# **Tekelec EAGLE**® **5 Signaling Application System Commands Error Recovery Manual**

**Table of Chapters**

**[Table of Contents](#page-4-0) [List of Tables](#page-6-0) [Chapter 1. Introduction](#page-8-0) [Chapter 2. Command Rejected Messages](#page-16-0) [Chapter 3. SEAS Error Messages](#page-848-0) [Appendix A. Acronyms and Abbreviations](#page-922-0) [Index](#page-936-0)**

**910-3277-001 Rev A, March 2006**

# *Tekelec EAGLE ® 5 Signaling Application System*

# **Release 34.3**

## **Commands Error Recovery Manual 910-3277-001 Rev A March 2006**

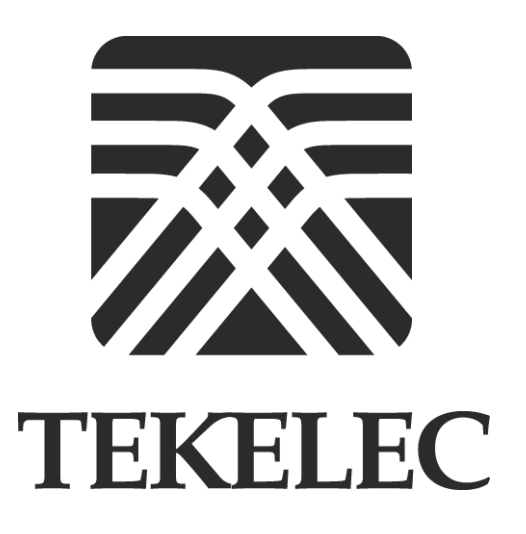

**Copyright 2006 Tekelec**

**All Rights Reserved Printed in U.S.A.**

#### **Notice**

Information in this documentation is subject to change without notice. Unauthorized use or copying of this documentation can result in civil or criminal penalties.

Any export of Tekelec products is subject to the export controls of the United States and the other countries where Tekelec has operations.

No part of this documentation may be reproduced or transmitted in any form or by any means, electronic or mechanical, including photocopying or recording, for any purpose without the express written permission of an authorized representative of Tekelec.

Other product names used herein are for identification purposes only, and may be trademarks of their respective companies.

#### **Trademarks**

The Tekelec logo, EAGLE, G-Flex, G-Port, IP<sup>7</sup>, IP<sup>7</sup>Edge, IP<sup>7</sup> Secure Gateway, and TALI are registered trademarks of Tekelec, Inc. TekServer is a trademark of Tekelec, Inc. All other trademarks are the property of their respective owners.

#### **Patents**

This product is covered by one or more of the following U.S. and foreign patents:

## U.S. Patent Numbers:

5,008,929, 5,953,404, 6,167,129, 6,324,183, 6,327,350, 6,456,845, 6,606,379, 6,639,981, 6,647,113, 6,662,017, 6,735,441, 6,745,041, 6,765,990, 6,795,546, 6,819,932, 6,836,477, 6,839,423, 6,885,872, 6,901,262, 6,914,973, 6,940,866, 6,944,184, 6,954,526, 6,954,794, 6,959,076, 6,965,592, 6,967,956, 6,968,048, 6,970,542

#### **Ordering Information**

Additional copies of this document can be ordered from:

Tekelec Network Signaling Group Attention: Central Logistics 5200 Paramount Parkway Morrisville, North Carolina, 27560

Or e-mail your request to *CentralLogistics@tekelec.com*.

# **Table of Contents**

## <span id="page-4-0"></span>**Chapter 1. [Introduction](#page-8-0)** [Overview.................................................................................................... 1-2](#page-9-0) [Scope and Audience ................................................................................. 1-3](#page-10-0) [Related Publications ................................................................................. 1-3](#page-10-1) [Customer Care Center.............................................................................. 1-8](#page-15-0) [Documentation Packaging, Delivery, and Updates............................. 1-8](#page-15-1) **Chapter 2. [Command Rejected Messages](#page-16-0)** [Introduction ............................................................................................... 2-2](#page-17-0) [Message Listing and Description 2](#page-17-1) **Chapter 3. [SEAS Error Messages](#page-848-0)** [Introduction ............................................................................................... 3-2](#page-849-0) [Message Listing and Description............................................................ 3-2](#page-849-1) **Appendix A. [Acronyms and Abbreviations](#page-922-0) [Index](#page-936-0)**

**Table of Contents**

# **List of Tables**

<span id="page-6-0"></span>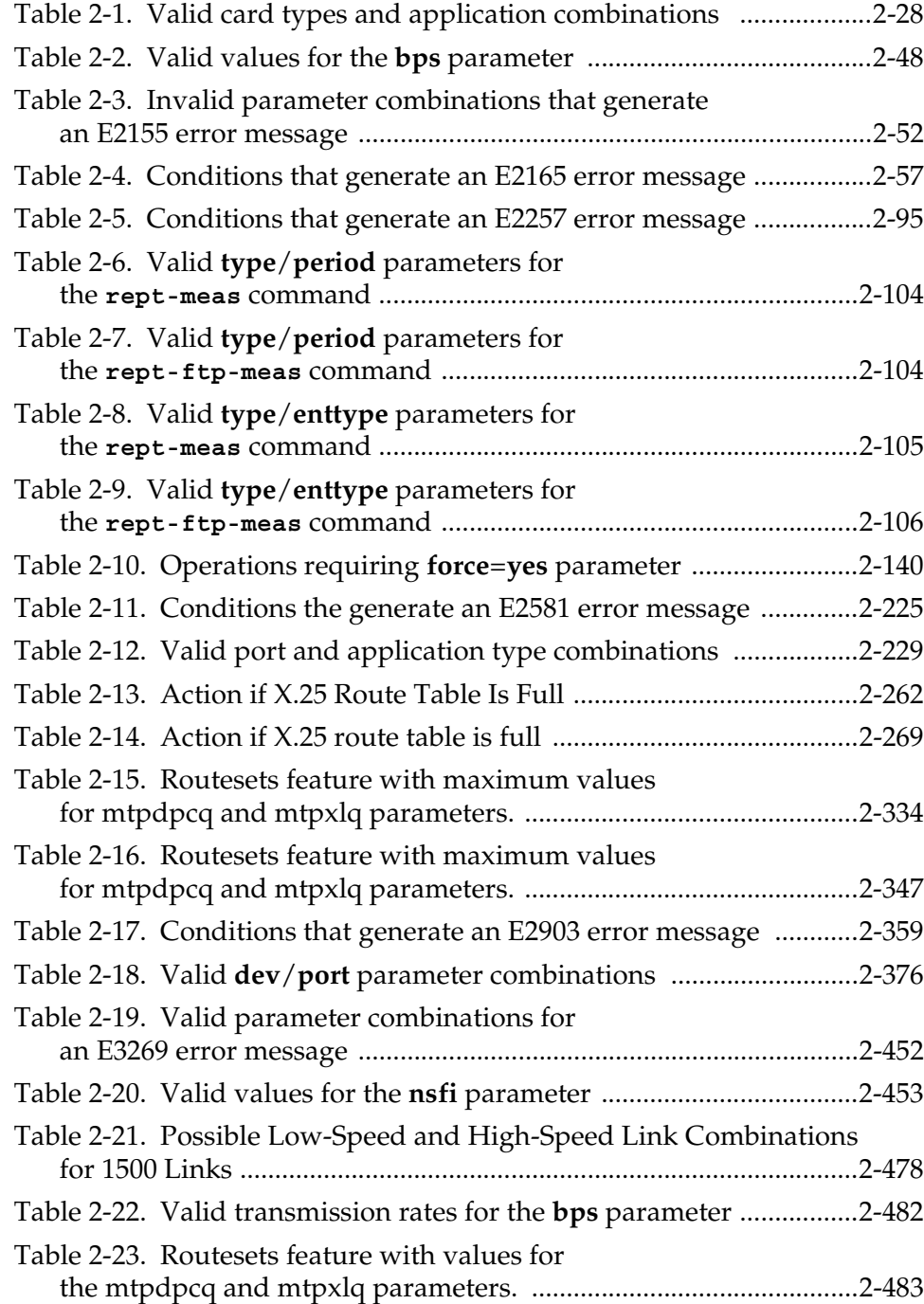

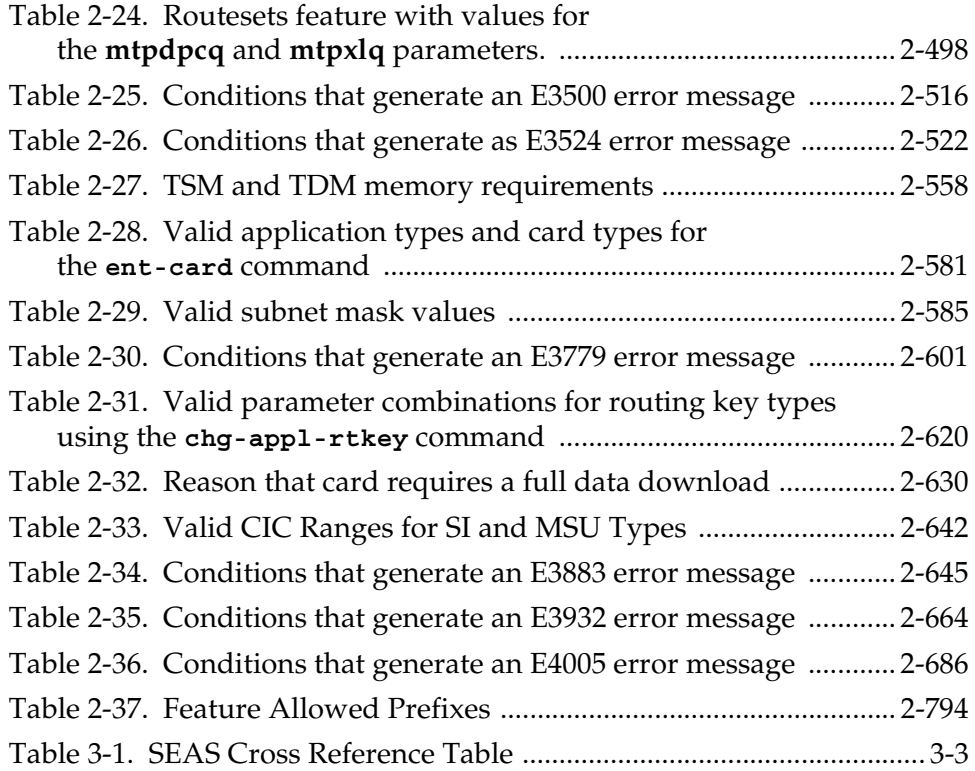

1

# <span id="page-8-0"></span>Introduction

<span id="page-8-1"></span>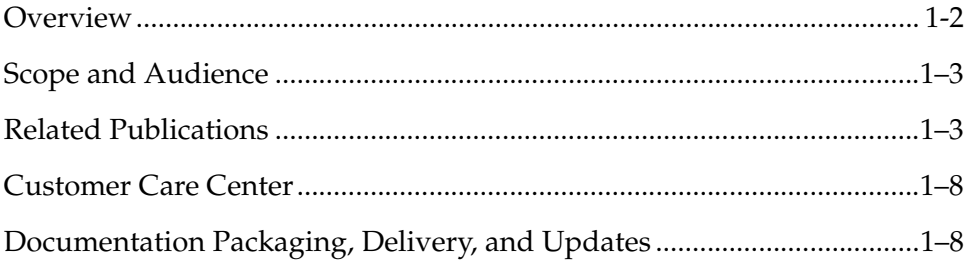

## <span id="page-9-1"></span><span id="page-9-0"></span>**Overview**

The *Commands Error Recovery Manual* provides a description of the error messages used in the Tekelec Signaling Products, which are Eagle STP, IP<sup>7</sup> Secure Gateway, and IP<sup>7</sup> Front End. The use of the term "the system" indicates that the information is common to all of the products. Differences are indicated by the specific product, as appropriate

**NOTE: The IP<sup>7</sup> Front End configuration is a stand-alone single shelf IP<sup>7</sup> Secure Gateway. When using this manual, consider IP<sup>7</sup> Front End and IP7 Secure Gateway as functional equivalents with the IP7 Front End limited to a single shelf configuration.**

Commands are entered at a terminal to perform system operations such as displaying the system status, administering system security, and maintaining the database. The error messages documented in this book are displayed to provide information about problems encountered when you enter commands.

This document is organized into the following chapters.

Chapter 1, *[Introduction](#page-8-1)* contains general information about the organization of this manual, the audience, references to other Tekelec documentation you might need, information on customer assistance, documentation packaging, delivery, and updates, and a list of acronyms and abbreviations used in the document.

Chapter 2, *[Command Rejected Messages](#page-16-0)* contains the error messages generated by the commands used on the system. These error messages are presented in alphabetical order. The following items are included in the description of each message:

- The error message generated by the system.
- A list of the commands that can generate the error message. Note that where such a list would be extensive, only a representative sample of commands is provided.
- A brief definition of the error message.
- The steps needed to resolve the error condition or to make sure that the error message does not appear when the command is executed again.

Chapter 3, *[SEAS Error Messages](#page-848-0)* contains an index of all of the Signaling Engineering and Administration System (SEAS) error messages generated by the Eagle.

In addition, an index provides an alphabetical listing of error message text and other entries to assist in finding information.

## <span id="page-10-3"></span><span id="page-10-0"></span>**Scope and Audience**

This manual is intended for those who maintain the system and those who do database administration for the system. It is assumed that the user is familiar with the SS7 network and its associated protocols. The manual provides command rejected messages for the system.

## <span id="page-10-2"></span><span id="page-10-1"></span>**Related Publications**

The *Commands Error Recovery Manual* is part of the EAGLE 5 SAS documentation set and may refer to one or more of the following manuals:

- The *Commands Manual* contains procedures for logging into or out of the EAGLE 5 SAS, a general description of the terminals, printers, the disk drive used on the system, and a description of all the commands used in the system.
- The *Commands Error Recovery Manual* contains the procedures to resolve error message conditions generated by the commands in the *Commands Manual*. These error messages are presented in numerical order.
- The *Database Administration Manual Features* contains procedural information required to configure the EAGLE 5 SAS to implement these features:
	- X.25 Gateway
	- STP LAN
	- Database Transport Access
	- GSM MAP Screening
	- EAGLE 5 SAS Support for Integrated Sentinel
- The *Database Administration Manual Gateway Screening* contains a description of the Gateway Screening (GWS) feature and the procedures necessary to configure the EAGLE 5 SAS to implement this feature.
- The *Database Administration Manual Global Title Translation* contains procedural information required to configure an EAGLE 5 SAS to implement these features:
	- Global Title Translation
	- Enhanced Global Title Translation
	- Variable Length Global Title Translation
	- Interim Global Title Modification
	- Intermediate GTT Load Sharing
	- ANSI-ITU-China SCCP Conversion
- The *Database Administration Manual IP7 Secure Gateway* contains procedural information required to configure the EAGLE 5 SAS to implement the SS7-IP Gateway.
- The *Database Administration Manual SEAS* contains the EAGLE 5 SAS configuration procedures that can be performed from the Signaling Engineering and Administration Center (SEAC) or a Signaling Network Control Center (SNCC). Each procedure includes a brief description of the procedure, a flowchart showing the steps required, a list of any EAGLE 5 SAS commands that may be required for the procedure but that are not supported by SEAS, and a reference to optional procedure-related information, which can be found in one of these manuals:
	- *Database Administration Manual Gateway Screening*
	- *Database Administration Manual Global Title Translation*
	- *Database Administration Manual SS7*
- The *Database Administration Manual SS7* contains procedural information required to configure an EAGLE 5 SAS to implement the SS7 protocol.
- The *Database Administration Manual System Management* contains procedural information required to manage the EAGLE 5 SAS database and GPLs, and to configure basic system requirements such as user names and passwords, system-wide security requirements, and terminal configurations.
- The *Dimensioning Guide for EPAP Advanced DB Features* is used to provide EPAP planning and dimensioning information. This manual is used by Tekelec personnel and EAGLE 5 SAS customers to aid in the sale, planning, implementation, deployment, and upgrade of EAGLE 5 SAS systems equipped with one of the EAGLE 5 SAS EPAP Advanced Database (EADB) Features.
- The *ELAP Administration Manual* defines the user interface to the EAGLE 5 SAS LNP Application Processor on the MPS/ELAP platform. The manual defines the methods for accessing the user interface, menus, screens available to the user and describes their impact. It provides the syntax and semantics of user input and defines the output the user receives, including information and error messages, alarms, and status.
- The *EPAP Administration Manual* describes how to administer the EAGLE 5 SAS Provisioning Application Processor on the MPS/EPAP platform. The manual defines the methods for accessing the user interface, menus, and screens available to the user and describes their impact. It provides the syntax and semantics of user input and defines the output the user receives, including messages, alarms, and status.
- The *Feature Manual EIR* provides instructions and information on how to install, use, and maintain the EIR feature on the Multi-Purpose Server (MPS) platform of the EAGLE 5 SAS. The feature provides network operators with the capability to prevent stolen or disallowed GSM mobile handsets from accessing the network.
- The *Feature Manual G-Flex C7 Relay* provides an overview of a feature supporting the efficient management of Home Location Registers in various networks. This manual gives the instructions and information on how to install, use, and maintain the G-Flex feature on the Multi-Purpose Server (MPS) platform of the EAGLE 5 SAS.
- The *Feature Manual G-Port* provides an overview of a feature providing the capability for mobile subscribers to change the GSM subscription network within a portability cluster while retaining their original MSISDNs. This manual gives the instructions and information on how to install, use, and maintain the G-Port feature on the Multi-Purpose Server (MPS) platform of the EAGLE 5 SAS.
- The *Feature Manual INP* provides the user with information and instructions on how to implement, utilize, and maintain the INAP-based Number Portability (INP) feature on the Multi-Purpose Server (MPS) platform of the EAGLE 5 SAS.
- The *FTP-Based Table Retrieve Application (FTRA) User Guide* describes how to set up and use a PC to serve as the offline application for the EAGLE 5 SAS FTP Retrieve and Replace feature.
- The *Hardware Manual* EAGLE 5 SAS contains hardware descriptions and specifications of Tekelec's signaling products. These include the EAGLE 5 SAS, OEM-based products such as the ASi 4000 Service Control Point (SCP), the Netra-based Multi-Purpose Server (MPS), and the Integrated Sentinel with Extended Services Platform (ESP) subassembly.

The Hardware Manual provides an overview of each system and its subsystems, details of standard and optional hardware components in each system, and basic site engineering. Refer to this manual to obtain a basic understanding of each type of system and its related hardware, to locate detailed information about hardware components used in a particular release, and to help configure a site for use with the system hardware.

• The *Hardware Manual - Tekelec 1000 Application Server* provides general specifications and a description of the Tekelec 1000 Applications Server (T1000 AS). This manual also includes site preparation, environmental and other requirements, procedures to physically install the T1000 AS, and troubleshooting and repair of Field Replaceable Units (FRUs).

- The *Hardware Manual Tekelec 1100 Application Server* provides general specifications and a description of the Tekelec 1100 Applications Server (T1000 AS). This manual also includes site preparation, environmental and other requirements, procedures to physically install the T1100 AS, and troubleshooting and repair of Field Replaceable Units (FRUs).
- The *Installation Manual* EAGLE 5 SAS contains cabling requirements, schematics, and procedures for installing the EAGLE 5 SAS along with LEDs, connectors, cables, and power cords to peripherals. Refer to this manual to install components or the complete systems.
- The *Installation Manual Integrated Applications* provides the installation information for integrated applications such as EPAP 4.0 or earlier (Netra-based Multi-Purpose Server (MPS) platform) and Sentinel. The manual includes information about frame floors and shelves, LEDs, connectors, cables, and power cords to peripherals. Refer to this manual to install components or the complete systems.
- The LNP Database Synchronization Manual LSMS with EAGLE 5 SAS describes how to keep the LNP databases at the LSMS and at the network element (the EAGLE 5 SAS is a network element) synchronized through the use of resynchronization, audits and reconciles, and bulk loads. This manual is contained in both the LSMS documentation set and in the EAGLE 5 SAS documentation set.
- The *LNP Feature Activation Guide* contains procedural information required to configure the EAGLE 5 SAS for the LNP feature and to implement these parts of the LNP feature on the EAGLE 5 SAS:
	- LNP services
	- LNP options
	- LNP subsystem application
	- Automatic call gapping
	- Triggerless LNP feature
	- Increasing the LRN and NPANXX Quantities on the EAGLE 5 SAS
	- Activating and Deactivating the LNP Short Message Service (SMS) feature
- The *Maintenance Manual* contains procedural information required for maintaining the EAGLE 5 SAS and the card removal and replacement procedures. The *Maintenance Manual* provides preventive and corrective maintenance procedures used in maintaining the different systems.
- The *MPS Platform Software and Maintenance Manual* EAGLE 5 SAS *with Tekelec 1000 Application Server* describes the platform software for the Multi-Purpose Server (MPS) based on the Tekelec 1000 Application Server (T1000 AS) and describes how to perform preventive and corrective maintenance for the T1000 AS-based MPS. This manual should be used with the EPAP-based applications (EIR, G-Port, G-Flex, and INP).
- The *MPS Platform Software and Maintenance Manual* EAGLE 5 SAS *with Tekelec 1100 Application Server* describes the platform software for the Multi-Purpose Server (MPS) based on the Tekelec 1100 Application Server (T1100 AS) and describes how to perform preventive and corrective maintenance for the T1100 AS-based MPS. This manual should be used with the ELAP-based application (LNP).
- The *Provisioning Database Interface Manual* defines the programming interface that populates the Provisioning Database (PDB) for the EAGLE 5 SAS features supported on the MPS/EPAP platform. The manual defines the provisioning messages, usage rules, and informational and error messages of the interface. The customer uses the PDBI interface information to write his own client application to communicate with the MPS/EPAP platform.
- The *Previously Released Features Manual* summarizes the features of previous EAGLE, EAGLE 5 SAS, and IP<sup>7</sup> Secure Gateway releases, and it identifies the release number of their introduction.
- The *Release Documentation* contains the following documents for a specific release of the system:
	- *Feature Notice* Describes the features contained in the specified release. The Feature Notice also provides the hardware baseline for the specified release, describes the customer documentation set, provides information about customer training, and explains how to access the Customer Support website.
	- *Release Notice* Describes the changes made to the system during the lifecycle of a release. The Release Notice includes Generic Program Loads (GPLs), a list of PRs resolved in a build, and all known PRs.

The *Release Notice* is maintained solely on Tekelec's Customer Support site to provide you with instant access to the most up-to-date release information.

- *System Overview* Provides high-level information on SS7, the IP7 Secure Gateway, system architecture, LNP, and EOAP.
- *Master Glossary* Contains an alphabetical listing of terms, acronyms, and abbreviations relevant to the system.
- *Master Index* Lists all index entries used throughout the documentation set.
- The *System Manual EOAP* describes the Embedded Operations Support System Application Processor (EOAP) and provides the user with procedures on how to implement the EOAP, replace EOAP-related hardware, device testing, and basic troubleshooting information.

## <span id="page-15-2"></span><span id="page-15-0"></span>**Customer Care Center**

The [Customer Care Center](#page-15-2) offers a point of contact through which customers can receive support for problems that may be encountered during the use of Tekelec's products. The [Customer Care Center](#page-15-2) is staffed with highly trained engineers to provide solutions to your technical questions and issues seven days a week, twenty-four hours a day. A variety of service programs are available through the [Customer Care Center](#page-15-2) to maximize the performance of Tekelec products that meet and exceed customer's needs.

To receive technical assistance, call the [Customer Care Center](#page-15-2) at one of the following locations:

• Tekelec, UK

Phone +44 1784 467 804 Fax +44 1784 477 120 E-mail ecsc@tekelec.com

• Tekelec, USA

Phone (within the continental US) 888-367-8552 (888-FOR-TKLC) (outside the continental US) +1 919-460-2150 Fax 919-460-2126 E-mail support@tekelec.com

## <span id="page-15-3"></span><span id="page-15-1"></span>**Documentation Packaging, Delivery, and Updates**

Customer documentation is provided with each system in accordance with the contract agreements. It is updated whenever significant changes that affect system operation or configuration are made. Updates may be issued as an addendum, or a reissue of the affected documentation.

The document part number appears on the title page along with the current revision of the document, the date of publication, and the software release that the document covers. The bottom of each page contains the document part number and date of publication.

Two types of releases are major software releases and maintenance releases. Maintenance releases are issued as addenda with a title page and change bars. On the changed pages, the date and document part number are changed. On any unchanged pages that accompany the changed pages, the date and document part number is unchanged.

When the software release has a minimum effect on documentation, we provide an addendum. The addendum provides an instruction page, a new title page, a change history page, and replacement chapters with the date of publication, the document part number, and change bars.

If a new release has a major impact on documentation, such as a new feature, the entire documentation set is reissued with a new part number and a new release number.

# <span id="page-16-0"></span>**Command Rejected Messages**

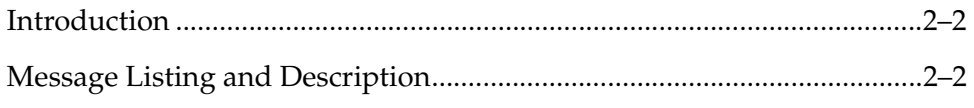

## <span id="page-17-2"></span><span id="page-17-0"></span>**Introduction**

This chapter contains the command rejected error messages generated by the commands used on the Eagle STP,  $IP<sup>7</sup>$  Secure Gateway, and  $IP<sup>7</sup>$  Front End systems. The following items make up each description of the error message:

- The error message generated by the EAGLE 5 SAS.
- A list of the commands that can generate the error message. Note that where such a list would be extensive, only a representative sample of commands is provided.
- A brief definition of the error message.
- The steps needed to resolve the error condition or to make sure that the error message does not appear when the command is executed again.

To find error messages listed alphabetically by their text, see the index.

The commands that generate the error messages in this document are described in the *Commands Manual*.

## <span id="page-17-3"></span><span id="page-17-1"></span>**Message Listing and Description**

Command rejected messages are listed below in numerical order.

**NOTE: The term "system" indicates common information that applies to the Eagle STP, IP<sup>7</sup> Secure Gateway, and IP7 Front End. Information that applies to a specific system will indicate the applicable system.**

## **E2002 Cmd Rej: Authority Violation**

## **Commands Used: all commands**

You tried to enter a command at a system terminal and you have not logged on or your user ID is not authorized for the command class of the command you tried to enter.

- **1.** Enter the **logon:uid=<user id>** command and then enter your password to log on to the EAGLE 5 SAS.
- **2.** If after logging on, you are still unable to enter the command, contact your site system administrator to obtain user command access privileges to the EAGLE 5 SAS.

## **E2003 Cmd Rej: Terminal Authority Violation**

## **Commands Used: all commands**

You tried to enter a command at a terminal that is not authorized for that EAGLE 5 SAS command class.

## **Recovery**

Perform one of the following actions:

- Re-enter the command at another terminal that has authority for that EAGLE 5 SAS command class.
- Contact the system administrator to discuss EAGLE 5 SAS terminal command access privileges for the terminal you used to enter the command originally.
- If you have system administration authority, use the **chg-secu-trm** command to change the privileges for the terminal. Note that you cannot issue this command on the target terminal.

## **E2004 Cmd Rej: Keyboard is locked. Enter UNLOCK command**

#### **Commands Used: all commands**

You tried to enter a command on a terminal's keyboard that has been locked with the **lock** command.

#### **Recovery**

Enter the **unlock** command to unlock the keyboard. Anyone attempting to use the keyboard will be prompted to enter the password of the currently logged-on user.

#### **E2005 Cmd Rej: Argument frame overflow**

## **Commands Used: all commands**

You entered a command in which the frame for the argument detected an overflow condition. Re-enter the command specifying the correct format for the command.

#### **Recovery**

- **1.** Re-enter the command specifying the correct format and parameters. Refer to the *Commands Manual* for information on the command format, parameters, and syntax.
- **2.** Call your Customer Care Center if the error message appears again.

#### **E2006 Cmd Rej: Missing parameter block separator**

#### **Commands Used: All commands that have parameters**

You specified an incorrect block separator. Use a colon (**:**) to separate multiple parameter blocks.

#### **Recovery**

Re-enter the command specifying a colon (:) between the input values. Refer to the *Commands Manual* if you need additional information on command syntax.

#### **E2007 Cmd Rej: Too many errors in this command**

#### **Commands Used: All commands**

You entered a command, in which too many errors have been detected to allow continued processing. Re-enter the command specifying the correct format for the command.

#### **Recovery**

- **1.** Re-enter the command specifying the correct format and parameters. Refer to the *Commands Manual* for information on the command format, parameters, and syntax.
- **2.** Call your Customer Care Center if the error message appears again.

#### **E2008 Cmd Rej: Missing command identifier**

#### **Commands Used: All commands**

You entered a command without specifying a keyword. Keywords identify the principal action to be performed by the system and consist of one to three words. In the following example, **dact-slk** is the keyword: **dact-slk:loc=1101:port=a**

## **Recovery**

Re-enter the command, specifying a keyword. If necessary, refer to the *Commands Manual* for the correct keyword.

#### **E2009 Cmd Rej: Missing modifier separator**

#### **Commands Used: All commands that have parameters**

You specified an incorrect modifier separator. Use a hyphen (**-**) to separate multiple values within a parameter block.

## **Recovery**

Re-enter the command specifying a hyphen (-) between the input values. Refer to the *Commands Manual* if you need additional information on command syntax.

#### **E2010 Cmd Rej: Unrecognized command**

#### **Commands Used: All commands**

You entered a command that the EAGLE 5 SAS does not recognize.

#### **Recovery**

- **1.** Verify that you have typed the command correctly. If necessary, refer to the *Commands Manual* for the correct keyword.
- **2.** Make any necessary corrections, and then re-enter the command.

## **E2011 Cmd Rej: Missing mandatory parameter - <***parm***>**

#### **Commands Used: all commands**

You failed to specify a required parameter value for the entered command.

- **1.** Refer to the *Commands Manual* for valid parameter values for this command.
- **2.** Re-enter the command specifying a valid mandatory command parameter.
- **3.** Call your Customer Care Center if the error message appears again.

## **E2012 Cmd Rej: Cannot specify ALL=YES when command given**

## **Commands Used: all commands**

You attempted to run the command specifying the **all**=**yes** parameter, which is invalid for the command.

## **Recovery**

- **1.** Perform one of the following actions:
	- Refer to the *Commands Manual* for valid parameter values for this command.
	- Re-enter the command that generated this error message changing the **all** parameter to an appropriate value.
- **2.** Call your Customer Care Center if the error message appears again.

## **E2013 Cmd Rej: Missing argument assignment operator**

## **Commands Used: all commands**

The command you entered requires an argument assignment operator. Use an equal sign (=) to assign arguments.

## **Recovery**

- **1.** Refer to the *Commands Manual* for the proper use of argument assignment operators for this command.
- **2.** Re-enter the command specifying the assignment parameter (=) properly positioned.
- **3.** Call your [Customer Care Center](#page-15-0) if the error message appears again.

## **E2014 Cmd Rej: Unrecognized parameter identifier**

## **Commands Used: All commands that have parameters**

You specified a parameter that the EAGLE 5 SAS does not recognize.

#### **Recovery**

- **1.** Verify that you have typed all parameters correctly. If necessary, refer to the *Commands Manual* for the correct syntax.
- **2.** Make any necessary corrections, and then re-enter the command.

## **E2015 Cmd Rej: Missing parameter identifier**

#### **Commands Used: All commands that have parameters**

You specified a parameter without an identifier that the EAGLE 5 SAS requires.

#### **Recovery**

- **1.** Verify that you have typed all parameters correctly. Refer to the *Commands Manual* for information on the command format, parameters, and syntax.
- **2.** Make the necessary corrections, and re-enter the command.
- **3.** Call your [Customer Care Center](#page-15-0) if the error message appears again.

#### **E2016 Cmd Rej: <***parm\_desc***> is out of range - <***parm***>**

## **Commands Used: all commands**

You entered a parameter value that is out of range for this command.

#### **Recovery**

- **1.** Refer to the *Commands Manual* for valid values for this command parameter.
- **2.** Re-enter the command specifying a valid value for this command parameter.
- **3.** Call your [Customer Care Center](#page-15-0) if the error message appears again.

## **E2017 Cmd Rej: <***parm\_desc***> is out of range, <***min***>...<***max***> - <***parm***>**

#### **Commands Used: all commands**

You entered a value that is out of range of the minimum and maximum values allowed for this command parameter.

#### **Recovery**

- **1.** Refer to the *Commands Manual* for the range of values for this command parameter.
- **2.** Re-enter the command specifying a valid value for this command parameter.
- **3.** Call your [Customer Care Center](#page-15-0) if the error message appears again.

#### **E2018 Cmd Rej: <***parm\_desc***> is out of range, <***min***>...<***max***>, '<***char***>' - <***parm***>**

## **Commands Used: all commands**

You entered a value outside the range of the allowed minimum and maximum values for the command parameter.

#### **Recovery**

- **1.** Refer to the *Commands Manual* for the allowable range of values and valid characters for this command parameter.
- **2.** Re-enter the command specifying a valid value or character for this command parameter.
- **3.** Call your Customer Care Center if the error message appears again.

#### **E2019 Cmd Rej: <***parm\_desc***> is out of range, <***min***>...<***max***>, '<***char***>', '<***char***>' - <***parm***>**

#### **Commands Used: all commands**

You entered a value outside the range of the allowed minimum and maximum values for the command parameter.

- **1.** Refer to the *Commands Manual* for the allowable range of values and valid characters for this command parameter.
- **2.** Re-enter the command specifying a valid value or character for this command parameter.
- **3.** Call your Customer Care Center if the error message appears again.

## **E2020 Cmd Rej: Table copy command already in process**

#### **Commands Used: copy-meas**

You attempted to enter a command that had already been entered, and was already running.

#### **Recovery**

- **1.** Wait for the command to finish running.
- **2.** If the command does not finish running within five minutes, call your [Customer Care Center.](#page-15-0) (Under ideal circumstances with minimum system activity, this command requires at least one minute to run).

## **E2021 Cmd Rej: Invalid source table**

You attempted to run this command specifying an invalid syntax assigned to the source table parameter.

## **Recovery**

- **1.** Re-enter the command that generated this error message specifying the correct syntax for the source table.
- **2.** Call your Customer Care Center if the error message appears again.

#### **E2022 Cmd Rej: Invalid destination table**

You attempted to run this command specifying an invalid syntax assigned to the destination table parameter.

#### **Recovery**

- **1.** Re-enter the command that generated this error message specifying the correct syntax for the destination table.
- **2.** Call your Customer Care Center if the error message appears again.

#### **E2023 Cmd Rej: Invalid OAM drive**

You attempted to run this command specifying an invalid syntax assigned to the Operations, Administration and Maintenance (OAM) parameter.

#### **Recovery**

- **1.** Re-enter the command that generated this error message specifying the correct syntax for the OAM drive.
- **2.** Call your Customer Care Center if the error message appears again.

## **E2024 Cmd Rej: Invalid system**

A system error occurred during the execution of a command.

#### **Recovery**

- **1.** Re-enter the command that generated this error message.
- **2.** Call your Customer Care Center if the error message appears again.

#### **E2025 Cmd Rej: Invalid card location**

#### **Commands Used: act-lbp, dact-lbp, tst-slk**

You specified a **loc** parameter for a card that is an invalid type for the command.

- For the **act-lbp** and **dact-lbp** commands, the card type in the specified location must be **limds0**, **limt1**, or **limch** (associated with a **limt1** card)
- For the **tst-slk** command, the card type in the specified location must be a TDM or an MDAL.

## **Recovery**

- **1.** Re-enter the command that generated this error message specifying the correct **loc** parameter value for a location that contains a valid card type for the command.
- **2.** Call your Customer Care Center if the error message appears again.

#### **E2026 Cmd Rej: Already logged on**

#### **Commands Used: all commands**

An attempt was made to log on with a user ID that is already logged on to the system.

#### **Recovery**

- **1.** Display the user IDs in the database. Enter the **rtrv-user** command.
- **2.** Display the users logged on the system. Enter the **rept-stat-user** command.
- **3.** Re-enter the command specifying a user ID that is shown in the output of step 1 and not shown in the output of step 2.

#### **E2027 Cmd Rej: IP Address requires 4 octets in the range 1 . . . 254 - <***parm***>**

#### **Commands Used: all commands**

You have specified an invalid IP address. The specified command parameter has an IP address that does not contain four octets in the required range of **1** through **254**.

#### **Recovery**

- **1.** Refer to the *Commands Manual* for this command parameter and verify the correct IP address containing the allowable range for the four octets.
- **2.** Re-enter the command specifying the correct octet values for this command parameter.
- **3.** Call your Customer Care Center if the error message appears again.

#### **E2028 Cmd Rej: Octet 1 is out of range, 1 . . . 223 - <***parm***>**

## **Commands Used: all commands**

You have entered an invalid value in octet 1 of the specified command parameter. The value for the octet must be in the range of **1** through **223**.

- **1.** Re-enter the command specifying a first octet value from **1** to **223** for this command parameter.
- **2.** Call your Customer Care Center if the error message appears again.

## **E2029 Cmd Rej: Octet 2 is out of range, 1 . . . 254 - <***parm***>**

## **Commands Used: all commands**

You have entered an invalid value in octet 2 of the specified command parameter. The value for the octet must be in the range of **1** through **254**.

## **Recovery**

- **1.** Re-enter the command specifying a second octet value from **1** to **254** for this command parameter.
- **2.** Call your Customer Care Center if the error message appears again.

## **E2030 Cmd Rej: Octet 3 is out of range, 1 . . . 254 - <***parm***>**

## **Commands Used: all commands**

You have entered an invalid value in octet 3 of the specified command parameter. The value for the octet must be in the range of **1** through **254**.

## **Recovery**

- **1.** Re-enter the command specifying a third octet value from **1** to **254** for this command parameter.
- **2.** Call your Customer Care Center if the error message appears again.

## **E2031 Cmd Rej: Octet 4 is out of range, 1 . . . 254 - <***parm***>**

## **Commands Used: all commands**

You have entered an invalid value in octet 4 of the specified command parameter. The value for the octet must be in the range of **1** through **254**.

- **1.** Re-enter the command parameter with a fourth octet value from **1** to **254** for this command parameter.
- **2.** Call your Customer Care Center if the error message appears again.

## **E2032 Cmd Rej: Octet 1 missing - <***parm***>**

## **Commands Used: all commands**

You have entered for the specified command parameter an IP address in which the first octet is missing.

## **Recovery**

- **1.** Re-enter the command parameter specifying a valid IP address that contains the missing first octet.
- **2.** Call your Customer Care Center if the error message appears again.

## **E2033 Cmd Rej: Octet 2 missing - <***parm***>**

## **Commands Used: all commands**

You have entered for the specified command parameter an IP address in which the second octet is missing.

## **Recovery**

- **1.** Re-enter the command parameter specifying a valid IP address containing the missing second octet.
- **2.** Call your Customer Care Center if the error message appears again.

## **E2034 Cmd Rej: Octet 3 missing - <***parm***>**

#### **Commands Used: all commands**

You have entered for the specified command parameter an IP address in which the third octet is missing.

- **1.** Re-enter the command parameter specifying a valid IP address that contains the missing third octet.
- **2.** Call your Customer Care Center if the error message appears again.

## **E2035 Cmd Rej: Octet 4 missing - <***parm***>**

## **Commands Used: all commands**

You have entered for the specified command parameter an IP address in which the fourth octet is missing.

## **Recovery**

- **1.** Re-enter the command parameter specifying a valid IP address that contains the missing fourth octet.
- **2.** Call your Customer Care Center if the error message appears again.

## **E2036 Cmd Rej: Too many octets specified, only require 4 - <***parm***>**

## **Commands Used: all commands**

You have entered for the specified command parameter an IP address that contains more than the required four octets.

## **Recovery**

- **1.** Re-enter the command parameter specifying a valid IP address that contains the required four octets.
- **2.** Call your Customer Care Center if the error message appears again.

## **E2037 Cmd Rej: Invalid character in IP address - <***parm***>**

## **Commands Used: all commands**

You have entered for the specified command parameter an IP address that contains an invalid character.

- **1.** Refer to the *Commands Manual* for this command parameter, if necessary, and verify the correct IP address that contains acceptable values for the four octets.
- **2.** Re-enter the command parameter specifying a valid IP address that contains valid values.
- **3.** Call your Customer Care Center if the error message appears again.

**E2038 Cmd Rej: <***parm\_desc***> too short, min <***min***>, max <***max***>, - <***parm***>**

## **Commands Used: all commands**

You entered a string that is too short and does not contain the minimum number of characters required for this command parameter.

## **Recovery**

- **1.** Refer to the *Commands Manual* for the allowable number of characters for this command parameter.
- **2.** Re-enter the command specifying a valid value for this command parameter.
- **3.** Call your Customer Care Center if the error message appears again.

## **E2039 Cmd Rej: <***parm\_desc***> too long, min <***min***>, max <***max***>, - <***parm***>**

#### **Commands Used: all commands**

You entered a string that is too long and is not limited to the maximum number of characters allowed for this command parameter.

#### **Recovery**

- **1.** Refer to the *Commands Manual* for the required number of alphanumeric characters for this command parameter.
- **2.** Re-enter the command specifying a valid value for this command parameter.
- **3.** Call your Customer Care Center if the error message appears again.

#### **E2040 Cmd Rej: String pattern nonconformance, alphanumeric - <***parm***>**

#### **Commands Used: all commands**

The referenced string pattern is invalid because it does not conform to the required alphanumeric content for the command parameter.

- **1.** Re-enter the command specifying a pattern conforming to the alphanumeric content required for the specified command parameter. (Refer to the *Commands Manual* for specific command details).
- **2.** Call your Customer Care Center if the error message appears again.

## **E2041 Cmd Rej: String pattern nonconformance, alphabetic - <***parm***>**

## **Commands Used: all commands**

The referenced string pattern is invalid because it does not conform to the required alphabetic content for the command parameter.

## **Recovery**

- **1.** Re-enter the command specifying a pattern conforming to the alphabetic content required for the specified command parameter. (Refer to the *Commands Manual* for specific command details).
- **2.** Call your Customer Care Center if the error message appears again.

## **E2042 Cmd Rej: String pattern nonconformance, numeric - <***parm***>**

## **Commands Used: all commands**

You entered an invalid referenced string pattern that does not conform to the required numeric content for the command parameter.

## **Recovery**

- **1.** Re-enter the command specifying a pattern that conforms to the valid numeric characters required for the specified command parameter.
- **2.** Call your Customer Care Center if the error message appears again.

## **E2043 Cmd Rej: System error - revert to mandatory in-pattern specification**

#### **Commands Used: all commands**

An unanticipated system error has been detected. Make a note of this error and the attendant situation. Contact your [Customer Care Center](#page-15-0) about this error message.

## **Recovery**

Call your Customer Care Center if the error message appears.

## **E2044 Cmd Rej: <***parm\_desc***> value is undefined - <***parm***>**

## **Commands Used: all commands**

You failed to specify a required parameter value for the entered command.

## **Recovery**

- **1.** Refer to the *Commands Manual* for valid parameter values for this command.
- **2.** Re-enter the command specifying a valid value for each mandatory command parameter.
- **3.** Call your Customer Care Center if the error message appears again.

#### **E2045 Cmd Rej:** *<parm\_desc>* **num digits incorrect, min** *<min>* **max** *<max>* **-** *<parm>*

#### **Commands Used: all commands**

You entered an invalid number of digits for a parameter value. The values represented by <**parm**>, <**min**>, and <**max**> vary according to the specific command entered. The values represented by <**min**> and <**max**> specify the valid minimum and maximum number of digits allowed for the command parameter.

#### **Recovery**

Re-enter the command specifying the valid number of digits for this command parameter.

## **E2046 Cmd Rej: Argument definition error, bad argument type**

#### **Commands Used: all commands**

An unanticipated system error has been detected. Make a note of this error and the attendant situation.

#### **Recovery**

Call your Customer Care Center if the error message appears.

## **E2047 Cmd Rej: Missing information unit separator**

## **Commands Used: all commands**

You failed to specify a required information unit or information unit separator. The correct separator is a hyphen (-) character.

## **Recovery**

- **1.** Refer to the *Commands Manual* for the valid command syntax that defines the information units and their separators.
- **2.** Re-enter the command specifying the correct syntax.
- **3.** Call your Customer Care Center if the error message appears again.

## **E2048 Cmd Rej: Unneeded information found**

## **Commands Used: all commands**

You entered a command in which unnecessary information has been found. Re-enter the command specifying the correct format for the command.

## **Recovery**

- **1.** Re-enter the command specifying the correct format and parameters. If necessary, refer to the *Commands Manual* for information on the command format, parameters, and syntax.
- **2.** Re-enter the command specifying the correct syntax.
- **3.** Call your [Customer Care Center](#page-15-0) if the error message appears again.

## **E2049 Cmd Rej: Lower bound exceeds upper bound of range -** *%*

#### **Commands Used: all commands**

You specified an invalid range because the lower bound value is greater than the upper bound for a range in the cited command parameter.

## **Recovery**

**1.** Refer to the *Commands Manual* for the range of values for this command parameter.

- **2.** Re-enter the command specifying a valid range for this command parameter.
- **3.** Call your [Customer Care Center](#page-15-0) if the error message appears again.

## **E2050 Cmd Rej: Incorrect information unit, expecting number or range - <***parm***>**

#### **Commands Used: all commands**

You supplied an invalid number or range of numbers for a parameter value. The value represented by <**parm**> varies according to the specific command entered.

## **Recovery**

- **1.** Refer to the *Commands Manual* for valid numbers for the command parameter.
- **2.** Re-enter the command specifying a valid number or range of numbers.
- **3.** Call your [Customer Care Center](#page-15-0) if the error message appears again.

## **E2051 Cmd Rej: Incorrect information unit, expecting number - <***parm***>**

#### **Commands Used: all commands**

You supplied an invalid number for a parameter value. The value represented by <**parm**> varies according to the specific command entered.

#### **Recovery**

- **1.** Refer to the *Commands Manual* for valid numbers for the command parameter.
- **2.** Re-enter the command specifying a valid number.
- **3.** Call your [Customer Care Center](#page-15-0) if the error message appears again.

#### **E2052 Cmd Rej: Incorrect information unit, expecting IP address - <***parm***>**

#### **Commands Used: all commands**

You supplied an invalid IP address for a parameter value. The value represented by <**parm**> varies according to the specific command entered.

#### **Recovery**

**1.** Refer to the *Commands Manual* for the valid IP address for the command parameter.

- **2.** Re-enter the command specifying a valid IP address.
- **3.** Call your [Customer Care Center](#page-15-0) if the error message appears again.

## **E2053 Cmd Rej: Incorrect information unit, expecting string - <***parm***>**

## **Commands Used: all commands**

You supplied an unrecognized string for a parameter value. The value represented by <*parm*> varies according to the command being entered.

## **Recovery**

- **1.** Refer to the *Commands Manual* for valid values for the command parameter.
- **2.** Re-enter the command specifying a valid string value.
- **3.** Call your [Customer Care Center](#page-15-0) if the error message appears again.

## **E2054 Cmd Rej: Incorrect information unit, expecting mnemonic - <***parm***>**

#### **Commands Used: all commands**

You supplied an invalid mnemonic for a parameter value. The value represented by <*parm*> varies according to the specific command entered.

## **Recovery**

- **1.** Refer to the *Commands Manual* for a valid value for the command parameter.
- **2.** Re-enter the command specifying a valid parameter value.
- **3.** Call your [Customer Care Center](#page-15-0) if the error message appears again..

## **E2055 Cmd Rej: Incorrect information unit, expecting point code - <***parm***>**

#### **Commands Used: all commands**

You entered an unrecognized point code for a parameter value. The value represented by <*parm*> varies according to the command being entered.

## **Recovery**

**1.** Refer to the *Commands Manual* for valid values for the command parameter.
- **2.** Re-enter the command specifying a valid point code value.
- **3.** Call your [Customer Care Center](#page-15-0) if the error message appears again.

# **E2056 Cmd Rej: Incorrect information unit, expecting number or \* - <***parm***>**

### **Commands Used: all commands**

You supplied an invalid number or variable for a parameter value. The value represented by <*parm*> varies according to the specific command entered.

## **Recovery**

- **1.** Refer to the *Commands Manual* for valid number or variable for the command parameter.
- **2.** Re-enter the command specifying a valid number or variable.
- **3.** Call your [Customer Care Center](#page-15-0) if the error message appears again.

## **E2057 Cmd Rej: Incorrect information unit, translation type - <***parm***>**

### **Commands Used: all commands**

You supplied an incorrect information unit for the translation type. The translation type from <*parm*> varies according to the specific command entered.

## **Recovery**

- **1.** Refer to the *Commands Manual* for the translation type format for the command parameter.
- **2.** Press the **F10** key for Help, and see the valid format for the translation type parameter.
- **3.** Re-enter the command specifying a valid translation type format.
- **4.** Call your [Customer Care Center](#page-15-0) if the error message appears again.

#### **E2058 Cmd Rej: Incorrect information unit, expecting card location - <***parm***>**

### **Commands Used: all commands**

You supplied an invalid card location for a parameter value. The value represented by <*parm*> varies according to the specific command entered.

- **1.** Refer to the *Commands Manual* for the valid card location for the command parameter.
- **2.** Re-enter the command specifying a valid card location.
- **3.** Call your [Customer Care Center](#page-15-0) if the error message appears again.

#### **E2059 Cmd Rej: <***parm\_desc***> is out of range, <***min***>...<***max***> - <***parm***>**

#### **Commands Used: all commands**

You entered a value that is out of range of the minimum and maximum values allowed for this command parameter.

#### **Recovery**

- **1.** Refer to the *Commands Manual* for the range of values for this command parameter.
- **2.** Re-enter the command specifying a valid value for this command parameter.
- **3.** Call your [Customer Care Center](#page-15-0) if the error message appears again.

#### **E2060 Cmd Rej: Lower bound exceeds upper bound of range - <***parm***>**

#### **Commands Used: all commands**

You specified an invalid range because the lower bound value is greater than the upper bound for a range in the cited command parameter.

- **1.** Refer to the *Commands Manual* for the range of values for this command parameter.
- **2.** Re-enter the command specifying a valid range for this command parameter.
- **3.** Call your [Customer Care Center](#page-15-0) if the error message appears again.

# **E2061 Cmd Rej: Incorrect input, expecting number, \* or range - <***parm***>**

### **Commands Used: all commands**

You specified in the command parameter an input that is invalid, because it does not contain a number, variable, or a range of numbers.

## **Recovery**

- **1.** Refer to the *Commands Manual* for the inputs required for this command parameter.
- **2.** Re-enter the command specifying inputs corrected for this command parameter.
- **3.** Call your Customer Care Center if the error message appears again.

### **E2062 Cmd Rej: Incorrect information unit, expecting number or none - <***parm***>**

#### **Commands Used: all commands**

You specified an information unit that is invalid because it does not contain a number or the string "none" in the command parameter.

## **Recovery**

- **1.** Refer to the *Commands Manual* for the correct information units required for this command parameter.
- **2.** Re-enter the command specifying information units corrected for this command parameter.
- **3.** Call your [Customer Care Center](#page-15-0) if the error message appears again.

## **E2063 Cmd Rej: Try Double Quoting Parameter with '\_'**

## **Commands Used: all commands**

You specified an underscore character in an unacceptable format. Re-enter the underscore character surrounded by double quotes.

## **Recovery**

**1.** Refer to the *Commands Manual* for the correct format for the parameter.

- **2.** Re-enter the command specifying the underscore character enclosed in double quotes "\_".
- **3.** Call your [Customer Care Center](#page-15-0) if the error message appears again.

## **E2065 Cmd Rej: CMD parameter is not a valid Eagle command**

### **Commands Used: chg-cmd, rtrv-cmd**

You entered a CMD parameter containing an invalid Eagle command specified.

## **Recovery**

- **1.** Re-enter the CMD parameter with the correct Eagle command parameter.
- **2.** Call your [Customer Care Center](#page-15-0) if the error message appears again.

## **E2067 Cmd Rej: Feature Requires at least DSM4GB**

## **Commands Used: enable-ctrl-feat**

You attempted to enable a feature but the installed DSM card is not configured with 4GB of memory. The feature requires DSM cards with 4 Gigabyte of memory.

## **Recovery**

- **1.** Upgrade your hardware to ensure that you have only DSMs (no TSMs) on your system.
- **2.** Re-enter the command.

#### **E2068 Cmd Rej: Feature not compatible with Measurements Platform**

#### **Commands Used: enable-ctrl-feat**

You attempted to enable a feature but the Measurements Platform feature is already on.

**NOTE: The Measurements Platform feature is controlled by a feature bit. Once a feature that is controlled using a feature bit is turned on, it cannot be turned off. See the chg-feat command in the** *Commands Manual* **for further information.**

Contact your Customer Care Center.

### **E2069 Cmd Rej: Feature not compatible with ICNP feature**

### **Commands Used:**

You cannot turn on the specified feature with the ICNP feature on.

**NOTE: Once a feature that is controlled using a feature bit has been turned on, it cannot be turned off. Once a feature that is controlled using a feature access key is permanently enabled, it cannot be disabled. Refer to the appropriate** *Database Administration Manual* **and to the** *Commands Manual* **for details about turning on features with bits and enabling features with access keys.**

### **Recovery**

Contact your Customer Care Center.

#### **E2075 Cmd Rej: Incorrect information unit, expecting num,new or dflt - mrnset**

#### **Commands Used: ent-mrn**

The **mrnset** parameter must be either a **numerical value**, **none**, or **dflt**.

#### **Recovery**

- **1.** Re-enter the command specifying the correct value for the **mrnset** parameter
- **2.** Call your [Customer Care Center](#page-15-0) if the error message appears again.

## **E2076 Cmd Rej: Incorrect information unit, expecting num, none or dflt - mrnset**

#### **Commands Used: ent-gta, chg-gta**

The **mrnset** parameter must be either a **numerical value**, **none**, or **dflt**.

- **1.** Re-enter the **mrnset** parameter specifying the correct value.
- **2.** Call your [Customer Care Center](#page-15-0) if the error message appears again.

#### **E2077 Cmd Rej: Incorrect information unit, expecting num or dflt - mrnset**

**Commands Used: chg-mrn, dlt-mrn, rtrv-mrn**

The **mrnset** parameter must be either a **numerical value** or **dflt**.

#### **Recovery**

- **1.** Re-enter the **mrnset** parameter specifying the correct command parameter.
- **2.** Call your Customer Care Center if the error message appears again.

### **E2100 Cmd Rej: Card location already equipped**

#### **Commands Used: ent-card**

You attempted to add to the database a card that was already in the database.

- **1.** Display the cards in the database.Enter the **rtrv-card** command.
- **2.** Re-enter the command specifying a card location not shown in step 1.

# **E2101 Cmd Rej: Card location is unequipped**

**Commands Used: act-cdl, act-lbp, blk-slk, chg-appl-sock, chg-bip-fld, chg-ip-card, chg-ip-lnk, chg-lbp, chg-x25-slk, dact-cdl, dact-lbp, dact-slk, dlt-lbp, disp-bp, disp-bip, disp-mem, dlt-appl-rtkey, dlt-bp, dlt-card, dlt-dlk, dlt-ip-node, dlt-ip-rte, ent-appl-sock, ent-bp, ent-dlk, ent-ip-node, ent-ip-rte, ent-slk, ent-lbp, inh-slk, init-card, rept-stat-cdl, rept-stat-lfs, rept-stat-tstslk, rtrv-appl-rtkey, rtrv-card, rtrv-data-rtdb, rtrv-data-gms, rtrv-data-insrv, rtrv-dlk, rtrv-ip-card, rtrv-ip-lnk, rtrv-ip-node, rtrv-ip-rte, rtrv-lbp, rtrv-slk, rtrv-x25-slk, set-mem, tst-bip, ublk-slk, unhb-slk**

A card is not defined in the database for the specified card location. To enter the command, a card that is valid for the command must be defined previously in the database for the specified card location.

### **Recovery**

- **1.** Display the cards in the database. Enter the **rtrv-card** command.
- **2.** Verify that the correct card location was specified.
- **3.** Verify in the command that a card is defined in the database for the specified card location.
- **4.** Verify that the card in the specified card location is valid for the command. Refer to the command description in the *Commands Manual*.
- **5.** Re-enter the command that generated this error message. Specify a valid card location as shown in the output of step 1.

## **E2102 Cmd Rej: Failed reading the IMT table**

```
Commands Used: chg-e1, chg-t1, chg-x25-slk, dlt-card, dlt-e1, 
dlt-ip-node, dlt-t1, ent-card, ent-dlk, ent-e1, ent-ip-node, 
ent-slk, ent-t1, ent-x25-rte, rtrv-e1, rtrv-ip-node, 
rtrv-slk, rtrv-t1, rtrv-x25-slk
```
The IMT table is corrupt or cannot be found by the system. This table contains the IMT attribute information.

- **1.** Re-enter the command.
- **2.** Call your [Customer Care Center,](#page-15-0) if the error message appears again.

# **E2103 Cmd Rej: Failed reading the link table**

```
Commands Used: chg-x25-slk, dlt-card, dlt-dlk, dlt-ip-node, 
dlt-slk, ent-dlk, ent-ip-node, ent-slk, rtrv-dlk, 
rtrv-ip-node, rtrv-x25-slk
```
The link table is corrupt or cannot be found by the system. This table contains the link attribute information.

## **Recovery**

- **1.** Re-enter the command.
- **2.** Call your [Customer Care Center,](#page-15-0) if the error message appears again.

# **E2104 Cmd Rej: Failed reading shelf table**

```
Commands Used: chg-x25-slk, dlt-card, dlt-ip-node, ent-card, 
ent-dlk, ent-ip-node, ent-slk, ent-x25-rte, rtrv-ip-node, 
rtrv-slk, rtrv-x25-slk
```
The shelf table is corrupt or cannot be found by the system. This table contains the shelf attribute information.

# **Recovery**

- **1.** Re-enter the command.
- **2.** Call your [Customer Care Center,](#page-15-0) if the error message appears again.

# **E2105 Cmd Rej: Invalid card TYPE and APPL load type combination**

## **Commands Used: act-upgrade, ent-card**

For the **act-upgrade** command, this error indicates an unsupported or obsolete card **type** was found in the system.

For the **ent-card** command, the specified card type (**type**) and application (**appl**) combination cannot be used together. [Table 2-1](#page-43-0) lists the valid card type and application combinations:

<span id="page-43-0"></span>**Table 2-1.** Valid card types and application combinations

| <b>Card Type</b> | Application |
|------------------|-------------|
| acmenet          | stplan      |

| <b>Card Type</b>       | Application                           |
|------------------------|---------------------------------------|
| dcm                    | ebdadcm                               |
|                        | vxwslan                               |
|                        | $\prime$                              |
|                        | emdc                                  |
|                        |                                       |
|                        | ss7ipgw                               |
|                        |                                       |
|                        | ipgwi                                 |
|                        |                                       |
|                        | iplim                                 |
|                        | and                                   |
|                        | iplimi                                |
|                        | (only                                 |
|                        | ss7ipgw                               |
|                        |                                       |
|                        | ipgwi                                 |
|                        | iplim                                 |
|                        | and                                   |
|                        | iplimi                                |
|                        | are valid for single-slot EDCM cards) |
|                        |                                       |
| limds0, limocu, limv35 | ss7ansi, ss7gx25, ccs7itu             |
| limatm                 | atmansi                               |
| lime1, limt1, limch    | ss7ansi, ccs7itu                      |
| tsm                    | sccp, gls, ebdablm                    |

**Table 2-1.** Valid card types and application combinations

**1.** For the **act-upgrade** command, an unsupported or obsolete card type was located. Replace that card with a tsm card or better. contact your [Customer](#page-15-0)  [Care Center](#page-15-0) if you need assistance.

# **NOTE: All ASM cards must be replaced with TSM cards for Eagle 31.6 and later.**

**2.** For the **ent-card** command, re-enter the command specifying the correct card **type** and **appl** combination.

## **E2106 Cmd Rej: Link is in test mode**

#### **Commands Used: act-slk, dlt-slk**

You entered this command while the  $\texttt{tst-slk}$  command was in progress.

- **1.** Wait for the signal link test to complete.
- **2.** Re-enter the command that generated this error message.
- **3.** Call your [Customer Care Center,](#page-15-0) if the error message appears again.

#### **E2107 Cmd Rej: Link assigned to card**

### **Commands Used: dlt-card**

The specified card location has a signaling link or a TCP/IP data link assigned to it. The card cannot be removed from the database until the signaling link or the TCP/IP data link is removed from the database. Use the appropriate recovery procedures listed below to remove the signaling link or the TCP/IP data link from the database.

#### **Recovery - SS7 links**

- **1.** Display the signaling links in the database. Enter the **rtrv-slk** command.
- **2.** Remove the signaling link from the database. Enter the **dlt-slk** command specifying the card location used in the command that generated this error message along with the port of the signaling link, both shown in the output of step 1, and with the **force=yes** parameter.
- **3.** Re-enter the command that generated this error message to remove the card from the database.

### **Recovery - TCP/IP links**

- **1.** Display the TCP/IP data links in the database. Enter the **rtrv-dlk** command.
- **2.** Display the TCP/IP nodes in the database. Enter the **rtrv-ip-node** command.
- <span id="page-45-0"></span>**3.** From the outputs from steps 1 and 2, determine if the card location specified in the command that generated this error message has a TCP/IP node and TCP/IP data link assigned to it.
- **4.** Remove the TCP/IP node from the database. Enter the **dlt-ip-node** command specifying the card location used in [Step 3.](#page-45-0)
- **5.** Remove the TCP/IP data link from the database. Enter the **dlt-dlk** command specifying the card location used in [Step 3.](#page-45-0)

**NOTE: An IPLNK entry must be provisioned before an IPHOST entry with type=local can be provisioned with a corresponding IP Address. Similarly, the IPHOST entry must be deleted before the IPLNK entry with a corresponding IP Address can bet set to 0.0.0.0.**

**6.** Re-enter the command that generated this error message, to remove the card from the database.

# **E2108 Cmd Rej: Shelf location not equipped**

### **Commands Used: ent-card**

The shelf location, shown in the card address, could not be found in the database.

## **Recovery**

- **1.** Enter the **rtrv-shlf** command to display all shelves in the system.
- **2.** Re-enter the command specifying a card address that is in one the shelf locations displayed in step 1.

### **E2109 Cmd Rej: Database maintenance is required**

#### **[or]**

**Cmd Rej: Database repair is required**

```
Commands Used: chg-dstn, chg-feat, chg-ls, chg-rte, 
chg-x25-dstn, chg-x25-rte, chg-x25-slk, dlt-card, dlt-dlk, 
dlt-dstn, dlt-ip-node, dlt-ls, dlt-rte, dlt-slk, 
dlt-x25-dstn, dlt-x25-rte, ent-card, ent-dlk, ent-dstn, 
ent-ip-node, ent-ls, ent-rte, ent-slk, ent-x25-dstn, 
ent-x25-rte, rtrv-ip-node
```
The command failed because the system detects that:

- The database is not coherent (the command requires that the database be coherent).
- The levels of source databases, during a duplex backup or repair, are not identical on the active and standby OAM fixed disks.
- The database is found to be corrupted by an audit that detected a mismatched checksum in a subset.

#### **Recovery**

**1.** Enter the **rept-stat-db** command to determine the status of the database.

- **2.** If the database status is corrupted, enter the **aud-data:display=all**  command to determine which subset is corrupted.
- **3.** If the database is either incoherent or corrupted, find the conditions shown in the output of step 1 in the following list, and execute the appropriate command.
	- If the current partition of the fixed disk is coherent and the backup partition of the fixed disk is not coherent, enter the **chg-db:action=backup:dest=fixed** command.
	- If the current partition of the fixed disk is coherent and the database on the removable cartridge is not coherent, use the **chg-db:action=backup:dest=remove** command.
	- Call your [Customer Care Center,](#page-15-0) if the backup partition of the fixed disk is coherent and the current partition of the fixed disk is not coherent.
	- Call your [Customer Care Center,](#page-15-0) if the database on the removable cartridge is coherent and the current partition of the fixed disk is not coherent.
	- If the backup and current partitions on the active fixed disk are coherent and the backup and current partitions on the standby fixed disk are not coherent, use the **chg-db:action=repair** command.
- **4.** If you are performing a duplex backup or restore, verify that the level of the source databases residing on both the active and standby OAM fixed disks are identical.

**NOTE: The error message text is altered for this condition and says "Database repair is required." When you have performed the required repair to make both databases identical, continue with [step 5.](#page-47-0)**

- <span id="page-47-0"></span>**5.** Re-enter the command that generated this error message.
- **6.** Call your [Customer Care Center](#page-15-0) if the error message appears again.

#### **E2110 Cmd Rej: Unable to access DB level**

```
Commands Used: chg-dstn, chg-feat, chg-ls, chg-rte, 
chg-x25-dstn, chg-x25-rte, chg-x25-slk, dlt-card, dlt-dlk, 
dlt-dstn, dlt-ip-node, dlt-ls, dlt-rte, dlt-slk, 
dlt-x25-dstn, dlt-x25-rte, ent-card, ent-dlk, ent-dstn, 
ent-ip-node, ent-ls, ent-rte, ent-slk, ent-x25-dstn, 
ent-x25-rte, rtrv-ip-node
```
A severe system fault has occurred and the command was rejected.

Call your Customer Care Center if the error message appears.

#### **E2111 Cmd Rej: Database consistency violation - maintenance required**

#### **Commands Used: rtrv-rte**

A database inconsistency has been detected.

### **Recovery**

Call your Customer Care Center if the error message appears.

### **E2112 Cmd Rej: At least one parameter must be changed**

**Commands Used: chg-gta, chg-gtt, chg-gttsel, chg-inpopts, chg-map, chg-meas, chg-scr-aftpc, chg-scr-blkdpc, chg-scr-blkopc, chg-scr-cdpa, chg-scr-cgpa, chg-scr-dpc, chg-scr-opc, chg-scrset, chg-scr-sio, chg-scr-tt**

The command was entered without at least one optional parameter, or with an invalid optional parameter. Some commands require that you specify at least one optional parameter.

#### **Recovery**

- **1.** Go to the *Commands Manual* to verify the requirements for the command that you specified.
- **2.** Re-enter the command specifying a valid optional parameter.

## **E2113 Cmd Rej: CLLI cannot be specified without Point Code**

#### **Commands Used: chg-ls**

You attempted to invoke the **clli** feature, without specifying the point code value.

- **1.** Re-enter the command that generated this error message specifying the correct point code.
- **2.** Call your Customer Care Center if the error message appears again.

### **E2114 Cmd Rej: If NDIGITS = 0 then PREFIX parameter is invalid**

You attempted to include the **prefix** parameter, even though setting the **ndigits** parameter to **0** made the prefix unnecessary.

#### **Recovery**

- **1.** Re-enter the command that generated this error message and omit the **prefix** parameter.
- **2.** Call your Customer Care Center if the error message appears again.

#### **E2115 Cmd Rej: NDIGITS parameter mandatory with PREFIX parameter**

You specified the **prefix** parameter, but failed to include the **ndigits** parameter that is required with it.

#### **Recovery**

- **1.** Re-enter the command that generated this error message specifying both the **prefix** and **ndigits** parameters.
- **2.** Call your Customer Care Center if the error message appears again.

#### **E2116 Cmd Rej: Number of PREFIX digits cannot exceed NDIGITS parameter**

You specified a **prefix** parameter containing more digits than specified by the **ndigits** parameter.

- **1.** Re-enter the command that generated this error message specifying the correct **ndigits** and **prefix** parameter values.
- **2.** Call your Customer Care Center if the error message appears again.

# **E2117 Cmd Rej: PREFIX parameter mandatory with NDIGITS parameter**

You specified the **ndigits** parameter, but failed to include the **prefix** parameter that is required with it.

## **Recovery**

- **1.** Re-enter the command that generated this error message specifying the **prefix** parameter.
- **2.** Call your [Customer Care Center](#page-15-0) if the error message appears again.

## **E2118 Cmd Rej: Invalid link speed combination within linkset**

#### **Commands Used: ent-slk**

You attempted to add a link to a linkset with a transmission rate that was invalid for the linkset.

## **Recovery - For E1/T1 links:**

- **1.** Verify the transmission rate of the links in the linkset. Enter the command **rtrv-ls:lsn**=(the linkset the link is being added to). The transmission rate of the link is shown in the *BPS* field of the output.
- **2.** Verify that the links in the linkset are running at 56000 bps or 64000 bps. An E1 link can run at 56000 bps or 64000 bps in a linkset with other links running at 56000 bps and/or 64000bps. A T1 link can run at 56000 bps in a linkset with other links running at 56000 bps and/or 64000 bps.
- **3.** Re-enter the command specifying a valid transmission rate for the link that is being added to the linkset.
- **4.** Call your [Customer Care Center](#page-15-0) if the error message appears again.

# **Recovery - For V.35 linksets:**

- **1.** Verify the transmission rate of the links in the linkset. Enter the command **rtrv-ls:lsn=**(the linkset the link is being added to). The transmission rate of the link is shown in the *BPS* field of the output.
- **2.** Re-enter the **ent-slk** command specifying the transmission rate used by the other V.35 links in the linkset, as shown in the output of step 1.

**NOTE:** If any of the links in the linkset are DS0 or DSCS links, you cannot set the transmission rate for them, and they default to **56000** bps. Therefore, if any of the V.35 links in this linkset are set to **64000** bps, you must first delete those V.35 links with the **dlt-slk** command and re-enter them with the **ent-slk** command specifying a value of **bps=56000**.

#### **E2119 Cmd Rej: BPS must be 56000 or 64000**

#### **Commands Used: ent-slk**

An attempt was made to enter a signaling link into the database with a card (**loc**) that was assigned to either the **SS7ANSI** or **CCS7ITU** GPL (an SS7 signaling link) and with a value for the bits per second (**bps**) parameter other than **56000** or **64000**. For an SS7 signaling link, the only values allowed for the **bps** parameter are **56000** or **64000**.

#### **Recovery**

Re-enter the **ent-slk** command along with the card location that generated this error message, and with the value of the **bps** parameter equal to either **56000** or **64000**. If the card type, shown in the *TYPE* field of the **rtrv-card** output, is either **limds0, limocu**, or **limt1**, the value for the **bps** parameter must be **56000**.

### **E2120 Cmd Rej: BPS must be 56000 for card type**

#### **Commands Used: ent-slk**

You entered this command specifying a **bps** rate that was not valid for the card. The value of the **bps** parameter must be 56000 if the card type is either **limds0** (includes the multi-port LIM), **limt1**, or **limocu**.

- **1.** Re-enter the command that generated this error message specifying the correct **bps** parameter to reflect the true bits per second rate.
- **2.** Call your [Customer Care Center](#page-15-0) if the error message appears again.

# **E2121 Cmd Rej: PCRN1 and PCRN2 parameters are invalid if ECM=BASIC**

## **Commands Used: ent-slk**

The command was entered with the **pcrn1** and **pcrn2** parameters and the **ecm**=**basic** parameter. This command requires that the **pcrn1** and **pcrn2** parameters can be specified only if the **ecm**=**pcr** parameter is specified.

### **Recovery**

Perform one of the following actions:

- Re-enter the command specifying the **ecm**=**pcr**, **pcrn1**, and **pcrn2** parameters.
- Re-enter the command specifying the **ecm**=**basic** parameter, and without the **pcrn1** and the **pcrn2** parameters.

## **E2122 Cmd Rej: Failed reading linkset table**

**Commands Used: chg-ls, chg-rte, dlt-ls, dlt-rte, dlt-slk, ent-ls, ent-rte, ent-slk, rtrv-gtwy-acthresh, rtrv-ls, rtrv-rte, set-gtwy-acthresh**

The linkset table is corrupted or cannot be found by the system.

## **Recovery**

- **1.** Re-enter the command that generated this error message.
- **2.** Call your [Customer Care Center](#page-15-0) if the error message appears again.

## **E2124 Cmd Rej: All links of LSN must use same error correction method**

### **Commands Used: ent-slk**

The command was entered with an error correction method (**ecm**) that was different than the method used by other links in the linkset that this link was being added to. All signaling links in a linkset must use the same error correction method.

## **Recovery**

**1.** Verify the error correction method used by the signaling links in the linkset specified by the **lsn** parameter in the command that generated this error message. Enter the **rtrv-ls:lsn=** command specifying the linkset name

specified in the command that generated this error message. The error correction method of the signaling links is shown in the *ECM* field of the output.

**2.** Re-enter the command that generated this error message, with the value for the **ecm** parameter that is the same as the error correction method shown in the *ECM* field of the **rtrv-ls** command output in step 1.

## **E2125 Cmd Rej: Links on specified linkset are in-service**

## **Commands Used: chg-ls**

You attempted to change a linkset that still has signaling links assigned to it.

## **Recovery**

- **1.** Display the current linkset configuration. Enter the **rtrv-ls** command specifying the linkset name.
- **2.** Deactivate all links in the linkset, using the **dact-slk** command.
- **3.** Confirm the link status is Out-of-Service-Maintenance-Disabled (OOS-MT-DSBLD). Enter the **rept-stat-ls** command specifying the linkset name.
- **4.** Remove all links in the associated linkset. Enter the **dlt-slk** command.
- **5.** Re-enter the command that generated this error message.

## **E2126 Cmd Rej: Invalid linkset type for card**

## **Commands Used: ent-slk**

The application for the card specified by the **loc** parameter does not match the domain of the adjacent point code (APC) assigned to the specified linkset name (**lsn**). For example, the APC of the linkset name is assigned to the SS7 domain, but the application assigned to the card is **ss7gx25**. Either the linkset APC must be in the X.25 domain, or the card application must be **ss7ansi** or **ccs7itu**.

- **1.** Verify the card applications. Enter the **rtrv-card** command.
- **2.** Verify the linksets and their APCs. Enter the **rtrv-ls** command.
- **3.** Verify the domains of the APCs shown in step 2. Enter the **rtrv-dstn** command.
- **4.** Using the outputs of steps 1, 2, and 3 as a guide, re-enter the command specifying a card location whose application matches the domain of the APC assigned to the linkset that is to contain the signaling link. If the card location has an application of **ss7ansi** or **ccs7itu**, then the APC of the linkset must be in the SS7 domain. If the card location has an application of **ss7gx25**, the APC of the linkset must be in the X.25 domain.

# **E2127 Cmd Rej: l2tset must be 1-10 for ANSI links, 11-20 for ITU**

### **Commands Used: ent-slk**

The command was entered with a value for the level 2 timer set parameter (**l2tset**) that is not allowed for the type of signaling link being entered to the database. If the signaling link being entered is an ANSI signaling link, the **l2tset** parameter can only be a value from **1** to **10**. If the signaling link being entered is an ITU signaling link, the **l2tset** parameter can only be a value from **11** to **20**. The signaling link type is determined by the APC of the linkset that the signaling link is being added to, and by the application of the card that the signaling link is being assigned to.

- **1.** Verify the APC of the linkset specified in the command that generated this error message. Enter the **rtrv-ls** command. The APC of the linkset is shown in the *APCA*, *APCI*, or *APCN* fields in the **rtrv-ls** command output.
- **2.** Verify the application assigned to the card whose location was specified in the command that generated this error message. Enter the **rtrv-card:loc**= command specifying the card location. The card's application is shown in the *APPL* field in the **rtrv-card** command output.
- **3.** Re-enter the command under the following conditions:
	- If the card's application is **ss7ansi**, the linkset's APC must be an ANSI APC and is shown in the *APCA* field of the **rtrv-ls** command output. The value of the **l2tset** parameter of the **ent-slk** command must be between **1** and **10**.
	- If the card's application is **ccs7itu**, the linkset's APC must be an ITU APC and is shown in the APCI or APCN field of the **rtrv-ls** command output. The value of the **l2tset** parameter of the **ent-slk** command must be between **11** and **20**.

# **E2128 Cmd Rej: Linkset assigned to route must have at least one link**

# **Commands Used: dlt-slk**

The specified signaling link is the last link in a linkset that is assigned to a route, and the **force**=**yes** parameter was not specified. The last link in a linkset that is assigned to a route cannot be removed, unless the **force**=**yes** parameter is specified.

# **Recovery**

Re-enter the command specifying the **force**=**yes** parameter.

# **E2129 Cmd Rej: CDPNPFX must be specified**

## **Commands Used: chg-inpopts**

You entered a value for the **ncdpnpfx** or **dltpfx** parameter (or both), and did not specify the **cdpnpfx** parameter.

### **Recovery**

- **1.** To change a Called Party Number Prefix, re-enter the command specifying the existing prefix in the **cdpnpfx** parameter and the new prefix in the **ncdpnpfx** parameter.
- **2.** To delete a Called Party Number Prefix, re-enter the command specifying the existing prefix in the **cdpnpfx** parameter and **ncdpnpfx**=**none**.

## **E2130 Cmd Rej: Maximum number of links are assigned to this linkset**

## **Commands Used: ent-slk**

The linkset contains the maximum **16** signaling links and an attempt was made to add another signaling link. To add the new signaling link, first remove a current signaling link, then add the new one.

## **NOTE: Because there are only 16 signaling link codes (SLCs), you are more likely to see error message E2132.**

## **Recovery**

**1.** Display the signaling links in the linkset. Enter the **rtrv-ls** command specifying the linkset name (**lsn**) that generated this error message.

- **2.** Remove an existing signaling link. Enter the **dlt-slk** command.
- **3.** Re-enter the command that generated this error message.

# **E2131 Cmd Rej: Parameters not valid for card type**

### **Commands Used: ent-slk**

You specified parameters that cannot be used with the card type specified.

- The **tset** and **l1mode** parameters can be used only with the **limv35** card types.
- The **l2tset** parameter can be used only with cards whose application is **ss7ansi** or **ccs7itu**.
- The **e1port**, **e1loc**, and **ts** parameters can be used only with the **lime1** and **limch** card types.
- The **t1port**, **t1loc**, and **ts** parameters can be used only with the **limt1** and **limch** card types.
- The **e1atmcrc4**, **e1atmsi**, and **e1atmsn** parameters can be used only with the **lime1atm** card type.

- **1.** Verify the card type and card application. Enter the **rtrv-card** command specifying the card location that generated this error message. The card type is shown in the TYPE field. The card's application is shown in the APPL field.
- **2.** Using the output of step 1 and the following guidelines, re-enter the command:
	- If you want to enter the **tset** or **l1mode** parameters, make sure that the card type is **limv35**.
	- If you want to enter the **l2tset** parameter, make sure that the card application is **ss7ansi** or **ccs7itu**.
	- If you want to enter the **e1loc**, **e1port**, or **ts** parameters, make sure that the card type is **lime1** or **limch**, as appropriate for the combination of parameters.
	- If you want to enter the **t1loc**, **t1port**, or **ts** parameters, make sure that the card type is **limt1** or **limch**, as appropriate for the combination of parameters.
	- If you want to enter the **e1atmcrc4**, **e1atmsi**, or **e1atmsn** parameters, make sure that the card type is **lime1atm**.

# **E2132 Cmd Rej: The specified SLC is in use**

## **Commands Used: ent-slk**

The specified signaling link code (SLC) is already being used by another signaling link in the linkset. The SLC must be unique in the linkset.

## **Recovery**

- **1.** Display the signaling links in the linkset that was specified in the command that generated this error message. Enter the **rtrv-ls** command specifying the name of the specified linkset (**lsn**).
- **2.** Re-enter the command specifying a value for the SLC that is not displayed in the output of step 1.

## **E2133 Cmd Rej: There is a link already assigned to this port**

### **Commands Used: ent-slk**

You tried to assign a signaling link to a card location (**loc**) and port that already contain a signaling link. A link cannot be assigned to a card location and port that already contain a link.

## **Recovery**

- **1.** Display the cards in the database. Enter the **rtrv-card** command.
- **2.** Display the signaling links in the database. Enter the **rtrv-slk** command.
- **3.** Re-enter the command specifying a card location and port not shown in the output of step 2, and with a card type shown in the output of step 1 that is either **limatm**, **limocu**, **limds0**, **limv35**, **lime1**, **limt1**, or **limch**. The card types are shown in the *TYPE* field in the **rtrv-card** output.

## **E2135 Cmd Rej: TSET parameter only valid if MODE = DCE**

#### **Commands Used: ent-slk**

You entered the **tset** parameter without the **l1mode**=**dce** parameter.

Perform one of the following actions:

- Re-enter the command specifying the **tset** parameter and the **l1mode**=**dce** parameter.
- Re-enter the command without specifying the **tset** parameter.

### **E2136 Cmd Rej: At least one optional parameter is required**

**Commands Used: chg-acg-noc, chg-appl-sock, chg-assoc, chg-atm-lps, chg-attr-seculog, chg-cmd, chg-cmdclass, chg-ctrl-feat, chg-e1, chg-eisopts, chg-feat, chg-ftp-serv, chg-gpl, chg-gsmmap-scrn, chg-gsmopts, chg-gws-actset, chg-gtt, chg-gws-redirect, chg-ip-card, chg-ip-lnk, chg-l2t, chg-l3t, chg-lbp, chg-lnpopts, chg-ls, chg-map, chg-m2pa-tset, chg-netopts, chg-rte, chg-sccpopts, chg-scr-aftpc, chg-scr-blkdpc, chg-scr-blkopc, chg-scr-destfld, chg-scr-dpc, chg-scr-isup, chg-scr-opc, chg-secu-dflt, chg-secu-trm, chg-sg-opts, chg-ss7opts, chg-t1, chg-trm, chg-user, chk-unref-ent, dlt-lbp, dlt-mrn, dlt-scr-blkdpc, chg-scr-sio, ent-scr-blkdpc, ent-scr-blkopc, ent-sid, ent-trace, rtrv-data-rtdb, set-gtwy-acthresh, set-uim-acthresh**

You entered this command without specifying at least one of the optional parameters.

#### **Recovery**

- **1.** Refer to the *Commands Manual* to find the optional parameters of the command that generated this error message.
- **2.** Re-enter the command specifying at least one optional parameter.

#### **E2137 Cmd Rej: Port must be inhibited to change comm. attributes**

#### **Commands Used: chg-trm**

To change any of the communication attributes (**baud**, **sb**, **prty**, **type**, or **fc**), the terminal port must be inhibited. You tried to change one or more of the communication attributes, and the terminal port is not inhibited.

- **1.** Inhibit the port. Enter the **inh-trm** command.
- **2.** Re-enter the **chg-trm** command, specifying the communication parameters to change.
- **3.** Put the port back into service. Enter the **alw-trm** command.

#### **E2138 Cmd Rej: Failed reading terminal table**

#### **Commands Used: chg-trm**

The terminal table is corrupt or cannot be found by the system. This table contains the terminal attribute information.

#### **Recovery**

- **1.** Re-enter the command.
- **2.** Call your [Customer Care Center](#page-15-0) if the error message appears again.

#### **E2139 Cmd Rej: Invalid BAUD value specified**

#### **Commands Used: chg-trm**

The value for the **baud** parameter was outside the allowed range.

#### **Recovery**

Re-enter the command, specifying one of the following values for the **baud** parameter: **2400**, **4800**, **9600**, or **19200**.

#### **E2140 Cmd Rej: Invalid PRTY value specified**

### **Commands Used: chg-trm**

You entered the **prty** parameter with a value other than **none**, **even**, or **odd**. These are the only values allowed for the **prty** parameter.

Re-enter the command specifying **prty** parameter equal to **none**, **even**, or **odd**. You cannot specify the **none** value if the **type=vt320** parameter is specified.

### **E2141 Cmd Rej: Invalid FC value specified**

#### **Commands Used: chg-trm**

You specified an **fc** parameter value that is not allowed.

#### **Recovery**

Re-enter the command specifying **fc** parameter equal to the flow control value required for the hardware used on the port. The valid values for the **fc** parameter are: **hw** (hardware), **sw** (software), **both** (both hardware and software), and **none** (no flow control).

#### **E2142 Cmd Rej: TYPE = VT320 and PRTY=NONE combination not allowed**

#### **Commands Used: chg-trm**

The command attempted to set the **type**= **vt320** and the **prty**=**none**. A VT320 terminal does not support seven-bit data bytes and no parity.

#### **Recovery**

Perform one of the following actions:

- Re-enter the command specifying the **type**=**vt320** and the **prty**=**odd** or **even**.
- Re-enter the command specifying the **type**=**printer** or **ksr** and the **prty**= **none**, **even**, or **odd**.

#### **E2143 Cmd Rej: The terminal state request was unanswered**

#### **Commands Used: chg-trm**

There is a problem with the OAM card, the TDM card, or the extended bus interface (EBI) between the two. This problem is preventing the system from determining what state the specified terminal or port is in. The terminal or port attributes cannot be changed until the state of the terminal or port can be determined. This error message follows other error messages or system troubles.

- **1.** Remove the specified terminal from service. Enter the **inh-trm** command.
- **2.** Re-enter the **chg-trm** command.
- **3.** If the **chg-trm** command is rejected, call your [Customer Care Center](#page-15-0).
- **4.** If the **chg-trm** command is accepted, return the specified terminal to service. Enter the **alw-trm** command.

**E2144 Cmd Rej: Location invalid for hardware configuration**

```
Commands Used: act-slk, alw-card, blk-slk, canc-slk, 
dact-slk, ent-card, inh-card, inh-slk, pass, rept-stat-card, 
rept-stat-db, rept-x25-meas, rmv-card, rtrv-card, rst-card, 
tst-slk, ublk-slk, unhb-slk
```
The specified card location is not defined in the database. The following recovery procedures list the remedial action to take for each command that generates this error message.

```
Recovery - pass, rept-stat-card, rmv-card, rst-card
```
- **1.** Display the cards in the database. Enter the **rtrv-card** command.
- **2.** Re-enter the command specifying a valid card location from step 1.

**Recovery - act-slk, blk-slk, canc-slk, dact-slk, inh-slk, tst-slk, ublk-slk, unhb-slk**

- **1.** Display the cards in the database, Enter the **rtrv-card** command. These commands require either a LIM card or an E1/T1 MIM card. In the *TYPE* field of the **rtrv-card** command output, the LIM cards are those indicated by the terms **limatm**, **limds0**, **limocu**, or **limv35**; the E1/T1 MIM cards are those indicated by the terms **lime1**, **limt1**, or **limch**.
- **2.** Re-enter the command specifying a valid card location from step 1.

**Recovery - rept-x25-meas**

- **1.** Display the cards in the database. Enter the **rtrv-card** command. This command requires a LIM running the **ss7gx25** application. See the terms **limds0**, **limocu**, or **limv35** in the *TYPE* field and **ss7gx25** in the *APPL* field of the **rtrv-card** command output.
- **2.** Re-enter the command specifying a valid card location.

```
Recovery - alw-card, inh-card, rept-stat-db
```
- **1.** Enter the **rtrv-card** command to display the cards in the database. For these commands, the card type cannot be OAM, TDM, MDAL, or HMUX. The card types are listed in the *TYPE* field of the **rtrv-card** command output.
- **2.** Re-enter the command specifying a valid card location.

#### **Recovery - ent-card**

- **1.** The error message is generated when you are trying to enter a DSM card in a location that is not allowed. The DSM card must be entered in an odd-numbered location. The n+1 slot next to the DSM card must be empty, where *n* is the odd-numbered location (for example, if the DSM is in location 1101, then the 1102 slot must be empty). Enter **rtrv-card:loc**=**xxxx** to determine if a card is provisioned in the n+1 location.
- **2.** Re-enter the command specifying a valid card location.

#### **E2145 Cmd Rej: Failed reading MAS configuration table**

**Commands Used: chg-feat, chg-gtw-stp, chg-ls, chg-sid, chg-stpopts, dlt-dstn, ent-card, ent-dstn, ent-ls, init-oap, rtrv-feat, rtrv-gtw-stp, rtrv-sid, rtrv-stpopts**

The MAS configuration table is corrupt or cannot be found by the system.

- **1.** Re-enter the command.
- **2.** Call your [Customer Care Center](#page-15-0) if the error message appears again.

# **E2146 Cmd Rej: BPS must be 4800,9600,19200,56000,64000,1544000 or 2048000**

## **Commands Used: ent-slk**

You specified the **bps** parameter with a value that is not allowed. The valid values for the **bps** parameter are listed in [Table 2-2](#page-63-0).

# <span id="page-63-0"></span>**Table 2-2.** Valid values for the **bps** parameter

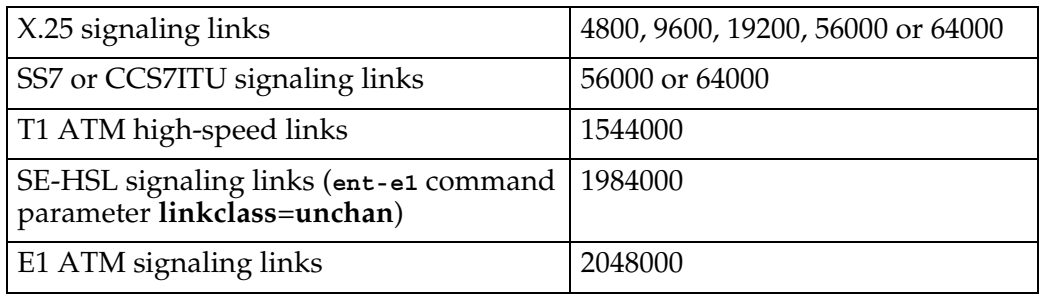

## **Recovery**

- **1.** Verify that the command was entered correctly.
- **2.** If the command was not entered correctly, re-enter the command.
- **3.** If the command was entered correctly,
	- Enter the **rtrv-slk** command to verify the transmission rate of the links in the linkset that you wish to add the link to.
	- Re-enter the **ent-slk** command specifying the **bps** parameter equal to a transmission rate allowed in the linkset that the link is being added to.

## **E2147 Cmd Rej: X-LIST DPC is not allowed**

#### **Commands Used: rept-stat-dstn, rept-stat-rte**

You attempted to use a destination point code from the exclusion list.

- **1.** Re-enter the command that generated this error message, using the correct **dpc** parameter value.
- **2.** Call your [Customer Care Center](#page-15-0) if the error message appears again.

# **E2148 Cmd Rej: DPC must be a cluster DPC or cluster member**

### **Commands Used: rept-stat-cluster**

You attempted to use a destination point code that was not relevant to the cluster setting required by this command.

## **Recovery**

- **1.** Re-enter the command that generated this error message specifying the correct **dpc** parameter value.
- **2.** Call your [Customer Care Center](#page-15-0) if the error message appears again.

## **E2149 Cmd Rej:TYPE = SCCS and PRTY=NONE combination not allowed**

### **Commands Used: chg-trm**

You specified the **type**=**sccs** parameter and the **prty**=**none** parameter together. This parameter combination is not allowed by this command.

### **Recovery**

Re-enter the command, and change the value of either the **type** or the **prty** parameter.

## **E2150 Cmd Rej: Frame ID out of range**

#### **Commands Used: rept-stat-db**

The value you assigned to the **Frame ID** parameter was too large.

- **1.** Re-enter the command that generated this error message specifying the correct **Frame ID** parameter value.
- **2.** Call your [Customer Care Center](#page-15-0) if the error message appears again.

# **E2152 Cmd Rej: Shelf ID out of range**

```
Commands Used: dlt-card, dlt-shlf, ent-card, ent-shlf, 
rept-stat-db, rtrv-shlf, rtrv-slk
```
The **loc** parameter entered is not valid physically. The first and second digits in the **loc** parameter do not identify a valid shelf.

### **Recovery**

Refer to the *Installation Manual* for the values for the card location and re-enter the command.

The format of the address specified by the **loc** parameter is *XYZZ*, where:

*X* = frame (**1**, **2**, **3**, **4**, **5**, or **6**)

 $Y =$  shelf within the frame  $(1, 2, 0r)$ 

*ZZ* = slot within the shelf

range for control shelf,  $X = 1$ ,  $Y = 1$ ,  $ZZ = 1-8$ ,  $11-12$ for **disc-imt**, *ZZ* = **1-8**, **11-13** and **15** for **init-card**, *ZZ* = **1-8**, **11-13**, and **16** for **rept-stat-card**, **ZZ = 1-8**, **11-13**, and **17**

range for extension shelves (all other shelves) is **1-8**, **11-18**

**E2153 Cmd Rej: Card slot location out of range**

```
Commands Used: act-dlk, canc-dlk, chg-x25-slk, dlt-card, 
dlt-dlk, dlt-ip-node, dlt-slk, ent-card, ent-dlk, 
ent-ip-node, ent-slk, ent-x25-rte, rept-stat-db, 
rept-stat-dlk, rept-x25-meas, rtrv-card, rtrv-dlk, 
rtrv-ip-node, rtrv-slk, rtrv-x25-rte, rtrv-x25-slk, tst-dlk
```
The **loc** parameter entered is physically not valid.

## **Recovery**

Refer to the *Installation Manual* for the values for the card location, and re-enter the command. Refer to the command in the *Commands Manual* for information on the correct format of the address specified by the **loc** parameter.

# **E2154 Cmd Rej: Card slot reserved by system**

```
Commands Used: chg-x25-slk, dlt-card, dlt-dlk, dlt-ip-node, 
dlt-slk, ent-card, ent-dlk, ent-ip-node, ent-slk, 
ent-x25-rte, rept-stat-db, rtrv-card, rtrv-dlk, 
rtrv-ip-node, rtrv-slk, rtrv-x25-rte, rtrv-x25-slk
```
The specified card location is one of the following: 1113, 1114, 1115, 1116, 1117, 1118 (OAM, TDM, MDAL cards), or xy09 and xy10 where *x* is the shelf and y is the slot (HMUX). The cards in these slots are reserved for system operation and cannot be added or removed.

## **Recovery**

Re-enter the command specifying a card location that is not for an OAM, TDM, MDAL, or HMUX card, but make sure the card type is matched to the command as follows:

- **dlt-card**, **ent-card**, **rtrv-card** all card types except OAM, TDM, MDAL, or HMUX.
- **dlt-slk**, **ent-slk**, **rtrv-slk** —
- **limds0**, **limocu**, **limv35, lime1, limt1,** or **limch** card types running the **ss7ansi** or **ccs7itu** application
- **limatm** card type running the **atmansi** application
- **chg-x25-rte**, **chg-x25-slk**, **ent-x25-rte**, **rtrv-x25-rte**, **rtrv-x25-slk** — **limds0**, **limocu**, or **limv35** card types running the **ss7gx25** application.
- **dlt-dlk**, **dlt-ip-node**, **ent-dlk**, **ent-ip-node**, **rtrv-dlk**, **rtrv-ip-node** — **acmenet** card type.

## **E2155 Cmd Rej: Invalid parameter combination specified**

```
Commands Used: act-flash, chg-ctrl-feat, chg-db, chg-gta, 
chg-gtt, chg-gtcnv, chg-isupvar-attrib, init-flash, 
rept-stat-cluster, rept-stat-db, rept-stat-gpl, 
rept-stat-ls, rept-stat-slk, rtrv-dstn, rtrv-ls, rtrv-rte, 
rtrv-sid, rtrv-isupvar-attrib, tst-slk
```
You specified an invalid parameter combination. [Table 2-3](#page-67-0) lists by command the invalid parameter combinations that generate this error message.

| Command           | <b>Invalid Parameter Combination Entered</b>                                                                                                    |
|-------------------|----------------------------------------------------------------------------------------------------|
| chg-ctrl-feat     | You entered both the status and alarm parameters in the<br>command. You can enter only one of these parameters in the<br>command.                                                                                                    |
| chg-db            | You used the force parameter in conjunction with a parameter<br>other than action=canceledl. The force parameter can only be used<br>with action=canceled1.                                                                                                    |
| chg-gta, chg-gtt  | The nnp, nnai, npdd, nsdd, nsds, ngti, and npds parameters are not<br>valid with the rgmtt parameter.                                                                                                    |
| chg-gtcnv         | You intermixed digit manipulation parameters NSDD and<br>NSDS (new suffix digits), NPDD and NPDS (new prefix digits),<br>or RDMOD (reset digit modifiers). Digit manipulation<br>parameters NSDD and NSDS are mutually exclusive of the<br>NPDD and NPDS parameters. The four values can be added or<br>changed (but not at the same time). However, to specify or<br>remove existing values or to change between suffix and prefix<br>manipulations, RDMOD must be used to reset the current<br>values. RDMOD cannot be specified in a command containing a<br>new suffix or new prefix parameter. |
|                   |                                                                                                    |
| rept-stat-cluster | You entered the stat parameter and the dpc or dpca parameter in<br>the same command. The stat parameter cannot be entered with<br>the dpc or dpca parameter in this command.                                                                                                    |
| rept-stat-db      | You entered both the display and loc parameters, or both the db<br>and loc parameters. These combination are not allowed for this<br>command.                                                                                                    |
| rept-stat-gpl     | You entered a combination of the display=all, gpl=, or loc=<br>parameters, which is not allowed for this command.                                                                                                    |
| rept-stat-ls      | You entered the stat and Isn parameters in the same command.<br>You can enter only one of the parameters, but not both, in the<br>command.                                                                                                    |
| rept-stat-slk     | You entered the stat parameter when you also entered the loc or<br>port parameter. The stat parameter cannot be entered with the<br>port or loc parameter.                                                                                                    |
| tst-slk           | You entered the loopback, time, or force parameters, which are not<br>valid when action=stop.                                                                                                    |

<span id="page-67-0"></span>**Table 2-3.** Invalid parameter combinations that generate an E2155 error message

| Command             | <b>Invalid Parameter Combination Entered</b>                                                                                                    |
|---------------------|----------------------------------------------------------------------------------------------------|
| rtrv-dstn           | You entered the msar=only parameter with one or more other<br>parameters in the command. The msar=only parameter cannot be<br>entered with any other parameters.<br><b>OR</b>                                                                       |
|                     | You entered more than one of the following parameters in the<br>command: dpc, alias, clli. You can enter only one of these<br>parameters in one command.                                                                                            |
|                     | <b>OR</b>                                                                                                    |
|                     | You cannot use parameter petype or pest in combination with one<br>of the following parameters in the command:<br>dpc/dpca/dpci/dpcn/dpcn24, spc/spca/spci/spcn/spcn24,<br>aliasa/aliasi/alisan/alisa24, clli, ncai.                                |
| rtrv-ls             | You entered the Isn parameter with one or more optional<br>parameters. Optional parameters are ignored when the Isn<br>parameter is entered.<br><b>OR</b>                                                                                           |
|                     | You entered more than one optional parameter and did not<br>specify the Isn parameter. When the Isn parameter is not<br>specified, only one optional parameter can be entered, except for<br>the combination of the slsocbit and slsrsb parameters. |
| rtrv-rte            | You cannot use parameter pctype or pcst in combination with one<br>of the following parameters in the command:<br>dpc/dpca/dpci/dpcn/dpcn24, clli, ncai.                                                                                            |
| rtrv-sid            | You entered the spc parameter with either the cpc or cpctype<br>parameter, which is not allowed for this command.                                                                                                    |
| chg-isupvar-attrib  | Refer to the chg-isupvar-sttrib command description in<br>the Commands Manual for the valid parameter combinations for<br>this command.                                                                                                    |
| rtrv-isupvar-attrib | You entered either the msgcode and parmcode parameters or the<br>parmcode and display parameters in the same command. These<br>two combinations are not valid for this command.                                                                     |

**Table 2-3.** Invalid parameter combinations that generate an E2155 error message (Continued)

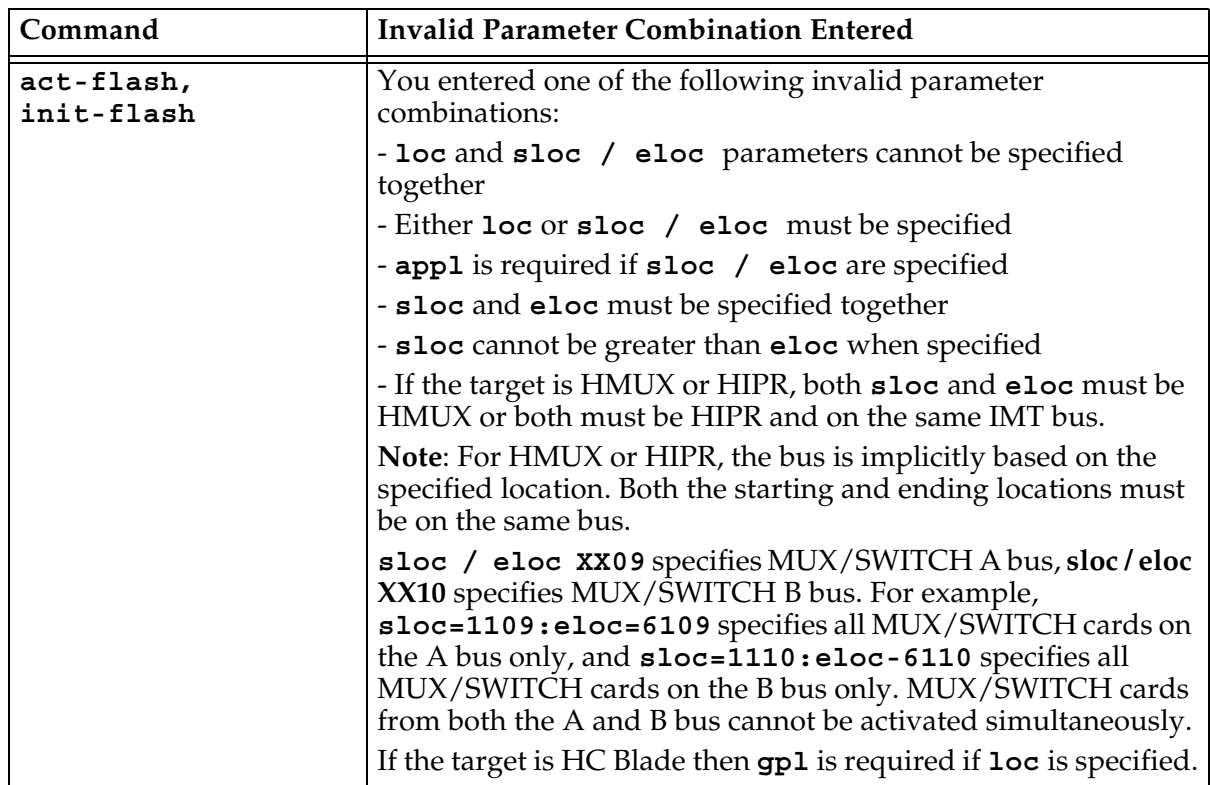

# **Table 2-3.** Invalid parameter combinations that generate an E2155 error message (Continued)

# **Recovery**

- **1.** Refer to the *Commands Manual* for valid combination of parameters for the specific command that generated the error message.
- **2.** Re-enter the command specifying a valid combination of parameters.

# **E2156 Cmd Rej: Cannot allow terminal configured as type=none**

You attempted to configure a terminal with a forbidden value assigned to the **type** parameter.

- **1.** Re-enter the command that generated this error message specifying the correct **type** parameter value.
- **2.** Call your [Customer Care Center](#page-15-0) if the error message appears again.

#### **E2158 Cmd Rej: Card location specified must be the standby**

You attempted to assign the location of the active card to the **loc** parameter when you ran this command.

#### **Recovery**

- **1.** Re-enter the command that generated this error message specifying the correct **loc** parameter value.
- **2.** Call your [Customer Care Center](#page-15-0) if the error message appears again.

#### **E2160 Cmd Rej: Measurements not inhibited**

#### **Commands Used: act-upgrade, copy-disk, format-disk**

This error message indicates that OAM measurements are not inhibited. These commands require that measurements be inhibited while the disk contents are being copied or the disk is being formatted.

#### **Recovery**

- **1.** Enter the **chg-meas:collect=off** command to inhibit OAM measurements.
- **2.** Re-enter the command.
- **3.** Upon command completion, enter the **chg-meas:collect=on** command to turn measurements on.

#### **E2161 Cmd Rej: Removable cartridge contains Eagle data (use FORCE=YES)**

#### **Commands Used: format-disk**

This error message indicates that the removable cartridge to be formatted contains EAGLE 5 SAS data.

- **1.** Make sure that the removable cartridge is in the correct location and the command has been specified correctly.
- **2.** Re-enter the **format-disk** command specifying the **force=yes** parameter.

**NOTE: Leaving a removable cartridge in the MDAL for a prolonged period can cause damage. Remove the cartridge after the command or procedure completes.**

#### **E2163 Cmd Rej: CLLI used by STP**

#### **Commands Used: chg-dstn, ent-dstn**

The specified CLLI is the same as the CLLI that is assigned to the EAGLE 5 SAS.

#### **Recovery**

- **1.** Enter the **rtrv-sid** command to verify the CLLI for the EAGLE 5 SAS.
- **2.** Using the output from step 1 as a guide, re-enter the command specifying a CLLI that is not the same as the CLLI for the EAGLE 5 SAS.

#### **E2164 Cmd Rej: Fixed disk contains Eagle data (use FORCE=YES)**

#### **Commands Used: copy-disk**

The media to be formatted contains EAGLE 5 SAS data.

### **Recovery**

- **1.** Ensure that you really want to copy over the EAGLE 5 SAS data on the target disk, and that you have entered the **copy-disk** command correctly.
- **2.** Re-enter the **copy-disk** command specifying the **force=yes** parameter.

#### **E2165 Cmd Rej: Removable cartridge not inserted**

**Commands Used: act-upgrade, disp-tbl, format-disk, set-tbl, tst-disk**

[Table 2-4](#page-72-0) lists by command the conditions that generate this error message. The table is followed by a procedure to use to recover from the error.
| Command              | Condition                                                                                                    |
|----------------------|----------------------------------------------------------------------------------------------------|
| act-upgrade          | The system did not find a removable cartridge in the removable<br>cartridge drive. The act-upgrade command requires that a<br>removable cartridge containing the upgrade software be<br>inserted in the removable cartridge drive. |
| disp-tbl,<br>set-tbl | The command was entered with the card location of the MDAL<br>card (1117). To specify the MDAL card with these commands, a<br>removable cartridge must be in the removable cartridge drive.                                        |
| format-disk          | You specified type=meas or type=system for this command. This<br>requires that a removable cartridge be inserted in the<br>removable cartridge drive.                                                                              |
| tst-disk             | You specified loc=1117 for the command. Specifying card<br>location 1117 requires that a removable cartridge must be<br>present in the removable cartridge drive.                                                                  |

**Table 2-4.** Conditions that generate an E2165 error message

- **1.** Go to the removable cartridge drive on the MDAL card, and visually verify whether there is a removable cartridge is in the removable cartridge drive.
- **2.** If a removable cartridge is in the removable cartridge drive, eject and then insert the removable cartridge.
- **3.** If no removable cartridge is in the removable cartridge drive, insert a removable cartridge in the removable cartridge drive. For the **act-upgrade** command, make sure the removable cartridge contains the required software for the upgrade.
- **4.** Reseat the MDAL.
- **5.** Re-enter the command.
- **6.** Call your [Customer Care Center](#page-15-0) if the error message appears again.

**NOTE: Leaving a removable cartridge in the MDAL for a prolonged period can cause damage. Remove the cartridge after the command or procedure completes.**

# **E2166 Cmd Rej: Partial point codes are not allowed**

```
Commands Used: chg-appl-rtkey, chg-sid, ent-appl-rtkey, 
chg-x25-dstn, ent-x25-dstn, rtrv-x25-dstn, ent-rmt-appl, 
dlt-rmt-appl
```
You entered a partial point code, and the system detected that the cluster routing and management diversity (CRMD) feature is turned on. The partial point code is used for CRMD routing. If the CRMD feature is turned on, these commands require that full point codes be entered for the point code parameters. The following Recovery procedures list by command, the remedial action to take for this error message.

# **Recovery - chg-sid**

- **1.** Enter the **rtrv-sid** command to verify the site point code and capability point code.
- **2.** Enter **rtrv-dstn** to display the destination point codes in the database.
- **3.** Enter **rtrv-ls** to display the adjacent point codes in the database.
- **4.** Re-enter the command. Specify a full point code for the point code parameters. Use the outputs from steps 1 through 3 to make sure the specified point code does not match any values not being changed by the **chg-sid**  command, and does not match any destination point codes or adjacent point codes.

# **Recovery - chg-x25-dstn ent-x25-dstn rtrv-x25-dstn**

- **1.** Enter the **rtrv-dstn** command to display the destination point codes in the database.
- **2.** Re-enter the command, with point code parameters that specify a full point code that is shown in the output of step 1.

# **Recovery - chg-appl-rtkey ent-appl-rtkey**

- **1.** Enter the **rtrv-dstn** command to display the destination point codes in the database.
- **2.** Re-enter the command, with point code parameters that specify a full point code shown in the output of step 1.

**Recovery - ent-rmt-appl dlt-rmt-appl**

- **1.** Enter the **rtrv-rmt-appl** command to verify the format of the point codes in the table.
- **2.** Re-enter the command specifying a full point code in the correct format.

## **E2167 Cmd Rej: Point code matches a STP capability point code**

## **Commands Used: chg-gsmopts, chg-ls, ent-dstn, ent-ls**

The point code specified in this command, either a destination point code or an alias point code, is the same as the capability point code of the EAGLE 5 SAS destination point codes.

Alias point codes entered with the **ent-dstn**. **ent-ls**, or **chg-ls** command cannot match the capability point codes of the EAGLE 5 SAS, the site point codes of the EAGLE 5 SAS, or any existing destination point codes and alias point codes.

The ITU-I or ITU point code entered with the **chg-gsmopts** command for an IN platform used by the Prepaid Short Message Service Intercept feature cannot be the same as the capability point code of the EAGLE 5 SAS.

```
Recovery - chg-ls, ent-dstn, ent-ls
```
- **1.** Display the capability point codes in the EAGLE 5 SAS. Enter the **rtrv-sid** command. The capability point codes are shown in the *CPCA*, *CPCI*, *CPCN,*  and *CPCN* 24 fields of the **rtrv-sid** command output. The site point codes of the EAGLE 5 SAS are shown in the *PCA*, *PCI*, *PCN,* and *PCN24* fields of the **rtrv-sid** command output.
- **2.** Display the destination point codes and alias point codes in the database. Enter the **rtrv-dstn** command. Destination point codes are shown in the *DPCA*, *DPCI*, *DPCN,* and *DPCN24* fields of the **rtrv-dstn** command output. Alias point codes are shown in the *ALIASA*, *ALIASI*, *ALIASN,* and *ALIASN24* fields of the **rtrv-dstn** command output.
- **3.** Re-enter the command specifying a point code that is not shown in the outputs of steps 1 and 2.

### **Recovery - chg-gsmopts**

- **1.** Display the capability point codes in the EAGLE 5 SAS. Enter the **rtrv-sid** command. The capability point codes are shown in the *CPCA*, *CPCI*, *CPCN,*  and *CPCN24* fields of the **rtrv-sid** command output.
- **2.** Re-enter the command specifying a point code that is not shown in the output of step 1.

## **E2168 Cmd Rej: Point code matches a STP point code**

## **Commands Used: chg-gsmopts, chg-ls, ent-dstn, ent-ls**

The point code specified in this command, either a destination point code or an alias point code, is the same as the site point code of the EAGLE 5 SAS destination point code.

Alias point codes entered with the **ent-dstn**, **ent-ls**, or **chg-ls** command cannot match the site point codes of the EAGLE 5 SAS, the capability point codes of the EAGLE 5 SAS, or any existing destination point codes and alias point codes.

The ITU-I or ITU point code entered with the **chg-gsmopts** command for an IN platform used by the Prepaid Short Message Service Intercept feature cannot be the same as the site point code of the EAGLE 5 SAS.

#### **Recovery - chg-ls, ent-dstn, ent-ls**

- **1.** Display site point codes in the EAGLE 5 SAS. Enter the **rtrv-sid** command. The site point codes are in the *PCA*, *PCI*, *PCN,* and *PCN24* fields of the **rtrv-sid** command output. The capability point codes of the EAGLE 5 SAS are shown in the *CPCA*, *CPCI*, *CPCN,* and *CPCN24* fields of the **rtrv-sid** command output.
- **2.** Display the destination point codes and alias point codes in the database. Enter the **rtrv-dstn** command. Destination point codes are shown in the *DPCA*, *DPCI*, *DPCN,* and *DPCN24* fields of the **rtrv-dstn** command output. Alias point codes are shown in the *ALIASA*, *ALIASI*, and *ALIASN* fields of the **rtrv-dstn** command output.
- **3.** Re-enter the command specifying a point code that is not shown in the outputs of steps 1 and 2.

**Recovery - chg-gsmopts**

- **1.** Display the site point codes in the EAGLE 5 SAS. Enter the **rtrv-sid** command. The site point codes are shown in the *PCA*, *PCI*, *PCN,* and *PCN24*  fields of the **rtrv-sid** command output. The capability point codes of the EAGLE 5 SAS are shown in the *CPCA*, *CPCI*, *CPCN,* and *CPCN24* fields of the **rtrv-sid** command output.
- **2.** Re-enter the command specifying a point code that is not shown in the output of step 1.

## **E2169 Cmd Rej: Point code out of range**

```
Commands Used: chg-gta, chg-gtt, chg-ls, chg-map, chg-sid, 
dlt-map, ent-dstn, ent-gta, ent-gtt, ent-ls, ent-map, 
ent-sid, ent-spc, rtrv-gta, rtrv-gtt
```
You entered the specified point code with incorrect values.

#### **Recovery**

- **1.** Refer to the specific commands and *"Point Code Formats and Conversion,"* in the *Commands Manual* for information on the correct values.
- **2.** Re-enter the command, specifying a valid point code value.

## **E2171 Cmd Rej: Failed reading level 2 timer set table**

## **Commands Used: chg-l2t, rtrv-l2t**

The level 2 timer set table is corrupt or cannot be found by the system. This table contains the level 2 timer set information.

#### **Recovery**

- **1.** Re-enter the command.
- **2.** Call your [Customer Care Center](#page-15-0) if the error message appears again.

#### **E2172 Cmd Rej: Command action is out of phase with expected procedure**

#### **Commands Used: act-flash, act-upgrade, init-flash**

The **act-upgrade** command was not entered at the proper time during the upgrade process.

## OR

You entered an **act-flash** command to activate a flash GPL, and the GPL running on the card is not inactive.

OR

You entered an **init-flash** command to load an inactive flash GPL onto a card, and the card is currently running an inactive flash GPL.

### **Recovery - act-upgrade**

- **1.** Enter the **act-upgrade:action=dbstatus** command to verify the phase that the upgrade process is in. The phase of the upgrade process is shown in the header of the command output.
- **2.** If the upgrade process is at Upgrade Phase 0, then enter the **act-upgrade:action=convertoam** command.
- **3.** If the upgrade process is at Upgrade Phase 2, then enter the **act-upgrade:action=oamcomplete** command.

**Recovery - act-flash**

- **1.** Enter the **rept-stat-gpl** command to display the GPLs running on the cards installed in the system.
- **2.** Verify that the GPL you want to activate is inactive on the card. A plus sign (+) in the column between the *RUNNING* and *APPROVED* columns indicates an inactive GPL.
- **3.** If the GPL is inactive, re-enter the command.
- **4.** If the problem persists, contact your [Customer Care Center](#page-15-0).

#### **Recovery - init-flash**

- **1.** Enter the **rept-stat-gpl** command to display the GPLs running on the cards installed in the system.
- **2.** Verify that the card is not already running an inactive flash GPL. A plus sign (+) in the column between the *RUNNING* and *APPROVED* columns indicates an inactive GPL.
- **3.** If the card is not running an inactive GPL, re-enter the command.
- **4.** If the problem persists, contact your [Customer Care Center](#page-15-0).

# **E2173 Cmd Rej: Failed reading level 3 timer set table**

# **Commands Used: chg-l3t**

The level 3 timer set table is corrupt or cannot be found by the system. This table contains the level 3 timer set information.

# **Recovery**

- **1.** Re-enter the command.
- **2.** Call your [Customer Care Center](#page-15-0) if the error message appears again.

# **E2174 Cmd Rej: May not modify both T20 and IT22 timers**

# **Commands Used: chg-l3t**

The command was entered with both the **t20** and **it22** timers. These two parameters define the same timer, but the **t20** timer is used with ANSI linksets only, and the **it22** timer is used with ITU linksets. Because these two parameters define the same timer, both parameters cannot be specified in the same command.

## **Recovery**

Re-enter the command specifying either the **t20** or **it22** parameters, but not both.

# **E2175 Cmd Rej: May not modify both T21 and IT23 timers**

## **Commands Used: chg-l3t**

The command was entered with both the **t21** and **it23** timers. These two parameters define the same timer, but the **t21** timer is used with ANSI linksets only, and the **it23** timer is used with ITU linksets. Because these two parameters define the same timer, both parameters cannot be specified in the same command.

# **Recovery**

Re-enter the command specifying either the **t21** or **it23** parameters, but not both.

# **E2177 Cmd Rej: Destination parameter not supported**

## **Commands Used: chg-db**

The command was entered with the destination (**dest**) parameter, and the **action=backup** parameter was not specified. To use the **dest** parameter, the **action=backup** parameter must be specified.

# **Recovery**

Re-enter the command specifying the **dest** and **action=backup** parameters.

# **E2178 Cmd Rej: Source parameter not supported**

## **Commands Used: chg-db**

The command was entered with the source (**src**) parameter, and the **action=restore** parameter was not specified. To use the **src** parameter, the **action=restore** parameter must be specified.

## **Recovery**

Re-enter the command specifying the **src** and **action**=**restore** parameters.

# **E2179 Cmd Rej: Current actv OAM db is not supported for this upgrade**

## **Commands Used: act-upgrade**

The database on the active TDM is not at the proper level for this command.

# **Recovery**

- **1.** Enter the **act-upgrade:action=dbstatus** command to verify the version of the database on the active TDM. The version of the database is shown in the VERSION STATUS field.
- **2.** Call your [Customer Care Center](#page-15-0) if the error message appears again.

# **E2180 Cmd Rej: Current stdby OAM db is not supported for this upgrade**

## **Commands Used: act-upgrade**

The database on the standby TDM is not at the proper level for this command.

- **1.** Enter the **act-upgrade:action=dbstatus** command to verify the version of the database on the standby TDM. The version of the database is shown in the *VERSION STATUS* field.
- **2.** Call your [Customer Care Center](#page-15-0) if the error message appears again.

# **E2181 Cmd Rej: ANSI PC is identical to ANSI CPC**

## **Commands Used: chg-sid**

The specified ANSI point code (**pca**) matches the ANSI capability point code (**cpca**).

# **Recovery**

- **1.** Enter the **rtrv-sid** command to verify the ANSI capability point code in the system. The ANSI capability point code is shown in the *CPCA* field of the output.
- **2.** Enter the **rtrv-dstn** command to display the destination point codes in the database. The ANSI destination point codes are shown in the *DPCA* field of the output.
- **3.** Enter the **rtrv-ls** command to display the adjacent point codes in the database. The ANSI adjacent point codes are shown in the *APCA* field of the output.
- **4.** Re-enter the command specifying a point code that does not match the capability point code, and does not match any point codes in the destination point codes or adjacent point codes.

# **E2182 Cmd Rej: Only one of NCPC/A, NCPCI, or NCPCN/N24 may be specified**

## **Commands Used: chg-sid**

You tried to enter the command specifying more than one of the **ncpc**, **ncpca**, **ncpci**, **ncpcn**, or **ncpcn24** parameters. You can enter only one of these parameters per command.

## **Recovery**

Re-enter the command specifying only one of the **ncpc**, **ncpca**, **ncpci**, **ncpcn**, or **ncpcn24** parameters.

# **E2183 Cmd Rej: Capability point code is already being used**

# **Commands Used: chg-sid**

You specified a capability point code (**cpca**, **cpci**, **cpcn**, **cpcn24**) that is already being used to define an STP.

# **Recovery**

- **1.** Enter the **rtrv-sid** command to verify the site point codes and capability point codes in the system. The site point codes are shown in the *PCA, PCI*, and *PCN* fields of the output. The capability point codes are shown in the *CPCA, CPCI, CPCN, CPCN24* fields of the output.
- **2.** Enter the **rtrv-dstn** command to display the destination point codes in the database. The ANSI destination point codes are shown in the *DPCA, DPCI*, *DPCN,* and *DPCN*24 fields of the output.
- **3.** Re-enter the **chg-sid** command specifying a point code that does not match the site point code or capability point code, and does not match any point codes in the destination point codes.

# **E2184 Cmd Rej: CLLI is already being used by a route**

# **Commands Used: chg-dstn, ent-dstn**

You specified a CLLI that already exists in the Route table. The CLLI must be unique to the Route table.

# **Recovery**

- **1.** Display the self-identification parameters. Enter the **rtrv-sid** command.
- **2.** Display all entries in the Route table or SID. Enter the **rtrv-dstn** command.
- **3.** Re-enter the command that generated this error message specifying a CLLI that is not in the Route table.

# **E2185 Cmd Rej: Capability point code matches STP's own point code**

# **Commands Used: chg-sid**

The capability point code (CPC) you entered matches either the STP's current point code or a point code previously specified for this STP.

- **1.** Enter the **rtrv-sid** command to display the CPC currently specified for the STP. The capability point code is displayed in either the *CPCA*, *CPCI*, *CPCN, CPCN24*, *PC, PCI, PCN,* or *PCN24* field.
- **2.** Re-enter the command specifying a CPC that is different from the one displayed in step 1.

# **E2186 Cmd Rej: Capability point code already defined as a route DPC**

## **Commands Used: chg-sid**

You entered the command and specified a value for the **cpc** parameter that matches a value already in the database as a route DPC. The capability point code (**cpc** parameter) cannot be already assigned as a route destination point code.

# **Recovery**

- **1.** Enter the **rtrv-dstn** command to display the route DPCs for this EAGLE 5 SAS.
- **2.** Re-enter the **chg-sid** command, specifying a value for the **cpc** parameter that differs from all of the DPCs displayed in step 1.

# **E2187 Cmd Rej: International PC is identical to international CPC**

# **Commands Used: chg-sid**

The specified international (ITU-I) point code (**pci**) matches the international capability point code (**cpci**).

- **1.** Enter the **rtrv-sid** command to verify the ITU-I capability point code in the system. The ITU-I capability point code is shown in the CPCI field of the output.
- **2.** Enter the **rtrv-dstn** command to display the destination point codes in the database. The ITU-I destination point codes are shown in the DPCI field of the output.
- **3.** Re-enter the command specifying a point code that does not match the capability point code, and does not match any point codes in the destination point codes.

# **E2188 Cmd Rej: National PC is identical to national CPC**

# **Commands Used: chg-sid**

The specified national (ITU-N) point code (**pcn**) matches the national capability point code (**cpcn**).

# **Recovery**

- **1.** Enter the **rtrv-sid** command to verify the ITU-N capability point code in the system. The ITU-N capability point code is shown in the *CPCN* field of the output.
- **2.** Enter the **rtrv-dstn** command to display the destination point codes in the database. The ITU-N destination point codes are shown in the *DPCN* field of the output.
- **3.** Re-enter the command specifying a point code that does not match the capability point code, and does not match any point codes in the destination point codes.

# **E2189 Cmd Rej: Site point code is already being used**

## **Commands Used: chg-sid, ent-sid**

The **chg-sid** command was entered with a site point code (**pca**, **pci**, **pcn,** or **pcn24**) that was defined as a route destination point code. The site point code cannot be used as a route destination point code.

The **chg-sid** or **ent-sid** command was entered with an STP destination point code that was previously defined as a capability point code, or defined as the same type of STP destination point code if one already exists.

- **1.** Enter the **rtrv-sid** command to verify the site point codes and capability point codes in the system. The site point codes are shown in the *PCA, PCI*, *PCN,* and *PCN24* fields of the output. The capability point codes are shown in the *CPCA, CPCI, CPCN,* and *CPCN*24 fields of the output.
- **2.** Enter the **rtrv-dstn** command to display the destination point codes in the database. The ANSI destination point codes are shown in the *DPCA, DPCI*, *DPCN,* and *DPCN24* fields of the output.
- **3.** Re-enter the command specifying a point code that does not match the site point code or capability point code, and does not match any point codes in the destination point codes.

# **E2190 Cmd Rej: Cannot delete STP self ID if a DPC of same type is defined**

# **Commands Used: chg-sid**

You specified a point code parameter (**pc**, **pca**, **pci**, **pcn**, or **pcn24**) value of **none**. This action deletes the associated self ID point code from the database; however, the database contains point codes in the destination point code table that are of the same point code type as the self ID point code being deleted. The EAGLE 5 SAS does not allow this action.

The EAGLE 5 SAS requires that, if destination point codes of a particular point code type are to be used, the EAGLE 5 SAS's self ID must be defined with a point code of the same point code type.

# **Recovery**

- **1.** Display the self ID of the EAGLE 5 SAS. Enter the **rtrv-sid** command.
- **2.** Display the DPCs in the database. Enter the **rtrv-dstn** command.
- **3.** Re-enter the command that generated the error message, but use a point code parameter whose point code type is not being used by the destination point code table as shown in the output from step 2. For example, if the **rtrv-dstn** output contains no *DPCN* or *Aliasn* field, use the **pcn=none** parameter for the self ID point code that you want to delete.
- **4.** If the output from step 2 contains fields for all point code types (*DPCA*, *DPCI*, *DPCN,* and *DPCN24*), and you **must** delete the self ID point code, call your [Customer Care Center](#page-15-0) for assistance.

# **E2191 Cmd Rej: Failed reading SLTM table**

# **Commands Used: chg-slt**

The signaling link test message (SLTM) table is corrupt or cannot be found by the system. This table contains the signaling link test message information.

- **1.** Re-enter the command.
- **2.** Call your [Customer Care Center](#page-15-0) if the error message appears again.

## **E2192 Cmd Rej: Pattern contains invalid characters**

## **Commands Used: chg-slt**

The specified pattern contains characters that are not allowed. The pattern can contain only the characters  $0 - 9$  and  $A - F$ . The first two characters of the pattern must be the characters A – F.

## **Recovery**

Re-enter the command specifying a pattern that contains only the characters **0** – **9** and **A** – **F**, with the first two characters from the range **A** – **F**.

# **E2193 Cmd Rej: Pattern has odd number of characters**

## **Commands Used: chg-slt**

The specified pattern contains an odd number of characters. It must have an even number of characters.

### **Recovery**

Re-enter the command specifying a pattern that contains an even number of characters, but no more than 30 characters.

## **E2194 Cmd Rej: SLTSET and ENABLED cannot be specified together**

### **Commands Used: rtrv-slt**

The command was entered with both the **sltset** and **enabled** parameters. This parameter combination is not allowed by this command.

## **Recovery**

Re-enter the command specifying either the **sltset** or **enabled** parameters, but not both.

# **E2195 Cmd Rej: NCDPNPFX already exists in INPOPTS Table**

## **Commands Used: chg-inpopts**

You entered a command to change a Called Party Number Prefix to the prefix specified in the **ncdpnpfx** parameter, and the new Prefix is already in the INPOPTS table.

# **Recovery**

- **1.** Enter the **rtrv-inpopts** command. The *CDPNPFX* field in the output shows a list of prefixes that are already entered in the INPOPTS table.
- **2.** If the new prefix you entered does not appear in the output, re-enter the command.
- **3.** Call your [Customer Care Center](#page-15-0) if the error message appears again.

## **E2196 Cmd Rej: Failed reading the user identification table**

## **Commands Used: chg-pid, chg-user, dlt-user, ent-user**

The user identification table is corrupt or cannot be found by the system. This table contains the user identification information.

# **Recovery**

- **1.** Re-enter the command.
- **2.** Call your [Customer Care Center](#page-15-0) if the error message appears again.

## **E2197 Cmd Rej: The specified user identification is already defined**

## **Commands Used: chg-user, ent-user**

The command was entered with a user identification (**nuid** for the **chg-user** command, **uid** for the **ent-user** command) that already exists in the database. The values specified for the **uid** parameter (**ent-user** command) or **nuid** (**chg-user** command) cannot be in the database.

- **1.** Display the user IDs in the database. Enter the **rtrv-user** command.
- **2.** Re-enter the command that generated this error message with a value for the **uid** parameter (**ent-user** command) or **nuid** (**chg-user** command) that is not shown in the output of step 1.

## **E2198 Cmd Rej: The maximum number of users is already defined**

## **Commands Used: ent-user**

The database can contain a maximum of 100 user IDs. An attempt was made to add a user ID to the database, and the database already contains the maximum 100 user IDs. No more users can be added until a current user ID is removed from the database or a current user ID is changed.

#### **Recovery**

- **1.** Display the user IDs in the database. Enter the **rtrv-user** command.
- **2.** If you wish to change a current user ID, enter the **chg-user** command specifying a user ID (**uid**) shown in the output of step 1. For the **nuid** parameter, specify the user ID used in the command that generated this error message.
- **3.** If you wish to remove a user ID from the database, enter the **dlt-user** command specifying a user ID shown in the output of step 1. Enter the **rept-stat-user** command to verify if the user ID to be removed is currently logged on to the system. If that user is logged on to the system, advise that user to log off the system. If the user is logged on to the system, and you execute the **dlt-user** command, that user will be logged off the system.
- **4.** Re-enter the command that generated this error message.

#### **E2199 Cmd Rej: The specified user identification is not defined**

## **Commands Used: chg-pid, chg-user, dlt-user, rtrv-secu-user**

The command was entered with a user identification (**uid**) that could not be found in the database. The value specified for the **uid** parameter must be in the database.

- **1.** Display the user IDs in the database. Enter the **rtrv-user** command.
- **2.** Re-enter the command that generated this error message with a value for the **uid** parameter that is shown in the output of step 1.

**E2200 Cmd Rej: Database maint. in progress - retry later**

**Commands Used: chg-dstn, chg-feat, chg-ls, chg-rte, chg-x25-dstn, chg-x25-rte, chg-x25-slk, dlt-card, dlt-dlk, dlt-dstn, dlt-ip-node, dlt-ls, dlt-rte, dlt-slk, dlt-x25-dstn, dlt-x25-rte, ent-card, ent-dlk, ent-dstn, ent-ip-node, ent-ls, ent-rte, ent-slk, ent-x25-dstn, ent-x25-rte, rtrv-card, rtrv-dstn, rtrv-feat, rtrv-ip-node, rtrv-ls, rtrv-rte, rtrv-slk, rtrv-x25-dstn, rtrv-x25-rte, rtrv-x25-slk**

You entered the command while a database maintenance operation was being executed and was not completed. This command cannot be executed if a database maintenance operation is in progress.

### **Recovery**

Wait for the database maintenance operation to finish, then re-enter the command.

## **E2201 Cmd Rej: Shelf location 1100 is reserved for the control shelf**

#### **Commands Used: dlt-shlf, ent-shlf**

The command was entered with the value 1100 for the loc parameter. Shelf 1100 is the control shelf and cannot be removed from the database.

- **1.** Display the shelves in the database. Enter the **rtrv-shlf** command.
- **2.** Re-enter the command specifying values shown in the *SHELF FRAME* and *DISPLAY SHELF* fields of the **rtrv-shlf** output to determine the value of the **loc** parameter. For example, if the value *3* is shown in the *SHELF FRAME* field and the value *2* is shown in the *DISPLAY SHELF* field, that shelf would be entered in the **dlt-shlf:loc=** command as **3200**.

# **E2202 Cmd Rej: Shelf location already equipped**

# **Commands Used: ent-shlf**

An attempt was made to add a shelf that already exists in the database. The shelf specified by the **loc** parameter cannot be in the database.

# **Recovery**

- **1.** Display the shelves in the database. Enter the **rtrv-shlf** command.
- **2.** Re-enter the command, specifying a shelf location that is not shown in the output of step 1.

## **E2203 Cmd Rej: All cards on shelf must be unequipped**

## **Commands Used: dlt-shlf**

An attempt was made to remove a shelf from the database, and that shelf has cards assigned to it. The specified shelf cannot contain any cards.

## **Recovery**

To remove the cards from the shelf, go to the "Removing a Shelf" procedure in the *Database Administration Manual - System Management*.

## **E2204 Cmd Rej: Waiting for duplex mode in provisioning subsystem**

## **Commands Used: Any command used to update a database**

An attempt was made to update a database immediately following a dual OAM boot, a switchover, or a database repair, and before the detection of an active standby. An active OAM waits for up to five minutes for an available standby before allowing database updates.

## **Recovery**

**1.** Wait for the message:

INFO: Provisioning subsystem is in duplex mode.

OR

Wait five minutes.

**2.** Re-enter the command.

# **E2205 Cmd Rej: Invalid destination application ID**

## **Commands Used: send-msg**

You specified an invalid **da** parameter value.

## **Recovery**

- **1.** Re-enter the command that generated this error message specifying the correct **da** parameter value.
- **2.** Call your [Customer Care Center](#page-15-0) if the error message appears again.

# **E2206 Cmd Rej: Invalid originating application ID**

## **Commands Used: send-msg**

You specified an invalid **oa** parameter value.

## **Recovery**

- **1.** Re-enter the command that generated this error message specifying the correct **oa** parameter value.
- **2.** Call your [Customer Care Center](#page-15-0) if the error message appears again.

## **E2207 Cmd Rej: Location type cannot receive messages**

## **Commands Used: send-msg**

The destination location is not equipped to receive messages. You may have specified the wrong card location (**loc** parameter).

- **1.** Re-enter the command that generated this error message specifying the correct **loc** parameter value.
- **2.** Call your [Customer Care Center](#page-15-0) if the error message appears again.

# **E2208 Cmd Rej: ALL only qualifier allowed with given card type**

**Commands Used: disp-bp, disp-mem, dlt-bp, ent-bp, ent-trace, set-mem**

You attempted to run this command specifying the card type qualifier (subsystem) set to a value that is not allowed for the card.

# **Recovery**

- **1.** Re-enter the command that generated this error message specifying the **all** value for the subsystem qualifier.
- **2.** Call your [Customer Care Center](#page-15-0) if the error message appears again.

# **E2209 Cmd Rej: Both DR and DA parameters cannot be entered**

# **Commands Used: ent-bp**

You attempted to run this command and specified values for both the data register and memory dump address parameters.

## **Recovery**

- **1.** Perform one of the following actions:
	- Re-enter the command that generated this error message specifying only the **dr** parameter.
	- Re-enter the command that generated this error message specifying only the **da** parameter.
- **2.** Call your [Customer Care Center](#page-15-0) if the error message appears again.

# **E2210 Cmd Rej: BYTE, WORD or DWORD must be entered**

## **Commands Used: set-mem**

You tried to run this command without specifying one of the following parameters: **byte**, **word**, or **dword**.

- **1.** Re-enter the command that generated this error message specifying the correct **byte**, **word**, or **dword** parameter value.
- **2.** Call your [Customer Care Center](#page-15-0) if the error message appears again.

## **E2211 Cmd Rej: Maximum number of CDPNPFXs already provisioned**

# **Commands Used: chg-inpopts**

You entered the command to provision a Called Party Number Prefix, but the database already contains the maximum of five prefixes.

## **Recovery**

- **1.** Verify the number of prefixes in the database. Enter the **rtrv-inpopts** command. View the *CDPNPFX* column of the output.
- **2.** If the number of prefixes is less than five, re-enter command that generated this error message.
- **3.** Call your [Customer Care Center](#page-15-0) if the error message appears again.

## **E2212 Cmd Rej: Invalid card type for this command**

```
Commands Used: act-flash, chg-appl-sock, chg-bip-fld, 
chg-bip-rec, chg-e1, chg-ip-card, chg-ip-lnk, chg-t1, 
disp-bip, disp-bp, disp-mem, dlt-appl-rtkey, dlt-bp, dlt-e1, 
dlt-ip-rte, dlt-t1, ent-appl-sock, ent-bp, ent-card, ent-e1, 
dlt-ip-rte, ent-slk, ent-t1, ent-trace, init-flash, 
init-imt-gpl, rept-x25-meas, rtrv-bip, rtrv-e1, 
rtrv-ip-card, rtrv-ip-lnk, rtrv-ip-rte, rtrv-t1, set-mem, 
tst-slk
```
The card specified in the **loc** parameter is not valid.

**Recovery ent-appl-sock, chg-appl-sock**

The card type cannot be an IPGWI with TALI sockets provisioned.

**1.** Display the card's configuration. Enter the **rtrv-card** command specifying the card location that generated this error message. The card's **type** is shown in the TYPE field of the output.

- **2.** Re-enter the command. Specify the correct location for the card's type.
- **3.** Call your [Customer Care Center](#page-15-0) if the error message appears again.

**Recovery - chg-e1, lt-e1, ent-e1, rtrv-e1**

The card type allowed for this command must be a **lime1**.

- **1.** Display the card's configuration using the **rtrv-card** command specifying the card location that generated this error message. The card's type is shown in the *TYPE* field of the output.
- **2.** If the card at the specified location is of type **lime1**, re-enter the command.
- **3.** Call your [Customer Care Center](#page-15-0) if the error message appears again.

**Recovery - chg-t1, dlt-t1, ent-t1, rtrv-t1**

The card type allowed for this command must be a **limt1.**

- **1.** Display the card's configuration using the **rtrv-card** command specifying the card location that generated this error message. The card's type is shown in the *TYPE* field of the output.
- **2.** If the card at the specified location is a **limt1**, re-enter the command.
- **3.** Call your [Customer Care Center](#page-15-0) if the error message appears again.

**Recovery - ent-card**

The card type allowed for this command must be **limocu, limds0, limv35, tsm, acmenet, limatm, dcm, dsm, lime1, limt1,limch, mcpm, stc, lime1atm, ipsm, or astc.**

- **1.** Re-enter the command specifying the correct card type specified in the **type** parameter.
- **2.** Call your [Customer Care Center](#page-15-0) if the error message appears again.

**Recovery - ent-slk**

A card in the location specified by the **e1loc** parameter must be a **lime1** card. OR

A card in the location specified by the **t1loc** parameter must be a **limt1** card.

- **1.** Display the card's configuration. Enter the **rtrv-card** command specifying the card location that generated this error message. The card's type is shown in the *TYPE* field of the output.
- **2.** If the card in the specified location is a **lime1**, re-enter the command specifying the **e1loc** parameter.
- **3.** If the card in the specified location is a **limt1**, re-enter the command specifying the **t1loc** parameter.
- **4.** Call your [Customer Care Center](#page-15-0) if the error message appears again.

**Recovery - tst-slk**

The card types **lime1**, **limt1**, and **limch** are supported for this command only for loopback type **sltc**.

- **1.** Display the card's configuration, using the **rtrv-card** command specifying the card location that generated this error message. The card's type is shown in the *TYPE* field of the output.
- **2.** If the card in the specified location is a **lime1**, **limt1**, or **limch** card, re-enter the command specifying the **loopback**=**sltc** parameter.

**Recovery - act-flash, init-flash**

This command requires an allowed high-speed ATM signalling link card (**limatm**), or data communications module card of type **dcm, dsm, lime1, limt1,** or **limch** (including DSM, MPL, MPL-T, GPSM-II, and E1/T1 MIM cards).

- **1.** Display the specified card's configuration. Enter the **rtrv-card** command for the card location used in the command that generated this error message. The card's type is shown in the *TYPE* field of the output.
- **2.** Re-enter the command specifying the correct location for the card's type.

**Recovery - chg-ip-card, rtrv-ip-card**

This command requires an allowed DSM or IPSM card.

**1.** Display the specified card's configuration. Enter the **rtrv-card** command for the card location used in the command that generated this error message. The card's type is shown in the *TYPE* field of the output.

- **2.** If the card in the specified location is a *DSM* or *IPSM*, re-enter the command.
- **3.** Call your [Customer Care Center](#page-15-0) if the error message appears again.

### **Recovery - chg-ip-lnk, rtrv-ip-lnk**

This command requires an allowed DCM, SSEDCM, DSM, or IPSM (card type *DCM*) card. If the Ethernet interface B is used, the card must be an SSEDCM.

- **1.** Display the specified card's configuration. Enter the **rtrv-card** command for the card location used in the command that generated this error message. The card's type is shown in the *TYPE* field of the output.
- **2.** If the card in the specified location is a *DCM*, *SSEDCM*, *DSM*, or *IPSM,* re-enter the command.
- **3.** Call your [Customer Care Center](#page-15-0) if the error message appears again.

#### **Recovery - ent-trace**

In specifying the card parameter for the **ent-trace** command, only the following values are allowed: **atmansi**, **atmitu**, **ccs7, ituipgwi, iplim**, **iplimi**, **sccp, ss7ansi, ss7ipgw**, or **vsccp**.

Re-enter the command specifying a valid value for the **card** parameter.

#### **Recovery - init-imt-gpl**

The card type cannot be a high-speed ATM signaling link card (**type**=**limatm**).

- **1.** Display the specified card's configuration. Enter the **rtrv-slk** command for the card location used in the command that generated this error message. The card's type is shown in the TYPE field of the output.
- **2.** Re-enter the command specifying the correct location for the card's type.

#### **Recovery - rept-x25-meas**

The card type can be X.25 signaling links that are equipped in the database.

**1.** Verify the specified card applications. Enter the **rtrv-card** command. Cards that can contain an X.25 signaling link are assigned the **ss7gx25** application. This is shown in the *APPL* field in the output.

- **2.** Verify the signaling links in the database. Enter the **rtrv-slk** command.
- **3.** Using the outputs of steps 1 and 2 as a guide, re-enter the command specifying a card location that is both assigned the **ss7gx25** application, and equipped as a signaling link.

**Recovery - chg-bip-rec, chg-bip-fld, disp-bip, rtrv-bip**

Either there is no BIP at this location (TDM at locations **1114** or **1116**, *HMUX* or *HIPR* at locations **9** and **10** on each extension shelf), or the **type** is not supported (e.g. **type=dbd** was specified for an *OAM*, ATM, TSM, or E1 card).

Re-enter the command specifying the correct values for **loc** and **type**.

**Recovery - disp-bp, disp-mem, dlt-bp, disp-mem, set-mem, dlt-appl-rtkey, rtrv-appl-rtkey**

Re-enter the command specifying the correct value for **loc**.

**Recovery - dlt-ip-rte, ent-ip-rte, rtrv-ip-rte**

The card type in the location specified in the **loc** parameter must be an IP card (a DCM or SSEDCM card running the **ss7ipgw**, **ipgwi**, **iplim** or **iplimi** application).

- **1.** Enter the **rtrv-card** command to display the card types installed in the system.
- **2.** Re-enter the command specifying a card location in the **loc** parameter for the correct IP card.

## **E2213 Cmd Rej: Missing parameter - BC**

#### **Commands Used: disp-mem, ent-bp**

You ran this command without specifying the **bc** parameter (number of data bytes to display).

- **1.** Re-enter the command that generated this error message specifying the correct **bc** parameter value.
- **2.** Call your [Customer Care Center](#page-15-0) if the error message appears again.

### **E2214 Cmd Rej: Missing parameter - CARD, LOC or IMT**

```
Commands Used: disp-bp, disp-mem, dlt-bp, ent-bp, set-mem
```
You attempted to run this command without specifying one of these parameters: **card**, **loc**, or **imt**.

### **Recovery**

- **1.** Re-enter the command that generated this error message specifying the correct value for one (and only one) of the following parameters: **card**, **loc**, or **imt**.
- **2.** Call your [Customer Care Center](#page-15-0) if the error message appears again.

# **E2215 Cmd Rej: Missing parameter - DA or DR**

## **Commands Used: ent-bp**

You attempted to run this command without specifying the data register or memory dump address parameters.

- **1.** Perform one of the following actions:
	- Re-enter the command that generated this error message specifying the correct **dr** parameter value.
	- Re-enter the command that generated this error message specifying the correct **da** parameter value.
- **2.** Call your [Customer Care Center](#page-15-0) if the error message appears again.

# **E2216 Cmd Rej: CDPNPFX must not be NONE**

# **Commands Used: chg-inpopts**

The **cdpnpfx** parameter cannot have a specified value of **none**.

## **Recovery**

- **1.** View the values for **cdpnpfx**. Enter the **rtrv-inpopts** command.
- **2.** To delete an existing prefix (that appears in the output of step 1), re-enter the **chg-inopts** command specifying the desired prefix in the **cdpnpfx** parameter and **ncdpnpfx**=**none**.

# **E2217 Cmd Rej: More than one of CARD, LOC and IMT specified**

## **Commands Used: disp-bp, disp-mem, dlt-bp, ent-bp, set-mem**

You attempted to run this command while specifying more than one of these parameters: **card**, **loc**, or **imt**.

## **Recovery**

- **1.** Re-enter the command that generated this error message specifying the correct value for one (and only one) of the following parameters: **card**, **loc**, or **imt**.
- **2.** Call your [Customer Care Center](#page-15-0) if the error message appears again.

# **E2218 Cmd Rej: Only one of BYTE, WORD or DWORD may be entered**

## **Commands Used: set-mem**

You tried to run this command while entering more than one of the following parameters: **byte**, **word**, or **dword**.

- **1.** Re-enter the command that generated this error message specifying the correct **byte**, **word**, or **dword** parameter value.
- **2.** Call your [Customer Care Center](#page-15-0) if the error message appears again.

## **E2219 Cmd Rej: Specified BC exceeds max allowed (96)**

## **Commands Used: ent-bp**

You ran this command specifying the **bc** parameter (number of data bytes to display) set to a value greater than **96**.

## **Recovery**

- **1.** Re-enter the command that generated this error message specifying a **bc** parameter value < **96**.
- **2.** Call your [Customer Care Center](#page-15-0) if the error message appears again.

## **E2220 Cmd Rej: DLTPFX must not be specified, when NCDPNPFX is NONE**

## **Commands Used: chg-inpopts**

You specified **ncdpnpfx**=**none** and specified the **dlfpfx** parameter. You cannot specify the **dlfpfx** parameter when you specify the value **none** for the **ncdpnpfx** parameter.

### **Recovery**

To delete a prefix, re-enter the command specifying the value in the **cdpnpfx** parameter for the prefix to be deleted and **ncdpnpfx**=**none**.

## **E2221 Cmd Rej: File transfer in progress**

## **Commands Used: copy-seculog**

You entered the command, and another **copy-seculog** or **copy-fta** command is already in progress on any terminal. The EAGLE 5 SAS does not allow this action.

#### **Recovery**

Wait until the other file transfer completes and re-enter the command.

# **E2222 Cmd Rej: CDPNPFX doesn't exist in INPOPTS Table**

## **Commands Used: chg-inpopts**

You entered a command to change or delete a value for the **cdpnpfx** parameter that is not in the INPOPTS table.

# **Recovery**

- **1.** Enter the **rtrv-inpopts** command. The *CDPNPFX* field in the output shows a list of valid names.
- **2.** If the value you entered appears in the output, re-enter the command. Call your [Customer Care Center](#page-15-0) if the error message appears again.
- **3.** If the value you entered does not appear in the output, you cannot change or delete the specified **cdpnpfx** value.

## **E2223 Cmd Rej: Invalid drive specified**

## **Commands Used: copy-fta, disp-tbl, set-lbp, set-tbl**

You attempted to run this command while specifying an invalid hard drive.

## **Recovery**

- **1.** Re-enter the command that generated this error message specifying the correct drive identifier.
- **2.** Call your [Customer Care Center](#page-15-0) if the error message appears again.

## **E2224 Cmd Rej: Only one Source and Destination may be specified**

## **Commands Used: chg-db**

You attempted to run this command while specifying multiple instances of the **src** or **dest** parameters.

- **1.** Re-enter the command that generated this error message specifying the correct **src** and **dest** parameter values.
- **2.** Call your [Customer Care Center](#page-15-0) if the error message appears again.

# **E2225 Cmd Rej: SRC and DEST must be specified**

## **Commands Used: chg-db**

You failed to specify both the source and the destination parameters for this operation.

# **Recovery**

- **1.** Re-enter the command that generated this error message specifying correct **src** and **dest** parameter values.
- **2.** Call your [Customer Care Center](#page-15-0) if the error message appears again.

# **E2226 Cmd Rej: CDPNNAI doesn't exist in INPOPTS Table**

## **Commands Used: chg-inpopts**

You specified **snai**=**none** to delete a **cdpnnai** from the database, and the **cdpnnai** value that you entered does not exist in the database.

# **Recovery**

- **1.** Enter the **rtrv-inpopts** command. The CDPNNAI field in the output shows a list of valid values.
- **2.** If the **cdpnnai** value you entered appears in the output, re-enter the command. Call your [Customer Care Center](#page-15-0) if the error message appears again.
- **3.** If the value you entered does not appear in the output, you cannot specify **snai**=**none** to delete it.

# **E2227 Cmd Rej: Maximum Number of CDPNNAIs already provisioned**

## **Commands Used: chg-inpopts**

You entered the command to create a Called Party Number Nature of Address Indicator, but the database already contains the maximum of 5 values.

# **Recovery**

**1.** Enter the **rtrv-inpopts** command to verify the number of **cdpnnai** values in the database. They are listed in the CDPNNAI column of the output.

- **2.** If the number of CDPNNAIs is less than 5, re-enter command that generated this error message.
- **3.** If the number of CDPNNAIs is 5 or greater, you must delete one of the existing CDPNNAIs before you can re-enter the command to add a new one.
- **4.** Call your [Customer Care Center](#page-15-0) if the error message appears again.

## **E2229 Cmd Rej: Use DFILE when specifying STBL**

## **Commands Used: copy-fta**

You tried to execute this command, but failed to specify both the destination file and source table (**dfile** and **stbl**) parameters.

## **Recovery**

- **1.** Re-enter the command that generated this error message specifying the correct destination file and source table (**dfile** and **stbl**) parameters.
- **2.** Call your [Customer Care Center](#page-15-0) if the error message appears again.

## **E2230 Cmd Rej: Use DTBL when specifying SFILE**

## **Commands Used: copy-fta**

You tried to execute this command, but failed to specify both the destination table and source file (**dtbl** and **sfile**) parameters.

#### **Recovery**

- **1.** Re-enter the command that generated this error message specifying correct destination table and source file (**dtbl** and **sfile**) parameter values.
- **2.** Call your [Customer Care Center](#page-15-0) if the error message appears again.

## **E2231 Cmd Rej: Use SFILE when specifying DTBL**

## **Commands Used: copy-fta**

You tried to execute this command, but failed to specify both the destination table and source file (**dtbl** and **sfile**) parameters.

- **1.** Re-enter the command that generated this error message specifying the correct destination table and source file (**dtbl** and **sfile**) parameter values.
- **2.** Call your [Customer Care Center](#page-15-0) if the error message appears again.

### **E2232 Cmd Rej: Use STBL when specifying DFILE**

## **Commands Used: copy-fta**

You failed to specify both the destination file (**dfile**) and source table (**stbl**) parameters.

### **Recovery**

- **1.** Re-enter the **copy-fta** command specifying both the (**dfile**) and (**stbl**) parameters.
- **2.** Call your [Customer Care Center](#page-15-0) if the error message appears again.

### **E2233 Cmd Rej: May not specify Filename when ALL=YES**

## **Commands Used: dlt-fta**

You cannot specify the **filename** parameter, if the **all** parameter equals **yes** (**all**=**yes**).

### **Recovery**

- **1.** Perform one of the following actions:
	- Re-enter the **dlt-fta** command specifying the **all**=**yes** parameter.
	- Re-enter the **dlt-fta** command specifying the **filename** parameter.
- **2.** Call your [Customer Care Center](#page-15-0) if the error message appears again.

#### **E2234 Cmd Rej: Must specify ALL=YES to delete all files**

#### **Commands Used: dlt-fta**

You attempted to run this command specifying the **all** parameter not specified or specified as **no**, and with the filename not specified as well.

- **1.** Perform one of the following actions:
	- Re-enter the command that generated this error message specifying the **all=yes** parameter.
	- Re-enter the command that generated this error message specifying the filename.
- **2.** Call your [Customer Care Center](#page-15-0) if the error message appears again.

## **E2235 Cmd Rej: Card location must be 1113 or 1115, or APPL=E(OAM)**

### **Commands Used: init-card**

You specified the **initclk** parameter that is invalid because it does not meet these criteria:

• If **initclk** and **appl** parameters are used, the specified **loc** must be **1113** or **1115**.

OR

• If **initclk** and **appl** parameters are used, the specified **appl** must be **oam**.

## **Recovery**

- **1.** Re-issue the command specifying one of the following:
	- Specify **1115** when **initclk** and **loc** are specified, or
	- Specify **appl=oam** when **initclk** and **appl** are specified, or
- **2.** Specify **appl=eoam** when **initclk** and **appl** are specified.

## **E2236 Cmd Rej: Must specify application and version**

## **Commands Used: chg-gpl**

You specified either the application (**appl**) or the version (**ver**) parameter. This command requires that if either of the **appl** or **ver** parameters are specified, then both of these parameters must be specified. The one exception to this rule is that the **ver** parameter is not required if **appl**=**emap** or **appl**=**oap**.

Re-enter the command specifying both the **appl** and **ver** parameters.

#### **E2237 Cmd Rej: Card location must be 1114 or 1116**

You specified an invalid value for the **loc** parameter when you entered this command.

### **Recovery**

- **1.** Re-enter the command that generated this error message specifying the correct value for the **loc** parameter.
- **2.** Call your [Customer Care Center](#page-15-0) if the error message appears again.

## **E2239 Cmd Rej: Data audit already in progress**

## **Commands Used: aud-data**

An attempt was made to execute the **aud-data** command while a previously entered **aud-data** command was still executing.

#### **Recovery**

If you want to execute the **aud-data** command again, wait for the previously entered **aud-data** command to finish executing. Otherwise, no action is necessary.

#### **E2240 Cmd Rej: Card location must be 1114, 1116, or 1117**

## **Commands Used: disp-tbl, set-lba, set-tbl**

The command was entered with a card location other than the TDMs (**1114**, **1116**), or MDAL (**1117**).

### **Recovery**

Re-enter the command specifying one of these card locations: **1114**, **1116**, or **1117**. If card location **1117** is specified, make sure a removable cartridge is in the removable cartridge drive.

**NOTE: Leaving a removable cartridge in the MDAL for a prolonged period can cause damage. Remove the cartridge after the command or procedure completes.**

## **E2241 Cmd Rej: No File Transfer Area on removable cartridge**

## **Commands Used: copy-fta**

The command was entered with the card location of the source (**sloc**) or the card location of the destination (**dloc**) equal to the removable cartridge disk location, and using a default value for the FTA to be copied (**sfile**) or for the name of the file to be copied into the FTA (**dfile**).

# **Recovery**

- **1.** Re-enter the command specifying a value for **sfile** or **dfile**.
- **2.** Call your [Customer Care Center](#page-15-0) if the error message appears again.

# **E2242 Cmd Rej: Destination card invalid**

# **Commands Used: chg-bip-fld, chg-bip-rec, disp-bip, rtrv-bip, tst-bip**

The command was entered with a card location (**loc**) that is either an HMUX or MDAL card. These card locations are not valid with these commands.

# **Recovery**

Re-enter the command specifying a card location that is not an HMUX or MDAL card.

**NOTE:** The MDAL card is in location **1117**. The HMUX cards are in locations **9** and **10** on each shelf.

# **E2244 Cmd Rej: INIT=YES only valid with BID record**

## **Commands Used: chg-bip-rec**

You attempted to initialize a Board Identification PROM, but did not include the necessary identification information when you entered this command.

- **1.** Re-enter the command that generated this error message specifying the correct **data** parameter value.
- **2.** Call your [Customer Care Center](#page-15-0) if the error message appears again.

### **E2245 Cmd Rej: CDPNNAI and SNAI must be specified together**

## **Commands Used: chg-inpopts**

You specified the **cdpnnai** parameter or the **snai** parameter but not both. When you specify one of these parameters (**cdpnnai** and **snai**) in this command, the other parameter must also be specified.

### **Recovery**

Re-enter the **chg-inopts** command specifying both the **cdpnnai** and **snai** parameters.

#### **E2246 Cmd Rej: Command Class Management feature must be enabled**

**Commands Used: chg-cmd, chg-cmdclass, chg-secu-trm, chg-user, ent-user, rtrv-cmd, rtrv-cmdclass** 

Use this command or a configurable command class name is not allowed until the Command Class Management feature has been enabled. You must enable the Command Class Management feature before this command is supported.

- **1.** Display the controlled features that are turned on in the system. Enter the **rtrv-ctrl-feat** command. Verify that the Command Class Management feature is turned on.
- **2.** If the Command Class Management feature is turned on, you can re-enter the command that generated this error message.
- **3.** Call your [Customer Care Center](#page-15-0) if the error message appears again.
# **E2252 Cmd Rej: Day out of range**

## **Commands Used: rtrv-log, rtrv-seculog, set-date**

You specified the day part of the date not within the allowed range of values. The day component must accurately reflect the number of days in the month and year indicated. For example, you entered **960231**, and February never has more than 29 days.

# **Recovery**

Re-enter the command specifying a system date within the allowed range of values.

# **E2253 Cmd Rej: Echo is not set for this terminal**

## **Commands Used: canc-echo, dact-echo**

This command stops the echoing of output from a terminal to one or more terminals. An attempt was made to stop the echoing of the terminal's output when the terminal was not able to echo its output.

# **Recovery**

No action required. If you want to activate the echoing of the terminal's output, enter the **act-echo** command.

# **E2254 Cmd Rej: Minutes out of range**

## **Commands Used: act-lbp, rtrv-log, rtrv-seculog, set-time**

The following Recovery procedures lists by command the remedial action to take if you encounter this error message.

# **Recovery - act-lbp**

- **1.** You specified a value for the **time**=*hhmmss* that is out of range. Specify **time** in the *hhmmss* format. The range for *mm* is *00-59*. The hh part of time is handled by the parser.
- **2.** Re-enter the command specifying value for the minutes from **00** to **59**.

## **Recovery - rtrv-log, rtrv-seculog**

- **1.** You specified a value for the minutes component of the **stime** and **etime** parameter combination that is not valid. Using the 24-hour clock, specify the time in the form of HHMMSS, where HH is the hour, MM is the minutes, and SS is the seconds. The valid values for the minutes is **00** to **59**.
- **2.** Re-enter the command specifying the value for the minutes from **00** to **59**.

## **Recovery - set-time**

- **1.** You specified an invalid value for the minutes displayed in the system time. The system time, along with the system date, is reflected on all reports and output messages. The system time is entered in the form of HHMM, where HH is the hour, MM is the minutes. The hour is based on a 24-hour clock. The valid values for the minutes is **00** to **59**.
- **2.** Re-enter the command specifying the value for the minutes from **00** to **59**.

### **E2255 Cmd Rej: Month out of range**

```
Commands Used: rtrv-log, rtrv-seculog, set-date
```
You specified a value for month not in the valid range. Enter the date in the form of YYMMDD, where YY is the year, MM is the month, and DD is the day of the month. The valid values for the month is **01** to **12**.

### **Recovery**

Re-enter the command specifying a value for the month from **01** to **12**.

#### **E2256 Cmd Rej: Terminal is currently inhibited**

### **Commands Used: act-echo**

The terminal that the output would be sent to is inhibited. Terminal output cannot be echoed to a terminal that is inhibited.

- **1.** Enter the **rept-stat-trm** command to display the status of all the terminals and printers on the system.
- **2.** Enter the **rst-trm** or the **alw-trm** command specifying the terminal numbers that are inhibited to activate these terminals.
- **3.** Re-enter the command.

# **E2257 Cmd Rej: Terminal is currently out of service**

## **Commands Used: act-echo, inh-trm, rmv-trm**

[Table 2-5](#page-110-0) lists by command the conditions that may have generated the error message.

| Command               | Condition                                                                                                    |
|-----------------------|----------------------------------------------------------------------------------------------------|
| act-echo              | The terminal that the output would be sent to is currently out<br>of service. Terminal output cannot be echoed to a terminal<br>that is out of service.                     |
| inh-trm,<br>$rmv-trm$ | An attempt was made to place a terminal out of service and<br>that terminal was already out of service. Only terminals that<br>are in service can be placed out of service. |

<span id="page-110-0"></span>**Table 2-5.** Conditions that generate an E2257 error message

## **Recovery**

- **1.** Verify the status of the terminals. Enter the **rept-stat-trm** command. The terminals that are in service are shown by the entry IS-NR in the PST field in the **rept-stat-trm** output.
- **2.** Re-enter the command specifying a terminal, from the output of step 1, that is in service.

# **E2258 Cmd Rej: NMULTCC and MULTCC parameters must be entered together**

# **Commands Used: chg-gsmopts**

If you specify the **nmultcc** parameter, you must also specify the **multcc** parameter.

Whenever **nmultcc** is used to change an existing value, then parameter **multcc** must also be specified. For example, specify both parameters in the command **chg-gsmopts**:**multcc**=**xxx**:**nmultcc**=**yyy** to replace value **xxx** with value **yyy** in the GSM Options MULTCC list.

## **E2259 Cmd Rej: Terminal already echoing to specified terminal**

## **Commands Used: act-echo**

An attempt was made to echo the terminal's output to a terminal that is already being used for this purpose.

#### **Recovery**

No action is necessary since the terminal's output is being echoed to the specified terminal.

#### **E2260 Cmd Rej: Disk access error - fixed disk**

## **Commands Used: act-user, dact-user, login, logout**

The command was entered and both TDMs could not be found.

#### **Recovery**

- **1.** Visually verify that both TDM cards are present in card locations **1114** and **1116**. If they are not, place each TDM card in locations **1114** and **1116** making sure that each TDM is fully seated in the control shelf.
- **2.** Enter the **rept-stat-db** command to verify the status of the TDM cards. Both the active and the standby TDM cards should in the IS-NR (in-service normal) state.
- **3.** Call your [Customer Care Center](#page-15-0) if the error message appears again.

## **E2261 Cmd Rej: Illegal attempt to delete yourself**

### **Commands Used: dlt-user**

The command was entered with the user ID of the user logged on the terminal that this command was issued from. This is not allowed by this command.

- **1.** Display the user IDs in the database. Enter the **rtrv-user** command.
- **2.** If you are not the user logged on to the terminal that issued the command that generated this error message, enter the **rept-stat-user** command to verify the user ID that is logged on to this terminal. The terminal ID is shown in the system ID region of the terminal display.
- **3.** Re-enter the command that generated this error message with a value for the **uid** parameter that is shown in the output of step 1, but not the one that is logged on to this terminal, as shown in the output of step 2.

## **E2262 Cmd Rej: Password too long, 12 maximum**

## **Commands Used: act-user, chg-pid, chg-user, ent-user, login**

The command was entered with a password that contained more than twelve alphanumeric characters. The password must contain the minimum required in **rtrv-secu-dflt**, and no more than twelve alphanumeric characters. The password is not case sensitive. For security reasons, the password is never displayed on the terminal.

## **Recovery**

**1.** Enter the **rtrv-secu-dflt** command to see the default settings for passwords on this system.

*minlen* = minimum number of characters required. *alpha* = minimum number of alpha characters required. *num* = minimum number of number characters required. *punc* = minimum number of punctuation characters required.

**2.** Re-enter the command specifying a password that contains from five to twelve alphanumeric characters.

## **E2263 Cmd Rej: Password does not contain enough characters**

#### **Commands Used: act-user, chg-pid, chg-user, ent-user, login**

The command was entered with a password that contained less than five alphanumeric characters. The password must contain the minimum required in **rtrv-secu-dflt**, and no more than twelve alphanumeric characters. The password is not case sensitive. For security reasons, the password is never displayed on the terminal.

**1.** Enter the **rtrv-secu-dflt** command to see the default settings for passwords on this system.

*minlen* = minimum number of characters required. *alpha* = minimum number of alpha characters required. *num* = minimum number of number characters required. *punc* = minimum number of punctuation characters required.

**2.** Re-enter the command specifying a password that contains from five to twelve alphanumeric characters.

### **E2264 Cmd Rej: Password verification failed**

# **Commands Used: act-user, chg-pid, chg-user, ent-user, login**

The user ID and password combination that was entered could not be found in the database.

### **Recovery**

- **1.** Verify that the user ID and password combination are correct.
- **2.** Re-enter the command specifying the correct user ID and password combination.
- **3.** Call your [Customer Care Center](#page-15-0) if the error message appears again.

#### **E2265 Cmd Rej: User currently logged on**

#### **Commands Used: chg-user**

An attempt was made to change the attributes of a user ID, and that user was logged on the system. No changes can be made to a user ID while that user is logged on the system.

#### **Recovery**

**1.** Display the user IDs in the database. Enter the **rtrv-user** command.

- **2.** Display the users logged on the system. Enter the **rept-stat-user** command.
- **3.** Re-enter the command specifying a user ID that is shown in the output of step 1 and not shown in the output of step 2.

## **E2266 Cmd Rej: Class name is not an existing configurable command class**

## **Commands Used: chg-cmd, chg-secu-trm, chg-user, ent-user**

The arguments specified by the Configurable Command Class names (parameters **CC1** to **CC8**) must be set to **default** or provisioned to configurable command class names.

#### **Recovery**

- **1.** Enter the **rtrv-cmdclass** command to find the list of valid configurable command class names; then re-enter the command specifying corrected names.
- **2.** Call your [Customer Care Center](#page-15-0) if the error message appears again.

## **E2267 Cmd Rej: Init-sys already in progress at another terminal**

#### **Commands Used: init-sys**

You entered the command at your terminal, and someone else has entered the **init-sys** command already at another terminal, and it has started processing.

## **Recovery**

Because the system is re-initializing, you cannot enter the **init-sys** command at this time.

## **E2269 Cmd Rej: Unable to communicate with card at location**

#### **Commands Used: disp-tbl, init-imt-gpl, set-lba, set-tbl**

The command you keyed in failed to have its desired effect on the card. The reason may be a keyboarding error or a hardware error.

- **1.** Re-enter the command that generated this error message specifying the correct **loc** parameter.
- **2.** If the error message appears again, perform the following:
	- Press the **F-11** function key on the terminal, to toggle it to its alternate mode, and re-enter the command.
	- Investigate hardware factors including the LAN, the card, and the terminal.
- **3.** Call your [Customer Care Center](#page-15-0) if the error message appears again.

## **E2270 Cmd Rej: Card does not exist or is not an LPE**

## **Commands Used: init-card**

The card specified by the **loc** parameter cannot be found in the database or is not allowed by this command. All cards except HMUX, TDM, and the MDAL can be initialized by this command.

### **Recovery**

- **1.** Display the cards in the database. Enter the **rtrv-card** command.
- **2.** Re-enter the **init-card** command specifying a card location that is not an HMUX, TDM, or MDAL card.

## **E2271 Cmd Rej: Either LOC or APPL (not both) must be specified**

## **Commands Used: init-card**

You specified both the **loc** and **appl** parameters. Both of these parameters are optional, but one, and only one, of these parameters must be entered.

### **Recovery**

Re-enter the command specifying either the **loc** or the **appl** parameters, but not both.

# **E2272 Cmd Rej: Invalid GPL type for this command**

**Commands Used: alw-card, init-card, init-imt-gpl, rst-card**

You specified an invalid **code** parameter or an invalid **appl** parameter.

**Recovery - alw-card, init-imt-gpl, rst-card**

- **1.** Re-enter the command that generated this error message specifying the correct **code** parameter.
- **2.** Call your [Customer Care Center](#page-15-0) if the error message appears again.

# **Recovery - init-card**

- **1.** Re-enter the command that generated this error message specifying the correct **appl** parameter.
- **2.** Call your [Customer Care Center](#page-15-0) if the error message appears again.

## **E2273 Cmd Rej: Seconds out of range**

**Commands Used: act-lbp, rtrv-log, rtrv-seculog**

You specified an invalid **time** parameter specification.

## **Recovery act-lbp**

You specified an out of range value for the seconds component (*ss*) of the **time** parameter. Specify **time** in the *hhmmss* format. The range for (*ss*) is **00-59**. The hour (*hh*) component of time is handled by the parser.

Re-enter the command specifying the value for the seconds from **00-59**.

## **Recovery - rtrv-log, rtrv-seculog**

You specified an out of range value for the seconds component (*ss*) of the **stime** and **etime** parameter combination that is not valid. Using the 24-hour clock, you specify the time in the form of *hhmmss*, where (*hh*) is the hour, (*mm*) is the minutes, and (*ss*) is the seconds. The range of valid values for the seconds component is **00-59**.

Re-enter the command specifying the value for the seconds from **00-59**.

# **E2274 Cmd Rej: TT must be specified when enttype=tt**

## **Commands Used: rept-meas**

You specified the **enttype**=**tt** parameter without specifying the **tt** parameter, as required. The value for the **tt** parameter, which specifies the specific translation type to be reported, must be a numeric value from **0** to **255**.

## **Recovery**

Re-enter the command specifying the **tt** parameter.

# **E2275 Cmd Rej: Day-to-hour measurement data not yet collected**

## **Commands Used: rept-ftp-meas, rept-meas**

The time that the command was entered to specify a measurement report for day-to-hour measurements (**type**=**avldth** or **type**=**mtcdth**) was between midnight (00:00) and 59 minutes past midnight (00:59). Day-to-hour measurement collection starts at midnight and are updated on an hourly basis. A day-to-hour measurement report cannot be generated before the first hour of measurements have been collected.

# **Recovery**

Wait until after 1:00 AM (01:00) and re-enter the command that generated this error message.

# **E2276 Cmd Rej: Day-to-hour measurement collection in progress**

#### **Commands Used: rept-ftp-meas, rept-meas**

The command was entered during routine collection with either the (**type**=**avldth** or **type**=**mtcdth**) parameter.

## **Recovery**

Re-enter the command after collection is complete. (The prior period is no longer accessible).

# **E2277 Cmd Rej: Daily measurement collection in progress**

## **Commands Used: rept-ftp-meas, rept-meas**

The command was entered with either the (**type**=**avld** or **type**=**mtcd**) parameter during routine collection.

# **Recovery**

Re-enter the command specifying either the (**type**=**avld** or **type**=**mtcd**) parameter after routine collection is complete.

# **E2278 Cmd Rej: 30-minute measurement collection in progress**

**Commands Used: chg-ctlr-feat, chg-measopts, rept-ftp-meas, rept-meas**

You entered the **chg-ctlr-feat** command to turn on the 15 Minute Measurements feature while a 30-minute measurement collection was already in progress.

OR

The **rept-meas** command was entered with either the **type**=**systot**, **type**=**comp**, or **type**=**avl** parameter during routine collection.

OR

The **rept-ftp-meas** command was entered with either the **type**=**systot**, **type**=**comp**, **type**=**gtwy**, or **type**=**avl** parameter during routine collection.

# **Recovery**

To get a report before routine collection started, do one of the following actions:

- Enter the command specifying the **period**=**last** parameter.
- Enter the command without specifying the **period** parameter.
	- OR
- Re-enter the command after the 30-minute measurement collection is complete. (The prior period is no longer accessible).

# **E2279 Cmd Rej: 5-minute measurement collection in progress**

## **Commands Used: rept-ftp-meas, rept-meas**

The command was entered specifying the **type**=**nm** parameter during routine collection.

# **Recovery**

Re-enter the command after the 15-minute measurement collection is complete. (The prior period is no longer accessible).

# **E2280 Cmd Rej: Invalid PERIOD for this TYPE or ENTTYPE**

## **Commands Used: rept-ftp-meas, rept-meas**

This error message is output when the **period** parameter is specified with a report type (**type**) parameter that is not allowed. The permissible combinations for **rept-meas** are listed in [Table 2-6.](#page-119-0) An *X* in a cell indicates that the parameter is valid for the report type shown.

# <span id="page-119-0"></span>**Table 2-6.** Valid **type**/**period** parameters for the **rept-meas** command

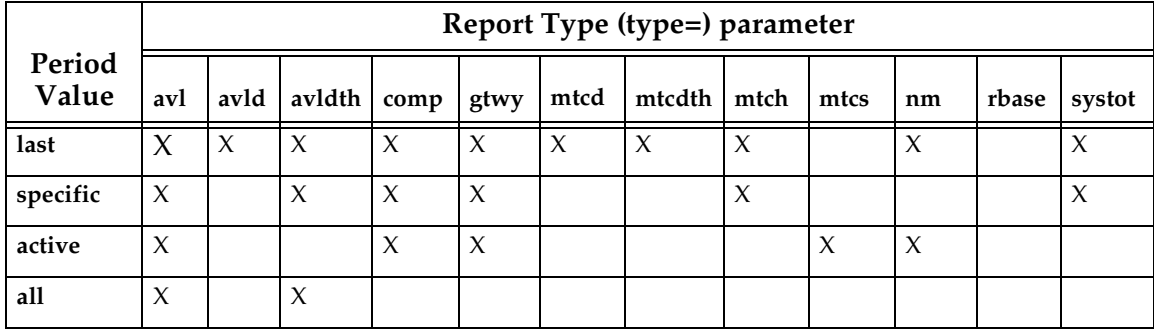

The permissible combinations for **rept-ftp-meas** are listed in [Table 2-7.](#page-119-1) An *X* in a cell indicates that the parameter is valid for the report type shown.

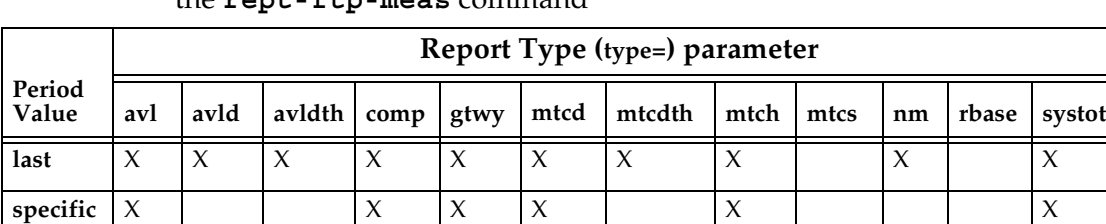

# <span id="page-119-1"></span>**Table 2-7.** Valid **type**/**period** parameters for the **rept-ftp-meas** command

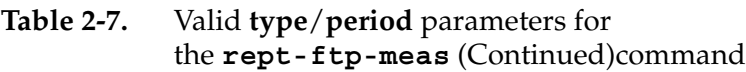

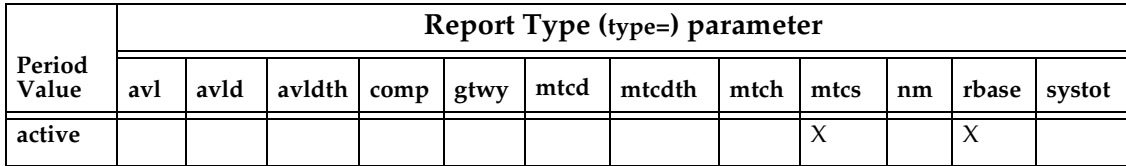

Re-enter the command, specifying the compatible **type** and **period** parameters.

# **E2281 Cmd Rej: Invalid ENTTYPE for this TYPE**

# **Commands Used: rept-ftp-meas, rept-meas**

You specified an invalid combination of the **type** (report type) and **enttype** (entity type) parameters. For the **rept-meas** command, valid **type** (report type) and **enttype** (entity type) combinations are listed in [Table 2-8.](#page-120-0) For the **rept-ftp-meas** command, see [Table 2-9.](#page-121-0) An X in a table cell indicates that the parameter is valid for the report type shown.

# **Recovery**

Re-enter the command, specifying the compatible **type** and **enttype** parameters.

| <b>Entity Type</b><br>(enttype)<br>Value | Report Types (type=) parameter |        |        |        |        |        |        |        |        |        |        |        |  |
|------------------------------------------|--------------------------------|--------|--------|--------|--------|--------|--------|--------|--------|--------|--------|--------|--|
|                                          | systot                         | comp   | mtcd   | mtcdth | mtch   | mtcs   | nm     | avl    | avld   | avldth | gtwy   | rbase  |  |
| stp                                      | $\chi$                         |        | $\chi$ | $\chi$ |        |        | $\chi$ |        |        |        | $\chi$ | $\chi$ |  |
| link                                     |                                | $\chi$ | $\chi$ | $\chi$ |        | X      | $\chi$ | X      | $\chi$ | X      |        | $\chi$ |  |
| lnkset                                   |                                | $\chi$ | $\chi$ | $\chi$ |        | $\chi$ | $\chi$ |        |        |        | $\chi$ | $\chi$ |  |
| lnp                                      |                                |        | $\chi$ |        | $\chi$ |        |        |        |        |        |        |        |  |
| tt                                       | $\chi$                         |        |        |        |        |        |        |        |        |        |        |        |  |
| stplan                                   | $\chi$                         |        | $\chi$ | $\chi$ |        |        |        | $\chi$ |        |        |        |        |  |
| origni                                   |                                |        |        |        |        |        |        |        |        |        | $\chi$ |        |  |
| origninc                                 |                                |        |        |        |        |        |        |        |        |        | $\chi$ |        |  |
| lsdestni                                 |                                |        |        |        |        |        |        |        |        |        | $\chi$ |        |  |

<span id="page-120-0"></span>**Table 2-8.** Valid **type**/**enttype** parameters for the **rept-meas** command

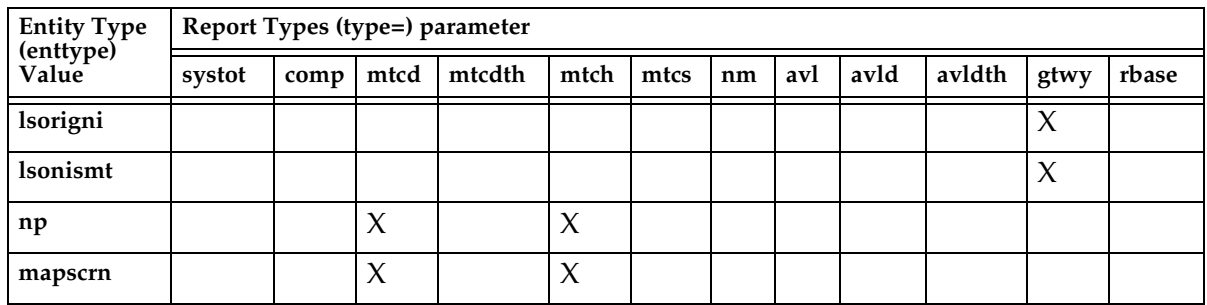

# **Table 2-8.** Valid **type**/**enttype** parameters for the **rept-meas** command

# <span id="page-121-0"></span>**Table 2-9.** Valid **type**/**enttype** parameters for the **rept-ftp-meas** command

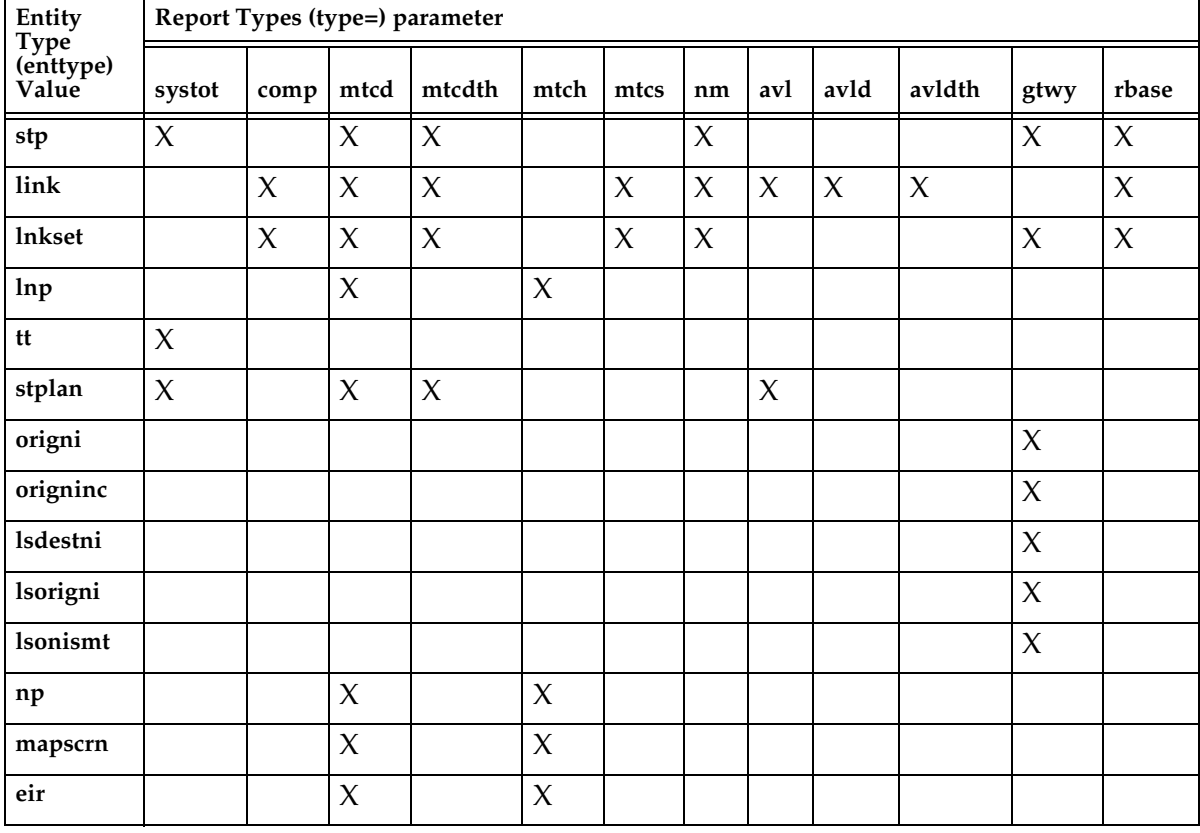

# **E2283 Cmd Rej: QH, HH, or DAY cannot be specified when PERIOD=LAST**

**Commands Used: rept-ftp-meas, rept-meas**

You specified the **hh**, **qh**, or the **day** parameter with the **period**=**last** parameter.

Perform one of the following actions:

• Re-enter the command specifying the **period** parameter with values **last**, **active**, or **all**, without specifying the **hh, qh,** or the **day** parameter.

OR

• Re-enter the command specifying the **period=specific** and the **hh**, **qh**, or the **day** parameter.

# **E2284 Cmd Rej: QH, HH, or DAY cannot be specified when PERIOD=ACTIVE**

## **Commands Used: rept-ftp-meas, rept-meas**

You specified the **hh, qh,** or the **day** parameter with the **period**=**active** parameter.

## **Recovery**

Perform one of the following actions:

• Re-enter the command specifying the **period** parameter with values **last**, **active**, or **all**, without specifying the **hh**, **qh**, or the **day** parameter.

OR

• Re-enter the command specifying the **period**=**specific** and the **hh, qh**, or the **day** parameters.

**E2285 Cmd Rej: QH, HH, or DAY cannot be specified when PERIOD=ALL** 

## **Commands Used: rept-meas**

You specified the **hh, qh**, or the **day** parameter with the **period**=**all** parameter.

# **Recovery**

Perform one of the following actions:

• Re-enter the command specifying the **period** parameter with values **last**, **active**, or **all** without specifying the **hh**, **qh**, or the **day** parameter.

OR

• Re-enter the command specifying the **period**=**specific** and the **hh**, **qh**, or the **day** parameters.

# **E2286 Cmd Rej: QH or HH must be specified when PERIOD=SPECIFIC**

# **Commands Used: rept-ftp-meas, rept-meas**

You specified the **period**=**specific** parameter, and the **hh** or **qh** parameter was not specified.

# **Recovery**

Re-enter the command specifying the **period**=**specific** parameter, and the **hh** or **qh** parameters.

# **E2287 Cmd Rej:ACTIVE not available for type-enttype combination**

# **Commands Used: rept-meas**

You specified the **period**=**active** parameter with an incompatible parameter combination. The **period**=**active** parameter cannot be used with the **enttype**=**stp** and **enttype**=**tt** parameters. The **period**=**active** parameter cannot be used with the **type**=**gtwy** parameter if the value for the **enttype** parameter is **lsorigni**, **lsdestni**, **origni**, or **origninc**.

# **Recovery**

Perform one of the following actions:

- Re-enter the command specifying the **period**=**active** parameter with an acceptable parameter combination.
- Re-enter the command specifying either **last** or **specific** for the **period** parameter.

# **E2288 Cmd Rej:Either LSN or LOC and LINK must be specified**

# **Commands Used: rept-meas**

You specified the link entity **type**, and the **lsn** parameter or the **loc** and **port/link** parameters were not specified.

# **Recovery**

Re-enter the command specifying the **lsn** parameter or the **loc** and **port/link** parameters.

# **E2289 Cmd Rej: LOC and LINK must be specified when PERIOD=ALL**

## **Commands Used: rept-meas**

You specified the **period**=**all** parameter with the report type **avl**, and either the **loc**, **port/link**, or **both** parameters were not specified.

# **Recovery**

Perform one of the following actions:

- Re-enter the command specifying the **period**=**all** parameter and the **loc** and **port/link** parameters.
- Re-enter the command specifying the values **last**, **active**, or **specific** for the **period** parameter, with the **loc** and **port/link** parameters optional.

## **E2290 Cmd Rej: Hourly measurement collection in progress**

## **Commands Used: rept-ftp-meas, rept-meas**

The command was entered with either the **type**=**avldth**, **type**=**ntcdth**, or **type**=**mtch** parameter during routine collection.

## **Recovery**

Re-enter the command after collection is complete. (The prior period is no longer accessible).

# **E2291 Cmd Rej: PERIOD must be 1 hour boundary for report type**

## **Commands Used: rept-ftp-meas, rept-meas**

You set the **period** parameter to **specific**, and either the **hh** parameter with final two digits of **30** or the **qh** parameter with final two digits of **15**, **30**, or **45**. The type of report you selected, however, requires that you set the final two digits of the **hh** or **qh** parameter to **00**. Day-to-hour measurement collection starts at midnight and is updated on an hourly basis.

## **Recovery**

- **1.** Re-enter the command, with the **hh** parameter properly set. Acceptable values range from **0** to **2400**, in increments of 1 hour.
- **2.** Call your [Customer Care Center](#page-15-0) if the error message appears again.

# **E2292 Cmd Rej: Card does not exist or is not a LIM (LOC)**

**Commands Used: act-slk, alw-slk, blk-slk, dact-slk, ent-slk, inh-slk, rept-meas, rtrv-slk, ublk-slk, unhb-slk**

The card specified by the **loc** parameter cannot be found in the database, or is not a LIM card.

## **Recovery**

- **1.** Enter the **rtrv-card** command to display the cards in the database.
- **2.** Re-enter the command specifying a card location shown in step 1 for which the *TYPE* field in the **rtrv-card** command output is limatm, limds0, limocu, limv35, lime1, limt1, or limch.

# **E2293 Cmd Rej: TRM parameter not valid for type-enttype combo**

## **Commands Used: rept-meas**

You selected a terminal ID (printer location) that was not compatible with the information being sought, as defined by the **type** and **enttype** parameters.

# **Recovery**

- **1.** Perform one of the following actions:
	- Re-enter the command that triggered this error message, and change either the **enttype** or **type** parameters.
	- Re-enter the command that triggered this error message, and omit the **trm** parameter.
- **2.** Call your [Customer Care Center](#page-15-0) if the error message appears again.

# **E2294 Cmd Rej: LSN and LOC cannot be specified together**

## **Commands Used: rept-meas**

You specified both the **lsn** and **loc** parameters in the command.

# **Recovery**

Re-enter the command specifying either the **lsn** parameter or the **loc** and **port** parameters specified, but not both.

## **E2295 Cmd Rej:LSN and LINK parms cannot be specified together**

## **Commands Used: rept-meas**

You specified both the **lsn** and **port/link** parameters in the command.

## **Recovery**

Re-enter the command specifying either the **lsn** parameter or the **loc** and **port/link** parameters specified, but not both.

## **E2296 Cmd Rej: Both LOC and LINK must be specified**

## **Commands Used: rept-meas, rtrv-slk**

You entered one of the following commands:

The **rept-meas** command specifying the **enttype**=**link** parameter, and either the **loc**, **port/link**, or both parameters were not specified.

The **rtrv-slk** command, and either the **loc**, **port/link**, or both parameters were not specified

## **Recovery**

Re-enter the command specifying the **loc** and **port/link** parameters.

# **E2297 Cmd Rej: TT parameter valid only when ENTTYPE=TT**

## **Commands Used: rept-meas**

You attempted to specify the **tt** parameter with a parameter other than **enttype**=**tt**. The **rept-meas:type=systot:enttype=tt** command is the only valid parameter combination for the **tt** parameter.

## **Recovery**

Re-enter the command as follows: **rept-meas:type=systot:enttype=tt:tt=<0-255>** where *<0-255>* is the specific translation type to be reported.

# **E2298 Cmd Rej: LOC parameter not valid for this ENTTYPE**

## **Commands Used: rept-meas**

You specified the **loc** parameter, but the **enttype** specified was not valid.

## **Recovery**

- **1.** Review the specified parameters for this ENTTYPE in the *Commands Manual*.
- **2.** Perform one of the following actions:
	- Re-enter the command specifying the **enttype** from the previous attempt without specifying the **loc** parameter.
	- Re-enter the command specifying **enttype**=**link** and include the **loc** and **port** parameters.
	- Re-enter the command specifying **enttype**=**stplan** and include the **loc** parameter.

# **E2299 Cmd Rej: LINK parameter valid only when ENTTYPE=LINK**

## **Commands Used: rept-meas**

The **port/link** parameter was specified, and the **enttype** specified was not **link**.

# **Recovery**

Perform one of the following actions:

- Re-enter the command specifying the **enttype** from the previous attempt without specifying the **port/link** parameter.
- Re-enter the command specifying the **enttype**=**link** and the **loc** and **port/link** parameters.

# **E2300 Cmd Rej: LSN must be specified**

## **Commands Used: rept-meas**

You specified an entity type (**enttype**=**lnkset**, **lsdestni**, **lsorigni**, or **lsonismt**), but the **lsn** parameter was not specified.

Re-enter the command specifying the **lsn** parameter.

## **E2301 Cmd Rej: LSN parameter not valid for type-enttype combination**

## **Commands Used: rept-meas**

You specified the **lsn** parameter with an invalid **type**/**enttype** parameter combination. You cannot specify the **lsn** parameter with the following parameters:

**enttype=stp**/**tt**/**stplan**/**origni**/**origninc**/**lnp**/**np/mapscrn** or **type=systot**.

#### **Recovery**

Perform one of the following actions:

- Re-enter the command specifying the **type=systot** parameter, without specifying the **lsn** parameter.
- Re-enter the command specifying any other valid combination of **type** and **enttype** parameters with the **lsn** parameter.

## **E2302 Cmd Rej: PERIOD must be 1/2 hour boundary**

#### **Commands Used: rept-ftp-meas, rept-meas**

The command was entered with the **period=specific** and **hh** parameters, and values for the minutes portion the **hh** parameter were not **00** or **30**. The value of the **hh** parameter is in the form of HHMM, where HH is the hour, MM is the minutes. THE HOUR IS BASED ON A 24-HOUR CLOCK (**00**-**24**). The valid values for the minutes are **00** and **30**. The values **00** or **30** are the only values allowed for the minutes portion of the **hh** parameter.

#### **Recovery**

Re-enter the command specifying the **period=specific** and **hh** parameters, and make sure that the values for the minutes portion of the **hh** parameter are either **00** or **30**.

## **E2303 Cmd Rej: Unknown LSN**

#### **Commands Used: rept-meas, rept-stat-iptps**

The linkset name could not be found.

### **Recovery**

- **1.** Enter the **rtrv-ls** command to display the linksets in the database.
- **2.** Re-enter the command specifying one of the linkset names from step 1.

### **E2304 Cmd Rej: Invalid TYPE**

#### **Commands Used: rept-meas, rept-stat-lnp**

The following Recovery procedures list the appropriate remedial action to take for each command that generates this error message.

#### **Recovery - rept-meas**

You entered an invalid combination of the **type** (report type) and **enttype** (entity type) parameters.

Refer to the command in the *Commands Manual* for information on the correct combinations of values and re-enter the command.

### **Recovery - rept-stat-lnp**

You specified a value other than **sccp-all** for the **card** parameter. For the **rept-stat-lnp** command, if you specify the **card** parameter, you must also specify **sccp-all**.

```
Re-enter the command rept-stat-lnp:card=sccp-all.
```
# **E2305 Cmd Rej: On demand report currently being printed**

# **Commands Used: rept-ftp-meas, rept-meas**

The system is currently printing the on-demand report specified in the command that generated this error message. An on-demand report cannot be specified in the **rept-meas** or **rept-ftp-meas** command while the system is printing that same on-demand report.

Perform one of the following actions:

- Re-enter the command specifying another type of on-demand measurements report.
- Wait until the on-demand measurements report specified in the command that generated this error message has finished printing, then re-enter the command that generated this error message.
- Wait until the on-demand measurements report specified in the command that generated this error message has finished printing, then re-enter the command that generated this error message.

# **E2306 Cmd Rej: NZO is not valid for this TYPE**

## **Commands Used: rept-meas**

The **nzo** parameter was specified with report type **systot**, **comp**, **mtcd**, **mtcdth**, **mtch**, **mtcs**, **nm**, **gtwy**, or **rbase**. The **nzo** parameter can be specified only with report types **avl**, **avld**, and **avldth**.

## **Recovery**

Perform one of the following actions:

- Re-enter the command specifying the report types **avl**, **avld**, or **avldth** and the **nzo** parameter.
- Re-enter the command specifying any of the following the report types: **systot**, **comp**, **mtcd**, **mtcdth**, **mtch**, **mtcs**, **nm**, **gtwy**, or **rbase**, without specifying the **nzo** parameter.

# **E2307 Cmd Rej: QH or HH is not valid for this TYPE**

**Commands Used: rept-ftp-meas, rept-meas**

The **hh or qh** parameter was specified for the report types **mtcd** and **nm**.

## **Recovery**

Re-enter the command without specifying the **hh or qh** parameter.

# **E2309 Cmd Rej: NI required**

# **Commands Used: rept-meas**

You omitted the required **ni** parameter.

## **Recovery**

- **1.** Re-enter the command that generated this error message specifying the correct **ni** parameter value.
- **2.** Call your [Customer Care Center](#page-15-0) if the error message appears again.

## **E2310 Cmd Rej: File already exists**

You attempted to load a file with a name that matches a file that is already in the database.

## **Recovery**

- **1.** Re-enter the command that generated this error message specifying the correct file name.
- **2.** Call your [Customer Care Center](#page-15-0) if the error message appears again.

## **E2312 Cmd Rej: Invalid SCSI device syntax**

## **Commands Used: disp-disk**

You either entered the wrong SCSI syntax, or had a hardware failure.

## **Recovery**

- **1.** Re-enter the command that generated this error message specifying the correct SCSI syntax.
- **2.** Call your [Customer Care Center](#page-15-0) if the error message appears again.

## **E2314 Cmd Rej: Invalid filename entered**

## **Commands Used: chg-tbl**

You entered this command specifying an invalid filename.

- **1.** Re-enter the command that generated this error message specifying the correct filename.
- **2.** Call your [Customer Care Center](#page-15-0) if the error message appears again.

## **E2316 Cmd Rej: Class name is not an existing command class name**

## **Commands Used: chg-cmdclass, rtrv-cmd, rtrv-cmdclass**

The argument specified by the CLASS parameter must be a valid configurable or non-configurable command class name.

## **Recovery**

- **1.** Enter the **rtrv-cmdclass** command to find the list of valid command class names; then re-enter the command specifying a valid configurable or non-configurable command class name.
- **2.** Call your [Customer Care Center](#page-15-0) if the error message appears again.

## **E2317 Cmd Rej: Invalid table Id**

## **Commands Used: chg-tbl**

You entered an invalid value for the **id** parameter.

## **Recovery**

- **1.** Re-enter the command that generated this error message specifying the correct **id** parameter value.
- **2.** Call your [Customer Care Center](#page-15-0) if the error message appears again.

## **E2318 Cmd Rej: Invalid file length**

## **Commands Used: chg-tbl**

You entered an invalid value for the **filelength** parameter.

- **1.** Re-enter the command that generated this error message specifying the correct **filelength** parameter value.
- **2.** Call your [Customer Care Center](#page-15-0) if the error message appears again.

#### **E2319 Cmd Rej: New class name cannot be the same as an existing class name**

## **Commands Used: chg-cmdclass**

The new command class name cannot be the duplicate of an existing configurable or non-configurable command class name. You entered this command specifying the same name as an existing command class name. These names cannot be the same.

#### **Recovery**

- **1.** Enter the **rtrv-cmdclass** command to find the list of valid configurable or non-configurable command class names; then re-enter the command specifying a valid command class name that is **not** on the list.
- **2.** Call your [Customer Care Center](#page-15-0) if the error message appears again.

#### **E2320 Cmd Rej: Telnet terminal TYPE can only be set to TELNET or NONE**

## **Commands Used: chg-trm**

You must specify **type**=**telnet**, **emsalm**, or **none** for terminal numbers in the range from **17** to **40**. When a terminal number is in the range from **17** to **40**, the communication parameters are rejected.

You may also specify **type**=**emsalm** for terminal numbers from **1** to **16**.

#### **Recovery**

Re-enter the **chg-trm** command specifying the correct the **type** parameter.

# **E2321 Cmd Rej: Communication Settings are not allowed on TELNET terminals**

## **Commands Used: chg-trm**

Communications parameters are invalid for non-serial terminals, which are any terminal number **17** or above. Communications settings are not applicable when **type**=**telnet**.

## **Recovery**

Re-enter the command for the appropriate parameter combination:

• If the terminal type is **telnet**, the terminal number must be **17** or above, and you cannot specify communication settings.

OR

• If you intend to use communications settings, you must specify a terminal number in the range from **1** to **16**, and cannot specify **type**=**telnet**.

# **E2322 Cmd Rej: Alias defined as a destination point code**

## **Commands Used: ent-dstn, rtrv-dstn, chg-dstn**

The value specified for the alias parameter already exists as a destination point code. These commands do not allow an alias point code to be the same as a destination point code.

# **Recovery**

- **1.** Display all the destination point codes and alias point codes in the database. Enter the **rtrv-dstn** command specifying no parameters. The destination point codes are shown in the DPCA, DPCI, and DPCN fields of the output. The alias point codes are shown in the ALIASA, ALIASI, and ALIASN fields of the output.
- **2.** For the **ent-dstn** and **chg-dstn** commands, enter the **rtrv-sid** command to verify the site point codes and capability point codes in the system. The site point codes are shown in the PCA, PCI, and PCN fields of the output. The capability point codes are shown in the CPCA, CPCI, CPCN fields of the output.
- **3.** Re-enter the command specifying a point code that does not match the site point code or capability point code, and that does not match any destination point codes or alias point codes.

# **E2323 Cmd Rej: Terminals 1-16 cannot be set to TYPE=TELNET**

## **Commands Used: chg-trm**

You cannot specify terminals **1** to **16** as **type**=**telnet**. Only terminals IDs **17** and above can be TELNET terminals.

## **Recovery**

Re-enter the command for the appropriate parameter combination. If the terminal type must be **telnet**, you must specify a terminal ID number **17** or above. If you are using terminal IDs **1** to **16**, the type cannot be **telnet**.

## **E2324 Cmd Rej: Alias not defined**

## **Commands Used: dlt-tt, rtrv-tt**

The specified alias cannot be found. The following Recovery procedures list by command the remedial action to take.

## **Recovery dlt-tt**

- **1.** Display the aliases and translation types. Enter the **rtrv-tt** command.
- **2.** Re-enter the **dlt-tt** command specifying one of the aliases from step 1.

**NOTE: To delete an alias, both the alias and the translation type must be specified, and both must already exist in the database for the specified network type.**

#### **Recovery - rtrv-tt**

Perform one of the following actions:

- Verify that the **alias** has been entered correctly and re-enter the command. OR
- Enter the **rtrv-tt** command without specifying any parameters.

# **E2325 Cmd Rej: Alias type matches DPC type**

#### **Commands Used: chg-dstn, ent-dstn**

The command was entered with a destination point code of one type and an alias point code of the same type. For example, if the **dpca** parameter was specified, then to generate this error message, the **aliasa** parameter was specified with this command. Alias point codes must be of a different point code type than the destination point code.

#### **Recovery**

Re-enter the command specifying the following destination point code and alias point code parameter combinations.

**dpc/dpca aliasi**, **aliasn dpci aliasa**, **aliasn dpcn aliasa**, **aliasi**

# **E2326 Cmd Rej: APC not defined as destination point code**

## **Commands Used: ent-ls, chg-ls**

The specified adjacent point code could not be found in the destination point table. For an adjacent point code to be assigned to a linkset, it must be defined in the destination point code table.

#### **Recovery**

- **1.** Display all the destination point codes in the destination point code table. Enter the **rtrv-dstn** command.
- **2.** Re-enter the command specifying a point code from the output in step 1.

OR

- **1.** Add the specified point code to the destination point code table. Enter the **ent-dstn** command.
- **2.** Re-enter the command specifying the point code that generated this error message.

# **E2328 Cmd Rej: CLLI not defined in route table**

## **Commands Used: rtrv-rte, rtrv-dstn**

The command was entered with the **clli** parameter specified, and the value for the **clli** parameter was not found in the database. If the **clli** parameter is specified with these commands, the value for the **clli** parameter must be in the database.

## **Recovery**

Re-enter the command specifying no parameters to display all routes (**rtrv-rte**) or all destination point codes (**rtrv-dstn**) and all the CLLI values for these routes and destination point codes in the database.

# **E2329 Cmd Rej: IPSM card not equipped**

## **Commands Used: chg-trm**

You specified a command that cannot be executed because the IPSM card is not equipped. Before the command you issued can be executed, the supporting IPSM card must be equipped.

# **Recovery**

- **1.** Display all the terminals. Enter the **rtrv-trm** command.
- **2.** With the output from step 1 as a guide, re-enter the **chg-trm** command for an IPSM card when you are certain it is equipped.

# **E2330 Cmd Rej: LSN must be provided with ALL=NO**

# **Commands Used: dlt-rte**

You specified the **all**=**no** parameter or you did not specify **all**, and the **lsn** parameter was not entered. If you use the **all**=**no** parameter, you must enter the **lsn** parameter.

# **Recovery**

Re-enter the command specifying the **lsn** parameter.

# **E2331 Cmd Rej: Cannot specify LSN parameter with ALL=YES**

## **Commands Used: dlt-rte**

You specified both the **lsn** and **all=yes**parameters. To delete all routes for a given route entry, the **all=yes** parameter must be used without an **lsn** value. To delete a route, you must use the **lsn** parameter.

# **Recovery**

- **1.** To delete all routes for a given route entry, re-enter the **dlt-rte** command specifying the **all=yes** parameter. Do not use the **lsn** parameter.
- **2.** To delete a route, re-enter the **dlt-rte** command specifying the **lsn** parameter. Do not use the **all=yes**parameter.

# **E2332 Cmd Rej: Point code defined as an alias**

## **Commands Used: chg-ls, ent-dstn, ent-ls**

The value specified for the destination point code parameter already exists as an alias point code. This command does not allow a destination point code to be the same as an alias point code.

# **Recovery**

- **1.** Enter the **rtrv-dstn** command specifying no parameters to display all the destination point codes and alias point codes in the database. The destination point codes are shown in the *DPCA, DPCI*, *DPCN,* and *DPCN24* fields of the output. The alias point codes are shown in the *ALIASA, ALIASI*, and *ALIASN* fields of the output.
- **2.** Enter the **rtrv-sid** command to verify the site point codes and capability point codes in the system. The site point codes are shown in the *PCA, PCI*, *PCN,* and *PCN24* fields of the output. The capability point codes are shown in the *CPCA, CPCI, CPCN, and CPCN24* fields of the output.
- **3.** Re-enter the command specifying a point code that does not match the site point code or capability point code, and does not match any destination point codes or alias point codes.

# **E2333 Cmd Rej: DPC is already being used**

# **Commands Used: ent-dstn**

The specified destination point code already exists in the database.

- **1.** Enter the **rtrv-dstn** command to display all destination point codes in the database.
- **2.** Enter the **rtrv-sid** command to display the point code of this EAGLE 5 SAS and its capability point code.
- **3.** Re-enter the command specifying a point code that is not shown in the outputs of steps 1 and 2.

#### **E2334 Cmd Rej: DPC defined as linkset APC**

## **Commands Used: dlt-dstn**

The specified destination point code is defined as a linkset adjacent point code in the database. The destination point code to be removed cannot be defined as a linkset adjacent point code.

#### **Recovery**

- **1.** Enter the **rtrv-ls** to display all linkset adjacent point codes in the database and to verify the specified point code is a linkset adjacent point code.
- **2.** Enter the **dlt-ls** command specifying the point code specified in the command that generated this error message.
- **3.** Re-enter the command that generated this error message.

### **E2335 Cmd Rej: CLLI is not identical to that of matching Destination**

#### **Commands Used: chg-ls, ent-ls, rtrv-dstn**

You assigned an invalid value to the **clli** parameter. The **clli** or the destination being entered must match the **clli** of the current site.

#### **Recovery**

- **1.** Re-enter the command that generated this error message specifying the correct **clli** parameter value.
- **2.** Call your [Customer Care Center](#page-15-0) if the error message appears again.

## **E2336 Cmd Rej: GWSA, GWSM, GWSD are invalid without SCRSET specified**

## **Commands Used: chg-ls, ent-ls**

There is currently no gateway screening screen set assigned to this linkset.

### **Recovery**

Re-enter the command specifying the **scrn** parameter to apply a screen set and make the parameters **gwsa**, **gwsm**, or **gwsd** valid.

## **E2337 Cmd Rej: If GWSA=OFF then GWSD must also be OFF**

#### **Commands Used: chg-ls, ent-ls**

You attempted to enter or change a linkset that has gateway screening turned off (**gwsa=off**), and you specified the **gwsd=on** parameter. Gateway screening MSU discard must be turned off (**gwsd=off**) for a linkset if gateway screening is turned off (**gwsa=off**) for that linkset.

#### **Recovery**

Re-enter the command specifying the **gwsa=off** and **gwsd=off** parameters.

## **E2338 Cmd Rej: Invalid CLLI**

## **Commands Used: rtrv-dstn, ent-dstn**

You assigned an invalid value to the **clli** parameter.

## **Recovery**

- **1.** Re-enter the command that generated this error message specifying the correct **clli** parameter value.
- **2.** Call your [Customer Care Center](#page-15-0) if the error message appears again.

#### **E2339 Cmd Rej: PC/CLLI does not match current PC/CLLI of the STP**

#### **Commands Used: rtrv-dstn, ent-dstn**

You assigned an invalid value to the **clli** parameter.

- **1.** Re-enter the command that generated this error message specifying the correct **clli** parameter value.
- **2.** Call your [Customer Care Center](#page-15-0) if the error message appears again.

#### **E2340 Cmd Rej: Invalid point code**

**Commands Used: chg-dstn, chg-rte, chg-sid, chg-x25-dstn, dlt-dstn, dlt-rte, ent-dstn, ent-rte, ent-x25-dstn, rtrv-dstn, rtrv-rte, rtrv-sid**

The specified point code either could not be found in the database or was not in the format required by this command. The point code **0-0-0** is not allowed. The following Recovery procedures list by command the remedial action to take for this error message.

## **Recovery - chg-dstn, chg-rte, chg-x25-dstn, dlt-rte, ent-rte, ent-x25-dstn, rtrv-dstn, rtrv-rte**

- **1.** Display the point codes in the Destination Point Code table. Enter the **rtrv-dstn** command specifying no parameters.
- **2.** Re-enter the command specifying a point code shown in the output of step 1.

## **Recovery - chg-sid**

- **1.** Display the point codes in the Capability Point Code table. Enter the **rtrv-sid** command specifying no parameters.
- **2.** Re-enter the command specifying a valid point code that is in the capability point code table and, does not match the EAGLE 5 SAS point code and destination point code.

#### **Recovery - dlt-dstn**

**1.** Display the point codes in the Destination Point Code table. Enter the **rtrv-dstn** command specifying no parameters.

- **2.** Display the linksets in the database. Enter the **rtrv-ls** command.
- **3.** Re-enter the command specifying a point code that is in the destination point code table (output of step 1) and that is not shown in the output of step 2.

## **Recovery - ent-dstn**

- **1.** Display the destination point codes in the database. Enter the **rtrv-dstn** command specifying no parameters.
- **2.** Display the point code and the capability point code of the EAGLE 5 SAS. Enter the **rtrv-sid** command.
- **3.** Re-enter the command specifying a point code that is not in the destination point code table (output of step 1), that is not shown in the output of step 2, and that follows the guidelines for point codes for the **ent-dstn** command description in the *Commands Manual*.

# **E2341 Cmd Rej: May not change adjacent point code type**

# **Commands Used: chg-ls**

The command was entered with an adjacent point code (**apca**, **apci**, or **apcn**) whose point code type was different from the point code type of the adjacent point code currently specified for that linkset. The new adjacent point code must be of the same point code type as the current adjacent point code of the linkset.

# **Recovery**

- **1.** Display the linkset used in the command that generated this error message. Enter the **rtrv-ls** command specifying the linkset name (**lsn**) specified in the command that generated this error message.
	- If the adjacent point code is an ANSI point code, the adjacent point code of the linkset is shown in the APCA field of the **rtrv-ls** output.
	- If the adjacent point code is an ITU-I point code, the adjacent point code of the linkset is shown in the APCI field of the **rtrv-ls** output.
	- If the adjacent point code is an ITU-N point code, the adjacent point code of the linkset is shown in the APCN field of the **rtrv-ls** output.
- **2.** Display the point codes in the destination point code table with the **rtrv-dstn** command. The ANSI destination point codes are shown in the DPCA field; the ITU-I destination point codes are shown in the DPCI field; the

ITU-N destination point codes are shown in the *DPCN* field, and the 24-bit ITU-N destination point codes are shown in the *DPCN*24 field of the **rtrv-dstn** output.

**3.** Re-enter the command specifying a destination point code, from step 2, whose point code type matches the point code type of the adjacent point code shown in step 1.

# **E2342 Cmd Rej: Links assigned to linkset**

## **Commands Used: dlt-ls**

An attempt was made to remove a linkset that still has assigned signaling links.

# **Recovery**

- **1.** Display the current linkset configuration using the **rtrv-ls** command, specifying the linkset name.
- **2.** Deactivate all links in the linkset using the **dact-slk** command.
- **3.** Confirm the link status is Out-of-Service Maintenance Disabled (OOS-MT-DSBLD) using the **rept-stat-ls** command, specifying the linkset name.
- **4.** Remove all links in the associated linkset, using the **dlt-slk** command.
- **5.** Re-enter the command that generated this error message.

# **E2343 Cmd Rej: Linkset APC/SAPC is already being used**

# **Commands Used: chg-ls, ent-ls**

The specified adjacent point code (**apc**) or secondary adjacent point code (**sapc**) is already assigned to another linkset. Only one linkset can be assigned to an **apc** or **sapc**.

# **Recovery**

- **1.** Display the linksets in the database. Enter the **rtrv-ls** command.
- **2.** Re-enter the command specifying a value for the **apc** or **sapc** that is not shown in the output of step 1.
## **E2345 Cmd Rej: Linkset already defined**

### **Commands Used: chg-ls, ent-ls**

You tried to add to the database a linkset that was already in the database.

#### **Recovery**

- **1.** Display the linksets in the database. Enter the **rtrv-ls** command.
- **2.** Re-enter the command specifying a linkset name that is not shown in step 1.

#### **E2346 Cmd Rej: Linkset not defined**

```
Commands Used: chg-ls, dlt-ls, ent-rte, ent-slk, 
rtrv-gtwy-acthresh, rtrv-ls, set-gtwy-acthresh
```
The specified linkset cannot be found in the database.

#### **Recovery**

- **1.** Display all linksets in the database. Enter the **rtrv-ls** command specifying no parameters.
- **2.** Re-enter the command specifying a linkset name from the output in step 1.

#### **E2347 Cmd Rej: Linkset table full**

#### **Commands Used: ent-ls, chg-ls**

The linkset table contains the maximum 1024 linksets and an attempt was made to add another linkset. To add the new linkset, you can either change an existing linkset, or remove an existing linkset and add the new one.

#### **Recovery**

- **1.** Display the linksets in the database. Enter the **rtrv-ls** command.
- **2.** To change an existing linkset, enter the **chg-ls** command specifying the new linkset information.

OR

- **1.** Remove an existing route. Enter the **dlt-ls** command.
- **2.** Re-enter the command that generated this error message.

# **E2348 Cmd Rej: Linkset referenced by route**

## **Commands Used: dlt-ls**

You tried to remove a linkset that is referenced by a routeset.

## **Recovery**

- **1.** Remove the routeset reference. Enter the **dlt-rte** command specifying the linkset name from the command that generated this error message.
- **2.** Re-enter the command that generated this error message.

## **E2349 Cmd Rej: Linkset Type used for cluster route cannot be A or E**

## **Commands Used: ent-rte**

When the destination address is a network cluster address, the linkset can only be a B, C, or D linkset.

## **Recovery**

Re-enter the command, using a B, C, or D linkset.

### **E2350 Cmd Rej: At most two linksets can be assigned same cost**

## **Commands Used: chg-rte, ent-rte**

You tried to assign a cost value (**rc** parameter) to a linkset, when two other linksets already have that value assigned to them. A maximum of two linksets can have the same cost value.

- **1.** Enter the **rtrv-rte** command to display the routes and their cost values.
- **2.** Re-enter the command, and use a value for the **rc** parameter that is not being used or is used by one linkset or less.

### **E2351 Cmd Rej: Linkset not assigned in route table**

#### **Commands Used: chg-rte, dlt-rte, rtrv-rte**

The linkset referenced by the **lsn** parameter could not be found in the database. If the **lsn** parameter is used, the linkset referenced by the **lsn** parameter must be defined as a route.

```
Recovery - chg-rte, dlt-rte
```
- **1.** Display the routes in the database. Enter the **rtrv-rte** command specifying no **lsn** parameter.
- **2.** Re-enter the command specifying an **lsn** value shown in the output of step 1.

**Recovery - rtrv-rte**

Re-enter the **rtrv-rte** command specifying no **lsn** parameter.

#### **E2353 Cmd Rej: Routeset is full**

#### **Commands Used: ent-dstn, ent-rte**

You tried to add a route to a routeset that already has six routes in it. A routeset can contain up to six routes.

#### **Recovery**

Re-enter the command specifying a different routeset to add the route to.

OR

- **1.** Remove one of the routes from the routeset. Enter the **dlt-rte** command.
- **2.** Re-enter the command that generated this error message.

#### **E2354 Cmd Rej: Routeset must be empty**

# **Commands Used: dlt-dstn**

You tried to remove the destination point code (DPC) from the database while there were routes in the database assigned to the DPC. A DPC cannot be removed if there are any routes assigned to it.

- **1.** Display the routes assigned to the DPC. Enter the **rtrv-rte** command and the DPC that was used in the command that generated this error message.
- **2.** Remove these routes from the database. Enter the **dlt-rte** command.
- **3.** Re-enter the command that generated this error message.

#### **E2355 Cmd Rej: Linkset already assigned to route**

#### **Commands Used: ent-rte**

The specified linkset is already in the specified route.

### **Recovery**

- **1.** Display the linksets in the route. Enter the **rtrv-rte** command specifying the specified route.
- **2.** Display the linksets in the database. Enter the **rtrv-ls** command.
- **3.** Using the outputs of steps 1 and 2, re-renter the **ent-rte** command specifying a linkset that is in the database but is not assigned to the specified route.

#### **E2356 Cmd Rej: Last route to DPC in use by GTT**

### **Commands Used: dlt-rte**

You attempted to delete the last route to a destination point code, but it was in use by a global translation title (GTT).

## **Recovery**

- **1.** Perform one of the following actions:
	- Delete the GTT referencing the route's destination.

OR

- Change the route used by the GTT to a route using a different destination. OR
- Add another route using the same destination.
- **2.** Re-enter the command that generated this error message.

### **E2357 Cmd Rej: Linkset is unequipped**

#### **Commands Used: chg-rte, dlt-rte, ent-rte, rtrv-rte**

The specified linkset could not be found in the database.

## **Recovery**

- **1.** Display the linksets in the database. Enter the **rtrv-ls** command.
- **2.** Re-enter the command specifying a linkset from the output of step 1.

### **E2358 Cmd Rej: Routeset is empty**

### **Commands Used: dlt-rte**

The command was entered with the **all**=**yes** parameter, and the routeset contains no routes. If the **all**=**yes** parameter is specified, the routeset must have routes in it.

### **Recovery**

- **1.** Display the routes in the database. Enter the **rtrv-dstn** command.
- **2.** Re-enter the **dlt-rte** command specifying a destination point code (DPCA, DPCI, DPCN, or DPCN24 fields) shown in the output of step 1 that has routes assigned to it, along with the **all**=**yes** parameter.

### **E2359 Cmd Rej: Route table is full**

#### **Commands Used: ent-dstn, chg-dstn**

The destination point code table is full. You must remove a destination point code before another point code can be added to the destination point code table.

- **1.** Display the destination point codes in the route table. Enter the **rtrv-dstn** command.
- **2.** Delete a destination point codes from the route table. Enter the **dlt-dstn** command.
- **3.** Re-enter the command that generated this error message.
- **4.** Call your [Customer Care Center](#page-15-0) if the error message appears again.

### **E2361 Cmd Rej: Screen set name not defined**

### **Commands Used: chg-ls, ent-ls**

The specified screen set name could not be found in the database.

### **Recovery**

- **1.** Verify that the screen set name was entered correctly and re-enter the command.
- **2.** If the screen set name was entered correctly and this error message appears again, display the screen sets in the database. Enter the **rtrv-scrset** command specifying no parameters.
- **3.** Re-enter the command specifying a screen set name from the output in step 2.

### **E2363 Cmd Rej: ITU point codes are not supported when DOMAIN=X25**

#### **Commands Used: chg-dstn, ent-dstn**

You attempted to assign an ITU destination point code, but this is valid only in the ss7 domain. You had set the **domain** parameter to **x25**. The following Recovery procedures list by command the remedial action to take.

### **Recovery - ent-dstn**

Perform one of the following actions:

- Re-enter the command, but set the **domain** parameter to **ss7**. OR
- Re-enter the command, but omit the **domain** parameter.

## **Recovery - chg-dstn**

- **1.** You cannot use the **chg-dstn** command to change the **domain** parameter. Therefore, delete this destination, using the **dlt-dstn** command.
- **2.** Re-enter the destination using the **ent-dstn** command specifying the **domain** parameter equal to **ss7**.

OR

Re-enter the destination using the **ent-dstn** command without specifying the **domain** parameter.

### **E2364 Cmd Rej: TELNET cannot be specified unless the IPSM card is equipped**

### **Commands Used: rtrv-trm**

You specified a command that cannot be executed because the IPSM card is not equipped. Before the command you issued can be executed, the supporting IPSM card must be equipped.

#### **Recovery**

- **1.** Display the cards that are defined in the database. Enter the **rtrv-card** command. Verify that the card you specified in the **loc** parameter is the correct IPSM card.
- **2.** If you specified the correct card in the **loc** parameter, go to step 4.
- **3.** If the desired card is not equipped, equip an IPSM card for use with the **ent-card:appl=ips** command. Refer to the *Commands Manual* for details.
- **4.** Re-enter the original command.
- **5.** If the problem persists, contact your [Customer Care Center](#page-15-0) .

#### **E2365 Cmd Rej: TELNET Feature must be activated first**

**Commands Used: alw-trm, inh-trm, rmv-trm, rst-trm**

You entered a terminal command for a terminal with **type**=**telnet**. However, the IP User Interface (Telnet) feature must be enabled and turned on before you can use this terminal command.

- **1.** Enter the **rtrv-trm** command to display the terminals and their types to confirm the terminal you want to address.
- **2.** Enter the **rtrv-ctrl-feat** command to display the features that are controlled with feature access keys in the system.
- **3.** Using step 2, verify the IP User Interface (Telnet) feature has been purchased and installed in your system. Contact your [Customer Care Center](#page-15-0) for assistance.
- **4.** If the Telnet feature has been purchased and installed in your system, use the output from step 2 to verify its status. Refer to the *Database Administration Manual - System Management* for instructions on enabling and turning on the IP User Interface (Telnet) feature and any prerequisite features that must be turned on.
- **5.** When the Telnet feature is turned on in the system, re-enter the command specifying the parameter that requires the Telnet feature to be on.
- **6.** Call your [Customer Care Center](#page-15-0) if the error recurs.

#### **E2366 Cmd Rej: LOC must be specified**

#### **Commands Used: inh-alm, rept-stat-card, unhb-alm**

The following Recovery procedures list by command the condition that generated the error message and the remedial action to take.

## **Recovery - inh-alm, unhb-alm**

You specified the **dev**=**card** or **de**v=**dlk** parameter, which both require that you also specify the **loc** parameter.

Perform one of the following actions:

- Re-enter the command that generated this error message specifying the **loc** parameter.
- Re-enter the command without specifying the **dev**=**card** or **de**v=**dlk** parameter.

## **Recovery - rept-stat-card**

The command was entered with the **mode** parameter and without the **loc** parameter. If the **mode** parameter is specified, the **loc** must also be specified.

Perform one of the following actions:

- Re-enter the command specifying both the **mode** and **loc** parameters.
- Re-enter the command without specifying the **mode** parameter.

#### **E2367 Cmd Rej: May not specify both LOC and STAT**

#### **Commands Used: rept-stat-card**

The command was entered with a card location (**loc**) and the primary state filter (**stat**) parameters. This command does not allow this parameter combination. Either of these parameters can be entered with this command, but both of these parameters cannot be specified at the same time.

#### **Recovery**

Re-enter the command specifying either the **loc** or **stat** parameters, but not both.

**E2368 Cmd Rej: System busy - try again later** 

```
Commands Used: act-flash, alw-card, alw-map-ss, alw-trm, 
blk-slk, canc-cmd clr-imt-stats, dact-slk, init-flash, 
inh-alm, inh-card, inh-map-ss, init-imt-gpl, init-mux, 
rept-imt-info, rept-imt-lvl1, rept-imt-lvl2, rept-stat-alm, 
rept-stat-card, rept-stat-clk, rept-stat-eroute, 
rept-stat-imt, rept-stat-lfs, rept-stat-meas, rept-stat-mps, 
rept-stat-ndc, rept-stat-sccp, rept-stat-slan, 
rept-stat-sys, rept-stat-trbl, rept-x25-meas, rmv-card, 
rmv-trm, rst-card, rst-trm, tst-imt, ublk-slk, unhb-alm, 
unhb-slk
```
The following Recovery procedures list the remedial action to take for each command that generates this error message.

#### **Recovery - canc-cmd**

You issued the **canc-cmd:trm=** command on the same terminal that is running the command you want to cancel.

- **1.** Enter the **rept-stat-user** command to verify the user and terminal number that has the command to be canceled.
- **2.** Perform one of the following actions:
	- Go to another terminal to issue c**anc-cmd:trm=** command, or
	- Enter the **canc-cmd** command without specifying the **trm** parameter.

**Recovery - rept-stat-trbl**

No other **rept-stat-xxxx** command may be in progress when this command is issued

Wait for all **rept-stat-xxxx** commands to complete, and then re-enter **rept-stat-trbl**.

**Recovery - All other commands that use this error**

The following conditions may have generated this error:

Heavy disk activity (for example, database maintenance or measurement collection) prevented access to the system.

If the command you entered is an action command, the command cannot execute if another action command is in progress. An **action command** is a command used to effect changes to the state of entities within the system. For more information on action commands, see the *Commands Manual*.

- **1.** Wait for some of the disk activity to subside or for the action command to complete.
- **2.** Re-enter the command that generated this error message.

#### **E2369 Cmd Rej: Partition specified invalid for target disk**

#### **Commands Used: tst-disk**

You entered a command to test a disk partition that does not exist on the target disk. For example, partitions 3 and 4 do not exist on a 4 GB disk; it has only partitions 1 and 2.

# OR

You entered a command and specified **partition**=**1**, **2**, **3**, **4**, or **all** to test a disk which has been formatted (**format-disk** command) but does not yet contain a DOS directory structure (created with **copy-disk** command).

**NOTE: The partition=disk parameter is accepted in this situation, as this tests the entire disk and does not care about individual partitions. The partition=disk parameter is used only by Tekelec for debug purposes.**

## **Recovery**

Re-enter the command specifying a valid **partition** parameter value for the disk being tested.

OR

- **1.** Refer to the *Database Administration Manual System Management* for information about formatting and copying a TDM disk. Use the **copy-disk** command to create the DOS directory structure of the target disk.
- **2.** Re-enter the command to test the disk.

## **E2370 Cmd Rej: Terminal Id not entered**

### **Commands Used: rst-trm**

You entered the command without specifying the terminal id (**trm**) parameter. You must enter the **trm** parameter for this command to execute.

### **Recovery**

Re-enter the command specifying the **trm** parameter.

### **E2371 Cmd Rej: Force parameter required**

**Commands Used: chg-db, inh-alm, inh-card, inh-trm, init-network, rmv-card, set-uim-acthresh**

This error code occurs when inhibiting a card would result in the loss of service or the service is not presently active; you must specify the **force=yes** parameter to perform the command. The **force=yes** parameter serves as a safeguard to ensure your intent in issuing some commands. You must use the **force=yes** parameter to perform the operations described in [Table 2-10.](#page-155-0)

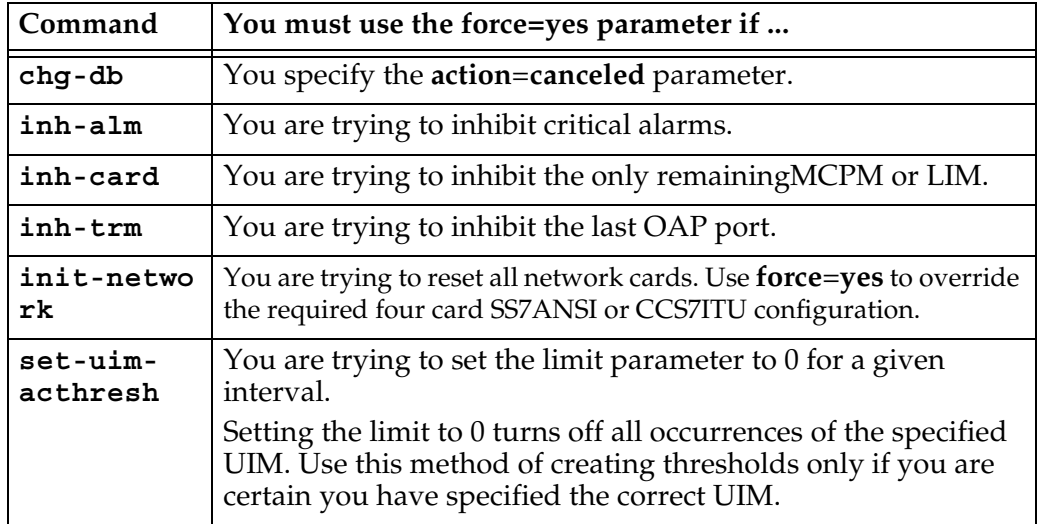

<span id="page-155-0"></span>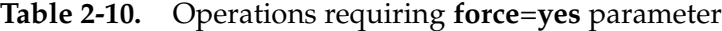

- **1.** Verify that you want to perform the operation described in [Table 2-10](#page-155-0).
- **2.** If so, re-enter the command specifying the **force**=**yes** parameter specified.

## **E2372 Cmd Rej: Terminal is not equipped**

### **Commands Used: rmv-trm, rst-trm**

The specified **trm** number has no terminal assigned to it.

- **1.** Enter the **rtrv-trm** command to display all the terminals.
- **2.** With the output from step 1 as a guide, re-enter the command specifying a **trm** number that has a terminal assigned to it.

## **E2373 Cmd Rej: Link is unequipped in the database**

```
Commands Used: act-cdl, act-lbp, act-slk, alw-slk, blk-slk, 
canc-slk, dact-cdl, dact-lbp, dlt-slk, inh-alm, inh-slk, 
rept-meas, rept-stat-cdl, rept-stat-lfs, rept-stat-slk, 
rept-stat-tstslk, tst-slk, unhb-alm, ublk-slk, unhb-slk
```
You specified a command specifying an **slk** or **dlk** that is not provisioned in the database.

## **Recovery**

- **1.** Display the signaling links in the database. Enter the **rtrv-slk** command.
- **2.** Re-enter the command specifying a card location and port of a properly provisioned signaling link shown in the output of step 1.

# **E2374 Cmd Rej: SCCP not Configured**

```
Commands Used: alw-map-ss, inh-map-ss, rept-stat-mps, 
rept-stat-sccp, rept-stat-lnp
```
The command was entered, and no SCCP/VSCCP cards were found in the system. This command requires that the system have at least one SCCP/VSCCP card.

## **Recovery**

- **1.** Display the cards in the system. Enter the **rtrv-card** command.
- **2.** If no SCCP/VSCCP cards are found in the system, no action is necessary. SCCP cards are shown by the entries *TSM* in the *TYPE* field and *SCCP* in the *APPL* field in the **rtrv-card** command output. VSCCP cards are shown by the entries *DSM* in the *TYPE* field and *VSCCP* in the *APPL* field.
- **3.** If there are SCCP/VSCCP cards in the system, re-enter the command.
- **4.** Call your [Customer Care Center](#page-15-0) if the error message appears again.

## **E2375 Cmd Rej: Unknown command**

## **Commands Used: Any**

You keyed in a command that the software did not recognize.

- **1.** Review the command that you just entered for simple clerical errors, such as transposed or wrong characters.
- **2.** If step 1 does not provide the solution, review the *Commands Manual*.

#### **E2376 Cmd Rej: Specified LOC is invalid**

```
Commands Used: act-cdl, act-dlk, act-flash, act-lbp, act-lpo, 
act-slk, alw-card, alw-slk, blk-slk, canc-dlk, canc-lpo, 
canc-slk, chg-lbp, dact-cdl, dact-lbp, dact-slk, dlt-lbp, 
ent-lbp, inh-slk, init-flash, init-imt-gpl, pass, 
rept-stat-cdl, rept-stat-dlk, rept-stat-lfs, rept-stat-slk, 
rept-stat-tstslk, rept-x25-meas, rst-card, rtrv-lbp, 
rtrv-obit, rtrv-trbl, tst-dlk, tst-slk, ublk-slk, unhb-slk
```
You assigned an invalid card location value to the **loc** parameter.

#### **Recovery**

- **1.** Enter the **rtrv-card** command to display the cards in the database.
- **2.** Re-enter the command that generated this error message specifying the correct **loc** parameter value.
- **3.** Call your [Customer Care Center](#page-15-0) if the error message appears again.

### **E2377 Cmd Rej: No test link message is sent**

#### **Commands Used: tst-slk**

You either entered this command while another action command was in progress, or you addressed it to a card that is not a LIM card.

- **1.** Re-enter the command after allowing time for the other action command to complete. If this was the source of the error message, then the problem is solved, and you do not need to go on to the next step in this command error recovery procedure.
- **2.** Enter the **rtrv-card** command to display the cards in the database.
- **3.** Re-enter the command specifying a card location that is displayed in step 2.
- **4.** The card must be a LIM. The LIMs are indicated by the terms **limatm**, **limds0**, **limocu**, orlimv35 in the *TYPE* field of the **rtrv-card** command output.
- **5.** Re-enter the **tst-slk** command, with the **loc** parameter set to a value that addresses a LIM card.

## **E2378 Cmd Rej: The specified card cannot be inhibited**

### **Commands Used: inh-card, rmv-card**

The command specified a card that cannot be inhibited because it is a TDM or MDAL that cannot be inhibited. The only cards that can be inhibited with this command are as follows: TSM (not in location 1114 or 1116), DCM, DSM, ACM, or LIM (including  $E1/T1$  MIM) cards). The card location specified in this command was either an OAM, TDM, MDAL, or HMUX card.

### **Recovery**

- **1.** Display the cards in the database. Enter the **rtrv-card** command. The card types are shown in the *TYPE* field in the output.
- **2.** Re-enter the command specifying a card location shown in the output of step 1, and that is not one of the following card types:

*OAM* - card locations 1113 and 1115 (GPSM-II card performs OAM f unction)

TDM - card location 1114 and 1116

MDAL - card location 1117

*HMUX* - card locations 9 and 10 in each shelf

### **E2379 Cmd Rej: Missing parameter**

### **Commands Used: ent-slk, rept-stat-slk**

The rept-stat-slk command can be entered with the either the **stat** parameter, or the **loc** and **port** parameters. The command that generated this error message was entered with either the **loc** or **port** parameters by themselves. If the **stat** parameter is specified, it must be specified by itself. If either the **loc** or **port** parameters is specified, the other parameter must be specified.

When the **ent-slk** command is entered with the **loc** parameter specified for an E1 card or Channel card (card type **lime1** or **limch**), the **ts** parameter must also be specified. When the **ent-slk** command is entered with the **loc** parameter specified for a Channel card (card type **limch**), the **e1loc** parameter must specify the E1 card location that has the E1 interface that will service the Channel card timeslot.

When the **ent-slk** command is entered with the **loc** parameter specified for an E1/T1 MIM card used as a T1 card or Channel card (card type **limt1** or **limch**), the **ts** parameter must also be specified. When the **ent-slk** command is entered with the **loc** parameter specified for a Channel card (card type **limch**), the **t1loc** parameter must specify the E1/T1 MIM card location that has the T1 interface that will service the Channel card timeslot.

#### **Recovery**

Re-enter the rept-stat-slk command specifying either the **stat** parameter, or the **loc** and **port** parameters.

OR

Re-enter the **ent-slk** command specifying the **ts** parameter for card type **lime1** or **limch**. If the **loc** parameter specifies a Channel card, specify the **e1loc** parameter for the E1 card that has the E1 interface to service the Channel card timeslot.

OR

Re-enter the **ent-slk** command specifying the **ts** parameter for card type **limt1** or **limch**. If the **loc** parameter specifies a Channel card, specify the **t1loc** parameter for the E1/T1 MIM card that has the T1 interface to service the Channel card timeslot.

### **E2381 Cmd Rej: Combined total baud rate for all ports cannot exceed 168K**

#### **Commands Used: chg-trm**

The combined total line speed (baud rate as bits per second) for all active terminal ports cannot exceed **168,000** bps. When you entered the **chg-trm** command, the value of the combined total line speed for all ports exceeded **168,000** bps.

- **1.** Enter the **rept-stat-trm** command to display the status of each port a terminal is attached to. The PST field displays the primary state of the terminal for each port.
- **2.** Use the information displayed in step 1 to determine which ports are not being used. For example, the PST field might display OOS-MT-DSBLD for a port not in use.
- **3.** Enter the **chg-trm** command specifying the **type**=**none** parameter for the terminals on the ports not being used (from step 2). Specifying (**type**=**none**) conveys to the terminal processor that a particular port is not connected or is no longer in use, thereby freeing up system resources.
- **4.** Re-enter the **rept-stat-trm** command and verify that the combined total line speed for all ports no longer exceeds **168,000** bps.
- **5.** Re-enter the **chg-trm** command.

## **E2382 Cmd Rej: Only 4 ports with sys maint. output group ON are allowed**

#### **Commands Used: chg-trm**

You can configure only four terminals to receive system maintenance-related unsolicited messages. You entered the **chg-trm** command specifying the **sys**=**yes** parameter, and four terminals are already configured to receive system maintenance-related unsolicited messages.

### **Recovery**

- **1.** Enter the **rtrv-trm** command to verify the number of terminals configured to receive system maintenance-related unsolicited messages. The SYS field should display **yes** for each of the four terminals so configured.
- **2.** Re-enter the original **chg-trm** command without specifying the **sys**=**no** parameter.

If you must specify a particular port to receive system maintenance-related unsolicited messages, do the following:

- **3.** Using the information displayed in step 1, select one of the ports already configured, and re-enter the **chg-trm** command specifying that port and the **sys**=**no** parameter.
- **4.** Verify that only three ports now have **yes** displayed in the SYS field. Enter the **rtrv-trm** command.
- **5.** Re-enter the **chg-trm** command specifying the particular port you need configured to receive system maintenance-related unsolicited messages, specifying the **sys**=**yes** parameter for that port.
- **6.** Call your [Customer Care Center](#page-15-0) if the error message appears again.

### **E2383 Cmd Rej: MCP card must be IS-ANR Restrict to enable measplatform**

#### **Commands Used: chg-measopts**

You entered the **chg-measopts** command specifying the **platformenable** parameter to enable the Measurements Platform collection function. At least one MCPM card must be in the IS-ANR Restrict state before you can enable the Measurements Platform collection function. The cards usually reach IS-ANR Restrict state within 2 minutes after the feature is turned on.

- **1.** Enter the **rept-stat-card** or **rept-stat-meas** command to display the state of each MCPM card in the system. The Primary State of each card is shown in the PST column of the command output.
- **2.** If no MCPM cards are in the IS-ANR Restrict state, wait a couple of minutes and enter one of the **rept-stat-** commands again.
- **3.** When at least one MCPM card is in the IS-ANR Restrict state, re-enter the command the Measurements Platform collection function.

### **E2384 Cmd Rej: Link set is not equipped**

#### **Commands Used: dact-rstst, inh-alm, rept-stat-ls, unhb-alm**

You specified a linkset, specified on the **lsn** parameter, that is not in the database.

#### **Recovery**

- **1.** Display all the linksets configured in the database. Enter the command specifying no parameters. The valid linksets are displayed in the LSN field of the output.
- **2.** Select a valid linkset from the LSN field and re-enter the command specifying a valid linkset value for the **lsn** parameter.

#### **dact-rstst**

The linkset you specified in the **lsn** parameter must be in the linkset table and in the DPC's routeset. In this case, it failed to meet either or both conditions.

OR

- **1.** Acquire the identifying information for the provisioned clusters. Enter the command **rept-stat-cluster** command without parameters.
- **2.** Re-enter the command that generated this error message specifying one of the valid linksets displayed in step 1 as the **lsn** parameter.

# **E2385 Cmd Rej: May not specify both LSN and PST**

## **Commands Used: rept-stat-ls**

The command was entered with both the **lsn** and **stat** parameters. The **lsn** parameter identifies the name of the linkset. The **stat** parameter identifies the primary state (PST) of the linksets to report on. The command can be entered with either of these parameters, but not both.

## **Recovery**

Re-enter the command specifying either the **lsn** parameter, the **stat** parameter, or no parameters.

## **E2386 Cmd Rej: DPC parameter needed with MODE=FULL**

### **Commands Used: rept-stat-cluster, rept-stat-dstn**

The following Recovery procedures list the remedial action to take for each command that generates this error message.

## **Recovery - rept-stat-cluster**

When you specify the **mode=full** parameter, you must also specify the **dpc** parameter. When you enter the command specifying no parameters, summary information for all of the defined cluster DPCs is shown. When you enter the command specifying a provisioned cluster member DPC, the report shows status information for the specified DPC plus route information. The destination point code must be in the database.

- **1.** Enter the **rtrv-dstn** command to display all the destination point codes in the database.
- **2.** Re-enter the command specifying the **mode**=**full** parameter, and the **dpc** parameter with a point code from the output of step 1, for a report with the additional information.
- OR

Re-enter the command specifying no parameters for a summary report.

## **Recovery - rept-stat-dstn**

You entered the **mode=full** parameter and the destination point code parameter (**dpc**/**dpca**, **dpcn, dpcn24**, **dpci**) was not specified, as required. The destination point code must be in the database.

- **1.** Enter the **rtrv-dstn** command to display all the destination point codes in the database.
- **2.** Re-enter the **rept-stat-dstn** command specifying a destination point code shown in the output of step 1 and the **mode=full** parameter.

### **E2387 Cmd Rej: Card is not in service**

```
Commands Used: act-cdl, act-lbp, dact-cdl, dact-lbp, 
dlt-appl-rtkey, pass, rept-x25-meas, rtrv-appl-rtkey, 
tst-slk
```
The command was entered with a card location whose card was out of service. The cards specified in these commands must be in service.

#### **Recovery**

- **1.** Display the status of the cards in the system using the **rept-stat-card** command. If the card is in service, the entry IS-NR appears in the *PST* field of the output.
- **2.** Re-enter the command specifying a card location that is in service.

## **E2388 Cmd Rej: Point code not equipped**

## **Commands Used: rept-stat-dstn**

You assigned an invalid point code parameter.

- **1.** Re-enter the command that generated this error message specifying the correct (**pc**) parameter value.
- **2.** Call your [Customer Care Center](#page-15-0) if the error message appears again.

## **E2389 Cmd Rej: No troubles to Display**

## **Commands Used: rtrv-trbl**

The command was entered to display an entry from the trouble log, and no troubles were found.

### **Recovery**

No action is necessary since there are no troubles to display.

#### **E2390 Cmd Rej: No obits to display**

# **Commands Used: rtrv-obit**

The command was entered to display an entry from the obituary log, and none were found.

#### **Recovery**

No action is necessary since there are no obituaries to display.

#### **E2391 Cmd Rej: Echo not allowed for telnet terminals**

#### **Commands Used: act-echo**

You specified an Telnet port for the **trm** parameter, which is not allowed. You cannot echo FROM or TO a telnet port.

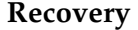

- **1.** Enter the **rtrv-trm** command for a list of valid terminal choices. If the entry in the *TYPE* column is TELNET, the terminal is not a valid choice.
- **2.** Re-enter the **act-echo** command specifying a valid (that is, a non-telnet) value in the **trm** parameter.

#### **E2392 Cmd Rej: Received wrong display mode**

## **Commands Used: rept-imt-info, rept-stat-gpl,**

You assigned an invalid value to the display mode parameter.

```
Recovery - rept-imt-info
```
- **1.** Re-enter the command that generated this error message specifying the correct **mode** parameter value. This parameter is optional if the **report** parameter equals **err**; otherwise, it is not allowed.
- **2.** Call your [Customer Care Center](#page-15-0) if the error message appears again.

```
Recovery - rept-stat-gpl
```
- **1.** Re-enter the command that generated this error message specifying the correct **display** parameter value. You cannot specify the **display=all** parameter and the **appl** parameter in the same command.
- **2.** Call your [Customer Care Center](#page-15-0) if the error message appears again.

#### **E2393 Cmd Rej: Terminal is not equipped**

### **Commands Used: rtrv-trm**

You issued a command that cannot be executed because the specified terminal is not equipped.

#### **Recovery**

- **1.** Display all terminals. Enter the **rtrv-trm** command.
- **2.** With the output from step 1 as a guide, re-enter the command for an equipped terminal, or equip the terminal for use.

#### **E2394 Cmd Rej: Number out of range**

```
Commands Used: chg-appl-sock, chg-assoc, ent-appl-sock, 
ent-assoc, rtrv-obit, rtrv-trbl
```
You assigned a value to a parameter that was either too great or too small.

- **1.** Re-enter the command that generated this error message specifying the correct parameter value.
- **2.** Call your [Customer Care Center](#page-15-0) if the error message appears again.

## **E2398 Cmd Rej: Standby MASP is isolated**

### **Commands Used: format-disk, rtrv-obit, rtrv-trbl**

The card location specified in this command was the standby *OAM*, and the standby *OAM* could not be found. There is a communication problem with the standby *OAM* card.

### **Recovery**

- **1.** Reseat the standby *OAM* card.
- **2.** Re-enter the command that generated this error message.
- **3.** Call your [Customer Care Center](#page-15-0) if the error message appears again.

## **E2399 Cmd Rej: Standby MASP has not finished initializing**

#### **Commands Used: copy-disk, format-disk**

A **copy-disk** or **format-disk** command was entered before the standby MASP finished initializing.

#### **Recovery**

Wait until the standby MASP has finished its initialization process. Then re-enter the command.

### **E2401 Cmd Rej: GTA range overlaps a current range**

## **Commands Used: chg-gta, chg-gtt, dlt-gta, dlt-gtt, ent-gta, ent-gtt**

The new **gta**–**egta** range cannot include the **gta** or the **egta** of an existing range. It is, however, permissible for the new global title address range to completely fall within an existing global title address range.

An example follows that shows what happens when the user attempts to enter a point code range (such as 8005550000 to 8005559999) that overlaps an existing range. The overlapping links must match. If they do not, error message E2401 is generated displaying the list of overlapped point codes:

The following GTA ranges overlap the input GTA range START GTA **END GTA** 8005550000 8005551999 8005552000 8005553999 8005554000 8005555999 ENT-GTT: MASP A - Command Aborted

- **1.** Re-enter the command specifying different values for the **gta** and **egta** parameters.
- **2.** To verify the global title address ranges, enter the **rtrv-gtt** or **rtrv-gta** command.

### **E2402 Cmd Rej: GTA range does not exist**

#### **Commands Used: chg-gta, chg-gtt, dlt-gta, dlt-gtt**

The following Recovery procedures list by command the remedial action for this error message.

```
Recovery - chg-gta, dlt-gta
```
The specified GTA range must exist for the specified GTT set in the STP active database. Note that an exact match is not required. (See example below).

- **1.** Enter the **rtrv-gta** command to display the global title addresses in the global title translation table.
- **2.** Re-enter the command, with one of the global title address values displayed from the output of the **rtrv-gta** command.

**Recovery - chg-gtt, dlt-gtt**

The global title address must be in the global title translation table.

- **1.** Enter the **rtrv-gtt** command to display the global title addresses in the global title translation table.
- **2.** Re-enter the command, with one of the global title address values displayed from the output of the **rtrv-gtt** command.

An example follows that shows what happens when the user attempts to enter a point code range (such as 8005550000 to 8005559999) that overlaps an existing range. The overlapping links must match. If they do not, error message E2401 is generated displaying the list of overlapped point codes:

The following GTA ranges overlap the input GTA range

START GTA END GTA 8005550000 8005551999 8005552000 8005553999 8005554000 8005555999 CHG-GTT: MASP A - Command Aborted

#### **E2403 Cmd Rej: Length of EGTA must be equal to length of GTA**

```
Commands Used: chg-gta, chg-gtt, dlt-gta, dlt-gtt, ent-gta, 
ent-gtt, rtrv-gta, rtrv-gtt
```
The **egta** parameter does not contain the same number of digits as the **gta** parameter. The **egta** and the **gta** parameter must contain the same number of digits.

#### **Recovery**

Re-enter the command specifying the **egta** parameter containing the same number of digits as the **gta** parameter.

#### **E2404 Cmd Rej: GTA does not match translation type's number of digits**

**Commands Used: chg-gtt, dlt-gtt, ent-gtt, rtrv-gtt**

The global title address specified for the translation type must contain the same number of digits specified in the **ent-tt** command for that translation type.

If the VGTT (variable length GTT) feature is turned on, you can provision up to 10 GTA lengths per translation type. When you enter the **ent-gtt** command to create entries, the software keeps track of the lengths and allows only ten different lengths. Only global title entries matching the defined GTA lengths are allowed.

- **1.** Enter the **rtrv-tt** command to display the translation type information in the routing table. The number of GTA digits allowed is listed in the *NDGT* column of the output.
- **2.** Re-enter the command specifying the global title address containing one of the GTA lengths listed in the output of the **rtrv-tt** command.

# **E2405 Cmd Rej: GTA does not exist in any range**

## **Commands Used: rtrv-gta, rtrv-gtt**

The command cannot find the global title address specified by the **gta** parameter.

## **Recovery**

Perform one of the following actions:

- Verify that the translation type or GTT set name has been entered correctly and re-enter the command.
- Enter the **rtrv-gtt** command without specifying any parameters, or enter the **rtrv-gta** command specifying only the mandatory **gttsn** parameter.

## **E2406 Cmd Rej: ADJ required if MPC/MSSN is given or MULT=DOM or SHR**

### **Commands Used: ent-map, chg-map**

You entered the command without specifying the **adj** parameter and with the mated point code (**mpc**, **mpca**, **mpci**, mpcn) and **mssn** parameters, or with the **mult=dom** or **mult=shr** parameters. If any of these parameters are specified in the command, the **adj**parameter must be entered.

**Recovery** 

Re-enter the command specifying the **adj** parameter.

## **E2407 Cmd Rej: GTA range is already assigned**

### **Commands Used: ent-gtt**

The command attempted to add a range of global title addresses that is already assigned to this translation type.

- **1.** Re-enter the **ent-gtt** command specifying different values for the **gta** and **egta** parameters.
- **2.** To verify which global title addresses have been assigned to translation types, enter the **rtrv-gtt** command.

## **E2408 Cmd Rej: CSPC broadcast group already exists**

## **Commands Used: ent-cspc**

You tried to enter a CSPC broadcast group name that has already been entered. Entering a CSPC group with no point code implies that a new CSPC group is to be created, but the name specified in this command is already in use. The CSPC broadcast group names must be unique.

# **Recovery**

- **1.** Enter the **rtrv-cspc** command to display the CSPC group names.
- **2.** Re-enter the **ent-cspc** command specifying another name for the CSPC group that is not shown in step 1.

# **E2409 Cmd Rej: EGTA cannot be specified without GTA**

## **Commands Used: chg-gtt, ent-gtt, rtrv-gtt, rtrv-gta**

You specified the **egta** parameter, but not the **gta** parameter.

## **Recovery**

- **1.** Re-enter the command that generated this error message specifying the correct **egta** and **gta** parameter values.
- **2.** Call your [Customer Care Center](#page-15-0) if the error message appears again.

## **E2410 Cmd Rej: CSPC broadcast group table is full**

## **Commands Used: ent-cspc**

The system can contain a maximum of 2550 CSPC broadcast groups. The CSPC broadcast group cannot be entered until another CSPC broadcast group is removed. This threshold has been reached and this command attempted to enter more than 2550 CSPC broadcast groups.

- **1.** Enter the **rtrv-cspc** command specifying no parameters to display the CSPC broadcast group information.
- **2.** From the output of the **rtrv-cspc** command entered in step 1, select a CSPC broadcast group to be removed.
- **3.** Enter the **dlt-cspc** command to remove the CSPC broadcast group selected in step 2.
- **4.** Re-enter the **ent-cspc** command specifying the parameters that generated this error message to enter the desired CSPC broadcast group.
- **5.** Call your [Customer Care Center](#page-15-0) if the error message appears again.

# **E2411 Cmd Rej: CSPC group does not exist**

**Commands Used: chg-map, dlt-cspc, ent-cspc, ent-map, rtrv-cspc**

The following Recovery procedures list by command the remedial action to take for this error message.

## **Recovery - chg-map, dlt-cspc, ent-cspc, rtrv-cspc**

The new concerned signaling point code group could not be found. To change a concerned signaling point code group name, that group name must be in the CSPC group name table.

- **1.** Use **rtrv-cspc** with no parameters.
- **2.** Re-enter the command that generated this error message with one of the concerned signaling point code group name values displayed by the **rtrv-cspc** command.

## **Recovery - ent-cspc**

You tried to enter a concerned signaling point code to a group that is not in the CSPC group name table. To enter a concerned signaling point code to a group, that group must be in the CSPC group name table.

- **1.** If the concerned signaling point code group name was entered correctly and this error message appears, enter the command again using the group parameter only.
- **2.** Enter the command again, this time including the point codes.

# **E2412 Cmd Rej: Command already in progress**

```
Commands Used: act-gpl, chg-gpl, copy-gpl, rtrv-gpl, 
rept-stat-gpl
```
The command was entered while the system was executing one of these commands: **act-gpl**, **chg-gpl**, **copy-gpl**, **rept-stat-gpl**, or **rtrv-gpl**. This is not allowed by these commands.

## **Recovery**

Wait until the system has completed executing the command that was in progress. Then re-enter the command that generated this error message.

## **E2413 Cmd Rej: PC already exists in CSPC group**

## **Commands Used: ent-cspc**

You tried to enter a point code that is already in the concerned signaling point code group.

## **Recovery**

- **1.** Verify that the point code was entered correctly and re-enter the command.
- **2.** If the point code was entered correctly and this error message appears again, the point code is already in the group.

## **E2414 Cmd Rej: PC does not exist in CSPC group**

### **Commands Used: chg-map, dlt-cspc, ent-map**

You tried to enter, change, or delete a point code that does not exist in the specified group.

- **1.** Enter the **rtrv-cspc** command, specifying the desired group name, to display the point codes currently assigned to the group.
- **2.** Re-enter the **dlt-cspc** command specifying one of the displayed point codes.

## **E2415 Cmd Rej: Concerned node table for this group is full**

#### **Commands Used: ent-cspc**

A CSPC group cannot have more than 96 point codes. This threshold has been reached and this command attempted to enter more than 96 point codes.

#### **Recovery**

### **NOTE: The point code cannot be entered until another point code is removed.**

- **1.** Enter the **rtrv-cspc** command specifying no parameters to display the CSPC group information.
- **2.** From the output of the **rtrv-cspc** command entered in step 1, select a point code to be removed.
- **3.** Enter the **dlt-cspc** command to remove the point code selected in step 2.
- **4.** Re-enter the **ent-cspc** command specifying the parameters that generated this error message to enter the desired point code.

#### **E2416 Cmd Rej: Unable to access database. Severe database failure**

**Commands Used: chg-gta, chg-gtt, chg-feat, chg-lnpopts, chg-mrn, chg-sccp-serv, chg-scr-aftpc, chg-scr-blkdpc, chg-scr-blkopc, chg-scr-cdpa, chg-scr-cgpa, chg-scr-dpc, chg-scr-isup, chg-scr-opc, chg-scrset, chg-scr-sio, chg-scr-tt, dlt-mrn, dlt-sccp-serv, dlt-scr-aftpc, dlt-scr-blkdpc, dlt-scr-blkopc, dlt-scr-cdpa, dlt-scr-cgpa, dlt-scr-dpc, ent-scr-isup, dlt-scr-opc, dlt-scrset, dlt-scr-sio, dlt-scr-tt, ent-gta, ent-gtt, ent-map, ent-mrn, ent-scr-aftpc, ent-scr-blkdpc, ent-scr-blkopc, ent-scr-cdpa, ent-scr-cgpa, ent-scr-dpc, ent-scr-isup, ent-scr-opc, ent-scrset, ent-scr-sio, ent-scr-tt, rtrv-sccp-serv, rtrv-feat, rtrv-lnpopts, rtrv-mrn, rtrv-scr-aftpc, rtrv-scr-blkdpc, rtrv-scr-blkopc, rtrv-scr-cdpa, rtrv-scr-cgpa, rtrv-scr-dpc, ent-scr-isup, rtrv-scr-opc, rtrv-scrset, rtrv-scr-sio, rtrv-scr-tt**

A severe system fault has occurred and the command was rejected.

**Recovery** 

Call your [Customer Care Center.](#page-15-0)

## **E2417 Cmd Rej: Point code does not exist in the routing table**

```
Commands Used: chg-gsmopts, chg-gsmmap-scrn, chg-gsms-opcode, 
chg-gta, dact-rstst, ent-gsmmap-scrn, ent-gsms-opcode, 
ent-gta, ent-cspc, inh-alm, rept-stat-cluster, rst-dstn, 
unhb-alm
```
If a point code is specified, the point code (pc/pca/pci/pcn/pcn24 or npc/npca/npci/npcn/npcn24) parameter must exist as a destination in the ordered route entity set or must reside in a cluster (ANSI only) that exists as a destination in the ordered route entity set (for global title routing).

## **Recovery**

- **1.** Enter the **ent-dstn:dpc=xxx** command to enter the destination point code into the destination point code table.
- **2.** Enter the **ent-rte:dpc=xxx:lsn=yyy** command to enter the route to the routing table, specifying the linkset name associated with this route.
- **3.** Enter the **rtrv-rte:pc=xxx** command to display the point codes in the routing table and to confirm your point code now exists as a destination in the route table.
- **4.** Re-enter the command specifying one of the point codes displayed in the output.

### **E2418 Cmd Rej: Mate PC/SSN cannot be given when MULT=SOL**

```
Commands Used: ent-map, chg-map
```
The **mult=sol**, **mpc**, and **mssn** parameters were specified in the same command. The **mult=sol** parameter cannot be specified with the **mpc** and **mssn** parameters.

### **Recovery**

Perform one of the following actions:

- Enter the command specifying the **mpc** and **mssn** parameters, and without the **mult=sol** parameter.
- Enter the command specifying the **mult=sol** parameter, and without the **mpc** and **mssn** parameters.

## **E2419 Cmd Rej: Point code does not exist in the remote point code table**

**Commands Used: chg-gta, chg-gtt, ent-gta, ent-gtt**

You specified the **xlat=dpc** and **ri=ssn** parameters. The point code, however, could not be found in the Remote Point Code/ Mated Application Table. For the **chg-gta** command, this error is generated only if the optional **pc**/**pca**/**pci**/**pcn/pcn24** parameter is not specified. For the **chg-gta, ent-gta, and ent-gtt** commands, you can override this rule by issuing the **force=yes** parameter.

### **Recovery**

- **1.** Enter the **rtrv-map** command specifying no parameters to display the mate applications information.
- **2.** Re-enter the command specifying a point code displayed in step 1.

OR, for the **chg-gta**, **ent-gta**, **ent-gtt**, and **chg-gtt** commands only:

Re-enter the command that generated the error message specifying the **force=yes** override.

**NOTE: When the FORCE=YES override is specified, the following warning messages are displayed instead of the respective error messages E2419:** 

CAUTION - DPC-SSN does not exist in the Mated Application table. CAUTION - DPC does not exist in the Mated Application table.

### **E2420 Cmd Rej: EGTA must be greater than or equal to GTA**

**Commands Used: chg-gta, chg-gtt, dlt-gta, dlt-gtt, ent-gta, ent-gtt, rtrv-gta, rtrv-gtt**

A range of global title addresses cannot be established if the **egta** parameter value is less the **gta** parameter value. You attempted to enter an **egta** that is less than the **gta**.

#### **Recovery**

Re-enter the command specifying a value for the **egta** parameter that is greater than or equal to the **gta** value.

# **E2421 Cmd Rej: ALL=YES must be specified to delete the entire group**

## **Commands Used: dlt-cspc**

Neither the **pc** nor the **all**parameter was specified; therefore, the command was interpreted as an attempt to delete an entire concerned signaling point code group. To delete an entire concerned signaling point code group, the **all=yes** parameter must be used.

## **Recovery**

Re-enter the **dlt-cspc** command specifying the **all=yes** parameter.

# **E2422 Cmd Rej: ALL=YES must be specified to delete all SSNs for a PC**

## **Commands Used: dlt-map**

Neither the **ssn** nor the **all**parameter was specified; therefore, the command was interpreted as an attempt to delete all subsystem numbers for a given point code. To delete all subsystem numbers for a given point code, the **all=yes** parameter must be used.

## **Recovery**

Re-enter the **dlt-map** command specifying the **all=yes** parameter. Do not use the **ssn** parameter.

## **E2423 Cmd Rej: FORCE=YES must be specified for NUM greater than 1000**

### **Commands Used: rtrv-gta, rtrv-gtt**

You tried to display more than 1000 entries (indicated by the **num** parameter) and the **force** parameter was not specified, as required.

## **Recovery**

Perform one of the following actions:

• Re-enter the command specifying the **force**=**yes** parameter.

OR

• Re-enter the command without specifying the **force**=**yes** parameter and with the **num** parameter equal to **1000** or less.

# **E2424 Cmd Rej: SRM=YES cannot be entered with ITU point code types**

## **Commands Used: ent-map, chg-map**

The command was entered with the **srm**=**yes** parameter and an ITU point code (**pci**, **pcn**, or **pcn24**). The **srm**=**yes** parameter can be specified only with an ANSI point code (**pc** or **pca**).

## **Recovery**

Perform one of the following actions:

• Re-enter the command specifying an ANSI point code and the **srm**=**yes** parameter, or do not specify the **srm** parameter. The default value for the **srm** parameter for an ANSI point code is **yes**.

OR

• Re-enter the command specifying either an ITU point code and the **srm**=**no** parameter, or do not specify the **srm** parameter. The default value for the **srm** parameter for an ITU point code is **no**.

## **E2425 Cmd Rej: Mate PC/SSN cannot be same as PC/SSN**

### **Commands Used: ent-map, chg-map**

The values for the specified mate point code (mpc) and mate subsystem number (mssn) pair is the same as the primary point code (pc) and subsystem number (ssn) pair. The mate point code can be equal to the primary point code if the mate subsystem number is not equal to the primary subsystem number. If the primary point code is not equal to the mate point code, the subsystem number can be the same as the mate subsystem number.

### **Recovery**

Re-enter the command, making sure that the values for the primary point code/subsystem pair are not the same as the mate point code/subsystem pair.

## **E2426 Cmd Rej: Mnemonic argument is undefined**

**Commands Used: chg-gta, chg-gtt, ent-gta, ent-gtt**

A value other than **gt** or **ssn** was entered for the **ri** parameter.

Re-enter the command specifying the **ri=gt** or **ri=ssn** parameter.

## **E2427 Cmd Rej: MPC does not exist in routing Table**

**Commands Used: chg-map, chg-mrn, ent-map, ent-mrn, chg-sccp-serv**

The mate remote point code specified in the command is not in the routing table. To enter a mate remote point code, the mate remote point code to be entered must be in the routing table.

## **Recovery**

- **1.** Verify that the mate remote point code was entered correctly and re-enter the command.
- **2.** If the mate remote point code was entered correctly and this error message appears again, enter the **rtrv-rte** command to display the route table.
- **3.** Re-enter the command specifying one of the point code values displayed in the **rtrv-rte** command.

## **E2428 Cmd Rej: MPC entered, MSSN must also be given**

### **Commands Used: chg-map, ent-map**

You entered the mate point code, but you did not enter a mate subsystem number. If you enter a mate point code, you must enter a mate subsystem number.

### **Recovery**

Re-enter the command specifying a mate subsystem number in addition to the mate point code.

# **E2429 Cmd Rej: MPC network type does not match PC network type**

## **Commands Used: ent-map, chg-map**

The command was entered with a point code of one type and a mated point code of another type. For example, the specified point code is an ANSI point code (**pc** or **pca**) and the specified mated point code is an ITU point code (**pci**, **pcn,** or **pcn24**). This combination is not allowed. The mated point code type must be the same as the point code type.

## **Recovery**

Re-enter the command making sure that the point code and mated point code types match.

- If the specified point code is an ANSI point code (**pc** or **pca**), the mated point code must be an ANSI point code (**mpc** or **mpca**).
- If the specified point code is an ITU-I point code (**pci**), the mated point code must be an ITU-I point code (**mpci**).
- If the specified point code is an ITU-N point code (**pcn**), the mated point code must be an ITU-N point code (**mpcn**).
- If the specified point code is an ITU-N 24-bit point code (**pcn24**), the mated point code must be an ITU-N point code (**mpcn24**).

## **E2430 Cmd Rej: Subsystem table for MPC is full**

### **Commands Used: ent-map, chg-map**

You tried to enter more than 10 subsystem numbers. Each mate remote point code can contain only 10 subsystem numbers, and this threshold has been reached.

## **Recovery**

# **NOTE: You cannot enter the subsystem number for the given mate remote point code until another subsystem number is removed.**

- **1.** Enter the **rtrv-map** command specifying the **pc** parameters to display the data for this mate remote point code.
- **2.** From the output of the **rtrv-map** command entered in step 1, select a subsystem number to be removed.
- **3.** Issue **dlt-map** to remove the subsystem number selected in step 2.
- **4.** Re-enter the command specifying the parameters that generated this error message, to enter the desired subsystem number.

### **E2431 Cmd Rej: MPC/MSSN pair already exists**

#### **Commands Used: ent-map, chg-map**

The values specified for the mate point code (**mpc**) and mate subsystem number (**mssn**) are already in the database. The mate point code and mate subsystem number pairs must be unique.

### **Recovery**

- **1.** Enter the **rtrv-map** command to display the mate point codes and mate subsystem number pairs.
- **2.** Re-enter the command, with values for the mate point code and the mate subsystem number that are not shown in the output of step 1.

### **E2432 Cmd Rej: MSSN or MATERC entered, MPC must also be given**

#### **Commands Used: ent-map**

You entered the mate subsystem number or relative cost, but you did not enter a mate point code. If you enter a mate subsystem number or relative cost, you must enter a mate point code.

### **Recovery**

Re-enter the command specifying a mate point code in addition to the mate subsystem number or relative cost.

### **E2435 Cmd Rej: New/existing PC does not exist in the remote PC table**

**Commands Used: chg-gta, chg-gsmopts, chg-gtt**

You entered the **chg-gta** or**chg-gtt** command specifying the **xlat=dpc** and **ri=ssn parameters and specified the pc/pca/pci/pcn/pcn24 parameter. The point code, however, could not be found in the MAP table. For the chg-gta** command , you can override this rule by issuing the **force=yes** parameter.

OR

You entered the **chg-gsmopts** command specifying **ssn** as the existing **ppsmsri1** or **ppsmsri2** parameter value, and the **ppsmspci1**, **ppsmspci2**, **ppsmspcn1** or **ppsmspcn2** parameter value has not been defined in the Mated Application (MAP) table.

### **Recovery chg-gsmopts, chg-gtt**

- **1.** Enter the **rtrv-map** command specifying no parameters to display the mate applications information.
- **2.** Re-enter the command specifying a point code displayed in step 1.

### **Recovery chg-gta**

Re-enter the command that generated the error message specifying the **force=yes** override.

### **E2437 Cmd Rej: New/existing RI must be GT for new/existing XLAT=DPCNGT**

#### **Commands Used: chg-gta, chg-gtt**

The translate indicator (**xlat**) was entered with the value of **dpcngt**, and the routing indicator (**ri**) was equal to **ssn**.

### **Recovery**

Perform one of the following actions:

- Re-enter the command specifying the **xlat=dpcngt** and **ri=gt** parameters.
- Enter the command specifying the **xlat** parameter equal to **dpc** or **dpcssn**.

### **E2438 Cmd Rej: MPC and MSSN must be defined for new MULT val**

### **Commands Used: chg-map**

The command was entered with the **mult**=**dom** or **mult**=**shr** parameters, to change the multiplicity from solitary to either dominant or load sharing, and without the mated point code (**mpc**, **mpca**, **mpci**, **mpcn**, **mpcn24**) and **mssn** parameters. If the **mult**=**dom** or **mult**=**shr** parameter is specified, the mated point code (**mpc**, **mpca**, **mpci**, **mpcn**, **mpcn24**) and **mssn** parameters must also be specified.

Re-enter the command specifying the mated point code (**mpc**, **mpca**, **mpci**, **mpcn**, **mpcn24**), **mssn**, and the **mult**=**dom** or **mult**=**shr** parameter.

### **E2439 Cmd Rej: New PC does not exist in the routing table**

### **Commands Used: chg-gtt**

To change the point code to the new point code specified in the command, the new point code must be in the routing table.

### **Recovery**

- **1.** Enter the **rtrv-rte** command to display the point codes in the routing table.
- **2.** Re-enter the **chg-gtt** command, with one of the point code values displayed from the output of the **rtrv-rte** command.

### **E2440 Cmd Rej: Primary PC/SSN pair already exists**

### **Commands Used: ent-map**

The command attempted to enter a primary point code and a primary subsystem number that has already been entered. The primary point code and primary subsystem number pairs must be unique.

### **Recovery**

Re-enter the **ent-map** command specifying different values for the primary point code and the primary subsystem number.

### **E2441 Cmd Rej: NGT must be specified for new values of XLAT/RI**

### **Commands Used: chg-gtt**

You specified the **xlat**=**dpcngt** and **ri**=**gt** parameters, and without the **ngt** parameter. The **ngt** parameter must be specified if the **xlat**=**dpcngt** and **ri**=**gt** parameters are specified.

Re-enter the command specifying the **xlat**=**dpcngt**, **ri**=**gt**, and the **ngt** parameters.

### **E2442 Cmd Rej: SSN must be specified for new values of XLAT/RI**

**Commands Used: chg-gta, chg-gtt**

You specified the **xlat**=**dpcssn** parameter and without the **ssn** parameter. You must enter the **ssn** parameter with the **xlat**=**dpcssn** parameter.

**Recovery** 

Re-enter the command specifying the **xlat**=**dpcssn** and **ssn** parameters.

### **E2443 Cmd Rej: NGT can only be specified when XLAT=DPCNGT**

#### **Commands Used: chg-gtt, ent-gtt**

You entered the new global title translation type (**ngt**), and you entered the translate indicator (**xlat**) with the value of **dpc** or **dcpssn**.

### **Recovery**

**NOTE: If the ANSI-ITU-China SCCP Conversion feature is enabled, this error code will not be generated.** 

Perform one of the following actions:

• Enter the command specifying the **xlat**=**dpcngt** and **ngt** parameters.

OR

• Enter the command specifying the **xlat** parameter equal to **dpc** or **dpcssn**, and without specifying the **ngt** parameter.

### **E2444 Cmd Rej: Allow rejected: terminal is not equipped**

```
Commands Used: alw-trm, rst-trm
```
If you attempt to allow a terminal number that has not been equipped, the result is a semantic error message.

- **1.** Display all the terminals. Enter the **rtrv-trm** command.
- **2.** Based on the output from step 1, re-enter the command for an equipped terminal or equip the terminal for use.

### **E2446 Cmd Rej: SCCPMT must be specified as 9, 10, 17, 18, or \***

```
Commands Used: chg-scr-cgpa, dlt-scr-cgpa, ent-scr-cgpa, 
rtrv-scr-cgpa
```
You assigned an invalid value to the **sccpmt** parameter.

# **Recovery**

- **1.** Re-enter the command that generated this error message specifying the correct **sccpmt** parameter value.
- **2.** Call your [Customer Care Center](#page-15-0) if the error message appears again.

### **E2447 Cmd Rej: NUM exceeds maximum table size**

### **Commands Used: rtrv-gtt**

You assigned an invalid value to the **num** parameter.

### **Recovery**

- **1.** Re-enter the command that generated this error message specifying the correct **num** parameter value.
- **2.** Call your [Customer Care Center](#page-15-0) if the error message appears again.

### **E2448 Cmd Rej: ALL=YES cannot be specified with a point code**

### **Commands Used: dlt-cspc**

You specified both the **pc** and **all** parameters. To delete an entire concerned signaling point code group, the **all=yes** parameter must be used without specifying a point code. To delete a point code in a concerned signaling point code group, the **pc** parameter must be used.

- **1.** To delete an entire concerned signaling point code group, re-enter the **dlt-cspc** command specifying the **all**=**yes** parameter. Do not use the **pc** parameter.
- **2.** To delete a point code in a concerned signaling point code group, re-enter the **dlt-cspc** command specifying the **pc** parameter. Do not use the **all** parameter.

### **E2449 Cmd Rej: CSPC group network type does not match PC network type**

**Commands Used: chg-map, dlt-cspc, ent-cspc, ent-map**

The command was entered with a concerned signaling point code (CSPC) group name (**grp**) containing point codes whose network type does not match the network type of the specified point code (**pc**, **pca**, **pci**, **pcn**, or **pcn24**). The network type of the point codes in the specified CSPC group name must be the same as the network type of the specified point code.

**NOTE: Mixing group and point code network types is supported in the ent-map, chg-map, and ent-cspc commands only when the ANSI-ITU-China SCCP Conversion feature is enabled.** 

- **1.** Display the CSPC groups. Enter the **rtrv-cspc** command. The network type of the point codes in each CSPC group is shown in the NETWORK field of the output.
- **2.** Re-enter the command specifying the CSPC group name (**grp**) whose network type matches the network type of the specified point code.
	- If the point code is an ANSI point code (**pc** or **pca**), then enter a CSPC group name that contains ANSI point codes, shown by the entry ANSI in the NETWORK field of the **rtrv-cspc** command output in step 1.
	- If the point code is an ITU-I point code (**pci**), then enter a CSPC group name that contains ITU-I point codes, shown by the entry ITU-I in the NETWORK field of the **rtrv-cspc** command output in step 1.
	- If the point code is an ITU-N point code (**pcn**), then enter a CSPC group name that contains ITU-N point codes, shown by the entry ITU-N in the NETWORK field of the **rtrv-cspc** command output in step 1.
	- If the point code is a 24-Bit ITU-N point code (**pcn24**), then enter a CSPC group name that contains 24-Bit ITU-N point codes, shown by the entry

ITU-N24 in the NETWORK field of the **rtrv-cspc** command output in step 1.

#### **E2450 Cmd Rej: PC/SSN does not exist as a mated application**

**Commands Used: chg-gsmmap-scrn, chg-gsms-opcode, ent-gsmmap-scrn, ent-gsms-opcode** 

When you attempt to specify point code parameters (**pc**/**pca**/**pci**/**pcn**/**pcn24** or **npc**/**npca**/**npci**/**npcn**/**npcn24**) or subsystem number (**ssn** or **nssn**) parameters, you must either specify **force=yes** or ensure the new point code and subsystem number are previously populated in the SCCP application entity set (Remote Point Code / Mated Application Table).

#### **Recovery**

- **1.** Re-enter the command specifying the **force**=**yes** parameter or ensuring the SCCP application first contains the new point code or subsystem number.
- **2.** Call your [Customer Care Center](#page-15-0) if the error message appears again.

### **E2451 Cmd Rej: Primary remote PC does not exist in routing table**

#### **Commands Used: ent-map**

The primary remote point code specified in the command is not in the routing table. The primary remote point code to be entered must be in the routing table.

#### **Recovery**

- **1.** Verify that the primary remote point code was entered correctly and re-enter the command.
- **2.** If the primary remote point code was entered correctly and this error message appears again, enter the **rtrv-rte** command to display the route table.
- **3.** Re-enter the command specifying one of the point code values displayed in the **rtrv-rte** command.

#### **E2452 Cmd Rej: Remote point code does not exist in MAP table**

#### **Commands Used: chg-map, dlt-map, rtrv-map**

The command was entered with a remote point code that is not in the MAP table. These commands require that the specified remote point code be defined previously in the MAP table by the **ent-map** command.

- **1.** Display the remote point codes in the MAP table. Enter the **rtrv-map** command specifying no parameters. This is all that is necessary if the **rtrv-map** command generated this error message.
- **2.** Enter a desired remote point code that is not in the output of step 1 with the **ent-map** command.

OR

Re-enter the **chg-map, rtrv-map,** or **dlt-map** command specifying a remote point code already defined in the output of step 1.

#### **E2453 Cmd Rej: Subsystem table for primary remote point code is full**

### **Commands Used: ent-gtt, ent-map, chg-gtt, chg-map**

You tried to enter more than **10** subsystem numbers. Each primary remote point code can contain only **10** subsystem numbers, and this threshold has been reached.

#### **Recovery**

- **1.** The subsystem number for the given primary remote point code cannot be entered until another subsystem number is removed.
- **2.** Enter the **rtrv-map** command specifying the **pc** parameters to display the data for this primary remote point code.
- **3.** From the output of the **rtrv-map** command entered in step 2, select a subsystem number to be removed.
- **4.** Enter the **dlt-map** command to remove the subsystem number selected in step 3.
- **5.** Re-enter the command specifying the parameters that generated this error message to enter the desired subsystem number.

#### **E2454 Cmd Rej: Remote point code table is full**

### **Commands Used: chg-gtt, chg-map, ent-gtt, ent-map**

You tried to enter more than 1024 remote point codes. The system can contain only 1024 remote point codes, and this threshold has been reached.

**NOTE: The remote point code cannot be entered until another remote point code is removed.**

- **1.** Enter the **rtrv-map** command specifying no parameters to display the mate applications information.
- **2.** From the output of the **rtrv-map** command entered in step 1, select a remote point code to be removed.
- **3.** Enter the **dlt-map** command to remove the remote point code selected in step 2.
- **4.** Re-enter the **ent-map** command specifying the parameters that generated this error message to enter the desired remote point code.
- **5.** Call your [Customer Care Center](#page-15-0) if the error message appears again.

### **E2455 Cmd Rej: ALL cannot be specified with a subsystem**

### **Commands Used: dlt-map**

The command was entered with the **all** and the **ssn** parameters. This parameter combination is not allowed.

#### **Recovery**

Re-enter the command specifying either the **all** parameter or the **ssn** parameter, but not both.

### **E2456 Cmd Rej: SSN does not exist for given remote point code**

#### **Commands Used: chg-map, dlt-map, rtrv-map**

The subsystem number specified in the command does not exist.

- **1.** Verify that the subsystem number was entered correctly.
- **2.** Re-enter the command.
- **3.** If the subsystem number was entered correctly and this error message appears again, enter the **rtrv-map** command specifying no parameters to display the mate applications information.
- **4.** Re-enter the command specifying one of the subsystem number values displayed in the **rtrv-map** command.

# **E2457 Cmd Rej: SSN can only be specified when XLAT=DPCSSN**

```
Commands Used: chg-gta, chg-gtt, ent-gta, ent-gtt
```
You entered the subsystem number (**ssn**), and the translate indicator (**xlat**) was entered with the value **dpc** or **dpcngt**.

# **Recovery**

Perform one of the following actions:

- Re-enter the command specifying the **xlat**=**dpcssn** and the **ssn** parameters.
- Re-enter the command without specifying the **ssn** parameter.

# **E2458 Cmd Rej: SSN cannot be specified without a point code**

# **Commands Used: rtrv-map**

You entered a subsystem number, but you did not enter a point code. If you enter a subsystem number, you also must enter a point code.

# **Recovery**

Re-enter the command, with the point code in addition to the subsystem number.

# **E2459 Cmd Rej: Alias already in use**

# **Commands Used: chg-dstn, ent-dstn, ent-tt**

The specified alias value is already being used by an alias for another translation type.

- **1.** Enter the **rtrv-dstn or rtrv-tt** command to display the translation types and the aliases.
- **2.** Re-enter the command specifying an alias not shown in the output of step 1.

### **E2460 Cmd Rej: Alias defined as translation type**

### **Commands Used: dlt-tt, ent-tt, rtrv-tt**

The specified alias is defined as a translation type. The alias cannot be specified if it is defined as a translation type.

### **Recovery**

- **1.** Enter the **rtrv-tt** command, with no parameters, to display the translation types and aliases for these translations types.
- **2.** Re-enter the command specifying an alias that is not a translation type.
- **3.** Enter the **rtrv-tt** command, with no parameters, to display the translation types and aliases for these translations types.

### **E2461 Cmd Rej: Alias not assigned to translation name**

#### **Commands Used: rtrv-tt**

The association of the specified alias and specified translation name could not be found.

#### **Recovery**

Perform one of the following actions:

- Verify that the translation name and alias have been entered correctly and re-enter the command.
- Enter the **rtrv-tt** command specifying only the translation name.

# **E2462 Cmd Rej: GTT table is full**

**Commands Used: chg-gta, chg-gtt, dlt-gta, dlt-gtt, ent-gta, ent-gtt**

You tried to add an entry to a full Global Title Translation table; or you tried to change or delete parameters from an existing entry that resulted in a split into two entries, causing the GTT table to be full.

The GTT table can have up to either **400,000** or **1,000,000** entries if the XGTT feature is enabled; the GTT table contains up to **269,999** user entries if the XGTT is not enabled. This error message appears if you attempt to enter more than the maximum number of GTT entries supported by your system.

# **Recovery**

- **1.** The GTT data and translation types table contains an extremely large amount of information that could take many hours to display. However, you can use one of the following commands to display a portion of the table or a specific record to determine if there are entries you can delete:
	- the **rtrv-gtt** command for GTT
	- the **rtrv**-**gta** command for EGTT

(You can use the **canc-cmd** command to abort the **rtrv-gtt** and **rtrv-gta** commands).

- **2.** If you determine that there is an entry you want to delete, delete the entire range (**gta** to **egta**) for the entry.
- **3.** Due to the size of the table (**269,999**, **400,000**, or **1,000,000** possible entries), if you receive this error message, you may want to reexamine your database structure.

# **E2463 Cmd Rej: Alias not assigned to translation type**

### **Commands Used: dlt-tt, rtrv-tt**

The association of the specified alias and specified translation type could not be found.

- **1.** Enter the **rtrv-tt** command to display the translation types and aliases.
- **2.** Re-enter the command specifying a translation type and alias combination shown in the output of step 1.

### **E2464 Cmd Rej: Translation TYPE already exists**

### **Commands Used: ent-tt**

The translation type specified already exists in the translation type table. You cannot add a translation type that already exists.

### **Recovery**

Re-enter the **ent-tt** command specifying a different translation type. To see if the translation type you want to use already exists in the translation type table, enter the **rtrv-tt** command.

### **E2465 Cmd Rej: Translation TYPE defined as an alias**

```
Commands Used: chg-gtt, chg-lnp-ttmap, dlt-gtt, dlt-tt, 
ent-gtt, ent-tt, rtrv-gtt, rtrv-lnp-ttmap, rtrv-tt
```
The specified translation type was defined as an alias for another translation type. The translation type cannot be specified if it is defined as an alias for another translation type.

### **Recovery**

- **1.** Enter the **rtrv-tt** command to verify the translation types and aliases.
- **2.** Re-enter the command specifying a translation type that is not defined as an alias.

### **E2466 Cmd Rej: Translation TYPE specified does not exist**

**Commands Used: chg-gtt, dlt-gtt, dlt-tt, ent-gta, ent-gtt, ent-tt, rtrv-gtt, rtrv-tt**

The translation type specified must be in the translation type table.

- **1.** Enter the **rtrv-tt** command specifying no parameters to display the translation type table.
- **2.** Re-enter the command, with one of the translation type values displayed from the output of the **rtrv-tt** command.

# **E2467 Cmd Rej: TTN already in use**

### **Commands Used: ent-tt**

The translation name specified is used by another translation type. Translation names must be unique.

# **Recovery**

If the error message was generated by the **ent-tt** command, re-enter it with a different translation name. To determine if the translation name you want to use is already being used by another translation type, enter the **rtrv-tt** command.

# **E2468 Cmd Rej: TTN specified does not exist**

**Commands Used: chg-gtt, dlt-gtt, dlt-tt, ent-gtt, rtrv-gtt, rtrv-tt**

The translation type name specified must be in the translation type table.

### **Recovery**

- **1.** Enter the **rtrv-tt** command to display the translation type table.
- **2.** Re-enter the command specifying one of the translation type names values displayed from the output of the **rtrv-tt** command.

# **E2469 Cmd Rej: NDGT parameter not permitted with ALIAS**

# **Commands Used: ent-tt**

You cannot use the **alias** parameter if you use the **ndgt** parameter.

# **Recovery**

Re-enter the **ent-tt** command specifying the **alias** parameter or the **ndgt** parameter, but not both.

# **E2470 Cmd Rej: Point Code network type does not match TT network type**

**Commands Used: chg-gta, chg-gtt, ent-gta, ent-gtt, rtrv-gtt**

The command was entered with a point code whose network type does not match the network type of the translation type. The network type of the translation type and the translated point code must match. You cannot have mixed networks.

### **Recovery**

# **NOTE: If the ANSI-ITU-China SCCP Conversion feature is enabled, this error code will not be generated.**

Re-enter the command specifying a point code whose network type matches the specified translation type.

- If the translation type is an ANSI translation type (**type** or **typea**), the point code must be an ANSI point code (**pc** or **pca**).
- If the translation type is an ITU-I translation type (**typei**), the point code type must be an ITU-I point code (**pci**).
- If the translation type is an ITU-N translation type (**typen** or **typen24**), the point code type an ITU-N point code (**pcn** or **pcn24**).

# **E2471 Cmd Rej: Translation TYPE has an alias**

### **Commands Used: dlt-tt**

The specified translation type has an alias assigned to it. The translation type cannot be removed until the alias assigned to it has been removed.

### **Recovery**

- **1.** Enter the **rtrv-tt** command to display the aliases and translation types.
- **2.** Enter the **dlt-tt** command to remove the alias assigned to the translation type.
- **3.** Enter the **dlt-tt** command to remove the translation type.

### **E2472 Cmd Rej: Translation TYPE is referenced by GTT entry**

### **Commands Used: dlt-tt**

A translation type cannot be removed if it is referenced by a current global title translation entry.

- **1.** Display the global title translation data. Enter the **rtrv-gtt** command.
- **2.** Delete the global title translation entry associated with the translation type to be removed. Enter the **dlt-gtt** command.
- **3.** Delete the translation type. Enter the **dlt-tt:type=** command.

#### **E2473 Cmd Rej: TTN and TYPE do not correspond to each other**

```
Commands Used: chg-gtt, dlt-gtt, dlt-tt, ent-gtt, rtrv-gtt, 
rtrv-tt
```
This error message appears if both the translation type and translation name parameters are specified. For this command to be successful, the specified translation type and translation name must be in the translation table.

#### **Recovery**

- **1.** Enter the **rtrv-tt** (or **rtrv-ttn** or **rtrv-type**) command to display the translation types and translation names in the translation table.
- **2.** Re-enter the command, with the translation type and/or translation name values displayed from the output of the **rtrv-tt** command.

#### **E2474 Cmd Rej: Translation TYPE must be specified**

### **Commands Used: dlt-tt, ent-tt**

The command specified an alias without a translation type. The translation type must be specified if an alias is specified.

- **1.** Enter the **rtrv-tt** command specifying no parameters to display the translation types and aliases for these translation types.
- **2.** Re-enter the command specifying a translation type as well as the alias.

# **E2475 Cmd Rej: Either TYPE or TTN must be specified**

### **Commands Used: chg-gtt, dlt-gtt, dlt-tt, ent-gtt, rtrv-gtt**

The command was entered without the **type** or **ttn** parameters specified. This command requires either the translation type or the translation name to be specified.

# **Recovery**

- **1.** Enter the **rtrv-tt** command to display the translation names and types.
- **2.** Re-enter the command specifying either the **type** or **ttn** parameters, using one of the values displayed by the **rtrv-tt** command.

# **E2477 Cmd Rej: This function is not yet supported**

You attempted to enter a command that has not yet been developed and enabled. You may have made a clerical error.

### **Recovery**

- **1.** Re-enter the command that generated this error message.
- **2.** If the error message appears again, verify the command syntax in the *Commands Manual*.

# **E2478 Cmd Rej: Wild card entries are not allowed in this command**

**Commands Used: chg-gta, chg-gtt, chg-map, dlt-gtt, dlt-map, dlt-tt, ent-gta, ent-gtt, ent-map, ent-tt, rtrv-gta, rtrv-gtt, rtrv-map, rtrv-tt**

One or more of the parameters for this command was entered with the wild card (**\***) value. You cannot use wild cards as a value for any of this command's parameters.

**NOTE: A 'wild card' is a term to describe the parameter value '\*' that indicates the full range of values. Do not confuse this usage with the parameter value '\*\*', which SEAS uses for "all and every entry in the database including the value '\*'".**

Re-enter the command without specifying wild cards for any of the commands parameters.

### **E2479 Cmd Rej: NGT must be specified when XLAT=DPCNGT**

### **Commands Used: ent-gtt**

You entered the translate indicator (**xlat**) with the value **dpcngt**, and the **ngt** parameter was not entered.

#### **Recovery**

Re-enter the command specifying the **xlat=dpcngt** and the **ngt** parameters.

#### **E2480 Cmd Rej: RI=GT must be specified when XLAT=DPCNGT**

```
Commands Used: ent-gta, ent-gtt
```
You entered the translate indicator (**xlat**) with the value **dpcngt**, and the routing indicator (**ri**) was entered with the value **ssn**.

### **Recovery**

Re-enter the command specifying the **xlat**=**dpcngt** and **ri**=**gt** parameters.

### **E2481 Cmd Rej: SSN must be specified when XLAT=DPCSSN**

#### **Commands Used: ent-gta, ent-gtt**

You entered the translate indicator (**xlat**) with the value **dpcssn** and the subsystem number (**ssn**) was not entered.

### **Recovery**

Re-enter the command specifying the **xlat**=**dpcssn** and the **ssn** parameters.

# **E2484 Cmd Rej: SSN must be 1 if NSFI=AFTPC**

### **Commands Used: ent-scr-cdpa**

You entered the **nsfi**=**aftpc** parameter, and the **ssn** parameter is not equal to **1**. If the **nsfi**=**aftpc** parameter is entered, the **ssn** parameter must be equal to **1**.

# **Recovery**

Perform one of the following actions:

- Enter the command specifying the **nsfi**=**aftpc** and the **ssn**=**1** parameters.
- Enter the command specifying the **nsfi**=**stop** parameter and the **ssn**=**1-255**.

### **E2485 Cmd Rej: All entered point code elements must be C if any are C**

**Commands Used: chg-scr-blkdpc, chg-scr-blkopc, dlt-scr-blkdpc, dlt-scr-blkopc, ent-scr-blkdpc, ent-scr-blkopc, rtrv-scr-blkdpc, rtrv-scr-blkopc** 

The command was entered with the one of the point code parameters (**ni**, **nc**, **ncm**, **zone**, **area**, **id, msa, ssa, sp**) equal to **c** (for "Continue") and the other parameters not equal to **c** If any of the point code parameters are equal to **c**, then all the point code parameters must be equal to **c**.

Whenever **c** for "continue" is entered for the first parameter, the other parameters will default to **c** in the database.

# **Recovery**

Re-enter the command, specifying the value **c** for the point code parameters, and make sure that the specified point code parameters are of the same network type. Point code parameters **ni**, **nc**, and **ncm** are for ANSI point codes. Point code parameters **zone**, **area**, and **id** are for ITU-I point codes. Point code **npc** is for ITU-N point codes. Point code parameters **msa**, **ssa**, and **sp** are for 24-bit ITU-N point codes.

# **E2486 Cmd Rej: NSFI must be STOP if COPY or REDIRECT are specified**

**Commands Used: chg-scr-aftpc, chg-scr-blkdpc, chg-scr-blkopc, chg-scr-cdpa, chg-scr-cgpa, chg-scr-dpc, chg-scr-opc, chg-scrset, chg-scr-sio, chg-scr-tt, ent-scr-aftpc, ent-scr-blkdpc, ent-scr-blkopc, ent-scr-cdpa, ent-scr-cgpa, ent-scr-dpc, ent-scr-opc, ent-scrset, ent-scr-sio, ent-scr-tt, rtrv-scr-aftpc, rtrv-scr-blkdpc, rtrv-scr-blkopc, rtrv-scr-cdpa, rtrv-scr-cgpa, rtrv-scr-dpc, rtrv-scr-opc, rtrv-scrset, rtrv-scr-sio, rtrv-scr-tt**

You specified the **copy**=**yes**, the **redirect**=**yes**, or both parameters, and the value for the **nsfi** parameter was not **stop**. If the **copy=-yes**, the **redirect**=**yes**, or both parameters are specified, then the **nsfi=stop** parameter must also be specified.

### **Recovery**

Perform one of the following actions:

- Re-enter the command specifying **nsfi**=**stop** and either or both of the **copy**=**yes** and **redirect**=**yes** parameters.
- Re-enter the command specifying a value for the **nsfi** parameter not equal to **stop** and without the **copy**=**yes** or the **redirect**=**yes** parameter.

# **E2487 Cmd Rej: EPRI cannot be less than PRI**

### **Commands Used: chg-scr-sio, ent-scr-sio**

The specified **epri** value must be greater than or equal to the **pri** parameter.

### **Recovery**

- **1.** Display the **pri**. Enter the **rtrv-scr-sio** command. The allowed SIO information for the specified screening reference is displayed.
- **2.** Re-enter the command specifying a new value for the **epri** parameter, using the information displayed in step 1 to make the value of the **epri** greater than or equal to the **pri** value.

### **E2488 Cmd Rej: H0 and H1 must be specified for given SI**

### **Commands Used: chg-scr-sio, dlt-scr-sio, ent-scr-sio**

The service indicator (**si)** is less than or equal to **2**, and the heading code values **h0** and **h1** were not specified.

Re-enter the command specifying the **si** equal to **2** or less and theheading code values **h0** and **h1**.

### **E2489 Cmd Rej: H0/H1 matches existing H0/H1 in given SR**

# **Commands Used: ent-scr-sio**

The specified heading code pair **h0/h1** cannot be in the range of any existing wild-carded **h0**/**h1** pair in the **sr**, **nic**, and **si** parameters combination.

**NOTE: A 'wild card' is a term to describe the parameter value '\*' that indicates the full range of values. Do not confuse this usage with the parameter value '\*\*', which SEAS uses for "all and every entry in the database including the value '\*'".**

### **Recovery**

- **1.** Enter the **rtrv-scr-sio** command to display the data for this screening reference.
- **2.** Re-enter the command specifying a value for the heading code **h0** and **h1** parameters that does not appear in the data displayed during step 1, or within a range of data displayed during step 1.

### **E2490 Cmd Rej: H0 and H1 cannot be specified for SI greater than 2**

**Commands Used: chg-scr-sio, dlt-scr-sio, ent-scr-sio, rtrv-scr-sio**

The service indicator specified is greater than **2**, and the **h0** and **h1** parameters have been specified.

- **1.** For service indicator values greater than **2**, re-enter the command without specifying the **h0** and **h1** parameters.
- **2.** For service indicator values less than or equal to **2**, re-enter the command specifying the **h0** and **h1** parameters.

# **E2491 Cmd Rej: NH0 and NH1 cannot be specified for NSI greater than 2**

# **Commands Used: chg-scr-sio**

The service indicator specified is greater than **2**, and the **nh0** and **nh1** parameters have been specified.

# **Recovery**

- **1.** For service indicator values greater than **2**, re-enter the command without specifying the **nh0** and **nh1** parameters.
- **2.** For service indicator values less than or equal to **2**, re-enter the command specifying the **nh0** and **nh1** parameters.

# **E2492 Cmd Rej: The NSFI / RI combination is invalid**

### **Commands Used: chg-scr-cgpa, ent-scr-cgpa**

You specified a combination of values for the **ri** parameter and the **nsfi** parameter that is not allowed. If you specify the **ri**=**gt** parameter, you can specify only the **nsfi**=**tt**. If you specify the **ri**=**dpc**, you can specify only the **nsfi**=**cdpa**. If you specify the **ri**=**\*** parameter, however, you can specify either the **tt** or **cdpa** value for the **nsfi** parameter.

# **Recovery**

Perform one of the following actions:

- Re-enter the command specifying the **ri**=**gt** parameter and the **nsfi**=**tt** parameter.
- Re-enter the command specifying the **ri**=**dpc** parameter and the **nsfi**=**cdpa** parameter.
- Re-enter the command specifying the **ri**=**\*** parameter and either the **nsfi**=**tt** or **nsfi**=**cdpa** parameter.

# **E2493 Cmd Rej: H1 must be wild card if H0 is wild card**

**Commands Used: chg-scr-sio, dlt-scr-sio, ent-scr-sio, rtrv-scr-sio**

You specified a wild-card (**\***) value for the **h0** parameter but not for the **h1** parameter.

**NOTE: A 'wild card' is a term to describe the parameter value '\*' that indicates the full range of values. Do not confuse this usage with the parameter value '\*\*', which SEAS uses for "all and every entry in the database including the value '\*'".**

# **Recovery**

- **1.** Perform one of the following actions:
	- Re-enter the command without specifying the **h0** and **h1** parameters.
	- Re-enter the command specifying the **h0** and **h1** parameters both assigned to wild-card (asterisk) values.
	- Re-enter the command specifying the **h0** and **h1** parameters both assigned to specific values.
- **2.** Call your [Customer Care Center](#page-15-0) if the error message appears again

# **E2494 Cmd Rej: The NSFI is invalid for this screen type**

```
Commands Used: chg-scr-blkdpc, chg-scr-blkopc, chg-scr-cdpa, 
chg-scr-cgpa, chg-scr-dpc, chg-scr-opc, chg-scrset, 
chg-scr-sio, chg-scr-tt, ent-scr-blkdpc, ent-scr-blkopc, 
ent-scr-cdpa, ent-scr-cgpa, ent-scr-dpc, ent-scr-opc, 
ent-scrset, ent-scr-sio, ent-scr-tt
```
You specified a value for the **nsfi** parameter that is not allowed for this command.

# **Recovery**

Re-enter the command specifying the correct value for the **nsfi** parameter. Use the *Commands Manual* to find correct values.

### **E2495 Cmd Rej: Point codes contain invalid wild card combinations**

```
Commands Used: chg-scr-aftpc, chg-scr-blkdpc, chg-scr-blkopc, 
chg-scr-cdpa, chg-scr-cgpa, chg-scr-destfld, chg-scr-dpc, 
chg-scr-opc, dlt-scr-aftpc, dlt-scr-blkdpc, dlt-scr-blkopc, 
dlt-scr-cdpa, dlt-scr-cgpa, dlt-scr-destfld, dlt-scr-dpc, 
dlt-scr-opc, ent-scr-aftpc, ent-scr-blkdpc, ent-scr-blkopc, 
ent-scr-cdpa, ent-scr-cgpa, ent-scr-destfld, ent-scr-dpc, 
ent-scr-opc, rtrv-scr-aftpc, rtrv-scr-blkdpc, 
rtrv-scr-blkopc, rtrv-scr-cdpa, rtrv-scr-cgpa, 
rtrv-scr-destfld, rtrv-scr-dpc, rtrv-scr-opc
```
This error message occurs under one of the following conditions:

**NOTE: A 'wild card' is a term used to describe the parameter value '\*' that indicates the full range of values. Do not confuse this usage with the parameter value '\*\*', which SEAS uses for all and every entry in the database including the value '\*'.** 

- If the **ni**=**\*** and the **nc** or **ncm** are not.
- If the **nc**=**\*** and the **ncm** is not.
- If the **nni**=**\*** and the **nnc** or **nncm** are not.
- If the **nnc**=**\*** and the **nncm** is not.
- If the **nni=\***, **nnc** and **nncm** are not given, and **nc** or **ncm** are not wild cards.
- If the **nnc=\***, **nncm** is not given, and the **ncm**is not wild.
- If the **zone=\*** and the **area** and **id** are not.
- If the **area=\*** and the **id** is not.
- If the **msa**=**\*** and the **ssa** and **sp** are not.
- If the **ssa** is specified as an asterisk and the **sp** is not.

- **1.** If the **ni** is a wild card, re-enter the command specifying the **ni**, **nc**, and **ncm** as wild cards.
- **2.** If the **nc** is a wild card, re-enter the command specifying the **nc** and **ncm** as wild cards.
- **3.** If the **nni** is a wild card, re-enter the command specifying the **nni**, **nnc**, and **nncm** as wild cards.
- **4.** If the **nnc** is a wild card, re-enter the command specifying the **nnc** and **nncm** as wild cards.
- **5.** If **zone** is specified as an asterisk, re-enter the command specifying the **area** and **id** with an asterisk.
- **6.** If **area** is specified as an asterisk, re-enter the command specifying **id** with an asterisk.
- **7.** If **msa** is specified as an asterisk, re-enter the command specifying the **ssa** and **sp** with an asterisk.
- **8.** If **ssa** is specified as an asterisk, re-enter the command specifying **sp** with an asterisk.

### **E2496 Cmd Rej: NI, ZONE, MSA or NPC cannot be C - more than one exists**

#### **Commands Used: dlt-scr-blkdpc, dlt-scr-blkopc**

An attempt was made to remove the point code **c-c-c**, or **npc**=**c**, from the screening reference, and the screening reference contains more than one entry. The point code **c-c-c**, or **npc**=**c**, cannot be removed until all other entries in the screening reference have been removed.

#### **Recovery**

Re-enter the command specifying different values for the **ni**, **nc**, **ncm** parameters for an ANSI point code, **zone**, **area**, **id** parameters for an ITU-I point code, **msa**, **ssa**, **sp** for a 24-bit ITU-N point code, or the **npc** parameter for an ITU-N point code.

### **E2497 Cmd Rej: NI, ZONE, MSA or NPC cannot be C for existing blocked SR**

#### **Commands Used: ent-scr-blkdpc, ent-scr-blkopc**

The point code **c-c-c**, or **npc**=**c**, was specified for a SR (screening reference) that already exists. The point code **c-c-c**, or **npc**=**c**, can be specified only for a screening reference that does not exist. If a blocked screen reference exists, then **ni**, **zone**, **msa**, or **npc** cannot equal **c**. Point code **c-c-c** already exists for this blocked SR.

#### **Recovery**

Re-enter the command specifying values other than **c** for the point code.

# **E2498 Cmd Rej: Last entry in given SR is ref'ed by another screen**

```
Commands Used: dlt-scr-aftpc, dlt-scr-blkdpc, dlt-scr-blkopc, 
dlt-scr-cdpa, dlt-scr-cgpa, dlt-scr-dpc, dlt-scr-isup, 
dlt-scr-opc, dlt-scr-sio, dlt-scr-tt
```
The specified screening reference contains only one entry. If this screening reference is referenced by another screen, it cannot be deleted.

- **1.** Find which screen is referencing the specified screening reference; enter one of the following commands with thesr parameter to display the screen set data:
	- **rtrv-scr-aftpc**, for the **dlt-scr-aftpc** command
	- **rtrv-scr-blkdpc**, for the **dlt-scr-blkdpc** command
	- **rtrv-scr-blkopc**, for the **dlt-scr-blkopc** command
	- **rtrv-scr-cdpa**, for the **dlt-scr-cdpa** command
	- **rtrv-scr-cgpa**, for the **dlt-scr-cgpa** command
	- **rtrv-scr-dpc**, for the **dlt-scr-dpc** command
	- **rtrv-scr-opc**, for the **dlt-scr-opc** command
	- **rtrv-scrset**, for the **dlt-scrset** command
	- **rtrv-scr-sio**, for the **dlt-scr-sio** command
	- **rtrv-scr-tt**, for the **dlt-scr-tt** command
- **2.** When the screen is found, change the **nsr** parameter to a value other than the specified screening reference in the command that generated this error message. Enter one of the following commands:
	- **chg-scr-aftpc**, for the **dlt-scr-aftpc** command
	- **chg-scr-blkdpc**, for the **dlt-scr-blkdpc** command
	- **chg-scr-blkopc**, for the **dlt-scr-blkopc** command
	- **chg-scr-cdpa**, for the **dlt-scr-cdpa** command
	- **chg-scr-cgpa**, for the **dlt-scr-cgpa** command
	- **chg-scr-dpc**, for the **dlt-scr-dpc** command
	- **chg-scr-opc**, for the **dlt-scr-opc** command
	- **chg-scrset**, for the **dlt-scrset** command
- **chg-scr-sio**, for the **dlt-scr-sio** command
- **chg-scr-tt**, for the **dlt-scr-tt** command
- **3.** Repeat steps 1 and 2 for any other screens found referencing the screening reference specified in the command that generated this error message.
- **4.** Re-enter the command that generated this error message.

### **E2499 Cmd Rej: Maximum number of rules exceeded in screen set**

```
Commands Used: chg-scr-aftpc, ent-scr-aftpc, chg-scr-blkdpc, 
ent-scr-blkdpc chg-scr-blkopc, ent-scr-blkopc, chg-scr-cdpa, 
ent-scr-cdpa, chg-scr-cgpa, ent-scr-cgpa, chg-scr-dpc, 
ent-scr-dpc, chg-scr-opc, ent-scr-opc, chg-scrset, 
ent-scrset, chg-scr-sio, ent-scr-sio, chg-scr-tt, ent-scr-tt
```
You exceeded the available capacity for the screen set. If the screen set reaches 100% capacity (indicated by the "100% full" message), the EAGLE 5 SAS will allow subsequent entries. An error will occur, however, when downloading the screen set to the card. Screen sets should not exceed 100% capacity.

### **Recovery**

- **1.** Remove screen set entries until the capacity is below 100%, using the appropriate version of the **dlt-scr-** command.
- **2.** Call your [Customer Care Center](#page-15-0) if the error message appears again..

### **E2500 Cmd Rej: Maximum number of screen sets exceeded**

### **Commands Used: ent-scrset**

The system can contain up to 63 user-definable screen sets. The attempt to add a screen set exceeds this limit. To add another screen set, one has to be removed.

- **1.** Enter the **rtrv-scrset** command to display the screen sets. Select a screen set to be removed.
- **2.** Enter the **rtrv-ls** command to display the linksets.
- **3.** From the linksets that reference a screen set (field *SCRSET*), record the data from the linkset(s) that reference the screen set to be removed.
- **4.** Change the screen set reference of the linkset(s), from the screen set to be removed to another screen set. Enter the **chg-ls** command.
- **5.** Enter the **dlt-scrset** command to remove the screen set.
- **6.** Add the new screen set. Enter the command that generated this error message.

**E2501 Cmd Rej: Mixed point code types are not allowed**

```
Commands Used: chg-appl-rtkey, ent-appl-rtkey, 
ent-scr-blkdpc, chg-scr-blkdpc, dlt-scr-blkdpc, 
rtrv-scr-blkdpc, ent-scr-blkopc, chg-scr-blkopc, 
dlt-scr-blkopc, rtrv-scr-blkopc, ent-scr-dpc, chg-scr-dpc, 
dlt-scr-dpc, rtrv-scr-dpc, ent-scr-opc, chg-scr-opc, 
dlt-scr-opc, rtrv-scr-opc, ent-scr-aftpc, chg-scr-aftpc, 
dlt-scr-aftpc, rtrv-scr-aftpc, ent-scr-cdpa, chg-scr-cdpa, 
dlt-scr-cdpa, rtrv-scr-cdpa, ent-scr-cgpa, chg-scr-cgpa, 
dlt-scr-cgpa, rtrv-scr-cgpa, ent-scr-destfld, 
chg-scr-destfld, rtrv-scr-destfld
```
The command was entered with a point code that contains different network types. Point codes are specified by the following parameters:

ANSI point code – **ni**, **nc**, **ncm**, and **nni**, **nnc**, **nncm** for the enter and change commands

ITU-I point code – **zone**, **area**, **id**, and **nzone**, **narea**, **nid** for the enter and change commands

ITU-N point code – **npc**, and **nnpc** for the enter and change commands

24-bit ITU-N point code - **msa**, **ssa**, **sp and nmsa**, **nssa**, **nsp** for the enter and change commands

An example of a point code containing different network types (i.e., mixed types of point codes) is **ni-area-npc**. This is not allowed. If any of the enter and change commands are entered, an existing point code of one network type can be changed to another network type—as long as all the proper parameters are used.

#### **Recovery**

Re-enter the command specifying the proper values for point codes.

ANSI point code – **ni**, **nc**, **ncm**, and **nni**, **nnc**, **nncm** for the enter and change commands

ITU-I point code – **zone**, **area**, **id**, and **nzone**, **narea**, **nid** for the enter and change commands

ITU-N point code – **npc**, and **nnpc** for the enter and change commands

24-bit ITU-N point code - **msa**, **ssa**, **sp and nmsa**, **nssa**, **nsp** for the enter and change commands

### **E2502 Cmd Rej: NSR cannot be specified if COPY or REDIRECT are specified**

```
Commands Used: chg-scr-blkdpc, rtrv-scr-aftpc, 
rtrv-scr-blkdpc, rtrv-scr-blkopc, rtrv-scr-cdpa, 
rtrv-scr-cgpa, rtrv-scr-dpc, rtrv-scr-opc, rtrv-scrset, 
rtrv-scr-sio, rtrv-scr-tt
```
You specified the **copy=yes**, the **redirect=yes**, or both, and the **nsr** parameter. These parameter combinations are not allowed.

#### **Recovery**

Perform one of the following actions:

• Re-enter the command specifying the **copy**=**yes**, the **redirect**=**yes**, or both parameters, without the **nsr** parameter.

OR

• Re-enter the command specifying the **nsr** parameter, without specifying the **copy**=**yes**, or the **redirect**=**yes** parameters.

#### **E2503 Cmd Rej: NC cannot be zero when NI is less than 6**

```
Commands Used: chg-scr-aftpc, chg-scr-blkdpc, chg-scr-cdpa, 
chg-scr-cgpa, chg-scr-dpc, chg-scr-opc, dlt-scr-aftpc, 
dlt-scr-blkdpc, dlt-scr-blkopc, dlt-scr-cdpa, dlt-scr-cgpa, 
dlt-scr-dpc, dlt-scr-opc, ent-scr-blkdpc, ent-scr-blkopc, 
ent-scr-cdpa, ent-scr-cgpa, ent-scr-dpc, ent-scr-opc, 
rtrv-scr-aftpc, rtrv-scr-blkdpc, rtrv-scr-blkopc, 
rtrv-scr-cdpa, rtrv-scr-cgpa, rtrv-scr-dpc, rtrv-scr-opc
```
The network cluster number must be **1-255**, because the network identifier entered is less than or equal to **5**.

#### **Recovery**

Re-enter the command specifying the proper network cluster number or the proper network identifier. Use the *Commands Manual* to find correct values.

# **E2504 Cmd Rej: New/existing NSFI=AFTPC requires new/existing SSN=1**

### **Commands Used: chg-scr-cdpa**

You entered the **nsfi=aftpc** parameter and the **ssn** parameter is not equal to **1**. If you enter the **nsfi=aftpc** parameter, the **ssn** must be equal to **1**.

# **Recovery**

Perform one of the following actions:

- Enter the command specifying the **nsfi=aftpc** and the **ssn=1** parameters.
- Enter the command specifying the **nsfi=stop** parameter and the **ssn** parameter equal to **1-255**.

# **E2505 Cmd Rej: NH0 and NH1 must be specified for given NSI**

### **Commands Used: chg-scr-sio**

The new service indicator (**nsi**) specified is less than or equal to 2 and the **nh0** and **nh1** parameters have not been specified. If the new service indicator is less than or equal to **2**, and the old **si** was greater than **2**, the **nh0** and **nh1** parameters must be specified.

# **Recovery**

- **1.** For service indicator values greater than **2**, re-enter the command without specifying the **nh0** and **nh1** parameters.
- **2.** For service indicator values less than or equal to **2**, re-enter the command specifying the **nh0** and **nh1** parameters.

# **E2506 Cmd Rej: New H0/H1 matches existing wild carded H0/H1 in given SR**

### **Commands Used: chg-scr-sio**

Either **h0** or **h1**, or both, have been specified where they had previously been set (by default) to be wild-carded.

**NOTE: A 'wild card' is a term to describe the parameter value '\*' that indicates the full range of values. Do not confuse this usage with the parameter value '\*\*', which SEAS uses for "all and every entry in the database including the value '\*'".**

Use the **chg-scr-sio** command to change the **h0** and/or **h1** settings.

# **E2507 Cmd Rej: NH0 and NH1 cannot be specified for SI greater than 2**

### **Commands Used: chg-scr-sio**

The service indicator was greater than **2**, and the **nh0** and **nh1** parameters were specified.

### **Recovery**

Perform one of the following actions:

• Re-enter the **chg-scr-sio** command specifying the **si** parameter greater than **2**, without specifying the **nh0** and **nh1** parameters.

OR

• Re-enter the **chg-scr-sio** command specifying the **si** parameter to be less than **2** and the **nh0** and **nh1** parameters.

# **E2508 Cmd Rej: SCMGFID is invalid**

```
Commands Used: chg-scr-cdpa, dlt-scr-cdpa, ent-scr-cdpa, 
rtrv-scr-cdpa
```
You probably did one of the following:

- Specified the **ssn**=**1** parameter and failed to specify the **scmgfid** parameter OR
- Specified the **ssn** parameter with a value other than **1** and specified the **scmgfid** parameter

These combinations are not allowed. You **must** specify the **scmgfid** parameter if you specify the **ssn**=**1** parameter. You **must not** specify the **scmgfid** parameter if you specify a value other than **1** for the **ssn** value.

Perform one of the following actions:

• Re-enter the command specifying both the **ssn**=**1** parameter and the **scmgfid** parameter.

OR

• Re-enter the command specifying the **ssn** parameter with a value other than **1**, and without specifying the **scmgfid** parameter.

#### **E2509 Cmd Rej: NH1 must be wild card if NH0 is wild card**

```
Commands Used: chg-scr-sio, dlt-scr-sio, ent-scr-sio, 
rtrv-scr-sio
```
You specified a wild-card value for the **nh0** parameter but not the **nh1** parameter.

**NOTE: A 'wild card' is a term to describe the parameter value '\*' that indicates the full range of values. Do not confuse this usage with the parameter value '\*\*', which SEAS uses for "all and every entry in the database including the value '\*'".**

- **1.** Perform one of the following actions:
	- Re-enter the command without specifying the **nh0** and **nh1** parameters.
	- Re-enter the command specifying the **nh0** and **nh1** parameters both assigned to wild-card (indicated by an asterisk) values.
	- Re-enter the command specifying the **nh0** and **nh1** parameters both assigned to specific values.
- **2.** Call your [Customer Care Center](#page-15-0) if the error message appears again.

# **E2510 Cmd Rej: NI is invalid**

```
Commands Used: chg-scr-aftpc, chg-scr-blkdpc, chg-scr-blkopc, 
chg-scr-cdpa, chg-scr-cgpa, chg-scr-destfld, chg-scr-dpc, 
chg-scr-opc, dlt-scr-aftpc, dlt-scr-blkdpc, dlt-scr-blkopc, 
dlt-scr-cdpa, dlt-scr-cgpa, dlt-scr-destfld, dlt-scr-dpc, 
dlt-scr-opc, ent-scr-aftpc, ent-scr-blkdpc, ent-scr-blkopc, 
ent-scr-cdpa, ent-scr-cgpa, ent-scr-destfld, ent-scr-dpc, 
ent-scr-opc, rtrv-scr-aftpc, rtrv-scr-blkdpc, 
rtrv-scr-blkopc, rtrv-scr-cdpa, rtrv-scr-cgpa, 
rtrv-scr-destfld, rtrv-scr-dpc, rtrv-scr-opc
```
You entered a combination of the parameters **ni**, **nc**, and/or **ncm** that is not allowed. Use the following guidelines in determining what combinations of these parameters you need to enter:

- If **ni**, **nc**, or **ncm** is specified, a screening reference must be specified.
- If you specify the **ni** parameter as an asterisk (**ni=\***) or as a range, you must specify the **nc** and **ncm** parameters as an asterisk or as the full range **000-255**.
- If you specify a single value for the **nc** parameter, you also must specify a single value for the **ni** parameter.
- If you specify a range for the **nc** parameter, you must specify a single value for the **ni** parameter, and you must specify the **ncm** parameter as an asterisk (**ncm=\***) or the full range of **000-255**.
- If you specify a single value, or a range other than the full range of **000-255**, for the **ncm** parameter, you must specify the **ni**and the **nc** parameters with a single value.

### **Recovery**

Re-enter the command and follow the appropriate combinations of parameters as outlined in the preceding list.

# **E2511 Cmd Rej: NC is invalid**

```
Commands Used: chg-scr-aftpc, chg-scr-blkdpc, chg-scr-blkopc, 
chg-scr-cdpa, chg-scr-cgpa, chg-scr-destfld, chg-scr-dpc, 
chg-scr-opc, dlt-scr-aftpc, dlt-scr-blkdpc, dlt-scr-blkopc, 
dlt-scr-cdpa, dlt-scr-cgpa, dlt-scr-destfld, dlt-scr-dpc, 
dlt-scr-opc, ent-scr-aftpc, ent-scr-blkdpc, ent-scr-blkopc, 
ent-scr-cdpa, ent-scr-cgpa, ent-scr-destfld, ent-scr-dpc, 
ent-scr-opc, rept-meas, rtrv-scr-aftpc, rtrv-scr-blkdpc, 
rtrv-scr-blkopc, rtrv-scr-cdpa, rtrv-scr-cgpa, 
rtrv-scr-destfld, rtrv-scr-dpc, rtrv-scr-opc
```
For the gateway screening commands:

You entered a combination of the parameters **ni**, **nc**, and/or **ncm** that is not allowed. Use the following guidelines in determining what combinations of these parameters you need to enter:

- If **ni**, **nc**, or **ncm** is specified, a screening reference must be specified.
- If you specify the **ni** parameter as an asterisk (**ni=\***) or as a range, you must specify the **nc** and **ncm** parameters as an asterisk or as the full range **000-255**.
- If you specify a single value for the **nc** parameter, you also must specify a single value for the **ni** parameter.
- If you specify a range for the **nc** parameter, you must specify a single value for the **ni** parameter, and you must specify the **ncm** parameter as an asterisk (**ncm=\***) or the full range of **000-255**.
- If you specify a single value, or a range other than the full range of **000-255**, for the **ncm** parameter, you must specify the **ni**and the **nc** parameters with a single value.
- If you specify the **nc** parameter as an asterisk (**nc=\***), you must specify the **ncm** parameter as an asterisk or as the full range **000-255**.

For the **rept-meas** command:

You specified the **origininc** parameter and the **ni** and **nc** parameters, and the measurements data is not available.

# **Recovery**

Re-enter the gateway screening command and follow the appropriate combinations of parameters as outlined in the preceding list.

# **E2512 Cmd Rej: NCM is invalid**

```
Commands Used: chg-scr-aftpc, chg-scr-blkdpc, chg-scr-blkopc, 
chg-scr-cdpa, chg-scr-cgpa, chg-scr-destfld, chg-scr-dpc, 
chg-scr-opc, dlt-scr-aftpc, dlt-scr-blkdpc, dlt-scr-blkopc, 
dlt-scr-cdpa, dlt-scr-cgpa, dlt-scr-destfld, dlt-scr-dpc, 
dlt-scr-opc, ent-scr-aftpc, ent-scr-blkdpc, ent-scr-blkopc, 
ent-scr-cdpa, ent-scr-cgpa, ent-scr-destfld, ent-scr-dpc, 
ent-scr-opc, rtrv-scr-aftpc, rtrv-scr-blkdpc, 
rtrv-scr-blkopc, rtrv-scr-cdpa, rtrv-scr-cgpa, 
rtrv-scr-destfld, rtrv-scr-dpc, rtrv-scr-opc
```
You entered a combination of the parameters **ni**, **nc**, and/or **ncm** that is not allowed. Use the following guidelines in determining what combinations of these parameters you need to enter:

- If you specify the **ni** parameter as an asterisk (**ni=\***) or as a range, you must specify the **nc** and **ncm** parameters as an asterisk or as the full range **000-255**.
- If you specify a range for the **nc** parameter, you must specify a single value for the **ni** parameter, and you must specify the **ncm** parameter as an asterisk (**ncm=\***) or the full range of **000-255**.
- If you specify a single value, or a range other than the full range of **000-255**, for the **ncm** parameter, you must specify the **ni**and the **nc** parameters with a single value.
- If you specify the **nc** parameter as an asterisk (**nc=\***), you must specify the **ncm** parameter as an asterisk or as the full range **000-255**.

### **Recovery**

Re-enter the command and follow the appropriate combinations of parameters as outlined in the preceding list.

# **E2514 Cmd Rej: PC/SSN/RI/SCCPMT already exists in given SR**

### **Commands Used: chg-scr-cgpa, ent-scr-cgpa**

While holding the value of the screening reference parameter **sr** constant, you attempted to change the value of one of the other parameters. But, the other parameters already have the value you assigned to them.

- **1.** Enter the **rtrv-scr-cgpa** command to acquire the current state of the parameters with the given **sr** parameter.
- **2.** Re-enter the command that generated this error message, using appropriate parameter values acquired in step 1.

### **E2515 Cmd Rej: PC/SSN/RI/SCCPMT does not exist in given SR**

```
Commands Used: chg-scr-cdpa, dlt-scr-cdpa, rtrv-scr-cdpa, 
dlt-scr-cdpa, dlt-scr-cgpa,
```
You entered this command specifying the **pc**, ssn, **ri**, or sccpmt parameter set to a value that does not exist in the screening reference. You cannot change, retrieve, or delete an entry that does not exist.

#### **Recovery**

- **1.** Enter the **rtrv-scr-cgpa** command without specifying the **pc**, **ssn**, **ri**, orsccpmt parameter, to acquire the current state of the parameters.
- **2.** Re-enter the command that generated this error message, using appropriate **pc**, **ssn**, orscmgfid parameter values acquired in step 1.

### **E2516 Cmd Rej: PC/SSN/SCMG already exists in given SR**

#### **Commands Used: chg-scr-cdpa, ent-scr-cdpa**

While holding the value of the screening reference parameter **sr** constant, you attempted to change the value of one of the other parameters. But, the new parameters already exist in the database.

You cannot add a CDPA entry that matches any specific or range or asterisk entry that already exists in the specified screening table.

- **1.** Enter the **rtrv-scr-cgpa** command to acquire the current state of the parameters.
- **2.** Re-enter the command that generated this error message, using appropriate parameter values acquired in step 1.
# **E2517 Cmd Rej: PC/SSN/SCMGFID does not exist in given SR**

**Commands Used: chg-scr-cdpa, dlt-scr-cdpa, ent-scr-cdpa, rtrv-scr-cdpa, dlt-scr-cdpa, dlt-scr-cgpa,** 

You entered this command specifying the **pc**, **ssn**, orscmgfid parameter set to a value that does not exist in the screening reference.

### **Recovery**

- **1.** Enter the **rtrv-scr-cgpa** command without specifying the **pc**, **ssn**, orscmgfid parameter, to acquire the current state of the parameters.
- **2.** Re-enter the command that generated this error message, using appropriate **pc**, ssn, orscmgfid parameter values acquired in step 1.

## **E2518 Cmd Rej: NNIC, NSI, and NH0/NH1 entry already exists in given SR**

### **Commands Used: chg-scr-sio**

For the **nnic**, **nsi**, **nh0**, and **nh1** parameters to be changed, the values cannot exist in the specified screening reference.

## **Recovery**

- **1.** Verify that the values for the **nnic**, **nsi**, **nh0**, and **nh1** parameters have been entered correctly and re-enter the command.
- **2.** If the values for these parameters have been entered correctly, and this error message appears again, enter the **rtrv-scr-sio:sr=** command to display the allowed SIO information for the specified screening reference.
- **3.** Re-enter the command specifying different values for these parameters, making sure that these values do not match any displayed in step 2.

### **E2519 Cmd Rej: SUPMT/TUPMT already exists in given SRI**

### **Commands Used: chg-scr-isup, ent-scr-isup**

You attempted to specify an allowed ISUP screening reference in a given **sr** with an existing ISUPMT (ISUP message type) or an allowed ISUP screening reference in a given SR with an existing TUPMT (TUP message type). Duplicate ISUPMTs and TUPMTs are not permitted.

- **1.** Verify the values for the **sr** and **isupmt** parameters and the **sr** and **tupmt**  parameters have been entered correctly, and re-enter the command.
- **2.** If the value for these parameters have been entered correctly and this error message appears again, enter the **rtrv-scr-isup:sr=** command to display the allowed ISUP information for the specified screening reference.
- **3.** Re-enter the command specifying a different values for the parameters, making certain that the values do not duplicate those displayed in step 2.

#### **E2520 Cmd Rej: ISUPMT/TUPMT does not exist in given SR**

### **Commands Used: chg-scr-isup, dlt-scr-isup**

You specified an allowed ISUP or TUP screening reference in a given **sr** for an ISUPMT (ISUP message type) or for an TUPMT (TUP message type) that does not exist in the database. A valid **isupmt** or **tupmt** parameter is required for this command.

#### **Recovery**

Verify the **isupmt** or **tupmt** parameter, and re-enter the command specifying an existing **isupmt** or **tupmt** parameter.

### **E2521 Cmd Rej: NIC must be specified for given SI**

### **Commands Used: rtrv-scr-sio**

The command was entered with a service indicator value (**si**), and the network indicator code value (**nic**) was not specified. The **si** parameter cannot be specified if the **nic** parameter is not specified.

- **1.** Enter the **rtrv-scr-sio** command specifying no parameters to display all the network indicator codes and service indicators in the database.
- **2.** If you wish to display a particular service indicator entry, enter the **rtrv-scr-sio** command specifying the values for both the **nic** and **si** parameters shown in output of step 1.

# **E2522 Cmd Rej: NIC does not exist for given SR**

### **Commands Used: chg-scr-sio, dlt-scr-sio, rtrv-scr-sio**

The command was entered, and the combination of the screening reference (**sr**) and network indicator code (**nic**) could not be found in the database.

**Recovery - rtrv-scr-sio**

Re-enter the **rtrv-scr-sio** command specifying no parameters.

### **Recovery - chg-scr-sio, dlt-scr-sio**

- **1.** Display the allowed SIO information in the database. Enter the **rtrv-scr-sio** command.
- **2.** Re-enter the command specifying a screening reference (**sr**) and network indicator code (**nic**) combination found in the output of step 1.

### **E2525 Cmd Rej: NI, ZONE, MSA or NPC must be C when creating new blocked SR**

**Commands Used: ent-scr-blkdpc, ent-scr-blkopc**

To create a new blocked DPC or OPC screening reference, you must specify **ni**, **zone**, **msa** with the point code **c-c-c** or **npc** with **c**. The first entry in a new screen reference for a blocked DPC or OPC must be the point code **c-c-c**, or **npc**=**c**.

### **Recovery**

Re-enter the command specifying the point code **c-c-c** for an ANSI, ITU-I, or 24-bit ITU-N point code, or **npc**=**c** for an ITU-N point code.

## **E2526 Cmd Rej: All new PC parms must be null if NI, ZONE, MSA or NPC = C**

### **Commands Used: chg-scr-blkdpc, chg-scr-blkopc**

If the **ni**, **zone**, **msa**, or **npc** point codes are set to **c**, all new point code parameters must be null. The point code **c-c-c** cannot be changed to a numbered point code.

Re-enter the command specifying new point code parameters as null values if the **ni**, **zone**, **msa**, or **npc** point codes are set to **c**.

**E2527 Cmd Rej: C value not allowed**

```
Commands Used: chg-scr-aftpc, chg-scr-blkdpc, chg-scr-blkopc, 
chg-scr-cdpa, chg-scr-cgpa, chg-scr-destfld, chg-scr-dpc, 
chg-scr-opc, dlt-scr-aftpc, dlt-scr-destfld, dlt-scr-dpc, 
dlt-scr-opc, ent-scr-aftpc, ent-scr-cgpa, ent-scr-destfld, 
ent-scr-dpc, ent-scr-opc, rtrv-scr-cgpa, rtrv-scr-destfld, 
rtrv-scr-dpc, rtrv-scr-opc
```
You specified a new point code that contained the value **c**. A point code with the value **c** is not allowed when changing a screening entry whose **nsfi** is equal to **fail** for these parameters: **nni-nnc-nncm**, **nzone-narea-nid**, **nmsa-nssa-nsp**, or **nnpc**.

#### **Recovery**

Re-enter the command specifying values other than **c** for the new point code.

**E2528 Cmd Rej: No match on AREA or SSA parameter during retrieve**

```
Commands Used: rtrv-scr-sio, rtrv-scr-blkdpc, 
rtrv-scr-blkopc, rtrv-scr-destfld, rtrv-scr-dpc, 
rtrv-scr-opc, rtrv-scr-aftpc, rtrv-scr-cdpa, rtrv-scr-cgpa, 
rtrv-scr-dpc, rtrv-scr-opc
```
No match was found for either the **area** or **ssa** parameter.

### **Recovery**

Re-enter the command specifying the screening reference to show all area values, as well as other values for the screening reference (**sr**).

### **E2529 Cmd Rej: No match on EPRI parameter during retrieve**

#### **Commands Used: rtrv-scr-sio**

The ending priority (**epri**) was not found.

Re-enter the **rtrv-scr-sio** command specifying the screening reference to show all ending priorities, as well as other values for the screening reference.

#### **E2530 Cmd Rej: No match on H0 parameter during retrieve**

### **Commands Used: rtrv-scr-sio**

The h0 heading code (**h0**) was not found.

#### **Recovery**

Re-enter the **rtrv-scr-sio** command specifying the screening reference to show all **h0** heading codes, as well as other values for the screening reference.

#### **E2531 Cmd Rej: No match on H1 parameter during retrieve**

#### **Commands Used: rtrv-scr-sio**

The h1 heading code (**h1**) was not found.

#### **Recovery**

Re-enter the **rtrv-scr-sio** command specifying the screening reference to show all h1 heading codes, as well as other values for the screening reference.

#### **E2532 Cmd Rej: No match on ID or SP parameter during retrieve**

```
Commands Used: rtrv-scr-sio, rtrv-scr-blkdpc, 
rtrv-scr-blkopc, rtrv-scr-dpc, rtrv-scr-opc, rtrv-scr-aftpc, 
rtrv-scr-cdpa, rtrv-scr-cgpa, rtrv-scr-destfld, 
rtrv-scr-dpc, rtrv-scr-opc
```
No match was found for the **id** or **sp** parameter.

#### **Recovery**

Re-enter the **rtrv-scr-sio** command specifying the screening reference to show all ID values, as well as other values for the screening reference.

### **E2533 Cmd Rej: No match on NC parameter during retrieve**

```
Commands Used: rtrv-scr-aftpc, rtrv-scr-blkdpc, 
rtrv-scr-blkopc, rtrv-scr-cdpa, rtrv-scr-cgpa, 
rtrv-scr-destfld, rtrv-scr-dpc, rtrv-scr-opc
```
No match for the network cluster (**nc**) parameter was found.

#### **Recovery**

Re-enter the command specifying the screening reference to show all network clusters, as well as other values for the screening reference.

### **E2534 Cmd Rej: No match on NCM parameter during retrieve**

```
Commands Used: rtrv-scr-aftpc, rtrv-scr-blkdpc, 
rtrv-scr-blkopc, rtrv-scr-cdpa, rtrv-scr-cgpa, 
rtrv-scr-destfld, rtrv-scr-dpc, rtrv-scr-opc
```
No match was found for the network cluster member (**ncm**) parameter.

#### **Recovery**

Re-enter the command specifying the screening reference to show all network cluster members, as well as other values for the screening reference.

### **E2535 Cmd Rej: No match on NI parameter during retrieve**

```
Commands Used: rept-meas. rtrv-scr-aftpc, rtrv-scr-blkdpc, 
rtrv-scr-blkopc, rtrv-scr-cdpa, rtrv-scr-cgpa, 
rtrv-scr-destfld, rtrv-scr-dpc, rtrv-scr-opc
```
For the gateway screening commands, no match was found for the network identifier (**ni**) parameter.

For the **rept-meas** command, you specified the **origini** parameter and the **ni** parameter, and the measurements data is not available.

**Recovery - Gateway Screening commands**

Re-enter the command specifying the screening reference, to show all network identifiers as well as other values for the screening reference.

#### **Recovery - rept-meas**

- **1.** Verify that you entered the correct **origni** and **ni** parameter values in the command.
- **2.** Re-enter the command.
- **3.** If the problem persists, call Tekelec Support Services.

#### **E2536 Cmd Rej: No match on NIC parameter during retrieve**

### **Commands Used: rtrv-scr-sio**

You entered a **rtrv-scr-sio** command specifying the network indicator code (**nic**) parameter and the (**nic**) was not found.

#### **Recovery**

Enter the command specifying the screening reference to show all **nic** values as well as other values for the screening reference.

### **E2537 Cmd Rej: No match on NPC parameter during retrieve**

```
Commands Used: rtrv-scr-aftpc, rtrv-scr-blkdpc, 
rtrv-scr-blkopc, rtrv-scr-cdpa, rtrv-scr-cgpa, 
rtrv-scr-destfld, rtrv-scr-dpc, rtrv-scr-opc, rtrv-scr-sio
```
No match was found for the national point code (**npc**) parameter.

#### **Recovery**

Re-enter the **rtrv-scr-sio** command specifying the screening reference to show all national point codes, as well as other values for the screening reference.

#### **E2538 Cmd Rej: No match on NSFI parameter during retrieve**

```
Commands Used: rtrv-scr-aftpc, rtrv-scr-blkdpc, 
rtrv-scr-blkopc, rtrv-scr-cdpa, rtrv-scr-cgpa, 
rtrv-scr-destfld, rtrv-scr-dpc, rtrv-scr-opc, rtrv-scrset, 
rtrv-scr-sio, rtrv-scr-tt
```
No match was found for the next screening function identifier (**nsfi**) parameter.

Re-enter the command specifying the screening reference to show all next screening function identifiers, as well as other values for the screening reference.

**E2539 Cmd Rej: No match on NSR parameter during retrieve**

```
Commands Used: rtrv-scr-aftpc, rtrv-scr-blkdpc, 
rtrv-scr-blkopc, rtrv-scr-cdpa, rtrv-scr-cgpa, 
rtrv-scr-destfld, rtrv-scr-dpc, rtrv-scr-opc, rtrv-scrset, 
rtrv-scr-sio, rtrv-scr-tt
```
No match was found for the next screen reference (**nsr**) parameter.

### **Recovery**

Re-enter the command specifying the screening reference to show all next screening function identifiers, as well as other values for the screening reference.

#### **E2540 Cmd Rej: No match on PRI parameter during retrieve**

#### **Commands Used: rtrv-scr-sio**

The message priority (**pri**) was not found.

#### **Recovery**

Re-enter the **rtrv-scr-sio** command specifying the screening reference to show all message priorities, as well as other values for the screening reference.

#### **E2541 Cmd Rej: No match on RI parameter during retrieve**

### **Commands Used: rtrv-scr-cgpa**

No match was found for the routing indicator (**ri**) parameter.

### **Recovery**

Re-enter the **rtrv-scr-cgpa** command specifying the screening reference to show all routing indicators, as well as other values for the screening reference.

### **E2542 Cmd Rej: No match on SI parameter during retrieve**

### **Commands Used: rtrv-scr-sio**

The service indicator (**si**) was not found.

### **Recovery**

Re-enter the **rtrv-scr-sio** command specifying the screening reference to show all service indicators, as well as other values for the screening reference.

### **E2543 Cmd Rej: No match on SSN parameter during retrieve**

**Commands Used: rtrv-scr-aftpc, rtrv-scr-cdpa, rtrv-scr-cgpa**

No match was found for the subsystem number (**ssn**) parameter.

### **Recovery**

Re-enter the command specifying the screening reference to show all subsystem numbers, as well as other values for the screening reference.

### **E2544 Cmd Rej: No match on TYPE parameter during retrieve**

#### **Commands Used: rtrv-scr-tt**

No match was found for the translation type (**type**) parameter.

### **Recovery**

Re-enter the **rtrv-scr-tt** command specifying the screening reference to show all translation types, as well as other values for the screening reference.

### **E2545 Cmd Rej: No match on ZONE or MSA parameter during retrieve**

**Commands Used: rtrv-scr-aftpc, rtrv-scr-blkdpc, rtrv-scr-blkopc, rtrv-scr-cdpa, rtrv-scr-cgpa, rtrv-scr-destfld, rtrv-scr-dpc, rtrv-scr-opc, rtrv-scr-sio** 

No match was found for the **zone** or **msa** parameter.

Re-enter the command specifying the screening reference to show all **zone** values, as well as other values for the screening reference.

#### **E2546 Cmd Rej: NSFI must be specified**

#### **Commands Used: chg-scr-blkdpc, chg-scr-blkopc**

You specified the point code equal to **c-c-c** and the **nsfi** parameter was not specified. You must specify the **nsfi** parameter if the point code is **c-c-c**.

#### **Recovery**

Re-enter the command along with the **nsfi** parameter.

#### **E2547 Cmd Rej: NSFI must not be FAIL**

```
Commands Used: chg-scr-blkdpc, chg-scr-blkopc, 
ent-scr-blkdpc, ent-scr-blkopc
```
You specified the point code equal to **c-c-c** and the **nsfi** parameter equal to **fail**. The **nsfi** parameter cannot be **fail** if the point code is **c-c-c**. If the SR (screen reference) does not exist, you must correct the command parameters; a new BLKPOPC screening table will be created.

#### **Recovery**

Re-enter the command specifying:

- The **ni**, **zone**, msa, or **npc** parameter equal to **c**
- The **nsfi** parameter equal to any value other than **fail**.

For more information about the command, refer to the *Commands Manual*.

#### **E2548 Cmd Rej: NSFI must be STOP**

**Commands Used: chg-scr-aftpc, chg-scr-isup, ent-scr-aftpc, ent-scr-isup**

You specified the **nsfi** parameter specifying a value that is not allowed for this command.

Re-enter the command specifying the **nsfi**=**stop** parameter. The value **stop** is the only value that can be specified for the **nsfi** parameter.

### **E2549 Cmd Rej: NSFI must be FAIL**

### **Commands Used: ent-scr-blkdpc, ent-scr-blkopc**

You specified the point code not equal to **c-c-c** and the **nsfi** parameter not equal to **fail**. If the point code is not **c-c-c**, the **nsfi** must be **fail**.

### **Recovery**

Re-enter the command specifying the **nsfi** parameter equal to **fail**.

### **E2550 Cmd Rej: NSFI / NSR cannot be specified**

**Commands Used: chg-scr-blkdpc, chg-scr-blkopc, rtrv-scr-aftpc, rtrv-scr-cgpa, rtrv-scr-opc, rtrv-scrset**

You specified the **nsfi** equal to **stop** or **fail**, and the **nsr** parameter was specified. If the **nsfi** is **stop** or **fail**, the **nsr** cannot be specified.

#### **Recovery**

Re-enter the command specifying the **nsfi** equal to **stop** or **fail**, without specifying the **nsr** parameter.

### **E2551 Cmd Rej: NSI must be specified for given NNIC**

#### **Commands Used: chg-scr-sio**

The command was entered with a new network indicator code (**nnic**), and a new service indicator (**nsi**) has not been specified. If a new service indicator is specified, a new network indicator code must be specified.

### **Recovery**

Re-enter the command specifying either both the **nnic** and **nsi** parameters, or neither the **nnic** and **nsi** parameters.

### **E2552 Cmd Rej: NSFI and NSR do not reference an existing screen**

```
Commands Used: chg-scr-blkdpc, chg-scr-blkopc, chg-scr-cdpa, 
chg-scr-cgpa, chg-scr-dpc, chg-scr-opc, chg-scrset, 
chg-scr-sio, chg-scr-tt, ent-scr-blkdpc, ent-scr-blkopc, 
ent-scr-cdpa, ent-scr-cgpa, ent-scr-dpc, ent-scr-opc, 
ent-scrset, ent-scr-sio, ent-scr-tt
```
The values specified for thr **nsfi** and **nsr** parameters do not reference an existing screen.

- **1.** Verify that the **nsfi** and **nsr** parameters were entered correctly, and re-enter the command.
- **2.** If the **nsfi** and **nsr** were entered correctly and this error message appears again, display the screen set data. Enter one of the following commands with these parameters:
	- **rtrv-scr-blkdpc**, for the **chg-scr-blkdpc** command and **nsfi=blkdpc** parameter
	- **rtrv-scr-blkopc**, for the **chg-scr-blkopc** command and **nsfi=blkopc** parameter
	- rtrv-scr-cdpa, for the **chg-scr-cdpa** command and **nsfi=cdpa** parameter
	- **rtrv-scr-cgpa**, for the **chg-scr-cgpa** command and **nsfi=cgpa** parameter
	- **rtrv-scr-dpc**, for the **chg-scr-dpc** command and **nsfi=dpc** parameter
	- **rtrv-scr-opc**, for the **chg-scr-opc** command and **nsfi=opc** parameter
	- **rtrv-scrset**, for the **chg-scrset** and **ent-scrset** commands
	- **rtrv-scr-sio**, for the **chg-scr-sio** command and **nsfi=sio** parameter
	- **rtrv-scr-tt**, for the **chg-scr-tt** command and **nsfi=tt** parameter
- **3.** Re-enter the command specifying the correct **nsfi** and **nsr** parameters displayed in step 2.

# **E2553 Cmd Rej: NSR must be specified for given NSFI**

```
Commands Used: chg-scr-blkdpc, chg-scr-blkopc, chg-scr-cdpa, 
chg-scr-cgpa, chg-scr-dpc, chg-scr-opc, chg-scrset, 
chg-scr-sio, chg-scr-tt, ent-scr-blkdpc, ent-scr-blkopc, 
ent-scr-cdpa, ent-scr-cgpa, ent-scr-dpc, ent-scr-opc, 
ent-scrset, ent-scr-sio, ent-scr-tt
```
You specified the **nsfi** parameter equal to a value other than **stop** and the **nsr** parameter was not specified or, for the **chg-scr-blkdpc**, **chg-scr-blkopc**, **ent-scr-blkdpc**, and **ent-scr-blkopc** commands, You specified the **nsfi** parameter equal to a value other than **fail**, and the **nsr** parameter was not specified. The **nsr** parameter must be specified if the value of the **nsfi** parameter is anything other than **stop** or **fail**.

### **Recovery**

Re-enter the command specifying the **nsr** parameter.

**E2554 Cmd Rej: NSR cannot be specified when NSFI is STOP or FAIL**

```
Commands Used: chg-scr-aftpc, chg-scr-blkdpc, chg-scr-blkopc, 
chg-scr-cdpa, chg-scr-cgpa, chg-scr-destfld, chg-scr-dpc, 
chg-scr-isup, chg-scr-opc, chg-scrset, chg-scr-sio, 
chg-scr-tt, dlt-scr-cgpa, ent-scr-aftpc, ent-scr-blkdpc, 
ent-scr-blkopc, ent-scr-cdpa, ent-scr-cgpa, ent-scr-destfld, 
ent-scr-dpc, ent-scr-isup, ent-scr-opc, ent-scrset, 
ent-scr-sio, ent-scr-tt, rtrv-scr-aftpc, rtrv-scr-blkdpc, 
rtrv-scr-blkopc, rtrv-scr-destfld, rtrv-scr-dpc, 
rtrv-scr-isup, rtrv-scr-opc, rtrv-scr-tt
```
The **nsr** parameter cannot be specified if **nsfi=stop** or **nsfi**=**fail**.

## **Recovery**

Re-enter the command specifying the **nsfi**=**stop** or **nsfi**=**fail**, and without specifying the **nsr** parameter.

# **E2555 Cmd Rej: Point code does not exist in given SR**

```
Commands Used: chg-scr-blkdpc, chg-scr-blkopc, 
chg-scr-destfld, chg-scr-dpc, chg-scr-opc, dlt-scr-blkdpc, 
dlt-scr-blkopc, dlt-scr-destfld, dlt-scr-dpc, dlt-scr-opc
```
The point code defined by the **ni**, **nc**, and **ncm** parameters is not defined in the specified screening reference (NPC, the ITU-N standard, or zone area ID, the ITU-I standard). The point code must be in the given screening reference.

Refer to the command in the *Commands Manual* for information on the correct values.

### **Recovery**

- **1.** Verify the point codes for the given screening reference. Enter one of the following commands with the given screening reference:
	- **rtrv-scr-blkdpc**, for the **chg-scr-blkdpc** and **dlt-scr-blkdpc** commands
	- **rtrv-scr-blkopc**, for the **chg-scr-blkopc** and **dlt-scr-blkopc** commands
	- **rtrv-scr-dpc**, for the **chg-scr-dpc** and **dlt-scr-dpc** commands
	- **rtrv-scr-opc**, for the **chg-scr-opc** and **dlt-scr-opc** commands
- **2.** Re-enter the command specifying one of the point codes shown in step 1.

**E2556 Cmd Rej: A complete point code must be entered**

```
Commands Used: ent-scr-aftpc, chg-scr-aftpc, dlt-scr-aftpc, 
ent-scr-blkdpc, chg-scr-blkdpc, dlt-scr-blkdpc, 
ent-scr-blkopc, chg-scr-blkopc, dlt-scr-blkopc, 
ent-scr-cdpa, chg-scr-cdpa, dlt-scr-cdpa, ent-scr-cgpa, 
chg-scr-cgpa, dlt-scr-cgpa, ent-scr-dpc, chg-scr-dpc, 
dlt-scr-dpc, ent-scr-opc, chg-scr-opc, dlt-scr-opc, 
ent-scr-destfld, chg-scr-destfld, dlt-scr-destfld
```
The command was entered without all the necessary parameters needed to define a point code. These commands require that a point code be entered, and that the point code must be defined by all the necessary parameters for a point code of a particular network type.

A complete point code must be entered using one and only one of the four point code forms represented as **ni**-**nc**-**ncm**, **zone**-**area**-**id**, **msa**-**ssa**-**sp**, or **npc**. The only exception is the special case of entering **c** for "Continue" in the commands that allow it.

Re-enter the command specifying a point code containing the following parameters:

ANSI point codes – **ni**, **nc**, **ncm** ITU-I point codes – **zone**, **area**, **id** ITU-N point codes – **npc** 24-bit ITU-N point codes – **msa**, **ssa**, **sp**

#### **E2557 Cmd Rej: GWS/GTT shared table is full**

```
Commands Used: ent-scr-blkdpc, ent-scr-blkopc, ent-scr-dpc, 
ent-scr-opc, ent-scr-aftpc, ent-scr-cdpa, ent-scr-cgpa, 
ent-scr-destfld, ent-scrset, ent-tt
```
When you attempted to add a gateway screening screen set, a gateway screening reference name, or a global title translation type to the database, the system determined that the table shared by the gateway screening and global title translation features is full and the database could not be updated.

Either a gateway screening screen set and all of its rules, or a global title translation type (and all global title translation data referencing that translation type) must be removed from the database.

### **Recovery - For a Gateway Screening Screen Set**

- **1.** Display the gateway screening screen sets in the database with the **rtrv-scrset** command. Select a screen set to remove from the database.
- **2.** Enter these commands to verify the gateway screening entities that reference the gateway screening screen set selected in step 1.
	- **rtrv-scr-aftpc**
	- **rtrv-scr-blkdpc**
	- **rtrv-scr-blkopc**
	- **rtrv-scr-cdpa**
	- **rtrv-scr-cgpa**
	- **rtrv-scr-dpc**
	- **rtrv-scr-destfld**
	- **rtrv-scr-opc**
- **rtrv-scr-tt**
- **rtrv-scr-sio**
- **3.** Use the procedures in the *Database Administration Manual Gateway Screening*  to remove any entries in the gateway screening entities displayed in step 2 that reference the screen set name selected in step 1. This includes the screen set itself.
- **4.** Re-enter the command that generated this error message.
- **5.** Call your [Customer Care Center](#page-15-0) if the error message appears again.

### **Recovery - For a Global Title Translation Type**

- **1.** Display the global title translation types in the database. Enter the **rtrv-tt** command. Select a translation type to remove from the database.
- **2.** Enter the **rtrv-gtt:type=** command, specifying the translation type selected in step 1, to verify the global title translation data referencing the translation type selected in step 1.
- **3.** Remove the global title translation data displayed in step 2. Enter the **dlt-gtt** command.
- **4.** If the selected translation type has any alias translation types assigned to it, remove them. Enter the **dlt-tt:type= :alias=** command.
- **5.** Remove the translation type. Enter the **dlt-tt:type=** command.
- **6.** Re-enter the command that generated this error message.
- **7.** Call your [Customer Care Center](#page-15-0) if the error message appears again.

### **E2558 Cmd Rej: Point code already exists in given SR**

```
Commands Used: chg-scr-blkdpc, chg-scr-blkopc, 
chg-scr-destfld, chg-scr-dpc, chg-scr-opc, ent-scr-blkdpc, 
ent-scr-blkopc, ent-scr-destfld, ent-scr-dpc, ent-scr-opc
```
The point code specified in the command already exists in the SR (screening reference). You cannot add a point code to an SR if it is already there. If asterisks or ranges are specified for the point code, nothing that matches the specified range or point codes can already exist in the screening table for the screening reference.

If the SR already exists, the blocked OPC cannot be defined as specified or exist within an existing range of OPCs. The blocked OPC that was intended to be added to the BLKOPC screening table for the blocked OPC SR was specified by one of these parameter sets: **ni**-**nc**-**ncm**, **zone**-**area**-**id**, **msa**-**ssa**-**sp**, or **npc**.

- **1.** Enter one of the following commands to verify the point codes in the screening reference:
	- **rtrv-scr-blkdpc**, for the **ent-scr-blkdpc** command
	- **rtrv-scr-blkopc**, for the **ent-scr-blkopc** command
	- **rtrv-scr-dpc**, for the **ent-scr-dpc** command
	- **rtrv-scr-opc**, for the **ent-scr-opc** command
- **2.** Re-enter the command specifying a different point code for the screening reference.

### **E2559 Cmd Rej: PC/SSN does not exist in given SR**

### **Commands Used: chg-scr-aftpc, chg-scr-cdpa, chg-scr-cgpa, dlt-scr-aftpc, dlt-scr-cdpa, dlt-scr-cgpa**

The point code/subsystem number combination (**ni**, **nc**, **ncm**, **ssn**) to be changed does not exist in the screening reference (SR) specified in the command. The point code/subsystem number combination must be in the given screening reference.

### OR

The AFTPC or AFTPC range defined by the one of the four point code types represented (**ni**-**nc**-**ncm**, **zone**-**area**-**id**, **msa**-**ssa**-**sp**, or **npc**) must already exist in the screening reference before you can perform this command.

- **1.** Verify the point code/subsystem number combinations for the given screening reference. Enter one of the following commands with the given screening reference:
	- **rtrv-scr-aftpc**, for the **chg-scr-aftpc** and **dlt-scr-aftpc** commands
	- **rtrv-scr-cdpa**, for the **chg-scr-cdpa** and **dlt-scr-cdpa** commands
	- **rtrv-scr-cgpa**, for the **chg-scr-cgpa** and **dlt-scr-cgpa** commands
- **2.** Re-enter the command specifying the appropriate values for the new point code/subsystem number combination shown in step 1.

# **E2560 Cmd Rej: Inhibit rejected, target terminal is not equipped**

## **Commands Used: alw-trm, inh-trm, rmv-trm, rst-trm**

You have attempted to inhibit a terminal number in the allowable range of numbers, but it has not been equipped. This command cannot be completed.

## **Recovery**

- **1.** Display all the terminals. Enter the **rtrv-trm** command.
- **2.** With the output from step 1 as a guide, re-enter the command for an equipped terminal, or equip the terminal for use.

# **E2561 Cmd Rej: PC/SSN already exists in given SR**

### **Commands Used: chg-scr-aftpc, chg-scr-cgpa, ent-scr-cdpa, ent-scr-cgpa, ent-scr-aftpc**

The specified point code or subsystem (**ni**, **nc**, **ncm**, **msa**, **ssa**, **sp**, **ssn**) is already in the given screening reference. The point code and subsystem number cannot be added if it is already in the screening reference.

- **1.** Verify the point code/subsystem number combinations. Enter the appropriate retrieve command, such as **rtrv-scr-cdpa** command.
- **2.** Re-enter the command specifying the appropriate values for the point code / subsystem number combination, making sure that the values are not in the given screening reference.

# **E2564 Cmd Rej: Point code out of range**

```
Commands Used: chg-scr-aftpc, chg-scr-cdpa, chg-scr-cgpa, 
chg-sid, chg-scr-blkdpc, chg-scr-blkopc, chg-scr-destfld, 
chg-scr-dpc, chg-scr-opc, dlt-scr-aftpc, dlt-scr-blkdpc, 
dlt-scr-blkopc, dlt-scr-cdpa, dlt-scr-cgpa, dlt-scr-destfld, 
dlt-scr-dpc, dlt-scr-opc, ent-dstn, ent-ls, ent-scr-aftpc, 
ent-scr-blkdpc, ent-scr-blkopc, ent-scr-cdpa, ent-scr-cgpa, 
ent-scr-destfld, ent-scr-dpc, ent-scr-opc, rtrv-scr-aftpc, 
rtrv-scr-blkdpc, rtrv-scr-blkopc, rtrv-scr-cdpa, 
rtrv-scr-cgpa, rtrv-scr-destfld, rtrv-scr-dpc, rtrv-scr-opc
```
The specified point code was not entered with the correct values. The following point codes are **not** allowed:

- ANSI point code value **000-000-000**
- ITU-International point code value **0-000-0**

Refer to the command in the *Commands Manual* for more information about correct point code values.

### **Recovery**

Re-enter the command specifying the correct point code value.

## **E2565 Cmd Rej: Gateway screening rules table is full**

```
Commands Used: ent-scr-aftpc, ent-scr-blkdpc, ent-scr-blkopc, 
ent-scr-cdpa, ent-scr-cgpa, ent-scr-destfld, ent-scr-dpc, 
ent-scr-isup, ent-scr-opc, ent-scr-sio
```
The attempt was made to add a gateway screening entry, but the gateway screening rules table is full. The gateway screening rules table can contain only 362,700 rules. To add another gateway screening entry, one has to be removed, or one has to be changed.

- **1.** Display the entries in the gateway screening table. Enter one of the following commands: **rtrv-scr-aftpc**, **rtrv-scr-blkdpc**, **rtrv-scr-blkopc**, **rtrv-scr-cdpa**, **rtrv-scr-cgpa**, **rtrv-scr-dpc**, **rtrv-scr-opc**, **rtrv-scr-isup**, **rtrv-scr-sio**, or **rtrv-scr-destfld.**
- **2.** If you wish to remove a current entry in the specified screening entity, enter one of the following commands: **dlt-scr-aftpc**, **dlt-scr-blkdpc**, **dlt-scr-blkopc**, **dlt-scr-cdpa**, **dlt-scr-cgpa**, **dlt-scr-dpc**, **dlt-scr-isup**, **dlt-scr-opc**, **dlt-scr-sio**, or **dlt-scr-destfld.**
- **3.** Re-enter the command that generated this error message.
- **4.** If you want to change a current entry in the specified screening entity, enter one of the following commands, with the screening information that you attempted to add within the command that generated this error message.
	- **chg-scr-aftpc**, for the **ent-scr-aftpc** command
	- **chg-scr-blkdpc**, for the **ent-scr-blkdpc** commands
	- **chg-scr-blkopc**, for the **ent-scr-blkopc** command
	- **chg-scr-cdpa**, for the **ent-scr-cdpa** command
	- **chg-scr-cgpa**, for the **ent-scr-cgpa** command
	- **chg-scr-dpc**, for the **ent-scr-dpc** command
	- **chg-scr-isup**, for the **ent-scr-isup** command
	- **chg-scr-opc**, for the **ent-scr-opc** command
	- **chg-scr-destfld**, for the **ent-scr-destfld** command
	- **chg-scr-sio**, for the **ent-scr-sio** command
- **5.** Call your [Customer Care Center](#page-15-0) if the error message appears again.

#### **E2567 Cmd Rej: Screen set name already exists**

### **Commands Used: ent-scrset**

You tried to enter a screen set name that is in the screen set entity set. The screen set name to be added must be unique.

### **Recovery**

- **1.** Display the screen set data. Enter the **rtrv-scrset** command specifying no parameters.
- **2.** Re-enter the command specifying a screen set name that does not match any of the screen set names displayed in step 1.

### **E2568 Cmd Rej: Screen set name is referenced by a link set**

#### **Commands Used: dlt-scrset**

A screen set that is assigned to a linkset and cannot be removed.

- **1.** Remove the screen set association from the linkset. Enter the **chg-ls** command.
- **2.** Delete the screen set. Re-enter the **dlt-scrset** command.

### **E2569 Cmd Rej: SIO does not exist in given SR**

```
Commands Used: chg-scr-sio, dlt-scr-sio
```
The entry specified by the **nic**, **si**, **h0**, and **h1** parameters could not be found.

### **Recovery**

- **1.** Display the allowed SIO information for the specified screening reference. Enter the **rtrv-scr-sio** command.
- **2.** Re-enter the command specifying the appropriate **nic**, **si**, **h0**, and **h1** parameter information from step 1.

### **E2570 Cmd Rej: NIC, SI, and H0/H1 entry already exists in given SR**

### **Commands Used: ent-scr-sio**

The **nic**, **si**, **h0**, and **h1** parameters specified already exist in the screening reference.

#### **Recovery**

- **1.** Display the allowed SIO information for the specified screening reference. Enter the **rtrv-scr-sio** command.
- **2.** Re-enter the command specifying different values for these parameters, making sure that these values do not match any displayed in step 1.

### **E2571 Cmd Rej: SI does not exist for given SR**

#### **Commands Used: chg-scr-sio, dlt-scr-sio, rtrv-scr-sio**

The specified service indicator (**si**) and screening reference (**sr**) combination could not be found in the database. These commands require that the specified screening reference and service indicator combination must be in the database.

- **1.** Display the allowed SIO screening references and the associated service indicators in the database. Enter the **rtrv-scr-sio** command. The screening references are shown in the SR field of the **rtrv-scr-sio** command output. The service indicators are shown in the SI field of the **rtrv-scr-sio** command output.
- **2.** Re-enter the command specifying a screening reference and service indicator combination shown in the **rtrv-scr-sio** command output in step 1.

### **E2572 Cmd Rej: NIC and SI must be specified for given H0 and H1**

#### **Commands Used: rtrv-scr-sio**

The command was entered with the heading codes (**h0** and **h1**) parameters specified, but the service indicator (**si**) and network indicator code (**nic**) parameters were not specified. The **h0** and **h1** parameters cannot be specified if the **nic** and **si** parameters are not specified.

### **Recovery**

- **1.** Display all the network indicator codes (**nic**), service indicators (**si**), and heading codes (**ho** and **h1**) parameters in the database. Enter the **rtrv-scr-sio** command specifying no parameters.
- **2.** If you wish to view a particular heading code entry, enter the **rtrv-scr-sio** command specifying the values for the **nic**, **si**, **h0**, and **h1** parameters shown in the output of step 1.

### **E2573 Cmd Rej: SR or NSR does not reference an existing SR**

```
Commands Used: chg-scr-aftpc, chg-scr-destfld, 
chg-scr-blkdpc, chg-scr-blkopc, chg-scr-cdpa, chg-scr-cgpa, 
chg-scr-destfld, chg-scr-dpc, chg-scr-opc, chg-scr-sio, 
chg-scr-tt, dlt-scr-cdpa, dlt-scr-cgpa, dlt-scr-isup, 
dlt-scr-sio, dlt-scr-tt, rtrv-scr-aftpc, rtrv-scr-blkdpc, 
rtrv-scr-blkopc, rtrv-scr-cdpa, rtrv-scr-cgpa, 
rtrv-scr-destfld, rtrv-scr-dpc, rtrv-scr-isup, rtrv-scr-opc, 
rtrv-scr-sio
```
The screening reference specified by the **sr** or **nsr** parameter does not exist.

- **1.** Verify the screening references in the entity set. Enter one of the following commands:
	- **rtrv-scr-aftpc**, for the **chg-scr-aftpc** command
	- **rtrv-scr-blkdpc**, for the **chg-scr-blkdpc** command
	- **rtrv-scr-blkopc**, for the **chg-scr-blkopc** command
	- **rtrv-scr-cdpa**, for the **chg-scr-cdpa** and **dlt-scr-cdpa** commands
	- **rtrv-scr-cgpa**, for the **chg-scr-cgpa** and **dlt-scr-cgpa** commands
	- **rtrv-scr-destfld**, for the **chg-scr-destfld** command
	- **rtrv-scr-dpc**, for the **chg-scr-dpc** command
	- **rtrv-scr-isup**, for the **chg-scr-isup** and **dlt-scr-isup**  commands
	- **rtrv-scr-opc**, for the **chg-scr-opc** command
	- **rtrv-scr-sio**, for the **chg-scr-sio** and **dlt-scr-sio** commands
	- **rtrv-scr-tt**, for the **chg-scr-tt** and **dlt-scr-tt** commands
- **2.** Re-enter the command specifying the screening reference from the output in step 1.

### **E2574 Cmd Rej: TYPE does not exist in given SR**

### **Commands Used: chg-scr-tt, dlt-scr-tt**

The specified translation type could not be found.

- **1.** View the translation types in the screening reference. Enter the **rtrv-scr-tt** command.
- **2.** Re-enter the command specifying one of the translation types from the output of step 1.

# **E2575 Cmd Rej: TYPE matches existing TYPE in given SR**

# **Commands Used: chg-scr-tt**

The new type matches a type already in the SR.

# **Recovery**

- **1.** Display the data for this screening reference. Enter the **rtrv-scr-tt** command.
- **2.** Re-enter the command specifying a new value for the new translation type, that did not appear in the **rtrv** command executed in step 1.

# **E2577 Cmd Rej: A specific SSN must be specified in the range (1-255,\*)**

You either failed to include the **ssn** parameter on the command line, or assigned a value to it that was out of range.

## **Recovery**

- **1.** Re-enter the command that generated this error message specifying the correct **ssn** parameter value.
- **2.** Call your [Customer Care Center](#page-15-0) if the error message appears again.

## **E2579 Cmd Rej: GWS must be ON if LAN is ON**

## **Commands Used: chg-feat**

You specified the **lan=on** parameter to turn the STP LAN feature on, and the Gateway Screening feature is off. To use the STP LAN feature, the Gateway Screening feature must be turned on.

**NOTE: Once a feature that is controlled using a feature bit is turned on, it cannot be turned off. See the chg-feat command in the** *Commands Manual* **for further information.**

## **Recovery**

Re-enter the command specifying the **lan=on** and **gws=on** parameters.

# **E2580 Cmd Rej: A specific NIC must be specified in the range (0-3)**

### **Commands Used: dlt-scr-sio**

You either failed to include the **nic** parameter on the command line, or assigned a value to it that was out of range.

## **Recovery**

- **1.** Re-enter the command that generated this error message specifying the correct **nic** parameter value.
- **2.** Call your [Customer Care Center](#page-15-0) if the error message appears again.

# **E2581 Cmd Rej: CRMD feature must be ON**

### **Commands Used: chg-dstn, ent-dstn, chg-feat**

The parameters specified require the Cluster Routing and Management Diversity feature turned on. Refer to [Table 2-11](#page-240-0) for a list of conditions that generate an E2581 error message.

| Command(s) $\vert$ Condition |                                                                                                    |
|------------------------------|----------------------------------------------------------------------------------------------------|
| chg-dstn<br>ent-dstn         | You tried to enter or change a cluster destination point code, and<br>the system detected that the cluster routing and management<br>diversity (CRMD) feature is off. To enter a cluster destination<br>point code, the CRMD feature must be turned on.                                  |
| chg-feat                     | You entered chg-feat:ncr=on to turn on the nested cluster<br>routing (NCR) feature, but the system detected that the cluster<br>routing and management diversity (CRMD) feature is off. The<br>crmd feature must be turned on (crmd=on) prior to enabling the<br>ncr parameter (ncr=on). |

<span id="page-240-0"></span>**Table 2-11.** Conditions the generate an E2581 error message

**NOTE: Once a feature that is controlled using a feature bit is turned on, it cannot be turned off. See the chg-feat command in the** *Commands Manual* **for further information.**

- **1.** Display the features in the database. Enter the **rtrv-feat** command.
- **2.** If the CRMD feature is turned on (from the output of step 1), re-enter the command.
- **3.** Call your [Customer Care Center](#page-15-0) if the error message appears again.
- **4.** If the CRMD feature is turned off (from the output of step 1), turn it on. Enter the **chg-feat:crmd=on** command.
- **5.** Re-enter the command that generated this error message.

### **E2582 Cmd Rej: Feature corresponding to APPL not ON**

### **Commands Used: ent-card, ent-dstn**

You tried to add to the database a LIM that uses the **ss7gx25** application, and the system detected that the X.25/SS7 gateway feature was turned off. To add a LIM using the **ss7gx25** application to the database (**appl=ss7gx25**), the X.25/SS7 gateway feature must be turned on.

### OR

You tried to define a destination address in the X.25 destination entity domain (**domain=x25**), and the system detected that the X.25/SS7 gateway feature was not turned **on**.

**NOTE: Once a feature that is controlled using a feature bit is turned on, it cannot be turned off. See the chg-feat command in the** *Commands Manual* **for further information.**

### **Recovery**

- **1.** Display the features in the database. Enter the **rtrv-feat** command.
- **2.** If the X.25/SS7 gateway feature is turned on (from the output of step 1), re-enter the command.
- **3.** Call your [Customer Care Center](#page-15-0) if the error message appears again.
- **4.** If the X.25/SS7 gateway feature is turned off (from the output of step 1), turn it on. Enter the **chg-feat:x25g=on** command.
- **5.** Re-enter the command that generated this error message.

### **E2583 Cmd Rej: LAN feature must be ON**

### **Commands Used: ent-card**

You specified the **appl=stplan** or **appl=vxwslan** parameter, and the system detected that the LAN feature was turned off. To specify the **appl=stplan/vxwslan** parameters, the LAN feature must be turned on.

**NOTE: Once a feature that is controlled using a feature bit is turned on, it cannot be turned off. See the chg-feat command in the** *Commands Manual* **for further information.**

- **1.** Display the features in the database. Enter the **rtrv-feat** command.
- **2.** If the LAN feature is turned on (from the output of step 1), re-enter **ent-card** the command.
- **3.** Call your [Customer Care Center](#page-15-0) if the error message appears again.
- **4.** If the LAN feature is turned off (from the output of step 1), turn it on. Enter the **chg-feat:lan=on** command.
- **5.** Re-enter the **ent-card** command that generated this error message.

# **E2584 Cmd Rej: GTT feature must be ON**

# **Commands Used: chg-ctrl-feat, chg-feat, enable-ctrl-feat, ent-card**

You entered the **chg-ctrl-feat** command to turn on the Intermediate Global Title Translation Load Sharing (IGTTLS) feature, and the Global Title Translation (GTT) feature is off in the system.

### OR

You entered the **chg-feat** command to turn on the G-Flex feature. Before you can turn on the G-Flex feature, the GTT feature must be turned on.

**NOTE: EGTT can be on when G-Flex is on. GTT is required for EGTT.**

OR

You entered the **enable-ctrl-feat** command to enable the EIR (Equipment Identity Register) feature or the GMS (GSM Map Screening) feature, and the Global Title Translation feature is off in the system.

OR

You entered the **ent-card** command to add an SCCP or VSCCP card to the database, and the system detected that the GTT feature is turned off. To add the card to the database (**appl=sccp/vsccp**), the GTT feature must be turned on.

**NOTE: Once a feature that is controlled using a feature bit is turned on, it cannot be turned off. Once a feature that is controlled using a feature access key is permanently enabled, it cannot be disabled. Refer to the appropriate**  *Database Administration Manual* **and to the** *Commands Manual* **for details about turning on features with bits and enabling features with access keys.**

**<sup>1.</sup>** Display the status of features that are controlled by feature bits in the database. Enter the **rtrv-ctrl-feat** command.

- **2.** Verify that the GTT feature has been purchased and installed in the system. Contact your [Customer Care Center](#page-15-0) for assistance. Verify that the GTT feature is turned on in the system.
- **3.** If the GTT feature is turned off (from the output of step 1), turn it on. Enter the **chg-ctrl-feat:gtt=on** command.
- **4.** If you are trying to turn on the IGTTLS feature,

Enter the **rtrv-ctrl-feat** command to display the status of features that are controlled with access keys in the system. Verify that the IGTTLS feature is enabled in the system.

When the GTT feature is turned on in the system (see step 3), re-enter the **chg-ctrl-feat** command to turn on the IGTTLS feature.

**5.** If you are trying to enable the EIR feature, and the GTT feature is turned off (from the output of steps 1 and 2),

Verify that the EIR feature has been purchased and installed in the system. (Contact your [Customer Care Center](#page-15-0) for assistance if needed).

When the GTT feature is turned on in the system (see step 3), re-enter the **enable-ctrl-feat** command to enable the EIR feature.

**6.** If you are trying to enable the GMS feature, and the GTT feature is turned off (from the output of steps 1 and 2),

Verify that the GMS feature has been purchased and installed in the system. (Contact your [Customer Care Center](#page-15-0) for assistance if needed).

When the GTT feature is turned on in the system (see step 3), re-enter the **enable-ctrl-feat** command to enable the GMS feature.

**7.** Call your [Customer Care Center](#page-15-0) if the error message appears again.

## **E2585 Cmd Rej: GWS feature must be ON**

### **Commands Used: enable-ctrl-feat, ent-card**

The GWS feature must be turned on prior to issuing this command. Specifically:

- **enable-ctrl-feat**  You must first turn on the GWS feature before you can turn on the ISUP NP with EPAP feature.
- **ent-card**  You tried to add a GLS card to the database, and the system detected that the gateway screening (GWS) feature was not turned **on**. To add a GLS card to the database (**appl=gls**), the GWS feature must be turned **on**.

**NOTE: Once a feature that is controlled using a feature bit is turned on, it cannot be turned off. See the chg-feat command in the** *Commands Manual* **for further information.**

- **1.** Display the features in the database. Enter the **rtrv-feat** command.
- **2.** If the GWS feature is turned on (from the output of step 1), re-enter the command.
- **3.** Call your [Customer Care Center](#page-15-0) if this error message appears again.
- **4.** If the GWS feature is turned off (from the output of step 1), turn it on. Enter the **chg-feat:gws=on** command.
- **5.** Re-enter the command that generated this error message.

## **E2586 Cmd Rej: Invalid LINK for APPL**

### **Commands Used: dlt-slk, ent-slk, rept-meas, rtrv-slk**

You specified a **link** parameter that is invalid for the card's application type.

- **1.** Display the card's configuration using the **rtrv-card** command specifying the card location used in the command that generated this error message. The card's application is shown in the APPL field of the output.
- **2.** Re-enter the command specifying a **link** parameter that is valid for the card's application type (see [Table 2-12\)](#page-244-0).

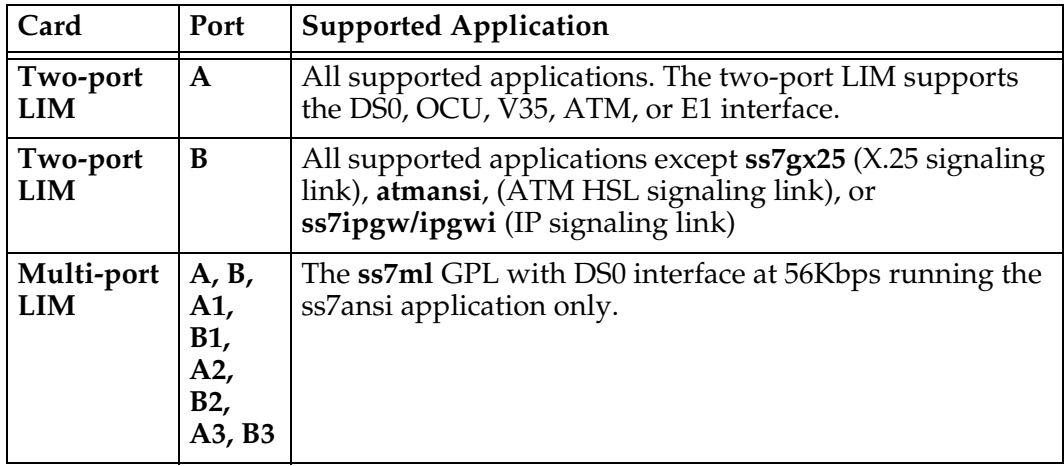

<span id="page-244-0"></span>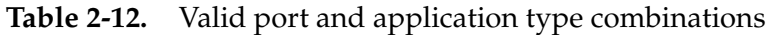

# **E2587 Cmd Rej: Card GPL of link does not match domain of linkset APC**

# **Commands Used: ent-slk**

You specified a card location whose application (GPL) is not the same as the domain of the adjacent point code of the linkset that contains the signaling link. For example, the specified card is a LIM using the **ss7gx25** application, and the domain of the linkset adjacent point code is in the SS7 domain. For this example to be successful, the card would have to be a LIM using the **ss7ansi** or **ccs7itu** application, or the linkset adjacent point code must be in the X.25 domain.

# **Recovery**

- **1.** Verify the card applications (**ss7ansi** or **ss7gx25**) of the cards in the system. Enter the **rtrv-card** command.
- **2.** Display the destination point codes and to verify the domain (SS7 or X.25) of each destination point code. Enter the **rtrv-dstn** command. The adjacent point code of the linkset must be in the destination point code table.
- **3.** Using the outputs of steps 1 and 2 as a guide, re-enter the **ent-slk** command, making sure the card application of the specified signaling link matches the domain of the adjacent point code of the linkset containing the signaling link.

# **E2588 Cmd Rej: Link must be removed from X.25 route(s)**

## **Commands Used: dlt-slk**

The specified signaling link has an X.25 route assigned to it, and the **force=yes** parameter was not entered. To remove the signaling link, all associated X.25 routes must be removed, or the **force=yes** parameter must be entered.

## **Recovery**

- **1.** Display the X.25 routes in the database. Enter the **rtrv-x25-rte** command.
- **2.** Remove all X.25 routes associated with the signaling link (**loc** and **port**) specified in the command that generated this error message with the **dlt-x25-rte** command.
- **3.** Re-enter the **dlt-slk** command that generated this error message.

OR

Re-enter the **dlt-slk** command specifying the **force=yes** parameter.

# **E2589 Cmd Rej: L2TSET cannot be specified if card application is SS7GX25**

### **Commands Used: ent-slk**

You specified the **l2tset** parameter, and the specified card was running the **ss7gx25** application. You can specify the **l2tset** parameter only with a card running the **ss7ansi** or **ccs7itu** application.

## **Recovery**

- **1.** Display the cards in the database. Enter the **rtrv-card** command.
- **2.** If the signaling link you want to enter is an SS7 signaling link, enter the **ent-slk** command specifying a card location running the **ss7ansi** or **ccs7itu** application, as shown in the output of step 1 (in the *APPL* field of the output), and with the **l2tset** parameter.
- **3.** If the signaling link you want to enter is an X.25 signaling link, enter the **ent-slk** command specifying a card location running the **ss7gx25** application, as shown in the output of step 1 (in the *APPL* field of the output), and without the **l2tset** parameter.

## **E2591 Cmd Rej: BEI must be YES if APC domain is X.25**

## **Commands Used: chg-ls, ent-ls**

You specified the **bei=no** parameter, and the domain of the adjacent point code (APC) of the linkset is in the X.25 domain. If the domain of the APC is in the X.25 domain, the **bei** parameter must be set to **yes**.

- **1.** Display the point codes in the destination point code table. Enter the **rtrv-dstn** command. The domain of the point codes is shown in the *DOMAIN* field of the output.
- **2.** Display the linksets in the database, using the **rtrv-ls** command.
- **3.** If you are adding a new linkset (**ent-ls** command), and the selected point code is in the SS7 domain, enter either the **bei=yes** or **bei=no** parameter, or do not enter the **bei** parameter. The default value for the **bei** parameter is **no**. If the selected point code is in the X.25 domain, enter the **bei=yes** parameter (default is **yes** in the X.25 domain).
- **4.** If you are changing an existing linkset (**chg-ls** command), find the point code of the linkset to be changed in the output of step 1 to determine the domain of the point code. If the domain of the point code is **x25**, and the **bei= no** (shown in the *BEI* field in the output of step 2), enter the **bei=yes**

parameter. If the domain of the point code is **SS7**, enter either the **bei=yes** or **bei=no** parameter, or do not enter the **bei** parameter. If the **bei** parameter is not specified, the **bei** value does not change.

## **E2592 Cmd Rej: Warm Restart capable Feature must be enabled**

**Commands Used: alw-card, init-card, init-sys**

You specified the **data=persist** parameter. Before you can use this parameter, a feature must be turned on in the system that can warm restart without reloading the card database. The features that are capable of warm restart are LNP, LNP ELAP Configuration, G-Flex, G-Port, and INP.

### **Recovery**

- **1.** Display the features that are turned on. Enter the **rtrv-feat** command. Verify that one of the warm restart capable features is turned on.
- **2.** If a warm restart capable feature is turned on, re-enter the command that generated this error message.
- **3.** Call your [Customer Care Center](#page-15-0) if the error message appears again.

### **E2593 Cmd Rej: APC cannot be of a different domain than previous**

### **Commands Used: chg-ls**

The specified APC was not in the same domain as the previous APC assigned to the linkset. For example, the previous APC was an SS7 APC and the new APC was an X.25 APC. The **chg-ls** command does not allow this.

- **1.** Verify all point codes and the domains that they are assigned to. Enter the **rtrv-dstn** command. The domain of each point code is shown in the DOMAIN field in the output.
- **2.** Re-enter the command, with a point code whose domain matches the domain of the previous APC. If the domain of the previous APC is **ss7**, select a point code whose domain is **ss7**. If the domain of the previous APC is *x25*, select a point code whose domain is **x25**.

# **E2594 Cmd Rej: X.25 Destination assigned to non-X.25 linkset**

### **Commands Used: ent-rte**

The specified DPC is assigned to the X.25 domain (an X.25 DPC), and the specified linkset (**lsn**) is assigned to an adjacent point code (APC) that is assigned to the SS7 domain (an SS7 linkset). An X.25 DPC must be assigned to an X.25 linkset, and an SS7 DPC must be assigned to an SS7 linkset.

## **Recovery**

- **1.** Display the destination point codes in the database. Enter the **rtrv-dstn** command.
- **2.** Display the linksets in the database. Enter the **rtrv-ls** command.
- **3.** Using the outputs from steps 1 and 2 as a guide, re-enter the command specifying an X.25 DPC and an X.25 linkset.

# **E2595 Cmd Rej: SS7 Destination assigned to non-SS7 linkset**

## **Commands Used: ent-rte**

The specified DPC is assigned to the SS7 domain (an SS7 DPC), and the specified linkset (**lsn**) is assigned to an adjacent point code (APC) that is assigned to the X.25 domain (an X.25 linkset). An SS7 DPC must be assigned to an SS7 linkset, and an X.25 DPC must be assigned to an X.25 linkset.

## **Recovery**

- **1.** Display the destination point codes in the database. Enter the **rtrv-dstn** command.
- **2.** Display the linksets in the database. Enter the **rtrv-ls** command.
- **3.** Using the outputs from steps 1 and 2 as a guide, re-enter the command specifying an SS7 DPC and an SS7 linkset.

## **E2596 Cmd Rej: DPC must be removed from X.25 route tbl**

## **Commands Used: dlt-dstn**

The specified destination point code (DPC) is referenced by an X.25 destination. A DPC cannot be removed from the database if it is referenced by an X.25 destination.

- **1.** Display the X.25 destinations in the database using the **rtrv-x25-dstn** command, specifying the DPC used in the command that generated this error message.
- **2.** Display any X.25 routes associated with the X.25 destination shown in step 1, using the **rtrv-x25-rte** command, specifying the X.25 address shown in the *X25 ADDR* field in step 1.
- **3.** If the output of step 2 shows any X.25 routes associated with the X.25 address shown in step 1, remove those X.25 routes from the database using the **dlt-x25-rte** command, specifying the X.25 addresses shown in the *X25 ADDR* and *SS7 ADDR* fields in the output of step 2.
- **4.** Remove the X.25 destinations associated with the DPC from the database, shown in the *X25 ADDR* field in the output of step 1, using the **dlt-x25-dstn** command.
- **5.** Re-enter the command that generated this error message.

### **E2597 Cmd Rej: Cccmmd table must be accessible**

### **Commands Used: chg-cmd, rtrv-cmd**

The cccmmd table was not accessible to the command you entered.

### **Recovery**

- **1.** Re-enter carefully the command that generated this error message specifying correct parameter values.
- **2.** Call your [Customer Care Center](#page-15-0) if the error message appears again.

### **E2598 Cmd Rej: Cccnames table must be accessible**

```
Commands Used: chg-cmd, chg-cmdclass, chg-secu-trm, chg-user, 
ent-user, rtrv-cmd, rtrv-cmdclass, rtrv-secu-trm, 
rtrv-secu-user, rtrv-user
```
The cccnames table was not accessible to the command you entered.

- **1.** Re-enter carefully the command that generated this error message specifying correct parameter values.
- **2.** Call your [Customer Care Center](#page-15-0) if the error message appears again.

#### **E2599 Cmd Rej: Failed reading the extended link table**

```
Commands Used: chg-appl-sock, chg-x25-slk, dlt-ip-node, 
ent-dlk, ent-ip-node, ent-slk, rtrv-dlk, rtrv-x25-slk
```
The extended link table is corrupt or cannot be found by the system.

#### **Recovery**

- **1.** Re-enter the command that generated this error message.
- **2.** Call your [Customer Care Center](#page-15-0) if the error message appears again.

#### **E2600 Cmd Rej: Linkset SAPC referenced by route**

#### **Commands Used: chg-ls**

You have been prevented from deleting an **sapc** (Secondary Adjacent Point Code) linkset because it is currently referenced by a route. The command cannot delete an **sapc** when a route exists for a linkset in the SAPC's domain or group code.

#### **Recovery**

- **1.** If you did not intend to delete this route, enter the correct linkset name.
- **2.** If you did intend to delete this route:
	- Remove the route reference with the **dlt-rte** command specifying the linkset name from the command that generated this error message.
	- Re-enter the command that generated this error message.

#### **E2601 Cmd Rej: Command aborted due to system error**

```
Commands Used: chg-ss-appl, dlt-dlk, dlt-ip-node, 
dlt-ss-appl, ent-dlk, ent-ss-appl, rtrv-ss-appl, 
rtrv-data-rtdb, rtrv-data-insrv
```
The command could not be executed because of a system error.

- **1.** Re-enter the command that generated this error message.
- **2.** If this error message appears again, reinitialize the active MASP. Enter the **init-card** command, specifying the location of the *OAM*.
- **3.** Re-enter the command that generated this error message.
- **4.** If this error message appears again, determine the status of the database. Enter the **rept-stat-db** command.
- **5.** If the database is not coherent, find the conditions shown in the output of step 4 in the following list, and execute the appropriate command.
	- If the current partition of the fixed disk is coherent and the backup partition of the fixed disk is not coherent, enter the **chg-db:action=backup:dest=fixed** command.
	- If the current partition of the fixed disk is coherent and the database on the removable cartridge is not coherent, use the **chg-db:action=backup:dest=remove** command.
	- If the backup partition of the fixed disk is coherent and the current partition of the fixed disk is not coherent, use the **chg-db:action=restore:src=fixed** command.
	- If the database on the removable cartridge is coherent and the current partition of the fixed disk is not coherent, use the **chg-db:action=restore:src=remove** command.
	- If the backup and current partitions on the active TDM are coherent and the backup and current partitions on the standby TDM are not coherent, use the **chg-db:action=repair** command.
- **6.** Log into the EAGLE 5 SAS, using the **login** or **act-user** command.
- **7.** Re-enter the **rept-stat-db** command to verify that the database is coherent.
- **8.** Re-enter the command that generated this error message.
- **9.** Call your [Customer Care Center](#page-15-0) if the error message appears again.

## **E2602 Cmd Rej: Card is not a ACMENET card**

## **Commands Used: rtrv-dlk, rtrv-ip-node**

The card location entered with this command was not an ACM. The ACM is the only card type that can be entered with this command.
- **1.** Verify the card types in the database. Enter the **rtrv-card** command. The ACMs are indicated by the term **acmenet** in the *TYPE* field of the **rtrv-card** command output.
- **2.** Re-enter the command specifying a card type that is an ACM.

# **E2603 Cmd Rej: Card must be inhibited before executing this command**

```
Commands Used: chg-bip-fld, chg-ip-card, chg-ip-lnk, dlt-dlk, 
dlt-ip-node, ent-dlk, ent-ip-node, init-flash, tst-bip
```
The specified card was not OOS-MT-DSBLD (out of service - maintenance disabled). These commands require that the card be in the OOS-MT-DSBLD state before any TCP/IP data links or IP nodes can be added or removed.

**NOTE: this error message does not apply to HMUX cards for the init-flash command.**

### **Recovery**

- **1.** Display the status of the card, specified in the command that generated this error message, using the **rept-stat-card** command, specifying the card location. The primary state of the card is shown in the *PST* field.
- **2.** If the primary state of the card displayed in step 1 is not OOS-MT-DSBLD, enter the **rmv-card** command to make the primary state of the card OOS-MT-DSBLD.
- **3.** Re-enter the command that generated this error message.
- **4.** If the primary state of the card displayed in step 1 is OOS-MT-DSBLD, re-enter the command.
- **5.** Call your [Customer Care Center](#page-15-0) if the error message appears again.

# **E2604 Cmd Rej: Card location not assigned a TCP/IP link**

# **Commands Used: dlt-dlk, dlt-ip-node, ent-ip-node, rtrv-dlk, rtrv-ip-node**

The specified card does not contain a TCP/IP data link.

- **1.** Display the TCP/IP data links in the database. Enter the **rtrv-dlk** command specifying no parameters.
- **2.** Re-enter the command specifying a card location (**loc**) shown in step 1 that contains a TCP/IP data link.

# **E2605 Cmd Rej: First octet of IPADDR cannot be 127**

### **Commands Used: ent-dlk**

You specified an IP address whose first number is **127**, which is a loopback address. You cannot specify a loopback address with this command.

# **Recovery**

Re-enter the command specifying a first number for the IP address that is **not 127**.

### **E2606 Cmd Rej: Point code must exist within the group**

#### **Commands Used: chg-mrn**

You entered the command to change the relative costs specified for more than one point code. At least one of the point codes that you specified does not exist in the group in the Mated Relay Node (MRN) table that is indicated by the point code specified in the **pc** parameter. When you enter the relative costs to change them, all point codes specified must exist in the group indicated by the **pc** parameter point code value.

- **1.** Display the point codes in each group in the MRN table. Enter the **rtrv-mrn** command. Verify that you specified the correct point codes in one group in the table.
- **2.** Re-enter the **chg-mrn** command to change the relative costs, with all specified point codes in the same group in the MRN table
- **3.** If you need to change relative costs for point codes in another group, enter another command for the point codes in that group.

# **E2607 Cmd Rej: IPADDR assigned to a TCP/IP node**

# **Commands Used: ent-dlk**

The specified IP address (**ipaddr**) was already assigned to a TCP/IP node.

### **Recovery**

- **1.** Verify the TCP/IP nodes in the database. Enter the **rtrv-ip-node** command.
- **2.** Re-enter the command specifying a value for the **ipaddr** parameter that is not shown in the output of step 1.

# **E2608 Cmd Rej: IPADDR not assigned to a TCP/IP link**

#### **Commands Used: dlt-ip-node, ent-ip-node**

The specified IP address (**ipaddr**) is the IP address for a TCP/IP data link, not a TCP/IP node. The specified IP address must be the IP address of a TCP/IP node instead of a TCP/IP data link.

#### **Recovery**

- **1.** Display the TCP/IP nodes in the database. Enter the **rtrv-ip-node** command.
- **2.** Re-enter the command specifying an IP address shown in the output of step 1.

# **E2609 Cmd Rej: Only one optional parameter may be specified**

**Commands Used: rept-stat-eroute, rept-stat-lnp, rept-stat-sccp, rtrv-dlk, rtrv-ip-node, rtrv-ip-rte**

You can enter these commands with only one optional parameter, with the exception of the **ipaddr** and **ipport** parameter combination for the **rtrv-ip-node** command. The following Recovery procedures list by command the remedial action for this error message.

**Recovery - rept-stat-lnp**

Enter the **rept-stat-lnp** command specifying either: no parameters, the **loc** parameter, or the **card** parameter.

#### **Recovery - rept-stat-eroute, rept-stat-sccp**

Enter the command specifying either no parameters, only the **perf** parameter, or only the **loc** parameter.

#### **Recovery - rtrv-dlk**

Enter the **rtrv-dlk** command specifying either: no parameters, the **loc** parameter, or the **ipaddr** parameter.

#### **Recovery - rtrv-ip-node**

Enter the **rtrv-ip-node** command specifying either: no parameters, the **ipaddr** parameter, the **ipaddr** and **ipport** parameters, the **ipappl** parameter, or the **loc** parameter.

#### **Recovery - rtrv-ip-rte**

Enter the command specifying either no parameters, only the **loc** parameter, only the **dest** parameter, or only the **gtwy** parameter.

### **E2610 Cmd Rej: IPADDR assigned to a TCP/IP link**

#### **Commands Used: ent-dlk, ent-ip-node**

You assigned an invalid value to the **ipaddr** parameter. The IP address cannot be in the TCP/IP link table and cannot be a TCP/IP node. The specified TCP/IP data link cannot be in the database.

- **1.** Retrieve the current IP addresses with the command **rtrv-dlk**.
- **2.** Re-enter the command that generated this error message specifying the correct **ipaddr** parameter value.
- **3.** Call your [Customer Care Center](#page-15-0) if the error message appears again.

# **E2611 Cmd Rej: Total Ethernet Capacity is greater than 100% for IP Node**

### **Commands Used: ent-ip-node**

The value you assigned to the **cap** parameter, when added to the values that were assigned when IP addresses were defined, totaled more than 100.

# **Recovery**

- **1.** Enter the **rtrv-ip-node** command to acquire the present status of the IP node.
- **2.** Re-enter the command that generated this error message, but set the **cap** parameter to not push the total capacity beyond 100%, when added to the existing capacity as seen in step 1.

# **E2612 Cmd Rej: IPPORT already assigned**

#### **Commands Used: ent-ip-node**

You tried to assign a different IP application to an IP port (**ipport**) that, in combination with the IP address used in the command that generated this error message, is already in the database. Once a particular IP address and IP port combination is assigned to an IP application, that IP address and IP port combination must always use that IP application.

#### **Recovery**

- **1.** Display the TCP/IP nodes in the database. Enter the **rtrv-ip-node**  command.
- **2.** Re-enter the command specifying an IP port (**ipport**), IP address (**ipaddr**), and IP application (**ipappl**) combination that is not shown in the output of step 1.

#### **E2613 Cmd Rej: IPPORT can only be specified if IPADDR is specified**

#### **Commands Used: rtrv-ip-node**

You specified the **ipport** parameter without specifying the **ipaddr** parameter. If you specify the **ipport** parameter, you must also specify the **ipaddr** parameter.

#### **Recovery**

Re-enter the command specifying the **ipaddr** and **ipport** parameters.

# **E2614 Cmd Rej: IPADDR w/o IPRTE must match first octet of TCP/IP link**

# **Commands Used: ent-ip-node**

You specified an IP address whose network portion does not match the network portion of the IP address assigned to the TCP/IP data link. No **iprte** parameter (IP address of a TCP/IP router) was assigned. The network portion of the IP address assigned to the TCP/IP data link and the IP address of the IP node must be the same. The IP address is a Class A IP address. This is determined by the first field of the IP address. The first field value of a Class A IP address is **1** to **126**. The values **0** and **127** are not allowed for IP addresses. For a Class A IP address, the first field is the network portion of the IP address.

# **Recovery**

- **1.** Display the IP addresses of the TCP/IP data links. Enter the **rtrv-dlk** command.
- **2.** Display the IP addresses of the TCP/IP nodes. Enter the **rtrv-ip-node** command.
- **3.** Re-enter the command specifying a Class A IP address not shown in the output of step 2, and whose network portion of the address matches the network portion of the IP address assigned to the TCP/IP data link location specified in this command (shown in the output of step 1).

# **E2615 Cmd Rej: IPADDR w/o IPRTE must match first 2 octets of TCP/IP link**

# **Commands Used: ent-ip-node**

You specified an IP address whose network portion does not match the network portion of the IP address assigned to the TCP/IP data link. No **iprte** parameter (IP address of a TCP/IP router) was assigned. The network portion of the IP address assigned to the TCP/IP data link and the IP address of the IP node must be the same. The IP address is a Class B IP address. This is determined by the first field of the IP address. The first field value of a Class B IP address is **128** to **191**. For a Class B IP address, the first two fields are the network portion of the IP address.

# **Recovery**

**1.** Enter **rtrv-dlk** to display the IP addresses of the TCP/IP data links.

- **2.** Display the IP addresses of the TCP/IP nodes. Enter the **rtrv-ip-node** command.
- **3.** Re-enter the command specifying a Class B IP address not shown in the output of step 2, and whose network portion of the address matches the network portion of the IP address assigned to the TCP/IP data link location specified in this command (shown in the output of step 1).

# **E2616 Cmd Rej: IPADDR w/o IPRTE must match first 3 octets of TCP/IP link**

### **Commands Used: ent-ip-node**

You specified an IP address whose network portion does not match the network portion of the IP address assigned to the TCP/IP data link. No **iprte** parameter (IP address of a TCP/IP router) was assigned. The network portion of the IP address assigned to the TCP/IP data link and the IP address of the IP node must be the same. The IP address is a Class C IP address. This is determined by the first field of the IP address. The first field value of a Class C IP address is from **192** to **223**. For a Class C IP address, the first three fields are the network portion of the IP address.

# **Recovery**

- **1.** Display the IP addresses of the TCP/IP data links. Enter the **rtrv-dlk** command.
- **2.** Display the IP addresses of the TCP/IP nodes. Enter the **rtrv-ip-node** command.
- **3.** Re-enter the command specifying a Class C IP address not shown in the output of step 2, and whose network portion of the address matches the network portion of the IP address assigned to the TCP/IP data link location specified in this command (shown in the output of step 1).

# **E2617 Cmd Rej: IPAPPL already assigned to specified LOC**

#### **Commands Used: ent-ip-node**

The specified IP application (**ipappl**) was already assigned to the TCP/IP data link specified by the **loc** parameter. Only one IP node (**ipaddr**, **ipappl**, and **loc** parameter combination) can be assigned to a TCP/IP data link.

# **Recovery**

**1.** Verify the TCP/IP nodes in the database. Enter the **rtrv-ip-node** command.

- **2.** Verify the TCP/IP data links in the database. Enter the **rtrv-dlk** command.
- **3.** Re-enter the command specifying values for the IP node (**ipaddr**, **ipappl**, and **loc** parameter combination) that is not shown in the output of step 1, but with a value for the **loc** parameter shown in the output of step 2.

# **E2619 Cmd Rej: Only one of IPAPPL or IPPORT may be specified**

# **Commands Used: dlt-ip-node**

You specified both the **ipappl** and **ipport** parameters. This combination is not allowed by this command.

# **Recovery**

Re-enter the command specifying either the **ipappl** or **ipport** parameters, but not both.

# **E2620 Cmd Rej: No optional parameters may be specified if FORCE=YES**

# **Commands Used: dlt-ip-node**

You specified either the **ipappl**, **ipport**, or **loc** parameters, and with the **force=yes** parameter. If you specify the **force=yes** parameter, none of the other optional parameters, **ipappl**, **ipport**, or **loc**, can be specified.

# **Recovery**

Re-enter the command specifying either the **force=yes** parameter or the **ipappl**, **ipport**, or **loc** parameters.

# **E2621 Cmd Rej: FORCE=YES must be specified to delete entire node**

# **Commands Used: dlt-ip-node**

The command was entered with only the **ipaddr** parameter. The system interprets this as an attempt to remove all connections from the specified IP node. To remove all connections from an IP node, the **force=yes** parameter must be specified.

Re-enter the command specifying the **force=yes** parameter, or with either the **ipappl**, **ipport**, or **loc** parameters to remove a specific application or port from the IP node.

### **E2622 Cmd Rej: IPADDR not assigned to specified LOC**

#### **Commands Used: dlt-ip-node, rtrv-ip-node**

The command was entered with the **ipaddr** and **loc** parameters, and the node specified by the **ipaddr** parameter could not be found to be connected to the TCP/IP data link specified by the **loc** parameter. For this command to be successful, the **ipaddr** and **loc** parameter combination must be in the database.

### **Recovery**

- **1.** Display the TCP/IP nodes in the database. Enter the **rtrv-ip-node** command.
- **2.** Re-enter the command specifying an IP address (**ipaddr**) and its associated card location (**loc**) shown in the output of step 1.
- OR

Re-enter the command specifying no parameters.

#### **E2623 Cmd Rej: IPPORT on node not assigned to specified LOC**

#### **Commands Used: dlt-ip-node**

You specified the **ipport** and the **loc** parameters, and the **ipaddr**/**ipport** combination could not be found for the specified location. If you enter the command specifying the **ipport** and the **loc** parameters, the **ipaddr**/**ipport** combination must be assigned to the TCP/IP data link specified by the **loc** parameter.

- **1.** Display the TCP/IP nodes in the database. Enter the **rtrv-ip-node** command specifying no parameters.
- **2.** Re-enter the command specifying an **ipaddr**/**ipport** combination and the corresponding card location shown in the output of step 1.

# **E2624 Cmd Rej: IPAPPL on node not assigned to specified LOC**

# **Commands Used: dlt-ip-node**

You specified the **ipappl** and the **loc** parameters, and the **ipaddr**/**ipappl** combination could not be found for the specified location. If you enter the command specifying the **ipappl** and the **loc** parameters, the **ipaddr**/**ipappl** combination must be assigned to the TCP/IP data link specified by the **loc** parameter.

# **Recovery**

- **1.** Enter **rtrv-ip-node** with no parameters to display the TCP/IP nodes in the database.
- **2.** Re-enter the command specifying an **ipaddr**/**ipappl** combination and the corresponding card location shown in the output of step 1.

# **E2625 Cmd Rej: IPADDR not assigned to any TCP/IP link**

# **Commands Used: dlt-ip-node**

The node specified by the **ipaddr** parameter could not be found to be connected to any TCP/IP data link. At least one connection to the specified TCP/IP node must exist for this command to be successful.

# **Recovery**

- **1.** Display the TCP/IP nodes in the database. Enter the **rtrv-ip-node** command.
- **2.** Re-enter the command specifying an IP address shown in the output of step 1.

# **E2626 Cmd Rej: IPPORT on Node not connected to any TCP/IP link**

# **Commands Used: dlt-ip-node**

The specified IP port (**ipappl**) could not be found in the database. To specify an IP port with this command, it must be assigned to a TCP/IP node, and that node must be connected to a TCP/IP data link.

- **1.** Display the TCP/IP nodes in the database. Enter the **rtrv-ip-node** command.
- **2.** Re-enter the command specifying an IP port (**ipport**) that is shown in the output of step 1.

# **E2627 Cmd Rej: IPAPPL on node not connected to any TCP/IP link**

#### **Commands Used: dlt-ip-node**

The specified IP application (**ipappl**) could not be found in the database. To specify an IP application with this command, it must be assigned to a TCP/IP node, and that node must be connected to a TCP/IP data link.

#### **Recovery**

- **1.** Display the TCP/IP nodes in the database. Enter the **rtrv-ip-node** command.
- **2.** Re-enter the command specifying an IP application (**ipappl**) that is shown in the output of step 1.

#### **E2628 Cmd Rej: Only one of IPADDR, IPAPPL, IPRTE, or LOC can be specified**

#### **Commands Used: rtrv-ip-node**

You specified a combination of the **ipaddr**, **ipappl**, **iprte**, or **loc** parameters. You can specify only one of these parameters with this command.

#### **Recovery**

Re-enter the command specifying either the **ipaddr**, **ipappl**, **iprte**, or the **loc** parameters, but not a combination of these parameters.

#### **E2629 Cmd Rej: Card has IP LNK with IP address assigned**

#### **Commands Used: dlt-card**

The specified card location has an IP link assigned to it. The card cannot be removed from the database until the IP link is removed from the database.

- **1.** Display the IP links in the database. Enter the **rtrv-ip-lnk** command.
- **2.** Display the IP hosts in the database. Enter the **rtrv-ip-host** command.
- **3.** From the outputs of steps 1 and 2, determine if the card location specified in the command that generated this error message has an IP link assigned to it.
- **4.** Remove the IPHOST from the database. Enter the **dlt-ip-host** command specifying the card location used in step 3.

# **NOTE: An IPLNK entry must be provisioned before an IPHOST entry with type=local can be provisioned with a corresponding IP Address. Similarly, the IPHOST entry must be deleted before the IPLNK entry with a corresponding IP Address can be set to 0.0.0.0.**

- **5.** Remove the IP link from the database. Enter the **chg-ip-lnk** command specifying the card location used in step 3.
- **6.** Re-enter the command that generated this error message to remove the card from the database.

#### **E2630 Cmd Rej: IPADDR and IPRTE cannot be the same address**

#### **Commands Used: ent-ip-node**

You entered this command specifying the same address for **ipaddr** (the node's IP address) and **iprte** (the default router's IP address). These addresses cannot be the same.

#### **Recovery**

- **1.** Verify the values for **ipaddr** and **iprte**. Enter the **rtrv-ip-node** command.
- **2.** Re-enter the command specifying different addresses for **ipaddr** and **iprte**.

#### **E2631 Cmd Rej: Link must be cancelled before executing this command**

#### **Commands Used: dlt-dlk, inh-card**

The following Recovery procedures list by command the remedial action to take for this error message.

# **Recovery - dlt-dlk**

The specified TCP/IP data link was not OOS-MT-DSBLD (out of service - maintenance disabled). To remove a TCP/IP data link from the database, that link must be in an OOS-MT-DSBLD state.

- **1.** To display the status of the TCP/IP data link, use the **rept-stat-dlk** command, specifying the card location. The primary state (PST) field shows the link state.
- **2.** If the primary state displayed in step 1 is not OOS-MT-DSBLD, enter the **canc-dlk** command to make the primary state of the link OOS-MT-DSBLD.
- **3.** Re-enter the command that generated this error message.
- **4.** If the primary state of the TCP/IP data link displayed in step 1 is OOS-MT-DSBLD, re-enter the command.
- **5.** Call your [Customer Care Center](#page-15-0) if the error message appears again.

# **Recovery - inh-card**

You tried to inhibit a card that has signaling or data links that are in service. Before you can inhibit the card, you must put the links in the OOS-MT-DSBLD (out of service - maintenance disabled) state.

- **1.** To display the status of the signaling link, enter the **rept-stat-slk** command, specifying the card location. For a data link, use the **rept-stat-dlk** command. The primary state of the link is shown in the *PST*  field.
- **2.** If the primary state of the link displayed in step 1 is not OOS-MT-DSBLD, enter the **inh-slk** command to make the primary state of the link OOS-MT-DSBLD.

Inhibit all signaling links that provide timeslots serviced by E1 interfaces on an E1 card (card type **lime1**) or by T1 interfaces on an E1/T1 MIM used as a T1 card (card type **limt1**).

For a data link, use the **canc-dlk** command.

Re-enter the command that generated this error message.

- **3.** If the primary state of the link displayed in step 1 is OOS-MT-DSBLD, re-enter the command.
- **4.** Call your [Customer Care Center](#page-15-0) if the error message appears again.

# **E2632 Cmd Rej: IPRTE address assigned to TCP/IP Link**

# **Commands Used: ent-ip-node**

The specified router IP address (**iprte**) was already assigned to a TCP/IP link.

# **Recovery**

- **1.** Verify the TCP/IP data links in the database. Enter the **rtrv-dlk** command.
- **2.** Verify the TCP/IP router addresses in the database. Enter the **rtrv-ip-node** command.
- **3.** Re-enter the command specifying a router IP address different from the address assigned to the TCP/IP link.

# **E2633 Cmd Rej: IPRTE address must use first octet of Class A TCP/IP Link**

# **Commands Used: ent-ip-node**

You specified a router IP address whose network portion does not match the network portion of the IP address assigned to the TCP/IP data link. The IP address assigned to the TCP/IP router is a Class A IP address. For a Class A IP address, the first field is the network portion of the IP address. The first field value of a Class A IP address is from **1** to **126**. The values **0** and **127** are not allowed for IP addresses.

- **1.** Display the IP addresses of the TCP/IP data links. Enter the **rtrv-dlk** command.
- **2.** Display the IP addresses of the TCP/IP routers. Enter the **rtrv-ip-node** command.
- **3.** Re-enter the command specifying a Class A router IP address not shown in the output of step 2, and whose network portion of the address matches the network portion of the IP address assigned to the TCP/IP data link location specified in this command (shown in the output of step 1).

# **E2634 Cmd Rej: IPRTE address must use first 2 octets of Class B TCP/IP Link**

### **Commands Used: ent-ip-node**

You specified a router IP address whose network portion does not match the network portion of the IP address assigned to the TCP/IP data link. The IP address assigned to the TCP/IP router is a Class B IP address. For a Class B IP address, the first two fields are the network portion of the IP address. The first field value of a Class B IP address is from **128** to **191**.

# **Recovery**

- **1.** Display the IP addresses of the TCP/IP data links. Enter the **rtrv-dlk** command.
- **2.** Display the IP addresses of the TCP/IP routers. Enter the **rtrv-ip-node** command.
- **3.** Re-enter the command specifying a Class B router IP address not shown in the output of step 2, and whose network portion of the address matches the network portion of the IP address assigned to the TCP/IP data link location specified in this command (shown in the output of step 1).

# **E2635 Cmd Rej: IPRTE address must use first 3 octets of Class C TCP/IP Link**

#### **Commands Used: ent-ip-node**

You specified a router IP address whose network portion does not match the network portion of the IP address assigned to the TCP/IP data link. The IP address assigned to the TCP/IP router is a Class C IP address. For a Class C IP address, the first three fields are the network portion of the IP address. The first field value of a Class B IP address is **192** to **223**.

- **1.** Display the IP addresses of the TCP/IP data links. Enter the **rtrv-dlk**  command.
- **2.** Display the IP addresses of the TCP/IP routers. Enter the **rtrv-ip-node** command.
- **3.** Re-enter the command specifying a Class C router IP address not shown in the output of step 2, and whose network portion of the address matches the network portion of the IP address assigned to the TCP/IP data link location specified in this command (shown in the output of step 1).

# **E2636 Cmd Rej: IPADDR assigned to a TCP/IP router**

# **Commands Used: ent-dlk**

The specified IP address (**ipaddr**) was already assigned to a TCP/IP router.

### **Recovery**

- **1.** Verify the TCP/IP router addresses in the database. Enter the **rtrv-ip-node** command.
- **2.** Re-enter the command, with a value for the **ipaddr** parameter that is not shown in the output of step 1.

# **E2638 Cmd Rej: IPADDR already assigned to another TCP/IP link**

# **Commands Used: ent-dlk**

The specified IP address (**ipaddr**) was already assigned to a TCP/IP data link.

### **Recovery**

- **1.** Verify the TCP/IP data links in the database. Enter the **rtrv-dlk** command.
- **2.** Re-enter the command, with a value for the **ipaddr** parameter that is not shown in the output of step 1.

# **E2639 Cmd Rej: Failed reading redirect table**

**Commands Used: chg-gws-redirect, chg-sid, dlt-rte, dlt-gws-redirect, ent-gws-redirect** 

The gateway screening redirect function table is corrupt or cannot be found by the system.

- **1.** Re-enter the command that generated this error message.
- **2.** Call your [Customer Care Center](#page-15-0) if the error message appears again.

# **E2640 Cmd Rej: Redirect function data has already been entered**

### **Commands Used: ent-gws-redirect**

The command was entered, but the gateway screening redirect function data has already been entered. Once specific gateway screening redirect function data is entered, the same **ent-gws-redirect** command cannot be entered again.

# **Recovery**

If you wish to change the data for the gateway screening redirect function, either enter the **chg-gws-redirect** command specifying the new information; or remove the current gateway screening redirect function information with the **dlt-gws-redirect** command, and re-enter the command that generated this error message. Otherwise, no action is necessary.

# **E2641 Cmd Rej: Redirect function data has not been entered**

# **Commands Used: chg-gws-redirect, dlt-gws-redirect**

The command was entered, but no gateway screening redirect function data has been changed or deleted. These commands can be entered only if the gateway screening redirect function data has been previously entered with the **ent-gws-redirect** command.

**Recovery** 

No action is necessary.

# **E2642 Cmd Rej: DPC must have at least one route defined**

# **Commands Used: chg-gws-redirect, ent-gws-redirect**

The command was entered with a value for the destination point code (DPC) parameter that has no route assigned to it. These commands require that the DPC have at least one route assigned to it.

- **1.** Display the routes in the database. Enter the **rtrv-rte** command. The point codes that have routes assigned to them are shown in the DPCA field. Only ANSI point codes can be used with the gateway screening redirect function.
- **2.** Re-enter the command that generated this error message, with a point code shown in the DPCA field in the output of step 1.

# **E2643 Cmd Rej: Cannot delete last route to DPC ref. in MAP table**

### **Commands Used: dlt-rte**

You attempted to delete the last route to the specified DPC for a mated application. If this route is removed and any of these references exist, those references will not be valid.

# **Recovery**

- **1.** Enter the **rept-stat-rte** command to retrieve information about this route and the DPC it points to.
- **2.** Delete the other references that point to this DPC.
- **3.** Re-enter the command that generated this error message.
- **4.** Call your [Customer Care Center](#page-15-0) if the error message appears again.

# **E2644 Cmd Rej: Cannot delete last route to DPC ref. by an X.25 route**

#### **Commands Used: dlt-rte**

The route that you attempted to remove was the last route to the DPC, and that DPC was referenced by an X.25 route. You must first remove the X.25 routes to that DPC.

- **1.** Use the **rtrv-X25-dstn** command to display the X.25 destination, associated with the DPC used in the command that generated this error message. Also display the point code that was used in this error message for the **dpc** parameter.
- **2.** Use the **rtrv-x25-rte** command to display the X.25 routes associated with the X.25 address shown in step 1.
- **3.** Use the **dlt-x25-rte** command to remove the X.25 routes shown in step 2.
- **4.** Re-enter the command that generated this error message.

# **E2645 Cmd Rej: Cannot delete last route to DPC ref. by redirect func**

### **Commands Used: dlt-rte**

The route that you attempted to remove was the last route to the DPC, and that DPC was referenced by the gateway screening redirect function. You must change the DPC used by the gateway screening redirect function, or you must disable the gateway screening redirect function, before you can remove the last route to the DPC.

### **Recovery**

- **1.** Use the **rtrv-gws-redirect** command to display the gateway screening function DPC.
- **2.** To change the gateway screening function DPC, see the *Database Administration Manual - Features* for more information.
- **3.** To disable the gateway screening redirect function, see the *Database Administration Manual - Features*.
- **4.** Re-enter the command that generated this error message.

#### **E2646 Cmd Rej: APC cannot be ref. by an X.25 route with LC2NM=YES**

#### **Commands Used: chg-ls, ent-ls**

You entered either **chg-ls** orent-ls, or another similar command, with an APC whose associated X.25 address is being used in an X.25 route that has the logical channel to network management mapping function turned on (**lc2nm=yes**). This combination is not allowed.

- **1.** Check X.25 routes with the **rtrv-x25-rte** command.
- **2.** Check the X.25 addresses for their associated point codes with the **rtrv-x25-dstn** command.
- **3.** Check the DPC table with the **rtrv-dstn** command.
- **4.** Check the linksets with the **rtrv-ls** command.
- **5.** Re-enter the command specifying a point code shown in step 3 that is not shown in step 4 as an adjacent point code. Also, ensure that the point code has an X.25 address (from step 2) that does not have an X.25 route with the logical channel to network management mapping function on ("no" is displayed in the *LC2NM* field in step 1).

# **E2647 Cmd Rej: Only one of PCN or PCN24 may be specified**

### **Commands Used: chg-sid, ent-sid**

You cannot specify both the **pcn** and **pcn24** parameters in the same command.

### **Recovery**

Re-enter the command specifying either the **pcn** or **pcn24** parameter, but not both.

### **E2648 Cmd Rej: Failed reading the route table**

```
Commands Used: chg-dstn, chg-gsmmap-scrn, chg-gsmopts, 
chg-gsms-opcode, chg-gta, chg-gtt, chg-gws-redirect, chg-ls, 
chg-map, chg-mrn, chg-rte, chg-sccp-serv, chg-sid, 
chg-x25-dstn, dlt-dstn, dlt-ls, dlt-rte, dlt-slk, dlt-spc, 
ent-dstn, ent-gsmmap-scrn, ent-gsms-opcode, ent-gta, 
ent-gtt, ent-gws-redirect, ent-ls, ent-map, ent-mrn, 
ent-rmt-appl, ent-spc, ent-x25-dstn, ent-x25-rte, rtrv-dstn, 
rtrv-rte
```
The route table is corrupt or cannot be found by the system.

#### **Recovery**

- **1.** Re-enter the command.
- **2.** Call your [Customer Care Center](#page-15-0) if the error message appears again.

#### **E2649 Cmd Rej: Failed reading the X.25 destination table**

# **Commands Used: chg-x25-dstn, dlt-x25-dstn, ent-x25-rte, rtrv-x25-dstn**

The X.25 destination table is corrupt or cannot be found by the system. This table contains the shelf attribute information.

- **1.** Re-enter the command.
- **2.** Call your [Customer Care Center](#page-15-0) if the error message appears again.

### **E2650 Cmd Rej: Failed reading the X.25 route table**

**Commands Used: chg-x25-dstn, chg-x25-rte, dlt-x25-dstn, dlt-x25-rte, ent-x25-rte**

The X.25 route table is corrupt or cannot be found by the system. This table contains the shelf attribute information.

#### **Recovery**

- **1.** Re-enter the command.
- **2.** Call your [Customer Care Center](#page-15-0) if the error message appears again.

### **E2654 Cmd Rej: Max Packet Size must be 128 when N1 is equal to 1080**

#### **Commands Used: chg-x25-slk**

You set the **n1** parameter to **1080**, but allowed the **mps** parameter to remain at the default value of **256**.

#### **Recovery**

Perform one of the following actions:

- Re-enter the command, and set the **mps** parameter to **128**.
- Re-enter the command, and omit both parameters, to accept the system defaults of a **256** byte maximum packet size, and **2104** maximum number of bits in a frame.

#### **E2655 Cmd Rej: X.25 Address must contain at least four digits**

```
Commands Used: chg-x25-dstn, chg-x25-rte, dlt-x25-dstn, 
dlt-x25-rte, ent-x25-dstn, ent-x25-rte, rtrv-x25-dstn, 
rtrv-x25-rte
```
The specified X.25 address (**xaddr**) contained 3 or less digits. These commands require that the **xaddr** parameter have a minimum of four digits.

Re-enter the command specifying the **xaddr** parameter at least four digits in length.

#### **E2656 Cmd Rej: GTT must be ON before MGTT can be ON**

#### **Commands Used: chg-feat**

You entered the **chg-feat:mgtt=on** command to turn on the Global Title Translation Modifications (MGTT) feature, and the Global Title Translation (GTT) feature has not been turned on.

#### **Recovery**

- **1.** Verify that the GTT feature is turned off. Enter the **rtrv-feat** command.
- **2.** To turn on the MGTT feature, you must first turn the GTT feature on. Enter the **chg-feat:gtt=on** command.
- **3.** When you have turned on the GTT feature, you can re-enter the **chg-feat command:mgtt=on** command to turn on the MGTT feature.

#### **E2657 Cmd Rej: Point code not defined**

```
Commands Used: chg-dstn, chg-gws-redirect, chg-ls, chg-rte, 
chg-x25-dstn, dlt-dstn, dlt-rte, ent-gws-redirect, ent-ls, 
ent-rmt-appl, ent-rte, ent-x25-dstn, rtrv-dstn, rtrv-rte, 
rtrv-x25-dstn
```
The specified destination point code (DPC) could not be found in the database. To execute the command, the destination point code must be in the destination point code table.

### OR

The specified end node internal point code could not be found in the database. To execute the command the internal point code must be in the Destination point code table

The following Recovery procedures list the remedial action for commands that generates this error message.

#### **Recovery - rtrv-dstn**

Re-enter the **rtrv-dstn** command specifying no parameters, to display all the destination point codes in the database.

**Recovery - rtrv-rte**

Re-enter the **rtrv-rte** command specifying no parameters, to display all routes in the database.

**Recovery - rtrv-x25-dstn**

Re-enter the **rtrv-x25-dstn** command specifying no parameters, to display all X.25 destinations in the database.

**Recovery - chg-dstn, chg-ls, chg-x25-dstn, dlt-dstn, ent-ls, ent-rte, ent-x25-dstn**

Verify that the command was entered correctly, and re-enter the command. OR

- **1.** Display the destination point codes in the database. Enter the **rtrv-dstn** command.
- **2.** Re-enter the command specifying a destination point code shown in the output of step 1.

**Recovery - chg-gws-redirect, ent-gws-redirect**

- **1.** Display the destination point codes in the database. Enter the **rtrv-dstn** or **rtrv-sid** command, as you require.
- **2.** Re-enter the command specifying a destination point code shown in the output of step 1.

#### **Recovery - ent-rmt-appl**

- **1.** Enter the **rtrv-dstn** command to display the existing internal point codes.
- **2.** Re-enter the command specifying an existing internal point code.

#### **Recovery - chg-rte, dlt-rte**

Verify that the command was entered correctly, and re-enter the command.

OR

- **1.** Enter the **rtrv-rte** command specifying no parameters, to display all the routes in the database.
- **2.** Re-enter the command specifying a point code displayed in step 1.

# **E2658 Cmd Rej: X.25 address already exists in X.25 destination table**

#### **Commands Used: ent-x25-dstn**

The specified X.25 address (**xaddr**) is already in the database. The X.25 address must be unique in the database.

#### **Recovery**

- **1.** Display the X.25 destinations in the database. Enter the **rtrv-x25-dstn** command.
- **2.** Re-enter the command specifying an X.25 address that is not shown in the output of step 1.

#### **E2659 Cmd Rej: X.25 address cannot be referenced by route**

#### **Commands Used: chg-x25-dstn, dlt-x25-dstn**

The specified X.25 address (**xaddr**) is referenced by the X.25 routing table. To execute these commands, the X.25 address cannot be referenced by any X.25 routes.

#### **Recovery**

**1.** Display the X.25 routes in the database. Enter the **rtrv-x25-rte** command.

- **2.** Remove the X.25 routes that reference the specified X.25 address,. Enter the **dlt-x25-rte** command.
- **3.** Re-enter the command that generated this error message.

#### **E2660 Cmd Rej: X.25 address does not exist in X.25 destination table**

```
Commands Used: chg-x25-dstn, dlt-x25-dstn, ent-x25-rte, 
rtrv-x25-dstn
```
The specified X.25 address (**xaddr**) cannot be found in the database. These commands require that the X.25 address be in the database.

#### **Recovery**

- **1.** Display the X.25 destinations in the database. Enter the **rtrv-x25-dstn** command.
- **2.** Re-enter the command specifying an X.25 address that is shown in the output of step 1.

#### **E2661 Cmd Rej: X.25 destination table is full**

#### **Commands Used: ent-x25-dstn, chg-x25-dstn, chg-stpopts**

#### **chg-x25-dstn**, **ent-x25-dstn**

The X.25 destination table already contains the maximum of destinations, and you attempted to add another X.25 destination. The maximum number allowed depends on the features you have turned on. If you have the X.25 feature turned on, the maximum number is **1024**. If you have both the X.25 and the x252000 features turned on, the maximum number is **2000**.

You can enter the **rtrv-feat** command to check which features are turned on for your system. If the X.25 feature is on, the output shows **x25g**=**on**. If the x252000 feature is on, the output shows both **x25g**=**on** and **x252000**=**on**.

To add a new X.25 destination if you have reached the maximum, perform one of the procedures in [Table 2-13 on page 2-262.](#page-277-0)

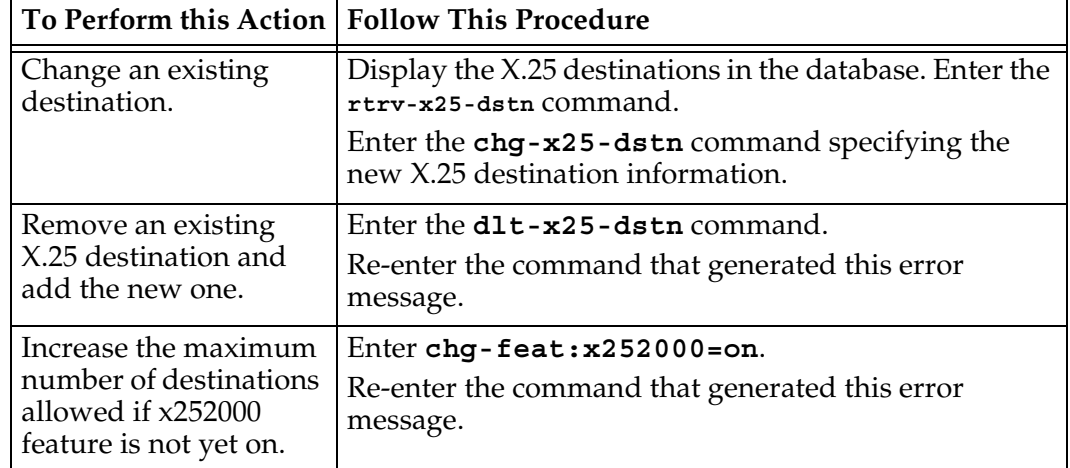

<span id="page-277-0"></span>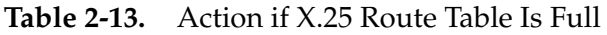

Call your [Customer Care Center](#page-15-0) if the error message appears again.

# **chg-stpopts**

You cannot increase the number of DPCs configured, using the **mtpdpcq** parameter, if space allocated for maintaining x-list entries (**mtpxlq** parameter) becomes full. The values of the **mtpxlq** and **mtpdpcq** parameters are interdependent; that is, if you want to increase the number of DPCs that can be configured, you must decrease the number of x-list entries that the STP is to maintain. Conversely, if you increase the number of x-list entries that the STP maintains, you must decrease the number of DPCs that can be provisioned.

# **Recovery**

- **1.** Verify that the x-list storage is full, or nearly full. Enter the **rept-stat-xlist** command. This command displays a snapshot of the statistics related to the storage of x-list entries. The percentage of space in the x-list reserved area currently in use is displayed in the *Current X-LIST occupancy* field. When the x-list storage is full, the percentage of space displayed in this field is 100%.
- **2.** If the percentage of space displayed in step 1 is less than 100%, re-enter the command.

# **E2662 Cmd Rej: Maximum SVCAs already defined for link**

# **Commands Used: chg-x25-rte, ent-x25-rte**

You tried to assign an automatic switched virtual circuit (SVCA) to a signaling link (**loc** and **port**) that contains the maximum number of switched virtual circuits (SVC). The maximum number of SVCs for a signaling link is defined by the **chg-x25-slk** command.

- **1.** Display the maximum number of SVCs allowed for the signaling link. Enter the **rtrv-x25-slk** command specifying the card location and port of the signaling link. The maximum number of SVCs defined for the X.25 signaling link is shown in the *SVC* field of the output.
- **2.** Display the X.25 routes in the database. Enter the **rtrv-x25-rte** command specifying the **type=svca** parameter. The number of SVCs assigned to the specified signaling link should be equal to the number in the *SVC* field in the output of step 1.
- **3.** If the total of PVCs and SVCs defined for this X.25 signaling link is less than **255**, shown in the *PVC* and *SVC* fields of the output of step 1, change the number of SVCs. Enter the **chg-x25-slk** command and a higher value for the **svc** parameter.
- **4.** Re-enter the command that generated this error message.
- **5.** If the total of PVCs and SVCs defined for this X.25 signaling link is **255**, remove an X.25 route with a connection type of SVCA (**type=svca**) assigned to the specified signaling link. Enter the **dlt-x25-rte** command.
- **6.** Re-enter the command that generated this error message.

#### **E2663 Cmd Rej: Combination of X.25 addresses not in X.25 route table**

#### **Commands Used: chg-x25-rte, dlt-x25-rte**

The combinations of X.25 addresses entered in the command line cannot be found in the X.25 routing table. These X.25 addresses combinations cannot be changed or removed if they are not in the X.25 routing table.

#### **Recovery**

- **1.** Display the entries in the X.25 routing table. Enter the **rtrv-x25-rte**  command.
- **2.** Re-enter the command specifying X.25 addresses that are shown in the output of step 1.

#### **E2664 Cmd Rej: LC must be specified when TYPE=PVC**

#### **Commands Used: ent-x25-rte**

You specified the **type=pvc** parameter and without the **lc** parameter. The **lc** parameter is required when the **type=pvc** parameter is specified.

Re-enter the command specifying both the **type=pvc** and the **lc** parameters.

# **E2665 Cmd Rej: LC can only be specified when TYPE=PVC**

### **Commands Used: ent-x25-rte, rtrv-x25-rte**

You specified the **lc** parameter, and either the **type=svca** or **type=svcr** parameter. The connection types SVCA (**type=svca**) or SVCR (**type=svcr**) cannot be specified with the **lc** parameter. Only the connection type PVC (**type=pvc**) can be specified with the **lc** parameter.

# **Recovery**

Perform one of the following actions:

- Re-enter the command specifying the **lc** and **type=pvc** parameters, or
- Re-enter the command specifying either the **type=svca** or **type=svcr** parameters, and without the **lc** parameter.

# **E2666 Cmd Rej: LOC must be specified when TYPE=PVC or SVCA**

#### **Commands Used: chg-x25-rte, ent-x25-rte**

You specified either the **type=pvc** or **type=svca** parameters, and without the **loc** parameter. If the **type=pvc** or **type=svca** parameters are specified, the **loc** parameter must be specified.

- **1.** Display the cards in the database using the **rtrv-card** command.
- **2.** Re-enter the command specifying either the **type=pvc** or **type=svca** parameters and a card location (**loc** parameter) shown in the output of step 1. This card location must be either a **limsd0**, **limocu**, or **limv35** card type and must be assigned the **ss7gx25** application. The card types are shown in the *TYPE* field, and the applications are shown in the *APPL* field, of the **rtrv-card** output.

# **E2667 Cmd Rej: LOC must not be specified when TYPE=SVCR**

### **Commands Used: rtrv-x25-rte**

You specified the **type=svcr** and the **loc** parameters. If the **type=svcr** parameter is specified, the **loc** parameter cannot be specified.

# **Recovery**

Re-enter the **rtrv-x25-rte** command specifying the **type=svcr** parameter and without specifying the **loc** parameter.

# **E2668 Cmd Rej: PORT must not be specified when TYPE=SVCR**

### **Commands Used: chg-x25-rte, ent-x25-rte**

You specified the **port** and **type=svcr** parameters. You can specify the **port** parameter only with the **loc** parameter. The **loc** parameter cannot be specified with the **type=svcr** parameter. Since the **port** parameter can be used only with the **loc** parameter, and the **loc** parameter cannot be used with the **type=svcr** parameter, the **port** parameter cannot be used with the **type=svcr** parameter.

### **Recovery**

Re-enter the command specifying the **type=svcr** parameter and without the **port** parameter.

# **E2669 Cmd Rej: SS7 address does not exist in X.25 destination table**

### **Commands Used: ent-x25-rte**

The specified SS7 address (**saddr**, the dummy X.25 address assigned to the SS7 destination point code) could not be found in the X.25 destination table. This command requires that the SS7 address be in the X.25 destination table.

# **Recovery**

**1.** Display the X.25 destinations (**xaddr**) in the database. Enter the **rtrv-x25-dstn** command.

- **2.** Display the DPCs in the database. Enter the **rtrv-dstn** command.
- **3.** Using the outputs of steps 1 and 2 as a guide, enter the command that generated this error message, with an SS7 address (**saddr**) that is assigned to the SS7 domain and is in the X.25 destination table.

# **E2670 Cmd Rej: DPC assigned to X25 address does not exist in X25 domain**

# **Commands Used: ent-x25-rte**

You specified a value for the **xaddr** (X.25 address) parameter whose destination point code is not in the X.25 domain.

# **Recovery**

- **1.** Display the destination point codes in the database. Enter the **rtrv-dstn** command.
- **2.** Display the X.25 addresses in the X.25 destination table. Enter the **rtrv-x25-dstn** command.
- **3.** Using the output of steps 1 and 2 as a guide, re-enter the **ent-x25-rte** command specifying a destination point code that is in the X.25 domain.

# **E2671 Cmd Rej: DPC assigned to SS7 address does not exist in SS7 domain**

#### **Commands Used: ent-x25-rte**

You specified a value for the SS7 X.25 address (**saddr**) parameter whose destination point code is not in the SS7 domain.

- **1.** Display the destination point codes in the database. Enter the **rtrv-dstn** command.
- **2.** Display the X.25 addresses in the X.25 destination table. Enter the **rtrv-x25-dstn** command.
- **3.** Using the output of steps 1 and 2 as a guide, re-enter the **ent-x25-rte** command specifying a destination point code that is in the SS7 domain.

# **E2672 Cmd Rej: DPC assigned to X.25 address has no SS7 routes**

# **Commands Used: ent-x25-rte**

The destination point code (DPC) associated with the X.25 address (**xaddr**) does not have any routes assigned to it. For the execution of this command to be successful, the DPC must have at least one route assigned to it.

# **Recovery**

- **1.** Display the X.25 destinations in the database. Enter the **rtrv-x25-dstn** command.
- **2.** Display the routes in the database. Enter the **rtrv-rte** command.
- **3.** Perform one of the following:
	- Using the outputs of steps 1 and 2 as a guide, re-enter the command, with an X.25 address whose DPC has at least one route assigned to it.
	- Using the outputs of steps 1 and 2 as a guide, re-enter the command specifying the **dstn** but not the route.
- **4.** Re-enter the original command.

# **E2673 Cmd Rej: DPC assigned to SS7 address has no SS7 routes**

#### **Commands Used: ent-x25-rte**

The destination point code (DPC) associated with the SS7 address (**saddr**) does not have any routes assigned to it. For the execution of this command to be successful, the DPC must have at least one route assigned to it.

- **1.** Display the X.25 destinations in the database. Enter the **rtrv-x25-dstn** command.
- **2.** Display the routes in the database. Enter the **rtrv-rte** command.
- **3.** Perform one of the following actions:
	- Using the outputs of steps 1 and 2 as a guide, re-enter the command specifying an SS7 address whose DPC has at least one route assigned to it.
	- Using the outputs of steps 1 and 2 as a guide, re-enter the command specifying the **dstn** but not the route.
- **4.** Re-enter the original command.

# **E2674 Cmd Rej: Combination of X.25 addresses exists in X.25 route table**

# **Commands Used: ent-x25-rte**

The X.25 addresses entered in the command line are already in the X.25 routing table. These X.25 addresses cannot be entered if they are already in the X.25 routing table.

# **Recovery**

- **1.** Display the entries in the X.25 routing table. Enter the **rtrv-x25-rte** command.
- **2.** Display the entries in the X.25 destination table. Enter the **rtrv-x25-dstn** command.
- **3.** Re-enter the **ent-x25-rte** command, with X.25 addresses that are shown in the output of step 2 and that are not in the output of step 1.
- **4.** If the X.25 addresses you wish to enter are not shown in the output of step 2, add the X.25 addresses to the X.25 destination table using the **ent-x25-dstn** command, then re-enter the **ent-x25-rte** command specifying those X.25 addresses.

# **E2675 Cmd Rej: Combination of SS7 PC/SSNs exists in X.25 route table**

#### **Commands Used: ent-x25-rte**

The SS7 point codes and subsystem combinations associated with the X.25 addresses entered in the command line are already in the X.25 routing table. These point code and subsystem combinations cannot be entered if they are already in the X.25 routing table.

- **1.** Display the entries in the X.25 routing table. Enter the **rtrv-x25-rte** command.
- **2.** Display the entries in the X.25 destination table. Enter the **rtrv-x25-dstn** command.
- **3.** Re-enter the **ent-x25-rte** command, with X.25 addresses that are shown in the output of step 2 and that are not in the output of step 1.
- **4.** If the X.25 addresses you wish to enter are not shown in the output of step 2, add the X.25 addresses to the X.25 destination table using the **ent-x25-dstn** command, then re-enter the **ent-x25-rte** command specifying those X.25 addresses.

# **E2676 Cmd Rej: X.25 route table is full**

### **Commands Used: ent-x25-rte, chg-x25-rte**

The X.25 route table already contains the maximum of routes, and you attempted to add another X.25 route. The maximum number allowed depends on the features you have turned on. If you have the X.25 feature turned on, the maximum number is 1024. If you have both the X.25 and the x252000 features turned on, the maximum number is 2000.

You can enter the **rtrv-feat** command to check which features are turned on for your system. If the X.25 feature is on, the output shows **x25g=on**. If the x252000 feature is on, the output shows both **x25g=on** and **x252000=on**.

### **Recovery**

To add a new X.25 route if you have reached the maximum, perform one of the procedures in [Table 2-14.](#page-284-0)

| To Perform this Action                                                                    | <b>Follow This Procedure</b>                                                                                     |
|-------------------------------------------------------------------------------------------|----------------------------------------------------------------------------------------------------|
| Change an existing route.                                                                 | Display the X.25 routes in the database. Enter<br>the rtrv-x25-rte command.                                      |
|                                                                                           | To change an existing X.25 route, enter the<br>chg-x25-rte command specifying the new<br>X.25 route information. |
| Remove an existing X.25 route<br>and add the new one.                                     | Remove an existing X.25 route. Enter the<br>$dlt-x25$ -rte command.                                              |
|                                                                                           | Re-enter the command that generated this<br>error message.                                                       |
| Increase the maximum number<br>of routes allowed if the x252000<br>feature is not yet on. | Enter $chg - feat: x252000 = on$ .<br>Re-enter the command that generated this<br>error message.                 |

<span id="page-284-0"></span>**Table 2-14.** Action if X.25 route table is full

Call your [Customer Care Center](#page-15-0) if the error message appears again.

# **E2677 Cmd Rej: Link not equipped**

# **Commands Used: ent-x25-rte**

The specified signaling link (**loc** and **port**) could not be found in the database. This command requires that an X.25 signaling link be in the database.

- **1.** Display the signaling links in the database. Enter the **rtrv-slk** command. The X.25 signaling links are shown in the output by dashes in the L2TSET field.
- **2.** Re-enter the command specifying an X.25 signaling link shown in the output of

# step 1.

# **E2678 Cmd Rej: Link not assigned to SS7-X.25 card**

#### **Commands Used: rept-x25-meas**

The card containing the signaling link, specified in this command by the **loc** and **port** parameters, is not a LIM using the **ss7gx25** application. Only signaling links assigned to LIMs using the **ss7gx25** application can be specified with this commands.

### **Recovery**

- **1.** Verify the applications assigned to the cards. Enter the **rtrv-card** command.
- **2.** Verify that the cards running the **ss7gx25** application, shown in the APPL field in the output of step 1, have signaling links assigned to them. Enter the **rtrv-slk** command.
- **3.** Using the outputs of steps 1 and 2 as a guide, re-enter the command specifying a card location (**loc**) that is running the **ss7gx25** application that has a signaling link assigned to it, and the corresponding port on that card.

# **E2679 Cmd Rej: LC greater than maximum PVCs for link**

#### **Commands Used: ent-x25-rte**

The logical channel number specified with this command is greater than the maximum number of PVCs allowed for the signaling link. The **ent-x25-rte** command does not allow this.

- **1.** Enter the **rtrv-x25-slk** command to view the signal link information.
- **2.** Re-enter the command specifying a logical channel number that is less than the number PVCs determined in step 1.

# **E2680 Cmd Rej: LC already in use**

### **Commands Used: ent-x25-rte**

The specified logical channel of the signaling link is assigned to another X.25 route. The logical channel specified in this command cannot be assigned to another X.25 route.

# **Recovery**

- **1.** Display all X.25 routes in the database. Enter the **rtrv-x25-rte** command.
- **2.** Re-enter the command specifying the **type=pvc** parameter, and a logical channel for the X.25 route that is not assigned to another X.25 route at this logical channel.

# **E2681 Cmd Rej: Cannot change if existing connection type is PVC**

### **Commands Used: chg-x25-rte**

The specified X.25 route has a connection type of PVC (permanent virtual circuit). An X.25 route that has a connection type of PVC cannot be changed with this command. To use this command, the connection type must be SVCA (automatic virtual circuit) or SVCR (remote virtual circuit).

# **Recovery**

- **1.** Display the X.25 routes in the database. Enter the **rtrv-x25-rte** command. The connection type is shown in the *TYPE* field of the output.
- **2.** Re-enter the command specifying an X.25 route that has a connection type of either SVCA or SVCR.

# **E2682 Cmd Rej: New connection type must be different from existing**

#### **Commands Used: chg-x25-rte**

The connection type of the specified X.25 signaling link was not changed by this command. For example, the connection type of the X.25 signaling link is SVCA (automatic switched virtual circuit), and the command was entered with the **type=svca** parameter. When this command is entered, the connection type must be changed.

- **1.** Display the X.25 routes in the database. Enter the **rtrv-x25-rte** command. The connection type of the X.25 signaling links is shown in the *TYPE* field of the output.
- **2.** If the connection type of the specified X.25 signaling link is SVCA, re-enter the command specifying the **type=svcr** parameter.
- **3.** If the connection type of the specified X.25 signaling link is SVCR, re-enter the command specifying the **type=svca** parameter.

#### **E2683 Cmd Rej: Cannot specify LC without LOC**

#### **Commands Used: rtrv-x25-rte**

You specified the **lc** parameter and the **loc** parameter was not specified. If the **lc** parameter is specified, the **loc** parameter must be specified.

#### **Recovery**

Re-enter the command specifying both the **lc** and **loc** parameters.

#### **E2684 Cmd Rej: N1 must be either 1080 or 2104**

#### **Commands Used: chg-x25-slk**

You specified a value for the **n1** parameter that was not **1080** or **2104**. The only values allowed for this parameter is **1080** or **2104**.

#### **Recovery**

Re-enter the command specifying the value for the **n1** parameter either **1080** or **2104**.

#### **E2685 Cmd Rej: MPS must be either 128 or 256**

#### **Commands Used: chg-x25-slk**

You assigned an invalid value to the maximum packet size parameter. The only valid values are **128** and **256**.
- **1.** Re-enter the command that generated this error message specifying the correct **mps** parameter value.
- **2.** Call your [Customer Care Center](#page-15-0) if the error message appears again.

### **E2686 Cmd Rej: PVC plus SVC must be at least 1**

### **Commands Used: chg-x25-slk**

You specified the sum of the values for the **pvc** and **svc** parameters being **0** (for example, **pvc=0** and **svc=0**). The sum of the values for the **pvc** and **svc** parameters must be greater than **0**.

### **Recovery**

Re-enter the command and make sure that the sum of the values for the **pvc** and **svc** parameters is greater than **0**.

### **E2687 Cmd Rej: PVC plus SVC cannot be greater than 255**

#### **Commands Used: chg-x25-slk**

You specified the sum of the values for the **pvc** and **svc** parameters being greater than **255** (for example, **pvc=125** and **svc=150**). The sum of the values for the **pvc** and **svc** parameters must be less than or equal to **255**.

#### **Recovery**

Re-enter the command and make sure that the sum of the values for the **pvc** and **svc** parameters is less than or equal to **255**.

### **E2688 Cmd Rej: Cannot decrease PVC below a logical channel in use**

### **Commands Used: chg-x25-slk**

You specified a value for the **pvc** parameter that was less than the number of logical channels assigned to the X.25 signaling link. The number of PVCs cannot be less than the number of logical channels for a particular X.25 signaling link.

- **1.** Display the number of PVCs assigned to the X.25 signaling link. Enter the **rtrv-x25-slk** command, with the card location and port used in the command that generated this error message. The number of PVCs is shown in the *PVC* field of the output.
- **2.** Display the logical channels for the X.25 routes assigned to the X.25 signaling link displayed in step 1. Enter the **rtrv-x25-rte** command. The number of logical channels is shown in the *LC* field of the output.
- **3.** Perform one of the following actions:
	- Re-enter the command specifying a value for the **pvc** parameter that is equal to or greater than the number of logical channels displayed in step 2.
	- Use the **dlt-x25-rte** command to remove a logical channel.
- **4.** Re-enter the **chg-x25-slk** command.

# **E2689 Cmd Rej: Cannot decrease SVC below number of SVCs already in use**

### **Commands Used: chg-x25-slk**

The new quantity of SVCs assigned to the specified signaling link is less than the amount used by the X.25 route associated with the X.25 signaling link. The amount of SVCs assigned to an X.25 signaling link must be equal to or greater than the amount used by the X.25 route associated with the signaling link.

- **1.** Display the X.25 routes associated with the specified X.25 signaling link. Enter the **rtrv-x25-rte** command specifying the card location of the specified X.25 signaling link. The connection type is shown in the *TYPE* field of the output.
- **2.** Count the number of SVCAs in the output of step 1.
- **3.** Perform one of the following actions:
	- Re-enter the command specifying a value for the **svc** parameter that is equal to greater than the number of SVCAs determined in step 2.
	- Use the **dlt-x25-rte** command to remove an SVC.
- **4.** Re-enter the **chg-x25-slk** command.

# **E2690 Cmd Rej: LOC not assigned a X.25 signaling link**

# **Commands Used: chg-x25-slk**

The specified card location was not an X.25 signaling link.

# **Recovery**

- **1.** Display the signaling links in the database. Enter the **rtrv-x25-slk** command.
- **2.** Using the outputs of step 1 as a guide, re-enter the **chg-x25-slk** command specifying a card location that is an X.25 signaling link.

# **E2691 Cmd Rej: Card is not a SS7GX25 card**

# **Commands Used: chg-x25-slk**

You specified a card that is not assigned the **ss7gx25** application.

# **Recovery**

- **1.** Display the cards in the database. Enter the **rtrv-x25-slk** command.
- **2.** Re-enter the command specifying a card location shown in step 1.

# **E2692 Cmd Rej: FWORD can only be used with PADDR**

### **Commands Used: set-mem**

You specified an invalid parameter. You can enter only one of the following parameters, **byte**, **word**, or **dword**.

- **1.** Re-enter the command that generated this error message specifying the correct **byte**, **word**, or **dword** parameter value.
- **2.** Call your [Customer Care Center](#page-15-0) if the error message appears again.

# **E2693 Cmd Rej: FWORD is not supported at this time**

### **Commands Used: disp-bp, disp-mem, ent-bp, set-mem**

You specified an invalid parameter. You can enter only one of the following parameters, **byte**, **word**, or **dword**; however, you must enter one of them.

# **Recovery**

- **1.** Re-enter the command that generated this error message specifying the correct **byte**, **word**, or **dword** parameter value.
- **2.** Call your [Customer Care Center](#page-15-0) if the error message appears again.

# **E2694 Cmd Rej: Invalid combination of ADDR and PADDR specified**

**Commands Used: disp-mem, dlt-bp, ent-bp, set-mem** 

You can enter only one of the parameters **addr** or **paddr**.

# **Recovery**

- **1.** Re-enter the command that generated this error message specifying either the **addr** or **paddr** parameter, but not both.
- **2.** Call your [Customer Care Center](#page-15-0) if the error message appears again.

# **E2695 Cmd Rej: DPADDR cannot be entered with DR/DA**

# **Commands Used: ent-bp**

The **dpaddr** parameter cannot be entered with the **da** or **dr** parameters.

- **1.** Re-enter the command that generated this error message specifying the correct **dpaddr**, **da**, or **dr** parameter value.
- **2.** Call your [Customer Care Center](#page-15-0) if the error message appears again.

# **E2696 Cmd Rej: REP cannot be specified when DUR=PERM**

### **Commands Used: ent-bp**

You attempted to define a breakpoint that was both permanent, and repeating. You cannot enter the **dur=perm** and the **rep** parameters at the same time.

# **Recovery**

- **1.** Re-enter the command that generated this error message specifying the correct **dur** or **rep** parameter value.
- **2.** Call your [Customer Care Center](#page-15-0) if the error message appears again.

# **E2697 Cmd Rej: IND cannot be greater than 3**

### **Commands Used: ent-bp**

You attempted to run this command specifying the **ind** parameter set to a value of greater than **3**.

# **Recovery**

- **1.** Re-enter the command that generated this error message specifying the correct **ind** parameter value.
- **2.** Call your [Customer Care Center](#page-15-0) if the error message appears again.

# **E2698 Cmd Rej: DUR=PERM can only be specified with a 486 processor**

### **Commands Used: ent-bp**

You attempted to run this command specifying a parameter that only works with the 80486 CPU.

- **1.** Perform one of the following actions:
	- Re-enter the command that generated this error message and omit the **dur** parameter,

OR

- Re-enter the command that generated this error message and set the **dur** parameter to **temp**.
- **2.** Call your [Customer Care Center](#page-15-0) if the error message appears again.

# **E2699 Cmd Rej: DATA can only be specified with P486**

# **Commands Used: ent-bp**

The value **data** for the breakpoint-type portion of the **type** parameter can only be specified with the value **p486** for the processor-type portion of the **type** parameter.

# **Recovery**

- **1.** Re-enter the command that generated this error message specifying the correct value **p486** for the processor-type portion of the **type** parameter.
- **2.** Call your [Customer Care Center](#page-15-0) if the error message appears again.

# **E2700 Cmd Rej: ACCESS can only be specified with TYPE=P486-DATA**

# **Commands Used: ent-bp**

You can specify the **access** parameter only when the value of the processor-type portion of the **type** parameter is **p486**.

- **1.** Re-enter the command that generated this error message specifying the correct value (**p486**) of the processor type portion of the **type** parameter.
- **2.** Call your [Customer Care Center](#page-15-0) if the error message appears again.

# **E2701 Cmd Rej: Meas Platform feature must be ON**

```
Commands Used: chg-measopts, ent-card, rept-ftp-meas, 
rept-stat-meas, rtrv-measopts
```
The Measurements Platform feature must be turned on before you can use these commands.

**NOTE: Once a feature that is controlled using a feature bit is turned on, it cannot be turned off. See the chg-feat command in the** *Commands Manual* **for further information.**

### **Recovery**

- **1.** Verify that the Measurements Platform feature is turned on. Enter the **rtrv-feat** command. If the Measurements Platform feature is off, you must turn it on before you can re-enter the command that generated the error message.
- **2.** To turn on the Measurements Platform feature. Enter the **chg-feat:measplat=on** command.
- **3.** When the Measurements Platform feature is turned on, re-enter the command that generated the error message.

# **E2702 Cmd Rej: At least one MCPM card must be configured in system**

### **Commands Used: rept-stat-meas**

At least one MCPM card must be configured in the Eagle system for the Measurements Platform feature before you can use the command.

- **1.** Enter the **rept-stat-card** command and verify that there is at least one MCPM card configured in the Eagle for the Measurements Platform.
- **2.** If there are no MCPM cards configured in the system, you cannot use this command.
- **3.** If there is at least one MCPM card configured in the system, re-enter the command that generated the error message.
- **4.** Call your [Customer Care Center](#page-15-0) if the error message appears again.

# **E2703 Cmd Rej: Missing parameter - DPADDR or DR**

### **Commands Used: ent-bp**

You attempted to set a break point, but omitted the necessary **dpaddr** or **dr** parameter.

# **Recovery**

- **1.** Re-enter the command that generated this error message specifying the correct **dpaddr** or **dr** parameter value.
- **2.** Call your [Customer Care Center](#page-15-0) if the error message appears again.

# **E2704 Cmd Rej: Invalid IPADDR**

```
Commands Used: chg-ftp-serv, chg-ip-card, chg-ip-lnk, 
dlt-ftp-serv, ent-ftp-serv, ent-ip-host, rtrv-ftp-serv, 
rtrv-ip-host, tst-dlk
```
You entered the command for an IP address (**ipaddr** parameter) that does not exist in the database, or you specified an **ipaddr** parameter value that does not conform to the value's specified naming conventions. An IP address consists of the system's network number and the machine's unique host number (four numbers separated by dots, with each number in the range of **0-255**). An IP address example is **192.9.200.44**, where **192.9.200** is the network number and **44** is the machine's host number. The following Recovery procedures list the remedial action for each command that generates this error message.

# **Recovery - tst-dlk**

- **1.** Enter the **rtrv-dlk** command to display the IP addresses configured in the database.
- **2.** Re-enter the command specifying the name of an IP address displayed in step 1.

OR

- **1.** Use the **ent-dlk** command to add to the database the IP address that you tried to enter with the original command.
- **2.** Re-enter the **tst-dlk** command.

**Recovery - chg-ftp-serv, dlt-ftp-serv, ent-ftp-serv, rtrv-ftp-serv, chg-ip-card, chg-ip-lnk, ent-ip-host, rtrv-ip-host**

- **1.** Re-enter the command specifying a value for the IP address that conforms to the specified naming conventions.
- **2.** Call your [Customer Care Center](#page-15-0) if the error message appears again.

### **E2705 Cmd Rej: IP Node Address never entered or Card DB corrupt**

#### **Commands Used: dlt-ip-node, ent-ip-node**

If you specify the **loc** and **ipaddr** parameters, the specified IP address must match the IP address of the card location's remote IP node.

#### **Recovery**

- **1.** Re-enter the command that generated this error message specifying the correct **ipaddr** parameter value.
- **2.** Call your [Customer Care Center](#page-15-0) if the error message appears again.

### **E2706 Cmd Rej: APPL is invalid for report or entity**

#### **Commands Used: rept-meas**

You specified the **appl** parameter with an **enttype** parameter value that is not **stplan** and a **type** that is not **avl**. The **appl** parameter is valid only with **enttype**=**stplan** and **type**=**avl**.

#### **Recovery**

- **1.** Re-enter the command specifying the correct combination of parameters. Refer to the **rept-meas** command description in the *Commands Manual* for valid parameter combinations.
- **2.** Call your [Customer Care Center](#page-15-0) if the error message appears again.

#### **E2707 Cmd Rej: LOC is invalid for specified report TYPE**

### **Commands Used: rept-meas**

You specified the **loc** parameter with the **type=systot** parameter. This combination is not allowed.

Re-enter the command specifying the **type=systot**parameter, and without the **loc** parameter.

#### **E2708 Cmd Rej: APPL or LOC must be specified**

#### **Commands Used: rept-meas**

The command was entered with both the **appl** and **loc** parameters. Either of these parameters may be entered, but not both.

#### **Recovery**

Re-enter the command specifying either the **appl**, or the **loc** and **port** parameters.

#### **E2709 Cmd Rej: APPL is invalid for specified PERIOD**

#### **Commands Used: rept-meas**

You specified the **appl** parameter, and either the **period=active** or **period=all** parameters. The **appl** parameter can be used only with the **period=last** or the **period=specific** parameters.

#### **Recovery**

Re-enter the command specifying the **appl** parameter, and either the **period=last** or the **period=specific** parameters.

#### **E2710 Cmd Rej: Cannot assign ITU and ANSI LHOST to the same AS**

#### **Commands Used: chg-assoc, ent-as**

You entered a **chg-assoc** command to change the **lhost** for a specified association. The current **lhost** and the specified new **lhost** are running different types of applications (ITU or ANSI). This is not allowed.

OR

You entered an **ent-as** command to assign an M3UA/SUA association (adapter type) to an application server (AS). The associations assigned to the specified M3UA/SUA association (adapter type) are assigned to a different type of **lhost** than the **lhost** type for the associations for the M3UA/SUA associations (adapter type) already assigned to the AS (ITU or ANSI). This is not allowed.

### **Recovery - chg-assoc**

- **1.** Display the IP address for the current and new association local hosts (**lhost**). Enter the **rtrv-ip-host** command
- **2.** Display the card location for each **lhost** IP address from step 1. Enter the **rtrv-ip-lnk** command.
- **3.** Display the application that is running on each **lhost** card. Enter the **rtrv-card** command. The **ss7ipgw** and **iplim** applications are ANSI, and the **ipgwi** and **iplimi** applications are ITU.
- **4.** Re-enter the **chg-assoc** command that generated this error message specifying parameters that change the **lhost** for the association to a new **lhost** of the same type.

#### **Recovery - ent-as**

- **1.** Display the associations with the specified AS. Enter the **rtrv-as** command.
- **2.** Display the **lhost** assigned to each association for the specified M3UA/SUA association (adapter type). Enter the **rtrv-assoc** command.
- **3.** Display the **lhost** IP addresses. Enter the **rtrv-ip-host** command.
- **4.** Display the card location for one **lhost** IP address from step 3. Enter the **rtrv-ip-lnk** command.
- **5.** Display the application that is running on that **lhost** card. Enter the **rtrv-card** command. The **ss7ipgw** and **iplim** applications are ANSI, and the **ipgwi** and **iplimi** applications are ITU.
- **6.** Re-enter the **ent-as** command specifying the correct parameters to assign the M3UA/SUA association (adapter type) to an AS, so that all associations assigned to M3UA/SUA association (adapter type) on the AS have the same type of **lhost**.

### **E2711 Cmd Rej: Invalid parameter**

### **Commands Used: chg-tbl**

You specified a parameter that the software did not recognize. You may have made a clerical error, or the system may need maintenance.

- **1.** Re-enter the command that generated this error message specifying the correct parameter value.
- **2.** Call your [Customer Care Center](#page-15-0) if the error message appears again.

#### **E2712 Cmd Rej: RESETCHAR not valid with ACTION=CREATE**

#### **Commands Used: chg-tbl**

If **action=create** is requested, the following parameters must be entered: **name**, **ext**, **filelength**. All other parameters are ignored or defaulted. You attempted to enter the **resetchar** parameter.

#### **Recovery**

- **1.** Re-enter the command that generated this error using only the valid parameters.
- **2.** Call your [Customer Care Center](#page-15-0) if the error message appears again.

### **E2713 Cmd Rej: FILELENGTH not valid with ACTION=RESET**

### **Commands Used: chg-tbl**

If **action=reset** is requested, the **id** parameter must be entered. All other parameters (including **filelength**) are ignored or defaulted.

### **Recovery**

- **1.** Re-enter the command that generated this error message specifying only the valid parameters.
- **2.** Call your [Customer Care Center](#page-15-0) if the error message appears again.

### **E2714 Cmd Rej: NAME not valid with ACTION=RESET**

### **Commands Used: chg-tbl**

If **action=reset** is requested, the **id** parameter must be entered. All other parameters (including **name**) are ignored or defaulted.

- **1.** Re-enter the command that generated this error message specifying only the valid parameters.
- **2.** Call your [Customer Care Center](#page-15-0) if the error message appears again.

### **E2715 Cmd Rej: EXT not valid with ACTION=RESET**

### **Commands Used: chg-tbl**

If **action=reset** is requested, the **id** parameter must be entered. All other parameters (including **ext**) are ignored or defaulted.

### **Recovery**

- **1.** Re-enter the command that generated this error message specifying only the valid parameters.
- **2.** Call your [Customer Care Center](#page-15-0) if the error message appears again.

### **E2716 Cmd Rej: RESETCHAR not valid with ACTION=RENAME**

#### **Commands Used: chg-tbl**

If **action=rename** is requested, the following parameters must be entered: **id**, **name**, ext. All other parameters (including **resetchar**) are ignored or defaulted.

### **Recovery**

- **1.** Re-enter the command that generated this error message specifying only the valid parameters.
- **2.** Call your [Customer Care Center](#page-15-0) if the error message appears again.

### **E2717 Cmd Rej: filelength not valid with ACTION=RENAME**

### **Commands Used: chg-tbl**

If **action=rename** is requested, the following parameters must be entered: **id**, **name**, ext. All other parameters (including **filelength**) are ignored or defaulted.

- **1.** Re-enter the command that generated this error message specifying only the valid parameters.
- **2.** Call your [Customer Care Center](#page-15-0) if the error message appears again.

#### **E2718 Cmd Rej: No match on REDIRECT parameter during retrieve**

```
Commands Used: rtrv-scr-sio, rtrv-scr-blkdpc, 
rtrv-scr-blkopc, rtrv-scr-dpc, rtrv-scr-opc
```
The **redirect** parameter was not found. If this is what was being verified, no further action is needed.

#### **Recovery**

Re-enter the command without specifying a **redirect** parameter.

#### **E2719 Cmd Rej: REDIRECT can only be specified with ANSI point codes**

### **Commands Used: chg-gws-redirect, ent-gws-redirect**

You specified a value for the destination point code (**dpc**) parameter that was not an ANSI point code (either an ITU-I or ITU-N point code). These commands require that the DPC be an ANSI point code and have at least one route assigned to it.

### **Recovery**

- **1.** Display the routes in the database. Enter the **rtrv-rte** command. The ANSI point codes that have routes assigned to them are shown in the DPCA field.
- **2.** Re-enter the command that generated this error message, with a point code shown in the DPCA field in the output of step 1.

#### **E2720 Cmd Rej: 386/486 register cannot be specified**

#### **Commands Used: ent-bp**

For 80286 processors, you cannot specify 80386 or 80486 registers.

- **1.** Re-enter the command that generated this error message specifying the correct **ca** parameter value.
- **2.** Call your [Customer Care Center](#page-15-0) if the error message appears again.

### **E2721 Cmd Rej: Integer value must be less than 65535**

### **Commands Used: ent-bp**

For 80286 processors, integer values for registers and conditions must be less than **65535**.

### **Recovery**

- **1.** Re-enter the command that generated this error message specifying a **ca** parameter value less than **65535**.
- **2.** Call your [Customer Care Center](#page-15-0) if the error message appears again.

### **E2722 Cmd Rej: BC should be less than 2000**

### **Commands Used: disp-mem**

You entered this command specifying the **bc** parameter set too high.

### **Recovery**

- **1.** Re-enter the command that generated this error message specifying a **bc** parameter value less than **2000**.
- **2.** Call your [Customer Care Center](#page-15-0) if the error message appears again.

### **E2723 Cmd Rej: Password operations not allowed on a non-secure terminal**

#### **Commands Used: chg-user, ent-user, login**

You attempted to create or modify a password from a TELNET terminal (terminal IDs 17 to 40) without the OA&M IP Security Enhancements feature turned on. This command will not execute on a TELNET terminal until this feature is turned on.

**NOTE: Once a feature that is controlled using a feature access key is permanently enabled, it cannot be disabled. Features with enabled keys that are designated as On/Off features can be turned on and off with the chg-ctrl-feat command. Refer to the appropriate** *Database Administration Manual* **and the** *Commands Manual* **for more information about enabling features with access keys.**

**Recovery** 

**NOTE: Password operations (such as login with expired password) are not supported on a TELNET terminal until the OA&M IP Security Enhancement feature is enabled and turned on, thus securing the TELNET terminal.** 

- **1.** Display the status of features in your system that have feature access keys. Enter the **rtrv-ctrl-feat** command.
- **2.** Verify that the OA&M IP Security Enhancements feature has been purchased and installed in your system. Contact your [Customer Care Center](#page-15-0) for assistance.
- **3.** If you have purchased and installed the OA&M IP Security Enhancements feature, you must use the **enable-ctrl-feat** and **chg-ctrl-feat** commands first to enable and then to turn on the feature. Refer to the *Commands Manual* and the *Database Administration Manual - System Management* for more information.
- **4.** When the feature is turned on, you can re-enter the command specifying the parameters that generated this error message.

### **E2725 Cmd Rej: ANSI site id not defined**

```
Commands Used: act-oap-config, chg-dstn, ent-dstn
```
You entered a command that requires that the ANSI site ID be provisioned in the database.

- **1.** Retrieve all site identification STP point codes and capability point codes. Enter the **rtrv-sid** command.
- **2.** Re-enter the command that generated this error message, and assign a valid value, acquired in step 1, to the **pc** or **pca** parameter.
- **3.** Call your [Customer Care Center](#page-15-0) if the error message appears again..

# **E2726 Cmd Rej: ITU-INTL site id not defined**

### **Commands Used: chg-sid**

You entered this command specifying the **pci** parameter, but the international ITU site ID had not already been provisioned.

# **Recovery**

- **1.** Retrieve all site identification STP point codes and capability point codes. Enter the **rtrv-sid** command.
- **2.** Re-enter the command that generated this error message and assign a valid value, acquired in step 1, to the **pci** parameter.
- **3.** Call your [Customer Care Center](#page-15-0) if the error message appears again.

# **E2727 Cmd Rej: ITU-NATL site id not defined**

### **Commands Used: chg-sid**

You entered this command specifying the **pcn** parameter, but the national ITU site ID had not already been provisioned.

# **Recovery**

- **1.** Retrieve all site identification STP point codes and capability point codes. Enter the **rtrv-sid** command.
- **2.** Re-enter the command that generated this error message, and assign a valid value, acquired in step 1, to the **pcn** parameter.
- **3.** Call your [Customer Care Center](#page-15-0) if the error message appears again.

# **E2728 Cmd Rej: MGTT cannot be ON if any SCCP card less than 586 processor**

# **Commands Used: chg-feat**

You entered a command to turn on the Modified Global Title Translation (MGTT) feature, but one or more SCCP cards in the system have less than a 586 processor. All SCCP cards in the system must have at least 586 processors before you can turn on MGTT

- **1.** Verify that all SCCP cards in the system have at least 586 processors.
- **2.** When all SCCP cards have at least 586 processors, re-enter the command to turn on MGTT.

# **E2729 Cmd Rej: TDM does not support Global Timing Interface**

### **Commands Used: chg-stpopts**

Unless both TDM cards can support Global Timing Interface, which requires both TDMs to have part number 870-0774-15 or later, the command cannot perform either:

- Setting parameter **hsclksrc=t1framed, t1unframed, e1framed**, or **e1unframed**, or
- Changing parameter **hsclkll**.

# **Recovery**

**1.** Verify the required hardware baseline is installed.

Ensure that TDM cards with part number 870-0774-15 or later are installed in card locations 1114 and 1116. If your TDMs are not the correct part number, contact your [Customer Care Center](#page-15-0).

Enter the rtrv-card command and verify both TDM cards are IS-NR.

**2.** After completing step 1, re-enter the command. Call your [Customer Care](#page-15-0)  [Center](#page-15-0) if the error message appears again.

### **E2730 Cmd Rej: SEAS Subsystem has not been provisioned**

### **Commands Used: rept-stat-seas**

The SEAS subsystem has not been provisioned and is not part of the Eagle maintenance system.

**NOTE: Once a feature that is controlled using a feature bit is turned on, it cannot be turned off. See the chg-feat command in the** *Commands Manual* **for further information.**

### **Recovery**

**1.** Configure the SEAS feature using the **chg-feat:seas=on** command.

- **2.** Ensure that at least one OAP terminal is configured, using the **chg-trm:type=oap** command.
- **3.** Re-enter the command.

### **E2731 Cmd Rej: FORCE=YES must be given to inhibit last OAP terminal**

#### **Commands Used: inh-trm**

Only one terminal is in the in-service normal (IS-NR) state. If you disable this port, you lose OAP service.

#### **Recovery**

- **1.** Enter the **rept-stat-seas** command, and verify the status of the OAP subsystem.
- **2.** When you know the last OAP terminal is disabled, re-enter **inh-trm** command specifying the **force=yes** parameter.

### **E2732 Cmd Rej: Invalid TRM value for SEAS TDM port**

#### **Commands Used: rmv-trm**

You either entered an invalid value for the **trm** parameter, or tried to inhibit the terminal that you entered this command from.

### **Recovery**

- **1.** Re-enter the command that generated this error message specifying the correct **trm** parameter value.
- **2.** Call your [Customer Care Center](#page-15-0) if the error message appears again.

### **E2733 Cmd Rej: The T1PORT at the specified location is already equipped**

### **Commands Used: ent-t1**

You attempted to add a T1 interface in the database using a port on the E1/T1 MIM card (**t1port** = **1** or **2**) that already has a T1 interface on the card at the specified location (**t1loc**).

- **1.** Enter the **rtrv-t1** command to display the port and card location information for each T1 interface defined in the database. Verify that there is not a T1 interface defined for the port you specified in the **ent-t1** command.
- **2.** Do one of the following actions:
	- If a port is available without a T1 interface at the specified card location, re-enter the **ent-t1** command specifying the available port.

OR

• If no port is available without a T1 interface at the specified card location, re-enter the **ent-t1** command specifying an available E1/T1 MIM card location and port number.

### **E2734 Cmd Rej: The Channel card must be on the same shelf as its T1 card.**

#### **Commands Used: ent-slk**

You entered a command to assign a signaling link with a timeslot for a Channel card to a T1 interface. The T1 interface that you specified to service the timeslot is not on a T1 card (**t1loc**, **t1port**) parameters on the same shelf with the Channel card (**loc**) parameter.

#### **Recovery**

Re-enter the command specifying a T1 interface on an E1/T1 MIM card used as a T1 card that is on the same shelf with the Channel card.

#### **E2736 Cmd Rej: All signaling links serviced by the T1 must be deactivated**

#### **Commands Used: chg-t1, inh-card**

You entered a command that requires all signaling links that are serviced by one or both T1 interfaces on the specified E1/T1 MIM card to be deactivated before the command can execute.

You cannot change the value of one or more of the following parameters before you deactivate all of the signaling links serviced by the specified T1 interface: **framing**, **encode**, **ll**, or **t1tsel**.

You cannot inhibit the E1/T1 MIM card until you deactivate all signaling links that provide timeslots serviced by each T1 interface assigned to that card.

- **1.** Use the **dact-slk** command (refer to the *Commands Manual*) to deactivate all signaling links with timeslots that are serviced by the specified T1 interface (for the **chg-t1** command), or by each defined T1 interface (for the **inh-card** command).
- **2.** Re-enter the command to change the specified T1 interface parameter value or inhibit the card.

# **E2737 Cmd Rej: The T1PORT at the specified location is not equipped**

#### **Commands Used: chg-t1, dlt-t1, rtrv-t1**

You entered a command to change, delete, or retrieve information for, a T1 interface that has not been defined for the port that you specified in the **t1port** parameter, on the E1/T1 MIM card at the specified location.

### **Recovery**

- **1.** Enter the **rtrv-t1** command specifying no parameters to display all T1 interface port and card location information. Verify that you specified the correct port in the **t1port** parameter and the correct E1/T1 MIM card in the **loc** parameter for the T1 interface.
- **2.** If the port or card location was incorrect, re-enter the command specifying the correct port and card location.
- **3.** If the port and card location were correct, re-enter the command. Call your [Customer Care Center](#page-15-0) if the error message appears again.

### **E2738 Cmd Rej: Cannot inhibit IMT bus - alternate bus is in abnormal state**

#### **Commands Used: inh-imt**

The alternate IMT bus must be in-service normal (IS-NR) in order for the specified bus to be inhibited.

### **Recovery**

Call your [Customer Care Center](#page-15-0) if the error message appears again. This is a command that should only be entered when specifically directed to do so by your [Customer Care Center.](#page-15-0)

# **E2739 Cmd Rej: T1 card location is unequipped**

# **Commands Used: chg-t1, dlt-t1, ent-t1, rtrv-t1**

You entered a command to add, delete, change, or retrieve information for a T1 interface on the E1/T1 MIM card specified in the **loc** parameter; and the card is not defined as type **limt1** in the database.

# **Recovery**

- **1.** Display the cards that are defined in the database. Enter the **rtrv-card** command. Verify that the card you specified in the **loc** parameter is the correct E1/T1 MIM card.
- **2.** If you specified the correct card in the **loc** parameter, re-enter the command.
- **3.** If the **loc** parameter value that you specified was incorrect for the card, re-enter the command specifying the correct **loc** parameter value.
- **4.** Call your [Customer Care Center](#page-15-0) if the error message appears again.

# **E2740 Cmd Rej: The specified LOC only supports SLTC loopbacks**

### **Commands Used: tst-slk**

You entered a command for a loopback test that was not an SLTC loopback test. The E1/T1 MIM card supports only SLTC loopbacks.

### **Recovery**

- **1.** Re-enter the command specifying the SLTC loopback test type (**loopback**=**sltc**) for the E1/T1 card specified in the **loc** parameter.
- **2.** Call your [Customer Care Center](#page-15-0) if the error message appears again.

# **E2742 Cmd Rej: T1 is assigned to card**

### **Commands Used: dlt-card**

You entered a command to delete an E1/T1 MIM card used as a T1 card (card type **limt1**) that has at least one T1 interface associated with it. You must delete all T1 interfaces associated with the card before the card can be deleted.

- **1.** Display the list of signaling links assigned to the T1 card. Enter the **rtrv-slk** command.
- **2.** Deactivate all the signaling links assigned to the T1 card. Enter the **dact-slk** command for each link.
- **3.** Delete all signaling links assigned to the T1 card. Enter the **dlt-slk** command for each link.
- **4.** Display the T1 interfaces associated with the card. Enter the **rtrv-t1** command.
- **5.** Delete the T1 interfaces associated with the card. Enter the **dlt-t1** command. (Refer to the *Commands Manual*).
- **6.** Delete the card. Re-enter the **dlt-card** command.

### **E2743 Cmd Rej: Card type of LIMCH does not support T1PORT = 2**

#### **Commands Used: ent-slk**

You entered a command to assign a timeslot for a Channel card. You entered the **t1port=2** parameter for the T1 interface on port 2 of the E1/T1 MIM card used as the T1 card that will service the timeslot. Only T1 interfaces on T1 card port 1 can service timeslots for Channel cards.

### **Recovery**

Re-enter the command specifying **t1port=1** for the T1 card with the appropriate T1 interface to service the timeslot for the Channel card.

### **E2744 Cmd Rej: T1PORT specified by T1LOC is not equipped**

#### **Commands Used: ent-slk**

You entered a command to assign a signaling link to a T1 interface on an E1/T1 card used as a T1 card. The T1 interface has not been defined for the port specified in the **t1port** parameter on the T1 card specified in the **t1loc** parameter.

### **Recovery**

**1.** Enter the **rtrv-t1** command to display the port and card location information for T1 interfaces already defined.

- **2.** Verify that the T1 interface is defined for the port on the T1 card to which you want to assign the signaling link.
- **3.** If the T1 interface is defined for the specified port on the T1 card at the specified location, re-enter the command specifying the correct T1 card location (**t1loc** parameter) and port (**t1port** parameter). Call your [Customer](#page-15-0)  [Care Center](#page-15-0) if the error message appears again.
- **4.** If the T1 interface needs to be defined for the specified port on the T1 card at the specified location, do the following steps:
	- Define the T1 interface attributes for the specified port on the T1 card in the location specified by the **t1loc** parameter. Enter the **ent-t1** command.
	- Re-enter the **ent-slk** command specifying the port for the defined T1 interface on the card specified in the **t1loc** parameter. (A signaling link for a Channel card can be assigned only to the T1 interface on T1 card port 1; a link for the T1 card itself can be assigned to the T1 interface on port 1 or port 2).

# **E2746 Cmd Rej: TS value on the T1 already in use by a signaling link**

# **Commands Used: ent-slk**

You entered a command to assign a timeslot and signaling link to a T1 interface on an E1/T1 MIM card used as a T1 card. The timeslot that you specified in the command **ts** parameter is already assigned to a signaling link serviced by the T1 interface on the T1 card specified in the **t1loc** and **t1port** parameters.

# **Recovery**

- **1.** Display the T1 interface port, card location, and timeslot information. Enter the **rtrv-t1** command.
- **2.** Re-enter the command specifying an available timeslot for the T1 interface on the T1 card specified in the **t1port** and **t1loc** parameters.

# **E2747 Cmd Rej: FORCE=YES is required when card is allowed**

# **Commands Used: dlt-ip-rte**

You entered a command to delete a static IP route entry from the Static IP Route table, and the card that has the entry assigned is allowed.

# **Recovery**

**1.** Enter the **inh-card** command to inhibit the card.

**2.** Re-enter the command to delete the static IP route entry for the card.

OR

Re-enter the command to delete the entry and specifying the **force=yes** parameter to delete the entry while the card is allowed.

# **E2748 Cmd Rej: T1 TS value must be specified in the range (1-24)**

# **Commands Used: ent-slk**

You entered a command to assign a signaling link to a T1 interface on an E1/T1 MIM card that is used as a T1 card. You entered a timeslot (**ts**) parameter value that is larger than **24** or less than **1** for the signaling link. The timeslot assigned to a signaling link for a T1 interface cannot be greater than **24** and cannot be **0**.

### **Recovery**

Re-enter the command to assign the signaling link and timeslot to the T1 interface on the T1 card, specifying a value greater than **0** and less than or equal to **24** for the **ts** parameter.

# **E2749 Cmd Rej: Could not block link for testing**

### **Commands Used: act-cdl, act-lbp, tst-slk**

The command you entered was unsuccessful. This error message may indicate a serious failure and require technical assistance.

# **Recovery**

- **1.** Wait for a brief period, and re-enter the same command.
- **2.** Call your [Customer Care Center](#page-15-0) if the error message appears again.

# **E2750 Cmd Rej: UserID already logged on (or is logging on) another terminal**

### **Commands Used: act-user, login**

Your attempt to login to the EAGLE 5 SAS has been denied because your user ID is already logged in, or is being logged in, to the EAGLE 5 SAS at another terminal.

**1.** Look at the scroll area of the terminal screen you are using for login. The following message is displayed:

### **Info: UID is currently logged on (or is logging on) to terminal yy**

(where *yy* is in the range **1 - 16**).

- **2.** Find the terminal at yy and log off your user ID at that work station.
- **3.** Return to your work station and resume login procedures.

### **E2751 Cmd Rej: UserID has been revoked**

### **Commands Used: act-user, login**

Your attempt to login to the EAGLE 5 SAS has been denied because the systems administrator has revoked your user ID.

### **Recovery**

- **1.** Contact your systems administrator to determine why your user ID has been revoked.
- **2.** If the systems administrator agrees to reinstate your user ID, re-enter the **login** command.

### **E2752 Cmd Rej: UserID has become obsolete and cannot be used**

### **Commands Used: act-user, login**

Your attempt to login to the EAGLE 5 SAS has been denied because the number of days that have elapsed since you last successfully logged on to the EAGLE 5 SAS with this user ID exceeds the number established for your site.

- **1.** Contact your systems administrator to have the last successful login date associated with your user ID reset to today's date.
- **2.** Re-enter the **login** command.

# **E2753 Cmd Rej: Password does not contain enough alphabetic characters**

**If you are the systems administrator:**

**Commands Used: act-user, chg-pid, chg-user, ent-user, login**

The requirements for the password are given in the scroll area of the logon screen. If you fail to adhere to these requirements, this error message will appear after you entered the command and received the password prompt, but entered a password that did not contain the required minimum number of alphabetic characters.

# **Recovery**

- **1.** Review the site password complexity requirements.
- **2.** Display the system wide, security-related defaults. Enter the **rtrv-secu-dflt** command. The minimum number of alphabetic characters allowed is displayed in the *ALPHA* field.
- **3.** Re-enter the command, and at the password prompt, type a new password containing the correct minimum number of alphabetic characters and that meets the other password complexity requirements for your site.

**If you are not the systems administrator:**

# **Commands Used: act-user, chg-pid, login**

After you entered the command and received the password prompt, you entered a password that does not contain the required minimum number of alphabetic characters.

- **1.** Read the requirements for the password in the scroll area of the logon screen. Make sure that you understand all of your site's password complexity requirements.
- **2.** Re-enter the command, and at the password prompt, type a new password that meets all the password complexity requirements for your site.

# **E2754 Cmd Rej: Password does not contain enough numeric characters**

**If you are the systems administrator:**

**Commands Used: act-user, chg-pid, chg-user, ent-user, login**

After you entered the command and received the password prompt, you entered a password that does not contain the required minimum number of numeric characters.

# **Recovery**

- **1.** Read the requirements for the password in the scroll area of the logon screen. Make sure that you understand all of your site password complexity requirements.
- **2.** Display the system wide, security-related defaults. Enter the **rtrv-secu-dflt** command. The minimum number of numeric characters allowed is displayed in the *NUM* field.
- **3.** Re-enter the command, and at the password prompt, type a new password containing the correct minimum number of numeric characters and that meets the other password complexity requirements for your site.

### **If you are not the systems administrator:**

# **Commands Used: act-user, chg-pid, login**

After you entered the command and received the password prompt, you entered a password that does not contain the required minimum number of numeric characters.

- **1.** Read the requirements for the password in the scroll area of the logon screen Make sure that you understand all of your site's password complexity requirements.
- **2.** Re-enter the command, and at the password prompt, type a new password that meets all the password complexity requirements for your site.

# **E2755 Cmd Rej: Password does not contain enough punctuation characters**

**If you are the system administrator:**

**Commands Used: act-user, chg-pid, chg-user, ent-user, login**

After you entered the command and received the password prompt, you entered a password that does not contain the required minimum number of punctuation characters.

# **Recovery**

- **1.** Read the requirements for the password in the scroll area of the logon screen. Make sure that you understand all of your site password complexity requirements.
- **2.** Display the system wide, security-related defaults. Enter the **rtrv-secu-dflt**command. The minimum number of punctuation characters allowed is displayed in the *PUNC* field.
- **3.** Re-enter the command, and at the password prompt, type a new password containing the correct minimum number of punctuation characters and that meets the other password complexity requirements for your site.

**If you are not the system administrator:**

# **Commands Used: act-user, chg-pid, login**

After you entered the command and received the password prompt, you entered a password that does not contain the required minimum number of punctuation characters.

# **Recovery**

- **1.** Read the requirements for the password in the scroll area of the logon screen Make sure that you understand all of your site's password complexity requirements.
- **2.** Re-enter the command, and at the password prompt, type a new password that meets all the password complexity requirements for your site.

# **E2756 Cmd Rej: Failed reading the password table**

**Commands Used: chg-pid, chg-user, ent-user, login**

The EAGLE 5 SAS was unable to access the Password table.

This error message indicates a potentially serious error accessing the disk. call your [Customer Care Center.](#page-15-0)

### **E2757 Cmd Rej: Invalid userID/password combination**

#### **Commands Used: act-user, login**

Your attempt to login to the EAGLE 5 SAS has been denied because of one of the following: you either entered a user ID or a password not in the EAGLE 5 SAS database, or you entered a user ID-password combination not in the database. In other words, even though both the user ID and password may be in the database, to pass login verification they must be authorized for use together.

### **Recovery**

- **1.** Contact your systems administrator to verify your correct user ID-password combination.
- **2.** Re-enter the **login** command specifying the user ID and password combination that the systems administrator has assigned to you.

#### **E2758 Cmd Rej: ALPHA+NUM+PUNC must not be greater than 12**

**Commands Used: act-user, chg-pid, chg-user, ent-user, login**

After you entered the command and received the password prompt, you entered a password whose total of alphabetic, numeric, and punctuation characters exceeds the system allowed maximum of 12.

### **NOTE: Commands ent-user and chg-user are only available to the system administrator.**

- **1.** Read the requirements for the password in the scroll area of the logon screen. Make sure that you understand all of your site password complexity requirements.
- **2.** Re-enter the command, and at the password prompt, type a new password whose total of alphabetic, numeric, and punctuation characters does not exceed the system allowed maximum of 12.

# **E2759 Cmd Rej: Revocation of security admin userID not allowed**

### **Commands Used: chg-user, ent-user**

The user ID you have attempted to revoke is authorized for the *security administration* category (for example, systems administrator), and the EAGLE 5 SAS does not allow revocation of a user ID in that category. This safeguard ensures that at least one person always has access to the EAGLE 5 SAS.

# **Recovery**

Perform one of the following actions:

- Re-enter the command specifying another user ID, or
- Re-enter the command specifying the **revoke=no** parameter.

# **E2760 Cmd Rej: Failed reading the security defaults table**

# **Commands Used: chg-pid, chg-secu-dflt, chg-user, ent-user, login, rtrv-secu-dflt**

The EAGLE 5 SAS cannot access the Security Defaults table.

# **Recovery**

This error message indicates a potentially serious error accessing the disk. Call your [Customer Care Center.](#page-15-0)

# **E2761 Cmd Rej: Password cannot contain userID**

# **Commands Used: chg-pid, chg-user, ent-user, login**

You specified a password that contains the user ID that must be used in conjunction with the password. The password cannot contain the string of characters that makes up the user ID to be used in conjunction with it.

**Recovery** 

Re-enter the command specifying a different password.

# **E2762 Cmd Rej: Terminal temporarily disabled. Excessive LOGIN failures**

# **Commands Used: act-user, login**

You tried to login to the EAGLE 5 SAS at a terminal that is disabled because the login failure threshold level was exceeded. For security reasons, the site administrator has configured the EAGLE 5 SAS to disable terminals for a specified amount of time, when login failures exceeds a specified number.

# **Recovery**

- **1.** Contact the system administrator and request that the port be reset.
- **2.** When the port has been reset, re-enter the **login** command.

# **E2764 Cmd Rej: Both OAM cards must be of type GPSM-II to enable TSCSYNC**

# **Commands Used: chg-feat**

You entered a command to turn on the Time Slot Counter synchronization (TSC) feature. The feature requires that both OAM cards must be card type GPSM-II.

# **Recovery**

- **1.** Verify the card type of each OAM card. Enter the **rtrv-card** command.
- **2.** If the OAM cards are both type GPSM-II, re-enter the command.
- **3.** If one or both OAM cards are not type GPSM-II, you must replace one or both OAM cards with GPSM-II cards before you can turn on the TSC feature.
- **4.** Call your [Customer Care Center](#page-15-0) if the error message appears again.

# **E2765 Cmd Rej: Invalid password. Keyboard is locked. Enter UNLOCK command**

### **Commands Used: lock, unlock**

Your keyboard is locked and when you attempt to unlock it using the **unlock** command, you enter the wrong password.

# **Recovery**

**1.** Re-enter the **unlock** command.

**2.** The following message will appear:

*Enter LOGIN Password to unlock keyboard:*

Enter the correct password.

If you enter an incorrect password again, the following message appears:

*E2765 Cmd Rej: Invalid password. Keyboard is locked.*

- **3.** Enter the **unlock** command and return to step 1.
- **4.** If you continue to enter the wrong password until the number of **unlock** commands entered at your keyboard exceeds the site specified maximum, the the following message appears:

*E2770 Cmd Rej: Terminal temporarily disabled due to excessive UNLOCK failures*

The keyboard remains locked. See the system administrator to have the port reset.

**5.** If you enter the correct password, the following message appears in the scroll area:

*Info: Keyboard unlocked. xxxxx UNLOCK commands were attempted.* 

The keyboard is unlocked and *xxxxx* indicates the number of **unlock** commands entered at your keyboard while it was locked.

### **E2766 Cmd Rej: Command cannot be executed on an OAP terminal**

### **Commands Used: lock**

You entered the **lock** command at an OAP terminal. OAP terminals cannot be locked.

### **Recovery**

Enter another command.

### **E2767 Cmd Rej: Keyboard is not locked**

### **Commands Used: unlock**

You entered the **unlock** command at a terminal that is not locked, or you entered the **unlock** command at an OAP terminal. OAP terminals cannot be locked.

Enter another command.

### **E2768 Cmd Rej: DURAL must be specified within 0..995959 or 999999**

### **Commands Used: chg-trm**

You specified an unacceptable **dural** parameter value. The value for dural must be specified as either **all** digits or **999999**.

### **Recovery**

Perform one of the following actions:

- Re-enter the command specifying digits in the range of **0-59** for seconds, **0-59** for minutes, or **0-99** for hours.
- Re-enter the command specifying the value of **999999**.

### **E2769 Cmd Rej: Entry already exists for this application at this IP Address**

#### **Commands Used: ent-ftp-serv**

You entered a command for an FTP server with an application/IP address combination that already exists in the FTP Server table.

### **Recovery**

- **1.** Enter the **rtrv-ftp-serv** command to display the information for the FTP servers that are defined in the FTP Server table.
- **2.** Re-enter the command for the FTP server, with an application/IP address combination that does not appear in the output from step 1.

### **E2770 Cmd Rej: Terminal temporarily disabled. Excessive UNLOCK failures**

#### **Commands Used: lock, unlock**

Your terminal keyboard is locked and temporarily disabled because the number of failed unlock attemps exceeds the site-specified maximum.

- **1.** Contact your system administrator to get the terminal reset.
- **2.** Re-enter the **unlock** command.

### **E2771 Cmd Rej: Both WRNLN and WRNTX must be specified**

### **Commands Used: chg-secu-dflt**

When you enter the **chg-secu-dflt** command, you must specify both the warning message line number (**wrnln**) and the warning message text (**wrntx**) parameters.

### **Recovery**

- **1.** Re-enter the **chg-secu-dflt** command specifying both the **wrnln** and the **wrntx** values.
- **2.** Call your [Customer Care Center](#page-15-0) if the error message appears again.

### **E2772 Cmd Rej: Entry already exists for this application at this priority**

### **Commands Used: chg-ftp-serv, ent-ftp-serv**

You entered a command to enter or change an FTP server application and priority parameter combination, and the specified application with the specified priority already exists in the FTP Server table.

### **Recovery**

- **1.** Enter the **rtrv-ftp-serv** command to display the information for the FTP servers that are defined in the FTP Server table.
- **2.** Re-enter the command for the FTP server, with an application and priority combination that does not appear in the output from step 1.

### **E2773 Cmd Rej: FTP Server table must be accessible**

```
Commands Used: act-ftp-trns, chg-ftp-serv, dlt-ftp-serv, 
ent-ftp-serv, rtrv-ftp-serv
```
The FTP Server table was not accessible to the command you entered.

- **1.** Re-enter the command that generated this error message specifying correct parameter values.
- **2.** Call your [Customer Care Center](#page-15-0) if the error message appears again.

#### **E2774 Cmd Rej: FTP Server table entry not found for this APP/IPADDR**

### **Commands Used: chg-ftp-serv, dlt-ftp-serv**

You entered a command to change or delete the entry for an FTP server in the FTP Server table, and the entry to be changed or deleted does not exist in the table.

#### **Recovery**

- **1.** Enter the **rtrv-ftp-serv** command to display the current entries in the FTP Server table. Verify the information for the FTP server entry that you want to change or delete.
- **2.** Re-enter the command that generated this error message specifying correct parameter values.
- **3.** Call your [Customer Care Center](#page-15-0) if the error message appears again.

#### **E2775 Cmd Rej: Cannot change terminal authority while user is logged on**

### **Commands Used: chg-secu-trm**

You tried to change the terminal access rights for a terminal while a user is logged on to that terminal. The EAGLE 5 SAS does not allow this action.

### **Recovery**

Re-enter the command when that user ID is logged off.

### **E2776 Cmd Rej: At least two ports must have security admin authority**

### **Commands Used: chg-secu-trm**

You entered the command for a security administration terminal, and tried to change the access rights in such a way that only one terminal would remain configured for security administration. The EAGLE 5 SAS requires that at least two terminals be configured as security administration terminals in case one of them has a hardware failure.
- **1.** Enter the **rtrv-secu-trm** command to display the access rights for the terminal in question.
- **2.** Perform one of the following actions:
	- Re-enter the command specifying either the **all=yes** or the **sa=yes** parameter.
	- Re-enter the command specifying a different port (**port**) parameter for making the original change in security access rights. This action ensures that the two ports originally configured for security administration remain that way.

# **E2777 Cmd Rej: Cannot change TYPE as system requires 2 SA enabled terminals**

### **Commands Used: chg-trm**

You entered the command for a security administration terminal, and tried to change the **type** parameter to a non-terminal value of **printer** or **none**. The EAGLE 5 SAS requires that at least two terminals be configured as security administration terminals in case one of them has a hardware failure.

# **Recovery**

- **1.** Enter the **rtrv-secu-trm** command to display the access rights for the terminal in question.
- **2.** Perform one of the following actions:
	- Re-enter the command specifying a value other that **printer** or **none** for the **type** parameter, or
	- Re-enter the command for a different terminal by specifying a different value for the **terminal** parameter; subsequently configuring another terminal to the non-terminal value of **printer** or **none**.

# **E2778 Cmd Rej: Max number of entries exist in FTP Server table**

# **Commands Used: ent-ftp-serv**

The maximum number of FTP servers that can be entered in the FTP Server table is 10. You entered a command that would have created the 11th entry in the table. You must delete an existing FTP server before you can add a new one.

- **1.** Enter the **rtrv-ftp-serv** command to display the FTP servers currently in the FTP Server table,.
- **2.** If you want to delete one of the existing FTP servers and enter a new one, do the following steps:
	- Enter the **dlt-ftp-serv** command specifying the appropriate parameters to delete an existing FTP server, or
	- Re-enter the command to enter the new FTP server into the FTP Server table.

#### **E2779 Cmd Rej: Max number of FTPSERV table entries exist for this APP**

#### **Commands Used: ent-ftp-serv**

You entered a command to enter an FTP sever into the FTP Server table for an application. The maximum number of FTP servers already exist that can be entered for that application. You must delete an existing FTP server for that application before you can add a new one.

#### **Recovery**

- **1.** Display the FTP servers currently entered in the FTP Server table. Enter the **rtrv-ftp-serv** command.
- **2.** If you want to delete one of the existing FTP servers for the application and add a new FTP server for the application, do the following steps:
	- Enter the **dlt-ftp-serv** command specifying the appropriate parameters to delete an FTP server for the application.
	- Re-enter the command to enter the new FTP server for the application into the FTP Server table.

#### **E2780 Cmd Rej: DFLTACT must be specified as FORWARD, DUPLICATE, or DUPDISC**

#### **Commands Used: ent-gsms-opcode**

You entered a command to provision a GSM Map opcode and its default action. This command lets you provision the opcodes for which the Eagle attempts to perform GSM screening. You can specify the point code and subsystem number parameters only if you also specify **dfltact=forward**, **dfltact=duplicate**, or **dfltact=dupdisc**. These parameters define the node to which the input messages are routed.

Re-enter the command containing the parameter **dfltact=forward**, **dfltact=duplicate**, or **dfltact=dupdisc**, specifying the **pc/pca/pci/pcn/pcn24** parameters and/or subsystem number point code (**ssn**) parameter. Refer to the *Commands Manual* for details.

# **E2781 Cmd Rej: NDFLTACT parameter must be FORWARD, DUPLICATE, or DUPDISC**

### **Commands Used: chg-gsms-opcode**

You entered a command to specify new attributes for a defined GSM Map opcode. You can modify the default action screening and the user-defined name of an existing opcode. If you specify the new point code and/or new subsystem number parameters, you must also specify the new default action screening parameters as **ndfltact=forward**, **ndfltact=duplicate**, or **ndfltact=dupdisc**.

### **Recovery**

Re-enter the command specifying one of the required default screening action parameters.

# **E2782 Cmd Rej: When REXMIT=BSD is specified, an RTT cannot be assigned**

#### **Commands Used: chg-appl-sock**

You entered a command to change the **rtt** parameter value, and either you specified the **rexmit=bsd** parameter value or the **rexmit** parameter value is already set to the default of **bsd**. When the parameter value **rexmit=bsd** is set or specified, you cannot specify an **rtt** parameter value in the command.

# **Recovery**

- **1.** Display the current setting of the **rexmit** parameter. Enter the **rtrv-appl-sock** command.
- **2.** If in the output from step 1, the **rexmit** value is **bsd**, you cannot specify an **rtt** parameter value in the command. Do one of the following actions:
	- Re-enter the command specifying an **rtt** parameter value, and a **rexmit** parameter value of **fixed** or **mod** if it is appropriate in your system.

OR

• Re-enter the command without specifying the **rtt** parameter value.

# **E2783 Cmd Rej: When REXMIT=FIXED or MOD is specified, an RTT must be assigned**

# **Commands Used: chg-appl-sock**

You entered a command that specified a **rexmit** parameter value of either fixed or mod, and you did not specify an **rtt** parameter value in the command. When the parameter value **rexmit**=**fixed** or **rexmit**=**mod** is specified, you must specify an **rtt** parameter value in the command.

# **Recovery**

Re-enter the command specifying a **rexmit** parameter value of **fixed** or **mod** and an **rtt** parameter value in the command.

# **E2784 Cmd Rej: Current ITU-N site id must be disabled for this assignment**

### **Commands Used: chg-sid**

You entered the command to define a 24-bit ITU-N site ID point code. The Eagle STP site ID is currently a 14-bit ITU-N point code. You must use the **chg-sid** command to remove the existing 14-bit ITU-N site ID before you can enter a 24-bit ITU-N point code site ID.

# **Recovery**

- **1.** Enter the **rtrv-sid** command to display the current STP site ID.
- **2.** Refer to the *Database Administration SS7 Manual* and the **chg-sid** command in the *Commands Manual* for the procedure to replace the existing site ID with a 24-bit ITU-N site ID.
	- Enter the **chg-sid:pcn=none** command.
	- Enter the **chg-sid** command specifying the 24-bit site ID specified as the **pcn24** parameter value.

#### **E2785 Cmd Rej: ITU-N 24bit site id not defined**

#### **Commands Used: chg-dstn, ent-dstn**

You entered the command to define a 24-bit ITU-N point code destination. The Eagle STP site ID is not a 24-bit ITU-N point code. Use the **chg-sid** command to replace the existing site ID with a 24-bit ITU-N point code site ID before you can enter the 24-bit ITU-N point code destination.

- **1.** Enter the **rtrv-sid** command to display the current STP site ID.
- **2.** Refer to the *Database Administration SS7 Manual* and the **chg-sid** command in the *Commands Manual* for the procedure to use the **chg-sid** command to replace the existing ITU-N site ID with a 24-bit ITU-N site ID.
- **3.** When the existing site ID has been replaced, re-enter the command to define a 24-bit ITU-N point code destination.

#### **E2787 Cmd Rej: PC network type does not match existing PC network type**

#### **Commands Used: chg-mrn, ent-mrn, chg-sccp-serv**

You specified a point code that has a parameter value format for a network of a different type than the existing point codes in the network.

#### **Recovery**

Re-enter the command specifying a format for the point code parameter value that is correct for the existing network type. Refer to the *Commands Manual* for valid point code formats.

#### **E2788 Cmd Rej: Invalid Loopback selection for LIME1ATM**

### **Commands Used: tst-slk**

The E1 ATM card does not support **payload** loopback or **line** loopback tests.

#### **Recovery**

Re-enter the command specifying a valid **loopback** parameter value for the E1 ATM card.

#### OR

Enter the command for the **payload** or **line** loopback test for a card that is not an E1 ATM card.

# **E2789 Cmd Rej: NNP,NNAI,NPDD/S,NSDD/S,NGTI,RMGTT invalid if MGTT is OFF**

### **Commands Used: chg-gta, chg-gtt, ent-gta, ent-gtt**

You specified one or more of the parameters **nnp**, **nnai**, **npdd npds**, **nsdd**, **nsds**, **ngti**, and **rmgtt**. These parameters are not valid in the command if the MGTT feature is off in your system.

# **Recovery**

- **1.** Verify that the MGTT feature is turned on in your system. Enter the **rtrv-feat** command.
- **2.** If the MGTT feature is on, re-enter the command that generated this error message.
- **3.** If the MGTT feature is off and you want to use the **rmgtt**, **nnp**, **nnai**, **npdd**, **nsdd**, **nsds**, **ngti**, or **npds** parameter in a command, you must turn the MGTT feature on in the system. Enter the **chg-feat:mgtt=on** command.
- **4.** Re-enter the command that generated this error message.
- **5.** Call your [Customer Care Center](#page-15-0) if the error message appears again.

#### **E2790 Cmd Rej: Table is full, no more entries allowed**

#### **Commands Used: ent-pstn-pres**

The PSTN table is full.

# **Recovery**

- **1.** View the entries in the PSTN table. Enter the **rtrv-pstn-pres** command.
- **2.** To add another entry to the PSTN table, you must either change or delete an existing entry.
	- To change an existing entry in the PSTN table, enter the **chg-pstn-pres** command.

OR

- To delete an existing entry in the PSTN table, enter the **dlt-pstn-pres** command.
- **3.** Re-enter the command that generated this error message.
- **4.** Call your [Customer Care Center](#page-15-0) if the error message appears again.

# **E2791 Cmd Rej: Quantity control feature capacity exceeded**

### **Commands Used: ent-pstn-pres**

You attempted to enter more PSTNs than were purchased or configured. Enter the **rtrv-ctrl-feat** command to see provisioned features.

# **Recovery**

- **1.** Either delete a PSTN entry before another can be entered, or purchase additional quantity and configure with **enable-ctrl-feat**.
- **2.** Call your [Customer Care Center](#page-15-0) if the error message appears again.

# **E2792 Cmd Rej: PSTN is not defined**

**Commands Used: chg-isupvar-attrib, copy-isupvar-attrib, dlt-pstn-pres, rtrv-isupvar-attrib**

The specified **pstnid** is not in the PSTN table.

### **Recovery**

- **1.** View the PSTN IDs currently configured in the PSTN table. Enter the **rtrv-pstn-pres** command.
- **2.** Re-enter command specifying correct value for **pstnid**.

# **E2793 Cmd Rej: Only parmCODE=0 (EOP) can have MINLEN=0**

**Commands Used: chg-isupvar-attrib, chg-pstn-pres**

You entered a non-zero **parmcode** with **minlen**=**0**.

- **1.** Re-enter with non-zero **minlen** or use a different *parm*CODE.
- **2.** Call your [Customer Care Center](#page-15-0) if the error message appears again.

### **E2794 Cmd Rej: MSGCODE and parmCODE must both be DEFINED**

#### **Commands Used: chg-isupvar-attrib**

You entered a command that resulted in either the **msgcode** or the **parmcode** having **attrib**=**defined** and, the other **parmcode** or **msgcode** with an **attrib** value other than **defined**. Both the **msgcode** and the **parmcode** must have **attrib**=**defined**.

#### **Recovery**

Re-enter the command so that **msgcode** and **parmcode** will both have **attrib**=**defined**. Refer to the *Commands Manual* for information about using the parameters.

#### **E2795 Cmd Rej: MF or MV parms must be kept in an ordered list starting at 1**

#### **Commands Used: chg-isupvar-attrib**

A parameter cannot be changed to **notsupp** if it is a mandatory fixed (**mf**) or a mandatory variable (**mv**) parameter. Removing it will cause the list of parameters to be non-sequential.

#### **Recovery**

Parameters must be deleted from the end of the list and entered at the end of the list only. In other words, if you have parameters (**0**, **1**, **2**, **3**, **4**) and you want to delete parameter **2**, you must first delete parameter **4** and then parameter **3**.

#### **E2796 Cmd Rej: Max number of DEFINED MSGCODEs per variant is exceeded**

#### **Commands Used: chg-isupvar-attrib**

You entered a command that caused the maximum number of **msgcode** entries per variant with **attrib=defined** to be exceeded.

#### **Recovery**

Enter a command that will not exceed the maximum. Refer to the *Commands Manual* and the *Database Administration Manual - IP7 Secure Gateway* for information on entering msgcode entries.

# **E2797 Cmd Rej: Max number of DEFINED parmCODEs per variant is exceeded**

### **Commands Used: chg-isupvar-attrib**

You entered a command that caused the maximum number of **parmcode** entries per variant with **attrib=defined** to be exceeded.

# **Recovery**

Enter a command that will not exceed the maximum. Refer to the *Commands Manual* and the *Database Administration Manual - IP7 Secure Gateway* for information on entering **parmcode** entries.

# **E2798 Cmd Rej:parmCODE is supported in a message, cannot be NOTDEFINED**

### **Commands Used: chg-isupvar-attrib**

You entered a command to change a **parmcode** to **attrib=notdefined**, and the **parmcode** is still supported in a message. This is not allowed.

### **Recovery**

- **1.** Enter a command to change the **parmcode** to **attrib=notsupp**.
- **2.** Re-enter the command to change the **parmcode** to **attrib=notdefined**.

# **E2810 Cmd Rej: Two OAP terminals are already configured**

#### **Commands Used: chg-trm**

The EAGLE 5 SAS you are configuring has two terminals configured for OAP using the **type=oap** parameter, and you attempted to configure a third OAP terminal. You can configure only two OAP terminals on an EAGLE 5 SAS.

- **1.** Display the values of all terminals using the **rtrv-trm** command. In the output, under the TYPE column, OAP is displayed for each terminal configured for OAP.
- **2.** If you must change either one (or both) of the terminals currently configured for OAP, inhibit the terminal you want to change using the **rmv-trm** command specifying the terminal that you want to inhibit. For example, you might specify **rmv-trm:trm=4** to inhibit the terminal at trm 4.
- **3.** Enter the **rept-stat-trm** command to verify that the terminal you are inhibiting is out of service (OOS-MT-DSBLD).
- **4.** Change the terminal characteristics for the terminal you are reconfiguring using the **chg-trm** command. For example, you might specify **chg-trm:trm=4:type=oap:all=yes**.
- **5.** Verify the changes made. Enter the **rtrv-trm** command specifying the trm number of the terminal you reconfigured. For example, you might specify **rtrv-trm:trm=4**.
- **6.** When you have completed the changes to your configuration, activate the terminal that you inhibited in step 2. Enter the **rst-trm** command.

# **E2811 Cmd Rej: Comm. attributes cannot be entered for OAP terminal**

### **Commands Used: chg-trm**

You entered the command for an OAP terminal (**type**=**oap**) parameter and specified one or more of the communications attributes parameters: **baud**, **prty**, **sb**, and **fc**. For OAP ports, these parameters must be allowed to default to **baud=19200**, **prty=even**, **sb=1**, and **fc=sw**.

### **Recovery**

Perform one of the following actions:

• Re-enter the command but specify none of the communications attributes. For example, you might specify **chg-trm:trm=4:type=oap:all=yes**.

OR

• Re-enter the command as you originally entered it, but with a value other than **oap** for the **type** parameter.

# **E2812 Cmd Rej: SEAS feature or LNP feature is not configured**

#### **Commands Used: chg-oap-config, chg-trm**

You entered the command without specifying the required SEAS feature or LNP feature turned on. The following Recovery procedures list by command the remedial action to take if you encounter this error message.

**NOTE: Once a feature that is controlled using a feature bit is turned on, it cannot be turned off. Once a feature that is controlled using a feature access key is permanently enabled, it cannot be disabled. Refer to the appropriate**  *Database Administration Manual* **and to the** *Commands Manual* **for details about turning on features with bits and enabling features with access keys.**

#### **Recovery - chg-oap-config**

- **1.** Refer to the *Commands Manual* for valid SEAS and LNP OAP parameter combinations.
- **2.** Verify that the SEAS feature is turned on. Enter the **rtrv-feat** command. Verify that the LNP feature is turned on. Enter the **rtrv-ctrl-feat** command.
- **3.** To turn on either:

The SEAS feature. Enter the **chg-feat:seas=on,** or

The LNP feature. Enter the **enable-ctrl-feat** command. (Refer to the "Activating the LNP Feature' procedure in the *Database Administration Manual - LNP*, and call your [Customer Care Center](#page-15-0) before starting this procedure).

- **4.** Re-enter the command that generated this error message.
- **5.** Call your [Customer Care Center](#page-15-0) if the error message appears again.

# **Recovery - chg-trm**

- **1.** Verify the SEAS feature is turned on. Enter the **rtrv-feat** command. Verify the LNP feature is turned on. Enter the **rtrv-ctrl-feat** command. Both features must be on.
- **2.** To turn on:

The SEAS feature, enter the **chg-feat:seas=on** command.

The LNP feature, enter the **enable-ctrl-feat** command. (Refer to the "Activating the LNP Feature' procedure in the *Database Administration Manual - LNP*, and call your [Customer Care Center](#page-15-0) before starting this procedure).

- **3.** Re-enter the **chg-trm** command.
- **4.** Call your [Customer Care Center](#page-15-0) if the error message appears again.

#### **E2813 Cmd Rej: FORCE=YES must be specified to initialize the last OAP**

#### **Commands Used: init-oap**

You must specify the **force=yes** parameter to reset the last OSS/Application Processor (OAP).

- **1.** Re-enter the command that generated this error message and include the **force=yes** parameter.
- **2.** Call your [Customer Care Center](#page-15-0) if the error message appears again.

#### **E2815 Cmd Rej: PC and RC must be entered as a pair**

#### **Commands Used: chg-mrn, ent-mrn, chg-sccp-serv**

You entered a command that specified a point code, but did not specify a relative cost for the point code. Both the point code parameter and relative code parameter must be specified together in the command.

#### **Recovery**

Re-enter the command specifying parameter values for the point code and its relative cost.

### **E2816 Cmd Rej: PC already exists in the MRN entity set**

#### **Commands Used: chg-mrn, ent-mrn**

You entered a command to add a point code to the Mated Relay Node (MRN) table, and the point code already exists in the MRN table.

#### **Recovery**

- **1.** Enter the **rtrv-mrn** command to display the point codes currently in the MRN table.
- **2.** Re-enter the command specifying a value for the point code parameter that does not appear in the output from step 1.

#### **E2817 Cmd Rej: MRN table is full**

#### **Commands Used: chg-mrn, ent-mrn**

You entered a command to add a point code to the Mated Relay Node (MRN) table, and the MRN table already contains the maximum number of point code entries allowed in the MRN table.

- **1.** Enter the **rtrv-mrn** command to display the point codes currently in the MRN table.
- **2.** Before you can add another point code to the table, you must delete an existing point code from the MRN table. Enter the **dlt-mrn** command to delete a point code that appears in the output from step 1.
- **3.** Re-enter the command to add a point code to the MRN table.

#### **E2818 Cmd Rej: A maximum of 8 PCs are allowed in a group**

## **Commands Used: ent-mrn, chg-mrn**

You entered a command to add one or more point codes to a group in the Mated Relay Node (MRN) table, and the point code group already contains 8 point codes.

#### **Recovery**

- **1.** Enter the **rtrv-mrn** command to display the point codes currently in the group in the MRN table.
- **2.** Before you can add other point codes to the group, you must delete one or more existing point codes from the group. Enter the **dlt-mrn** command to delete one or more point codes that appears in the output from step 1 for the group.
- **3.** Re-enter the command to add one or more point codes to the group in the MRN table.

#### **E2819 Cmd Rej: Destination disk is unformatted**

#### **Commands Used: copy-disk, copy-gpl**

You entered the command, but the destination disk has not been formatted.

- **1.** Enter the **copy-disk** command specifying the **format=yes** parameter to format the destination disk.
- **2.** Re-enter the command that generated this error message.
- **3.** Call your [Customer Care Center](#page-15-0) if the error message appears again.

# **E2820 Cmd Rej: Source location must specify the active fixed disk**

# **Commands Used: copy-fta**

You assigned the wrong value to the **sloc** parameter.

# **Recovery**

- **1.** View the active fixed disk. Enter the **rept-stat-db** command.
- **2.** Re-enter the **copy-fta** command specifying the correct **sloc** parameter value.
- **3.** Call your [Customer Care Center](#page-15-0) if the error message appears again.

# **E2821 Cmd Rej: Could not access removable disk**

# **Commands Used: act-upgrade, copy-disk**

During an upgrade procedure or a **copy-disk** command action, there was an unsuccessful attempt to read a removable disk. A formatted removable cartridge containing the next release is required for the upgrade. Alternatively, you may have a hardware problem with the cartridge or the removable disk.

# **Recovery**

- **1.** Verify the removable cartridge contains the next release.
- **2.** Verify that the removable cartridge is inserted in the MDAL.
- **3.** Verify that the MDAL is seated properly.
- **4.** Re-enter the command that generated this error message.
- **5.** Call your [Customer Care Center](#page-15-0) if the error message appears again.

**NOTE: Leaving a removable cartridge in the MDAL for a prolonged period can cause damage. Remove the cartridge after the command or procedure is completed.**

# **E2822 Cmd Rej: Destination location must specify the standby fixed disk**

# **Commands Used: copy-fta**

You specified the wrong value for the **dloc** parameter.

# **Recovery**

**1.** Show the standby fixed disk. Enter the **rept-stat-db** command.

- **2.** Re-enter the **copy-fta** command specifying the correct **dloc** parameter value.
- **3.** Call your [Customer Care Center](#page-15-0) if the error message appears again.

# **E2823 Cmd Rej: Destination location must specify the standby removable disk**

### **Commands Used: copy-fta**

You specified the wrong value to the **dloc** parameter.

# **Recovery**

- **1.** Re-enter the **copy-fta** command specifying the correct **dloc** parameter value.
- **2.** Call your [Customer Care Center](#page-15-0) if the error message appears again.

# **E2824 Cmd Rej: Could not access standby fixed disk**

**Commands Used: copy-fta, copy-gpl, format-disk**

You may have a hardware problem.

# **Recovery**

- **1.** Verify the status of the standby TDM. Enter the **rept-stat-db** command.
- **2.** If the status of the standby TDM shows **noaccs**, call your [Customer Care](#page-15-0)  [Center.](#page-15-0)
- **3.** If the status of the standby TDM shows **stdby**, re-enter the command that generated this error message.
- **4.** Call your [Customer Care Center](#page-15-0) if the error message appears again.

#### **E2825 Cmd Rej: Could not access removable disk**

#### **Commands Used: copy-fta**

You may have a hardware problem. The removable drive is not available.

- **1.** Re-enter the **copy-fta** command.
- **2.** Call your [Customer Care Center](#page-15-0) if the error message appears again.

#### **E2826 Cmd Rej: Could not access active fixed disk**

### **Commands Used: copy-fta, copy-gpl**

You may have a hardware problem.

#### **Recovery**

- **1.** Re-enter the command that generated this error message.
- **2.** Call your [Customer Care Center](#page-15-0) if the error message appears again.

#### **E2828 Cmd Rej: Source and destination disks not compatible**

#### **Commands Used: copy-fta, format-disk**

You may have a hardware problem.

#### **Recovery**

- **1.** Re-enter the command that generated this error message.
- **2.** Call your [Customer Care Center](#page-15-0) if the error message appears again.

#### **E2829 Cmd Rej: Destination disk capacity equals 0**

#### **Commands Used: copy-disk, copy-gpl, format-disk**

The system cannot determine the capacity of the disk being formatted.

- **1.** Re-enter the command that generated this error message.
- **2.** Call your [Customer Care Center](#page-15-0) if the error message appears again.

# **E2830 Cmd Rej: Source drive not coherent**

**Commands Used: copy-disk, copy-gpl, format-disk**

You may have a hardware problem.

# **Recovery**

- **1.** Re-enter the command that generated this error message.
- **2.** Call your [Customer Care Center](#page-15-0) if the error message appears again.

# **E2831 Cmd Rej: Current database not coherent**

### **Commands Used: chg-db, format-disk**

Resolving this issue is beyond the scope of this manual.

### **Recovery**

- **1.** See the *Database Administration Manual System Management* for detailed instructions.
- **2.** Call your [Customer Care Center](#page-15-0) if the error message appears again.

# **E2832 Cmd Rej: MTPRSI is only valid if MTPRS or ITUMTPRS feature is ON**

#### **Commands Used: chg-stpopts**

You specified the **mtprsi** parameter, but the ANSI MTP restart (MTPRS) or the ITU MTP restart (ITUMTPRS) feature is off. One or both of these features must be turned on before you can issue the **mtprsi** parameter.

**NOTE: Once a feature that is controlled using a feature bit is turned on, it cannot be turned off. See the chg-feat command in the** *Commands Manual* **for further information.**

# **Recovery**

**1.** Verify that the MTPRS or the ITUMTPRS features are off (MTPRS=off or ITUMTPRS=off). Enter the **rtrv-feat** command.

- **2.** Perform one or both of the following actions:
	- Turn on the MTPRS feature. Enter the **chg-feat:mtprs=on** command.
	- Turn on the ITUMTPRS feature. Enter the **chg-feat:itumtprs=on** command.
- **3.** Re-enter the **chg-stpopts** command.

OR

Re-enter the **chg-stpopts** command without specifying the **mtprsi** parameter.

# **E2833 Cmd Rej: MTPRSIT parameter is only valid if MTPRS feature is ON**

### **Commands Used: chg-stpopts**

You specified the **mtprsit** parameter, but the MTP Restart (MTPRS) feature is off.

**NOTE: Once a feature that is controlled using a feature bit is turned on, it cannot be turned off. See the chg-feat command in the** *Commands Manual* **for further information.**

### **Recovery**

- **1.** Verify that the MTPRS feature is turned on. Enter the **rtrv-feat** command. If the MTPRS feature is off, you must turn it on.
- **2.** Turn the MTPRS feature on. Enter the **chg-feat:mtprs=on** command.
- **3.** Re-enter the **chg-stpopts** command.

OR

Re-enter the **chg-stpopts** command without specifying the **mtprsit** parameter.

# **E2834 Cmd Rej: MTPRSE parameter is only valid if MTPRS feature is ON**

**Commands Used: chg-ls, chg-stpopts, ent-ls**

You specified the **mtprse** parameter, but the ANSI MTP Restart (MTPRS) feature is off.

**NOTE: Once a feature that is controlled using a feature bit is turned on, it cannot be turned off. See the chg-feat command in the** *Commands Manual* **for further information.**

- **1.** Verify that the MTPRS feature is turned on. Enter the **rtrv-feat** command. If the MTPRS feature is off, you must turn it on.
- **2.** Turn on the MTPRS feature. Enter the **chg-feat:mtprs=on** command.
- **3.** Re-enter the command that generated this error message.

OR

Re-enter the command that generated this error without specifying the **mtprse** parameter.

#### **E2836 Cmd Rej: Too many nested cluster dstn entered**

#### **Commands Used: ent-dstn**

You specified the **ncai** parameter, but you have already provisioned 500 nested clusters. The maximum number allowed is 500.

#### **Recovery**

- **1.** Retrieve a list of provisioned nested clusters. Enter the **rtrv-dstn:ncai=yes** command.
- **2.** Retrieve the provisioned nested clusters routing information. Enter the **rtrv-rte** command. Here is an example of system output:

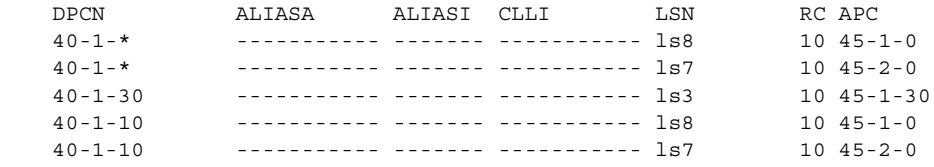

The nested member (in this example, **dpc**=**40-1-30**) has a different routeset than its cluster (**dpc**=**40-1-\***).

- **3.** Delete a cluster member route. Enter the **dlt-rte** command specifying the DPC of a cluster member whose route you want to delete. The deletion results in the provisioned member assuming the attributes of its cluster.
- **4.** Change a nested cluster point code to a non-nested cluster point code. Enter the **chg-dstn** command specifying the **ncai=no** parameter.
- **5.** Re-enter the command that generated this error message.

### **E2837 Cmd Rej: NCR must be enabled to enter NCAI param**

**Commands Used: chg-dstn, ent-dstn** 

You specified the **ncai** parameter, but the Nested Cluster Routing (NCR) feature is turned off, as required.

**NOTE: Once a feature that is controlled using a feature bit is turned on, it cannot be turned off. See the chg-feat command in the** *Commands Manual* **for further information.**

#### **Recovery**

- **1.** Display the features in the database. Enter the **rtrv-feat** command.
- **2.** If the NCR feature is turned off, as seen in the output of step 1 (NCR=off), turn it on. Enter the **chg-feat:ncr=on** command.

Re-enter the command that generated this error message.

- **3.** If the NCR feature is turned on, as seen in the output of step 1 (NCR=on), re-enter the command.
- **4.** Call your [Customer Care Center](#page-15-0) if the error message appears again.

#### **E2838 Cmd Rej: Unable to change Network/Cluster dstn NCAI param**

#### **Commands Used: chg-dstn**

You specified the **ncai=no** parameter to change a provisioned nested cluster point code to a non-nested cluster point code. The EAGLE 5 SAS does not allow this action since the previously provisioned members of the cluster have a different route set.

#### **Recovery**

**1.** Enter the **rtrv-rte** command to view routing information for the cluster. Here is an example of system output:

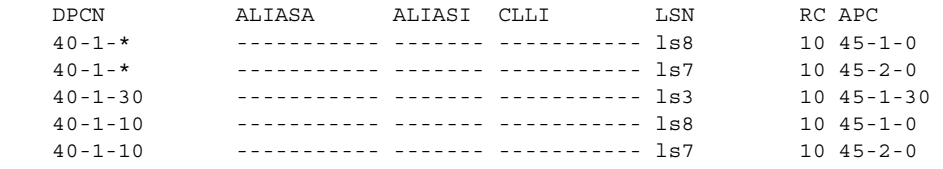

The nested member (in this example, **dpc=40-1-30**) has a different routeset than its cluster (**dpc=40-1-\***).

- **2.** Enter the **dlt-rte** command specifying the DPC of a cluster member whose route you want to delete. The deletion results in the provisioned member assuming the attributes of its cluster.
- **3.** Enter the **chg-dstn** command specifying the **ncai=no** parameter, to change the nested cluster point code to a non-nested cluster point code.

# **E2839 Cmd Rej: Invalid parameter for ITU-N 24bit point code**

### **Commands Used: chg-appl-rtkey, chg-dstn, ent-dstn, ent-ls**

You specified a 24-bit ITU-N point code and a 14-bit ITU-N alias or ANSI alias point code. Or you specified a 14-bit ITU-N point code and a 24-bit ITU-N alias or ANSI alias point code. You cannot mix 14- and 24-bit point codes. Specifying mixed point codes and alias point codes in a command is not supported.

OR

You entered the **norm** parameter in the **chg-appl-rtkey** for a 24-bit point code. The **norm** parameter is not valid for 24-bit point codes.

Refer to the *Commands Manual* for valid parameter combinations.

#### **Recovery**

- **1.** Re-enter the command that generated this error message specifying one or more valid optional parameters for a 24-bit point code.
- **2.** Call your [Customer Care Center](#page-15-0) if the error message appears again.

#### **E2840 Cmd Rej: Failed reading tt map table**

**Commands Used: chg-ttmap, dlt-ttmap, ent-ttmap, rtrv-ttmap**

The TT MAP table was not accessible to the command you entered.

- **1.** Re-enter the command that generated this error message specifying correct **ett** and **mtt** parameter values.
- **2.** Call your [Customer Care Center](#page-15-0) if the error message appears again.

# **E2841 Cmd Rej: tt map table full for LSN specified**

### **Commands Used: ent-ttmap**

The translation type MAP table was full for the linkset specified on the **lsn** parameter.

# **Recovery**

- **1.** Retrieve a list of the current linksets and their status. Enter the **rtrv-ttmap** command.
- **2.** Re-enter the command that generated this error message and set the **lsn** parameter to indicate a linkset that has room to spare.

OR

- **1.** Delete a surplus translation type map from the desired linkset. Enter the **dlt-ttmap** command.
- **2.** Re-enter the command that generated this error message.
- **3.** Call your [Customer Care Center](#page-15-0) if the error message appears again.

# **E2842 Cmd Rej: tt map table is full**

#### **Commands Used: ent-ttmap**

The translation type MAP table was full for the linkset specified on the **lsn** parameter.

# **Recovery**

- **1.** Retrieve a list of the current linksets and their status. Enter the **rtrv-ttmap** command.
- **2.** Re-enter the command that generated this error message and set the **lsn** parameter to indicate a linkset with room to spare.

OR

- **1.** Delete a surplus translation type map from the desired linkset. Enter the **dlt-ttmap** command.
- **2.** Re-enter the command that generated this error message.
- **3.** Call your [Customer Care Center](#page-15-0) if the error message appears again.

# **E2843 Cmd Rej: TT Mapping is not provisioned for this link set**

### **Commands Used: chg-ttmap, dlt-ttmap**

The **lsn** parameter you entered referenced a linkset that was not defined with an accessible linkset table.

### **Recovery**

- **1.** Re-enter the command that generated this error message specifying a different **lsn** parameter value.
- **2.** Call your [Customer Care Center](#page-15-0) if the error message appears again.

# **E2844 Cmd Rej: ETT not defined for LSN and IO specified**

### **Commands Used: chg-ttmap, dlt-ttmap, ent-ttmap, rtrv-ttmap**

You failed to specify the existing translation type parameter **ett** when entering this command.

### **Recovery**

- **1.** Re-enter the command that generated this error message specifying the correct **ett** parameter value.
- **2.** Call your [Customer Care Center](#page-15-0) if the error message appears again.

# **E2845 Cmd Rej: ETT already mapped for LSN and IO specified**

#### **Commands Used: ent-ttmap**

The command you entered duplicates a previous mapping of an existing translation type.

- **1.** Retrieve a list of existing translation type maps. Enter the **rtrv-ttmap** command.
- **2.** Modify the settings that apply to the existing translation type (**ett**) parameter you are working on. Enter the **chg-ttmap** command.
- **3.** Call your [Customer Care Center](#page-15-0) if the error message appears again.

# **E2846 Cmd Rej: ETT cannot be mapped to MTT with same value**

# **Commands Used: ent-ttmap**

You attempted to re-map a translation point back to its existing value.

# **Recovery**

- **1.** Re-enter the command that generated this error message specifying a different **mtt** parameter value.
- **2.** Call your [Customer Care Center](#page-15-0) if the error message appears again.

# **E2847 Cmd Rej: IF IO or ETT specified, BOTH opt. parms must be specified**

### **Commands Used: dlt-ttmap**

If you specify one of these two parameters, you need to specify the other one as well.

### **Recovery**

- **1.** Perform one of the following:
	- Re-enter the command that generated this error message specifying the correct **io** and **ett** parameter values.
	- Re-enter the command that generated this error message omitting both the **io** and **ett** parameters.
- **2.** Call your [Customer Care Center](#page-15-0) if the error message appears again.

# **E2848 Cmd Rej: ASL8 is only valid for ANSI link sets**

#### **Commands Used: chg-ls, ent-ls**

You specified the **asl8=yes** parameter with a linkset containing an adjacent point code in the X.25 domain. This parameter can only be assigned to an SS7 ANSI linkset.

- **1.** Re-enter the command specifying **asl8=no**.
- **2.** Call your [Customer Care Center](#page-15-0) if the error message appears again.

# **E2849 Cmd Rej: PC must already exist in the MRN table**

### **Commands Used: chg-mrn, dlt-mrn, rtrv-mrn**

You specified a point code parameter value that does not already exist in the Mated Relay Node (MRN) table. The point code must exist in the MRN table before you can change, delete, or retrieve the table information for the point code.

# **Recovery**

- **1.** Display the point codes currently in the MRN table. Enter the **rtrv-mrn** command.
- **2.** Re-enter the command specifying a point code that appears in the output from step 1.

# **E2850 Cmd Rej: MTPXLxx parameters are only valid if CRMD feature is ON**

### **Commands Used: chg-stpopts**

You specified the **mtpxlq**, **mtpxlet**, and **mtpxlot** parameters, but the Cluster Routing and Management Diversity (CRMD) feature is off.

**NOTE: Once a feature that is controlled using a feature bit is turned on, it cannot be turned off. See the chg-feat command in the** *Commands Manual* **for further information.**

#### **Recovery**

- **1.** Verify whether the CRMD feature is turned on. Enter the **rtrv-feat** command. If the CRMD feature is off, you must turn it on.
- **2.** Turn on the CRMD feature. Enter the **chg-feat:crmd=on** command.
- **3.** Re-enter the **chg-stpopts** command.
- OR

Re-enter the **chg-stpopts** command without specifying any of these suspect parameters.

# **E2851 Cmd Rej: MTPXLQ cannot exceed available space in the dstn table**

#### **Commands Used: chg-stpopts**

You entered a value for **mtpxlq** that exceeds the allowable sum of destinations provisioned as determined by adding the values of the **mtpdpcq** and **mtpxlq** parameters (**mtpdpcq + mtpxlq <= sum**).

[Table 2-15](#page-349-0) shows the maximum values of **mtpdpcq**, **mtpxlq**, and their sums with a particular Routesets Feature turned on.

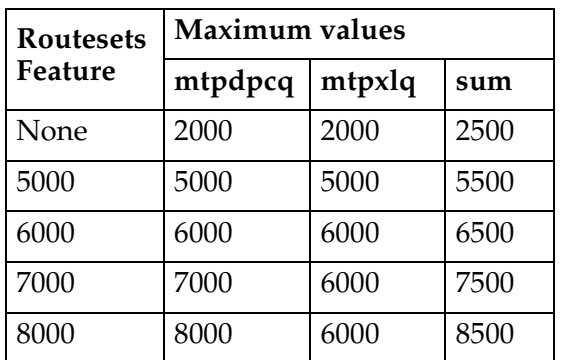

# <span id="page-349-0"></span>**Table 2-15.** Routesets feature with maximum values for **mtpdpcq** and **mtpxlq** parameters.

# **Recovery**

- **1.** Verify the number of **mtpdpcq** and **mtpxlq** entries currently allocated. Enter the **rtrv-stpopts** command.
- **2.** Display the DPCs. Enter the **rtrv-dstn** command.
- **3.** Calculate the maximum value for the **mtplxq** parameter, using the information from [Table 2-15](#page-349-0) and Steps 1 and 2.
- **4.** Re-enter the command specifying a value for the **mtplxq** parameter that does not exceed the command requirements as calculated in Step 3.

# **E2852 Cmd Rej: Failed reading STP options table**

**Commands Used: chg-gsmopts, chg-sccpopts, chg-ss7opts, chg-stpopts, inh-alm, unhb-alm**

The STP options table is corrupt or cannot be found by the system.

- **1.** Re-enter the command.
- **2.** Call your [Customer Care Center](#page-15-0) if the error message appears again.

# **E2853 Cmd Rej: ELEI is only valid for cluster destinations**

### **Commands Used: chg-dstn, ent-dstn**

You specified the **elei** parameter, and you specified a DPC that is not a cluster destination. If you specify the **elei** parameter, you must also specify a cluster destination for the **dpc/dpca/dpci/dpcn/dpcn24** parameter.

## **Recovery**

- **1.** Display the cluster DPCs. Enter the **rept-stat-cluster** command.
- **2.** Perform one of the following actions:
	- Re-enter the **chg-dstn** command you originally entered, specifying the **elei** parameter, and a cluster destination point code from the output of Step 1.
	- Re-enter the **ent-dstn** command you originally entered, but do not use one of the cluster DPCs from Step 1. Use the format *x-x-\** to take advantage of the wildcard (a variable value indicated by an asterisk) feature.
	- Re-enter the command you originally entered without specifying the **elei** parameter.

# **E2854 Cmd Rej: Alias PCs are not valid for cluster destinations**

#### **Commands Used: chg-dstn, ent-dstn**

You cannot specify an alias point code (**aliasa/aliasi/aliasn/aliasn24** parameter), when you specify a cluster destination or a network destination for the **dpc/dpca/dpci/dpcn/dpcn24** parameter on this command.

- **1.** Perform one of the following actions:
	- Enter the **rept-stat-cluster** command to display the cluster DPCs.
	- Enter the **rtrv-dstn** command to display network destinations.
- **2.** Re-enter the command originally entered, specify the **aliasa/aliasi/aliasn/ aliasn24** parameter, and enter the **dpc/dpca/dpci/dpcn/dpcn24** parameter with a point code value not listed as a cluster or network destination in the output from Step 1.

#### OR

Re-enter the command you originally entered, without specifying the **aliasa/aliasi/aliasn/aliasn24** parameter.

#### **E2855 Cmd Rej: Cluster DPCs are only valid if the CRMD feature is ON**

#### **Commands Used: chg-dstn, dlt-dstn, ent-dstn, rtrv-dstn**

You specified a cluster DPC (*ni-nc-\**), but the Cluster Routing and Management Diversity (CRMD) feature is off.

**NOTE: Once a feature that is controlled using a feature bit is turned on, it cannot be turned off. See the chg-feat command in the** *Commands Manual* **for further information.**

#### **Recovery**

- **1.** Display the features in the database. Enter the **rtrv-feat** command.
- **2.** If the CRMD feature is on (CRMD=on from the output of Step 1), re-enter the command.
- **3.** Call your [Customer Care Center](#page-15-0) if the error message appears again.
- **4.** If the CRMD feature is off (CRMD=off from the output of Step 1), turn it on using the **chg-feat** command.
- **5.** Re-enter the command that generated the error message.

#### **E2856 Cmd Rej: ELEI is only valid if the CRMD feature is ON**

### **Commands Used: chg-dstn, ent-dstn**

You attempted to change the exception-list exclusion indicator (**elei**) parameter, even though you did not have the cluster routing and management diversity (CRMD) feature turned on.

**NOTE: Once a feature that is controlled using a feature bit is turned on, it cannot be turned off. See the chg-feat command in the** *Commands Manual* **for further information.**

- **1.** Display the features in the database. Enter the **rtrv-feat** command.
- **2.** If the CRMD feature is on (CRMD=on from the output of Step 1), re-enter the command.
- **3.** Call your [Customer Care Center](#page-15-0) if the error message appears again.
- **4.** If the CRMD feature is off (CRMD=off from the output of Step 1), turn it on using the **chg-feat** command.
- **5.** Re-enter the command that generated the error message.

### **E2857 Cmd Rej: DPC is referenced by SCCP's MAP table**

### **Commands Used: dlt-dstn**

You attempted to delete a destination point code which was referenced in the mated application table.

### **Recovery**

- **1.** Perform one of the following actions:
	- Re-enter the command that generated this error message specifying a value for the **dpc** parameter that is not in the MAP table.
	- Delete the point code from the MAP table and then re-enter the command that generated this error message.
- **2.** Call your [Customer Care Center](#page-15-0) if the error message appears again.

#### **E2858 Cmd Rej: SLSCI is only valid for ANSI link sets**

```
Commands Used: chg-ls, ent-ls
```
You specified the **slsci=yes** parameter, but the linkset does not have an ANSI APC.

#### **Recovery**

Perform one of the following actions:

- Re-enter the command specifying the **slsci=no** parameter.
- To use the **chg-ls** command specifying the **slsci=yes** parameter setting, first enter the **rtrv-ls** command to obtain the ACPA.
- To use the **ent-ls** command specifying the **slsci=yes** parameter setting, first enter the **rtrv-dstn** command to obtain the DCPA.

# **E2859 Cmd Rej: Destination address must be a full point code**

```
Commands Used: chg-dstn, chg-gta, chg-gtt, chg-ls, 
chg-x25-dstn, dlt-cspc, ent-cspc, ent-dstn, ent-gta, 
ent-gtt, ent-ls, ent-x25-dstn, rtrv-gta, rtrv-gtt, 
rtrv-x25-dstn
```
You entered the command and specified a destination point code that is not a full point code. A full point code is specified using numerical values for all three segments of the point code.

# **Recovery**

Re-enter the command specifying a point code using the appropriate numerical values for all three segments of the point code.

# **E2860 Cmd Rej: TFATCABMLQ value exceeds number of links in link set**

### **Commands Used: chg-ls, ent-ls**

You entered the command and specified a value for the **tfatcabmlq** parameter that is higher than that allowed. The **tfatcabmlq** parameter is the TFA/TCA broadcast *minimum* link quantity value. This value cannot exceed the total number of links assigned to the linkset.

# **Recovery**

- **1.** Display the linkset information. Enter the **rtrv-ls** command. The LNKS column lists the total number of links assigned to the linkset.
- **2.** Re-enter the command specifying a value for the **tfatcabmlq** parameter that is less than the number of links found in step 1, and that is in the parameter's range (**0**, **1-16**).

# **E2861 Cmd Rej: Site PC, CPCs and NCPCs must be full point codes**

# **Commands Used: chg-sid, ent-sid, rtrv-sid**

You entered the command and specified a point code that is not a full point code. A full point code is one that you specify with numerical values for all three segments of the point code.

Re-enter the command specifying a numerical value for all three segments of the point code.

# **E2862 Cmd Rej: Network/Cluster DSTNs are not supported in the X.25 domain**

# **Commands Used: ent-dstn**

You entered the command and specified a cluster destination point code that is in the X.25 domain. This command does not support cluster destination point codes in the X.25 domain.

# **Recovery**

- **1.** Display the DPCs. Enter the **rtrv-dstn** command.
- **2.** Re-enter the command specifying the cluster **dpc** and the **domain=ss7** parameter.

OR

Re-enter the command specifying the full **dpc** and the **domain=x25** parameter.

# **E2863 Cmd Rej: Destination's alias PCs must be full PCs**

#### **Commands Used: chg-dstn, ent-dstn, rtrv-dstn**

You entered this command specifying an asterisk designated as the network indicator (**ni**), network cluster (**nc**), or network cluster member (**ncm**).

- **1.** Re-enter the command that generated this error message specifying the correct point code format.
- **2.** Call your [Customer Care Center](#page-15-0) if the error message appears again.

# **E2864 Cmd Rej: Address (PCx) of primary subsystem must be a full PC**

# **Commands Used: chg-map, dlt-map, ent-map, rtrv-map**

You entered the command but did not specify numerical values for all three segments of the destination point code. The destination point code of the primary subsystem must be a full point code; in other words, you must specify numerical values for all three segments of the point code (*ni-nc-ncm*).

# **Recovery**

Re-enter the command specifying numerical values for all three segments of the destination point code.

# **E2865 Cmd Rej: Address (MPCx) of mate subsystem must be a full PC**

### **Commands Used: chg-map, ent-map**

The command was entered with a value for the mate point code (**mpc**, **mpca**, **mpci**, **mpcn**, **mpcn24**) that was a cluster point code (*001-011-\**). The value for these parameters must be a full point code (*001-011-001*), and the point code must be in the routing table.

# **Recovery**

- **1.** Display the mated applications. Enter the **rtrv-map** command.
- **2.** Display the routes in the database. Enter the **rtrv-rte** command.
- **3.** Re-enter the command specifying a value for the **mpc** (**mpca**, **mpci**, **mpcn**, **mpcn24**) parameter that is displayed in the **rtrv-rte** command output (as displayed in one of the following fields: *DPCA*, *DPCI*, *DPCN,* or *DPCN24*) and is not a cluster point code.

# **E2866 Cmd Rej: TFATCABMLQ is invalid for C-link sets**

# **Commands Used: chg-ls**

The **tfatcabmlq** parameter cannot be changed for C linksets, because C linksets are the primary route for mated STPs.

- **1.** Re-enter the command that generated this error message and omit the optional TFA/TCA broadcast minimum link quality (**tfatcabmlq**) parameter.
- **2.** Call your [Customer Care Center](#page-15-0) if the error message appears again.

### **E2867 Cmd Rej: Routes of equal cost cannot exist for X.25 destinations**

#### **Commands Used: chg-rte**

Combined linksets are not allowed for X.25 destinations. Routes of equal cost destined for X.25 domains are not allowed.

# **Recovery**

- **1.** Re-enter the command that generated this error message specifying the correct **rc** parameter value.
- **2.** Call your [Customer Care Center](#page-15-0) if the error message appears again.

#### **E2868 Cmd Rej: Invalid NCAI parameter has been entered**

### **Commands Used: chg-dstn, ent-dstn**

You specified the **ncai** parameter for a destination address that is not a cluster destination. The EAGLE 5 SAS does not allow this action.

#### **Recovery**

Re-enter the command without specifying the **ncai** parameter.

OR

- **1.** View the cluster DPCs and the routeset information for all configured clusters. Enter the **rept-stat-cluster** command. The cluster DPCs are displayed in the *DPCA* field (for example, *7-7-\** is a cluster destination).
- **2.** Re-enter the command specifying a destination address that is a cluster destination.

# **E2869 Cmd Rej: NCAI param is only valid if both feat CRMD and NCR are ON**

# **Commands Used: ent-dstn**

You specified the **ncai** parameter, but the CRMD (Cluster Routing and Management Diversity) and NCR (nested cluster routing) features are turned off, as required.

**NOTE: Once a feature that is controlled using a feature bit is turned on, it cannot be turned off. See the chg-feat command in the** *Commands Manual* **for further information.**

### **Recovery**

- **1.** Display the features in the database. Enter the **rtrv-feat** command.
- **2.** If the CRMD and NCR features are both turned on (from the output of Step 1 *CRMD= on* and *NCR=on*), re-enter the command.
- **3.** Call your [Customer Care Center](#page-15-0) if the error message appears again.
- **4.** If either the CRMD (Cluster Routing and Management Diversity) or the NCR (nested cluster routing) feature is turned off, turn it on. Enter the **chg-feat:crmd=on** or **chg-feat:ncr=on** commands.
- **5.** Re-enter the command that generated this error message.

# **E2870 Cmd Rej: LFS feature must be ON**

**Commands Used: act-lbp, chg-lbp, dlt-lbp, ent-lbp, rept-stat-lfs, rtrv-lbp**

The Link Fault Sectionalization (LFS) feature must be turned on to use these commands.

**NOTE: Once a feature that is controlled using a feature bit is turned on, it cannot be turned off. See the chg-feat command in the** *Commands Manual* **for further information.**

- **1.** Verify whether the LFS feature is turned on. Enter the **rtrv-feat** command. If the LFS feature is off, you must turn it on.
- **2.** Turn on the LFS feature. Enter the **chg-feat:lfs=on** command.
- **3.** Re-enter the command that generated the error message.

# **E2871 Cmd Rej: NCPCx and CPCx type must match**

### **Commands Used: chg-sid**

You specified an STP capability point code type that does not match the new STP capability point code type; for example:

#### **chg-sid:cpcn=01234:ncpci=2-003-4**

In this example, the STP capability point code is ITU national, and the new STP capability point code is ITU international.

# **Recovery**

Re-enter the command, and ensure that you use the same capability point code type for both the **cpc/cpca/cpci/cpcn/cpcn24** parameter and the **ncpc/ncpca/ncpci/ncpcn/ncpcn24** parameter.

# **E2872 Cmd Rej: CPCx has not been provisioned**

### **Commands Used: chg-sid**

You specified the new STP capability point code (**ncpc/ncpca/ncpci/ncpcn/ncpcn24** parameter), but the specified STP capability point code (**cpc/cpca/cpci/cpcn/cpcn24** parameter) does not exist in the database.

This command requires that, if you specify the **ncpc/ncpca/ncpci/ncpcn/ncpcn24** parameter, you must already have entered the **cpc/cpca/cpci/cpcn/cpcn24**.

# **Recovery**

- **1.** Enter the **rtrv-sid** command specifying the **cpcx** parameter to verify the capability point code's existence.
- **2.** Re-enter the command without specifying the **ncpc/ncpca/ncpci/ncpcn/ncpcn24** parameter.

OR

- **1.** Re-enter the command specifying both the **ncpc/ncpca/ncpci/ncpcn/ncpcn24** parameter and the **cpc/cpca/cpci/cpcn/cpcn24** parameter, ensuring that you use the same point code type for both.
- **2.** Call your [Customer Care Center](#page-15-0) if the error message appears again.

# **E2873 Cmd Rej: NCPCx cannot be specified without CPCx**

# **Commands Used: chg-sid**

You specified the new STP capability point code (**ncpc/ncpca/ncpci/ncpcn/ncpcn24** parameter), but you did not specify the STP capability point code (**cpc/cpca/cpci/cpcn/cpcn24** parameter). This command requires that if you specify the **ncpc/ncpca/ncpci/ncpcn/ncpcn24** parameter, you must specify the **cpc/cpca/cpci/cpcn/cpcn24** parameter.

# **Recovery**

Re-enter the command specifying both the **ncpc/ncpca/ncpci/ncpcn/ncpcn24** parameter and the **cpc/cpca/cpci/cpcn/cpcn24** parameter, ensuring that you use the same point code type for both.

# **E2874 Cmd Rej: Failed reading site identification table**

```
Commands Used: chg-dstn, chg-gta, chg-gsmopts, chg-gtt, 
chg-gws-redirect, chg-ls, chg-map, chg-mrn, chg-sccp-serv, 
chg-sid, dlt-map, ent-gta, ent-gtt, ent-gws-redirect, 
ent-ls, ent-map, ent-mrn, ent-spc, rtrv-dstn, rtrv-map, 
rtrv-sid
```
The site identification table is corrupt or cannot be found by the system.

# **Recovery**

- **1.** Re-enter the command that generated this error message.
- **2.** Call your [Customer Care Center](#page-15-0) if the error message appears again.

# **E2875 Cmd Rej: Network/Cluster cannot have alias DPC members**

# **Commands Used: ent-dstn**

Alias ANSI point codes cannot have the same network identifier (**ni**) and network cluster (**nc**) subfields as a cluster point code that is already defined.
- **1.** Re-enter the command that generated this error message specifying the correct **ni** and **nc** subfields.
- **2.** Call your [Customer Care Center](#page-15-0) if the error message appears again.

# **E2876 Cmd Rej: Alias DPCs cannot be a member of a Network or Cluster**

#### **Commands Used: ent-dstn**

Alias ANSI point codes cannot have the same network identifier (**ni**) and network cluster (**nc**) subfields as a cluster point code that is already defined.

# **Recovery**

- **1.** Re-enter the command that generated this error message specifying the correct **ni** and **nc** subfields.
- **2.** Call your [Customer Care Center](#page-15-0) if the error message appears again.

# **E2877 Cmd Rej: NCAI required if cluster members have different route set**

# **Commands Used: ent-dstn**

You entered a command to provision a cluster point code and did not include **ncai=yes** in the command. When the collection of signaling points sharing the network identifier (**ni**) and network cluster (**nc**) code have different route sets, you must specify **ncai=yes** in the command.

#### **Recovery**

- **1.** Re-enter the command that generated this error message and include the **ncai=yes** parameter.
- **2.** Call your [Customer Care Center](#page-15-0) if the error message appears again.

#### **E2878 Cmd Rej: Ordered routes cannot be assigned to cluster members**

#### **Commands Used: ent-rte**

A route is already provisioned for *ni-nc-xxx* (where *xxx* is *\** or *pc*). You cannot enter a route on a linkset different than the one already provisioned, unless the specified destination addresses's NCAI (nested cluster allowed indicator) is set to **yes**.

- **1.** Enter the **chg-dstn:dpc=ni-nc-\*:ncai=yes** command to change the NCAI to **yes**.
- **2.** Re-enter the command that generated this error message.

OR

- **1.** Verify that the DPC you specified is a member of a cluster. Enter the **rept-stat-cluster** command. This command displays routeset information for all configured clusters. The cluster DPCs are displayed in the *DPCA* field. (For example, if *7-7-\** exists, then *7-7-3* cannot be assigned to a route because it is a cluster member).
- **2.** Re-enter the command that generated this error message specifying a DPC that is not a member of a provisioned cluster.
- **3.** Call your [Customer Care Center](#page-15-0) if the error message appears again.

#### **E2879 Cmd Rej: Ordered routes cannot be deleted from cluster members**

#### **Commands Used: dlt-rte**

The ordered route you attempted to delete has a full point code address (*ni-nc-ncm*) as the destination address and is a member of a provisioned cluster (*ni-nc-\**). You can delete the ordered route only if the specified destination's NCAI (nested cluster allowed indicator) is set to **yes**. Deletion of a provisioned member's ordered routes results in the provisioned member assuming the attributes of its cluster.

#### **Recovery**

- **1.** Enter the **chg-dstn:dpc=ni-nc-\*:ncai=yes** command to change the NCAI to **yes**.
- **2.** Re-enter the command that generated this error message.

OR

- **1.** Verify that the DPC you specified is a member of a cluster. Enter the **rept-stat-cluster** command. This command displays routeset information for all configured clusters. The cluster DPCs are displayed in the *DPCA* field.
- **2.** Re-enter the command that generated this error message specifying a destination point code that is not a member of a provisioned cluster.
- **3.** Call your [Customer Care Center](#page-15-0) if the error message appears again.

# **E2880 Cmd Rej: MTPDPCQ cannot exceed available space in the dstn table**

### **Commands Used: chg-stpopts**

You entered a value for **mtpdpcq** that exceeds the allowable sum of destinations provisioned as determined by adding the values of the **mtpdpcq** and **mtpxlq** parameters (**mtpdpcq + mtpxlq <= sum**).

[Table 2-16](#page-362-0) shows the maximum values of **mtpdpcq**, **mtpxlq**, and their sums with a particular Routesets Feature turned on.

| <b>Routesets</b><br>Feature | Maximum values |        |      |
|-----------------------------|----------------|--------|------|
|                             | mtpdpcq        | mtpxlq | sum  |
| None                        | 2000           | 2000   | 2500 |
| 5000                        | 5000           | 5000   | 5500 |
| 6000                        | 6000           | 6000   | 6500 |
| 7000                        | 7000           | 6000   | 7500 |
| 8000                        | 8000           | 6000   | 8500 |

<span id="page-362-0"></span>**Table 2-16.** Routesets feature with maximum values for **mtpdpcq** and **mtpxlq** parameters.

# **Recovery**

- **1.** Verify the number of **mtpdpcq** and **mtpxlq** entries currently allocated. Enter the **rtrv-stpopts** command.
- **2.** Display the DPCs. Enter the **rtrv-dstn** command.
- **3.** Calculate the maximum value for the **mtpdpcq** parameter, using the information from [Table 2-16](#page-362-0) and Steps 1 and 2.
- **4.** Re-enter the command specifying a value for the **mtpdpcq** parameter that does not exceed the command requirements as calculated in Step 3.

# **E2881 Cmd Rej: MTPDPCQ cannot be increased while x-list storage is full**

# **Commands Used: chg-stpopts**

You cannot increase the number of DPCs provisioned (**mtpdpcq**) if space allocated for maintaining x-list entries becomes full.

- **1.** Re-enter the command that generated this error message to eliminate the possibility that this error message was generated by a data input error.
- **2.** Call your [Customer Care Center](#page-15-0) if the error message appears again.

### **E2882 Cmd Rej: MSAR=ONLY must be specified exclusively**

#### **Commands Used: rtrv-dstn**

You entered the command and specified the **msar=only** parameter along with other parameters. When you specify the **msar=only** parameter, it must be the only parameter you specify.

### **Recovery**

Perform one of the following actions:

- Re-enter the command specifying the **msar=only** parameter by itself.
- Re-enter the command specifying a value other than **only** for the **msar** parameter.

# **E2883 Cmd Rej: Maximum number of CPCs defined (96)**

#### **Commands Used: chg-sid**

The maximum number of capability point codes you can specify is **96**. You specified a capability point code (CPC) that would have been the 97th entry in the database. You must first delete an existing CPC before you can add a new one.

- **1.** Display the CPCs currently configured in the EAGLE 5 SAS database. Enter the **rtrv-sid** command.
- **2.** Delete one of the existing CPCs. Enter the **chg-sid:cpc=xxx-xxx-xxx:ncpc=none** command, where *xxx-xxx-xxx* is a point code you select from the output in step 1.

# **E2884 Cmd Rej: PCx, NPCx, CPCx or NCPCx must not be equal**

# **Commands Used: chg-sid**

The values specified for the **pc/pca/pci/pcn/pcn24**, **cpc/cpca/cpci/cpcn/cpcn24**, and **ncpc/ncpca/ncpci/ncpcn/ncpcn24** parameters must all be different.

# **Recovery**

Re-enter the command specifying a different value for each of the **pc/pca/pci/pcn/pcn24**, **npci/npcn, cpc/cpca/cpci/cpcn/cpcn24,** and **ncpc/ncpca/ncpci/ncpcn/ncpcn24** parameters.

# **E2885 Cmd Rej: Ordered routes cannot be changed for cluster members**

# **Commands Used: chg-rte**

You specified a destination address that is a full point code address (*ni-nc-ncm*) and is a member of a provisioned cluster (*ni-nc-\**), but the specified destination address's NCAI (nested cluster allowed indicator) is set to **no**.

Whether the attributes of the ordered routes assigned to the cluster can be changed is determined by the destination address's NCAI. The NCAI (**ncai=yes/no**) is set with the **ncai** parameter of the **ent/chg-dstn** commands.

If the **ncai**=**no**, the attributes of the ordered routes assigned to the cluster cannot be changed.

If the **ncai**=**yes**, then the specified destination address is a member of a provisioned nested cluster where the attributes of the ordered routes assigned to the cluster can be changed.

Perform one of the procedures in the following Recovery procedures.

# **Recovery - Change ordered route attributes for the cluster.**

- **1.** Verify that the DPC you specified is a member of a cluster. Enter the **rept-stat-cluster** command. This command displays routeset information for all configured clusters. The cluster DPCs are displayed in the DPCA field.
- **2.** Re-enter the **chg-rte** command specifying the cluster DPC (displayed in the DPCA field) of the cluster member point code you entered originally.

**Recovery - Change ordered route attributes for a different DPC.**

Re-enter the **chg-rte** command specifying a DPC that is not a member of a cluster displayed in the DPCA field.

**Recovery - Change ordered route attributes for a DPC assigned to the cluster.**

Change the **ncai** setting. Enter the **chg-dstn:dpc=ni-nc-\*:ncai=yes** command. Re-enter the **chg-rte** command that generated this error message.

# **E2886 Cmd Rej: DSTN address must be a full, network or cluster PC**

```
Commands Used: chg-dstn, chg-rte, dact-rstst, dlt-dstn, 
dlt-rte, ent-dstn, ent-rte, rept-stat-cluster, 
rept-stat-dstn, rst-dstn, rtrv-rte
```
The following Recovery procedures describe the conditions that causes the error and list the remedial actions to take for each command that generates this error message.

# **Recovery - rept-stat-dstn**

You specified a point code in the format  $ni$ -nc-\*\* or  $ni$ -nc-\*\*\* and the **mode=full** parameter. The **mode=full** parameter requests detailed status information for a single point code, and specifying point codes in the format *ni-nc-\*\** or *ni-nc-\*\*\** requests summary status for a range of point codes; therefore, the two are not compatible, and you cannot specify them in the same command.

Perform one of the following actions:

• Re-enter the **rept-stat-dstn** command without specifying the **mode=full** parameter. Use a point code in the format *ni-nc-\*\** or *ni-nc-\*\*\*.* Here is an example: **rept-stat-dstn:dpc=1-1-\*\***

OR

• Re-enter the **rept-stat-dstn** command specifying the **mode=full** parameter and a destination point code. Here is an example: **rept-stat-dstn:dpc=1-1-1:mode=full**

# **Recovery - chg-dstn, chg-rte, dact-rstst, dlt-dstn, dlt-rte, ent-dstn, ent-rte**

You specified a point code in the format *ni-nc-\*\** or *ni-nc-\*\*\**. You can enter these formats only on the **rtrv** or **rept-stat** command to simplify retrieving and reporting ranges of destination point codes.

Re-enter the command specifying a single destination point code. Here is an example: **chg-dstn:dpc=111-222-111 :clli=rlghncxa01a**)

#### **Recovery - rept-stat- cluster, rst-dstn, rtrv-rte**

You specified a destination address (**dpc** or **dpca**) that was not a full point code, a cluster point code, a network address, or a permissible asterisk combination.

- **1.** If necessary, refer to the *Commands Manual* for valid destination point code formats.
- **2.** Re-enter the command specifying a valid destination point code.

#### **E2887 Cmd Rej: Failed accessing maintenance data**

**Commands Used: chg-stpopts, dlt-appl-rtkey, rept-stat-rtkey, rtrv-appl-rtkey**

The cluster exception-list (x-list) maintenance data is corrupt or cannot be found by the system.

#### **Recovery**

- **1.** Re-enter the command that generated this error message.
- **2.** Call your [Customer Care Center](#page-15-0) if the error message appears again.

#### **E2888 Cmd Rej: MTPDPCQ cannot be less than no. of destinations provisioned**

#### **Commands Used: chg-stpopts, ent-stpopts**

You have specified a value for the **mtpdpcq** parameter that is **less** than the number of DPCs configured in the EAGLE 5 SAS database. This parameter is used to specify the **maximum** number of DPCs that you can configure in the database.

**1.** Display the number of DPCs configured in the EAGLE 5 SAS database. Enter the **rtrv-dstn** command. If you have the Cluster Routing and Management Diversity (CRMD) feature turned on, the total number of DPCs is displayed in the TOTAL DPC(s) field. If you do not have the CRMD feature turned **on**, the number is the first number (in bold for this example) in parentheses as displayed in the following example of output:

Destination table is (678 of 2000 ) 34% full

**2.** Re-enter the command specifying a value for the **mtpdpcq** parameter that is greater than or equal to, the number of DPCs displayed in the output of step 1.

# **E2889 Cmd Rej: No user associated with OAP terminal**

### **Commands Used: canc-user, chg-pid, logout, rtrv-user**

You specified OAP flow-through, but because OAP requires no login, there is no user to cancel, no password to change, no user privileges to retrieve, no logout necessary.

# **Recovery**

Do not enter these commands from a OAP terminal. You must be logged in to an Eagle terminal to use these commands.

# **E2890 Cmd Rej: DPC must be specified as wildcard when used with STAT**

#### **Commands Used: rept-stat-dstn**

You specified both the **dpc** and the **stat** parameters, but you did not specify the point code in wild card format (*ni-nc-\*\** or *ni-nc-\*\*\**).

**NOTE: A 'wildcard value' is an expression meaning the value is a variable indicated by an asterisk. Refer to Appendix A of the** *Commands Manual* **for an explanation of the use of asterisks in commands.** 

Perform one of the following actions:

- Re-enter the command specifying either the **dpc** parameter or the **stat** parameter, but not both.
- Re-enter the command specifying both the **dpc** and the **stat** parameters, and the point code in wild card format (*ni-nc-\*\** or *ni-nc-\*\*\**).

### **E2891 Cmd Rej: Failed reading Link Fault Sectionalization table**

```
Commands Used: act-lbp, chg-lbp, dlt-lbp, ent-lbp, rtrv-lbp
```
The link fault sectionalization table is corrupt or cannot be found by the system.

### **Recovery**

- **1.** Re-enter the command that generated this error message.
- **2.** Call your [Customer Care Center](#page-15-0) if the error message appears again.

#### **E2892 Cmd Rej: LOC is not LFS capable**

```
Commands Used: act-lbp, chg-lbp, dact-lbp, dlt-lbp, ent-lbp, 
rept-stat-lfs, rtrv-lbp
```
You entered the command and identified a card location that does not meet the command criteria. The card location (**loc**) must identify a provisioned **limds0**, **limt1**, or **limch** (which is associated with a **limt1**) card configured with either an **ss7ansi** or a **ccs7itu** application.

- **1.** Display information about the card in the location you have identified. Enter the **rtrv-card** command. The output of this command shows thecard location, the card type, the application the card is running, the linkset name, and the signaling link code for the LIM cards.
- **2.** Use the output from step 1 to select a card location that is provisioned as a **limds0**, **limt1**, or **limch** card configured with either an **ss7ansi** or a **ccs7itu** application.
- **3.** Re-enter the command specifying the card location selected in step 2 as the **loc** parameter value.

# **E2893 Cmd Rej: REP must be greater than prev. and less than subsequent REP**

# **Commands Used: chg-lbp, ent-lbp**

You entered the command and specified a **rep** parameter value for this remote link element (RLE) that does not meet the command criteria. The **rep** parameter value you specify for an RLE must be **greater** than the **rep** parameter value of any previously defined RLE of the same type and **less** than the **rep** parameter value of any subsequently defined RLE of that type.

# **Recovery**

- **1.** Display all the loopback points on the signaling links for this STP. Enter the **rtrv-lbp** command. The loopback point IDs for each signaling link are displayed in numerical order in the LBP field. The RLEs for each LBP are listed in the RLE field, and the repetition counts for the LBPs are listed in the REP field of the output. See the output examples for the **rtrv-lbp** command in the *Commands Manual*.
- **2.** Use the output from step 1 to determine a value for the **rep** parameter that meets the command criteria.
- **3.** Re-enter the command specifying the **rep** parameter with the value you selected in step 2.

# **E2894 Cmd Rej: LBP has already been provisioned**

#### **Commands Used: ent-lbp**

You attempted to configure a loopback point ID that has been used in a previous configuration. This command does not allow that action.

- **1.** Display all the loopback points on the signaling links for this STP. Enter the **rtrv-lbp** command. The loopback point IDs for each signaling link are displayed in numerical order in the LBP field. See the output examples for the **rtrv-lbp** command in the *Commands Manual*.
- **2.** Re-enter the command specifying for the **lbp** parameter a loopback point ID value that does not appear in the output from step 1.

# **E2895 Cmd Rej: REP must be zero if link element to be tested is NEI**

### **Commands Used: act-lbp, chg-lbp, ent-lbp**

You entered the command and specified the **rle=nei** parameter, but you did not specify the **rep=0** parameter. If the remote link element (**rle**) parameter to be tested is a network element interface (**nei**) value, you must specify the repetition count (**rep**) parameter as **0**.

### **Recovery**

Perform one of the following actions:

- Re-enter the command as you entered it originally specifying the **rep=0** parameter.
- Re-enter the command specifying the **rep** parameter with a value other than **0**, and the **rle** parameter with a range value other than **nei**.

# **E2896 Cmd Rej: DS0 and NEI link elements do not support non-latching tests**

#### **Commands Used: act-lbp, chg-lbp, ent-lbp**

You entered the command and specified either the **rle=ds0** or the **rle=nei** parameter, and you specified the **lfst=nlt** parameter instead of the **lfst=llt** parameter. The DS0 and NEI link elements cannot be used for non-latching loopback (NLT) tests.

#### **Recovery**

Perform one of the following actions:

- Re-enter the command specifying either the **rle=ds0** or the **rle=nei** parameter and the **lfst=llt** parameter.
- Re-enter the command specifying either **ocu**, **csu**, and **dsu** for the **rle** parameter, and the **lfst=nlt** parameter.

# **E2897 Cmd Rej: REP is only valid if LFST is defined as LLT**

#### **Commands Used: act-lbp, chg-lbp, ent-lbp**

You entered the command and specified the **rep** parameter, but you did not specify the **lfst=llt** parameter. You can specify the number of link elements to be tested only if you choose the latching loopback test.

Perform one of the following actions:

• Re-enter the command specifying the **rep** parameter and the **lfst=llt** parameter.

OR

• Re-enter the command without specifying the **rep** parameter.

#### **E2898 Cmd Rej: LBP cannot exceed previously defined NEI LBP value**

### **Commands Used: ent-lbp**

You cannot specify a value for the **lbp** parameter that exceeds the **lbp** parameter value previously defined for a loopback point with **rle=nei** specified. The network element interface (NEI), specified by the **rle=nei** parameter, identifies the last remote link element on the signaling link; therefore, you cannot define an element whose relative position is beyond that of the NEI.

#### **Recovery**

- **1.** Enter the **rtrv-lbp** command to display all the loopback points on the signaling links for this STP. The loopback point IDs for each signaling link are displayed in numerical order in the LBP field. The NEI LBPs are listed last and are identified by NEI in the RLE field of the output. See the output examples for the **rtrv-lbp** command in the *Commands Manual*.
- **2.** Find the LBP ID value for the NEI LBP on the signaling link being configured.
- **3.** Re-enter the command specifying a value for the **lbp** parameter that is lower than the LBP ID value found in step 2.

#### **E2899 Cmd Rej: NEI LBP has already been defined for the CCS7 link**

**Commands Used: chg-lbp, ent-lbp**

You entered the command, and tried to configure a network element interface (NEI) remote link element (RLE), on a signaling link that already has an NEI LBP configured.

- **1.** Verify that the link has an NEI LBP configured. Enter the **rtrv-lbp** command. This command displays all the loopback points on the signaling links for this STP. The loopback point IDs for each signaling link are displayed in numerical order in the LBP field. The NEI LBPs are listed last and are identified by NEI in the RLE field of the output. See the output examples for the **rtrv-lbp** command in the *Commands Manual*.
- **2.** Re-enter the command you entered originally specifying a value other than **nei** for the **rle** parameter.

# **E2900 Cmd Rej: NEI LBP must be defined as the last link element**

### **Commands Used: chg-lbp, ent-lbp**

You entered the command and tried to configure a network element interface (NEI) remote link element (RLE), whose loopback point (LBP) ID does not define the last element on the link. For example, you might have entered **ent-lbp:loc=1101:port=a:lbp=2:rle=nei:lfst=llt**. If the NEI loopback point 2, at card location **1101 port a**, is not the **last** element on that signaling link, you receive error message E2900.

# **Recovery**

- **1.** Display all the loopback points on the signaling links for this STP. Enter the **rtrv-lbp** command. The loopback point IDs for each signaling link are displayed in numerical order in the LBP field. See the output examples for the **rtrv-lbp** command in the *Commands Manual*.
- **2.** Using the output from step 1, determine the loopback point ID of the last element on the signaling link in question.
- **3.** Re-enter the command you entered originally specifying a value for the **lbp** parameter that is greater than the last loopback point ID in the output from step 1.

OR

Re-enter the command you entered originally specifying a value other than **nei** for the **rle** parameter.

# **E2901 Cmd Rej: LBP must have been previously defined in database**

# **Commands Used: act-lbp, chg-lbp, dlt-lbp**

You cannot change or delete a loopback point that does not already exist in the database.

# **Recovery**

- **1.** Display the attributes for all the loopback points for SS7 links assigned to the STP. Enter the **rtrv-lbp** command. The loopback points are listed in the LBP field of the output.
- **2.** Using the output from step 1, select the loopback point you want to change, delete, or activate.
- **3.** Re-enter the command specifying the loopback point you selected in step 2.

# **E2902 Cmd Rej: LBP or ALL parameter must be specified exclusively**

# **Commands Used: dlt-lbp**

You entered the command and specified both the **lbp** and the **all** parameters. This combination is not allowed. The **all** parameter deletes all loopback points for the specified signaling link, whereas the **lbp** parameter deletes a specific loopback point.

# **Recovery**

Re-enter the command specifying either the **lbp** parameter (with a specific loopback point) or the **all** parameter, but not both.

# **E2903 Cmd Rej: LOC and PORT parameter combination must be specified**

```
Commands Used: inh-alm, rept-stat-cdl, rept-stat-lfs, 
rept-stat-tstslk, rtrv-e1, rtrv-lbp, rtrv-t1, unhb-alm
```
[Table 2-17 on page 2-359](#page-374-0) lists by command the conditions that may have generated this error message.

| Command                                              | Condition                                                                                                    |
|------------------------------------------------------|----------------------------------------------------------------------------------------------------|
| inh-alm,<br>unhb-alm                                 | You specified the dev=slk parameter, which requires<br>that both the loc and the port parameters be specified.                                                                                                    |
| rept-stat-cdl,<br>rept-stat-lfs,<br>rept-stat-tstslk | You entered a <b>port</b> parameter without also specifying<br>the card location. Re-enter the command either with<br>both loc and port parameters or without the port<br>parameter.                                                                                                    |
| rtrv-lbp                                             | You entered the command and specified the Ibp<br>parameter, but you did not enter a loc and port<br>parameter combination. In order to display the<br>attributes for a specific loopback point (Ibp parameter)<br>that lies along an SS7 signaling link, you must specify<br>the card location (loc parameter) and port (port<br>parameter). |
| rtrv-el                                              | You entered the command but did not specify both the<br>loc and e1port parameters. This command requires<br>that both of these parameters.                                                                                                    |
| rtrv-t1                                              | You entered the command but did not specify both the<br>loc and t1port parameters. This command requires that<br>both of these parameters.                                                                                                    |

<span id="page-374-0"></span>**Table 2-17.** Conditions that generate an E2903 error message

Re-enter the command that generated this error message specifying the **loc** and **port** parameters.

# **E2904 Cmd Rej: TFATFRPR must be in increments of 100 msec**

# **Commands Used: chg-stpopts**

You specified a value for the **tfatfrpr** parameter that is not in increments of **100** ms (milliseconds). For example, you might have entered **chg-stpopts:tfatfrpr=225**.

- **1.** Display the current values of the EAGLE 5 SAS's node-level processing option indicators, maintained in the STP's options table. Enter the **rtrv-stpopts** command. The TRATFRPR field displays the value you entered for the **tfatfrpr** parameter for the **chg-stpopts** command. The value must be an increment of 100 ms.
- **2.** Re-enter the command specifying a value that is an increment of 100 ms.

#### **E2905 Cmd Rej: LFS command in progress**

**Commands Used: act-lbp, dact-lbp, tst-slk**

You cannot issue another **act-lbp** or **dact-lbp** or **tst-slk** command until any previously issued **act-lbp** or **dact-lbp** or **tst-slk** command is accepted.

#### **Recovery**

- **1.** Enter the **rept-stat-lfs** command to display the status of the currently active LFS tests.
- **2.** Re-enter the command that generated this error after the previously issued **act-lbp** or dact-lbp or **tst-slk** command is accepted.
- **3.** Call your [Customer Care Center](#page-15-0) if the error message appears again..

#### **E2906 Cmd Rej: LFS test is completing, cannot be canceled**

#### **Commands Used: dact-lbp**

A previously issued **act-lbp** command is about to complete. A new **dact-lbp** command cannot be accepted until the **act-lbp** command completes.

- **1.** Display the status of the currently active LFS tests. Enter the **rept-stat-lfs** command.
- **2.** Re-enter the **dact-lbp** command after permitting the currently running test enough time to complete.
- **3.** Call your [Customer Care Center](#page-15-0) if the error message appears again.

# **E2907 Cmd Rej: No active LFS Test on the specified link**

### **Commands Used: dact-lbp**

There is no active LFS Test on the specified link. A **dact-lbp** command has been issued on a link other than the one for which the test is active.

# **Recovery**

- **1.** Display the status of the currently active LFS tests. Enter the **rept-stat-lfs** command.
- **2.** Re-enter the **dact-lbp** command, specifying a link with an active LFS test.
- **3.** Call your [Customer Care Center](#page-15-0) if the error message appears again.

# **E2909 Cmd Rej: LFS data is only valid for OCTET and ALTERNATE patterns**

### **Commands Used: act-lbp**

You can specify the **data** parameter only if you specify the **pattern=octet** parameter or **pattern=alternate** parameter.

### **Recovery**

- **1.** Re-enter the command that generated this error message specifying the correct **pattern** parameter value.
- **2.** Call your [Customer Care Center](#page-15-0) if the error message appears again.

# **E2910 Cmd Rej: RLE and LFST must be specified when database is not used**

#### **Commands Used: act-lbp**

If you specify any one of the **rle**, **rep**, **lfst**, orclli parameters, the database is not used to look up their values; therefore, you must specify the **lfst** and **rle** parameters.

- **1.** Re-enter the **act-lbp** command specifying the correct **rle** and **lfst** parameter values.
- **2.** Call your [Customer Care Center](#page-15-0) if the error message appears again.

# **E2911 Cmd Rej: OCTET and ALTERNATE are not valid for non-latching test**

### **Commands Used: act-lbp**

You can specify the **pattern=octet** or **pattern=alternate** parameter only for latching tests.

# **Recovery**

- **1.** Re-enter the command that generated this error message and omit the **pattern** parameter.
- **2.** Call your [Customer Care Center](#page-15-0) if the error message appears again.

# **E2912 Cmd Rej: LOC must be LIMDS0 or LIMOCU with SS7ANSI or CCS7ITU**

### **Commands Used: act-lbp**

The card location (**loc** parameter) must identify a provisioned **limds0** card configured with either an **ss7ansi** or **ccs7itu** application.

# **Recovery**

- **1.** Re-enter the command that generated this error message specifying the correct **loc** parameter value.
- **2.** Call your [Customer Care Center](#page-15-0) if the error message appears again.

# **E2914 Cmd Rej: REP parameter must be specified**

# **Commands Used: chg-lbp, ent-lbp**

You did not specify the *rep* parameter, accepting instead the default value, and that value is incongruous with **rep** parameter values of previously defined loopback points. For example, suppose the previously defined values for the **rep** parameter were 1 and 2. The EAGLE 5 SAS defaults to 2 because no integer exists between 1 and 2. The sequence of **rep** parameter values would now be 1, 2, 2 but the two same values cause the EAGLE 5 SAS to generate error message E2914.

# **Recovery**

**1.** Enter the **rtrv-lbp** command and look at the *REP* field values for the **rep** parameter.

- **2.** Select a new **rep** parameter value based on these previously entered values.
- **3.** Re-enter the original command (**chg-lbp** or **ent-lbp**), specifying the new value for the **rep** parameter.

#### **E2915 Cmd Rej: MTPT10ALT cannot be less than level-3 timer T10**

#### **Commands Used: chg-stpopts**

You entered this command specifying the **mtp10alt** parameter set to a value that gave it a priority that was too high, since this timer by definition schedules tests on low-priority routes.

#### **Recovery**

- **1.** Enter the **rtrv-stpopts** command to acquire the current descriptive parameters.
- **2.** Re-enter the command that generated this error message, and assign a valid value, acquired in step 1, to the **mtp10alt** parameter.

#### **E2916 Cmd Rej: Link must not be active to execute command**

### **Commands Used: act-cdl, act-lbp, dact-cdl, dact-lbp, tst-slk**

The link that you use for testing cannot be active.

### **Recovery**

- **1.** Deactivate the signaling link with the **dact-slk** command.
- **2.** Re-enter the original command.
- **3.** Call your [Customer Care Center](#page-15-0) if the error message appears again.

#### **E2917 Cmd Rej: Link must be SS7 to execute command**

#### **Commands Used: rept-stat-tstslk, tst-slk**

The signaling link must be an SS7 signaling link to execute this command.

- **1.** Re-enter the command that generated this error message to rule out the possibility that it was the result of a keying error.
- **2.** Call your [Customer Care Center](#page-15-0) if the error message appears again.

#### **E2918 Cmd Rej: Link must be SS7 to display Level 2 stats**

# **Commands Used: rept-stat-slk**

The signaling link must be an SS7 signaling link to display level 2 statistics.

#### **Recovery**

- **1.** Re-enter the command that generated this error message and omit the **l2stats** parameter.
- **2.** Call your [Customer Care Center](#page-15-0) if the error message appears again..

#### **E2919 Cmd Rej: LOC and PORT must be specified to display Level2 stats**

### **Commands Used: rept-stat-slk**

You entered this command without specifying values for both the **loc** and **port** parameters.

#### **Recovery**

Re-enter the **rept-stat-slk** command specifying values for both the **loc** and **port** parameters.

#### **E2920 Cmd Rej: Loopback in progress**

#### **Commands Used: act-lbp**

You entered this command while another  $act-lbp$  command was in progress. Only one loopback test can be performed at a time.

- **1.** Wait for the active loopback test to complete.
- **2.** Re-enter the additional **act-lbp** command.

### **E2921 Cmd Rej: LFS must not be running on requested link**

#### **Commands Used: act-cdl, tst-slk**

You entered this command while the Link Fault Sectionalization test was running on the requested link.

### **Recovery**

- **1.** Perform one of the following actions:
	- Re-enter the command that generated this error message after giving the link time to complete any activities in progress.
	- Re-enter the command that generated this error message but specify a different link.
- **2.** Call your [Customer Care Center](#page-15-0) if the error message appears again.

#### **E2922: Cmd Rej: Link must be SAAL to execute command**

#### **Commands Used: act-cdl, tst-slk**

You specified a **loopback** parameter valid only for ATM high-speed signaling links.

- **1.** Display the card's configuration, using the **rtrv-card** command specifying the card location used in the command that generated this error message. The card's type is shown in the *TYPE* field of the output.
- **2.** If the card's type is not **limatm** or **lime1atm**, re-enter the command, using a parameter valid for low-speed signaling links.

# **E2923 Cmd Rej: Maximum number of link tests already in progress**

# **Commands Used: act-lbp, dact-cdl, dact-lbp, tst-slk**

The maximum number of allowed LFS or signaling link tests is already in progress.

### **act-lbp, tst-slk**

At least one active test must complete before re-issuing another **act-lbp** command.

### **dact-cdl**

A command-driven loopback is not found, assumed to be a remote loopback. The maximum number of tests is running; therefore, the **dact-cdl** command is not allowed for the remote loopback. At least one active test must complete before supporting the **dact-cdl** command.

### **dact-lbp**

A locally initiated loopback is not found, and is assumed to be a remote loopback. The maximum number of tests is currently running; therefore, the **dact-lbp** command is not allowed for the remote loopback. At least one active test must complete before you re-enter the **dact-lbp** command.

# **Recovery**

- **1.** Enter the **rept-stat-lfs** or **rept-stat-tstslk** command to display the status of the currently active tests.
- **2.** Re-enter the command that generated this error message after either permitting one of the currently running tests sufficient time to complete, or stopping an active test with the **dact-lbp** or **tst-slk:action=stop** command.
- **3.** Call your [Customer Care Center](#page-15-0) if the error message appears again.

# **E2924 Cmd Rej: LOC has maximum number of LFS Tests already in progress**

# **Commands Used: act-lbp**

The maximum number of allowed tests is already in progress on this LOC. At least one active LFS test on this LOC must be completed before another **act-lbp** command can be performed for this card location.

# **Recovery**

**1.** Enter the **rept-stat-lfs** command to monitor the amount of time until test completion for the LOC.

- **2.** Re-enter the command that generated this error after permitting the test on the LOC to complete.
- **3.** Call your [Customer Care Center](#page-15-0) if the error message appears again.

# **E2925 Cmd Rej: The Gateway Linkset table is full**

#### **Commands Used: ent-ls**

You exceeded the maximum number of linksets (**255**) when you entered this command.

### **Recovery**

- **1.** Enter the **rtrv-ls** command to acquire the linkset information.
- **2.** Delete an unneeded linkset.
- **3.** Re-enter the command that generated this error message.
- **4.** Call your [Customer Care Center](#page-15-0) if the error message appears again.

### **E2926 Cmd Rej: A problem occurred while trying to access the GWS database**

#### **Commands Used: chk-unref-ent, ent-ls, chg-ls**

You may have an intermittent system problem.

# **Recovery**

- **1.** Re-enter the command that generated this error message.
- **2.** Call your [Customer Care Center](#page-15-0) if the error message appears again.

# **E2927 Cmd Rej: The linkset is provisioned locally**

#### **Commands Used: ent-slk**

OAP attempted to provision GWS on a linkset that has GWS on it already through an Eagle terminal.

- **1.** Re-enter the command that generated this error message specifying the correct **slc** parameter value.
- **2.** Call your [Customer Care Center](#page-15-0) if the error message appears again.

#### **E2928 Cmd Rej: The linkset specified is not a Gateway Linkset**

**Commands Used: ent-ls, chg-ls, rtrv-gtwy-acthresh, set-gtwy-acthresh**

You specified the **gwsa**, **gwsm**, or **gwsd** parameters as active, but the linkset does not support these features.

Another possibility is that you used OAP **gtwy-ls** commands on a non-gateway linkset.

#### **Recovery**

- **1.** Perform one of the following actions:
	- Re-enter the command that generated this error message specifying the correct value (**off**) for the **gwsa**, **gwsm**, or **gwsd** parameters.
	- Re-enter the command that generated this error message and omit the **gwsa**, **gwsm**, and **gwsd** parameters.
- **2.** Call your [Customer Care Center](#page-15-0) if the error message appears again.

**E2929 Cmd Rej: The linkset specified does not exist in the linkset table**

#### **Commands Used: chg-ls, dlt-ls, rtrv-ls**

You entered this command specifying an invalid **lsn** parameter value.

- **1.** Retrieve a list of valid linkset names. Enter the **rtrv-ls** command.
- **2.** Re-enter the command that generated this error message specifying the correct **lsn** parameter value.
- **3.** Call your [Customer Care Center](#page-15-0) if the error message appears again..

# **E2930 Cmd Rej: The Gateway Linkset specified already exists**

# **Commands Used: ent-ls**

The linkset name (**lsn**) parameter value must be unique.

# **Recovery**

- **1.** Display the linkset information. Enter the **rtrv-ls** command.
- **2.** Re-enter the command that generated this error message specifying the correct (unique) **lsn** parameter value.
- **3.** Call your [Customer Care Center](#page-15-0) if the error message appears again.

# **E2931 Cmd Rej: SEAS Gateway Screen Set Names cannot be changed locally**

# **Commands Used: chg-ls**

You entered the command at an Eagle terminal and tried to change a SEAS gateway linkset. Gateway linksets can be configured only from a OAP terminal and not from an Eagle terminal.

# **Recovery**

- **1.** Display the linkset information. Enter the **rtrv-ls** command. The entries displayed as "SEAS" in the *SCRN* field were created at an OAP terminal and cannot be changed at an Eagle terminal.
- **2.** Perform one of the following actions:
	- Re-enter the command for a linkset with a name other than "SEAS" in the *SCRN* field of the output from step 1.
	- If a linkset for a SEAS screen set name must be changed, do so at an OAP terminal.

# **E2932 Cmd Rej: SEAS Gateway Linksets cannot be deleted locally**

# **Commands Used: dlt-ls**

You entered the command at an Eagle terminal and tried to delete a SEAS gateway linkset. Gateway linksets can be deleted only from an OAP terminal and not from an Eagle terminal.

- **1.** Display the linkset information. Enter the **rtrv-ls** command. The entries displayed as "SEAS" in the *SCRN* field were created at an OAP terminal and cannot be deleted from an Eagle terminal.
- **2.** Perform one of the following actions:
	- Re-enter the command for a linkset with a name other than "SEAS" in the *SCRN* field of the output from step 1.
	- If a linkset for a SEAS screen set name must be deleted, do so at an OAP terminal.

# **E2933 Cmd Rej: A specific SI must be specified in the range (0-15)**

### **Commands Used: chg-scr-sio, dlt-scr-sio, ent-scr-sio**

You either failed to include the service identifier (**si**) parameter on the command line, or assigned a value to it that was out of range.

### **Recovery**

- **1.** Re-enter the command that generated this error message specifying the **si** parameter and correct range value.
- **2.** Call your [Customer Care Center](#page-15-0) if the error message appears again.

# **E2935 Cmd Rej: If SDATE=EDATE, then ETIME after or same as STIME**

#### **Commands Used: rtrv-log**

You specified the start date (**sdate**) and end date (**edate**) for the same day (that is, **sdate=edate**), but you specified an end time (**etime**) that is before the start time (**stime**). If you specify the same start and end date, you must specify an end time that is the same as or later than the start time.

Perform one of the following actions:

• Re-enter the command specifying a value for the **etime** parameter that is later than or the same as the value for the **stime** parameter. For example, you might enter

# **rtrv-log:sdate=961021:edate=961021:stime=130000:etime= 140000**

If you meant to enter different dates, re-enter the command specifying the correct values for the **edate** and **sdate** parameters.

# **E2936 Cmd Rej: SDATE+STIME must be before current date-time**

# **Commands Used: rtrv-log**

You specified a combination of start date (**sdate**) and start time (**stime**) that is later than the current date-time combination. The EAGLE 5 SAS does not allow you to specify a time in the future to retrieve logs.

# **Recovery**

Re-enter the command specifying values for the **sdate** and **stime** parameters that are before the current date and time. For example, if today's date and time are 11:00 a.m., October 22, 1996, you must enter the **rtrv-log** command specifying a start date and start time combination that is before **sdate=961022** and **stime=110000**.

# **E2938 Cmd Rej: RTRV-LOG command already in progress**

# **Commands Used: rtrv-log**

You tried to enter a retrieve log command while another retrieve log command was already in progress. The EAGLE 5 SAS does not allow two retrieve log commands to be in progress at the same time.

# **Recovery**

Wait until the active retrieve log command finishes processing, and re-enter the command.

# **E2939 Cmd Rej: Unable to read the selected log**

# **Commands Used: rtrv-log**

The EAGLE 5 SAS was unable to access the selected log.

# **Recovery**

This error message indicates a potentially serious disk error. Call your [Customer](#page-15-0)  [Care Center](#page-15-0) if the error message appears again.

# **E2940 Cmd Rej: Standby MASP is not available**

# **Commands Used: rtrv-log**

You attempted to download the log of alarms from the standby maintenance and administration subsystem processor, by setting the **slog** parameter to **stb**.

# **Recovery**

- **1.** You are operating without a standby/backup system. Find out immediately why the standby MASP is not in operation.
- **2.** Bring the standby MASP back into service.
- **3.** If unable to bring the standby MASP back into service, call your [Customer](#page-15-0)  [Care Center](#page-15-0).

# **E2941 Cmd Rej: Invalid combination - EDATE with STIME**

### **Commands Used: rtrv-log**

You specified the **stime** parameter and the **edate** parameter. The EAGLE 5 SAS does not allow this combination.

# **Recovery**

Re-enter the command specifying another valid combination of the time (**stime/etime**) and date (**sdate/edate**) parameters. See the *Commands Manual* for valid combinations.

# **E2942 Cmd Rej: Failed reading/writing Extended Linkset Table**

#### **Commands Used: rtrv-gtwy-acthresh, set-gtwy-acthresh**

You may have a hardware problem.

#### **Recovery**

- **1.** Re-enter the command that generated this error message.
- **2.** Call your [Customer Care Center](#page-15-0) if the error message appears again..

### **E2943 Cmd Rej: Failed reading/writing Extended STP Options Table**

#### **Commands Used: rtrv-gtwy-prmtrs, set-scrrej-prmtrs**

You may have a hardware problem.

#### **Recovery**

- **1.** Re-enter the command that generated this error message.
- **2.** Call your [Customer Care Center](#page-15-0) if the error message appears again.

#### **E2944 Cmd Rej: Invalid INTRVL value specified**

### **Commands Used: set-gtwy-acthresh, set-scrrej-prmtrs, set-uim-acthresh**

You assigned an invalid value to the **intrvl** parameter. Valid values are **5**, **10**, **15**, **20**, **25**, **30**.

#### **Recovery**

- **1.** Re-enter the command that generated this error message specifying a valid **intrvl** parameter value.
- **2.** Call your [Customer Care Center](#page-15-0) if the error message appears again.

#### **E2945 Cmd Rej: Source database version is not compatible**

#### **Commands Used: act-upgrade**

The removable cartridge did not contain source-release system data (GPLs and database).

#### **910-3277-001 Rev A, March 2006 2-373**

- **1.** Enter the **act-upgrade:action=dbstatus** command to verify the version of the removable cartridge (MDAL). The version of the removable cartridge is shown in the *VERSION STATUS* field.
- **2.** If the removable cartridge contains the source-release system data, re-enter this command. Call your [Customer Care Center](#page-15-0) if the error message appears again.
- **3.** If the removable cartridge does not contain the source-release system data, remove the removable cartridge from the removable cartridge drive, and insert the removable cartridge that contains the source-release system data.
- **4.** Re-enter this command. Call your [Customer Care Center](#page-15-0) if the error message appears again.

**NOTE: Leaving a removable cartridge in the MDAL for a prolonged period can cause damage. Remove the cartridge after the command or procedure completes.**

#### **E2946 Cmd Rej: No match on DESTFLD parameter during retrieve**

#### **Commands Used: rtrv-scr-sio**

You set the **nsfi** parameter to the **destfld** value, but no match was found.

#### **Recovery**

- **1.** Re-enter the command that generated this error message specifying a different **nsfi** parameter value.
- **2.** Call your [Customer Care Center](#page-15-0) if the error message appears again.

### **E2947 Cmd Rej: No match on SCCPMT parameter during retrieve**

#### **Commands Used: rtrv-scr-cgpa**

You set the SCCP Message Type parameter **sccpmt** to a value that did not match any of the screening references in the allowed calling party address (CGPA) entity set.

- **1.** Perform one of the following actions:
	- Re-enter the command that generated this error message specifying another **sccpmt** parameter value.
	- Re-enter the command that generated this error message and omit the **sccpmt** parameter.
- **2.** Call your [Customer Care Center](#page-15-0) if the error message appears again.

### **E2948 Cmd Rej: No match on SCMGFID parameter during retrieve**

#### **Commands Used: rtrv-scr-cdpa**

You entered this command specifying the SCCP management (SCMG) format ID parameter set to a value that does not exist in the screening reference.

#### **Recovery**

- **1.** Enter the **rtrv-scr-cgpa** command without specifying the **scmgid** parameter, to acquire the current state of the parameter.
- **2.** Re-enter the command that generated this error message, using the appropriate **scmgid** parameter value acquired in step 1.
- **3.** Call your [Customer Care Center](#page-15-0) if the error message appears again.

#### **E2949 Cmd Rej: SNAME must be specified**

#### **Commands Used: inh-alm, unhb-alm**

You attempted to inhibit an alarm on an application socket device, but you did not specify the required **sname** parameter value.

#### **Recovery**

Re-enter the command specifying the **sname** parameter value.

# **E2950 Cmd Rej: PORT parameter invalid for DEV selected**

#### **Commands Used: inh-alm, unhb-alm**

The **port** parameter value you entered was not valid for the device you configured with the **dev** parameter. Valid choices are shown in [Table 2-18:](#page-391-0)

| $dev=$<br>port=<br>dlk<br>a, b<br>a1, a2, b1, b2<br>lsmsq3<br>ndclk<br>a1, a2, b1, b2<br>a1, a2, b1, b2<br>seasx25<br>slk<br>a, b |  |
|----------------------------------------------------------------------------------------------------|--|
|                                                                                                    |  |
|                                                                                                    |  |
|                                                                                                    |  |
|                                                                                                    |  |
|                                                                                                    |  |
|                                                                                                    |  |

<span id="page-391-0"></span>**Table 2-18.** Valid **dev**/**port** parameter combinations

- **1.** Re-enter the command that generated this error message specifying the correct **port** parameter value.
- **2.** Call your [Customer Care Center](#page-15-0) if the error message appears again.

# **E2951 Cmd Rej: LSN must be specified**

#### **Commands Used: inh-alm, unhb-alm**

You failed to enter the required linkset name (**lsn**) parameter when you specified the **dev** parameter with a value of **ls**.

#### **Recovery**

- **1.** Re-enter the command that generated this error message specifying the correct **lsn** parameter value.
- **2.** Call your [Customer Care Center](#page-15-0) if the error message appears again.

### **E2952 Cmd Rej: PORT must be specified**

#### **Commands Used: inh-alm, unhb-alm**

You failed to include the **port** parameter when you specified the **dev** parameter with a value of **seasx25**, **ndclk**, or **lsmsconn**. The valid range of values for the **port** parameter is as follows:

**a1** – EMDC A to EMAP A link

**a2** – EMAP A to NDC OS link

**b1** – EMDC B to EMAP B link

**b2** – EMAP B to NDC OS link

# **Recovery**

- **1.** Re-enter the command that generated this error message specifying the correct **port** parameter value.
- **2.** Call your [Customer Care Center](#page-15-0) if the error message appears again.

# **E2953 Cmd Rej: ID must be specified**

### **Commands Used: inh-alm, unhb-alm**

You failed to include the required **id** parameter when you specified the **dev** parameter with a value of **cdt**.

# **Recovery**

- **1.** Re-enter the command that generated this error message specifying the correct **id** parameter value.
- **2.** Call your [Customer Care Center](#page-15-0) if the error message appears again.

# **E2954 Cmd Rej: DEV state does not allow alarms to be inhibited**

#### **Commands Used: inh-alm**

The device you selected was servicing an action command when you entered this command.

- **1.** Wait for the device to finish its action, then re-enter the command that generated this error message.
- **2.** Call your [Customer Care Center](#page-15-0) if the error message appears again.

# **E2955 Cmd Rej: Network Routing is only valid if the NRT feature is ON**

**Commands Used: chg-dstn, chg-rte, dlt-dstn, dlt-rte, ent-dstn, ent-rte, rtrv-dstn, rtrv-rte**

You attempted to enter a network destination, but the NRT (network routing) feature has not been turned on.

**NOTE: Once a feature is turned on, it cannot be turned off. See the chg-feat command in the** *Commands Manual* **for further information. When using the Network Routing feature, limited network management is provided for point codes not covered by full point code routing, cluster routing, or nested cluster routing.**

# **Recovery**

- **1.** Display the features in the database. Enter the **rtrv-feat** command.
- **2.** If the NRT feature is turned **on** (NRT=on from the output of step 1), re-enter the command.
- **3.** Call your [Customer Care Center](#page-15-0) if the error message appears again.
- **4.** If the NRT feature is **off** (NRT=off from the output of step 1), enter **chg-feat:nrt=on** to turn on NRT.
- **5.** Re-enter the command that generated this error message.
- **6.** Call your [Customer Care Center](#page-15-0) if the error message appears again.

#### **E2956: Cmd Rej: NCM must be \* when using Network Routing**

#### **Commands Used: chg-dstn, chg-rte, dlt-dstn, dlt-rte, ent-dstn, ent-rte, rtrv-dstn, rtrv-rte**

You entered a destination point code that has an invalid format for network routing. The destination point code for network routing must have a format of **dpc=ni-\*-\***. In other words, if you enter an asterisk (**\***) in the *nc* field, you must also enter an asterisk (**\***) in the *ncm* field (for example, **dpc=21-\*-\***).

#### **Recovery**

Re-enter the command, specifying a valid destination point code for network routing.

# **E2960 Cmd Rej: CHG-PID not allowed while in upgrade mode**

# **Commands Used: chg-pid**

You attempted to enter the **chg-pid** command while the system is in upgrade mode. This action is not allowed.

# **Recovery**

- **1.** Wait until the upgrade has completed.
- **2.** Re-enter the command.

# **E2961 Cmd Rej: T<#> (domain) must be between <min> and <max>**

### **Commands Used: all commands**

You specified a timer number that is outside the range of acceptable timer numbers.

### **Recovery**

- **1.** Refer to the *Commands Manual* for the correct format of the parameter.
- **2.** Re-enter the command specifying a valid timer number that is within the minimum-maximum range of permissible timer values.
- **3.** Call your [Customer Care Center](#page-15-0) if the error message appears again.

# **E2962 Cmd Rej: <device> is <condition>**

**Commands Used: copy-disk, copy-meas, copy-gpl, chg-db, format-disk**

The command cannot complete because it cannot write to the specified device (either a removable cartridge or fixed disk) for the reason described in the condition.

The following Recovery procedures list the variations of this error message and the appropriate corrective action to take. If the problem persists after you have performed the appropriate procedure, call your [Customer Care Center.](#page-15-0)

**NOTE: Leaving a removable cartridge in the MDAL for a prolonged period can cause damage. Remove the cartridge from the MDAL after the command or procedure completes**

### **Recovery - Removable cartridge is not inserted**

Insert a system disk for the current system release.

#### **Recovery - Removable cartridge is not initialized**

**1.** Enter the command: **format-disk:type=system:force=yes**

**Note:** Specify **force=yes** to format a system removable cartridge that already contains data.

**2.** Re-issue **copy-gpl** or **chg-db**, as appropriate.

#### **Recovery - Removable cartridge is not a system disk**

Insert a system disk for the current system release.

#### **Recovery - Removable cartridge is not a MEAS disk**

- **1.** Remove the system disk from the MDAL.
- **2.** Insert a MEAS disk for the current system release.

#### **Recovery - Removable cartridge is inaccessible (internal problem)**

Remove and re-install the MDAL and cartridge or a spare.

#### **Recovery - Fixed disk is not inserted**

Insert a fixed disk for the current system release.
# **Recovery - Fixed disk is not initialized**

- **1.** Enter the command: **format-disk:type=fixed:loc=1114**
- **2.** Re-issue the **copy-disk** command.

# **Recovery - Fixed disk is inaccessible (internal problem)**

Remove and re-install the MDAL and cartridge or a spare.

**E2963 Cmd Rej: Cannot read DB Stat Table (<***database***>, <***disk***>, <***MASP status***>) [or] Cmd Rej:Incorrect DB version (<database>, <disk>, <MASP status>) [or] Cmd Rej:DB status is UPG 1 (<database>, <disk>, <MASP status>) [or] Cmd Rej:DB is incoherent (<database>, <disk>, <MASP status>)**

### **Commands Used: All database commands**

A problem has been detected with the designated database:

- DB Stat Table cannot be read
- DB version is incorrect
- DB status is UPG 1
- DB is incoherent

('Incoherent' means that a previous database update was unsuccessful, leaving the coherency indicator unchanged; for more information on database coherency, see the *Database Administration Manual - System Management*).

The designation of the problem database is identified as:

- <database> **Curr DB** or **Bkup DB**
- <disk> **Fxd Disk** or **Rmv Disk**
- <MASP status> **Active MASP** or **Stby MASP**

### **Recovery**

**1.** Determine the status of your database. Enter the command: **rept-stat-db:display=all**

- **2.** Re-enter the command that generated the error message.
- **3.** Call your [Customer Care Center](#page-15-0) if the error message appears again.

### **E2965 Cmd Rej: Too many parameters entered**

#### **Commands Used: inh-alm, rept-stat-alm, unhb-alm**

You entered more parameters than the command could implement. Refer to the command description in the *Commands Manual* for valid parameters for the command.

OR

For the **rept-stat-alm** command, you entered the **dev** parameter, but did not also enter the required **display** parameter.

### **Recovery inh-alm, unhb-alm**

- **1.** Re-enter the command that generated this error message specifying fewer parameters. Refer to the **inh-alm** and **unhb-alm** commands in the *Commands Manual* for the valid parameter combinations.
- **2.** Call your [Customer Care Center](#page-15-0) if the error message appears again.

**Recovery - rept-stat-alm**

Re-enter the **rept-stat-alm** command specifying both the **dev** and **display** parameters.

### **E2966 Cmd Rej: TRM must be specified**

**Commands Used: chg-secu-trm, chg-trm, rmv-trm, inh-alm, inh-trm, rst-trm, unhb-alm**

You entered the command without specifying the mandatory **trm** parameter. For **inh-alm** and **unhb-alm** specifically, it is the **dev=trm** parameter that requires that you also specify the **trm** parameter.

- **1.** Re-enter the command that triggered this error message, and include the **trm** parameter.
- **2.** Call your [Customer Care Center](#page-15-0) if the error message appears again.

### **E2967 Cmd Rej: Active OAM database is incoherent**

### **Commands Used: all commands**

The database was found to be incoherent, which means that a previous database update was unsuccessful, leaving the coherency indicator unchanged. During the subsequent attempted execution of an upgrade procedure, an error was detected when either of the following was issued: **act-upgrade:action=convertoam** or **act-upgrade:action=convertstp**

### **Recovery**

- **1.** In the event this error message appears, the user should consult the *Upgrade Procedures* document for the target upgrade. Refer to the relevant Recovery Procedure section in that document for instructions.
- **2.** Follow the instructions for recovering from the upgrade procedure error. Those instructions will direct you to back out of the upgrade mode. After returning to full-function mode in the source release, follow instructions in the *Database Administration Manual – System Management* to fix the problem with database incoherence.
- **3.** Call your [Customer Care Center](#page-15-0) if the error message appears again.

### **E2968 Cmd Rej: FORCE=YES is required to isolate card from IMT**

#### **Commands Used: disc-imt**

The command was entered, but was unsuccessful in isolating the card from the specified IMT bus. In a situation where a card is already disconnected from one IMT bus and the command is asking to remove the card from the other bus, the FORCE parameter is required.

- **1.** Re-enter the command specifying the **force=yes** parameter to disconnect a specific card from the IMT bus.
- **2.** Call your [Customer Care Center](#page-15-0) if the error message appears again.

#### **E2969 Cmd Rej: Unable to determine current connect status of card <card>**

### **Commands Used: all commands**

In response to a query, the connect status of the specified card cannot be determined.

#### **Recovery**

- **1.** Verify that you typed the command correctly. If necessary, refer to the *Commands Manual* for the correct command usage.
- **2.** Make any necessary corrections, and then re-enter the command.
- **3.** Call your [Customer Care Center](#page-15-0) if the error message appears again.

#### **E2970 Cmd Rej: Action requires ICNP feature to be configured**

#### **Commands Used: rept-meas**

You attempted an action that requires the IntraCarrier Number Portability and IN Triggers (ICNP) feature to be configured.

**NOTE: Once a feature that is controlled using a feature bit has been turned on, it cannot be turned off. Once a feature that is controlled using a feature access key is permanently enabled, it cannot be disabled. Refer to the appropriate** *Database Administration Manual* **and to the** *Commands Manual* **for details about turning on features with bits and enabling features with access keys.**

- **1.** Enter the **rtrv-ctrl-feat** command to display the features in the system.
- **2.** If the feature has been purchased and installed in your system verify its status. Refer to the *Database Administration Manual - System Management* for instructions on enabling and turning on, and configuring the IntraCarrier Number Portability and IN Triggers (ICNP) feature and any prerequisite features that must be turned on.
- **3.** When the feature is turned on in the system, re-enter the command specifying the parameter that requires the ICNP feature to be on.
- **4.** Call your Customer Care Center if the error recurs.

### **E2971 Cmd Rej: System busy - Repeat later**

### **Commands Used: all OAP commands**

This system-busy error can result from either of these reasons:

Heavy disk activity (resulting from database maintenance or measurement collection) prevented access to the system, or

A conflict between two action commands occurred. If you enter an action command while another is in progress, your command cannot execute. (An **action command** is a command that changes the state of entities within the EAGLE 5 SAS; for more information, refer to Chapter 4 of the *Commands Manual*).

### **Recovery**

- **1.** Wait until the disk activity subsides or the action command completes.
- **2.** Re-enter the command that generated this error message.
- **3.** Call your [Customer Care Center](#page-15-0) if the error message appears again.

# **E2972 Cmd Rej: Specified Port is not valid for Card and Appl Type**

# **Commands Used: act-lpo, act-slk, alw-slk, blk-slk, canc-lpo, canc-slk, dact-slk, ent-slk, inh-slk, rept-stat-slk, rtrv-slk, ublk-slk**

You specified a signaling port that is not supported on the card type in the location that you specified. If you specify port **a1**, **b1**, **a2**, **b2**, **a3**, or **b3**, the card must be one of the following types:

- A multi-port LIM with card type **limds0** and application **ss7ansi**.
- An E1/T1 MIM card with card type **lime1**, **limt1**, or **limch** and application **ss7ansi** or **ccs7itu**.
- A DCM card with card type DCM and application IPLIM or IPLIMI.
- A SSEDCM card, with application **iplim** or **iplimi,** and **ipliml2=saaltali**, **m2pa**, or **m3ua**. (**Note**: message E2972 appears with 'E2976 Card does support more than 2 Links').

Links **a4-a31** and **b4-b31** can be specified only when the card type is **lime1** or **limt1** for an HC-MIM card and the **appl** type is **ss7ansi** or **ccs7itu**.

Re-enter the command specifying a valid port for the card type and application.

### **E2973 Cmd Rej: If specified, BPS must be 56000 for Multi Port LIM**

#### **Commands Used: ent-slk**

You entered a **bps** value that is not valid for a multi-port LIM or an E1/T1 MIM used as a T1 card. Multi-port LIMs and T1 cards support **bps=56000** links only.

### **Recovery**

Re-enter the command for the multi-port LIM specifying **bps=56000**.

#### **E2974 Cmd Rej: BPS must be 56000 for all ports on Multi Port LIM**

#### **Commands Used: ent-slk**

You entered a **bps** value that is not valid for a port on a multi-port LIM. All ports on multi-port LIMs support **bps=56000** links only.

#### **Recovery**

Re-enter the command for the multi-port LIM specifying **bps=56000**.

#### **E2976 Cmd Rej: Card does not support more than 2 Links**

**Commands Used: alw-slk, act-lpo, act-slk, blk-slk, canc-lpo, canc-slk, dact-slk, dlt-slk, ent-slk, inh-alm, inh-slk, rept-stat-slk, rtrv-slk, ublk-slk, unhb-alm, unhb-slk**

You specified a signaling link that is not supported on the card that is running. If you specify port **a1**, **b1**, **a2**, **b2**, **a3** or **b3**, the card that is running must be one of the following cards:

- A multi-port LIM (card type **limds0** and application **ss7ansi**). or
- An E1/T1 MIM (card type **lime1**, **limt1**, or **limch** and application **ss7ansi** or **ccs7itu**), or
- A DCM card with card type **dcm** and application **iplim** or **iplimi**, or
- A SSEDCM card, with application **iplim** or **iplimi**, and **ipliml2=saaltali**, **m2pa**, or **m3ua**. (**Note**: message E2976 is displayed whenever 'E2972 Specified Port is not valid for Card and Appl Type' appears).

Only port **a** or port **b** can be specified for 2-port cards running **ss7ansi** and **ccs7itu** applications.

Links **a4-a31** and **b4-b31** can be specified only when the card type is **lime1** or **limt1** for an HC-MIM card and the **appl** type is **ss7ansi** or **ccs7itu**.

# **Recovery**

Re-enter the command specifying a port that is valid for the card that is running.

# **E2977 Cmd Rej: Cannot leave a solitary PC in group**

### **Commands Used: dlt-mrn**

You entered a command that would delete all but one point code in a group. If deleting one or more point codes from the group would leave only one point code in the group, you must delete the entire group.

# **Recovery**

- **1.** Display the group of point codes that contains the point codes to be deleted. Enter the **rtrv-mrn** command. Verify that the command would leave only one point code in the group.
- **2.** Re-enter the command specifying the **all=yes** parameter with the point code parameter value for one of the point codes in the group. This will delete the entire group.

# **E2978 Cmd Rej: RC is required if no other optional parameters are provided**

### **Commands Used: chg-mrn**

You specified only the point code (**pc**) parameter. The relative cost (**rc**) parameter must also be entered if you enter no other optional parameters in the command.

# **Recovery**

Re-enter the command specifying the **pc** parameter and its relative cost (**rc**) parameter or other optional parameters.

# **E2979 Cmd Rej: Cannot enter the same PC more than once**

### **Commands Used: chg-mrn, ent-mrn**

You entered a command to add a point code to the Mated Relay Node (MRN) table, and the specified point code parameter value is the same as an existing point code in the table.

# **Recovery**

- **1.** Enter the **rtrv-mrn** command to display the point codes currently in the MRN table.
- **2.** Re-enter the command specifying a point code parameter value that does not appear in the output from step 1.

# **E2980 Cmd Rej: Must be in upgrade phase 3 or full function mode**

### **Commands Used: init-network**

You entered the command and the EAGLE 5 SAS was not in *Upgrade Phase 3* mode or *Full Function* mode. *Upgrade Phase 3* mode means that the MASPs are running GPLs that match the major revision defined for the approved GPLs, but the other network processors are only *prepared* to be upgraded. *Full Function* mode means that all MASPs are running GPLs that match the major revision defined for the approved GPLs. *Full Function* mode is the normal operating mode for the MASP.

# **Recovery**

- **1.** Contact your [Customer Care Center](#page-15-0) for assistance in using this command.
- **2.** When instructed to do so by contact your [Customer Care Center,](#page-15-0) re-enter the **init-network** command.

### **E2981 Cmd Rej: Already in nodal isolation**

### **Commands Used: init-network**

You entered the command, and the EAGLE 5 SAS detected that there were no in-service active links. The **init-network** command requires that at least one **ss7ansi** or **ccs7itu** card must exist with an in-service active link.

- **1.** Enter the **alw-slk** command to return the inhibited signaling link(s) to service.
- **2.** Enter the **rst-card** (or **alw-card**) command to change the card(s) from OOS-MT-DSBLD (out-of-service maintenance disabled) to IS-NR (in-service normal).
- **3.** Verify that the card(s) are in service. Enter the **rept-stat-card** command.
- **4.** Re-enter the **init-network** command.

# **E2982 Cmd Rej: Database is incoherent**

### **Commands Used: init-network**

The database is incoherent, which means that a previous database update was unsuccessful, thereby leaving the coherency indicator unchanged. For more information on database coherency, see the *Database Administration Manual – System Management*.

- **1.** Verify the operational status of the EAGLE 5 SAS database. Enter the **rept-stat-db** command.
- **2.** If the current partition of the fixed disk is coherent and the back up partition of the fixed disk is not coherent, use the **chg-db:action=backup:dest=fixed** command to make a backup of the database on the fixed disk.
- **3.** If the current partition of the fixed disk is coherent and the database on the removable cartridge is not coherent, use the **chg-db:action=backup:dest=remove** command to make a backup of the database to the removable cartridge.
- **4.** If the backup partition of the fixed disk is coherent and the current partition of the fixed disk is not coherent, use the **chg-db:action=restore:src=fixed** command to restore the database from the backup partition of the fixed disk.
- **5.** If the database on the removable cartridge is coherent and the current partition of the fixed disk is not coherent, use the **chg-db:action=restore:src=remove** command to restore the database from the removable cartridge.
- **6.** If the backup and current partitions on the active TDM are coherent and the backup and current partitions on the standby TDM are not coherent, use the **chg-db:action=repair** command to repair the database.

# **E2984 Cmd Rej: SRM or MRC cannot be entered for a solitary entry**

# **Commands Used: ent-map**

You specified a solitary application defined, along with the **srm** or **mrc** parameters. This combination is not allowed. A solitary application can be defined by not entering the **mpc**, and **mssn** parameters.

# **Recovery**

- **1.** If a solitary application is desired, re-enter the command without specifying the **srm** or **mrc** parameters.
- **2.** If a non-solitary application is desired, re-enter the command specifying the **srm** and **mrc** parameters.

# **E2985 Cmd Rej: Mate Relative Cost (MateRC) required if MPC/MSSN is entered**

### **Commands Used: ent-map**

You specified the **mpc** and **mssn** parameters and did not specify the **materc** parameter. The **materc** parameter must be specified if the **mpc** and **mssn** parameters are specified.

### **Recovery**

Re-enter the **ent-map** command specifying the **mpc**, **mssn**, and **materc** parameters.

# **E2986 Cmd Rej: Relative Cost (RC) is required for PC/SSN and MPC/MSSN**

### **Commands Used: ent-map**

You specified the **pc** and **ssn** parameters and the **mpc** and **mssn** parameters and not the relative cost (**rc**) parameter. The (**rc**) parameter is required with the **pc** and **ssn** parameters and the **mpc** and **mssn** parameters.

Re-enter the command specifying the relative cost (**rc**) parameter.

### **E2987 Cmd Rej: Subsystem Relative Cost (RC) must be less than its mate**

#### **Commands Used: ent-map, chg-map**

You specified the relative cost (**rc**) parameter for a true point code that is greater than at least one mated subsystem of the group.

#### **Recovery**

Re-enter the command specifying a relative cost (**rc**) parameter value for the true point code that is less than at least one mated subsystems in the group.

### **E2988 Cmd Rej: Maximum number of Mated Applications (MAP) exceeded**

#### **Commands Used: chg-map**

You entered a command that would result in more than the eight mated applications that are allowed.

### **Recovery**

Delete an existing mated application, and re-enter the command for the new mated application.

OR

Enter the mated application as a new primary point code.

### **E2989 Cmd Rej: For Mate Point Code (MPC), MSSN, MateRC, RC must be provided**

### **Commands Used: ent-map**

You specified the **mpc** parameter and did not enter one or more of the **mssn**, **materc**, and **rc** parameters.

#### **Recovery**

Re-enter the command specifying the **mpc**, **mssn**, **materc** and **rc** parameters.

# **E2990 Cmd Rej: Relative Cost (RC) of true PC must be less than RC of mate**

### **Commands Used: chg-map, ent-map**

You specified the relative cost (**rc)** parameter value for a true point code that is greater than the relative cost for its mate.

# **Recovery**

Re-enter the command specifying the **rc** parameter value for the true point code less than the relative cost for its mate.

# **E2991 Cmd Rej: Relative Cost (RC) of true MPC must be less than RC of mate**

### **Commands Used: ent-map**

You specified the **materc** parameter value for a true mated point code greater than the relative cost of its mate.

### **Recovery**

Re-enter the command specifying the **mpc** and **materc** parameter values so that the relative cost of the mated point code is less than the relative cost of its mate.

# **E2992 Cmd Rej: Mate parameters: MPC, MSSN, MateRC are required together**

### **Commands Used: chg-map**

You entered the command without specifying one or more of the **mpc**, **mssn**, and **materc** parameters. You must enter all three of these parameters together for the command.

### **Recovery**

Re-enter the command specifying values for the **mpc**, **mssn**, and **materc** parameters.

# **E2993 Cmd Rej: Map entry must be solitary**

### **Commands Used: ent-map**

You specified parameters that would create more than one MAP entry. The MAP entry must be solitary.

Re-enter the command without specifying the **mpc**, **mssn**, and **materc** parameters, to create a solitary MAP entry.

### **E2994 Cmd Rej: True Point Code may not be routed to self**

### **Commands Used: chg-map**

You specified parameters that would route the true point code to itself.

### **Recovery**

Re-enter the command specifying different values for the **pc** and **mpc** parameters.

### **E2995 Cmd Rej: True Point Code can only have one mate**

### **Commands Used: chg-map**

You entered the command that would result in more than one mate for a true point code.

### **Recovery**

If you want to change the mate of the true point code, delete the current mate and re-enter the command to enter the new mate.

### **E2996 Cmd Rej: Intermed GTT Load sharing feature must be on**

#### **Commands Used: chg-mrn, ent-mrn**

You entered the command to add, change, or delete an entry in the Mated Relay Node (MRN) table. The Intermediate Global Title Translation Load Sharing (IGTTLS) feature must be turned on before you can use this command.

- **1.** Enter the **rtrv-ctrl-feat** command to display the status of features in your system that have feature access keys.
- **2.** Verify that the IGTTLS feature has been purchased and installed in your system. Contact your [Customer Care Center](#page-15-0) if you need assistance.
- **3.** If you have purchased and installed the IGTTLS feature in your system, you must use the **enable-ctrl-feat** and **chg-ctrl-feat** commands to turn on the feature. Refer to the *Commands Manual* and the *Database Administration Manual - Global Title Translation* for more information about turning on the IGTTLS feature.
- **4.** When the IGTTLS feature is turned on, re-enter the command that generated this error message.

### **E2997 Cmd Rej: PC must match NPCFMTI set in CHG-STPOPTS**

```
Commands Used: chg-mrn, dlt-mrn, ent-mrn
```
You entered the command to add, change, or delete the entry for a point code or alternate point code in the Mated Relay Node (MRN) table. The format of the point code in the parameter value does not match the format defined for the system using the **chg-stpopts** command **npcfmti** parameter. Refer to the **chg-stpopts** command description in *Commands Manual* for **npcfmti** parameter values

### **Recovery**

- **1.** Display the current settings of the STP options in your system. Enter the **rtrv-stpopts** command. Verify the value for **npcfmti** in the output.
- **2.** Re-enter the command specifying the point code or alternate point code parameter value in the format indicated by the **npcfmti** setting in the output from step 1.

### **E2998 Cmd Rej: PC cannot match the SID**

#### **Commands Used: chg-mrn, ent-mrn, chg-sccp-serv**

You entered a command to add or change a point code entry in the Mated Relay Node table, and the specified point code is the same as the Eagle site identifier (SID). This is not allowed.

- **1.** Display the current SID. Enter the **rtrv-sid** command.
- **2.** Re-enter the command specifying parameters for a point code that is not the same as the SID.

# **E2999 Cmd Rej: Failed reading the MRN table**

**Commands Used: chg-mrn, dlt-mrn, ent-mrn, rtrv-mrn, chg-sccp-serv, dlt-sccp-serv, rtrv-sccp-serv**

The Mated Relay Node (MRN) table is corrupt or cannot be found by the system.

- **1.** Re-enter t[he command that gene](#page-15-0)rated this error message.
- **2.** Call your Customer Care Center if the error message appears again.

# **E3000 Cmd Rej: DPC is referenced by SCCP in either the MRN table or the SCCP SERV table**

# **Commands Used: dlt-dstn**

You entered a command to delete from the Destination table a destination point code (DPC) that is referenced by SCCP as a point code in the Mated Relay Node (MRN) table. You cannot delete a DPC that is present in either the MRN table or the SCCP SEV table.

### **Recovery**

- **1.** Display the point codes in the MRN table. Enter the **rtrv-mrn** command.
- **2.** Before you can delete the DPC from the destination entity, you must delete the point code from the MRN table or the SCCP SEV table. Enter the **dlt-mrn** command.
- **3.** Verify that the DPC to be deleted is in the MRN table or the SCCP SEV table.
- **4.** When the point code has been deleted from the MRN table or the SCCP SEV table, re-enter the command to delete the DPC from the Destination table.

# **E3001 Cmd Rej: SDATE must be earlier or equal to EDATE**

### **Commands Used: rtrv-log, rtrv-seculog**

If you specify both the **sdate** and **edate** parameters, the date you specify for the **sdate** parameter must be earlier than or equal to the date specified for the **edate** parameter.

# **Recovery**

Re-enter the command specifying a new date for the **sdate** parameter that is earlier than the date specified for the **edate** parameter.

# **E3002 Cmd Rej: STIME must be earlier or equal to ETIME**

### **Commands Used: rtrv-seculog**

If you specify both the **stime** and **etime** parameters, the time you specify for the **stime** parameter must be earlier than or equal to the time specified for the **etime** parameter.

Re-enter the command specifying a new time for the start time (**stime**) parameter that is earlier than the time specified for the end time (**etime**) parameter.

# **E3003 Cmd Rej: Modification of security log not allowed**

### **Commands Used: copy-fta, copy-tbl**

You entered the command and specified values that are not allowed (**170**, **500** or **502**) for the **stbl** parameter, the **dtbl** parameter, or both.

# **Recovery**

Re-enter the command specifying different values for the **stbl** and **dtbl** parameters.

# **E3004 Cmd Rej: Un-uploaded security log entries exist on standby fixed disk**

### **Commands Used: copy-disk, format-disk**

You entered the command to copy the contents of the active fixed disk to the standby fixed disk, and the system determined that the standby fixed disk security log contains un-uploaded entries. This situation is not allowed.

- **1.** Display pertinent information about the security log on the active and standby fixed disks. Enter the **rept-stat-seculog** command. The *ENTRIES* field shows the number of un-uploaded commands currently recorded in the log.
- **2.** Copy the log from the standby fixed disk to the active fixed disk's file transfer area (FTA) and reset the *ENTRIES* field to **0** (zero). Enter the **copy-seculog:slog=stb** command.
- **3.** Re-enter the **copy-disk** command.

# **E3005 Cmd Rej: Security log command already in progress**

# **Commands Used: copy-seculog, rept-stat-seculog, rtrv-seculog**

You tried to enter a security log command while another security log command is already in progress. The system does not allow two security log commands to be in progress at the same time.

# **Recovery**

Wait until the active security log command finishes processing and re-enter the command.

# **E3007 Cmd Rej: Specified UID is reserved for system use**

# **Commands Used: ent-user**

You tried to enter the command specifying a user ID that is reserved for system use. The user IDs "**seas**" and "**none**" are both reserved for system use.

# **Recovery**

Re-enter the command specifying a valid user ID other that "**seas**" or "**none**."

# **E3008 Cmd Rej: Failed reading the security log attributes table**

# **Commands Used: chg-attr-seculog**

The security log attributes table is corrupt or cannot be found by the system.

- **1.** Re-enter the command that generated this error message.
- **2.** Call your [Customer Care Center](#page-15-0) if the error message appears again.

# **E3009 Cmd Rej: LNP feature must be ON**

```
Commands Used: chg-db, chg-feat, chg-lnp-serv, chg-cmd, 
chg-lnpopts, chg-map, chg-measopts, chg-oap-config, 
chg-secu-trm, chg-sid, chg-ss-appl, chg-user, dlt-lnp-serv, 
dlt-ss-appl, enable-ctrl-feat, ent-card, ent-lnp-serv, 
ent-map, ent-ss-appl, ent-user, rept-ftp-meas, rept-meas, 
rept-stat-lnp, rept-stat-lsms, rst-card, rtrv-cmd, 
rtrv-cmdclass, rtrv-lnp-serv, rtrv-lnpopts, rtrv-sid, 
rtrv-ss-appl
```
The LNP feature (refer to the **enable-ctrl-feat** command) must be turned on for you to perform the following actions:

- Alter the LNP database
- Issue **ent-card:appl=ebdablm** or **ent-card:appl=ebdadcm**
- Issue **chg-feat:wnp=on** or **chg-feat:plnp=on**
- Retrieve or report on LNP information or measurements

**NOTE: Once a feature that is controlled using a feature bit has been turned on, it cannot be turned off. Once a feature that is controlled using a feature access key is permanently enabled, it cannot be disabled. Refer to the appropriate** *Database Administration Manual* **and to the** *Commands Manual* **for details about turning on features with bits and enabling features with access keys.**

- **1.** Display the features in the database. Enter the **rtrv-feat** command and **rtrv-ctrl-feat** command.
- **2.** If the LNP feature is turned on (from the output of step 1 **LNP ported TNs = on**), re-enter the command.
- **3.** Call your [Customer Care Center](#page-15-0) if the error message appears again.
- **4.** If the LNP feature is turned off (from the output of step 1 the LNP ported TNs entry does not appear in the **rtrv-ctrl-feat** output), turn it on. Enter the **enable-chg-feat** command. (Refer to the "Activating the LNP Feature" procedure in the *Database Administration Manual - LNP*, and call your [Customer Care Center](#page-15-0) before starting this process).
- **5.** If required, go to the *Database Administration Manual System Management* and reset the terminal, terminal command class, and user ID privileges.
- **6.** Re-enter the command that generated this error message.

### **E3012 Cmd Rej: LNP subsystem is offline in database**

#### **Commands Used: alw-map-ss**

You attempted to run this command while the LNP subsystem was offline in the database.

### **Recovery**

Enter the command **chg-ss-appl:appl=lnp:nstat=online** to activate the LNP subsystem.

### **E3014 Cmd Rej: Card location specified must be an SCCP card**

### **Commands Used: rept-stat-mps, rept-stat-lnp, rept-stat-sccp**

The specified **loc** parameter is invalid for the card location.

- For the **rept-stat-sccp** command, the TSM card must be an SCCP card or the DSM card must be a VSCCP card.
- For the **rept-stat-mps** command, the DSM card must be a VSCCP card.

### **Recovery**

- **1.** Display the cards and their identifying information. Enter the **rtrv-card** command. SCCP cards are shown by the entries TSM in the *TYPE* field and SCCP in the *APPL* field in the **rtrv-card** command output. VCCP cards are shown by the entries DSM in the *TYPE* field and VSCCP in the *APPL* field.
- **2.** Perform one of the following actions:
	- Re-enter the command specifying a valid card location obtained in step 1.
	- Re-enter the command without specifying the **loc** parameter.

# **E3015 Cmd Rej: Cannot delete the last route to a DPC referenced in either the MRN table or the SCCP SERV table**

### **Commands Used: dlt-rte, dlt-dstn**

You entered a command that specified a route to a destination point code (DPC) that is the last route to that point code, and the point code still exists in the Mated Relay Node (MRN) table. You cannot delete the last route to a point code that is present in either the MRN table or the SCCP SERV table.

- **1.** To delete the specified route, you must first delete the point code from the MRN table or the SCCP SEV table. Enter the **dlt-mrn** command.
- **2.** When point code has been deleted from the MRN table or the SCCP SEV table, re-enter the command to delete the specified route.

# **E3017 Cmd Rej: SCCP card must have at least 586 processor**

### **Commands Used: chg-ctrl-feat**

Before you can turn on the Intermediate Global Title Translation Load Sharing (IGTTLS) feature, all SCCP cards in the system must have at least a 586 processor. If one or more SCCP cards in the system has less than a 586 processor, you cannot turn on the IGTTLS feature.

### **Recovery**

- **1.** Enter the **rtrv-card** command to verify the processor on each SCCP.
- **2.** If any SCCP cards have processors less than 586, you must replace those SCCP cards before you can enter the **chg-ctrl-feat** command to turn on the IGTTLS feature.
- **3.** When all SCCP cards have at least 586 processors, re-enter the **chg-ctrl-feat** command to turn on the IGTTLS feature.

# **E3018 Cmd Rej: SSNE should be greater than SSN**

### **Commands Used: ent-rmt-appl, dlt-rmt-appl**

The value specified for the **ssne** parameter is less than or equal to the value of the **ssn** parameter.

- **1.** Re-enter the command specifying a value for the **ssn** parameter that is less than the value of the **ssne** parameter. Omit the **ssne** parameter if only one value is desired.
- **2.** Call your [Customer Care Center](#page-15-0) if the error message appears again.

# **E3019 Cmd Rej: Conflicts with existing entry**

### **Commands Used: ent-rmt-appl**

Several conditions cause this error:

- You entered a point code of the same network type (ANSI/ITUI/ITUN) that does not match the point code already in the remote application table for that type.
- The point codes match, but the **si** value is already present (except when **si**=**3**).
- The point code matches, **si**=**3**, and one or more subsystem numbers s already entered overlap the range specified by the **ssn** and **ssne** parameter values.

# **Recovery**

- **1.** Enter **rtrv-rmt-appl** to see which entries in the table conflict with the failed command.
- **2.** Re-enter the command specifying parameter values that do not conflict with existing the entry.
- **3.** Call your [Customer Care Center](#page-15-0) if the error message appears again.

# **E3020 Cmd Rej: Remote Application not found**

### **Commands Used: dlt-rmt-appl**

All the following conditions must be true to delete a remote application entry:

- IPC must match IPC in table.
- SI must match an SI in the table.
- SSN..SSNE must be in table, if specified.

The command will fail if any of these conditions are not true.

- **1.** Re-enter the command making sure the three conditions listed above are met.
- **2.** Call your [Customer Care Center](#page-15-0) if the error message appears again.

# **E3031 Cmd Rej: MULTCC entry cannot be NONE**

### **Commands Used: chg-gsmopts**

The system does not support a value of **none** for the **multcc** parameter (**multcc**=**none**).

# **Recovery**

Perform one of the following:

- Re-enter the command specifying a valid value for the **multcc** parameter. OR
- Reset the value specified for the **multcc** parameter. Enter the **chg-gsmopts:multcc=xxx:nmultcc=none** command.

# E3040 Cmd Rej: <reserved word> cannot be used in this command <reserved name> = **reserved word**

### **Commands Used: Any command that has a reserved word**

You entered a value for a parameter that is a reserved word for another parameter for the entered command.

# **Recovery**

- **1.** Refer to the *Commands Manual* for information about reserved words for the entered command.
- **2.** Re-enter the command specifying a value that is not a reserved word.
- **3.** Call your [Customer Care Center](#page-15-0) if the error message appears again.

# **E3041 Cmd Rej: Timeout**

### **Commands Used: all commands**

A timeout occurred before or during the processing of a command.

# **Recovery**

**1.** If necessary, consult the *Commands Manual* for the correct command format.

- **2.** Re-enter the command specifying appropriate corrections.
- **3.** Call your [Customer Care Center](#page-15-0) if the error message appears again.

# **E3042 Cmd Rej: Command Response Timeout, freeing up scroll area**

### **Commands Used: Any command**

While in keyboard send/receive (KSR) mode, you entered a command but received no response from the OAM card.

# **Recovery**

- **1.** Verify that your terminal settings for peripheral devices such as printers and display terminals match the system terminal settings, as described under "Dependencies" for the **chg-trm** command in the *Commands Manual*.
- **2.** Re-enter the command that generated this error message.
- **3.** Call your [Customer Care Center](#page-15-0) if the error message appears again.

### **E3043 Cmd Rej: IMT fault test in progress**

```
Commands Used: alw-imt, conn-imt, disc-imt, inh-imt, 
init-mux, rmv-imt, rst-imt
```
The command was entered while an IMT fault isolation test was in progress, which is not allowed.

# **Recovery**

Perform one of the following actions:

- Wait until the IMT fault isolation test is complete, then re-enter the command.
- If the **disc-imt** command was entered, re-enter the **disc-imt** command specifying the **force**=**yes** parameter. The **force**=**yes** parameter allows a card to be disconnected from the IMT bus being tested.

# **E3044 Cmd Rej: Invalid parameter specified for report type**

# **Commands Used: rept-imt-info**

The command was entered with the **report**=**util** parameter and either the **mode**, **erronly**, **sbucket**, and **ebucket** parameters. This parameter combination is not allowed. The **mode**, **erronly**, **sbucket**, and **ebucket** parameters can be entered only with the **report**=**err** parameter.

# **Recovery**

Perform one of the following actions:

- Re-enter the command specifying the **report**=**err** parameter and either the **mode**, **erronly**, **sbucket**, and **ebucket** parameters.
- Re-enter the command specifying the **report**=**util** parameter and without the **mode**, **erronly**, **sbucket**, and **ebucket** parameters.

# **E3045 Cmd Rej: Alternate bus must be IS-NR**

### **Commands Used: tst-imt**

When the command was entered, the state of the IMT bus not being tested was not in-service normal (IS-NR). When the IMT bus is tested with the **tst-imt** command, the state of the bus not being tested must be IS-NR.

# **Recovery**

- **1.** Verify the state of the IMT buses, enter the **rept-stat-imt** command.
- **2.** Re-enter the command specifying the IMT bus that is OOS-MT-DSBLD (out-of-service maintenance-disabled). This is shown in the *PST* field of the **rept-stat-imt** command.

### **E3046 Cmd Rej: Target bus must be inhibited**

### **Commands Used: tst-imt**

The state of the IMT bus being tested is not OOS-MT-DSBLD (out of service maintenance disabled).

- **1.** Verify the state of the IMT buses with the **rept-stat-imt** command. The state of the IMT bus is shown in the *PST* field of the **rept-stat-imt** command output.
- **2.** If the state of one of the IMT buses is OOS-MT-DSBLD, re-enter the command specifying the IMT bus that is OOS-MT-DSBLD.
- **3.** If the state of both IMT buses is not OOS-MT-DSBLD, place the IMT bus you wish to test out of service with the **rmv-imt** command.
- **4.** Re-enter the command specifying the IMT bus placed out of service in step 3.

### **E3047 Cmd Rej: Parameter combination invalid**

```
Commands Used: ent-e1, chg-e1, clr-imt-stats, rept-imt-lvl1, 
rept-imt-lvl2
```
The command was entered with an invalid combination of parameters.

```
Recovery clr-imt-stats, rept-imt-lvl1, rept-imt-lvl2
```
Re-enter the command specifying either the **s** and **e** parameters or **sloc** and **eloc** parameters.

**Recovery ent-e1, chg-e1**

When **linkclass**=**unchan** has been specified:

- **chanbrdg**=**on** or **cas**=**on** are not valid parameters.
- the **minsurate** parameter is only valid when **linkclass**=**unchan**.

### **E3048 Cmd Rej: Starting address/location must be specified**

### **Commands Used: clr-imt-stats, rept-imt-lvl1**

The command was entered without the starting IMT address(es) or starting card location (**sloc**) parameters.

Re-enter the command specifying either the **s** or **sloc** parameters.

#### **E3049 Cmd Rej: Ending bucket cannot be less than starting bucket**

#### **Commands Used: rept-imt-info**

The value of the ending bucket (**ebucket**) parameter was less than the value of the starting bucket (**sbucket**) parameter.

### **Recovery**

Re-enter the command specifying a value for the **ebucket** parameter that is greater than the value of the **sbucket** parameter.

#### **E3050 Cmd Rej: L parameter cannot be used in combination with LOC**

#### **Commands Used: rept-imt-lvl2**

The command was entered with both the **l** and **loc** parameters. This combination is not allowed.

#### **Recovery**

Re-enter the command specifying either the **l** or **loc** parameter, but not both.

### **E3051 Cmd Rej: Source address/location must be specified**

#### **Commands Used: rept-imt-lvl2**

The command was entered without the source IMT address (**l**) parameter or the source card location (**loc**) parameter.

#### **Recovery**

Re-enter the command specifying either the **l** or **loc** parameter.

# **E3052 Cmd Rej: IMT statistics collection in progress - Repeat later**

```
Commands Used: clr-imt-stats, init-flash, init-imt-gpl, 
init-mux, rept-imt-info, rept-imt-lvl1, rept-imt-lvl2, 
tst-imt
```
The command was entered when the system was collecting the IMT statistics for the hourly performance monitoring report.

# **Recovery**

Wait for the system to finish collecting the IMT statistics, then re-enter the command.

- If IMT errors are found during the collection process, the hourly performance monitoring report is generated and the collection process has finished. When the hourly performance monitoring report is generated, re-enter the command.
- If no IMT errors are found during the collection process, the hourly performance monitoring report is not generated. In this case, wait five minutes, then re-enter the command.

# **E3053 Cmd Rej: Failed reading ACG NOC table**

**Commands Used: chg-acg-noc, dlt-acg-noc, ent-acg-noc, rtrv-acg-noc**

The ACG NOC table is corrupt or cannot be found by the system.

# **Recovery**

- **1.** Re-enter the command that generated this error message.
- **2.** Call your [Customer Care Center](#page-15-0) if the error message appears again.

### **E3054 Cmd Rej: The specified overload level is not defined**

### **Commands Used: chg-acg-noc, dlt-acg-noc**

You attempted to adjust or change an overload level other than those that are currently defined.

- **1.** Obtain a list of all currently defined overload levels. Enter the **rtrv-acg-noc** command.
- **2.** Repeat the command specifying one of the overload levels from step 1.

# **E3055 Cmd Rej: Failed reading ACG MIC table**

#### **Commands Used: ent-acg-mic**

The ACG MIC table is corrupt or cannot be found by the system.

### **Recovery**

- **1.** Re-enter the command that generated this error message.
- **2.** Call your [Customer Care Center](#page-15-0) if the error message appears again.

### **E3056 Cmd Rej: Parameters ND, INTVL, and AINTVL are required**

#### **Commands Used: ent-acg-mic**

If you enter the **ent-acg-mic** command specifying the **type**=**all** parameter, you must also specify all of the following optional parameters: **nd**, **intvl**, and **aintvl**.

#### **Recovery**

Perform one of the following actions:

- Re-enter the command specifying the **type**=**all** parameter and all of the following optional parameters: **nd**, **intvl**, and **aintvl**.
- Re-enter the command without specifying the **type** parameter (the default is **type**=**sd**).

### **E3057 Cmd Rej: Parameters SERV and DGTS are not allowed for TYPE=ALL**

```
Commands Used: chg-acg-mic, dlt-acg-mic, ent-acg-mic, 
rtrv-acg-mic
```
If you enter one of the above commands specifying the **type**=**all** parameter, you cannot specify the optional parameters **serv** and **dgts**.

Perform one of the following actions:

- Re-enter the command specifying the **type**=**all** parameter and do not specify the optional parameters **serv** and **dgts**.
- Re-enter the command and omit the **type** parameter (the default is **type**=**sd**).

### **E3058 Cmd Rej: Parameters SERV and DGTS are required**

#### **Commands Used: chg-acg-mic, dlt-acg-mic, ent-acg-mic**

If you enter the one of the above commands specifying the **type**=**sd** parameter, you must also specify the optional parameters **serv** and **dgts**.

### **Recovery**

Re-enter the command specifying the **type**=**sd** parameter, and the optional parameters **serv** and **dgts**.

### **E3059 Cmd Rej: Parameter ND is not allowed**

### **Commands Used: chg-acg-mic, ent-acg-mic**

The **type**=**sd** parameter instructs the command to process information that is defined by the service and digits, the **serv** and **dgts** parameters. This approach is not compatible with using the optional parameter **nd**, to reset the number of digits. You cannot select using a criteria that is itself being changed.

### **Recovery**

Perform one of the following actions:

- Re-enter the command that generated this error message, and omit the **nd** parameter.
- Re-enter the command that generated this error message, and set the **type**=**all**.

# **E3060 Cmd Rej: Parameter AINTVL is required**

# **Commands Used: ent-acg-mic**

If you enter this command specifying the **serv**=**ain** parameter, you must also specify the optional parameter **aintvl**.

# **Recovery**

Perform one of the following actions:

- Re-enter the command specifying the **serv**=**ain** parameter and the **aintvl** parameter.
- Re-enter the command specifying the **serv**=**in** parameter.

# **E3061 Cmd Rej: Parameter INTVL is not allowed**

### **Commands Used: chg-acg-mic, ent-acg-mic**

If you enter this command specifying the **serv**=**ain** parameter, you cannot specify the **intvl** parameter.

# **Recovery**

Perform one of the following actions:

- Re-enter the command specifying the **serv**=**ain** parameter, and do not specify the **intvl** parameter.
- Re-enter the command specifying the **serv**=**in** parameter.

# **E3062 Cmd Rej: Parameter INTVL is required**

### **Commands Used: ent-acg-mic**

If you enter this command specifying the **serv**=**in** parameter, you must also specify the optional parameter **intvl**.

Perform one of the following actions:

- Re-enter the command specifying the **serv**=**in** parameter and the **intvl** parameter.
- Re-enter the command specifying the **serv**=**ain** parameter.

### **E3063 Cmd Rej: Parameter AINTVL is not allowed**

### **Commands Used: chg-acg-mic, ent-acg-mic**

If you enter this command specifying the **serv**=**in** parameter, you must not specify the **aintvl** parameter.

### **Recovery**

Perform one of the following actions:

- Re-enter the command specifying the **serv**=**in** parameter, and do not specify the **aintvl** parameter.
- Re-enter the command specifying the **serv**=**ain** parameter.

# **E3064 Cmd Rej: DGTS parameter must be 3 or 6-10 digits**

# **Commands Used: chg-acg-mic, dlt-acg-mic, ent-acg-mic, rtrv-acg-mic**

You entered the command and specified a value for the **dgts** parameter that the system does not accept. The system accepts the following values for the **dgts** parameter: **3** or **6** through **10** digits.

### **Recovery**

Re-enter the command specifying a new value for the **dgts** parameter, either **3** or a number from **6** through **10**.

# **E3065 Cmd Rej: ND parameter must be 3 or 6-10**

### **Commands Used: chg-acg-mic, ent-acg-mic**

You entered the command and specified a value for the **nd** parameter that the system does not accept. The system accepts the following values for the **nd** parameter: **3** or **6** through **10** digits.

### **Recovery**

Re-enter the command specifying a new value for the **nd** parameter, either **3** or a number from **6** through **10**.

# **E3066 Cmd Rej: An MIC of TYPE=ALL already exists**

### **Commands Used: ent-acg-mic**

You entered a second command specifying an MIC whose **type** parameter is set to all. Only one of these can exist at a time in the LNP data base.

### **Recovery**

- **1.** Enter the **rtrv-acg-mic** command to display the values of the current ACG control parameters **nd**, **intvl**, and **aintvl**.
- **2.** Re-enter the command that generated this error message with an MIC that is not shown in the output generated in step 1.

# **E3067 Cmd Rej: An MIC with the same service and digits already exists**

### **Commands Used: ent-acg-mic**

You specified a MIC whose service (**serv**) parameter and digits (**dgts**) parameter duplicate an MIC that already exists in the LNP database. Each MIC called by this command must be unique.

- **1.** Display the values of ACG controls assigned to certain queries. Enter the **rtrv-acg-mic** command.
- **2.** Re-enter the command that generated this error message with an MIC that is not shown in the output generated in step 1.

# **E3068 Cmd Rej: Table full - a maximum of 256 TYPE=SD MICs are allowed**

### **Commands Used: ent-acg-mic, chg-acg-mic**

You entered the command when the LNP database had already reached its maximum capacity of 256 MICs.

# **Recovery**

- **1.** Display the values of all ACG controls. Enter the **rtrv-acg-mic** command specifying no parameters.
- **2.** Review ACG controls, to select one or more that is no longer needed.
- **3.** Delete ACG controls that are not needed. Enter the **dlt-acg-mic** command.
- **4.** Re-enter the command that generated this error message.

# **E3069 Cmd Rej: Parameter ND, DRTN, INTVL, or AINTVL is required**

### **Commands Used: chg-acg-mic**

If you enter this command specifying the **type**=**all** parameter. You must specify at least one of these optional parameters: **nd**, **drtn**, **intvl**, or **aintvl**.

# **Recovery**

Perform one of the following actions:

• Re-enter the command specifying the **type**=**all** parameter, specifying one of the optional parameters.

OR

• Re-enter the command and omit the **type** parameter (the default is **type**=**sd**).

# **E3070 Cmd Rej: Parameter DRTN or AINTVL is required**

# **Commands Used: chg-acg-mic**

When you enter this command specifying the **serv**=**ain** parameter, you must specify at least one of these optional parameters: **drtn** or **aintvl**.

Perform one of the following actions:

• Re-enter the **chg-acg-mic** command specifying the **serv**=**ain** parameter, specifying one of the optional parameters.

OR

• Re-enter the **chg-acg-mic** command without specifying the **serv**=**ain** parameter.

# **E3071 Cmd Rej: Parameter DRTN or INTVL is required**

### **Commands Used: chg-acg-mic**

When you enter this command specifying the **serv**=**in** parameter, you must specify at least one of these optional parameters: **drtn** or **intvl**.

### **Recovery**

Perform one of the following actions:

• Re-enter the **chg-acg-mic** command specifying the **serv**=**in** parameter, specifying one of the optional parameters.

OR

• Re-enter the **chg-acg-mic** command without specifying the **serv**=**in** parameter.

### **E3072 Cmd Rej: No MIC of TYPE=ALL exists**

### **Commands Used: chg-acg-mic, dlt-acg-mic**

You specified a MIC with the **type** parameter either set to all, or completely omitted. Each MIC that already exists in the LNP database has values assigned to the **serv** and **dgts** parameters.
- **1.** Enter the **rtrv-acg-mic** command to display the values of ACG controls assigned to certain queries.
- **2.** Re-enter the command that generated this error message specifying an MIC that has its **serv** and **dgts** parameters set to match an MIC shown in the output generated in step 1.

### **E3073 Cmd Rej: No MIC with the same service and digits exists**

#### **Commands Used: chg-acg-mic, dlt-acg-mic**

You specified a MIC whose service (**serv**) parameter and digits (**dgts**) parameter do not exist in the LNP database.

### **Recovery**

- **1.** Display the values of ACG controls assigned to certain queries. Enter the **rtrv-acg-mic** command.
- **2.** Re-enter the command that generated this error message specifying a MIC that is shown in the output generated in step 1.

### **E3074 Cmd Rej: AND parameter must be 6 or 10**

### **Commands Used: chg-acg-noc, ent-acg-noc**

You specified a value other than **6** or **10** for the **and** (AIN number of digits) parameter. The system does not support this action.

#### **Recovery**

Perform one of the following actions:

• Re-enter the command that generated this error message, and set the **and** parameter to either **6** or **10**.

OR

• Re-enter the command that generated this error message, and omit the **and** parameter.

# **E3075 Cmd Rej: IND parameter must be 6 or 10**

### **Commands Used: chg-acg-noc, ent-acg-noc**

You specified a value other than **6** or **10** for the **ind** (IN number of digits) parameter. The system does not allow this action.

## **Recovery**

Perform one of the following actions:

• Re-enter the command that generated this error message, and set the **ind** parameter to either **6** or **10**.

OR

• Re-enter the command that generated this error message, and omit the **ind** parameter.

# **E3076 Cmd Rej: The specified overload level has already been defined**

### **Commands Used: ent-acg-noc**

The LNP process can be programmed to take remedial action at ten different levels of overload severity. The controlling variable is the threshold LNP query rates for node overload levels. The response is to adjust the duration of, and intervals between, the automatic call gapping (ACG) function calls as each level is reached.

A command that attempts to re-define one of the levels that has already been defined will trigger this error message.

## **Recovery**

- **1.** Obtain a list of all currently defined overload levels. Enter the **rtrv-acg-noc** command without specifying parameters.
- **2.** Re-enter the **ent-acg-noc** command specifying an overload level other than those from step 1.

OR

Change one of the existing overload levels. Enter the **chg-acg-noc** command.

# **E3078 Cmd Rej: DPC cannot be defined as a remote application IPC**

### **Commands Used: dlt-dstn**

You entered a command to delete a **dpc** and specified a remote application IPC for the **dpc** parameter value. This is not allowed.

## **Recovery**

- **1.** Display the list of existing destination point codes. Enter the **rtrv-dstn** command.
- **2.** Re-enter the **dlt-dstn** command that generated this error message specifying a valid destination point code to be deleted.
- **3.** Call your [Customer Care Center](#page-15-0) if the error message appears again.

## **E3079 Cmd Rej: Command cannot be executed on an MGMT terminal**

### **Commands Used: lock**

You attempted to lock the keyboard of a terminal that is defined as type **mgmt** for use with Network Surveillance. The **lock** command is not valid for an **mgmt** terminal.

## **Recovery**

Verify that the terminal is type **mgmt**. Enter the **rtrv-trm** command.

No other action is required.

## **E3080 Cmd Rej: ACTION must be specified as FORWARD, DUPLICATE, or DUPDISC**

### **Commands Used: ent-gsmmap-scrn**

You entered a command to provision a GSM MAP Screening entry that filters or allows TCAP messages for specific Map opcodes based on CgPA and CdPA addresses and forbidden parameters. You can specify the point code (**pc**, **pca**, **pci**, **pcn**, or **pcn24**) and subsystem number (**ssn**) parameters only if you also specify **action=forward**, **action=duplicate**, or **action=dupdisc**. The action parameters let you define the node to which the input messages are routed.

Re-enter the **ent-gsmmap-scrn** command specifying one of the required default screening action parameters.

## **E3081 Cmd Rej: NACTION parameter must be FORWARD, DUPLICATE, or DUPDISC**

# **Commands Used: chg-gsmmap-scrn**

You entered a command to change attributes for a defined GSM MAP Screening entry. The attributes (**nforbid** and **naction**) filter or allow SCCP messages containing Map opcodes, CgPA and CdPA addresses, **np**, **nai**, and forbidden parameters. If you change the point code (**npc**, **npca**, **npci**, **npcn**, or **npcn24**) and/or subsystem number point code (**nssn**), you must also specify one of the new screening actions for the forbidden parameters **naction=forward**, **naction=duplicate**, or **naction=dupdisc**.

## **Recovery**

Re-enter the **chg-gsmmap-scrn** command specifying one of the new screening actions for the forbidden parameters **naction=forward**, **naction=duplicate**, or **naction=dupdisc**.

# **E3082 Cmd Rej: NDFLTACT must be specified (FORWARD, DUPLICATE, or DUPDISC)**

### **Commands Used: chg-gsms-opcode**

You entered a command to change attributes of a GSM MAP opcode. These attributes (**ndfltact** and **nopname**) can be the new default screening action and new user-defined name for an opcode. If you change the point code (**npc**/**npca**/**npci**/**npcn**/**npcn24**) and/or subsystem number (**nssn**), you must also specify **ndfltact**=**forward**, **ndfltact**=**duplicate**, or **ndfltact**=**dupdisc**.

## **Recovery**

Re-enter the **chg-gsms-opcode** command specifying one of the required default screening action (**ndfltact**) parameters.

# **E3083 Cmd Rej: NACTION must be specified (FORWARD, DUPLICATE, or DUPDISC)**

### **Commands Used: chg-gsmmap-scrn**

You entered a command to change the attributes for a defined GSM MAP Screening entry. The attributes (**nforbid** and **naction**) filter or allow SCCP messages containing MAP opcodes, CgPA and CdPA addresses, **np**, **nai**, and forbidden parameters. If you change the point code (**npc**, **npca**, **npci**, **npcn**, or **npcn24**) and/or subsystem number (**nssn**), you must also specify **naction**=**forward**, **naction**=**duplicate**, or **naction**=**duplicate**.

**Recovery** 

Re-enter the **chg-gsmmap-scrn** command specifying one of the required new action screening if forbidden parameters: **naction**=**forward**, **naction**=**duplicate**, or **naction**=**duplicate**.

## **E3084 Cmd Rej: Both OAM cards must be of the same type to update database**

### **Commands Used: Any command used to update a database**

You entered a command to update the system database. The database cannot be updated because the OAM is running on two different types of cards (GPSM-II and MCAP). The two cards that run the OAM must be the same type before you can update the database. Refer to the *Installation Manual* for information about upgrading the MASP cards.

- **1.** Replace one of the two OAM cards, so that both cards are the same type.
- **2.** Re-enter the command to update the database.

### **E3085 Cmd Rej: Cannot change the RC parameter with the ENT command**

### **Commands Used: ent-mrn**

The **ent-mrn** command cannot be used to change the relative cost (**rc**) assigned to a point code; you must use the **chg-mrn** command.

## **Recovery**

- **1.** Display the point code and its existing relative cost parameter values. Enter the **rtrv-mrn** command.
- **2.** Change the relative cost for the point code. Enter the **chg-mrn** command specifying the point code and the new relative cost parameters.

## **E3086 Cmd Rej: New PC and RC must be entered as a pair**

### **Commands Used: ent-mrn**

You entered a command to add a new point code to the Mated Relay Node (MRN) table, and you did not specify both the new point code (**pc**) parameter value and the new relative cost (**rc**) parameter value for the point code. Both the point code and the relative cost parameters are required for a new point code.

## **Recovery**

Re-enter the command specifying both the new point code (**pc**) parameter value and the relative cost (**rc**) parameter value for the new point code.

## **E3087 Cmd Rej: Must enter at least one PC/RC pair**

### **Commands Used: ent-mrn**

You must specify at least one point code (**pc**) and the relative cost (**rc**) parameter value pair.

Re-enter the command specifying at least one point code and relative cost parameter pair.

# **E3088 Cmd Rej: MEAS Platform must be enabled**

# **Commands Used: chg-ctrl-feat, chg-measopts, enable-ctrl-feat, rept-ftp-meas**

You entered the **chg-ctrl-feat** command to turn on the 15 Minute Measurements feature but the Measurements Platform collection function is not enabled. You must enable the collection function before you can use this command.

# OR

You entered the **chg-measopts** command to turn on the Filename with CLLI feature but the Measurements Platform collection function is not enabled. You must enable the Measurements Platform collection function before you can use this command.

## OR

You entered the **enable-ctrl-feat** command to turn on the MTP MAP Screening feature but the Measurements Platform collection function is not enabled. Enable the Measurements Platform collection function before using this command.

# OR

You entered the **rept-ftp-meas** command to manually initiate generation and FTP transfer of a measurements report from the Measurements Platform to the customer's FTP server. The Measurements Platform collection function is not enabled. You must enable the collection function before you can use this command.

**NOTE: Once the Measurements Platform collection function has been enabled using the chg-measopts command, it cannot be disabled using the chg-measopts command. Though it is not recommended, collection can be stopped and started by inhibiting and allowing all MCPM cards. All previous measurements data can be lost when you inhibit all MCPM cards, if the cards are removed. Refer to the chg-measopts, alw-card, and inh-card commands in the** *Commands Manual***, and call your [Customer Care Center.](#page-15-0) for further information.** 

- **1.** Enter the **rtrv-measopts** command and verify that the Measurements Platform function is disabled (PLATFORMENABLE=OFF).
- **2.** To enable the Measurements Platform collection function, enter the **chg-measopts:platformenable=on** command.
- **3.** When the Measurements Platform collection function is enabled, you can re-enter the original command.

#### **E3089 Cmd Rej: FTP Server password must be 1 - 15 characters in length**

#### **Commands Used: chg-ftp-serv, ent-ftp-serv**

You entered a command to enter or change information for a Measurements Platform FTP server. A prompt appeared asking you for the FTP server password You either pressed the Return key after the prompt without entering the FTP server password, or you entered a password that was more than 15 characters long.

#### **Recovery**

- **1.** Re-enter the command to enter or change the FTP server information. The password prompt appears again.
- **2.** After the prompt, enter the password for the FTP server, and press the Return key. The password must be at least 1 character and not more than 15 characters long.

#### **E3090 Cmd Rej: Full Point Code must be specified**

**Commands Used: chg-gsmmap-scrn, chg-gsms-opcode, ent-gsmmap-scrn, ent-gsms-opcode** 

If a point code was specified, the point code (**pc**/**pca**/**pci**/**pcn**/**pcn24** or **np**/**npca**/**npci**/**npcn**/**npcn24**) must be a full point code. A full point code contains numerical values for all segments of the point code.

- **1.** Re-enter the command specifying a full point code.
- **2.** Call your [Customer Care Center](#page-15-0) if the error message appears again.

### **E3091 Cmd Rej: PC/SSN must be given with Action FORWARD, DUPLICATE, DUPDISC**

**Commands Used: chg-gsmmap-scrn, chg-gsms-opcode, ent-gsmmap-scrn, ent-gsms-opcode** 

When you issue a command specifying the parameter **dfltact, ndfltact, action,** or **naction** set to the value **forward**, **duplicate**, or **dupdisc**, along with the point code and subsystem number parameters.

#### **Recovery -gsmmap-scrn commands**

- **1.** If you specified **ent-gsmmap-scrn:action=forward**, **duplicate**, or **dupdisc**, you must include the **pc**/**pca**/**pci**/**pcn**/**pcn24** and **ssn** parameters.
- **2.** If you specified **chg-gsmmap-scrn:naction=forward**, **duplicate**, or **dupdisc**, you must include the **npc**/**npca**/**npci**/**npcn**/**npcn24** and **nssn** parameters.

**Recovery -gsms-opcode commands** 

- **1.** If you specified **ent-gsms-opcode:dfltact=forward**, **duplicate**, or **dupdisc**, you must include the **pc**/**pca**/**pci**/**pcn**/**pcn24** and **ssn** parameters.
- **2.** If you specified **chg-gsms-opcode:ndfltact=forward**, **duplicate**, or **dupdisc**, you must include the **npc**/**npca**/**npci**/**npcn**/**npcn24** and **ssn** parameters.

### **E3092 Cmd Rej: PC/SSN must be specified if FORCE is specified**

**Commands Used: chg-gsmmap-scrn, chg-gsms-opcode, ent-gsmmap-scrn, ent-gsms-opcode** 

When you issue a command specifying the **force** parameter, the command requires that you also specify the point code and subsystem number parameters.

- **1.** Re-enter the command containing the parameter **force**, specifying either **pc**/**pca**/**pci**/**pcn**/**pcn24** or **npc**/**npca**/**npci**/**npcn**/**npcn24** parameters and/or subsystem number point code (**ssn** or **nssn**) parameter.
- **2.** If you used the **chg-gsmmap-scrn** command, specify the **force** parameter with the **npc**/**npca**/**npci**/**npcn**/**npcn24** and **nnsn** parameters
- **3.** Refer to the *Commands Manual* for the additoinal information.

# **E3093 Cmd Rej: EROUTE not configured**

### **Commands Used: rept-stat-eroute**

You entered a command to retrieve card and subsystem information for an STC card running the **eroute** application. The STC card is not configured in the system.

## **Recovery**

- **1.** Display the card information. Enter the **rept-stat-card** command.
- **2.** Verify that at least one STC card is configured in the system.

If an STC card is not installed in the system, you cannot use this command until STC cards are installed and provisioned and the Eagle Support for Integrated Sentinel in installed and operating.

**3.** If the specified card is in the system, re-enter **rept-stat-eroute** the command.

# **E3095 Cmd Rej: LHOST/ALHOST location not found**

**Commands Used: chg-appl-sock, chg-assoc, ent-appl-sock, ent-assoc**

A card location associated with the IP address for the host name that you entered in the **lhost** parameter for the command was not found in the IP Link table.

OR

The signaling link associated with the local host that you entered in the **lhost** parameter has not been activated.

- **1.** Enter the **rtrv-ip-host** command to display the IP addresses for the host names in the IP Host table. Verify the IP address for the specified local host name.
- **2.** Enter the **rtrv-ip-lnk** command to verify the card location for the local host name IP address.
- **3.** If the card location for the local host IP address is not shown for the local host IP address in the output from step 2, enter the **chg-ip-lnk** command to define the card location.
- **4.** Re-enter the command that generated this error message.
- **5.** Call your [Customer Care Center](#page-15-0) if the error message appears again.

## OR

- **1.** Enter the **rtrv-ip-host** command to display the IP addresses for the host names in the IP Host table. Verify the IP address for the specified local host name.
- **2.** Enter the **rtrv-ip-lnk** command to display the card location for the local host name IP address.
- **3.** Enter the **rtrv-slk** command for the local host card location to display the signaling links and ports assigned to the card.
- **4.** Enter the **rept-stat-slk** command to verify the status of the signaling link assigned to the local host card.
- **5.** If the link is not In Service, enter the **act-slk** command to activate the signaling link.
- **6.** Re-enter the command that generated this error message.
- **7.** Call your [Customer Care Center](#page-15-0) if the error message appears again.

### **E3096 Cmd Rej: Invalid socket/association ratio for card type**

## **Commands Used: chg-appl-sock, chg-assoc, ent-appl-sock, ent-assoc**

You entered a command that would create an invalid socket/association ratio for this type of card.

### **Recovery**

- **1.** Refer to the *Commands Manual* for information about socket/association ratios.
- **2.** Re-enter the command specifying parameter values that do not create an invalid socket/association ratio for the card.

### **E3097 Cmd Rej: GPSM-II required to support more than 700 links**

### **Commands Used: enable-ctrl-feat, ent-slk**

If you entered the **enable-ctrl-feat** command to enable the 6000 Routesets Controlled Feature. To enable the 6000 Routesets feature, both OAM cards in locations (1113 and 1115) must be running GPSM-II cards.

OR

If you entered the **ent-slk** command to assign a signaling link that will result in raising the number of links in the system to greater than 700. To assign more than 700 links in the system, both OAM cards in locations (1113 and 1115) must be running GPSM-II cards.

### **Recovery - enable-ctrl-feat**

- **1.** Enter the **rept-stat-card:loc=1113** command and the **rept-stat-card:loc=1115** command. Verify that both of the cards are GPSM-II cards and one of them is running the active OAM application.
- **2.** If neither card is a GPSM-II card running the active OAM, you cannot enable the 6000 Routesets controlled feature. To enable this feature, you must replace both MCAP cards in your system with GPSM-II cards.
- **3.** If one of the two GPSM-II cards is running the active OAM application, re-enter the command to enable the 6000 Routesets controlled feature.
- **4.** If the problem persists, call your [Customer Care Center](#page-15-0).

### **Recovery - ent-slk**

- **1.** Verify that both of the cards are GPSM-II cards and one of them is running the active OAM application. Enter the **rept-stat-card:loc=1113** command and the **rept-stat-card:loc=1115** command.
- **2.** If one of the two GPSM-II cards is running the active OAM application, re-enter the command to assign the signaling link.
- **3.** If neither card is a GPSM-II card running the active OAM, you cannot assign more than 700 links in the system. To add another link, you must first delete an existing link (see the **dlt-slk** command in the *Commands Manual*); or you must replace both MCAP cards in your system with GPSM-II cards.
- **4.** If the problem persists, call your [Customer Care Center](#page-15-0).

### **E3098 Cmd Rej: PPSMSGTA must not be NONE**

### **Commands Used: chg-gsmopts**

You cannot specify a value of **none** for the **ppsmsgta** parameter.

Re-enter the **chg-gsmopts** command specifying a valid value for the **ppsmsgta** parameter.

### **E3099 Cmd Rej: PPSMSGTA must be specified when NPPSMSGTA is specified**

### **Commands Used: chg-gsmopts**

You specified the **nppsmsgta** and without specifying the **ppsmsgta** parameter.

## **Recovery**

Re-enter the command specifying the **ppsmsgta** parameter and the **nppsmsgta** parameter.

### **E3100 Cmd Rej: PPSMSGTA doesn't exist in GSMOPTS Table**

#### **Commands Used: chg-gsmopts**

You entered a command to change a **ppsmsgta** parameter value to a new **nppsmsgta** parameter value. The **ppsmsgta** parameter value that you enter must already exist in the GSMSOPTS table.

### **Recovery**

- **1.** Enter the **rtrv-gsmopts** command to display the **ppsmsgta** parameter values currently in the GSMOPTS table.
- **2.** Re-enter the command specifying a **ppsmsgta** parameter value that appears in the output from step 1.

### **E3101 Cmd Rej: Maximum number of PPSMSGTAs already provisioned**

#### **Commands Used: chg-gsmopts**

You entered a command to add a **ppsmsgta** value to the GSMOPTS table, and the table already contains the maximum of 3 **ppsmsgta** values.

- **1.** Enter the **rtrv-gsmopts** command to display the **ppsmsgta** parameter values currently in the GSMOPTS table.
- **2.** You can enter the new **ppsmsgta** value to the table by changing an existing **ppsmsgta** value to the new value. Enter the command specifying the existing **ppsmsgta** value (one that appears in the output from step 1) in the **ppsmsgta** parameter and the new **ppsmsgta** value in the **nppsmsgta** parameter.

### **E3102 Cmd Rej: NPPSMSGTA already exists in GSMOPTS Table**

### **Commands Used: chg-gsmopts**

You entered a command to change an existing **ppsmsgta** parameter value to a new **nppsmsgta** parameter value. The new value that you enter in the **nppsmsgta** parameter cannot already exist in the GSMOPTS table.

#### **Recovery**

- **1.** Display the **ppsmsgta** parameter values currently in the GSMOPTS table. Enter the **rtrv-gsmopts** command.
- **2.** Re-enter the command specifying a value for the **nppsmsgta** parameter that does not appear as a **ppsmsgta** value in the output from step 1.

### **E3103 Cmd Rej: GTT must be ON before XGTT can be enabled**

### **Commands Used: enable-ctrl-feat**

The GTT feature must be turned on before you can enable the Expanded Global Title Translation (XGTT) Table Expansion feature.

**NOTE: Once the XGTT feature access key has been turned on, it cannot be turned off. See the chg-ctrl-feat command in the** *Commands Manual* **for further information.**

- **1.** Display the features in the database. Enter the **rtrv-ctrl-feat** command.
- **2.** From the output from step 1, verify the Expanded Global Title Translation (XGTT) Table Expansion feature has been purchased and installed in your system. Call your [Customer Care Center](#page-15-0) for assistance.
- **3.** If the feature has been purchased and installed in your system, from the output from step 1 determine the status of the GTT feature. If the GTT feature is on:
	- Re-enter the **enable-ctrl-feat** command.
	- Call your [Customer Care Center](#page-15-0) if the error message appears again.
- **4.** If the GTT feature is off, turn it on.
	- Enter **chg-ctrl-feat:gtt=on** command.
	- Verify the GTT feature is on. Enter the **rtrv-ctrl-feat** command
- **5.** Enable the Expanded Global Title Translation (XGTT) Table Expansion feature. Re-enter the **enable-ctrl-feat** command.
- **6.** Call your [Customer Care Center](#page-15-0) if the error message appears again.

## **E3104 Cmd Rej: XGTT requires at least a 586 processor for SCCP GPLs**

### **Commands Used: enable-ctrl-feat**

You entered a command to enable the Expanded Global Title Translation (XGTT) Table Expansion feature, but one or more SCCP cards in the system have less than a 586 processor. All SCCP cards in the system must have at least 586 processors before you can turn on XGTT.

## **Recovery**

- **1.** Verify that all SCCP cards in the system have at least 586 processors:
	- Enter the **rtrv-card** command to locate all SCCP cards in your system.
	- Visually inspect all SCCP cards. Any SCCP card that is a DSM or TSM card contains 586 processors. Any SCCP card that is a TSM card contains only 486 processors and must be replaced. Call your [Customer Care Center](#page-15-0). for assistance if necessary.
- **2.** When all SCCP cards have at least 586 processors, re-enter the command to enable the XGTT feature.

## **E3105 Cmd Rej:XGTT requires both OAMs running on GPSMII cards**

### **Commands Used: enable-ctrl-feat**

You entered a command to enable the Expanded Global Title Translation (XGTT) Table Expansion Feature, but both OAM cards must be on type GPSM-II to support XGTT. Both OAM cards in the system must be running on GPSM-II cards before you can turn on XGTT.

- **1.** Enter the **rtrv-card** command to verify the card type of each OAM card.
- **2.** If the OAM cards are both type GPSM-II, re-enter the command.
- **3.** If both OAM cards are not type GPSM-II, you must replace both OAM cards with GPSM-II cards before you can turn on the XGTT feature.

Call your [Customer Care Center](#page-15-0) if the error message appears again.

### **E3106 Cmd Rej: XGTT with 1 million entries requires DSM cards for SCCP GPLs**

#### **Commands Used: enable-ctrl-feat**

You tried to enable the Expanded Global Title Translation (XGTT) Table Expansion Feature, and this feature requires that all SCCP GPLs run only on DSM cards.

### **Recovery**

- **1.** Upgrade your hardware to ensure that you have only DSMs (no TSMs) on your system.
- **2.** Re-enter the command.
- **3.** Call your [Customer Care Center](#page-15-0) if the error message appears again.

### **E3107 Cmd Rej: XMAP requires at least a 586 processor for SCCP GPLs**

#### **Commands Used: enable-ctrl-feat**

You entered a command to enable the Expanded MAP Table (XMAP) Feature, but one or more SCCP cards in the system have less than a 586 processor. All SCCP cards in the system must have at least 586 processors before you can turn on XMAP.

- **1.** Verify that all SCCP cards in the system have at least 586 processors:
	- Enter the **rtrv-card** command to locate all SCCP cards in your system.
	- Visually inspect all SCCP cards. Any SCCP card that is a DSM or TSM card contains 586 processors. Any SCCP card that is a TSM card contains only

486 processors and must be replaced. Contact your [Customer Care Center.](#page-15-0) for assistance if necessary.

**2.** When all SCCP cards have at least 586 processors, re-enter the command to enable the XMAP feature.

## **E3108 Cmd Rej: XMAP requires both OAMs running on GPSMII cards**

### **Commands Used: enable-ctrl-feat**

You entered a command to enable the Expanded MAP Table (XMAP) Feature, but both OAM cards must be type GPSM-II to support XMAP. Both OAMs in the system must be running on GPSM-II cards before you can enable XMAP.

### **Recovery**

- **1.** Enter the **rtrv-card** command to verify the card type of each OAM card.
- **2.** If the OAM cards are both type GPSM-II, re-enter the command.

Call your [Customer Care Center](#page-15-0) if the error message appears again.

**3.** If both OAM cards are not type GPSM-II, you must replace both OAM cards with GPSM-II cards before you can turn on the XMAP feature.

### **E3109 Cmd Rej: Temporary feature key is not allowed for the feature**

### **Commands Used: enable-ctrl-feat**

You entered a command to enable a Controlled Feature, but a temporary feature access key is not allowed for this feature.

Controlled feature access keys may be temporary or permanent. A temporary feature access key enables a specific controlled feature for a limited period of time, after which the controlled feature is automatically disabled by the STP/SG system. A permanent feature access key enables a controlled feature indefinitely. An enabled controlled feature remains enabled even through an in-service upgrade. An enabled controlled feature cannot be disabled via administrative commands.

## **Recovery**

**1.** Enter the **rtrv-ctrl-feat** command to display the controlled features enabled.

- **2.** Examine the features that have been purchased and enabled to date.
- **3.** If you find a discrepancy between the controlled features displayed and those your system should have enabled, call your [Customer Care Center.](#page-15-0)

## **E3110 Cmd Rej: Loading Mode unstable due to maint. baseline not established**

### **Commands Used: all ent/dlt/chg commands and init-card**

The command was entered while the MASP was re-initializing.

## **Recovery**

- **1.** Wait until the MASP has re-initialized, then re-enter the command that generated this error message.
- **2.** Call your [Customer Care Center](#page-15-0) if the error message appears again.

## **E3111 Cmd Rej: Loading mode unstable. System's LIM service is unavailable**

## **Commands Used: all ent/dlt/chg commands and init-card**

The command was entered, and the system detected that less than 80% of the system's LIMs and the minimum number of VSCCP or SCCP cards required to support 80% of the LIMs are not in service or are inhibited (OOS-MT-DSBLD).

- **1.** Enter the **rept-stat-slk** command to display the state of the signaling links in the database. The state of the signaling links should be in-service normal (IS-NR) or out-of-service maintenance-disabled (OOS-MT-DSBLD). (This is shown in the *PST* field of the **rept-stat-slk** command output).
- **2.** Enter the **inh-slk** command to put every SLK whose state is not IS-NR or OOS-MT-DSBLD into an out-of-service disabled state.
- **3.** Enter the **rept-stat-card** command to display the state of the VSCCP, SCCP, and LIM cards in the database. The state of all these cards should be IS-NR or OOS-MT-DSBLD. (This is shown in the PST field of the **rept-stat-card** output.
- **4.** Enter the **inh-card:loc=xxxx** command to put all the cards whose state is not IS-NR or OOS-MT-DSBLD in an out-of-service disabled state.
- **5.** Re-enter the command that generated this error message.
- **6.** Call your [Customer Care Center](#page-15-0) if the error message appears again.

# **E3112 Cmd Rej: Loading Mode unstable due to SCCP service is deficient**

## **Commands Used: all ent/dlt/chg commands, init-card, and rtrv-data-rtdb, rtrv-data-insrv**

The command was entered, and the system detected that LIMs are being denied SCCP service or the state of any DSM/TSM is neither in-service normal (IS-NR) or out-of-service maintenance disabled (OOS-MT-DSBLD).

## **Recovery**

- **1.** Display the status of the signaling links in the database with the **rept-stat-slk** command. The state of the signaling links should be IS-NR or OOS-MT-DSBLD. This is shown in the *PST* field of the **rept-stat-slk** command output.
- **2.** Display the status of the DSM/TSMs in the database with the **rept-stat-sccp** command. The state of the DSM/TSMs should be in-service normal (IS-NR) or out-of-service maintenance-disabled (OOS-MT-DSBLD). This is shown in the *PST* field of the **rept-stat-sccp** command output.
- **3.** Place the cards shown in steps 1 and 2 whose state is not IS-NR or OOS-MT-DSBLD out of service, with the **rmv-card** command.
- **4.** Re-enter the command that generated this error message.
- **5.** Call your [Customer Care Center](#page-15-0) if the error message appears again.

## **E3117 Cmd Rej: No available primary MCP**

### **Commands Used: rept-ftp-meas, rept-meas**

When you entered the command, the Measurements Platform feature was turned on but there was no primary MCP (Measurement Collection Processor)) available in the system.

- **1.** Enter the **rtrv-card** and **rept-stat-card** commands to verify the status of MCPM cards in the system.
- **2.** Enter the **rtrv-measopts** command to verify that the Measurements Platform feature is turned on.
- **3.** Re-enter the command.
- **4.** Call your [Customer Care Center](#page-15-0) if the error message appears again.

# **E3119 Cmd Rej: Failed Reading GTT TRANS table**

**Commands Used: chg-gta, dlt-gta, dlt-gttset, ent-gta, rtrv-gta**

The GTT Trans table is corrupt or cannot be found by the system.

## **Recovery**

- **1.** Re-enter the command that generated this error message.
- **2.** Call your [Customer Care Center](#page-15-0) if the error message appears again.

# **E3120 Cmd Rej: Failed reading GTT DBMM table**

**Commands Used: chg-gta, dlt-gta, ent-gta, ent-gttset, rtrv-gta, rtrv-gttset**

The GTT DBMM table is corrupt or cannot be found by the system.

# **Recovery**

- **1.** Re-enter the command that generated this error message.
- **2.** Call your [Customer Care Center](#page-15-0) if the error message appears again.

## **E3121 Cmd Rej: Domain indicated by GTIx must match that of existing TT**

## **Commands Used: ent-gttsel**

The domain you specified with the **gti/gtia/gtii/gtin/gtin24=4** parameter does not match the domain of the translation type. The domain is defined as **gti** and **gtia** (ANSI), **gtii** (ITU international), **gtin** (ITU national), and **gtin24** (24-Bit ITU national).

- **1.** Enter the **rtrv-gttsel** command to display a list of selectors that have a value of **gti/gtia/gtii/gtin/gtin24=4**.
- **2.** Re-enter the command ensuring that the GTI's domain matches the translation type's domain.

### **E3122 Cmd Rej: SERV has not been assigned a true TT**

#### **Commands Used: ent-lnp-serv**

You attempted to enter this command specifying an invalid parameter.

#### **Recovery**

- **1.** Re-enter the command that generated this error message, using the correct parameter.
- **2.** Call your [Customer Care Center](#page-15-0) if the error message appears again.

### **E3123 Cmd Rej: Failed Reading LNP TT SERV table**

```
Commands Used: chg-lnp-serv, dlt-lnp-serv, ent-lnp-serv, 
rtrv-lnp-serv
```
The LNP TT SERV table is corrupt or cannot be found by the system.

#### **Recovery**

- **1.** Re-enter the command that generated this error message.
- **2.** Call your [Customer Care Center](#page-15-0) if the error message appears again.

### **E3124 Cmd Rej: Failed Reading LNP SS Appl table**

**Commands Used: chg-map, chg-ss-appl, dlt-ss-appl, ent-map, ent-ss-appl, rtrv-ss-appl**

The LNP TT SS Appl table is corrupt or cannot be found by the system.

#### **Recovery**

- **1.** Re-enter the command that generated this error message.
- **2.** Call your [Customer Care Center](#page-15-0) if the error message appears again.

### **E3131 Cmd Rej: LNP TT SERV table is full**

#### **Commands Used: ent-lnp-serv, chg-lnp-serv**

A maximum of eight unique LNP services can be assigned translation types. You attempted to enter service number nine.

- **1.** Enter the **rtrv-lnp-serv** command to retrieve a list of all LNP services.
- **2.** Use the **chg-lnp-serv** command to change the syntax of one of the existing service types to that of the desired service type.

OR

- **1.** Use the **dlt-lnp-serv** command to delete one of the existing service types listed in step 1.
- **2.** Re-enter the command that generated this error message.
- **3.** Call your [Customer Care Center](#page-15-0) if the error message appears again.

### **E3132 Cmd Rej: LNP SS Appl table is full**

#### **Commands Used: ent-ss-appl, chg-ss-appl**

You attempted to reserve an identifying number for an application's subsystem, but the table that contains this information had already reached capacity.

#### **Recovery**

- **1.** Enter the **rtrv-ss-appl** command to display the list of all the applications and their subsystems currently on record.
- **2.** Use the **dlt-ss-appl** command to delete one of the existing service types listed in step 1.
- **3.** Re-enter the command that generated this error message.
- **4.** Call your [Customer Care Center](#page-15-0) if the error message appears again.

### **E3139 Cmd Rej: Translation Type is already in LNP database**

### **Commands Used: ent-lnp-serv, chg-lnp-serv**

You attempted to enter a translation type that duplicated one that was already on record.

#### **Recovery**

**1.** Enter the **rtrv-lnp-serv** command to retrieve a list of all LNP services and translation types.

- **2.** Perform one of the following actions:
	- Use the **chg-lnp-serv** command to change the syntax of the service type that is currently assigned to the translation type, to that of the desired service type.
	- Use the **dlt-lnp-serv** command to delete the service type, listed in step 1, that currently is matched to the translation type.
- **3.** Re-enter the command that generated this error message.

### **E3140 Cmd Rej: Service Type is already in LNP database**

#### **Commands Used: ent-lnp-serv**

You attempted to enter a service type that is already on record.

### **Recovery**

- **1.** Enter the **rtrv-lnp-serv** command to retrieve a list of all LNP services and translation types.
- **2.** Perform one of the following actions:
	- Use the **chg-lnp-serv** command to change the syntax of the service type that is currently assigned to the translation type, to that of the desired service type.
	- Use the **dlt-lnp-serv** command to delete the service type, listed in step 1, that currently is matched to the translation type.
- **3.** Re-enter the command that generated this error message.

### **E3143 Cmd Rej: New Translation Type already in LNP database**

#### **Commands Used: chg-lnp-serv, ent-lnp-serv**

A maximum of eight unique LNP services can each be assigned one translation type apiece. You attempted to enter a translation type that is already in use.

### **Recovery**

**1.** Enter the **rtrv-lnp-serv** command to retrieve a list of all LNP services.

- **2.** Perform one of the following actions:
	- Use the **chg-lnp-serv** command to change the syntax of one of the existing service types to that of the desired service type.
	- Use the **dlt-lnp-serv** command to delete one of the existing service types listed in step 1.
- **3.** Re-enter the command that generated this error message.

### **E3145 Cmd Rej: New Translation Type Name already in LNP database**

### **Commands Used: chg-lnp-serv**

A maximum of eight unique LNP services can each be assigned one translation type apiece. You attempted to enter a service name that is already in use.

## **Recovery**

- **1.** Enter the **rtrv-lnp-serv** command to retrieve a list of all LNP services.
- **2.** Perform one of the following actions:
	- Use the **chg-lnp-serv** command to change the syntax of one of the existing service names to that of the desired service name.
	- Use the **dlt-lnp-serv** command to delete one of the existing service types listed in step 1.
- **3.** Re-enter the command that generated this error message.

## **E3146 Cmd Rej: Service type is not in LNP database**

### **Commands Used: chg-lnp-serv, dlt-lnp-serv**

You attempted to change or delete a service type that is not on record in the data base.

- **1.** Enter the **rtrv-lnp-serv** command to retrieve a list of all LNP services.
- **2.** Perform one of the following actions:
	- Use the **chg-lnp-serv** command to change the syntax of one of the existing service types to that of the desired service type.
	- Use the **dlt-lnp-serv** command to delete one of the existing service types listed in step 1.

## **E3147 Cmd Rej: Translation Type referenced in LNP database**

### **Commands Used: dlt-lnp-serv**

A translation type cannot be removed if it is referenced by a current LNP database entry.

# **Recovery**

- **1.** Enter the **rtrv-gtt** command to display the global title translation data.
- **2.** Delete the global title translation entry associated with the translation type to be removed. Enter the **dlt-gtt** command.
- **3.** Delete the translation type. Enter the **dlt-tt:type=** command.

OR

- **1.** Change the **tt-service** combination. Enter the **chg-lnp-serv** command.
- **2.** Re-enter the command that generated this error message.
- **3.** If you need to rebuild your database, call your [Customer Care Center](#page-15-0).

## **E3148 Cmd Rej: Translation Type Name is not in the LNP database**

### **Commands Used: ent-lnp-serv, chg-lnp-serv**

You attempted to enter or change an LNP server with the **tt** parameter set to an invalid value.

- **1.** Enter the **rtrv-lnp-serv** command to obtain a list of valid translation types.
- **2.** Re-enter the command that generated this error message, using the value for **tt** acquired in step 1.

### **E3149 Cmd Rej: Maximum number of applications already assigned**

### **Commands Used: ent-ss-appl**

You attempted to add one more subsystem application than the system was designed to process.

**NOTE: This error is currently handled by error message E3266. Should you see this error, though, follow the instructions below.**

#### **Recovery**

- **1.** Enter the **rtrv-ss-appl** command to retrieve a list of all subsystem applications.
- **2.** Use the **dlt-ss-appl** command to delete one of the existing subsystem applications listed in step 1.
- **3.** Re-enter the command that generated this error message.

### **E3150 Cmd Rej: Application already assigned**

#### **Commands Used: ent-ss-appl**

You attempted to add a duplicate subsystem application.

- **1.** Enter the **rtrv-ss-appl** command to retrieve a list of all subsystem applications.
- **2.** Use the **dlt-ss-appl** command to delete one of the existing subsystem applications listed in step 1.
- **3.** Re-enter the command that generated this error message.

### **E3152 Cmd Rej: Application type not in LNP database**

#### **Commands Used: chg-ss-appl, dlt-ss-appl**

You attempted to change or delete a subsystem application with a type that is not listed in the database.

#### **Recovery**

- **1.** Enter the **rtrv-ss-appl** command to retrieve a list of all subsystem applications.
- **2.** Use the **dlt-ss-appl** command to delete one of the existing subsystem applications listed in step 1.
- **3.** Re-enter the command that generated this error message.

#### **E3153 Cmd Rej: Subsystem must be inhibited before it can be OFFLINE**

#### **Commands Used: chg-ss-appl**

This command changes the status of the LNP subsystem application between offline and online. You must inhibit the LNP subsystem before taking it offline.

#### **Recovery**

- **1.** Determine the subsystem number (**ssn**) for the LNP subsystem. Enter the **rtrv-ss-appl** command.
- **2.** Inhibit the LNP subsystem. Enter the **inh-map-ss** command specifying the **ssn** for the LNP subsystem.
- **3.** Change the status of the LNP subsystem to offline. Enter the **chg-ss-appl:appl=lnp:nstat=offline** command.

### **E3154 Cmd Rej: Subsystem must be in opposite state of change**

#### **Commands Used: chg-ss-appl**

The state of the subsystem is already online (or offline).

#### **Recovery**

### No action required.

# **E3155 Cmd Rej: Subsystem must be inhibited before it can be deleted**

## **Commands Used: dlt-ss-appl**

You must inhibit the subsystem before you can delete it.

## **Recovery**

- **1.** Determine the subsystem number (**ssn**) for the LNP subsystem. Enter the **rtrv-ss-appl** command.
- **2.** Inhibit the LNP subsystem. Enter the **inh-map-ss** command specifying the **ssn** parameter value for the LNP subsystem.
- **3.** Delete the LNP subsystem. Enter the **dlt-ss-appl:appl=lnp**.

## **E3172 Cmd Rej: Alias is not assigned to SERV**

### **Commands Used: dlt-lnp-serv**

The alias you entered must be associated with the LNP service you are trying to delete.

## **Recovery**

- **1.** Retrieve a list of the LNP services and their associated aliases. Enter the **rtrv-lnp-serv** command.
- **2.** Re-enter the **dlt-lnp-serv** command that generated this error message specifying the correct alias parameter.
- **3.** Call your [Customer Care Center](#page-15-0) if the error message appears again.

## **E3177 Cmd Rej: FORCE=YES must be specified if NUM is greater than 50**

### **Commands Used: rtrv-home-smsc**

You specified a value greater than **50** for the **num** parameter, but you did not specify the **force**=**yes** parameter. The system requires the **force**=**yes** parameter if the **num** parameter is set to a value greater than **50**.

Perform one of the following actions:

- Re-enter the command specifying the **force**=**yes** parameter. OR
- Re-enter the command specifying a value less than **50** for the **num** parameter.

OR

• Re-enter the command without specifying a **num** parameter value.

### **E3186 Cmd Rej: TT, TTN, & DV parameters are not allowed with ALIAS**

### **Commands Used: ent-lnp-serv**

You entered this command specifying the **alias** parameter and one of the incompatible parameters.

#### **Recovery**

- **1.** Perform one of the following actions:
	- Re-enter the command that generated this error message specifying the **alias** parameter, and omit the other parameters.

OR

- Re-enter the command that generated this error message without specifying the **alias** parameter.
- **2.** Call your [Customer Care Center](#page-15-0) if the error message appears again.

### **E3198 Cmd Rej: Failed reading LNP Options table**

#### **Commands Used: chg-lnpopts, rtrv-lnpopts**

The LNP Options table is corrupt or cannot be found by the system.

- **1.** Re-enter the command that generated this error message.
- **2.** Call your [Customer Care Center](#page-15-0) if the error message appears again.

# **E3199 Cmd Rej: To change or delete SERV, it must have no LNP aliases**

### **Commands Used: dlt-lnp-serv, chg-lnp-serv**

You must delete all aliases associated with the LNP service before you can change or delete the service.

## **Recovery**

- **1.** Retrieve a list of the LNP services, and their associated aliases. Enter the **rtrv-lnp-serv** command.
- **2.** Delete the aliases associated with the LNP service you are trying to change or delete.
- **3.** Delete of change the desired LNP service. Re-enter the command that generated this error message.
- **4.** Call your [Customer Care Center](#page-15-0) if the error message appears again.

# **E3209 Cmd Rej: CPCTYPE cannot be specified without CPC**

## **Commands Used: chg-sid**

You specified the **cpctype** parameter, but did not specify a **cpc** parameter.

## **Recovery**

Re-enter the command specifying both the **cpc** parameter and the **cpctype** parameter.

## **E3210 Cmd Rej: CPCTYPE cannot be specified with NCPC**

### **Commands Used: chg-sid**

The **cpctype** and **ncpc** parameters cannot be specified together.

- **1.** Re-enter the **chg-sid** command specifying either the **cpctype** or the **ncpc** parameter, but not both.
- **2.** Call your [Customer Care Center](#page-15-0) if the error message appears again.

# **E3217 Cmd Rej: DUAL OAP configuration is needed for LNP feature**

### **Commands Used: act-oap-config**

You cannot specify a value of single for the OAP configuration parameter (**cfg**=**sngl**). The LNP feature requires that a dual OAP confiuration (**cfg**=**dual**) be specified.

## **Recovery**

- **1.** Determine the OAP configuration. Enter the **rtrv-oap-config** command.
- **2.** If the OAP configuration indicates single (**cfg**=**sngl**), change it to dual. Enter **chg-oap-config:cfg=dual** command.
- **3.** Verify the OAP configuration changed to dual. Re-enter the **rtrv-oap-config** command.
- **4.** Re-enter the **act-oap-config** command.

## **E3220 Cmd Rej: CPCx must be ANSI if CPCTYPE equals LNP**

### **Commands Used: chg-sid**

You used the wrong capability point code parameter and value. It is necessary to assign a value to the **cpc** or **cpca** parameter, when the **cpctype**=**lnp**.

## **Recovery**

- **1.** Retrieve the necessary information about the current self-identification. Enter the **rtrv-sid** command.
- **2.** Perform one of the following actions:
	- If the output of step 1 indicates that the **cpctype**=**stp**, re-enter the **chg-sid** command that generated this error message specifying the correct **cpctype** parameter value.

OR

• If the output of step 1 indicates that the **cpctype**=**lnp**, the appropriate capability point code parameter will be either **cpci** or **cpcn**. Re-enter the **chg-sid** command that generated this error message specifying the correct **cpcx** parameter value.

# **E3225 Cmd Rej: NONE is a reserved name and cannot be used for a TTN**

### **Commands Used: ent-lnp-serv**

When you entered this command to reserve an LNP translation type for a unique LNP service, you attempted to assign the only forbidden name (**none**) to the translation type. You can define the translation type by any alphabetic string from **1** to **8** characters long, except for **ttn**=**none**.

## **Recovery**

Re-enter the **ent-lnp-serv** command specifying the **ttn** parameter as an alphabetic string from **1** to **8** characters long, excluding **ttn**=**none**.

## **E3226 Cmd Rej: New digits valid (DV) must not match old DV indication**

### **Commands Used: chg-lnp-serv**

The value specified for the new digits valid (**ndv**) parameter cannot be the same as the value specified for the old (or current) digits valid incation (**dv**) parameter.

### **Recovery**

Perform one of the following actions:

• Re-enter the **chg-lnp-serv** command without specifying the **ndv** parameter.

OR

• Re-enter the **chg-lnp-serv** command specifying a different value for the **ndv** parameter.

## **E3233 Cmd Rej: System serial number has not been locked**

### **Commands Used: enable-ctrl-feat**

The feature that you attempted to enable does not have the system serial number locked in the database.

Contact your [Customer Care Center](#page-15-0) and refer to the **ent-serial-num** command in the Commands Manual before you use the command to lock the Serial Number table. If you inadvertently enter and lock an incorrect serial number in the database, a manual procedure and a system disk are required from Tekelek.

- **1.** Re-enter the **enable-ctrl-feat** command.
- **2.** Call your [Customer Care Center](#page-15-0) if the error message appears again.

# **E3239 Cmd Rej: Point Code must be the STP True point code**

#### **Commands Used: ent-map**

You specified the wrong value for the **pc**/**pca**/**pci**/**pcn** parameter. When specifying a MAP entry for LNP subsystems, only the STP's true point code can be entered.

## **Recovery**

- **1.** Retrieve the correct site identification number for this STP. Enter the **rtrv-sid** command.
- **2.** Re-enter the command that generated this error message specifying the point code value for this STP.

### **E3243 Cmd Rej: Unknown hardware configuration**

### **Commands Used: chg-feat, enable-crtl-feat**

Ensure that the system is configured at the proper hardware baseline.

## **Recovery**

- **1.** Re-enter the command.
- **2.** Call your [Customer Care Center](#page-15-0) if the error message appears again.

### **E3244 Cmd Rej: UIM number does not exist in UIM Threshold table**

### **Commands Used: dlt-uim-acthresh**

You specified an invalid UIM number. The UIM number must exist in the UIM Threshold Table.

- **1.** Verify that you have typed the UIM number correctly. If necessary, enter the **rtrv-uim-acthresh** command to retrieve a list of valid UIM numbers.
- **2.** Re-enter the **dlt-uim-acthresh** command specifying a valid UIM number.

#### **E3245 Cmd Rej: PLNP feature must be ON**

### **Commands Used: chg-lnp-serv, ent-lnp-serv**

You entered a value of **pcs** for the **serv** or **nserv** parameter, which requires that the PLNP (PCS 1900 LNP) Feature be on.

**NOTE: Once a feature that is controlled using a feature bit has been turned on, it cannot be turned off. See the chg-feat command in the** *Commands Manual* **for further information.**

#### **Recovery**

Perform one of the following actions:

Re-enter the command specifying a value other than **pcs** for the **serv** parameter.

OR

- **a.** Verify that the PLNP feature is on. Enter the **rtrv-feat** command. If the PLNP feature is not on, you must turn it on.
- **b.** Turn on the PLNP feature. Enter the **chg-feat:plnp=on** command.
- **c.** Re-enter the **ent-lnp-serv** command specifying **serv**=**pcs**.

OR

Re-enter the **chg-lnp-serv** command specifying **nserv**=**pcs**.

Call your [Customer Care Center](#page-15-0) if the error message appears again.

#### **E3250 Cmd Rej: DV must be SCCP when SERV is a user defined type**

#### **Commands Used: chg-lnp-serv, ent-lnp-serv**

You entered the command and specified one of the user-defined type values (**udf1-udf6**) for the **serv** parameter, but you did not specify a value of **sccp** for the digits valid (**dv** or **ndv**) parameter. If you specify a user-defined type value for the **serv** parameter, you must specify the **dv**/**ndv**=**sccp** parameter.

Re-enter the command as you entered it originally with a user defined type value for the **serv** parameter and specifying the **dv**/**ndv**=**sccp** parameter.

## **E3251 Cmd Rej: DV must be TCAP when SERV is WNP, AIN, PCS, IN or LNPQS**

### **Commands Used: chg-lnp-serv, ent-lnp-serv**

You entered the command and specified either the **wnp**, **ain**, **pcs**, or **in** value for the **serv** parameter, but you did not specify a value of **tcap** for the digits valid (**dv** or **ndv**) parameter. If you specify a value of **lnpqs**, **wnp**, **ain**, **pcs**, or **in** for the **serv** parameter, you must specify the **dv**/**ndv**=**tcap** parameter.

### **Recovery**

Re-enter the command as you entered it originally with either **lnpqs**, **wnp**, **ain**, **pcs**, or **in** as the value for the **serv** parameter, specifying the **dv**=**tcap** or **ndv**= **tcap** parameter.

## **E3252 Cmd Rej: A TTN-reserved service type name only if it matches SERV**

### **Commands Used: chg-lnp-serv, ent-lnp-serv**

You specified the **ttn** parameter set to a reserved service type name that did not match the one assigned to the **serv** parameter.

### **Recovery**

Perform one of the following actions:

- Re-enter the command setting the **ttn** parameter to a non-reserved service type name.
- Re-enter the command setting the **ttn** parameter to match the one assigned to the **serv** parameter.

# **E3266 Cmd Rej: Only 6 message relay services can be assigned**

## **Commands Used: ent-lnp-serv**

You entered this command to reserve an LNP translation type for a unique LNP service. The available services include up to four query services (**ain**, **in**, **pcs**, and **wnp**), as well as any combination of six message relay or user-defined services. The six message relay services have already been assigned.

# **Recovery**

View a list of defined service types, and verify that six message relay or user-defined services have already been assigned. Enter the **rtrv-lnp-serv** command.

# **E3269 Cmd Rej: Invalid H0/H1 or NH0/NH1 specified**

### **Commands Used: chg-scr-sio, dlt-scr-sio, ent-scr-sio**

You specified a valid combination of the **h0** and **h1** parameters and/or the **nh0** and **nh1** parameters. [Table 2-19](#page-467-0) lists the valid combinations of the **h0**/**h1** and **nh0**/**nh1** parameters:

## <span id="page-467-0"></span>**Table 2-19.** Valid parameter combinations for an E3269 error message

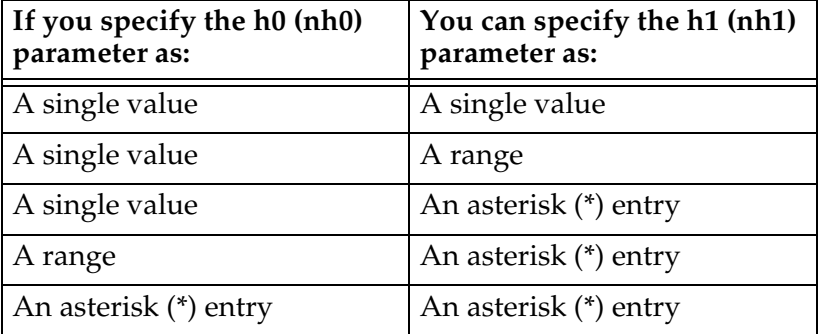

Note that, when you enter the **chg-scr-sio** command specifying the **nh0** or **nh1** parameters, the values you specify must be valid with the **h0** or **h1** values currently in the database.

## **Recovery**

Re-enter the command specifying a valid combination of parameters from the preceding table.
# **E3271 Cmd Rej: NSFI is invalid**

**Commands Used: chg-scr-aftpc, chg-scr-blkdpc, chg-scr-blkopc, chg-scr-cdpa, chg-scr-cgpa, chg-scr-destfld, chg-scr-dpc, chg-scr-isup, chg-scr-opc, chg-scr-sio, ent-scr-aftpc, ent-scr-blkdpc, ent-scr-blkopc, ent-scr-cdpa, ent-scr-cgpa, ent-scr-dpc, ent-scr-destfld, ent-scr-isup, ent-scr-opc, ent-scr-sio, ent-scr-tt, rtrv-scr-aftpc, rtrv-scr-cdpa, rtrv-scr-destfld, rtrv-scr-isup, rtrv-scr-sio, rtrv-scr-tt**

You specified an invalid value for the **nsfi** parameter. [Table 2-20](#page-468-0) lists by command the valid values for the **nsfi** parameter.

| <b>Valid Values</b>                                                                                                    |
|----------------------------------------------------------------------------------------------------|
| stop                                                                                                    |
| cgpa, stop, fail, or destfld                                                                                                    |
| stop, fail, dpc, blkdpc, sio, or cgpa                                                                                                    |
| stop or aftpc                                                                                                    |
| stop, cdpa, or tt                                                                                                    |
| stop                                                                                                    |
| stop, blkdpc, cgpa, or destfld                                                                                                    |
| stop, sio, dpc, blkopc, blkdpc, or cgpa                                                                                                    |
| stop, cdpa, dpc, blkdpc, cgpa, or destfld<br>Specify nsfi=destfld only if si=00.<br>Specify $nsfi = cdpa$ or $nsfi = cgpa$ only if $si = 03$ .<br>Specify nsfi=isup only if si=05. |
| stop or cdpa                                                                                                    |
|                                                                                                    |

<span id="page-468-0"></span>**Table 2-20.** Valid values for the **nsfi** parameter

Perform one of the following actions:

• Re-enter the command that generated this error message specifying a valid **nsfi** parameter.

OR

• Re-enter the command that generated this error message without specifying the **nsfi** parameter.

### **E3272 Cmd Rej: PC does not match existing entry in given SR**

```
Commands Used: chg-scr-blkdpc, chg-scr-blkopc, 
chg-scr-destfld, chg-scr-dpc, chg-scr-opc, dlt-scr-blkdpc, 
dlt-scr-blkopc, dlt-scr-destfld, dlt-scr-dpc, dlt-scr-opc, 
ent-scr-blkdpc, ent-scr-blkopc, ent-scr-dpc
```
The values specified for the **area**, **id**, **msa, narea, nc**, **ncm**, **ni**, **nid**, **nnpc**, **npc**, **nsp**, **nssa**, **nzone**, **sp, ssa**, or **zone** point code parameters do not match the existing entry specified by the screening reference (**sr**) parameter. The blocked OPC or DPC defined must already exist in the screening reference.

### **Recovery**

- **1.** Determine the valid settings for the point code and screening reference parameters. Enter the **rtrv-scr-blkdpc** command.
- **2.** Re-enter the command specifying the correct point code parameter value.
- **3.** Re-enter the command specifying the correct **sr** parameter value.

### **E3273 Cmd Rej: NIC, SI, H0/H1,& PRI entry already exist in given SR**

#### **Commands Used: chg-scr-sio, ent-scr-sio**

You entered this command specifying the **h0**/**h1**, **nic**, **orpri**, **si** parameter set to a value that matches an existing entry specified by the screening reference (**sr**) parameter.

### **Recovery**

**1.** Determine the valid settings for the screening reference parameter. Enter the **rtrv-scr-sio** command.

- **2.** Re-enter the command specifying the correct screening reference (**sr**) parameter value.
- **3.** Call your [Customer Care Center](#page-15-0) if the error message appears again.

## **E3276 Cmd Rej: Command not allowed while in upgrade mode**

```
Commands Used: act-cdl, act-lbp, chg-db, chg-measopts, 
dact-cdl, dact-lbp, inh-alm, rept-stat-cdl, rept-stat-lfs, 
rept-stat-tstslk, rtrv-measopts, tst-slk, unhb-alm
```
You entered the command while the system was in upgrade mode. The command is not supported in upgrade mode.

### **Recovery**

Wait until the system has completed the upgrade that is in progress; then re-enter the command.

## **E3278 Cmd Rej: RMIN must be less than or equal to RMAX**

#### **Commands Used: chg-assoc**

In the command that you entered, the specified **rmin** parameter value was greater than the specified **rmax** value. The **rmin** parameter value must be less than or equal to the **rmax** parameter value.

### **Recovery**

Re-enter the **chg-assoc** command specifying the **rmin** value less than or equal to the **rmax** value.

### **E3279 Cmd Rej: CWMIN must be less than or equal 16384 for IPGW associations**

### **Commands Used: chg-assoc**

You entered a command for an IPGWx association, and specified a **cwmin** parameter value greater than **16384**. The **cwmin** parameter value must be less than or equal to **16384** for IPGWx associations

Re-enter the **chg-assoc** command specifying the **cwmin** value less than or equal to **16384**.

## **E3280 Cmd Rej: SLK IPLIML2 requires linkset MTPRSE setting to be no**

### **Commands Used: chg-ls, ent-slk**

You entered a **chg-ls** command to change the **mtprse** parameter value for a linkset from **no** to **yes**, and the linkset contains IPLIMx M3UA signaling links. The **mtprse** parameter value must be **no** (**mtprse**=**no**) for linksets that contain IPLIMx M3UA signaling links. (See **chg-ls** procedure).

OR

You entered an **ent-slk** command to add an IPLIMx M3UA signaling link to a linkset, and the linkset has the **mtprse** parameter value set to **yes**. IPLIMx M3UA links must be in a linkset with **mtprse**=**no**; they do not support MTP Restart procedures. (See **ent-slk** procedure).

## **Recovery - chg-ls**

- **1.** Verify that the linkset contains IPLIMx M3UA links (the *IPLIML2* column says *M3UA* for the link. Enter the **rtrv-slk** command specifying the **lsn** parameter for the linkset for which you want to change the **mtprse** value.
- **2.** If the linkset contains IPLIMx M3UA links, you cannot change the **mtprse** parameter value to **yes** for the linkset. Refer to the *Database Administration Manual - SS7* for procedures to define linksets and signaling links.
- **3.** If the linkset does not contain IPLIMx M3UA links, re-enter the **chg-ls** command that generated this error.
- **4.** Call your [Customer Care Center](#page-15-0) if the error message appears again.

**Recovery - ent-slk**

- **1.** Verify that you entered the correct linkset name (**lsn**) in the command.
- **2.** Enter the **rtrv-ls** command specifying the **lsn** parameter for the linkset to which you want to add the link. Verify the **mtprse** value for the linkset.
- **3.** If the **mtprse** value for the linkset is **yes**, you must either add the link to another linkset that has **mtprse**=**no**, or change the **mtprse** value to **no** for this linkset. Refer to the *Database Administration Manual - SS7* for procedures to define linksets and signaling links.
- **4.** Re-enter the **ent-slk** command that generated this error, to add the link to a linkset that has **mtprse**=**no**.

# **E3281 Cmd Rej: IPLIML2 is only valid for IPLIMx SLK**

## **Commands Used: ent-slk**

You specified the **ipliml2** parameter for a signaling link that is not an IPLIMx signaling link. The **ipliml2** parameter is valid only for IPLIMx links.

# **Recovery**

- **1.** If the signaling link is not an IPLIMx signaling link, re-enter the **ent-slk** command without specifying the **ipliml2** parameter.
- **2.** If the signaling link is an IPLIMx signaling link, re-enter the **ent-slk** command specifying the **ipliml2** parameter.

### **E3282 Cmd Rej: All links in linkset must have same IPLIML2 setting**

### **Commands Used: ent-slk**

To add an IPLIMx M3UA signaling link to a linkset, you must specify **ipliml2**=**m3ua**. The **ipliml2** value must be specified as **m3ua** for all links in a linkset that contains M3UA links.

### **Recovery**

- **1.** Enter the **rtrv-slk** command specifying the card location (**loc**) for the linkset with the new link to be added. Verify the **ipliml2** value for the links in the linkset.
- **2.** Re-enter the **ent-slk** command specifying the **ipliml2**=**m3ua** parameter value for the link.

### **E3285 Cmd Rej: Cannot change existing STP True PC if in MAP table**

### **Commands Used: chg-sid**

The system's true point code cannot be changed if is referenced in the mated application (MAP) table.

- **1.** Display the system's true point code. Enter the **rtrv-sid** command. The system's true point code is shown in the *PCA* field.
- **2.** Display the mated applications Enter the **rtrv-map** command. The point codes are shown in the *PCA* field.
- **3.** Remove the system's true point code from the mated applications table. Enter the **dlt-map** command.
- **4.** Re-enter the **chg-sid** command.
- **5.** Assign the new true point code of the system to the mated applications (MAP) table. Enter the **ent-map** command.

## **E3286 Cmd Rej: STP True PC does not exist in MAP table**

#### **Commands Used: ent-ss-appl**

You attempted to reserve an LNP subsystem number (**ssn**) for an application, but no STP true point code exists in the mated applications (MAP) table.

#### **Recovery**

- **1.** View a list of (**pc**/**pca**/**pci**/**pcn**) point codes assigned to the Eagle. Enter the **rtrv-sid** command.
- **2.** Assign mated application values to the true point code (**pc**/**pca**/**pci**/**pcn**) and subsystem number (**ssn**). Enter the **ent-map** command.
- **3.** Re-enter the **ent-ss-appl** command specifying the assigned values for the **pc**/**pca**/**pci**/**pcn** and **ssn**.

### **E3287 Cmd Rej: Map with STP True PC has LNP/INP/EIR SS-APPL assigned**

#### **Commands Used: dlt-map**

You cannot remove a mate application pair (MAP) that has an LNP, INP or EIR subsystem application number assigned.

## **Recovery**

**1.** Display the applications in the database. Enter the **rtrv-ss-appl** command.

- **2.** Using the output of step 1, perform the following command(s):
	- If an LNP subsystem exists, inhibit the LNPQS subsystem. Enter the **inh-map-ss** command specifyng the **ssn** parameter value. Then remove the application from the LNP database. Enter the **dlt-ss-appl:appl=lnp** command.
	- If an INP subsystem exists, remove the application from the INP database. Enter the **dlt-ss-appl:appl=inp** command.
	- If an EIR subsystem exists, remove the application from the EIR database. Enter the **dlt-ss-appl:appl=eir** command.
- **3.** Delete the appropriate MAP. Re-enter the **dlt-map** command specifying values for the **pc**/**pca** and **ssn** parameters.

# **E3288 Cmd Rej: STP True PC and LNP SSN do not exist in MAP table**

## **Commands Used: ent-ss-appl**

To reserve an LNP subsystem number (**ssn**) for an application requires an STP true point code/subsystem number combination to be defined in the Mated Applications (MAP) table.

## **Recovery**

- **1.** View the point codes (*PCA*) assigned to the Eagle. Enter the **rtrv-sid** command.
- **2.** Assign mated application values for the true point code (**pc**/**pca**) and subsystem number (**ssn**). Enter the **ent-map** command.
- **3.** Re-enter the **ent-ss-appl** command specifying the newly assigned values for **pc**/**pca** and **ssn** parameters.

# **E3289 Cmd Rej: Must specify NC when NI is specified for ORIGNINC**

### **Commands Used: rept-meas**

The network cluster (**nc**) parameter must be specified whenever the network indicator (**ni**) parameter is specified.

- **1.** Perform one of the following actions:
	- Re-enter the **rept-meas** command specifying the other optional parameter.
	- Re-enter the **rept-meas** command but do not specify the **ni** parameter.
- **2.** Call your [Customer Care Center](#page-15-0) if the error message appears again.

#### **E3290 Cmd Rej: True PC already exists in MAP table**

## **Commands Used: ent-map**

You attempted to enter this command specifying an invalid parameter.

#### **Recovery**

- **1.** Re-enter the **ent-map** command that generated this error message specifying the correct parameter.
- **2.** Call your [Customer Care Center](#page-15-0) if the error message appears again.

#### **E3291 Cmd Rej: Card location specified must be an OAM card**

#### **Commands Used: clr-disk-stats, disp-disk-stats, init-flash**

You attempted to enter this command specifying an invalid **loc** parameter.

#### **Recovery**

- **1.** Re-enter the command that generated this error message specifying the correct **loc** parameter.
- **2.** Call your [Customer Care Center](#page-15-0) if the error message appears again.

#### **E3292 Cmd Rej: Must specify either: ENTRY or ROW with COLUMN**

#### **Commands Used: disp-tbl, set-tbl**

The command was entered specifying an invalid combination of the **entry**, **row**, and **column** parameters. The **row** parameter must be specified with the **column** parameter. The **entry** parameter cannot be specified with the either the **row** or **column** parameters.

Re-enter the command specifying either the **entry** parameter, or the **column** and **row** parameters.

## **E3293 Cmd Rej: Invalid offset**

**Commands Used: disp-tbl, set-lba, set-tbl**

The value specified for the **offset** parameter was not valid.

# **Recovery**

- **1.** Re-enter the command specifying the correct **offset** parameter value.
- **2.** Call your [Customer Care Center](#page-15-0) if the error message appears again.

#### **E3294 Cmd Rej: Security tables may not be altered**

#### **Commands Used: disp-tbl, set-lba, set-tbl**

The table specified by the **tblid** parameter is either the Security Log, User ID, or Password table. These tables cannot be altered.

#### **Recovery**

- **1.** Re-enter the command specifying the correct **tblid** parameter value.
- **2.** Call your [Customer Care Center](#page-15-0) if the error message appears again.

#### **E3295 Cmd Rej: DEBUG must be on**

### **Commands Used: disp-tbl, set-lba, set-tbl**

The specified command could not be executed because the debug function is turned off.

#### **Recovery**

Call your [Customer Care Center.](#page-15-0)

# **E3296 Cmd Rej: A timeout occurred while processing SCSI Debug Command**

**Commands Used: disp-disk-dir, disp-lba, disp-tbl, set-lba, set-tbl, tst-disk**

A timeout occurred on the SCSI device before or during the processing of this command.

## **Recovery**

Call your [Customer Care Center.](#page-15-0)

# **E3297 Cmd Rej: Failed reading trouble text table**

### **Commands Used: set-uim-acthresh**

The system Trouble Text Table must be accessible for the command to execute. A failure occurred in reading the table.

## **Recovery**

- **1.** Re-enter the **set-uim-acthresh** command.
- **2.** Call your [Customer Care Center](#page-15-0) if the error message appears again.

### **E3298 Cmd Rej: If specified, BPS must be 2048000 for LIME1ATM Card**

### **Commands Used: ent-slk**

You specified parameters for a high-speed link on an E1 ATM card (card type **lime1atm**) and but did not specify **2048000** for the **bps** parameter (**bps**=**2048000**). For an E1 ATM link, the **bps** parameter value must be **2048000**.

# **Recovery**

- **1.** Re-enter the **ent-slk** command specifying **bps**=**2048000**.
- **2.** Call your [Customer Care Center](#page-15-0) if the error message appears again.

# **E3299 Cmd Rej: Network Security Enhancements feature must be ON**

## **Commands Used: chg-stpopts**

The Network Security Enhancements feature must be enabled and turned on before you can specify the **secmtpmate**, **secmtpsid**, **secmtpsnm**, or **secsccpscmg** parameters.

# **Recovery**

- **1.** Display the status of features in your system that have feature access keys. Enter the **rtrv-ctrl-feat** command.
- **2.** Verify that the Network Security Enhancements feature has been purchased and installed in your system. Contact your [Customer Care Center](#page-15-0) for assistance.
- **3.** Enable the Network Security Enhancements feature. Enter the **enable-ctrl-feat** command.
- **4.** Turn on the Network Security Enhancements feature. Enter the **chg-ctrl-feat** command.

Refer to the *Commands Manual* and the *Database Administration Manual - System Management* for more information.

- **5.** Verify the Network Security Enhancements feature is turned on. Enter the **rtrv-ctrl-feat** command.
- **6.** Re-enter the command specifying the parameters that generated this error message.

# **E3300 Cmd Rej: Value <data> not supported for <parm> parameter in this implementation** (C<col>)

# **Commands Used: all OAP commands**

The command you entered contains characters (<*data*>) not supported for the specified parameter (<*parm*>). (C<*col*>) indicates the column number of the last character of the data that generated this error message.

### **Recovery**

**1.** Refer to the *Commands Manual* for the range of values and format for this command parameter.

- **2.** Re-enter the command specifying a valid value and format for this command parameter.
- **3.** Call your [Customer Care Center](#page-15-0) if the error message appears again.

# **E3301 Cmd Rej: Value <data> for <parm> parameter not consistent with a previous parameter (C<col>)**

# **Commands Used: all OAP commands**

The command you entered contains characters (<*data*>) inconsistent with a previous parameter specified by <*parm*>. (C<*col*>) indicates the column number of the last character of the data that generated this error message.

# **Recovery**

- **1.** Refer to the *Commands Manual* for the format and valid values for this command parameter.
- **2.** Re-enter the command specifying a valid value and format for this command parameter.
- **3.** Call your [Customer Care Center](#page-15-0) if the error message appears again.

# E3302 Cmd Rej: Data missing for <parm> parameter (C<col>)

# **Commands Used: all OAP commands**

The command entered does not contain data essential for the parameter specified by <*parm*>. (C<*col*>) indicates the column number of the last character of the data that generated the error message.

# **Recovery**

- **1.** Refer to the *Commands Manual* for the format and valid values for this command parameter.
- **2.** Re-enter the command specifying an appropriate format for this command parameter.
- **3.** Call your [Customer Care Center](#page-15-0) if the error message appears again.

# **E3303 Cmd Rej: Value <data> for <parm> parameter is not valid (C<col>)**

## **Commands Used: all OAP commands**

The command you entered contains an invalid value (<*data*>) in the parameter specified by <*parm*>. (C<*col*>) indicates the column number of the last character of the data that generated the error message.

## **Recovery**

- **1.** Refer to the *Commands Manual* for the format and valid values for this command parameter.
- **2.** Re-enter the command specifying a valid value and format for this command parameter.
- **3.** Call your [Customer Care Center](#page-15-0) if the error message appears again.

# **E3304 Cmd Rej: Unexpected character(s) <data> after <parm> (C<col>)**

### **Commands Used: all OAP commands**

The command you entered contains unexpected characters (<*data*>) for the specified parameter (<*parm*>). (C<*col*>) indicates the column number of the last character of the data that generated the error message.

# **Recovery**

- **1.** Refer to the *Commands Manual* for the range of values and format for this command parameter.
- **2.** Re-enter the command specifying a valid value and format for this command parameter.
- **3.** Call your [Customer Care Center](#page-15-0) if the error message appears again.

### **E3305 Cmd Rej: Input syntax: punctuation error (C<col>)**

### **Commands Used: all OAP commands**

The command you entered contains a violation of its input syntax, and a punctuation error was detected. (C<*col*>) indicates the column number of the last character of the data that generated this error message.

- **1.** Refer to the *Commands Manual* for the range of values and format for this command parameter.
- **2.** Re-enter the command specifying the correct syntax and format for this command parameter.
- **3.** Call your [Customer Care Center](#page-15-0) if the error message appears again.

### **E3306 Cmd Rej: Value <data> out of range for <parm> parameter (C<col>)**

## **Commands Used: all OAP commands**

The command you entered contains an value (<*data*>) that is out of the allowable range for the parameter specified by <*parm*>. (C<*col*>) indicates the column number of the last character of the data that generated the error message.

#### **Recovery**

- **1.** Refer to the *Commands Manual* for the format and valid values for this command parameter.
- **2.** Re-enter the command specifying an in-range value and proper format for this command parameter.
- **3.** Call your [Customer Care Center](#page-15-0) if the error message appears again.

## **E3307 Cmd Rej: Too many parameters specified for <parm> block (C<col>)**

#### **Commands Used: all OAP commands**

The command you entered contains too many parameters for the block specified by <*parm*>. (C<*col*>) indicates the column number of the last character of the data that generated this error message.

#### **Recovery**

- **1.** Refer to the *Commands Manual* for the format and valid values for this command parameter.
- **2.** Re-enter the command specifying the correct values and proper format for this command parameter.
- **3.** Call your [Customer Care Center](#page-15-0) if the error message appears again.

# **E3308 Cmd Rej: Link set argument - not valid (C<col>)**

## **Commands Used: all OAP commands**

The command you entered contains an invalid linkset argument. (C<*col*>) indicates the column number of the last character of the data that generated this error message.

## **Recovery**

- **1.** Refer to the *Commands Manual* for the correct values and format for this command parameter.
- **2.** Re-enter the command specifying the correct syntax and format for this command parameter.
- **3.** Call your [Customer Care Center](#page-15-0) if the error message appears again.

## **E3309 Cmd Rej: Rejection threshold argument - not valid (C<col>)**

### **Commands Used: all OAP commands**

The command you entered contains an invalid rejection threshold argument. (C<*col*>) indicates the column number of the last character of the data that generated this error message.

# **Recovery**

- **1.** Refer to the *Commands Manual* for the correct values and format for this command parameter.
- **2.** Re-enter the command specifying the correct syntax and format for this command parameter.
- **3.** Call your [Customer Care Center](#page-15-0) if the error message appears again.

### **E3310 Cmd Rej: Message threshold argument - not valid (C<col>)**

### **Commands Used: all OAP commands**

The command you entered contains an invalid message threshold argument. (C<*col*>) indicates the column number of the last character of the data that generated this error message.

- **1.** Refer to the *Commands Manual fo*r the correct values and format for this command parameter.
- **2.** Re-enter the command specifying the correct syntax and format for this command parameter.
- **3.** Call your [Customer Care Center](#page-15-0) if the error message appears again.

### **E3311 Cmd Rej: Event interval argument - not valid (C<col>)**

### **Commands Used: all OAP commands**

The command you entered contains an invalid event interval argument. (C<*col*>) indicates the column number of the last character of the data that generated this error message.

#### **Recovery**

- **1.** Refer to the *Commands Manual* for the correct values and format for this command parameter.
- **2.** Re-enter the command specifying the correct syntax and format for this command parameter.
- **3.** Call your [Customer Care Center](#page-15-0) if the error message appears again.

### **E3312 Cmd Rej: Occurrence argument - not valid (C<col>)**

### **Commands Used: all OAP commands**

The command you entered contains an invalid occurrence argument. (C<*col*>) indicates the column number of the last character of the data that generated this error message.

#### **Recovery**

- **1.** Refer to the *Commands Manual* for the correct values and format for this command parameter.
- **2.** Re-enter the command specifying the correct syntax and format for this command parameter.
- **3.** Call your [Customer Care Center](#page-15-0) if the error message appears again.

## **E3313 Cmd Rej: Minutes argument - not valid (C<col>)**

## **Commands Used: all OAP commands**

The command you entered contains an invalid minutes argument. (C<*col*>) indicates the column number of the last character of the data that generated this error message.

### **Recovery**

- **1.** Refer to the *Commands Manual* for the correct values and format for this command parameter.
- **2.** Re-enter the command specifying the correct syntax and format for this command parameter.
- **3.** Call your [Customer Care Center](#page-15-0) if the error message appears again.

#### **E3314 Cmd Rej: <command> command not supported by this implementation (C<col>)**

#### **Commands Used: all OAP commands**

The command you entered <*command*> is invalid because it is not supported by the current implementation. (C<*col*>) indicates the column number of the last character of the data that generated this error message.

### **Recovery**

- **1.** Refer to the *Commands Manual* for the correct values and format for this command parameter.
- **2.** Re-enter the command specifying the correct syntax and format for this command parameter.
- **3.** Call your [Customer Care Center](#page-15-0) if the error message appears again.

#### **E3315 Cmd Rej: <command> command not recognized (C<col>)**

#### **Commands Used: all OAP commands**

The command you entered <*command*> is invalid because it cannot be recognized. (C<*col*>) indicates the column number of the last character of the data that generated this error message.

- **1.** Refer to the *Commands Manual* for the correct values and format for this command.
- **2.** Re-enter the command specifying the correct syntax and format for this command.
- **3.** Call your [Customer Care Center](#page-15-0) if the error message appears again.

### **E3316 Cmd Rej: Input parameter argument - version range error (C<col>)**

### **Commands Used: all OAP commands**

The command you entered contains an unacceptable input parameter argument resulting from a version range error. (C<*col*>) indicates the column number of the last character of the data that generated this error message.

#### **Recovery**

- **1.** Refer to the *Commands Manual* for the correct values and format for this command parameter.
- **2.** Re-enter the command specifying the correct syntax and format for this command parameter.
- **3.** Call your [Customer Care Center](#page-15-0) if the error message appears again.

### **E3317 Cmd Rej: Input parameter argument - range error (C<col>)**

#### **Commands Used: all OAP commands**

The command you entered contains an unacceptable input parameter argument, resulting from a range error in a sequence-number parameter. (C<*col*>) indicates the column number of the last character of the data that generated this error message.

### **Recovery**

- **1.** Refer to the *Commands Manual* for the correct values and format for this command parameter, specifically for the sequence-number parameter.
- **2.** Re-enter the command specifying the correct syntax and format for this command parameter.
- **3.** Call your [Customer Care Center](#page-15-0) if the error message appears again.

# **E3318 Cmd Rej: Input parameter argument - flow-thru command string too long (C<col>)**

## **Commands Used: all OAP commands**

The command you entered contains an invalid input parameter argument, caused by a flow-thru command string that is too long. (C<*col*>) indicates the column number of the last character of the data that generated this error message.

# **Recovery**

- **1.** Refer to the *Commands Manual* for the correct values and format for this command parameter.
- **2.** Re-enter the command specifying the correct syntax and format for this command parameter.
- **3.** Call your [Customer Care Center](#page-15-0) if the error message appears again.

# **E3319 Cmd Rej: Input parameter argument - point code range error (C<col>)**

## **Commands Used: all OAP commands**

The command you entered contains an invalid input parameter argument caused by a point code range error. (C<*col*>) indicates the column number of the last character of the data that generated this error message.

# **Recovery**

- **1.** Refer to the *Commands Manual* for the correct values and format for this command parameter.
- **2.** Re-enter the command specifying the correct syntax and format for this command parameter.
- **3.** Call your [Customer Care Center](#page-15-0) if the error message appears again.

# **E3320 Cmd Rej: Input parameter argument - range error (C<col>)**

### **Commands Used: all OAP commands**

The command you entered contains an unacceptable input parameter argument, resulting from a range error. (C<*col*>) indicates the column number of the last character of the data that generated this error message.

- **1.** Refer to the *Commands Manual* for the correct values and format for this command parameter.
- **2.** Re-enter the command specifying the correct syntax and format for this command parameter.
- **3.** Call your [Customer Care Center](#page-15-0) if the error message appears again.

## **E3321 Cmd Rej: Quoted string too long (C<col>)**

## **Commands Used: all OAP commands**

The command you entered contains a quoted string in error because it is too long. C<*col*>) indicates the column number of the last character of the data that generated this error message.

#### **Recovery**

- **1.** Refer to the *Commands Manual* for the correct values and format for this command.
- **2.** Re-enter the command specifying the correct syntax and format for this command parameter.
- **3.** Call your [Customer Care Center](#page-15-0) if the error message appears again.

## **E3322 Cmd Rej: Input parameter '<parm>' - missing (C<col>)**

### **Commands Used: all OAP commands**

The command you entered is in error because input parameter <*parm*> is missing. (C<*col*>) indicates the column number of the last character of the data that generated this error message.

#### **Recovery**

- **1.** Refer to the *Commands Manual* for the format and valid values for this command parameter.
- **2.** Re-enter the command specifying an in-range value and proper format for this command parameter.
- **3.** Call your [Customer Care Center](#page-15-0) if the error message appears again.

# **E3323 Cmd Rej: No value expected for '<parm>' parameter (C<col>)**

# **Commands Used: all OAP commands**

The command you entered is invalid because the input parameter <*parm*> contains a value when none is expected. (C<*col*>) indicates the column number of the last character of the data that generated this error message.

## **Recovery**

- **1.** Refer to the *Commands Manual* for the format and valid values for this command parameter.
- **2.** Re-enter the command specifying an in-range value and proper format for this command parameter.
- **3.** Call your [Customer Care Center](#page-15-0) if the error message appears again.

# **E3324 Cmd Rej: Input parameter - use of parameter not supported by this implementation (C<col>)**

# **Commands Used: all OAP commands**

The command you entered is erroneous because the use of an input parameter is not supported by this implementation. (C<*col*>) indicates the column number of the last character of the data that generated this error message.

### **Recovery**

- **1.** Refer to the *Commands Manual* for the format and valid values for this command parameter.
- **2.** Re-enter the command specifying an in-range value and proper format for this command parameter.
- **3.** Call your [Customer Care Center](#page-15-0) if the error message appears again.

### **E3325 Cmd Rej: Input parameter argument - not valid or superfluous (C<col>)**

### **Commands Used: all OAP commands**

The command you entered contains an input parameter argument unacceptable because it is invalid or superfluous. (C<*col*>) indicates the column number of the last character of the data that generated this error message.

- **1.** Refer to the *Commands Manual* for the correct values and format for this command parameter.
- **2.** Re-enter the command specifying the correct syntax and format for this command parameter.
- **3.** Call your [Customer Care Center](#page-15-0) if the error message appears again.

## **E3326 Cmd Rej: System error - software - an attempted buffer overrun has been detected by the SEAS UPL parser (C<col>)**

#### **Commands Used: all OAP commands**

A system software error has occurred: the SEAS UPL parser has detected an attempted buffer overrun. (C<*col*>) indicates the column number of the last character of the data that generated this error message.

#### **Recovery**

- **1.** Refer to the *Commands Manual* for the correct values and format for this command parameter.
- **2.** Re-enter the command specifying the correct syntax and format for this command parameter.
- **3.** Call your [Customer Care Center](#page-15-0) if the error message appears again.

## **E3327 Cmd Rej: Eagle can only accept messages of 450 or fewer bytes (C<col>)**

### **Commands Used: all OAP commands**

A system software error has occurred: the Eagle has received a message longer than 450 bytes. (C<*col*>) indicates the column number of the last character of the data that generated this error message.

#### **Recovery**

**1.** Refer to the *Commands Manual* for the correct values and format for this command parameter. Verify that an excessive number of parameters has not been entered.

- **2.** Re-enter the command specifying the correct syntax and format for this command parameter.
- **3.** Call your [Customer Care Center](#page-15-0) if the error message appears again.

## **E3404 Cmd Rej: VCI values 0...4 and 6...31 are reserved**

### **Commands Used: ent-slk**

When entering the virtual channel identifier (**vci**) parameter value for an ATM high-speed link, you entered a value from **0** through **4**, or from **6** through **31**. These values are reserved.

### **Recovery**

Re-enter the command specifying a **vci** parameter value of **5** (the default) or a value from **32** through **65535**.

## **E3405 Cmd Rej: LINK must be A if card type is LIMATM or LIME1ATM**

#### **Commands Used: ent-slk, rtrv-slk**

You specified the **port**/**link**=**b** parameter, and the card's application is **atmansi** (card type **limatm**) or **atmitu** (E1 ATM card type **lime1atm**). If the card's application is **atmansi** or **atmitu**, only the **port**/**link**=**a** parameter can be specified.

### **Recovery**

- **1.** Display the card's configuration, using the **rtrv-card** command specifying the card location (**loc**). The card's application is shown in the APPL field of the output.
- **2.** If the card's application is **atmansi** or **atmitu**, re-enter the command specifying the **port**/**link**=**a** parameter.

### **E3406 Cmd Rej: BPS must be 1544000 for LIMATM cards**

# **Commands Used: ent-slk**

The **bps** parameter value for a **limatm** card must equal **1544000**. If the specified card is a **limatm** card, only the **bps**=**1544000** parameter can be specified.

- **1.** Display the card's configuration. Enter the **rtrv-card** command specifying the card location (**loc**). The card's type is shown in the TYPE field of the output.
- **2.** If the specified card is a **limatm**, re-enter the **ent-slk** command specifying the **bps**=**1544000** parameter.

# **E3407 Cmd Rej: LSL parameters not valid for card type**

## **Commands Used: ent-slk**

The parameter values specified for the signaling link (**ecm**, **l1mode**, **l2set**, **pcrn1**, **pcrn2**, and **tset**), are valid only for low-speed signaling links.

## **Recovery**

- **1.** Display the card's configuration. Enter the **rtrv-card** command specifying the card location (**loc**). The card's type is shown in the *TYPE* field of the output.
- **2.** If the card in the specified location is a low-speed card, not a **atmitu** or **limatm** card, re-enter the **ent-slk** command specifying the parameters for low-speed signaling links: **ecm**, **l1mode**, **l2set**, **pcrn1**, **pcrn2**, and **tset**
- **3.** If the card in the specified location is high-speed card (**atmitu** or **limatm**), re-enter the **ent-slk** command specifying the correct parameters.
	- For ATM high-speed signaling links:**atmtsel**, **ll**, **lpset**, **vci**, and **vpi**
	- For E1 ATM high-speed signaling links:**atmtsel**, **lpset**, **vci**, **vpi**, **e1atmcrc4**, **e1atmsi**, and **e1atmsn**

### **E3408 Cmd Rej: ATM parameters not valid for card type**

### **Commands Used: ent-slk**

The parameter values specified for the signaling link are valid only for high-speed links.

# **Recovery**

**1.** Display the card's configuration. Enter the **rtrv-card** command specifying the card location (**loc**). The card's type is shown in the *TYPE* field of the output.

- **2.** If the card in the specified location is a low-speed card, not a **limatm** or **lime1atm** card, re-enter the **ent-slk** command specifying the parameters for low-speed signaling links: **ecm**, **l1mode**, **l2set**, **pcrn1**, **pcrn2**, and **tset**.
- **3.** If the card in the specified location is a high-speed card (**atmitu** or **limatm**), re-enter the **ent-slk** command specifying the correct parameters.
	- For ATM high-speed signaling links:**atmtsel**, **ll**, **lpset**, **vci**, and **vpi**
	- For E1 ATM high-speed signaling links:**atmtsel**, **lpset**, **vci**, **vpi**, **e1atmcrc4**, **e1atmsi**, and **e1atmsn**

# **E3409 Cmd Rej: Max number combined LSLs and ATM HSLs already entered**

## **Commands Used: ent-slk**

This message appears when you try to enter a low-speed signaling link or an ATM or E1 ATM high-speed signaling link and the system already contains the maximum number of links it can support.

A maximum of 1200, or 1500 links is allowed, depending on the hardware that is installed. A mixture of ATM and E1 ATM high-speed and low-speed signaling links is supported.

If the addition of either a low-speed signaling link or an ATM or E1 ATM high-speed signaling link exceeds the total number of low-speed and high-speed signaling links allowed in the system, the **ent-slk** command is rejected.

The addition of an ATM or E1 ATM high-speed signaling link decreases the number of low-speed signaling links that can be supported by the system.

For a maximum of **1500** links, [Table 2-21 on page 2-478](#page-493-0) shows possible low-speed and high-speed link combinations. LIMATM, E1 ATM, and IPLIM cards are equivalent up to the point where slot space constraints prevent equivalency.

| # of ATM or E1<br><b>ATM</b> cards | # of 56/64 Kbps links | # of IPLIM<br>cards               | # of 56/64 Kbps links |
|------------------------------------|-----------------------|-----------------------------------|-----------------------|
| $\mathbf{0}$                       | 1500                  | $\overline{0}$                    | 1500                  |
| $\theta$                           | 1200                  | $\theta$                          | 1200                  |
| $\mathbf{1}$                       | 1199                  | $\mathbf{1}$                      | 1199                  |
| 5                                  | 1195                  | 5                                 | 1195                  |
| 15                                 | 1185                  | 15                                | 1185                  |
| 20                                 | 1180                  | 20                                | 1180                  |
| 30                                 | 1165                  | 30                                | 1165                  |
| 40                                 | 1150                  | 40                                | 1040                  |
| 60                                 | 1110                  | 60                                | 880                   |
| 80                                 | 1025                  | 80                                | 720                   |
| 90                                 | 950                   | 90                                | 560                   |
| 100                                | 875                   | 100                               | 400                   |
| 115                                | 800                   |                                   |                       |
| 100% Traffic(1.0 erlang) per link  |                       | 100% Traffic(1.0 erlang) per link |                       |

<span id="page-493-0"></span>**Table 2-21.** Possible Low-Speed and High-Speed Link Combinations for 1500 Links

# **Recovery**

For a maximum of **41** ATM and/or E1 ATM high-speed links do the following steps:

**1.** Enter the **rtrv-slk** command to determine the number of low-speed signaling links and ATM and/or E1 ATM high-speed signaling links the system already contains.

ATM high-speed signaling links are of card type **limatm**. E1 ATM high-speed links are of card type **lime1atm**. All other types constitute low-speed links.

- **2.** Use [Table 2-21 on page 2-478](#page-493-0) to determine the number of low-speed links that the system allows, based on the number of ATM and/or E1 ATM high-speed links the system contains.
- **3.** If you need to add a link to the system and the system already contains the maximum number of allowed links, you must first delete an existing link (use the **dlt-slk** command) and then add the new link to the system.

For a maximum of **115** ATM and/or E1 ATM high-speed links total, do the following steps:

**1.** Enter the **rtrv-slk** command to determine the number of low-speed signaling links and ATM and E1 ATM high-speed signaling links the system already contains.

ATM high-speed links are of card type **limatm**. E1 ATM high-speed links are of card type **lime1atm**. IP high-speed links are of card types **iplim** and **iplim1**. All other types constitute low-speed links. See [Table 2-21 on page 2-478](#page-493-0).

**2.** If you need to add a link to the system and the system already contains the maximum number of allowed links, you must delete one or more existing links (use the **dlt-slk** command) to allow you to add the new link.

# **E3410 Cmd Rej: Failed reading the ATM link parameter set table**

### **Commands Used: chg-atm-lps**

The ATM Parameter Set table is corrupt or cannot be found by the system.

### **Recovery**

- **1.** Re-enter the **chg-atm-lps** command that generated this error message.
- **2.** Call your [Customer Care Center](#page-15-0) if the error message appears again.

# **E3411 Cmd Rej: Specified LPSET contains default values and not configurable**

### **Commands Used: chg-atm-lps**

LPSETs 20 and 30 contain system default parameters which can be copied but not changed.

### **Recovery**

To change the parameter value of a **lpset**, re-enter the **chg-atm-lps** command specifying the new value.

# **E3412 Cmd Rej: SRCLPSET and LPSET cannot be equal**

## **Commands Used: chg-atm-lps**

You entered this command specifying the same parameter value for both **srclpset**, and **lpset** for an **action**=**copy**. The **srclpset** parameter provides the value of the source parameter set to be copied. The **lpset** parameter provides the value of the new parameter set.

# **Recovery**

Re-enter the **chg-atm-lps** command specifying a value from **1** to **20** for **srclpset** and a different value from **1** to **19** for **lpset**.

## **E3413 Cmd Rej: ACTION and SRCLPSET must be specified together**

## **Commands Used: chg-atm-lps**

The **action** and **srclpset** parameters must both be specified. The **action**=**copy** parameter indicates that the values for one link parameter set are to be copied to another. The **srclpset** parameter provides the value of the source parameter set to be copied.

# **Recovery**

Re-enter the **chg-atm-lps** command specifying both the **action** and the **srclpset** parameters.

# **E3414 Cmd Rej: Invalid parameters for ACTION=COPY**

### **Commands Used: chg-atm-lps**

If the **action**=**copy** parameter is specified, only the **lpset** and **scrlpset** parameters can be specified.

### **Recovery**

Re-enter the command specifying values for the **lpset** and **scrlpset** parameters

# **E3415 Cmd Rej: LOC and CLASS cannot be specified together**

## **Commands Used: rtrv-slk**

The **loc** and **class** parameters cannot be specified together in the same command. The **loc** parameter provides information about a single card at a certain location. The **class** parameter provides information about the class of either low-speed or ATM high-speed signaling links, as specified.

# **Recovery**

Re-enter the **rtrv-slk** command specifying either the **loc** or the **class** parameter, but not both.

# **E3416 Cmd Rej: NI is invalid for type-enttype combo**

## **Commands Used: rept-meas**

You entered this command specifying a value for the network indicator (**ni**) parameter, but **ni** is not a valid entry for this **type-enttype** combination.

### **Recovery**

Re-enter the **rept-meas** command specifying **type=gtwy**, and **enttype=origni** or **enttype=originc**.

# **E3417 Cmd Rej: NC is invalid for type-enttype combo**

### **Commands Used: rept-meas**

You entered this command specifying a value for the network cluster (**nc**) parameter, but **nc** is not a valid entry for this **type**-**enttype** combination.

# **Recovery**

Re-enter the **rept-meas** command specifying **type=gtwy** and **enttype=originc**.

# **E3418 Cmd Rej: Specified BPS is invalid**

# **Commands Used: ent-slk**

The bits per second (**bps**) parameter value specified is invalid.

- **1.** Display the card's configuration. Enter the **rtrv-card** command specifying the card location (**loc**). The card's type is shown in the *TYPE* field of the output.
- **2.** If the card in the specified location is a low-speed card, not an **limatm** or **lime1atm** card, re-enter the **ent-slk** command specifying a **bps** rate of either **4800**, **9600**, **19200**, **56000**, **64000**.
- **3.** If the card in the specfied location is a high-speed card (**limatm** or **lime1atm**), re-enter the **ent-slk** command specifying a **bps** rate of either
	- For a **limatm** card, **bps**=**1544000**
	- For a **lime1atm** card, **bps**=**2048000**

[Table 2-22](#page-497-0) provides a list of valid transmission rates for the **bps** parameter.

|                                    | Card Application   bps Transmission Rate | Domain          |
|------------------------------------|------------------------------------------|-----------------|
| ss7ansi                            | 56000 or 64000                           | SS <sub>7</sub> |
| ss7gx25                            | 4800, 9600, 19200, 56000, or 64000       | X.25            |
| ccs7itu                            | 56000 or 64000                           | SS <sub>7</sub> |
| atmansi                            | 1544000                                  | SS <sub>7</sub> |
| ss7ansi, ccs7itu<br>(SE-HSL cards) | 1984000                                  | SS <sub>7</sub> |
| atmitu                             | 2048000                                  | SS <sub>7</sub> |

<span id="page-497-0"></span>**Table 2-22.** Valid transmission rates for the **bps** parameter

# **E3419 Cmd Rej: Day is invalid for type-enttype combination**

# **Commands Used: rept-ftp-meas, rept-meas**

This message appears when the **day** parameter is specified with a **type** and/or **enttype** parameter that is not allowed. The **day** parameter is valid for **type=mtcd**  and **enttype**=**lnp/mapscrn/np/eir** only.

# **Recovery**

Re-enter the command specifying the day parameter with **type**=**mtcd** and **enttype**=**lnp/mapscrn/np/eir**.

# **E3421 Cmd Rej: DSTN5000 feature must be enabled**

## **Commands Used: chg-stpopts, enable-ctrl-feat**

You attempted to turn on a Routesets Feature without the 5000 Routesets Feature first being turned on. The 5000 Routesets Feature must be turned on before you can turn on the 6000, 7000 or 8000 Routesets Feature.

You entered a value for **mtpdpcq** or **mtpxlq** that exceeds the allowable sum of destinations provisioned as determined by adding the values of the **mtpdpcq** and **mtpxlq** parameters (**mtpdpcq + mtpxlq** <= sum). [Table 2-23](#page-498-0) shows the maximum values of **mtpdpcq**, **mtpxlq**, and their sums with a particular Routesets feature turned on.

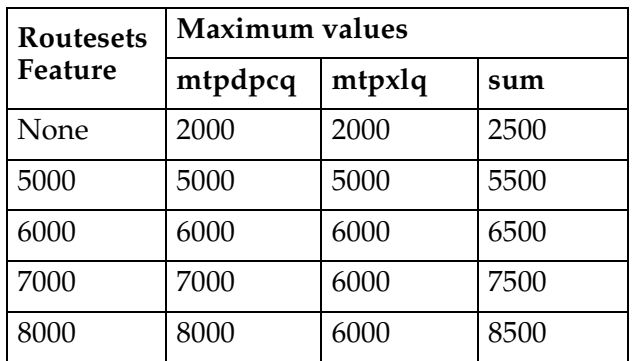

# <span id="page-498-0"></span>**Table 2-23.** Routesets feature with values for the **mtpdpcq** and **mtpxlq** parameters.

## **NOTE: Once a feature that is controlled using a feature bit has been turned on, it cannot be turned off. See the chg-feat command in the** *Commands Manual* **for further information.**

Perform one of the following Recovery procedures:

# **Recovery - Turn Routesets Feature On**

- **1.** Display the features in the database. Enter the **rtrv-feat** command.
- **2.** If the DSTN5000 feature is turned on (from the output of step 1), re-enter the command.
- **3.** Call your [Customer Care Center](#page-15-0) if the error message appears again.
- **4.** If the DSTN5000 feature is turned off (from the output of step 1), turn it on. Enter **chg-feat:dstn5000**=**on** command.
- **5.** Re-enter the command that generated this error message.
- **6.** Call your [Customer Care Center](#page-15-0) if the error message appears again.

### **Recovery - Enter mtpdpcq or mtpxlq parameter**

- **1.** Verify the number of **mtpdpcq** and **mtpxlq** entries currently allocated. Enter the **rtrv-stpopts** command.
- **2.** Re-enter the command specifying a value for the **mtpdpcq** and **mtpxlq** parameters that does not exceed the command requirements.

## **E3422 Cmd Rej: Echo capability not applicable on originating terminal**

#### **Commands Used: act-echo, canc-echo**

You entered your own terminal ID number for the **trm** parameter value. You cannot echo to the terminal from which the command is issued.

#### **Recovery**

Re-enter the command specifying a different value for the **trm** parameter.

### **E3423 Cmd Rej: Day must be specified when PERIOD=SPECIFIC**

#### **Commands Used: rept-ftp-meas, rept-meas**

This message appears when the **day** parameter is not specified when using **period**=**specific**. The **day** parameter must be specified when **period**=**specific**.

#### **Recovery**

Re-enter the command specifying the **day** parameter along with **period=specific**.

#### **E3424 Cmd Rej: Invalid parameter for SCCP**

#### **Commands Used: ent-trace**

You entered a parameter that is invalid for an SCCP card: **entityid**, **dn**, **imei**, **imsi**, **opc**, **dpc**, **tlnpisuptype**, **sspi** and **sspn**. An MSU for an SCCP card can be filtered using one or more of the following parameters: **gt**, **lrn**, **tn**, **ssp**, and **sspa**.

Re-enter the **ent-trace** command specifying the correct format and parameters. Refer to the *Commands Manual* for information on the command format, parameters, and syntax.

# **E3425 Cmd Rej: Invalid parameter for SS7ANSI, ATMANSI, IPLIM, or SS7IPGW**

### **Commands Used: ent-trace**

You entered a parameter that is invalid for an ANSI SS7 card running the **ss7ansi**, **atmansi**, **iplim**, or **ss7ipgw** GPL. The invalid parameters are **gt**, **entityid**, **dn**, **imei**, **imsi**, **lrn** and **tn**.

For an ANSI SS7 card, MSUs can be filtered using the following parameters: **ssp/sspa**, **opc/opca**, **dpc/dpca**, and **tlnpisuptype**.

### **Recovery**

Re-enter the **ent-trace** command specifying the correct format and parameters. Refer to the *Commands Manual* for information on the command format, parameters, and syntax.

### **E3426 Cmd Rej: ANSI PC parameters are invalid for ITU cards**

### **Commands Used: ent-trace**

You entered one of the following invalid parameters (ANSI point code parameters) for an ITU SS7 card: **opc**, **opca**, **dpc**, **dpca**, **ssp**, and **sspa**. Valid point code entries would be **opci**, **opcn**, **opcn24**, **dpci**, **dpcn**, **dpcn24**, **sspi**, **sspn, and sspn24.**

### **Recovery**

Re-enter the **ent-trace** command specifying the correct format and parameters. Refer to the *Commands Manual* for information on the command format, parameters, and syntax.

# **E3427 Cmd Rej: ITU PC parameters are invalid for ANSI cards**

## **Commands Used: ent-trace**

You entered one of the following invalid parameters (ITU point code parameters) for an ANSI SS7 card: **opci**, **opcn**, **opcn24**, **dpci**, **dpcn**, **dpcn24**, **sspi**, **sspn, and sspn24**. Valid point code entries would be **opc**, **opca**, **dpc**, **dpca**, **ssp**, and **sspa**.

# **Recovery**

Re-enter the ent-trace command specifying the correct format and parameters. Refer to the *Commands Manual* for information on the command format, parameters, and syntax.

# **E3428 Cmd Rej: Invalid parameter for CCS7ITU or IPLIMI**

# **Commands Used: ent-trace**

The following parameters are invalid for ITU SS7 cards running the **ccs7itu** or **iplimi** GPLs: **gt, entityid, dn**, **imei, imsi, lrn, tn**, and **tlnpisuptype**. For ITU SS7 cards, MSUs can be filtered using one or more of the following parameters: **sspi**/**sspn**, **opci**/**opcn**, and **dpci**/**dpcn**.

# **Recovery**

Re-enter the **ent-trace** command specifying the correct format and parameters. Refer to the *Commands Manual* for information on the command format, parameters, and syntax.

# **E3429 Cmd Rej: Invalid parameter for VSCCP**

# **Commands Used: ent-trace**

You specified a parameter (**opc**, **dpc**, or **tlnpisuptype**) that is invalid for a VSCCP card. For VSCCP cards, MSUs can be filtered using one or more of the following parameters: **gt, lrn, tn, ssp/sspa/sspn/sspi, dn, entityid**, and **imsi.**

Re-enter the **ent-trace** command specifying the correct format and parameters. Refer to the *Commands Manual* for information on the command format, parameters, and syntax.

# **E3431 Cmd Rej: SCCPCNV must be ON before TCAPCNV can be ON**

### **Commands Used: chg-feat**

You cannot enable the **tcapcnv** parameter before enabling the **sccpcnv** parameter.

### **Recovery**

- **1.** Re-enter the command and enable the **sccpcnv** parameter, then enable the **tcapcnv** parameter.
- **2.** Call your [Customer Care Center](#page-15-0) if the error appears again.

### **E3433 Cmd Rej: DPC parameter must be specified**

#### **Commands Used: inh-alm, unhb-alm**

You failed to include the required **dpc** parameter, when you specified the **dev** parameter with a value of **route**.

### **Recovery**

- **1.** Re-enter the command that generated this error, specifying a correct value for the **dpc** parameter.
- **2.** Call your [Customer Care Center](#page-15-0) if the error appears again.

### **E3434 Cmd Rej: The alarms are already inhibited for this device**

#### **Commands Used: inh-alm**

You tried to inhibit the alarm for a device that already has disabled alarms.

- **1.** Enter the **rept-stat-trbl** command to identify the alarms that have been inhibited. The letter *I* after the message reference number (MRN) indicates that the alarm has been inhibited.
- **2.** If necessary, re-enter the command specifying a device that has not already inhibited.

### **E3435 Cmd Rej: To disable CRITALMINH, critical alarms cannot be inhibited**

#### **Commands Used: chg-stpopts**

To specify the **critalminh=no** parameter, you cannot have critical alarms currently on your system that have been inhibited.

#### **Recovery**

**1.** Enter the **rept-stat-trbl** command to identify the critical alarms that have been inhibited. The letter *I* after the message reference number (MRN) indicates that the alarm has been inhibited. Critical alarms are identified by *\*C*. Here is an example:

5054.0013I\*C CARD 1202 SS7ANSI Card is isolated from the system

- **2.** Enter the **unhb-alm:dev**=**xxxx** command where *xxxx* is the device type that is inhibited. If necessary, refer to the *Commands Manual* for valid parameter combinations with the **dev** parameter.
- **3.** Re-enter the **chg-stpopts** command.
- **4.** Call your [Customer Care Center](#page-15-0) if the error appears again.

### **E3436 Cmd Rej: CRITALMINH not set trying to inhibit critical alarms**

#### **Commands Used: inh-alm**

You tried to inhibit critical alarms, but the STP option CRITALMINH has not been enabled. You must first enable this option.

#### **Recovery**

- <span id="page-503-0"></span>**1.** Enter the **rtrv-stpopts** command. The output shows the current setting (**yes** or **no**) for the CRITALMINH option.
- **2.** If the output of [Step 1](#page-503-0) shows that the option is enabled, re-enter the command that generated this error message.
- **3.** Call your [Customer Care Center](#page-15-0) if the error message appears again.
- **4.** If the output of [Step 1](#page-503-0) shows that the option is disabled, enter the **chg-stpopts:critalminh**=**yes** command.
- **5.** Re-enter the command that generated this error message.

# **E3437 Cmd Rej: Device alarm inhibit table not accessible**

### **Commands Used: inh-alm, unhb-alm**

The Device Alarm Inhibit table is not accessible and may be corrupt or cannot be found by the system.

# **Recovery**

- **1.** Re-enter the command that generated this error message.
- **2.** Call your [Customer Care Center](#page-15-0) if the error appears again.

# **E3438 Cmd Rej: Lvl 1 Removable detected during upgrade**

### **Commands Used: act-upgrade**

The removable cartridge required for the upgrade has upgrade phase indicators. The upgrade command expects the disks to be in certain phases before executing a specific action. This message occurs if you swap out the removable cartridge at some point during the upgrade, so that the disk is no longer in the expected phase.

#### **Recovery**

If you have swapped out the removable cartridge, re-insert the removable cartridge that you were using for the upgrade.

OR

- **1.** Enter the **act-upgrade:action=dbstatus** to determine the status of the removable cartridge.
- **2.** Follow the recovery procedure in the upgrade procedure documentation, or contact your [Customer Care Center](#page-15-0).

# **E3439 Cmd Rej: Standby TDM in unknown upgrade mode**

## **Commands Used: act-upgrade**

The TDMs have upgrade phase indicators. The upgrade command expects the disks to be in certain phases before executing a specific action. This message appeared because the standby TDM is not in the correct phase.

# **Recovery**

- **1.** Issue the **act-upgrade:action=dbstatus** command to display the current database status.
- **2.** Follow the recovery procedure in the upgrade procedure documentation, or contact your [Customer Care Center](#page-15-0).

# **E3440 Cmd Rej: Active TDM in unknown upgrade mode**

#### **Commands Used: act-upgrade**

The TDMs have upgrade phase indicators. The upgrade command expects the disks to be in certain phases before executing a specific action. This message appeared because the active TDM is not in the correct phase.

# **Recovery**

- **1.** Issue the **act-upgrade:action=dbstatus** command to display the current database status.
- **2.** Follow the recovery procedure in the upgrade procedure documentation, or contact your [Customer Care Center](#page-15-0).

# **E3441 Cmd Rej: Removable in unknown upgrade mode**

#### **Commands Used: act-upgrade**

The removable cartridge has upgrade phase indicators. The upgrade command expects the disk to be in certain phases before executing a specific action. This message appeared because the disk is not in the correct phase.

- **1.** Issue the **act-upgrade:action=dbstatus** command to display the current database status.
- **2.** Follow the recovery procedure in the upgrade procedure documentation, or contact your [Customer Care Center](#page-15-0).

### **E3442 Cmd Rej: Removable is from previously aborted upgrade**

#### **Commands Used: act-upgrade**

The upgrade command specifying the **convertstp** action runs from upgrade phase 0 to upgrade phase 3 unless an anomaly occurs that causes the command to terminate.

#### **Recovery**

- **1.** Take whatever action is necessary to correct the anomaly.
- **2.** Re-enter the **act-upgrade:action=convertstp** command.

#### **E3443 Cmd Rej: THRES parameter valid only with CONVERTNET/CONVERTSTP**

#### **Commands Used: act-upgrade**

You can specify the **thres** parameter only with **convertnet** or **convertstp**.

#### **Recovery**

- **1.** Re-enter the command without specifying the **thres** parameter.
- **2.** Call your [Customer Care Center](#page-15-0) if the error appears again.

#### **E3444 Cmd Rej: MTP Restart Indicator must be off to execute this command**

#### **Commands Used: act-upgrade**

You entered an **act-upgrade** command when the MTP Restart Indicator STP option is set to on. Upgrades are not allowed when the MTP Restart Indicator STP option is set to on.

**NOTE: You can enter the act-upgrade:action=dbstatus command when the MTP Restart Indicator STP option is on, but no other act-upgrade command actions are allowed.**

- **1.** Enter the **chg-stpopts:mtprsi=no** command to turn the MTP Restart Indicator STP option off.
- **2.** Re-enter the **act-upgrade** command.

# **E3445 Cmd Rej: Connection not compatible with SLK IPLIML2 setting**

**Commands Used: chg-appl-sock, ent-appl-sock, chg-assoc, ent-assoc**

You specified the **lhost** parameter for a local host on an IPLIMx card. The local host connection is not valid for the setting of the **ipliml2** parameter for the signaling link assigned to the specified local host connection.

For the **ent-appl-sock** or **chg-appl-sock** command, the signaling link for the local host connection on an IPLIMx card must have the **ipliml2** parameter set to **saaltali**, **m2pa**, or **m3ua**.

For the **ent-assoc** or **chg-assoc** command, the signaling link for the local host connection must have the **ipliml2** parameter set to **m2pa** or **m3ua**.

- **1.** Enter the **rtrv-ip-host** command to display the IP address for the local host.
- **2.** Enter the **rtrv-ip-lnk** command to display the card location for the local host IP address.
- **3.** Enter the **rtrv-slk** command for the card location, to display the **ipliml2** settings for the links assigned to the signaling link ports on the card.
- **4.** Refer to the *Database Administration Manual IP<sup>7</sup> Secure Gateway* for information on signaling link and socket or association assignments.
	- If **saaltali** is shown in the IPLIML2 column from step 3 for the link assigned to the local host signaling link port, you must enter a command that defines a socket connection for the local host.
	- If **m2pa** or **m3ua** is shown in the IPLIML2 column from step 3 for the link assigned to the local host signaling link port, you must enter a command that defines an association connection for the local host.

# **E3446 Cmd Rej: SLK not provisioned for assigned Lhost**

## **Commands Used: chg-appl-sock, chg-assoc**

You entered a command to change the local host IP address, and the new local host has no signaling link assigned to its associated signaling link port.

# **Recovery**

- **1.** Enter the **rtrv-ip-host** command to display the IP address for the new local host.
- **2.** Enter the **rtrv-ip-lnk** command to display the card location for the new local host IP address.
- **3.** Enter the **rtrv-slk** command for the card location to display the linksets containing links assigned to the signaling link ports for the card.
- **4.** If there is no linkset shown for the local hosts signaling link port, refer to the procedures in the *Database Administration Manual - IP<sup>7</sup> Secure Gateway* for assigning links and linksets. Assign a link to the signaling link port for the new local host.
- **5.** Re-enter the command to change the local host IP address.

# **E3447 Cmd Rej:**

# **Commands Used: chg-assoc**

You entered a **chg-assoc** command to move an association having an assigned to an application server (AS). The command is to move the association from a card running the ss7ipgw or ipgwi application to a card running the iplim or iplimi application. IPLIMx cannot be assigned to an AS.

# **Recovery - chg-assoc**

- **1.** Enter the **rtrv-assoc** command to display the current local host name.
- **2.** Enter the **rtrv-as** command to verify that the association is bound to an that is assigned to an AS.
- **3.** Enter the **rtrv-ip-lnk** command to display the card location for the association's current local host and new local host.
- **4.** Enter the **rtrv-card** command to verify the application that is running on each local host card.
- **5.** If the current host application is **ss7ipgw** or **ipgwi** and the new local host card application is **iplim** or **iplimi**, you cannot move the association to that new local host.

Refer to the *Database Administration Manual - IP<sup>7</sup> Secure Gateway* for the procedures to define and change associations.

# **E3448 Cmd Rej: LHOST has open socket or association**

### **Commands Used: chg-ip-lnk, dlt-slk**

You entered a command to change the local host IP address. The local IP address cannot be changed if the current or new local host has open sockets or associations (the **open** parameter set to **yes** using the **ent-assoc** or **chg-assoc** command).

OR

You entered a command to delete an IPLIMx or IPGWx signaling link assigned to a local host that has a socket or association with connection status **open**=**yes**. The socket or association connection status must be **open**=**no** before you can delete the link.

**Recovery - chg-ip-lnk**

- **1.** Enter the **rtrv-ip-host** command to display the host name for the current and new local host.
- **2.** Enter the **rtrv-appl-sock** command for the current and new host names to display connection status (**open**) for the sockets.
- **3.** Enter the **chg-appl-sock** command to change the connection status of each open socket to **no** for the current and new local hosts.
- **4.** Re-enter the command to change the local host IP address.

**Recovery - dlt-slk**

- **1.** Display the host name for the local host. Enter the command **rtrv-ip-host**.
- **2.** Enter the **rtrv-assoc** command for the local host name to display connection status (**open**) for the associations.
- **3.** Enter the **chg-assoc** command to change the connection status of each open association to **no** for the local host.
- **4.** Re-enter the command to delete the signaling link.

# **E3449 Cmd Rej: Command not supported with current IPLIML2 setting**

## **Commands Used: alw-slk, inh-slk, tst-slk, unhb-slk**

You entered a command to test (**loopback-sltc**) inhibit, or allow/uninhibit an IPLIMx signaling link that has an **ipliml2** parameter setting of **m3ua**. These commands are not allowed for an IPLIMx M3UA signaling link.

# **Recovery**

- **1.** Enter the **rtrv-slk** command to display the *IPLIML2* setting for the signaling link.
- **2.** If the *IPLIML2* setting is **m3ua** for the link, you cannot use the commands to test, inhibit, or allow/uninhibit the link.

# **E3450 Cmd Rej:Invalid Part Number**

#### **Commands Used: chg-ctrl-feat, enable-ctrl-feat**

The system does not recognize the **partnum** parameter value that you entered.

The **partnum** parameter value must be nine digits, without any dashes. The first three digits are **893**. The next six values are numeric (**0...9**).

# **Recovery**

- **1.** Re-enter the command specifying the correct part number.
- **2.** Call your [Customer Care Center](#page-15-0) if the error appears again.

# **E3451 Cmd Rej: Controlled Feature is not enabled**

```
Commands Used: chg-ctrl-feat, chg-trm, ent-pstn-pres, 
chg-pstn-pres, dlt-pstn-pres, rtrv-pstn-pres, 
copy-isupvar-attrib, chg-isupvar-attrib, rtrv-isupvar-attrib
```
You entered the **chg-ctrl-feat** command to turn a feature on or off. However, the specified feature has not been enabled in the system.

OR

You entered the **chg-trm** command specifying the **trm** parameter with a value greater than **16** and the IPSM card is equipped. The IP User Interface (Telnet) feature must be enabled using the **enable-ctrl-feat** command and turned on using the **chg-ctrl-feat** command before you can specify a Telnet terminal, that is, a terminal (**trm**) set to value greater than **16**.

### OR

The command you entered requires the ISUP Normalization feature to be enabled and possibly a feature for a Tekelec-defined or user-defined ISUP Normalization Variant to be enabled.

#### **Recovery - chg-ctrl-feat**

- **1.** Display the status of the features in your system that have feature access keys. Enter the **rtrv-ctrl-feat** command.
- **2.** If the feature is enabled, re-enter the command. If the feature is disabled, then enable the desired feature using the **enable-ctrl-feat** command before attempting to turn it on with this command.

### **Recovery - chg-trm**

Either change the **trm**=**1** value to **16**, for a non-Telnet terminal and re-issue the command.

OR

- **1.** Enable the IP User Interface (Telnet) feature to support Telnet terminals (**trm**= **value** or greater).
- **2.** To enable the Telnet feature, enter the command **rtrv-trm** to display the terminals and their types.
- **3.** Enter the command **rtrv-ctrl-feat** to display the features that are controlled using feature access keys in the system.
- **4.** Using the output from step 3, verify the IP User Interface (Telnet) feature has been purchased and installed in your system. Contact your [Customer Care](#page-15-0)  [Center](#page-15-0) for assistance.
- **5.** If the Telnet feature has been purchased and installed in your system, use the output from step 3 to verify its status. Refer to the *Database Administration Manual - System Management* for instructions on how to enable and turn on the IP User Interface (Telnet) feature and any prerequisite features (if any) that must be turned on.
- **6.** When the Telnet feature is turned on in the system, re-enter the command specifying the parameter that requires the Telnet feature to be on.
- **7.** Call your [Customer Care Center](#page-15-0) if the error appears again.

#### **Recovery -pstn-pres and -isupvar-attrib**

- **1.** Enter the **rtrv-ctrl-feat** command to display the status of features in your system, and check for the ISUP Normalization feature.
- **2.** Refer to the ISUP Variant procedures in the Database Administration Manual IP7 *Secure Gateway* manual and the *Commands Manual* to enable each required feature.
- **3.** When the feature is enabled, re-enter the command.

### **E3452 Cmd Rej: Invalid Feature Access Key**

### **Commands Used: enable-ctrl-feat**

The **fak** parameter value that you entered has one of the following conditions:

- Does not meet one of the following naming conventions:
	- Must be a 13-character alphanumeric (A...Z, a...z, or 0...9) symbol.
	- First character must be an alphabet letter.
	- String can not include any special characters, including space.
	- Format: [A...Z] | [a...z] | [0...9]. Capital letters are always mapped to lower case.
- Does not correspond to the **partnum** parameter you entered.
- Does not correspond to the serial number in the database.

#### **Recovery**

- **1.** Re-enter the command ensuring you follow the naming conventions.
- **2.** Call your [Customer Care Center](#page-15-0) if the error appears again.

#### **E3453 Cmd Rej: Invalid system serial number in database**

#### **Commands Used: enable-ctrl-feat**

The serial number entered is not in the system database, or does not meet one of the following naming conventions:

- Must be a 15-character alphanumeric (A...Z, a...z, or 0...9) symbol.
- First two characters must be alphabet letters.
- Remaining characters must be numeric.
- String can not include any special characters, including space.
- Format:  $[A...Z] | [a...z] | [0...9].$

- **1.** Display the system serial number that is in the database. Enter the **rtrv-serial-num** command.
- **2.** Re-enter the **enable-ctrl-feat** command specifying the correct serial number. Follow the naming conventions listed above.
- **3.** Call your [Customer Care Center](#page-15-0) if the error appears again.

# **E3454 Cmd Rej: Routesets Feature Quantity must be increased**

# **Commands Used: chg-stpopts**

You entered a command attempting to change the range of **mtpdpcq** or **mtpxlq** resulting in a sum value greater than **5000** which is not allowable by the Routesets Feature currently enabled. Before you can change these parameters, you must first turn on the correct Routesets Feature.

The allowable sum of destinations provisioned is determined by adding the values of the **mtpdpcq** and **mtpxlq** parameters (**mtpdpcq + mtpxlq <= sum**). [Table 2-24](#page-513-0) shows the maximum values of **mtpdpcq**, **mtpxlq**, and their sums with a particular Routesets Feature turned on.

**NOTE: Once a feature that is controlled using a feature access key is permanently enabled, it cannot be disabled. Features with enabled keys that are designated as On/Off features can be turned on and off with the chg-ctrl-feat command. Refer to the appropriate** *Database Administration Manual* **and the** *Commands Manual* **for more information about enabling features with access keys.**

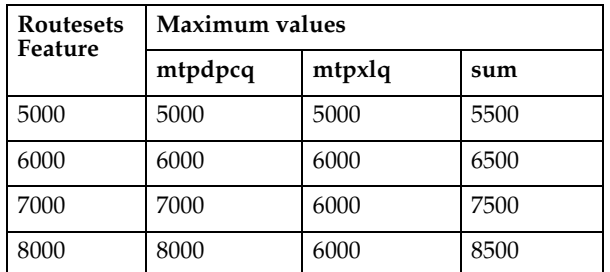

# <span id="page-513-0"></span>**Table 2-24.** Routesets feature with values for the **mtpdpcq** and **mtpxlq** parameters.

- **1.** Enter the **rtrv-ctrl-feat** command to display the status of features in your system that have feature access keys.
- **2.** Verify that the correct Routesets Feature has been purchased and installed in your system. Contact your [Customer Care Center](#page-15-0) if you need assistance.
- **3.** If you have purchased and installed the correct Routesets Feature in your system, you must use the **enable-ctrl-feat** command to enable the feature. Refer to the *Commands Manual* and the *Database Administration Manual - SS7* for more information about enabling this feature.
- **4.** When the feature has been turned on, re-enter the command that generated this error message.

#### **E3455 Cmd Rej: SCTP Association or SLK provisioned: Card supports 2 links**

#### **Commands Used: ent-slk**

You attempted to specify more than two signaling links on an IPLIMx card running on a DCM.

The IPLIM/IPLIMI application supports up to eight SAALTALI signaling links on SSEDCM cards only.

#### **Recovery**

Re-enter the command and limit the number of signaling links to two for DCMs configured as IPLIM or IPLIMI.

#### **E3456 Cmd Rej: LNP ELAP Configuration feature must be ON**

#### **Commands Used: enable-ctrl-feat**

You must enable the LNP ELAP Configuration feature before enabling these features:

- LNP ported TN feature access key for 24 Million TNs or greater
- LNP ported NPANXX 300K quantity key enabling
- LNP ported LRN 150K quantity key enabling

**NOTE: Once a feature that is controlled using a feature bit has been turned on, it cannot be turned off. Once a feature that is controlled using a feature access key is permanently enabled, it cannot be disabled. Refer to the** 

**appropriate** *Database Administration Manual* **and to the** *Commands Manual* **for details about turning on features with bits and enabling features with access keys.**

### **Recovery**

- **1.** Display the features in the database. Enter the **rtrv-ctrl-feat** command.
- **2.** If the LNP ELAP Configuration feature is turned on (see the output of step 1), re-enter the command that generated this error message.
- **3.** If the LNP ELAP Configuration feature is turned off (see the output of step 1):
	- Verify that you have purchased and installed the correct features for your system. Contact your [Customer Care Center](#page-15-0) if you need assistance.
	- If the feature was purchased and is installed on your system, enter the **chg-ctrl-feat** command to turn on the LNP ELAP Configuration feature. Use the **enable-ctrl-feat** command to enable the LNP ported TNs, NPANXX, and/or LRN features. Refer to the *Commands Manual and LNP Feature Activation Guide for the details*.
	- Re-enter the command that generated this error message.
- **4.** Call your Customer Care Center if the error message appears again.

#### **E3457 Cmd Rej: Perm feature key cannot be turned off for the feature**

#### **Commands Used: chg-ctrl-feat**

You entered a command attempting to turn off a permanently on feature. Once a permanent feature access key is turned on, it cannot be turned off. See the *Commands Manual* (**enable-ctrl-feat**) for a list of permanently on controlled features.

**NOTE: Once a feature that is controlled using a feature bit has been turned on, it cannot be turned off. Once a feature that is controlled using a feature access key is permanently enabled, it cannot be disabled. Refer to the appropriate** *Database Administration Manual* **and to the** *Commands Manual* **for details about turning on features with bits and enabling features with access keys.**

#### **Recovery**

**1.** Enter the **rtrv-ctrl-feat** command to display the Controlled Features enabled.

- **2.** Verify the status of the feature that you tried to turn off.
- **3.** If the feature is turned on, you cannot turn it off with the **chg-ctrl-feat** command. Call your [Customer Care Center](#page-15-0). if you need assistance with turning features on and off.

# **E3458 Cmd Rej: LNP ported TNs 4million Qty Feat Require at least TSM512MB**

# **Commands Used: enable-ctrl-feat**

You attempted to enable the LNP Ported TNs 4 Million Quantity Key feature, but not all TSMs have sufficient memory, at least 512 MB. You need to upgrade the hardware.

### **Recovery**

- **1.** Upgrade your hardware.
- **2.** Re-enter the command.
- **3.** Call your [Customer Care Center](#page-15-0) if the error message appears again.

# **E3459 Cmd Rej: LNP ported TNs 6million Qty Feat Require at least TSM768MB**

# **Commands Used: enable-ctrl-feat**

You attempted to enable the LNP Ported TNs 6 Million Quantity Key Feature, but not all TSMs have sufficient memory, at least 768 MB. You need to upgrade the hardware.

# **Recovery**

- **1.** Upgrade your hardware.
- **2.** Re-enter the command.
- **3.** Call your [Customer Care Center](#page-15-0) if the error message appears again.

# **E3460 Cmd Rej: LNP ported TNs 8million Qty Feat Require at least TSM1GB**

### **Commands Used: enable-ctrl-feat**

You attempted to enable the LNP Ported TNs 8 Million Quantity Key Feature, but not all TSMs have sufficient memory, at least 1 GB. You need to upgrade the hardware.

- **1.** Upgrade your hardware.
- **2.** Re-enter the command.
- **3.** Call your [Customer Care Center](#page-15-0) if the error message appears again.

#### **E3461 Cmd Rej: LNP ported TNs 12million Qty Feat Req at least TSM/DSM1GB**

#### **Commands Used: enable-ctrl-feat**

You attempted to enable the LNP Ported TNs 12 Million Quantity Key Feature, but not all TSMs or DSMs have sufficient memory, at least 1 GB. You need to upgrade the hardware.

#### **Recovery**

- **1.** Upgrade your hardware.
- **2.** Re-enter the command.
- **3.** Call your [Customer Care Center](#page-15-0) if the error message appears again.

#### **E3462 Cmd Rej: LNP ported TNs 24million Qty Feat Require at least DSM2GB**

#### **Commands Used: enable-ctrl-feat**

You attempted to enable the LNP Ported TNs 24 Million Quantity Key Feature, but not all DSMs have sufficient memory, at least 2 GB. You need to upgrade the hardware.

#### **Recovery**

- **1.** Upgrade your hardware.
- **2.** Re-enter the command.
- **3.** Call your [Customer Care Center](#page-15-0) if the error message appears again.

#### **E3463 Cmd Rej: LNP ported TNs 36million Qty Feat Require at least DSM3GB**

#### **Commands Used: enable-ctrl-feat**

You attempted to enable the LNP Ported TNs 36 Million Quantity Key Feature, but not all DSMs have sufficient memory, at least 2 GB. You need to upgrade the hardware.

- **1.** Upgrade your hardware.
- **2.** Re-enter the command.
- **3.** Call your [Customer Care Center](#page-15-0) if the error message appears again.

# **E3464 Cmd Rej: LNP ported TNs 48 to 192 M Qty Feat Req at least DSM4GB**

# **Commands Used: enable-ctrl-feat**

You attempted to enable an LNP Ported TNs feature for a quantity greater than 48 million TNs, but not all DSMs have sufficient memory, at least 4 GB. You need to upgrade the hardware.

# **Recovery**

- **1.** Upgrade your hardware.
- **2.** Re-enter the command.
- **3.** Call your [Customer Care Center](#page-15-0) if the error message appears again.

# **E3465 Cmd Rej: STPOPTS HMUXTVG must be turned on for this feature**

# **Commands Used: enable-ctrl-feat**

You entered the command to enable the 6000 Routesets controlled feature. However, this command cannot be executed due to a possible error in the STP options table. You must call your [Customer Care Center](#page-15-0). for assistance.

- **1.** If you have purchased and installed the 6000 Routesets controlled feature, you may attempt to re-enter the **enable-ctrl-feat** and **chg-ctrl-feat** commands to turn on the feature. (Refer to the *Commands Manual* and the *Database Administration Manual - SS7* for more information about turning on this feature).
- **2.** If you receive this message again, call your [Customer Care Center.](#page-15-0) and report this error code and that the STP options table appears to be in error.

# **E3466 Cmd Rej: SSO parameter is not compatible with True PC**

### **Commands Used: chg-map, ent-map**

You attempted to specify an SSO parameter that is incompatible with the True point code.

# **Recovery**

Perform one of the following actions:

- Re-enter the command changing the subsystem status option parameter. OR
- Re-enter the command altering the primary and/or mate remote point code.

# **E3467 Cmd Rej: FTP SERV table must contain one entry with application USER**

### **Commands Used: act-ftp-trns**

You entered a command to activate an FTP transfer on the Eagle, but the FTP Server table does not have an entry specifying the application USER.

# **Recovery**

- **1.** Enter the **rtrv-ftp-serv** command to display the information for the FTP Servers that are defined in the FTP Server table.
- **2.** Re-enter the command for the FTP Server, ensuring at least one entry specifies the application USER.

# **E3468 Cmd Rej: FTP transfer already in progress**

# **Commands Used: act-ftp-trns**

You entered a command to activate an FTP transfer on the Eagle, but an FTP Server transfer is currently in progress.

# **Recovery**

The FTP transfer is currently in progress. Re-enter the **act-ftp-trns** command later when the current transfer has completed.

# **E3469 Cmd Rej: M2PATSET requires M2PA adapter type**

### **Commands Used: chg-assoc, ent-assoc**

You entered a command that requires the M2PA adapter to be specified. When you specify the **m2patset** parameter, you must also specify **adapter**=**m2pa**. For more information, refer to the *Commands Manual*.

# **Recovery**

- **1.** Re-enter the command that generated this error message specifying **adapter**=**m2pa**.
- **2.** Call your [Customer Care Center](#page-15-0) if the error message appears again.

# **E3470 Cmd Rej: SRCTSET and TSET cannot be equal**

### **Commands Used: chg-m2pa-tset**

You cannot specify the same parameter value for both **srctset** and **tset**. The **srctset** parameter indicates which timer set is to be copied into the timer set specified by the **tset** parameter. The **tset** parameter provides the value of the new parameter set. The timer set specified by **srctset** cannot be the timer specified by **tset**.

# **Recovery**

Re-enter the command specifying a value for **srctset** from **1** to **20** and a different value for **tset** also in the range from **1** to **20**.

# **E3473 Cmd Rej: The last active serial port cannot be inhibited**

#### **Commands Used: inh-trm**

The **inh-trm** command does not permit the user to inhibit all serial ports from a Telnet user. One serial port must remain active and available for login and must be of the terminal type capable of entering commands, such as the VT100, KSR, MGMT, or SCCS.

- **1.** Enter the **rtrv-trm** command to display all the terminals.
- **2.** With the output from step 1 as a guide, re-enter the **inh-trm** command for only appropriate terminals.

# **E3474 Cmd Rej: MO SMS feature must be activated**

### **Commands Used: chg-srvsel, ent-home-smsc, ent-srvsel**

If using the **ent-home-smsc** command, you entered a command involving Home SMSC specific addresses, which identify Short Message Center Service Centers. Before you can perform this function, you must first turn on the MO SMS (Portability Check for Mobile Originated SMS) feature.

If using the **ent-srvsel** or **chg-srvsel** command, you specified **serv=mnpsms** or **nserv=mnpsms** without having already enabled and turned on the MO SMS (Portability Check for Mobile Oriented SMS) feature.

### **Recovery**

- **1.** Enter the **rtrv-ctrl-feat** command to display the status of features in your system that have feature access keys.
- **2.** Verify that the MO SMS (Portability Check for Mobile Originated SMS) feature has been purchased and installed in your system. Contact your [Customer](#page-15-0)  [Care Center](#page-15-0) if you need assistance.
- **3.** If you have purchased and installed the MO SMS Feature in your system, you must use the **enable-ctrl-feat** and **chg-ctrl-feat** commands to enable and turn on the MO SMS feature.

**NOTE: To fully utilize the MO SMS feature in your system, you must use both the enable-ctrl-feat and chg-ctrl-feat commands first to enable and then to turn on the feature. Refer to the** *Commands Manual* **for more information about activating (that is, enabling and turning on) this feature.**

- **4.** With the feature turned on, re-enter the command that generated this error message.
- **5.** Call your [Customer Care Center.](#page-15-0) if this error recurs.

# **E3475 Cmd Rej: Failed reading HOME SMSC ADDRESS table**

#### **Commands Used: dlt-home-smsc, ent-home-smsc, rtrv-home-smsc**

The Home SMSC Address table is corrupt or cannot be found by the system. This table contains the HOME SMSC specific addresses.

- **1.** Re-enter the command.
- **2.** Call your [Customer Care Center](#page-15-0) if the error message appears again.

# **E3476 Cmd Rej: SMSC ADDR to be deleted does not exist in database**

## **Commands Used: dlt-home-smsc**

The command cannot find the SMSC address specified by the **smsc** parameter.

## **Recovery**

Perform one of the following actions:

- Verify that the SMSC address was entered correctly, and re-enter the command.
- Verify the SMSC address is not present. Enter the **rtrv-home-smsc**  command specifying the **smsc** parameter.

# **E3477 Cmd Rej: SMSC Address already exists**

#### **Commands Used: ent-home-smsc**

You issued a command to enter an SMSC Address that is already in the database.

#### **Recovery**

Perform one of the following actions:

- Verify that the SMSC address was entered correctly, and re-enter the command.
- Verify the SMSC address is already present. Enter the **rtrv-home-smsc**  command specifying the same **smsc** parameter value.

#### **E3478 Cmd Rej: Home SMSC Table is full**

#### **Commands Used: ent-home-smsc**

The Home SMSC Address table is full. You must remove an SMSC address before another address can be added to the Home SMSC Address table.

- **1.** Enter the **rtrv-home-smsc** command to display the Home SMSC Address table if you wish to verify the number of entries and content of the table.
- **2.** If you must enter a specific SMSC address, you must remove another entry to make room in the Home SMSC Address table.

# **E3479 Cmd Rej: MO SMS feature must be enabled**

#### **Commands Used: dlt-home-smsc, rtrv-home-smsc**

You entered a command involving Home SMSC specific addresses, which identify Short Message Center Service Centers. Before you can perform this function, you must first enable the MO SMS (Portability Check for Mobile Originated SMS) feature.

# **Recovery**

- **1.** Enter the **rtrv-ctrl-feat** command to display the status of features in your system that have feature access keys.
- **2.** Verify that the MO SMS (Portability Check for Mobile Originated SMS) feature has been purchased and installed in your system. Contact your [Customer](#page-15-0)  [Care Center](#page-15-0) if you need assistance.
- **3.** If you have purchased and installed the MO SMS Feature in your system, you must use the **enable-ctrl-feat** command to enable the feature.

**NOTE: Before you can fully utilize the MO SMS feature in your system, you must use the enable-ctrl-feat and chg-ctrl-feat commands first to enable and then to turn on the feature. Refer to the** *Commands Manual* **for more information about activating (that is, enabling and turning on) this feature.**

- **4.** With the feature enabled, re-enter the command that generated this error message.
- **5.** Call your Customer Care Center if the error message appears again.

#### **E3481 Cmd Rej: S/ESLOT cannot be set to 9 or 10**

#### **Commands Used: rept-imt-info**

The Start or End slot locations for HIPR or SIFB statistics for cards on the HIPR or SIFB shelf cannot be set to 9 or 10. Valid range for S/ESLOT is 1-8 and 11-18.

- **1.** Refer to the *Commands Manual* for valid combination of parameters for the specific command that generated this error message.
- **2.** Re-enter the command specifying a valid combination of parameters.

### **E3482 Cmd Rej: link capacity exceeds limit allow by feature key**

#### **Commands Used: ent-slk**

The signaling link capacity is full. You cannot provision additional signaling links until the capacity is increased. The HC-MIM SLK Capacity feature access key allows additional links to be provisioned per HC-MIM card as listed below.

- default quantity is 16 per card, allowing link A to A7, B to B7
- 24 quantity feature access key allows A to A11 and B to B11
- 32 quantity feature access key allows A to A15 and B to B15
- 40 quantity feature access key allows A to A19 and B to B19
- 48 quantity feature access key allows A to A23 and B to B23
- 56 quantity feature access key allows A to A27 and B to B27
- 64 quantity feature access key allows A to A31 and B to B31

**NOTE: Once a feature that is controlled using a feature bit has been turned on, it cannot be turned off. Once a feature that is controlled using a feature access key is permanently enabled, it cannot be disabled. Refer to the appropriate** *Database Administration Manual* **and to the** *Commands Manual* **for details about turning on features with bits and enabling features with access keys.**

- **1.** Enter the **rtrv-ctrl-feat** command to list the features controlled by a feature access key in the system.
- **2.** Verify the HC-MIM SLK quantity feature access key is installed.
- **3.** To provision signaling links beyond the quantity feature installed, contact your Tekelec Sales Representative for assistance in purchasing another HC-MIM SLK quantity feature.

# **E3483 Cmd Rej: CAS=ON is invalid for HC-MIM**

### **Commands Used: ent-e1, chg-e1**

The card location specified is an HC-MIM. **CAS=ON** is not valid for the HC-MIM card.

## **Recovery**

- **1.** Refer to the *Commands Manual* for valid combination of parameters for the specific command that generated this error message.
- **2.** Re-enter the command specifying a valid combination of parameters.

# **E3484 Cmd Rej: HC-MIM does not support interface to a channel card**

### **Commands Used: ent-slk**

The card location specified is an HC-MIM. **E1LOC/T1LOC** is not valid for the HC-MIM card.

### **Recovery**

- **1.** Refer to the *Commands Manual* for valid combination of parameters for the specific command that generated this error message.
- **2.** Re-enter the command specifying a valid combination of parameters.

# **E3485 CMD Rej: CHANBRDG is only valid for HC-MIM**

### **Commands Used: ent-e1, chg-e1, ent-t1, chg-t1**

The location specified is not an HC-MIM card. The **CHANBRDG** parameter is only valid for HC-MIM card.

- **1.** Refer to the *Commands Manual* for valid combination of parameters for the specific command that generated this error message.
- **2.** Re-enter the command specifying a valid combination of parameters.

# **E3486 Cmd Ref: CHANBRDG parameter is invalid for even numbered port**

# **Commands Used: ent-e1, chg-e1, ent-t1, chg-t1**

An odd numbered port must be specified. The **CHANBRDG=ON** parameter indicates whether an odd numbered port is to pair with its even numbered port for non-signaling data pass through.

# **Recovery**

- **1.** Refer to the *Commands Manual* for valid combination of parameters for the specific command that generated this error message.
- **2.** Re-enter the command specifying a valid combination of parameters.

# **E3487 Cmd Rej: Timing Source must be specified if CHANBRDG=ON is specified**

### **Commands Used: ent-e1, chg-e1, ent-t1, chg-t1**

To use the **CHANBRDG** parameter, you must also specify a timing source (**e1tsel** or **t1tsel)**. The timing source is master (internal), slave (line), or recovered from its paired port. RECOVERED option is only valid for a port that is in channel bridging mode.

# **Recovery**

- **1.** Refer to the *Commands Manual* for valid combination of parameters for the specific command that generated this error message.
- **2.** Re-enter the command specifying a valid combination of parameters.

# **E3488 CMD Rej: RECOVERED is allowed only in channel bridging mode**

#### **Commands Used: ent-e1, chg-e1, ent-t1, chg-t1**

The timing source is master (external), slave (line), or recovered from its paired port. RECOVERED option is only valid for a port that is in channel bridging mode.

- **1.** Refer to the *Commands Manual* for valid combination of parameters for the specific command that generated this error message.
- **2.** Re-enter the command specifying a valid combination of parameters.

# **E3489 Cmd Rej: Adjacent even numbered port has signaling link assigned**

# **Commands Used:**

All signaling links assigned to its adjacent even numbered port must be deleted before provisioning the port into channel bridging mode.

# **Recovery**

- **1.** Refer to the *Commands Manual* for valid combination of parameters for the specific command that generated this error message.
- **2.** Re-enter the command specifying a valid combination of parameters.

# **E3490 Cmd Rej: HIPR must be equipped on the shelf where HC-MIM card reside**

### **Commands Used: ent-slk, ent-e1, ent-t1**

HIPR must be equipped in the same shelf where the HC-MIM card resides (**loc**) when provisioning:

- **ent-e1, ent-t1:** port 3 to 8
- **ent-slk:** link A4, B4,...,A31, B31
- SE-HSL (**linkclass**=**unchan**)

# **Recovery**

- **1.** Display the cards on the shelf. Enter the **rtrv-card** command. The card type appears in the *TYPE* column for each card in the system. The card location appears in the *CARD* column; the first two digits of the location are the frame and shelf number where the card is installed
- **2.** Verify the HIPR card is equipped in the same shelf as the HC-MIM card for the port/link to be provisioned.
- **3.** Re-enter the command specifying the correct **loc** parameter.

# **E3491 Cmd Rej: Port is channel bridged with its master port**

# **Commands Used: chg-e1, dlt-e1, chg-t1, dlt-t1, ent-slk**

Provisioning of a bridged slave E1/T1 port is not allowed while channel bridging is activated.

Re-enter the command specifying a channel bridged master E1/T1 port instead.

# **E3492 Cmd Rej: ADD/DROP mode provisioned FORCE=YES required**

## **Commands Used: inh-card**

If channel bridging (Add/Drop mode) is active then **FORCE=YES** is required to inhibit the card. Force removal of the card. This parameter is required if the card is the last card supporting a linkset, SCCP subsystem, Measurement Platform Subsystem, EPAP-to-DSM connection, E1, or GLS. Also if the TDM contains a security log with un-uploaded entries or any other TDM process in progress.

### **Recovery**

Re-enter the command.

# **E3493 Cmd Rej: MULTCC entry already exists in the GSM Options CC list**

### **Commands Used: chg-gsmopts, chg-stpopts**

You attempted to specify an entry in the GSM Options MULTCC List, but the command failed because the country code already exists there. The attempted entry was either the **defcc** (**chg-stpopts** command) or the **multcc** (**chg-gsmopts** command).

- **1.** If the specified value already entered is acceptable, no change is required since that value already exists.
- **2.** If the **defcc** or **multcc** value already entered is not acceptable, change the value by performing one of the following commands:
	- To change a **defcc** value, issue **chg-gsmopts:multcc=xxx:nmultcc=none**, which removes the value **xxx.** Next issue **chg-stpopts:defcc=xxx** to assign a Default Country Code to the GSM Options MULTCC list.
	- To change a **multcc** value, issue **chg-gsmopts:multcc=xxx:nmultcc=yyy**, which replaces the value **xxx** with value **yyy** in the GSM Options MULTCC list.
- **3.** For more information about the Default Country Codes and Multiple Country Codes, refer to the *Commands Manual*.

# **E3494 Cmd Rej: Link is invalid for card location**

# **Commands Used: dlt-slk, ent-slk, rtrv-slk**

You attempted to provision a link of A4, B4, …, A31, B31 and specified an even-numbered card location. Provisioning for links of A4, B4, …, A31, B31 and E1/T1 interfaces 3 to 8 are only allowed if HIPR is equipped, the FAN feature is ON, LIME1/T1 card or HC-MIM card is in odd-numbered slot, and the card is not provisioned as an E1/T1 channel card.

# **Recovery**

Re-enter the command specifying a valid odd-numbered card location.

# **E3495 Cmd Rej: CHANBRDG is invalid for even numbered card location**

### **Commands Used: ent-e1, chg-e1, ent-t1, chg-t1**

An odd numbered port must be specified. The **CHANBRDG=ON** parameter indicates whether an odd numbered port is to pair with its even numbered port for non-signaling data pass through.

# **Recovery**

- **1.** Refer to the *Commands Manual* for valid combination of parameters for the specific command that generated this error message.
- **2.** Re-enter the command specifying a valid combination of parameters.

# **E3496 Cmd Rej: E1/T1 Port greater than 2 unavailable**

#### **Commands Used: ent-e1, ent-t1**

You must specify an odd numbered card location. Port value 3 to 8 is not a valid parameter for even numbered card location.

- **1.** Refer to the *Commands Manual* for valid combination of parameters for the specific command that generated this error message.
- **2.** Re-enter the command specifying a valid combination of parameters.

# **E3497 Cmd Rej: Either ALIASN or ALIASN24, not both, for destination**

### **Commands Used: chg-dstn, ent-dstn**

You entered values for **aliasn** and **aliasn24** with the command. For ANSI or ITU-I destinations, these parameters are mutually exclusive; you can enter either of them, but not both.

# **Recovery**

Re-enter the command specifying a value for either **aliasn** or **aliasn24**, but not both.

# **E3498 Cmd Rej: GTT Selector already exists in GTIN24-TT-NP(V)-NAI(V)**

### **Commands Used: ent-gttsel**

You specified an entry that matches an existing **gtin24**, **tt**, and **np/nai** or **npv/naiv** parameter combination, which is not allowed.

#### **Recovery**

- **1.** Enter the **rtrv-gttsel** command to display the existing values for the above parameters.
- **2.** Re-enter the command specifying values that do not already exist in the database for the above parameters.

# **E3499 Cmd Rej: GTT Selector does not exist in GTIN24-TT-NP(V)-NAI(V)**

#### **Commands Used: chg-gttsel, dlt-gttsel, rtrv-gttsel**

You specified an entry that does not match an existing **gtin24**, **tt**, **np/nai**, and **npv/naiv** parameter combination as required.

For example, if you want to change the selectors linked with GTTSN **itun241** so that they are linked to GTTSN **itun242**, and the current selectors for **itun241** are (**gtin24=2**, **tt=5**, **npv=1**, **naiv=2)**, you would enter the following combination:

#### **chg-gttsel:gtin24=2:tt=5:npv=1:naiv=2:gttsn=itun242**

This example assumes that **gttsn=itun242** is an existing GTT set in the database.

- **1.** Enter the **rtrv-gttsel** command to display the GTT selectors.
- **2.** Re-enter the command specifying a parameter combination that exists in the database.

#### **E3500 Cmd Rej: GFLEX feature must be on**

**Commands Used: chg-srvsel, chg-stpopts, ent-srvsel, rtrv-srvsel**

[Table 2-25](#page-531-0) lists by command the conditions that cause this error. The table is followed by a procedure to resolve the error.

<span id="page-531-0"></span>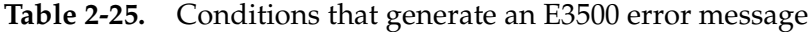

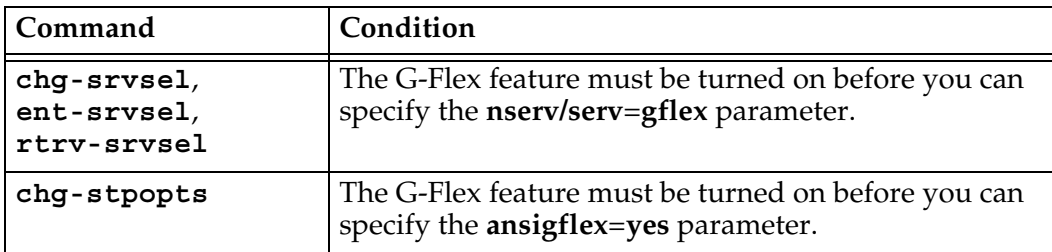

**NOTE: Once a feature that is controlled using a feature bit has been turned on, it cannot be turned off. See the chg-feat command in the** *Commands Manual* **for further information.**

- **1.** Display the features in the database. Enter the **rtrv-feat** command.
- **2.** If the G-Flex feature is turned on (from the output of step 1), re-enter the command.
- **3.** Call your [Customer Care Center](#page-15-0) if the error message appears again.
- **4.** If the G-Flex feature is off (from the output of step 1), turn it on. Enter the **chg-feat:gflex=on** command.
- **5.** Re-enter the command that generated this error message.
- **6.** Call your [Customer Care Center](#page-15-0) if the error message appears again.

# **E3501 Cmd Rej: CCNC cannot be NONE**

#### **Commands Used: chg-gsmopts**

You cannot specify a value of **none** for the country code and network code (**ccnc**) parameter.

#### **Recovery**

Re-enter the command specifying a valid value (2-8 digits [**0-9**, **a-f**, **A-F**]) for the **ccnc** parameter.

#### **E3502 Cmd Rej: The NONE value is not allowed in this case**

**Commands Used: ent-trace, ent-homern, dlt-homern, ent-vendid, dlt-vendid, ent-subnetid, dlt-subnetid, chg-prefix**

You cannot specify a value of **none** for one of the following command parameters:

- One of the following **ent-trace** command parameters: **gt**, **entityid**, **dn**, **imei**, or **imsi**.
- The **rn** parameter of an **ent-homern** or **dlt-homern** command
- The NONE value is not allowed for GSM MAP SRI Redirect feature prefix values

The Eagle does not allow this action.

#### **Recovery**

Re-enter the command specifying a valid value for the parameter.

#### **E3505 Cmd Rej: Prepaid SMS Intercept Ph1 feature must be ON**

#### **Commands Used: chg-gsmopts, chg-srvsel, ent-srvsel**

You must enable and turn on the Prepaid Short Message Service Intercept (PPSMS) Phase 1 feature before using the specified command and parameters.

You entered the **chg-gsmopts** command specifying one or more of the following parameters: **ppsmsgta**, **nppsmsgta**, **ppsmspci1**, **ppsmspci2**, **ppsmspcn1**, **ppsmspcn2**, **ppsmsri1**, **ppsmsri2**.

You entered the **ent-srvsel** or **chg-srvsel** command specifying **serv**=**smsmr** or **nserv**=**smsmr**.

**NOTE: Once a feature that is controlled using a feature bit has been turned on, it cannot be turned off. Once a feature that is controlled using a feature access key is permanently enabled, it cannot be disabled. Refer to the appropriate** *Database Administration Manual* **and to the** *Commands Manual* **for details about turning on features with bits and enabling features with access keys.**

#### **Recovery**

- **1.** Verify that you have purchased and installed the PPSMS Phase 1 feature on your system. Contact your [Customer Care Center](#page-15-0) if you need assistance.
- **2.** If the PPSMS Phase 1 feature is purchased and installed on your system, the feature must be enabled and turned on before you can re-enter the command that generated this error.
- **3.** When the PPSMS Phase 1 feature is enabled and turned on in your system, re-enter the command.

#### **E3507 Cmd Rej: Translation TYPEN24 already exists**

#### **Commands Used: ent-tt**

The translation type (**typen24**) specified already exists in the translation type table. You cannot add a translation type that already exists.

#### **Recovery**

Re-enter the **ent-tt** command specifying a different translation type. To determine if the translation type that you want to use already exists in the translation type table, enter the **rtrv-tt** command.

#### **E3511 Cmd Rej: CCNC and MCCMNC parameters must be entered together**

#### **Commands Used: chg-gsmopts**

If you specify one of the following parameters, you must specify the other as well: **ccnc** and **mccmnc**.

#### **Recovery**

Re-enter the command specifying both the **ccnc** and **mccmnc** parameters.

# **E3514 Cmd Rej: Maximum of 10 unique CCNCs allowed**

### **Commands Used: chg-gsmopts**

You specified the **ccnc**/**mccmnc** parameter combination. You are allowed to have up to ten sets of **ccnc**/**mccmnc** parameter combinations. The command would have exceeded the ten allowed sets.

# **Recovery**

- **1.** To delete an existing **ccnc**/**mccmnc** parameter combination, enter the **chg-gsmopts:ccnc=xx:mccmnc=none** command where *xx* (the value of the **ccnc** parameter) specifies the **ccnc**/**mccmnc** parameter combination to delete.
- **2.** Re-enter the command that generated this error message.

# **E3515 Cmd Rej: CCNC already exists**

# **Commands Used: chg-gsmopts**

You specified either **ccnc=xx:mccmnc=yy** and the **ccnc** already exists, or **ccnc=xx:mccmnc=none** and the **ccnc** does not exist. The **ccnc** must not exist unless **mccmnc=none** is specified.

To add a new **ccnc**/**mccmnc** parameter combination, enter the **chg-gsmopts:ccnc=xx:mccmnc=yy** command where *xx* (the value of the **ccnc** parameter) and *yy* (the value of the **mccmnc** parameter) specify the **ccnc**/**mccmnc** parameter combination to add.

To delete an existing **ccnc**/**mccmnc** parameter combination, enter the **chg-gsmopts:ccnc=xx:mccmnc=none** command where *xx* (the value of the **ccnc** parameter) specifies the **ccnc**/**mccmnc** parameter combination to delete.

# **Recovery**

Re-enter the command that generated this error message.

# **E3516 Cmd Rej: SCCP appl provisioned with ASM card type**

# **Commands Used: chg-feat, enable-ctrl-feat**

You attempted to bring the EGMS, INP, G-Port, or G-Flex feature online, but your hardware is inadequate for those features and requires upgrading. Those features require at least a DSM card running the VSCCP application.

- **1.** Re-enter the command.
- **2.** Call your [Customer Care Center](#page-15-0) if the error message appears again. *The feature(s) you are attempting to use cannot operate on the existing hardware and SCCP application; they require at least DSM cards and the VSCCP application.*

#### **E3517 Cmd Rej: VSCCP cards have insufficient extended memory**

#### **Commands Used: chg-feat**

You attempted to turn on the INP feature, but your VSCCP cards do not have sufficient memory. At least one daughterboard on the DSM card is required. You need to upgrade the hardware.

#### **Recovery**

- **1.** Upgrade your hardware.
- **2.** Re-enter the command.
- **3.** Call your [Customer Care Center](#page-15-0) if the error message appears again.

#### **E3518 Cmd Rej: Active OAM must be equipped with E586 hardware**

You attempted to bring INP online, but your active Operations, Administration, and Maintenance (OAM) module is not equal to the task. You need to upgrade the hardware.

#### **Recovery**

- **1.** Re-enter the command.
- **2.** Call your [Customer Care Center](#page-15-0) if the error message appears again.

#### **E3519 Cmd Rej: Standby OAM must be equipped with E586 hardware**

#### **Commands Used: chg-feat**

You attempted to bring INP online, but your standby Operations, Administration, and Maintenance (OAM) module is not equal to the task. You need to upgrade the hardware.

- **1.** Re-enter the command.
- **2.** Call your [Customer Care Center](#page-15-0) if the error message appears again.

## **E3522 Cmd Rej: Service Selector Table is full**

#### **Commands Used: ent-srvsel**

You attempted to add an entry to the Service Selector table, but the table is full.

**NOTE: Once a feature that is controlled using a feature bit has been turned on, it cannot be turned off. See the chg-feat command in the** *Commands Manual* **for further information.**

### **Recovery**

Perform one of the following actions:

- Enter the **dlt-srvsel** command to delete an entry from the table.
- Enter the **chg-srvsel** command to change an existing entry.

#### **E3523 Cmd Rej: At least one parameter must be changed(NSNP, NSNAI, NSERV)**

#### **Commands Used: chg-srvsel**

You entered the command without specifying the **nsnp**, **nsnai**, or **nserv** parameter. You must specify at least one of those parameters.

#### **Recovery**

Re-enter the command specifying at least one of the following parameters: **nsnp**, **nsnai**, or **nserv**.

#### **E3524 Cmd Rej: INP feature must be ON**

**Commands Used: chg-inpopts, chg-sid, chg-srvsel, chg-ss-appl, dlt-homern, dlt-ss-appl, ent-homern, ent-srvsel, ent-ss-appl, rtrv-homern, rtrv-inpopts, rtrv-sid, rtrv-srvsel, enable-ctrl-feat**

[Table 2-26](#page-537-0) lists by command the conditions that cause this error. The table is followed by a procedure that provides a response for the error.

| Commands                                                                    | Condition                                                                                   |
|-----------------------------------------------------------------------------|---------------------------------------------------------------------------------------------|
| chg-inpopts,<br>$dlt$ -homern<br>ent-homern,<br>rtry-homern<br>rtrv-inpopts | To specify these commands, the INP feature must be<br>turned on.                            |
| chg-sid, rtrv-sid                                                           | To specify the cpctype=inp parameter, the INP feature<br>must be turned on.                 |
| chg-srvsel,<br>ent-srvsel,<br>rtrv-srvsel                                   | If you specify the serv=inpmr or serv=inpq<br>parameter, the INP feature must be turned on. |
| $chg$ -ss-appl,<br>$dlt-ss$ -appl,<br>ent-ss-appl                           | To specify the <b>appl=inp</b> parameter, the INP feature<br>must be turned on.             |
| enable-ctrl-feat                                                            | You attempted to enable a feature but the INP feature<br>must first be turned on.           |

<span id="page-537-0"></span>**Table 2-26.** Conditions that generate as E3524 error message

**NOTE: Once a feature that is controlled using a feature bit has been turned on, it cannot be turned off. See the chg-feat command in the** *Commands Manual* **for further information.**

# **Recovery**

- **1.** Display the features in the database. Enter the **rtrv-feat** command.
- **2.** If the INP feature is **on** (from the output of step 1), re-enter the command.
- **3.** Call your [Customer Care Center](#page-15-0) if the error message appears again.
- **4.** If the INP feature is **off** (from the output of step 1), turn it **on** using the **chg-feat** command.
- **5.** Re-enter the command that generated this error message.

#### **E3525 Cmd Rej: Command will cause system clock outage – Use FORCE=YES**

### **Commands Used: init-card, init-flash**

You are prevented from specifying the **initclk** parameter if the resulting TDM bitfile reload would cause a system clock outage. To override this restriction and allow the TDM bitfile to reload (resulting in a system clock outage), you must specify the force=yes parameter.

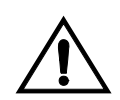

**CAUTION: Creating a system clock outage will probably result in the loss of traffic on all links.** 

The following scenarios will result in system clock outages. Trying to initialize both MASPs at one time by specifying param **appl=oam.** Performing a simplex MASP configuration (that is, a system with a one TDM). Having a bad clock status on the remaining TDM card.

# **Recovery**

Perform one of the following:

- Re-issue the command without specifying the **initclk** parameter
- Re-enter the command specifying **force**=**yes**, which will create a system clock outage and possibly stop the traffic on some or all links.

# **E3526 Cmd Rej: Invalid TDM configuration for INITCLK**

### **Commands Used: init-card, init-flash**

You can specify the initclk parameter for only TDM cards that support bitfile reloading, that is, TDMs with part number 870-0774-15 or later.

#### **Recovery**

Perform one of the following:

• Ensure that TDM cards with part number 870-0774-15 or later are installed in card locations 1114 and 1116. If your TDMs are not the correct part number and level, contact your [Customer Care Center](#page-15-0).

OR

• Re-issue the command without specifying the **initclk** parameter.

# **E3527 Cmd Rej: NMULTCC entry already exists in the GSM Options MULTCC list**

### **Commands Used: chg-gsmopts**

You specified an **nmultcc** parameter value for the GSM Options MULTCC List, but that value already exists there. Duplicate **multcc** entries are not supported.

- **1.** Enter the **rtrv-gsmopts** command to display the **multcc** parameter values currently in the MULTCC list.
- **2.** Re-enter the command specifying a value for the **nmultcc** parameter that does not appear as a **multcc** value in the output from step 1.

#### **E3534 Cmd Rej: E1 Port test command in progress**

#### **Commands Used: tst-e1**

Port test is in progress on this e1port. Only one port test is performed at a time. Subsequent test requests are rejected and this error is displayed.

#### **Recovery**

Wait for all tests to complete, then re-enter the command.

#### **E3535 Cmd Rej: E1 Port test command not in progress**

#### **Commands Used: tst-e1**

There is no active test in progress on this e1port. The parameter **ACTION=STOP** cannot be performed if there is no active port test.

#### **Recovery**

Re-enter the command specifying the correct format and parameters. Refer to the *Commands Manual* for information on the command format, parameters, and syntax.

#### **E3537 Cmd Rej: Card's A/B interface IP Networks must be unique**

#### **Commands Used: chg-ip-lnk**

The IP network addresses assigned to the A and B interface ports are not unique.

#### **Recovery**

**1.** Enter the **rtrv-ip-card** command to display the existing IP addresses for the card.
- **2.** Enter the **chg-ip-card** command to define a correct IP address for the card.
- **3.** Verify that the **port** and **ipaddr** parameters in the **chg-ip-lnk** command specify unique addresses for ports A and B. Re-enter the command specifying the correct parameters.
- **4.** Call your [Customer Care Center](#page-15-0) if the error message appears again.

### **E3538 Cmd Rej: Linkset SLK requires ITUN APC/SAPC to be 14bit or 24bit only**

#### **Commands Used: chg-ls, ent-slk**

The specified linkset requires the ITU-N APC/SAPC to be either 14-bit or 24-bit.

- SAPC cannot be ITU-N 24-bit if linkset contains IPLIM SAALTALI or E1 ATM links. These links do not support 24-bit ITU-N traffic
- The linkset cannot have both 14-bit ITU-N and 24-bit ITU-N APC/SAPC unless it contains only IPGWI or IPLIM M3UA links. These links support 14-bit ITU-N and 24-bit ITU-N traffic simultaneously.

The linkset with **ipgwapc=no** cannot have both 14-bit ITU-N and 24-bit ITU-N APC/SAPC if no links are provisioned

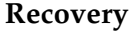

Re-enter the command specifying the correct format and parameters. Refer to the *Commands Manual* for information on the command format, parameters, and syntax.

### **E3541 Cmd Rej: Failed reading GSM Options Table**

**Commands Used: chg-gsmopts, chg-stpopts, rtrv-gsmopts**

The GSM Options table is corrupt or cannot be found by the system.

#### **Recovery**

- **1.** Re-enter the command that generated this error message.
- **2.** Call your [Customer Care Center](#page-15-0) if the error message appears again.

#### **E3542 Cmd Rej: Failed reading GSM SSN Table**

#### **Commands Used: dlt-gsm-ssn, ent-gsm-ssn, rtrv-gsm-sasn**

The GSM SSN table is corrupt or cannot be found by the system.

#### **910-3277-001 Rev A, March 2006 2-525**

- **1.** Re-enter the command that generated this error message.
- **2.** Call your [Customer Care Center](#page-15-0) if the error message appears again.

#### **E3543 Cmd Rej: Failed reading GTT Selector Table**

**Commands Used: chg-gttsel, dlt-gttsel, ent-gttsel, rtrv-gttsel**

The GTT selector table is corrupt or cannot be found by the system.

#### **Recovery**

- **1.** Re-enter the command that generated this error message.
- **2.** Call your [Customer Care Center](#page-15-0) if the error message appears again.

#### **E3544 Cmd Rej: Failed reading GTT Set Table**

**Commands Used: chg-gttsel, chg-gta, dlt-gta, ent-gta, ent-gttsel, rtrv-gta, rtrv-gttsel, rtrv-gttset**

The GTT set table is corrupt or cannot be found by the system.

#### **Recovery**

- **1.** Re-enter the command that generated this error message.
- **2.** Call your [Customer Care Center](#page-15-0) if the error message appears again.

#### **E3545 Cmd Rej: Failed reading SERV Selector Table**

```
Commands Used: chg-srvsel, dlt-srvsel, ent-srvsel, 
rtrv-srvsel
```
The Service Selector table is corrupt or cannot be found by the system.

- **1.** Re-enter the command that generated this error message.
- **2.** Call your [Customer Care Center](#page-15-0) if the error message appears again.

### **E3547 Cmd Rej: System serial number entered is invalid**

#### **Commands Used: ent-serial-num**

The system serial number with the **ent-serial-num** command is unacceptable for one of the following reasons:

• The system serial number entered with the **lock=yes** parameter does not match the contents of the serial number table in the database.

OR

- The system serial number entered does not meet all these rules:
	- 1. The string must be alphanumeric and cannot exceed 15 characters
	- 2. The first two characters must be alphabetic (referred to as the prefix)
	- 3. All remaining characters must be numeric
	- 4. The string cannot contain any special characters (including space)
	- 5. The format for acceptable characters is:  $[A..Z]$  |  $[a..z]$  |  $[0..9]$

#### **Recovery**

Re-enter the command specifying a valid system serial number.

#### **E3548 Cmd Rej: System serial number is already locked in database**

#### **Commands Used: ent-serial-num**

The serial number entered has already been locked in the serial number table. Once the table is locked, you cannot enter the serial number again.

#### **Recovery**

If you need to change the serial number, contact your [Customer Care Center.](#page-15-0)

# **E3550 Cmd Rej: GTT must be on before EGTT can be on**

### **Commands Used: chg-feat**

You tried to turn on the EGTT (Enhanced Global Title Translation) feature, but the GTT (Global Title Translation) feature is not on. GTT must be turned on before you can turn on EGTT.

When the EGTT feature is turned on, three new command sets, the GTT Selector (**ent/chg/dlt/rtrv-gttsel**), GTT Set (**ent/dlt/rtrv-gttset**), and GTA (**ent/chg/dlt/rtrv-gta**) commands, replace the following Translation Type and Global Title Translation commands: **ent/dlt/rtrv-tt**, and **ent/chg/dlt/rtrv-gtt**. All data previously provisioned with these commands is maintained.

**NOTE: Once a feature that is controlled using a feature bit has been turned on, it cannot be turned off. See the chg-feat command in the** *Commands Manual* **for further information.**

## **Recovery**

- **1.** Display the features in the database. Enter the **rtrv-feat** command.
- **2.** If the GTT feature is turned **on** (GTT=on from the output of step 1), re-enter the command.
- **3.** Call your [Customer Care Center](#page-15-0) if the error message appears again.
- **4.** If the GTT feature is **off** (GTT=off from the output of step 1), enter **chg-feat:gtt=on** to turn on GTT.
- **5.** Re-enter the command that generated this error message.
- **6.** Call your [Customer Care Center](#page-15-0) if the error message appears again.

## **E3551 Cmd Rej: NP and NPV must not be specified together**

**Commands Used: chg-gttsel, chg-srvsel, dlt-gttsel, dlt-srvsel, ent-gttsel, ent-srvsel, rtrv-gttsel, rtrv-srvsel**

You specified both the **np** and **npv** parameters, which is not allowed.

#### **Recovery**

Re-enter the command specifying either the **np** or the **npv** parameter, but not both.

# **E3552 Cmd Rej: NAI and NAIV must not be specified together**

**Commands Used: chg-gttsel, chg-srvsel, dlt-gttsel, dlt-srvsel, ent-gttsel, ent-srvsel, rtrv-gttsel, rtrv-srvsel**

You specified both the **nai** and **naiv** parameters, which is not allowed.

# **Recovery**

Re-enter the command specifying either the **nai** or the **naiv** parameter, but not both.

# **E3553 Cmd Rej: GTI (A)=4, and GTI (X)=1 and 3 are not supported**

```
Commands Used: chg-gttsel, chg-srvsel, dlt-gttsel, 
dlt-srvsel, ent-gttsel, ent-srvsel, rtrv-gttsel, rtrv-srvsel
```
You specified an invalid value for the GTI (global title indicator). The following values are invalid: **gti**/**gtia**=**4**, **gti**/**gtia**/**gtii**/**gtin**/**gtin24**=**1**, **gti**/**gtia**/**gtii**/**gtin**/**gtin24**=**3**.

#### **Recovery**

Re-enter the command specifying a valid value for the global title indicator.

## **E3554 Cmd Rej: NP(V) and NAI(V) must not be specified for given GTI value**

**Commands Used: chg-gttsel, chg-srvsel, dlt-gttsel, dlt-srvsel, ent-gttsel, ent-srvsel, rtrv-gttsel, rtrv-srvsel**

You specified **gti**/**gtia**/**gtii**/**gtin**/**gtin24**=**2** with the **np**/**nai** or the **npv**/**naiv** parameter combinations. You may not specify either parameter combination when the global title indicator is **2**.

## **Recovery**

Perform one of the following actions:

- Re-enter the command specifying a value other than **2** for the global title indicator.
- Re-enter the command specifying a GTI value of **2**, but without the **np**/**nai** or the **npv**/**naiv** parameter combinations.

# **E3555 Cmd Rej: NP(V) and NAI(V) must be specified for given GTI value**

```
Commands Used: chg-gttsel, chg-srvsel, dlt-gttsel, 
dlt-srvsel, ent-gttsel, ent-srvsel
```
You specified either **gtii=4** or **gtin=4** or **gtin24=4**, without specifying either the **np**/**nai** or the **npv**/**naiv** parameter combinations. You must specify one of these parameter combinations when the global title indicator is **4**.

## **Recovery**

Perform one of the following actions:

- Re-enter the command specifying a value other than **4** for the global title indicator.
- Re-enter the command specifying a GTI value of **4**, and either the **np**/**nai** or the **npv**/**naiv** parameter combination.

# **E3556 Cmd Rej: This command is not valid when EGTT is ON**

```
Commands Used: chg-gtt, dlt-gtt, dlt-tt, ent-gtt, ent-tt, 
rtrv-gtt, rtrv-tt
```
You entered a GTT (global title translation) or TT (translation type) command and the EGTT (enhanced global title translation) feature is turned on your system. Once the EGTT feature is turned on, the system will no longer accept GTT or TT commands.

- **1.** Display the features in the database. Enter the **rtrv-feat** command.
- **2.** If the EGTT feature is off (from the output of step 1), re-enter the command.
- **3.** Call your [Customer Care Center](#page-15-0) if the error message appears again.
- **4.** If the EGTT feature is on (from the output of step 1), you need to use the new EGTT command sets that replace the GTT and TT commands:
	- GTT Set commands: **ent**/**dlt**/**rtrv-gttset**
	- GTA commands: **ent**/**chg**/**dlt/rtrv-gta**
	- GTT Selector commands: **ent**/**chg**/**dlt**/**rtrv-gttsel**

# **E3557 Cmd Rej: EGTT must be ON before this command can be entered**

**Commands Used: chg-gta, chg-gttsel, dlt-gta, dlt-gttsel, dlt-gttset, ent-gta, ent-gttsel, ent-gttset, rtrv-gta, rtrv-gttsel, rtrv-gttset**

The command you entered requires that the EGTT (Enhanced Global Title Translation) feature to be turned on (**chg-feat:egtt=on**).

**NOTE: Once a feature that is controlled using a feature bit has been turned on, it cannot be turned off. See the chg-feat command in the** *Commands Manual* **for further information.**

## **Recovery**

- **1.** Display the features in the database. Enter the **rtrv-feat** command.
- **2.** If the EGTT feature is on (from the output of step 1), re-enter the command.
- **3.** Call your [Customer Care Center](#page-15-0) if the error message appears again.
- **4.** If the EGTT feature is off (from the output of step 1), turn it on. Enter the **chg-feat** command.
- **5.** Re-enter the command that generated this error message.

## **E3558 Cmd Rej: GTT Selector specified by GTI-TT-NP(V)-NAI(V) already exists**

#### **Commands Used: ent-gttsel**

You specified an entry that matches an existing **gti**, **tt**, and **np**/**nai** or **npv**/**naiv** parameter combination, which is not allowed.

- **1.** Enter the **rtrv-gttsel** command to display the existing values for the above parameters.
- **2.** Re-enter the command specifying values that do not already exist in the database for the above parameters.

# **E3559 Cmd Rej: GTT Selector specified by GTI-TT-NP(V)-NAI(V) does not exist**

# **Commands Used: chg-gttsel, dlt-gttsel**

You specified an entry that does not match an existing **gti**, **tt**, **np**/**nai**, and **npv**/**naiv** parameter combination as required. For example, if you want to change the change the selectors linked with GTTSN **ansi1** so that they are linked to GTTSN **ansi2**, and the current selectors for **ansi1** are (**gti=2**, **tt=5**, **npv=1**, **naiv=2)**, you would enter the following combination:

# **chg-gttsel:gti=2:tt=5:npv=1:naiv=2:gttsn=ansi2**

This example assumes that **gttsn=ansi2** is an existing GTT set in the database.

### **Recovery**

- **1.** Enter the **rtrv-gttsel** command to display the GTT selectors.
- **2.** Re-enter the command specifying a parameter combination that exists in the database.

## **E3560 Cmd Rej: GTT Set specified by GTTSN already exists**

### **Commands Used: ent-gttset**

You attempted to enter a value for the **gttsn** parameter that already exists in the database. This action is not allowed.

## **Recovery**

- **1.** Enter the **rtrv-gttset** command to display the existing GTT sets. In the output, the existing GTT sets are listed in the GTTSN column.
- **2.** Re-enter the command specifying a value for the **gttsn** parameter that does not already exist.

## **E3561 Cmd Rej: GTT Set specified by GTTSN does not exist**

**Commands Used: chg-gta, chg-gttsel, dlt-gta, dlt-gttset, ent-gta, ent-gttsel, rtrv-gta, rtrv-gttsel, rtrv-gttset**

You specified a value for the **gttsn** parameter that does not match an existing GTT Set entry.

- **1.** Enter the **rtrv-gttset** command to display the existing GTT set entries. In the output, the existing GTT sets are listed in the GTTSN column.
- **2.** Re-enter the command specifying a valid value for the **gttsn** parameter.

### **E3562 Cmd Rej: GTI network domain does not match GTT set**

#### **Commands Used: chg-gttsel, ent-gttsel**

The network domain of the new selector must match the domain of the existing GTT set specified by the **gttsn** parameter.

### **Recovery**

- **1.** Enter the **rtrv-gttset** command to display the domain of the existing GTTSN. The domain is listed in the NETDOM column of the output.
- **2.** Re-enter the command specifying a GTI that matches the domain of the existing GTT set.

#### **E3563 Cmd Rej: NAI entries per TT-NP combination has reached allowed max**

#### **Commands Used: ent-gttsel**

For each unique **gti**, **tt**, and **np**/**npv** entry, you may have up to five specific **nai**/**naiv** entries. You attempted to add an entry that would have exceeded this maximum.

#### **Recovery**

- **1.** Enter the **rtrv-gttsel** command to display a list of global title selector combinations.
- **2.** Delete an entry from the table. Enter the **dlt-gttsel** command.
- **3.** Re-enter the command that generated this error message.

#### **E3564 Cmd Rej: GTT Set table is full**

#### **Commands Used: ent-gttset**

You attempted to enter a new GTT set, but the table that contains these entries has already reached capacity. The GTT Set table can have up to 950 entries.

- **1.** Display the list of all the entries in the table. Enter the **rtrv-gttset** command. The GTT sets are listed in the GTTSN column.
- **2.** Delete one of the existing entries. Enter the **dlt-gttset** command. Note that you may first have to delete any GTT selectors (**dlt-gttsel**) or GTAs assigned (**dlt-gta**) to the GTT set.
- **3.** Re-enter the **ent-gttset** command.
- **4.** Call your [Customer Care Center](#page-15-0) if the error message appears again.

#### **E3565 Cmd Rej: GTTSN must not be specified as NONE**

**Commands Used: chg-gta, chg-gttsel, dlt-gta, dlt-gttset, ent-gta, ent-gttsel, ent-gttset, rtrv-gta, rtrv-gttsel, rtrv-gttset**

You specified a value of **none** for the **gttsn** parameter, which is not allowed. You can enter one leading alphabetic character and up to eight alphanumeric characters for the **gttsn** parameter (*ayyyyyyyy*).

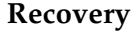

Re-enter the command specifying a valid value for the **gttsn** parameter.

#### **E3566 Cmd Rej: GTT Set specified by GTTSN has GTT Selectors assigned to it**

#### **Commands Used: dlt-gttset**

You specified a value for the **gttsn** parameter that is being used by one or more GTT selectors.You cannot delete a GTT set that has GTT selectors assigned to it.

- **1.** Display a list of the GTT selectors assigned to the GTT set. Enter the **rtrv-gttsel:gttsn=** command.
- **2.** Delete the GTT selectors assigned to the GTT set. Enter the **dlt-gttsel** command.
- **3.** Re-enter the command that generated this error message.

# **E3567 Cmd Rej: GTT Set specified by GTTSN has GTAs assigned to it**

### **Commands Used: dlt-gttset**

You specified a value for the **gttsn** parameter that has GTAs assigned to it. You cannot delete a GTT set if has GTAs assigned to it.

## **Recovery**

- **1.** Display the GTAs assigned to the GTT set. Enter the **rtrv-gta:gttsn=** command.
- **2.** Delete the assigned GTAs. Enter the **dlt-gta** command.
- **3.** Re-enter the **dlt-gttset** command.

## **E3568 Cmd Rej: NTT can only be specified when XLAT=DPCNGT**

#### **Commands Used: chg-gta, ent-gta**

You specified the **ntt** parameter without specifying **xlat**=**dpcngt**, as required. For **chg-gta**, the new or existing value for the **xlat** parameter must be **dpcngt**, if the **ntt** parameter is specified.

#### **Recovery**

Perform one of the following actions:

- Re-enter the command specifying the **ntt** parameter and **xlat**=**dpcngt**.
- Re-enter the command without specifying the **ntt** parameter.

#### **E3569 Cmd Rej: NTT must be specified when XLAT=DPCNGT**

#### **Commands Used: chg-gta, ent-gta, rtrv-gta**

You specified **xlat**=**dpcngt** without specifying the **ntt** parameter, as required.

#### **Recovery**

Perform one of the following actions:

- Re-enter the command specifying both the **ntt** and **xlat**=**dpcngt** parameters.
- Re-enter the command without specifying the **xlat**=**dpcngt** parameter.

# **E3570 Cmd Rej: Point Code type does not match GTT Set network domain**

### **Commands Used: chg-gta, ent-gta, rtrv-gta**

The command was entered with a point code whose network type does not match the network domain of the GTT set (**gttsn**) parameter. The network type of the specified point code must be the same as the network domain of the GTT set.

# **NOTE: If the ANSI-ITU-China SCCP Conversion feature is enabled, this error code will not be generated.**

### **Recovery**

- **1.** Determine the network domain of the GTT set. Enter the **rtrv-gttset** command. The network domain is listed in the NETDOM column of the output.
- **2.** Re-enter the command with a point code whose network type matches the specified **gttsn** parameter.
	- If the specified GTT set is an ANSI set, the point code must be a valid ANSI point code (**pc** or **pca**).
	- If the specified GTT set is an ITU set, the point code type must be a valid ITU point code (**pci** or **pcn** or **pcn24**).

## **E3571 Cmd Rej: GTA Length does not match GTT Set number of digits**

**Commands Used: chg-gta, dlt-gta, ent-gta, rtrv-gta**

The global title address specified must contain the same number of digits that have been assigned with the **ndgt** parameter of the **ent-gttset** command for the GTT set.

If the VGTT (variable length GTT) feature is turned on, the **ndgt** parameter is invalid. You can provision up to 10 GTA lengths per GTT set. When you enter the **ent-gta** command to create entries, the software keeps track of the lengths and allows only ten different lengths. Only global title entries matching the defined GTA lengths are allowed.

- **1.** Enter the **rtrv-gttset** command to display the number of digits allocated for the GTT set. The number of digits is listed in the NDGT column of the output.
- **2.** Re-enter the command specifying a GTA that contains one of the GTA lengths listed in the output of step 1.

# **E3572 Cmd Rej: RI must be SSN when CCGT is YES**

### **Commands Used: chg-gta, ent-gta**

You specified the **ccgt**=**yes** parameter, but you did not specify **ri**=**ssn** parameter as required. For the **chg-gta** command, this applies to new or existing values for these parameters.

## **Recovery**

Perform one of the following actions:

- Re-enter the command specifying **ri**=**ssn**.
- Re-enter the command without specifying the **ccgt**=**yes** parameter.

# **E3573 Cmd Rej: CCGT must be NO when PC is the STP's PC or CPC**

### **Commands Used: chg-gta, ent-gta**

You specified a value for the **pc**/**pca**/**pci**/**pcn**/**pcn24** parameter that is one of the STP's point codes or capability point codes. In such cases, you must specify the **ccgt**=**no** parameter. For the **chg-gta** command, this applies to new or existing values for the **pc**/**pca**/**pci**/**pcn**/**pcn24** parameter.

## **Recovery**

Re-enter the command specifying the **ccgt**=**no** parameter.

# **E3574 Cmd Rej: NTT must be specified for new values of XLAT/RI**

#### **Commands Used: chg-gta**

You specified the **xlat**=**dpcngt** and **ri**=**gt** parameters, and without the **ntt** parameter. The **ntt** parameter must be specified if you specify the **xlat**=**dpcngt** and **ri**=**gt** parameters.

## **Recovery**

Re-enter the **chg-gta** command specifying the **xlat**=**dpcngt**, **ri**=**gt**, and the **ntt** parameters.

# **E3575 Cmd Rej: The sum of the values for NPCFMTI must be equal to 14**

# **Commands Used: chg-stpopts**

The sum of all the values specified by the **npcfmti** parameter (**m1**+**m2**+**m3**+**m4**) must equal **14**. If the ITU national point code format has less than four numbers, the parts of the point code format not being used must be specified as **0**. All four parts of the point code format must be specified, no matter how many numbers the point code format will contain. Some examples follow: **npcfmti**=**7-7-0-0**, **npcfmti**=**0-6-8-0**, **npcfmti**=**0-0-4-10**, **npcfmti**=**3-8-3-0**, and **npcfmti**=**14-0-0-0**.

# **Recovery**

Re-enter the **chg-stpopts** command specifying a valid value for the **npcfmti** parameter.

# **E3576 Cmd Rej: EGTT cannot be ON if any SCCP card has a 486 processor**

# **Commands Used: chg-feat**

You attempted to turn on the EGTT feature. The command failed because you have an SCCP card running on a 486 processor, which is an invalid hardware configuration for this feature. When the system detects this configuration, it automatically puts the SCCP (with the 486 processor) in the OOS-MT\_DSBLD/MEA state, so that you can remove the card.

# **Recovery**

- **1.** Upgrade all 486 SCCP cards with 586 SCCP cards.
- **2.** Re-enter the **chg-feat** command.
- **3.** Call your [Customer Care Center](#page-15-0) if the error message appears again.

## **E3577 Cmd Rej: CCGT must be NO when RI is set to GT**

## **Commands Used: chg-gta, ent-gta**

If **ri**=**gt** is specified, you must specify **ccgt**=**no** (the default value). If **ccgt**=**yes** is specified, you must specify **ri**=**ssn**.

Perform one of the following actions:

- Re-enter the command specifying **ri**=**gt** or **ri**=**ssn**, and **ccgt**=**no**.
- Re-enter the command specifying **ri**=**ssn** and **ccgt**=**yes**.

### **E3578 Cmd Rej: NP and NAI must be specified as DFLT together**

#### **Commands Used: chg-gttsel, dlt-gttsel, rtrv-gttsel**

The **np** and **nai** parameters must both be specified as **dflt** and both must be specified together (**np=dflt:nai=dflt**).

### **Recovery**

Re-enter the command specifying both the **np**=**dflt** and the **nai**=**dflt** parameters.

#### **E3579 Cmd Rej: NI parameter may not be specified for ITU linksets**

### **Commands Used: rept-meas**

You specified either the **enttype=lsdestni** or **enttype=lsorigni** parameters with the **ni** parameter for an ITU gateway linkset. You cannot specify the **ni** parameter for ITU linksets for the LSDESTNI or LSORIGNI reports. The **ni** parameter can be specified only for ANSI linksets.

### **Recovery**

Perform one of the following actions:

- Re-enter the **rept-meas** command but do not specify the **ni** parameter.
- Re-enter the **rept-meas** command specifying an ANSI linkset for the **lsn** parameter.

#### **E3581 Cmd Rej: SSN value must be LNP SSN or INP SSN**

#### **Commands Used: alw-map-ss, inh-map-ss**

You specified a subsystem (**ssn**) parameter that did not represent the LNPQS or INPQS subsystem.

- **1.** Enter the **rtrv-ss-appl** command to obtain the number that correctly identifies the LPNQS or INPQS subsystem. The output identifies the subsystem/SSN combination as shown in the following example: APPL SSN STAT LNP 15 online
- **2.** Re-enter the command that generated this error message specifying the correct value for the **ssn** parameter.

#### **E3582 Cmd Rej: INP subsystem is offline in database**

#### **Commands Used: alw-map-ss**

You attempted to run this command while the INP subsystem was offline in the database.

#### **Recovery**

Enter the command **chg-ss-appl:appl=inp:nstat=online** to activate the INP subsystem.

#### **E3583 Cmd Rej: Initial Command Response Timeout**

#### **Commands Used: all commands**

The command you issued has not received a response from OAM/EOAM in the two-second command response interval.

#### **Recovery**

- **1.** Wait for five minutes until the OAM/EOAM has been returned to the operational state.
- **2.** Reconnect to the server, and reissue the original command.

#### **E3584 Cmd Rej: Feature bit configuration requires DSM card with VSCCP appl**

#### **Commands Used: ent-card**

You have the G-Flex, INP, LNP ELAP Configuration, EIR (Equipment Identity Register), or G-Port® feature(s) turned on in your system. These features require a DSM card running the **vsccp** application.

- **1.** Verify that your hardware is adequate.
- **2.** Re-enter the command specifying **ent-card:loc=xxxx:type=dsm:appl=vsccp** (where xxxx is the card location of the DSM).

## **E3585 Cmd Rej: Dest IP Address is invalid**

#### **Commands Used: dlt-ip-rte, ent-ip-rte, rtrv-ip-rte**

You specified an invalid destination IP address in the **dest** parameter of the command. The destination IP address:

- Must be four numbers separated by dots, with each number in the range of 0–255
- Must not be the default route (0.0.0.0)
- Must not correspond to any loopback address (i.e. 127.X.X.X)
- Must be unique per card
- Must not correspond to an IP address that is local to this card's A or B network

### **Recovery**

Re-enter the command specifying a valid destination IP address.

#### **E3586 Cmd Rej: Dest IP Address already exists for this card**

### **Commands Used: ent-ip-rte**

You entered a command to define a destination IP address, but the value in the **dest** parameter already exists for the card in the location specified by the **loc** parameter.

- **1.** Enter the **rtrv-ip-rte** command to display the existing destination IP addresses for the card.
- **2.** Re-enter the command specifying a destination IP address that is unique and does not already exist for the specified card.

# **E3587 Cmd Rej: Dest IP Address cannot be local to this cards A, B network**

## **Commands Used: ent-ip-rte**

You entered a command to define a destination IP address. The IP address specified in the **dest** parameter is local to the A or B network for the card in the location specified by the **loc** parameter. For this command the destination IP address cannot be local to the A or B network for the cars.

## **Recovery**

- **1.** Enter the **rtrv-ip-rte** command to display the existing destination IP addresses for the card.
- **2.** Re-enter the command specifying a destination IP address that is not local to the A or B network for the specified card.

## **E3588 Cmd Rej: Dest IP Address does not exist for this card**

### **Commands Used: dlt-ip-rte**

You entered a command to delete a static IP route from the IP route table. The destination IP address that you specified in the **dest** parameter does not exist in the IP route table for the specified card.

## **Recovery**

If you want to delete a static IP route entry for the specified card,

- **1.** Display the existing destination IP addresses for the card. Enter the **rtrv-ip-rte** command specifying the **loc** parameter.
- **2.** Re-enter the **dlt-ip-rte** command specifying a valid destination IP address for the entry you want to delete for the specified card.

#### OR

If you want to delete the entry for the specified destination IP address,

- **1.** Verify that there is a card with an entry containing the specified destination IP addressEnter the **rtrv-ip-rte** command specifying the **dest** parameter.
- **2.** Re-enter the **dlt-ip-rte** command specifying the correct card location in the **loc** parameter for the card that has the specified destination IP address.

# **E3589 Cmd Rej: Specified cards A, B interface IP Address must be assigned**

### **Commands Used: ent-ip-rte**

The A or B interface IP address has not been assigned for the card in the location that you specified in the **loc** parameter for the command.

## **Recovery**

- **1.** Display the existing IP addresses for the card. Enter the **rtrv-ip-card** command.
- **2.** Define the missing IP addresses for the card. Enter the **chg-ip-card** command.
- **3.** Re-enter the **ent-ip-rte** command.
- **4.** Call your [Customer Care Center](#page-15-0) if the error message appears again.

## **E3590 Cmd Rej: Temporary key is un-available**

### **Commands Used: enable-ctrl-feat**

The temporary access key has expired for the feature that you tried to enable.

#### **Recovery**

- **1.** If you want to enable and use the feature, you must purchase the feature from Tekelec. Contact your [Customer Care Center](#page-15-0).
- **2.** When you have purchased the feature and obtained a permanent feature access key, re-enter the command to enable the feature.

#### **E3591 Cmd Rej: Invalid System serial number**

#### **Commands Used: ent-serial-num**

The serial number that you entered in the command does not meet one of the following naming conventions:

- Must be a 15-character alphanumeric (**A...Z**, **a...z**, or **0...9**) symbol.
- First two characters must be alphabet letters.
- Remaining characters must be numeric.
- String can not include any special characters or spaces.
- Format:  $[A...Z] | [a...z] | [0...9].$

Call your [Customer Care Center.](#page-15-0) before using the **ent-serial-num** command. Entering a serial number into the Secure Gateway with **lock=yes** is permanent. Correcting an incorrect serial number requires a manual procedure and system disk (MO) from Tekelec.

### **Recovery**

- **1.** Re-enter the **ent-serial-num** command specifying the correct system serial number.
- **2.** Call your [Customer Care Center](#page-15-0) if the error message appears again.

#### **E3592 Cmd Rej: System serial number is already locked in database**

#### **Commands Used: ent-serial-num**

You entered a command to enter the system serial number, and the serial number that you entered has already been locked in the serial number table. Once the table is locked, you cannot enter the serial number again.

#### **Recovery**

If you need to change the serial number, contact your [Customer Care Center.](#page-15-0)

#### **E3593 Cmd Rej: Part Number does not belong to an On/Off Feature**

### **Commands Used: chg-ctrl-feat**

You entered a part number associated with a quantity feature entry. The On/Off status of a feature associated with quantity cannot be changed by this command.

### **Recovery**

- **1.** Re-enter the command specifying the correct part number.
- **2.** Call your [Customer Care Center](#page-15-0) if the error message appears again.

#### **E3595 Cmd Rej: Def Router IP Addr must be local to this cards A, B network**

#### **Commands Used: chg-ip-card**

You specified an IP address in the **defrouter** parameter that is not local to the A or B network for this card. The **defrouter** IP address must be local to this card's A or B network.

- **1.** Display the local A and B network IP addresses and the current **defrouter** IP address for this card. Enter the **rtrv-ip-card** command specifying the **loc** parameter for this card.
- **2.** Re-enter the **chg-ip-card** command specifying a **defrouter** IP address that is local to the A or B network for this card.

### **E3596 Cmd Rej: IP Address still referenced by the Def Router**

#### **Commands Used: chg-ip-lnk**

You entered a command to change the **ipaddr** and **subnet** values to addresses that represent a different network. You cannot change to an address on a different network if the **defrouter** address is assigned to this network interface.

#### **Recovery**

- **1.** Display the current **defrouter** IP addresses. Enter the **rtrv-ip-card** command.
- **2.** Display the current **ipaddr** and **submask** addresses. Enter the **rtrv-ip-lnk** command.
- **3.** Re-enter the **chg-ip-lnk** command specifying **ipaddr** and **submask** values that are on this network.

#### **E3597 Cmd Rej: IP Address still referenced by static IP Routes**

#### **Commands Used: chg-ip-lnk**

You entered a command to change the **ipaddr** and **submask** values to addresses that represent a different network. You cannot change to an address on a different network if the address is referenced by any static IP routes using this network interface.

#### **Recovery**

**1.** Display the current static IP route addresses. Enter the r**trv-ip-rte** command.

- **2.** Display the current **ipaddr** and **submask** addresses. Enter the **rtrv-ip-lnk** command.
- **3.** Re-enter the **chg-ip-lnk** command specifying **ipaddr** and **submask** values that are on this network.

## **E3598 Cmd Rej: LNP ELAP Configuration and WNP features must be ON**

## **Commands Used: enable-ctrl-feat**

You entered a command to enable the LNP SMS feature. The LNP ELAP Configuration and WNP features must be turned on before you can enable the LNP SMS feature.

## **Recovery**

- **1.** Verify that the GTT, LNP, LNP ELAP Configuration, and WNP features have been purchased and turned on in the system.
	- Enter the **rtrv-feat** command to list the features controlled by feature bits and their status in the system.
	- Enter the **rtrv-ctrl-feat** command to list those features in the system controlled by a feature access key.

Contact your [Customer Care Center](#page-15-0) for assistance in determining the status of system features.

- **2.** When the required features are purchased, installed, and turned on, re-enter the command to enable the LNP SMS feature.
- **3.** Call your Customer Care Center if the error message appears again.

## **E3599 Cmd Rej: WSMSC feature must be Activated**

**Commands Used: chg-lnp-serv, chg-lnpopts, ent-lnp-serv**

You entered a **chg-lnpopts** command specifying the **wsmsc10dig** parameter. The LNP Short Message Service (LNP SMS) feature must be turned on before you can specify the **wsmsc10dig** parameter.

OR

You entered an **ent-lnp-serv** or **chg-lnp-sersv** command specifying the **serv**=**wsmsc** parameter. The LNP Short Message Service (LNP SMS) feature must be turned on before you can specify the **serv**=**wsmsc** parameter.

- **1.** Display those features in the system that are controlled with feature access keys. Enter the **rtrv-ctrl-feat** command.
- **2.** Verify that the LNP SMS feature has been purchased and installed in your system. Contact your [Customer Care Center](#page-15-0) for assistance.
- **3.** If the LNP SMS feature has been purchased and installed in your system, use the output from step 1 to verify the status of the LNP SMS feature. Refer to the *LNP Feature Activation Guide* for instructions on enabling and turning on the LNP SMS feature and the features that must be turned on before the LNP SMS feature can be turned on.
- **4.** When the LNP SMS feature is turned on in the system, re-enter the command specifying the parameter that requires the LNP SMS feature to be on.
- **5.** Call your [Customer Care Center](#page-15-0) if the error message appears again.

### **E3612 Cmd Rej: SSN must be in SS-APPL table when PC is true point code**

#### **Commands Used: chg-gta, ent-gta**

If you specify the **ssn** parameter and the value of the **pc**/**pca**/**pci/pcn/pcn24** is the STP's true point code, then the new or existing value of the **ssn** parameter must exist in the SS-APPL table.

#### **Recovery**

Re-enter the command without specifying the **ssn** parameter.

OR

- **1.** Display a list of SSNs that exist in the SS-APPL table. Enter the **rtrv-appl-ss** command.
- **2.** Re-enter the command that generated this error message specifying a value from the output of step 1 for the **ssn** parameter.

#### **E3615 Cmd Rej: T1 Port test command in progress**

#### **Commands Used: tst-t1**

Port test is in progress on this t1port. Only one port test is performed at a time. Subsequent test requests are rejected and this error is displayed.

Wait for all tests to complete, then re-enter the command.

# **E3616 Cmd Rej: APC/SAPC type and group code must match DPC**

#### **Commands Used: chg-rte, ent-rte**

The route destination type and group codes that you specified do not match the route's linkset Adjacent / Secondary Adjacent Point Code type and group codes. Secondary Adjacent Point Codes allow an ITU linkset to support the routing and network management for multiple point code types and/or multiple group codes.

APC/SAPC type and group code must match the DPC. The STP ensures that the route destination type and group code match the route Link Set Adjacent PC /Secondary Adjacent PC type and group code.

## **Recovery**

- **1.** Verify the Adjacent Point Code / Secondary Adjacent Point Code(s) of the linkset specified in the command that generated this error. Enter the **rtrv-ls** command.
- **2.** Perform one of the following:
	- Re-enter the command specifying a destination (**dpc**, **dpca**, **dpci**, **dpcn**, or **dpcn24**) that matches the point code type and group code of the Adjacent Point Code (**apc**, **apca**, **apci**, **apcn**, or **apcn24**) or one of the Secondary Adjacent Point Codes (**spcn** or **spci**) of the linkset specified by the **lsn** parameter.

OR

- Provision a Secondary Adjacent Point Code (**sapci**, **sapcn**, or **sapcn24**) that matches the point code type and group code of the destination point code (**dpci**, **dpcn**, or **dpcn24**) specified by the command. Enter the **chg-ls** command.
- **3.** When you have provisioned the Secondary Adjacent Point Code, re-enter the command causing this error message.

## **E3618 Cmd Rej: LHOST and ALHOST must refer to different IP addresses**

#### **Commands Used: chg-assoc, ent-assoc**

In the command that you entered, the **lhost** and **alhost** names refer to the same IP address. The **lhost** and **alhost** names must refer to different IP addresses.

Re-enter the command specifying **lhost** and **slhost** names that do not refer to the same IP address.

### **E3619 Cmd Rej: LHOST and ALHOST must refer to IP address on the same card**

#### **Commands Used: chg-assoc, ent-assoc**

In the command that you entered, the **lhost** and **alhost** names reference IP addresses on different IP cards. The **lhost** and **alhost** names must reference IP addresses on the same IP card.

#### **Recovery**

Re-enter the command specifying **lhost** and **alhost** names that reference IP addresses on the same IP card.

### **E3629 Cmd Rej: Turn off EISCOPY before changing PVN and PVNMask**

#### **Commands Used: chg-netopts**

You entered a command to change the Private Virtual Network (PVN) IP address and the PVN subnet mask in the system. The Eagle Support for Integrated Sentinel (EIS) copy function must be turned off before you can change the PVN and PVN submask addresses in the system. You can turn the copy function back on after the addresses are changed.

- **1.** Turn off the EIS copy function. Enter the **chg-eisopts:eiscopy=off** command.
- **2.** Change the PVN and PVN submask. Re-enter the **chg-netopts** command.
- **3.** Turn the copy function on. Enter the **chg-eisopts:eiscopy=on** command.

# **E3629 Cmd Rej: Turn off EISCOPY before changing PVN and PVNMask**

# **Commands Used: chg-netopts**

You entered a command to change the Private Virtual Network (PVN) IP address and the PVN subnet mask in the system. The Eagle Support for Integrated Sentinel (EIS) copy function must be turned off before you can change the PVN and PVN submask addresses in the system. You can turn the copy function back on after the addresses are changed.

# **Recovery**

- **1.** Enter the **chg-eisopts:eiscopy=off** command to turn off the EIS copy function.
- **2.** Re-enter the command to change the PVN and PVN submask.
- **3.** Enter the **chg-eisopts:eiscopy=on** command to turn the copy function on.

# **E3630 Cmd Rej: Entry is already defined as the STP Options DefCC**

### **Commands Used: chg-gsmopts**

You entered a value for the **multcc** or **nmultcc** parameter that already defined as the STP Options Default Country Code (**defcc**). The Eagle does not support duplicate use of these entries.

## **Recovery**

- **1.** Enter the **rtrv-stpopts** and **rtrv-gsmopts** commands. and examine the **defcc** and **multcc** definitions.
- **2.** Re-enter the original command but specify a value for the **multcc** or **nmultcc** parameter that differs from all the **defcc** and **multcc** values shown in step 1.

## **E3632 Cmd Rej: MULTCC list is full**

## **Commands Used: chg-gsmopts**

You entered a value for the **multcc**, but the GSM Options MULTCC list has already reached its limit of ten entries. No additional **multcc** entries are allowed.

Since the **multcc** entries are limit and filled, you must either accept the current entries, or delete one to make room for a new entry. In the latter case, use the command **chg-gsmopts:multcc=xxx:nmultcc=yyy** to replace value **xxx** with value **yyy** in the GSM Options MULTCC list.

### **E3633 Cmd Rej: MULTCC entry does not exist**

#### **Commands Used: chg-gsmopts**

You specified a value for **multcc**, but that **multcc** does not exist.

#### **Recovery**

- **1.** Enter the **rtrv-gsmopts** commands and examine the **multcc** definitions.
- **2.** Re-enter the original command specifying a valid **multcc** entry.

#### **E3634 Cmd Rej: Cannot set DefCC to none if a GSM Options MULTCC is defined**

#### **Commands Used: chg-stpopts**

You cannot specify a Default Country Code of none (**defcc**=**none**) if a GSM Options MULTCC entry is already defined.

#### **Recovery**

If a GSM Options MULTCC is already defined, specifying **defcc**=**none** is invalid. You can either:

• Re-enter the command without specifying the **defcc**=**none** parameter.

OR

• Remove all GSM Options MULTCC definitions, and then re-enter the **chg-stpopts** command.

For more information about this command refer to the *Commands Manual*.

#### **E3635 Cmd Rej: UIM number does not exist in STP Trouble Text Table**

#### **Commands Used: set-uim-acthresh**

You specified an invalid UIM number. The UIM number must exist in the system Trouble Text Table

- **1.** Verify that you have entered the UIM number correctly. If necessary, refer to the *Maintenance Manual* for a complete list of UIM numbers.
- **2.** Re-enter the **set-uim-acthresh** command specifying a valid UIM number.

## **E3638 Cmd Rej: Failed Reading SS Appl table**

### **Commands Used: chg-gta, ent-gta**

The SS Appl table is corrupt or cannot be found by the system.

### **Recovery**

- **1.** Re-enter the command that generated this error message.
- **2.** Call your [Customer Care Center](#page-15-0) if the error message appears again.

#### **E3640 Cmd Rej: Failed reading OAP configuration table**

#### **Commands Used: chg-oap-config, act-oap-config**

The OAP configuration table is corrupt or cannot be found by the system.

#### **Recovery**

- **1.** Re-enter the command that generated this error message.
- **2.** Call your [Customer Care Center](#page-15-0) if the error message appears again.

#### **E3641 Cmd Rej: Specified OAP not available**

#### **Commands Used: act-oap-config**

For the **act-oap-config** command to execute, the link from the Eagle to the specified OAP(s) must be in service.

- **1.** Enter the **rtrv-oap-config** command to check whether the entry for **config** is **sngl** or **dual**.
- **2.** Enter the **rtrv-trm** command to see which terminals are OAP terminals.
- **3.** Enter the **rept-stat-trm** command to check whether the entry for the specified OAP(s) is IS-NR.
- **4.** Correct any problems, and re-enter the **act-oap-config** command as you entered it previously.
- **5.** Call your [Customer Care Center](#page-15-0) if the error message appears again.

### **E3642 Cmd Rej: The current LSMS and the associated NSAP, PSEL and SSEL required**

#### **Commands Used: act-oap-config**

Before this command can be executed, the database must be configured for Network Service Access Point (NSAP), Presentation Selector (PSEL), and Session Selector (SSEL) for the specified LSMS (main or shadow) for the LNP feature.

## **Recovery**

- **1.** View information about your OAP configuration. Enter the **rtrv-oap-config** command.
- **2.** If there is an entry in the *LSMS NSAP, LSMS SSEL,* and *LSMS PSEL* fields for the specified Active LSMS (main or shadow) for the OAP(s) that you are configuring, re-enter the **act-oap-config** command.
- **3.** Call your [Customer Care Center](#page-15-0) if the error message appears again.
- **4.** If entries are missing from the fields identified in step 2, enter the appropriate parameter values, using the **chg-oap-config** command.
- **5.** Re-enter the command that generated this error message.

## **E3643 Cmd Rej: If OAP parameter not specified as ALL, FORCE=YES required**

#### **Commands Used: act-oap-config**

The **force**=**yes** parameter must be specified with the **act-oap-config** command, if you enter the **oap=a**, **oap=b**, or **oap=none** parameter.

#### **Recovery**

Re-enter the command specifying **force**=**yes**.

# **E3644 Cmd Rej: Specified OAP does not exist**

### **Commands Used: act-oap-config**

You specified the **oap=a**, **oap=b**, or **oap=all** parameter with the **act-oap-config** command. For the command to execute, the specified OAP(s) must be configured, and the link from the Eagle to the OAP(s) must be in service.

## **Recovery**

- **1.** Verify the primary state (PST) of the OAP(s). Enter the **rept-stat-seas** command.
- **2.** If the entry IS-NR does not appear in the PST field for the specified OAP(s), the link is not in service.
- **3.** If the entry IS-NR does appear in the PST field for the specified OAP(s), re-enter the **act-oap-config** command.
- **4.** Call your [Customer Care Center](#page-15-0) if the error message appears again.

### **E3646 Cmd Rej: GWS must be ON before CNCF can be ON**

#### **Commands Used: chg-feat**

The Gateway Screening (GWS) feature must be turned on before you can turn on the CNCF feature.

**NOTE: Once a feature that is controlled using a feature bit has been turned on, it cannot be turned off. See the chg-feat command in the** *Commands Manual* **for further information.**

- **1.** Display the features in the database. Enter the **rtrv-feat** command.
- **2.** If the GWS feature is on (from the output of step 1), re-enter the **chg-feat:cncf=on** command.
- **3.** Call your [Customer Care Center](#page-15-0) if the error message appears again.
- **4.** If the GWS feature is off (from the output of step 1), turn it on. Enter the **chg-feat:gws=on** command.
- **5.** Turn on the CNCF feature. Enter the **chg-feat:cncf=on** command.

# **E3647 Cmd Rej: WNP feature must be ON**

### **Commands Used: chg-lnp-serv, ent-lnp-serv**

You specified **serv**=**wnp** or **nserv**=**wnp**, but the Wireless Number Portability (WNP) feature is turned off.

**NOTE: Once a feature that is controlled using a feature bit has been turned on, it cannot be turned off. See the chg-feat command in the** *Commands Manual* **for further information.**

### **Recovery**

- **1.** Display the features in the database. Enter the **rtrv-feat** command.
- **2.** If the WNP feature is turned on (from the output of step 1), re-enter the command.
- **3.** Call your [Customer Care Center](#page-15-0) if the error message appears again.
- **4.** If the WNP feature is turned off (from the output of step 1), turn it on. Enter the **chg-feat** command.
- **5.** Re-enter the **ent-lnp-serv** command specifying **serv**=**wnp**. OR
- **6.** Re-enter the **chg-lnp-serv** command specifying **nserv**=**wnp**.

## **E3648 Cmd Rej: XLAT must be DPCSSN and RI must be SSN if PC is the True PC**

#### **Commands Used: chg-gta, ent-gta**

If the value of the **pc**/**pca**/**pci**/**pcn**/**pcn24** parameter is the STP's true point code, you must specify **dpcssn** for the new or existing **xlat** parameter and **ssn** for the new or existing **ri** parameter.

#### **Recovery**

Perform one of the following actions:

• Re-enter the command specifying **xlat**=**dpcssn** and **ri**=**ssn**.

OR

• Re-enter the command specifying a point code that is not a true point code.

# **E3655 Cmd Rej: Failed reading the GWS Stop Action Set table**

# **Commands Used: all gateway screening and gateway screening stop action set commands**

The GWS Stop Action table is corrupt or cannot be found by the system.

## **Recovery**

- **1.** Re-enter the command that generated this error message.
- **2.** Call your [Customer Care Center](#page-15-0) if the error message appears again.

### **E3656 Cmd Rej: ACTNAME specified must exist in the GWS Stop Action Set table**

#### **Commands Used: all gateway screening commands**

You entered a value for the **actname** parameter that is not in the GWS Stop Action Set table.

#### **Recovery**

- **1.** Enter the **rtrv-gws-actset** command. The ACT NAME field in the output shows a list of valid action names.
- **2.** If the value you entered appears in the output, call your [Customer Care](#page-15-0)  [Center.](#page-15-0)
- **3.** If the value you entered does not appear in the output, it can be added to the database via the **chg-gws-actset** command.

#### **E3657 Cmd Rej: NSR cannot be specified if ACTNAME is specified**

**Commands Used: all gateway screening commands, except gateway screening enter commands**

You cannot specify both the **nsr** and the **actname** parameters with this command.

#### **Recovery**

Re-enter the command specifying a value for either the **actname** or the **nsr** parameter, but not both.

# **E3658 Cmd Rej: NSFI must be STOP if ACTNAME is specified**

## **Commands Used: all gateway screening commands, except ent-scr-aftpc and ent-scr-destfld**

The **actname** parameter can be specified only if the value of the Next Screen Function Identifier (**nsfi**) is equal to **stop** (**nsfi**=**stop**).

### **Recovery**

Re-enter the command specifying **nsfi**=**stop**.

## **E3661 Cmd Rej: Target drive capacity must be sufficient to perform request**

### **Commands Used: chg-db**

The target drive does not have the capacity to hold the required amount of data for the command you entered. Refer to the *Commands Manual* for the disk drive capacity requirements.

#### **Recovery**

Call your [Customer Care Center](#page-15-0) if the error message appears again.

## **E3663 Cmd Rej: Failed accessing the memory equipage table**

#### **Commands Used: chg-db**

The memory equipage table is corrupt or cannot be found by the system.

#### **Recovery**

- **1.** Re-enter the command that generated this error message.
- **2.** Call your [Customer Care Center](#page-15-0) if the error message appears again.

#### **E3664 Cmd Rej: Capacity of TDM(s) / TSM(s) insufficient to support request**

### **Commands Used: chg-db**

Both capacity and memory must be sufficient to support the number of ported telephone numbers allowed by the number of LNP 4DIGIT objects configured in the database (current setting plus the value of the **num** parameter). [Table 2-27](#page-573-0) shows the TSM and TDM requirements.

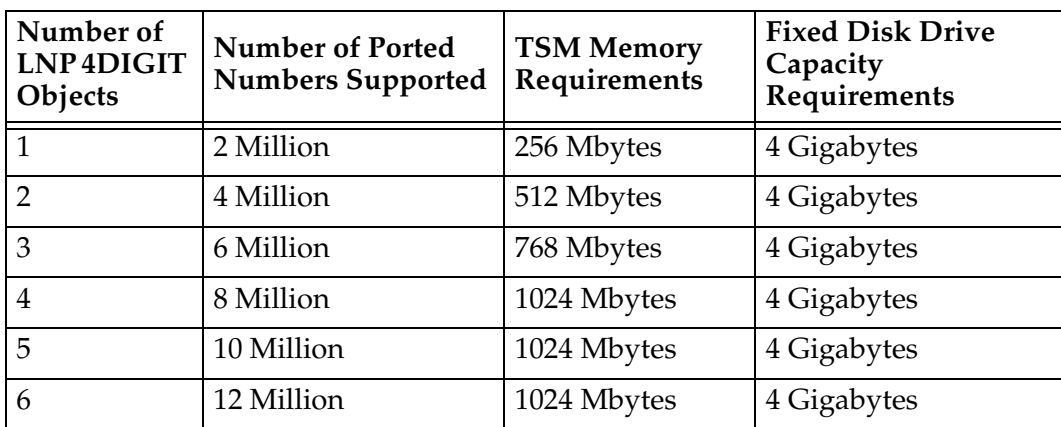

<span id="page-573-0"></span>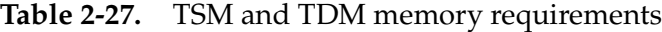

Call your [Customer Care Center.](#page-15-0)

## **E3668 Cmd Rej: No other optional parameters may be specified with "ALL"**

#### **Commands Used: chg-gws-actset**

You entered this command specifying **all**=**none** specified and with values for other optional parameters. If **all**=**none** is specified, you cannot specify other optional parameters.

## **Recovery**

Re-enter the command specifying **all**=**none** and no other optional parameters.

## **E3669 Cmd Rej: The CNCF feature must be on if CNCF is specified**

#### **Commands Used: chg-gws-actset**

You entered a value of **cncf** for a parameter from **act1** through **act10**, but the Calling Name Conversion Feature (CNCF) is turned off.

**NOTE: Once a feature that is controlled using a feature bit has been turned on, it cannot be turned off. See the chg-feat command in the** *Commands Manual* **for further information.**

- **1.** Display the features in the database. Enter the **rtrv-feat** command.
- **2.** If the CNCF feature is turned on (from the output of step 1 **cncf**=**on**) and GWS is on, re-enter the **chg-gws-actset** command.
- **3.** Call your [Customer Care Center](#page-15-0) if the error message appears again.
- **4.** If the CNCF feature is turned off (from the output of step 1 **cncf**=**off**) and GWS is on, turn the CNCF feature on. Enter the **chg-feat:cncf=on** command.
- **5.** Re-enter the **chg-gws-actset** command.

### **E3671 Cmd Rej: Duplicate ACTs in different slots are not allowed**

#### **Commands Used: chg-gws-actset**

You entered the same gateway screening stop action value (**cncf**, **copy**, **none**, or **rdct**) for more than one parameter (**act1** through **act10**) in a stop action set.

#### **Recovery**

- **1.** Re-enter the **chg-gws-actset** command without specifying identical values for more than one stop action within a stop action set.
- **2.** Call your [Customer Care Center](#page-15-0) if the error message appears again.

#### **E3672 Cmd Rej: ACTNAME already exists in GWS Action Set Table**

#### **Commands Used: chg-gws-actset**

The value you entered for the **actname** parameter is already defined in the database.

- **1.** Verify that the value you entered is already in the database. Enter the **rtrv-gws-actset** command.
- **2.** Re-enter the **chg-gws-actset** command specifying a different value for the **actname** parameter.

# **E3673 Cmd Rej: COPY must be in ACT1**

## **Commands Used: chg-gws-actset**

You entered the parameter value of **copy** for an action set other than **act1**. The **copy** value can be used only with the **act1** parameter.

## **Recovery**

Re-enter the command specifying **act1**=**copy**.

## **E3674 Cmd Rej: RDCT must be in lowest priority action slot**

## **Commands Used: chg-gws-actset**

You entered the parameter value of **rdct** (redirect) for a step action other than the last step action specified for the command. The **rdct** parameter value can only be specified for the last step action in an action set.

## **Recovery**

Re-enter the command specifying **rdct** for the last step action in the action set.

## **E3675 Cmd Rej: An ACTNAME must be specified**

## **Commands Used: chg-gws-actset**

You entered a new gateway screening stop action set in the database, but you did not specify a value for the **actname** parameter. A value for the **actname** parameter is required when an action set is first entered in the database. Afterward, the **actname** parameter is optional.

## **Recovery**

Re-enter the **chg-gws-actset** command specifying a unique value for the **actname** parameter.

## **E3678 Cmd Rej: ACTNAME and ACTID cannot both be specified**

#### **Commands Used: rtrv-gws-actset**

You cannot enter the **rtrv-gws-actset** command specifying both the **actname** and the **actid** parameters. Specify either the **actname** or the **actid** parameter.
Re-enter the **rtrv-gws-actset** command specifying a value for either the **actname** or the **actid**, but not both.

### **E3679 Cmd Rej: FORCE=YES must be specified to change existing stop action**

### **Commands Used: chg-gws-actset**

You made a change to an existing stop action within a stop action set, but you did not specify **force**=**yes**.

### **Recovery**

Re-enter the **chg-gws-actset** command specifying **force**=**yes**.

### **E3680 Cmd Rej: No match on ACTNAME parameter during retrieve**

### **Commands Used: all gateway screening retrieve commands**

The entered GWS stop action set name (**actname**) was not found.

### **Recovery**

Enter the command specifying the screening reference to show all action set name identifiers, as well as other values for the screening reference.

### **E3681 Cmd Rej: Source and destination combination is not allowed**

### **Commands Used: copy-gpl**

GPLs can be copied only as follows:

- From the fixed disk on the active TDM to the removable cartridge
- From the removable cartridge to the fixed disk on the standby TDM
- From the active TDM to the standby TDM
- From the standby TDM to the removable cartridge

The active TDM cannot be the destination.

- **1.** Refer to the *Commands Manual* for information about the **copy-gpl** command.
- **2.** Re-enter the command specifying the correct values for the **sloc** and **dloc** parameters.
- **3.** Call your [Customer Care Center](#page-15-0) if the error message appears again.

#### **E3682 Cmd Rej: GWS and LNP must be ON before TLNP can be ON**

#### **Commands Used: chg-feat**

You entered the command to turn the Triggerless LNP feature on (**chg-feat:tlnp=on**), but either the Gateway Screening (**gws=on**) feature or the Local Number Portability feature, or both, are not on.

**NOTE: Once a feature that is controlled using a feature bit has been turned on, it cannot be turned off. Once a feature that is controlled using a feature access key is permanently enabled, it cannot be disabled. Refer to the appropriate** *Database Administration Manual* **and to the** *Commands Manual* **for details about turning on features with bits and enabling features with access keys.**

- **1.** Display the features in the database. Enter the **rtrv-feat** and the **rtrv-ctrl-feat** command.
- **2.** If the TLNP feature is turned **on** and GWS and LNP are also **on** (from the output of step 1), re-enter the command.
- **3.** Call your [Customer Care Center](#page-15-0) if the error message appears again.
- **4.** If GWS and/or LNP are **off** (from the output of step 1):
	- Turn on the GWS feature. Enter the **chg-feat:gws=on** command.
	- Turn on the LNP feature. Enter the **enable-ctrl-feat** command. (Refer to the "Activating the LNP Feature" procedure in the *LNP Feature Activation Guide*, and call your [Customer Care Center.](#page-15-0) before starting the process).
- **5.** Re-enter the command that generated this error message.

# **E3683 Cmd Rej: TLNP feature must be ON**

**Commands Used: chg-gws-actset, chg-lnpopts**

You entered the **chg-gws-actset** command and the Triggerless LNP Feature (TLNP) is off.

OR

You entered the **chg-lnpopts** and specified the **jipprv** or **jipdigits** parameter, and the Triggerless LNP Feature (TLNP) is off.

**NOTE: Once a feature that is controlled using a feature bit has been turned on, it cannot be turned off. See the chg-feat command in the** *Commands Manual* **for further information.**

## **Recovery**

- **1.** Display the features in the database. Enter the **rtrv-feat** command.
- **2.** If the TLNP feature is turned on (from the output of step 1), re-enter the command.
- **3.** Call your [Customer Care Center](#page-15-0) if the error message appears again.
- **4.** If the TLNP feature is turned off (from the output of step 1), turn it on. Enter the **chg-feat:tlnp=on** command.
- **5.** Re-enter the command that generated this error message.

### **E3684 Cmd Rej: TLNP and RDCT cannot be in the same action set**

### **Commands Used: chg-gws-actset**

You cannot specify both the **tlnp** and **rdct** stop actions within the same action set. The Triggerless LNP (**tlnp**) gateway screening stop action cannot be specified in the same action set with the Redirect (**rdct**) gateway screening stop action.

### **Recovery**

Re-enter the command specifying either **tlnp** or **rdct** for the action set.

# **E3685 Cmd Rej: TLNP and CNCF cannot be in the same action set**

### **Commands Used: chg-gws-actset**

You cannot specify both the **tlnp** and **cncf** stop actions within the same action set. The Triggerless LNP (**tlnp**) gateway screening stop action cannot be specified in the same action set with the Calling Name Conversion Facility (**cncf**) gateway screening stop action.

## **Recovery**

Re-enter the command specifying either **tlnp** or **cncf** for the action set.

# **E3686 Cmd Rej: GTT DBMM table is full**

## **Commands Used: ent-gttset**

The GTT DBMM table is an internal table that should never reach full capacity.

## **Recovery**

If this error appears call your [Customer Care Center.](#page-15-0)

## **E3687 Cmd Rej: Cannot enter MULTCC if STP Options DefCC is NONE**

## **Commands Used: chg-stpopts**

You cannot specify a GSM Options MULTCC entry when the STP Options Default Country Code is defined as none (**defcc**=**none**).

- **1.** Because the STP Options Default Country Code is **none**, you must specify a value for the default country code (**defcc**) first, as in **chg-stpopts:defcc=xxx**.
- **2.** Re-enter the **chg-stpopts** command specifying the Multiple Country Code (**multcc**) parameter.

## **E3688 Cmd Rej: 15-minute measurement collection in progress**

**Commands Used: chg-measopts, rept-ftp-meas, rept-meas, rept-stat-meas**

The **chg-measopts:collect15min=off** command (to turn off the 15 Minute Measurements feature) was entered at a time when the quarter-hour collection was in progress.

OR

The **rept-meas** command was entered with either the **type**=**systot**, **type**=**comp**, or **type**=**avl** parameter during routine collection.

OR

The **rept-ftp-meas** command was entered with either the **type**=**systot, type**=**comp**, **type**=gtwy, or **type**=**avl** parameter during routine collection.

### **Recovery**

To get a report before routine collection has started, do one of the following actions:

- Enter the command specifying the **period**=**last** parameter.
- Enter the command without specifying the **period** parameter.

OR

Re-enter the command after collection has completed. (The prior period is no longer accessible).

### **E3689 Cmd Rej: Period must be 1/4 hour boundary**

### **Commands Used: rept-ftp-meas, rept-meas**

The command was entered with the **period**=**specific** and **qh** parameters, and values for the minutes portion of the **qh** parameter were not **00**, **15**, **30**, and **45**. The value of the **qh** parameter is in the form of HHMM, where HH is the hour, MM is the minutes. The hour is based on a 24-hour clock (**00-24**). Valid values for the minutes are **00**, **15**, **30**, and **45**. These values are the only values allowed for the minutes portion of the **qh** parameter.

Re-enter the command specifying the **period**=**specific** and quarter hour (**qh**) parameters, and the values **00**, **15**, **30**, and **45** for the minutes portion of the **qh** parameter.

### **E3690 Cmd Rej: QH cannot be specified unless 15 min meas is turned on**

### **Commands Used: rept-ftp-meas, rept-meas**

The 15 Minute Measurements feature must be enabled and turned on before you can specify the quarter hour (**qh**) parameter.

### **Recovery**

- **1.** Display the status of features in your system that have feature access keys. Enter the **rtrv-ctrl-feat** command.
- **2.** Verify that the 15 Minute Measurements feature has been purchased, installed, and turned on. Contact your [Customer Care Center](#page-15-0) if you need assistance.
- **3.** If you have purchased and installed the 15 Minute Measurements feature, you must:
	- Enable the feature. Enter the **enable-ctrl-feat** command.
	- Turn on the feature. Enter the **chg-ctrl-feat** command.

Refer to the *Commands Manual* and the *Database Administration Manual -- System Management* for more information about turning on the 15 Minute Measurements feature.

**4.** When the 15 Minute Measurements feature is turned on, re-enter the command that generated this error message.

### **E3692 Cmd Rej: Cannot turn on feature with EMDC provisioned**

### **Commands Used: chg-ctrl-feat**

The command to turn on the 15 Minute Measurements collection feature is not supported with an EMDC card provisioned. Theses features are mutually exclusive.

You cannot turn on the 15 Minute Measurements feature while an EMDC card is provisioned. You must either remove any provisioned EMDC card or stop issuing the command to enable the 15 Minute Measurements feature.

## **E3693 Cmd Rej: collect=on cannot be specified with 15 min coll operational**

### **Commands Used: chg-meas**

The **collect=on** parameter cannot be specified when the 15 Minute Measurements collection is operational. The 15 Minute Measurements collection option provides for only scheduled FTP reports; the 15 Minute Measurements feature does not support any scheduled UI reports. The **collect=on** parameter controls overall measurement collection and scheduled reporting. This message indicates the 15 Minute Measurements collection is already operational and only the supported 15 minute scheduled FTP reports will be available.

### **Recovery**

Since the 15 Minute Measurements collection option (**collect15min=on**) is already on, you cannot issue the **collect=on** parameter. No scheduled UI reports are available for the 15 Minute Measurements feature.

### **E3694 Cmd Rej: QH and HH cannot be specified together**

### **Commands Used: rept-ftp-meas, rept-meas**

The **qh** and **hh** parameters cannot be specified together.

### **Recovery**

Re-enter the command specifying either the **qh** or **hh** parameters, but not both.

### **E3695 Cmd Rej: Command not supported for non-IPGWx linksets**

### **Commands Used: rept-stat-iptps**

You entered a command to report the current and peak IPGWx TPS utilization, but the linkset specified is not an IPGWx linkset. The Eagle does not support this command for non-IPGWx linksets.

- **1.** Display the linksets in the database. Enter the **rtrv-ls** command.
- **2.** Re-enter the **rept-stat-iptps** command specifying one of the linkset names from step 1.

#### **E3696 Cmd Rej: Cannot provision EMDC card with 15 min coll feature on**

### **Commands Used: ent-card**

The command to provision an EMDC card is not supported when the 15 Minute Measurements feature is turned on.

#### **Recovery**

Re-enter the **ent-card** command without specifying the **appl**=**emdc** parameter.

#### **E3697 Cmd Rej: 15-minute measurement feature must be on**

### **Commands Used: chg-measopts**

The prerequisite for the command you entered is the 15 Minute Measurements feature. Before you specify the **collect15min**=**on** parameter, you must first enable and turn on the 15 Minute Measurements feature.

- **1.** Display the status of features in your system that have feature access keys. Enter the **rtrv-ctrl-feat** command.
- **2.** Verify that the 15 Minute Measurements feature has been purchased and installed in your system. Contact your [Customer Care Center](#page-15-0) if you need assistance.
- **3.** If you have purchased and installed the 15 Minute Measurements feature in your system, you must use the **enable-ctrl-feat** and **chg-ctrl-feat** commands to enable and turn on the feature. Refer to the *Commands Manual* and the *Database Administration Manual - System Management* for more information about turning on this feature.
- **4.** When the feature is turned on, re-enter the **chg-measopts** command.

### **E3698 Cmd Rej: At least one MCP card must be IS-NR**

#### **Commands Used: chg-ctrl-feat**

When you entered the command, no Measurements Collection Processor card was IS-NR (in service-normal).

### **Recovery**

- **1.** Enter the **rtrv-card** and **rept-stat-card** commands to verify the status of MCPM cards in the system.
- **2.** Enter the **rtrv-measopts** command to verify that the Measurements Platform feature is enabled.
- **3.** When the Measurements Platform feature is enabled and at least one MCP card is IS-NR, re-enter the command.
- **4.** Call your [Customer Care Center](#page-15-0) if the error message appears again.

#### **E3699 Cmd Rej: EIR feature must be ON**

```
Commands Used: chg-gsmopts, chg-measopts, chg-sid, 
chg-srvsel, chg-ss-appl, ent-map, ent-srvsel, ent-ss-appl, 
ent-trace, rept-fpt-meas, rtrv-data-rtdb
```
The prerequisite for the command and/or parameters as entered is the EIR (Equipment Identity Register) feature. Before you can enter the following combinations of commands and parameters, you must first turn on the EIR feature.

- For the **chg-gsmopts** command, you entered the **eirimsichk=on or eirgrsp=on or eirrsptype=on** parameter.
- For the **chg-measopts** command, you entered the **mtcdeir=on or mtcheir=on** parameter.
- For the **chg-sid** command, you entered the **cpctype=eir** parameter.
- For the **chg-srvsel** or **ent-srvsel** command, you entered the **serv=eir** or **nserv=eir** parameter.
- For the **chg-ss-appl** or **ent-ss-appl** command, you entered the **appl=eir** parameter.
- For the **ent-map** command, you entered a true point code for the **pci** parameter.
- For the **ent-trace** or **rtrv-data-rtdb** command, you entered the **imei=** parameter.

- **1.** Enter the **rtrv-ctrl-feat** command to display the status of features in your system that have feature access keys.
- **2.** Verify that the EIR feature has been purchased and installed in your system. Contact your [Customer Care Center](#page-15-0) if you need assistance.
- **3.** If you have purchased and installed the EIR feature in your system, you must use the **enable-ctrl-feat** and **chg-ctrl-feat** commands to enable and turn on the feature. Refer to the *Commands Manual* and the *Feature Manual - EIR* for more information about turning on this feature.
- **4.** When the EIR feature is turned on, re-enter the command causing this message.

#### **E3700 Cmd Rej: SEAC CLLI parameter requires SEAS feature**

#### **Commands Used: chg-oap-config**

The SEAS feature must be turned on before the **seacclli** parameter can be specified.

**NOTE: Once a feature that is controlled using a feature bit has been turned on, it cannot be turned off. See the chg-feat command in the** *Commands Manual* **for further information.**

#### **Recovery**

- **1.** Display the features in the database. Enter the **rtrv-feat** command.
- **2.** If the SEAS feature is on (from the output of step 1), re-enter the **chg-oap-config** command.
- **3.** Call your [Customer Care Center](#page-15-0) if the error message appears again.
- **4.** If the SEAS feature is off (from the output of step 1), turn it on. Enter the **chg-feat** command.
- **5.** When the SEAS feature is turned on, re-enter the **chg-oap-config** command that generated this error message.

#### **E3701 Cmd Rej: X.25 packet size parameter requires SEAS feature**

#### **Commands Used: chg-oap-config**

The SEAS feature must be turned on before the **x25ps** parameter can be specified.

**NOTE: Once a feature that is controlled using a feature bit has been turned on, it cannot be turned off. See the chg-feat command in the** *Commands Manual* **for further information.**

## **Recovery**

- **1.** Display the features in the database. Enter the **rtrv-feat** command.
- **2.** If the SEAS feature is on (from the output of step 1), re-enter the **chg-oap-config** command.
- **3.** Call your [Customer Care Center](#page-15-0) if the error message appears again.
- **4.** If the SEAS feature is off (from the output of step 1), turn it on. Enter the **chg-feat** command.
- **5.** When the SEAS feature is turned on, re-enter the **chg-oap-config** command that generated this error message.

# **E3702 Cmd Rej: X.25 mode parameter requires SEAS feature**

### **Commands Used: chg-oap-config**

The SEAS feature must be turned on before the **x25mode** parameter can be specified.

**NOTE: Once a feature that is controlled using a feature bit has been turned on, it cannot be turned off. See the chg-feat command in the** *Commands Manual* **for further information.**

- **1.** Display the features in the database. Enter the **rtrv-feat** command.
- **2.** If the SEAS feature is on (from the output of step 1), re-enter the **chg-oap-config** command.
- **3.** Call your [Customer Care Center](#page-15-0) if the error message appears again.
- **4.** If the SEAS feature is off (from the output of step 1), turn it on. Enter the **chg-feat** command.
- **5.** When the SEAS feature is turned on, re-enter the **chg-oap-config** command that generated this error message.

# **E3703 Cmd Rej: NSAP parameter requires LNP feature**

## **Commands Used: chg-oap-config**

The LNP feature must be turned on before the **mnsap** and **snsap** parameters can be specified.

**NOTE: Once a feature that is controlled using a feature bit has been turned on, it cannot be turned off. Once a feature that is controlled using a feature access key is permanently enabled, it cannot be disabled. Refer to the appropriate** *Database Administration Manual* **and to the** *Commands Manual* **for details about turning on features with bits and enabling features with access keys.**

## **Recovery**

- **1.** Display the features in the database. Enter the **rtrv-ctrl-feat** command.
- **2.** If the LNP feature is on (from the output of step 1 the LNP ported TNs entry appears in the output with a quantity less than or equal to **12,000,000**), re-enter the **chg-oap-config** command.
- **3.** Call your [Customer Care Center](#page-15-0) if the error message appears again.
- **4.** If the LNP feature is off (from the output of step 1- the LNP ported TNs entry does not appear in the output), turn it on. Enter the **enable-ctrl-feat** command. (Refer to the "Activating the LNP Feature" procedure in the *Database Administration Manual - LNP*, and call your [Customer Care Center.](#page-15-0) before starting the process).
- **5.** Re-enter the **chg-oap-config** command that generated this error message.

## **E3704 Cmd Rej: SSEL parameter requires LNP feature**

## **Commands Used: chg-oap-config**

The **spsel** and **sssel** parameters require that the LNP feature be turned on.

**NOTE: Once a feature that is controlled using a feature bit has been turned on, it cannot be turned off. Once a feature that is controlled using a feature access key is permanently enabled, it cannot be disabled. Refer to the appropriate** *Database Administration Manual* **and to the** *Commands Manual* **for details about turning on features with bits and enabling features with access keys.**

## **Recovery**

**1.** Display the features in the database. Enter the **rtrv-ctrl-feat** command.

- **2.** If the LNP feature is on (from the output of step 1 the LNP ported TNs entry appears in the output with a quantity less than or equal to **12,000,000**), re-enter the command.
- **3.** Call your [Customer Care Center](#page-15-0) if the error message appears again.
- **4.** If the LNP feature is off (from the output of step 1- the LNP ported TNs entry does not appear in the output), turn it on. Enter the **enable-ctrl-feat** command. (Refer to the "Activating the LNP Feature" procedure in the *Database Administration Manual - LNP*, and call your [Customer Care Center.](#page-15-0) before starting the process).
- **5.** Re-enter the command that generated this error message.

# **E3705 Cmd Rej: PSEL parameter requires LNP feature**

## **Commands Used: chg-oap-config**

The **mpsel** and **spsel** parameters require that the LNP feature be turned on.

**NOTE: Once a feature that is controlled using a feature bit has been turned on, it cannot be turned off. Once a feature that is controlled using a feature access key is permanently enabled, it cannot be disabled. Refer to the** *Database Administration Manual - LNP* **and to the** *Commands Manual* **for details about turning on features with bits and enabling features with access keys.**

## **Recovery**

- **1.** Display the features in the database. Enter the **rtrv-ctrl-feat** command.
- **2.** If the LNP feature is **on** (from the output of step 1 the LNP ported TNs entry appears in the output with a quantity less than or equal to 12,000,000), re-enter the command.
- **3.** Call your [Customer Care Center](#page-15-0) if the error message appears again.
- **4.** If the LNP feature is off (from the output of step 1- the LNP ported TNs entry does not appear in the output), turn it on. Enter the **enable-ctrl-feat** command. (Refer to the Activating the LNP Feature" procedure in the *Database Administration Manual - LNP*, and call your [Customer Care Center.](#page-15-0) before starting the process).
- **5.** Re-enter the command that generated this error message.

### **E3706 Cmd Rej: LSMS parameter requires LNP feature**

### **Commands Used: chg-oap-config**

The **lsms** parameter requires that the LNP feature be turned on.

**NOTE: Once a feature that is controlled using a feature bit has been turned on, it cannot be turned off. Once a feature that is controlled using a feature access key is permanently enabled, it cannot be disabled. Refer to the** *Database Administration Manual - LNP* **and to the** *Commands Manual* **for details about turning on features with bits and enabling features with access keys.**

### **Recovery**

- **1.** Display the features in the database. Enter the **rtrv-ctrl-feat** command.
- **2.** If the LNP feature is on (from the output of step 1 the LNP ported TNs entry appears in the output with a quantity less than or equal to **12,000,000**), re-enter the **chg-oap-config** command.
- **3.** Call your [Customer Care Center](#page-15-0) if the error message appears again.
- **4.** If the LNP feature is off (from the output of step 1- the LNP ported TNs entry does not appear in the output), turn it on. Enter the **enable-ctrl-feat** command. (Refer to the Activating the LNP Feature" procedure in the *Database Administration Manual - LNP*, and call your [Customer Care Center.](#page-15-0) before starting the process).
- **5.** Re-enter the command that generated this error message.

### **E3707 Cmd Rej: OAP Hostname required before OAP update**

### **Commands Used: act-oap-config**

The database must be configured with the Hostname for either the SEAS or LNP feature before this command can be executed.

- **1.** View information about your OAP configuration. Enter the **rtrv-oap-config** command.
- **2.** If there is an entry in the HOSTNAME field of the output for the OAP(s) you are configuring, re-enter the **act-oap-config** command.
- **3.** Call your [Customer Care Center](#page-15-0) if the error message appears again.
- **4.** If there is not an entry in the HOSTNAME field of the output, enter names for **aname** (OAP A) and/or **bname** (OAP B). Enter the **chg-oap-config** command.
- **5.** Re-enter the **act-oap-config** command that generated this error message.

# **E3708 Cmd Rej: OAP CFG required before OAP update**

### **Commands Used: act-oap-config**

The database must be configured for single or dual OAP(s) for either the SEAS or LNP feature before the **act-oap-config** command can be executed.

## **Recovery**

- **1.** View information about your OAP configuration. Enter the **rtrv-oap-config** command.
- **2.** If an entry exists in the CONFIG field of the output for the OAP(s) you are configuring, re-enter the **act-oap-config** command.
- **3.** Call your [Customer Care Center](#page-15-0) if the error message appears again.
- **4.** If there is no entry in the CONFIG field of the output, specify a **cfg** value, using the **chg-oap-config** command.
- **5.** Re-enter the **act-oap-config** command that generated this error message.

### **E3710 Cmd Rej: APPL not valid for command**

### **Commands Used: ent-card**

This **appl** parameter identifies the type of software that will run on the card. The values specified for the **appl** parameter cannot be found or it has not been defined.

## **Recovery**

- **1.** If necessary, refer to the *Commands Manual* for a list of valid values.
- **2.** Re-enter the **ent-card** command specifying a valid value for the **appl** parameter.

## **E3713 Cmd Rej: OAP IP Address required before OAP update**

### **Commands Used: act-oap-config**

The database must be configured for Common Language Location Identifier for the LNP feature before this command can be executed.

- **1.** View information about your OAP configuration. Enter the **rtrv-oap-config** command.
- **2.** If there is an entry in the IP ADDRESS field of the output for the OAP(s) you are configuring, re-enter the **act-oap-config** command.
- **3.** Call your [Customer Care Center](#page-15-0) if the error message appears again.
- **4.** If there is not an entry in the IP ADDRESS field of the output, enter names for **aipaddr** (OAP A) and/or **bipaddr** (OAP B). Enter the **chg-oap-config** command.
- **5.** Re-enter the **act-oap-config** command that generated this error message.

## **E3715 Cmd Rej: Insufficient #SCCP cards to support LIM - use FORCE=YES**

### **Commands Used: ent-card**

You tried to add an SS7 card (LIM card or DCM card containing IP links) to the database; however, the installation of the additional card might push the system's transactions-per-second (TPS) capacity beyond the level that the Eagle can handle. The Eagle calculates the current system TPS capacity based on the number and type of provisioned SCCP cards available in the system. An SCCP card can be either a TSM card running the **sccp** application, or a DSM card running the **vsccp** application. Each SCCP card can handle the following number of transactions-per-second: 850 for a TSM card and 1700 for a DSM card. The system must contain enough SCCP cards to handle the number of SCCP transactions-per-second that the SS7 cards send to the SCCP cards.

When you issue the **ent-card** command to add a card that requests service from either an SCCP card or VSCCP card, the Eagle adds the current TPS level to the estimated TPS level for the new card. The Eagle uses the following values to derive the TPS estimate: 53 for LSL (cards provisioned as SS7ANSI, CCS7ITU or SS7GX25 cards), 480 for ATM cards, and 1000 for IPLIM cards. The Eagle then compares the sum to a user-configured threshold set via the **chg-th-alm** command. The purpose of the threshold is to generate an alarm (UAM 0330) if the threshold is exceeded. The SCCP TPS threshold also triggers this error message if you issue the **ent-card** command and the resulting TPS level (the current TPS plus the estimated TPS for the new card) would be greater than the threshold configured.

### **Recovery**

Perform one of the following procedures:

**1.** Enter the **chg-th-alm** command to increase the TPS threshold.

**2.** Re-enter the command that generated this error message.

OR

- **1.** Re-enter the command that generated this error message specifying the **force**=**yes** parameter.
- **2.** Add the required number of SCCP cards to the database after you add the SS7 card.

OR

- **1.** Add the required number of SCCP cards to the database.
- **2.** Add the SS7 card to the database.

## **E3716 Cmd Rej: APPL parameter must be specified with CONVERTNET action**

### **Commands Used: act-upgrade**

If you specify the **action**=**convertnet** parameter, you must also specify the **appl** parameter.

### **Recovery**

Re-enter the **act-upgrade** command specifying the **action**=**convertnet** parameter and the **appl** parameter.

# **E3717 Cmd Rej: Both LIMIT and INTRVL must be specified for UIM threshold.**

# **Commands Used: set-uim-acthresh**

Both the **limit** and **intrvl** parameters must be specified to create a new UIM threshold.

# **Recovery**

Re-enter the **set-uim-acthresh** command specifying both the **limit** and **intrvl** parameters.

# **E3718 Cmd Rej: SEAC CLLI required before OAP update**

# **Commands Used: act-oap-config**

The database must be configured for the SEAC Common Language Location Identifier for the SEAS feature before this command can be executed.

- **1.** View information about your OAP configuration. Enter the **rtrv-oap-config** command.
- **2.** If there is an entry in the SEAC CLLI field of the output for the OAP(s) you are configuring, re-enter the **act-oap-config** command.
- **3.** Call your [Customer Care Center](#page-15-0) if the error message appears again.
- **4.** If there is no entry in the SEAC CLLI field of the output, specify a **seacclli** value. Enter the **chg-oap-config** command.
- **5.** Re-enter the command that generated this error message.

### **E3719 Cmd Rej: SEAS X.25 packet size required before OAP update**

#### **Commands Used: act-oap-config**

The database must be configured for X.25 Packet Size for the SEAS feature before this command can be executed.

### **Recovery**

- **1.** View information about your OAP configuration. Enter the **rtrv-oap-config** command.
- **2.** If there is an entry of 7 or 8 in the X.25 PACKET SIZE field of the output for the OAP(s) you are configuring, re-enter the command.
- **3.** Call your [Customer Care Center](#page-15-0) if the error message appears again.
- **4.** If there is no entry in the X.25 PACKET SIZE field of the output, specify an **x25ps** value, using the **chg-oap-config** command.
- **5.** Re-enter the command that generated this error message.

### **E3720 Cmd Rej: SEAS X.25 mode required before OAP update**

#### **Commands Used: act-oap-config**

The database must be configured for X.25 mode for the SEAS feature before this command can be executed.

#### **Recovery**

**1.** Enter the **rtrv-oap-config** command to view information about your OAP configuration.

- **2.** If there is an entry of DTE or DCE in the X.25 MODE field of the output for the OAP(s) you are configuring, re-enter the **act-oap-config** command.
- **3.** Call your [Customer Care Center](#page-15-0) if the error message appears again.
- **4.** If there is not an entry in the X.25 MODE field of the output, specify an **x25mode** value. Enter the **chg-oap-config** command.
- **5.** Re-enter the command that generated this error message.

### **E3725 Cmd Rej: Removable cartridge database level is not compatible**

### **Commands Used: act-upgrade**

You entered the command **act-upgrade:action=convertoam** to convert the active OAM database, but the database on the removable cartridge (MDAL) is not at level 1. Level 1 is the required level for upgrade.

### **Recovery**

- **1.** Enter the command **act-upgrade:action=dbstatus** to verify the level of the removable cartridge (MDAL). The information is displayed in the *LEVEL* field for the MDAL entry.
- **2.** If the MDAL is at level 1, re-enter the **act-upgrade** command.
- **3.** Call your [Customer Care Center](#page-15-0) if the error message appears again or if the MDAL is at a level other than 1, call your [Customer Care Center](#page-15-0).

**NOTE: Leaving a removable cartridge in the MDAL for a prolonged period can cause damage. Remove the cartridge after the command or procedure completes.**

### **E3726 Cmd Rej: Active device state does not permit database change**

### **Commands Used: dlt-card, dlt-slk**

You attempted to delete a card or a signaling link that is in a state other than Out-of-Service - Maintenance-Disabled (OOS-MT-DSBLD).

### **Recovery - dlt-card**

**1.** Enter the **inh-card** command to change the state of the card to OOS-MT-DSBLD.

**NOTE: If the card contains signaling links, all links must be OOS-MT-DSBLD before you can inhibit the card. Refer to the canc-slk (dact-slk) command in the** *Commands Manual***.**

**2.** Re-enter the **dlt-card** command that generated this error message.

### **Recovery - dlt-slk**

- **1.** Enter the **canc-slk** or **dact-slk** command to disconnect (deactivate) the signaling link. The link is placed in the OOS-MT-DSBLD state.
- **2.** Perform one of the following actions:

If the link to be deleted is the last or only link in a link set that is still used by an ordered route, enter the **dlt-slk** command specifying the **force** parameter. The command deletes the link you specify in the **loc** and **port** parameters.

If the link set has more than one link, enter the **dlt-slk** command without specifying the **force** parameter to delete the link that you specify in the **loc** and **port** parameters.

**3.** If you want to delete the link set after all of its links have been deleted, use the **dlt-ls** command. Refer to the *Commands Manual*.

### **E3727 Cmd Rej: Max number of cards of application type already exist**

### **Commands Used: ent-card**

You attempted to add a card of an application type that would exceed the maximum number of cards allowed for that application type in the database. [Table 2-28 on page 2-581](#page-596-0) shows the maximum number of cards allowed per application type.

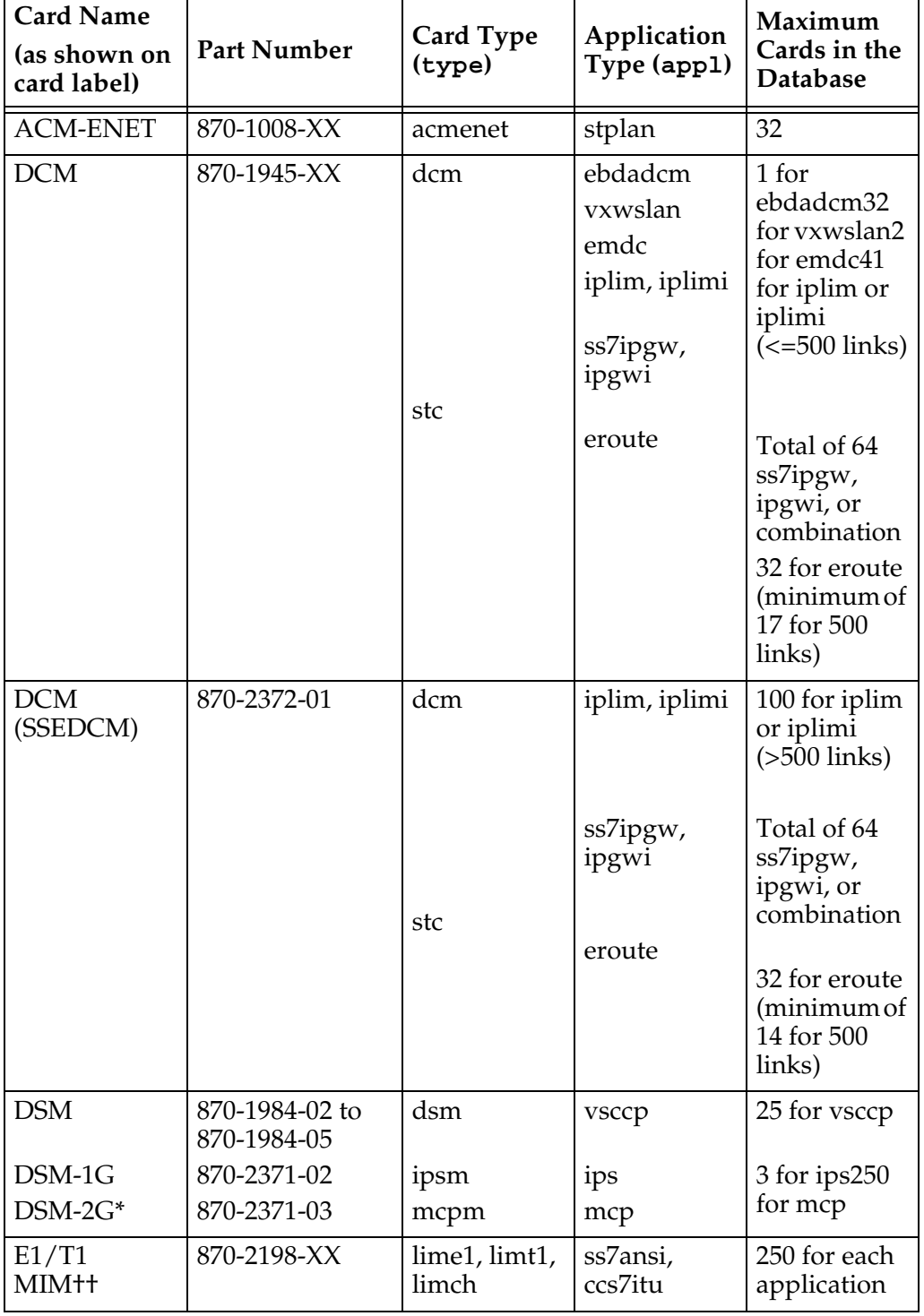

# <span id="page-596-0"></span>**Table 2-28.** Valid application types and card types for the **ent-card** command

| <b>Card Name</b>                 |                            |                                               |                                 | Maximum                                                                             |
|----------------------------------|----------------------------|-----------------------------------------------|---------------------------------|-------------------------------------------------------------------------------------|
| (as shown on<br>card label)      | <b>Part Number</b>         | <b>Card Type</b><br>(type)                    | Application<br>Type (app1)      | Cards in the<br>Database                                                            |
| E1 ATM                           | 870-2455-XX                | lime1atm                                      | atmitu                          | $41 (= 500)$<br>links)<br>100 (501-700<br>links)<br>115<br>$(701 - 1200)$<br>links) |
| <b>EILA</b>                      | 870-2049-XX                | limds0, limocu,<br>limv35                     | ss7ansi,<br>ss7gx25, ccs7itu    | 250 for each<br>application                                                         |
| HC MIM++                         | 870-2671-01                | lime1, limt1                                  | ss7ansi, ccs7itu                | 125 for each<br>application                                                         |
| <b>ILA</b>                       | 870-1484-XX                | limds0,<br>limocu,<br>limv35                  | ss7ansi,<br>ss7gx25,<br>ccs7itu | 250 for each<br>application                                                         |
| $LIM^{**}$ or<br><b>LIM-AINF</b> | 870-1014-XX<br>870-1488-XX | limds0,<br>limocu,<br>limv35                  | ss7ansi,<br>ss7gx25,<br>ccs7itu | 250 for each<br>application                                                         |
| LIM-ATM                          | 870-1293-XX                | limatm                                        | atmansi                         | $41 (= 500)$<br>links)<br>100 (501-700<br>links)<br>115<br>$(701 - 1200)$<br>links) |
| LIM-DS0                          | 870-1009-XX<br>870-1485-XX | limds0                                        | ss7ansi,<br>ss7gx25,<br>ccs7itu | 250 for each<br>application                                                         |
| LIM-E1++                         | 870-1379-XX                | limds0,<br>limocu,<br>limv35,<br>lime1, limch | ss7ansi,<br>ccs7itu             | 250 for each<br>application                                                         |
| LIM-OCU                          | 870-1010-XX<br>870-1486-XX | limocu                                        | ss7ansi,<br>ss7gx25,<br>ccs7itu | 250 for each<br>application                                                         |
| $LIM-V.35$                       | 870-1012-XX<br>870-1487-XX | limv35                                        | ss7ansi,<br>ss7gx25,<br>ccs7itu | 250 for each<br>application                                                         |
| <b>MPL</b><br>MPL-T              | 870-2061-XX<br>870-2061-02 | limds0                                        | ss7ansi                         | 250                                                                                 |

**Table 2-28.** Valid application types and card types for the **ent-card** command (Continued)

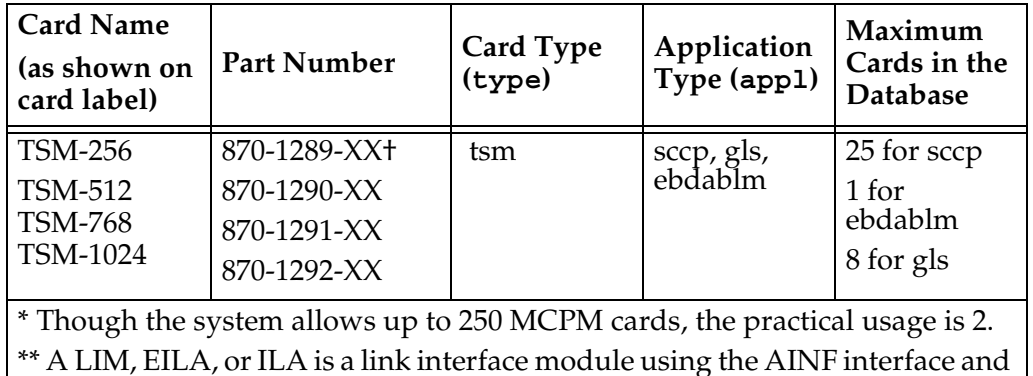

# **Table 2-28.** Valid application types and card types for the **ent-card** command (Continued)

\*\* A LIM, EILA, or ILA is a link interface module using the AINF interface and can be installed in place of the LIM-DS0A, LIM-OCU, or LIM-V.35. It is configured in the database as either a LIM-DS0A, LIM-OCU, or LIM-V.35 card.

†TSMs or DSMS are required for the LNP feature. For more information about turning the LNP feature on, refer to the *LNP Feature Activation Guide* and the *Database Administration - LNP Manual*.

††For the E1 or T1 interface, either SS7 application (SS7ANSI or CCS7ITU) can be assigned to these cards.

For more information on the E1 or T1 interface go to Chapter 3 "System Administration Procedures" in the *Database Administration Manual - SS7*.

## **Recovery**

- **1.** Display the cards and assigned application types in the database. Enter the **rtrv-card** command.
- **2.** If the number of cards per application type is less than the maximum number allowed, re-enter the command.
- **3.** Call your [Customer Care Center](#page-15-0) if the error message appears again.

## **E3728 Cmd Rej: Card(s) not in-service normal - FORCE parameter required**

### **Commands Used: act-upgrade, init-card**

You attempted the command without all cards of the specified GPL type being in the in-service normal (IS-NR) state. In such cases, the **force** parameter is required.

## **Recovery**

Re-enter the command specifying the **force** parameter.

# **E3729 Cmd Rej: APPL parameter valid only with CONVERTNET action**

### **Commands Used: act-upgrade**

You specified the **appl** parameter with a parameter other than **action=convertnet**. The **appl** parameter is valid only when the **action=convertnet** parameter is also specified.

### **Recovery**

Perform one of the following actions:

- Re-enter the **act-upgrade** command without specifying the **appl** parameter.
- Re-enter the **act-upgrade** command specifying the **appl** and **action=convertnet** parameters.

## **E3731 Cmd Rej: Invalid Hostname**

```
Commands Used: chg-appl-sock, chg-assoc, dlt-ip-host, 
ent-appl-sock, ent-assoc, ent-ip-host, rtrv-appl-sock, 
rtrv-assoc, rtrv-ip-host
```
The value specified for the hostname is invalid. The naming conventions for the **host**, **lhost**, and **rhost** parameters specify that they must be comprised of (**a–z**, **A–Z**, **0–9**, **-**, **.**), beginning with a letter and up to 60 characters in length.

## **Recovery**

- **1.** Re-enter the command specifying a value for the hostname that conforms to the specified naming conventions.
- **2.** Call your [Customer Care Center](#page-15-0) if the error message appears again.

### **E3732 Cmd Rej: Invalid Subnet Mask**

### **Commands Used: chg-ip-lnk, ent-ip-rte**

The value specified for the **submask** parameter is invalid. If the **ipaddr** parameter is specified, the **submask** parameter must be specified and must be valid for the class of the entered IP address, as shown in [Table 2-29:](#page-600-0)

| <b>Class A Networks</b> | Class A or B Networks | Class A, B, or C Networks |
|-------------------------|-----------------------|---------------------------|
| 255.0.0.0               | 255.255.0.0           | 255.255.255.0             |
| 255,192,0,0             | 255.255.192.0         | 255.255.255.192           |
| 255.224.0.0             | 255.255.224.0         | 255.255.255.224           |
| 255.240.0.0             | 255.255.240.0         | 255.255.255.240           |
| 255.248.0.0             | 255.255.248.0         | 255.255.255.248           |
| 255.252.0.0             | 255.255.252.0         | 255.255.255.252           |
| 255.254.0.0             | 255.255.254.0         |                           |
| 255.255.128.0           | 255.255.255.128       |                           |

<span id="page-600-0"></span>**Table 2-29.** Valid subnet mask values

- **1.** Re-enter the command specifying a value for the **submask** parameter derived from [Table 2-29 on page 2-585.](#page-600-0)
- **2.** Call your [Customer Care Center](#page-15-0) if the error message appears again.

#### **E3733 Cmd Rej: Socket name not found**

### **Commands Used: chg-appl-sock, dlt-appl-rtkey, dlt-appl-sock**

The specified socket name was not found in the associated table. The following Recovery procedures list by command the remedial action to take for this error.

### **Recovery - dlt-appl-rtkey**

- **1.** Enter the **rtrv-appl-rtkey** command to determine if the entered socket name is present in the **SNAME** field of the output.
- **2.** If the entered name is present, re-enter the command.
- **3.** Call your [Customer Care Center](#page-15-0) if the error message appears again.

### **Recovery - chg-appl-sock, dlt-appl-sock**

**1.** Enter the **rtrv-appl-sock** command to determine if the entered socket name is present in the *SNAME* field of the output.

- **2.** If the entered name is present, re-enter the command.
- **3.** Call your [Customer Care Center](#page-15-0) if the error message appears again.

### **E3735 Cmd Rej: Hostname must be unique**

#### **Commands Used: ent-ip-host**

You tried to enter a hostname (**host**) that is already in the IP host table. The host name to be added must be unique.

### **Recovery**

- **1.** Enter the **rtrv-ip-host** command specifying no parameters, to show the host names currently in the IP host table. This information is shown in the HOST field of the output.
- **2.** Re-enter the command specifying a host name that does not match any of the names displayed in the HOST field in the output of step 1.

### **E3736 Cmd Rej: Socket name already exists**

### **Commands Used: ent-appl-rtkey, ent-appl-sock**

You entered a socket name (**sname**) using the **ent-appl-sock** command that is already in the Socket table. The socket name to be added must be unique in the Socket table.

### OR

You entered a socket name into the Routing Key table with filter parameters (**dpc**/**dpca**, **si**, **ssn**, **opc**, **cics**, **cice**), using the **ent-appl-rtkey** command, but an identical socket name with identical filter parameters is already present.

The following Recovery procedures list by command the remedial action to take for this error.

### **Recovery - ent-appl-rtkey**

- **1.** Enter the **rtrv-appl-rtkey** command and verify that the socket name and filter parameters you entered already exist in the Routing Key table.
- **2.** If the socket name and filter parameters are not present in the output of step 1, re-enter the command.
- **3.** Call your [Customer Care Center](#page-15-0) if the error message appears again.

## **Recovery ent-appl-sock**

- **1.** Display the socket data. This information is shown in the *SNAME* field of the output. Enter the **rtrv-appl-sock** command specifying no parameters.
- **2.** Re-enter the **ent-appl-sock** command specifying a socket name that does not match any of the socket names displayed in the *SNAME* field in the output of step 1.

## **E3737 Cmd Rej: Socket connection parameters must be unique**

### **Commands Used: chg-appl-sock, ent-appl-sock**

You entered parameter values to fully specify a socket (**lhost**, **rhost**, **lport**, **rport**, **port**) but these values are identical to another fully specified socket that already exists in the Socket table under another name (**sname**). Socket connection parameters must be unique for each socket name.

## **Recovery**

- **1.** Verify that an entry exists with the parameter values you specified, but with a different socket name. Enter the **rtrv-appl-sock** command.
- **2.** If no such entry exists,
	- re-enter the command that generated this error message.

OR

- re-enter the command specifying different socket connection parameters.
- **3.** Call your [Customer Care Center](#page-15-0) if the error message appears again.

## **E3738 Cmd Rej: Host table is full**

### **Commands Used: ent-ip-host**

The IP Host table is full. You must remove an entry before adding another one to the IP Host table.

- **1.** Display the entries in the IP Host table. Enter the **rtrv-ip-host** command.
- **2.** Delete an entry from the IP host table. Enter the **dlt-ip-host** command specifying the **host** parameter entry you want to remove.
- **3.** Add the desired IP host entry to the IP Host table. Re-enter the **ent-ip-host** command specifying the **host** parameter entry you want to add.
- **4.** Call your [Customer Care Center](#page-15-0) if the error message appears again.

## **E3739 Cmd Rej: No Entry found**

### **Commands Used: dlt-ip-host**

The value specified for the **host** parameter was not found in the IP host table.

## **Recovery**

- **1.** Verify that the host name you entered is not in the IP Host table. Enter the **rtrv-ip-host** command. Host names are shown in the *HOST* field of the output.
- **2.** If the host name you entered is shown in the *HOST* field of the output, re-enter the **dlt-ip-host** command.
- **3.** Call your [Customer Care Center](#page-15-0) if the error message appears again.

## **E3740 Cmd Rej: If AUTO=yes, then DUPLEX and SPEED are not allowed**

### **Commands Used: chg-ip-lnk**

If you enter the **chg-ip-lnk** command specifying **auto**=**yes**, you cannot specify the **duplex** and/or **speed** parameters.

### **Recovery**

- **1.** Re-enter the **chg-ip-lnk** command specifying **auto**=**yes** but do not specify the **duplex** and/or **speed** parameters.
- **2.** Re-enter the **chg-ip-lnk** command specifying the **duplex** and/or **speed** parameters and **auto**=**no**.

## **E3741 Cmd Rej: If TIMER is specified, TVALUE must be specified**

### **Commands Used: chg-dcmps**

If you enter the **chg-dcmps** command specifying the **timer** parameter, you must also specify the **tvalue** parameter.

Re-enter the **chg-dcmps** command specifying both the **timer** and the **tvalue** parameters.

#### **E3742 Cmd Rej: If PARM is specified, PVALUE must be specified**

#### **Commands Used: chg-dcmps**

If you enter the **chg-dcmps** command specifying the **parm** parameter, you must also specify the **pvalue** parameter.

#### **Recovery**

Re-enter the **chg-dcmps** command specifying both the **parm** and the **pvalue** parameters.

#### **E3743 Cmd Rej: SSN required if SI is 3**

**Commands Used: chg-appl-rtkey, dlt-appl-rtkey, dlt-rmt-appl, ent-appl-rtkey, ent-rmt-appl**

You entered a value of **si**=**3** (or the string equivalent **si**=**sccp**) for this command, but you did not specify a value for the **ssn** parameter. If you enter **si**=**3**, you must also enter a value for the **ssn** parameter.

#### **Recovery**

Re-enter the command specifying a value for the **ssn** parameter.

#### **E3745 Cmd Rej: Invalid Domain name**

#### **Commands Used: chg-ip-card**

You entered a domain name that does not conform to the naming convention for this parameter. The naming conventions for the **domain** parameter specify that it must be comprised of (**a–z**, **A–Z**, **0–9**, **-**, **.**), and up to 120 characters in length.

- **1.** Re-enter the **chg-ip-card** command specifying a value for the **domain** name that conforms to the specified naming conventions.
- **2.** Call your [Customer Care Center](#page-15-0) if the error message appears again.

#### **E3746 Cmd Rej: No other optional parms can be entered with SRCSET**

### **Commands Used: chg-dcmps**

You entered this command specifying the **srcset** parameter and at least one other optional parameter. If the **srcset** parameter is specified, no additional optional parameters can be specified.

#### **Recovery**

Re-enter the **chg-dcmps** command specifying **srcset** as the only optional parameter.

#### **E3747 Cmd Rej: Too many IP connections per card**

### **Commands Used: chg-appl-sock, ent-appl-sock**

The maximum number of IP connections allowed per card was exceeded with the entry of the **ent-appl-sock** command. IP connections are composed of sockets and associations. The allowed maximum is 50 IP connections per card for the SS7IPGW or IPGWI application. The allowed maximum is one IP connection per card for the IPLIMx applications. *IPLIMx* refers to a DCM card or SSEDCM card running the **iplim** application or the **iplimi** application to support two point-to-point links.

#### **Recovery**

Call your [Customer Care Center.](#page-15-0)

#### **E3748 Cmd Rej: Socket Table full**

#### **Commands Used: ent-appl-sock**

The maximum number of sockets allowed per system was exceeded with the entry of this command. The allowed maximum is 250 sockets per system.

Call your [Customer Care Center.](#page-15-0)

### **E3749 Cmd Rej: If IPADDR is specified SUBMASK is required**

### **Commands Used: chg-ip-lnk**

When entering the **chg-ip-lnk** command, you specified a value for the **ipaddr** parameter but did not specify a value for the **submask** parameter. If the **ipaddr** parameter is specified, the **submask** parameter is required.

### **Recovery**

- **1.** Re-enter the **chg-ip-lnk** command specifying a valid value for the **submask** parameter.
- **2.** Call your [Customer Care Center](#page-15-0) if the error message appears again.

### **E3751 Cmd Rej: Max sockets per routing key exceeded**

### **Commands Used: ent-appl-rtkey**

The routing key you entered is already associated with the maximum number of socket names allowed (**16**). To add the new routing key, first remove a current routing key association, then add the new one.

- **1.** Display the routing key assignments for the entered destination point code. Enter the **rtrv-appl-rtkey:dpc=<***destination point code***>** command.
- **2.** Remove an existing association. Enter the **dlt-appl-rtkey** command specifying the **dpc**, **si**, **ssn**, and **sname** parameters for the association you want to remove.
- **3.** Re-enter the **ent-appl-rtkey** command.
- **4.** Call your [Customer Care Center](#page-15-0) if the error message appears again.

# **E3752 Cmd Rej: Max IP connections exceeded**

## **Commands Used: ent-appl-sock**

Your attempt to enter an IP connection that exceeds the maximum allowed per system.

## **Recovery**

Call your [Customer Care Center.](#page-15-0)

## **E3753 Cmd Rej: Command is not supported for IPLIM and SS7IPGW links**

**Commands Used: blk-slk, tst-slk, ublk-slk**

The command you entered is not valid on TCP/IP links (DCM cards equipped with SS7IPGW or certain IPLIM links).

**NOTE: The command is allowable, however, for IPLIM M2PA link types. IPLIM/IPLIMI does support Ports A, B, A1, B1, A2, B2, A3 or B3 for M2PA/SCTP associations on SSEDCM cards.**

## **Recovery**

- **1.** Verify that the card at the specified location is a DCM card running the SS7IPGW or IPLIM application. Enter the **rtrv-card** command. This information is shown in the *TYPE* and *APPL* fields of the output.
- **2.** If the card type is other than DCM and the application type is other than SS7IPGW or IPLIM, re-enter the command.
- **3.** Call your [Customer Care Center](#page-15-0) if the error message appears again.

# **E3754 Cmd Rej: Command is not supported for SS7IPGW links**

### **Commands Used: inh-slk, unhb-slk**

The command you entered is not valid on TCP/IP point-to-multipoint links (DCM cards equipped with SS7IPGW links).

## **Recovery**

**1.** Verify that the card at the specified location is a DCM card running the SS7IPGW application. Enter the **rtrv-card** command. This information is shown in the *TYPE* and *APPL* fields of the output.

- **2.** If the card type is other than DCM and the application type is other than SS7IPGW, re-enter the command.
- **3.** Call your [Customer Care Center](#page-15-0) if the error message appears again.

### **E3756 Cmd Rej: OPEN must be NO to change or delete socket**

**Commands Used: chg-appl-sock, dlt-appl-sock**

For the **chg-appl-sock** command, the **open** parameter must be set to no for this command, before entering the **server**, **lhost**, **lport**, **rhost**, and **rport** parameters.

For the **dlt-appl-sock** command, the **sname** parameter must be in an **open=no** state before socket table entries can be deleted.

The following Recovery procedures are command-specific for this error message.

### **Recovery chg-appl-sock**

Re-enter the **chg-appl-sock** command specifying **open**=**no**.

#### **Recovery dlt-appl-sock**

- **1.** Change the status of the **sname** parameter to **open**=**no**. Enter the **chg-appl-sock:open=no** command.
- **2.** Re-enter the **dlt-appl-sock** command.

**E3757 Cmd Rej: SSN is not allowed unless SI is 3**

**Commands Used: chg-appl-rtkey, dlt-appl-rtkey, dlt-rmt-appl, ent-appl-rtkey, ent-rmt-appl, rtrv-appl-rtkey** 

You specified the **ssn** parameter, but the **si** parameter value is not **3**. If the **ssn** parameter is specified, the **si** parameter value must be **3 si**=**3** (or the string equivalent **si**=**sccp**).

- **1.** Determine the service indicator value as shown in the *SI* column of the output. Enter the **rtrv-appl-rtkey** or **rtrv-rmt-appl** command.
- **2.** If **si**=**3** from the output of step 1, re-enter the command.
- **3.** Call your [Customer Care Center](#page-15-0) if the error message appears again.

# **E3758 Cmd Rej: If Domain name is specified, RSTDOMAIN is not valid**

# **Commands Used: chg-ip-card**

You cannot specify the **rstdomain** parameter if the **domain** parameter is specified.

## **Recovery**

Re-enter the **chg-ip-card** command specifying the **domain** parameter but not the **rstdomain** parameter.

# **E3760 Cmd Rej: IP address must be unique**

## **Commands Used: chg-ip-lnk, ent-ip-host**

You tried to enter an IP address (**ipaddr**) that is already in the IP Link table. The IP address to be added must be unique.

OR

You tried to enter a host name and IP address into the IP Host table, and the IP address is already in the IP Host table. The IP address to be added must be unique.

## **Recovery - chg-ip-lnk**

- **1.** Display the host names and IP addresses currently in the IP Link table. Enter the **rtrv-ip-lnk** command specifying no parameters. This information is shown in the *IPADDR* field of the output.
- **2.** Re-enter the command specifying an IP address that does not match any of the names displayed in the *IPADDR* field in the output of step 1.

## **Recovery - ent-ip-host**

- **1.** Display the host names and IP addresses currently in the IP Host table. Enter the **rtrv-ip-host** command specifying no parameters.
- **2.** Re-enter the **ent-ip-host** command specifying the host name and an IP address that does not match any of the entries currently in the IP Host table.

### **E3761 Cmd Rej: At least one of TIMER, PARM, SRCSET must be entered**

#### **Commands Used: chg-dcmps**

The **chg-dcmps** command requires at least one of the following optional parameters to be specified: **parm**, **srcset** or **timer**.

### **Recovery**

Re-enter the **chg-dcmps** command specifying at least one of the required optional parameters: **parm**, **srcset** or **timer**.

#### **E3762 Cmd Rej: Host table must contain IP Link addresses**

#### **Commands Used: chg-ip-lnk, dlt-ip-host**

You tried to enter an IP address (**ipaddr**) into the IP Link table, but the address is not in the IP Host table. An IP address must be in the IP Host table before it can be added to the IP Link table.

OR

You tried to delete an IP host name (**host**) from the IP Host table, and the host name has an IP address in the IP Link table. You must first delete the IP address from the IP Link table before you can delete the IP host name.

#### **Recovery - chg-ip-lnk**

- **1.** View the IP addresses currently in the IP Host table. Enter the **rtrv-ip-host** command specifying no parameters. Verify that the address you entered is not in the table. This information is shown in the *IPADDR* field of the output.
- **2.** If the IP address you entered is in the IP Host table from the output of step 1, re-enter the command.
- **3.** If the IP address you entered is not in the IP Host table, enter the address. Enter the **ent-ip-host** command.
- **4.** Re-enter the **chg-ip-lnk** command that generated this error message.
- **5.** Call your [Customer Care Center](#page-15-0) if the error message appears again.

**Recovery - dlt-ip-host**

**1.** Display the host names and IP addresses currently in the IP Host table. Enter the **rtrv-ip-host** command specifying no parameters.

- **2.** Display the IP addresses currently in the IP Link table. Enter the **rtrv-ip-lnk** command specifying no parameters. Verify that the IP address for the host to be deleted is still in the IP Link table.
- **3.** Delete the IP address from the IP Link table. Enter the **chg-ip-lnk** command specifying the parameter **ipaddr=0.0.0.0** and the **loc** and **port** parameters that correspond to the host's IP address.
- **4.** Delete the host name from the IP Host table. Re-enter the **dlt-ip-host** command.

## **E3763 Cmd Rej: Routing Key table full**

### **Commands Used: chg-appl-rtkey, ent-appl-rtkey**

The Routing Key table is full (1000 entries per system). You must remove a routing key before adding another one to the table.

### **Recovery**

- **1.** Enter the **rtrv-appl-rtkey** command to display the entries in the Routing Key table.
- **2.** Enter the **dlt-appl-rtkey** command specifying the **dpc**, **si**, **ssn**, and **sname** parameters for the entry you want to remove.
- **3.** Re-enter the command that generated this error message.
- **4.** Call your [Customer Care Center](#page-15-0) if the error message appears again.

## **E3764 Cmd Rej: Routing key not found**

### **Commands Used: chg-appl-rtkey, dlt-appl-rtkey**

The specified entry was not found in the Routing Key table.

- **1.** Enter the **rtrv-appl-rtkey** command to determine if the routing key you specified is in the Routing Key table.
- **2.** If the routing key you specified is shown in the output from step 1, re-enter the command.
- **3.** Call your [Customer Care Center](#page-15-0) if the error message appears again.
# **E3765 Cmd Rej: Fully specified connection required to change OPEN**

## **Commands Used: chg-appl-sock, chg-assoc**

You tried to change the setting of the **open** parameter, to **yes** but you did not specify values for all parameters required to fully specify the connection:

- For **chg-appl-sock**: **server**, **lhost**, **rhost**, **lport**, and **rport**
- For **chg-assoc**: **lhost**, **rhost**, **lport**, and **rport**

### **Recovery**

- **1.** Enter the command specifying the connection fully specified and without the **open** parameter.
- **2.** Re-enter the command specifying the connection fully and with the **open**=**yes** parameter.
- **3.** Call your [Customer Care Center](#page-15-0) if the error message appears again.

## **E3767 Cmd Rej: Socket Name not defined**

### **Commands Used: rept-stat-applsock**

You entered a socket name (**sname**) that is not in the database.

### **Recovery**

- **1.** View the list of defined sockets. Enter the **rtrv-appl-sock** command specifying no parameters.
- **2.** If the socket name you entered appears in the *SNAME* field of the output, re-enter the **rept-stat-applsock** command.
- **3.** Call your [Customer Care Center](#page-15-0) if the error message appears again.
- **4.** If the socket does not appear in the output of step 1, you can define the socket. Enter the **ent-appl-sock** command specifying the **sname** parameter.

## **E3768 Cmd Rej: Link B not supported for device**

### **Commands Used: ent-slk, rept-stat-slk**

The command you entered requires that you specify **port**/**link**=**a** for cards running the **ss7ipgw** or **ipgwi** applications.

Re-enter the command that generated this error message specifying **port**/**link**=**a**.

**E3769 Cmd Rej: Too many sockets per SLK**

### **Commands Used: chg-appl-sock, ent-appl-sock**

The maximum number of sockets allowed per signaling link was exceeded with the entry of this command. The allowed maximum is one socket per signaling link for the IPLIMx applications. **IPLIMx** refers to a dual-slot DCM card or SSEDCM card running the **iplim** application or the **iplimi** application to support two point-to-point links.

## **Recovery**

Call your [Customer Care Center.](#page-15-0)

## **E3770 Cmd Rej: SS7 parameters cannot be specified for IP7 link**

## **Commands Used: ent-slk**

When entering an IP<sup>7</sup> Secure Gateway link (card application IPLIM, IPLIMI, IPGWI, or SS7IPGW), you specified a parameter value (**ecm**, **l1mode**, **l2tset**, **pcrn1**, **pcrn2**, or **tset**) that can only be associated with a low-speed link, or a parameter value (ll, **atmtsel**, **lpset**, **vci**, or **vpi**) that can only be associated with an ATM high-speed link, or a parameter that can only be associated with an E1 ATM high-speed link (**atmtsel**, **lpset**, **vci**, **vpi, e1atmcrc4**, **e1atmsi**, or **e1atmsn**). These SS7 parameters are not allowed when entering an IP<sup>7</sup> link.

### **Recovery**

- **1.** Re-enter the **ent-slk** command without specifying any of the parameters listed above.
- **2.** Call your [Customer Care Center](#page-15-0) if the error message appears again.

### **E3772 Cmd Rej: Only one SS7IPGW or IPGWI link allowed in mated linkset**

### **Commands Used: ent-slk**

The mated IPGWx linkset specified already has an assigned signaling link. A mated linkset can have only one signaling link.

- **1.** Verify that the card in the specified location is running an IPGWx application. Enter the **rtrv-card** command.
- **2.** Verify that the correct linkset was specified. If the correct linkset was specified, perform either of the following:
	- Delete the pre-existing signaling link from the linkset. Enter the **dlt-slk** command.
	- Add the new signaling link. Enter the **ent-slk** command

OR

- Delete the **matelsn** from the linkset. Enter the **chg-ls:action=delete** command.
- Add the new signaling link to the linkset. Enter the **chg-ls:action=add** command.
- **3.** Call your [Customer Care Center](#page-15-0) if the error message appears again.

## **E3774 Cmd Rej: Failed reading the UIM Threshold Table**

#### **Commands Used: set-uim-acthresh**

The UIM Threshold Table must be accessible for the command to execute. A failure occurred in reading the table.

### **Recovery**

- **1.** Re-enter the **set-uim-acthresh** command.
- **2.** Call your [Customer Care Center](#page-15-0) if the error message appears again.

### **E3775 Cmd Rej: SERIAL param valid only with APPL param**

#### **Commands Used: init-card**

The **serial** parameter can be used only with the **appl** parameter.

### **Recovery**

Re-enter the **init-card** command specifying both the **appl** and **serial** parameters.

# **E3776 Cmd Rej: Invalid APPL selection for SERIAL init card command**

## **Commands Used: init-card**

You specified an invalid value for the **appl** parameter. Valid values for the **appl** parameter are: **all**, **atmansi**, **ccs7itu**, **emdc**, **gls**, **sccp**, **ss7ansi**, **ss7gx25**, and **stplan**.

# **Recovery**

Re-enter the **init-card** command specifying one of the following values: **all**, **atmansi**, **ccs7itu**, **emdc**, **gls**, **sccp**, **ss7ansi**, **ss7gx25**, or **stplan**, for the **appl** parameter.

# **E3777 Cmd Rej: APPL=ALL can only be selected when SERIAL=YES is specified**

## **Commands Used: init-card**

If you enter the **init-card:appl=all** command, you must specify the **serial**=**yes** parameter.

## **Recovery**

Re-enter the **init-card:appl=all:serial=yes** command.

## **E3778 Cmd Rej: Active/Stby GPL versions are not compatible**

### **Commands Used: copy-disk, format-disk**

The OAM GPL version that is running on the active OAM card location is not the same OAM GPL version that is running on the standby OAM card. If the two version numbers are not identical, the command aborts. Note that it is the running GPL versions that must be identical, not the approved or trial GPLs (as shown in the output of the **rept-stat-gpl** command).

You may have encountered this error during an upgrade, when one OAM may be booted from a removable cartridge and the other from the fixed disk. This action could cause different GPLs to be running in the active and standby OAM cards.

- **1.** Use the following commands, or command combinations, to boot both OAM cards with the same GPL version from the removable cartridge:
	- Determine the GPL versions. Enter the **rtrv-gpl** command.
	- If the GPL version on the standby OAM card is different from the GPL version on the active OAM card, insert a removable cartridge with the correct GPL version.
	- Boot the standby OAM card. Enter the **init-card:loc=***<xxxx>* command, where *xxxx* is the location of the standby OAM card.
- **2.** If the problem persists, call your [Customer Care Center](#page-15-0).

# **E3779 Cmd Rej: FORCE=YES must be specified**

### **Commands Used: chg-db, inh-card**

[Table 2-30](#page-616-0) lists by command the conditions that generate this error message. The table is followed by a Recovery procedure to resolve the error.

| Command   | Condition                                                                                                    |
|-----------|----------------------------------------------------------------------------------------------------|
| $chg$ -db | You specified the <b>action=canceledl</b> parameter, but you did not<br>specify the force=yes parameter. You must specify force=yes,<br>whenever you specify the action=canceledl operation.                                                                                                    |
| inh-card  | You specified the only in-service EMDCA-DCM or<br>EPAP/ELAP-DSM, which requires that you specify the force=yes<br>parameter.<br>OR<br>If inhibiting the VSCCP card would cause less than 80% of the<br>in-service normal (IS-NR) LIM cards to have VSCCP service (i.e.,<br>cause the system to enter an unstable loading mode), you must<br>specify the force=yes parameter. |

<span id="page-616-0"></span>**Table 2-30.** Conditions that generate an E3779 error message

### **Recovery**

Re-enter the command specifying **force**=**yes**.

# **E3780 Cmd Rej: Syntax Error Found**

## **Commands Used: Pass-through commands**

The command you entered does not conform to the required syntax.

## **Recovery**

- **1.** Refer to the *Commands Manual* for the syntax rules for the command.
- **2.** Re-enter the command as the rules require.
- **3.** Call your [Customer Care Center](#page-15-0) if the error message appears again.

## **E3781 Cmd Rej: MTP restart option not valid for IPGWAPC linksets**

## **Commands Used: chg-ls, ent-ls**

You specified the **mtprse**=**yes** parameter to enter or change an IPGWAPC linkset. The MTP Restart option (the MTPRS feature for ANSI, or the ITUMTPRS feature for ITU) is not valid for IPGWx Adjacent Point Code linksets.

## **Recovery - ent-ls**

Re-enter the **ent-ls** command specifying **ipgwapc**=**yes** parameter, and either

• do not specify the **mtprse** parameter

OR

• specify the **mtprse**=**no** parameter

**Recovery - chg-ls**

- **1.** Display attributes of the linkset you want to change. Enter the **rtrv-ls** command. (You must specify the linkset name **lsn** parameter). Verify that **mtprse**=**no** in the output.
- **2.** Re-enter the **chg-ls** command and either
	- do not specify the **mtprse** parameter OR
	- specify the **mtprse**=**no** parameter

## **E3782 Cmd Rej: Command Not Found**

### **Commands Used: Pass-through commands**

The pass-through command you entered was not found.

### **Recovery**

- **1.** Refer to the *Commands Manual* for information about the command.
- **2.** Re-enter the command specifying the correct information.
- **3.** Call your [Customer Care Center](#page-15-0) if the error message appears again.

### **E3783 Cmd Rej: CICS must be less than or equal to CICE**

# **Commands Used: chg-appl-rtkey, dlt-appl-rtkey, ent-appl-rtkey, rtrv-appl-rtkey**

You specified a value for the starting circuit identification code (**cics**) that was greater than the value specified for the ending circuit identification code (**cice**). The value entered for the starting circuit identification code must be less than or equal to the value entered for the ending circuit identification code.

### **Recovery**

Re-enter the command specifying a value for the **cics** parameter that is less than or equal to the value for the **cice** parameter.

### **E3785 Cmd Rej: IPISUP Feature must be on**

### **Commands Used: ent-appl-rtkey**

You entered this command for a DPC/SI/CIC routing key to route ISUP messages, but the ISUP routing over IP feature is turned off.

- **1.** Turn on the ISUP routing over IP feature. Enter the **chg-feat:ipisup=on** command.
- **2.** Re-enter the **ent-appl-rtkey** command.
- **3.** Call your [Customer Care Center](#page-15-0) if the error message appears again.

# **E3786 Cmd Rej: CIC Range overlaps an existing routing key**

## **Commands Used: dlt-appl-rtkey, ent-appl-rtkey**

You entered a circuit identification code range (**cics** to **cice**) that overlaps an existing routing key.

## **Recovery**

- **1.** View the conflicting circuit identification code range for the existing routing key. Enter the **rtrv-appl-rtkey** command specifying the CIC range. This information is shown in the *CICS* and *CICE* fields of the output.
- **2.** Re-enter the command specifying a circuit identification code range (**cics** to **cice**) that does not overlap the range of an existing routing key.
- **3.** Call your [Customer Care Center](#page-15-0) if the error message appears again.

## **E3787 Cmd Rej: SSN not allowed with OPC, CICS, and CICE**

## **Commands Used: rtrv-appl-rtkey**

You specified the **ssn** parameter along with the **opc**, **cics**, and **cice** parameters. The **opc**, **cics**, and **cice** parameters are used to route ISUP messages and require that **si**=**5** (or the string equivalent **si**=**isup**). The ssn parameter is not allowed unless **si**=**3** (or the string equivalent **si**=**sccp**).

## **Recovery**

Re-enter the **rtrv-appl-rtkey** command without specifying a value for the **ssn** parameter.

## **E3788 Cmd Rej: OPC, CICS, CICE are required if SI is 4, 5, or 13**

## **Commands Used: chg-appl-rtkey, dlt-appl-rtkey, ent-appl-rtkey**

You entered the command without specifying the **opc**, **cics**, and **cice** parameters specified. The **opc**, **cics**, and **cice** parameters are used to route ISUP messages and must be specified if **si=4**, **5**, or **13** (or the string equivalent **si**=**tup**, **isup** or **qbicc**) is specified and the routing key **type**=**full** is specified or defaulted.

Re-enter the command specifying values for the **opc**, **cics**, and **cice** parameters for **si=4**, **5**, or **13** and routing key **type**=**full**.

### **E3789 Cmd Rej: OPC, CICS, CICE are not allowed with SI unless SI is 4, 5, or 13**

## **Commands Used: chg-appl-rtkey, dlt-appl-rtkey, ent-appl-rtkey, rtrv-appl-rtkey**

You specified the **opc**, **cics**, and **cice** parameters specified, but the **si** parameter value is not **4**, **5**, or **13**. The **opc**, **cics**, and **cice** parameters are used to route ISUP messages and can be specified only if **si**=**4**, **5**, or **13** (or the string equivalent **si**=**tup**, **isup** or **qbicc**) is specified.

## **Recovery**

- **1.** Enter the **rtrv-appl-rtkey** command to determine the service indicator value, as shown in the **SI** column of the output.
- **2.** If **si** is **4**, **5**, or **13** (or **TUP**, **ISUP**, or **QBICC**) from the output of step 1, re-enter the command.
- **3.** Call your [Customer Care Center](#page-15-0) if the error message appears again.

### **E3790 Cmd Rej: NDC System not configured**

### **Commands Used: rept-stat-ndc**

The NDC system is not configured: no EMDC cards are defined in the system.

- **1.** Refer to the *Feature Manual GR-376* for instructions on provisioning the cards and configuration.
- **2.** After performing the instructions, re-enter the **rept-stat-ndc** command.
- **3.** Call your [Customer Care Center](#page-15-0) if the error message appears again.

# **E3791 Cmd Rej: Gtwy IP Address is invalid**

## **Commands Used: ent-ip-rte, rtrv-ip-rte**

You specified an invalid gateway IP address in the **gtwy** parameter of the command. The gateway IP address:

- Must be four numbers separated by dots, with each number in the range of **0–255**
- Must not be the default route (**0.0.0.0**)
- Must not correspond to any loopback address (i.e. **127.X.X.X**)
- Must be unique per card
- Must not correspond to an IP address that is local to this card's A or B network

## **Recovery**

Re-enter the command specifying a valid gateway IP address.

## **E3792 Cmd Rej: Gtwy IP Address must be local to this cards A, B network**

## **Commands Used: ent-ip-rte**

For the card in the location specified in the **loc** parameter, you specified a gateway IP address in the **gtwy** parameter of the command that is not local to the A or B network of the card. The gateway IP address must correspond to an IP address that is local to this card's A or B network.

## **Recovery**

Re-enter the command specifying a gateway IP address that is local to the A or B network for the specified card.

## **E3793 Cmd Rej: Max IP Route entries already exist for this card**

### **Commands Used: ent-ip-rte**

You entered a command to define a static IP route for the card in the location specified in the **loc** parameter. The maximum number of 64 static IP routes for this card already exist in the Static IP Route table.

- **1.** Enter the **rtrv-ip-rte** command to display the existing route entries for the card.
- **2.** If you want to add another route entry for the card, you must first delete an existing entry (see the **dlt-ip-rte** command).
- **3.** When you have deleted an existing entry, re-enter the command to add the new entry for the card.

### **E3794 Cmd Rej: IP Route table full**

### **Commands Used: ent-ip-rte**

You entered a command to define a static IP route for the card in the location specified in the **loc** parameter. The maximum number of 1024 static IP routes already exist in the Static IP Route table.

#### **Recovery**

- **1.** Enter the **rtrv-ip-rte** command to display the existing route entries for the card.
- **2.** If you want to add another route entry for the card, you must first delete an existing entry from the table (see the **dlt-ip-rte** command).
- **3.** When you have deleted an existing entry, re-enter the command to add the new entry for the card.

### **E3795 Cmd Rej: LNP ported NPANXXs 300K Qty Feat Requires at least DSM2GB**

## **Commands Used: enable-ctrl-feat**

You attempted to enable the LNP ported NPANXX 300K Quantity Keys, but not all DSMs have the required memory, at least a 2 GB DSM card. You need to upgrade the hardware.

- **1.** Upgrade your hardware.
- **2.** Re-enter the command.
- **3.** Call your [Customer Care Center](#page-15-0) if the error message appears again.

# **E3796 Cmd Rej: LNP ported LRNs 150K Qty Feat Requires at least DSM2GB**

# **Commands Used: enable-ctrl-feat**

You attempted to enable the LNP ported LRNs 150K Quantity Keys feature, but not all DSMs have the required memory, at least a 2 GB DSM card. You need to upgrade the hardware.

# **Recovery**

- **1.** Upgrade your hardware.
- **2.** Re-enter the command.
- **3.** Call your [Customer Care Center](#page-15-0) if the error message appears again.

# **E3797 Cmd Rej: LNP ported TNs 2million Qty Feat Requires at least TSM256MB**

## **Commands Used: enable-ctrl-feat**

You attempted to enable the LNP ported TNs 2 million Quantity feature, but not all DSMs have the required memory, at least a TSM card with 256 MB of memory. You need to upgrade the hardware.

## **Recovery**

- **1.** Upgrade your hardware.
- **2.** Re-enter the command.
- **3.** Call your [Customer Care Center](#page-15-0) if the error message appears again.

## **E3798 Cmd Rej: Measurement Preparation in progress, Retry later**

## **Commands Used: chg-db**

Since there is measurement preparation in progress, the upload to the OAM (**finishedl**) cannot be started.

## **Recovery**

Wait for the measurement preparation operation to finish, and then re-enter the command.

# **E3799 Cmd Rej: Force=YES must be specified**

**Commands Used: act-lbp, inh-card, chg-db, chg-stpopts, tst-slk** 

You entered the command without specifying the **force**=**yes** parameter, as required.

You cannot specify chg-stpopts:hsclksrc=xxx when the high speed clocks are reporting valid status unless you include the force=yes parameter.

Also, with the **act-lbp** or **tst-slk** command, you must specify the **force**=**yes** parameter to activate more than 256 link tests.

### **Recovery**

Re-enter the command specifying **force**=**yes**.

# **E3800 Cmd Rej: BLM/DCM card must be provisioned and IS-NR for bulk download**

## **Commands Used: chg-db**

You specified the **chg-db:action=beginedl** command, but the BLM and DCM cards do not meet the requirements for a bulk download. The BLM and DCM cards must be provisioned, and their primary state (PST) must be in-service normal (IS-NR).

- **1.** Refer to your *LNP Database Synchronization Manual* for instructions on provisioning cards.
- **2.** Display the status of the BLM and DCM cards. Enter the **rept-stat-card** command.
	- If the primary state of one of the BLM or DCM cards displayed in step 2 is in service, the entry IS-NR appears in the PST field of the output. Re-enter the **chg-db** command that generated this error message.
	- If the primary state of one of the BLM or DCM cards displayed in step 2 is out-of-service maintenance disabled (OOS-MT-DSBLD), change the primary state of the card to IS-NR. Enter the **alw-card** command. Re-enter the **chg-db** command that generated this error message.
	- If the primary state of one of the cards displayed in step 2 is out of service - maintenance (OOS-MT) or in service - abnormal (IS-ANR), refer to Appendix A of the *Maintenance Manual* to take the appropriate action to

place the card in service. Re-enter the **chg-db** command that generated this error message.

**3.** Call your [Customer Care Center](#page-15-0) if the error message appears again.

## **E3801 Cmd Rej: BLM/DCM LNP database must be coherent to do a bulk download**

## **Commands Used: chg-db**

You specified the **chg-db:action=beginedl** command. This execute command, the LNP database on the BLM or DCM card must be both coherent, and at the same level as the current LNP database on the active OAM card.

## **Recovery**

- **1.** Determine the status of the database. Enter the **rept-stat-db:display=all** command.
- **2.** If the BLM or DCM database is not coherent, enter the following command:

**init-card:loc=xxxx** where xxxx is the location of the BLM or DCM card.

- **3.** Re-enter the **chg-db:action=beginedl** command.
- **4.** Call your [Customer Care Center](#page-15-0) if the error message appears again.

### **E3802 Cmd Rej: BLM must be provisioned and IS-NR for an upload**

### **Commands Used: chg-db**

You specified the **chg-db:action=finishedl** command. This action requires that the BLM card be provisioned and its primary state (PST) must be IS-NR.

- **1.** Refer to the *LNP Database Synchronization Manual* for instructions on provisioning cards.
- **2.** To display the status of the cards, enter the **rept-stat-card** command. If the card is in service, the entry IS-NR appears in the PST field of the output.
- **3.** Re-enter the **chg-db** command that generated this error message.
- **4.** Call your [Customer Care Center](#page-15-0) if the error message appears again.

### **E3803 Cmd Rej: Bulk download from LSMS to the BLM card must have completed**

### **Commands Used: chg-db**

You specified the **chg-db:action=finishedl** command. For this command to execute, the download from the LSMS to the BLM card must first be completed.

### **Recovery**

**1.** Wait until the following message appears:

5061.1497 SYSTEM INFO LSMS Bulk Download complete

**2.** Re-enter the **action=finishedl** command.

### **E3804 Cmd Rej: Database in the BLM card must be coherent for an upload**

#### **Commands Used: chg-db**

You specified the **chg-db:action=finishedl** command. This action requires that the LNP database currently resident in the BLM card be coherent.

#### **Recovery**

- **1.** Determine the status of the database. Enter the **rept-stat-db:display=all** command.
- **2.** If the BLM database is not coherent, enter the following command:

```
init-card:loc=xxxx
where xxxx is the location of the BLM card.
```
- **3.** From the LSMS, restart the bulk download, and then re-enter the command that generated this error message.
- **4.** Call your [Customer Care Center](#page-15-0) if the error message appears again.

#### **E3805 Cmd Rej: Enhanced Bulk Download not in progress**

### **Commands Used: chg-db**

You specified either the **chg-db:action=finishedl** or the **chg-db:action=canceledl** command. Before either of these commands can execute, you must first issue the **chg-db:action=beginedl** command.

- **1.** Enter the **chg-db:action=beginedl** command.
- **2.** Wait until the following message appears:

5061.1497 SYSTEM INFO LSMS Bulk Download complete

#### **E3806 Cmd Rej: Enhanced Bulk Download already in progress**

#### **Commands Used: chg-db**

You specified the **chg-db:action=beginedl** command, while a previously issued **chg-db:action=beginedl** command is in effect.

#### **Recovery**

Perform one of the following actions:

• Wait for the download to complete. At completion, the following message appears:

1497 LSMS Bulk Download complete

• Wait for LSMS to cancel the download, in which case the following message appears:

5061.1498 SYSTEM INFO LSMS Bulk Download cancelled at LSMS

• Enter the **chg-db:action=canceledl** command to cancel the download.

**E3807 Cmd Rej: Failed reading Secondary Point Code (SPC) table**

#### **Commands Used: chg-sid, dlt-spc, ent-spc, rtrv-spc**

The Secondary Point Code table must be accessible for the command to execute. A failure occurred in reading the table.

- **1.** Re-enter the command.
- **2.** Call your [Customer Care Center](#page-15-0) if the error message appears again.

# **E3808 Cmd Rej: SPC and NSPC may not be equal**

## **Commands Used: chg-sid**

When you specify the **spc** and **nspc** parameters, their values must be different.

## **Recovery**

Re-enter the command and make sure that the values for the **spc** and **nspc** parameters are different.

## **E3809 Cmd Rej: SPC may not exist in the STP's route table**

### **Commands Used: ent-spc**

You specified a secondary point code that exists as a destination or an alias in the STP database's destination table. The system does not allow this action.

## **Recovery**

- **1.** Enter the **rtrv-dstn** command to display the destination table.
- **2.** Re-enter the command that generated the error message, but use an SPC that does not exist as a destination or an alias in the destination table, as shown in the output from step 1.

## **E3810 Cmd Rej: SPC may not exist as a TPC or CPC in the SID table**

### **Commands Used: chg-sid, ent-spc**

You specified a value for the **spc** parameter that matches one of the following entries in the SID table:

- An existing or new true point code
- An existing or new capability point code

The system does not allow this action.

### **Recovery**

**1.** Display the point codes currently configured in the system database. Enter the **rtrv-spc** command.

- **2.** Enter the **rtrv-sid** command to display the point codes currently in the SID table. The Eagle's true point code is shown in the *PCA* field. Capability point codes are shown in the *CPCA*, *CPCI*, *CPCN, and CPCN24* fields.
- **3.** Re-enter the command that generated the error message, but use an SPC that is not referenced in the SID table, as shown in the output from step 1.

# **E3811 Cmd Rej: SPC may not exist as a TPC, CPC, or DPC in the route table**

## **Commands Used: chg-sid**

You specified a TPC (true point code) that matches an existing/new SPC (secondary point code).

The system does not allow this action.

## **Recovery**

- **1.** Display the system's true point code with the **rtrv-sid** command. The system's true point code is shown in the *PCA* field.
- **2.** Re-enter the command that generated this error message specifying a value for the **pc**/**pca** parameter that does not exist as an SPC, as shown in the output from step 1.

## **E3812 Cmd Rej: The SPC already exists**

### **Commands Used: ent-spc**

You tried to add an SPC (secondary point code) that already exists in the secondary point code table. The system does not allow this action.

- **1.** Display the SPCs currently configured in the secondary point code table. Enter the **rtrv-spc** command.
- **2.** Re-enter the command that generated the error message, but enter a value for the **spc** parameter that does not exist as an SPC, as shown in the output from step 1.

# **E3814 Cmd Rej: SPC does not exist**

## **Commands Used: ent-dstn, chg-dstn**

You specified the **spc** parameter, but the **spc** is not defined as a secondary point code (SPC) in the database. The exception to this rule is if you specify **spc=none**.

## **Recovery**

- **1.** Display the SPCs currently configured. Enter the **rtrv-spc** command.
- **2.** Re-enter the command that generated the error message, but enter an SPC that is defined in the database, as shown in the output from step 1.

## **E3815 Cmd Rej: The maximum number of SPCs has already been defined**

## **Commands Used: ent-spc**

The maximum number of secondary point codes you can specify is **40**. When you entered the command, you specified a secondary point code (SPC) that would have been the 41st entry in the database. You must delete an existing SPC before you can add a new one.

## **Recovery**

- **1.** Display the SPCs currently configured in the system database. Enter the **rtrv-spc** command.
- **2.** Delete one of the existing SPCs. Enter the **dlt-spc=xxx-xxx-xxx** command, where *xxx-xxx-xxx* is a point code you select from the output of step 1.
- **3.** Re-enter the **ent-spc** command.

## **E3819 Cmd Rej: SPC may not be referenced in the STP's route table**

### **Commands Used: dlt-spc**

You specified a secondary point code (**spc**) parameter value that is referenced in the Destination Point Code table. The system does not allow this action.

- **1.** Display the DPCs in the database. Enter the **rtrv-dstn** command.
- **2.** Re-enter the **dlt-spc** command specifying a **spc** that is not referenced in the destination point code table, as shown in the output from step 1.

#### **E3820 Cmd Rej: Site SPC must be a full point code**

### **Commands Used: ent-spc**

Specify the **spc** parameter as a full point code. A full point code contains numerical values for all three segments of the point code. The exception to this rule is when you specify a value of **none**.

#### **Recovery**

- **1.** Re-enter the ent-spc command specifying a full point code.
- **2.** Call your [Customer Care Center](#page-15-0) if the error message appears again.

### **E3821 Cmd Rej: SPC & DPC must be the same network type**

## **Commands Used: chg-dstn, ent-dstn**

You specified the **spc** parameter, but its network type (ANSI, ITU-N, or ITU-I) does not match the network type for the destination point code (DPC). For instance, if you specify the **spci** parameter, you must specify the **dpci** parameter so that both network types are ITU-I. Likewise, **dpca** must be specified with **spca** (ANSI), **dpcn** with **spcn** (ITU-N), and **dpcn24** with **spcn24** (24-bit ITU-N).

#### **Recovery**

Re-enter the command specifying **spc** and **dpc** parameters that are the same network type.

#### **E3822 Cmd Rej: SPC must be a full point code**

#### **Commands Used: chg-dstn, ent-dstn, rtrv-dstn**

You specified the **spc** parameter, but did not specify a full point code, as required. A full point code contains numerical values for all three segments of the point code. The exception to this rule is if you specify **spc**=**none**.

- **1.** Enter the **rtrv-spc** command to display the secondary point codes in the database.
- **2.** Re-enter the command specifying a full point code, as shown in the output of step 1.

## **E3823 Cmd Rej: Domain must be SS7 if SPC is specified**

#### **Commands Used: chg-dstn, ent-dstn**

If you specify the **spc** parameter, you must specify **domain**=**ss7**.

### **Recovery**

Re-enter the command that generated this error message specifying **domain**=**ss7**.

### **E3825 Cmd Rej: New CIC range overlaps an existing routing key**

## **Commands Used: chg-appl-rtkey**

You entered a new circuit identification code range (**ncics**-to-**ncice**) that overlaps an existing routing key.

### **Recovery**

- **1.** Enter the **rtrv-appl-rtkey** command specifying the new CIC range to see the conflicting circuit identification code range for the existing routing key. This information is shown in the *CICS* and *CICE* fields of the output.
- **2.** Re-enter the command specifying a new circuit identification code range (**ncics-**to-**ncice**) that does not overlap the range of an existing routing key.
- **3.** Call your [Customer Care Center](#page-15-0) if the error message appears again.

## **E3826 Cmd Rej: NCICS must be less than or equal to NCICE**

### **Commands Used: chg-appl-rtkey**

You specified a value for the new starting circuit identification code (**ncics**) that is greater than the value specified for the new ending circuit identification code (**ncice**). The value entered for the starting circuit identification code must be less than or equal to the value entered for the ending circuit identification code.

Re-enter the command specifying a value for the **ncics** parameter that is less than or equal to the value for the **ncice** parameter.

# **E3827 Cmd Rej: No change requested**

# **Commands Used: chg-appl-rtkey, chg-ctrl-feat, enable-ctrl-feat, ent-pstn-pres**

The parameters specified for this command are identical to the parameters of an existing routing key or controlled On/Off feature.

# **Recovery**

- **1.** Enter one of the following commands to verify that a routing key or controlled feature already exists with the parameters that you entered:
	- the **rtrv-appl-rtkey** command
	- the **rtrv-ctrl-feat** command
- **2.** If there is no routing key or controlled feature in the output identical to the parameters you entered, re-enter the command.
- **3.** Call your [Customer Care Center](#page-15-0) if the error message appears again.
- **4.** If there is a routing key or controlled feature in the output identical to the parameters you entered, re-enter the command specifying different parameters.
- **5.** Call your [Customer Care Center](#page-15-0) if the error message appears again.

# **E3828 Cmd Rej: Card GPL type SS7IPGW requires IPGWAPC=YES**

## **Commands Used: ent-slk**

When specifying an IP link (**type**=**ss7ipgw**) with the **ent-slk** command, the **lsn** parameter must reference a linkset that specifies an IP gateway adjacent point code (**ipgwapc**=**yes**).

- **1.** Determine if the **type**=**ss7ipgw** and **ipgwapc**=**yes**. Enter the **rtrv-ls** command specifying the linkset name (**lsn**).
- **2.** If the criteria identified in step 1 is met, re-enter the **ent-slk** command.
- **3.** If this message appears again, call your [Customer Care Center](#page-15-0).
- **4.** If **type**=**ss7ipgw** but **ipgwapc**=**no**, enter the **ent-ls** command specifying **ipgwapc**=**yes**.
- **5.** Re-enter the **ent-slk** command that generated this error message.
- **6.** Call your [Customer Care Center](#page-15-0) if the error message appears again.

## **E3829 Cmd Rej: Link set with IPGWAPC=YES requires SS7IPGW/IPGWI GPL**

### **Commands Used: ent-slk**

When entering an IP link with the **lsn** parameter referencing a linkset that specifies an IP gateway adjacent point code (**ipgwapc**=**yes**), the card GPL type must be **type**=**ss7ipgw** or **type**=**ipgwi**.

## **Recovery**

- **1.** Determine if the **type**=**ss7ipgw** or **type**=**ipgwi** and **ipgwapc**=**yes**. Enter the **rtrv-ls** command specifying the linkset name (**lsn**).
- **2.** If the criteria identified in step 1 are met, re-enter the **ent-slk** command.
- **3.** Call your [Customer Care Center](#page-15-0) if the error message appears again.

### **E3830 Cmd Rej: DPC must not specify a cluster route for IPGWAPC link set**

#### **Commands Used: chg-rte, ent-rte**

You specified a cluster route for a destination point code (**dpc**) for a link set that has **ipgwapc**=**yes** specified. A destination point code cannot specify a cluster route for a link set that has an IP gateway adjacent point code (**ipgwapc**) specified.

- **1.** Verify that the link set name (**lsn**) references a destination point code that is a cluster route. Enter the **rtrv-rte** command for the link set. Cluster routes use a wild card (**\***) as part of the address.
- **2.** If the referenced destination point code is not a cluster route, re-enter the command that generated this error message.
- **3.** Call your [Customer Care Center](#page-15-0) if the error message appears again.

# **E3831 Cmd Rej: Invalid parameter combination for SI**

# **Commands Used: chg-appl-rtkey**

The combination of parameters you entered is not valid for the specified service indicator (**si**) value.

Use only one of the following parameter combinations to specify new values for the routing key:

- Specify **ncics**, **ncice**, or **ncics** and **ncice** to re-size the CIC range for the routing key
- Specify **nsname** to override the socket associations for the routing key
- Specify **split** to split the routing key into 2 entries with adjacent CIC ranges

Refer to [Table 2-31](#page-635-0) for valid parameter combinations for specific actions and service indicator values.

| Action                                                              | DPC*           | $SI^*$         | <b>SSN</b> | <b>OPC</b>     | <b>CICS</b>    |                | CICE NCICS NCICE |        | <b>SPLIT</b>   | <b>NS</b><br><b>NAME</b> |
|---------------------------------------------------------------------|----------------|----------------|------------|----------------|----------------|----------------|------------------|--------|----------------|--------------------------|
| Split CIC<br>Range                                                  | $\overline{X}$ | $\overline{X}$ |            | $\overline{X}$ | $\overline{X}$ | $\overline{X}$ |                  |        | $\overline{X}$ |                          |
| Re-size<br><b>CIC</b> Range                                         | $\chi$         | $\chi$         |            | $\chi$         | $\chi$         | $\chi$         | $\chi$           | $\chi$ |                |                          |
| Socket<br>Name<br>Override<br>$(SI=ISUP)$                           | $\chi$         | $\chi$         |            | $\chi$         | $\chi$         | $\chi$         |                  |        |                | $\chi$                   |
| Socket<br>Name<br>Override<br>$(SI =$<br>SCCP)                      | $\chi$         | $\chi$         | $\chi$     |                |                |                |                  |        |                | $\chi$                   |
| Socket<br>Name<br>Override<br>$(SI = not$<br>SCCP or<br><b>ISUP</b> | $\chi$         | $\chi$         |            |                |                |                |                  |        |                | $\chi$                   |
| * Indicates mandatory parameter                                     |                |                |            |                |                |                |                  |        |                |                          |

<span id="page-635-0"></span>**Table 2-31.** Valid parameter combinations for routing key types using the **chg-appl-rtkey** command

- **1.** Re-enter the **chg-appl-rtkey** command specifying valid parameters for the specified service indicator value.
- **2.** Call your [Customer Care Center](#page-15-0) if the error message appears again.

## **E3832 Cmd Rej: SPLIT must be greater than CICS**

## **Commands Used: chg-appl-rtkey**

The value specified for the circuit identification code split range (**split**) must be greater than the value entered for the starting circuit identification code (**cics**).

## **Recovery**

- **1.** Re-enter the command specifying a value for **split** that is greater than the value specified for **cics**.
- **2.** Call your [Customer Care Center](#page-15-0) if the error message appears again.

### **E3833 Cmd Rej: SPLIT must be less than or equal to CICE**

### **Commands Used: chg-appl-rtkey**

The value entered for the circuit identification code split range (**split**) must be less than or equal to the value entered for the ending circuit identification code (**cice**).

### **Recovery**

- **1.** Re-enter the command specifying a value for **split** that is less than or equal to the value specified for **cice**.
- **2.** Call your [Customer Care Center](#page-15-0) if the error message appears again.

### **E3834 Cmd Rej: NCICE unspecified, NCICS must be less than or equal to CICE**

### **Commands Used: chg-appl-rtkey**

The value entered for the new starting circuit identification code (**ncics**) must be less than or equal to the value entered for the ending circuit identification code (**cice**) when the new ending circuit identification code (**ncice**) is not specified.

- **1.** Re-enter the command specifying a value for **ncics** that is less than or equal to the value specified for **cice**.
- **2.** Call your [Customer Care Center](#page-15-0) if the error message appears again.

## **E3835 Cmd Rej: L2STATS not valid for SS7IPGW**

## **Commands Used: rept-stat-slk**

The command as entered, is not valid. **Level 2 status (**l2stats) output is not available for TCP/IP point-to-multipoint links (DCM cards equipped as SS7IPGW links).

## **Recovery**

- **1.** Enter the **rtrv-card** command to verify that the card at the specified location is a DCM card running the SS7IPGW application. This information is shown in the *TYPEAPPL* and fields of the output.
- **2.** If the card type is other than DCM or the application type is other than SS7IPGW, re-enter the command.
- **3.** Call your [Customer Care Center](#page-15-0) if the error message appears again.

## **E3836 Cmd Rej: Command not valid for IPLIM**

### **Commands Used: blk-slk, ublk-slk**

The command you entered is not valid on TCP/IP point-to-point links (DCM cards equipped as IPLIM links).

- **1.** Enter the **rtrv-card** command to verify that the card at the specified location is a DCM card running the IPLIM application. This information is shown in the TYPE and APPL fields of the output.
- **2.** If the card type specified is not a DCM card, or the application type specified is not IPLIM, re-enter the command.
- **3.** Call your [Customer Care Center](#page-15-0) if the error message appears again.

# **E3837 Cmd Rej: Command not valid for SS7IPGW**

## **Commands Used: alw-slk, blk-slk, inh-slk, rept-stat-tstslk, tst-slk, unhb-slk**

The command you entered is not valid on TCP/IP point-to-multipoint links (DCM cards equipped as SS7IPGW links).

## **Recovery**

- **1.** Verify that the card at the specified location is a DCM card running the SS7IPGW application. Enter the **rtrv-card** command. This information is shown in the TYPE and APPL fields of the output.
- **2.** If the card type specified is not a DCM card, or the application type specified is not SS7IPGW, re-enter the command.
- **3.** Call your [Customer Care Center](#page-15-0) if the error message appears again.

# **E3838 Cmd Rej: SPLIT, NCICS, NCICE are not allowed with SI unless SI is 4, 5, or 13**

## **Commands Used: chg-appl-rtkey**

You entered a value for a circuit identification code split range (**split**), a new starting circuit identification code (**ncics**), or a new ending circuit identification code (**ncice**), along with a value for the service indicator (**si**) that is other than **4**, **5**, or **13** (or **tup**, **isup**, or **qbicc**).

## **Recovery**

- **1.** Re-enter the command specifying an **si** value of **4**, **5**, or **13** (or **tup**, **isup**, or **qbicc**).
- **2.** Call your [Customer Care Center](#page-15-0) if the error message appears again.

## **E3839 Cmd Rej:**

# **Commands Used: chg-appl-rtkey**

You entered the command to change a routing key but did not specify a value for the **split**, **ncics**, or **ncice** parameter. At least one of these values must be specified to change a routing key.

- **1.** Re-enter the command specifying the value(s) for **split**, **ncics**, or **ncice** appropriate to the change action you want to make. (Refer to [Table 2-31 on](#page-635-0)  [page 2-620\)](#page-635-0).
- **2.** Call your [Customer Care Center](#page-15-0) if the error message appears again.

### **E3840 Cmd Rej:**

### **Commands Used: chg-appl-rtkey**

You entered the command to change a routing key, but you did not supply required in the command.

#### **Recovery**

Call your [Customer Care Center](#page-15-0) if the error message appears again.

#### **E3841 Cmd Rej: Dynamic rtkeys + SRKQ exceed max allowed rtkey limit**

#### **Commands Used: chg-sg-opts**

The sum of the values specified for the **srkq** parameter and dynamic routing key entries on any SS7IPGW or IPGWI card cannot exceed the maximum allowed routing key limit.

#### **Recovery**

- **1.** Enter the **rept-stat-rtkey** command and verify the sum of: the value specified for the static routing key quantity (**srkq**) and the highest number of dynamic routing keys at a location.
- **2.** Perform one of the following actions:
	- Enter the **chg-sg-opts** command specifying a value for the **srkq** parameter such that the sum of the value you specify and the highest number of dynamic routing keys at a location does not exceed the maximum allowed routing key limit.

**NOTE:** The routing key limit is **1000** if any DCM cards configured as SS7IPGW or IPGWI are installed and is **2500** if no DCM cards configured as SS7IPGW or IPGWI are installed

• Delete dynamic routing key entries at the specified location (**loc**) until the sum of the specified static routing key quantity (*SRKQ* from the output of step 1) and the highest number of dynamic routing keys at a specific location does not exceed the maximum allowed routing key limit. Enter the **dlt-appl-rtkey** command.

**NOTE:** The routing key limit is **1000** if any DCM cards configured as SS7IPGW or IPGWI are installed and is **2500** if no DCM cards configured as SS7IPGW or IPGWI are installed

## **E3842 Cmd Rej: Entries in static route key table cannot exceed SRKQ**

```
Commands Used: chg-appl-rtkeys, chg-sg-opts, ent-appl-rtkey
```
You attempted to reduce the maximum number allowed for static routing keys (**srkq**) to a number less than the current number of actual static routing keys. The number of entries in the static Routing Key table cannot exceed the SRKQ number.

## **Recovery**

- **1.** Enter the **rept-stat-rtkey** command and verify the values specified for the static routing key quantity (**srkq**) and the total number of static entries in the Routing Key table.
- **2.** Perform one of the following actions:
	- Enter the **chg-sg-opts** command specifying a value for the **srkq** parameter that is equal to or higher than the total number of static entries in the Routing Key table.

OR

• Delete static routing key entries until the desired value for **srkq** (from the output of step 1) is greater than the total number of static entries in the Routing Key table. Enter the **dlt-appl-rtkey** command.

## **E3843 Cmd Rej: SRKQ + DRKQ exceed max allowed rtkey limit**

## **Commands Used: chg-sg-opts**

The sum of the values you entered for the **srkq** (static entries in the Routing Key table) and **drkq** (dynamic entries in the Routing Key table) parameters exceeds the maximum number of routing keys allowed. (The routing key limit is 1000 if any DCM cards configured as SS7IPGW or IPGWI are installed and is 2500 if no DCM cards configured as SS7IPGW or IPGWI are installed).

Re-enter the command specifying values for **srkq** and **drkq** such that their sum does not exceed the maximum allowed routing key limit.

### **E3844 Cmd Rej: LOC not allowed with MODE=STATIC**

#### **Commands Used: rtrv-appl-rtkey**

You entered a value for the **loc** parameter, but **mode=static** is also specified. Specifying a card location (**loc**) refers to socket associations for dynamic entries in the Routing Key table (**mode=dynamic**) of the SS7IPGW/IPGWx card at the specified card location.

#### **Recovery**

Re-enter the **rtrv-appl-rtkey** command without specifying the **loc** parameter

OR

Re-enter the **rtrv-appl-rtkey** command specifying **mode**=**dynamic** and the **loc** parameter

Call your [Customer Care Center](#page-15-0) if the error message appears again.

#### **E3845 Cmd Rej: DYNRTK feature must be enabled to perform this operation**

### **Commands Used: chg-sg-opts**

You attempted to change an IP<sup>7</sup> Secure Gateway option relating to Dynamic Routing keys, but the Dynamic Routing Key feature has not been turned on.

**NOTE: Once a feature that is controlled using a feature bit has been turned on, it cannot be turned off. See the chg-feat command in the** *Commands Manual* **for further information.**

- **1.** Display the features in the database. Enter the **rtrv-feat** command.
- **2.** If the Dynamic Routing Key feature is turned on (from the output of step 1 **dynrtk=on**), re-enter the command.
- **3.** Call your [Customer Care Center](#page-15-0) if the error message appears again.
- **4.** If the Dynamic Routing Key feature is turned off (from the output of step 1 **dynrtk=off**), turn the feature on. Enter the **chg-feat:dynrtk=on** command.
- **5.** Re-enter the command that generated this error message.

## **E3846 Cmd Rej: X25G Feature must be ON before X252000 can be ON**

# **Commands Used: chg-feat**

You issued **chg-feat:x252000=on** to turn on the X252000 (2000 X.25 routes and destinations) feature. The X25G (X.25/SS7 gateway) feature must be turned on (**x25g=on**) prior to enabling the **x252000** parameter.

**NOTE: Once a feature that is controlled using a feature bit has been turned on, it cannot be turned off. See the chg-feat command in the** *Commands Manual* **for further information.**

# **Recovery**

- **1.** Display the features in the database. Enter the **rtrv-feat** command.
- **2.** If the X25G feature is turned **on** (X25G=on from the output of step 1), re-enter the command.
- **3.** Call your [Customer Care Center](#page-15-0) if the error message appears again.
- **4.** If the X25G feature is **off** (X25G=off from the output of step 1), enter **chg-feat:x25g=on** to turn on GTT.
- **5.** Re-enter the command that generated this error message.
- **6.** Call your [Customer Care Center](#page-15-0) if the error message appears again.

## **E3847 Cmd Rej: FORCE valid only with APPL, DATA or INITCLK parameters**

## **Commands Used: init-card**

You specified the **force** parameter with a parameter other than the **appl**, **data**, or **initclk** parameters. This action is not allowed.

Perform one of the following actions:

• Re-enter the command without specifying the **force** parameter.

OR

• Re-enter the command specifying either the **appl, data,** or **initclk** parameter.

### **E3848 Cmd Rej: FORCE parameter valid only with DATA parameter**

## **Commands Used: init-sys**

You specified the **force** parameter without specifying the **data** parameter, as required.

#### **Recovery**

Perform one of the following actions:

• Re-enter the command without specifying the **force** parameter.

OR

• Re-enter the command specifying both the **data** and **force** parameters.

#### **E3849 Cmd Rej: Card(s) cannot warm restart - FORCE parameter required**

```
Commands Used: init-card, init-sys
```
You specified the **data**=**persist** parameter without the **force** parameter. The command was rejected because an SCCP or EBDABLM card present in the system cannot maintain a persistent LNP database over the reset. [Table 2-32 on page](#page-645-0)  [2-630](#page-645-0) lists the possible reasons a card may require a full data download:

```
Verifying card(s) persistent LNP database - please wait
The following cards require a full data download:
Card Reason
---- --------
zzzz xxxxxxxx
```
Perform one of the following actions:

- Re-enter the command specifying the **force** parameter. OR
- Re-enter the command without specifying the **data**=**persist** parameter.

| xxxxxxxx value      | Description                                                                                  |  |  |  |  |  |  |
|---------------------|----------------------------------------------------------------------------------------------|--|--|--|--|--|--|
| POWER ON            | Power on reset                                                                               |  |  |  |  |  |  |
| XILINX VERSION      | M256 Xilinx version has changed                                                              |  |  |  |  |  |  |
| <b>DB VERSION</b>   | LNP Database version has changed                                                             |  |  |  |  |  |  |
| <b>DB LEVEL</b>     | Database level is not supported or difference exceeds<br>incremental loading capability      |  |  |  |  |  |  |
| <b>DB STATUS</b>    | Database status is incoherent                                                                |  |  |  |  |  |  |
| <b>HW ERR</b>       | Hardware error bit checks on the card fail                                                   |  |  |  |  |  |  |
| <b>AUDIT FAILED</b> | Checksum comparisons of the LNP database fail                                                |  |  |  |  |  |  |
| AUDIT TIMEOUT       | LNP initialization audit timed out                                                           |  |  |  |  |  |  |
| <b>NO AUDIT</b>     | Unable to perform LNP DB audit. LNP audit not on or<br>excessive number of unknown checksums |  |  |  |  |  |  |
| <b>USER REQUEST</b> | User initiated init-card or init-sys command reload<br>type cold                             |  |  |  |  |  |  |
| <b>UNKNOWN</b>      | Unknown                                                                                      |  |  |  |  |  |  |
| <b>OTHER</b>        | Other                                                                                        |  |  |  |  |  |  |

<span id="page-645-0"></span>**Table 2-32.** Reason that card requires a full data download

## **E3850 Cmd Rej: Parameters inconsistent on re-entering of command**

## **Commands Used: init-sys**

Since this command causes a complete system reload, you are required to enter the command twice. This serves as a mechanism to confirm that you really want to execute the command. When you entered the **init-sys** command the second time, the parameters did not match the parameters you entered the first time. The parameters must be the same both times.

## **Recovery**

Re-enter the command specifying the same parameters both times.

# **E3851 Cmd Rej: MTPRSE parameter is only valid if ITUMTPRS feature is ON**

### **Commands Used: chg-ls, ent-ls**

You specified the **mtprse** parameter, but the ITU MTP Restart (ITUMTPRS) feature is off.

- **1.** Verify that the ITUMTPRS feature is turned on. Enter the **rtrv-feat** command. If the MTPRS feature is off, you must turn it on.
- **2.** Turn on the MTPRS feature. Enter the **chg-feat:itumtprs=on** command.
- **3.** Perform one of the following actions:
	- Re-enter the command that generated this error message.
	- Re-enter the command that generated this error message without specifying the **mtprse** parameter.

## **E3852 Cmd Rej: Specified APPL or LOC not supported with DATA parameter**

#### **Commands Used: alw-card, init-card, rst-card**

You specified the **data** parameter with an invalid value for the **appl** or **loc** parameter. The **data** parameter is valid only for SCCP and EBDABLM card locations or GPLs.

#### **Recovery**

Perform one of the following actions:

- Re-enter the command specifying a valid value for the **appl** or **loc** parameter.
- Re-enter the command without specifying the **data** parameter.

### **E3853 Cmd Rej: SS7IPGW/IPGWI cards must be inhibited to change SYNC**

### **Commands Used: chg-sg-opts**

You attempted to perform an action on a card that is not allowed if the card is in a state other than Out-of-Service - Maintenance-Disabled (OOS-MT-DSBLD).

#### **Recovery**

**1.** Enter the **inh-card** command to change the state of the card at the specified location to OOS-MT-DSBLD.

**NOTE: If the card contains signaling links, all links must be OOS-MT-DSBLD before you can inhibit the card.**

**2.** Re-enter the command that generated this error message.

# **E3854 Cmd Rej: NCICS unspecified, NCICE must be greater than or equal to CICS**

# **Commands Used: chg-appl-rtkey**

The value entered for the new ending circuit identification code (**ncice**) must be greater than or equal to the value entered for the starting circuit identification code (**cics**), when the new starting circuit identification code (**ncics**) is not specified.

# **Recovery**

- **1.** Re-enter the command specifying a value for **ncice** that is greater than or equal to the value specified for **cics**.
- **2.** Call your [Customer Care Center](#page-15-0) if the error message appears again.

# **E3855 Cmd Rej: Command not valid for IPLIMI**

## **Commands Used: blk-slk, tst-slk, ublk-slk**

The command you entered is not valid on TCP/IP links (DCM cards equipped with certain IPLIMI links).

**NOTE: The command is allowable, however, for IPLIM M2PA link types. IPLIM/IPLIMI does support Ports A, B, A1, B1, A2, B2, A3 or B3 for M2PA/SCTP associations on SSEDCM cards.**

## **Recovery**

- **1.** Enter the **rtrv-card** command to verify that the card at the specified location is a DCM card running the IPLIMI application. This information is shown in the *TYPE* and *APPL* fields of the output.
- **2.** If the card type is other than DCM and the application type is other than IPLIMI, re-enter the command.
- **3.** Call your [Customer Care Center](#page-15-0) if the error message appears again.

## **E3856 Cmd Rej: Processor timeout error**

### **Commands Used: chg-sg-opts**

There was a processor timeout error during the period when this command was entered.
- **1.** Re-enter the command that generated this error message.
- **2.** Call your [Customer Care Center](#page-15-0) if the error message appears again.

## **E3857 Cmd Rej: Unexpected response message error**

## **Commands Used: chg-sg-opts**

This command generated an unexpected response message.

## **Recovery**

- **1.** Re-enter the command that generated this error message.
- **2.** Call your [Customer Care Center](#page-15-0) if the error message appears again.

## **E3858 Cmd Rej: Host Name Still Referenced in IP Link Table**

#### **Commands Used: dlt-ip-host**

You entered the command to delete an entry from the IP Host table which defines local host names for IP addresses, but the entry has not been deleted from the IP Link table.

- **1.** Determine the associated IP address for the local host name. Enter the **rtrv-ip-host** command.
- **2.** Determine the parameter values for **loc** and **port** associated with the IP address from the output of step 1. Enter the **rtrv-ip-lnk** command.
- **3.** Change the IP address for the location and port from the output of step 2 to **0.0.0.0** (**ipaddr=0.0.0.0**). Enter the **chg-ip-lnk** command. This will remove the IP address for this entry from the IP Link table.
- **4.** Re-enter the **dlt-ip-host** command that generated this error message.
- **5.** Call your [Customer Care Center](#page-15-0) if the error message appears again.

# **E3859 Cmd Rej: Cannot assign LHOST to the B interface**

## **Commands Used: chg-appl-sock, ent-appl-sock**

You cannot provision a socket LHOST with a host name that is associated with the B interface.

# **Recovery**

- **1.** Determine the associated IP address for the host name. Enter the **rtrv-ip-host** command.
- **2.** Determine the parameter values for **loc** and **port** associated with the IP address from the output of step 1. Enter the **rtrv-ip-lnk** command.
- **3.** Re-enter the command that generated this error message, using the host name associated with the A interface.
- **4.** Call your [Customer Care Center](#page-15-0) if the error message appears again.

# **E3860 Cmd Rej: Port not valid for card or application type**

# **Commands Used: chg-appl-sock, chg-assoc, ent-appl-sock, ent-assoc**

Only the **port**=**a** parameter can be specified on cards running the **ss7ipgw** or **ipgwi** applications.

# **Recovery**

- **1.** Display the card's configuration. Enter the **rtrv-card** command specifying the card location (**loc**) used in the command that generated this error message. The card's application is shown in the APPL field of the output.
- **2.** If the specified card is running the **ss7ipgw** or **ipgwi** application, re-enter the command specifying the **port**=**a** parameter.

# **E3861 Cmd Rej: Cannot echo to OAP terminal**

## **Commands Used: act-echo**

You specified an OAP port for the **trm** parameter, which is not allowed.

- **1.** Determine the valid terminals in the system. Enter the **rtrv-trm** command. If the entry in the *TYPE* column is OAP, the terminal is not a valid choice.
- **2.** Re-enter the **act-echo** command specifying a valid value for the **trm** parameter.

# **E3862 Cmd Rej: SLSOCBIT parameter is only valid for ITU link sets**

#### **Commands Used: chg-ls, ent-ls**

You attempted to specify the **slsocbit** parameter for a link set other than an ITU link set, which is not allowed.

## **Recovery**

Perform one of the following actions:

- Re-enter the command specifying an ITU link set.
- Re-enter the command without specifying the **slsocbit** parameter.

## **E3863 Cmd Rej: SLSOCBIT parameter not permitted if SLSOCB feature is off**

**Commands Used: chg-ls, ent-ls**

You specified the **slsocbit** parameter, but the SLSOCB feature is off.

**NOTE: Once a feature that is controlled using a feature bit has been turned on, it cannot be turned off. See the chg-feat command in the** *Commands Manual* **for further information.**

- **1.** Display the features in the database. Enter the **rtrv-feat** command.
- **2.** If the SLSOCB feature is turned on (from the output of step 1 **slsocb=on**), re-enter the command.
- **3.** Call your [Customer Care Center](#page-15-0) if the error message appears again.
- **4.** If the SLSOCB feature is turned off (from the output of step 1 **slsocb=off**), turn the feature on: **chg-feat:slsocb=on**.
- **5.** Re-enter the command that generated this error message.

# **E3864 Cmd Rej: SLSRSB parameter is only valid for ITU Link Sets**

## **Commands Used: chg-ls, ent-ls**

You attempted to specify the **slsrsb** parameter for a link set other than an ITU link set, which is not allowed.

## **Recovery**

Perform one of the following actions:

- Re-enter the command specifying an ITU link set.
- Re-enter the command without specifying the **slsrsb** parameter.

## **E3865 Cmd Rej: Cannot enter MTPRSE with SLSOCBIT, SLSRSB parameters**

## **Commands Used: rtrv-ls**

You attempted to specify the **mtprse** parameter with the **slsocbit** or **slsrsb** parameter, which is not allowed.

## **Recovery**

Re-enter the command specifying a valid parameter combination. If necessary, consult your *Commands Manual*.

# **E3866 Cmd Rej: Fan feature must be enabled**

## **Commands Used: ent-card, ent-slk, ent-e1, ent-t1**

The fan feature must be turned on before you can add a DCM card, or specify HC-MIM links a4 to a31 or HC-MIM links b4 to b31, or provision HC-MIM card ports 3 to 8, or set **linkclass**=**unchan** for an e1 port.

**NOTE: Once a feature that is controlled using a feature bit has been turned on, it cannot be turned off. See the chg-feat command in the** *Commands Manual* **for further information.**

- **1.** Display the features in the database. Enter the **rtrv-feat** command.
- **2.** If the fan feature is turned on (from the output of step 1 **fan=on**), re-enter the command.
- **3.** Call your [Customer Care Center](#page-15-0) if the error message appears again.
- **4.** If the feature is turned off (from the output of step 1 **fan=off**), turn the feature on: **chg-feat:fan=on**.
- **5.** Re-enter the command that generated this error message.

## **E3867 Cmd Rej: MPC feature must be enabled**

#### **Commands Used: ent-spc, rtrv-spc**

You attempted to add an SPC (secondary point code), but you must first turn on the MPC (Multiple Point Code) feature.

**NOTE: Once a feature that is controlled using a feature bit has been turned on, it cannot be turned off. See the chg-feat command in the** *Commands Manual* **for further information.**

#### **Recovery**

- **1.** Display the features in the database. Enter the **rtrv-feat** command.
- **2.** If the MPC feature is turned on (from the output of step 1 **mpc=on**), re-enter the command.
- **3.** Call your [Customer Care Center](#page-15-0) if the error message appears again.
- **4.** If the feature is turned off (from the output of step 1 **mpc=off**), turn the feature on: **chg-feat:mpc=on**.
- **5.** Re-enter the command that generated this error message.

## **E3868 Cmd Rej: Open sockets cannot have same lhost/lport**

#### **Commands Used: chg-appl-sock**

You entered the command **chg-appl-sock:open=yes**, but the socket shares the same local host (**lhost**) and local port (**lport**). Multiple server sockets can share the same local host and local port, but no client socket can share the same local host and local port with another socket, either server or client.

### **Recovery**

**1.** Refer to with your network administrator concerning the availability of a local port.

- **2.** Re-enter the command specifying the new local port name (**lport**).
- **3.** Call your [Customer Care Center](#page-15-0) if the error message appears again.

# **E3870 Cmd Rej: GTT must be ON before VGTT can be ON**

# **Commands Used: chg-feat**

You tried to turn on the VGTT (variable length GTT) feature, but the GTT (global title translation) feature is not on. GTT must be turned on before you can turn on VGTT.

**NOTE: Once a feature that is controlled using a feature bit has been turned on, it cannot be turned off. See the chg-feat command in the** *Commands Manual* **for further information.**

# **Recovery**

- **1.** Display the features in the database. Enter the **rtrv-feat** command.
- **2.** If the GTT feature is turned **on** (GTT = on from the output of step 1), re-enter the command.
- **3.** Call your [Customer Care Center](#page-15-0) if the error message appears again.
- **4.** If the GTT feature is **off** (GTT = off from the output of step 1), enter **chg-feat:gtt=on** to turn on GTT.
- **5.** Re-enter the command that generated this error message.
- **6.** Call your [Customer Care Center](#page-15-0) if the error message appears again.

# **E3871 Cmd Rej: ITUTFR parameter is only valid for ITU link sets**

## **Commands Used: chg-ls, ent-ls, rtrv-ls**

You attempted to specify the **itutfr** parameter for a linkset that is not an ITU national linkset. The **itutfr** parameter is valid only for ITU national linksets. Consequently, if you specify the **itutfr** parameter, the value specified for the **lsn** parameter must be an ITU national linkset.

Perform one of the following actions:

- Re-enter the command without specifying the **itutfr** parameter.
- Re-enter the command specifying the **itutfr** parameter with an ITU national linkset.

# **E3872 Cmd Rej: IPGWI link must be in a single link linkset**

## **Commands Used: ent-slk**

The card in the specified location is running the IPGWI application and it already has a link assigned to it. Only one IPGWI link is allowed in a linkset.

# **Recovery**

- **1.** Verify that the card at the specified location is running the IPGWI application. Enter the **rtrv-card** command.
- **2.** If the card is not running the IPGWI application, re-enter the **ent-slk** command.
- **3.** Call your [Customer Care Center](#page-15-0) if the error message appears again.

# **E3873 Cmd Rej: Card GPL type IPGWI requires a link set with IPGWAPC=YES**

# **Commands Used: ent-slk**

When entering an IP link (**type**=**ipgwi**) with the **ent-slk** command, the linkset name (**lsn**) parameter must reference a linkset that specifies an IP gateway adjacent point code (**ipgwapc**=**yes**).

- **1.** Determine if the IP link is **type**=**ipgwi** and references **ipgwapc**=**yes**. Enter the **rtrv-ls** command specifying the linkset name (**lsn**).
- **2.** If the criteria identified in step 1 are met, re-enter the **ent-slk** command.
- **3.** Call your [Customer Care Center](#page-15-0) if the error message appears again OR
- **1.** If the IP link is **type**=**ipgwi** but **ipgwapc** is not yes, enter the **ent-ls** command specifying **ipgwapc**=**yes**.
- **2.** Re-enter the command that generated this error message.
- **3.** Call your [Customer Care Center](#page-15-0) if the error message appears again.

# **E3874 Cmd Rej: TUP must use DPC/SI route key if DPC is ANSI**

# **Commands Used: chg-appl-rtkey, dlt-appl-rtkey, ent-appl-rtkey, rtrv-appl-rtkey**

You entered a command that specified **si=4** (for a routing key in an ITU network using TUP) and an ANSI Destination Point Code (**dpc**). When you specify **si=4** and an ANSI DPC:

- You must specify only the **dpc** and **si** parameters to identify the routing key to be entered, deleted, retrieved, or changed.
- The **opc/opca/opci/opcn**, **cics**, **cice**, **ncics**, **ncice**, **split**, **pstncat**, **pstnid**, and **norm** parameters are not valid in this case.
- You can enter just the **sname** and **asname** for a new routing key.
- You can change only the **sname** (with the **nsname** parameter) and the **asname** (with the **nasname** parameter) of an existing routing key.

## **Recovery**

Re-enter the command specifying only the **dpc** and **si** parameters to identify the routing key. Specify the **sname** or **asname** parameter to enter a new routing key or delete an existing routing key. Specify the **nsname** or **nasname** parameter to change an existing routing key.

# **E3875 Cmd Rej: Command not valid for IPGWI**

**Commands Used: alw-slk, blk-slk, inh-slk, rept-stat-tstslk, tst-slk, unhb-slk**

The command you entered is not valid on TCP/IP point-to-multipoint links, that is, DCM cards equipped as IPGWI links.

# **Recovery**

**1.** Enter the **rtrv-card** command to verify that the card at the specified location is a DCM card running the IPGWI application. This information is shown in the *TYPE* and *APPL* fields of the output.

- **2.** If the card type is other than DCM or the application type is other than IPGWI, re-enter the command.
- **3.** Call your [Customer Care Center](#page-15-0) if the error message appears again.

## **E3876 Cmd Rej: L2STATS not valid for IPGWI**

## **Commands Used: rept-stat-slk**

The command that you entered is not valid. **Level 2 status (**l2stats) output is not available for TCP/IP point-to-multipoint links (DCM cards equipped as IPGWI links).

## **Recovery**

- **1.** Enter the **rtrv-card** command to verify that the card at the specified location is a DCM card running the IPGWI application. This information is shown in the *TYPE* and *APPL* fields of the output.
- **2.** If the card type is other than DCM or the application type is other than IPGWI, re-enter the command.
- **3.** Call your [Customer Care Center](#page-15-0) if the error message appears again.

## **E3877 Cmd Rej: ANSI/ITU point code type mismatch**

## **Commands Used: ent-rte**

You entered a command to create a route with an ANSI DPC to go over an ITU APC or an ITU DPC to go over an ANSI APC. All routes with ANSI DPCs must use ANSI linkset APCs. A route with an ITU-I DPC can go over an ITU-N APC and an ITU-N DPC can go over an ITU-I APC.

# **Recovery**

**1.** Enter the **rtrv-ls** command to display the linksets in the database. The APCs of the linksets are shown in the *APCA*, *APCI*, and *APCN* fields of the output.

- **2.** Enter the **rtrv-dstn** command to display the DPCs in the database. The DPCs are shown in the *DPCA*, *DPCI*, and *DPCN* fields of the output.
- **3.** Re-enter the command specifying a DPC type that is valid with the linkset APC type.
	- ANSI point codes are shown in the *DPCA* and *APCA* fields of the **rtrv-dstn** and **rtrv-ls** command outputs.
	- ITU-I point codes are shown in the *DPCI* and *APCI* fields of the **rtrv-dstn** and **rtrv-ls** command outputs.
	- ITU-N point codes are shown in the *DPCN* and *APCN* fields of the **rtrv-dstn** and **rtrv-ls** command outputs.
	- 24-bit ITU-N point codes are shown in the DPCN24 and APCN24 fields of the **rtrv-dstn** and **rtrv-ls** command outputs.

# **E3878 Cmd Rej: CIC outside of valid range for SI**

# **Commands Used: chg-appl-rtkey, dlt-appl-rtkey, ent-appl-rtkey, rtrv-appl-rtkey**

You specified a starting Circuit Identification Code (**cics**) or ending Circuit Identification Code (**cice**) that is out of range for the routing key SI. The **cics** and **cice** parameters are valid only if **si**=**4**, **5**, or **13**. Refer to the **chg-appl-rtkey** description in the *Commands Manual* for valid CIC and SI parameter values for MSU types.

- For the **chg-appl-rtkey** command, you specified a value for the **cics** or **cice** parameter, or both, that is outside the CIC range that was defined for the routing key that you want to change.
- For the **dlt-appl-rtkey** or **rtrv-appl-rtkey** command, you specified a value for the **cics** or **cice** parameter, or both, that is outside the CIC range that was defined for the routing key to be deleted or retrieved.
- For the **ent-appl-rtkey** command, you can specify the **cics** and **cice** parameters only if you specify **si**=**5**. You specified a value for the **cics** or **cics** parameter, or both, that is outside the valid range for **si** type 5 and the DPC type.

| <b>SI</b>  | <b>MSU for ANSI DPC</b>             | MSU for ITU DPC   Comments         |                                                      |
|------------|-------------------------------------|------------------------------------|------------------------------------------------------|
| $4$ (TUP)  | N/A                                 | CIC is 12 bits.<br>Range is 0-4095 | The TUP protocol<br>is used only in ITU<br>networks. |
| $5$ (ISUP) | CIC is 14 bits.<br>Range is 0-16383 | CIC is 12 bits.<br>Range is 0-4095 |                                                      |

**Table 2-33.** Valid CIC Ranges for SI and MSU Types

| MSU for ANSI DPC   MSU for ITU DPC   Comments |  |
|-----------------------------------------------|--|
| 13 (QBICC) $\vert$ CIC is 32 bits.            |  |
| Range is 0-4294967295                         |  |

**Table 2-33.** Valid CIC Ranges for SI and MSU Types

- **1.** If you entered a **chg-appl-rtkey** or **dlt-appl-rtkey** command, you can enter the **rtrv-appl-rtkey** command to verify the SI and the CIC or CIC range for the routing key to be deleted or changed (see the *SI*, *CICS,* and *CICE* columns in the output).
- **2.** Re-enter the command that generated this error message, with a valid value for the **cics** or **cice** parameter, or both, for the routing key SI.

# **E3879 Cmd Rej: The MPC feature must be ON before ITUDUPPC can be ON**

## **Commands Used: chg-feat**

You tried to turn on the ITUDUPPC (ITU National duplicate point code) feature, but the MPC (Multiple Point Code) feature is not on. MPC must be turned on before you can turn on ITUDUPPC.

**NOTE: Once a feature that is controlled using a feature bit has been turned on, it cannot be turned off. See the chg-feat command in the** *Commands Manual* **for further information.**

- **1.** Display the features in the database. Enter the **rtrv-feat** command.
- **2.** If the MPC feature is turned on (MPC = on from the output of step 1), re-enter the command.
- **3.** Call your [Customer Care Center](#page-15-0) if the error message appears again.
- **4.** If the MPC feature is off (MPC = off from the output of step 1), enter **chg-feat:mpc=on** to turn on MPC.
- **5.** Re-enter the command that generated this error message.
- **6.** Call your [Customer Care Center](#page-15-0) if the error message appears again.

# **E3880 Cmd Rej: Grp Code of dstn & True PC must match if no Secondary PC**

## **Commands Used: chg-dstn, ent-dstn**

You specified an ITU-N destination that does not use a secondary point code (**spc**). In such cases, the group code of the ITU-N destination must match the group code of the true point code (**tpc**).

## **Recovery**

- **1.** Enter the **rtrv-sid** command to display the group code of true point code. The group code (**aa-zz**) is a two-letter code appended to the last subfield of an ITU-N point code. It appears in the PCN column of the **rtrv-sid** output. Here is an example: **128**-**15**-**1**-**1**-**si** (**si** is the group code).
- **2.** Re-enter the command that generated this error message specifying an ITU-N destination whose group code matches the group code of the true point code.

# **E3881 Cmd Rej: Group Code of destination and Secondary PC must match**

## **Commands Used: chg-dstn, ent-dstn**

You specified an ITU-N destination that uses an secondary point code (**spc**). The group code of the ITU-Ndestination must match the group code of the SPC. The group code (**aa-zz**) is the two-letter code appended to the last subfield of an ITU-N point code (for example, **si** is the group code in SPC: **128-15-1-1-si**).

# **Recovery**

- **1.** Display the SPCs in the SPC table. Enter the **rtrv-spc** command.
- **2.** Re-enter the command that generated this error messge specifying an ITU-N destination whose group code matches the group code of the econdary point code.

# **E3883 Cmd Rej: GSM Map Screening feature must be ON**

```
Commands Used: chg-gsmmap-scrn, chg-gsms-opcode, 
chg-measopts, chg-stpopts, enable-ctrl-feat, 
ent-gsms-opcode, ent-gsmssn-scrn, ent-gsmmap-scrn, 
rept-ftp-meas, rept-meas
```
[Table 2-34](#page-660-0) lists by command the conditions that cause this error. Use the procedure following the table for the error response.

| Commands                                                                                        | Condition                                                                                                    |
|-------------------------------------------------------------------------------------------------|----------------------------------------------------------------------------------------------------|
| chg-stpopts                                                                                     | The GSM MAP Screening feature must be turned on before<br>you can specify the <b>gsmdflt</b> or <b>gsmdecerr</b> parameters. |
| chg-gsmmap-scrn,<br>ent-gsmmap-scrn,<br>chg-gsms-opcode,<br>ent-gsms-opcode,<br>ent-gsmssn-scrn | The command you entered requires the GSM MAP<br>Screening feature turned on.                                                 |
| chg-measopts,<br>rept-ftp-meas,<br>rept-meas                                                    | The GSM MAP Screening feature must be turned on before you<br>can specify enttype=mapscrn parameter.                         |
| enable-ctrl-feat                                                                                | The GSM MAP Screening feature must be turned on before<br>enabling the EGMS feature.                                         |

<span id="page-660-0"></span>**Table 2-34.** Conditions that generate an E3883 error message

**NOTE: Once a feature that is controlled using a feature access key is permanently enabled, it cannot be disabled. Refer to the** *Database Administration Manual - Features* **and to the** *Commands Manual* **about enabling features with access keys.**

#### **Recovery**

- **1.** Display the status of features in your system that have feature access keys. Enter the **rtrv-ctrl-feat** command.
- **2.** Verify the GSM MAP Screening feature was purchased and installed in your system. Contact your [Customer Care Center](#page-15-0) if you need assistance.
- **3.** If you have purchased and installed the GSM MAP Screening feature in your system, use the **enable-ctrl-feat** and **chg-ctrl-feat** commands to enable and turn on the feature. Refer to the *Commands Manual* and the *Database Administration Manual – Features* for more information about enabling this feature.
- **4.** When the feature is enabled, re-enter the command that generated this error message.

## **E3884 Cmd Rej: SSN/TYPE combination already exists**

## **Commands Used: ent-gsmssn-scrn**

You attempted to enter an **ssn**/**type** parameter combination that already exists in the GSM SSN screening table. The subsystem number and type pairs must be unique.

Re-enter the **ent-gsmssn-scrn** command specifying different values for the **ssn**/**type** parameter combination.

### **E3885 Cmd Rej: Failure reading the GSM SSN Screening Table**

## **Commands Used: ent-gsmssn-scrn, dlt-gsms-opcode, dlt-gsmssn-scrn, rtrv-gsmssn-scrn**

The GSM SSN screening table must be accessible for the command to execute. A failure occurred in reading the table.

#### **Recovery**

- **1.** Re-enter the command.
- **2.** Call your [Customer Care Center](#page-15-0) if the error message appears again.

#### **E3886 Cmd Rej: SSN/TYPE combination does not exist**

#### **Commands Used: ent-gsmssn-scrn, dlt-gsmssn-scrn**

You specified an **ssn**/**type** parameter combination that does not already exist in the GSM SSN screening table as required.

### **Recovery**

- **1.** Enter the **rtrv-gsmssn-scrn** command to display a list of existing **ssn**/**type** parameter combination.
- **2.** Re-enter the command specifying an **ssn**/**type** parameter combination that exists.

### **E3887 Cmd Rej: OPCODE already exists**

## **Commands Used: ent-gsms-opcode**

You specified a value for the **opcode** parameter that already exists in the GSM MAP Op-Code table. You must specify a unique value.

- **1.** Enter the **rtrv-gsms-opcode** command to display the existing entries.
- **2.** Re-enter the **ent-gsms-opcode** command specifying a value for the **opcode** parameter that does not already exist in the database.

#### **E3888 Cmd Rej: OPNAME already used**

## **Commands Used: ent-gsms-opcode**

You specified a value for the **opname** parameter that already exists in the GSM MAP Op-Code table. You must specify a unique value.

#### **Recovery**

- **1.** Enter the **rtrv-gsms-opcode** command to display the existing entries.
- **2.** Re-enter the **ent-gsms-opcode** command specifying a value for the **opname** parameter that does not already exist in the database.

#### **E3889 Cmd Rej: Failure reading the GSM OPCODE Table**

```
Commands Used: chg-gsms-opcode, chg-gsmmap-scrn, 
dlt-gsms-opcode, dlt-gsmmap-scrn, ent-gsms-opcode, 
ent-gsmmap-scrn, rtrv-gsmmap-scrn, rtrv-gsms-opcode
```
The GSM MAP Op-Code table must be accessible for the command to execute. A failure occurred in reading the table.

## **Recovery**

- **1.** Re-enter the command.
- **2.** Call your [Customer Care Center](#page-15-0) if the error message appears again.

#### **E3890 Cmd Rej: Failure reading the GSM MAP SCRN Table**

**Commands Used: chg-gsmmap-scrn, dlt-gsmmap-scrn, ent-gsmmap-scrn, rtrv-gsmmap-scrn**

The GSM MAP screening table must be accessible for the command to execute. A failure occurred in reading the table.

- **1.** Re-enter the command.
- **2.** Call your [Customer Care Center](#page-15-0) if the error message appears again.

## **E3892 Cmd Rej: OPNAME does not exist in the database**

```
Commands Used: chg-gsmmap-scrn, chg-gsms-opcode, 
dlt-gsmmap-scrn, dlt-gsms-opcode, ent-gsmmap-scrn, 
rtrv-gsmmap-scrn, rtrv-gsms-opcode
```
You specified a value for the **opname** parameter that does not exist in the GSM MAP Op-Code table. You must specify an existing value.

## **Recovery**

- **1.** Enter the **rtrv-gsms-opcode** command to display the existing entries.
- **2.** Re-enter the original command specifying a value for the **opname** parameter that already exists in the database.

## **E3893 Cmd Rej: Entry being deleted is referenced by a GSM MAP Screen entry**

#### **Commands Used: dlt-gsms-opcode**

You attempted to delete an entry that is referenced in the GSM MAP screening table. This action is not allowed.

#### **Recovery**

- **1.** Delete the entry from the GSM MAP screening table. Enter the **dlt-gsms-scrn** command.
- **2.** Delete the desired entry. Re-enter the **dlt-gsms-opcode** command.

#### **E3894 Cmd Rej: SADDR and EADDR must have the same number of digits**

## **Commands Used: ent-gsmmap-scrn, rtrv-gsmmap-scrn**

The **saddr** parameter does not contain the same number of digits as the **eaddr** parameter. The **saddr** and the **eaddr** parameter must contain the same number of digits.

Re-enter the command specifying the same number of digits for the **saddr** and the **eaddr** parameter values.

## **E3895 Cmd Rej: EADDR must be greater than SADDR**

#### **Commands Used: ent-gsmmap-scrn, rtrv-gsmmap-scrn**

The value specified for the **eaddr** parameter is less than the value specified for the **saddr** parameter.

## **Recovery**

Re-enter the command specifying a value for the **eaddr** parameter that is greater than or equal to the value for the **saddr** parameter.

## **E3897 Cmd Rej: GSM MAP SCRN entry already exists or overlaps another entry**

#### **Commands Used: ent-gsmmap-scrn**

You specified either a single entry for the CgPA or CdPA (that is, the **eaddr** parameter was not specified) or a range entry for the CgPA or CdPA (that is, the **eaddr** parameter was specified).

- If a single entry is specified for the CgPA or CdPA (that is, **eaddr** is not specified), the combination of **saddr, npv, naiv** for the specified **opname** must not already exist in the GSM MAP Screening Table.
- If a range entry is specified for the CgPA or CdPA (that is, **eaddr** is specified), the combination of **saddr, eaddr, npv, naiv** for the specified **opname** must not already exist or overlap with another range entry in the GSM MAP Screening Table.

- **1.** Display a list of existing entries. Enter the **rtrv-gsmmap-scrn** command.
- **2.** Re-enter the command specifying a single or range entry that does not already exist or that does not overlap any other range entry in the database.

# **E3898 Cmd Rej: EADDR can not be specified without SADDR**

## **Commands Used: ent-gsmmap-scrn, rtrv-gsmmap-scrn**

If you specify the **eaddr** parameter, you must also specify the **saddr** parameter. The **eaddr** parameter alone is not supported.

# **Recovery**

Perform one of the following actions:

- Re-enter the command without specifying the **eaddr** parameter.
- Re-enter the command specifying both the **eaddr** and **saddr** parameters.

# **E3899 Cmd Rej: EGMS feature requires DSM card with VSCCP APPL or better**

# **Commands Used: ent-card**

You cannot provision a TSM card with the SCCP application when the Enhanced GSM MAP Screening (EGMS) feature is enabled. The Enhanced GSM MAP Screening (EGMS) feature requires a DSM card with the VSCCP application or better.

# **Recovery**

Re-enter the **ent-card** command specifying the correct card type and application combination.

# **E3900 Cmd Rej:GSM Map Screening feature must be enabled**

```
Commands Used: dlt-gsms-opcode, dlt-gsmmap-scrn, 
dlt-gsmssn-scrn, rtrv-gsmmap-scrn, rtrv-gsms-opcode, 
rtrv-gsmssn-scrn
```
The command you issued was not successful because the GSM MAP Screening feature is not enabled.

**NOTE: Once a feature that is controlled using a feature access key is permanently enabled, it cannot be disabled. Refer to the** *Database Administration Manual - Features* **and to the** *Commands Manual* **about enabling features with access keys.**

- **1.** Display the status of features in your system that have feature access keys. Enter the **rtrv-ctrl-feat** command.
- **2.** Verify the GSM MAP Screening feature was purchased and installed in your system. Contact your [Customer Care Center](#page-15-0) if you need assistance.
- **3.** If you have purchased and installed the GSM MAP Screening feature in your system, use the **enable-ctrl-feat** command first to enable the feature. Refer to the *Commands Manual* and the *Database Administration Manual – Features* for more information about enabling this feature.
- **4.** When the GSM MAP Screening feature is enabled, you can re-enter the command that generated this error message.

## **E3901 Cmd Rej: CGPA entry is referred by CDPA entries**

## **Commands Used: dlt-gsmmap-scrn**

The CgPA entry cannot be deleted because it is referred to by other CdPA entries.

#### **Recovery**

- **1.** Display the existing CdPA entries for the CgPA you want to delete. Enter the **rtrv-gsmmap-scrn** command.
- **2.** Delete all the CdPA entries located in step 1 for the CgPA you want to delete.
- **3.** Re-enter the **dlt-gsmmap-scrn** command.

# **E3902 Cmd Rej: FORBID can not be STATE or LOCATION for the given OPNAME**

**Commands Used: chg-gsmmap-scrn, ent-gsmmap-scrn, rtrv-gsmmap-scrn** 

To specify the **nforbid/forbid**=**state/location** parameter, the operation code referenced by the specified **opname** must have a value of **71.** The **nforbid/forbid**=**state/location** option is only valid for ATI MAP operation codes; **opcode**=**71** signifies an ATI MAP operation code.

Perform one of the following actions:

• Re-enter the command that generated this error message specifying a different value for the **opname** parameter

OR

• Re-enter the command that generated this error message without specifying **nforbid/forbid**=**state/location**.

#### **E3903 Cmd Rej: Screening action can not be ATIERR for the given OPNAME**

**Commands Used: chg-gsmmap-scrn, ent-gsmmap-scrn, rtrv-gsmmap-scrn**

To specify the **action=atierr**, or **naction=atierr** parameter, the operation code referenced by the specified **opname** must have a value of **71.** The **atierr** option is only valid for ATI MAP operation codes; **opcode=71** signifies an ATI MAP operation code.

#### **Recovery**

Perform one of the following actions:

• Re-enter the command that generated this error message specifying **action**/**naction=pass**/**discard**, but do not specify a value of **atierr**.

OR

• Re-enter the command that generated this error message specifying a different value for the **opname** parameter (that is, **opcode=71**).

## **E3904 Cmd Rej: DFLTACT cannot be ATIERR unless OPCODE=71**

#### **Commands Used: chg-gsms-opcode, ent-gsms-opcode**

You specified the **dfltact/ndfltact=atierr** parameter with a value other than **71** for the **opcode** parameter. If you specify the **dfltact/ndfltact=atierr** parameter, you must specify **opcode=71**. The **atierr** option is only valid for ATI MAP operation codes; **opcode=71** signifies an ATI MAP operation code.

Re-enter the command specifying the **dfltact=atierr** or **ndfltact=atierr** and **opcode=71** parameter combination.

## **E3905 Cmd Rej: CGSR doesn't exist for specified OPNAME**

## **Commands Used: chg-gsmmap-scrn, dlt-gsmmap-scrn, ent-gsmmap-scrn, rtrv-gsmmap-scrn**

You issued a command requiring a **cgsr** that does not currently exist in the database. The following lists by command remedial actions to perform for this error. For additional details, refer to the *Commands Manual*.

#### **Recovery chg-gsmmap-scrn, dlt-gsmmap-scrn**

You issued a command that requires an existing **cgsr** (CgPA Screening Reference). This error reports that the specified **opname** does not have a **cgsr**.

- **1.** Enter the **rtrv-gsmmap-scrn** command specifying the **opname** specifying the same as the original message.
- **2.** Re-enter the command specifying the appropriate **opname**, **cgsr**, and optionally the **cdsr** parameter(s).

### **Recovery ent-gsmmap-scrn, rtrv-gsmmap-scrn**

You issued a command that requires an existing **cgsr** (CgPA Screening Reference). This error reports that the specified **opname** does not have a **cgsr**.

- **1.** To create a CgPA entry, enter the **ent-gsmmap-scrn** command specifying the **cgsr** and **opname** parameters.
- **2.** To create a CdPA entry, enter the **ent-gsmmap-scrn** command specifying the **opname**, **cgsr**, and **cdsr** parameters.
- **3.** To display any portion of the EGMS MAP Screen Table, specify the **rtrv-gsmmap-scrn** command and the appropriate **opname, cgsr,** and optionally the **cdsr** parameter(s)

# **E3906 Cmd Rej: The GSM MAP Screening table is full**

## **Commands Used: ent-gsmmap-scrn**

The GSM MAP screening table is full. You must remove an entry before another one can be added.

# **Recovery**

- **1.** Enter the **rtrv-gsmmap-scrn** command to display the entries in the GSM MAP screening table.
- **2.** Enter the **dlt-gsmmap-scrn** command specifying an entry shown in the output in step 1.
- **3.** Re-enter the command that generated this error message.
- **4.** Call your [Customer Care Center](#page-15-0) if the error message appears again.

# **E3908 Cmd Rej: Invalid OAM HW config or an HMUX card is out of service**

## **Commands Used: act-upgrade**

When the command was entered, the system detected a problem with the hardware baseline required for release 30.0 or above, namely one of the following was missing or not operating.

- An invalid OAM configuration: either a correct TDM card (-10 or later) is missing or the HMUX options are not turned on
- An HMUX card is out of service.

Verify the required hardware baseline is installed and operating by performing these steps.

- **1.** Ensure that TDM cards with part number 870-0774-10 or later are installed.
- **2.** Verify that all HMUX cards are in service with the **rept-stat-card** command.
- **3.** After completing steps 1 and 2, re-enter the command.
- **4.** Call your [Customer Care Center](#page-15-0) if the error message appears again.

# **E3910 Cmd Rej: Translation TYPEN24 specified does not exist**

# **Commands Used: dlt-tt, rtrv-tt**

The translation type specified (**typen24**) must be in the Translation Type table.

# **Recovery**

- **1.** Re-enter the **rtrv-tt** or **rtrv-gtt** command specifying no parameters to display the Translation Type table.
- **2.** Re-enter the command specifying one of the translation type (**tt**) values displayed from the output of step 1.

# **E3911 Cmd Rej: Either PLNP or WNP Features must be ON**

## **Commands Used: chg-lnpopts**

You specified the **wqredrct** parameter, which requires that either the PCS (Personal Communication Service) 1900 Number Portability feature or the WNP (Wireless LNP) feature be turned on.

# **NOTE: Once a feature that is controlled using a feature bit has been turned on, it cannot be turned off. See the chg-feat command in the** *Commands Manual* **for further information.**

# **Recovery**

- **1.** Display the features in the database. Enter the **rtrv-feat** command.
- **2.** If the PCS or WNP feature is turned on (from the output of step 1 **wnp=on**
- **3.** or PLNP=off), re-enter the command.
- **4.** Call your [Customer Care Center](#page-15-0) if the error message appears again.
- **5.** If both features are turned off (from the output of step 1 **wnp=on**
- **6.** or PLNP=off), issue the **chg-feat** command to turn one or both of the features on.
- **7.** Re-enter the command that generated this error message.

## **E3912 Cmd Rej: Translation TYPEN already exists**

## **Commands Used: ent-tt**

The translation type (**typen**) specified already exists in the translation type table. You cannot add a translation type that already exists.

Re-enter the **ent-tt** command specifying a different translation type. To see if the translation type you want to use already exists in the translation type table, enter the **rtrv-tt** command.

## **E3913 Cmd Rej: Translation TYPEI already exists**

#### **Commands Used: ent-tt**

The translation type (**typei**) specified already exists in the translation type table. You cannot add a translation type that already exists.

#### **Recovery**

Re-enter the **ent-tt** command specifying a different translation type. To see if the translation type you want to use already exists in the translation type table, enter the **rtrv-tt** command.

### **E3914 Cmd Rej: GTT Selector already exists in GTIN-TT-NP(V)-NAI(V)**

#### **Commands Used: ent-gttsel**

You specified an entry that matches an existing **gtin**, **tt**, and **np**/**nai** or **npv**/**naiv** parameter combination, which is not allowed.

#### **Recovery**

- **1.** Enter the **rtrv-gttsel** command to display the existing values for the above parameters.
- **2.** Re-enter the command specifying values that do not already exist in the database for the above parameters.

## **E3915 Cmd Rej: GTT Selector already exists in GTII-TT-NP(V)-NAI(V)**

## **Commands Used: ent-gttsel**

You specified an entry that matches an existing **gtii**, **tt**, and **np/nai** or **npv/naiv** parameter combination, which is not allowed.

- **1.** Enter the **rtrv-gttsel** command to display the existing values for the above parameters.
- **2.** Re-enter the command specifying values that do not already exist in the database for the above parameters.

# **E3916 Cmd Rej: GTT Selector does not exist in GTIN-TT-NP(V)-NAI(V)**

## **Commands Used: chg-gttsel, dlt-gttsel**

You specified an entry that does not match an existing **gtin**, **tt**, **np/nai**, and **npv/naiv** parameter combination as required. For example, if you want to change the change the selectors linked with GTTSN **ansi1** so that they are linked to GTTSN **ansi2**, and the current selectors for **ansi1** are (**gtin=2**, **tt=5**, **npv=1**, **naiv=2)**, you would enter the following combination:

## **chg-gttsel:gtin=2:tt=5:npv=1:naiv=2:gttsn=ansi2**

This example assumes that **gttsn=ansi2** is an existing GTT set in the database.

## **Recovery**

- **1.** Enter the **rtrv-gttsel** command to display the GTT selectors.
- **2.** Re-enter the command specifying a parameter combination that exists in the database.

## **E3917 Cmd Rej: GTT Selector does not exist in GTII-TT-NP(V)-NAI(V)**

## **Commands Used: chg-gttsel, dlt-gttsel**

You specified an entry that does not match an existing **gtii**, **tt**, **np**/**nai**, and **npv**/**naiv** parameter combination as required. For example, if you want to change the change the selectors linked with GTTSN **ansi1** so that they are linked to GTTSN **ansi2**, and the current selectors for **ansi1** are (**gtii=2**, **tt=5**, **npv=1**, **naiv=2)**, you would enter the following combination:

## **chg-gttsel:gtii=2:tt=5:npv=1:naiv=2:gttsn=ansi2**

This example assumes that **gttsn**=**ansi2** is an existing GTT set in the database.

- **1.** Display the GTT selectors. Enter the **rtrv-gttsel** command.
- **2.** Re-enter the command specifying a parameter combination that exists in the database.

#### **E3918 Cmd Rej: Translation TYPEN specified does not exist**

```
Commands Used: chg-gtt, dlt-gtt, dlt-tt, ent-gtt, rtrv-gtt, 
rtrv-tt
```
The translation type specified (**typen**) must be in the Translation Type table.

#### **Recovery**

- **1.** Display the Translation Type table. Enter the **rtrv-tt** or **rtrv-gtt** command specifying no parameters.
- **2.** Re-enter the command specifying one of the translation type values displayed.

#### **E3919 Cmd Rej: Translation TYPEI specified does not exist**

```
Commands Used: chg-gtt, dlt-gtt, dlt-tt, ent-gtt, rtrv-gtt, 
rtrv-tt
```
The translation type specified (**tt**=**typei**) is not in the Translation Type table.

- **1.** Display the Translation Type table. Enter the **rtrv-tt** or **rtrv-gtt** command specifying no parameters.
- **2.** Re-enter the command specifying a Translation Type values that exists in the Translation Type table.

# **E3920 Cmd Rej: VGTT cannot be On if any SCCP card has a 486 processor**

## **Commands Used: chg-feat**

You attempted to bring VGTT online, but your hardware is inadequate and requires upgrading. To turn on both the VGTT and LNP features requires that you have all DSM cards on your system. To turn on both the VGTT and EGTT features requires that you have TSM cards. You cannot turn on the VGTT feature if you have ASM cards on your system.

# **Recovery**

- **1.** Upgrade your hardware.
- **2.** Re-enter the command.
- **3.** Call your [Customer Care Center](#page-15-0) if the error message appears again.

# **E3921 Cmd Rej: ITU National Point Code must be full point code**

# **Commands Used: all commands that use ITU national point codes except retrieve commands**

You entered the command and specified an ITU national point code that is not a full point code. A full point code is one that you specify with a numerical value for the *nnnnn* segment of the point code. If the ITUDUPPC (ITU national duplicate point code) feature is on, the ITU national point code will also contain a group code. The group code is a two-character field from **aa** to **zz** that is entered as the last subfield of an ITU-N point code, *nnnnn*-*gc* (for example, 2112-aa). You can also assign a flexible point code format with the **chg-stpopts:npcfmti** parameter. See the **chg-stpopts** command in the *Commands Manual* for information on flexible point code formats.

None of the above formatting options allows you to use an asterisk (\*) for entering or changing ITU national point codes. The asterisk is allowed only for retrieving ITU national point codes.

# **Recovery**

Re-enter the command specifying a valid value for the ITU national point code.

# **E3922 Cmd Rej: GTT must be ON before INP can be ON**

## **Commands Used: chg-feat**

You tried to turn on the INP (INAP number portability) feature, but the GTT (global title translation) feature is not on. GTT must be turned on before you can turn on INP.

**NOTE: Once a feature that is controlled using a feature bit has been turned on, it cannot be turned off. See the chg-feat command in the** *Commands Manual* **for further information.**

# **Recovery**

- **1.** Display the features in the database. Enter the **rtrv-feat** command.
- **2.** If the GTT feature is turned **on** (GTT = on from the output of step 1), re-enter the command.
- **3.** Call your [Customer Care Center](#page-15-0) if the error message appears again.
- **4.** If the GTT feature is **off** (GTT = off from the output of step 1), enter **chg-feat:gtt=on** to turn on GTT.
- **5.** Re-enter the command that generated this error message.
- **6.** Call your [Customer Care Center](#page-15-0) if the error message appears again.

# **E3923 Cmd Rej: INP and LNP are mutually exclusive**

## **Commands Used: chg-feat, enable-ctrl-feat**

You tried to turn on either the INP or the LNP feature, but the other of the features is already turned on. These two features are mutually exclusive, so you can have either feature on, but not both.

**NOTE: Once a feature that is controlled using a feature bit has been turned on, it cannot be turned off. Once a feature that is controlled using a feature access key is permanently enabled, it cannot be disabled. Refer to the appropriate** *Database Administration Manual* **and to the** *Commands Manual* **for details about turning on features with bits and enabling features with access keys.**

# **Recovery**

**1.** Display the features in the database. Enter the **rtrv-feat** command to verify the status of the INP feature and the **rtrv-ctrl-feat** command to verify the status the LNP feature.

- **2.** If both features are turned **off** (where INP=off and the LNP ported TNs entry does not appear in the output of step 1), re-enter the command.
- **3.** Call your [Customer Care Center](#page-15-0) if the error message appears again.

## **E3925 Cmd Rej: HOMERN Table is full**

### **Commands Used: ent-homern**

The HOMERN table is full. You must remove a routing number before another one can be added.

## **Recovery**

- **1.** Display the routing numbers in the HOMERN table. Enter the **rtrv-homern** command.
- **2.** Enter the **dlt-homern** command specifying a routing number shown in the output in step 1.
- **3.** Re-enter the command that generated this error message.
- **4.** Call your [Customer Care Center](#page-15-0) if the error message appears again.

## **E3926 Cmd Rej: Failed reading HOMERN Table**

## **Commands Used: dlt-homern, ent-homern, rtrv-homern**

The HOMERN table is corrupt or cannot be found by the system.

## **Recovery**

- **1.** Re-enter the command that generated this error message.
- **2.** Call your [Customer Care Center](#page-15-0) if the error message appears again.

## **E3927 Cmd Rej: Failed reading INPOPTS Table**

## **Commands Used: chg-inpopts, rtrv-inpopts**

The INPOPTS table is corrupt or cannot be found by the system.

- **1.** Re-enter the command that generated this error message.
- **2.** Call your [Customer Care Center](#page-15-0) if the error message appears again.

#### **E3928 Cmd Rej: STP True PC and INP SSN do not exist in MAP table**

#### **Commands Used: ent-ss-appl**

You attempted to reserve an INP subsystem number (**ssn**) for an application, but the STP true point code/subsystem number combination has not been defined in the mated applications (MAP) table.

#### **Recovery**

- **1.** View the point codes assigned to the system. Enter the **rtrv-sid** command
- **2.** Assign mated application values for the true point code (**pc**/**pca**/**pci**/**pcn**) and the INP subsystem number (**ssn**). Enter the **ent-map** command.
- **3.** Re-enter the **ent-ss-appl** command specifying the newly assigned values for (**pc**/**pca**/**pci**/**pcn**) and the INP **ssn**.

#### **E3929 Cmd Rej: LNP or INP feature must be ON**

#### **Commands Used: alw-map-ss, inh-map-ss**

The INP (INAP number portability) feature or LNP (Local Number Portability) feature must be turned on prior to issuing this command.

**NOTE: Once a feature that is controlled using a feature bit has been turned on, it cannot be turned off. Once a feature that is controlled using a feature access key is permanently enabled, it cannot be disabled. Refer to the appropriate** *Database Administration Manual* **and to the** *Commands Manual* **for details about turning on features with bits and enabling features with access keys.**

- **1.** Display the features in the database. Enter the **rtrv-feat** and the **rtrv-ctrl-feat** commands.
- **2.** If the INP or LNP feature is turned on (**inp=on** or the LNP ported TNs entry appears in the output of step 1), re-enter the command.
- **3.** Call your [Customer Care Center](#page-15-0) if the error message appears again.
- **4.** If the INP and LNP features are off (**inp=off** or the LNP ported TNs entry does not appear in the output of step 1), you can:
	- Turn on the INP features. Enter the **chg-feat:inp=on** command.

OR

- Turn on the LNP feature. Enter the **enable-ctrl-feat** command. (Refer to the Activating the LNP Feature" procedure in the *LNP Feature Activation Guide* or *Database Administration Manual - LNP*, and call your [Customer Care Center](#page-15-0) before starting the process).
- **5.** Re-enter the command that generated this error message.
- **6.** Call your [Customer Care Center](#page-15-0) if the error message appears again.

## **E3930 Cmd Rej: RN already exists in HOMERN Table**

## **Commands Used: ent-homern**

You specified a routing number (**rn**) that already exists in the HOMERN table. The **rn** must be unique to the HOMERN table.

## **Recovery**

- **1.** Display the routing numbers in the HOMERN table. Enter the **rtrv-homern** command.
- **2.** Re-enter the **ent-homern** command that generated this error message specifying a value for **rn** that is not in the output in step 1.

# **E3931 Cmd Rej: RN does not exist in HOMERN Table**

## **Commands Used: dlt-homern**

The routing number (RN) must exist in the HOMERN table.

- **1.** Enter the **rtrv-homern** command to display the routing numbers in the HOMERN table.
- **2.** Re-enter the command specifying one of the RN values displayed in the output of step 1.

# **E3932 Cmd Rej: GFLEX, INP, or GPORT feature must be ON**

# **Commands Used: chg-stpopts, ent-trace**

[Table 2-35](#page-679-0) lists by command the conditions that may detect this error. The table is followed by a procedure that provides a remedy to the error.

<span id="page-679-0"></span>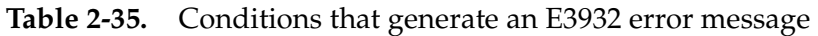

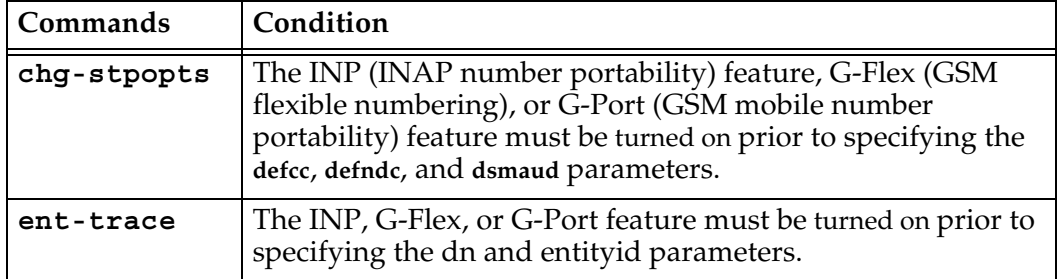

**NOTE: Once a feature has been turned on, it cannot be turned off. See the chg-feat command in the** *Commands Manual* **for further information.**

# **Recovery**

- **1.** Display the features in the database. Enter the **rtrv-feat** command.
- **2.** If the INP, G-Flex, or G-Port feature is turned **on** (INP/GFLEX/GPORT = ON from the output of step 1), re-enter the command.
- **3.** Call your [Customer Care Center](#page-15-0) if the error message appears again.
- **4.** If the INP, G-Flex, G-Port feature is **off** (INP/GFlex/GPORT = off from the output of step 1), enter **chg-feat** command to turn on the required feature.
- **5.** Re-enter the command that generated this error message.
- **6.** Call your [Customer Care Center](#page-15-0) if the error message appears again.

# **E3934 Cmd Rej: CPCx must not be ANSI if CPCTYPE is INP or EIR**

# **Commands Used: chg-sid**

You specified the **cpctype=inp** or **cpctype=eir** parameter with an ANSI point code. This action is not allowed.

Re-enter the command that generated this error message, but this time do one of the following actions:

- Specify a value other than **inp** or **eir** for the **cpctype** parameter.
- Specify **cpcn/ncpcn/ncpcn24** or **cpci/ncpci** for the point code.

## **E3935 Cmd Rej: DRANP and DRANPV must not be specified together**

#### **Commands Used: chg-inpopts, rtrv-inpopts**

You cannot specify both the **dranp** and **dranpv** parameters.

## **Recovery**

Re-enter the command specifying either the **dranp** or the **dranpv** parameter, but not both.

## **E3936 Cmd Rej: DRANAI and DRANAIV must not be specified together**

#### **Commands Used: chg-inpopts, rtrv-inpopts**

You cannot specify the **dranai** and **dranaiv** parameters together in the same command.

## **Recovery**

Re-enter the command specifying either the **dranai** or **dranaiv** parameter, but not both.

## **E3937 Cmd Rej: Entry already exists with specified GTI-TT-NP(V)-NAI(V)-SSN**

## **Commands Used: ent-srvsel**

You cannot specify a value that matches an existing **gti**, **tt**, **nai(v)**, **np(v)**, and **ssn** parameter combination.

- **1.** Display the existing values for the above parameters. Enter the **rtrv-srvsel** command.
- **2.** Re-enter the command specifying values that do not already exist in the database for the above parameters.

## **E3938 Cmd Rej: Entry does not exist with specified GTI-TT-NP(V)-NAI(V)-SSN**

```
Commands Used: chg-srvsel, dlt-srvsel
```
You specified an entry that does not match an existing **gti**, **tt**, **np**/**nai** and **npv**/**naiv**, and **ssn** parameter combination as required.

#### **Recovery**

- **1.** Display the service selectors. Enter the **rtrv-srvsel** command.
- **2.** Re-enter the command specifying a parameter combination that exists in the database.

#### **E3939 Cmd Rej: (N)SNP must be E164 when NSERV=INPMR**

#### **Commands Used: chg-srvsel, ent-srvsel, rtrv-srvsel**

If you specify the **nserv**=**inpmr** parameter, you must also specify either the **nsnp**=**e164** or **snp**=**e164** parameter.

#### **Recovery**

Re-enter the command specifying the **nserv**=**inpmr** parameter and either the **nsnp**=**e164** or **snp**=**e164** parameter.

### **E3940 Cmd Rej: (N)SERV value is invalid for the specified (N)SNAI**

#### **Commands Used: chg-srvsel, ent-srvsel, rtrv-srvsel**

You specified one of the following values for the **nsnai**/**snai** parameter: **rnidn**, **rnndn**, **rnsdn**, and you specified a value other than **inpmr**, **gport**, **smsmr**, or **mnpsms** for the **nserv**/**serv** parameter. This parameter combination is not allowed.

Perform one of the following actions:

• Re-enter the command that generated this error message specifying a valid value for the **nserv**/**serv** parameter. (Note that the **nsnai**/**snai** parameter may not be specified if you specify **serv**=**inpq**).

OR

• Re-enter the command that generated this error message specifying some other value for the **nsnai**/**snai** parameter.

## **E3941 Cmd Rej: GTII must not be specified when (N)SERV = INPQ**

#### **Commands Used: chg-srvsel, ent-srvsel, rtrv-srvsel**

The **gtii** parameter cannot be specified if the **nserv**/**serv**=**inpq** parameter is specified.

#### **Recovery**

Perform one of the following actions:

• Re-enter the command that generated this error message specifying either the **gti**, **gtia**, or **gtin** parameter and the **nserv**/**serv**=**inpq** parameter.

OR

Re-enter the command that generated this error message without specifying the value **inpq** for the **nserv**/**serv** parameter.

## **E3942 Cmd Rej: GTI/GTIA is invalid for specified (N)SERV**

**Commands Used: chg-srvsel, ent-srvsel** 

The **gti** or **gtia** parameter cannot be specified if the **nserv**/**serv**=**inpmr**, **inpq**, **gport**, **smsmr**, **mnpsms**, or **eir** parameter is specified.

Re-enter the command that generated this error message performing one of the following actions:

• Re-enter the command that generated this error message specifying **nserv**/**serv** = **gflex**, **inpq**, **inpmr**, **gport**, **smsmr**, **mnpsms**, or **eir**.

OR

• Re-enter the command that generated this error message specifying the **gtin** parameter and **nserv**/**serv**=**inpq**, **inpmr**, **gport**, **smsmr**, **mnpsms**, or **eir**.

OR

• Re-enter the command that generated this error message specifying the **gtin** or **gtii** parameter and **nserv**/**serv**=**inpmr**

#### **E3943 Cmd Rej: (N)SNP/(N)SNAI must not be specified when (N)SERV=INPQ/EIR**

```
Commands Used: chg-srvsel, ent-srvsel, rtrv-srvsel
```
The parameters **nsnp**, **snp**, **nsnai**, or **snai** cannot be specified if **nserv**/**serv**=**inpq** or **eir**.

#### **Recovery**

Perform one of the following actions:

• Re-enter the command that generated this error message without specifying the **nsnp**, **snp**, **nsnai**, or **snai** parameter.

OR

• Re-enter the command that generated this error message without specifying **nserv**/**serv**=**inpq** or **eir**.

## **E3944 Cmd Rej: SNAI & SNP must be specified when SERV is not INPQ/EIR**

### **Commands Used: ent-srvsel**

The **snai** and **snp** parameters must be specified when **serv**=**gflex**, **gport**, **inpmr**, **smsmr**, or **mnpsms**.
Perform one of the following corrections:

• Re-enter the **ent-srvsel** command specifying the **snp** and **snai** parameters.

OR

• Re-enter the **ent-srvsel** command specifying a valid value for the **serv** parameter.

## **E3945 Cmd Rej: SERV must not be GFLEX when SNAI = RNIDN/RNNDN/RNSDN**

### **Commands Used: rtrv-srvsel**

You specified the **serv=gflex** parameter with one of the following values for the **snai** parameter: **rnidn**, **rnndn**, or **rnsdn**. This parameter combination is not allowed.

### **Recovery**

Perform one of the following actions:

• Re-enter the **rtrv-srvsel** command specifying a value other than **gflex** for the **serv** parameter.

OR

• Re-enter the **rtrv-srvsel** command specifying a value other than **rnidn**, **rnndn**, or **rnsdn** for the **snai** parameter.

### **E3946 Cmd Rej: Entry already exists with specified GTII-TT-NP(V)-NAI(V)-SSN**

## **Commands Used: ent-srvsel**

You specified an entry that matches an existing **gtii**, **tt**, **np(v)**, **npv/naiv** and **ssn** parameter combination, which is not allowed.

### **Recovery**

- **1.** Display the existing values for the above parameters. Enter the **rtrv-srvsel** command.
- **2.** Re-enter the **ent-srvsel** command specifying values that do not already exist in the database for the above parameters.

# **E3947 Cmd Rej: Entry already exists with specified GTIN-TT-NP(V)-NAI(V)-SSN**

## **Commands Used: ent-srvsel**

You cannot specify a value for a parameter that matches the value of an existing **gtin**, **tt**, **np(v)**, **nai(v)**, and **ssn** parameter combination.

## **Recovery**

- **1.** Display the existing values for the above parameters. Enter the **rtrv-srvsel** command.
- **2.** Re-enter the **ent-srvsel** command specifying values that do not already exist in the database for the above parameters.

## **E3948 Cmd Rej: Entry does not exist with specified GTII-TT-NP(V)-NAI(V)-SSN**

### **Commands Used: chg-srvsel, dlt-srvsel**

You specified an entry that does not match an existing **gtii**, **tt**, **np(v)** and **nai(v), and ssn** parameter combination as required.

### **Recovery**

- **1.** Enter the **rtrv-srvsel** command to display the service selectors.
- **2.** Re-enter the command specifying a parameter combination that exists in the database.

### **E3949 Cmd Rej: Specified card cannot be the Active MASP**

**Commands Used: act-flash, init-flash, alw-card, rst-card, inh-card, rmv-card**

You specified the card address for the Active MASP card in the **loc** parameter for the command. The card address in the command cannot be for the Active MASP

### **Recovery**

Re-enter the command specifying a card address in the **loc** parameter that is not the Active MASP.

# **E3950 Cmd Rej: Standby MASP is inhibited**

### **Commands Used: Any command used to update a database**

You entered a command to update the system database. The database cannot be updated because the standby MASP is inhibited.

## **Recovery**

- **1.** Enter the **alw-card** command to allow the MASP, and wait for the MASP to come to the in-service state.
- **2.** Re-enter the command to update the database.

## **E3951 Cmd Rej: Entry does not exist with specified GTIN-TT-NP(V)-NAI(V)-SSN**

## **Commands Used: chg-srvsel, dlt-srvsel**

You specified an entry that does not match an existing **gtin**, **tt**, **np(v) and nai(v), and ssn** parameter combination as required.

### **Recovery**

- **1.** Enter the **rtrv-srvsel** command to display the service selectors.
- **2.** Re-enter the command specifying a parameter combination that exists in the database.

## **E3954 Cmd Rej: NSNAI must be specified when NSERV = INPMR**

### **Commands Used: chg-srvsel**

You specified the **nserv=inpmr** parameter without specifying the **nsnai** parameter, as required.

## **Recovery**

Re-enter the command that generated this error, performing one of the following actions:

- Specify the **nsnai** parameter.
- Specify another value for the **nserv** parameter.

# **E3955 Cmd Rej: Invalid combination of parameters for a partial routing key**

**Commands Used: chg-appl-rtkey, dlt-appl-rtkey, ent-appl-rtkey, rtrv-appl-rtkey**

You specified parameters that do not define a full routing key, and the specified parameter combination is invalid for a partial routing key.

The following types of partial routing keys are supported:

- DPC-SI-OPC (ignore CIC) can be used as a partial match key for CICbased traffic.
- DPC-SI (ignore all other fields) can be used as a partial match key for CICbased traffic or SCCP traffic.
- DPC only (ignore all other fields) can be used as a partial match for any type of traffic.
- SI only (ignore all other fields) can be used as a partial match for any type of traffic.

# **Recovery**

Re-enter the command specifying a valid combination of parameters for a partial routing key, or with parameters for a full routing key.

# **E3956 Cmd Rej: GFLEX and LNP are mutually exclusive**

### **Commands Used: chg-feat, enable-ctrl-feat**

You tried to turn on either the G-Flex or the LNP feature, but the other of the features is already turned on. These two features are mutually exclusive, so you can have either feature on, but not both.

**NOTE: Once a feature that is controlled using a feature bit has been turned on, it cannot be turned off. Once a feature that is controlled using a feature access key is permanently enabled, it cannot be disabled. Refer to the appropriate** *Database Administration Manual* **and to the** *Commands Manual* **for details about turning on features with bits and enabling features with access keys.**

## **Recovery**

**1.** Display the features in the database. Enter the command **rtrv-feat** to determine the status of the G-Flex feature. Enter the command **rtrv-ctrl-feat** to determine the status the LNP feature.

- **2.** If both features are turned off (**gflex=off** and the LNP ported TNs entry does not appear in the output of step 1), re-enter the command.
- **3.** If this error message appears again, call your [Customer Care Center.](#page-15-0)

### **E3957 Cmd Rej:**

### **Commands Used: chg-appl-rtkey**

You specified the routing key **type** specified as **partial** or **default**, and you did not enter the attributes parameters **pstncat**, **pstnid**, **norm**.

### **Recovery**

Re-enter the command specifying the routing key **type** of **partial** or **default**, and include the attributes parameters **pstncat**, **pstnid**, **norm**.

## **E3958 Cmd Rej: When type=partial or default, SPLIT/RESIZE are not supported**

### **Commands Used: chg-appl-rtkey**

You specified the routing key **type** specified as **partial** or **default**, and you specified the **split** parameter in the command. The **split** parameter cannot be specified when **type=partial** or **type=default**.

### **Recovery**

Re-enter the command without specifying the **split** parameter, or re-enter the command without specifying the **type** parameter (the default value is **type=full**) and with parameters for a full routing key.

### **E3959 Cmd Rej: Invalid combination of parameters for a default routing key**

### **Commands Used: chg-appl-rtkey, rtrv-appl-rtkey**

You specified the routing key **type** parameter as **default**, and you entered an invalid combination of parameters for a default routing key.

When **type=default** is specified:

- Only the **sname** parameter can be specified for the **rtrv-appl-rtkey** command.
- Only the **nsname** parameter or the attributes parameters **pstnid**, **pstncat**, and **norm** can be specified for the **chg-appl-rtkey** command.

Re-enter the appropriate command specifying **type=default** and a valid combination of parameters for a default routing key.

#### **E3960 Cmd Rej: When type=DEFAULT, other allowed parameters are SNAME/LOC**

## **Commands Used: dlt-appl-rtkey**

You specified the routing key type specified as default, and one or more parameters that were not **sname** or **loc**. When you specify **type=default**, the only other valid parameters are **sname** and **loc**.

#### **Recovery**

Re-enter the **dlt-appl-rtkey** command specifying **type=default** and the **sname** and the **loc** parameters to delete socket associations in the dynamic Routing Key table of a particular SS7IPGW or IPGWI card.

### **E3961 Cmd Rej:PVN and PVNMASK must be specified together**

### **Commands Used: chg-netopts**

You entered a command without specifying both the **pvn** parameter and the **pvnmask** parameter. Both parameters must be specified together in the command.

#### **Recovery**

Re-enter the command specifying IP addresses in both the **pvn** and **pvnmask** parameters.

### **E3962 Cmd Rej:PVN and PVNMASK must not be the same**

#### **Commands Used: chg-netopts**

You entered a command that specified or would result in the same IP address for the Private Virtual Network IP address and the Private Virtual Network submask IP address. The two addresses must not be the same in the system.

- **1.** Enter the **rtrv-netopts** command to display the PVN and PVNMASK IP addresses in the system. Verify the PVN and PVNMASK addresses that you specified in the command.
- **2.** Re-enter the command specifying two different addresses in the **pvn** and **pvnmask** parameters.

## **E3963 Cmd Rej: HMUXTVG must be ON before E5IS can be ON**

### **Commands Used: chg-feat, chg-meas**

You entered a command to turn on the Eagle Support for Integrated Sentinel (EIS) feature (**chg-feat:e5is=on**). However, this command cannot be executed due to a possible error in the STP Options table.

### **Recovery**

If you receive this message, call your [Customer Care Center](#page-15-0) and report this error code and that the STP Options table appears to be in error.

### **E3964 Cmd Rej: TSCSYNC must be ON before E5IS can be ON**

### **Commands Used: chg-feat**

You tried to turn on the Eagle Support for Integrated Sentinel (EIS) feature before the Time Slot Counter Synchronization (TSC) feature has been turned on. The TSC feature must be turned on before the EIS feature can be turned on (or at the same time the EIS feature is turned on, in the same command c**hg-feat:e5is=on:tscsync=on**).

**NOTE: Once a feature that is controlled using a feature bit has been turned on, it cannot be turned off. See the chg-feat command in the** *Commands Manual* **for further information.**

### **Recovery**

- **1.** Display the features in the database. Enter the command **rtrv-feat**.
- **2.** If the TSC feature is not **on**, enter the command **chg-feat:tscsync=on** to turn the TSC feature on.
- **3.** Re-enter the command **chg-feat:e5is=on** to turn on the EIS feature.

# **E3965 Cmd Rej: Invalid PVN**

## **Commands Used: chg-netopts**

You entered a command that specified an invalid Private Virtual Network IP address in the **pvn** parameter.

## **Recovery**

- **1.** Re-enter the command specifying a valid Class B IP address for the **pvn** parameter. Refer to the **chg-netopts** command description in the *Commands Manual*.
- **2.** If the problem persists, contact your [Customer Care Center](#page-15-0).

## **E3966 Cmd Rej: Max number of STC cards per shelf is entered**

### **Commands Used: ent-card**

You tried to add an STC card to a shelf for the Eagle Support for Integrated Sentinel feature. The shelf already contains the maximum three STC cards.

## **Recovery**

- **1.** Enter the **rtrv-card** command to display the cards on the shelf. The card type STC appears in the *TYPE* column for each STC card in the system. The card location appears in the *CARD* column; the first two digits of the location are the frame and shelf number where the card is installed.
- **2.** If there are already three STC cards on the shelf, you cannot add another one to that shelf unless you remove one of the existing STC cards from the shelf.
- **3.** If there are fewer than three STC cards on the shelf, re-enter the command to add the STC card to the shelf.
- **4.** If the problem persists, contact your [Customer Care Center](#page-15-0).

### **E3967 Cmd Rej: E5IS must be on**

# **Commands Used: chg-eisopts, chg-netopts, rtrv-eisopts, rtrv-netopts**

You tried to enable, disable, or retrieve the current setting for the Eagle Support for Integrated Sentinel (EIS) copy function, and the EIS feature has not been turned on in the system.

**NOTE: Once a feature that is controlled using a feature bit has been turned on, it cannot be turned off. See the chg-feat command in the** *Commands Manual* **for further information.**

## **Recovery**

- **1.** Display the features in the database. Enter the command **rtrv-feat**.
- **2.** If the EIS feature is off (E5IS = off), use the **chg-feat** command to turn it on. See the *Commands Manual*.
- **3.** When the EIS feature is turned on, re-enter the command to enable, disable, or retrieve the current setting for the EIS copy function.

# **E3968 Cmd Rej: Invalid hardware for EISCOPY to be on**

## **Commands Used: chg-eisopts**

You entered a command to enable the copy function for the Eagle Support with Integrated Sentinel (EIS) feature. The required hardware is not in the system for the command. The EIS feature requires at least two STC cards in IS-NR state to be installed on at least one shelf in the system.

# **Recovery**

- **1.** Display the cards currently installed in the system. Enter the command **rtrv-card**. Locate any STC cards in the output.
- **2.** Enter the **rept-stat-card** command specifying the **loc** parameter for each STC card located in step 1. Verify that at least two STC cards are running the **eroute** application and are in the IS-NR state.
- **3.** If the required hardware is installed, re-enter the command.
- **4.** Call your [Customer Care Center](#page-15-0) if the error message appears again.

## **E3979 Cmd Rej:Read NETOPTS table failed**

## **Commands Used: chg-eisoipts, chg-netopts, rtrv-eisopts, rtrv-netopts**

The NETOPTS table for the Eagle Support for Integrated Sentinel (EIS) feature must be accessible for the command to execute. A failure occurred while reading the NETOPTS table.

- **1.** Re-enter the command.
- **2.** Call your [Customer Care Center](#page-15-0) if the error message appears again.

### **E3986 Cmd Rej: LNP and GPORT features are mutually exclusive**

### **Commands Used: chg-feat**

You tried to turn on either the G-Port (GSM mobile number portability) feature or or the LNP ported TNs Quantity feature access key, but one of the two features is already turned on. These two features are mutually exclusive and, consequently, both cannot be turned on at the same time.

**NOTE: Once a feature that is controlled using a feature bit has been turned on, it cannot be turned off. Once a feature that is controlled using a feature access key is permanently enabled, it cannot be disabled. Refer to the appropriate** *Database Administration Manual* **and to the** *Commands Manual* **for details about turning on features with bits and enabling features with access keys.**

## **Recovery**

- **1.** Display the features in the database. Enter the command **rtrv-feat** to determine the status of the G-Port feature. Enter the command **rtrv-ctrl-feat** to determine the status the LNP feature.
- **2.** If one of the two features is already on (**gport=on** or the LNP ported TNs entry appears in the output of step 1), you cannot turn the other feature on.
- **3.** If neither of the two features are on, re-enter the command to turn on the specified feature.
- **4.** If the problem persists, contact your [Customer Care Center](#page-15-0).

### **E3987 Cmd Rej: GTT must be ON before GPORT can be ON**

### **Commands Used: chg-feat**

You tried to turn on the G-Port (GSM mobile number portability) feature, but the GTT (global title translation) feature is off. The GTT feature bit must be turned on before you can turn the G-Port feature bit on.

**NOTE: Once a feature that is controlled using a feature bit has been turned on, it cannot be turned off. See the chg-feat command in the** *Commands Manual* **for further information.**

- **1.** Display the features in the database. Enter the command **rtrv-feat** command.
- **2.** If the GTT feature is on (**gtt**=**on** from the output of step 1), enter the command **chg-feat:gport=on** to turn the G-Port feature bit on.
- **3.** Call your [Customer Care Center](#page-15-0) if the error message appears again.
- **4.** If the GTT feature is off (**gtt**=**off** from the output of step 1), enter the command **chg-feat:gtt=on** to turn the GTT feature bit on.
- **5.** Enter the command **chg-feat:gport=on** to turn the G-Port feature bit on.
- **6.** Call your [Customer Care Center](#page-15-0) if the error message appears again.

## **E3988 Cmd Rej: GPORT feature requires DSM Cards**

### **Commands Used: chg-feat**

You attempted to turn on the G-Port feature, but your hardware is inadequate and requires upgrading. The G-Port feature requires a DSM card running the VSCCP application.

### **Recovery**

- **1.** Re-enter the command.
- **2.** Call your [Customer Care Center](#page-15-0) if the error message appears again.

### **E3989 Cmd Rej: GPORT feature must be on when (N)SERV=GPORT**

### **Commands Used: chg-srvsel, ent-srvsel**

The G-Port feature bit must be turned on before you can specify **nserv=gport**.

**NOTE: Once a feature that is controlled using a feature bit has been turned on, it cannot be turned off. See the chg-feat command in the** *Commands Manual* **for further information.**

### **Recovery**

- **1.** Display the features in the database. Enter the command **rtrv-feat**.
- **2.** If the G-Port feature bit is turned on (**gport=on**) from the output of step 1), re-enter the command.
- **3.** Call your [Customer Care Center](#page-15-0) if the error message appears again.
- **4.** If the G-Port feature bit is off (**gport=off**) from the output of step 1), enter the command **chg-feat:gport=on** to turn the G-Port feature bit on.
- **5.** Re-enter the command that generated this error message.
- **6.** Call your [Customer Care Center](#page-15-0) if the error message appears again.

## **E3990 Cmd Rej: (N)SNP must be E164 when (N)SERV=GPORT/PPSMS/MNPSMS**

### **Commands Used: chg-srvsel, ent-srvsel**

You specified a value other than **nsnp/snp=e164** with the **nserv=gport, ppsms, or mnpsms** parameter. If you specify **nserv=gport, ppsms, or mnpsms**, you must specify a value of **e164** for the **nsnp/snp** parameter.

## **Recovery**

Re-enter the command specifying **nsnp/snp=164**.

## **E3991 Cmd Rej: GPORT feature must be on**

### **Commands Used: chg-gsmsopts, enable-ctrl-feat, chg-prefix**

The G-Port feature bit must be turned on prior to issuing this command. Specifically:

- **chg-gsmopts** the G-Port feature bit must be turned on before specifying the **defmapvr**, **is412gsm**, **mrsndig**, **mrsnnai**, **mrsnnp**, **srfaddr**, **srfnai**, **srfnp**, **sridn,** or **srverpfx** parameters. The G-Port feature bit and the Prepaid Short Message Service (PPSMS) Phase 1 feature bit must be turned on before you can specify the **ppsmsgta**, **nppsmsgta**, **ppsmspci1**, **ppsmspci2**, **ppsmspcn1**, **ppsmspcn2**, **ppsmsri1**, and **ppsmsri2** parameters.
- **enable-ctrl-feat** the G-Port feature bit must be turned on before entering the command to turn on the PPSMS Phase 1 feature bit or the G-Port MNP Circular Route Prevention (MNPCRP) feature bit or the Portability Check for Mobile Originated SMS or the GSM MAP SRI Redirect feature or the ISUP NP with EPAP feature.
- **chg-prefix** the G-Port feature bit must be turned on before provsioning a prefix for the GSM MAP SRI Redirect feature.

**NOTE: Once a feature that is controlled using a feature bit has been turned on, it cannot be turned off. Once a feature that is controlled using a feature access key is permanently enabled, it cannot be disabled. Features with enabled feature access keys that are designated as On/Off features can be** 

**turned on and off using the chg-ctrl-feat command. Refer to the appropriate** *Feature Manual* **and to the** *Commands Manual* **for details about turning on features with bits and enabling features with feature access keys.**

## **Recovery**

- **1.** Display the features in the database. Enter the commands **rtrv-feat** and **rtrv-ctrl-feat**.
- **2.** If the G-Port feature is turned on (see the output of step 1), re-enter the command that generated this error message.
- **3.** If the G-Port feature is turned off (see the output of step 1):
	- Verify that you have purchased and installed the correct features for your system. Contact your [Customer Care Center](#page-15-0) if you need assistance.
	- If the feature(s) were purchased and are installed on your system, enter the command **chg-feat:gport=on** to turn the G-Port feature on.
	- Use the **enable-ctrl-feat** command to enable the PPSMS Phase 1 feature, G-Port MNP Circular Route Prevention feature, or Portability Check for Mobile Originated SMS or the GSM MAP SRI Redirect feature or the ISUP NP with EPAP feature. Refer to the *Commands Manual* and *Feature Manual -- G-Port Manual* for additional details.
	- Re-enter the command that generated this error message.
- **4.** Call your [Customer Care Center](#page-15-0) if the error message appears again.

## **E3992 Cmd Rej: SRFADDR, SRFNAI & SRFNP parameters must be entered together**

### **Commands Used: chg-gsmopts**

You entered one or two of the following parameters: **srfaddr**, **srfnai**, or **srfnp**. You must specify all three parameters.

## **Recovery**

Re-enter the command specifying all three parameters: **srfaddr**, **srfnaiand srfnp**.

## **E3993 Cmd Rej: GTIA/GTI must not be specified when (N)SERV= GPORT**

### **Commands Used: chg-srvsel, ent-srvsel, rtrv-srvsel**

You cannot specify the **gtia** parameter or **gti** parameter when **nserv=gport**.

Re-enter the command specifying the **gtii** or **gtin** parameter and the **nserv=gport** parameter.

## **E3994 Cmd Rej: (N)SERV must be GPORT/PPSMS/MNPSMS/EIR when (N)SNAI=CCRNDN**

**Commands Used: chg-srvsel, ent-srvsel, rtrv-srvsel**

You specified a value other than **ccrndn** for the **nsnai**/**snai** parameter, and you specified the **nserv/serv=gport**, **ppsms**, **mnpsms**, or **eir** parameter. When you specify the **nserv/serv=gport**, **ppsms**, **mnpsms**, or **eir** parameter, you must specify the **nsnai**/**snai=ccrndn** parameter.

### **Recovery**

Re-enter the command that generated this error, specifying **gport**, **ppsms**, **mnpsms**, or **eir** for the **nserv**/**serv** parameter and **ccrndn** for the **nsnai**/**snai** parameter.

#### **E3995 Cmd Rej: MSRNNAI and MSRNNP parameters must be entered together**

#### **Commands Used: chg-gsmopts**

You entered one of the following parameters: **msrnnai** or **msrnnp**. If you specify one of the above parameters, you must specify both.

#### **Recovery**

Re-enter the command specifying both the **msrnnai** and **msrnnp** parameters.

#### **E3997 Cmd Rej: GFLEX or GPORT feature must be on or EIR feature must be enabled**

#### **Commands Used: rtrv-gsmopts**

The command you entered is invalid unless one of the following is true: the G-Flex or G-Port feature is on or the EIR feature is enabled.

Specifically, for the **rtrv-gsmopts** command, the G-Flex feature must be turned on before specifying these parameters: **ccnc**, **defmcc**, **defmnc**, **mccmnc**. The G-Port feature must be turned before specifying these parameters: **defmapvr**, **mrsndig**, **mrsnnai**, **mrsnnp**, **srfaddr**, **srfnai**, **srfnp**.

**NOTE: Once a feature that is controlled using a feature bit has been turned on, it cannot be turned off. Once a feature that is controlled using a feature access key is permanently enabled, it cannot be disabled. See the appropriate**  *Database Administration Manual* **and the** *Commands Manual* **for the details about turning on features with bits and enabling features with access keys.**

# **Recovery**

- **1.** Display the features in the database. Enter the **rtrv-feat** and the **rtrv-ctrl-feat** commands.
- **2.** If the G-Flex or G-Port feature is turned **on** (**gflex=on** or **gport=on**) or the EIR feature is enabled:
	- Re-enter the command.
	- Call your [Customer Care Center](#page-15-0) if the error message appears again.
- **3.** If the G-Flex or G-Port feature is **off** (**gflex=off** or **gport=off**) and the EIR feature is not enabled, you can either:
	- Turn on the G-Port or G-Flex features. Enter the **chg-feat:gflex=on** or **chg-feat:gport=on** command.

OR

• Enable the EIR feature with the **enable-ctrl-feat** command. (Consult the EIR Feature activation in the *Feature Manual - EIR* and the *Commands Manual* call your [Customer Care Center](#page-15-0) before starting the process).

**THEN** 

- Re-enter the command that generated this error message.
- Call your [Customer Care Center](#page-15-0) if the error message appears again.

## **E3998 Cmd Rej: NSNAI = NONE only allowed when NSERV = INPQ**

## **Commands Used: chg-srvsel**

You can specify the **nsnai=none** parameter only if **nserv=inpq**.

## **Recovery**

Re-enter the command specifying **nsnai=none** and **nserv=inpq**.

# **E3999 Cmd Rej: When type=full, DPC and SI must be specified**

# **Commands Used: chg-appl-rtkey, dlt-appl-rtkey, ent-appl-rtkey**

If you specify a value of **full** for the routing key **type** parameter (**type**=**full**), you must also specify either the destination point code (**dpc**) parameter and or the system indicator (**si**) parameter.

## **Recovery**

Re-enter the command specifying either the **dpc** and or the **si** parameters.

# **E4001 Cmd Rej: Group Code of DPCN and OPCN must match**

## **Commands Used: ent-appl-rtkey**

You specified an ITU-N destination point code (**dpcn**) and an originating point code (**opcn**) with different two-letter group codes. The **dpcn** and **opcn** group codes must be the same when the Duplicate Point code feature is turned on.

## **Recovery**

Re-enter the command, specifying the same group code for the **dpcn** and **opcn** point codes.

# **E4002 Cmd Rej: PSTNCAT=0 requires PSTNID=0**

## **Commands Used: chg-appl-rtkey**

You specified the parameter **pstncat**=**0** and a value other than **0** for the **pstnid** parameter. When **pstncat**=**0**, you also must specify that **pstnid**=**0** (the PSTN Category and PSTN ID are both "unknown").

## **Recovery**

Re-enter the command specifying the **pstncat**=**0** and **pstnid**=**0** parameters.

## **E4003 Cmd Rej: MULTGC=YES requires IPGWI or IPLIMI links**

### **Commands Used: chg-ls, ent-slk**

You must enter an IPGWI or IPLIMI link when specifying **multgc**=**yes** for this command.

## **Recovery**

Re-enter the command and enter an IPGWI or IPLIMI link.

## **E4004 Cmd Rej: PSTNCAT=1 requires ITU-I or ITU-N point code**

### **Commands Used: chg-appl-rtkey**

You specified the **pstncat**=**1** parameter value, and a point code that was not an ITU-I or ITU-N point code.

The **pstncat**=**1** parameter value can be used only with routing keys that specify ITU-N or ITU-I point codes. The **pstnid** parameter values used with **pstncat**=**1** must meet specific SI value criteria. Refer to the **chg-appl-rtkey** description in the *Commands Manual* for valid parameter values when **pstncat**=**1** is specified in the command.

### **Recovery**

Re-enter the command, specifying an ITU-I or ITU-N point code and a valid parameter combination with the **pstncat**=**1** parameter.

## **E4005 Cmd Rej: Either INP or GPORT feature must be ON**

```
Commands Used: chg-measopts, dlt-homern, ent-homern, 
rept-ftp-meas, rept-meas, rtrv-homern
```
[Table 2-36](#page-701-0) lists by command the conditions that cause this error.

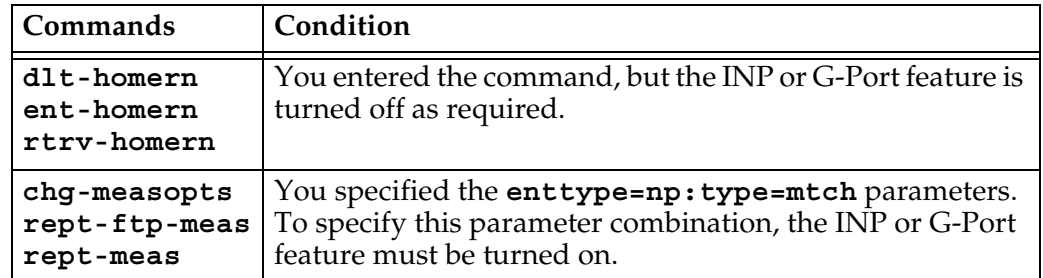

<span id="page-701-0"></span>**Table 2-36.** Conditions that generate an E4005 error message

**NOTE: Once a feature that is controlled using a feature bit has been turned on, it cannot be turned off. See the chg-feat command in the** *Commands Manual* **for further information.**

## **Recovery**

**1.** Display the features in the database. Enter the **rtrv-feat** command.

- **2.** If the INP or G-Port feature is on (from the output of step 1),
	- Re-enter the command that generated this message.
	- Call your [Customer Care Center](#page-15-0) if the error message appears again.
- **3.** If the INP or G-Port feature is off (from the output of step 1),
	- Verify that the INP or G-Port feature is purchased and installed in the system. Contact your [Customer Care Center](#page-15-0) for assistance.
	- If the feature is purchased and installed, refer to the procedure in the *Feature Manual - G-Port* or *Feature Manual - INP* and the *Commands Manual* to turn the feature on.
	- Re-enter the command that generated this message.
	- Call your [Customer Care Center](#page-15-0) if the error message appears again.

## **E4006 Cmd Rej: DSM's are required when LNP and VGTT are ON**

## **Commands Used: chg-feat, enable-ctrl-feat**

You tried to turn on the variable length GTT (VGTT) feature or the LNP Feature, and one of these features is already turned on your system. Using both of these features requires DSM cards running the VSCCP application.

## **Recovery**

- **1.** Upgrade your hardware to ensure that you have only DSM cards (no TSMs) on your system.
- **2.** Re-enter the command.
- **3.** Call your [Customer Care Center](#page-15-0) if the error message appears again.

## **E4007 Cmd Rej: Ten GTA Lengths are supported per TT**

## **Commands Used: ent-gtt**

If the variable length GTT (VGTT) feature is turned on, you can provision a maximum of 10 GTA lengths per translation type. You attempted to add an entry that would have exceeded this maximum.

## **Recovery**

**1.** Display all GTAs for the specified translation type. Enter the **rtrv-gtt** command.

- **2.** Delete all of the GTAs of a particular length. Enter the **dlt-gtt** command. When the last address of a particular length is deleted, that length no longer counts toward the 10 lengths supported per translation type.
- **3.** Re-enter the command that caused that this error.

# **E4008 Cmd Rej: Ten GTA Lengths are supported per GTTSET**

## **Commands Used: ent-gta**

If the variable length GTT (VGTT) feature is turned on, you can provision a maximum of 10 GTA lengths per GTT set. You attempted to add an entry that would have exceeded this maximum.

# **Recovery**

- **1.** Display all GTAs for the specified GTT set. Enter the **rtrv-gta** command.
- **2.** Delete all of the GTAs of a particular length. Enter the **dlt-gtt** command. When the last address of a particular length is deleted, that length no longer counts toward the 10 lengths supported per GTT set.
- **3.** Re-enter the **ent-gta** command.

## **E4009 Cmd Rej: GTA length is not defined for TT**

### **Commands Used: chg-gtt, dlt-gtt, rtrv-gtt**

You attempted to change, delete, or retrieve a GTA length that has not been defined for the specified translation type.

## **Recovery**

- **1.** Display all of the GTA lengths for the translation type. Enter the **rtrv-tt** command.
- **2.** Re-enter the command that caused this error specifying an existing GTA length.

## **E4010 Cmd Rej: GTA length is not defined for GTTSET**

### **Commands Used: chg-gta, dlt-gta, rtrv-gta**

You attempted to change, delete, or retrieve a GTA length that has not been defined for the specified GTT set.

- **1.** Display all of the GTA lengths for the translation type. Enter the **rtrv-gta** command.
- **2.** Re-enter the command that caused this error specifying an existing GTA length.

## **E4011 Cmd Rej: NDGT parameter is invalid for VGTT**

### **Commands Used: ent-gttset, ent-tt**

You specified the **ndgt** parameter. When the VGTT (variable length GTT) feature is turned on, the **ndgt** parameter is invalid. Instead of specifying the GTA length with the **ndgt** parameter, you issue the **ent-gta/gtt** command to provision up to 10 GTA lengths per GTT set. The software keeps track of the lengths and allows only ten different lengths per GTT set.

### **Recovery**

Re-enter the command without specifying the **ndgt** parameter.

### **E4012 Cmd Rej: Invalid PVNMASK**

#### **Commands Used: chg-netopts**

You entered a command that specified an invalid Private Virtual Network subnet mask IP address in the **pvnmask** parameter. Refer to the **chg-netopts** command description in the *Commands Manual* for valid PVN submask values.

#### **Recovery**

Re-enter the command specifying a valid PVN subnet mask IP address specified in the **pvnmask** parameter.

#### **E4013 Cmd Rej: T1 Port test command not in progress**

### **Commands Used: tst-t1**

There is no active test in progress on this t1port. The parameter **action=stop** cannot be performed if there is no active port test.

Re-enter the command specifying the correct format and parameters. Refer to the *Commands Manual* for information on the command format, parameters, and syntax.

### **E4014 Cmd Rej: CGSR must be specified when CDSR is specified**

#### **Commands Used: rtrv-gsmmap-scrn**

When you specify the **cdsr** parameter, you must also specify the **cgsr** parameter.

#### **Recovery**

Re-enter the command specifying both the **cdsr** and **cgsr** parameters.

### **E4015 Cmd Rej: CGSR or CDSR shouldn't be specified when SADDR is specified**

#### **Commands Used: rtrv-gsmmap-scrn**

When you specify the **saddr** parameter in this command, the **cgsr** and **cdsr** parameters are not allowed.

### **Recovery**

Re-enter the command without the **cgsr** or **cdsr** parameter.

### **E4016 Cmd Rej: SADDR, NPV and NAIV must be specified together**

### **Commands Used: rtrv-gsmmap-scrn**

You must specify the **saddr**, **npv**, and **naiv** parameters together in this command.

### **Recovery**

Re-enter the command specifying the **saddr**, **npv**, and **naiv** parameters together.

# **E4017 Cmd Rej: ACTION or FORBID parameter shouldn't be specified**

### **Commands Used: rtrv-gsmmap-scrn**

You cannot specify the **action** or **forbid** parameters whenever any of the following are specified:

• The combination of **saddr** (with or without **eaddr**), **npv**, and **naiv** parameters.

OR

• The **cdsr** parameter.

## **Recovery**

Perform one of the following actions:

• Enter the command without specifying the **action** or **forbid** parameters

OR

• Enter the command specifying the **action** or **forbid** parameters, but do not include either the **cdsr** parameter or the combination of **saddr** (with or without **eaddr**), **npv**, and **naiv** parameters.

# **E4019 Cmd Rej: OPCODE and OPNAME shouldn't be specified together**

### **Commands Used: rtrv-gsms-opcode**

The MAP Op-code Number (**opcode**) and User-defined Name for Op-code (**opname**) cannot be specified together in this same command. These two parameters are mutually exclusive.

### **Recovery**

Re-enter the command, specifying either the **opcode** or the **opname** parameter, but not both.

## **E4024 Cmd Rej: SRCSET and SET cannot be equal**

### **Commands Used: chg-uaps**

Your attempt to change the UAPS parameter set was unsuccessful because the specified set number and source set parameters were identical. The **set** parameter and the **srcset** parameter cannot be the same value.

Review the **set** and **srcset** parameters, and change the specification of the appropriate one. Re-enter the command specifying the corrected parameter.

### **E4026 Cmd Rej: STP options HMUXABUS or HMUXBBUS must be set=yes**

#### **Commands Used: clr-imt-stats, rept-imt-info, init-mux**

The command you entered cannot be executed due to a possible error in the STP options table. You must call your [Customer Care Center](#page-15-0). for assistance.

#### **Recovery**

If you receive this message, call your [Customer Care Center.](#page-15-0) and report you received this error code and that the STP options table appears to be in error.

#### **E4027 Cmd Rej: S/ESHELF can only be entered, when report = hmuxerr is set**

#### **Commands Used: rept-int-info**

You specified **sshelf**, **eshelf**, or both parameters for a command used for HMUX cards, and did not specify **report=hmuxerr**.

#### **Recovery**

Re-enter the command specifying the **sshelf** and/or **eshelf** parameters and **report=hmuxerr**.

### **E4032 Cmd Rej: Either BUS or Location (not both) must be specified**

#### **Commands Used: init-mux**

You did not specify either the **bus** or **loc** parameter.

#### **Recovery**

Re-enter the command specifying either the **bus** or **loc** parameter, but not both.

# **E4033 Cmd Rej: If GTIXLAT is 22, NAI and NP cannot be specified**

## **Commands Used: ent-gtcnv**

When you specify **gtixlat=22**, you cannot specify either the **nai** or **np** parameters.

## **Recovery**

Perform one of the following actions:

• Re-enter the command specifying a value other than **22** for the ANSI Global Title Indicator.

OR

• Re-enter the command specifying **gtixlat=22**, but without the **nai** or **np** parameters.

## **E4034 Cmd Rej: If GTIXLAT is 24, NAI and NP must be specified**

## **Commands Used: ent-gtcnv**

When you specify **gtixlat=24**, the **nai** and **np** parameters are also required.

## **Recovery**

Perform one of the following actions:

• Re-enter the command specifying **gtixlat=24** as well as the **nai** and **np** parameters.

OR

• Re-enter the command specifying a value other than **24** for the ITU Global Title Indicator.

## **E4035 Cmd Rej: TTA must be specified for a direction of ATOI**

# **Commands Used: chg-gtcnv, dlt-gtcnv**

When you specify that the direction of conversion is ANSI-to-ITU (**dir**=**atoi**), the ANSI translation type (TTA) is required.

Re-enter the command specifying **chg-gtcnv:dir=atoi:tta=xxx**.

### **E4036 Cmd Rej: At least TTA, TTI must be specified for a direction of BOTH**

### **Commands Used: chg-gtcnv, dlt-gtcnv**

When you specify that the direction of conversion is BOTH (**dir**=**both**), both the ANSI translation type (TTA) and ITU translation type (TTI) are required.

## **Recovery**

Re-enter the command specifying **chg-gtcnv:dir=both:tta=xxx:tti=yyy**.

### **E4037 Cmd Rej: Error in FEATCTRL.TBL date, maintenance required**

### **Commands Used: enable-ctrl-feat**

The content of the FEATCTRL.TBL is in violation of its stable condition rules. The table content requires maintenance.

### **Recovery**

Perform maintenance on the FEATCTRL database table. We recommend that a database backup be performed after every successful **enable-ctrl-feat** command.

### **E4038 Cmd Rej: NORM=YES not supported for specified PSTNCAT/PSTNID values**

#### **Commands Used: chg-appl-rtkey**

You specified the **norm**=**yes** parameter value, and **pstncat** and **pstnid** parameter values that are not valid when **norm**=**yes** is specified.

The **norm**=**yes** parameter value can be specified only with keys that specify ITU-N or ITU-I point codes

When **norm**=**yes** is specified, the **pstncat** parameter value must be **1** and the **pstnid** parameter value can be **1**, **2**, **3**, or **4**. Refer to the **chg-appl-rtkey** command description in the *Commands Manual* for more information about the key attributes parameters.

Perform one of the following actions:

• Re-enter the command specifying **norm=yes**, **pstncat=1**, and a valid **pstnid** parameter value.

OR

• Re-enter the command specifying the correct **pstncat** and **pstnid** parameter values and **norm=no**.

## **E4039 Cmd Rej: MULTGC=YES not allowed if ITUDUPPC feature is OFF**

### **Commands Used: chg-ls, ent-ls**

You specified **multgc**=**yes** (Multiple Group Codes Allowed), and the ITUDUPPC (International National Duplicate Point Code feature) is turned off. Multiple group codes are not supported if the ITUDUPPC feature is turned off.

### **Recovery**

- **1.** Enter the **rtrv-feat** command to verify that the ITUDUPPC feature is turned off.
- **2.** Re-enter the command, and do not specify the multiple group code (**multgc**=**yes**) parameter.

### **E4040 Cmd Rej: Invalid combination of PSTNCAT and PSTNID values**

**Commands Used: chg-appl-rtkey, chg-isupvar-attrib, copy-isupvar-attrib, rtrv-isupvar-attrib**

You specified an invalid combination of **pstncat** and **pstnid** parameter values.

Refer to the command description in the *Commands Manual* for information about valid **pstncat** and **pstnid** parameter combinations.

### **Recovery**

Re-enter the command specifying a valid combination of **pstncat** and **pstnid** parameter values.

# **E4041 Cmd Rej: Cannot change routing key and attribute values**

## **Commands Used: chg-appl-rtkey**

You entered a command that specified values for both routing key parameters and routing key attribute parameters.

The key attribute parameters (**pstncat**, **pstnid**, and **norm**) are not valid with routing key parameters **ncics**, **ncice**, **split**, **nsname**, or **nasname**.

# **Recovery**

Re-enter the command and specify only valid routing key parameters or only valid key attribute parameters.

# **E4042 Cmd Rej: ISUP Normalization feature must be enabled to set NORM=YES**

# **Commands Used: chg-appl-rtkey**

This feature requires the ISUP Normalization ON/OFF controlled feature as well as a separate ON/OFF controlled feature for each ISUP variant that can be normalized.

## **Recovery**

You must first purchase the ISUP Normalization feature, then enable using the **enable-ctrl-feat** command.

## **E4044 Cmd Rej: Only two E1 ports allowed for Linkclass equals unchan**

## **Commands Used: ent-e1, chg-e1**

A maximum of two E1 ports (any two) of the 8 ports on the SE-HSL card can be used to define E1 interfaces. You attempted to define a third E1 interface. The E1 port is specified using the **e1port** parameter.

## **Recovery**

Re-enter the command specifying the correct format and parameters. Refer to the *Commands Manual* for information on the command format, parameters, and syntax.

# **E4045 Cmd Rej: Linkset with MULTGC=YES requires IPGWI/IPLIMI GPL**

## **Commands Used: ent-slk**

Card application must be IPGWI or IPLIMI if the LSN references a link set that specifies **multgc=yes**.

# **Recovery**

Re-enter the command and reference a link set with a card application of **ipgwi** or **iplimi**.

# **E4046 Cmd Rej: E1 is assigned to card**

## **Commands Used: dlt-card**

You entered a command to delete a 2-port E1 card or an E1/T1 MIM card that is being used as an E1 card (card type **lime1** that has an E1 interface associated with it). You must first delete all E1 interfaces associated with the card before the card can be deleted.

## **Recovery**

- **1.** Display a list of signaling links assigned to the E1 card. Enter the **rtrv-slk** command.
- **2.** Deactivate all signaling links assigned to the E1 card. Enter the **dact-slk** command for each link.
- **3.** Delete all signaling links assigned to the E1 card. Enter the **dlt-slk** command for each link.
- **4.** Display the E1 interfaces associated with the E1 cards. Enter the **rtrv-e1** command.
- **5.** Delete all E1 interfaces associated with the E1 card. Enter the **dlt-e1** command.
- **6.** Delete the E1 card. Re-enter the **dlt-card** command.

## **E4047 Cmd Rej: Signaling link is not provisioned for the card**

### **Commands Used: alw-card**

You entered a command to allow a 2-port E1 card or Channel card or an E1/T1 MIM card used as an E1 card, T1 card, or Channel card (card type **lime1, limt1,** or **limch**) that has no signaling links associated with it. At least one signaling link must be associated with the card before the card can be allowed.

- **1.** Use the **ent-slk** command to associate at least one signaling link with the card. Refer to the **ent-slk** command description in the *Commands Manual*.
- **2.** Re-enter the **alw-card** command to allow the card.

### **E4048 Cmd Rej: All signaling links serviced by the E1 must be deactivated**

## **Commands Used: chg-e1, inh-card**

You entered a command that requires all signaling links assigned to the specified E1 card to be deactivated before the command can execute.

You cannot change the value of one or more of the following parameters before you deactivate all of the signaling links serviced by the specified E1 card: **crc4**, **cas**, **encode**, or **e1tsel**.

You cannot inhibit an E1 card or an E1/T1 MIM card used as an E1 card until you deactivate all signaling links that provide timeslots serviced by the E1 interfaces assigned to that card.

#### **Recovery**

- **1.** Deactivate all signaling links with timeslots that are serviced by the specified E1 card. Enter the **dact-slk** command.
- **2.** Re-enter the command to change the specified parameter value or inhibit the card.

### **E4049 Cmd Rej: Card type of LIMCH does not support E1PORT = 2**

### **Commands Used: ent-slk**

You entered a command to assign a timeslot for a Channel card and entered port 2 for the E1 interface on the E1 card or E1/T1 MIM card used as an E1 card that will service the timeslot. E1 interfaces that service timeslots for Channel cards can be assigned only to E1 card port 1.

#### **Recovery**

Re-enter the command and specify **e1port=1** for the E1 card with the appropriate E1 interface to service the timeslot for the Channel card.

# **E4050 Cmd Rej: E1PORT specified by E1LOC is not equipped**

## **Commands Used: ent-slk**

The E1 interface for the port specified by the **e1port** parameter on an E1 card or, E1/T1 MIM card being used as an E1 card specified by the **e1loc** parameter, is not defined in the database.

# **Recovery**

- **1.** Verify that the **e1loc** parameter specifies the correct card location.
- **2.** Enter the **rtrv-e1** command to display the E1 port and card location information.
- **3.** If the E1 interface is defined for the specified port on the E1 card at the specified location, re-enter the command specifying the correct card location (**e1loc** parameter) and port (**e1port** parameter). If the problem persists, call your [Customer Care Center.](#page-15-0)
- **4.** If the E1 interface has not been defined for the specified port on the E1 card at the specified location, do the following:
	- Define the E1 attributes for the specified port on the E1 card in the location specified by the **e1loc** parameter. Enter the **ent-e1** command.
	- Re-enter the **ent-slk** command and specify the defined port.

# **E4051 Cmd Rej: TS value on the E1 already in use by a signaling link**

## **Commands Used: ent-slk**

The timeslot that you specified in the command is already assigned to a signaling link on the E1 card or E1/T1 MIM card being used as an E1 card and E1 interface specified in the **e1loc** and **e1port** parameters.

## **Recovery**

- **1.** Enter the **rtrv-e1** command to display the E1 port, card location, and timeslot information.
- **2.** Re-enter the command and specify an available timeslot for the E1 card and interface specified in the **e1port** and **e1loc** parameters.

# **E4052 Cmd Rej: E1 specified by E1LOC/E1PORT is using CAS, TS=16 not allowed**

# **Commands Used: ent-slk**

You specified a timeslot value of **16** for an E1 interface that has CAS enabled. When CAS is enabled for an E1 interface, you cannot assign timeslot **16** to that E1 interface.

# **Recovery**

- **1.** Enter the **rtrv-e1** command to display the E1 port, card location, and timeslot information.
- **2.** Re-enter the command and specify an available timeslot other than **16** for the E1 interface and card specified in the **e1port** and **e1loc** parameters.

# **E4054 Cmd Rej: The E1PORT at the specified location is already equipped**

# **Commands Used: ent-e1**

You attempted to add an E1 interface to the database using a port on the E1 card (**e1port** = **1** or **2**) that already has an E1 interface defined on that E1 card in the specified location.

# **Recovery**

- **1.** Enter the **rtrv-e1** command to display the E1 port and card location information.
- **2.** Perform one of the following actions:
	- If a port is available at the specified location, re-enter the command and specify the available port.
	- If no port is available at the specified card location, re-enter the command and specify an available E1 card location and port number.

# **E4055 Cmd Rej: The E1PORT at the specified location is not equipped**

# **Commands Used: chg-e1, dlt-e1, rtrv-e1, ent-slk**

You entered a command to change, delete, or retrieve information for an E1 interface that has not been defined for the port that you specified in the **e1port** parameter, on the E1 card in the specified location.

# **Recovery chg-e1, dlt-e1, rtrv-e1**

- **1.** Display all E1 port and card location and parameter information. Enter the **rtrv-e1** command specifying no parameters.Verify that you specified the correct E1 port in the **e1port** parameter and the correct E1 card in the **loc** parameter for the command.
- **2.** If the specified E1 port or card location was incorrect, re-enter the command specifying the correct port and card location.
- **3.** If the specified E1 port or card location was correct, re-enter the command.
- **4.** Call your [Customer Care Center](#page-15-0) if the error message appears again.

## **Recovery ent-slk**

- **1.** Display all E1 port and card location information. Enter the **rtrv-e1** command specifying no parameters. Verify that you specified the correct **e1port** parameter and the correct E1 card location (**loc**) parameter for the command.
- **2.** If the specified E1 card location (**loc**) is correct but not listed, you must equip the specified card location with an appropriate card.
- **3.** Re-enter the **ent-slk** command.
- **4.** Call your [Customer Care Center](#page-15-0) if the error message appears again.

## **E4056 Cmd Rej: Timeslot 16 on the E1 is in use, CAS = ON not allowed**

### **Commands Used: chg-e1**

You entered a command to change from CCS to CAS multi-framing for the E1 interface on the specified E1 port and card. The E1 interface is using timeslot **16**, which is not allowed when CAS is enabled.

## **Recovery**

**1.** Display the E1 port, card location, and timeslot information. Enter the **rtrv-e1** command.

- **2.** If you need to correct any part of the command information, re-enter the **chg-e1** command specifying the needed corrections.
- **3.** If you need to change the **cas** parameter value, you must first remove timeslot **16** from the E1 interface before you enter the command again.
	- Enter the **rtrv-slk** command to display the signaling link information for the E1 card, including the timeslot used by each link.
	- Use the **dlt-slk** command to remove the signaling link that has timeslot **16** assigned.
	- Use the **ent-slk** command to add a new signaling link for the E1 interface with a timeslot other than **16**.
	- Re-enter the **chg-e1** command specifying **cas**=**on**.

# **E4057 Cmd Rej: All signaling links serviced by this E1/T1 must be deleted**

### **Commands Used: dlt-e1, dlt-t1**

You entered a command to delete an E1 interface or a T1 interface before you deleted all signaling links that are serviced by that E1 interface or T1 interface.

### **Recovery**

- **1.** Display the signaling links assigned to the E1 or T1 interface. Enter the **rtrv-slk** command.
- **2.** If the links have not already been deactivated, deactivate all of the signaling links assigned to the E1 or T1 interface. Enter the **dact-slk** command.
- **3.** Delete all of the signaling links assigned to the E1 or T1 interface. Enter the **dlt-slk** command.
- **4.** Delete the E1 or T1 interface. Re-enter the **dlt-e1** or **dlt-t1** command.

### **E4058 Cmd Rej: The Channel card must be on the same shelf as its E1 card.**

### **Commands Used: ent-slk**

You entered a command to assign a signaling link with a timeslot to a Channel card. The E1 interface that would service the timeslot is not on an E1 card (**e1loc**, **e1port** parameters) on the same shelf with the Channel card (**loc** parameter).

Re-enter the command and specify an E1 interface on an E1 card that is on the same shelf with the Channel card.

## **E4059 Cmd Rej: Failed reading the E1/T1 table**

**Commands Used: chg-e1, chg-t1, dlt-card, dlt-e1, dlt-t1, ent-e1, ent-slk, ent-t1, rtrv-e1, rtrv-t1**

The E1/T1 table must be accessible for the command to execute. A failure occurred while reading the E1/T1 table.

### **Recovery**

- **1.** Re-enter the command.
- **2.** Call your [Customer Care Center](#page-15-0) if the error message appears again.

### **E4060 Cmd Rej: MULTGC=YES requires ITU-N or ITU-I point code**

#### **Commands Used: chg-ls, ent-ls**

You must enter an ITU-N or ITU-I point code when specifying **multgc=yes**.

#### **Recovery**

Re-enter the command specifying **multgc=yes** and either a ITU-N or ITU-I point code.

### **E4061 Cmd Rej: Group Code of DPC(s) and APC/SAPC must match when MULTGC=NO**

#### **Commands Used: chg-ls**

The group codes for the DPC(s) and APC/SAPC must match when entering this command specifying **multgc=no**. MULTGC can only be changed to NO if there are no routes with group codes different than the ADJPC's group code. If the ADJPC's group code is changed, MULTGC must be YES or there must be no routes using the linkset.

Enter the **chg-ls** command to update **apc/sapc** group code.

### **E4062 Cmd Rej: Inhibit IPSM card(s) before changing feature status**

### **Commands Used: chg-ctrl-feat**

Before you can use this command to change the feature status of the Eagle OA&M IP Security feature (either turning on or turning off), you must first inhibit all IPSM cards in the system.

### **Recovery**

- **1.** Determine which Telnet terminals are on the IPSM card(s). Enter the **rtrv-trm** command.
- **2.** Inhibit all Telnet terminals if the Telnet feature is on. Enter the **inh-trm** command.
- **3.** Inhibit all IPSM cards in the system. Enter the **inh-card** command.
- **4.** Change the feature status of the Eagle OA&M IP Security feature. Re-enter the **chg-ctrl-feat** command.
- **5.** Call your [Customer Care Center](#page-15-0) if the error message appears again.
- **6.** Allow all IPSM cards in the system. Enter the **alw-card** command.
- **7.** Allow all Telnet terminals. Enter the **alw-trm** command.

#### **E4063 Cmd Rej: GTI/GTIA/GTII/GTIN not within specified range of 1 to 4**

**Commands Used: chg-gttsel, chg-srvsel, dlt-gttsel, dlt-srvsel, ent-gttsel, ent-srvsel, rtrv-gttsel, rtrv-srvsel**

You specified a value for the **gti**, **gtia**, **gtii**, or **gtin** parameter that is outside the range of **1** to **4**. Supported values for ANSI are **gti**=**2** and **gtia**=**2**. Supported values for ITU are **gtii**=**2**, **4** and **gtin**=**2**, **4**.

### **Recovery**

Re-enter the command specifying a valid value for **gti**, **gtia**, **gtii**, or **gtin** parameter.
# **E4064 Cmd Rej: Host Name Referenced by Application Socket or Association**

### **Commands Used: dlt-ip-host**

You entered a command to delete a host name from the IP Host table, and the host name is still referenced by one or more application sockets or associations. You must remove the application socket or association references before you can delete the host name.

# **Recovery**

Enter the **rtrv-appl-sock** command and specify the host name that you want to delete. Verify the application sockets that reference the host name.

OR

- **1.** Enter the **rtrv-assoc** command and specify the host name that you want to delete. Verify the associations that reference the host name.
- **2.** Enter the **dlt-appl-sock** command or **dlt-assoc** command to delete each referenced socket or association.
- **3.** Re-enter the command to delete the host name.

# **E4065 Cmd Rej: Application Sockets on Port B Not Allowed**

#### **Commands Used: chg-ip-lnk**

You cannot assign application socket to DCM card with IP connections on the B interface. The B interface is not supported on DCMs; however, it is supported on SSEDCMs.

- **1.** Determine the associated IP address for the host name. Enter the **rtrv-ip-host** command.
- **2.** Determine the parameter values for **loc** and **port** associated with the IP address from the output of step 1. Enter the **rtrv-ip-lnk** command.
- **3.** Re-enter the command that generated this message, using the host name associated with the A interface.
- **4.** Call your [Customer Care Center](#page-15-0) if the error message appears again.

# **E4066 Cmd Rej: Matching routing key already entered for AS**

# **Commands Used: ent-appl-rtkey**

You specified an AS name (**asname** parameter) and a routing key. There is already an AS name with the same routing key in the Routing Key table.

# **Recovery**

- **1.** Display the AS names and routing keys in the Routing Key table. Enter the **rtrv-appl-rtkey** command. Verify that the AS name and routing key for your command are correct and unique.
- **2.** Re-enter the command specifying the correct AS name and routing key.

# **E4067 Cmd Rej: Only SNAME, ASNAME or RCONTEXT allowed for default rtkey**

### **Commands Used: ent-appl-rtkey**

You specified **type**=**default** for a default routing key, and one or more parameters other than **sname** or **asname** or **rcontext**.

#### **Recovery**

Re-enter the command specifying only the **type**=**default** parameter and either the **sname** or **asname** or **rcontext** parameter specified.

# **E4068 Cmd Rej: Must specify either SNAME or ASNAME**

# **Commands Used: ent-appl-rtkey, inh-alm, unhb-alm**

You entered a command without specifying either the **sname** parameter or the **asname** parameter. One of the two parameters is required in the command.

# **Recovery**

Re-enter the command specifying either the **sname** or **asname** parameter. For detailed information about the use of the command, refer to the *Commands Manual*.

# **E4069 Cmd Rej: Entry already exists with specified GTIN24-TT-NP(V)-NAI(V)-SSN**

# **Commands Used: ent-srvsel**

You specified an entry that matches an existing **gtin24**, **tt**, **np**/**nai** or **npv**/**naiv**, and **ssn** parameter combination, which is not allowed.

# **Recovery**

- **1.** Display the existing values for the above parameters. Enter the **rtrv-srvsel** command.
- **2.** Re-enter the command specifying values that do not already exist in the database for the above parameters.

# **E4073 Cmd Rej: AS/socket cannot be deleted while assigned to a routing key**

### **Commands Used: dlt-appl-sock, dlt-assoc, dlt-as**

You entered a command to delete an AS from the AS table, and the AS is still associated with a routing key. You must first delete the AS association with the routing key before you can delete the AS.

# **Recovery**

- **1.** Display the current AS and routing key associations. Enter the **rtrv-appl-rtkey** command.
- **2.** Delete the AS association with the routing key. Enter the **dlt-appl-rtkey** command.
- **3.** Re-enter the command to delete the AS.

# **E4075 Cmd Rej: Invalid name for adapter type**

# **Commands Used: chg-appl-sock, chg-assoc, dlt-assoc**

The command specified a name that is invalid for the IP connection type. The command was rejected to prevent the erroneous change or deletion of a provisioned IP connection.

# **Recovery**

**1.** Display the names of the IP connection. Enter the **rtrv-assoc** and **rtrv-appl-sock** commands.

- **2.** Check whether the name you are specifying is an association or an application socket.
- **3.** Re-enter the correct command for the IP conection you are specifying; that is, specify **aname** for a **chg-assoc** or **dlt-assoc** command, or specify **sname** for a **chg-appl-sock** or **dlt-appl-sock** command.

# **E4076 Cmd Rej: E1 card location is unequipped**

### **Commands Used: chg-e1, dlt-e1, ent-e1, rtrv-e1**

You entered a command to add, change, delete, or retrieve information for an E1 interface for an E1 card or an E1/T1 card used as an E1 card. The card location that you specified in the **loc** parameter does not contain a card that is defined in the database as type **lime1**.

# **Recovery**

- **1.** Do one of the following actions:
	- Enter the **rtrv-card** command specifying the location in the **loc** parameter of the E1 card to which you want to add the E1 interface. Verify that the card in that location is of type **lime1**.
	- Enter the **rtrv-e1** command specifying no parameters to display the card location information for **lime1** cards defined in the database. Verify the card location for the card with the E1 interface that you want to change, delete, or retrieve.
- **2.** Re-enter the command specifying the correct card location in the **loc** parameter for the card on which you want to add, change, delete, or retrieve the E1 interface.

# **E4078 Cmd Rej: Conflicting parameters specified**

```
Commands Used: chg-appl-rtley, dlt-appl-rtkey, 
ent-appl-rtkey, rtrv-appl-rtkey
```
You specified parameters that cannot be entered in the same command. Refer to the *Commands Manual* for information about valid combinations of parameters for these commands.

# **Recovery**

Re-enter the command specifying a valid combination of parameters.

# **E4079 Cmd Rej: Specified AS name not found**

# **Commands Used: chg-as, dlt-appl-rtkey, dlt-as, rept-stat-as**

You entered a command to delete a routing key, delete an application server (AS), or display the status of an AS. The AS name that you specified in the command does not exist in the AS table.

# **Recovery**

- **1.** Enter the **rtrv-as** command to display the AS names that are currently in the AS table. Verify the AS name that you specified in your command.
- **2.** Re-enter the command and specify the correct AS name.

# **E4081 Cmd Rej: Maximum number of connections already provisioned for AS**

### **Commands Used: ent-as**

You entered a command to add an M3UA/SUA association to an existing application server (AS). The AS already has the maximum of 16 associations (M3UA/SUA/M2PA IP connections).

# **Recovery**

- **1.** Enter the **rtrv-as** command to display the associations with ASs in the AS table.
- **2.** If you want to create another association with the AS, you must first delete an existing association from the AS. Refer to the **dlt-as** command description in the *Commands Manual*.
- **3.** If you have deleted an existing association for the AS, re-enter the command to create and association with the AS.

# **E4083 Cmd Rej:Connection adapter type does not match AS adapter type**

#### **Commands Used: ent-as**

You entered a command to add an M3UA/SUA association to an application server (AS), and the adapter type is not the same as the adapter type of one or more associations that have already been assigned to the AS.

# **Recovery**

**1.** Enter the **rtrv-as** command to display the associations for the AS.

- **2.** Enter the **rtrv-assoc** command to display the adapter type of the existing associations.
- **3.** Re-enter the command to add an association with the same adapter type as one or more associations already assigned to the AS.

### **E4087 Cmd Rej: Both NPV and NAIV must be either \* or numbers**

# **Commands Used: ent-gsmmap-scrn**

You specified inconsistent values for the **np** and **naiv** parameters. The values you specify for both of these parameters must be either \* (wildcard notation) or numbers.

### **Recovery**

Re-enter the command that caused this error, using either \* or numbers for the **np** and **naiv** parameters.

# **E4089 Cmd Rej: Unable to change adapter when assigned to an AS**

#### **Commands Used: chg-assoc**

You entered a command to change the adapter value (**M3UA**, **SUA**, or **M2PA**) for an association. The specified association is bound to an AS. You cannot change the adapter value when the association is bound to an AS.

- **1.** Enter the **rtrv-as** command to display each AS and its current association.
- **2.** If you want to change the adapter value for the association, first delete the association name for the adapter you want to change. Enter the **dlt-as** command specifying the association name parameter (**aname=**) of the association to delete.
- **3.** Re-enter the **chg-assoc** command to change the adapter value for the desired association.

# **E4091 Cmd Rej: Association connection parameters must be unique**

### **Commands Used: chg-assoc, ent-assoc**

You entered a command to change one or more connection parameters for an association or to add an association to the IPAPSOCK table. The new association has exactly the same local host, local port, remote host, and remote port as an existing association in the table. No two associations can have exactly the same **lhost**/**lport**/**rhost**/**rport** parameter combination.

# **Recovery**

- **1.** Display the existing associations and their connection parameters. Enter the **rtrv-assoc** command.
- **2.** Re-enter the command specifying a connection parameter combination that is not exactly the same as for any existing association.

# **E4092 Cmd Rej: Too many associations per SLK**

### **Commands Used: chg-assoc**

You entered a command that would result in more than one association per signalling link. On IPLIM/IPLIMI cards only one association is allowed per signalling link. When you enter the association, the **port** parameter value (**a** or **b**) indicates which link on the card is to use the association.

- **1.** Display the IP address of the IPLIM or IPLIMI card. Enter the **rtrv-ip-lnk** command.
- **2.** Display the host name for the card. Enter the **rtrv-ip-host** command and specify the IP address (**ipaddr** parameter) from step 1 for the card.
- **3.** Display the associations on the card. Enter the **rtrv-assoc** command and specify the host name (**lhost** parameter) from step 2 for the card.
- **4.** Re-enter the command specifying an available port to assign an association.

# **E4093 Cmd Rej: Too many associations per card**

### **Commands Used: chg-assoc, ent-assoc**

You entered a command to create a new association in the IPAPSOCK table. The entry would result in too many associations for the card. the following associations are allowed:

- Only 2 associations per IPLIM card (one per link)
- Only 4 association allowed on an IPGWx card using DCM hardware
- SSEDCM hardware allows 50 associations on an IPGWx card

# **Recovery**

- **1.** Display the associations in the IPAPSOCK table.Enter the **rtrv-assoc** command.
- **2.** Re-enter the command if the card allows another association
- **3.** Call your [Customer Care Center](#page-15-0) if the error message appears again.

# **E4096 Cmd Rej: Association name already exists**

# **Commands Used: ent-assoc**

You entered a command to add an association to the IPAPSOCK table. The table already contains an association with the name that you specified in the command.

# **Recovery**

- **1.** Display the existing association names in the IPAPSOCK table. Enter the **rtrv-assoc** command.
- **2.** Re-enter the command specifying an association name that is not already in the IPAPSOCK table.

# **E4097 Cmd Rej: Cannot assign LHOST/ALHOST to the B interface**

# **Commands Used: ent-assoc, chg-assoc, chg-appl-sock, ent-appl-sock**

You tried to provision socket LHOST or association LHOST/ALHOST with a host name that is associated with the B interface. The B interface is not supported on DCMs; however, it is supported on SSEDCMs.

- **1.** Determine the associated IP address for the host name. Enter the **rtrv-ip-host** command.
- **2.** Determine the parameter values for **loc** and **port** associated with the IP address from the output of step 1. Enter the **rtrv-ip-lnk** command.
- **3.** Re-enter the command that generated this message, specifying the host name associated with the A interface.
- **4.** Call your [Customer Care Center](#page-15-0) if the error message appears again.

# **E4098 Cmd Rej: OPEN must be NO to change an Association or its AS/Rtkey**

**Commands Used: chg-as, chg-assoc, dlt-as, dlt-assoc, ent-as**

The connection state of an association must be **open**=**no** before you can change the characteristics (**lhost**, **lport**, **rhost**, **rport**, **adapter**, **ver**, **istrms**, **ostrms**, **rmode**, **rmin**, **rmax**, **rtimes**, and **cwmin**) of an association, or delete the association.

OR

The connection state of the associations bound to the M3UA/SUA associations for the AS must be **open**=**no** before you can enter, change, or delete the AS.

# **Recovery - chg-assoc, dlt-assoc**

- **1.** Display the associations and their connection states. Enter the **rtrv-assoc** command. Verify the connection state of the specified association.
- **2.** If the connection state for the specified association is **open**=**no**, re-enter the **chg-assoc** or **dlt-assoc** command. If the problem persists, contact your [Customer Care Center.](#page-15-0)
- **3.** If the connection state for the specified association is **open**=**yes**, change the connection status to **open**=**no**. Perform the following steps:
	- Enter the **chg-assoc** command specifying the association name (**aname**) and the **open**=**no** parameter.
	- Re-enter the command to change the association characteristics or to delete the association

# **Recovery - chg-as, dlt-as, ent-as**

**1.** Display the **mode** for the AS you want to change or delete. Enter the **rtrv-as** command.

- **2.** Display the connection status of the associations bound to each AS. Enter the **rtrv-assoc** command.
- **3.** For each association that needs to be changed from a connection state of **open**=**yes** to a connection state of **open**=**no**, enter the **chg-assoc** command specifying the **open**=**no** parameter.
- **4.** When all required association connection states are **open**=**no**, re-enter the command to enter, change, or delete the AS.

### **E4099 Cmd Rej: Association name not found**

```
Commands Used: chg-assoc, dlt-assoc, rept-stat-assoc
```
You entered a command that specified an association name; the name that you specified is not defined in the IPAPSOCK table.

### **Recovery**

- **1.** Display the association names that currently exist in the IPAPSOCK table. Enter the **rtrv-assoc** command. Verify that you specified an existing association name.
- **2.** Re-enter the command specifying an existing association name, as shown in the output from step 1.

# **E4100 Cmd Rej: LNP feature must be on before LNP ELAP Config can be on**

#### **Commands Used: chg-ctrl-feat**

The LNP feature must be turned on before the LNP ELAP Configuration feature can be turned on.

**NOTE: Once a feature that is controlled using a feature bit has been turned on, it cannot be turned off. Once a feature that is controlled using a feature key is permanently enabled, it cannot be disabled. Refer to the appropriate**  *Database Administration Manual* **and to the** *Commands Manual* **for the details about turning on features with bits and enabling features with access keys.**

- **1.** Display the features in the database. Enter the **rtrv-ctrl-feat** command.
- **2.** If the LNP feature is on (from the output of step 1 the LNP ported TNs entry quantity is less than or equal to 12,000,000), re-enter the command.
- **3.** Call your [Customer Care Center](#page-15-0) if the error message appears again.
- **4.** If the LNP feature is off (from the output of step 1- the LNP ported TNs entry does not appear in the output), turn it on. Enter the **enable-ctrl-feat** command. (Refer to the Activating the LNP Feature" procedure in the *Database Administration Manual - LNP*, and call your [Customer Care Center.](#page-15-0) before starting the process).
- **5.** Re-enter the command that generated this message.

# **E4101 Cmd Rej: LNP ELAP CFG feat incompatible with SCCP/EBDADCM/EBDABLM appl**

# **Commands Used: chg-ctrl-feat, ent-card**

The LNP ELAP Configuration feature is turned on in your system, and you specified the **appl**=**sccp**/**ebdadcm**/**ebdablm** parameter for the **ent-card** command. The Eagle does not support this action.

The EDBADCM GPL is used by the DCM card to transmit the LSMS LNP database to the Eagle for enhanced bulk download. The EDBABLM GPL is used by the TSM card for enhanced bulk download. If LNP ELAP Configuration is turned on, the ELAP (Eagle/LNP application processor) provides the functionality for accomplishing bulk loading.

If the LNP ELAP Configuration feature is turned on, you must specify the **vsccp** parameter value rather than **sccp**. The **vsccp** GPL is used by the DSM card to support the LNP ELAP Configuration feature.

#### **Recovery**

- **1.** Re-enter the command that caused this error, but do not specify **appl**=**sccp**/**ebdadcm**/**ebdablm** for the **ent-card** command.
- **2.** To remove any card that is mentioned, use the **dlt-card** command.

# **E4102 Cmd Rej: GFLEX/INP/GPORT/EIR/LNP ELAP Config feature must be ON**

**Commands Used: rept-stat-db, rept-stat-mps, rtrv-data-rtdb, rtrv-data-insrv**

You entered a **rept-stat-mps, rtrv-data-rtdb, or rtrv-data-insrv** command.

OR

You entered a **rept-stat-db** command specifying the **db**=**mps** parameter.

The G-Flex (GSM Flexible Numbering) feature, INP (INAP Number Portability) feature, or G-Port (GSM Mobile Number Portability) feature must be turned on before issuing the command to display EPAP MPS database or VSCCP card status.

The LNP ELAP Configuration or EIR (Equipment Identity Register) feature must be enabled and turned on before you can issue the command to display ELAP MPS database or VSCCP card status.

### **Recovery**

- **1.** Display the features in the database. Enter the **rtrv-feat** command to verify the status of the G-Flex, INP, and G-Port features and the **rtrv-ctrl-feat** command to verify the status of the EIR and LNP features.
- **2.** If none of the features listed in this message description are turned on, you cannot use the **rept-stat-mps** command.

You can enter a different **rept-stat-xxx** command (such as **rept-stat-sccp** or **rept-stat-card**) depending on the type of status information you are trying to retrieve. Chapter 3 "Commands by Class," in the *Commands Manual* contains a list of the System Maintenance commands (**rept-stat-xxx** commands). Refer to the list if you need help in determining the correct command.

**3.** If none of the features listed in this message description are turned on, you cannot use the **db**=**mps** parameter in the **rept-stat-db** command.

You can enter the **rept-stat-db** command specifying other parameter values for database and card status information.

#### **E4106 Cmd Rej: Use REPT-STAT-MPS when LNP ELAP Configuration is ON**

#### **Commands Used: rept-stat-lsms**

The LNP ELAP Configuration feature is turned on in your system; consequently, the **rept-stat-lsms** command is no longer available. Use the **rept-stat-mps** command to obtain status information for the ELAP (Eagle LNP Application Processor) subsystem.

**Recovery** 

Enter the **rept-stat-mps** command.

# **E4107 Cmd Rej: AS table is full**

# **Commands Used: ent-as**

You entered a command to add an application server process to the AS table. The table already contains the maximum of 250 AS entries. Before you can add another AS to the table, you must delete an existing AS from the table.

#### **Recovery**

- **1.** display the ASs that are in the AS table. Enter the **rtrv-as** command.
- **2.** If you want to delete an existing AS from the AS table, refer to the **dlt-as** command description in the *Commands Manual*.
- **3.** When you have deleted an existing AS from the AS table, re-enter the **ent-as** command to add another AS to the AS table.

#### **E4108 Cmd Rej: Host assignment to IPLIM/IPLIMI card not supported**

#### **Commands Used: chg-assoc, ent-assoc**

You entered a command to add an association to the IPAPSOCK table or change the characteristics of an association in the table. You specified a port that is on an IPLIM or IPLIMI card. You cannot assign a local or remote host to an IPLIM or IPLIMI card.

#### **Recovery**

- **1.** Display the card *TYPE* and *APPL* (application). Enter the **rtrv-card** command for the card with the specified port. Verify that the card is not an IPLIM or IPLIMI card.
- **2.** If the card is not an IPLIM or IPLIMI card, re-enter the command. If the problem persists, contact your [Customer Care Center](#page-15-0).
- **3.** If the card is an IPLIM or IPLIMI card, re-enter the command specifying a port on the correct card (not an IPLIM or IPLIMI card.

#### **E4109 Cmd Rej: Association is still assigned to AS**

#### **Commands Used: dlt-assoc**

You entered a command to delete an association from the IPAPSOCK table. The specified association is still assigned to an AS.

- **1.** Enter the **rtrv-as:aname=<** *association\_name* command to display all ASs with that association.
- **2.** Use the **dlt-as** command to delete the association from each AS. Refer to the **dlt-as** command description in the *Commands Manual*.

### **E4113 Cmd Rej: Measurement collection in progress, Retry later**

```
Commands Used: copy-disk, format-disk
```
You entered a command that is not allowed at this time because the OAM measurements collection is in progress. Measurement requirements for disk access are not compatible with the copy-disk and format-disk commands.

#### **Recovery**

Wait a time for the measurement collection operation to complete, and then re-enter the command.

**NOTE: Because no user output specifically indicates that measurement collection has begun or ended, re-enter the command until it is accepted. If this error message does not clear up within an hour, call your [Customer Care](#page-15-0)  [Center](#page-15-0) for assistance.** 

#### **E4114 Cmd Rej: TTA cannot be specified for a direction of ITOA**

#### **Commands Used: dlt-gtcnv**

When you specify the direction of conversion is ITU-to-ANSI (**dir**=**itoa**), the ANSI translation type (**tta**) parameter is not allowed.

#### **Recovery**

Re-enter the command without specifying the **tta** parameter.

### **E4115 Cmd Rej: TTI must be specified for a direction of ITOA**

#### **Commands Used: chg-gtcnv, dlt-gtcnv**

When you specify the direction of conversion is ITU-to-ANSI (**dir**=**itoa**), the ITU translation type (**tti**) parameter must be specified.

Re-enter the command specifying **chg-gtcnv:dir=itoa:tti=xxx**.

### **E4116 Cmd Rej: Wildcard/Asterisk invalid for direction of BOTH**

#### **Commands Used: chg-gtcnv, dlt-gtcnv, ent-gtcnv**

The specified command is invalid because the use of wildcards is not allowed if the direction of conversion is BOTH (**:dir**=**both**) parameter is specified. (A wildcard is an entry specified with the use of asterisks). For details about the rules of wildcards in this command, refer to the *Commands Manual*.

### **Recovery**

Re-enter the command specifying parameters that do not use wildcards or asterisks.

### **E4117 Cmd Rej: Wildcard/Asterisk combination invalid for direction**

#### **Commands Used: ent-gtcnv**

The specified command is invalid because the combination of wildcards used is not correct for the specified (**dir**) parameter. The direction of conversion parameter restricts which combination of parameters can use asterisks. (A wildcard is an entry specified with the use of asterisks). For details about the valid use of wildcards in the commands, refer to the *Commands Manual*.

#### **Recovery**

Re-enter the **ent-gtcnv** command specifying parameters that do not use wildcards or asterisks.

#### **E4118 Cmd Rej: Wildcard/Asterisk required for TTI, NP, NAI if DIR is ITOA**

#### **Commands Used: chg-gtcnv, dlt-gtcnv, ent-gtcnv**

The command is invalid because wildcards are required for the **tti**, **np**, and **nai** parameters when specifying an ITU-to-ANSI direction of conversion (**:dir**=**itoa**). (A wildcard is an entry specified with the use of asterisks). For details about the valid use of wildcards in the commands, refer to the *Commands Manual*.

Re-enter the command specifying the **tti**=**\***, **np**=**\***, and **nai**=**\*** parameters when specifying **:dir**=**itoa**.

### **E4119 Cmd Rej: Key values: DIR, TTA, TTI, NP, NAI already exist**

#### **Commands Used: ent-gtcnv**

The command is invalid because the key **dir**, **tta**, **tti**, **np**, or **nai** value(s) have already been specified for this Global Title Conversion table entry.

#### **Recovery**

Re-enter the command without the previously specified **dir**, **tta**, **tti**, **np**, or **nai** parameter.

#### **E4120 Cmd Rej: Key values: DIR, TTA, TTI, NP, NAI does not exist**

#### **Commands Used: chg-gtcnv, dlt-gtcnv**

The command is invalid because not all key values **dir**, **tta**, **tti**, **np**, and **nai** have been specified.

#### **Recovery**

- **1.** Enter the **ent-gtcnv** command specifying all the key values **dir**, **tta**, **tti**, **np**, and **nai**.
- **2.** Once all key values are defined, re-enter the original command.

#### **E4121 Cmd Rej: ENCODE = AMI not currently supported**

#### **Commands Used: chg-e1, ent-e1**

You specified a value of **ami** for the **encode** parameter (**encode**=**ami**) in a command for a 2-port E1 card. However, Alternate Mark Inversion (AMI) encoding is not supported on the 2-port E1 card, only on the E1/T1 MIM card.

#### **Recovery**

Re-enter the command specifying **encode**=**hdb3** for the 2-port E1 card.

### **E4122 Cmd Rej: Both NP and NAI must be specified if either is present**

#### **Commands Used: chg-gtcnv, dlt-gtcnv**

If you specify either the **np** or **nai** parameter, you must specify both of these parameters.

#### **Recovery**

Re-enter the command and specify both the **np** and **nai** parameters.

#### **E4123 Cmd Rej: SAPC entry not found for the linkset**

### **Commands Used: chg-ls**

The **sapc** parameter entered does not exist for the linkset.

#### **Recovery**

- **1.** Enter the **rtrv-ls:lsn** command for the given linkset to display all the destination point codes in the destination point code table.
- **2.** Reenter the command specifying a point code from the output in Step 1.

#### **E4124 Cmd Rej: APC/SAPC with specified group code already exists for linkset**

#### **Commands Used: chg-ip-lnk, chg-ls**

Only one secondary adjacent point code (**sapc**) or **apc** per domain per linkset is allowed when the specified group code is **multgc=no** for the linkset. Additionally, when the specified group code is **multgc=yes**, only one **sapcn** per group code per link set is allowed.

- **1.** Display all **apc**/**sapc** entries for the specified linkset Enter the **rtrv-ls:lsn** command.
- **2.** Delete the **apc**/**sapc** entry using the **chg-ls** command specifying **action=delete**, if necessary.

# **E4125 Cmd Rej: Maximum SAPC entries exceeded**

# **Commands Used: chg-ls**

No additional secondary adjacent point code (**sapc**) entries can be added.

# **Recovery**

- **1.** Delete an **sapc** entry that is not being used. Enter the **chg-ls** command specifying **action=delete**, if necessary.
- **2.** Re-enter the command after deleting **sapc** entries that are not being used.

# **E4126 Cmd Rej: Only one ITU-N APC/SAPC allowed with MULTGC=NO**

# **Commands Used: chg-ls**

Only one secondary adjacent point code (**sapc**) or **apc** per ITU-N domain per linkset is allowed when **multgc=no** for the linkset.

# **Recovery**

Enter the **rtrv-ls:lsn** command for the given linkset to display all the destination point codes in the Destination Point Code table.

# **E4127 Cmd Rej: Only one ITU-I or 24-bit ITU-N APC/SAPC allowed per linkset**

# **Commands Used: chg-ls**

Only one secondary adjacent point code (**sapc**) or **apc** is allowed per linkset in an ITU-I or 24-bit ITU-N domain.

# **Recovery**

- **1.** Display all the destination point codes in the Destination Point Code table. Enter the **rtrv-ls:lsn** command for the given linkset.
- **2.** Re-enter the command specifying a point code from the output in Step 1.

# **E4128 Cmd Rej: SAPC entry present for the linkset**

# **Commands Used: chg-ls**

A secondary adjacent point code (**sapc**) is provisioned for the linkset.

Delete an **sapc** entry. Enter the **chg-ls** command specifying **action=delete**.

### **E4129 Cmd Rej: SAPC allowed for ITU-I or ITU-N linkset only**

#### **Commands Used: chg-ls**

The secondary adjacent point code (**sapc**) value specified is not allowed for this ANSI linkset.

#### **Recovery**

Change linkset *apc* type, if needed.

#### **E4130 Cmd Rej: Version not supported**

#### **Commands Used: chg-assoc**

You specified a **ver** parameter value other than **d8** or **d12**. The only valid values for the **ver** parameter (M3UA draft version 8 or M3UA draft version 12).

#### **Recovery**

Re-enter the **chg-assoc** command specifying either **ver**=**d8** or **ver**=**d12**.

#### **E4131 Cmd Rej: Version parameter not supported for either SUA or M2PA**

#### **Commands Used: chg-assoc**

You entered a command for an SUA or M2PA association, and specified the **ver** parameter. The **ver** parameter is invalid for SUA or M2PA associations.

- **1.** Verify that the *ADAPTER* value is SUA. Enter the **rtrv-assoc** command for the association.
- **2.** Re-enter the **chg-assoc** command without specifying the **ver** parameter for the SUA association.

# **E4132 Cmd Rej: Group code not allowed with specified network type**

# **Commands Used: dlt-na, ent-na**

The group codes (**gc**) parameter can not be specified for ANSI, ITUI, and ITUN24 type network appearances.

# **Recovery**

- **1.** For the **dlt-na** command, enter the **rtrv-na** command to display the existing network appearances. Verify the network appearance that you want to delete.
- **2.** Re-enter the command that generated this message without specifying the **gc** parameter for the network appearance.

# **E4133 Cmd Rej: Group code required for ITUN when ITUDUPPC feat is ON**

### **Commands Used: ent-na**

The group code (**gc**) parameter must be specified for ITUN network appearances when the ITUDUPPC feature is turned on.

# **Recovery**

- **1.** Verify that the ITUDUPPC feature is turned on. Enter the **rtrv-feat** command.
- **2.** Re-enter the **ent-na** command specifying the group code (**gc**) parameter for the ITUN network appearance.

# **E4134 Cmd Rej: Group code not allowed when ITUDUPPC feat is OFF**

# **Commands Used: ent-na**

The group code (**gc**) parameter cannot be specified for network appearances if the ITUDUPPC feature is turned off.

- **1.** Verify that the ITUDUPPC feature is turned off. Enter the **rtrv-feat** command.
- **2.** Re-enter the **ent-na** command without specifying the group code (**gc**) parameter for the network appearance.

# **E4135 Cmd Rej: Group code must be in SID or SPC table**

### **Commands Used: ent-na**

You specified a group code for a network appearance, and the group code was not found in the SID or SPC table.

# **Recovery**

- **1.** Enter the **rtrv-sid** and **rtrv-spc** commands to verify the group code.
- **2.** Re-enter the **ent-na** command specifying the correct group code (**gc**) parameter for the network appearance.

# **E4136 Cmd Rej: NA entry already equipped**

### **Commands Used: ent-na**

You entered a command to define a network appearance that already exists in the Network Appearance table.

# **Recovery**

- **1.** Display the existing network appearances. Enter the **rtrv-na** command.
- **2.** Re-enter the **ent-na** command to define a network appearance that does not already exist in the Network Appearance table.

# **E4138 Cmd Rej: NA entry not found**

# **Commands Used: dlt-na**

You entered a command to delete a network appearance. The specified network appearance was not found in the Network Appearance table.

- **1.** Display the existing network appearances. Enter the **rtrv-na** command. Verify the network appearance that you want to delete is in the Network Appearance table.
- **2.** Delete the network appearance. Re-enter the **dlt-na** command specifying the network appearance that you want to delete.

# **E4139 Cmd Rej: RC Already Equipped**

# **Commands Used: chg-appl-rtkey, ent-appl-rtkey**

You attempted to add or change the routing context value of a routing key without satisfying the following criteria:

- The routing context value in a routing key must be unique (multiple routing keys can not have identical routing context values).
- The routing context value in a routing key may only be changed if all of the ASPs associated with the routing key are **open**=**no**. For SPLIT AS routing key changes, the old AS and the new AS must both meet this criteria.
- The routing context value in a routing key may not be changed during the same command as a RESIZE or SPLIT routing key change.
- A routing key containing a routing context may only be deleted if all of the ASPs associated with the routing key are **open**=**no**.

# **Recovery**

- **1.** Display the routing keys and routing context values. Enter the **rtrv-appl-rtkey:display=all** command.
- **2.** Following the above criteria, re-enter the command to add or change the routing context value for a routing key.

# **E4141 Cmd Rej: IPSM card(s) must be inhibited to enable telnet feature**

# **Commands Used: chg-ctrl-feat**

Before you can change the status of Telnet feature (either turning on or turning off), you must first inhibit all IPSM cards. Inhibit the IPSM cards before using this command.

- **1.** Enter the **inh-card** command for all IPSM cards.
- **2.** Turn on the Telnet feature for the cards you inhibited in step 1. Re-enter the **chg-ctrl-feat** command.
- **3.** Call your [Customer Care Center](#page-15-0) if the error message appears again.
- **4.** Enter the **alw-card** command for each card inhibited in Step 1.

# **E4146 Cmd Rej: CTX parameter is invalid for this card**

### **Commands Used: ent-bp**

You specified a CTX parameter for a card that is not an IXP-based card with processor **type=IXP**.

# **Recovery**

Re-enter the **ent-bp** command specifying the correct format and parameters. Refer to the *Commands Manual* for information on the command format, parameters, and syntax.

# **E4147 Cmd Rej: Invalid combination of TYPE, UENG, and CTX parameters**

# **Commands Used: ent-bp**

If you specify **type**=**ixp**, then you must also specify both the **ueng** and **ctx** parameters.

### **Recovery**

Re-enter the **ent-bp** command specifying the correct format and parameters. Refer to the *Commands Manual* for information on the command format, parameters, and syntax.

# **E4148 Cmd Rej: DATA parameter is invalid for this card**

# **Commands Used: ent-bp**

The **data** parameter is only valid on an IXP-based card.

# **Recovery**

### **E4149 Cmd Rej: ARM register must be specified**

#### **Commands Used: ent-bp**

The **ca**, **cb**, and **drarm** register values must be specified for an IXP-based card with processor **type**=**arm**.

#### **Recovery**

Re-enter the **ent-bp** command specifying a valid combination of parameters. Valid **ca**, **cb**, and **drarm** register values for an IXP-based card ARM processor are **sp**, **lr**, **pc**, and **r0..r15**.

### **E4150 Cmd Rej: UENG register must be specified**

#### **Commands Used: ent-bp**

The microengine number (**ueng**) parameter must be specified for a card with processor **type**=**ixp**. The **ca** and **cb** parameters are not valid with processor **type**=**ixp**.

#### **Recovery**

Re-enter he **ent-bp** command specifying the correct format and parameters. Refer to the *Commands Manual* for information on the command format, parameters, and syntax.

#### **E4151 Cmd Rej: UENG parameter is invalid for this card**

#### **Commands Used: disp-bp, dlt-bp, ent-bp**

The microengine number (**ueng**) parameter is only valid on an IXP-based card with processor **type**=**ixp**.

#### **Recovery**

### **E4152 Cmd Rej: Invalid combination of TYPE and DATA parameters**

#### **Commands Used: ent-bp**

The **data** parameter is only valid with breakpoint **type**=**data**.

#### **Recovery**

Re-enter the **ent-bp** command specifying the correct format and parameters. Refer to the *Commands Manual* for information on the command format, parameters, and syntax.

### **E4153 Cmd Rej: CA or CB register value is invalid for this card**

#### **Commands Used: ent-bp**

The **ca**, **cb**, and **drarm** register values must be specified for an IXP-based card with processor **type**=**arm**.

#### **Recovery**

Re-enter the **ent-bp** command specifying a valid combination of parameters. Valid **ca**, **cb**, and **drarm** register values for an IXP-based card ARM processor are **sp**, **lr**, **pc**, and **r0..r15**.

#### **E4154 Cmd Rej: DRARM parameter is invalid for this processor**

#### **Commands Used: ent-bp**

The ARM register indirect memory dump (**drarm**) parameter can only be specified with processor **type**=**arm**.

#### **Recovery**

### **E4155 Cmd Rej: DR parameter is invalid for this card**

#### **Commands Used: ent-bp**

The register indirect memory dump (**dr**) parameter is not valid on an IXP-based card.

#### **Recovery**

Re-enter the **ent-bp** command specifying the correct format and parameters. Refer to the *Commands Manual* for information on the command format, parameters, and syntax.

#### **E4156 Cmd Rej: DRARM parameter is invalid for this card**

#### **Commands Used: ent-bp**

The ARM register indirect memory dump (**drarm**) parameter is only valid on an IXP-based card.

#### **Recovery**

Re-enter the **ent-bp** command specifying the correct format and parameters. Refer to the *Commands Manual* for information on the command format, parameters, and syntax.

#### **E4157 Cmd Rej: DA parameter is invalid for this card**

#### **Commands Used: ent-bp**

The dump address (**da**) parameter is not valid on an IXP-based card.

#### **Recovery**

# **E4158 Cmd Rej: ADDR parameter is invalid for this card**

### **Commands Used: ent-bp**

The **addr** parameter is valid only for cards with PROM-based COM processors (such as TSMs); that is, when **proc**=**com** is specified for DS0 cards.A HIPR or IMTPCI card was specified and the ADDR parameter used. The parameter is not valid for use with the HIPR and IMTPCI cards.

# **Recovery**

Re-enter the **ent-bp** command specifying the correct format and parameters. Refer to the *Commands Manual* for information on the command format, parameters, and syntax.

# **E4159 Cmd Rej: TYPE parameter value is invalid for this card**

# **Commands Used: ent-bp**

Processor types ARM and IXP are only valid on an IXP-based card.

### **Recovery**

Re-enter the **ent-bp** command specifying the correct format and parameters. Refer to the *Commands Manual* for information on the command format, parameters, and syntax.

# **E4160 Cmd Rej: ACCESS parameter value is invalid for this card**

#### **Commands Used: ent-bp**

When using the **access** parameter, **format**=**any** is only valid on an IXP-based card. The **format** parameter must be set to **any** on IXP-based cards.

# **Recovery**

# **E4161 Cmd Rej: Routing Context parameter is required for SUA**

# **Commands Used: chg-appl-rtkey, ent-appl-rtkey, ent-as**

Routing context is mandatory for routing keys associated with an AS containing SUA ASPs.

**Recovery - chg-appl-rtkey, ent-appl-rtkey**

You attempted to add or change a routing key without specifying a routing context value.

Re-enter the command specifying a valid routing context value.

# **Recovery - ent-as**

You attempted to create an AS whose routing key does not have a routing context value.

- Display the routing keys and routing context value. Enter the **rtrv-appl-rtkey:display=all** command.
- Assign a routing context value to the appropriate routing key. Enter the **chg-appl-rtkey** command.
- Create the AS. Re-enter the **ent-as** command.

# **E4165 Cmd Rej: Point Code Subtype Prefix not supported**

#### **Commands Used: rtrv-dstn, rtrv,rte**

Spare Point Code subtype **s** or **ps** is not supported with **pctype**=**ansi** or **pctype**=**itun24**.

- **1.** Re-enter the command without specifying the **pcst** parameter.
- **2.** Re-enter the command specifying **pcst**=**p** or **pcst**=**none**.

# **E4166 Cmd Rej: Enhanced GSM Map Screening must be ON**

### **Commands Used: enable-ctrl-feat**

The command to enable the MTP MAP Screening feature was not allowed because the Enhanced GSM MAP (EGMS) feature must be enabled first.

**NOTE: Once a feature that is controlled using a feature access key is permanently enabled, it cannot be disabled. Refer to the** *Database Administration Manual - Features* **and to the** *Commands Manual* **about enabling features with access keys.**

### **Recovery**

- **1.** Enter the **rtrv-ctrl-feat** command to display the status of features in your system that have feature access keys.
- **2.** Verify the Enhanced GSM MAP Screening (EGMS) feature was purchased and installed in your system. Contact your [Customer Care Center](#page-15-0) if you need assistance.
- **3.** If you have purchased and installed the Enhanced GSM MAP Screening feature in your system, use the **enable-ctrl-feat** and **chg-ctrl-feat** commands to enable and turn on the feature. Refer to the *Commands Manual* and the *Database Administration Manual – Features* for more information about enabling this feature.
- **4.** When the EGMS feature is enabled and turned on, you can then re-enter the command to enable the MTP MAP Screening feature.

# **E4167 Cmd Rej: Cannot add NP and NAI to an entry where GTIXLAT is 22**

#### **Commands Used: chg-gtcnv**

When the **gtixlat** parameter is **22**, you cannot specify the **nnp** and **nnai** parameters. Because you specified **gtixlatt=22**, remove both **np** (new numbering plan) and **nai** (new nature of address indicator) parameters from the command.

# **Recovery**

Re-enter the **chg-ctcnv** command without specifying either the **np** or **nai** parameter.

# **E4168 Cmd Rej: At least one Non-Key parm that is to be changed is required**

### **Commands Used: chg-gtcnv**

The command is invalid because it does not specify at least one non-key parameter to be changed.

# **Recovery**

Re-enter the **chg-ctcnv** command specifying at least one of these non-key parameters: **npdd**, **npds**, **nsdd**, **nsds**, or **rdmod**.

# **E4169 Cmd Rej: GT Conversion table is full**

### **Commands Used: ent-gtcnv**

The Default Global Title Conversion Table is full. You must remove a translation type entry before another translation type entry can be added to the conversion table.

### **Recovery**

- **1.** Display the translation type entries in the Default Global Title conversion table. Enter the **rtrv-gtcnv** command.
- **2.** Make room for the intended new entry. Enter the **dlt-gtcnv** command specifying one of the translation type entries shown in the output in step 1.
- **3.** Re-enter the **ent-gtcnv** command.
- **4.** Call your [Customer Care Center](#page-15-0) if the error message appears again.

# **E4170 Cmd Rej: Prefix & Suffix digit modification parameters can't be mixed**

**Commands Used: chg-gta, chg-gtcnv, chg-gtt, ent-gta, ent-gtcnv, ent-gtt** 

Specifying both prefix digit manipulation and suffix digit manipulation parameters is not supported. You cannot mix these parameters in a single command because they are mutually exclusive.

# **Recovery**

Re-enter the command specifying either prefix digit manipulation or suffix digit manipulation parameters, but not both.

# **E4171 Cmd Rej: SCCP Conversion feature must be enabled**

# **Commands Used: chg-gta, chg-gtcnv, chg-gtt, chg-stpopts, dlt-gtcnv, ent-gta, ent-gtcnv, ent-gtt, rtrv-gta, rtrv-gtcnv**

The ANSI-ITU-China SCCP Conversion feature is required for the command and/or parameters you entered. You must enable the ANSI-ITU-China SCCP Conversion feature before entering any of the following:

- Using the **ngti** parameter with global title translation commands (**ent-gtt**, **chg-gtt**, **rtrv-gtt),** or with global title address commands (**ent-gta**, **chg-gta**, **rtrv-gta)**
- Any global translation conversion command, **chg-gtcnv, dlt-gtcnv, ent-gtcnv, or rtrv-gtcnv**
- Command parameters **cnvcgda**, **cnvcgdi**, **cvncgdn**, **cvncgdn24**, or **gtcnvdflt**.

# **Recovery**

- **1.** Enter the **rtrv-ctrl-feat** command to display the status of features in your system that have feature access keys.
- **2.** Verify the ANSI-ITU-China SCCP Conversion feature was purchased and installed in your system. Contact your [Customer Care Center](#page-15-0) if you need assistance.
- **3.** If you have purchased and installed the ANSI-ITU-China SCCP Conversion feature in your system, use the enable-ctrl-feat command first to enable the feature. Refer to the *Commands Manual* and the *Database Administration Manual – Global Title Translation* for more information about enabling this feature.
- **4.** When the feature is enabled, you can re-enter the command causing this error.

# **E4172 Cmd Rej: Can't switch existing Pfx/Sfx, use RDMOD to reset**

#### **Commands Used: chg-gtcnv**

You cannot switch the prefix and suffix digit modifier parameters in a single command because they are mutually exclusive. To change the values from prefix to suffix or the reverse, first use the **rdmod** parameter to reset the current digit modifier values.

- **1.** Enter the **chg-gtcnv:tta=xxx:tti=yyy:rdmod=yes** command to reset the digit modifiers.
- **2.** Re-enter your original **c**ommand using either the prefix or suffix digit modifiers.

### **E4173 Cmd Rej: Not compatible with SCCP Conversion feature**

#### **Commands Used: chg-feat**

You cannot specify either the SCCP Conversion (SCCPCNV feature bit) or TCAP Conversion (TCAPCNV feature bit) features because the ANSI-ITU-China SCCP Conversion feature is already enabled. The ANSI-ITU-China SCCP Conversion feature is mutually exclusive with both of those feature bits.

**NOTE: Once a feature that is controlled using a feature bit has been turned on, it cannot be turned off. Once a feature that is controlled using a feature access key is permanently enabled, it cannot be disabled. Refer to the appropriate** *Database Administration Manual* **and to the** *Commands Manual* **for the details about turning on features with bits and enabling features with access keys.**

#### **Recovery**

- **1.** Display the features in the database. Enter the **rtrv-feat** command to verify the status of the SCCPCNV and TCAPCNV features and the **rtrv-ctrl-feat** command to verify the status the ANSI-ITU-China SCCP Conversion feature.
- **2.** Call your [Customer Care Center](#page-15-0) if the error message appears again.

#### **E4174 Cmd Rej: NGTI only valid when PC and GTTSN are different domains**

# **Commands Used: chg-gta, ent-gta**

The New GTI Code (NGTI) parameter is valid only when the translated point code (PC) and GTT set name (GTTSN) are different domains.

- **1.** Verify all point codes and the domains that they are assigned to. Enter the **rtrv-dstn** command. The domain of each point code is shown in the DOMAIN field in the output.
- **2.** Re-enter the original command having an NGTI parameter with a PC (translation point code) whose domain is different from the domain of the GTTSN (GTT set name).

### **E4175 Cmd Rej: If NGTI is 4, NNP and NNAI must be specified**

#### **Commands Used: chg-gta, chg-gtt, ent-gta, ent-gtt**

When the NGTI parameter is 4, you must specify both the NNP and NNAI parameters. Because you specified **ngti=4**, specify both **nnp** (new numbering plan) and **nnai** (new nature of address indicator) parameters.

#### **Recovery**

Re-enter the command, specifying both the **nnp** and **nnai** parameters.

#### **E4176 Cmd Rej: If NGTI is 2, NNP and NNAI cannot be specified**

**Commands Used: chg-gta, chg-gtt, ent-gta, ent-gtt** 

When the NGTI parameter is 2, you cannot specify either the NNP or NNAI parameter. Because you specified **ngti=2**, do not specify the **nnp** (new numbering plan) or **nnai** (new nature of address indicator) parameter.

#### **Recovery**

Re-enter the command, omitting the **nnp** and **nnai** parameters.

#### **E4177 Cmd Rej: EIR and INP are mutually exclusive**

#### **Commands Used: chg-feat, enable-ctrl-feat**

You tried either to enable the EIR feature or to turn on the INP feature, but the other one of these features is already enabled/turned on. These two features are mutually exclusive, so you can have either feature, but not both.

**NOTE: Once a feature that is controlled using a feature bit has been turned on, it cannot be turned off. Once a feature that is controlled using a feature access key is permanently enabled, it cannot be disabled. Refer to the appropriate** *Feature Manual* **and to the** *Commands Manual* **for the details about turning on features with bits and enabling features with access keys.**

### **Recovery**

- **1.** Display the features in the database. Enter the **rtrv-feat** command to verify the status of the INP feature and the **rtrv-ctrl-feat** command to verify the status the EIR feature.
- **2.** If the INP feature is turned **off** and the EIR feature does not appear in the output of step 1), re-enter the command.
- **3.** Call your [Customer Care Center](#page-15-0) if the error message appears again.

### **E4178 Cmd Rej: EIR and LNP are mutually exclusive**

#### **Commands Used: enable-ctrl-feat**

You tried to enable either the EIR feature or the LNP feature, but the other of the features is already enabled or turned on. These two features are mutually exclusive, so you can have either feature, but not both.

**NOTE: Once a feature that is controlled using a feature bit has been turned on, it cannot be turned off. Once a feature that is controlled using a feature access key is permanently enabled, it cannot be disabled. Refer to the appropriate** *Database Administration Manual* **and to the** *Commands Manual* **for the details about turning on features with bits and enabling features with access keys.**

- **1.** Display the features in the database. Enter the **rtrv-ctrl-feat** command to verify the status the LNP and EIR features.
- **2.** If both features are not listed in the step 1 output, re-enter the command.
- **3.** Call your [Customer Care Center](#page-15-0) if the error message appears again.

# **E4179 Cmd Rej: EIR feature cannot be enabled if ASM/TSM is present**

# **Commands Used: enable-ctrl-feat**

The command to enable the EIR (Equipment Identity Register) feature cannot be performed if the Eagle contains TSM cards (i.e., the test verifies that no SCCP GPLs are present). The EIR feature requires DSM cards, not TSMs.

# **Recovery**

- **1.** Enter the **rtrv-card** command to display the cards and loads for each.
- **2.** In the output of step 1, if any TSM card is present in the system, it will show the APPL as SCCP, which is incompatible with the EIR feature. To support the EIR feature, the system must have only DSM cards and VSCCP loads.
- **3.** Verify that the system contains only DSM cards and VSCCP APPLs and that the EIR Feature has been purchased and installed in your system. Contact your [Customer Care Center](#page-15-0) if you need assistance.

# **E4180 Cmd Rej: Wildcard SSN already exists**

### **Commands Used: ent-srvsel**

You specified a command specifying a **gti/gtia/gtii/gtin**, **tt**, **np(v), nai(v),** and a specific **ssn** that already has a matching wildcard **ssn** entry. (A wildcard ssn entry is specified with the use of asterisks). This duplication of entry is not allowed.

# **Recovery**

- **1.** Enter the **rtrv-srvsel** command to display the existing values for the above parameters.
- **2.** Re-enter the command specifying values that do not already exist in the database for the above parameters.

# **E4181 Cmd Rej: Specific SSN already exists**

#### **Commands Used: ent-srvsel**

You specified a command specifying a **gti/gtia/gtii/gtin**, **tt**, **np(v), nai(v),** and a wildcard **ssn** that already has a matching specific **ssn** entry. (A wildcard ssn entry is specified with the use of asterisks). This duplication of entry is not allowed.

- **1.** Enter the **rtrv-srvsel** command to display the existing values for the above parameters.
- **2.** Re-enter the command specifying values that do not already exist in the database for the above parameters.

#### **E4182 Cmd Rej: STP True PC and EIR Subsystem do not exist in MAP table**

# **Commands Used: ent-ss-appl**

To reserve an EIR subsystem number (**ssn**) for an application, the STP true point code/EIR subsystem number combination must be previously defined in the mated applications (MAP) table.

#### **Recovery**

- **1.** Enter the **rtrv-sid** command to see the point codes (**PCA**/**PCI**/**PCN**) assigned to the system.
- **2.** Enter the **ent-map** command and assign mated application values for the true point code (**pc/pca/pci/pcn**) and the EIR subsystem number (**ssn**).
- **3.** Re-enter the **ent-ss-appl** command specifying the newly assigned values for **pc/pca/pci/pcn** and the EIR **ssn**.

#### **E4183 Cmd Rej: INP or EIR feature must be ON**

#### **Commands Used: ent-map**

Either the INP (INAP Number Portability) or EIR (Equipment Identity Register) feature must be turned on before issuing this command when the PCN is a True Point Code.

**NOTE: The INP and EIR features are mutually exclusive and controlled by separate methods. The INP feature is controlled using a feature bit. The EIR feature is controlled by enabling the controlled feature.** 

- **1.** Display the status of the INP and EIR features. Enter the **rtrv-feat** command and the EIR feature **rtrv-ctrl-feat** commands.
- **2.** If the INP or EIR feature is turned **on**, re-enter the command.
- **3.** Call your [Customer Care Center](#page-15-0) if the error message appears again.
- **4.** If both the INP and EIR features are **off**, perform either of the following:
	- Turn on the INP features. Enter the **chg-feat:inp=on** command. OR
	- Turn on the EIR feature. Enter the **chg-ctrl-feat:eir=on** command.

**NOTE: Once a feature that is controlled using a feature bit has been turned on, it cannot be turned off. Once a feature that is controlled using a feature key is permanently enabled, it cannot be disabled. Refer to the appropriate** *Feature Manual* **and to the** *Commands Manual* **for the details about turning on features with bits and enabling features with access keys.**

- **5.** Re-enter the command that generated this message.
- **6.** Call your [Customer Care Center](#page-15-0) if the error message appears again.

### **E4184 Cmd Rej: EIR subsystem is offline in database**

### **Commands Used: alw-map-ss**

To run this command, the EIR subsystem must be online (activated) in the database.

### **Recovery**

Activate the EIR subsystem. Enter the **chg-ss-appl:appl=eir:nstat=online** command.

## **E4185 Cmd Rej: EIR feature must be enabled**

#### **Commands Used: dlt-ss-appl, rtrv-sid**

The Equipment Identity Register (EIR) feature is not enabled. You must enable the EIR feature before entering either the **rtrv-sid** command specifying the **cpctype=eir** parameter, or the **dlt-ss-appl** command specifying the **appl=eir** parameter.

## **Recovery**

- **1.** DISPLAY the status of features in your system that have feature access keys. Enter the **rtrv-ctrl-feat** command.
- **2.** Verify that the EIR feature has been purchased and installed in your system. Contact your [Customer Care Center](#page-15-0) if you need assistance.
- **3.** If you have purchased and installed the EIR feature in your system, you must use the **enable-ctrl-feat** command first to enable the feature. Refer to the *Commands Manual* and the Feature Manual - EIR for more information about enabling this feature.
- **4.** When the feature has been enabled, re-enter the command that generated this message.

# **E4186 Cmd Rej: GFLEX/GPORT/INP must be ON or EIR must be enabled**

### **Commands Used: dlt-srvsel, rtrv-srvsel**

The command you entered requires either the G-Flex, G-Port, or INP feature turned on, or the EIR feature must be enabled.

**NOTE: Once a feature that is controlled using a feature bit has been turned on, it cannot be turned off. Once a feature that is controlled using a feature access key is permanently enabled, it cannot be disabled. Refer to the appropriate** *Feature Manual* **and to the** *Commands Manual* **for the details about turning on features with bits and enabling features with access keys.**

## **Recovery**

- **1.** Display the features in the database. Enter the **rtrv-feat** and the **rtrv-ctrl-feat** commands.
- **2.** Using the output of step 1, if the G-Flex, G-Port, or INP features are turned **on**, or the EIR feature is enabled:
	- Re-enter the command.
	- Call your Customer Care Center if the error message appears again.
- **3.** Using the output of step 1, if the G-Flex, G-Port, and INP features are turned **off** and if the EIR feature is not enabled, you can either:
	- Turn on any of the G-Flex, G-Port, or INP features. Enter the **chg-feat:inp=gflex or gport or inp** commands.

OR

• Enable the EIR feature with the **enable-ctrl-feat** command. (Refer to the Activating the EIR Feature procedure in the *Feature Manual -- EIR*, and call your [Customer Care Center](#page-15-0). before starting the process).

**THEN** 

- Re-enter the command that generated this message.
- Call your Customer Care Center if the error message appears again.

# **E4188 Cmd Rej: LNP or EIR must be enabled or INP must be ON**

### **Commands Used: rtrv-ss-appl**

This command is not valid unless one of the following conditions is true: the LNP (Local Number Portability) feature is enabled or the EIR (Equipment Identity Register) feature is enabled or the INP (INAP Number Portability) feature is on.

**NOTE: Once a feature that is controlled using a feature bit has been turned on, it cannot be turned off. Once a feature that is controlled using a feature access key is permanently enabled, it cannot be disabled. Refer to the appropriate** *Feature Manual* **and to the** *Commands Manual* **for the details about turning on features with bits and enabling features with access keys.**

## **Recovery**

- **1.** Display the features in the database. Enter the **rtrv-feat** and the **rtrv-ctrl-feat** commands.
- **2.** Using the outputs of step 1, if the INP is turned **on** (**inp=on),** or the LNP ported TNs entry appears in the output of step 1 or the EIR feature is enabled:
	- Re-enter the command.
	- Call your Customer Care Center if the error message appears again.
- **3.** If the INP feature is **off** (**inp=off)** and the LNP ported TNs entry does not appear in the output of step 1 and the EIR feature is not enabled, either:
	- Turn on the INP feature. Enter the **chg-feat:inp=on** command.

OR

• Turn on the LNP feature or EIR feature with the **enable-ctrl-feat** command. (Refer to the Activating the Feature procedures in the *Database Administration Manual – LNP* or the *Feature Manual - EIR.* Call your [Customer Care Center](#page-15-0) before starting the process).

THEN

- Re-enter the command that generated this message.
- Call your Customer Care Center if the error message appears again.

#### **E4189 Cmd Rej: SSN for ITU-I and ITU-N True Point Codes must be the same**

#### **Commands Used: ent-map, chg-map**

In the command used, you must specify ITU-I, ITU-N, ITU-I Spare, and ITU-N Spare true point codes using the same subsystem number (**ssn**).

Re-enter the command that caused this error message specifying the same **ssn** value for ITU-I, ITU-N, ITU-I Spare, and ITU-N Spare point codes.

### **E4191 Cmd Rej: GFLEX/GPORT/EIR feature must be on**

#### **Commands Used: chg-gsmopts**

This command requires one of the following features turned on: G-Flex, G-Port, or EIR.

**NOTE: Once a feature that is controlled using a feature bit has been turned on, it cannot be turned off. Once a feature that is controlled using a feature access key is permanently enabled, it cannot be disabled. Refer to the appropriate** *Database Administration Manual* **and to the** *Commands Manual* **for the details about turning on features with bits and enabling features with access keys.**

#### **Recovery**

- **1.** Display the features in the database. Enter the **rtrv-feat** and the **rtrv-ctrl-feat** commands.
- **2.** Using step 1 output, if the G-Flex or G-Port feature is turned **on** (**gflex=on**  or **gport=on)** or the EIR feature is on:
	- Re-enter the command.
	- Call your Customer Care Center if the error message appears again.
- **3.** Using step 1 output, if the G-Flex, G-Port, and EIR features are **off,** either:
	- Turn on the G-Port or G-Flex features. Enter the **chg-feat:gflex=on** or **gport=on** command; call your [Customer Care Center](#page-15-0) before starting the process.

OR

• Enable and turn on the EIR feature with the **enable-ctrl-feat** and **chg-ctrl-feat** commands. (Refer to the Activating the EIR Feature procedure in the *Feature Manual - EIR;* call your [Customer Care Center.](#page-15-0) before starting the process).

**THEN** 

- Re-enter the command that generated this message.
- Call your Customer Care Center if the error message appears again.

# **E4192 Cmd Rej: GFLEX or EIR feature must be on**

### **Commands Used: ent-trace, rtrv-data-rtdb**

The G-Flex or EIR feature must be turned on before you can specify the **imsi** parameter.

**NOTE: Once a feature that is controlled using a feature bit has been turned on, it cannot be turned off. Once a feature that is controlled using a feature access key is permanently enabled, it cannot be disabled. Refer to the appropriate** *Feature Manual* **and to the** *Commands Manual* **for details about turning on features with bits and turning on features with feature keys.**

### **Recovery**

- **1.** If the **imsi** parameter is not required to be specified, reissue the command without specifying that parameter.
- **2.** If the **imsi** parameter is required to be specified, perform the following steps:
- **3.** Display the features in the database. Enter the **rtrv-feat** and the **rtrv-ctrl-feat** commands
- **4.** Using the outputs of step 3, determine whether the G-Flex feature is turned on (**gflex**=**on**), or the EIR feature is enabled.
- **5.** If the G-Flex feature is turned on or the EIR feature is enabled:
	- Re-enter the command.
	- Call your Customer Care Center if the error message appears again.
- **6.** If the G-Flex feature is turned off (**gflex**=**off**) or the EIR feature is not enabled and turned on, either:
	- Turn on the G-Flex feature. Enter the **chg-feat:gflex=on** command. OR
	- Enable the EIR feature using the **enable-ctrl-feat** command.
	- Turn on the EIR feature using the **chg-ctrl-feat** command. (Refer to the Activating the Feature procedures in the *Feature Manual - EIR*, and call your [Customer Care Center](#page-15-0) before starting the process).
- **7.** Re-enter the command that generated this message.
- **8.** Call your Customer Care Center if the error message appears again.

# **E4193 Cmd Rej: Spare Point Code Feature must be enabled**

```
Commands Used: ent/chg-dstn, ent/dlt-cspc, ent/chg-map, 
ent-na, ent/dlt/rtrv-spc, ent/chg/vfy-sid, 
ent/chg/dlt/rtrv-scr-aftpc, ent/chg/dlt/rtrv-scr-cdpa, 
ent/chg/dlt/rtrv-scr-cgpa, ent/chg/dlt/rtrv-scr-blkdpc, 
ent/chg/dlt/rtrv-scr-blkopc, ent/chg/dlt/rtrv-scr-destfld, 
ent/chg/dlt/rtrv-scr-dpc, ent/chg/dlt/rtrv-scr-opc
```
The Spare Point Code feature must be enabled before the above commands can support Spare Point Code parameters.

**NOTE: Once a feature that is controlled using a feature access key is permanently enabled, it cannot be disabled. Refer to the** *Database Administration Manual - Features* **and to the** *Commands Manual* **about enabling features with access keys.**

## **Recovery**

- **1.** Display the status of features in your system that have feature access keys. Enter the **rtrv-ctrl-feat** command.
- **2.** Verify the Spare Point Code feature was purchased and installed in your system. Contact your [Customer Care Center](#page-15-0) if you need assistance.
- **3.** If you have purchased and installed the Spare Point Code feature in your system, enter the **enable-ctrl-feat** command to enable the feature. Refer to the *Commands Manual* and the *Database Administration Manual – Features* for more information about enabling this feature.

**NOTE:** The Spare Point Code feature cannot be enabled if TALI sockets have been provisioned for an IPGWI card.

- **1.** Verify the Spare Point Code feature is enabled. Enter the **rtrv-ctrl-feat** command.
- **2.** Re-enter the command that generated this error message.

## **E4195 Cmd Rej: Spare Point Codes not supported with adapter type**

## **Commands Used: chg-appl-rtkey, ent-appl-rtkey**

Spare Point Codes are not valid for TALI sockets.

## **Recovery**

Re-enter the command without specifying Spare Point Codes.

# **E4196 Cmd Rej: Spare Point Code Feature not compatible with TALI socket**

# **Commands Used: chg-appl-sock, enable-ctrl-feat, ent-appl-sock**

The Spare Point Code feature cannot be enabled if TALI sockets have been provisioned for an IPGWI card.

# **Recovery**

Contact your [Customer Care Center](#page-15-0) if you need assistance.

# **E4197 Cmd Rej: CCGT and NGTI are mutually exclusive**

### **Commands Used: chg-gta, ent-gta**

The command contained the Cancel Called Global Title Indicator (**ccgt**) and New GTI Code (**ngti**) parameters. These parameters are mutually exclusive, and cannot be specified together in the same command.

# **Recovery**

Re-enter the command specifying either the **ccgt** or **ngti** parameter but not both.

## **E4198 Cmd Rej: Can't switch existing Pfx/Sfx, use RMGTT to reset**

## **Commands Used: chg-gtt**

You cannot switch the existing prefix or suffix digit manipulation parameters. Neither can you specify both prefix digit manipulation and suffix digit manipulation parameters because they are mutually exclusive. To change the values from prefix to suffix or the reverse, first use the **rmgtt** parameter to reset the Modified Global Title Translation feature (MGTT) fields.

## **Recovery**

- **1.** Reset the MGTT fields. Enter the **chg-gtt:rmgtt=yes** command.
- **2.** Re-enter the command specifying either the prefix digit manipulation or suffix digit manipulation parameters.

# **E4199 Cmd Rej: NGTI only valid when PC and TYPE are different domains**

# **Commands Used: chg-gtt, ent-gtt**

The New GTI Code (**ngti**) parameter is valid only when the translated point code (**pc**) and translation type (**type**) are different domains.

# **Recovery**

- **1.** Verify all point codes and the domains that they are assigned to. Enter the **rtrv-dstn** command. The domain of each point code is shown in the DOMAIN field in the output.
- **2.** Re-enter the original command specifying the **ngti** parameter with a translation point code (**pc**) whose domain does not match the domain of the translation type (**type**).

# **E4200 Cmd Rej: Cannot use NEXT if preceding RTRV-LOG command used TYPE=ALL**

## **Commands Used: rtrv-log**

You specified the **next** parameter that followed a **rtrv-log** command specifying the **type**=**all** parameter. You cannot use the **next** parameter with the **type**=**all** parameter. This sequence of commands is not supported.

## **Recovery**

Issue another **rtrv-log** command without specifying the **next** parameter. For information about using the **rtrv-log** command and the **next** parameter, refer to the *Commands Manual*.

# **E4201 Cmd Rej: SCCPCNV, TCAPCNV must be disabled**

## **Commands Used: enable-ctrl-feat**

The attempt to enable the ANSI-ITU-China SCCP Conversion feature was unsuccessful. It is mutually exclusive with the SCCPCNV (SCCP Conversion) feature bit and TCAPCNV (TCAP Conversion) feature bit.

**NOTE: Once a feature that is controlled using a feature bit has been turned on, it cannot be turned off. Once a feature that is controlled using a feature access key is permanently enabled, it cannot be disabled. Refer to the appropriate** *Database Administration Manual* **and to the** *Commands Manual* **for the details about turning on features with bits and enabling features with access keys.**

- **1.** Display the features in the database. Enter the **rtrv-feat** command to verify the status of the SCCPCNV and TCAPCNV features and the **rtrv-ctrl-feat** command to verify the status the ANSI-ITU-China SCCP Conversion feature.
- **2.** Call your Customer Care Center if the error message appears again.

### **E4202 Cmd Rej: SCCP Conversion feature requires at least TSM Hardware**

#### **Commands Used: enable-ctrl-feat**

You attempted to enable the ANSI-ITU-China SCCP Conversion feature, but at least a TSM card is required. You need to upgrade the hardware.

#### **Recovery**

- **1.** Upgrade your hardware to at least the TSM hardware required for the SCCP Conversion feature.
- **2.** Re-enter the command.
- **3.** Call your Customer Care Center if the error message appears again.

#### **E4203 Cmd Rej: ENUM requires an SNUM as its mate parameter**

#### **Commands Used: rtrv-log, rtrv-trbltx**

You specified the **enum** parameter but not with its mate parameter, **snum**. When **enum** is specified, the **snum** parameter is required too.

#### **Recovery**

Re-enter the command specifying values for the mate parameters **enum** and **snum**.

#### **E4204 Cmd Rej: ENUM must be greater or equal to mate parameter SNUM**

#### **Commands Used: rtrv-log, rtrv-trbltx**

The **enum** value must be equal to or greater than the **snum** value.

Re-enter the command specifying the **enum** value equal to or greater than the **snum** value.

#### **E4205 Cmd Rej: ENUM range does not match SNUM: 1-999 or 1000-1499**

#### **Commands Used: rtrv-log, rtrv-trbltx**

You specified the **enum** value not in the same range as its mate parameter, **snum**. Both parameters must be in the same range, either **1-999** (for UAMs) or **1000-1499** (For UIMs).

#### **Recovery**

Re-enter the command specifying the **enum** value in the same range as its mate parameter, **snum**.

#### **E4206 Cmd Rej: NEXT requires this term issued last valid RTRV-LOG command**

#### **Commands Used: rtrv-log**

Because the **next** parameter extends a previous command, the system requires that the **rtrv-log:next=n** command be issued from the same terminal without any intervening **rtrv-log** commands from this or any other terminal. This **next** option command was either the first **rtrv-log** command from the issuing terminal or another **rtrv-log** command was received from another terminal in the interval between the first and second command from this terminal.

#### **Recovery**

Re-enter the command without the **next** parameter. To extend the display of UAM or UIM log entries, re-enter the **rtrv-log** command specifying **next** parameter, while making certain that no other terminal issues an intervening **rtrv-log** command.

#### **E4208 Cmd Rej: No other parameters are permitted with the NEXT parameter**

#### **Commands Used: rtrv-log**

The command entered is invalid because the **next** parameter was specified along with another parameter. When the **next** parameter is specified, no other parameters can be specified.

Re-enter the **rtrv-log** command specifying only the **next** parameter.

### **E4209 Cmd Rej: OUTGRP and SNUM/ENUM combination invalid**

#### **Commands Used: rtrv-trbltx**

You specified both the **outgrp** and **snum**/**enum** parameters, which combination is not supported. The command supports either the **outgrp** or **snum**/**enum** parameters, but not both. Refer to the *Commands Manual* for details.

### **Recovery**

Re-enter the **rtrv-trbltx** command specifying either the **outgrp** parameter or the **snum**/**enum** parameters.

### **E4210 Cmd Rej: TYPE and SNUM/ENUM combination invalid**

#### **Commands Used: rtrv-log, rtrv-trbltx**

You specified an invalid combination of values for the **type** and **snum**/**enum** parameters. The values specified for **type** did not agree with the **snum**/**enum** parameter values.

#### **Recovery**

Re-enter the command specifying corresponding values for the **type** and **snum**/**enum** parameters.

#### **E4211 Cmd Rej: If DIR=BKWD, SDATE/STIME must be > EDATE/ETIME**

#### **Commands Used: rtrv-log**

The command entered is invalid because it specified incorrect **date**/**time** parameters when **dir**=**bkwd** (direction is a backward search). For a backward search direction, the specified **sdate**/**stime** must be greater than the **edate**/**etime**.

Re-enter the **rtrv-log** command specifying **sdate**/**stime** values greater than the **edate**/**etime**.

#### **E4212 Cmd Rej: Cannot execute command until table initialization complete**

#### **Commands Used: rtrv-log**

You entered a command that cannot be executed until the table initialization of the ELOG and UIM logs has completed. Please wait until the table has been initialized (that is, the maintenance baseline is established).

#### **Recovery**

When the table initialization of the ELOG and UIM logs has completed, you can re-enter the **rtrv-log** command.

#### **E4213 Cmd Rej: Current set of next elog entries have been overwritten**

#### **Commands Used: rtrv-log**

Since the previous entry of a **rtrv-log** command, some number of UAMs and/or UIMs have been logged. Consequently, the pointer to the next log to display has been overwritten by those alarms occurring since the original **rtrv-log** was issued. Because the pointer was overwritten by system activity, you cannot use the **next** parameter until you enter a new **rtrv-log** command without a **next** parameter.

#### **Recovery**

Re-enter the **rtrv-log** command without specifying the **next** parameter. For information about using the **rtrv-log** command and specifying the **next** parameter, refer to the *Commands Manual*.

#### **E4214 Cmd Rej: LOC and E1PORT parameter combination must be specified**

#### **Commands Used: inh-alm, unhb-alm**

You specified the **dev**=**e1port** parameter, which requires that both the **loc** and the **e1port** parameters be specified.

Re-enter the command specifying the correct format and parameters. Refer to the *Commands Manual* for information on the command format, parameters, and syntax.

## **E4215 Cmd Rej: LOC and T1PORT parameter combination must be specified**

### **Commands Used: inh-alm, unhb-alm**

You specified the **dev**=**t1port** parameter, which requires that both the **loc** and the **t1port** parameters be specified.

## **Recovery**

Re-enter the command specifying the correct format and parameters. Refer to the *Commands Manual* for information on the command format, parameters, and syntax.

### **E4216 Cmd Rej: Linkset cannot be the mate of another linkset**

#### **Commands Used: chg-ls, dlt-ls**

The command is invalid because the specified linkset is already the mate of another linkset, and a linkset can have only one mate.

## **Recovery**

- **1.** Display the mates of specified linksets with the **rtrv-ls** command. The output displays mates of other linesets under the MATELSN heading.
- **2.** Using the output of step 1, verify that the correct **matelsn** was specified. If the **matelsn** was correct, then you must first remove that linkset as a mate from the other linkset that specifies it as a **matelsn**. Then re-enter the command that caused this error and specify a linkset (**lsn=**) that is not the mate of another linkset.

## **E4217 Cmd Rej: Linkset cannot reference self as mate**

#### **Commands Used: chg-ls**

The command is invalid because the linkset specifies itself as the mate. A mate linkset must be specified as another linkset.

Re-enter the command that caused this error, but specify a linkset (**lsn=**) that is not itself.

#### **E4218 Cmd Rej: A mated linkset cannot have more than one link assigned**

#### **Commands Used: chg-ls**

The command is invalid because the linkset specified as a mate has more than one signaling link assigned to it. A mated linkset can have only one signaling link.

### **Recovery**

- **1.** Display the mates of specified linksets with the **rtrv-ls** command. The output displays mates of other linksets under the MATELSN heading.
- **2.** Based on the output of step 1, verify that the correct **matelsn** was specified. If the correct **matelsn** was specified, then the number of signaling links assigned to that linkset must be reduced to one in order to allow the linkset to be referenced as a **matelsn**.

#### **E4219 Cmd Rej: Mated linksets must contain only SS7IPGW or IPGWI links**

#### **Commands Used: chg-ls**

The command is invalid because the **lsn** or **matelsn** parameter refers to a linkset that contains a non-IPGWx signaling link.

#### **Recovery**

Re-enter the command that caused this error, but specify in the **matelsn** parameter a linkset that is an IPGWx linkset.

### **E4220 Cmd Rej: Mated linksets must have APCs of same network type**

#### **Commands Used: chg-ls**

The command is invalid because the **lsn** parameter and the adjacent point code parameter (**apc, apca, apci, apcn, apcn24**) are different network linkset types. Mated linksets must have APCs that share a common network type.

Verify that the specified linksets and APC are correct. If they are correct, change the APC of either linkset so that the network types are the same.

# **E4221 Cmd Rej: Card having link in linkset must first be inhibited**

## **Commands Used: chg-ls**

The specified card was not **OOS-MT-DSBLD** (out of service - maintenance disabled). The command is invalid because the card hosting the signaling link in the specified linkset is not inhibited.

## **Recovery**

- **1.** Display the status of the card, specified in the command that generated this message, with the **rept-stat-card** command, specifying the card location. The primary state of the card is shown in the *PST* field.
- **2.** If the primary state of the card displayed in step 1 is not  $\cos$ -MT-DSBLD, enter the **rmv-card** command to make the primary state of the card OOS-MT-DSBLD. Go to step 3.

If the primary state of the card displayed in step 1 is OOS-MT-DSBLD, go to step 3.

- **3.** Re-enter the command that generated this message.
- **4.** Call your Customer Care Center if the error message appears again.

## **E4222 Cmd Rej: Card having link in mate linkset must first be inhibited**

#### **Commands Used: chg-ls**

The specified card was not **OOS-MT-DSBLD** (out of service - maintenance disabled). The command is invalid because the card hosting the signaling link in the specified mate linkset is not inhibited.

## **Recovery**

**1.** Display the status of the card, specified in the command that generated this message, with the **rept-stat-card** command, specifying the card location. The primary state of the card is shown in the *PST* field.

**2.** If the primary state of the card displayed in step 1 is not OOS-MT-DSBLD, enter the **rmv-card** command to make the primary state of the card OOS-MT-DSBLD, and go to step 3.

If the primary state of the card displayed in step 1 is OOS-MT-DSBLD, go to step 3.

- **3.** Re-enter the command that generated this message.
- **4.** If this message appears again, call your [Customer Care Center](#page-15-0).

# **E4223 Cmd Rej: Action requires either SAPC or MATELSN, not both**

# **Commands Used: chg-ls**

The command is invalid because when you specify **action=delete**, you must specify either **sapc** or **matelsn**, but not both.

# **Recovery**

Re-enter the command that caused this error, but specify the **action=delete** parameter to delete a link that is either **sapc** or **matelsn**.

## **E4224 Cmd Rej: Up to 8 SS7IPGW or IPGWI links allowed in un-mated linkset**

## **Commands Used: ent-slk**

You attempted to enter more than the maximum number of links to an unmated linkset. For an unmated linkset, up-to-eight SS7IPGW or IPGWx signaling links are allowed per linkset.

## **Recovery**

- **1.** Enter the **rtrv-card** command, and verify that the card at the specified location is running an unmated SS7IPGW or IPGWx application.
- **2.** Using the output of step 1, if the card is not running an unmated SS7IPGW or IPGWx application, re-enter the command specifying the correct card location.
- **3.** Using the output of step 1, if the unmated linkset already has eight links assigned, you cannot assign another link to it. You may choose to change current assignments (**chg-slk**) or use a different linkset to make the assignment.

# **E4225 Cmd Rej: Mate already exists for linkset**

### **Commands Used: chg-ls**

You entered a command attempting to specify a mate linkset (**matelsn**) for a linkset that already has an assigned mate linkset. Only one mate linkset per linkset is supported.

## **Recovery**

- **1.** Display the mates of specified linksets with the **rtrv-ls** command. The output displays mates of linksets under the MATELSN heading.
- **2.** Using the output of step 1, verify that the correct **lsn** was specified and that it already has a **matelsn** assigned.
- **3.** You can either:
	- Accept the current mate linkset assignment,

OR

• Change the assigned mate linkset by first issuing the **chg-ls:action=delete** command to remove the currently assigned **matelsn** from the linkset. Then enter **chg-ls:action=add** to assign another **matelsn** to the linkset.

## **E4234 Cmd Rej: RI must be GT when specifying NGT**

#### **Commands Used: chg-gtt, ent-gtt**

You specified the **ngt** parameter without also specifying the **ri=gt** parameter. This error message is reported only when the ANSI-ITU-China SCCP Conversion feature is enabled.

## **Recovery**

Re-enter the command that caused this error, performing both of the following actions:

• Specify the **ngt** parameter

AND

• Specify the **ri=gt** parameter.

# **E4235 Cmd Rej: NGT can only be specified when XLAT=DPC or DPCNGT**

# **Commands Used: chg-gtt, ent-gtt**

You specified the **ngt** parameter without also specifying the **xlat=dpc or xlat=dpcngt** parameter. This error message is output only when the ANSI-ITU-China SCCP Conversion feature is enabled.

# **Recovery**

Re-enter the command that caused this error, performing both of the following actions:

• Specify the **ngt** parameter

AND

• Specify the **xlat=dpc or xlat=dpcngt** parameter.

# **E4236 Cmd Rej: RI must be GT when specifying NTT**

```
Commands Used: chg-gta, ent-gta
```
You specified the **ntt** parameter without also specifying the **ri=gt** parameter. This error message is reported only when the ANSI-ITU-China SCCP Conversion feature is enabled.

## **Recovery**

Re-enter the command that caused this error, performing both of the following actions:

• Specify the **ntt** parameter

AND

• Specify the **ri=gt** parameter.

## **E4237 Cmd Rej: NTT can only be specified when XLAT=DPC or DPCNGT**

## **Commands Used: chg-gta, ent-gta**

You specified the **ntt** parameter without also specifying the **xlat=dpc or xlat=dpcngt** parameter. This error message is output only when the ANSI-ITU-China SCCP Conversion feature is enabled.

Re-enter the command that caused this error, performing both of the following actions:

• Specify the **ntt** parameter

AND

• Specify the **xlat=dpc or xlat=dpcngt** parameter.

#### **E4238 Cmd Rej: Point code matches a STP secondary point code.**

#### **Commands Used: ent-dstn**

The STP (Signal Transfer Point) validates the command to ensure that the specified destination address does not correspond to the STP's secondary point code.

#### **Recovery**

- **1.** Display the site destination secondary point codes in the system. Enter the **rtrv-spc** command. The SPCs are shown in the SPC, SPCA, SPCI or SPCN24 outputs.
- **2.** Re-enter the **ent-dstn** command specifying a SPC (secondary point code) that is not shown in the outputs of step 1.

#### **E4239 Cmd Rej: At least one other optional parameter is required**

#### **Commands Used: chg-gsmmap-scrn, rtrv-data-rtdb**

When you enter this command, you must also specify at least one of additional parameter.

#### **Recovery**

- **1.** Perform one of the following:
	- If you used the **chg-gsmmap-scrn** command, re-enter the command and do not specify the **cdsr** parameter and do specify at least one of these other

required parameters: **naction**, **ncdsr**, **ncgsr**, **nforbid**, **npc**/**npca**/ **npci**/**npcn**/**npcn24**, or **nssn**.

OR

- If you used the **rtrv-data-rtdb** command specifying the **loc** parameter, re-enter the command and specify at least one of these other required parameters, **imsi**, **dn**, **entity**, or **imei**.
- **2.** Refer to the *Commands Manual* for additional information.

### **E4240 Cmd Rej: GFLEX or GPORT feature must be ON**

#### **Commands Used: rtrv-data-rtdb**

When you enter this command specifying the DN and/or ENTITY parameters, the G-Flex or G-Port feature must already be on.

#### **Recovery**

- **1.** Display the features in the database. Enter the **rtrv-feat** command.
- **2.** If the G-Flex or G-Port feature is **on** (shown in the output of step 1),
	- Re-enter the command that generated this message and ensure that the DN and/or ENTITY parameters are also specified.
- **3.** If the G-Flex or G-Port feature is **off** (shown in the output of step 1),
	- Verify that the G-Flex or G-Port feature is purchased and installed in the system. Contact your [Customer Care Center](#page-15-0) for assistance.
	- If the feature is purchased and installed, refer to the procedure in the *Feature Manual - G-Flex* or *Feature Manual - G-Port* and the *Commands Manual* to turn the feature on.
	- Re-enter the command that generated this message and ensure that the DN and/or ENTITY parameters are also specified.
- **4.** Call your Customer Care Center if the error message appears again.

#### **E4241 Cmd Rej: Link test must not be running on requested link**

#### **Commands Used: act-cdl, act-lbp, dact-lbp**

You entered this command while a **tst-slk** command was running. These tests cannot be performed simultaneously.

- **1.** Perform one of the following actions:
	- You can wait for the current test to complete. Use the **rept-stat-tstslk** command to report the status of the signaling links currently under test.

OR

• You can stop the current test with the **tst-slk:action=stop** command for the appropriate card and link. Then re-enter the original command that prompted this error.

OR

- Re-enter the original command that prompted this error, but specify a different card and link.
- **2.** Call your Customer Care Center if the error message appears again.

# **E4242 Cmd Rej: Requested link must not be in command driven loopback**

```
Commands Used: act-lbp, dact-lbp, tst-slk
```
You entered this command while the specified signaling link was already performing a command-driven loopback. These tests cannot be performed simultaneously.

## **Recovery**

- **1.** Perform one of the following actions:
	- You can stop the command-driven loopback with the **dact-cdl** command for the appropriate card and link. Then you can re-enter the command that caused this error.

OR

- Re-enter the command that caused this error, but specify a different card and link.
- **2.** Call your Customer Care Center if the error message appears again.

# **E4243 Cmd Rej: Link test command in progress**

## **Commands Used: tst-slk**

You entered this command for a specified signaling link that is already performing a link test. All link test commands are rejected until the current test is completed.

# **Recovery**

- **1.** Perform one of the following actions:
	- You can wait for the current test to complete. Use the **rept-stat-tstslk** command to report the status of the signaling links currently under test.

OR

• You can stop a link test with the **tst-slk:action=stop** command for the appropriate card and link. Then you can re-enter the command that caused this error.

OR

- Re-enter the command that caused this error, but specify a different card and link.
- **2.** Call your Customer Care Center if the error message appears again.

## **E4244 Cmd Rej: Link test command not in progress**

## **Commands Used: tst-slk**

You attempted to stop a link test, but the specified link test is not currently in progress. The **action=stop** parameter is invalid if a link test is not active.

## **Recovery**

- **1.** Verify that the card location and link are specified correctly.
- **2.** Use the **rept-stat-tstslk** command report to confirm the status of the signaling links currently under test.
- **3.** If you are certain the specified card location and link have a link command in progress and this command continues to fail, call your [Customer Care Center.](#page-15-0) for assistance.

# **E4245 Cmd Rej: Card does not support command driven loopback**

## **Commands Used: act-cdl, rept-stat-cdl**

The card in the specified card location (**loc**) does not support command-driven loopback.

## **Recovery**

- **1.** Enter the **rtrv-card** command to verify the card type and application at the specified location is one of the following:
	- An AINF LIM (card type **limds0**, **limocu**, **limv32** and either application **ss7ansi** or **ccs7itu**), or
	- A multi-port LIM (card type **limds0** and application **ss7ansi**), or
	- An E1/T1 MIM (card type **lime1**, **limt1**, or **limch** and either application **ss7ansi** or **ccs7itu**), or **limatm**, or**lime1atm**
- **2.** Re-enter the command and specify an **loc** that supports command-driven loopback.

### **E4246 Cmd Rej: Command driven loopback in progress**

#### **Commands Used: act-cdl**

You entered this command for a specified signaling link that is already performing a command-driven loopback test. All command-driven loopback test commands are rejected until the current test is stopped.

## **Recovery**

- **1.** Perform one of the following actions:
	- You can stop a command-driven loopback with the **dact-cdl** command for the appropriate card and link. Then you can re-enter the command that caused this error.

OR

- Re-enter the command that caused this error, but specify a different card and link.
- **2.** Call your Customer Care Center if the error message appears again.

# **E4247 Cmd Rej: Command driven loopback not in progress**

## **Commands Used: dact-cdl**

You attempted to deactivate a command-driven loopback on a signaling link that is not currently in command-driven loopback but is running a link test.

# **Recovery**

- **1.** Use the **rept-stat-cdl** command report to confirm the status of the signaling links currently in command-driven loopback.
- **2.** If you are certain the specified card location and link have a command-driven loopback in progress and this command continues to fail, call your [Customer](#page-15-0)  [Care Center](#page-15-0). for assistance.

## **E4248 Cmd Rej: Card GPL state conflict**

#### **Commands Used: init-flash**

Dependent GPL must be activated. The card cannot support a valid version of BLBIOS and BLCPLD at the same time

## **Recovery**

You must either remove the resident version before activating a new one, or you must activate the resident version before activating a new version.

## **E4249 Cmd Rej: Mate linkset not defined**

### **Commands Used: chg-ls**

You specified a mate linkset (**matelsn**) that is not defined. The mate linkset that is successfully assigned to a linkset must be one that is already equipped in the linkset database.

- **1.** Enter the **rtrv-ls** command to display the existing linksets.
- **2.** Perform on of the following:
	- Either re-enter the command, and specify another mate linkset from those listed in the output of step 1 and that is suitably equipped as a mate linkset,

OR

• Create a new linkset with the **ent-ls** command that is intended to be assigned as the original linkset's mate linkset.

#### **E4250 Cmd Rej: Linkset does not reference MATELSN**

#### **Commands Used: dact-cdl**

The command is invalid because **action=delete** was specified, and the linkset is not mated to the linkset specified by **matelsn**.

#### **Recovery**

Re-enter the command, and specify the lsn and matelsn parameters.

#### **E4251 Cmd Rej: IPTPS required for IPGWx linksets**

#### **Commands Used: chg-ls, ent-ls**

The command specified did not contain the iptps parameter, which is required for IPGWx linksets.

#### **Recovery**

- **1.** Re-enter the command that caused this error, and add the iptps parameter.
- **2.** Call your Customer Care Center if the error message appears again.

#### **E4252 Cmd Rej: IPTPS not allowed for non-IPGWx linksets**

### **Commands Used: ent-ls**

The command included the iptps parameter, which is not supported for non-IPGWx linksets.

- **1.** Re-enter the command that caused this error without the iptps parameter.
- **2.** Call your Customer Care Center if the error message appears again.

#### **E4253 Cmd Rej: LSUSEALM not allowed for non-IPGWx linksets**

#### **Commands Used: chg-ls, ent-ls**

The command included the lsusealm parameter, which is not supported for non-IPGWx linksets.

#### **Recovery**

- **1.** Re-enter the command that caused this error without the lsusealm parameter.
- **2.** Call your Customer Care Center if the error message appears again.

#### **E4254 Cmd Rej: SLKUSEALM not allowed for non-IPGWx linksets**

#### **Commands Used: chg-ls, ent-ls**

The command included the slkusealmparameter, which is not supported for non-IPGWx linksets.

#### **Recovery**

- **1.** Re-enter the command that caused this error without the slkusealm parameter.
- **2.** Call your Customer Care Center if the error message appears again.

#### **E4255 Cmd Rej: Total IPTPS for all linksets can't exceed system TPS limit**

### **Commands Used: chg-ls, ent-ls**

The specified command attempted to define more IPTPS values than the existing current IPGWx System IP TPS increments can support. This error indicates the sum of all TPS values, including the one being entered, exceeds the system limit that is set with the IPGWx System IP TPS feature key.

- **1.** Display the System TPS in the database with the **rtrv-ctrl-feat** command. Then display the IPTPS values for the existing linksets with the **rtrv-ls** command. (The error occurs when the sum of the provisioned System TPS plus the new TPS being defined is greater than the system TPS limit).
- **2.** Perform one of the following solutions:
	- Reduce the TPS for other linksets with the **chg-ls** command, or
	- Reduce the TPS for the linkset that was being entered or changed, or
	- Obtain the key for more System TPS.

# **NOTE: For information about expanding your System TPS limit, contact your [Customer Care Center](#page-15-0) for assistance.**

### **E4256 Cmd Rej: IPTPS must be divisible by 10**

#### **Commands Used: chg-ls, ent-ls**

The iptps parameter specified a value that is not divisible by 10, which is not supported.

#### **Recovery**

Re-enter the command and change the iptps parameter to a value that is divisible by 10.

### **E4257 Cmd Rej: Entity must be specified when Entity type is specified**

#### **Commands Used: rtrv-data-rtdb**

If you specify the **entitytype** parameter, you must also specify the **entity** parameter.

#### **Recovery**

Re-enter the **rtrv-data-rtdb** command specifying both the **entitytype** and **entity** parameters.

# **E4258 Cmd Rej: Target card is not a DSM card with VSCCP appl**

# **Commands Used: rtrv-data-rtdb, rtrv-data-insrv**

You specified a target card in the **loc** parameter that is not appropriate. The target card must be a DSM card with VSCCP application.

# **Recovery**

- **1.** Display the cards and their identifying information with the **rtrv-card** command. VSCCP cards are shown by the entries *DSM* in the *TYPE* field and V*SCCP* in the *APPL* field in the **rtrv-card** command output.
- **2.** Re-enter the command, using an appropriate card location from step 1.

## **E4259 Cmd Rej: Target card is not in Active state**

### **Commands Used: rtrv-data-rtdb, rtrv-data-insrv**

You specified a target card in the **loc** parameter that is not in the active state. The target card must be active.

# **Recovery**

- **1.** Display the cards and their identifying information with the **rept-stat-card** command. The command output shows ACTIVE status cards in the SST entries, DSM cards in the *TYPE* field, and V*SCCP* applications in the *APPL* field.
- **2.** Re-enter the command, using an appropriate card location from step 1.

## **E4260 Cmd Rej: Cluster DPCs can't inherit A or E linkset types**

# **Commands Used: ent-dstn**

Cluster destination point codes (DPCs) are not allowed to inherit cluster members that have routes with A or E linkset types.

## **Recovery**

Re-enter the command, using a B, C, or D linkset.

# **E4262 Cmd Rej: A specified SI value must be 3 for SUA**

### **Commands Used: chg-appl-rtkey, ent-appl-rtkey, ent-as**

The routing key service indicator (SI) value associated with an AS containing SUA ASPs must be **3** for the following key types:

- DPC-SI-SSN key
- DPC-SI key
- SI-only key

### **Recovery - chg-appl-rtkey, ent-appl-rtkey**

The **si** value specified for the routing key associated with the AS is not allowed. Re-enter the command specifying the correct **si** value.

### **Recovery - ent-as**

You attempted to create an AS whose associated routing key **si** value is not allowed.

- Display the routing keys and **si** values. Enter the **rtrv-appl-rtkey** command.
- Assign a valid **si** value to the appropriate routing key. Enter the **chg-appl-rtkey** command.
- Re-enter the **ent-as** command to create the AS.

# **E4264 Cmd Rej: Parameter PCST / NPCST is not allowed with C for blocked SR**

```
Commands Used: chg/dlt/ent/rtrv-scr-aftpc, 
chg/dlt/ent/rtrv-scr-cdpa, chg/dlt/ent/rtrv-scr-cgpa, 
chg/dlt/ent/rtrv-scr-blkdpc, chg/dlt/ent/rtrv-scr-blkopc, 
chg/dlt/ent/rtrv-scr-destfld, chg/dlt/ent/rtrv-scr-dpc, 
chg/dlt/ent/rtrv-scr-opc
```
A command and parameter combination is not allowed:

- The command **ent-scr-blkopc** or **ent-scr-blkdpc** with combination of parameter **pcst** and subparameter **c** is not allowed for a blocked screening reference (SR).
- The command **chg-scr-blkopc** or **chg-scr-blkdpc** with combination of parameter **pcst** or **npcst** and subparameter **c** is not allowed for a blocked screening reference (SR).
- The parameter **pcst** can not be used with an ANSI point code (parameter **ni**, **nc**, **ncm**) or with an ITU-N24 point code (parameter **msa**, **ssa**, **sp**).

# **Recovery**

Re-enter the command specifying the correct parameter combination.

## **E4265 Cmd Rej: Network Appearance table full**

## **Commands Used: ent-na**

The allocation in Network Appearance table was exceeded with the entry of this command.

## **Recovery**

Call your [Customer Care Center.](#page-15-0)

# **E4266 Cmd Rej: Channel bridged slave port is invalid for link provisioning**

## **Commands Used: ent-slk**

Provisioning of signaling links on a bridged slave E1/T1 port is not allowed while channel bridging is activated.

Re-enter the command specifying a channel bridged master E1/T1 port.

### **E4267 Cmd Rej: Invalid timing source for channel bridging**

**Commands Used: ent-e1, chg-e1, ent-t1, chg-t1**

To use the **CHANBRDG** parameter, you must also specify a timing source (**e1tsel**). The timing source valid entries are master (external) or recovered.

#### **Recovery**

Re-enter the command specifying the correct format and parameters. Refer to the *Commands Manual* for information on the command format, parameters, and syntax.

### **E4268 Cmd Rej: Cannot delete last route to DPC ref. in CSPC table**

#### **Commands Used: dlt-rte**

You attempted to delete the last route to the specified DPC (destination point code) that is referenced by a CSPC (concerned signaling point code) group. If this route were to be removed while these references existed, the CSPC groups would contain point codes with no routes to the nodes identified by those point codes.

#### **Recovery**

- **1.** Enter the **rept-stat-rte** command to retrieve information about this route and the DPC it points to.
- **2.** Delete the DPC references from the assigned CSPC group(s).
- **3.** Re-enter the command that caused this error.
- **4.** Call your Customer Care Center if the error message appears again.

#### **E4269 Cmd Rej: No match on PCST parameter during retrieve**

```
Commands Used: rtrv-scr-aftpc, rtrv-scr-cdpa, rtrv-scr-cgpa, 
rtrv-scr-blkdpc, rtrv-scr-blkopc, rtrv-scr-destfld, 
rtrv-scr-dpc, rtrv-scr-opc
```
No match was found for the point code subtype (**pcst**) parameter.

Enter the command specifying the screening reference to show all next screening function identifiers, as well as other values for the screening reference.

### **E4270 Cmd Rej: Failed reading Application Socket table**

#### **Commands Used: enable-cntrl-feat**

The Application Socket table could not be read.

#### **Recovery**

- **1.** Enter the **rtrv-appl-sock** command and verify that an entry exists with the parameter values you specified.
- **2.** If an entry exists, re-enter the command that caused this message.

OR

- **3.** Re-enter the **enable-ctrl-feat** command specifying different socket connection parameters.
- **4.** Call your Customer Care Center if the error message appears again.

#### **E4272 Cmd Rej: Maximum RContexts per AS exceeded**

#### **Commands Used: chg-appl-rtkey, ent-appl-rtkey, ent-as**

The AS is already associated with 4 different routing contexts (or 4 different routing keys with routing context).

#### **Recovery**

- **1.** Display the routing keys and routing context values. Enter the **rtrv-appl-rtkey:display=all** command.
- **2.** Create an AS with new routing keys and routing context.

OR

- **3.** Change the routing key routing context.
	- The routing context value in a routing key may only be changed if all of the ASPs associated with the routing key are **open**=**no**. For SPLIT AS

routing key changes, the old AS and the new AS must both meet this criteria.

- The routing context value in a routing key may not be changed during the same command as a RESIZE or SPLIT routing key change.
- A routing key containing a routing context may only be deleted if all of the ASPs associated with the routing key are **open**=**no**.

#### **E4273 Cmd Rej: Private PC not allowed for non-IPGW linkset**

```
Commands Used: chg-ls, ent-ls
```
The private (**p-**) and private and spare (**ps-**) point codes can only be assigned to IPGW linksets (**ipgwapc**=**yes** is specified).

#### **Recovery**

- **1.** Determine the type of route. Enter the **rtrv-rte** command.
- **2.** If the route is a non-IPGW route, re-enter the command that generated this error message without specifying the private (**p-**) and private and spare (**ps-**) point codes.

OR

**3.** If the route is an IPGW route. Re-enter the command specifying the correct private (**p-**) and private and spare (**ps-**) point codes.

### **E4274 Cmd Rej: Cannot mix Unchannnelized and Channelized modes on E1 card**

#### **Commands Used: ent-e1, chg-e1**

Channelized and un-channelized E1PORT mixed mode is not allowed on a single card.

#### **Recovery**

- **1.** Verify the E1PORT setting for the card location in question. Enter the **rtrv-e1** command.
- **2.** Re-enter the command specifying the correct format and parameters. Refer to the *Commands Manual* for information on the command format, parameters, and syntax.

# **E4275 Cmd Rej: TS not allowed when SEHSL feature has set Linkclass = Unchan**

## **Commands Used: ent-slk**

An E1PORT which has been provisioned for SE-HSL (**linkclass-unchan**) does not allow use of the timeslot parameter (**ts**) for this command.

# **Recovery**

- **1.** Verify the E1PORT setting for the card location in question. Enter the **rtrv-e1** command and verify the E1PORT setting for the card location in question.
- **2.** Re-enter the **ent-slk** command specifying the correct format and parameters. Refer to the *Commands Manual* for information on the command format, parameters, and syntax.

## **E4276 Cmd Rej: If specified BPS must be 1984000 when Linkclass = Unchan**

## **Commands Used: ent-slk**

The value specified for the **bps** parameter is not allowed. If the link class is specified as unchannelized (**linkclass**=**unchan**) by the **ent-e1** command, then the specified bits per second rate must be **1984000** (**bps**=**1984000**) for SE-HSL signaling links. If **bps** is not specified, it will default to **1984000**.

## **Recovery**

Re-enter the **ent-slk** command specifying the correct format and parameters. Refer to the *Commands Manual* for information on the command format, parameters, and syntax.

## **E4277 Cmd Rej: LINKCLASS=UCH is not valid for even numbered card loc**

## **Commands Used: ent-e1**

An even numbered card location (**loc**) cannot be specified with parameter **linkclass=unchan**.

## **Recovery**

Re-enter the **ent-e1** command specifying the correct format and parameters. Refer to the *Commands Manual* for information on the command format, parameters, and syntax.

# **E4278 Cmd Rej: APCNTYPE parameter is only valid for ITUN/ITUN24 link sets**

### **Commands Used: ent-ls, chg-ls**

You specified an adjacent point code value that is ANSI or ITUI, and specified the **apcntype** parameter. The **apcntype** parameter can be specified only for linksets that have an ITUN or ITUN24 adjacent point code defined for them in the same ent/chg-ls command.

The point code parameter must be **apcn** or **apcn24** (not **apc**, **apca**, or **apci**) when the **apcntype** parameter is specified in the same command.

### **Recovery**

Re-enter the command specifying the correct format and parameters. Refer to the *Commands Manual* for information on the command format, parameters, and syntax.

# **E4279 Cmd Rej: Only IPGW routes are allowed for private PCs**

### **Commands Used: ent-rte, chg-rte**

You specified a Private PC as the destination point code (**dpca/dpci/dpcn**) for a non-IPGW route. A destination point code cannot be a Private point code for a link set that is not an IP gateway route.

## **Recovery**

Re-enter the command that caused this error without specifying a **Private point code prefix**.

OR

Enter the **rtrv-rte** command and verify the route is an IPGW route, then re-enter the command specifying the Private point code prefix.

## **E4280 Cmd Rej: Alias PCs exceed Max allowed for Feature Quantity**

#### **Commands Used: enable-cntrl-feat**

You attempted to turn on the 7000/8000 Routesets feature with more than 8000 alias PCs already assigned.

- **1.** Enter the **rtrv-dstn** command to display the number of provisioned aliases.
- **2.** If more than 8000 aliases are provisioned, use either **dlt-dstn** to delete destination point code entries or use **chg-dstn** to remove aliases (**chg-dstn=none**) for destination point codes until the number of provisioned aliases is less than 8000.
- **3.** Re-enter the command that caused this error.

#### **E4281 Cmd Rej: Link Parameter may only be a or b for SE-HSL**

### **Commands Used: ent-slk**

You specified the **link** parameter with a value that is not allowed. An HC-MIM card running SE-HSL will support a maximum of 2 high speed unchannelized E1 links named A and B.

#### **Recovery**

- **1.** Use the **rtrv-e1** command and verify the E1PORT setting for the card location in question.
- **2.** Re-enter the **ent-slk** command specifying the correct format and parameters. Refer to the *Commands Manual* for information on the command format, parameters, and syntax.

#### **E4282 Cmd Rej: A SEHSL feature key must be enabled to provision SEHSL**

#### **Commands Used: ent-e1**

The SE-HSL feature must be enabled before you can provision unchannelized E1 links.

**NOTE: Once a feature that is controlled using a feature access key is permanently enabled, it cannot be disabled. Features with enabled keys that are designated as On/Off features can be turned on and off with the chg-ctrl-feat command. Refer to the appropriate** *Database Administration Manual* **and the** *Commands Manual* **for more information about enabling features with access keys.**

#### **Recovery**

**1.** Display the feature status in the database. Enter the **rtrv-feat** and the **rtrv-ctrl-feat** commands.
- **2.** If you have purchased and installed the SE-HSL feature, you must use the **enable-ctrl-feat** command first to enable the feature. Refer to the *Commands Manual* and the *Database Administration Manual - System Management* for more information.
- **3.** When the feature is turned on, re-enter the command specifying the parameters that generated this message.

# **E4283 Cmd Rej: Command cannot be executed on a Telnet terminal**

### **Commands Used: act-upgrade**

You issued a command that is not supported on a Telnet terminal (terminal IDs 17 to 40). You cannot issue this command from a Telnet terminal. An upgrade conversion cannot be initiated from a Telnet terminal.

### **Recovery**

- **1.** For the **lock** command, this command is invalid and cannot be performed from a Telnet teerminal. Refer to the *Commands Manual* for more information.
- **2.** For any other command:
	- Enter the **rtrv-trm** command to display a list of valid terminal choices. If the entry in the *TYPE* column is TELNET, the terminal is not a valid choice.
	- To issue the command, re-enter the original command specifying a valid (that is, a non-Telnet) value in the **trm** parameter.

### **E4284 Cmd Rej: CGPA entry can't be provisioned**

### **Commands Used: ent-gsmmap-scrn**

Your command to provision a CgPA entry was unsuccessful because the CgPA entry cannot be provisioned in the GSMSCRN table when only one entry space is available. Two spaces are required because a default wildcard CdPA entry is also automatically created for each CgPA entry you create.

### **Recovery**

You have reached the limit of entries and cannot provision another CgPA entry until you first provide more space in the GSMSCRN table by deleting existing entries with the **dlt-gsmmap-scrn** command.

### **E4285 Cmd Rej: Enhanced GSM Map Screening feature must be ON**

**Commands Used: chg-gsmmap-scrn, chg-gsms-opcode, chg-ls, ent-gsmmap-scrn, ent-gsms-opcode, ent-ls** 

The Enhanced GSM MAP Screening (EGMS) feature must be on for certain parameters. Refer to the Recovery procedures below for the commands and remedial actions required.

**NOTE: Once a feature that is controlled using a feature access key is permanently enabled, it cannot be disabled. Refer to the** *Database Administration Manual - Features* **and to the** *Commands Manual* **about enabling features with access keys.**

To correct conditions identified by the following Recovery list, perform the Recovery procedure 'Verifying the EGMS Feature' below.

#### **Recovery - chg-gsmmap-scrn**

EGMS feature must be turned on when:

- npc or npca is specified
- cdsr or ncdsr is specified

#### **Recovery - chg-gsms-opcode**

EGMS feature must be turned on when: - npc or npca is specified

**Recovery - ent-gsmmap-scrn**

EGMS feature must be turned on when:

- saddr=\*
- saddr or eaddr contains hex digits
- cdsr is specified
- pc or pca is specified

# **Recovery - ent-gsms-opcode**

EGMS feature must be turned on when:

- opcode=\*
- pc or pca is specified

### **Recovery - ent-ls**

EGMS feature must be turned on when - gsmscrn=on for ANSI linkset

### **Recovery - Verifying the EGMS Feature**

- **1.** Review the command and verify the need for the EGMS parameters:
	- If the EGMS parameters are not required, re-enter the command without them.
	- If you require the EGMS feature, display the installed features in the database. Enter the **rtrv-ctrl-feat** command.
- **2.** Using step 1 output, if the EGMS feature is enabled and turned on, re-enter the command. Call your Customer Care Center if the error message appears again.
- **3.** Using step 1 output, if the EGMS feature is not enabled, enable and turn on the feature with **enable-ctrl-feat** and **chg-ctrl-feat** commands. (Refer to the Database Administration Manual - Features. Call your [Customer](#page-15-0)  [Care Center](#page-15-0). before starting this process).
- **4.** When the EGMS feature is on, you can re-enter the original command.

### **E4286 Cmd Rej: EADDR shouldn't be specified when SADDR = \***

#### **Commands Used: ent-gsmmap-scrn, rtrv-gsmmap-scrn**

You specified the **saddr=\*** parameter, so the **eaddr** parameter is not needed and not allowed.

#### **Recovery**

Re-enter the command without specifying the **eaddr** parameter.

# **E4287 Cmd Rej: CDSR does not exist in the database**

### **Commands Used: chg-gsmmap-scrn, dlt-gsmmap-scrn, rtrv-gsmmap-scrn**

You issued a command containing an OPNAME and CGSR for which a **cdsr** (CdPA Screening Reference) does not exist.

# **Recovery**

- **1.** Enter the **rtrv-gsmmap-scrn** command to display the existing GSM MAP Screening CDSR entries.
- **2.** Re-enter the command, and specify parameters identifying a **cdsr** appearing in the output of step 1.

# **E4288 Cmd Rej: NCGSR shouldn't be specified when CDSR is specified**

### **Commands Used: chg-gsmmap-scrn**

When you specify the **cdsr** parameter, you cannot also specify the **ncgsr** parameter.

# **Recovery**

Re-enter the command, but do not specify both the **ncgsr** and **cdsr** parameters.

# **E4289 Cmd Rej: (N)CGSR already exists for specified OPNAME**

### **Commands Used: chg-gsmmap-scrn, ent-gsmmap-scrn**

You specified a **cgsr** (CgPA Screening Reference) or **ncgsr** (New CgPA Screening Reference) that already exists for the opname (user-defined name for Op-Code). The **cgsr** or **ncgsr** parameters cannot be created because the specified opname is already defined.

- **1.** Enter the **rtrv-gsmmap-scrn** command to display the existing GSM MAP Screening CgPA entries.
- **2.** Re-enter the command, and specify a **cgsr**/**ncgsr** not in the output of step 1.

### **E4290 Cmd Rej: CDSR must be specified when NCDSR is specified**

#### **Commands Used: chg-gsmmap-scrn**

When you specify the **ncdsr** parameter, you must also specify the **cdsr** parameter.

### **Recovery**

Re-enter the command and specify both the **cdsr** and **ncdsr** parameters.

### **E4291 Cmd Rej: Enhanced GSM Map Screening feature must be enabled**

### **Commands Used: dlt-gsmmap-scrn, rtrv-gsmmap-scrn, rtrv-gsms-opcode**

The command you issued is not successful because the Enhanced GSM MAP Screening (EGMS) feature is not enabled.

**NOTE: Once a feature that is controlled using a feature access key is permanently enabled, it cannot be disabled. Refer to the** *Database Administration Manual - Features* **and to the** *Commands Manual* **for details about enabling features with access keys.** 

- **1.** Review the command and verify the need for the EGMS parameters. If the EGMS parameters are not required, re-enter the command without them.
- **2.** If you require the EGMS feature, display the status of the installed features with feature access keys with the **rtrv-ctrl-feat** command.
- **3.** Using step 2 output, if the EGMS feature is enabled, re-enter the command. Call your Customer Care Center if the error message appears again.
- **4.** Using step 2 output, if the EGMS feature is not enabled, verify the EGMS feature was purchased and installed in your system. Contact your [Customer](#page-15-0)  [Care Center](#page-15-0) if you need assistance.
- **5.** When the EGMS feature is purchased and installed in your system, use the **enable-ctrl-feat** command to enable the feature. Refer to the Commands Manual and the Database Administration Manual – Features for more information about enabling this feature.
- **6.** When the EGMS feature is enabled, you can re-enter the original command.

# **E4292 Cmd Rej: SADDR must be specified when EGMS feature is OFF**

### **Commands Used: ent-gsmmap-scrn**

You must specify the **saddr** parameter for this command when the EGMS (Enhanced GSM MAP Screening) feature is not ON.

# **Recovery**

Do either of the following:

• Re-enter the command and specify the **saddr** parameter.

OR

• Turn on the EGMS feature. Enter the **chg-ctrl-feat** command. Refer to the *Commands Manual* for details.

# **E4293 Cmd Rej: (N)CDSR already exists for specified CGSR**

### **Commands Used: chg-gsmmap-scrn, ent-gsmmap-scrn**

You specified a **cdsr** (CdPA Screening Reference) or a **ncdsr** (new CdPA Screening Reference) that already exists for the **cgsr** (CgPA Screening Reference). The CdPA entry cannot be created because the specified **cdsr** or **ncdsr** is already exists.

# **Recovery**

- **1.** Enter the **rtrv-gsmmap-scrn** command to display the existing GSM MAP Screening CdPA entries.
- **2.** Re-enter the command, and specify a **cdsr/ncdsr** not in the output of step 1.

# **E4294 Cmd Rej: Meas for Enh GSM MAP Screening not supported on EOAM**

### **Commands Used: rept-meas**

You attempted to generate an Eagle Measurements Report on an Enhanced Operations, Administration, and Maintenance (EOAM) card. The **rept-meas** command does not generate Enhanced GSM MAP Screening Measurements (EGMS).

- **1.** Use the command **rept-ftp-meas** to obtain the EGMS measurements. For additional details about any command, refer to the *Commands Manual*.
- **2.** Call your Customer Care Center if the error message appears again.

# **E4295 Cmd Rej: The FEATURE/ANSIGFLEX option combination is invalid**

**Commands Used: chg-ctrl-feat, chg-feat, chg-stpopts** 

You cannot specify **ansigflex=yes** when any of these features are on: G-Port, INP, or EIR. The ANSI G-Flex at 1700 tps feature (that is, the **ansigflex** system option) is mutually exclusive with the G-Port, INP, or EIR features.

**NOTE: Once a feature that is controlled using a feature bit has been turned on, it cannot be turned off. Once a feature that is controlled using a feature access key is permanently enabled, it cannot be disabled. See the appropriate**  *Database Administration Manual* **and the** *Commands Manual* **for the details about turning on features with bits and enabling features with access keys.**

### **Recovery**

- **1.** Display the feature status in the database. Enter the **rtrv-feat** and the **rtrv-ctrl-feat** commands.
- **2.** If the G-Port and INP features are currently **off** (shown by the **rtrv-feat**  output) and the EIR feature is off (shown by the **rtrv-ctrl-feat** output), you must first disable the ANSI G-Flex at 1700 tps system option (**chg-stpopts:ansigflex=off**) to turn on the other feature(s).
- **3.** If the G-Port, INP, or EIR feature is already **on** (shown in the output of step 1), you cannot issue the **chg-stpopts** command specifying **ansigflex=yes**. For assistance, contact your [Customer Care Center.](#page-15-0)

### **E4296 Cmd Rej: SRVSEL of ITU found, but not allowed with ANSIGFLEX**

### **Commands Used: chg-stpopts**

You cannot specify **ansigflex=yes** when a DSM service selector (SRVSEL) contains an ITU entry. The ANSI G-Flex at 1700 tps feature supports only ANSI systems.

You cannot specify the **ansigflex=yes** parameter when the service selector specifies an ITU entry. You must either:

• Re-enter the command without the **ansigflex=yes** parameter

OR

Remove ITU service selectors from the SRVSEL for the DSM, and then re-enter the original command.

### **E4297 Cmd Rej: ITU entries not allowed when ANSIGFLEX is on**

#### **Commands Used: chg-srvsel, ent-srvsel**

You cannot specify any ITU service selector entries when **ansigflex=yes.** The ANSI G-Flex at 1700 tps feature is mutually exclusive with any ITU entries.

### **Recovery**

You cannot specify an ITU entry when the **ansigflex=yes** parameter has been specified for the system. You must disable the **ansigflex** system option before specifying any ITU entries.

### **E4298 Cmd Rej: Alias PC table is full**

### **Commands Used: chg-dstn, ent-dstn**

You attempted to add an alias but the table is full. The maximum is 8000 entries.

- **1.** Display the number of provisioned aliases. Enter the **rtrv-dstn** command.
- **2.** If more than 8000 are provisioned, use **dlt-dstn** to delete destination point code entries or use **chg-dstn** to remove aliases (**chg-dstn=none**) for destination point codes until the number of provisioned aliases is less than 8000.
- **3.** Re-enter the command that caused this error.

# **E4299 Cmd Rej: Cannot enter a wildcard with XLAT=2, Use XLAT=4 for wildcard**

# **Commands Used: chg-gtcnv, dlt-gtcnv, ent-gtcnv**

When you specify **gtixlat**=**22** and **dir**=**itoa**, you cannot also use a wildcard entry. You can, however, use a wildcard entry and **dir**=**itoa** if you specify **gtixlat**=**24**.

# **Recovery**

You can re-enter the command specifying a wildcard entry and dir=**itoa**, if you use **gtixlat**=**24**.

# **E4300 Cmd Rej:Conns cannot exist in rtkeys with and without rcontext**

### **Commands Used: chg-appl-rtkey, ent-appl-rtkey**

An attempt was made to enter or change the routing context value of a routing key value already associated with an AS that is not allowed. An AS can not be simultaneously assigned to routing keys with routing contexts and to routing keys without routing contexts. All the routing key(s) associated with an AS must either have routing contexts or all the routing key(s) associated with an AS must not have routing contexts.

- **1.** Enter the **rtrv-appl-rtkey:display=all** command to display the routing keys and routing context values.
- **2.** Determine if the routing key you wish to create or change is assigned to an AS.
- **3.** If the routing key is already assigned to an AS, re-enter the command specifying an appropriate routing context value for the routing key.
- **4.** If you wish to assign the routing key to an AS, re-enter the command ensuring that either (1) all the routing key(s) associated with an AS have routing contexts, or (2) all the routing key(s) associated with an AS have no routing contexts.
- **5.** If the routing key is already assigned to an AS and you wish to delete the routing context, you must first delete all routing keys associated with the AS and then re-enter routing keys without routing context values for the AS. The last RTKEY assigned to an AS cannot be deleted unless all associations in the AS provisioned for the RTKEY are OPEN=NO.

# **E4301 Cmd Rej: PCx specified does not exist as a True Point Code**

# **Commands Used: chg-sid**

The PCx value specified does not exist as a True Point Code (STP destination point code).

# **Recovery**

- **1.** Determine the STP self-identity destination point code, CLLI, and capability point codes associated with the STP in its active database. Enter the **rtrv-sid** command.
- **2.** Verify the PCx value exists. The PCx value must exist to use the **chg-sid** command. Refer to the specific command and *"Point Code Formats and Conversion,"* in the *Commands Manual* for information on the correct values.
- **3.** Re-enter the **chg-sid** command specifying a valid PCx value.

# **E4302 Cmd Rej: NPCx cannot be specified without PCx**

# **Commands Used: chg-sid**

When you specify the parameter **npci**, parameter **pci** is also required, and if you specify parameter **npcn**, parameter **pcn** is also required.

# **Recovery**

Re-enter the **chg-sid** command specifying the correct format and parameters. Refer to the *Commands Manual* for information on the command format, parameters, and syntax.

# **E4316 Cmd Rej: VENDID table is full**

# **Commands Used: ent-vendid**

The VENDID table is full. A maximum of 200 entries can be defined in the VENDID table. You must delete an entry before creating a new one.

# **Recovery**

**1.** Display the entries in the VENDID table. Enter the **rtrv-vendid** command.

- **2.** Delete an entry from the VENDID table before creating a new entry. Enter the **dlt-vendid** command.
- **3.** Create a new VENDID table entry. Enter the **ent-vendid** command.

### **E4317 Cmd Rej: Failed reading VENDID table**

### **Commands Used: ent-vendid, dlt-vendid, rtrv-vendid**

The VENDID table is corrupt or it cannot be found by the system. The VENDID table contains the vendor identification information.

### **Recovery**

- **1.** Re-enter the command that generated this message.
- **2.** Call your [Customer Care Center](#page-15-0) if the error message appears again.

# **E4318 Cmd Rej: VENDID already exists in VENDID table**

### **Commands Used: ent-vendid**

The specified ID entry is already present in the VENDID table. To change vendor information, you must first delete the vendor ID and create a new one.

# **Recovery**

Re-enter the **ent-vendid** command specifying a different ID.

OR

- **1.** Display the entries in the vendor ID table. Enter the **rtrv-vendid** command.
- **2.** Delete an entry before creating a new entry. Enter the **dlt-vendid** command.
- **3.** Create a new entry. Enter the **ent-vendid** command.

# **E4319 Cmd Rej: VENDID does not exist in VENDID table**

# **Commands Used: dlt-vendid**

The specified ID entry does not exist in the VENDID table.

- **1.** Use **rtrv-vendid** to display the entries in the vendor ID table.
- **2.** Re-enter the **dlt-vendid** command specifying the appropriate vendor ID.

### **E4320 Cmd Rej: SRI Redirect Feature must be enabled**

### **Commands Used: ent-vendid, rtrv-vendid, chg-prefix**

The GSM MAP SRI Redirect feature must be enabled before provisioning is allowed.

**NOTE: Once a feature that is controlled using a feature access key is permanently enabled, it cannot be disabled. Features with enabled keys that are designated as On/Off features can be turned on and off with the chg-ctrl-feat command. Refer to the appropriate** *Database Administration Manual* **and the** *Commands Manual* **for more information about enabling features with access keys.**

- **1.** Display features in the database. Enter the **rtrv-feat** and **rtrv-ctrl-feat** commands.
- **2.** If the correct feature or features are turned on (see the output of step 1), re-enter the command that generated this message.
- **3.** If the correct feature or features are turned off (see the output of step 1):
	- Verify that you have purchased and installed the correct features for your system. Contact your [Customer Care Center](#page-15-0) if you need assistance.
	- If the feature(s) were purchased and are installed on your system, enter the **chg-feat** command to turn on the G-Port feature. Use the **enable-ctrl-feat** command to enable the PPSMS Phase 1 feature, G-Port MNP Circular Route Prevention feature, Portability Check for Mobile Originated SMS, or GSM MAP SRI Redirect to Serving HLR. Refer to the *Commands Manual* and *Feature Manual -- G-Port Manual* for additional details.
	- Re-enter the command that generated this message.
- **4.** Call your Customer Care Center if the error message appears again.

# **E4321 Cmd Rej: All VENDID table entries must be of length VENDIDLEN**

### **Commands Used: ent-vendid**

All vendor ID entries must be of the specified length value for VENDIDLEN. VENDIDLEN determines the allowed length for all Vendor ID values and must be entered before any VEND=Vendor ID value is allowed.

As long as there are no entries in the VendID list, VENDIDLEN may be changed.

# **Recovery**

- **1.** Use **rtrv-vendid** to display the VENDIDLEN in the vendor ID table.
- **2.** Re-enter the command specifying the appropriate VENDIDLEN for the vendor ID.

# **E4322 Cmd Rej: VENDIDLEN may only be changed if VENDID table is empty**

# **Commands Used: ent-vendid**

The VENDIDLEN value may only be changed if the Vendor ID list is empty. VENDIDLEN determines the allowed length for all Vendor ID values and must be entered before any VEND=Vendor ID value is allowed.

# **Recovery**

Re-enter the command specifying the appropriate VENDIDLEN.

OR

- **1.** Use **rtrv-vendid** to display the entries in the vendor ID table.
- **2.** Use **dlt-vendid** to delete all entries.
- **3.** Use **ent-vendid** to create a new VENDIDLEN value, then create a new vendor ID table entries.

# **E4325 Cmd Rej: ELAP architecture does not support LNP quantity requested**

### **Commands Used: enable-ctrl-feat**

You attempted to activate 192 million LNP feature but the ELAP version installed does not support the quantity requested by the feature. The ELAP version installed must be Version 5.0 or higher.

**NOTE: Once a feature that is controlled using a feature bit has been turned on, it cannot be turned off. Once a feature that is controlled using a feature access key is permanently enabled, it cannot be disabled. Refer to the appropriate** *Database Administration Manual* **and to the** *Commands Manual* **for details about turning on features with bits and enabling features with access keys.**

#### **Recovery**

- **1.** Enter the **rept-stat-mps** command to determine the ELAP version installed.
- **2.** If the installed version is not 5.0 or higher, you must upgrade the software level. Contact your [Customer Care Center](#page-15-0) for assistance.
- **3.** If the installed version is 5.0 or higher (or after the software has been upgraded), enter the appropriate ELAP commands to convert the 120 Million database structure to the data compaction structure for 192 Million numbers.
- **4.** Re-enter the command to enable the 192 Million LNP feature.
- **5.** Call your [Customer Care Center](#page-15-0) if the error message appears again.

### **E4326 Cmd Rej: ELAP must be available to verify LNP quantity support**

### **Commands Used: enable-ctrl-feat**

You attempted to activate an LNP feature greater than 96 million but no ELAP is currently available. To activate LNP quantities above 96 Million, an ELAP must be available to validate its software version.

**NOTE: Once a feature that is controlled using a feature bit has been turned on, it cannot be turned off. Once a feature that is controlled using a feature access key is permanently enabled, it cannot be disabled. Refer to the appropriate** *Database Administration Manual* **and to the** *Commands Manual* **for details about turning on features with bits and enabling features with access keys.**

- **1.** Enter the **rtrv-ctrl-feat** command to determine if ELAP is installed.
- **2.** If not installed contact your [Customer Care Center](#page-15-0) for assistance.
- **3.** After ELAP is installed and configured, re-enter the command to enable the LNP feature.
- **4.** If this message appears again, call your [Customer Care Center](#page-15-0).

# **E4327 Cmd Rej: For VENDNUM specified the prefix is not provisioned**

### **Commands Used: ent-vendid**

For the vendor number specified, the prefix for feature GSM MAP SRI Redirect is not provisioned.

# **Recovery**

- **1.** Use **chg-prefix** to provision a prefix for the GSM MAP SRI Redirect feature.
- **2.** Re-enter the command that generated this message.

# **E4328 Cmd Rej: IS412GSM must be provisioned before SERVERPFX**

### **Commands Used: chg-gsmopts**

The IS-41 to GSM Migration parameter, **chg-gsmopts:is412gsm=x**, must be provisioned before specifying the **serverpfx** parameter.

# **Recovery**

- **1.** Use **chg-gsmopts** to provision **is412gsm**.
- **2.** Re-enter the command to specify **serverpfx**.

# **E4329 Cmd Rej: Set SERVERPFX to NONE before disabling IS412GSM**

### **Commands Used: chg-gsmopts**

The parameter **serverpfx** must be set to **none** before you can disable IS-41 to GSM Migration.

- **1.** Use **chg-gsmopts** to set **serverpfx=none**.
- **2.** Re-enter the command to disable **is412gsm**.

# **E4334 Cmd Rej: Requires C-linksets parameter tfatcabmlq to be set to 0**

### **Commands Used: chg-ss7opts**

One or more C-linksets TFA/TCA Broadcast Minimum Link Quantity is not set to 0. The ss7opts option **lsrestrict** cannot be set to off until all C-linksets **tfatcabmlq** are set to 0. You can change the default value of **tfatcabmlq** in C-linksets after option **lsrestrict** is turned on. If you modified the value of **tfatcabmlq** in any C-linkset it must be set to 0 before option **lsrestrict** can be turned off.

# **Recovery**

- **1.** Use **rtrv-ls** to display all of the linksets. C-linksets are identified with a **C** in the **LST** field.
- **2.** Use **chg-ls** to set all C-linksets **tfatcabmlq=0**.
- **3.** Re-enter the command to turn off **lsrestrict**.

### **E4339 Cmd Rej: Common screening list feature invalid**

#### **Commands Used: ent-csl, chg-csl, dlt-csl, rtrv-csl**

The common screening list feature specified is not valid. The parameters **PN=<Part Number>** or **feature="<Feature name>"** identify the particular enabled screening feature for which the screening data will be associated. The specified feature name must be for a feature that uses a Common Screening List.

### **Recovery**

Re-enter the command specifying the correct format and parameters. Refer to the *Commands Manual* for information on the command format, parameters, and syntax.

# **E4340 Cmd Rej: Common screening list key invalid**

### **Commands Used: ent-csl, chg-csl**

The common screening list specified is not valid. The specified feature and list type require a valid **ds** parameter to be entered.

- **1.** If you are attempting to change a common screening list, use **rtrv-csl** to display a list of screening numbers for the specified feature and screening list name or a specific **ds** value for a particular feature and screening list name.
- **2.** Refer to the *Commands Manual* for information on the command format, parameters, and syntax.
- **3.** Re-enter the command specifying the correct parameters.

### **E4342 Cmd Rej: Feature Prefix too short**

### **Commands Used: chg-prefix**

The feature prefix specified has a length that is less than the minimum prefix-length requirements for that feature-type.

### **Recovery**

Re-enter the command specifying a feature prefix of the correct length.

# **E4343 Cmd Rej: Feature Prefix too long**

### **Commands Used: chg-prefix**

The feature prefix specified has a length that is greater than the maximum prefix-length requirements for that feature-type.

### **Recovery**

Re-enter the command specifying a feature prefix of the correct length.

### **E4344 Cmd Rej: Maximum allowed Prefix values already entered for feature**

### **Commands Used: chg-prefix**

The feature already has the maximum number of prefixes defined. No more are allowed. To add or change a prefix, you must first delete a prefix.

The number of allowed prefixes is feature dependent, based on the following allocations:

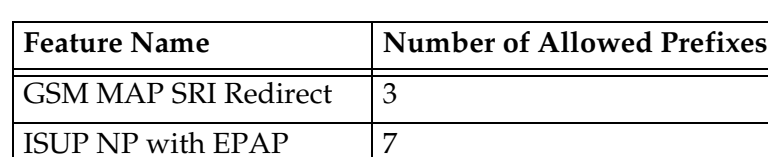

### **Table 2-37.** Feature Allowed Prefixes

### **Recovery**

- **1.** Use the **rtrv-prefix** command to display the provisioned prefix information for all features.
- **2.** Use **dlt-prefix** to delete an entry based on the name of the feature, its Prefix, and PrefixNum value.
- **3.** Re-enter the command to enter a different feature prefix.

# **E4345 Cmd Rej: Feature Prefix already exists**

# **Commands Used: chg-prefix**

The feature prefix already exists. To add or change a prefix, you must first delete a prefix.

# **Recovery**

Re-enter the command specifying a different feature prefix.

OR

- **1.** Display the provisioned prefix information for all features. Enter the **rtrv-prefix** command to display the provisioned prefix information for all features.
- **2.** Delete an entry based on the name of the feature, its Prefix, and PrefixNum value. Enter the **dlt-prefix** command.
- **3.** Re-enter the **chg-prefix** command to enter a different feature prefix.

# **E4346 Cmd Rej: FEATPFX table full**

# **Commands Used: chg-prefix**

The feature prefix table is full. A maximum of 256 entries is allowed. To add or change a prefix, you must first delete a prefix.

- **1.** Use the **rtrv-prefix** command to display the provisioned prefix information for all features.
- **2.** Use **dlt-prefix** to delete an entry based on the name of the feature, its Prefix, and PrefixNum value.
- **3.** Re-enter the command to enter a different feature prefix.

### **E4347 Cmd Rej: Feature Name is not valid**

### **Commands Used: chg-prefix, dlt-prefix, rtrv-prefix**

The feature name specified is not valid. Either the name is not in the feature control list, or the feature does not support the use of prefix values.

The feature name must match an existing control feature.

### **Recovery**

Re-enter the command specifying a valid feature name.

### **E4348 Cmd Rej: Feature Prefix Number invalid**

### **Commands Used: chg-prefix**

The value for **prefixnum** specified is not valid.

### **Recovery**

Re-enter the command specifying a valid **prefixnum**.

### **E4349 Cmd Rej: Feature Prefix still in use**

### **Commands Used: dlt-prefix**

The prefix is being used by another feature. The prefix value or prefix number is associated with a feature with a different name.

### **Recovery**

Re-enter the **dlt-prefix** command specifying a valid **feature** name.

### **E4350 Cmd Rej: Feature Prefix not found**

### **Commands Used: dlt-prefix**

The feature prefix specified is not in the FEATURE\_PREFIX table.

### **Recovery**

Re-enter the command specifying a valid feature prefix.

### **E4352 Cmd Rej: SUBNETID table is full**

#### **Commands Used: ent-subnetid**

The Subnet ID table maximum allowed number of entries is 50. To add a new entry, you must first delete an existing entry.

#### **Recovery**

- **1.** Use the **rtrv-subnetid** command to display the subnet ID table information.
- **2.** Use **dlt-subnetid** to delete an entry.
- **3.** Re-enter the command to enter a different subnet ID.

#### **E4353 Cmd Rej: Failed reading SUBNETID table**

#### **Commands Used: ent-subnetid, dlt-subnetid, rtrv-subnetid**

The subnet ID table is corrupt or it cannot be found by the system. The subnet ID refers to the network entity address of the HLR within an operator's network.

### **Recovery**

- **1.** Re-enter the command that generated this message.
- **2.** Call your Customer Care Center if the error message appears again.

### **E4354 Cmd Rej: SUBNETID already exists in SUBNETID table**

#### **Commands Used: ent-subnetid**

The specified SUBNETID entry is already present in the SUBNETID table. To add or change an entry, you must delete an entry before creating a new one.

Re-enter the command specifying a different subnet ID.

OR

- **1.** Use **rtrv-subnetid** to display the entries in the subnet ID table.
- **2.** Use **dlt-subnetid** to delete an entry before creating a new entry.
- **3.** Use **ent-subnetid** to create a new entry.

### **E4355 Cmd Rej: SUBNETID does not exist in SUBNETID table**

#### **Commands Used: dlt-subnetid**

The specified SUBNETID entry is not in the SUBNETID table.

#### **Recovery**

Re-enter the command specifying a different subnet ID.

### **E4356 Cmd Rej: ISUP NP with EPAP feature must be enabled**

**Commands Used: ent-subnetid, rtrv-subnetid, chg-prefix**

The ISUP NP with EPAP feature must be enabled before provisioning is allowed.

**NOTE: Once a feature that is controlled using a feature access key is permanently enabled, it cannot be disabled. Features with enabled keys that are designated as On/Off features can be turned on and off with the chg-ctrl-feat command. Refer to the appropriate** *Database Administration Manual* **and the** *Commands Manual* **for more information about enabling features with access keys.**

- **1.** Display features in the database. Enter the **rtrv-feat** and **rtrv-ctrl-feat** commands.
- **2.** If the correct feature or features are turned on (see the output of step 1), re-enter the command that generated this message.
- **3.** If the correct feature or features are turned off (see the output of step 1):
	- Verify that you have purchased and installed the correct features for your system. Contact your [Customer Care Center](#page-15-0) if you need assistance.
	- If the feature(s) were purchased and are installed on your system, enter the **chg-feat** command to turn on the G-Port feature. Use the **enable-ctrl-feat** command to enable the PPSMS Phase 1 feature, G-Port MNP Circular Route Prevention feature, Portability Check for Mobile Originated SMS, or the GSM MAP SRI Redirect feature or the ISUP NP with EPAP feature. Refer to the *Commands Manual* and *Feature Manual -- G-Port Manual* for additional details.
	- Re-enter the command that generated this message.
- **4.** Call your Customer Care Center if the error message appears again.

# **E4357 Cmd Rej: All SUBNETID table entries must be of length SUBNETIDLEN**

### **Commands Used: ent-subnetid**

All subnet ID entries must be of the specified length value for SUBNETIDLEN. SUBNETIDLEN determines the allowed length for all subnet ID values and must be entered before any subnet ID value is allowed.

As long as there are no entries in the subnet ID list, SUBNETIDLEN may be changed.

# **Recovery**

- **1.** Use **rtrv-subnetid** to display the SUBNETIDLEN in the subnet ID table.
- **2.** Re-enter the command specifying the appropriate SUBNETIDLEN.

# **E4358 Cmd Rej: SUBNETIDLEN may only be changed if SUBNETID table is empty**

# **Commands Used: ent-subnetid**

The SUBNETIDLEN value may only be changed if the subnet ID list is empty. SUBNETIDLEN determines the allowed length for all subnet ID values and must be entered before any subnet ID value is allowed.

# **Recovery**

Re-enter the command specifying the appropriate SUBNETIDLEN.

OR

- **1.** Use **rtrv-subnetid** to display the entries in the subnet ID table.
- **2.** Use **dlt-subnetid** to delete all entries.
- **3.** Use **ent-subnetid** to create a new SUBNETIDLEN value, then create new subnetID table entries.

### **E4359 Cmd Rej: For SUBNETNUM specified the prefix is not provisioned**

#### **Commands Used: ent-subnetid**

For the vendor number specified, the prefix for feature ISUP NP with EPAP is not provisioned.

#### **Recovery**

- **1.** Use **chg-prefix** to provision a prefix for the ISUP NP with EPAP feature.
- **2.** Re-enter the command that generated this message.

#### **E4360 Cmd Rej: VENDIDLEN must be set before Vendor ID may be entered**

#### **Commands Used: ent-vendid**

The VENDIDLEN value must be specified before any Vendor ID may be entered. VENDIDLEN determines the allowed length for all Vendor ID values and must be entered before any VEND=Vendor ID value is allowed.

#### **Recovery**

- **1.** Use **ent-vendid:vendidlen=***x* to enter a value for vendidlen.
- **2.** Re-enter the command to enter vendor ID values.

### **E4361 Cmd Rej: Enter param VENIDLEN, or params VENDID, VENDNUM and VENDTYPE**

### **Commands Used: ent-vendid**

The command was entered without valid parameters specified. You must specify the parameter VENDIDLEN, or combination of the parameters VENDID =<Vendor ID>, VENDNUM= <Vendor Number>, and VENDTYPE=<Vendor Type>.

Re-enter the command specifying the correct parameters.

#### **E4362 Cmd Rej: SUBNETDLEN must be set before Subnet ID may be entered**

#### **Commands Used: ent-subnetid**

The SUBNETIDLEN value must be specified before any subnet ID may be entered. SUBNETIDLEN determines the allowed length for all subnet ID values and must be entered before any SUBNETID=<Subnet ID> value is allowed.

### **Recovery**

- **1.** Use **ent-subnetid:subnetidlen=x** to enter a value for SUBNETIDLEN.
- **2.** Re-enter the command to enter subnet ID values.

#### **E4363 Cmd Rej: Enter params SUBNETIDLEN or paramrs SUBNETID and SUBNETNUM**

### **Commands Used: ent-subnetid**

The command was entered without valid parameters specified. Either the parameter SUBNETIDLEN, or the combination of parameter SUBNETID =<Subnet ID> and parameter SUBNETNUM= <Vendor Number> may be specified.

#### **Recovery**

Re-enter the command specifying the correct parameters.

### **E4364 Cmd Rej: Failed reading FEATPFX**

#### **Commands Used: chg-prefix, dlt-prefix, rtrv-prefix**

The feature prefix table is corrupt or it cannot be found by the system. This table contains the feature and its relation to a prefix, and is used to refer to the prefix from another table.

- **1.** Re-enter the command that generated this message.
- **2.** Call your Customer Care Center if the error message appears again.

### **E4365 Cmd Rej: Either TLNP or ISUP NP with EPAP must be enabled**

### **Commands Used: chg-gws-actset**

To provision a GWS TLNP Stop Action, either the TLNP feature must be turned on, or the ISUP NP with EPAP feature must be enabled.

**NOTE: Once a feature that is controlled using a feature access key is permanently enabled, it cannot be disabled. Features with enabled keys that are designated as On/Off features can be turned on and off with the chg-ctrl-feat command. Refer to the appropriate** *Database Administration Manual* **and the** *Commands Manual* **for more information about enabling features with access keys.**

- **1.** Display features in the database. Enter the **rtrv-feat** and **rtrv-ctrl-feat** commands.
- **2.** If the correct feature or features are turned on (see the output of step 1), re-enter the command that generated this message.
- **3.** If the correct feature or features are turned off (see the output of step 1):
	- Verify that you have purchased and installed the correct features for your system. Contact your [Customer Care Center](#page-15-0) if you need assistance.
	- If the feature(s) were purchased and are installed on your system, enter the **chg-feat** command to turn on the TLNP feature. Use the **enable-ctrl-feat** command to enable the ISUP NP with EPAP feature. Refer to the *Commands Manual* and *Feature Manual* for additional details.
	- Re-enter the command that generated this message.
- **4.** If the error message appears again, call your [Customer Care Center](#page-15-0).

# **E4366 Cmd Rej: DEV type is not supported by specified location**

### **Commands Used: inh-alm, unhb-alm**

You specified a card location that does not support the device type specified. The **LOC** parameter is required when the parameter **DEV = CARD, SLK, DLK, E1PORT, or T1PORT**.

### **Recovery**

Re-enter the command specifying the correct format and parameters. Refer to the *Commands Manual* for information on the command format, parameters, and syntax.

# **E4370 Cmd Rej: Level 1 Alarm Threshold level must be less than Level 2**

### **Commands Used: chg-th-alm**

You specified an incorrect value for either the Level 1 or Level 2 Threshold Alarms. The Level 1 alarm threshold must be less than the corresponding Level 2 alarm threshold.

# **Recovery**

Re-enter the **chg-th-alm** command specifyingcommand specifying the correct format and parameters. Refer to the *Commands Manual* for information on the command format, parameters, and syntax.

# **E4374 Cmd Rej: Association in maximum allowed application servers**

### **Commands Used: ent-as**

The maximum number of adapter states (M3U/SUA associations) for a single SS7IPW or IPGWI card is 50. You must either select a different AS or delete or change the association assigned to the desired AS.

### **Recovery**

Re-enter the **ent-as** command specifying the a different AS. Refer to the *Commands Manual* for information on the command format, parameters, and syntax.

OR

- **1.** Enter **rtrv-as** to display the AS and its associations.
- **2.** Use either **dlt-assoc** or **chg-assoc** to delete or change the associaiton for the AS.

#### **E4384 Cmd Rej: Use type=remote or enter ipaddr in IPLNK table**

#### **Commands Used: ent-ip-host**

The system detected the host as **type=local** but the IP address does not exist in the IP-LNK table. For local hosts, the IP address must exist in the IP-LNK table.

A remote host is one that resides in a different network or subnetwork. A local host resides within the EAGLE.

#### **Recovery**

If you are attempting to enter an IP host that does not reside in the EAGLE, then re-enter the **ent-ip-host** command specifying **type=remote**.

OR

Re-enter the **ent-ip-host** command specifying an IP address of an existing local host.

OR

**1.** To create a local host entry, use **chg-ip-lnk** to configure an IPLNK entry.

**NOTE: An IPLNK entry must be provisioned before an IPHOST entry can be provisioned with a corresponding IP Address. Similarly, the IPHOST entry must be deleted before the IPLNK entry with a corresponding IP Address can be set to 0.0.0.0.**

**2.** Re-enter the **ent-ip-host** command specifying the correct format and parameters. Refer to the *Commands Manual* for information on the command format, parameters, and syntax.

### **E4385 Cmd Rej: Use type=local or remove ipaddr from IPLNK table**

#### **Commands Used: ent-ip-host**

The system detected the host as **type**=**remote** but the IP address is assigned in the IP-LNK table. For remote hosts, the IP address must not exist in the IP-LNK table.

A remote host is one that resides in a different network or subnetwork. A local host resides within the EAGLE.

If you are attempting to enter an IP host that resides in the EAGLE, then re-enter the command specifying **type**=**local**.

OR

**1.** Remove the IPHOST from the database. Enter the **dlt-ip-host** command specifying the correct IP address.

**NOTE: An IPLNK entry must be provisioned before an IPHOST entry can be provisioned with a corresponding IP Address. Similarly, the IPHOST entry must be deleted before the IPLNK entry with a corresponding IP Address can be set to 0.0.0.0.**

- **2.** Delete the IPLNK entry. Enter the **chg-ip-lnk:ipaddr=0.0.0.0** command.
- **3.** Re-enter the **ent-ip-host** command specifying the correct format and parameters. Refer to the *Commands Manual* for information on the command format, parameters, and syntax.

### **E4386 Cmd Rej: IP Address found in host table**

### **Commands Used: chg-ip-lnk**

You attempted to change an IP address to a remote host but a corresponding IPHOST entry to that IP address is assigned.

**NOTE: An IPLNK entry must be provisioned before an IPHOST entry can be provisioned with a corresponding IP Address. Similarly, the IPHOST entry must be deleted before the IPLNK entry with a corresponding IP Address can be set to 0.0.0.0.**

- **1.** Display the IP links in the database. Enter the **rtrv-ip-lnk** command.
- **2.** Display the IP hosts in the database. Enter the **rtrv-ip-host** command.
- **3.** Using the outputs of steps 1 and 2, determine the IPHOST assigned to the IP address that generated the error message.
- **4.** Remove the IPHOST from the database. Enter the **dlt-ip-host** command specifying the information found in step 3.
- **5.** Re-enter the **chg-ip-lnk** command specifying the correct format and parameters. Refer to the *Commands Manual* for information on the command format, parameters, and syntax.

# **E4389 Cmd Rej: BOOT=NO not supported for specified gpl**

# **Commands Used: init-flash**

The boot parameter can not be set to NO if the gpl being downloaded is BLCPLD. The HCMIM card must be booted after the BLCPLD is downloaded.

# **Recovery**

Re-enter the command specifying the correct format and parameters. Refer to the *Commands Manual* for information on the command format, parameters, and syntax.

# **E4392 Cmd Rej: Assigned SLKs must be deleted before apcntype can be changed**

### **Commands Used: ent-ls, chg-ls**

You tried to change the value of the **apcntype** parameter for a linkset that still has links assigned to it. Assigned SLKs must first be deleted.

### **Recovery**

- **1.** Display the current linkset configuration using the **rtrv-ls** command, specifying the linkset name.
- **2.** Delete all links in the linkset, using the **dlt-slk** command.
- **3.** Re-enter the command to change the **apcntype** parameter value for the linkset.
- **4.** When the **apcntype** has been changed, assign links of the correct type (ITUN or ITUN24) to the linkset

# **E4419 Cmd Rej: FGTTLS feature requires minimum DSM card with VSCCP APPL**

### **Commands Used: ent-card**

The Flexible GTT Load-Sharing feature is on but the hardware specified is not compatible. This feature requires DSM cards running the VSCCP application

### **Recovery**

**1.** Verify that the system contains only DSM cards and VSCCP APPLs with the Flexible GTT Load-Sharing feature turned on. Install appropriate DSM cards provisioned with the VSCCP application.

- **2.** Re-enter the command.
- **3.** If the error appears again, call your [Customer Care Center](#page-15-0).

# **E4420 Cmd Rej: Entered OPC already exists in APPFLT table**

### **Commands Used: ent-applflt**

Entered OPC must not exist in Application Filter table.

# **Recovery**

- **1.** Re-enter the command specifying the correct parameter
- **2.** Call your Customer Care Center if the error message appears again.

# **E4423 Cmd Rej: Entered LSN already exists in APPFLT table**

### **Commands Used: ent-applflt**

Entered LSN must not exist in Application Filter table.

# **Recovery**

- **1.** Re-enter the command specifying the correct parameters.
- **2.** Call your Customer Care Center if the error message appears again.

# **E4424 Cmd Rej: ITUN-ANSI SMS Conversion Feature is not enabled**

# **Commands Used: ent-applflt**

This command requires the ITUN-ANSI SMS Conversion feature to be enabled.

- **1.** Display the status of features in your system. Enter the **rtrv-ctrl-feat** command.
- **2.** If the ITU-ANSI SMS feature is enabled, re-enter the command.
- **3.** If the ITU-ANSI SMS feature is not enabled, verify the feature was purchased and installed in your system. Contact your [Customer Care Center](#page-15-0) if you need assistance.
- **4.** If you have purchased and installed the feature in your system, enable the feature. Enter the **enable-ctrl-feat** command. Refer to the *Commands Manual* and the *Database Administration Manual – Features* for more information about enabling this feature.
- **5.** Verify the ITUN-ANSI SMS Conversion feature is enabled in your system. Enter the **rtrv-ctrl-feat** command. If the feature is enabled, then re-enter the command.
- **6.** Call your Customer Care Center if the error message appears again.

# **E4425 Cmd Rej: Entered OPC does not exist in APPFLT table**

# **Commands Used: dlt-applflt, chg-applflt, rtrv-applflt**

Entered OPC must exist in Application Filter table.

### **Recovery**

- **1.** Use **ent-applflt** to add the specified OPC.
- **2.** Re-enter the command specifying the correct parameters.
- **3.** Call your Customer Care Center if the error message appears again.

# **E4426 Cmd Rej: Entered LSN does not exist in APPFLT table**

### **Commands Used: dlt-applflt, chg-applflt, rtrv-applflt**

Entered LSN must exist in Application Filter table.

# **Recovery**

- **1.** Use **ent-applflt** to add the specified LSN.
- **2.** Re-enter the command specifying the correct parameters.
- **3.** Call your Customer Care Center if the error message appears again.

# **E4427 Cmd Rej: Failed reading APPFLT table**

**Commands Used: ent-applflt, dlt-applflt, chg-applflt, rtrv-applflt, dlt-rte**

Application Filter table must be accessible.

- **1.** Re-enter the command specifying the correct parameters.
- **2.** Call your Customer Care Center if the error message appears again.

#### **E4428 Cmd Rej: Parameters OPC - NOPC must be entered in pair**

#### **Commands Used: chg-applflt**

The parameters **opc** and **nopc** must be entered together. In order for the point code to be change, the orginating and the new point codes must b entered.

### **Recovery**

- **1.** Re-enter the command specifying the correct parameters.
- **2.** Call your Customer Care Center if the error message appears again.

#### **E4429 Cmd Rej: Parameters LSN - NLSN must be entered in pair**

#### **Commands Used: chg-applflt**

The parameters **lsn** and **nlsn** must be entered together. In order to change the link set name, the current name (**lsn**) and the new name (**nlsn**) must b entered.

#### **Recovery**

- **1.** Re-enter the command specifying the correct parameters.
- **2.** Call your Customer Care Center if the error message appears again.

#### **E4430 Cmd Rej: Entered NLSN must exist in Linkset table**

#### **Commands Used: chg-applflt**

The linkset corresponding to **nlsn** is not defined in the Application Filter table.

#### **Recovery**

**1.** Use **ent-applflt** to add the specified **nlsn**.

- **2.** Re-enter the command specifying the correct parameters.
- **3.** Call your Customer Care Center if the error message appears again.

# **E4431 Cmd Rej: Entered NOPC already exists in APPFLT table**

### **Commands Used: chg-applflt**

The value for **nopc** you entered must not exist in Application Filter table.

### **Recovery**

- **1.** Re-enter the command specifying the correct parameters.
- **2.** Call your Customer Care Center if the error message appears again.

### **E4432 Cmd Rej: Entered NLSN already exists in APPFLT table**

### **Commands Used: chg-applflt**

You entered a new linkset name that is already associated with an **opc**, a new linkset name (**nlsn**) must not exist in Application Filter table.

### **Recovery**

- **1.** Re-enter the command specifying the correct parameters.
- **2.** Call your Customer Care Center if the error message appears again.

### **E4436 Cmd Rej: Entered OPC does not exist in the routing table**

### **Commands Used: chg-applflt**

You entered an **opc** that does not exist in routing table.

- **1.** Re-enter the command specifying the correct parameters.
- **2.** Call your Customer Care Center if the error message appears again.

# **E4437 Cmd Rej: Entered NOPC does not exist in the routing table**

# **Commands Used: chg-applflt**

You entered an **nopc** that does not exist in routing table.

# **Recovery**

- **1.** Re-enter the command specifying the correct parameters.
- **2.** Call your Customer Care Center if the error message appears again.

# **E4438 Cmd Rej: Entered DPC exists in APPFLT table**

# **Commands Used: dlt-rte**

You entered an **dpc** that is still listed in the APPFLT table.

# **Recovery**

- **1.** Use **dlt-appflt** to remove the dpc from the APPFLT table.
- **2.** Re-enter the command specifying the correct parameters.
- **3.** Call your Customer Care Center if the error message appears again.

# **E4448 Cmd Rej: Too many IP connection states per card**

# **Commands Used: ent-appl-sock, chg-appl-sock, chg-assoc, ent-as**

There are per card and per system limits on the maximum number of sockets supported: there is a maximum of 50 Sockets per Local Host on SS7IPGW/IPGWI cards, there is a maximum of 1 Socket per signaling link on IPLIM/IPLIMI cards, and the maximum number of IP connections per system is 4000.

Each time an M3UA/SUA association is assigned to an AS, the SS7IPGW or IPGWI card that hosts the association must maintain a state (ASP-Down, ASP-Inactive, ASP-Active) for the association/AS combination. Each TALI socket on an SS7IPGW or IPGWI card requires the card to maintain a TALI state (NEx-FEx) as well. These states are referred to as adapter states. A single M3UA/SUA association may have multiple adapter states, 1 for each AS it resides in. There is a single adapter state for each TALI socket. The maximum number of adapter states for a single SS7IPW or IPGWI card is 50.

### **Recovery ent-appl-sock, chg-appl-sock**

- **1.** The maximum number of IP connections allowed per card was exceeded with the entry of the **ent-appl-sock** command. IP connections are composed of sockets and associations. The allowed maximum is 50 IP connections per card for the SS7IPGW or IPGWI application.
- **2.** Call your [Customer Care Center](#page-15-0) if the error message appears again.

### **Recovery chg-assoc, ent-as**

- **1.** Enter the **rtrv-assoc** or **rtrv-as** command to display the connection types in the AS table.
- **2.** If you want to associate another connection type with the AS, you must first delete an existing connection type association from the AS. Refer to the **dlt-as** or **dlt-assoc** command description in the *Commands Manual*.
- **3.** If you have deleted an existing connection type association for the AS, re-enter the command to associate the new connection type with the AS.

### **E4458 Cmd Rej: Common screening list feature is required**

#### **Commands Used: ent-csl, chg-csl, dlt-csl**

An enabled feature that uses a common screening list must be specified using either a valid part number (**pn**) or feature name.

### **Recovery**

Re-enter the command specifying the correct format and parameters. Refer to the *Commands Manual* for information on the command format, parameters, and syntax.

### **E4459 Cmd Rej: Common screening list type is required**

#### **Commands Used: ent-csl, chg-csl, dlt-csl**

The command requires a valid **list** parameter be entered.

Re-enter the command specifying the correct format and parameters. Refer to the *Commands Manual* for information on the command format, parameters, and syntax.

#### **E4460 Cmd Rej: Common screening list type is invalid**

```
Commands Used: ent-csl, chg-csl, dlt-csl, rtrv-csl
```
The specified **list** parameter value must be valid for the specified screening feature.

#### **Recovery**

Re-enter the command specifying the correct format and parameters. Refer to the *Commands Manual* for information on the command format, parameters, and syntax.

#### **E4461 Cmd Rej: Common screening list entry already exists**

#### **Commands Used: ent-csl, chg-csl**

The **ds** entry has already been created for the specified feature and screening list. Duplicate **ds** entries are not allowed for any feature and screening list combination.

#### **Recovery**

- **1.** Use **rtrv-csl** to display a list of screening numbers for the specified feature and screening list name.
- **2.** Re-enter the command specifying a valid entry.

#### **E4462 Cmd Rej: Common screening list entry not present**

#### **Commands Used: chg-csl, dlt-csl**

The specified entry does not exist for the specified feature part number or feature name and list type.
Re-enter the command specifying a valid **ds** entry.

## **E4464 Cmd Rej: Common screening list invalid parameter combination**

**Commands Used: ent-csl, chg-csl, dlt-csl, rtrv-csl**

An invalid combination of parameters were specified.

#### **Recovery**

Re-enter the command specifying a valid parameter combination. Refer to the *Commands Manual* for further information.

#### **E4466 Cmd Rej: Common screening list is full**

#### **Comands Used: ent-csl**

The common screening list for the specified feature is full.

## **Recovery**

- **1.** Display a list of screening numbers for the specified feature and screening list name. Enter the **rtrv-csl** command.
- **2.** Delete the screening numbers for the specified feature and screening list name. Enter the **dlt-csl** command.
- **3.** Re-enter the command. Refer to the *Commands Manual* for further information.

#### **E4467 Cmd Rej: Common screening list read fail**

**Comands Used: ent-csl, chg-csl, dlt-csl, rtrv-csl**

The specified screening list cannot be read.

- **1.** Re-enter the command.
- **2.** Call your [Customer Care Center](#page-15-0) if the error message appears again.

## **E4468 Cmd Rej: Common screening list requested feature must be enabled**

## **Comands Used: ent-csl, chg-csl, dlt-csl**

The feature for the specified common screening list is not enabled.

## **Recovery**

- **1.** Enter the **rtrv-ctrl-feat** command to display the status of features in your system.
- **2.** Verify the feature was purchased and installed in your system. Contact your [Customer Care Center](#page-15-0) if you need assistance.
- **3.** If you have purchased and installed the feature in your system, use the **enable-ctrl-feat** command to enable the feature. Refer to the *Commands Manual* and the *Database Administration Manual – Features* for more information about enabling this feature.
- **4.** When the feature is enabled, then re-enter the command.
- **5.** Call your [Customer Care Center](#page-15-0) if the error message appears again

## **E4475 Cmd Rej: MRNSET must be specified (only) if RI parameter is GT**

#### **Commands Used: ent-gta, ent-gtt, chg-gta, chg-gtt**

With the Flexible GTT Loadsharing feature enabled, an incorrect parameter combination of **mrnset** and **ri** was specified. If **ri=gt** is specified, then the **mrnset** parameter must also be specified. If **ri=ssn** is specified, then the **mrnset** parameter cannot be specified.

#### **Recovery**

- **1.** Refer to the *Commands Manual* for specific command details.
- **2.** Re-enter the command.
- **3.** Call your [Customer Care Center](#page-15-0) if the error message appears again.

## **E4476 Cmd Rej: Specified PC must exist in MRNSET**

#### **Commands Used: chg-gta, chg-gtt**

You attempted to change the PC value in the translation but the PC value you specified doesn't exist in the existing MRN Set.

- **1.** Use **ent-mrn** or **chg-mrn** to add the PC to the MRN set. Refer to the *Commands Manual* for specific command details.
- **2.** Re-enter the command.
- **3.** Call your [Customer Care Center](#page-15-0) if the error message appears again.

#### **E4479 Cmd Rej: MRNSET must be specified (only) if FGTTLS feature is enabled**

```
Commands Used: chg-gta, chg-gtt, chg-mrn, dlt-mrn, ent-gta, 
ent-gtt, ent-mrn, rtrv-mrn
```
The Flexible GTT Loadsharing feature must be enabled before the **mrnset** parameter can be specified.

#### **Recovery**

- **1.** Enter the **rtrv-ctrl-feat** command to display the status of features in your system.
- **2.** Verify the feature was purchased and installed in your system. Contact your [Customer Care Center](#page-15-0) if you need assistance.
- **3.** If you have purchased and installed the feature in your system, use the **enable-ctrl-feat** command to enable the feature. Refer to the *Commands Manual* and the *Database Administration Manual – Features* for more information about enabling this feature.
- **4.** When the feature is enabled, then re-enter the command.
- **5.** Call your [Customer Care Center](#page-15-0) if the error message appears again..

#### **E4480 Cmd Rej: Specified MRNSET does not exist**

```
Commands Used: chg-gta, chg-gtt, chg-mrn, dlt-mrn, ent-gta, 
ent-gtt, ent-mrn, rtrv-mrn
```
The MRNSET you specified is not present in the MRN table.

#### **Recovery**

**1.** Use **ent-mrn** to add the MRNSET in the MRN table. Refer to the *Commands Manual* for specific command details.

- **2.** Re-enter the command.
- **3.** Call your [Customer Care Center](#page-15-0) if the error message appears again.

## **E4482 Cmd Rej: Multiple groups are allowed only in default MRNSET**

## **Commands Used: ent-mrn**

You attempted to add a group to an existing MRNSET which is not the default MRNSET. The default MRNSET can have any number of load sharing groups in order to maintain compatibility with existing functionality.

## **Recovery**

- **1.** Refer to the *Commands Manual* for specific command details.
- **2.** Re-enter the command.
- **3.** Call your [Customer Care Center](#page-15-0) if the error message appears again.

## **E4483 Cmd Rej: PC does not exist in specified MRNSET**

**Commands Used: chg-gta, chg-gtt, ent-gta, ent-gtt, ent-mrn, chg-mrn, dlt-mrn, rtrv-mrn**

The specified PC does not exist in the MRNSET. Specify another PC or MRNSET.

## **Recovery**

- **1.** Use **rtrv-mrn** to display all MRNSETs with PC values assigned to each set.
- **2.** If the PC is not in the MRNSET, use **ent-mrn** or **chg-mrn** to add the PC to the MRNSET. Refer to the *Commands Manual* for specific command details.
- **3.** Re-enter the command.
- **4.** Call your [Customer Care Center](#page-15-0) if the error message appears again.

#### **E4484 Cmd Rej: PC reference exists in GTT translation**

#### **Commands Used: dlt-mrn**

You attempted to delete a PC from the MRN table but it is referenced by a GTT/GTA entry.

- **1.** Use **rtrv-gtt** or **rtrv-gta** to display GT Translations.
- **2.** Use dlt-gtt or dlt-gta to remove the specified PC from the GTT table.
- **3.** Re-enter the command.
- **4.** Call your [Customer Care Center](#page-15-0) if the error message appears again.

## **E4485 Cmd Rej: PC & MRNSET must be specified together**

## **Commands Used: rtrv-mrn**

You must specify both **pc** and **mrnset** when the Flexible GTT Loadsharing feature is enabled.

## **Recovery**

- **1.** Refer to the *Commands Manual* for specific command details.
- **2.** Re-enter the command.
- **3.** Call your [Customer Care Center](#page-15-0) if the error message appears again.

## **E4489 Cmd Rej: Common screening list starting digits of key must be unique**

#### **Commands Used: ent-csl, chg-csl**

The leading digit pattern in the specified digit string must be unique within the specified feature screening list.

## **Recovery**

Re-enter the command specifying the correct format and parameters. Refer to the *Commands Manual* for information on the command format, parameters, and syntax.

## **E4490 Cmd Rej: Card type must be VXWSLAN for a 100Mbit link**

#### **Commands Used: ent-dlk**

You entered a **speed** value of 100, but the card location is not provisioned for the SLAN Enhancement.

- **1.** List the card types in the database. Enter the **rtrv-card** command. The Verify that the card location you entered is a DCM card provisioned for VXWSLAN in the *APPL* field of the **rtrv-card** command output.
- **2.** Re-enter the command specifying a valid card type.

#### **E4491 Cmd Rej: Invalid IP database configuration**

#### **Commands Used: act-upgrade**

Unresolved IP references were found during the upgrade or health check procedure. Multiple routing context feature prevents unresolved IP references, i.e. the ability to configure references to IP configuration entities that do not exist.

#### **Recovery**

Call your [Customer Care Center](#page-15-0) to speak with Upgrade Support.

#### **E4492 Cmd Rej: Common screening list invalid DS parameter value**

#### **Commands Used: ent-csl, chg-csl**

The specified digit string (**ds** parameter) contains invalid value(s) for the specified feature screening list.

#### **Recovery**

Re-enter the command specifying a valid entry.

## **E4493 Cmd Rej: Common screening list DS length invalid**

**Commands Used: ent-csl, chg-csl**

The length of the specified digit string must be valid for the screening feature and list type.

#### **Recovery**

Re-enter the command specifying a valid entry.

## **E4495 Cmd Rej: Specify a single output method**

## **Commands Used: rtrv-data-insrv**

You specified multiple methods of output. Only one primary method of output, either trigger type, index, or range, can be specified where a range uses **begin** and/or **end** parameters.

## **Recovery**

Re-enter the command specifying the correct format and parameters. Refer to the *Commands Manual* for information on the command format, parameters, and syntax.

## **E4496 Cmd Rej: Range endpoints are reversed**

## **Commands Used: rtrv-data-insrv**

The **begin** and **end** values for specifying a range are reversed.

## **Recovery**

Re-enter the command specifying the correct format and parameters. Refer to the *Commands Manual* for information on the command format, parameters, and syntax.

## **E4498 Cmd Rej: The Prepaid IDP Query Relay Feature Must be Enabled**

## **Commands Used: chg-prefix**

The "Prepaid IDP Query Relay" feature must be enabled. IDP Relay must be enabled before a prefix can be provisioned for the feature. At least one feature must be enabled for this command to be used for the enabled feature.

- **1.** Enter the **rtrv-ctrl-feat** command to display the status of features in your system.
- **2.** Verify the Prepaid IDP Query Relay feature was purchased and installed in your system. Contact your [Customer Care Center](#page-15-0) if you need assistance.
- **3.** If you have purchased and installed the feature in your system, use the **enable-ctrl-feat** and **chg-ctrl-feat** commands to enable and turn on the feature. Refer to the *Commands Manual* and the *Database Administration Manual – Features* for more information about enabling this feature.
- **4.** When the feature is enabled and turned on, then re-enter the command.
- **5.** Call your [Customer Care Center](#page-15-0) if the error message appears again.

## **E4499 Cmd Rej: Common screening list invalid parameter value**

## **Commands Used: ent-csl, chg-csl**

The specified common screening list parameter value must be valid for the specified screening list feature.

## **Recovery**

Re-enter the command specifying the correct format and parameters. Refer to the *Commands Manual* for information on the command format, parameters, and syntax.

## **E4500 Cmd Rej: Prepaid IDP Query Relay feature must be ON when (N)SERV=IDPR**

#### **Commands Used: ent-servsel**

The "Prepaid IDP Query Relay" feature must be turned on before using parameter value IDPR.

- **1.** Enter the **rtrv-ctrl-feat** command to display the status of features in your system.
- **2.** Verify the Prepaid IDP Query Relay feature was purchased and installed in your system. Contact your [Customer Care Center](#page-15-0) if you need assistance.
- **3.** If you have purchased and installed the feature in your system, use the **enable-ctrl-feat** and **chg-ctrl-feat** commands to enable and turn on the feature. Refer to the *Commands Manual* and the *Database Administration Manual – Features* for more information about enabling this feature.
- **4.** When the feature is enabled and turned on, then re-enter the command.
- **5.** If the error appears again, call your [Customer Care Center](#page-15-0).

## **E4501 Cmd Rej: Enabling of IDPR requires VSCCP DSM cards and ELAP**

## **Commands Used: enable-ctrl-feat**

You tried to turn on the IDPR feature but the hardware is not compatible. This feature requires DSM cards running the VSCCP application and ELAP.

## **Recovery**

- **1.** Enter the **rtrv-card** command to display the cards and loads for each.
- **2.** Verify that the system contains only DSM cards and VSCCP APPLs and that the ELAP Feature has been purchased and installed in your system. Contact your [Customer Care Center](#page-15-0) if you need assistance.

## **E4502 Cmd Rej: GTT must be on before IDPR can be enabled**

#### **Commands Used: enable-ctrl-feat**

You tried to turn on the IDPR feature but the GTT feature is not on.

## **Recovery**

- **1.** Enter the **rtrv-ctrl-feat** command to display the status of features in your system.
- **2.** Verify the GTT feature was purchased and installed in your system. Contact your [Customer Care Center](#page-15-0) if you need assistance.
- **3.** If you have purchased and installed the feature in your system, use the **enable-ctrl-feat** and **chg-ctrl-feat** commands to enable and turn on the feature. Refer to the *Commands Manual* and the *Database Administration Manual – Features* for more information about enabling this feature.
- **4.** When the feature is enabled and turned on, then re-enter the command.
- **5.** If the error appears again, call your [Customer Care Center](#page-15-0).

#### **E4503 Cmd Rej: IDPR and LNP are mutually exclusive**

#### **Commands Used: enable-ctrl-feat**

You tried to turn on the IDPR feature but the LNP feature is tunred on. You cannot turn on IDPR with LNP on.

- **1.** Turn off LNP.
- **2.** Enter the **rtrv-ctrl-feat** command to display the status of features in your system.
- **3.** Verify the GTT feature was purchased and installed in your system. Contact your [Customer Care Center](#page-15-0) if you need assistance.
- **4.** If you have purchased and installed the feature in your system, use the **enable-ctrl-feat** and **chg-ctrl-feat** commands to enable and turn on the feature. Refer to the *Commands Manual* and the *Database Administration Manual – Features* for more information about enabling this feature.
- **5.** When the feature is enabled and turned on, then re-enter the command.
- **6.** If the error appears again, call your [Customer Care Center](#page-15-0).

## **E4504 Cmd Rej: IDPR cannot be enabled if ASM/TSM is present**

#### **Commands Used: enable-ctrl-feat**

You tried to turn on the IDPR feature but but the hardware is not compatible. IDPR requires DSM cards running the VSCCP application and ELAP but ASM/TSM is present.

### **Recovery**

- **1.** Remove the ASM/TSM card.
- **2.** Verify that the system contains only DSM cards and VSCCP APPLs and that the ELAP Feature has been purchased and installed in your system. Contact your [Customer Care Center](#page-15-0) if you need assistance.
- **3.** Use the **enable-ctrl-feat** command to enable and turn on the feature. Refer to the *Commands Manual* and the *Database Administration Manual – Features* for more information about enabling this feature.
- **4.** If the error appears again, call your [Customer Care Center](#page-15-0).

#### **E4505 Cmd Rej: Requested service parameters not supported when (N)SERV=IDPR**

#### **Commands Used: ent-servsel, chg-sersel, rtrv-servsel**

One or more service parameters were selected that are not supported for the IDPR feature. Valid mandatory service parameters are TT, SERV, SSN and  $GTI(N/I/A/)$ and optional parameters are NP and NAI.

Re-enter the command specifying a valid entry.

## **E4506 Cmd Rej: Must specify trigger type with an offset**

#### **Commands Used: rtrv-data-insrv**

You specified an **offset** without specifying a trigger type (**TT**). A trigger type must be specified with an offset to determine the IN Service entry to output.

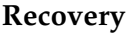

- **1.** Refer to the *Commands Manual* for additional information on parameters for this command.
- **2.** Re-enter the command and specify a trigger type when specifying an offset.

#### **E4507 Cmd Rej: IDPR feature requires DEFCC to be provisioned**

#### **Commands Used: chg-ctrl-feat**

IDP RELAY feature requires DEFCC to be provisioned via the CHG-STPOPTS command.

#### **Recovery**

Re-enter the command specifying a valid entry.

#### **E4508 Cmd Rej: SEAS can only update translations with Default MRNSET**

### **Commands Used: cht-gta, chg-gtt**

You can only use a SEAS command specifying **mrnset**=**dflt**. SEAS command will not operate on any other MRNSET except the default MRNSET.

- **1.** Refer to the *Commands Manual* for specific command details.
- **2.** Re-enter the command.
- **3.** Call your [Customer Care Center](#page-15-0) if the error message appears again.

## **E4520 Cmd Rej: Specified Fahrenheit values convert to same Celsius value**

## **Commands Used: chg-th-alm**

Due to the Fahrenheit to Celsius temperture conversion method used, there are multiple values in Fahrenheit which convert to the same Celsius value which is not allowed. (For example: Fahrenheit values of 140 and 141 convert to Celsius values of 60.0 and 60.56 which are the same as the conversion method uses only whole temperature values in Celsius).

## **Recovery**

Re-enter the command specifying Fahrenheit values with a difference of at least two degrees.

## **E4544 Cmd Rej: The IDPS for Prepaid Feature Must be Enabled**

## **Commands Used: enable-ctrl-feat**

The IDPS for Prepaid feature must be enabled before provisioning is allowed.

**NOTE: Once a feature that is controlled using a feature access key is permanently enabled, it cannot be disabled. Features with enabled keys that are designated as On/Off features can be turned on and off using the chg-ctrl-feat command. Refer to the** *Commands Manual* **for more information about enabling features using access keys.**

- **1.** Display the features in the database. Enter the **rtrv-ctrl-feat** command.
- **2.** If the IDP Screening for Prepaid feature is enabled (see the output of step 1), re-enter the command that generated this message.
- **3.** If the IDP Screening for Prepaid feature is not enabled, enable it. Enter the **enable-ctrl-feat** command. Refer to the *Commands Manual* for additional details.
- **4.** Verify that the IDP Screening for Prepaid feature is enabled. Enter the **rtrv-ctrl-feat** command. Re-enter the command that generated this message.
- **5.** Call your [Customer Care Center](#page-15-0) if the error message appears again.

## **E4545 Cmd Rej: IDP Screening for Prepaid feature must be ON when SERV=IDPS**

## **Commands Used: chg-ctrl-feat**

The IDP Screening for Prepaid feature must be on before you can specify the **serv**=**idps** parameter.

## **Recovery**

- **1.** Display the features in the database. Enter the **rtrv-ctrl-feat** command.
- **2.** If the IDP Screening for Prepaid feature is turned on (see the output of step 1), re-enter the command that generated this message.
- **3.** Call your [Customer Care Center](#page-15-0) if the error message appears again.
- **4.** If the IDP Screening for Prepaid feature is turned off (see the output of step 1), turn it on. Enter the **chg-ctrl-feat:idps=on** command. Refer to the Commands Manual for additional details.
- **5.** Verify that the IDP Screening for Prepaid feature is turned on. Enter the **rtrv-ctrl-feat** command. Re-enter the command that generated this message.
- **6.** Call your [Customer Care Center](#page-15-0) if the error message appears again.

## **E4546 Cmd Rej: GTT must be on before IDPS can be enabled**

## **Commands Used: enable-ctrl-feat**

The GTT feature must be on before you can enable the IDP Screening for Prepaid feature.

- **1.** Display the features in the database. Enter the **rtrv-ctrl-feat** command.
- **2.** If the GTT feature is turned on (see the output of step 1), re-enter the command that generated this message.
- **3.** If the GTT feature is turned off (see the output of step 1), turn it on. Enter the **chg-ctrl-feat:gtt=on** command.
- **4.** Verify that the GTT feature is turned on. Enter the **rtrv-ctrl-feat** command. Re-enter the command that generated this message.
- **5.** Call your Customer Care Center if the error message appears again.

## **E4547 Cmd Rej: IDPS cannot be enabled if ASM/TSM is present**

## **Commands Used: enable-ctrl-feat**

ASM and TSM cards do not support the IDP Screening for Prepaid feature. The IDP Screening for Prepaid feature requires a DSM card running the VSCCP application.

## **Recovery**

- **1.** Display the cards in the system. Enter the **rtrv-card** command.
- **2.** In the output of step 1, if an ASM or TSM card is present in the system, it will show the APPL as SCCP, which is incompatible with the IDP Screening for Prepaid feature. To support the IDP Screening for Prepaid feature, the system requires a DSM card running the VSCCP application.
- **3.** Verify that the system contains a DSM card running the VSCCP application. Contact your Customer Care Center if you need assistance.

## **E4548 Cmd Rej: Requested service parameters not supported when SERV=IDPS**

## **Commands Used: chg-srvsel, ent-srvsel,**

The service parameters specified are not supported when **serv**=**idps**. When the **serv**=**idps** parameter is specified, the following mandatory service selector parameters must be specified: **tt**, **serv**, **ssn** and global title indicator parameters **gti** and **gtii**. The optional service selector parameters supported are: **np** and **nai**.

## **Recovery**

- **1.** Re-enter the command specifying the correct service selector parameters.
- **2.** Call your [Customer Care Center](#page-15-0) if the error message appears again.

#### **E4555 Cmd Rej: Version parameter not supported for SUA or M3UA**

#### **Commands Used: chg-assoc**

The adapter type specified (SUA or M3UA) is not supported by the **ver** parameter. The **ver** parameter only supports M2PA adapters (**ver**=**d6**) or (**ver**=**rfc**).

- **1.** Re-enter the command specifying the **ver** parameter only when the adapter is an M2PA Draft 6 (**ver**=**d6**) or M2PA RFC (**ver**=**rfc**).
- **2.** Call your [Customer Care Center](#page-15-0) if the error message appears again.

## **E4556 Cmd Rej: Timer not supported for M2PA Draft 6**

#### **Commands Used: chg-m2pa-tset**

The T2 timer is not supported by M2PA Draft 6. The T2 timer was specified with the **ver=d6** parameter specified. The T2 timer can only be specified when **ver=rfc**.

#### **Recovery**

Re-enter the command specifying **ver**=**rfc** for the T2 timer.

## **E4557 Cmd Rej: Timer value or SRCTSET required**

#### **Commands Used: chg-m2pa-tset**

A timer value or M2PA timer set value (**srctset**) must be specified. If the **srctset** parameter is specified, no other timer values can be specified. Also, the timer set specified here cannot be the timer set specified by the timer set name (**tset**) parameter.

#### **Recovery**

- **1.** Refer to the *Commands Manual* for details and re-enter the command.
- **2.** Call your [Customer Care Center](#page-15-0) if the error message appears again.

#### **E4559 Cmd Rej: ASM/TSM Cards Cannot be Provisioned when IDPS is Enabled**

#### **Commands Used: ent-card**

ASM cards and TSM cards do not support the IDP Screening for Prepaid feature. The IDP Screening for Prepaid feature requires a DSM card running the VSCCP application.

- **1.** Display the cards in the system. Enter the **rtrv-card** command.
- **2.** In the output of step 1, if an ASM or TSM card is present in the system, it will show the APPL as SCCP, which is incompatible with the IDP Screening for Prepaid feature. To support the IDP Screening for Prepaid feature, the system requires a DSM card running the VSCCP application.
- **3.** Verify that the system contains a DSM card running the VSCCP application. Contact your Customer Care Center if you need assistance.

#### **E4585 Cmd Rej: Failed Reading SCCP Service Table**

#### **Commands Used: chg-sccp-serv, dlt-sccp-serv, rtrv-sccp-serv**

The SCCP Service Table is corrupt or cannot be found by the system.

#### **Recovery**

- **1.** Re-enter the command.
- **2.** Call your [Customer Care Center](#page-15-0) if the error message appears again.

### **E4587 Cmd Rej:At least one point code must be specified**

#### **Commands Used: dlt-sccp-serv**

You entered this command without specifying at least one point code.

#### **Recovery**

Re-enter the command specifying both the point code parameter (**pc**) and its associated relative cost (**rc**) together as a pair.

#### **E4589 Cmd Rej:SCCP-SERV allocation within MRN table is full**

#### **Commands Used: chg-sccp-serv**

The allocation of SCCP-SERV point codes within the MRN table is full. For each supported service (**gport** or **gflex**), up to 7 point codes may be specifed for each network type (ANSI, ITU-I, S-ITU-I, ITU-N, S-ITU-N, and ITU-N24).

- **1.** Display the point codes currently configured in the SCCP set. Enter the **rtrv-sccp-serv** command.
- **2.** Select one of the existing point codes in the SCCP set and change it using the **chg-sccp-serv:pc=xxx-xxx-xxx:rc=xxx** command, where *xxx-xxx-xxx* is a point code in the SCCP set from the output in step 1.

## **E4590 Cmd Rej:Maximum point codes have been allocated to SCCP-SERV set**

## **Commands Used: chg-sccp-serv**

A maximum of 7 point codes may exist in a service group. When you entered the command, you specified a point code that would have been the 8th entry in the service group. You must delete an existing point code from the service group before you can add a new point code to the group.

## **Recovery**

- **1.** Display the point codes currently configured in the SCCP set. Enter the **rtrv-sccp-serv** command.
- **2.** Select one of the existing point codes in the SCCP set and change it using the **chg-sccp-serv:pc=xxx-xxx-xxx:rc=xxx** command, where *xxx-xxx-xxx* is a point code in the SCCP set from the output in step 1.

## **E4591 Cmd Rej:PC must already exist in the SCCP-SERV set**

#### **Commands Used: dlt-sccp-serv**

You entered a command to delete a point code that does not exist for the specified service group.

## **Recovery**

Re-enter the command specifying a point code that exists in the specified service group.

## **E4594 Cmd Rej:Feature associated with SERV must be ON or enabled**

## **Commands Used: chg-sccp-serv, rtrv-sccp-serv**

The G-Flex feature must be enabled before the **serv**=**gflex** parameter can be specified. The G-Port feature must be enabled before the **serv**=**gport** parameter can be specified.

**NOTE: Once a feature that is controlled using a feature bit has been turned on, it cannot be turned off. See the chg-feat command in the** *Commands Manual* **for further information.**

## **Recovery**

- **1.** Display the features in the database. Enter the **rtrv-ctrl-feat** command.
- **2.** If the G-Flex feature is enabled (from the output of step 1), re-enter the command.
- **3.** Call your [Customer Care Center](#page-15-0) if the error message appears again.
- **4.** If the G-Port feature is not enabled (from the output of step 1), enable it. Enter the **enable-ctrl-feat** command. Refer to the *Commands Manual* for additional details.
- **5.** Verify that the G-Port feature is enabled. Enter the **rtrv-ctrl-feat** command. Re-enter the command that generated this message.
- **6.** Call your [Customer Care Center](#page-15-0) if the error message appears again.

## **E4900 Cmd Rej: Entry does not exist with specified GTIN24-TT-NP(V)-NAI(V)-SSN**

#### **Commands Used: chg-srvsel, dlt-srvsel**

You specified an entry that does not match an existing **gtin24**, **tt**, **np(v)**, **nai(v)**, and **ssn** parameter combination as required.

- **1.** Enter the **rtrv-srvsel** command to display the service selectors.
- **2.** Re-enter the command specifying a parameter combination that exists in the database.

## **E4901 Cmd Rej: TTI, NP, NAI cannot be specified for a direction of ATOI**

#### **Commands Used: dlt-gtcnv**

When you specify that the direction of conversion is ANSI to ITU (**dir**=**atoi**), these parameters are not allowed: ITU translation type (**tti**), numbering plan (**np**), and nature of address indicator (**nai**).

#### **Recovery**

Re-enter the command containing **dir**=**atoi**, but without parameters **tti**, **np**, and **nai**.

### **E4902 Cmd Rej: CSPC group cannot contain both PCN and PCN24 point codes**

#### **Commands Used: ent-cspc**

You tried to enter mutually exclusive concerned signaling point code types. A concerned signaling point code group cannot include both **pcn** and **pcn24** point codes.

#### **Recovery**

Verify which type of point code is desired and eliminate the other type when you re-enter the command.

#### **E4903 Cmd Rej: If NGTI is 4, PC cannot be ANSI**

#### **Commands Used: chg-gta, chg-gtt, ent-gta, ent-gtt**

When the specified **ngti** parameter is **4**, you cannot specify an ANSI point code. Because you specified **ngti**=**4**, do not specify an ANSI point code; if you need an ANSI point code, do not specify parameter **ngti**=**4**.

#### **Recovery**

Re-enter the command, specifying either:

- **ngti**=**4** with no ANSI point code specified OR
- **ngti**=**2** for an ANSI point code specification

## **E4904 Cmd Rej: ADDTBLCNV and DELTBLCNV cannot be specified together**

## **Commands Used: chg-upgrade-config**

These two parameters are mutually exclusive.

## **Recovery**

- **1.** Re-enter the command, specifying either the **addtblcnv** or **deltblcnv** parameter, but not both.
- **2.** Call your [Customer Care Center](#page-15-0) if the error message appears again.

## **E4999 Cmd Rej: Undefined**

**Commands Used: all commands**

Undefined error.

## **Recovery**

Call your [Customer Care Center.](#page-15-0)

**3**

# **SEAS Error Messages**

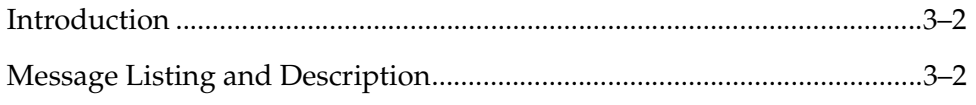

# <span id="page-849-0"></span>**Introduction**

This chapter contains an index of all of the Signaling Engineering and Administration System (SEAS) error messages generated by the system. Descriptions include the SEAS commands that trigger the error messages, the equivalent system error messages and commands, and the explanatory text.

SEAS error messages are generic pointers to system problems. This chapter is used to find system-specific solutions.

Failure to consult this index when necessary can result in service-affecting issues, including delays in problem resolution.

When a SEAS command fails, use the system **rtrv-seculog** command to secure a list of the operations in progress at the time of the failure. When you find the command that failed, look it up in the first column of the table below. Then, look up the corresponding SEAS error message in the second column. Note the system error code, then look it up in [Chapter 2, "Command Rejected Messages"](#page-16-0) of this manual. Follow the troubleshooting directions found there.

Some resolutions to the error messages require the assistance of your Customer Care Center specialist. To receive technical assistancerefer to ["Customer Care](#page-15-0)  [Center" on page 1-8.](#page-15-0)

# <span id="page-849-1"></span>**Message Listing and Description**

The messages are listed in [Table 3-1, "SEAS Cross Reference Table," on page 3-3](#page-850-0) in alphabetical order by SEAS command.

| <b>SEAS Command</b> | <b>SEAS</b><br>Error<br>Code | System<br>Error<br>Code | <b>System Command</b> | <b>Explanatory Text</b>                                                                                                    |
|---------------------|------------------------------|-------------------------|-----------------------|----------------------------------------------------------------------------------------------------|
| <b>ADD-DSTN</b>     | <b>DIFC</b>                  |                         | <b>ENT-DSTN</b>       | When a PC destination address is added, the<br>STP shall determine whether the<br>corresponding destination is an adjacent<br>signaling point, as evidenced by a match<br>against a far-end point code (FÉ PC) in its<br>LINK SET entity-set. If so, the STP shall<br>ensure that the destination identifier is<br>identical to that link set's FE CLLI.     |
| <b>ADD-DSTN</b>     | <b>SEHW</b>                  | E2145                   | <b>ENT-DSTN</b>       | MAS configuration table not accessible.                                                                                                    |
| ADD-DSTN            | <b>DISI</b>                  | E2163                   | <b>ENT-DSTN</b>       | The STP shall validate the command to ensure<br>that the destination identifier is not equal to<br>the STP's own self-identity CLLI.                                                                                                    |
| ADD-DSTN            | <b>DASI</b>                  | E2168                   | <b>ENT-DSTN</b>       | The STP shall validate the command to ensure<br>that the specified destination address does<br>not correspond to the STP's own DPC or any<br>of its capability codes as specified in its SELF<br><b>IDENTITY</b> entity set.                                                                                                    |
| <b>ADD-DSTN</b>     | <b>DIAS</b>                  | E2184                   | <b>ENT-DSTN</b>       | When a PC destination address is added, the<br>STP shall determine whether the<br>corresponding destination is an adjacent<br>signaling point, as evidenced by a match<br>against a far-end point code (FÉ PC) in its<br>LINK SET entity-set. If so, the STP shall<br>ensure that the destination identifier is<br>assigned to no other destination address. |
| <b>ADD-DSTN</b>     | <b>IDNS</b>                  | E2332                   | <b>ENT-DSTN</b>       | The destination address cannot already be<br>defined as an alias address.                                                                                                    |
| ADD-DSTN            | <b>DAAS</b>                  | E2333                   | <b>ENT-DSTN</b>       | The STP shall validate the command to ensure<br>that the specified destination address does<br>not already exist in the DESTINATION entity<br>set.                                                                                                    |
| <b>ADD-DSTN</b>     | <b>IDRE</b>                  | E2340                   | <b>ENT-DSTN</b>       | If the system is configured for ANSI<br>formatted point code, the network indicator<br>value of the DPC parameter must be 6 or<br>greater when the cluster value is 0.                                                                                                    |
| ADD-DSTN            | <b>INCE</b>                  | E2359                   | <b>ENT-DSTN</b>       | Space must be available in the destination<br>table.                                                                                                    |
| ADD-DSTN            | SEHW                         | E2648                   | ENT-DSTN              | Route table not accessible.                                                                                                    |
| <b>ADD-DSTN</b>     | <b>INCE</b>                  | E2836                   | <b>ENT-DSTN</b>       | If NCAI is specified as YES, the maximum<br>number of provisioned nested clusters must<br>be no greater than 500.                                                                                                    |
| <b>ADD-DSTN</b>     | <b>IDNC</b>                  | E2853                   | <b>ENT-DSTN</b>       | The STP shall ensure that no argument for elei<br>is entered if the destination address is not a<br>cluster destination.                                                                                                    |

<span id="page-850-0"></span>**Table 3-1.** SEAS Cross Reference Table

| <b>SEAS Command</b> | <b>SEAS</b><br>Error<br>Code | System<br>Error<br>Code | <b>System Command</b> | <b>Explanatory Text</b>                                                                                                    |
|---------------------|------------------------------|-------------------------|-----------------------|----------------------------------------------------------------------------------------------------|
| <b>ADD-DSTN</b>     | <b>IDNS</b>                  | E2855                   | <b>ENT-DSTN</b>       | Cluster destinations are not permitted if the<br>CRMD feature is OFF.                                                                                                    |
| <b>ADD-DSTN</b>     | <b>IDNC</b>                  | E2856                   | <b>ENT-DSTN</b>       | ELEI is only valid if the CRMD feature is ON.                                                                                                    |
| ADD-DSTN            | <b>IDNS</b>                  | E2868                   | <b>ENT-DSTN</b>       | The STP shall ensure that no argument for<br>NCAI is entered if the destination address is<br>not a cluster destination.                                                                                                 |
| ADD-DSTN            | <b>IDNV</b>                  | E2869                   | <b>ENT-DSTN</b>       | NCAI is only valid if the CRMD and Nested<br>Cluster Feature is ON.                                                                                                    |
| <b>ADD-DSTN</b>     | <b>IDNS</b>                  | E2875                   | <b>ENT-DSTN</b>       | If provisioning a cluster destination, it cannot<br>have the same network identifier (NI) and<br>network cluster (NC) codes of any previously<br>defined alias ANSI point codes.                                         |
| ADD-DSTN            | <b>IDNS</b>                  | E2877                   | <b>ENT-DSTN</b>       | If provisioning a cluster point code, the<br>collection of signaling points sharing the<br>same network identifier (NI) and network<br>cluster (NC) code must have the same route<br>set.                                |
| ADD-DSTN            | <b>IDRE</b>                  | E <sub>2886</sub>       | <b>ENT-DSTN</b>       | Destination address must be a full or a cluster<br>point code.                                                                                                    |
| ADD-DSTN            | <b>IDNV</b>                  | E2955                   | <b>ENT-DSTN</b>       | Network Routing is only valid if the NRT<br>feature is ON.                                                                                                    |
| ADD-DSTN            | <b>IPNS</b>                  | N/A                     | <b>ENT-DSTN</b>       | Supplier-specific signaling link parameter(s)<br>(z) cannot be specified.                                                                                                    |
| ADD-GTT             | <b>IDNS</b>                  | E2169                   | <b>ENT-GTT</b>        | If the system is defined as an ANSI system,<br>the Translated Point Code must be a valid<br>ANSI point code. If the ANSI/ITU/24 Bit<br>SCCP Conversion feature is enabled, this<br>MTT error code will not be generated. |
| ADD-GTT             | <b>IDRE</b>                  | E2169                   | <b>ENT-GTA</b>        | PC/PCA/PCI/PCN/PCN24 must not be out<br>of range.                                                                                                    |
| ADD-GTT             | <b>SAAS</b>                  | E2401                   | <b>ENT-GTA</b>        | The GTA range cannot overlap a currently<br>existing range for the specified GTT Set in the<br>STP active data base.                                                                                                    |
| ADD-GTT             | <b>SAAS</b>                  | E2401                   | <b>ENT-GTT</b>        | The GTA range cannot overlap a current<br>range.                                                                                                    |
| ADD-GTT             | <b>IDNS</b>                  | E2403                   | <b>ENT-GTA</b>        | If EGTA is specified, GTA and EGTA must be<br>the same length.                                                                                                    |
| ADD-GTT             | <b>IDNS</b>                  | E2403                   | <b>ENT-GTT</b>        | If a range of GTAs is specified, the endpoint<br>values must be of the same length.                                                                                                    |

**Table 3-1.** SEAS Cross Reference Table

| <b>SEAS Command</b> | <b>SEAS</b><br>Error<br>Code | System<br>Error<br>Code | <b>System Command</b> | <b>Explanatory Text</b>                                                                                                    |
|---------------------|------------------------------|-------------------------|-----------------------|----------------------------------------------------------------------------------------------------|
| ADD-GTT             | <b>IDNS</b>                  | E2404                   | <b>ENT-GTT</b>        | The length of the specified GTA must match<br>the number of digits provisioned for the<br>specified Translation Type or the Translation<br>Type referenced by the specified Translation<br>Type Name, unless the PVGTT or VGTT<br>feature is on. In the case the PVGTT feature is<br>on the length of the specified GTA and EGTA<br>can be less than or equal to the number of<br>digits provisioned for the corresponding TT.<br>In the case the VGTT feature is on, up to 10<br>different lengths can be provisioned per TT. |
| ADD-GTT             | <b>INCE</b>                  | E2416                   | <b>ENT-GTT</b>        | Unable to access database. Severe database<br>failure.                                                                                                    |
| ADD-GTT             | SEHW                         | E2416                   | ENT-GTA               | Failed accessing database.                                                                                                    |
| ADD-GTT             | <b>SDNE</b>                  | E2417                   | <b>ENT-GTA</b>        | PC/PCA/PCI/PCN/PCN24 must exist as a<br>Destination in the Route table or reside in a<br>cluster that exists as a Destination in the Route<br>table (for global title routing), unless the point<br>code is the STP's True PC.                                                                                                    |
| ADD-GTT             | <b>SDNE</b>                  | E2417                   | <b>ENT-GTT</b>        | The DPC must exist as a destination in the<br>ORDERED ROUTE entity set or reside in a<br>cluster that exists as a destination in the<br>ORDERED ROUTE entity set (for global title<br>routing).<br><b>NOTE:</b> The following clause applies only to<br>the DBS software base.<br>The PC specified does not have to exist in the<br>ORDERED ROUTE entity set if the PC is the<br>EAGLE's True PC.                                                                                                    |
| ADD-GTT             | <b>SNEX</b>                  | E2419                   | <b>ENT-GTA</b>        | If a final GTT is specified (RI=SSN) with<br>XLAT=DPC, and FORCE is not specified as<br>"YES", PC must exist in the Remote Point<br>Code/Mated Application table.                                                                                                    |
| ADD-GTT             | <b>SNEX</b>                  | E2419                   | <b>ENT-GTT</b>        | If a final GTT is specified, the routing<br>indication is DPC and the FORCE parameter<br>is not specified as YES, the point code must<br>exist in the SCCP Application entity set<br>(Remote Point Code/Mated Application<br>Table).                                                                                                    |
| ADD-GTT             | <b>IDNC</b>                  | E2420                   | <b>ENT-GTA</b>        | If EGTA is specified, EGTA must be greater<br>than GTA.                                                                                                    |
| ADD-GTT             | <b>IDNC</b>                  | E2420                   | <b>ENT-GTT</b>        | If a range of GTAs is specified, the end of<br>range value must be greater than the start of<br>range value.                                                                                                    |

**Table 3-1.** SEAS Cross Reference Table

| <b>SEAS Command</b> | <b>SEAS</b><br>Error<br>Code | System<br><b>Error</b><br>Code | <b>System Command   Explanatory Text</b> |                                                                                                    |
|---------------------|------------------------------|--------------------------------|------------------------------------------|----------------------------------------------------------------------------------------------------|
| ADD-GTT             | <b>SANE</b>                  | E2450                          | <b>ENT-GTA</b>                           | If a final GTT is specified (RI=SSN) with<br>XLAT=DPCSSN, and FORCE is not specified<br>as "YES", the PC-SSN must be populated in<br>the Remote Point Code/Mated Application<br>table.                                                                                                    |
| ADD-GTT             | <b>SANE</b>                  | E2450                          | <b>ENT-GTT</b>                           | If a final GTT is specified, the routing<br>indicator is SSN, XLAT=DPCSSN, and the<br>FORCE parameter is not specified as "YES",<br>the DPC-SSN must be populated in the SCCP<br>Application entity set (Remote Point<br>Code/Mated Application Table).                                                        |
| ADD-GTT             | <b>SANE</b>                  | E2450                          | <b>ENT-GTT</b>                           | If a final GTT is specified, the routing<br>indicator is DPCSSN and the FORCE<br>parameter is not specified as YES, the<br>DPC-SSN must be populated in the SCCP<br>Application entity set (Remote Point<br>Code/Mated Application Table).                                                                     |
| ADD-GTT             | <b>INCE</b>                  | E2453                          | <b>ENT-GTT</b>                           | Subsystem table for primary remote point<br>code is full.                                                                                                    |
| ADD-GTT             | <b>INCE</b>                  | E2454                          | <b>ENT-GTT</b>                           | Remote point code table is full.                                                                                                    |
| ADD-GTT             | <b>RINC</b>                  | E2457                          | <b>ENT-GTA</b>                           | If SSN is specified, XLAT must be DPCSSN.                                                                                                    |
| ADD-GTT             | <b>RINC</b>                  | E2457                          | <b>ENT-GTT</b>                           | If a Subsystem Number is specified, the<br>Translate Indicator must be DPCSSN.                                                                                                    |
| ADD-GTT             | RINC                         | E2457                          | <b>ENT-GTT</b>                           | If a Subsystem Number is specified, the<br>Translate Indicator must be DPCSSN.                                                                                                    |
| ADD-GTT             | <b>INCE</b>                  | E2462                          | <b>ENT-GTA</b>                           | If the XGTT feature is enabled, the GTT table<br>may have up to either 400,000 or 1,000,000<br>entries. Refer to . If XGTT is not enabled, the<br>GTT table contains up to 269,999 user entries.<br>If the user attempts to enter more that the<br>allowed number of GTT entries, an error<br>message appears. |
| ADD-GTT             | <b>INCE</b>                  | E2462                          | <b>ENT-GTT</b>                           | If the XGTT feature is enabled, the GTT table<br>may have up to either 400,000 or 1,000,000<br>entries. Refer to . If XGTT is not enabled, the<br>GTT table contains up to 269,999 user entries.<br>If the user attempts to enter more that the<br>allowed number of GTT entries, an error<br>message appears. |
| ADD-GTT             | <b>INCE</b>                  | E2462                          | <b>ENT-GTA</b>                           | The GTT table can not be FULL.                                                                                                    |
| ADD-GTT             | <b>INCE</b>                  | E2462                          | <b>ENT-GTT</b>                           | The GTT table can not be FULL.                                                                                                    |
| ADD-GTT             | <b>IDNS</b>                  | E2465                          | <b>ENT-GTT</b>                           | The specified Translation Type or the<br>Translation Type referenced by the specified<br>Translation Type Name must not be defined<br>as an alias.                                                                                                    |

**Table 3-1.** SEAS Cross Reference Table

| <b>SEAS Command</b> | <b>SEAS</b><br>Error<br>Code | System<br>Error<br>Code | <b>System Command</b> | <b>Explanatory Text</b>                                                                                                    |
|---------------------|------------------------------|-------------------------|-----------------------|----------------------------------------------------------------------------------------------------|
| ADD-GTT             | <b>SNEX</b>                  | E2466                   | <b>ENT-GTA</b>        | The Translation Type must match that of an<br>existing ANSI GTT Selector which is assigned<br>to a GTT Set.                                                                                        |
| ADD-GTT             | <b>SNEX</b>                  | E2466                   | <b>ENT-GTT</b>        | If a Translation Type is specified, the<br>Translation Type must exist in the STP's<br>active database.                                                                                            |
| ADD-GTT             | <b>IDNS</b>                  | E2470                   | <b>ENT-GTT</b>        | The network type of the Translation Type<br>and Translated Point Code must match. You<br>can not have mixed networks.                                                                              |
| ADD-GTT             | <b>SEHW</b>                  | E2648                   | <b>ENT-GTA</b>        | Route table not accessible.                                                                                                    |
| ADD-GTT             | <b>SEHW</b>                  | E2648                   | <b>ENT-GTT</b>        | Route table not accessible.                                                                                                    |
| ADD-GTT             | <b>IDNV</b>                  | E2859                   | <b>ENT-GTA</b>        | PC/PCA/PCI/PCN/PCN24 must be a full<br>point code.                                                                                                    |
| ADD-GTT             | <b>IDNV</b>                  | E2859                   | <b>ENT-GTT</b>        | Translated Point Code must be a full point<br>code.                                                                                                    |
| ADD-GTT             | <b>SEHW</b>                  | E2874                   | <b>ENT-GTA</b>        | Site ID table not accessible.                                                                                                    |
| ADD-GTT             | <b>SEHW</b>                  | E2874                   | <b>ENT-GTT</b>        | Site ID table not accessible.                                                                                                    |
| ADD-GTT             | <b>SEHW</b>                  | E3119                   | <b>ENT-GTA</b>        | GTA table not accessible.                                                                                                    |
| ADD-GTT             | <b>SEHW</b>                  | E3120                   | <b>ENT-GTA</b>        | GTT DBMM table not accessible.                                                                                                    |
| ADD-GTT             | <b>SEHW</b>                  | E3543                   | <b>ENT-GTA</b>        | GTT Selector table not accessible                                                                                                    |
| ADD-GTT             | <b>SEHW</b>                  | E3544                   | <b>ENT-GTA</b>        | GTT Set table not accessible.                                                                                                    |
| ADD-GTT             | <b>IDNS</b>                  | E3570                   | ENT-GTA               | If the specified GTT Set is an ANSI set,<br>PC/PCA must be a valid ANSI point code. If<br>the ANSI/ITU/24 Bit SCCP Conversion<br>feature is enabled, this MTT error code will<br>not be generated. |
| ADD-GTT             | <b>IDNS</b>                  | E3571                   | <b>ENT-GTA</b>        | The length of the specified GTA must match<br>the number of digits provisioned for the<br>specified GTT Set referenced by GTTSN.                                                                   |
| ADD-GTT             | <b>IDNV</b>                  | N/A                     | <b>ENT-GTA</b>        | Alpha characters may not be specified for<br>GTA.                                                                                                    |
| ADD-GTT             | SAAS                         | N/A                     | <b>ENT-GTT</b>        | The DPC-SSN-GTA entity must not already<br>exist in the ORDERED GLOBAL TITLE<br>TRANSLATION entity set for that translation<br>type in the STP active data base.                                   |
| <b>ADD-GTWYLS</b>   | <b>IDNS</b>                  | 2337                    | <b>ADD-GTWYLS</b>     | If GWSD is specified as ON, GWSA must also<br>be ON.                                                                                                    |
| ADD-GTWYLS          | <b>GNFI</b>                  | E2494                   | ADD-GTWYLS            | The NSFI must be in the range (STOP, OPC,<br>DPC, BLKDPC, BLKOPC, SIO).                                                                                                    |

**Table 3-1.** SEAS Cross Reference Table

| <b>SEAS Command</b> | <b>SEAS</b><br>Error<br>Code | System<br>Error<br>Code | <b>System Command</b> | <b>Explanatory Text</b>                                                                                                    |
|---------------------|------------------------------|-------------------------|-----------------------|----------------------------------------------------------------------------------------------------|
| <b>ADD-GTWYLS</b>   | <b>GNRF</b>                  | E2552                   | <b>ADD-GTWYLS</b>     | The NSFI/NSR combo must exist in the GWS<br>entity set.                                                                                                    |
| <b>ADD-GTWYLS</b>   | <b>GNSR</b>                  | E <sub>2553</sub>       | ADD-GTWYLS            | NSR must be specified if NSFI is not STOP.                                                                                                    |
| ADD-GTWYLS          | <b>GNSR</b>                  | E2554                   | <b>ADD-GTWYLS</b>     | NSR can not be specified if NSFI is STOP.                                                                                                    |
| <b>ADD-GTWYLS</b>   | <b>INCE</b>                  | E2925                   | <b>ADD-GTWYLS</b>     | There must be enough EAGLE® screenset<br>resources for the Gateway Linkset to be<br>entered.                                                                                                    |
| <b>ADD-GTWYLS</b>   | <b>GAEX</b>                  | E2927                   | ADD-GTWYLS            | The Gateway Linkset can not be provisioned<br>locally, i.e. the SCRN parameter of the linkset<br>entry must be 'none' before a Gateway<br>Linkset can be provisioned.                                                                                                    |
| <b>ADD-GTWYLS</b>   | <b>SNAS</b>                  | E2929                   | <b>ADD-GTWYLS</b>     | The generic linkset must exist.                                                                                                    |
| <b>ADD-GTWYLS</b>   | <b>GAEX</b>                  | E2930                   | <b>ADD-GTWYLS</b>     | The GTWYLS must not already exist.                                                                                                    |
| ADD-GTWYLS          | <b>SEHW</b>                  | E3655                   | <b>ADD-GTWYLS</b>     | The GWS Stop Action Set table not accessible.                                                                                                    |
| ADD-GTWYLS          | <b>IDNS</b>                  | E3656                   | <b>ADD-GTWYLS</b>     | The ACTNAME name, if specified other than<br>'NONE', must exist in the GWS Stop Action<br>Set Table.                                                                                                    |
| <b>ADD-GTWYLS</b>   | <b>IDNS</b>                  | E3658                   | <b>ADD-GTWYLS</b>     | Specifying ACTNAME via the supplier<br>specific parameter block can only occur when<br>NSFI is specified and equal to STOP.                                                                                                    |
| <b>ADD-GTWYLS</b>   | <b>IPMS</b>                  | N/A                     | <b>ADD-GTWYLS</b>     | A linkset name must be specified.                                                                                                    |
| ADD-GTWYLS          | <b>IPMS</b>                  | N/A                     | <b>ADD-GTWYLS</b>     | NSFI must be specified.                                                                                                    |
| <b>ADD-GTWYLS</b>   | <b>IPNS</b>                  | N/A                     | <b>ADD-GTWYLS</b>     | LSGI(ln) Parameter is not supported.                                                                                                    |
| ADD-LS              | <b>SEHW</b>                  | E2122                   | <b>ENT-LS</b>         | Linkset table not accessible.                                                                                                    |
| ADD-LS              | <b>SEHW</b>                  | E2145                   | <b>ENT-LS</b>         | MAS configuration table not accessible.                                                                                                    |
| ADD-LS              | <b>IDNS</b>                  | E2167                   | <b>ENT-LS</b>         | The specified Adjacent Point Code must not<br>match any of the STP's capability codes as<br>specified in its self-identity. This rule is a<br>system-specific rule that SEAS does not<br>enforce. If this condition is detected, the IDNS<br>code must be returned to the SEAC. |
| ADD-LS              | <b>IDNS</b>                  | E2168                   | <b>ENT-LS</b>         | The specified Adjacent Point Code must not<br>match the STP's own DPC as specified in its<br>self-identity. This rule is a system-specific<br>rule that SÉAS does not enforce. If this<br>condition is detected, the IDNS code must be<br>returned to the SEAC.                 |

**Table 3-1.** SEAS Cross Reference Table

| <b>SEAS Command</b> | <b>SEAS</b><br>Error<br>Code | System<br>Error<br>Code | <b>System Command</b> | <b>Explanatory Text</b>                                                                                                    |
|---------------------|------------------------------|-------------------------|-----------------------|----------------------------------------------------------------------------------------------------|
| ADD-LS              | <b>IDRE</b>                  | E2169                   | <b>ENT-LS</b>         | If the system is configured for ANSI<br>formatted point code, the network indicator<br>value of the FE PC parameter must be 6 or<br>greater when the cluster value is 0.                                                                                                    |
| ADD-LS              | <b>IDNS</b>                  | E2169                   | <b>ENT-LS</b>         | PC or MPC point code out of range. If the<br>system is configured for ANSI formatted<br>point code, the network indicator value of the<br>FE PC parameter must be 6 or greater when<br>the cluster value is 0.                                                                                                    |
| $ADD-I.S$           | <b>IDNS</b>                  | E2332                   | <b>ENT-LS</b>         | Adjacent Point Code must not be defined as<br>an alias. This rule is a system-specific rule that<br>SEAS does not enforce. If this condition is<br>detected, the IDNS code must be returned to<br>the SEAC.                                                                                                    |
| ADD-LS              | FCDI                         | E2335                   | <b>ENT-LS</b>         | If a PC destination address matching the<br>entered FE PC is found, the STP shall compare<br>the FE CLLI for the given link set to the<br>Destination Identifier (DI) of that matching<br>destination. If they are not identical, the STP<br>shall reject the ADD-LS command.                                                                                                    |
| ADD-LS              | <b>FPAS</b>                  | E2343                   | <b>ENT-LS</b>         | The STP must ensure that the FE PC value<br>specified is not assigned to any other linkset<br>(Linkset Name).                                                                                                    |
| ADD-LS              | <b>SAAS</b>                  | E2345                   | <b>ENT-LS</b>         | The STP must ensure that the linkset specified<br>does not already exist in the STP's active<br>database.                                                                                                    |
| ADD-LS              | <b>INCE</b>                  | E2347                   | <b>ENT-LS</b>         | Linkset table must not be full.                                                                                                    |
| ADD-LS              | <b>IDNS</b>                  | E2591                   | <b>ENT-LS</b>         | BEI must be omitted or YES if APC is in the<br>X.25 domain.                                                                                                    |
| ADD-LS              | <b>IDNS</b>                  | E2646                   | <b>ENT-LS</b>         | Adjacent Point Code cannot be referenced by<br>an $X.25$ route with LC2NM=YES. This rule is<br>a system-specific rule that SEAS does not<br>enforce. If this condition is detected, the IDNS<br>code must be returned to the SEAC.                                                                                                    |
| ADD-LS              | <b>SEHW</b>                  | E2648                   | <b>ENT-LS</b>         | Route table not accessible.                                                                                                    |
| ADD-LS              | <b>IDNS</b>                  | E2657                   | <b>ENT-LS</b>         | The STP shall search its DESTINATION<br>entity set for a PC destination address<br>matching the entered FE PC. SEAS's view of<br>the database requires that Destination entities<br>be validated against linkset entities. This<br>difference in rules represents a fundamental<br>difference in the data base views of system<br>and SEAS. If this condition is detected, the<br>IDNS code must be returned to the SEAC. |
| ADD-LS              | <b>IDNS</b>                  | E2834                   | <b>ENT-LS</b>         | MTPRSE parameter not permitted if MTPRS<br>feature is OFF(ANSI).                                                                                                    |

**Table 3-1.** SEAS Cross Reference Table

| <b>SEAS Command</b> | <b>SEAS</b><br>Error<br>Code | System<br>Error<br>Code | <b>System Command</b> | <b>Explanatory Text</b>                                                                                                    |
|---------------------|------------------------------|-------------------------|-----------------------|----------------------------------------------------------------------------------------------------|
| ADD-LS              | <b>IDNS</b>                  | E2848                   | <b>ENT-LS</b>         | ASL8 parameter is only valid for ANSI link<br>sets.                                                                                                    |
| ADD-LS              | <b>IDNS</b>                  | E2858                   | <b>ENT-LS</b>         | SLSCI parameter is only valid for ANSI link<br>sets.                                                                                                    |
| ADD-LS              | <b>IDNV</b>                  | E2859                   | <b>ENT-LS</b>         | Adjacent destination address must be a full<br>point code. The SEAS ADD-LS command<br>does not have any provisions for accepting<br>partial point codes. However, if fewer than 9<br>numerals are received for the Point Code<br>parameter, the commands will be rejected<br>with the Input Data Not Valid error code.                              |
| ADD-LS              | <b>SEHW</b>                  | E2874                   | <b>ENT-LS</b>         | STP site ID table not accessible.                                                                                                    |
| ADD-LS              | <b>IDNS</b>                  | E3851                   | <b>ENT-LS</b>         | MTPRSE parameter not permitted if<br>ITUMTPRS feature is OFF(ITU).                                                                                                    |
| ADD-SCRAFTPC        | <b>IDNS</b>                  |                         | <b>ENT-SCR-AFTPC</b>  | Ranges are not supported for SSN.                                                                                                    |
| ADD-SCRAFTPC        | <b>IDNV</b>                  |                         | <b>ENT-SCR-AFTPC</b>  | The screen reference must begin with an<br>alpha character.                                                                                                    |
| ADD-SCRAFTPC        | <b>IDNS</b>                  | E2495                   | <b>ENT-SCR-AFTPC</b>  | If ZONE is specified or re-specified as<br>asterisk, AREA and ID must also be asterisk.<br>If AREA is specified or re-specified as<br>asterisk, ID must also be asterisk. If MSA is<br>specified or re-specified as asterisk, SSA and<br>SP must also be asterisk. If SSA is specified or<br>re-specified as asterisk, SP must also be<br>asterisk. |
| <b>ADD-SCRAFTPC</b> | <b>GCLI</b>                  | E2511                   | <b>ENT-SCR-AFTPC</b>  | Point codes specified by NI-NC-NCM must<br>be valid.                                                                                                    |
| ADD-SCRAFTPC        | <b>GCMI</b>                  | E2512                   | <b>ENT-SCR-AFTPC</b>  | Point codes specified by NI-NC-NCM must<br>be valid.                                                                                                    |
| ADD-SCRAFTPC        | <b>GNSR</b>                  | E2554                   | <b>ENT-SCR-AFTPC</b>  | NSR may not be specified.                                                                                                    |
| ADD-SCRAFTPC        | <b>IDNS</b>                  | E2556                   | <b>ENT-SCR-AFTPC</b>  | A complete point code must be entered using<br>one and only one of the four point code types<br>represented by NI-NC-NCM,<br>ZONE-AREA-ID, MSA-SSA-SP, or NPC.                                                                                                    |
| <b>ADD-SCRAFTPC</b> | <b>GAEX</b>                  | E2561                   | <b>ENT-SCR-AFTPC</b>  | The new affected point code and subsystem<br>number to be added or changed cannot<br>already exist in the AFTPC entity set.                                                                                                    |
| ADD-SCRAFTPC        | <b>IDRE</b>                  | E2564                   | ENT-SCR-AFTPC         | ANSI point code value 000-000-000, and<br>ITU-International point code value 0-000-0<br>are not allowed.                                                                                                    |
| ADD-SCRAFTPC        | <b>INCE</b>                  | E2565                   | <b>ENT-SCR-AFTPC</b>  | The command will be rejected if the Gateway<br>Screening rules table already contains the<br>max number of rules.                                                                                                    |

**Table 3-1.** SEAS Cross Reference Table

| <b>SEAS Command</b>     | <b>SEAS</b><br>Error<br>Code | System<br>Error<br>Code | <b>System Command</b> | <b>Explanatory Text</b>                                                                                                    |
|-------------------------|------------------------------|-------------------------|-----------------------|----------------------------------------------------------------------------------------------------|
| ADD-SCRAFTPC            | <b>GNFI</b>                  | E3271                   | <b>ENT-SCR-AFTPC</b>  | The NSFI must be STOP.                                                                                                    |
| <b>ADD-SCRAFTP</b><br>C | <b>IPNS</b>                  | N/A                     | <b>ENT-SCR-AFTPC</b>  | The supplier specific parameter is not<br>supported.                                                                                                    |
| ADD-SCRBLKDPC           | <b>IDNV</b>                  |                         | ENT-SCR-BLKDPC        | The screen reference must begin with an<br>alpha character.                                                                                                    |
| ADD-SCRBLKDPC           | <b>IDNS</b>                  | E2136                   | ENT-SCR-BLKDPC        | At least one optional parameter must be<br>specified.                                                                                                    |
| ADD-SCRBLKDPC           | <b>IDNS</b>                  | E2495                   | ENT-SCR-BLKDPC        | If ZONE is specified or re-specified as<br>asterisk, AREA and ID must also be asterisk.<br>If AREA is specified or re-specified as<br>asterisk, ID must also be asterisk. If MSA is<br>specified or re-specified as asterisk, SSA and<br>SP must also be asterisk. If SSA is specified or<br>re-specified as asterisk, SP must also be<br>asterisk. |
| ADD-SCRBLKDPC           | <b>GAEX</b>                  | E2497                   | <b>ENT-SCR-BLKDPC</b> | If blocked screen reference exists, then NI,<br>ZONE, MSA or NPC must not equal C. Point<br>code C-C-C already exists for this blocked SR.                                                                                                    |
| <b>ADD-SCRBLKDPC</b>    | <b>GCLI</b>                  | E <sub>2511</sub>       | <b>ENT-SCR-BLKDPC</b> | Point codes specified by NI-NC-NCM must<br>be valid.                                                                                                    |
| ADD-SCRBLKDPC           | <b>GCMI</b>                  | E2512                   | <b>ENT-SCR-BLKDPC</b> | Point codes specified by NI-NC-NCM must<br>be valid.                                                                                                    |
| ADD-SCRBLKDPC           | <b>GAEX</b>                  | E2525                   | ENT-SCR-BLKDPC        | When creating a new blocked screen reference<br>NI, ZONE, MSA or NPC must be equal to C.<br>Point code C-C-C must be the first point code<br>entered for a new blocked screen reference.                                                                                                    |
| ADD-SCRBLKDPC           | <b>GNFI</b>                  | E2547                   | <b>ENT-SCR-BLKDPC</b> | If the SR does not currently exist, (1) NI,<br>ZONE, MSA, or NPC must equal C, (2) NSFI<br>must not be FAIL and (3) a new BLKDPC<br>screening table is created.                                                                                                    |
| ADD-SCRBLKDPC           | <b>GNFI</b>                  | E2549                   | <b>ENT-SCR-BLKDPC</b> | NSFI must be FAIL when entering any point<br>code that is not a continue entry.                                                                                                    |
| <b>ADD-SCRBLKDPC</b>    | <b>GNRF</b>                  | E <sub>2552</sub>       | <b>ENT-SCR-BLKDPC</b> | The screen referenced by NSFI and NSR must<br>already exist.                                                                                                    |
| ADD-SCRBLKDPC           | <b>GNSR</b>                  | E2553                   | <b>ENT-SCR-BLKDPC</b> | If NSFI is not equal to STOP or FAIL, NSR<br>must be specified.                                                                                                    |

**Table 3-1.** SEAS Cross Reference Table

| <b>SEAS Command</b>  | <b>SEAS</b><br>Error<br>Code | System<br>Error<br>Code | <b>System Command   Explanatory Text</b> |                                                                                                    |
|----------------------|------------------------------|-------------------------|------------------------------------------|----------------------------------------------------------------------------------------------------|
| ADD-SCRBLKDPC        | <b>IDNS</b>                  | E2556                   | ENT-SCR-BLKDPC                           | A complete point code must be entered, i.e.<br>"**' may not be used for any of the parameters<br>NI, NC or NCM in the case of SEAS<br>commands. NOTE: '**' in SEAS is the same as<br>not specifying the parameter in the EAGLE®<br>syntax. For EAGLE <sup>®</sup> commands a complete<br>point code must be entered in the form<br>NI-NC-NCM, ZONE-AREA-ID,<br>MSA-SSA-SP, or NPC except in the special<br>case of entering C for "continue" in<br>commands that allow it. |
| ADD-SCRBLKDPC        | <b>GAEX</b>                  | E2558                   | ENT-SCR-BLKDPC                           | If SR exists, the blocked DPC, given by<br>NI-NC-NCM, ZONE-AREA-IĎ,<br>MSA-SSA-SP, or NPC to be added to the<br>BLKDPC screening table for the blocked DPC<br>screening reference must not already exist as<br>defined or within an existing range of DPCs.                                                                                                    |
| <b>ADD-SCRBLKDPC</b> | <b>IDNS</b>                  | E2564                   | <b>ENT-SCR-BLKDPC</b>                    | ANSI point code value 000-000-000, and<br>ITU-International point code value 0-000-0<br>are not allowed.                                                                                                    |
| ADD-SCRBLKDPC        | <b>INCE</b>                  | E2565                   | ENT-SCR-BLKDPC                           | The command will be rejected if the Gateway<br>Screening rules table already contains the<br>max number of rules.                                                                                                    |
| ADD-SCRBLKDPC        | <b>GNFI</b>                  | E3271                   | <b>ENT-SCR-BLKDPC</b>                    | The NSFI must be valid for BLKDPC screens.                                                                                                    |
| ADD-SCRBLKDPC        | <b>IPNS</b>                  | N/A                     | ENT-SCR-BLKDPC                           | The Supplier Specific Parameter is not<br>supported.                                                                                                    |
| ADD-SCRBLKOPC        | <b>IDNV</b>                  |                         | ENT-SCR-BLKOPC                           | The screen reference must begin with an<br>alpha character.                                                                                                    |
| ADD-SCRBLKOPC        | <b>IDNS</b>                  | E2136                   | ENT-SCR-BLKOPC                           | At least one optional parameter must be<br>specified.                                                                                                    |
| ADD-SCRBLKOPC        | <b>IDNS</b>                  | E2495                   | <b>ENT-SCR-BLKOPC</b>                    | If ZONE is specified or re-specified as<br>asterisk, AREA and ID must also be asterisk.<br>If AREA is specified or re-specified as<br>asterisk, ID must also be asterisk. If MSA is<br>specified or re-specified as asterisk, SSA and<br>SP must also be asterisk. If SSA is specified or<br>re-specified as asterisk, SP must also be<br>asterisk.                                                                                                    |
| ADD-SCRBLKOPC        | GAEX                         | E2497                   | ENT-SCR-BLKOPC                           | If a blocked screen reference exists, then NI,<br>ZONE, MSA or NPC must not equal C. Point<br>code C-C-C already exists for this blocked SR.                                                                                                    |
| ADD-SCRBLKOPC        | <b>GCLI</b>                  | E2511                   | ENT-SCR-BLKOPC                           | Point codes specified by NI-NC-NCM must<br>be valid.                                                                                                    |
| ADD-SCRBLKOPC        | <b>GCMI</b>                  | E2512                   | <b>ENT-SCR-BLKOPC</b>                    | Point codes specified by NI-NC-NCM must<br>be valid.                                                                                                    |

**Table 3-1.** SEAS Cross Reference Table

| <b>SEAS Command</b>  | <b>SEAS</b><br>Error<br>Code | System<br>Error<br>Code | <b>System Command</b> | <b>Explanatory Text</b>                                                                                                    |
|----------------------|------------------------------|-------------------------|-----------------------|----------------------------------------------------------------------------------------------------|
| <b>ADD-SCRBLKOPC</b> | <b>GAEX</b>                  | E2525                   | <b>ENT-SCR-BLKOPC</b> | When creating a new blocked screen reference<br>NI, ZONE, MSA or NPC must be equal to C.<br>Point code C-C-C must be the first point code<br>entered for a new blocked screen reference.                                                                                                    |
| ADD-SCRBLKOPC        | <b>GNFI</b>                  | E2547                   | ENT-SCR-BLKOPC        | If the SR does not currently exist, (1) NI,<br>ZONE, MSA, or NPC must equal C, (2) NSFI<br>must not be FAIL and (3) a new BLKOPC<br>screening table is created.                                                                                                    |
| ADD-SCRBLKOPC        | <b>GNFI</b>                  | E2549                   | ENT-SCR-BLKOPC        | NSFI must be FAIL when entering any point<br>code that is not a continue entry $(C-C-C)$ .                                                                                                    |
| ADD-SCRBLKOPC        | GNRF                         | E2552                   | ENT-SCR-BLKOPC        | The screen referenced by NSFI and NSR must<br>already exist.                                                                                                    |
| ADD-SCRBLKOPC        | <b>GNSR</b>                  | E2553                   | ENT-SCR-BLKOPC        | If NSFI is not equal to STOP or FAIL, NSR<br>must be specified.                                                                                                    |
| <b>ADD-SCRBLKOPC</b> | <b>IDNS</b>                  | E2556                   | <b>ENT-SCR-BLKOPC</b> | A complete point code must be entered, i.e.<br>"**' may not be used for any of the parameters<br>NI, NC or NCM in the case of SEAS<br>commands. NOTE: '**' in SEAS is the same as<br>not specifying the parameter in the EAGLE®<br>syntax. For EAGLE® commands a complete<br>point code must be entered in the form<br>NI-NC-NCM, ZONE-AREA-ID,<br>MSA-SSA-SP, or NPC except in the special<br>case of entering C for "continue" in<br>commands that allow it. |
| ADD-SCRBLKOPC        | <b>GAEX</b>                  | E2558                   | <b>ENT-SCR-BLKOPC</b> | If asterisk or ranges are specified for the<br>blocked OPC, nothing that matches the<br>specified range of OPCs may already exist in<br>the BLKOPC screening table for the screening<br>reference.                                                                                                    |
| ADD-SCRBLKOPC        | <b>GAEX</b>                  | E2558                   | <b>ENT-SCR-BLKOPC</b> | If the SR exists, the blocked OPC, given by<br>NI-NC-NCM, ZONE-AREA-ID,<br>MSA-SSA-SP, or NPC to be added to the<br>BLKOPC screening table for the blocked OPC<br>screening reference must not already exist as<br>defined or within an existing range of OPCs.                                                                                                    |
| ADD-SCRBLKOPC        | <b>IDNS</b>                  | E2564                   | ENT-SCR-BLKOPC        | ANSI point code value 000-000-000, and<br>ITU-International point code value 0-000-0,<br>are not allowed.                                                                                                    |
| ADD-SCRBLKOPC        | <b>INCE</b>                  | E <sub>2565</sub>       | ENT-SCR-BLKOPC        | The command will be rejected if the Gateway<br>Screening rules table already contains the<br>max number of rules.                                                                                                    |
| ADD-SCRBLKOPC        | <b>GNFI</b>                  | E3271                   | ENT-SCR-BLKOPC        | The NSFI specified must be valid for the<br>BLKOPC entity type.                                                                                                    |
| ADD-SCRBLKOPC        | <b>IPNS</b>                  | N/A                     | <b>ENT-SCR-BLKOPC</b> | The Supplier Specific Parameter is not<br>supported.                                                                                                    |

**Table 3-1.** SEAS Cross Reference Table

| <b>SEAS Command</b> | <b>SEAS</b><br>Error<br>Code | System<br>Error<br>Code | <b>System Command</b> | <b>Explanatory Text</b>                                                                                                    |
|---------------------|------------------------------|-------------------------|-----------------------|----------------------------------------------------------------------------------------------------|
| <b>ADD-SCRCDPA</b>  | <b>IDNS</b>                  |                         | <b>ENT-SCR-CDPA</b>   | Ranges are not supported for SSN.                                                                                                    |
| <b>ADD-SCRCDPA</b>  | <b>IDNV</b>                  |                         | <b>ENT-SCR-CDPA</b>   | The screen reference must begin with an<br>alpha character.                                                                                    |
| <b>ADD-SCRCDPA</b>  | <b>IDNS</b>                  | E2136                   | <b>ENT-SCR-CDPA</b>   | At least one optional parameter must be<br>specified.                                                                                          |
| <b>ADD-SCRCDPA</b>  | <b>IDNS</b>                  | E2484                   | <b>ENT-SCR-CDPA</b>   | If NSFI=AFTPC then SSN must equal 1.                                                                                                    |
| ADD-SCRCDPA         | <b>GFII</b>                  | E2508                   | ENT-SCR-CDPA          | If SSN is not equal to 1, the SCMG format<br>identifier must be NULL.                                                                          |
| <b>ADD-SCRCDPA</b>  | <b>GFII</b>                  | E <sub>2508</sub>       | <b>ENT-SCR-CDPA</b>   | The SCMGI D parameter must be specified<br>for $SSN=1$ .                                                                                       |
| <b>ADD-SCRCDPA</b>  | <b>GCLI</b>                  | E2511                   | <b>ENT-SCR-CDPA</b>   | Point codes specified by NI-NC-NCM must<br>be valid.                                                                                           |
| <b>ADD-SCRCDPA</b>  | <b>GCMI</b>                  | E2512                   | <b>ENT-SCR-CDPA</b>   | Point codes specified by NI-NC-NCM must<br>be valid.                                                                                           |
| ADD-SCRCDPA         | <b>GAEX</b>                  | E2516                   | <b>ENT-SCR-CDPA</b>   | The new CDPA entry to be added cannot<br>match any specific, range, or asterisk-entry<br>already existing in the specified screening<br>table. |
| ADD-SCRCDPA         | <b>GNRF</b>                  | E <sub>2552</sub>       | <b>ENT-SCR-CDPA</b>   | The screen referenced by NSFI and NSR must<br>already exist.                                                                                   |
| <b>ADD-SCRCDPA</b>  | <b>GNSR</b>                  | E2553                   | <b>ENT-SCR-CDPA</b>   | NSR must be specified if NSFI is not STOP.                                                                                                    |
| <b>ADD-SCRCDPA</b>  | <b>GNSR</b>                  | E2554                   | <b>ENT-SCR-CDPA</b>   | NSR must be NULL if the NSFI specified is<br>STOP.                                                                                             |
| <b>ADD-SCRCDPA</b>  | <b>GNII</b>                  | E2564                   | <b>ENT-SCR-CDPA</b>   | ANSI point code value 000-000-000, and<br>ITU-International point code value 0-000-0<br>are not allowed.                                       |
| <b>ADD-SCRCDPA</b>  | <b>INCE</b>                  | E2565                   | <b>ENT-SCR-CDPA</b>   | The command will be rejected if the Gateway<br>Screening rules table already contains the<br>max number of rules.                              |
| <b>ADD-SCRCDPA</b>  | <b>GNFI</b>                  | E3271                   | <b>ENT-SCR-CDPA</b>   | The NSFI must be valid for CDPA screens.                                                                                                    |
| <b>ADD-SCRCDPA</b>  | <b>IPNS</b>                  | N/A                     | <b>ENT-SCR-CDPA</b>   | The supplier specific parameter is not<br>supported.                                                                                           |
| ADD-SCRCGPA         | <b>IDNS</b>                  |                         | ENT-SCR-CGPA          | Ranges are not supported for SSN.                                                                                                    |
| ADD-SCRCGPA         | <b>IDNV</b>                  |                         | ENT-SCR-CGPA          | The screen reference must begin with an<br>alpha character.                                                                                    |
| ADD-SCRCGPA         | <b>GNFI</b>                  | E2492                   | ENT-SCR-CGPA          | NSFI may only be specified as TT if RI is GT<br>$or$ <sup>*</sup> .                                                                            |
| ADD-SCRCGPA         | <b>GNFI</b>                  | E2492                   | ENT-SCR-CGPA          | NSFI may only be specified as CDPA if RI is<br>DPC or $*$ .                                                                                    |

**Table 3-1.** SEAS Cross Reference Table

| <b>SEAS Command</b> | <b>SEAS</b><br>Error<br>Code | System<br>Error<br>Code | <b>System Command</b> | <b>Explanatory Text</b>                                                                                                    |
|---------------------|------------------------------|-------------------------|-----------------------|----------------------------------------------------------------------------------------------------|
| ADD-SCRCGPA         | <b>IDNS</b>                  | E2495                   | <b>ENT-SCR-CGPA</b>   | If ZONE is specified or re-specified as<br>asterisk, AREA and ID must also be asterisk.<br>If AREA is specified or re-specified as<br>asterisk, ID must also be asterisk. If MSA is<br>specified or re-specified as asterisk, SSA and<br>SP must also be asterisk. If SSA is specified or<br>re-specified as asterisk, SP must also be<br>asterisk. |
| ADD-SCRCGPA         | <b>GCLI</b>                  | E2511                   | ENT-SCR-CGPA          | Point codes specified by NI-NC-NCM must<br>be valid.                                                                                                    |
| ADD-SCRCGPA         | <b>GCMI</b>                  | E2512                   | ENT-SCR-CGPA          | Point codes specified by NI-NC-NCM must<br>be valid.                                                                                                    |
| ADD-SCRCGPA         | <b>GAEX</b>                  | E2514                   | ENT-SCR-CGPA          | The new CGPA PC, RI, SCCPMT and<br>subsystem number to be added can not<br>already exist in the CGPA entity set.                                                                                                    |
| ADD-SCRCGPA         | <b>GNRF</b>                  | E2552                   | ENT-SCR-CGPA          | The screen referenced by NSFI and NSR must<br>already exist.                                                                                                    |
| ADD-SCRCGPA         | <b>GNSR</b>                  | E <sub>2553</sub>       | ENT-SCR-CGPA          | NSR must be specified if NSFI is not STOP.                                                                                                    |
| ADD-SCRCGPA         | <b>GNSR</b>                  | E2554                   | ENT-SCR-CGPA          | NSR must be NULL if the NSFI specified is<br>STOP.                                                                                                    |
| ADD-SCRCGPA         | <b>IDNS</b>                  | E2556                   | ENT-SCR-CGPA          | A complete point code must be entered using<br>one and only one of the four point code types<br>represented by NI-NC-NCM,<br>ZONE-AREA-ID, MSA-SSA-SP, or NPC.                                                                                                    |
| ADD-SCRCGPA         | <b>IDRE</b>                  | E2564                   | <b>ENT-SCR-CGPA</b>   | ANSI point code value 000-000-000, and<br>ITU-International point code value 0-000-0<br>are not allowed.                                                                                                    |
| ADD-SCRCGPA         | <b>INCE</b>                  | E2565                   | <b>ENT-SCR-CGPA</b>   | The command will be rejected if the Gateway<br>Screening rules table already contains the<br>max number of rules.                                                                                                    |
| ADD-SCRCGPA         | <b>GNFI</b>                  | E3271                   | ENT-SCR-CGPA          | The NSFI must be valid for CGPA screens.                                                                                                    |
| ADD-SCRCGPA         | <b>IPNS</b>                  | N/A                     | ENT-SCR-CGPA          | The linkset group identifier parameter is not<br>supported.                                                                                                    |
| ADD-SCRCGPA         | <b>IPNS</b>                  | N/A                     | ENT-SCR-CGPA          | The supplier specific parameter is not<br>supported.                                                                                                    |
| ADD-SCRDESTFLD      | <b>IDNV</b>                  |                         | ENT-SCR-DESTFLD       | The screen reference must begin with an<br>alpha character.                                                                                                    |

**Table 3-1.** SEAS Cross Reference Table

| <b>SEAS Command</b>   | <b>SEAS</b><br>Error<br>Code | System<br>Error<br>Code | <b>System Command</b>  | <b>Explanatory Text</b>                                                                                                    |
|-----------------------|------------------------------|-------------------------|------------------------|----------------------------------------------------------------------------------------------------|
| ADD-SCRDESTFLD        | <b>IDNS</b>                  | E2495                   | <b>ENT-SCR-DESTFLD</b> | If ZONE is specified or re-specified as<br>asterisk, AREA and ID must also be asterisk.<br>If AREA is specified or re-specified as<br>asterisk, ID must also be asterisk. If MSA is<br>specified or re-specified as asterisk, SSA and<br>SP must also be asterisk. If SSA is specified or<br>re-specified as asterisk, SP must also be<br>asterisk. |
| <b>ADD-SCRDESTFLD</b> | <b>GCLII</b>                 | E2511                   | <b>ENT-SCR-DESTFLD</b> | Point codes specified by NI-NC-NCM must<br>be valid.                                                                                                    |
| ADD-SCRDESTFLD        | <b>GCMI</b>                  | E2512                   | ENT-SCR-DESTFLD        | Point codes specified by NI-NC-NCM must<br>be valid.                                                                                                    |
| <b>ADD-SCRDESTFLD</b> | <b>IDNV</b>                  | E2527                   | <b>ENT-SCR-DESTFLD</b> | NNI, NNC, NNCM, NAREA, NZONE, NID,<br>NMSA-NSSA-NSP, and NPC must not equal<br>C, when changing a screening entry who's<br>NSFI is equal to FAIL.                                                                                                    |
| ADD-SCRDESTFLD        | <b>GNSR</b>                  | E2554                   | <b>ENT-SCR-DESTFLD</b> | NSR can not be specified.                                                                                                    |
| <b>ADD-SCRDESTFLD</b> | <b>GAEX</b>                  | E2558                   | ENT-SCR-DESTFLD        | The destination point code, given by<br>NI-NC-NCM, ZONE-AREA-ID,<br>MSA-SSA-SP, or NPC must not already exist<br>as specified or within an existing range of<br>DPCs.                                                                                                    |
| <b>ADD-SCRDESTFLD</b> | <b>GNII</b>                  | E <sub>2564</sub>       | <b>ENT-SCR-DESTFLD</b> | ANSI point code value 000-000-000, and<br>ITU-International point code value 0-000-0<br>are not allowed.                                                                                                    |
| <b>ADD-SCRDESTFLD</b> | <b>INCE</b>                  | E2565                   | <b>ENT-SCR-DESTFLD</b> | The command will be rejected if the Gateway<br>Screening rules table already contains the<br>max number of rules.                                                                                                    |
| <b>ADD-SCRDESTFLD</b> | <b>GNFI</b>                  | E3271                   | <b>ENT-SCR-DESTFLD</b> | NSFI must be specified as STOP.                                                                                                    |
| ADD-SCRDESTFLD        | <b>IPNS</b>                  | N/A                     | <b>ENT-SCR-DESTFLD</b> | The Supplier Specific Parameter is not<br>supported.                                                                                                    |
| ADD-SCRDPC            | <b>IDNV</b>                  |                         | ENT-SCR-DPC            | The screen reference must begin with an<br>alpha character.                                                                                                    |
| <b>ADD-SCRDPC</b>     | <b>IDNS</b>                  | E2495                   | <b>ENT-SCR-DPC</b>     | If ZONE is specified or re-specified as<br>asterisk, AREA and ID must also be asterisk.<br>If AREA is specified or re-specified as<br>asterisk, ID must also be asterisk. If MSA is<br>specified or re-specified as asterisk, SSA and<br>SP must also be asterisk. If SSA is specified or<br>re-specified as asterisk, SP must also be<br>asterisk. |
| ADD-SCRDPC            | <b>GCLI</b>                  | E2511                   | ENT-SCR-DPC            | Pointcodes specified by NI-NC-NCM must be<br>valid.                                                                                                    |

**Table 3-1.** SEAS Cross Reference Table
| <b>SEAS Command</b> | <b>SEAS</b><br>Error<br>Code | System<br>Error<br>Code | <b>System Command</b> | <b>Explanatory Text</b>                                                                                                    |
|---------------------|------------------------------|-------------------------|-----------------------|----------------------------------------------------------------------------------------------------|
| ADD-SCRDPC          | <b>GCMI</b>                  | E2512                   | ENT-SCR-DPC           | Pointcodes specified by NI-NC-NCM must be<br>valid.                                                                                                    |
| ADD-SCRDPC          | <b>IDNV</b>                  | E2527                   | <b>ENT-SCR-DPC</b>    | NNI, NNC, NNCM, NAREA, NZONE, NID,<br>NMSA-NSSA-NSP, and NPC must not equal<br>C, when changing a screening entry who's<br>NSFI is equal to FAIL.                                                                                                    |
| ADD-SCRDPC          | <b>GNRF</b>                  | E2552                   | ENT-SCR-DPC           | The screen referenced by NSFI and NSR must<br>already exist.                                                                                                    |
| ADD-SCRDPC          | <b>GNRF</b>                  | E2552                   | <b>ENT-SCR-DPC</b>    | The screen referenced by NSFI and NSR must<br>already exist.                                                                                                    |
| ADD-SCRDPC          | <b>GNSR</b>                  | E <sub>2553</sub>       | <b>ENT-SCR-DPC</b>    | If NSFI is not equal to STOP, NSR must be<br>specified.                                                                                                    |
| <b>ADD-SCRDPC</b>   | <b>GAEX</b>                  | E2558                   | ENT-SCR-DPC           | The DPC, given by NI-NC-NCM,<br>ZONE-AREA-ID, MSA-SSA-SP, or NPC must<br>not already exist as specified or within an<br>existing range of DPCs.                                                                                                    |
| ADD-SCRDPC          | <b>GNII</b>                  | E2564                   | ENT-SCR-DPC           | ANSI point code value 000-000-000, and<br>ITU-International point code value 0-000-0<br>are not allowed.                                                                                                    |
| <b>ADD-SCRDPC</b>   | <b>INCE</b>                  | E2565                   | <b>ENT-SCR-DPC</b>    | The command will be rejected if the Gateway<br>Screening rules table already contains the<br>max number of rules.                                                                                                    |
| ADD-SCRDPC          | <b>GNFI</b>                  | E3271                   | <b>ENT-SCR-DPC</b>    | The NSFI must be valid for DPC screens.                                                                                                    |
| ADD-SCRDPC          | <b>IPNS</b>                  | N/A                     | ENT-SCR-DPC           | The Supplier Specific Parameter is not<br>supported.                                                                                                    |
| ADD-SCROPC          | <b>IDNV</b>                  |                         | ENT-SCR-OPC           | The screen reference must begin with an<br>alpha character.                                                                                                    |
| ADD-SCROPC          | <b>IDNS</b>                  | E2495                   | <b>ENT-SCR-OPC</b>    | If ZONE is specified or re-specified as<br>asterisk, AREA and ID must also be asterisk.<br>If AREA is specified or re-specified as<br>asterisk, ID must also be asterisk. If MSA is<br>specified or re-specified as asterisk, SSA and<br>SP must also be asterisk. If SSA is specified or<br>re-specified as asterisk, SP must also be<br>asterisk. |
| ADD-SCROPC          | <b>GCLI</b>                  | E2511                   | ENT-SCR-OPC           | Point codes specified by NI-NC-NCM must<br>be valid.                                                                                                    |
| ADD-SCROPC          | <b>GCMI</b>                  | E2512                   | ENT-SCR-OPC           | Point codes specified by NI-NC-NCM must<br>be valid.                                                                                                    |
| ADD-SCROPC          | <b>IDNV</b>                  | E2527                   | ENT-SCR-OPC           | NNI, NNC, NNCM, NAREA, NZONE, NID,<br>NMSA-NSSA-NSP, and NPC must not equal<br>C, when changing a screening entry who's<br>NSFI is equal to FAIL.                                                                                                    |

**Table 3-1.** SEAS Cross Reference Table

| <b>SEAS Command</b> | <b>SEAS</b><br>Error<br>Code | System<br><b>Error</b><br>Code | <b>System Command</b> | <b>Explanatory Text</b>                                                                                                    |
|---------------------|------------------------------|--------------------------------|-----------------------|----------------------------------------------------------------------------------------------------|
| ADD-SCROPC          | <b>GNRF</b>                  | E <sub>2552</sub>              | <b>ENT-SCR-OPC</b>    | The screen referenced by NSFI and NSR must<br>already exist.                                                                                                    |
| <b>ADD-SCROPC</b>   | <b>GNSR</b>                  | E <sub>2553</sub>              | <b>ENT-SCR-OPC</b>    | If NSFI is not equal to STOP, NSR must be<br>specified.                                                                                                    |
| <b>ADD-SCROPC</b>   | <b>IDNS</b>                  | E2556                          | <b>ENT-SCR-OPC</b>    | A complete point code must be entered, i.e.<br>"**' may not be used for any of the parameters<br>NI, NC or NCM in the case of SEAS<br>commands. NOTE: '**' in SEAS is the same as<br>not specifying the parameter in the EAGLE®<br>syntax. For EAGLE <sup>®</sup> commands a complete<br>point code must be entered in the form<br>NI-NC-NCM, ZONE-AREA-ID,<br>MSA-SSA-SP, or NPC except in the special<br>case of entering C for "confinue" in<br>commands that allow it. |
| <b>ADD-SCROPC</b>   | <b>GAEX</b>                  | E2558                          | <b>ENT-SCR-OPC</b>    | The OPC, given by NI-NC-NCM,<br>ZONE-AREA-ID, MSA-SSA-SP, or NPC must<br>not already exist as specified or within an<br>existing range of OPCs.                                                                                                    |
| ADD-SCROPC          | <b>GNII</b>                  | E2564                          | <b>ENT-SCR-OPC</b>    | ANSI point code value 000-000-000, and<br>ITU-International point code value 0-000-0<br>are not allowed.                                                                                                    |
| ADD-SCROPC          | <b>INCE</b>                  | E2565                          | <b>ENT-SCR-OPC</b>    | The command will be rejected if the Gateway<br>Screening rules table already contains the<br>max number of rules.                                                                                                    |
| ADD-SCROPC          | <b>GNFI</b>                  | E3271                          | <b>ENT-SCR-OPC</b>    | The NSFI must be valid for OPC screens.                                                                                                    |
| <b>ADD-SCROPC</b>   | <b>IPNS</b>                  | N/A                            | <b>ENT-SCR-OPC</b>    | The Supplier Specific Parameter is not<br>supported.                                                                                                    |
| ADD-SCRSIO          | <b>IDNV</b>                  |                                | ENT-SCR-SIO           | The screen reference must begin with an<br>alpha character.                                                                                                    |
| <b>ADD-SCRSIO</b>   | <b>IDRE</b>                  |                                | <b>ENT-SCR-SIO</b>    | Heading codes must be in the range $(*,015)$ .                                                                                                    |
| ADD-SCRSIO          | <b>IDRE</b>                  |                                | ENT-SCR-SIO           | Message Priority must be in the range $(*,03)$<br>or n1&&n2 where n1 and n2 are in the range<br>$0-3$ and $n1 < n2$ .                                                                                                    |
| <b>ADD-SCRSIO</b>   | <b>IDRE</b>                  |                                | <b>ENT-SCR-SIO</b>    | The Network Indicator Code must be in the<br>range (*,03).                                                                                                    |
| ADD-SCRSIO          | <b>GHCI</b>                  | E2393                          | ENT-SCR-SIO           | If H0 is asterisk, H1 must be asterisk or not<br>specified.                                                                                                    |
| ADD-SCRSIO          | <b>GHCI</b>                  | E2488                          | ENT-SCR-SIO           | H0 and H1 must be specified is SI is less than<br>or equal 2.                                                                                                    |
| ADD-SCRSIO          | <b>GHCI</b>                  | E2490                          | ENT-SCR-SIO           | For screening entries containing SI>2, H0 and<br>H1, must not be specified.                                                                                                    |

**Table 3-1.** SEAS Cross Reference Table

| <b>SEAS Command</b> | <b>SEAS</b><br>Error<br>Code | System<br>Error<br>Code | <b>System Command</b> | <b>Explanatory Text</b>                                                                                                    |
|---------------------|------------------------------|-------------------------|-----------------------|----------------------------------------------------------------------------------------------------|
| <b>ADD-SCRSIO</b>   | <b>GNRF</b>                  | E2552                   | <b>ENT-SCR-SIO</b>    | The screen referenced by NSFI and NSR must<br>already exist.                                                                                                    |
| <b>ADD-SCRSIO</b>   | <b>GNSR</b>                  | E2553                   | <b>ENT-SCR-SIO</b>    | NSR must be specified if NSFI is not STOP.                                                                                                    |
| ADD-SCRSIO          | <b>GNSR</b>                  | E2554                   | ENT-SCR-SIO           | NSR must be NULL if the NSFI specified is<br>STOP.                                                                                                    |
| <b>ADD-SCRSIO</b>   | <b>INCE</b>                  | E2565                   | <b>ENT-SCR-SIO</b>    | The command will be rejected if the Gateway<br>Screening rules table already contains the<br>max number of rules.                                                                                                    |
| <b>ADD-SCRSIO</b>   | <b>GHCI</b>                  | E3269                   | <b>ENT-SCR-SIO</b>    | H1 must not be NULL if H0 is not NULL.                                                                                                    |
| <b>ADD-SCRSIO</b>   | <b>GNFI</b>                  | E3271                   | <b>ENT-SCR-SIO</b>    | NSFI may be CDPA only if SI is 03.                                                                                                    |
| <b>ADD-SCRSIO</b>   | <b>GNFI</b>                  | E3271                   | <b>ENT-SCR-SIO</b>    | NSFI may be CGPA only if SI is 03.                                                                                                    |
| ADD-SCRSIO          | <b>GNFI</b>                  | E3271                   | <b>ENT-SCR-SIO</b>    | NSFI may be DESTFLD only if SI is 00.                                                                                                    |
| <b>ADD-SCRSIO</b>   | <b>GNFI</b>                  | E3271                   | <b>ENT-SCR-SIO</b>    | NSFI may be ISUP only if SI is 05.                                                                                                    |
| ADD-SCRSIO          | <b>GNFI</b>                  | E3271                   | <b>ENT-SCR-SIO</b>    | The NSFI must be valid for SIO screens.                                                                                                    |
| <b>ADD-SCRSIO</b>   | <b>GAEX</b>                  | E3273                   | <b>ENT-SCR-SIO</b>    | The network indicator code, service indicator,<br>priority, and heading codes to be added to the<br>allowed SIO entity set can not already exist. If<br>a range is specified, nothing within the entire<br>combination of the specified range may<br>already exist. |
| <b>ADD-SCRTT</b>    | <b>IDNV</b>                  |                         | ENT-SCR-TT            | The screen reference must begin with an<br>alpha character.                                                                                                    |
| ADD-SCRTT           | <b>GNRF</b>                  | E2552                   | <b>ENT-SCR-TT</b>     | The screen referenced by NSFI and NSR must<br>already exist.                                                                                                    |
| <b>ADD-SCRTT</b>    | <b>GNSR</b>                  | E2553                   | <b>ENT-SCR-TT</b>     | NSR must be specified if the NSFI is not<br>STOP.                                                                                                    |
| <b>ADD-SCRTT</b>    | <b>GNSR</b>                  | E2554                   | <b>ENT-SCR-TT</b>     | NSR can not be specified if the NSFI is STOP.                                                                                                    |
| <b>ADD-SCRTT</b>    | <b>INCE</b>                  | E2565                   | <b>ENT-SCR-TT</b>     | The command will be rejected if the Gateway<br>Screening rules table already contains the<br>maximum number of rules.                                                                                                    |
| <b>ADD-SCRTT</b>    | <b>GAEX</b>                  | E2575                   | <b>ENT-SCR-TT</b>     | If the screening reference exists, the single<br>value or range specified for allowed TYPE to<br>be added to the TT screen for the allowed TT<br>screening reference must not already exist in<br>that TT screen.                                                   |
| <b>ADD-SCRTT</b>    | <b>GNFI</b>                  | E3271                   | <b>ENT-SCR-TT</b>     | The NSFI must be valid for TT screens.                                                                                                    |
| ADD-SCRTT           | <b>IPNS</b>                  | N/A                     | <b>ENT-SCR-TT</b>     | The supplier specific parameter is not<br>supported.                                                                                                    |

**Table 3-1.** SEAS Cross Reference Table

| <b>SEAS Command</b> | <b>SEAS</b><br>Error<br>Code | System<br>Error<br>Code | <b>System Command</b>                           | <b>Explanatory Text</b>                                                                                                    |
|---------------------|------------------------------|-------------------------|-------------------------------------------------|----------------------------------------------------------------------------------------------------|
| <b>ANSI PC</b>      | <b>GCLI</b>                  | E2511                   | <b>ANSI PC</b>                                  | If a range is specified for NC, a single NI must<br>be specified, and NCM must be asterisk or the<br>full range (000-255).                                                      |
| <b>ANSI PC</b>      | <b>GCLI</b>                  | E2511                   | <b>ANSI PC</b>                                  | If a single value is specified for NC, a single<br>NI must also be specified.                                                                                                   |
| <b>ANSI PC</b>      | <b>GCLI</b>                  | E2511                   | <b>ANSI PC</b>                                  | If a single value or range other than (000-255)<br>is specified for NCM, then NI must be<br>specified as a single value.                                                        |
| <b>ANSI PC</b>      | <b>GCLI</b>                  | E2511                   | <b>ANSI PC</b>                                  | If NI is specified as asterisk or a range, NC<br>and NCM must be asterisk or the full range<br>$(000-255)$ .                                                                    |
| <b>ANSI PC</b>      | <b>GCMI</b>                  | E2512                   | <b>ANSI PC</b>                                  | If a range is specified for NC, NCM must be<br>asterisk or the full range (000-255).                                                                                            |
| <b>ANSI PC</b>      | <b>GCMI</b>                  | E2512                   | <b>ANSI PC</b>                                  | If a single value or range other than (000-255)<br>is specified for NCM, then NC must be<br>specified as a single value.                                                        |
| <b>ANSI PC</b>      | <b>GCMI</b>                  | E2512                   | <b>ANSI PC</b>                                  | If NC is specified as asterisk, NCM must be<br>asterisk or the full range (000-255).                                                                                            |
| ASGN-MAP            | <b>IDNS</b>                  | E2425                   | <b>ENT-MAP</b>                                  | Mate PC/SSN cannot be same as PC/SSN.                                                                                                    |
| <b>ASGN-MAP</b>     | <b>SDNE</b>                  | E2427                   | <b>ENT-MAP</b>                                  | Mate remote point code must already exist as<br>destination in the ORDERED ROUTE entity<br>set or reside in a cluster destination for which<br>ordered routes are specified.    |
| ASGN-MAP            | <b>INCE</b>                  | E2430                   | <b>ENT-MAP</b>                                  | Subsystem table for MPC is full.                                                                                                    |
| <b>ASGN-MAP</b>     | SAAS                         | E2431                   | <b>ENT-MAP</b>                                  | Mate remote DPC-SSN entity must not<br>already exist in the MATED APPLICATIONS<br>entity set.                                                                                   |
| <b>ASGN-MAP</b>     | <b>SAAS</b>                  | E2440                   | <b>ENT-MAP</b>                                  | Primary remote DPC-SSN entity must not<br>already exist in the MATED APPLICATIONS<br>entity set.                                                                                |
| ASGN-MAP            | <b>SDNE</b>                  | E2451                   | <b>ENT-MAP</b>                                  | Primary remote point code must already exist<br>as destination in the ORDERED ROUTE<br>entity set or reside in a cluster destination for<br>which ordered routes are specified. |
| ASGN-MAP            | <b>INCE</b>                  | E2454                   | $\ensuremath{\mathrm{ENT}\text{-}\mathrm{MAP}}$ | Remote point code table is full.                                                                                                    |
| ASGN-MAP            | $IEC=291$                    | E2648                   | ENT-MAP                                         | Failed reading route table.                                                                                                    |
| ASGN-MAP            | IEC=291                      | E2874                   | <b>ENT-MAP</b>                                  | Failed reading site identification table.                                                                                                    |
| ASGN-MAP            | <b>CCUN</b>                  | E3009                   | ENT-MAP                                         | LNP feature must be on when administering<br>a true point code.                                                                                                    |
| ASGN-MAP            | $IEC = 291$                  | E3124                   | ENT-MAP                                         | Failed reading SS APPL table.                                                                                                    |

**Table 3-1.** SEAS Cross Reference Table

| <b>SEAS Command</b> | <b>SEAS</b><br>Error<br>Code | System<br>Error<br>Code | <b>System Command</b> | <b>Explanatory Text</b>                                                                                                    |
|---------------------|------------------------------|-------------------------|-----------------------|----------------------------------------------------------------------------------------------------|
| <b>ASGN-MAP</b>     | <b>SAAS</b>                  | E3290                   | <b>ENT-MAP</b>        | True point code cannot already exist in the<br>MATED APPLICATIONS entity set.                                                                                                    |
| ASGN-MAP            | <b>SANE</b>                  | N/A                     | <b>ENT-MAP</b>        | Both DPC-SSN applications must be<br>provisioned in the SCCP APPLICATION<br>entity set.                                                                                                    |
| ASGN-RTE            | SEHW                         | E2122                   | <b>ENT-RTE</b>        | Linkset table not accessible.                                                                                                    |
| ASGN-RTE            | SNLM                         | E2128                   | <b>ENT-RTE</b>        | The STP shall ensure that the target link set<br>specified in the command has at least one<br>member assigned (unless $FORCE = YES$ for<br>EAGLE only).                                                                                                    |
| <b>ASGN-RTE</b>     | <b>DASI</b>                  | E2167                   | <b>ENT-RTE</b>        | The STP shall ensure that the specified<br>destination address does not correspond to<br>any of the STP's capability codes as specified<br>in its self-identity.                                                                                                    |
| ASGN-RTE            | <b>DASI</b>                  | E2168                   | <b>ENT-RTE</b>        | The STP shall ensure that the specified<br>destination address does not correspond to<br>the STP's own DPC as specified in its<br>self-identity.                                                                                                    |
| <b>ASGN-RTE</b>     | <b>IDNS</b>                  | E2327                   | <b>ENT-RTE</b>        | Adjacent point code type must match<br>destination point code type.                                                                                                    |
| ASGN-RTE            | <b>SLSM</b>                  | E2346                   | <b>ENT-RTE</b>        | The STP shall ensure that the target link set<br>specified in the command exists in the active<br>data base.                                                                                                    |
| <b>ASGN-RTE</b>     | <b>LSTI</b>                  | E2349                   | <b>ENT-RTE</b>        | The STP must ensure that, if a specified<br>destination address is a network cluster<br>address (NI-NC), the linkset Type of the<br>linkset used in the ordered route is not<br>inconsistent with cluster routing, <i>i.e.</i> , that the<br>linkset specified is not an A-Linkset or an<br>E-Linkset, but instead has linkset Type B, C,<br>or D. |
| <b>ASGN-RTE</b>     | <b>INCE</b>                  | E <sub>2350</sub>       | <b>ENT-RTE</b>        | At most two linksets can be assigned the same<br>cost within a routeset.                                                                                                    |
| ASGN-RTE            | <b>INCE</b>                  | E2353                   | <b>ENT-RTE</b>        | At most six routes can be defined per routeset.                                                                                                    |
| ASGN-RTE            | <b>SAAS</b>                  | E2355                   | <b>ENT-RTE</b>        | The STP must ensure that the ORDERED<br>ROUTE entity set of the active database does<br>not already contain a destination and linkset<br>combination equal to that specified.                                                                                                    |
| <b>ASGN-RTE</b>     | <b>IDNS</b>                  | E2357                   | <b>ENT-RTE</b>        | All linksets currently assigned to a routeset<br>must still be equipped.                                                                                                    |

**Table 3-1.** SEAS Cross Reference Table

| <b>SEAS Command</b> | <b>SEAS</b><br>Error<br>Code | System<br>Error<br>Code | <b>System Command</b> | <b>Explanatory Text</b>                                                                                                    |
|---------------------|------------------------------|-------------------------|-----------------------|----------------------------------------------------------------------------------------------------|
| <b>ASGN-RTE</b>     | <b>IDNS</b>                  | E2594                   | <b>ENT-RTE</b>        | If the route is to be assigned a destination that<br>is marked for the X.25 domain, then the route<br>must be assigned to a linkset with an adjacent<br>point code in the X.25 domain, unless that<br>linkset is of type C.                                                                                                    |
| <b>ASGN-RTE</b>     | <b>IDNS</b>                  | E2595                   | <b>ENT-RTE</b>        | If the route to be is assigned a destination that<br>is marked for the SS7 domain, then the route<br>must be assigned to a link set with an adjacent<br>point code in the SS7 domain, unless that link<br>set is of type C.                                                                                                    |
| <b>ASGN-RTE</b>     | <b>SEHW</b>                  | E2648                   | <b>ENT-RTE</b>        | Route table not accessible.                                                                                                    |
| ASGN-RTE            | <b>SDAM</b>                  | E2657                   | <b>ENT-RTE</b>        | The STP shall ensure that the destination<br>address specified is defined in the STP's<br>active DESTINATION entity set.                                                                                                    |
| ASGN-RTE            | <b>IDNS</b>                  | E2867                   | <b>ENT-RTE</b>        | Routes of equal cost (combined linksets)<br>cannot exist for X.25 destinations.                                                                                                    |
| ASGN-RTE            | <b>SEHW</b>                  | E2874                   | <b>ENT-RTE</b>        | STP site ID table not accessible.                                                                                                    |
| ASGN-RTE            | <b>IDNS</b>                  | E2878                   | <b>ENT-RTE</b>        | Ordered routes cannot be assigned to a<br>destination that is a member of a provisioned<br>cluster (NI-NC-*); destinations comprising a<br>cluster inherit their ordered routes from its<br>cluster if NCAI is specified as NO. If NCAI is<br>specified as YES then destination is a member<br>of a provisioned nested cluster where ordered<br>routes can be assigned to a provisioned<br>member. |
| ASGN-RTE            | <b>IDNV</b>                  | E2886                   | <b>ENT-RTE</b>        | Destination address (DPC/da) must be a full<br>or a cluster point code.                                                                                                    |
| ASGN-RTE            | <b>IDNV</b>                  | E2955                   | <b>ENT-RTE</b>        | Network Routing is only valid if the NRT<br>feature is ON.                                                                                                    |
| <b>ASGN-RTE</b>     | <b>IDNS</b>                  | E3830                   | <b>ENT-RTE</b>        | If LSN references a link set with<br>IPGWAPC=YES, DPC must not specify a<br>cluster route.                                                                                                    |
| ASGN-RTE            | <b>IDNS</b>                  | E3877                   | <b>ENT-RTE</b>        | ANSI/ITU point code type mismatch.                                                                                                    |
| ASGN-RTE            | <b>IDNS</b>                  | N/A                     | <b>ENT-RTE</b>        | A range of destination addresses (da) cannot<br>be specified.                                                                                                    |
| ASGN-RTE            | <b>IPNS</b>                  | N/A                     | <b>ENT-RTE</b>        | Supplier-specific parameters (z) cannot be<br>specified.                                                                                                    |
| <b>ASGN-SID</b>     | <b>SEHW</b>                  | E2145                   | CHG-SID               | MAS configuration table not accessible.                                                                                                    |

**Table 3-1.** SEAS Cross Reference Table

| <b>SEAS Command</b> | <b>SEAS</b><br>Error<br>Code | System<br>Error<br>Code | <b>System Command</b> | <b>Explanatory Text</b>                                                                                                    |
|---------------------|------------------------------|-------------------------|-----------------------|----------------------------------------------------------------------------------------------------|
| <b>ASGN-SID</b>     | <b>IDRE</b>                  | E2169                   | CHG-SID               | If the system is configured for ANSI<br>formatted point code, the network indicator<br>value of the PC, CPC, and/or NCPC<br>parameter(s) must be 6 or greater when the<br>cluster value is 0. |
| <b>ASGN-SID</b>     | <b>SAAS</b>                  | E2183                   | CHG-SID               | STP capability point code must not have been<br>previously defined as an STP capability point<br>code.                                                                                        |
| <b>ASGN-SID</b>     | <b>IDNS</b>                  | E2184                   | CHG-SID               | CLLI must not be assigned to a route.                                                                                                    |
| ASGN-SID            | <b>CPCE</b>                  | E2185                   | CHG-SID               | STP capability point code must not have been<br>previously defined as the STP destination<br>point code.                                                                                      |
| <b>ASGN-SID</b>     | <b>IDNS</b>                  | E <sub>2186</sub>       | CHG-SID               | STP capability point code must not have been<br>previously defined as a route destination<br>point code.                                                                                      |
| ASGN-SID            | <b>IDNS</b>                  | E2189                   | CHG-SID               | STP destination point code must not have<br>been previously defined as an STP capability<br>point code.                                                                                       |
| ASGN-SID            | <b>IDNS</b>                  | E2189                   | CHG-SID               | STP destination point code must not have<br>been previously defined as a route destination<br>point code.                                                                                     |
| <b>ASGN-SID</b>     | <b>IDRE</b>                  | E2340                   | CHG-SID               | STP capability point code must be a valid<br>point code (i.e. 0-0-0).                                                                                                    |
| ASGN-SID            | <b>SESW</b>                  | E2362                   | CHG-SID               | Could not add/change the (new) capability<br>point code to the list due to software error.<br>This case will generate an ATH with more<br>information.                                        |
| ASGN-SID            | <b>SEHW</b>                  | E <sub>2639</sub>       | CHG-SID               | Redirect table not accessible.                                                                                                    |
| ASGN-SID            | <b>SEHW</b>                  | E2648                   | CHG-SID               | Route table not accessible.                                                                                                    |
| <b>ASGN-SID</b>     | <b>IDNV</b>                  | E2861                   | CHG-SID               | STP destination and capability point codes<br>can only be provisioned as full point codes, or<br>$"none"$ .                                                                                   |
| <b>ASGN-SID</b>     | <b>SNEX</b>                  | E2872                   | CHG-SID               | If NCPCx is specified, CPCx must have been<br>previously defined.                                                                                                    |
| <b>ASGN-SID</b>     | SEHW                         | E2874                   | CHG-SID               | STP site ID table not accessible.                                                                                                    |
| ASGN-SID            | <b>INCE</b>                  | E2883                   | CHG-SID               | The maximum number of CPCs that can be<br>provisioned is 96.                                                                                                    |

**Table 3-1.** SEAS Cross Reference Table

| <b>SEAS Command</b> | <b>SEAS</b><br>Error<br>Code | System<br><b>Érror</b><br>Code | <b>System Command   Explanatory Text</b> |                                                                                                    |
|---------------------|------------------------------|--------------------------------|------------------------------------------|----------------------------------------------------------------------------------------------------|
| <b>ASGN-SID</b>     | <b>IDNC</b>                  | E2884                          | CHG-SID                                  | If specified, PCx, NPCx, CPCx or NCPCx<br>must not be equal. - No value for parameters<br>PCI, NPCI, CPCI, or NCPCI may be the same<br>point code. - No value for parameters PCN,<br>NPCN, CPCN, or NCPCN may be the same<br>point code.                                                            |
| <b>ASGN-SID</b>     | <b>SEHW</b>                  | E3807                          | CHG-SID                                  | SPC table not accessible.                                                                                                    |
| <b>ASGN-SID</b>     | <b>IDNS</b>                  | N/A                            | CHG-SID                                  | A range of Capability Codes cannot be<br>specified.                                                                                                    |
| <b>ASGN-SID</b>     | <b>INPE</b>                  | N/A                            | CHG-SID                                  | "none" cannot be used with CLLI.                                                                                                    |
| ASGN-SLK            | <b>IDNS</b>                  | E3768                          | <b>ENT-SLK</b>                           | LINK B not supported for device (IPLIM,<br>SS7IPGW, IPLIMI, IPGWI). Starting with IP7<br>SG Release 2.1, this error code will not be used<br>for ent-slk commands related to IPLIM and<br>IPLIMI cards. As of release 2.1, those 2<br>applications are capable of supporting both a<br>and b links. |
| <b>ASGN-SLK</b>     | <b>IDNS</b>                  | E2101                          | <b>ENT-SLK</b>                           | The command is rejected if the E1LOC<br>parameter is specified and the card location<br>specified by EILOC is not equipped.                                                                                                    |
| <b>ASGN-SLK</b>     | <b>IDNS</b>                  | E2101                          | <b>ENT-SLK</b>                           | The command is rejected if the T1LOC<br>parameter is specified and the card location<br>specified by TILOC is not equipped.                                                                                                    |
| ASGN-SLK            | <b>ENEQ</b>                  | E2101                          | <b>ENT-SLK</b>                           | The port (card location) must be equipped.                                                                                                    |
| <b>ASGN-SLK</b>     | <b>SEHW</b>                  | E2102                          | <b>ENT-SLK</b>                           | Card (IMT) table not accessible.                                                                                                    |
| <b>ASGN-SLK</b>     | <b>SEHW</b>                  | E2103                          | <b>ENT-SLK</b>                           | Link table not accessible.                                                                                                    |
| ASGN-SLK            | <b>IDNS</b>                  | E2104                          | <b>ENT-SLK</b>                           | If the E1LOC/E1PORT parameters are<br>specified, the ATMTSEL parameter is not<br>recognized as valid.                                                                                                    |
| <b>ASGN-SLK</b>     | <b>IDNS</b>                  | E2118                          | <b>ENT-SLK</b>                           | All links in a link set must specify the same<br>BPS, or must specify a BPS of 56000 or 64000.                                                                                                    |
| <b>ASGN-SLK</b>     | <b>IDNS</b>                  | E2119                          | <b>ENT-SLK</b>                           | BPS must be 56000 or 64000 if card application<br>is SS7ANSI or CCS7ITU.                                                                                                    |
| <b>ASGN-SLK</b>     | <b>IDNS</b>                  | E2120                          | <b>ENT-SLK</b>                           | BPS must be 56000 if card type is LIMDS0 or<br>LIMOCU.                                                                                                    |
| ASGN-SLK            | <b>IDNS</b>                  | E2121                          | <b>ENT-SLK</b>                           | PCRN1 and PCRN2 parameter may be<br>specified only if the ECM parameter is<br>specified and its value is PCR.                                                                                                    |
| <b>ASGN-SLK</b>     | <b>SEHW</b>                  | E2122                          | <b>ENT-SLK</b>                           | Linkset table not accessible.                                                                                                    |
| ASGN-SLK            | <b>IDNS</b>                  | E2126                          | <b>ENT-SLK</b>                           | Linkset APC type (ITU/ANSI) must match<br>application type of card.                                                                                                    |

**Table 3-1.** SEAS Cross Reference Table

| <b>SEAS Command</b> | <b>SEAS</b><br>Error<br>Code | System<br>Error<br>Code | <b>System Command</b>  | <b>Explanatory Text</b>                                                                                                    |
|---------------------|------------------------------|-------------------------|------------------------|----------------------------------------------------------------------------------------------------|
| <b>ASGN-SLK</b>     | <b>IDNS</b>                  | E2131                   | <b>ENT-SLK</b>         | If application is ATMITU, then ATMANSI<br>specific parameters, LSL and IP Link<br>parameters shouldn't be specified.                                                                                                    |
| <b>ASGN-SLK</b>     | <b>IDNS</b>                  | E2131                   | <b>ENT-SLK</b>         | The parameters are not valid for the card type.                                                                                                    |
| <b>ASGN-SLK</b>     | SAAS                         | E2132                   | <b>ENT-SLK</b>         | The member number (Signaling Link Code)<br>must not already exist for that linkset in the<br>STP active database.                                                                                                    |
| <b>ASGN-SLK</b>     | <b>EAAS</b>                  | E2133                   | <b>ENT-SLK</b>         | The port (link) must not already be assigned<br>to a link (equipped).                                                                                                    |
| <b>ASGN-SLK</b>     | <b>IDNS</b>                  | E2135                   | <b>ENT-SLK</b>         | The TSET parameter is only valid when<br>$L1 \text{MODE} = \text{DCE}$ . When $L1 \text{MODE} = \text{DCE}$ is<br>entered and TSET is not entered then TSET<br>will be set to OFF.                                                                                   |
| <b>ASGN-SLK</b>     | <b>IDNV</b>                  | E2146                   | <b>ENT-SLK</b>         | The link speed (BPS/lkspd) parameter must<br>be 4800, 9600, 19200, 56000, 64000, 1544000,<br>1984000, or 2048000. For SEAS the allowed<br>values of the link speed are 9.6, 19.2, 56, 64,<br>1536 and 1984. Values outside the list given<br>are rejected with IDNV. |
| <b>ASGN-SLK</b>     | <b>IDRE</b>                  | E2152                   | <b>ENT-SLK</b>         | Shelf location must be 11xx, 12xx, 13xx, 21xx,<br>22xx, 23xx, 31xx, 32xx, 33xx, 41xx, 42xx, 43xx,<br>51xx, 52xx, 53xx, or 61xx.                                                                                                    |
| <b>ASGN-SLK</b>     | <b>IDRE</b>                  | E2153                   | <b>ENT-SLK</b>         | Card location slot must be between 118 and<br>not 9 or 10.                                                                                                    |
| <b>ASGN-SLK</b>     | <b>IDRE</b>                  | E2154                   | ${\sf ENT\text{-}SLK}$ | Card location must not be 11131118.                                                                                                    |
| <b>ASGN-SLK</b>     | <b>IDNS</b>                  | E2212                   | <b>ENT-SLK</b>         | The command is rejected if the E1LOC<br>parameter is specified and the type of card<br>specified by E1LOC is not LIME1.                                                                                                    |
| <b>ASGN-SLK</b>     | <b>IDNS</b>                  | E2212                   | <b>ENT-SLK</b>         | The command is rejected if the T1LOC<br>parameter is specified and the type of card<br>specified by TILOC is not LIMT1.                                                                                                    |
| <b>ASGN-SLK</b>     | <b>ENEQ</b>                  | E2292                   | <b>ENT-SLK</b>         | Card is not a LIM or does not exist. The card<br>must be a LIM.                                                                                                    |
| <b>ASGN-SLK</b>     | <b>SNEX</b>                  | E2346                   | <b>ENT-SLK</b>         | The linkset Name must already exist in the<br>STP active database.                                                                                                    |
| <b>ASGN-SLK</b>     | <b>IDNS</b>                  | E2379                   | <b>ENT-SLK</b>         | The command is rejected if the type of card<br>LIME1, LIMT1, or<br>specified by LOC is<br>LIMCH and the TS parameter is not specified<br>or if the card type is LIMCH and one of either<br>the E1LOC or T1LOC parameter is not<br>specified.                         |
| <b>ASGN-SLK</b>     | <b>IDNS</b>                  | E2586                   | <b>ENT-SLK</b>         | If card application is SS7GX25, PORT must be<br>А.                                                                                                    |
| <b>ASGN-SLK</b>     | <b>IDNS</b>                  | E2589                   | <b>ENT-SLK</b>         | If card application is SS7GX25, L2TSET<br>cannot be specified.                                                                                                    |
| <b>ASGN-SLK</b>     | <b>SEHW</b>                  | E2599                   | <b>ENT-SLK</b>         | Extended link table not accessible.                                                                                                    |

**Table 3-1.** SEAS Cross Reference Table

| <b>SEAS Command</b> | <b>SEAS</b><br>Error<br>Code | System<br>Error<br>Code | <b>System Command</b> | <b>Explanatory Text</b>                                                                                                    |
|---------------------|------------------------------|-------------------------|-----------------------|----------------------------------------------------------------------------------------------------|
| <b>ASGN-SLK</b>     | <b>IDNS</b>                  | E2734                   | <b>ENT-SLK</b>        | The cards specified by T1LOC and LOC must<br>be on the same shelf if T1LOC is specified.                                                                                                    |
| <b>ASGN-SLK</b>     | <b>IDNS</b>                  | E2743                   | <b>ENT-SLK</b>        | The command is rejected if the type of card<br>specified by LOC is LIMCH and T1PORT is<br>not provisioned as port 1.                                                                                                    |
| <b>ASGN-SLK</b>     | <b>IDNS</b>                  | E2744                   | <b>ENT-SLK</b>        | The command is rejected if the T1PORT at the<br>card location specified by T1LOC is not<br>equipped.                                                                                                    |
| <b>ASGN-SLK</b>     | <b>IDNS</b>                  | E2746                   | <b>ENT-SLK</b>        | The command is rejected if the TS value on the<br>T1 specified by T1LOC/T1PORT is already<br>being used by a signaling link.                                                                                                    |
| <b>ASGN-SLK</b>     | <b>IDNS</b>                  | E2748                   | <b>ENT-SLK</b>        | The command will be rejected if TS is not<br>specified in the range of 1-24.                                                                                                    |
| <b>ASGN-SLK</b>     | <b>IDNS</b>                  | E2972                   | <b>ENT-SLK</b>        | Links A1, B1, A2, B2, A3 and B3 can ONLY be<br>specified when: - card type is LIMDS0 and<br>APPL type is SS7ANSI - card type is LIME1,<br>or LIMT1, or LIMCH and the APPL type is<br>SS7ANSI or CCS7ITU, - card type is<br>SSEDCM and APPL type is IPLIM/IPLIMI.<br>NOTE: This error will always be reported<br>with E2976 for IPLIM/IPLIMI - Links a4-a31<br>and b4-b31 can be specified only when the<br>card type is LIME1 or LIMT1 for an HC-MIM<br>card and the APPL type is SS7ANSI or<br>CCS7ITU. |
| <b>ASGN-SLK</b>     | <b>IDNS</b>                  | E2973                   | <b>ENT-SLK</b>        | Multi Port LIM supports 56000 BPS links<br>ONLY.                                                                                                    |
| <b>ASGN-SLK</b>     | <b>IDNS</b>                  | E2976                   | <b>ENT-SLK</b>        | If specified link is $A1$ , $B1$ , $A2$ , $B2$ , $A3$ or $B3$ ,<br>card running must be: - a Multi Port LIM, an<br>E1/T1 MIM, or HC-MIM - a SSEDCM, with<br>APPL type IPLIM/IPLIMI and IPLIML2 is<br>SAAL/TALI or M2PA.                                                                                                    |
| <b>ASGN-SLK</b>     | <b>IDNS</b>                  | E3097                   | <b>ENT-SLK</b>        | The active OAM must be running on a<br>GPSM-II card in order to support more than<br>700 links.                                                                                                    |
| <b>ASGN-SLK</b>     | <b>IDNS</b>                  | E3280                   | <b>ENT-SLK</b>        | SLK IPLIML2 requires LS MTPRSE setting to<br>be NO.                                                                                                    |
| <b>ASGN-SLK</b>     | <b>IDNS</b>                  | E3281                   | <b>ENT-SLK</b>        | IPLIML2 is only valid for IPLIM SLK.                                                                                                    |
| <b>ASGN-SLK</b>     | <b>IDNS</b>                  | E3282                   | <b>ENT-SLK</b>        | All Links in LS must have same IPLIML2<br>setting.                                                                                                    |
| <b>ASGN-SLK</b>     | <b>IDNS</b>                  | E3298                   | <b>ENT-SLK</b>        | LIME1ATM Card supports 2048000 BPS<br>Links ONLY.                                                                                                    |
| ASGN-SLK            | <b>IDNS</b>                  | E3404                   | <b>ENT-SLK</b>        | VCI values 04 and 631 are reserved and<br>cannot be specified.                                                                                                    |

**Table 3-1.** SEAS Cross Reference Table

| <b>SEAS Command</b> | <b>SEAS</b><br>Error<br>Code | System<br>Error<br>Code | <b>System Command</b>  | <b>Explanatory Text</b>                                                                                                    |
|---------------------|------------------------------|-------------------------|------------------------|----------------------------------------------------------------------------------------------------|
| <b>ASGN-SLK</b>     | <b>SESW</b>                  | E3404                   | <b>ENT-SLK</b>         | VCI values 04 and 631 are reserved and<br>cannot be specified.                                                                                                    |
| <b>ASGN-SLK</b>     | <b>IDNS</b>                  | E3405                   | <b>ENT-SLK</b>         | If card application is ATMANSI or ATMITU,<br>LINK must be A.                                                                                                    |
| <b>ASGN-SLK</b>     | <b>IDNS</b>                  | E3406                   | <b>ENT-SLK</b>         | If card application is ATMANSI, BPS must be<br>1544000.                                                                                                    |
| <b>ASGN-SLK</b>     | <b>IDNS</b>                  | E3407                   | <b>ENT-SLK</b>         | If card application is ATMANSI, then ECM,<br>L1MODE, L2TSET, PCRN1, PCRN2, and<br>TSET parameters cannot be specified.                                                                                                    |
| <b>ASGN-SLK</b>     | <b>IDNS</b>                  | E3408                   | <b>ENT-SLK</b>         | If card application is neither ATMANSI nor<br>ATMITU, then LPSET, VCI, VPI, LL,<br>E1ATMSI, E1ATMSN, E1ATMCRC4 and<br>ATMTSEL parameters cannot be specified.                                                                |
| <b>ASGN-SLK</b>     | <b>IDNS</b>                  | E3409                   | <b>ENT-SLK</b>         | Addition of a LSL or ATM HSL cannot exceed<br>the total number of ATM HSL and LSL links<br>allowed by the system.                                                                                                    |
| <b>ASGN-SLK</b>     | <b>IDNS</b>                  | E3418                   | <b>ENT-SLK</b>         | If card application is not ATMANSI, BPS<br>cannot be 1544000.                                                                                                    |
| <b>ASGN-SLK</b>     | <b>IDNS</b>                  | E3418                   | <b>ENT-SLK</b>         | If card application is not ATMITU, BPS<br>cannot be 2048000.                                                                                                    |
| <b>ASGN-SLK</b>     | <b>DNS</b>                   | E3455                   | <b>ENT-SLK</b>         | When any SCTP associations are provisioned<br>for LHOŚTs on IPLIMx running on a DCM, a<br>maximum of two links are supported.                                                                                                |
| <b>ASGN-SLK</b>     | <b>IDNS</b>                  | E3482                   | <b>ENT-SLK</b>         | Link capacity exceeds limit allow by feature<br>access key.                                                                                                    |
| <b>ASGN-SLK</b>     | <b>IDNS</b>                  | E3484                   | <b>ENT-SLK</b>         | HC-MIM does not support interface to a<br>channel card (E1LOC/T1LOC cannot be<br>HCMIM card).                                                                                                    |
| <b>ASGN-SLK</b>     | <b>IDNS</b>                  | E3490                   | <b>ENT-SLK</b>         | HIPR must be equipped in the same shelf<br>where the HC-MIM card resides when link a4<br>to a 31 or b4 to b31 is provisioned.                                                                                                |
| <b>ASGN-SLK</b>     | <b>IDNS</b>                  | E3491                   | <b>ENT-SLK</b>         | The specified port is channel bridged with the<br>parent port.                                                                                                    |
| <b>ASGN-SLK</b>     | <b>IDNS</b>                  | E3494                   | <b>ENT-SLK</b>         | If specified link is A4, B4, , A31, B31, card<br>running must be HC-MIM - Link a4, b4, ,<br>a31, b31 is invalid parameter for channel card.<br>Card running must be an HC-MIM if<br>specified link is a 4-a 31 or b 4-b 31.  |
| ASGN-SLK            | <b>IDNS</b>                  | E3494                   | <b>ENT-SLK</b>         | link a4, b4, , a31, b31 cannot be specified for<br>even numbered card location.                                                                                                    |
| <b>ASGN-SLK</b>     | <b>IDNS</b>                  | E3770                   | ${\sf ENT\text{-}SLK}$ | If card application is IPLIM, IPLIMI, IPGWI<br>or SS7IPGW, the following parameters cannot<br>be specified: LPSET, VCI, VPI, LL, ATMTSEL,<br>E1ATMCRC4, E1ATMSI, E1ATMSN, ECM,<br>L1MODE, L2TSET, PCRN1, PCRN2, and<br>TSET. |

**Table 3-1.** SEAS Cross Reference Table

| <b>SEAS Command</b> | <b>SEAS</b><br>Error<br>Code | System<br>Error<br>Code | <b>System Command</b> | <b>Explanatory Text</b>                                                                                                    |
|---------------------|------------------------------|-------------------------|-----------------------|----------------------------------------------------------------------------------------------------|
| ASGN-SLK            | <b>IDNS</b>                  | E3772                   | <b>ENT-SLK</b>        | Only one SS7IPGW or IPGWI link allowed in<br>mated linkset.                                                                  |
| <b>ASGN-SLK</b>     | <b>IDNS</b>                  | E3828                   | <b>ENT-SLK</b>        | If card application is SS7IPGW, LSN must<br>specify IPGWAPC=YES.                                                             |
| <b>ASGN-SLK</b>     | <b>IDNS</b>                  | E3829                   | <b>ENT-SLK</b>        | If LSN references a link set which specifies<br>IPGWAPC=YES, card application must be<br>SS7IPGW or IPGWI.                   |
| ASGN-SLK            | <b>IDNS</b>                  | E3866                   | <b>ENT-SLK</b>        | Fan feature bit must be turned on if link a4 to<br>a31 or b4 to b31 is specified.                                            |
| <b>ASGN-SLK</b>     | <b>IDNS</b>                  | E3872                   | <b>ENT-SLK</b>        | If card application is IPGWI, linkset must be<br>empty (only 1 IPGWI link allowed per<br>linkset).                           |
| <b>ASGN-SLK</b>     | <b>IDNS</b>                  | E3873                   | <b>ENT-SLK</b>        | If card application is IPGWI, LSN must<br>specify IPGWAPC=YES.                                                               |
| <b>ASGN-SLK</b>     | <b>IDNS</b>                  | E4003                   | <b>ENT-SLK</b>        | MULTGC=YES requires links of same type<br>IPGWI/IPLIMI.                                                                      |
| <b>ASGN-SLK</b>     | <b>IDNS</b>                  | E4045                   | <b>ENT-SLK</b>        | If LSN references a link set which specifies<br>MULTGC=YES, card application must be<br>IPGWI or IPLIMI.                     |
| <b>ASGN-SLK</b>     | <b>IDNS</b>                  | E4049                   | <b>ENT-SLK</b>        | The command is rejected if the type of card<br>specified by LOC is LIMCH and E1PORT is<br>not provisioned as port 1.         |
| <b>ASGN-SLK</b>     | <b>IDNS</b>                  | E4050                   | <b>ENT-SLK</b>        | The command is rejected if the E1PORT at the<br>card location specified by E1LOC is not<br>equipped.                         |
| <b>ASGN-SLK</b>     | <b>IDNS</b>                  | E4051                   | <b>ENT-SLK</b>        | The command is rejected if the TS value on the<br>E1 specified by E1LOC/E1PORT is already<br>being used by a signaling link. |
| <b>ASGN-SLK</b>     | <b>IDNS</b>                  | E4052                   | <b>ENT-SLK</b>        | The command is rejected if the E1 specified by<br>E1LOC/E1PORT is using CAS and TS=16.                                       |
| ASGN-SLK            | <b>IDNS</b>                  | E4058                   | <b>ENT-SLK</b>        | The cards specified by E1LOC and LOC must<br>be on the same shelf if E1LOC is specified.                                     |
| <b>ASGN-SLK</b>     | <b>SEHW</b>                  | E4059                   | <b>ENT-SLK</b>        | E1/T1 table not accessible.                                                                                                  |
| <b>ASGN-SLK</b>     | <b>IDNS</b>                  | E4266                   | <b>ENT-SLK</b>        | Channel bridged slave port is invalid for link<br>provisioning.                                                              |
| ASGN-SLK            | <b>IDNS</b>                  | N/A                     | <b>ENT-SLK</b>        | Encryption option (encr) can be specified only<br>as N or null.                                                              |
| ASGN-SLK            | <b>IDNS</b>                  | N/A                     | <b>ENT-SLK</b>        | The value 1536 cannot be specified for the link<br>speed (lkspd) parameter.                                                  |

**Table 3-1.** SEAS Cross Reference Table

| <b>SEAS Command</b> | <b>SEAS</b><br>Error<br>Code | System<br>Error<br>Code | <b>System Command</b> | <b>Explanatory Text</b>                                                                                                    |
|---------------------|------------------------------|-------------------------|-----------------------|----------------------------------------------------------------------------------------------------|
| <b>ASGN-SLK</b>     | <b>IPNS</b>                  | N/A                     | <b>ENT-SLK</b>        | Equipment options (eqopts) cannot be<br>specified.                                                                                                    |
| ASGN-SLK            | <b>IPNS</b>                  | N/A                     | <b>ENT-SLK</b>        | Supplier-specific signaling link parameter(s)<br>(z) cannot be specified.                                                                                                    |
| <b>CHG-DSTN</b>     | <b>CNNA</b>                  | E2136                   | <b>CHG-DSTN</b>       | One or more optional parameters must be<br>specified.                                                                                                    |
| <b>CHG-DSTN</b>     | <b>DISI</b>                  | E2163                   | <b>CHG-DSTN</b>       | The STP shall validate the command<br>instructions and ensure that, if a new<br>destination identifier is specified, it is not<br>equal to the STP's own self-identity CLLI.                                                                                                    |
| <b>CHG-DSTN</b>     | <b>DIAS</b>                  | E2184                   | <b>CHG-DSTN</b>       | The STP shall determine whether the<br>destination is an adjacent signaling point, as<br>evidenced by a match against a far-end point<br>code (FE PC) in its LINK SET entity-set. If so,<br>the STP shall ensure that the new destination<br>identifier is assigned to no other destination<br>address. |
| <b>CHG-DSTN</b>     | <b>SEHW</b>                  | E2648                   | <b>CHG-DSTN</b>       | Route table not accessible.                                                                                                    |
| <b>CHG-DSTN</b>     | <b>SNEX</b>                  | E2657                   | <b>CHG-DSTN</b>       | The STP shall validate the command<br>instructions and ensure that the target<br>destination already exists in the<br>DESTINATION entity set.                                                                                                    |
| <b>CHG-DSTN</b>     | <b>INCE</b>                  | E <sub>2836</sub>       | <b>CHG-DSTN</b>       | If changing a provisioned non-nested cluster<br>point code to a nested cluster point code<br>(NCAI parameter set to YES), the maximum<br>number of provisioned nested clusters must<br>be no greater than 500.                                                                                          |
| <b>CHG-DSTN</b>     | <b>IDNS</b>                  | E2838                   | <b>CHG-DSTN</b>       | If changing a provisioned nested cluster point<br>code to a non-nested cluster point code (NCAI<br>parameter set to NO), previously provisioned<br>members of the cluster must have the same<br>route set.                                                                                              |
| <b>CHG-DSTN</b>     | <b>IDNC</b>                  | E2853                   | <b>CHG-DSTN</b>       | The STP shall ensure that no argument for elei<br>is entered if the destination address is not a<br>cluster destination.                                                                                                    |
| <b>CHG-DSTN</b>     | <b>IDNS</b>                  | E <sub>2855</sub>       | <b>CHG-DSTN</b>       | Cluster destinations are not permitted if the<br>CRMD feature is OFF.                                                                                                    |
| CHG-DSTN            | <b>IDNS</b>                  | E2868                   | CHG-DSTN              | The STP shall ensure that no argument for<br>NCAI is entered if the destination address is<br>not a cluster destination.                                                                                                    |
| CHG-DSTN            | <b>SEHW</b>                  | E2874                   | CHG-DSTN              | STP self-identity table not accessible.                                                                                                    |
| CHG-DSTN            | <b>IDRE</b>                  | E2886                   | CHG-DSTN              | Destination address must be a full or a cluster<br>point code.                                                                                                    |
| <b>CHG-DSTN</b>     | <b>IDNV</b>                  | E2955                   | CHG-DSTN              | Network Routing is only valid if the NRT<br>feature is ON.                                                                                                    |

**Table 3-1.** SEAS Cross Reference Table

| <b>SEAS Command</b> | <b>SEAS</b><br>Error<br>Code | System<br>Error<br>Code | <b>System Command</b> | <b>Explanatory Text</b>                                                                                                    |
|---------------------|------------------------------|-------------------------|-----------------------|----------------------------------------------------------------------------------------------------|
| CHG-DSTN            | <b>DIFC</b>                  | N/A                     | CHG-DSTN              | The STP shall determine whether the<br>destination is an adjacent signaling point, as<br>evidenced by a match against a far-end point<br>code (FE PC) in its LINK SET entity-set. If so,<br>the STP shall ensure that the new destination<br>identifier is identical to that link set's FE CLLI.                                                                                                    |
| <b>CHG-DSTN</b>     | <b>IDNC</b>                  | N/A                     | <b>CHG-DSTN</b>       | The STP shall ensure that no argument for bei<br>is entered if the destination address is not a<br>cluster destination.                                                                                                    |
| <b>CHG-DSTN</b>     | <b>IPNS</b>                  | N/A                     | <b>CHG-DSTN</b>       | New supplier-specific signaling link<br>parameter(s) (nz) cannnot be specified.                                                                                                    |
| CHG-GTT             | <b>CNNA</b>                  | E2112                   | CHG-GTA               | At least one optional parameter is required to<br>be changed.                                                                                                    |
| CHG-GTT             | <b>CNNA</b>                  | E2136                   | CHG-GTT               | At least one optional parameter is required.                                                                                                    |
| CHG-GTT             | <b>CNNA</b>                  | E2136                   | CHG-GTT               | At least one optional parameter is required.                                                                                                    |
| CHG-GTT             | <b>IDRE</b>                  | E2169                   | CHG-GTA               | PC/PCA/PCI/PCN/PCN24 must not be out<br>of range.                                                                                                    |
| CHG-GTT             | <b>IDRE</b>                  | E2169                   | CHG-GTT               | The specified Point code must not be out of<br>range.                                                                                                    |
| CHG-GTT             | <b>SNEX</b>                  | E2401                   | CHG-GTA               | The GTA range cannot overlap a currently<br>existing range for the specified GTT Set in the<br>STP active data base.                                                                                                    |
| CHG-GTT             | <b>SNEX</b>                  | E2402                   | CHG-GTA               | The specified GTA range must exist for the<br>specified GTT Set in the STP active data base<br>(note that an exact match is not required).                                                                                                    |
| CHG-GTT             | <b>SNEX</b>                  | E2402                   | CHG-GTT               | The specified GTA range must exist.                                                                                                    |
| CHG-GTT             | <b>IDNS</b>                  | E2403                   | CHG-GTA               | If EGTA is specified, GTA and EGTA must be<br>the same length.                                                                                                    |
| CHG-GTT             | <b>IDNS</b>                  | E2403                   | CHG-GTT               | If a Global Title Address range is specified,<br>the length of the starting and ending address<br>must be the same.                                                                                                    |
| CHG-GTT             | <b>IDNS</b>                  | E2404                   | CHG-GTT               | The length of the specified GTA must match<br>the number of digits provisioned for the<br>specified Translation Type or the Translation<br>Type referenced by the specified Translation<br>Type Name, unless the PVGTT or VGTT<br>feature is on. In the case the PVGTT feature is<br>on the length of the specified GTA and EGTA<br>can be less than or equal to the number of<br>digits provisioned for the corresponding TT.<br>In the case the VGTT feature is on, up to 10<br>different lengths can be provisioned per TT. |

**Table 3-1.** SEAS Cross Reference Table

| <b>SEAS Command</b> | <b>SEAS</b><br>Error<br>Code | System<br>Error<br>Code | <b>System Command</b> | <b>Explanatory Text</b>                                                                                                    |
|---------------------|------------------------------|-------------------------|-----------------------|----------------------------------------------------------------------------------------------------|
| CHG-GTT             | <b>INCE</b>                  | E2416                   | CHG-GTT               | Unable to access database. Severe database<br>failure.                                                                                                    |
| CHG-GTT             | <b>SEHW</b>                  | E2416                   | CHG-GTA               | Failed accessing database.                                                                                                    |
| CHG-GTT             | <b>SDNE</b>                  | E2417                   | CHG-GTA               | If specified, PC/PCA/PCI/PCN/PCN24<br>must exist as a Destination in the Route table<br>or reside in a cluster that exists as a<br>Destination in the Route table (for global title<br>routing), unless the point code is the STP's<br>True PC.  |
| CHG-GTT             | <b>SDNE</b>                  | E2417                   | CHG-GTT               | The specified Point Code must exist in routing<br>table. NOTE: The following clause applies<br>only to the DBS software base. The PC<br>specified does not have to exist in the<br>ORDERED ROUTE entity set if the PC is the<br>EAGLE's True PC. |
| CHG-GTT             | <b>SNEX</b>                  | E2419                   | CHG-GTA               | If the new or existing RI=SSN and the new or<br>existing XLAT=DPC, and<br>PC/PCA/PCI/PCN is not specified, the<br>existing PC must exist in the Remote Point<br>Code/Mated Application table, unless<br>FORCE is specified as YES.               |
| CHG-GTT             | <b>SNEX</b>                  | E2419                   | CHG-GTT               | If the new or existing RI=SSN and the new or<br>existing XLAT=DPC, and<br>PC/PCA/PCI/PCN is not specified, a PC<br>must exist in the Remote Point Code/Mated<br>Application table.                                                               |
| CHG-GTT             | <b>IDNC</b>                  | E2420                   | CHG-GTA               | If EGTA is specified, EGTA must be greater<br>than GTA.                                                                                                    |
| CHG-GTT             | <b>IDNC</b>                  | E2420                   | CHG-GTT               | If a Global Title Address range is specified,<br>the starting address must be greater than or<br>equal to the ending address.                                                                                                    |
| CHG-GTT             | <b>SNEX</b>                  | E2435                   | CHG-GTA               | If the new or existing RI=SSN and the new or<br>existing XLAT=DPC, and<br>PC/PCA/PCI/PCN/PCN24 is specified, the<br>new PC must exist in the Remote Point<br>Code/Mated Application table, unless<br>FORCE is specified as YES.                  |
| CHG-GTT             | <b>SNEX</b>                  | E2435                   | CHG-GTT               | If the new or existing RI=SSN and the new or<br>existing XLAT=DPC, and<br>PC/PCA/PCI/PCN is specified, the new PC<br>must exist in the Remote Point Code/Mated<br>Application table.                                                             |
| CHG-GTT             | <b>SNEX</b>                  | E2436                   | CHG-GTA               | If the new or existing RI=SSN and the new or<br>existing XLAT=DPCSSN, then the new or<br>existing PC-SSN must be populated in the<br>Remote Point Code/Mated Application table,<br>unless FORCE is specified as YES.                             |
| CHG-GTT             | <b>SNEX</b>                  | E2436                   | CHG-GTT               | The New or existing Point Code/Subsystem<br>Number combination must exist as a mated<br>application.                                                                                                    |

**Table 3-1.** SEAS Cross Reference Table

| <b>SEAS Command</b> | <b>SEAS</b><br>Error<br>Code | <b>System</b><br>Error<br>Code | <b>System Command</b> | <b>Explanatory Text</b>                                                                                                    |
|---------------------|------------------------------|--------------------------------|-----------------------|----------------------------------------------------------------------------------------------------|
| CHG-GTT             | <b>SANE</b>                  | E2436                          | CHG-GTT               | The new or existing Point Code/Subsystem<br>Number combination must exist as a mated<br>application.                                                                                               |
| CHG-GTT             | <b>INCE</b>                  | E2453                          | CHG-GTT               | Subsystem table for primary remote point<br>code is full.                                                                                                    |
| CHG-GTT             | <b>INCE</b>                  | E2454                          | CHG-GTT               | Remote point code table is full.                                                                                                    |
| CHG-GTT             | <b>RINC</b>                  | E2457                          | CHG-GTA               | If SSN is specified, the new or existing XLAT<br>must be DPCSSN.                                                                                                    |
| CHG-GTT             | <b>RINC</b>                  | E2457                          | CHG-GTT               | A Translated Subsystem Number can only be<br>specified when DPCSSN is specified for the<br>Translate Indicator parameter.                                                                          |
| CHG-GTT             | <b>INCE</b>                  | E2462                          | CHG-GTT               | The GTT table can not be FULL.                                                                                                    |
| CHG-GTT             | <b>INCE</b>                  | E2462                          | CHG-GTA               | The GTT table can not be FULL.                                                                                                    |
| CHG-GTT             | <b>IDNS</b>                  | E2465                          | CHG-GTA               | The Translation Type must not be defined as<br>an alias.                                                                                                    |
| CHG-GTT             | <b>IDNS</b>                  | E2465                          | CHG-GTT               | The specified Translation Type must not be<br>defined as an alias.                                                                                                    |
| CHG-GTT             | <b>SNEX</b>                  | E2466                          | CHG-GTA               | The Translation Type must match that of an<br>existing ANSI GTT Selector which is assigned<br>to a GTT Set.                                                                                        |
| CHG-GTT             | <b>SNEX</b>                  | E2466                          | CHG-GTT               | The specified Translation Type must exist.                                                                                                    |
| CHG-GTT             | SEHW                         | E2648                          | CHG-GTA               | Route table not accessible.                                                                                                    |
| CHG-GTT             | <b>SEHW</b>                  | E2648                          | CHG-GTT               | Route table not accessible.                                                                                                    |
| CHG-GTT             | <b>IDNV</b>                  | E2859                          | CHG-GTA               | PC/PCA/PCI/PCN/PCN24 must be a full<br>point code.                                                                                                    |
| CHG-GTT             | <b>SEHW</b>                  | E2874                          | CHG-GTA               | Site ID table not accessible.                                                                                                    |
| CHG-GTT             | <b>SEHW</b>                  | E2874                          | CHG-GTT               | Site ID table not accessible.                                                                                                    |
| CHG-GTT             | <b>SEHW</b>                  | E3119                          | CHG-GTA               | GTA table not accessible.                                                                                                    |
| CHG-GTT             | SEHW                         | E3120                          | CHG-GTA               | GTT DBMM table not accessible.                                                                                                    |
| CHG-GTT             | <b>SEHW</b>                  | E3543                          | CHG-GTA               | GTT Selector table not accessible.                                                                                                    |
| CHG-GTT             | <b>SEHW</b>                  | E3544                          | CHG-GTA               | GTT Set table not accessible.                                                                                                    |
| CHG-GTT             | <b>IDNS</b>                  | E3570                          | CHG-GTA               | If the specified GTT Set is an ANSI set,<br>PC/PCA must be a valid ANSI point code. If<br>the ANSI/ITU/24 Bit SCCP Conversion<br>feature is enabled, this MTT error code will<br>not be generated. |

**Table 3-1.** SEAS Cross Reference Table

| <b>SEAS Command</b> | <b>SEAS</b><br>Error<br>Code | System<br>Error<br>Code | <b>System Command</b> | <b>Explanatory Text</b>                                                                                                    |
|---------------------|------------------------------|-------------------------|-----------------------|----------------------------------------------------------------------------------------------------|
| CHG-GTT             | <b>IDNS</b>                  | E3571                   | CHG-GTA               | The length of the specified GTA must match<br>the number of digits provisioned for the<br>specified GTT Set referenced by GTTSN.                                                                                                    |
| CHG-GTT             | <b>IDNV</b>                  | N/A                     | CHG-GTA               | "**" cannot be specified for GTA.                                                                                                    |
| CHG-GTT             | <b>IDNV</b>                  | N/A                     | CHG-GTA               | Alpha characters may not be specified for<br>GTA.                                                                                                    |
| CHG-GTT             | <b>RINC</b>                  | N/A                     | CHG-GTT               | The resulting (new or retained) routing<br>indicator (RI) and SSN must ensure that<br>SSN=000 if and only if RI=G (0), denoting a<br>subsequent GTT at an STP indicated by the<br>DPC. SEAS enforces this rule, but EAGLE<br>does not.                                                                                                   |
| CHG-GTT             | <b>RINC</b>                  | N/A                     | CHG-GTT               | The resulting (new or retained) routing<br>indicator (RI) and SSN must ensure that SSN<br>is from the range 002-255 if and only if RI=D<br>(1), denoting a specific SCCP subsystem at a<br>signaling end-point. SEAS enforces this rule,<br>but EAGLE does not.                                                                          |
| CHG-GTT             | <b>SAAS</b>                  | N/A                     | CHG-GTT               | The newly defined DPC-SSN-RC-RI<br>combination must not already be defined for<br>any of the specified GTA(s) in the entity set.                                                                                                    |
| CHG-GTT             | <b>SANE</b>                  | N/A                     | CHG-GTT               | The new DPC-SSN must be populated in the<br>SCCP Application entity set (Remote Point<br>Code/Mated Application Table).                                                                                                    |
| CHG-GTT             | <b>SDNE</b>                  | N/A                     | CHG-GTT               | The new DPC must exist in the ORDERED<br>ROUTE entity set or be part of a network<br>cluster for which an ordered route is<br>provisioned there. NOTE: The following<br>clause applies only to the DBS software base.<br>The PC specified does not have to exist in the<br>ORDERED ROUTE entity set if the PC is the<br>EAGLE's True PC. |
| CHG-GTT             | <b>SNEX</b>                  | N/A                     | CHG-GTT               | The specified target Destination Point<br>Code/Subsystem Number combination must<br>already exist in the STP active database for the<br>Global Title Address(es) specified.                                                                                                    |
| CHG-GTWYLS          | <b>IDNS</b>                  | 2337                    | <b>CHG-GTWYLS</b>     | If GWSD is specified as ON, GWSA must also<br>be ON.                                                                                                    |
| <b>CHG-GTWYLS</b>   | <b>CCNA</b>                  | E2136                   | CHG-GTWYLS            | At least one optional parameter must be<br>specified.                                                                                                    |
| CHG-GTWYLS          | <b>GNFI</b>                  | E2494                   | CHG-GTWYLS            | The NSFI must be in the range (STOP, OPC,<br>DPC, BLKDPC, BLKOPC, SIO).                                                                                                    |
| CHG-GTWYLS          | <b>GNRF</b>                  | E2552                   | CHG-GTWYLS            | The NSFI/NSR combo must exist.                                                                                                    |
| CHG-GTWYLS          | <b>GNSR</b>                  | E2553                   | CHG-GTWYLS            | NSR must be specified if NSFI is not STOP.                                                                                                    |
| CHG-GTWYLS          | <b>GNSR</b>                  | E2554                   | CHG-GTWYLS            | NSR can not be specified if NSFI is STOP.                                                                                                    |
| CHG-GTWYLS          | <b>INCE</b>                  | E2925                   | CHG-GTWYLS            | There must be enough screenset resources for<br>the Gateway Linkset.                                                                                                    |

**Table 3-1.** SEAS Cross Reference Table

| <b>SEAS Command</b> | <b>SEAS</b><br>Error<br>Code | System<br>Error<br>Code | <b>System Command</b> | <b>Explanatory Text</b>                                                                                                    |
|---------------------|------------------------------|-------------------------|-----------------------|----------------------------------------------------------------------------------------------------|
| CHG-GTWYLS          | <b>GNEX</b>                  | E2928                   | CHG-GTWYLS            | The GTWYLS must already exist.                                                                                                    |
| CHG-GTWYLS          | <b>SEHW</b>                  | E3655                   | CHG-GTWYLS            | The GWS Stop Action Set table not accessible.                                                                                                    |
| CHG-GTWYLS          | <b>IDNS</b>                  | E3657                   | CHG-GTWYLS            | NSR can not be specified if ACTNAME is<br>specified.                                                                                                    |
| CHG-GTWYLS          | <b>IDNS</b>                  | E3658                   | CHG-GTWYLS            | Specifying ACTNAME via the supplier<br>specific parameter block can only occur when<br>NSFI is specified and equal to STOP or not<br>changed an already equal to STOP.                                                                                                    |
| CHG-GTWYLS          | <b>IPMS</b>                  | N/A                     | CHG-GTWYLS            | A linkset name must be specified.                                                                                                    |
| CHG-GTWYLS          | <b>IPNS</b>                  | N/A                     | CHG-GTWYLS            | LSGI(ln) Parameter is not supported.                                                                                                    |
| CHG-GTWYLS          | <b>IPNS</b>                  | N/A                     | CHG-GTWYLS            | The Supplier Specific Parameter is not<br>supported.                                                                                                    |
| CHG-LS              | <b>IDNV</b>                  | E2113                   | CHG-LS                | Parameters nfeclli and nfepc are optional, but<br>one may not be specified without the other.                                                                                                    |
| CHG-LS              | <b>SEHW</b>                  | E2122                   | CHG-LS                | Linkset table not accessible.                                                                                                    |
| CHG-LS              | <b>SLRA</b>                  | E2125                   | CHG-LS                | The STP must validate the change command<br>to ensure that no links in the linkset are<br>enabled to carry traffic (i.e., that all are in the<br>UAV [unavailable] service state at the time<br>the change is activated).                                                       |
| CHG-LS              | <b>CNNA</b>                  | E2136                   | CHG-LS                | One or more optional parameters must be<br>specified.                                                                                                    |
| CHG-LS              | <b>IDNS</b>                  | E2167                   | CHG-LS                | The specified Adjacent Point Code must not<br>match any of the STP's capability codes as<br>specified in its self-identity. This rule is a<br>system-specific rule that SEAS does not<br>enforce. If this condition is detected, the<br>IDNS code must be returned to the SEAC. |
| CHG-LS              | <b>IDNS</b>                  | E2168                   | CHG-LS                | The specified Adjacent Point Code must not<br>match the STP's own DPC as specified in its<br>self-identity. This rule is a system-specific<br>rule that SÉAS does not enforce. If this<br>condition is detected, the IDNS code must be<br>returned to the SEAC.                 |
| CHG-LS              | <b>IDRE</b>                  | E2169                   | CHG-LS                | If the system is configured for ANSI<br>formatted point code, the network indicator<br>value of the FE PC parameter must be 6 or<br>greater when the cluster value is 0.                                                                                                    |
| CHG-LS              | <b>IDNS</b>                  | E2332                   | CHG-LS                | Adjacent Point Code must be defined as true<br>point code (aliases not permitted). This rule is<br>a system-specific rule that SEAS does not<br>enforce. If this condition is detected, the IDNS<br>code must be returned to the SEAC.                                          |

**Table 3-1.** SEAS Cross Reference Table

| <b>SEAS Command</b> | <b>SEAS</b><br>Error<br>Code | System<br>Error<br>Code | <b>System Command</b> | <b>Explanatory Text</b>                                                                                                    |
|---------------------|------------------------------|-------------------------|-----------------------|----------------------------------------------------------------------------------------------------|
| <b>CHG-LS</b>       | <b>IDNS</b>                  | E2335                   | CHG-LS                | If a PC destination address matching the<br>entered new FE PC is found, the STP shall<br>compare the FE CLLI for the given link set to<br>the Destination Identifier (DI) of that<br>matching destination. If they are not<br>identical, the STP shall reject the CHG-LS<br>command. This rule is a system-specific rule<br>that SEAS does not enforce. If this condition<br>is detected, the IDNS code must be returned<br>to the SEAC.                                                          |
| CHG-LS              | <b>IDNS</b>                  | E2341                   | CHG-LS                | The point code types of the old APC and the<br>new APC must match. This rule is a<br>system-specific rule that SEAS does not<br>enforce. If this condition is detected, the IDNS<br>code must be returned to the SEAC.                                                                                                    |
| CHG-LS              | <b>FPAS</b>                  | E2343                   | CHG-LS                | The STP must validate the change command<br>to ensure that the new FE PC value is not<br>already assigned to any other linkset (Linkset)<br>Name).                                                                                                    |
| CHG-LS              | <b>SAAS</b>                  | E2345                   | CHG-LS                | The STP shall ensure that the link set specified<br>does not already exist in the STP's active data<br>base.                                                                                                    |
| CHG-LS              | <b>SNEX</b>                  | E2346                   | <b>CHG-LS</b>         | The STP must validate the change command<br>to ensure that the linkset specified already<br>exists in the STP active database.                                                                                                    |
| CHG-LS              | <b>IDNS</b>                  | E2591                   | CHG-LS                | BEI must be omitted or YES if APC is in the<br>X.25 domain.                                                                                                    |
| CHG-LS              | <b>IDNS</b>                  | E2593                   | CHG-LS                | Cannot change linkset APC domain. This rule<br>is a system-specific rule that SEAS does not<br>enforce. If this condition is detected, the IDNS<br>code must be returned to the SEAC.                                                                                                    |
| CHG-LS              | <b>IDNS</b>                  | E2646                   | CHG-LS                | APC cannot be referenced by an X.25 route<br>with LC2NM=YES. This rule is a<br>system-specific rule that SEAS does not<br>enforce. If this condition is detected, the IDNS<br>code must be returned to the SEAC.                                                                                                    |
| CHG-LS              | <b>SEHW</b>                  | E2648                   | CHG-LS                | Route table not accessible.                                                                                                    |
| CHG-LS              | <b>IDNS</b>                  | E2657                   | CHG-LS                | APC must have been previously defined. This<br>rule is a system specific rule that SEAS does<br>not enforce. SEAS's view of the database<br>requires that Destination entities be validated<br>against Link Set entities. This is backwards<br>from what EAGLE requires, according to this<br>rule. The difference in rules represents a<br>fundamental difference in the data base views<br>of EAGLE and SEAS. If this condition is<br>detected, the IDNS" code must be returned to<br>the SEAC. |
| CHG-LS              | <b>IDNS</b>                  | E2834                   | CHG-LS                | MTPRSE parameter not permitted if MTPRS<br>feature is OFF(ANSI).                                                                                                    |
| CHG-LS              | <b>IDNS</b>                  | E2848                   | CHG-LS                | ASL8 parameter is only valid for ANSI link<br>sets.                                                                                                    |

**Table 3-1.** SEAS Cross Reference Table

| <b>SEAS Command</b> | <b>SEAS</b><br>Error<br>Code | System<br><b>Error</b><br>Code | <b>System Command</b> | <b>Explanatory Text</b>                                                                                                    |
|---------------------|------------------------------|--------------------------------|-----------------------|----------------------------------------------------------------------------------------------------|
| CHG-LS              | <b>IDNS</b>                  | E2858                          | CHG-LS                | SLSCI parameter is only valid for ANSI link<br>sets.                                                                                                    |
| CHG-LS              | <b>IDNV</b>                  | E2859                          | CHG-LS                | Adjacent destination address must be a full<br>point code. The SEAS CHG-LS command<br>does not have any provisions for accepting<br>partial point codes. However, if less than 9<br>numerals are received for the Point Code<br>parameter the commands will be rejected<br>with the Input Data Not Valid error code. |
| CHG-LS              | <b>IDNS</b>                  | E2860                          | CHG-LS                | TFATCABMLQ value cannot exceed the total<br>number of assigned links in the link set.                                                                                                    |
| CHG-LS              | <b>IDNS</b>                  | E2866                          | CHG-LS                | If LST=C is specified, TFATCABMLQ is<br>invalid unless ss7opts lsrestrict is on.                                                                                                    |
| <b>CHG-LS</b>       | <b>IDNS</b>                  | E2866                          | CHG-LS                | TFATCABMLQ is invalid for C-link sets<br>unless ss7opts lsrestrict is on. For C-link sets it<br>is never a primary route (except to reach STP's<br>mate).                                                                                                    |
| CHG-LS              | <b>SEHW</b>                  | E2874                          | CHG-LS                | STP site ID table not accessible.                                                                                                    |
| CHG-LS              | <b>IDNS</b>                  | E3851                          | CHG-LS                | MTPRSE parameter not permitted if<br>ITUMTPRS feature is OFF(ITU).                                                                                                    |
| CHG-MAP             | GR-310                       |                                | CHG-MAP               | Either or both of the values of parameters c-d<br>must be different from the current values for<br>the mate application.                                                                                                    |
| CHG-MAP             | GR-310                       |                                | CHG-MAP               | Either or both of the values of parameters c-d<br>must also be different from the retained<br>application identify specified in a-b (i.e. the<br>retained application's new mate cannot be<br>itself).                                                                                                    |
| CHG-MAP             | <b>SDNE</b>                  |                                | CHG-MAP               | The new mate DPC shall exist as a destination<br>in the ORDERED ROUTE entity set or reside<br>in a cluster destination for which ordered<br>routes are specified there.                                                                                                    |
| CHG-MAP             | <b>SNEX</b>                  |                                | CHG-MAP               | The DPC and SSN being retained and the<br>current mate specified must already exist in<br>the MATED APPLICATIONS entity set.                                                                                                    |
| CHG-MAP             | <itu></itu>                  | E2424                          | CHG-MAP               | SRM=YES cannot be entered with ITU point<br>code types.                                                                                                    |
| CHG-MAP             | <b>IDNS</b>                  | E2425                          | CHG-MAP               | Mate PC/SSN cannot be the same as PC/SSN.                                                                                                    |
| CHG-MAP             | <b>SDNE</b>                  | E2427                          | CHG-MAP               | MPC does not exist in routing table.                                                                                                    |
| CHG-MAP             | $\langle$ itu $\rangle$      | E2429                          | CHG-MAP               | MPC network type does not match PC<br>network type.                                                                                                    |
| CHG-MAP             | <b>INCE</b>                  | E2430                          | CHG-MAP               | Subsystem table for MPC is full.                                                                                                    |

**Table 3-1.** SEAS Cross Reference Table

| <b>SEAS Command</b> | <b>SEAS</b><br>Error<br>Code | System<br>Error<br>Code | <b>System Command</b> | <b>Explanatory Text</b>                                                                                                    |
|---------------------|------------------------------|-------------------------|-----------------------|----------------------------------------------------------------------------------------------------|
| CHG-MAP             | <b>SAAS</b>                  | E2431                   | CHG-MAP               | MPC/MSSN pair already exists. The new<br>mate must not already be assigned in the<br>MATED APPLICATIONS entity set.                                                                                                    |
| CHG-MAP             | <b>SNEX</b>                  | E2445                   | CHG-MAP               | PC and SSN are not primary applications.                                                                                                    |
| CHG-MAP             | <b>SNEX</b>                  | E2452                   | CHG-MAP               | Remote point code does not exist in MAP<br>table.                                                                                                    |
| CHG-MAP             | <b>INCE</b>                  | E2454                   | CHG-MAP               | Remote point code table is full.                                                                                                    |
| CHG-MAP             | <b>SNEX</b>                  | E2456                   | CHG-MAP               | SSN does not exist for given remote point<br>code.                                                                                                    |
| CHG-MAP             | $IEC=291$                    | E2648                   | CHG-MAP               | Failed reading route table.                                                                                                    |
| CHG-MAP             | $IEC = 291$                  | E2874                   | CHG-MAP               | Failed reading site identification table.                                                                                                    |
| CHG-MAP             | <b>CCUN</b>                  | E3009                   | CHG-MAP               | LNP feature must be on when administering<br>a true point code.                                                                                                    |
| CHG-MAP             | $IEC=291$                    | E3124                   | CHG-MAP               | Failed reading SS APPL table.                                                                                                    |
| CHG-MAP             | <b>SANE</b>                  | N/A                     | CHG-MAP               | The new mate must be provisioned in the<br>SCCP APPLICATION entity set.                                                                                                    |
| <b>CHG-RTE</b>      | <b>SEHW</b>                  | E2122                   | <b>CHG-RTE</b>        | Linkset table not accessible.                                                                                                    |
| <b>CHG-RTE</b>      | <b>SNLM</b>                  | E2128                   | <b>CHG-RTE</b>        | If a new link set (nlsn) is specified in the<br>command, that at least one member (i.e. link)<br>must be assigned to it.                                                                                                    |
| <b>CHG-RTE</b>      | <b>CNNA</b>                  | E2136                   | <b>CHG-RTE</b>        | Non-null values must be specified for at least<br>one of the nlsn, or nrc parameters for the<br>change command to be considered valid.                                                                                                    |
| <b>CHG-RTE</b>      | <b>SLSM</b>                  | E2346                   | <b>CHG-RTE</b>        | If a new link set (nlsn) is specified in the<br>command, that link set name must exist in the<br>active LINK SET entity.                                                                                                    |
| <b>CHG-RTE</b>      | <b>LSTI</b>                  | E2349                   | <b>CHG-RTE</b>        | The STP must ensure that, if a specified<br>destination address is a network cluster<br>address (NI-NC), the linkset Type of the<br>linkset used in the ordered route is not<br>inconsistent with cluster routing, i.e., that the<br>linkset specified is not an A-Linkset or an<br>E-Linkset, but instead has linkset Type B, C,<br>or D. |
| <b>CHG-RTE</b>      | <b>INCE</b>                  | E2350                   | <b>CHG-RTE</b>        | At most two linksets can be assigned the same<br>cost.                                                                                                    |
| <b>CHG-RTE</b>      | <b>SNEX</b>                  | E2351                   | <b>CHG-RTE</b>        | Linkset not assigned to route.                                                                                                    |
| <b>CHG-RTE</b>      | SAAS                         | E2355                   | <b>CHG-RTE</b>        | If the Identity of one route is being changed<br>because of a change in the linkset name<br>attribute, the active ORDERED ROUTE entity<br>should not already contain the new<br>ORDERED ROUTE entity corresponding to<br>the resulting linkset name and destination<br>address.                                                            |
| CHG-RTE             | <b>IDNS</b>                  | E2357                   | <b>CHG-RTE</b>        | All linksets currently assigned to a routeset<br>must be equipped.                                                                                                    |

**Table 3-1.** SEAS Cross Reference Table

| <b>SEAS Command</b> | <b>SEAS</b><br>Error<br>Code | System<br><b>Error</b><br>Code | <b>System Command</b> | <b>Explanatory Text</b>                                                                                                    |
|---------------------|------------------------------|--------------------------------|-----------------------|----------------------------------------------------------------------------------------------------|
| <b>CHG-RTE</b>      | <b>SEHW</b>                  | E2648                          | <b>CHG-RTE</b>        | Route table not accessible.                                                                                                    |
| <b>CHG-RTE</b>      | <b>SNEX</b>                  | E2657                          | <b>CHG-RTE</b>        | The target ordered-route must already exist in<br>the ORDERED ROUTE entity set.                                                                                                    |
| CHG-RTE             | <b>IDNS</b>                  | E2867                          | <b>CHG-RTE</b>        | Routes of equal cost (combined linksets)<br>cannot exist for X.25 destinations.                                                                                                    |
| <b>CHG-RTE</b>      | <b>IDNS</b>                  | E2885                          | <b>CHG-RTE</b>        | If the specified destination address is a full<br>point code address (NI-NC-NCM) and is a<br>member of a provisioned cluster (NI-NC-*),<br>attributes of the ordered routes assigned to it<br>cannot be changed if the NCAI is specified as<br>NO. If NCAI is specified as YES then the<br>specified destination address is a provisioned<br>member of a provisioned nested cluster<br>where the attributes of the ordered routes<br>assigned to it can be changed. |
| <b>CHG-RTE</b>      | <b>IDNV</b>                  | E2886                          | <b>CHG-RTE</b>        | Current destination address (cda) must be a<br>full or a cluster point code.                                                                                                    |
| <b>CHG-RTE</b>      | <b>IDNV</b>                  | E2955                          | <b>CHG-RTE</b>        | Network Routing is only valid if the NRT<br>feature is ON.                                                                                                    |
| <b>CHG-RTE</b>      | <b>IDNS</b>                  | E3830                          | <b>CHG-RTE</b>        | If LSN references a link set with<br>IPGWAPC=YES, DPC must not specify a<br>cluster route.                                                                                                    |
| <b>CHG-RTE</b>      | <b>IDNS</b>                  | N/A                            | <b>CHG-RTE</b>        | ** and *** cannot be specified for the ncm field<br>of current destination address (cda).                                                                                                    |
| <b>CHG-RTE</b>      | <b>IDNS</b>                  | N/A                            | CHG-RTE               | ** cannot be specified for the nc field of<br>current destination address (cda).                                                                                                    |
| <b>CHG-RTE</b>      | <b>IDNS</b>                  | N/A                            | <b>CHG-RTE</b>        | ** cannot be specified for the ni field of current<br>destination address (cda).                                                                                                    |
| <b>CHG-RTE</b>      | <b>IDNS</b>                  | N/A                            | <b>CHG-RTE</b>        | A range of current destination addresses (cda)<br>cannot be specified.                                                                                                    |
| CHG-RTE             | <b>IPNS</b>                  | N/A                            | <b>CHG-RTE</b>        | New destination address (nda) cannot be<br>specified.                                                                                                    |
| <b>CHG-RTE</b>      | <b>IPNS</b>                  | N/A                            | <b>CHG-RTE</b>        | New supplier-specific parameters (nz) cannot<br>be specified.                                                                                                    |
| CHG-SCRAFTPC        | <b>IDNS</b>                  |                                | CHG-SCR-AFTPC         | Ranges are not supported for SSN.                                                                                                    |
| CHG-SCRAFTPC        | <b>IDNV</b>                  |                                | CHG-SCR-AFTPC         | The screen reference must begin with an<br>alpha character.                                                                                                    |

**Table 3-1.** SEAS Cross Reference Table

| <b>SEAS Command</b>  | <b>SEAS</b><br>Error<br>Code | System<br>Error<br>Code | <b>System Command</b> | <b>Explanatory Text</b>                                                                                                    |
|----------------------|------------------------------|-------------------------|-----------------------|----------------------------------------------------------------------------------------------------|
| <b>CHG-SCRAFTPC</b>  | <b>IDNS</b>                  | E2495                   | CHG-SCR-AFTPC         | If ZONE is specified or re-specified as<br>asterisk, AREA and ID must also be asterisk.<br>If AREA is specified or re-specified as<br>asterisk, ID must also be asterisk. If MSA is<br>specified or re-specified as asterisk, SSA and<br>SP must also be asterisk. If SSA is specified or<br>re-specified as asterisk, SP must also be<br>asterisk. |
| <b>CHG-SCRAFTPC</b>  | <b>GCLI</b>                  | E2511                   | CHG-SCR-AFTPC         | Point codes specified by NI-NC-NCM must<br>be valid.                                                                                                    |
| CHG-SCRAFTPC         | <b>GCMI</b>                  | E2512                   | CHG-SCR-AFTPC         | Point codes specified by NI-NC-NCM must<br>be valid.                                                                                                    |
| CHG-SCRAFTPC         | <b>IDNS</b>                  | E2556                   | CHG-SCR-AFTPC         | A complete point code must be entered using<br>one and only one of the four point code types<br>represented by NI-NC-NCM,<br>ZONE-AREA-ID, MSA-SSA-SP, or NPC.                                                                                                    |
| <b>CHG-SCRAFTPC</b>  | <b>GNEX</b>                  | E2559                   | CHG-SCR-AFTPC         | The affected point code(s) and subsystem<br>number to be changed must exist in the<br>AFTPC entity set.                                                                                                    |
| <b>CHG-SCRAFTPC</b>  | <b>GAEX</b>                  | E2561                   | CHG-SCR-AFTPC         | The new affected point code(s) and subsystem<br>number to be changed can not already exist in<br>the AFTPC entity set.                                                                                                    |
| <b>CHG-SCRAFTPC</b>  | <b>IDRE</b>                  | E2564                   | CHG-SCR-AFTPC         | ANSI point code value 000-000-000, and<br>ITU-International point code value 0-000-0<br>are not allowed.                                                                                                    |
| CHG-SCRAFTPC         | <b>GNEX</b>                  | E2573                   | CHG-SCR-AFTPC         | The SR must already exist.                                                                                                    |
| <b>CHG-SCRAFTPC</b>  | <b>GNFI</b>                  | E3271                   | CHG-SCR-AFTPC         | NSFI must be STOP if specified.                                                                                                    |
| <b>CHG-SCRAFTPC</b>  | <b>IDNS</b>                  | N/A                     | CHG-SCR-AFTPC         | A specific SSN must be specified in the range<br>$(*,1-255).$                                                                                                    |
| CHG-SCRAFTPC         | <b>IPNS</b>                  | N/A                     | CHG-SCR-AFTPC         | The supplier specific parameter is not<br>supported.                                                                                                    |
| CHG-SCRBLKDPC        | <b>IDNV</b>                  |                         | CHG-SCR-BLKDPC        | The screen reference must begin with an<br>alpha character.                                                                                                    |
| <b>CHG-SCRBLKDPC</b> | <b>IDNS</b>                  | E2136                   | CHG-SCR-BLKDPC        | At least one optional parameter must be<br>specified.                                                                                                    |
| CHG-SCRBLKDPC        | <b>IDNS</b>                  | E2485                   | CHG-SCR-BLKDPC        | If $NI = C$ , NC and NCM must either be C or<br>not entered. If ZONE = C, AREA and ID must<br>either be $C$ or not entered. If $MSA = C$ , $SSA$<br>and SP must either be C or not entered. In all<br>cases if C for "continue" is entered for the first<br>parameter the other parameters will default<br>to C in the database.                    |

**Table 3-1.** SEAS Cross Reference Table

| <b>SEAS Command</b>  | <b>SEAS</b><br>Error<br>Code | System<br>Error<br>Code | <b>System Command</b> | <b>Explanatory Text</b>                                                                                                    |
|----------------------|------------------------------|-------------------------|-----------------------|----------------------------------------------------------------------------------------------------|
| CHG-SCRBLKDPC        | <b>IDNS</b>                  | E2495                   | CHG-SCR-BLKDPC        | If ZONE is specified or re-specified as<br>asterisk, AREA and ID must also be asterisk.<br>If AREA is specified or re-specified as<br>asterisk, ID must also be asterisk. If MSA is<br>specified or re-specified as asterisk, SSA and<br>SP must also be asterisk. If SSA is specified or<br>re-specified as asterisk, SP must also be<br>asterisk.                                                                                                    |
| <b>CHG-SCRBLKDPC</b> | <b>GCLI</b>                  | E <sub>2511</sub>       | CHG-SCR-BLKDPC        | Point codes specified by NI-NC-NCM or<br>NNI-NNC-NNCM must be valid.                                                                                                    |
| CHG-SCRBLKDPC        | <b>GCMI</b>                  | E2512                   | CHG-SCR-BLKDPC        | Point codes specified by NI-NC-NCM or<br>NNI-NNC-NNCM must be valid.                                                                                                    |
| <b>CHG-SCRBLKDPC</b> | <b>GNII</b>                  | E2526                   | CHG-SCR-BLKDPC        | All new point code parameters must be null if<br>NI, ZONE, MSA, or NPC are equal to C. Point<br>Code C-C-C cannot be changed to a<br>numbered point code.                                                                                                    |
| <b>CHG-SCRBLKDPC</b> | <b>IDNV</b>                  | E2527                   | CHG-SCR-BLKDPC        | NNI, NNC, NNCM, NAREA, NZONE, NID,<br>NMSA, NSSA, NSP, and NPC must not equal<br>C, when changing a screening entry who's<br>NSFI is equal to FAIL.                                                                                                    |
| <b>CHG-SCRBLKDPC</b> | <b>GNFI</b>                  | E2547                   | CHG-SCR-BLKDPC        | NSFI can not be FAIL when changing a<br>continue(c-c-c) entry.                                                                                                    |
| <b>CHG-SCRBLKDPC</b> | <b>GNFI</b>                  | E2549                   | CHG-SCR-BLKDPC        | NSFI must be FAIL when entering any point<br>code that is not a continue entry $(C-C)$ .                                                                                                    |
| CHG-SCRBLKDPC        | GNFI                         | E <sub>2550</sub>       | CHG-SCR-BLKDPC        | NSFI and NSR can not be specified when<br>changing a screening entry which is not the<br>continue entry (c-c-c).                                                                                                    |
| <b>CHG-SCRBLKDPC</b> | <b>GNRF</b>                  | E2552                   | CHG-SCR-BLKDPC        | The screen referenced by NSFI and NSR must<br>already exist.                                                                                                    |
| <b>CHG-SCRBLKDPC</b> | <b>GNSR</b>                  | E <sub>2553</sub>       | CHG-SCR-BLKDPC        | If NSFI is not equal to STOP or FAIL, NSR<br>must be specified.                                                                                                    |
| <b>CHG-SCRBLKDPC</b> | <b>IDNS</b>                  | E2556                   | CHG-SCR-BLKDPC        | A complete point code must be entered, i.e.<br>"**" may not be used for any of the parameters<br>NI, NC or NCM in the case of SEAS<br>commands. NOTE: '**' in SEAS is the same as<br>not specifying the parameter in the EAGLE <sup>®</sup><br>syntax. For EAGLE <sup>®</sup> commands a complete<br>point code must be entered in the form<br>NI-NC-NCM, ZONE-AREA-ID,<br>MSA-SSA-SP, or NPC except in the special<br>case of entering C for "continue" in<br>commands that allow it. |

**Table 3-1.** SEAS Cross Reference Table

| <b>SEAS Command</b>  | <b>SEAS</b><br>Error<br>Code | System<br>Error<br>Code | <b>System Command</b> | <b>Explanatory Text</b>                                                                                                    |
|----------------------|------------------------------|-------------------------|-----------------------|----------------------------------------------------------------------------------------------------|
| <b>CHG-SCRBLKDPC</b> | <b>GAEX</b>                  | E2558                   | CHG-SCR-BLKDPC        | If asterisk is specified for the new blocked<br>DPCs, nothing that matches the specified<br>range of DPCs may already exist in the<br>BLKDPC screening table for the screening<br>reference.                                                                                                    |
| <b>CHG-SCRBLKDPC</b> | <b>GAEX</b>                  | E2558                   | CHG-SCR-BLKDPC        | The new blocked DPC given by<br>NNI-NNC-NNC, NZOŇE-NAREA-NID,<br>NMSA-NSSA-NSP, or NNPC must not<br>already exist as specified or within an existing<br>range of DPCs.                                                                                                    |
| <b>CHG-SCRBLKDPC</b> | <b>IDNS</b>                  | E2564                   | CHG-SCR-BLKDPC        | ANSI point code value 000-000-000, and<br>ITU-International point code value 0-000-0<br>are not allowed.                                                                                                    |
| <b>CHG-SCRBLKDPC</b> | <b>GNEX</b>                  | E2573                   | CHG-SCR-BLKDPC        | The SR must already exist.                                                                                                    |
| <b>CHG-SCRBLKDPC</b> | GNFI                         | E3271                   | CHG-SCR-BLKDPC        | The NSFI must be valid for BLKDPC screens.                                                                                                    |
| <b>CHG-SCRBLKDPC</b> | <b>GNEX</b>                  | E3272                   | CHG-SCR-BLKDPC        | The blocked DPC defined by NI-NC-NCM,<br>ZONE-AREA-ID, MSA-SSA-SP, or NPC must<br>already exist in the screening reference.                                                                                                    |
| CHG-SCRBLKDPC        | <b>IPNS</b>                  | N/A                     | CHG-SCR-BLKDPC        | The Supplier Specific Parameter is not<br>supported.                                                                                                    |
| CHG-SCRBLKOPC        | <b>IDNV</b>                  |                         | CHG-SCR-BLKOPC        | The screen reference must begin with an<br>alpha character.                                                                                                    |
| <b>CHG-SCRBLKOPC</b> | <b>IDNS</b>                  | E2136                   | CHG-SCR-BLKOPC        | At least one optional parameter must be<br>specified.                                                                                                    |
| CHG-SCRBLKOPC        | <b>IDNS</b>                  | E2495                   | CHG-SCR-BLKOPC        | If ZONE is specified or re-specified as<br>asterisk, AREA and ID must also be asterisk.<br>If AREA is specified or re-specified as<br>asterisk, ID must also be asterisk. If MSA is<br>specified or re-specified as asterisk, SSA and<br>SP must also be asterisk. If SSA is specified or<br>re-specified as asterisk, SP must also be<br>asterisk. |
| <b>CHG-SCRBLKOPC</b> | <b>GCLII</b>                 | E <sub>2511</sub>       | CHG-SCR-BLKOPC        | Point codes specified by NI-NC-NCM or<br>NNI-NNC-NNCM must be valid.                                                                                                    |
| <b>CHG-SCRBLKOPC</b> | <b>GCMI</b>                  | E2512                   | CHG-SCR-BLKOPC        | Point codes specified by NI-NC-NCM or<br>NNI-NNC-NNCM must be valid.                                                                                                    |
| CHG-SCRBLKOPC        | <b>GNFI</b>                  | E2547                   | CHG-SCR-BLKOPC        | NSFI can not be FAIL when changing a<br>continue entry.                                                                                                    |
| CHG-SCRBLKOPC        | GNFI                         | E2549                   | CHG-SCR-BLKOPC        | NSFI must be FAIL when entering any<br>pointcode that is not a continue entry<br>(C-C-C).                                                                                                    |
| CHG-SCRBLKOPC        | <b>GNFI</b>                  | E2550                   | CHG-SCR-BLKOPC        | NSFI and NSR can not be specified when<br>changing a screening entry who's entry is not<br>continue (c-c-c).                                                                                                    |
| <b>CHG-SCRBLKOPC</b> | <b>GNRF</b>                  | E2552                   | CHG-SCR-BLKOPC        | The screen referenced by NSFI and NSR must<br>already exist.                                                                                                    |

**Table 3-1.** SEAS Cross Reference Table

| <b>SEAS Command</b>  | <b>SEAS</b><br>Error<br>Code | <b>System</b><br>Error<br>Code | <b>System Command</b> | <b>Explanatory Text</b>                                                                                                    |
|----------------------|------------------------------|--------------------------------|-----------------------|----------------------------------------------------------------------------------------------------|
| CHG-SCRBLKOPC        | <b>GNSR</b>                  | E2553                          | CHG-SCR-BLKOPC        | If NSFI is not equal to STOP or FAIL, NSR<br>must be specified.                                                                                                    |
| <b>CHG-SCRBLKOPC</b> | <b>IDNS</b>                  | E2556                          | CHG-SCR-BLKOPC        | A complete point code must be entered, i.e.<br>"**' may not be used for any of the parameters<br>NI, NC or NCM in the case of SEAS<br>commands. NOTE: "**' in SEAS is the same as<br>not specifying the parameter in the EAGLE®<br>syntax. For EAGLE <sup>®</sup> commands a complete<br>point code must be entered in the form<br>NI-NC-NCM, ZONE-AREA-ID,<br>MSA-SSA-SP, or NPC except in the special<br>case of entering C for "confinue" in<br>commands that allow it. |
| CHG-SCRBLKOPC        | <b>GAEX</b>                  | E2558                          | CHG-SCR-BLKOPC        | The new blocked OPC or range of OPC's,<br>given by NNI-NNC-NNC,<br>ŇZONÉ-NAREA-NID, NMSA-NSSA-NSP,<br>or NNPC must not already exist as specified<br>or within an existing range of blocked OPCs.                                                                                                    |
| CHG-SCRBLKOPC        | <b>IDNS</b>                  | E2564                          | CHG-SCR-BLKOPC        | ANSI point code value 000-000-000, and<br>ITU-International point code value 0-000-0<br>are not allowed.                                                                                                    |
| CHG-SCRBLKOPC        | <b>GNEX</b>                  | E2573                          | CHG-SCR-BLKOPC        | The SR must already exist.                                                                                                    |
| CHG-SCRBLKOPC        | <b>GNFI</b>                  | E3271                          | CHG-SCR-BLKOPC        | The NSFI must be valid for BLKOPC screens.                                                                                                    |
| CHG-SCRBLKOPC        | <b>GNEX</b>                  | E3272                          | CHG-SCR-BLKOPC        | The blocked OPC defined by NI-NC-NCM,<br>ZONE-AREA-ID, MSA-SSA-SP, or NPC must<br>already exist in the screening reference.                                                                                                    |
| CHG-SCRBLKOPC        | <b>IPNS</b>                  | N/A                            | CHG-SCR-BLKOPC        | The Supplier Specific Parameter is not<br>supported.                                                                                                    |
| CHG-SCRCDPA          | <b>IDNV</b>                  |                                | CHG-SCR-CDPA          | The screen reference must begin with an<br>alpha character.                                                                                                    |
| CHG-SCRCDPA          | <b>IDNS</b>                  | E2136                          | CHG-SCR-CDPA          | At least one optional parameter must be<br>specified.                                                                                                    |
| CHG-SCRCDPA          | <b>IDNS</b>                  | E2484                          | CHG-SCR-CDPA          | If NSFI=AFTPC then SSN must equal 1.                                                                                                    |
| CHG-SCRCDPA          | <b>GFII</b>                  | E2508                          | CHG-SCR-CDPA          | If SSN is not equal to 1, the SCMG format<br>identifier must be NULL.                                                                                                    |
| CHG-SCRCDPA          | <b>GFII</b>                  | E2508                          | CHG-SCR-CDPA          | The SCMGI D parameter must be specified<br>for SSN=1.                                                                                                    |
| CHG-SCRCDPA          | GCLI                         | E2511                          | CHG-SCR-CDPA          | Point codes specified by NI-NC-NCM must<br>be valid.                                                                                                    |
| CHG-SCRCDPA          | $\operatorname{GCMI}$        | E2512                          | CHG-SCR-CDPA          | Point codes specified by NI-NC-NCM must<br>be valid.                                                                                                    |

**Table 3-1.** SEAS Cross Reference Table

| <b>SEAS Command</b> | <b>SEAS</b><br>Error<br>Code | System<br>Error<br>Code | <b>System Command</b> | <b>Explanatory Text</b>                                                                                                    |
|---------------------|------------------------------|-------------------------|-----------------------|----------------------------------------------------------------------------------------------------|
| CHG-SCRCDPA         | <b>GAEX</b>                  | E2516                   | CHG-SCR-CDPA          | The new CDPA PC/SCMGFID and<br>subsystem number to be changed can not<br>already exist in the CDPA entity set.                                                 |
| CHG-SCRCDPA         | <b>GNEX</b>                  | E2517                   | CHG-SCR-CDPA          | The CDPA PC/SCMGFID and subsystem<br>number to be changed must exist in the CDPA<br>entity set.                                                                |
| CHG-SCRCDPA         | <b>GNRF</b>                  | E <sub>2552</sub>       | CHG-SCR-CDPA          | The screen referenced by NSFI and NSR must<br>already exist.                                                                                                   |
| CHG-SCRCDPA         | <b>GNSR</b>                  | E <sub>2553</sub>       | CHG-SCR-CDPA          | NSR must be specified if NSFI is not STOP.                                                                                                    |
| CHG-SCRCDPA         | <b>GNSR</b>                  | E2554                   | CHG-SCR-CDPA          | NSR must be NULL if the NSFI specified is<br>STOP.                                                                                                    |
| CHG-SCRCDPA         | <b>GNII</b>                  | E2564                   | CHG-SCR-CDPA          | ANSI point code value 000-000-000, and<br>ITU-International point code value 0-000-0<br>are not allowed.                                                       |
| CHG-SCRCDPA         | <b>GNEX</b>                  | E2573                   | CHG-SCR-CDPA          | The SR must already exist.                                                                                                    |
| CHG-SCRCDPA         | <b>GNFI</b>                  | E3271                   | CHG-SCR-CDPA          | The NSFI must be valid for CDPA screens if<br>specified.                                                                                                    |
| CHG-SCRCDPA         | <b>IDNS</b>                  | N/A                     | CHG-SCR-CDPA          | "**' is not supported for the SCMGFID<br>parameter.                                                                                                    |
| CHG-SCRCDPA         | <b>IDNS</b>                  | N/A                     | CHG-SCR-CDPA          | Ranges are not supported for SSN.                                                                                                    |
| CHG-SCRCGPA         | <b>IDNV</b>                  |                         | CHG-SCR-CGPA          | The screen reference must begin with an<br>alpha character.                                                                                                    |
| CHG-SCRCGPA         | <b>IDNS</b>                  | E2136                   | CHG-SCR-CGPA          | At least one optional parameter must be<br>specified.                                                                                                    |
| CHG-SCRCGPA         | <b>GNFI</b>                  | E2492                   | CHG-SCR-CGPA          | The NSFI may only be CDPA if RI is DPC or<br>asterisk.                                                                                                    |
| CHG-SCRCGPA         | <b>GNFI</b>                  | E2492                   | CHG-SCR-CGPA          | The NSFI may only be TT if RI is GT or<br>asterisk.                                                                                                    |
| CHG-SCRCGPA         | <b>GCLI</b>                  | E2511                   | CHG-SCR-CGPA          | Point codes specified by NI-NC-NCM must<br>be valid.                                                                                                    |
| <b>CHG-SCRCGPA</b>  | <b>GCMI</b>                  | E2512                   | CHG-SCR-CGPA          | Point codes specified by NI-NC-NCM must<br>be valid.                                                                                                    |
| CHG-SCRCGPA         | <b>GAEX</b>                  | E2514                   | CHG-SCR-CGPA          | The new CGPA PC, RI, SCCPMT and<br>subsystem number to be added can not<br>already exist in the CGPA entity set.                                               |
| CHG-SCRCGPA         | <b>GNRF</b>                  | E2552                   | CHG-SCR-CGPA          | The screen referenced by NSFI and NSR must<br>already exist.                                                                                                   |
| CHG-SCRCGPA         | <b>GNSR</b>                  | E2553                   | CHG-SCR-CGPA          | NSR must be specified if NSFI is not STOP.                                                                                                    |
| CHG-SCRCGPA         | <b>GNSR</b>                  | E2554                   | CHG-SCR-CGPA          | NSR must be NULL if the NSFI specified is<br>STOP.                                                                                                    |
| CHG-SCRCGPA         | <b>IDNS</b>                  | E2556                   | CHG-SCR-CGPA          | A complete point code must be entered using<br>one and only one of the four point code types<br>represented by NI-NC-NCM,<br>ZONE-AREA-ID, MSA-SSA-SP, or NPC. |

**Table 3-1.** SEAS Cross Reference Table

| <b>SEAS Command</b>   | <b>SEAS</b><br>Error<br>Code | System<br>Error<br>Code | <b>System Command</b>  | <b>Explanatory Text</b>                                                                                                    |
|-----------------------|------------------------------|-------------------------|------------------------|----------------------------------------------------------------------------------------------------|
| <b>CHG-SCRCGPA</b>    | <b>GNEX</b>                  | E2559                   | CHG-SCR-CGPA           | The CGPA PC or range of PCs, RI, SCCPMT,<br>and subsystem number(s) to be changed must<br>exist in the CGPA entity set.                                                                                                    |
| CHG-SCRCGPA           | <b>GAEX</b>                  | E2561                   | CHG-SCR-CGPA           | The new CGPA PC and subsystem number to<br>be changed can not already exist in the CGPA<br>entity set.                                                                                                    |
| CHG-SCRCGPA           | <b>IDRE</b>                  | E2564                   | CHG-SCR-CGPA           | ANSI point code value 000-000-000, and<br>ITU-International point code value 0-000-0<br>are not allowed.                                                                                                    |
| CHG-SCRCGPA           | <b>GNEX</b>                  | E2573                   | CHG-SCR-CGPA           | The SR must already exist.                                                                                                    |
| CHG-SCRCGPA           | <b>GNFI</b>                  | E3271                   | CHG-SCR-CGPA           | The NSFI must be valid for CGPA screens.                                                                                                    |
| CHG-SCRCGPA           | <b>IDNS</b>                  | N/A                     | CHG-SCR-CGPA           | A specific RI must be specified in the range (*,<br>GT, DPC).                                                                                                    |
| CHG-SCRCGPA           | <b>IDNS</b>                  | N/A                     | CHG-SCR-CGPA           | Ranges are not supported for SSN.                                                                                                    |
| CHG-SCRCGPA           | <b>IDNS</b>                  | N/A                     | CHG-SCR-CGPA           | The current SSN must be specified in the<br>range (*, 1-255).                                                                                                    |
| CHG-SCRCGPA           | <b>IPNS</b>                  | N/A                     | CHG-SCR-CGPA           | The linkset group identifier parameter is not<br>supported.                                                                                                    |
| CHG-SCRDESTFLD        | <b>IDNV</b>                  |                         | CHG-SCR-DESTFLD        | The screen reference must begin with an<br>alpha character.                                                                                                    |
| <b>CHG-SCRDESTFLD</b> | <b>IDNS</b>                  | E2136                   | <b>CHG-SCR-DESTFLD</b> | At least one optional parameter must be<br>specified.                                                                                                    |
| <b>CHG-SCRDESTFLD</b> | <b>IDNS</b>                  | E2495                   | CHG-SCR-DESTFLD        | If ZONE is specified or re-specified as<br>asterisk, AREA and ID must also be asterisk.<br>If AREA is specified or re-specified as<br>asterisk, ID must also be asterisk. If MSA is<br>specified or re-specified as asterisk, SSA and<br>SP must also be asterisk. If SSA is specified or<br>re-specified as asterisk, SP must also be<br>asterisk. |
| CHG-SCRDESTFLD        | <b>GCLI</b>                  | E2511                   | CHG-SCR-DESTFLD        | Point codes specified by NI-NC-NCM and<br>NNI-NNC-NNCM must be valid.                                                                                                    |
| CHG-SCRDESTFLD        | <b>GCMI</b>                  | E2512                   | <b>CHG-SCR-DESTFLD</b> | Point codes specified by NI-NC-NCM and<br>NNI-NNC-NNCM must be valid.                                                                                                    |
| CHG-SCRDESTFLD        | <b>IDNV</b>                  | E2527                   | CHG-SCR-DESTFLD        | NNI, NNC, NNCM, NAREA, NZONE, NID,<br>NMSA-NSSA-NSP, and NPC must not equal<br>C, when changing a screening entry who's<br>NSFI is equal to FAIL.                                                                                                    |
| CHG-SCRDESTFLD        | <b>GNSR</b>                  | E <sub>2554</sub>       | CHG-SCR-DESTFLD        | NSR can not be specified.                                                                                                    |

**Table 3-1.** SEAS Cross Reference Table

| <b>SEAS Command</b>   | <b>SEAS</b><br>Error<br>Code | System<br>Error<br>Code | <b>System Command</b> | <b>Explanatory Text</b>                                                                                                    |
|-----------------------|------------------------------|-------------------------|-----------------------|----------------------------------------------------------------------------------------------------|
| <b>CHG-SCRDESTFLD</b> | <b>IDNS</b>                  | E2556                   | CHG-SCR-DESTFLD       | A complete point code must be entered, i.e.<br>"**' may not be used for any of the parameters<br>NI, NC or NCM in the case of SEAS<br>commands. NOTE: '**' in SEAS is the same as<br>not specifying the parameter in the EAGLE®<br>syntax. For EAGLE <sup>®</sup> commands a complete<br>point code must be entered in the form<br>NI-NC-NCM, ZONE-AREA-ID,<br>MSA-SSA-SP, or NPC except in the special<br>case of entering C for "continue" in<br>commands that allow it. |
| <b>CHG-SCRDESTFLD</b> | <b>GAEX</b>                  | E2558                   | CHG-SCR-DESTFLD       | The new DESTFLD, given by<br>NNI-NNC-NNC, NŽONE-NAREA-NID,<br>NMSA-NSSA-NSP, or NNPC must not<br>already exist as specified or within an existing<br>range of DPCs.                                                                                                    |
| CHG-SCRDESTFLD        | <b>GNII</b>                  | E2564                   | CHG-SCR-DESTFLD       | ANSI point code value 000-000-000, and<br>ITU-International point code value 0-000-0<br>are not allowed.                                                                                                    |
| CHG-SCRDESTFLD        | <b>GNEX</b>                  | E2573                   | CHG-SCR-DESTFLD       | The screen reference must exist for the<br>DESTFLD screen name.                                                                                                    |
| <b>CHG-SCRDESTFLD</b> | <b>GNFI</b>                  | E3271                   | CHG-SCR-DESTFLD       | NSFI must be STOP if specified.                                                                                                    |
| CHG-SCRDESTFLD        | <b>GNEX</b>                  | E3272                   | CHG-SCR-DESTFLD       | The DESTFLD entry defined by<br>NI-NC-NCM, ZONE-AREA-ID,<br>MSA-SSA-SP, or NPC must already exist in<br>the screening reference.                                                                                                    |
| <b>CHG-SCRDESTFLD</b> | <b>IPNS</b>                  | N/A                     | CHG-SCR-DESTFLD       | The Supplier Specific Parameter is not<br>supported.                                                                                                    |
| <b>CHG-SCRDPC</b>     | <b>GNFI</b>                  |                         | CHG-SCR-DPC           | The NSFI must be valid for DPC screens.                                                                                                    |
| CHG-SCRDPC            | <b>IDNV</b>                  |                         | CHG-SCR-DPC           | The screen reference must begin with an<br>alpha character.                                                                                                    |
| CHG-SCRDPC            | <b>IDNS</b>                  | E2136                   | CHG-SCR-DPC           | At least one optional parameter must be<br>specified.                                                                                                    |
| <b>CHG-SCRDPC</b>     | <b>IDNS</b>                  | E2495                   | CHG-SCR-DPC           | If ZONE is specified or re-specified as<br>asterisk, AREA and ID must also be asterisk.<br>If AREA is specified or re-specified as<br>asterisk, ID must also be asterisk. If MSA is<br>specified or re-specified as asterisk, SSA and<br>SP must also be asterisk. If SSA is specified or<br>re-specified as asterisk, SP must also be<br>asterisk.                                                                                                    |
| CHG-SCRDPC            | <b>GCLI</b>                  | E2511                   | CHG-SCR-DPC           | Point codes specified by NI-NC-NCM and<br>NNI-NNC-NNCM must be valid.                                                                                                    |
| CHG-SCRDPC            | <b>GCMI</b>                  | E2512                   | CHG-SCR-DPC           | Point codes specified by NI-NC-NCM and<br>NNI-NNC-NNCM must be valid.                                                                                                    |
| <b>CHG-SCRDPC</b>     | <b>IDNV</b>                  | E2527                   | CHG-SCR-DPC           | NNI, NNC, NNCM, NAREA, NZONE, NID,<br>NMSA-NSSA-NSP, and NPC must not equal<br>C, when changing a screening entry who's<br>NSFI is equal to FAIL.                                                                                                    |

**Table 3-1.** SEAS Cross Reference Table

| <b>SEAS Command</b> | <b>SEAS</b><br>Error<br>Code | System<br><b>Érror</b><br>Code | <b>System Command</b> | <b>Explanatory Text</b>                                                                                                    |
|---------------------|------------------------------|--------------------------------|-----------------------|----------------------------------------------------------------------------------------------------|
| CHG-SCRDPC          | <b>GNRF</b>                  | E <sub>2552</sub>              | CHG-SCR-DPC           | The screen referenced by NSFI and NSR must<br>already exist.                                                                                                    |
| <b>CHG-SCRDPC</b>   | <b>GNSR</b>                  | E <sub>2553</sub>              | CHG-SCR-DPC           | If NSFI is not equal to STOP, NSR must be<br>specified.                                                                                                    |
| <b>CHG-SCRDPC</b>   | <b>IDNS</b>                  | E2556                          | CHG-SCR-DPC           | A complete point code must be entered, i.e.<br>"**" may not be used for any of the parameters<br>NI, NC or NCM in the case of SEAS<br>commands. NOTE: '**' in SEAS is the same as<br>not specifying the parameter in the EAGLE®<br>syntax. For EAGLE <sup>®</sup> commands a complete<br>point code must be entered in the form<br>NI-NC-NCM, ZONE-AREA-ID,<br>MSA-SSA-SP, or NPC except in the special<br>case of entering C for "confinue" in<br>commands that allow it. |
| <b>CHG-SCRDPC</b>   | <b>GAEX</b>                  | E2558                          | CHG-SCR-DPC           | The new DPC, given by NNI-NNC-NNC,<br>NZONE-NAREA-NID, NMSA-NSSA-NSP,<br>or NNPC must not already exist as specified<br>or within an existing range of DPCs.                                                                                                    |
| <b>CHG-SCRDPC</b>   | <b>GNII</b>                  | E2564                          | CHG-SCR-DPC           | ANSI point code value 000-000-000, and<br>ITU-International point code value 0-000-0<br>are not allowed.                                                                                                    |
| CHG-SCRDPC          | <b>GNEX</b>                  | E2573                          | CHG-SCR-DPC           | The SR must already exist.                                                                                                    |
| <b>CHG-SCRDPC</b>   | <b>GNEX</b>                  | E3272                          | CHG-SCR-DPC           | The DPC entry defined by NI-NC-NCM,<br>ZONE-AREA-ID, MSA-SSA-SP, or NPC must<br>already exist in the screening reference.                                                                                                    |
| CHG-SCRDPC          | <b>IDNS</b>                  | N/A                            | CHG-SCR-DPC           | The Supplier Specific Parameter is not<br>supported.                                                                                                    |
| CHG-SCR-ISUP        | <b>IDNV</b>                  | E2041                          | CHG-SCR-ISUP          | The screen reference must begin with an<br>alpha character.                                                                                                    |
| CHG-SCR-ISUP        | <b>IDRE</b>                  | E2060                          | CHG-SCR-ISUP          | Low bound exceeds upper bound of range -<br>ISUPMT/TUPMT. SEAS is not applicable for<br>TUP.                                                                                                    |
| CHG-SCR-ISUP        | <b>IDMS</b>                  | E2396                          | CHG-SCR-ISUP          | Parameter NSFI must be specified if<br>parameter NISUPMT is specified (SEAS<br>only).                                                                                                    |
| CHG-SCR-ISUP        | <b>IDNV</b>                  | E2397                          | CHG-SCR-ISUP          | Parameter NSFI must be not specified if<br>parameters ISUPMT and NISUPMT are not<br>specified (SEAS only).                                                                                                    |
| CHG-SCR-ISUP        | GAEX                         | E2519                          | CHG-SCR-ISUP          | New ISUPMT/TUPMT already exists in<br>given SR. SEAS is not applicable for TUP.                                                                                                    |
| CHG-SCR-ISUP        | <b>GNEX</b>                  | E2520                          | CHG-SCR-ISUP          | ISUPMT/TUPMT does not exist in given SR.<br>SEAS is not applicable for TUP.                                                                                                    |

**Table 3-1.** SEAS Cross Reference Table

| <b>SEAS Command</b> | <b>SEAS</b><br>Error<br>Code | System<br><b>Érror</b><br>Code | <b>System Command</b> | <b>Explanatory Text</b>                                                                                                    |
|---------------------|------------------------------|--------------------------------|-----------------------|----------------------------------------------------------------------------------------------------|
| <b>CHG-SCR-ISUP</b> | <b>GNFI</b>                  | E2548                          | <b>CHG-SCR-ISUP</b>   | NSFI must equal STOP, if specified.                                                                                                    |
| CHG-SCR-ISUP        | <b>GNSR</b>                  | E2554                          | CHG-SCR-ISUP          | NSR can not be specified if the NSFI is STOP.                                                                                                    |
| CHG-SCR-ISUP        | <b>GNEX</b>                  | E2573                          | CHG-SCR-ISUP          | The SR must exist.                                                                                                    |
| CHG-SCR-ISUP        | <b>GNFI</b>                  | E3271                          | CHG-SCR-ISUP          | NSFI is invalid.                                                                                                    |
| CHG-SCR-ISUP        | <b>IDNV</b>                  | E3303                          | CHG-SCR-ISUP          | SEAS only: VALUE 'x' FOR <> PARAMETER<br>IS NOT VALID.                                                                                                    |
| CHG-SCR-ISUP        | <b>IDRE</b>                  | E3306                          | CHG-SCR-ISUP          | SEAS only: VALUE 'x' OUT OF RANGE FOR<br><> PARAMETER.                                                                                                    |
| CHG-SCR-ISUP        | <b>IPMS</b>                  | E3322                          | CHG-SCR-ISUP          | SEAS only: INPUT PARAMETER <><br>MISSING.                                                                                                    |
| CHG-SCR-ISUP        | <b>IPNS</b>                  | E3324                          | CHG-SCR-ISUP          | SEAS only: INPUT PARAMETER - USE OF<br>PARAMÉTER NOT SUPPORTED BY THIS<br>IMPLEMENTATION(The supplier specific<br>parameter 'nz' is not supported).                                                                                                    |
| CHG-SCR-ISUP        | <b>IDNV</b>                  | E3506                          | CHG-SCR-ISUP          | ISUP Message Type must be valid (SEAS<br>only).                                                                                                    |
| CHG-SCROPC          | <b>GNFI</b>                  |                                | CHG-SCR-OPC           | The NSFI must be valid for OPC screens.                                                                                                    |
| CHG-SCROPC          | <b>IDNV</b>                  |                                | CHG-SCR-OPC           | The screen reference must begin with an<br>alpha character.                                                                                                    |
| CHG-SCROPC          | <b>IDNS</b>                  | E2136                          | CHG-SCR-OPC           | At least one optional parameter must be<br>specified.                                                                                                    |
| CHG-SCROPC          | <b>IDNS</b>                  | E2495                          | CHG-SCR-OPC           | If ZONE is specified or re-specified as<br>asterisk, AREA and ID must also be asterisk.<br>If AREA is specified or re-specified as<br>asterisk, ID must also be asterisk. If MSA is<br>specified or re-specified as asterisk, SSA and<br>SP must also be asterisk. If SSA is specified or<br>re-specified as asterisk, SP must also be<br>asterisk. |
| CHG-SCROPC          | <b>GCLI</b>                  | E2511                          | CHG-SCR-OPC           | Point codes specified by NI-NC-NCM and<br>NNI-NNC-NNCM must be valid.                                                                                                    |
| CHG-SCROPC          | <b>GCMI</b>                  | E2512                          | CHG-SCR-OPC           | Point codes specified by NI-NC-NCM and<br>NNI-NNC-NNCM must be valid.                                                                                                    |
| CHG-SCROPC          | <b>GNRF</b>                  | E2552                          | CHG-SCR-OPC           | The screen referenced by NSFI and NSR must<br>already exist.                                                                                                    |
| CHG-SCROPC          | GNSR                         | E <sub>2553</sub>              | CHG-SCR-OPC           | If NSFI is not equal to STOP, NSR must be<br>specified.                                                                                                    |

**Table 3-1.** SEAS Cross Reference Table

| <b>SEAS Command</b> | <b>SEAS</b><br>Error<br>Code | System<br><b>Érror</b><br>Code | <b>System Command</b> | <b>Explanatory Text</b>                                                                                                    |
|---------------------|------------------------------|--------------------------------|-----------------------|----------------------------------------------------------------------------------------------------|
| CHG-SCROPC          | <b>IDNS</b>                  | E2556                          | CHG-SCR-OPC           | A complete point code must be entered, i.e.<br>"**" may not be used for any of the parameters<br>NI, NC or NCM in the case of SEAS<br>commands. NOTE: '**' in SEAS is the same as<br>not specifying the parameter in the EAGLE®<br>syntax. For EAGLE® commands a complete<br>point code must be entered in the form<br>NI-NC-NCM, ZONE-AREA-ID,<br>MSA-SSA-SP, or NPC except in the special<br>case of entering C for "continue" in<br>commands that allow it. |
| CHG-SCROPC          | <b>GAEX</b>                  | E2558                          | CHG-SCR-OPC           | The new OPC, given by NNI-NNC-NNC,<br>NZONE-NAREA-NID, NMSA-NSSA-NSP,<br>or NNPC must not already exist as specified<br>or within an existing range of OPCs.                                                                                                    |
| <b>CHG-SCROPC</b>   | <b>GNII</b>                  | E2564                          | CHG-SCR-OPC           | ANSI point code value 000-000-000, and<br>ITU-International point code value 0-000-0<br>are not allowed.                                                                                                    |
| CHG-SCROPC          | <b>GNEX</b>                  | E2573                          | CHG-SCR-OPC           | The screen reference must exist for the OPC<br>screen name.                                                                                                    |
| <b>CHG-SCROPC</b>   | <b>GNEX</b>                  | E3272                          | CHG-SCR-OPC           | The current OPC entry or range of entries<br>defined by NI-NC-NCM, ZONE-AREA-ID,<br>MSA-SSA-SP, or NPC must already exist in<br>the screening reference.                                                                                                    |
| CHG-SCROPC          | <b>IDNS</b>                  | N/A                            | CHG-SCR-OPC           | ** is not supported for NC or NCM<br>parameters. NOTE: '**' in SEAS is the same as<br>not specifying the parameter in the EAGLE®<br>syntax.                                                                                                    |
| CHG-SCROPC          | <b>IDNS</b>                  | N/A                            | CHG-SCR-OPC           | The Supplier Specific Parameter is not<br>supported.                                                                                                    |
| CHG-SCRSIO          | <b>IDNV</b>                  |                                | CHG-SCR-SIO           | The screen reference must begin with an<br>alpha character.                                                                                                    |
| <b>CHG-SCRSIO</b>   | <b>IDRE</b>                  |                                | CHG-SCR-SIO           | Heading codes must be in the range (*,015).                                                                                                    |
| CHG-SCRSIO          | <b>IDRE</b>                  |                                | CHG-SCR-SIO           | Message Priority must be in the range (*,03).                                                                                                    |
| CHG-SCRSIO          | <b>IDRE</b>                  |                                | CHG-SCR-SIO           | The Network Indicator Code must be in the<br>range (*,03).                                                                                                    |
| CHG-SCRSIO          | <b>IDNS</b>                  | E2136                          | CHG-SCR-SIO           | At least one optional parameter must be<br>specified.                                                                                                    |
| CHG-SCRSIO          | <b>GHCI</b>                  | E2488                          | CHG-SCR-SIO           | H0 and H1 must be specified if SI is less than<br>or equal 2.                                                                                                    |
| CHG-SCRSIO          | <b>GHCI</b>                  | E2490                          | CHG-SCR-SIO           | For screening entries containing SI>2, H0 and<br>H1, must not be specified.                                                                                                    |

**Table 3-1.** SEAS Cross Reference Table

| <b>SEAS Command</b> | <b>SEAS</b><br>Error<br>Code | System<br>Error<br>Code | <b>System Command</b> | <b>Explanatory Text</b>                                                                                                    |
|---------------------|------------------------------|-------------------------|-----------------------|----------------------------------------------------------------------------------------------------|
| CHG-SCRSIO          | <b>GHCI</b>                  | E2490                   | CHG-SCR-SIO           | For screening entries containing SI>2 or<br>NSI>2, H0, H1, NH0, and NH1 must not be<br>specified.                                                                                                    |
| CHG-SCRSIO          | <b>GAEX</b>                  | E2518                   | CHG-SCR-SIO           | The network indicator code, service indicator,<br>priority(s), and heading codes to be added or<br>changed to the allowed SIO entity set can not<br>already exist. If a range is specified, nothing<br>within the entire combination of the specified<br>range may already exist. |
| CHG-SCRSIO          | <b>GNRF</b>                  | E2552                   | CHG-SCR-SIO           | The screen referenced by NSFI and NSR must<br>already exist.                                                                                                    |
| CHG-SCRSIO          | <b>GNSR</b>                  | E2553                   | CHG-SCR-SIO           | NSR must be specified when NSFI is not<br>STOP.                                                                                                    |
| CHG-SCRSIO          | <b>GNSR</b>                  | E <sub>2554</sub>       | CHG-SCR-SIO           | NSR can not be specified when NSFI=STOP.                                                                                                    |
| CHG-SCRSIO          | <b>GNEX</b>                  | E2569                   | CHG-SCR-SIO           | The current network indicator code, service<br>indicator, priority(s), and heading codes to be<br>deleted/changed type must exist.                                                                                                    |
| CHG-SCRSIO          | <b>GNEX</b>                  | E2573                   | CHG-SCR-SIO           | The SR must already exist.                                                                                                    |
| CHG-SCRSIO          | GHCI                         | E3269                   | CHG-SCR-SIO           | H1 must not be NULL if H0 is not NULL.                                                                                                    |
| CHG-SCRSIO          | GHCI                         | E3269                   | CHG-SCR-SIO           | If H0 is asterisk, H1 must be asterisk.                                                                                                    |
| CHG-SCRSIO          | GHCI                         | E3269                   | CHG-SCR-SIO           | If NH0 is asterisk or a range, NH1 must also<br>be asterisk.                                                                                                    |
| <b>CHG-SCRSIO</b>   | <b>GNFI</b>                  | E3271                   | CHG-SCR-SIO           | NSFI may be CDPA only if SI is 03.                                                                                                    |
| CHG-SCRSIO          | <b>GNFI</b>                  | E3271                   | CHG-SCR-SIO           | NSFI may be CGPA only if SI is 03.                                                                                                    |
| CHG-SCRSIO          | <b>GNFI</b>                  | E3271                   | CHG-SCR-SIO           | NSFI may be DESTFLD only if SI is 00.                                                                                                    |
| CHG-SCRSIO          | <b>GNFI</b>                  | E3271                   | CHG-SCR-SIO           | NSFI may be ISUP only if SI is 05.                                                                                                    |
| CHG-SCRSIO          | <b>GNFI</b>                  | E3271                   | CHG-SCR-SIO           | The NSFI must be valid for SIO screens.                                                                                                    |
| <b>CHG-SCRSIO</b>   | <b>IDNS</b>                  | N/A                     | CHG-SCR-SIO           | The current NIC can not be specified as "**".                                                                                                    |
| CHG-SCRSIO          | <b>IDNS</b>                  | N/A                     | CHG-SCR-SIO           | The current PRI can not be specified as "**".                                                                                                    |
| CHG-SCRTT           | <b>IDNV</b>                  |                         | CHG-SCR-TT            | The screen reference must begin with an<br>alpha character.                                                                                                    |
| CHG-SCRTT           | <b>IDNS</b>                  | E2136                   | CHG-SCR-TT            | At least one optional parameter must be<br>specified.                                                                                                    |
| CHG-SCRTT           | <b>GNRF</b>                  | E2552                   | CHG-SCR-TT            | The screen referenced by NSFI and NSR must<br>already exist.                                                                                                    |
| CHG-SCRTT           | <b>GNSR</b>                  | E2553                   | CHG-SCR-TT            | NSR must be specified if the NSFI is not<br>STOP.                                                                                                    |
| CHG-SCRTT           | <b>GNSR</b>                  | E2554                   | CHG-SCR-TT            | NSR can not be specified if the NSFI is STOP.                                                                                                    |
| CHG-SCRTT           | <b>GNEX</b>                  | E2573                   | CHG-SCR-TT            | The SR must already exist.                                                                                                    |
| CHG-SCRTT           | <b>GNEX</b>                  | E2574                   | CHG-SCR-TT            | The current translation type value or range<br>must exist.                                                                                                    |

**Table 3-1.** SEAS Cross Reference Table

| <b>SEAS Command</b> | <b>SEAS</b><br>Error<br>Code | System<br>Error<br>Code | <b>System Command</b> | <b>Explanatory Text</b>                                                                                                    |
|---------------------|------------------------------|-------------------------|-----------------------|----------------------------------------------------------------------------------------------------|
| <b>CHG-SCRTT</b>    | <b>GAEX</b>                  | E2575                   | CHG-SCR-TT            | The new Translation type value or range can<br>not already exist in the database.                                                                                    |
| <b>CHG-SCRTT</b>    | N/A                          | E3657                   | CHG-SCR-TT            | NSR can not be specified if ACTNAME is<br>specified.                                                                                                    |
| <b>CHG-SCRTT</b>    | <b>IDNS</b>                  | N/A                     | CHG-SCR-TT            | The current translation type must be specified<br>and can not be NULL or $**$ .                                                                                      |
| <b>CHG-SCRTT</b>    | <b>IPNS</b>                  | N/A                     | CHG-SCR-TT            | The supplier specific parameter is not<br>supported.                                                                                                    |
| <b>CHG-SLK</b>      | <b>CNNA</b>                  | N/A                     | CHG-SLK               | Non-null values must be specified for at least<br>one of the (nsvcst, nlkspd, nencr, neqopts, or<br>nz) parameters for the change command to be<br>considered valid. |
| <b>CHG-SLK</b>      | <b>IDNS</b>                  | N/A                     | CHG-SLK               | A range of member numbers (mn) cannot be<br>specified.                                                                                                    |
| <b>CHG-SLK</b>      | <b>IPNS</b>                  | N/A                     | CHG-SLK               | New encryption option (nencr) cannot be<br>specified.                                                                                                    |
| <b>CHG-SLK</b>      | <b>IPNS</b>                  | N/A                     | CHG-SLK               | New equipment options (neqopts) cannot be<br>specified                                                                                                    |
| <b>CHG-SLK</b>      | <b>IPNS</b>                  | N/A                     | CHG-SLK               | New link speed parameter (nlkspd) cannot be<br>specified.                                                                                                    |
| <b>CHG-SLK</b>      | <b>IPNS</b>                  | N/A                     | CHG-SLK               | New supplier-specific signaling link<br>parameter(s) (nz) cannot be specified.                                                                                       |
| <b>CHG-SLK</b>      | <b>SAIS</b>                  | N/A                     | CHG-SLK               | The member (i.e., link) shall not currently be<br>in the ACT service state if the specified new<br>service state is ACT.                                             |
| <b>CHG-SLK</b>      | SAOS                         | N/A                     | CHG-SLK               | The member (i.e., link) shall not currently be<br>in the OOS service state if the specified new<br>service state is OOS.                                             |
| CHG-SLK             | <b>SAUA</b>                  | N/A                     | <b>CHG-SLK</b>        | The member (i.e., link) shall not currently be<br>in the UAV service state if the specified new<br>service state is UAV.                                             |
| CHG-SLK             | <b>SCDP</b>                  | N/A                     | CHG-SLK               | The member (i.e., link) shall not currently be<br>undergoing loop back testing if the specified<br>new service state is ACT.                                         |
| CHG-SLK             | <b>SESW</b>                  | N/A                     | CHG-SLK               | Internal software errors must not occur.                                                                                                    |
| CHG-SLK             | <b>SLSM</b>                  | N/A                     | CHG-SLK               | The link set must exist in the STP active data<br>base.                                                                                                    |
| CHG-SLK             | <b>SNEX</b>                  | N/A                     | CHG-SLK               | The Link Set signaling link member must<br>exist in the STP active data base.                                                                                        |

**Table 3-1.** SEAS Cross Reference Table

| <b>SEAS Command</b>  | <b>SEAS</b><br>Error<br>Code | System<br>Error<br>Code | <b>System Command</b> | <b>Explanatory Text</b>                                                                                                    |
|----------------------|------------------------------|-------------------------|-----------------------|----------------------------------------------------------------------------------------------------|
| <b>CHK-UNREF-ENT</b> | <b>IPMS</b>                  | E2136                   | <b>CHK-UNREF-ENT</b>  | At least one Entity Set Name must be<br>specified.                                                                                                    |
| <b>CHK-UNREF-ENT</b> | <b>SEHW</b>                  | E2926                   | CHK-UNREF-ENT         | GWS database not accessible.                                                                                                    |
| <b>CHK-UNREF-ENT</b> | <b>IDNV</b>                  | N/A                     | <b>CHK-UNREF-ENT</b>  | No other Entity Types may be entered with **.                                                                                                    |
| <b>CHK-UNREF-ENT</b> | <b>IPEX</b>                  | N/A                     | <b>CHK-UNREF-ENT</b>  | No more than 10 Entity Set Names may be<br>specified.                                                                                                    |
| DISC-SLK             | <b>IDNS</b>                  |                         | <b>DLT-SLK</b>        | If specified link is A4, B4, , A31, B31, card<br>running must be HC-MIM - Link a4, b4, ,<br>a31, b31 is invalid parameter for channel card.<br>Card running must be an HC-MIM if<br>specified link is a 4-a 31 or b 4-b 31.                                                                                 |
| DISC-SLK             | <b>SEHW</b>                  | E2103                   | <b>DLT-SLK</b>        | Link table not accessible.                                                                                                    |
| DISC-SLK             | <b>IDNS</b>                  | E2106                   | <b>DLT-SLK</b>        | The signaling link may not have an active LFS<br>test in progress.                                                                                                    |
| DISC-SLK             | <b>SEHW</b>                  | E2122                   | DLT-SLK               | Linkset table not accessible.                                                                                                    |
| DISC-SLK             | <b>SNLM</b>                  | E2128                   | <b>DLT-SLK</b>        | If an ordered route exists that uses this linkset,<br>other members must be connected (assigned)<br>in the linkset unless $\text{FORCE} = \text{YES}$ is<br>specified.                                                                                                    |
| DISC-SLK             | <b>SNEX</b>                  | E2373                   | <b>DLT-SLK</b>        | The signaling link must already exist in the<br>STP active database.                                                                                                    |
| DISC-SLK             | <b>IDNS</b>                  | E2586                   | <b>DLT-SLK</b>        | If card application is SS7GX25, LINK must be<br>А.                                                                                                    |
| DISC-SLK             | <b>SEHW</b>                  | E2648                   | <b>DLT-SLK</b>        | Route table not accessible.                                                                                                    |
| DISC-SLK             | <b>IDNS</b>                  | E2976                   | <b>DLT-SLK</b>        | If specified link is A1, B1, A2, B2, A3 or B3,<br>card running must be: - a Multi Port LIM. a<br>MIM, or a HC-MIM - a SSEDCM and with<br>APPL type IPLIM/IPLIMI.                                                                                                    |
| DISC-SLK             | <b>IDNS</b>                  | E3494                   | <b>DLT-SLK</b>        | link a4, b4, , a31, b31 cannot be specified for<br>even numbered card location.                                                                                                    |
| DISC-SLK             | <b>SLRA</b>                  | E3726                   | <b>DLT-SLK</b>        | The link must not be enabled to carry traffic<br>(i.e., it must be in the unavailable [UAV]<br>maintenance state) before the action is<br>applied.                                                                                                    |
| DISC-SLK             | <b>IDNS</b>                  | E3771                   | <b>DLT-SLK</b>        | PORT B not supported for device (IPLIM, IPLIMI, SS7IPGW, IPGWI, ATMANSI).).<br>Starting with IP7 SG Release 2.1, this error<br>code will not be used for dlt-slk commands<br>related to IPLIM and IPLIMI cards. As of<br>release 2.1, those 2 applications are capable of<br>supporting both a and b ports. |
| DISC-SLK             | <b>IDNS</b>                  | N/A                     | <b>DLT-SLK</b>        | ** cannot be specified for the member number<br>parameter (mn).                                                                                                    |
| DISC-SLK             | <b>IDNS</b>                  | N/A                     | <b>DLT-SLK</b>        | A range of member numbers (mn) cannot be<br>specified.                                                                                                    |

**Table 3-1.** SEAS Cross Reference Table

| <b>SEAS Command</b> | <b>SEAS</b><br>Error<br>Code | System<br><b>Érror</b><br>Code | <b>System Command</b> | <b>Explanatory Text</b>                                                                                                    |
|---------------------|------------------------------|--------------------------------|-----------------------|----------------------------------------------------------------------------------------------------|
| <b>DLT-DSTN</b>     | N/A                          | E2055                          | <b>DLT-DSTN</b>       | The DPCN specified must match the format<br>dictated by the NPCFMTI parameter via the<br>CHG-STPOPTS command.                                             |
| <b>DLT-DSTN</b>     | <b>SEHW</b>                  | E2122                          | <b>DLT-DSTN</b>       | Link set table not accessible.                                                                                                    |
| <b>DLT-DSTN</b>     | <b>SEHW</b>                  | E2145                          | <b>DLT-DSTN</b>       | MAS configuration table not accessible.                                                                                                    |
| <b>DLT-DSTN</b>     | <b>IDNS</b>                  | E2334                          | <b>DLT-DSTN</b>       | DPC cannot be defined as a link set APC or<br>SAPC.                                                                                                    |
| <b>DLT-DSTN</b>     | <b>SRTE</b>                  | E2354                          | <b>DLT-DSTN</b>       | The STP shall validate the command to ensure<br>that no ordered routes exist in the ORDERED<br>ROUTE entity set for the specified destination<br>address. |
| <b>DLT-DSTN</b>     | <b>IDNS</b>                  | E2596                          | <b>DLT-DSTN</b>       | If X.25 Gateway feature is ON, ensure that<br>X.25 Destination is not referenced by the<br>deleted Destination.                                           |
| <b>DLT-DSTN</b>     | <b>SEHW</b>                  | E2648                          | <b>DLT-DSTN</b>       | Route table not accessible.                                                                                                    |
| <b>DLT-DSTN</b>     | <b>SEHW</b>                  | E2649                          | <b>DLT-DSTN</b>       | X.25 destination table not accessible.                                                                                                    |
| <b>DLT-DSTN</b>     | <b>SNEX</b>                  | E2657                          | <b>DLT-DSTN</b>       | The STP shall validate the command to ensure<br>that the corresponding DESTINATION entity<br>already exists in the STP's active data base.                |
| <b>DLT-DSTN</b>     | <b>IDNS</b>                  | E2857                          | <b>DLT-DSTN</b>       | DPC cannot be referenced by SCCP as a<br>destination point code in the mate<br>applications table.                                                        |
| <b>DLT-DSTN</b>     | <b>IDRE</b>                  | E2886                          | <b>DLT-DSTN</b>       | Destination address must be a full or a cluster<br>point code.                                                                                            |
| <b>DLT-DSTN</b>     | <b>IDNV</b>                  | E2955                          | <b>DLT-DSTN</b>       | Network Routing is only valid if the NRT<br>feature is ON.                                                                                                |
| <b>DLT-GTT</b>      | <b>SNEX</b>                  | E2401                          | <b>DLT-GTA</b>        | The GTA range cannot overlap a currently<br>existing range for the specified GTT Set in the<br>STP active data base.                                      |
| <b>DLT-GTT</b>      | <b>SNEX</b>                  | E2402                          | <b>DLT-GTA</b>        | The specified GTA range must exist for the<br>specified GTT Set in the STP active data base<br>(note that an exact match is not required).                |
| <b>DLT-GTT</b>      | <b>SNEX</b>                  | E2402                          | <b>DLT-GTT</b>        | The specified GTA range must exist.                                                                                                    |
| <b>DLT-GTT</b>      | <b>IDNS</b>                  | E2403                          | <b>DLT-GTA</b>        | If EGTA is specified, GTA and EGTA must be<br>the same length.                                                                                            |
| <b>DLT-GTT</b>      | <b>IDNS</b>                  | E2403                          | DLT-GTT               | If a Global Title Address range is specified,<br>the length of the starting and ending address<br>must be the same.                                       |

**Table 3-1.** SEAS Cross Reference Table
| <b>SEAS Command</b> | <b>SEAS</b><br>Error<br>Code | System<br>Error<br>Code | <b>System Command</b> | <b>Explanatory Text</b>                                                                                                    |
|---------------------|------------------------------|-------------------------|-----------------------|----------------------------------------------------------------------------------------------------|
| <b>DLT-GTT</b>      | <b>IDNS</b>                  | E2404                   | <b>DLT-GTT</b>        | The length of the specified GTA must match<br>the number of digits provisioned for the<br>specified Translation Type or the Translation<br>Type referenced by the specified Translation<br>Type Name, unless the PVGTT or VGTT<br>feature is on. In the case the PVGTT feature is<br>on the length of the specified GTA and EGTA<br>can be less than or equal to the number of<br>digits provisioned for the corresponding TT.<br>In the case the VGTT feature is on, up to 10<br>different lengths can be provisioned per TT. |
| <b>DLT-GTT</b>      | <b>IDNC</b>                  | E2420                   | <b>DLT-GTA</b>        | If EGTA is specified, EGTA must be greater<br>than GTA.                                                                                                    |
| <b>DLT-GTT</b>      | <b>IDNC</b>                  | E2420                   | <b>DLT-GTT</b>        | If a range of GTAs is specified, the end of<br>range value must be greater than the start of<br>range value.                                                                                                    |
| <b>DLT-GTT</b>      | <b>INCE</b>                  | E2462                   | <b>DLT-GTT</b>        | The GTT table can not be FULL. In the case a<br>delete command causes a split requiring more<br>entries to be added.                                                                                                    |
| <b>DLT-GTT</b>      | <b>INCE</b>                  | E2462                   | <b>DLT-GTA</b>        | The GTT table can not be FULL in case a<br>delete command causes a split requiring more<br>entries to be added.                                                                                                    |
| <b>DLT-GTT</b>      | <b>IDNS</b>                  | E2465                   | <b>DLT-GTA</b>        | The Translation Type must not be defined as<br>an alias.                                                                                                    |
| <b>DLT-GTT</b>      | <b>IDNS</b>                  | E2465                   | <b>DLT-GTT</b>        | The specified Translation Type must not be<br>defined as an alias.                                                                                                    |
| <b>DLT-GTT</b>      | <b>SNEX</b>                  | E2466                   | <b>DLT-GTA</b>        | The Translation Type must match that of an<br>existing ANSI GTT Selector.                                                                                                    |
| <b>DLT-GTT</b>      | <b>SNEX</b>                  | E2466                   | <b>DLT-GTT</b>        | The specified Translation Type must exist.                                                                                                    |
| <b>DLT-GTT</b>      | <b>SEHW</b>                  | E3119                   | <b>DLT-GTA</b>        | GTA table not accessible.                                                                                                    |
| <b>DLT-GTT</b>      | <b>SEHW</b>                  | E3120                   | <b>DLT-GTA</b>        | GTT DBMM table not accessible.                                                                                                    |
| DLT-GTT             | <b>SEHW</b>                  | E3543                   | <b>DLT-GTA</b>        | GTT Selector table not accessible.                                                                                                    |
| <b>DLT-GTT</b>      | <b>SEHW</b>                  | E3544                   | DLT-GTA               | GTT Set table not accessible.                                                                                                    |
| <b>DLT-GTT</b>      | <b>IDNS</b>                  | E3571                   | <b>DLT-GTA</b>        | The length of the specified GTA must match<br>the number of digits provisioned for the<br>specified GTT Set referenced by GTTSN.                                                                                                    |
| <b>DLT-GTT</b>      | <b>IDNV</b>                  | N/A                     | <b>DLT-GTA</b>        | "**" cannot be specified for GTA.                                                                                                    |
| <b>DLT-GTT</b>      | <b>IDNV</b>                  | N/A                     | <b>DLT-GTA</b>        | Alpha characters may not be specified for<br>GTA.                                                                                                    |
| <b>DLT-GTT</b>      | <b>IDNV</b>                  | N/A                     | <b>DLT-GTA</b>        | DPC must be a full point code.                                                                                                    |
| <b>DLT-GTT</b>      | <b>IDRE</b>                  | N/A                     | <b>DLT-GTA</b>        | DPC must not be out of range.                                                                                                    |
| <b>DLT-GTWYLS</b>   | <b>GNEX</b>                  | E2928                   | <b>DLT-GTWYLS</b>     | The GTWYLS must exist.                                                                                                    |
| <b>DLT-GTWYLS</b>   | <b>IPMS</b>                  | N/A                     | <b>DLT-GTWYLS</b>     | A linkset name must be specified.                                                                                                    |
| DLT-LS              | SEHW                         | E2122                   | DLT-LS                | Linkset table not accessible.                                                                                                    |

**Table 3-1.** SEAS Cross Reference Table

| <b>SEAS Command</b> | <b>SEAS</b><br>Error<br>Code | System<br><b>Error</b><br>Code | <b>System Command</b> | <b>Explanatory Text</b>                                                                                                    |
|---------------------|------------------------------|--------------------------------|-----------------------|----------------------------------------------------------------------------------------------------|
| <b>DLT-LS</b>       | <b>SMEX</b>                  | E2342                          | DLT-LS                | The specified link set must have no assigned<br>members.                                                                                                    |
| <b>DLT-LS</b>       | <b>SNEX</b>                  | E2346                          | DLT-LS                | The linkset to be deleted must already exist in<br>the STP active database.                                                                                                    |
| DLT-LS              | <b>SRTE</b>                  | E2348                          | DLT-LS                | An ordered route must not exist that uses this<br>linkset.                                                                                                    |
| <b>DLT-LS</b>       | <b>SEHW</b>                  | E2648                          | DLT-LS                | Route table not accessible.                                                                                                    |
| <b>DLT-LS</b>       | <b>IDNS</b>                  | E2932                          | DLT-LS                | Linksets that are SEAS GTWYLS cannot be<br>deleted locally. This error is generated<br>because SEAS Gateway linksets do not exist<br>on system, but are screen sets in use by<br>linksets.                                                                                                    |
| <b>DLT-LS</b>       | <b>SEHW</b>                  | E4379                          | DLT-LS                | Route Exception table not accessible.                                                                                                    |
| <b>DLT-MAP</b>      | <b>SNEX</b>                  | E2445*                         | DLT-MAP               | PC and SSN are not primary applications.                                                                                                    |
| DLT-MAP             | <b>SNEX</b>                  | E2452                          | <b>DLT-MAP</b>        | Primary remote point code (PC) must already<br>exist in the MATE APPLICATIONS entity set.                                                                                                    |
| <b>DLT-MAP</b>      | <b>SNEX</b>                  | E2456                          | <b>DLT-MAP</b>        | Primary subsystem number (SSN) must<br>already exist in the MATE APPLICATIONS<br>entity set associated with given Primary<br>remote point code.                                                                                                    |
| <b>DLT-MAP</b>      | $IEC = 291$                  | E2874                          | <b>DLT-MAP</b>        | Failed reading site identification table.                                                                                                    |
| DLT-MAP             | <b>SESW</b>                  | E3287                          | DLT-MAP               | Cannot delete STP True point code assigned<br>to lnp, INP, or EIR subsystem (non-DBS 1.0)<br>only).                                                                                                    |
| <b>DLT-RTE</b>      | <b>SEHW</b>                  | E2122                          | <b>DLT-RTE</b>        | Linkset table not accessible.                                                                                                    |
| <b>DLT-RTE</b>      | <b>SNEX</b>                  | E2351                          | <b>DLT-RTE</b>        | The STP must ensure that the ORDERED<br>ROUTE entity set of the STP active database<br>already contains an entity with the<br>destination and linkset specified.                                                                                                    |
| <b>DLT-RTE</b>      | <b>SGRD</b>                  | E2356                          | <b>DLT-RTE</b>        | The STP must ensure that, for Point Code and<br>Capability Code destinations, if an Ordered<br>GTT object exists with this destination, at least<br>one other entity must exist in the Ordered<br>Route entity set for that destination or for a<br>network cluster destination including that<br>DPC. |
| <b>DLT-RTE</b>      | <b>IDNS</b>                  | E2357                          | <b>DLT-RTE</b>        | All linksets currently assigned to a routeset<br>must be equipped.                                                                                                    |
| <b>DLT-RTE</b>      | <b>IDNS</b>                  | E2358                          | <b>DLT-RTE</b>        | If all routes are to be deleted in a routeset, the<br>routeset must not be empty.                                                                                                    |
| <b>DLT-RTE</b>      | <b>SEHW</b>                  | E2639                          | <b>DLT-RTE</b>        | Redirect table not accessible.                                                                                                    |

**Table 3-1.** SEAS Cross Reference Table

| <b>SEAS Command</b> | <b>SEAS</b><br>Error<br>Code | System<br>Error<br>Code | <b>System Command</b> | <b>Explanatory Text</b>                                                                                                    |
|---------------------|------------------------------|-------------------------|-----------------------|----------------------------------------------------------------------------------------------------|
| <b>DLT-RTE</b>      | <b>IDNS</b>                  | E2644                   | <b>DLT-RTE</b>        | Cannot delete last route to a destination<br>referenced by an X.25 route.                                                                                                    |
| <b>DLT-RTE</b>      | <b>IDNS</b>                  | E2645                   | <b>DLT-RTE</b>        | Cannot delete last route to a destination<br>referenced by the redirect function's<br>destination parameter.                                                                                                    |
| <b>DLT-RTE</b>      | <b>SEHW</b>                  | E2648                   | <b>DLT-RTE</b>        | Route table not accessible.                                                                                                    |
| <b>DLT-RTE</b>      | <b>SNEX</b>                  | E2657                   | <b>DLT-RTE</b>        | The STP shall ensure that the ORDERED<br>ROUTE entity set of the STP active data base<br>already contains an entity with the<br>destination.                                                                                                    |
| <b>DLT-RTE</b>      | <b>IDNS</b>                  | E2879                   | <b>DLT-RTE</b>        | If the specified destination address is a full<br>point code address (NI-NC-NCM) and is a<br>member of a provisioned cluster (NI-NC-*),<br>ordered routes assigned to it cannot be<br>deleted if NCAI is specified as NO. If NCAI is<br>specified as YES then the specified destination<br>is a member of a provisioned nested cluster<br>where the provisioned member ordered<br>routes can be deleted. Deletion of provisioned<br>member ordered routes will result in the<br>provisioned member assuming the attributes<br>of its cluster. |
| <b>DLT-RTE</b>      | <b>IDNV</b>                  | E2886                   | <b>DLT-RTE</b>        | Destination address (DPC/da) must be a full<br>or a cluster point code.                                                                                                    |
| <b>DLT-RTE</b>      | <b>IDNV</b>                  | E2955                   | <b>DLT-RTE</b>        | Network Routing is only valid if the NRT<br>feature is ON.                                                                                                    |
| <b>DLT-RTE</b>      | <b>SEHW</b>                  | E4379                   | <b>DLT-RTE</b>        | Route Exception table not accessible.                                                                                                    |
| <b>DLT-RTE</b>      | <b>IDNS</b>                  | N/A                     | <b>DLT-RTE</b>        | ** and *** cannot be specified for the ncm field<br>of destination address (da).                                                                                                    |
| <b>DLT-RTE</b>      | <b>IDNS</b>                  | N/A                     | <b>DLT-RTE</b>        | ** cannot be specified for the nc field of<br>destination address (da).                                                                                                    |
| <b>DLT-RTE</b>      | <b>IDNS</b>                  | N/A                     | <b>DLT-RTE</b>        | ** cannot be specified for the ni field of<br>destination address (da).                                                                                                    |
| <b>DLT-RTE</b>      | <b>IDNS</b>                  | N/A                     | <b>DLT-RTE</b>        | A range of destination addresses (da) cannot<br>be specified.                                                                                                    |
| DLT-SCRAFTPC        | <b>IDNS</b>                  |                         | DLT-SCR-AFTPC         | Ranges are not supported for SSN.                                                                                                    |
| DLT-SCRAFTPC        | <b>IDNV</b>                  |                         | DLT-SCR-AFTPC         | The screen reference must begin with an<br>alpha character.                                                                                                    |
| DLT-SCRAFTPC        | <b>IDNS</b>                  | E2495                   | DLT-SCR-AFTPC         | If ZONE is specified or re-specified as<br>asterisk, AREA and ID must also be asterisk.<br>If AREA is specified or re-specified as<br>asterisk, ID must also be asterisk. If MSA is<br>specified or re-specified as asterisk, SSA and<br>SP must also be asterisk. If SSA is specified or<br>re-specified as asterisk, SP must also be<br>asterisk.                                                                                                    |

**Table 3-1.** SEAS Cross Reference Table

| <b>SEAS Command</b>  | <b>SEAS</b><br>Error<br>Code | System<br><b>Error</b><br>Code | <b>System Command</b> | <b>Explanatory Text</b>                                                                                                    |
|----------------------|------------------------------|--------------------------------|-----------------------|----------------------------------------------------------------------------------------------------|
| <b>DLT-SCRAFTPC</b>  | <b>GREF</b>                  | E2498                          | DLT-SCR-AFTPC         | No AFTPC screening reference can be deleted<br>which is referenced by an entity in another<br>screening set.                                                                                                    |
| DLT-SCRAFTPC         | <b>GCLI</b>                  | E2511                          | DLT-SCR-AFTPC         | Point codes specified by NI-NC-NCM must<br>be valid.                                                                                                    |
| <b>DLT-SCRAFTPC</b>  | <b>GCMI</b>                  | E <sub>2512</sub>              | DLT-SCR-AFTPC         | Point codes specified by NI-NC-NCM must<br>be valid.                                                                                                    |
| <b>DLT-SCRAFTPC</b>  | <b>IDNS</b>                  | E2556                          | <b>DLT-SCR-AFTPC</b>  | A complete point code must be entered using<br>one and only one of the four point code types<br>represented by NI-NC-NCM,<br>ZONE-AREA-ID, MSA-SSA-SP, or NPC.                                                                                                    |
| DLT-SCRAFTPC         | <b>GNEX</b>                  | E2559                          | DLT-SCR-AFTPC         | The ATFPC or AFTPC range defined by<br>NI-NC-NCM, ZONE-AREA-ID,<br>MSA-SSA-SP, or NPC must already exist in<br>the screening reference.                                                                                                    |
| DLT-SCRAFTPC         | <b>IDRE</b>                  | E2564                          | DLT-SCR-AFTPC         | ANSI point code value 000-000-000, and<br>ITU-International point code value 0-000-0<br>are not allowed.                                                                                                    |
| DLT-SCRAFTPC         | <b>IDNS</b>                  | N/A                            | DLT-SCR-AFTPC         | A specific SSN must be specified in the range<br>$(1-255, *).$                                                                                                    |
| <b>DLT-SCRBLKDPC</b> | <b>IDNV</b>                  |                                | DLT-SCR-BLKDPC        | The screen reference must begin with an<br>alpha character.                                                                                                    |
| <b>DLT-SCRBLKDPC</b> | <b>IDNS</b>                  | E2136                          | DLT-SCR-BLKDPC        | At least one optional parameter must be<br>specified.                                                                                                    |
| <b>DLT-SCRBLKDPC</b> | <b>IDNS</b>                  | E2485                          | DLT-SCR-BLKDPC        | If $NI = C$ , NC and NCM must either be C or<br>not entered. If ZONE = C, AREA and ID must<br>either be C or not entered. If MSA = C, SSA<br>and SP must either be C or not entered. In all<br>cases if C for "continue" is entered for the first<br>parameter the other parameters will default<br>to C in the database. |
| <b>DLT-SCRBLKDPC</b> | <b>GREF</b>                  | E2496                          | DLT-SCR-BLKDPC        | Point code to delete cannot be C-C-C because<br>there is another point code in this blocked<br>screen reference. The last screen reference to<br>be deleted, must have either NI, ZONE, MSA,<br>or NPC equal to 'C'.                                                                                                    |
| <b>DLT-SCRBLKDPC</b> | <b>GREF</b>                  | E2498                          | DLT-SCR-BLKDPC        | The last entry deleted may not be referenced<br>by another screening entry.                                                                                                    |
| <b>DLT-SCRBLKDPC</b> | <b>GCLI</b>                  | E2511                          | DLT-SCR-BLKDPC        | Point codes specified by NI-NC-NCM or<br>NNI-NNC-NNCM must be valid.                                                                                                    |
| DLT-SCRBLKDPC        | GCMI                         | E2512                          | DLT-SCR-BLKDPC        | Point codes specified by NI-NC-NCM or<br>NNI-NNC-NNCM must be valid.                                                                                                    |

**Table 3-1.** SEAS Cross Reference Table

| <b>SEAS Command</b>  | <b>SEAS</b><br>Error<br>Code | System<br>Error<br>Code | <b>System Command</b> | <b>Explanatory Text</b>                                                                                                    |
|----------------------|------------------------------|-------------------------|-----------------------|----------------------------------------------------------------------------------------------------|
| <b>DLT-SCRBLKDPC</b> | <b>IDNS</b>                  | E2556                   | DLT-SCR-BLKDPC        | A complete point code must be entered, i.e.<br>"**' may not be used for any of the parameters<br>NI, NC or NCM in the case of SEAS<br>commands. NOTE: '**' in SEAS is the same as<br>not specifying the parameter in the EAGLE®<br>syntax. For EAGLE <sup>®</sup> commands a complete<br>point code must be entered in the form<br>NI-NC-NCM, ZONE-AREA-ID,<br>MSA-SSA-SP, or NPC except in the special<br>case of entering C for "confinue" in<br>commands that allow it. |
| <b>DLT-SCRBLKDPC</b> | <b>IDNS</b>                  | E <sub>2564</sub>       | DLT-SCR-BLKDPC        | ANSI point code value 000-000-000, and<br>ITU-International point code value 0-000-0<br>are not allowed.                                                                                                    |
| <b>DLT-SCRBLKDPC</b> | <b>GNEX</b>                  | E3272                   | DLT-SCR-BLKDPC        | The blocked DPC, given by NI-NC-NCM,<br>ZONE-AREA-ID, MSA-SSA-SP, or NPC to be<br>deleted from the BLKDPC screen for the<br>blocked DPC screening reference must<br>already exist in that BLKDPC screen.                                                                                                    |
| <b>DLT-SCRBLKDPC</b> | <b>IPNS</b>                  | N/A                     | DLT-SCR-BLKDPC        | The Supplier Specific Parameter is not<br>supported.                                                                                                    |
| <b>DLT-SCRBLKOPC</b> | <b>IDNV</b>                  |                         | DLT-SCR-BLKOPC        | The screen reference must begin with an<br>alpha character.                                                                                                    |
| <b>DLT-SCRBLKOPC</b> | <b>IDNS</b>                  | E2485                   | DLT-SCR-BLKOPC        | If $NI = C$ , NC and NCM must either be C or<br>not entered. If ZONE = C, AREA and ID must<br>either be C or not entered. If MSA = C, SSA<br>and SP must either be C or not entered. In all<br>cases if C for "continue" is entered for the first<br>parameter the other parameters will default<br>to C in the database.                                                                                                    |
| DLT-SCRBLKOPC        | <b>GREF</b>                  | E2496                   | DLT-SCR-BLKOPC        | The last screen reference to be deleted, must<br>have either NI, ZONE, MSA, or NPC equal to<br>'C'. Point code to delete cannot be C-C-C<br>because there is another point code in this<br>blocked screen reference.                                                                                                    |
| <b>DLT-SCRBLKOPC</b> | <b>GREF</b>                  | E2498                   | DLT-SCR-BLKOPC        | The last entry deleted may not be referenced<br>by another screening entry.                                                                                                    |
| DLT-SCRBLKOPC        | GCLI                         | E2511                   | DLT-SCR-BLKOPC        | Point codes specified by NI-NC-NCM must<br>be valid.                                                                                                    |
| DLT-SCRBLKOPC        | <b>GCMI</b>                  | E2512                   | DLT-SCR-BLKOPC        | Point codes specified by NI-NC-NCM must<br>be valid.                                                                                                    |
| <b>DLT-SCRBLKOPC</b> | <b>IDNS</b>                  | E2556                   | DLT-SCR-BLKOPC        | A complete point code must be entered, i.e.<br>"**' may not be used for any of the parameters<br>NI, NC or NCM in the case of SEAS<br>commands. NOTE: '**' in SEAS is the same as<br>not specifying the parameter in the EAGLE®<br>syntax. For EAGLE <sup>®</sup> commands a complete<br>point code must be entered in the form<br>NI-NC-NCM, ZONE-AREA-ID,<br>MSA-SSA-SP, or NPC except in the special<br>case of entering C for "confinue" in<br>commands that allow it. |

**Table 3-1.** SEAS Cross Reference Table

| <b>SEAS Command</b>  | <b>SEAS</b><br>Error<br>Code | System<br>Error<br>Code | <b>System Command</b> | <b>Explanatory Text</b>                                                                                                    |
|----------------------|------------------------------|-------------------------|-----------------------|----------------------------------------------------------------------------------------------------|
| <b>DLT-SCRBLKOPC</b> | <b>IDNS</b>                  | E2564                   | DLT-SCR-BLKOPC        | ANSI point code value 000-000-000, and<br>ITU-International point code value 0-000-0<br>are not allowed.                                                                                                    |
| <b>DLT-SCRBLKOPC</b> | <b>GNEX</b>                  | E3272                   | DLT-SCR-BLKOPC        | The blocked OPC or range of OPC's, given by<br>NI-NC-NCM, ZONE-AREA-ID,<br>MSA-SSA-SP, or NPC to be deleted from the<br>BLKOPC screen for the blocked OPC<br>screening reference must already exist in that<br>BLKOPC screen. |
| DLT-SCRBLKOPC        | <b>IPNS</b>                  | N/A                     | DLT-SCR-BLKOPC        | The Supplier Specific Parameter is not<br>supported.                                                                                                    |
| DLT-SCRCDPA          | <b>IDNS</b>                  |                         | DLT-SCR-CDPA          | Ranges are not supported for SSN.                                                                                                    |
| DLT-SCRCDPA          | <b>IDNV</b>                  |                         | DLT-SCR-CDPA          | The screen reference must begin with an<br>alpha character.                                                                                                    |
| DLT-SCRCDPA          | <b>GREF</b>                  | E2498                   | DLT-SCR-CDPA          | No CDPA screening reference can be deleted<br>which is referenced by an entity in another<br>screening set.                                                                                                    |
| DLT-SCRCDPA          | <b>GFII</b>                  | E2508                   | DLT-SCR-CDPA          | If SSN is not equal to 1, the SCMG format<br>identifier must be NULL.                                                                                                    |
| DLT-SCRCDPA          | <b>GFII</b>                  | E2508                   | DLT-SCR-CDPA          | The SCMGI D parameter must be specified<br>for SSN=1.                                                                                                    |
| <b>DLT-SCRCDPA</b>   | <b>GCLI</b>                  | E2511                   | DLT-SCR-CDPA          | Point codes specified by NI-NC-NCM must<br>be valid.                                                                                                    |
| <b>DLT-SCRCDPA</b>   | <b>GCMI</b>                  | E2512                   | DLT-SCR-CDPA          | Point codes specified by NI-NC-NCM must<br>be valid.                                                                                                    |
| <b>DLT-SCRCDPA</b>   | <b>GNEX</b>                  | E2517                   | DLT-SCR-CDPA          | The CDPA PC, SCMGFID and subsystem<br>number(s) to be changed or deleted must exist<br>in the CDPA entity set.                                                                                                    |
| <b>DLT-SCRCDPA</b>   | <b>IDNS</b>                  | E2556                   | DLT-SCR-CDPA          | A complete point code must be entered using<br>one and only one of the four point code types<br>represented by NI-NC-NCM,<br>ZONE-AREA-ID, MSA-SSA-SP, or NPC.                                                                |
| DLT-SCRCDPA          | <b>GNII</b>                  | E2564                   | DLT-SCR-CDPA          | ANSI point code value 000-000-000, and<br>ITU-International point code value 0-000-0<br>are not allowed.                                                                                                    |
| DLT-SCRCDPA          | <b>GNEX</b>                  | E2573                   | DLT-SCR-CDPA          | The SR must already exist.                                                                                                    |
| DLT-SCRCDPA          | <b>IDNS</b>                  | N/A                     | DLT-SCR-CDPA          | "**' is not supported for the SCMGFID<br>parameter.                                                                                                    |
| DLT-SCRCGPA          | <b>IDNS</b>                  |                         | DLT-SCR-CGPA          | Ranges are not supported for SSN.                                                                                                    |
| DLT-SCRCGPA          | <b>IDNV</b>                  |                         | DLT-SCR-CGPA          | The screen reference must begin with an<br>alpha character.                                                                                                    |

**Table 3-1.** SEAS Cross Reference Table

| <b>SEAS Command</b>   | <b>SEAS</b><br>Error<br>Code | System<br>Error<br>Code | <b>System Command</b>  | <b>Explanatory Text</b>                                                                                                    |
|-----------------------|------------------------------|-------------------------|------------------------|----------------------------------------------------------------------------------------------------|
| DLT-SCRCGPA           | <b>GREF</b>                  | E2498                   | DLT-SCR-CGPA           | No CGPA screening reference can be deleted<br>which is referenced by an entity in another<br>screening set.                                                                                                    |
| <b>DLT-SCRCGPA</b>    | <b>GCLI</b>                  | E2511                   | DLT-SCR-CGPA           | Point codes specified by NI-NC-NCM must<br>be valid.                                                                                                    |
| <b>DLT-SCRCGPA</b>    | <b>GCMI</b>                  | E2512                   | DLT-SCR-CGPA           | Point codes specified by NI-NC-NCM must<br>be valid.                                                                                                    |
| DLT-SCRCGPA           | <b>GNEX</b>                  | E2515                   | DLT-SCR-CGPA           | The CGPA PC, RI, SCCPMT and subsystem<br>number to be deleted must exist in the CGPA<br>entity set.                                                                                                    |
| DLT-SCRCGPA           | <b>IDNS</b>                  | E2556                   | DLT-SCR-CGPA           | A complete point code must be entered using<br>one and only one of the four point code types<br>represented by NI-NC-NCM,<br>ZONE-AREA-ID, MSA-SSA-SP, or NPC.                                                                                                    |
| <b>DLT-SCRCGPA</b>    | <b>IDRE</b>                  | E2564                   | DLT-SCR-CGPA           | ANSI point code value 000-000-000, and<br>ITU-International point code value 0-000-0<br>are not allowed.                                                                                                    |
| DLT-SCRCGPA           | <b>GNEX</b>                  | E2573                   | DLT-SCR-CGPA           | The SR must already exist.                                                                                                    |
| DLT-SCRCGPA           | <b>IDNS</b>                  | N/A                     | DLT-SCR-CGPA           | A specific RI must be specified in the range (*,<br>GT, DPC).                                                                                                    |
| DLT-SCRCGPA           | <b>IDNS</b>                  | N/A                     | DLT-SCR-CGPA           | A specific SSN must be specified in the range<br>$(*,1-255).$                                                                                                    |
| DLT-SCRCGPA           | <b>IPNS</b>                  | N/A                     | DLT-SCR-CGPA           | The linkset group identifier parameter is not<br>supported.                                                                                                    |
| <b>DLT-SCRDESTFLD</b> | <b>IDNV</b>                  |                         | DLT-SCR-DESTFLD        | The screen reference must begin with an<br>alpha character.                                                                                                    |
| <b>DLT-SCRDESTFLD</b> | <b>IDNS</b>                  | E2495                   | DLT-SCR-DESTFLD        | If ZONE is specified or re-specified as<br>asterisk, AREA and ID must also be asterisk.<br>If AREA is specified or re-specified as<br>asterisk, ID must also be asterisk. If MSA is<br>specified or re-specified as asterisk, SSA and<br>SP must also be asterisk. If SSA is specified or<br>re-specified as asterisk, SP must also be<br>asterisk. |
| <b>DLT-SCRDESTFLD</b> | <b>GREF</b>                  | E2498                   | DLT-SCR-DESTFLD        | If only one entry exists, the SR must not be<br>referenced by another screening table,<br>otherwise, the entire screening table is<br>deleted.                                                                                                    |
| <b>DLT-SCRDESTFLD</b> | GCLI                         | E2511                   | DLT-SCR-DESTFLD        | Point codes specified by NI-NC-NCM and<br>NNI-NNC-NNCM must be valid.                                                                                                    |
| <b>DLT-SCRDESTFLD</b> | <b>GCMI</b>                  | E2512                   | DLT-SCR-DESTFLD        | Point codes specified by NI-NC-NCM and<br>NNI-NNC-NNCM must be valid.                                                                                                    |
| <b>DLT-SCRDESTFLD</b> | <b>IDNV</b>                  | E2527                   | <b>DLT-SCR-DESTFLD</b> | NNI, NNC, NNCM, NAREA, NZONE, NID,<br>NMSA-NSSA-NSP, and NPC must not equal<br>C, when changing a screening entry who's<br>NSFI is equal to FAIL.                                                                                                    |

**Table 3-1.** SEAS Cross Reference Table

| <b>SEAS Command</b>   | <b>SEAS</b><br>Error<br>Code | System<br>Error<br>Code | <b>System Command</b>  | <b>Explanatory Text</b>                                                                                                    |
|-----------------------|------------------------------|-------------------------|------------------------|----------------------------------------------------------------------------------------------------|
| DLT-SCRDESTFLD        | <b>IDNS</b>                  | E2556                   | DLT-SCR-DESTFLD        | A complete point code must be entered, i.e.<br>"**' may not be used for any of the parameters<br>NI, NC or NCM in the case of SEAS<br>commands. NOTE: '**' in SEAS is the same as<br>not specifying the parameter in the EAGLE®<br>syntax. For EAGLE <sup>®</sup> commands a complete<br>point code must be entered in the form<br>NI-NC-NCM, ZONE-AREA-ID,<br>MSA-SSA-SP, or NPC except in the special<br>case of entering C for "confinue" in<br>commands that allow it.        |
| DLT-SCRDESTFLD        | <b>GNII</b>                  | E2564                   | DLT-SCR-DESTFLD        | ANSI point code value 000-000-000, and<br>ITU-International point code value 0-000-0<br>are not allowed.                                                                                                    |
| DLT-SCRDESTFLD        | <b>GNEX</b>                  | E3272                   | DLT-SCR-DESTFLD        | The DESTFLD, given by NI-NC-NCM,<br>ZONE-AREA-ID, MSA-SSA-SP, or NPC to be<br>deleted from the DESTFLD entity set for the<br>DESTFLD screening reference must already<br>exist in that DESTFLD screen.                                                                                                    |
| <b>DLT-SCRDESTFLD</b> | <b>IPNS</b>                  | N/A                     | <b>DLT-SCR-DESTFLD</b> | The Supplier Specific Parameter is not<br>supported.                                                                                                    |
| <b>DLT-SCRDPC</b>     | <b>IDNV</b>                  |                         | DLT-SCR-DPC            | The screen reference must begin with an<br>alpha character.                                                                                                    |
| <b>DLT-SCRDPC</b>     | <b>GREF</b>                  | E2498                   | DLT-SCR-DPC            | If only one entry exists, the SR must not be<br>referenced by another screening table,<br>otherwise, the entire screening table is<br>deleted.                                                                                                    |
| <b>DLT-SCRDPC</b>     | <b>GCLI</b>                  | E2511                   | DLT-SCR-DPC            | Point codes specified by NI-NC-NCM must<br>be valid.                                                                                                    |
| DLT-SCRDPC            | <b>GCMI</b>                  | E2512                   | DLT-SCR-DPC            | Point codes specified by NI-NC-NCM must<br>be valid.                                                                                                    |
| <b>DLT-SCRDPC</b>     | <b>IDNV</b>                  | E2527                   | DLT-SCR-DPC            | NNI, NNC, NNCM, NAREA, NZONE, NID,<br>NMSA-NSSA-NSP, and NPC must not equal<br>C, when changing a screening entry who's<br>NSFI is equal to FAIL.                                                                                                    |
| <b>DLT-SCRDPC</b>     | <b>IDNS</b>                  | E2556                   | DLT-SCR-DPC            | A complete point code must be entered, <i>i.e.</i><br>"**' may not be used for any of the parameters<br>NI, NC or NCM in the case of SEAS<br>commands. NOTE: '**' in SEAS is the same as<br>not specifying the parameter in the EAGLE®<br>syntax. For EAGLE <sup>®</sup> commands a complete<br>point code must be entered in the form<br>NI-NC-NCM, ZONE-AREA-ID,<br>MSA-SSA-SP, or NPC except in the special<br>case of entering C for "confinue" in<br>commands that allow it. |

**Table 3-1.** SEAS Cross Reference Table

| <b>SEAS Command</b> | <b>SEAS</b><br>Error<br>Code | System<br>Error<br>Code | <b>System Command</b> | <b>Explanatory Text</b>                                                                                                    |
|---------------------|------------------------------|-------------------------|-----------------------|----------------------------------------------------------------------------------------------------|
| <b>DLT-SCRDPC</b>   | <b>GNII</b>                  | E2564                   | DLT-SCR-DPC           | ANSI point code value 000-000-000, and<br>ITU-International point code value 0-000-0<br>are not allowed.                                                                               |
| <b>DLT-SCRDPC</b>   | <b>GNEX</b>                  | E3272                   | DLT-SCR-DPC           | The DPC, given by NI-NC-NCM,<br>ZONE-AREA-ID, MSA-SSA-SP, or NPC to be<br>deleted from the DPC entity set for the DPC<br>screening reference must already exist in that<br>DPC screen. |
| <b>DLT-SCRDPC</b>   | <b>IPNS</b>                  | N/A                     | DLT-SCR-DPC           | The Supplier Specific Parameter is not<br>supported.                                                                                                    |
| DLT-SCR-ISUP        | <b>IDNV</b>                  | E2041                   | DLT-SCR-ISUP          | The screen reference must begin with an<br>alpha character.                                                                                                    |
| DLT-SCR-ISUP        | <b>IDRE</b>                  | E2060                   | DLT-SCR-ISUP          | Low bound exceeds upper bound of range -<br>ISUPMT/TUPMT. SEAS is not applicable for<br>TUP.                                                                                           |
| DLT-SCR-ISUP        | <b>GREF</b>                  | E2498                   | DLT-SCR-ISUP          | Last entry in given SR is referenced by<br>another screen.                                                                                                    |
| DLT-SCR-ISUP        | GNEX*                        | E2520                   | DLT-SCR-ISUP          | ISUPMT/TUPMT does not exist in given SR.                                                                                                    |
| DLT-SCR-ISUP        | <b>GNEX</b>                  | E2573                   | DLT-SCR-ISUP          | The SR must exist.                                                                                                    |
| DLT-SCR-ISUP        | <b>IDNV</b>                  | E3303                   | <b>DLT-SCR-ISUP</b>   | SEAS only: VALUE 'x' FOR <> PARAMETER<br>IS NOT VALID.                                                                                                    |
| DLT-SCR-ISUP        | <b>IDRE</b>                  | E3306                   | DLT-SCR-ISUP          | SEAS only: VALUE 'x' OUT OF RANGE FOR<br><> PARAMETER.                                                                                                    |
| <b>DLT-SCR-ISUP</b> | <b>IPMS</b>                  | E3322                   | <b>DLT-SCR-ISUP</b>   | SEAS only: INPUT PARAMETER <><br>MISSING.                                                                                                    |
| DLT-SCR-ISUP        | <b>IDNV</b>                  | E3506                   | DLT-SCR-ISUP          | ISUP Message Type must be valid (SEAS<br>only).                                                                                                    |
| DLT-SCROPC          | <b>IDNV</b>                  |                         | DLT-SCR-OPC           | The screen reference must begin with an<br>alpha character.                                                                                                    |
| <b>DLT-SCROPC</b>   | <b>GREF</b>                  | E2498                   | DLT-SCR-OPC           | If only one entry exists, the SR must not be<br>referenced by another screening table,<br>otherwise, the entire screening table is<br>deleted.                                         |
| DLT-SCROPC          | <b>GCLI</b>                  | E2511                   | DLT-SCR-OPC           | Point codes specified by NI-NC-NCM must<br>be valid.                                                                                                    |
| DLT-SCROPC          | <b>GCMI</b>                  | E2512                   | DLT-SCR-OPC           | Point codes specified by NI-NC-NCM must<br>be valid.                                                                                                    |
| DLT-SCROPC          | <b>IDNV</b>                  | E2527                   | DLT-SCR-OPC           | NNI, NNC, NNCM, NAREA, NZONE, NID,<br>NMSA-NSSA-NSP, and NPC must not equal<br>C, when changing a screening entry who's<br>NSFI is equal to FAIL.                                      |

**Table 3-1.** SEAS Cross Reference Table

| <b>SEAS Command</b> | <b>SEAS</b><br>Error<br>Code | System<br>Érror<br>Code | <b>System Command</b> | <b>Explanatory Text</b>                                                                                                    |
|---------------------|------------------------------|-------------------------|-----------------------|----------------------------------------------------------------------------------------------------|
| DLT-SCROPC          | <b>IDNS</b>                  | E2556                   | DLT-SCR-OPC           | A complete point code must be entered, i.e.<br>"**" may not be used for any of the parameters<br>NI, NC or NCM in the case of SEAS<br>commands. NOTE: '**' in SEAS is the same as<br>not specifying the parameter in the EAGLE®<br>syntax. For EAGLE® commands a complete<br>point code must be entered in the form<br>NI-NC-NCM, ZONE-AREA-ID,<br>MSA-SSA-SP, or NPC except in the special<br>case of entering C for "continue" in<br>commands that allow it. |
| <b>DLT-SCROPC</b>   | <b>GNII</b>                  | E2564                   | DLT-SCR-OPC           | ANSI point code value 000-000-000, and<br>ITU-International point code value 0-000-0<br>are not allowed.                                                                                                    |
| DLT-SCROPC          | <b>GNEX</b>                  | E3272                   | DLT-SCR-OPC           | The OPC, given by NI-NC-NCM,<br>ZONE-AREA-ID, MSA-SSA-SP, or NPC to be<br>deleted from the OPC screen for the OPC<br>screening reference must already exist in that<br>OPC screen.                                                                                                    |
| DLT-SCROPC          | <b>IPNS</b>                  | N/A                     | DLT-SCR-OPC           | The Supplier Specific Parameter is not<br>supported.                                                                                                    |
| <b>DLT-SCRSIO</b>   | <b>IDNV</b>                  |                         | DLT-SCR-SIO           | The screen reference must begin with an<br>alpha character.                                                                                                    |
| <b>DLT-SCRSIO</b>   | <b>IDRE</b>                  |                         | DLT-SCR-SIO           | Heading codes must be in the range<br>$(**, 0.15).$                                                                                                    |
| <b>DLT-SCRSIO</b>   | <b>IDRE</b>                  |                         | DLT-SCR-SIO           | Message Priority must be in the range $(*,03)$<br>or n1&&n2 where n1 and n2 are in the range<br>$0-3$ and $n1 < n2$ .                                                                                                    |
| <b>DLT-SCRSIO</b>   | <b>IDRE</b>                  |                         | DLT-SCR-SIO           | The Network Indicator Code must be in the<br>range (*, 03).                                                                                                    |
| <b>DLT-SCRSIO</b>   | <b>GHCI</b>                  | E2393                   | DLT-SCR-SIO           | If H0 is asterisk, H1 must be asterisk or not<br>specified.                                                                                                    |
| <b>DLT-SCRSIO</b>   | <b>GHCI</b>                  | E2488                   | DLT-SCR-SIO           | H0 and H1 must be specified if SI is less than<br>or equal 2.                                                                                                    |
| <b>DLT-SCRSIO</b>   | <b>GHCI</b>                  | E2490                   | DLT-SCR-SIO           | For screening entries containing SI>2, H0 and<br>H1, must not be specified.                                                                                                    |
| DLT-SCRSIO          | <b>GREF</b>                  | E2498                   | DLT-SCR-SIO           | The SIO entry to be deleted can not be<br>referenced by another screening reference.                                                                                                    |
| DLT-SCRSIO          | <b>GNEX</b>                  | E2569                   | DLT-SCR-SIO           | The current network indicator code, service<br>indicator, priority(s), and heading codes to be<br>changed must exist.                                                                                                    |
| DLT-SCRSIO          | <b>GNEX</b>                  | E2573                   | DLT-SCR-SIO           | The SR must already exist.                                                                                                    |
| DLT-SCRSIO          | <b>GHCI</b>                  | E3269                   | DLT-SCR-SIO           | H1 must not be NULL if H0 is not NULL.                                                                                                    |

**Table 3-1.** SEAS Cross Reference Table

| <b>SEAS Command</b>           | <b>SEAS</b><br>Error<br>Code | System<br>Error<br>Code | <b>System Command</b>         | <b>Explanatory Text</b>                                                                                                    |
|-------------------------------|------------------------------|-------------------------|-------------------------------|----------------------------------------------------------------------------------------------------|
| <b>DLT-SCRSIO</b>             | <b>IDNS</b>                  | N/A                     | DLT-SCR-SIO                   | A specific PRI or range of PRIs must be<br>specified.                                                                                              |
| <b>DLT-SCRTT</b>              | <b>IDNV</b>                  |                         | DLT-SCR-TT                    | The screen reference must begin with an<br>alpha character.                                                                                        |
| <b>DLT-SCRTT</b>              | <b>GREF</b>                  | E2498                   | DLT-SCR-TT                    | The Translation type to be deleted can not be<br>referenced by another screening reference.                                                        |
| <b>DLT-SCRTT</b>              | <b>GNEX</b>                  | E2573                   | DLT-SCR-TT                    | The SR must already exist.                                                                                                    |
| <b>DLT-SCRTT</b>              | <b>GNEX</b>                  | E2574                   | DLT-SCR-TT                    | The current translation type value or range<br>must exist.                                                                                         |
| <b>DLT-SCRTT</b>              | <b>IDNS</b>                  | N/A                     | DLT-SCR-TT                    | The current translation type must be specified<br>and can not be NULL or **.                                                                       |
| <b>ENT-SCR-ISUP</b>           | <b>IDNV</b>                  | E2041                   | <b>ENT-SCR-ISUP</b>           | The screen reference must begin with an<br>alpha character.                                                                                        |
| <b>ENT-SCR-ISUP</b>           | <b>IDRE</b>                  | E2060                   | <b>ENT-SCR-ISUP</b>           | Low bound exceeds upper bound of range -<br>ISUPMT/TUPMT. SEAS is not applicable for<br>TUP.                                                       |
| <b>ENT-SCR-ISUP</b>           | $GAEX*$                      | E2519                   | <b>ENT-SCR-ISUP</b>           | ISUPMT/TUPMT already exists in given SR.                                                                                                    |
| <b>ENT-SCR-ISUP</b>           | <b>GNFI</b>                  | E2548                   | <b>ENT-SCR-ISUP</b>           | NSFI must be equal to STOP, if specified.                                                                                                    |
| <b>ENT-SCR-ISUP</b>           | <b>GNSR</b>                  | E2554                   | <b>ENT-SCR-ISUP</b>           | NSR can not be specified if the NSFI is STOP.                                                                                                    |
| <b>ENT-SCR-ISUP</b>           | <b>GNFI</b>                  | E3271                   | <b>ENT-SCR-ISUP</b>           | NSFI is invalid.                                                                                                    |
| <b>ENT-SCR-ISUP</b>           | <b>IDNV</b>                  | E3303                   | <b>ENT-SCR-ISUP</b>           | SEAS only: VALUE 'x' FOR <> PARAMETER<br>IS NOT VALID.                                                                                             |
| <b>ENT-SCR-ISUP</b>           | <b>IDRE</b>                  | E3306                   | <b>ENT-SCR-ISUP</b>           | SEAS only: VALUE 'x' OUT OF RANGE FOR<br>$\langle$ >PARAMETER.                                                                                     |
| <b>ENT-SCR-ISUP</b>           | <b>IPMS</b>                  | E3322                   | <b>ENT-SCR-ISUP</b>           | SEAS only: INPUT PARAMETER <><br>MISSING.                                                                                                    |
| <b>ENT-SCR-ISUP</b>           | <b>IPNS</b>                  | E3324                   | <b>ENT-SCR-ISUP</b>           | SEAS only: INPUT PARAMETER - USE OF<br>PARAMÉTER NOT SUPPORTED BY THIS<br>IMPLEMENTATION(The supplier specific<br>parameter 'z' is not supported). |
| RTRV-GTWY-ACT<br><b>HRESH</b> | <b>SEHW</b>                  | E2122                   | RTRV-GTWY-ACTH<br><b>RESH</b> | Link set table not accessible.                                                                                                    |
| RTRV-GTWY-ACT<br><b>HRESH</b> | <b>LSNX</b>                  | E2346                   | RTRV-GTWY-ACTH<br>RESH        | The STP must validate that the linkset<br>specified already exists in the STP active<br>database.                                                  |
| RTRV-GTWY-ACT<br>HRESH        | <b>LSNL</b>                  | E2928                   | RTRV-GTWY-ACTH<br><b>RESH</b> | The STP must validate that the linkset is in the<br>Gateway linkset entity set of the requesting<br>system.                                        |
| RTRV-GTWY-ACT<br><b>HRESH</b> | SEHW                         | E2942                   | RTRV-GTWY-ACTH<br><b>RESH</b> | Extended-Link set table not accessible.                                                                                                    |
| RTRV-GTWY-PRM<br>TRS          | SEHW                         | E2943                   | RTRV-GTWY-PRMT<br>RS          | Extended-STP Options table not accessible.                                                                                                    |

**Table 3-1.** SEAS Cross Reference Table

| <b>SEAS Command</b>                 | <b>SEAS</b><br>Error<br>Code | System<br>Error<br>Code | <b>System Command</b>        | <b>Explanatory Text</b>                                                                           |
|-------------------------------------|------------------------------|-------------------------|------------------------------|---------------------------------------------------------------------------------------------------|
| RTRV-LNP-DBTS                       | RL                           | E2109                   | RTRV-LNP-DBTS                | If in duplex mode, the active and standby<br>current database levels must be equivalent.          |
| <b>RTRV-LNP-DBTS</b>                | RL                           | E2109                   | RTRV-LNP-DBTS                | The active and standby (if available) current<br>databases must be coherent.                      |
| RTRV-LNP-DBTS                       | RL                           | E2109                   | RTRV-LNP-DBTS                | The active OAM must have established itself<br>as being in duplex or simplex mode.                |
| RTRV-LNP-DBTS                       | <b>CCUN</b>                  | E3009                   | RTRV-LNP-DBTS                | The LNP feature must be enabled prior to<br>using this command.                                   |
| RTRV-SCR-ISUP                       | <b>IDNV</b>                  | E2041                   | RTRV-SCR-ISUP                | The screen reference must begin with an<br>alpha character.                                       |
| RTRV-SCR-ISUP                       | <b>IDRE</b>                  | E2060                   | RTRV-SCR-ISUP                | Low bound exceeds upper bound of range -<br>ISUPMT/TUPMT. SEAS is not applicable for<br>TUP.      |
| RTRV-SCR-ISUP                       | <b>GNSR</b>                  | E2554                   | RTRV-SCR-ISUP                | NSR can not be specified if NSFI is specified<br>as STOP.                                         |
| RTRV-SCR-ISUP                       | <b>GNEX</b>                  | E <sub>2573</sub>       | RTRV-SCR-ISUP                | If the SR is specified it must exist.                                                             |
| RTRV-SCR-ISUP                       | <b>GNFI</b>                  | E3271                   | RTRV-SCR-ISUP                | NSFI must be valid.                                                                               |
| <b>RTRV-SCR-ISUP</b>                | <b>IDNV</b>                  | E3303                   | RTRV-SCR-ISUP                | SEAS only: VALUE 'x' FOR <><br>PARAMÉTER IS NOT VALID.                                            |
| RTRV-SCR-ISUP                       | <b>IDRE</b>                  | E3306                   | RTRV-SCR-ISUP                | SEAS only: VALUE 'x' OUT OF RANGE<br>FOR <> PARAMETER.                                            |
| RTRV-SCR-ISUP                       | <b>IPMS</b>                  | E3322                   | RTRV-SCR-ISUP                | SEAS only: INPUT PARAMETER <><br>MISSING.                                                         |
| SET-GTWY-ACTH<br>RESH               | <b>GENV</b>                  |                         | SET-GTWY-ACTHR<br>ESH        | INTRVL argument - not valid (eg. not<br>numeric).                                                 |
| <b>SET-GTWY-ACTH</b><br><b>RESH</b> | <b>GMNV</b>                  |                         | <b>SET-GTWY-ACTHR</b><br>ESH | RECV argument - not valid (eg. not numeric).                                                      |
| <b>SET-GTWY-ACTH</b><br><b>RESH</b> | <b>GRNV</b>                  |                         | SET-GTWY-ACTHR<br>ESH        | REJ argument - not valid (eg. not numeric).                                                       |
| SET-GTWY-ACTH<br><b>RESH</b>        | <b>LSNV</b>                  |                         | SET-GTWY-ACTHR<br><b>ESH</b> | LSN argument - not valid (eg. Wrong # of<br>characters in string).                                |
| SET-GTWY-ACTH<br>RESH               | <b>SEHW</b>                  | E2122                   | ESH                          | SET-GTWY-ACTHR   Linkset table not accessible.                                                    |
| SET-GTWY-ACTH<br>RESH               | <b>GRMS</b>                  | E2136                   | SET-GTWY-ACTHR<br>ESH        | At least one optional parameter is required.                                                      |
| SET-GTWY-ACTH<br>RESH               | <b>LSNX</b>                  | E2346                   | SET-GTWY-ACTHR<br>ESH        | The STP must validate that the linkset<br>specified already exists in the STP active<br>database. |

**Table 3-1.** SEAS Cross Reference Table

| <b>SEAS Command</b>          | <b>SEAS</b><br>Error<br>Code | System<br>Error<br>Code | <b>System Command</b>        | <b>Explanatory Text</b>                                                                                                    |
|------------------------------|------------------------------|-------------------------|------------------------------|----------------------------------------------------------------------------------------------------|
| SET-GTWY-ACTH<br>RESH        | <b>LSNL</b>                  | E2928                   | SET-GTWY-ACTHR<br>ESH        | The STP must validate that the linkset is in the<br>Gateway linkset entity set of the requesting<br>system.                                                                                         |
| <b>SET-GTWY-ACTH</b><br>RESH | <b>SEHW</b>                  | E2942                   | <b>SET-GTWY-ACTHR</b><br>ESH | Extended linkset table not accessible.                                                                                                    |
| SET-GTWY-ACTH<br>RESH        | <b>GENV</b>                  | E2944                   | SET-GTWY-ACTHR<br>ESH        | INTRVL argument - valid type, but invalid<br>possible value.                                                                                                    |
| SET-SCRREJ-PRMT<br>RS        | <b>GNNV</b>                  |                         | SET-SCRREJ-PRMT<br>RS        | LIMIT argument - not valid (ie. not numeric).                                                                                                    |
| SET-SCRREJ-PRMT<br><b>RS</b> | <b>GTNV</b>                  |                         | SET-SCRREJ-PRMT<br><b>RS</b> | INTRVL argument - not valid (ie. not<br>numeric).                                                                                                    |
| SET-SCRREJ-PRMT<br>RS        | <b>SEHW</b>                  | E2943                   | SET-SCRREJ-PRMT<br><b>RS</b> | Extended-STP Options table not accessible.                                                                                                    |
| <b>SET-SCRREJ-PRMT</b><br>RS | <b>IDRE</b>                  | E2944                   | SET-SCRREJ-PRMT<br>RS        | INTRVL argument - valid type, but invalid<br>possible value.                                                                                                    |
| <b>VFY-DSTN</b>              | <b>SEHW</b>                  | E2648                   | <b>RTRV-DSTN</b>             | Route table not accessible.                                                                                                    |
| <b>VFY-DSTN</b>              | <b>SNEX</b>                  | E <sub>2657</sub>       | <b>RTRV-DSTN</b>             | The STP shall ensure that the destination<br>address specified is defined in the STP's<br>active DESTINATION entity set.                                                                            |
| VFY-DSTN                     | <b>IDNS</b>                  | E2855                   | <b>RTRV-DSTN</b>             | CRMD feature must be on so that Cluster<br>destination point codes are valid.                                                                                                    |
| <b>VFY-DSTN</b>              | SEHW                         | E2874                   | <b>RTRV-DSTN</b>             | The Site ID table not accessible.                                                                                                    |
| <b>VFY-DSTN</b>              | <b>IDNS</b>                  | E2882                   | <b>RTRV-DSTN</b>             | The MSAR=ONLY must be specified<br>exclusively.                                                                                                    |
| VFY-DSTN                     | <b>IDNV</b>                  | E2955                   | <b>RTRV-DSTN</b>             | Network Routing is only valid if the NRT<br>feature is ON.                                                                                                    |
| VFY-GTT                      | <b>IDNS</b>                  | E2169                   | RTRV-GTT                     | If the system is defined as an ANSI system,<br>the Translated Point Code must be a valid<br>ANSI point code.                                                                                        |
| VFY-GTT                      | <b>IDRE</b>                  | E2169                   | RTRV-GTA                     | PC/PCA/PCI/PCN/PCN24 must not be out<br>of range.                                                                                                    |
| VFY-GTT                      | <b>IDNS</b>                  | E2403                   | RTRV-GTA                     | If EGTA is specified, GTA and EGTA must be<br>the same length.                                                                                                    |
| VFY-GTT                      | <b>IDNS</b>                  | E2403                   | RTRV-GTT                     | If a range of GTAs is specified, the endpoint<br>values must be of the same length.                                                                                                    |
| VFY-GTT                      | $<$ NF $>$                   | E2405                   | RTRV-GTA                     | The specified GTA range must exist for the<br>specified GTT Set in the STP active data base<br>(note that an exact match is not required,<br>however, overlap with another range is not<br>allowed. |
| VFY-GTT                      | $<$ NF $>$                   | E2405                   | RTRV-GTT                     | The specified GTA must exist in an existing<br>range.                                                                                                    |
| VFY-GTT                      | <b>IDNV</b>                  | E2409                   | RTRV-GTA                     | If EGTA is specified, GTA must be specified.                                                                                                    |

**Table 3-1.** SEAS Cross Reference Table

| <b>SEAS Command</b> | <b>SEAS</b><br>Error<br>Code | <b>System</b><br><b>Érror</b><br>Code | <b>System Command</b> | <b>Explanatory Text</b>                                                                                                    |
|---------------------|------------------------------|---------------------------------------|-----------------------|----------------------------------------------------------------------------------------------------|
| VFY-GTT             | <b>IDNV</b>                  | E2409                                 | RTRV-GTT              | The GTA parameter must be specified when<br>the EGTA parameter is specified.                                                     |
| <b>VFY-GTT</b>      | <b>IDNC</b>                  | E2420                                 | RTRV-GTA              | If EGTA is specified, EGTA must be greater<br>than GTA.                                                                          |
| VFY-GTT             | <b>IDNC</b>                  | E2420                                 | <b>RTRV-GTT</b>       | If a range of GTAs is specified, the end of<br>range value must be greater than the start of<br>range value.                     |
| VFY-GTT             | <b>IDNS</b>                  | E2465                                 | <b>RTRV-GTA</b>       | The Translation Type must not be defined as<br>an alias.                                                                         |
| VFY-GTT             | <b>IDNS</b>                  | E2465                                 | RTRV-GTT              | The specified Translation Type must not be<br>defined as an alias.                                                               |
| VFY-GTT             | $<$ NF $>$                   | E2466                                 | <b>RTRV-GTA</b>       | The Translation Type must match that of an<br>existing ANSI GTT Selector.                                                        |
| VFY-GTT             | $<$ NF $>$                   | E2466                                 | RTRV-GTT              | The specified Translation Type must exist.                                                                                       |
| VFY-GTT             | <b>IDNS</b>                  | E2470                                 | RTRV-GTT              | The Translation Type network type and the<br>Translated Point Code network type must<br>match.                                   |
| VFY-GTT             | <b>IPMS</b>                  | E2475                                 | RTRV-GTT              | Either TYPE or TTN must be specified.                                                                                            |
| VFY-GTT             | <b>IDNV</b>                  | E2859                                 | RTRV-GTA              | PC/PCA/PCI/PCN/PCN24 must be a full<br>point code.                                                                               |
| VFY-GTT             | <b>IDNV</b>                  | E <sub>2859</sub>                     | RTRV-GTT              | Translated Point Code must be a full point<br>code.                                                                              |
| VFY-GTT             | <b>SEHW</b>                  | E3119                                 | <b>RTRV-GTA</b>       | GTA table not accessible.                                                                                                    |
| VFY-GTT             | <b>SEHW</b>                  | E3120                                 | <b>RTRV-GTA</b>       | GTT DBMM table not accessible.                                                                                                   |
| VFY-GTT             | <b>SEHW</b>                  | E3543                                 | <b>RTRV-GTA</b>       | GTT Selector table not accessible.                                                                                               |
| VFY-GTT             | <b>SEHW</b>                  | E3544                                 | RTRV-GTA              | GTT Set table not accessible.                                                                                                    |
| VFY-GTT             | <b>IDNS</b>                  | E3570                                 | <b>RTRV-GTA</b>       | If the specified GTT Set is an ANSI set,<br>PC/PCA must be a valid ANSI point code.                                              |
| VFY-GTT             | <b>IDNS</b>                  | E3571                                 | <b>RTRV-GTA</b>       | The length of the specified GTA must match<br>the number of digits provisioned for the<br>specified GTT Set referenced by SNAME. |
| VFY-GTT             | <b>IDNV</b>                  | N/A                                   | RTRV-GTA              | Alpha characters may not be specified for<br>GTA.                                                                                |
| VFY-GTWYLS          | <b>IPMS</b>                  | N/A                                   | VFY-GTWYLS            | A linkset name or "**" must be specified for<br>parameter ls.                                                                    |
| VFY-GTWYLS          | NF                           | N/A                                   | VFY-GTWYLS            | If a linkset name is specified then the linkset<br>must exist and be configured as a SEAS<br>Gateway Linkset.                    |

**Table 3-1.** SEAS Cross Reference Table

| <b>SEAS Command</b> | <b>SEAS</b><br>Error<br>Code | System<br>Error<br>Code | <b>System Command</b> | <b>Explanatory Text</b>                                                                                                    |
|---------------------|------------------------------|-------------------------|-----------------------|----------------------------------------------------------------------------------------------------|
| VFY-GTWYLS          | <b>NF</b>                    | N/A                     | VFY-GTWYLS            | If all Gateway Linksets are requested by<br>specifying the "**" value for the linkset name, then one or more Gateway Linksets must<br>exist.                                                                                                    |
| VFY-LS              | <b>SEHW</b>                  | E2122                   | <b>RTRV-LS</b>        | Linkset table not accessible.                                                                                                    |
| VFY-LS              | NF Case                      | E2346                   | <b>RTRV-LS</b>        | The linkset to be displayed must already exist<br>in the STP active database.                                                                                                    |
| VFY-MAP             | $<$ NF $>$                   | E2452                   | <b>RTRV-MAP</b>       | Remote point code does not exist in MAP<br>table.                                                                                                    |
| VFY-MAP             | $<$ NF $>$                   | E2456                   | <b>RTRV-MAP</b>       | SSN does not exist for given remote point<br>code.                                                                                                    |
| VFY-MAP             | <b>SEHW</b>                  | E2874                   | <b>RTRV-MAP</b>       | STP site ID table not accessible.                                                                                                    |
| <b>VFY-RTE</b>      | <b>SEHW</b>                  | E2111                   | <b>RTRV-RTE</b>       | The database must be consistent.                                                                                                    |
| <b>VFY-RTE</b>      | <b>SEHW</b>                  | E2122                   | <b>RTRV-RTE</b>       | Link set table not accessible.                                                                                                    |
| <b>VFY-RTE</b>      | <b>SNEX</b>                  | E2346                   | <b>RTRV-RTE</b>       | All link sets must be defined in the route set.                                                                                                    |
| <b>VFY-RTE</b>      | <b>IDNS</b>                  | E2357                   | <b>RTRV-RTE</b>       | All link sets currently assigned to a route set<br>must still be equipped.                                                                                                    |
| <b>VFY-RTE</b>      | <b>SEHW</b>                  | E2648                   | <b>RTRV-RTE</b>       | Route table not accessible.                                                                                                    |
| <b>VFY-RTE</b>      | <b>SNEX</b>                  | E2657                   | <b>RTRV-RTE</b>       | The STP shall validate the command<br>instructions and ensure that the target<br>destination already exists in the<br>DESTINATION entity set.                                                                                                    |
| <b>VFY-RTE</b>      | <b>SEHW</b>                  | E2874                   | <b>RTRV-RTE</b>       | The Site ID table not accessible.                                                                                                    |
| <b>VFY-RTE</b>      | <b>IDNV</b>                  | E2886                   | <b>RTRV-RTE</b>       | Destination address (DPC/da) must be a full<br>or a cluster point code.                                                                                                    |
| <b>VFY-RTE</b>      | <b>IDNV</b>                  | E2955                   | <b>RTRV-RTE</b>       | Network Routing is only valid if the NRT<br>feature is ON.                                                                                                    |
| <b>VFY-SCRAFTPC</b> | <b>IDNS</b>                  |                         | RTRV-SCR-AFTPC        | Ranges are not supported for SSN.                                                                                                    |
| VFY-SCRAFTPC        | <b>IDNV</b>                  |                         | RTRV-SCR-AFTPC        | The screen reference must begin with an<br>alpha character.                                                                                                    |
| <b>VFY-SCRAFTPC</b> | <b>IDNS</b>                  | E2495                   | RTRV-SCR-AFTPC        | If ZONE is specified or re-specified as<br>asterisk, AREA and ID must also be asterisk.<br>If AREA is specified or re-specified as<br>asterisk, ID must also be asterisk. If MSA is<br>specified or re-specified as asterisk, SSA and<br>SP must also be asterisk. If SSA is specified or<br>re-specified as asterisk, SP must also be<br>asterisk. |
| <b>VFY-SCRAFTPC</b> | GCLI                         | E2511                   | RTRV-SCR-AFTPC        | Point codes specified by NI-NC-NCM must<br>be valid.                                                                                                    |
| VFY-SCRAFTPC        | <b>GCMI</b>                  | E2512                   | RTRV-SCR-AFTPC        | Point codes specified by NI-NC-NCM must<br>be valid.                                                                                                    |
| VFY-SCRAFTPC        | <b>IDNV</b>                  | E2527                   | RTRV-SCR-AFTPC        | NI, NC, NCM, ZONE, AREA, ID, MSA, SSA,<br>SP, or NPC can not have the Value C.                                                                                                    |

**Table 3-1.** SEAS Cross Reference Table

| <b>SEAS Command</b>  | <b>SEAS</b><br>Error<br>Code | System<br>Error<br>Code | <b>System Command</b> | <b>Explanatory Text</b>                                                                                                    |
|----------------------|------------------------------|-------------------------|-----------------------|----------------------------------------------------------------------------------------------------|
| <b>VFY-SCRAFTPC</b>  | <b>IDNS</b>                  | E2564                   | RTRV-SCR-AFTPC        | ANSI point code value 000-000-000, and<br>ITU-International point code value 0-000-0<br>are not allowed.                                                                                                    |
| VFY-SCRAFTPC         | NF case                      | E2573                   | RTRV-SCR-AFTPC        | If the SR is specified then it must exist in the<br>AFTPC entity set.                                                                                                    |
| VFY-SCRBLKDPC        | <b>IDNV</b>                  |                         | RTRV-SCR-BLKDPC       | The screen reference must begin with an<br>alpha character.                                                                                                    |
| <b>VFY-SCRBLKDPC</b> | <b>IDNS</b>                  | E2485                   | RTRV-SCR-BLKDPC       | If $NI = C$ , NC and NCM must either be C or<br>not entered. If ZONE = C, AREA and ID must<br>either be C or not entered. If $MSA = C$ , $SSA$<br>and SP must either be C or not entered. In all<br>cases if C for "continue" is entered for the first<br>parameter the other parameters will default<br>to C in the database.                                                                                                    |
| VFY-SCRBLKDPC        | <b>IDNS</b>                  | E2495                   | RTRV-SCR-BLKDPC       | If NI is specified as asterisk, NC and NCM<br>must also be asterisk. If NC is specified or<br>re-specified as asterisk, NCM must also be<br>asterisk. If ZONE is specified or re-specified<br>as asterisk, AREA and ID must also be<br>asterisk. If AREA is specified or re-specified<br>as asterisk, ID must also be asterisk. If MSA is<br>specified or re-specified as asterisk, SSA and<br>SP must also be asterisk. If SSA is specified or<br>re-specified as asterisk, SP must also be<br>asterisk. |
| VFY-SCRBLKDPC        | <b>GCLI</b>                  | E2511                   | RTRV-SCR-BLKDPC       | Point codes specified by NI-NC-NCM must<br>be valid.                                                                                                    |
| <b>VFY-SCRBLKDPC</b> | <b>GCMI</b>                  | E2512                   | RTRV-SCR-BLKDPC       | Point codes specified by NI-NC-NCM must<br>be valid.                                                                                                    |
| <b>VFY-SCRBLKDPC</b> | <b>IDNS</b>                  | E2564                   | RTRV-SCR-BLKDPC       | ANSI point code value 000-000-000, and<br>ITU-International point code value 0-000-0<br>are not allowed.                                                                                                    |
| <b>VFY-SCRBLKDPC</b> | NF case                      | E2573                   | RTRV-SCR-BLKDPC       | If the SR is specified then it must exist.                                                                                                    |
| VFY-SCRBLKOPC        | <b>IDNV</b>                  |                         | RTRV-SCR-BLKOPC       | The screen reference must begin with an<br>alpha character if specified.                                                                                                    |
| VFY-SCRBLKOPC        | <b>IDNS</b>                  | E2485                   | RTRV-SCR-BLKOPC       | If $NI = C$ , NC and NCM must either be C or<br>not entered. If ZONE = C, AREA and ID must<br>either be $C$ or not entered. If $MSA = C$ , $SSA$<br>and SP must either be C or not entered. In all<br>cases if C for "continue" is entered for the first<br>parameter the other parameters will default<br>to C in the database.                                                                                                    |

**Table 3-1.** SEAS Cross Reference Table

| <b>SEAS Command</b>  | <b>SEAS</b><br>Error<br>Code | System<br>Error<br>Code | <b>System Command</b> | <b>Explanatory Text</b>                                                                                                    |
|----------------------|------------------------------|-------------------------|-----------------------|----------------------------------------------------------------------------------------------------|
| <b>VFY-SCRBLKOPC</b> | <b>IDNS</b>                  | E2495                   | RTRV-SCR-BLKOPC       | If ZONE is specified or re-specified as<br>asterisk, AREA and ID must also be asterisk.<br>If AREA is specified or re-specified as<br>asterisk, ID must also be asterisk. If MSA is<br>specified or re-specified as asterisk, SSA and<br>SP must also be asterisk. If SSA is specified or<br>re-specified as asterisk, SP must also be<br>asterisk. |
| <b>VFY-SCRBLKOPC</b> | <b>GCLI</b>                  | E2511                   | RTRV-SCR-BLKOPC       | Point codes specified by NI-NC-NCM must<br>be valid.                                                                                                    |
| VFY-SCRBLKOPC        | <b>GCMI</b>                  | E2512                   | RTRV-SCR-BLKOPC       | Point codes specified by NI-NC-NCM must<br>be valid.                                                                                                    |
| VFY-SCRBLKOPC        | <b>IDNS</b>                  | E2564                   | RTRV-SCR-BLKOPC       | ANSI point code value 000-000-000, and<br>ITU-International point code value 0-000-0,<br>are not allowed.                                                                                                    |
| <b>VFY-SCRBLKOPC</b> | NF case                      | E2573                   | RTRV-SCR-BLKOPC       | If the SR is specified then it must exist.                                                                                                    |
| VFY-SCR-CDPA         | <b>IDNS</b>                  |                         | RTRV-SCR-CDPA         | Ranges are not supported for SSN.                                                                                                    |
| VFY-SCR-CDPA         | <b>IDNV</b>                  |                         | RTRV-SCR-CDPA         | The screen reference must begin with an<br>alpha character.                                                                                                    |
| VFY-SCR-CDPA         | <b>IDNS</b>                  | E2495                   | RTRV-SCR-CDPA         | If ZONE is specified or re-specified as<br>asterisk, AREA and ID must also be asterisk.<br>If AREA is specified or re-specified as<br>asterisk, ID must also be asterisk. If MSA is<br>specified or re-specified as asterisk, SSA and<br>SP must also be asterisk. If SSA is specified or<br>re-specified as asterisk, SP must also be<br>asterisk. |
| VFY-SCR-CDPA         | <b>GCLI</b>                  | E2511                   | RTRV-SCR-CDPA         | Point codes specified by NI-NC-NCM must<br>be valid.                                                                                                    |
| VFY-SCR-CDPA         | <b>GCMI</b>                  | E2512                   | RTRV-SCR-CDPA         | Point codes specified by NI-NC-NCM must<br>be valid.                                                                                                    |
| VFY-SCR-CDPA         | <b>IDNS</b>                  | E2564                   | RTRV-SCR-CDPA         | ANSI point code value 000-000-000, and<br>ITU-International point code value 0-000-0<br>are not allowed.                                                                                                    |
| VFY-SCR-CDPA         | NF case                      | E2573                   | RTRV-SCR-CDPA         | If the SR is specified then it must exist in the<br>AFTPC entity set.                                                                                                    |
| VFY-SCR-CDPA         | <b>GNFI</b>                  | E3271                   | RTRV-SCR-CDPA         | The NSFI must be valid for CDPA screens.                                                                                                    |
| VFY-SCRCGPA          | <b>IDNS</b>                  |                         | RTRV-SCR-CGPA         | Ranges are not supported for the SSN<br>parameter.                                                                                                    |
| VFY-SCRCGPA          | <b>IDNV</b>                  |                         | RTRV-SCR-CGPA         | The screen reference must begin with an<br>alpha character.                                                                                                    |

**Table 3-1.** SEAS Cross Reference Table

| <b>SEAS Command</b>   | <b>SEAS</b><br>Error<br>Code | System<br><b>Érror</b><br>Code | <b>System Command</b> | <b>Explanatory Text</b>                                                                                                    |
|-----------------------|------------------------------|--------------------------------|-----------------------|----------------------------------------------------------------------------------------------------|
| VFY-SCRCGPA           | <b>IDNS</b>                  | E2495                          | RTRV-SCR-CGPA         | If ZONE is specified or re-specified as<br>asterisk, AREA and ID must also be asterisk.<br>If AREA is specified or re-specified as<br>asterisk, ID must also be asterisk. If MSA is<br>specified or re-specified as asterisk, SSA and<br>SP must also be asterisk. If SSA is specified or<br>re-specified as asterisk, SP must also be<br>asterisk. |
| VFY-SCRCGPA           | <b>GCLI</b>                  | E2511                          | RTRV-SCR-CGPA         | Point codes specified by NI-NC-NCM must<br>be valid.                                                                                                    |
| VFY-SCRCGPA           | <b>GCMI</b>                  | E2512                          | RTRV-SCR-CGPA         | Point codes specified by NI-NC-NCM must<br>be valid.                                                                                                    |
| VFY-SCRCGPA           | <b>IDNS</b>                  | E2564                          | RTRV-SCR-CGPA         | ANSI point code value 000-000-000, and<br>ITU-International point code value 0-000-0<br>are not allowed.                                                                                                    |
| VFY-SCRCGPA           | NF case                      | E2573                          | RTRV-SCR-CGPA         | If the SR is specified then it must exist.                                                                                                    |
| VFY-SCRCGPA           | <b>IPNS</b>                  | N/A                            | RTRV-SCR-CGPA         | Linkset Group Identifier is not supported.                                                                                                    |
| VFY-SCRDESTFLD        | <b>IDNV</b>                  |                                | RTRV-SCR-DESTFL<br>D  | The screen reference must begin with an<br>alpha character.                                                                                                    |
| VFY-SCRDESTFLD        | <b>IDNS</b>                  | E2495                          | RTRV-SCR-DESTFL<br>D  | If ZONE is specified or re-specified as<br>asterisk, AREA and ID must also be asterisk.<br>If AREA is specified or re-specified as<br>asterisk, ID must also be asterisk. If MSA is<br>specified or re-specified as asterisk, SSA and<br>SP must also be asterisk. If SSA is specified or<br>re-specified as asterisk, SP must also be<br>asterisk. |
| <b>VFY-SCRDESTFLD</b> | <b>GCLI</b>                  | E2511                          | RTRV-SCR-DESTFL<br>D  | Pointcodes specified by NI-NC-NCM and<br>NNI-NNC-NNCM must be valid.                                                                                                    |
| VFY-SCRDESTFLD        | <b>GCMI</b>                  | E2512                          | RTRV-SCR-DESTFL<br>D  | Pointcodes specified by NI-NC-NCM and<br>NNI-NNC-NNCM must be valid.                                                                                                    |
| <b>VFY-SCRDESTFLD</b> | <b>IDNV</b>                  | E2527                          | RTRV-SCR-DESTFL<br>D  | NNI, NNC, NNCM, NAREA, NZONE, NID,<br>NMSA-NSSA-NSP, and NPC must not equal<br>C, when changing a screening entry who's<br>NSFI is equal to FAIL.                                                                                                    |
| <b>VFY-SCRDESTFLD</b> | <b>GNSR</b>                  | E2554                          | RTRV-SCR-DESTFL<br>D  | NSR can not be specified.                                                                                                    |
| VFY-SCRDESTFLD        | <b>IDNS</b>                  | E2564                          | RTRV-SCR-DESTFL<br>D  | ANSI point code value 000-000-000, and<br>ITU-International point code value 0-000-0<br>are not allowed.                                                                                                    |
| VFY-SCRDESTFLD        | NF case                      | E2573                          | RTRV-SCR-DESTFL<br>D  | If the SR is specified then it must exist.                                                                                                    |

**Table 3-1.** SEAS Cross Reference Table

| <b>SEAS Command</b> | <b>SEAS</b><br>Error<br>Code | System<br>Error<br>Code | <b>System Command</b> | <b>Explanatory Text</b>                                                                                                    |
|---------------------|------------------------------|-------------------------|-----------------------|----------------------------------------------------------------------------------------------------|
| VFY-SCRDESTFLD      | <b>GNFI</b>                  | E3271                   | RTRV-SCR-DESTFL<br>D  | NSFI must be STOP if specified.                                                                                                    |
| VFY-SCRDESTFLD      | N/A                          | E3657                   | RTRV-SCR-DESTFL<br>D  | NSR can not be specified if ACTNAME is<br>specified.                                                                                                    |
| VFY-SCRDPC          | <b>IDNV</b>                  |                         | RTRV-SCR-DPC          | The screen reference must begin with an<br>alpha character.                                                                                                    |
| VFY-SCRDPC          | <b>IDNS</b>                  | E2495                   | RTRV-SCR-DPC          | If ZONE is specified or re-specified as<br>asterisk, AREA and ID must also be asterisk.<br>If AREA is specified or re-specified as<br>asterisk, ID must also be asterisk. If MSA is<br>specified or re-specified as asterisk, SSA and<br>SP must also be asterisk. If SSA is specified or<br>re-specified as asterisk, SP must also be<br>asterisk.                                                                                                    |
| VFY-SCRDPC          | <b>GCLI</b>                  | E2511                   | RTRV-SCR-DPC          | Point codes specified by NI-NC-NCM must<br>be valid.                                                                                                    |
| VFY-SCRDPC          | <b>GCMI</b>                  | E2512                   | RTRV-SCR-DPC          | Point codes specified by NI-NC-NCM must<br>be valid.                                                                                                    |
| VFY-SCRDPC          | <b>IDNV</b>                  | E2527                   | RTRV-SCR-DPC          | NNI, NNC, NNCM, NAREA, NZONE, NID,<br>NMSA-NSSA-NSP, and NPC must not equal<br>C, when changing a screening entry who's<br>NSFI is equal to FAIL.                                                                                                    |
| VFY-SCRDPC          | <b>IDNS</b>                  | E2564                   | RTRV-SCR-DPC          | ANSI point code value 000-000-000, and<br>ITU-International point code value 0-000-0<br>are not allowed.                                                                                                    |
| VFY-SCRDPC          | NF case                      | E2573                   | RTRV-SCR-DPC          | If the SR is specified then it must exist.                                                                                                    |
| VFY-SCROPC          | <b>IDNV</b>                  |                         | RTRV-SCR-OPC          | The screen reference must begin with an<br>alpha character.                                                                                                    |
| VFY-SCROPC          | <b>IDNS</b>                  | E2495                   | RTRV-SCR-OPC          | If NI is specified as asterisk, NC and NCM<br>must also be asterisk. If NC is specified or<br>re-specified as asterisk, NCM must also be<br>asterisk. If ZONE is specified or re-specified<br>as asterisk, AREA and ID must also be<br>asterisk. If AREA is specified or re-specified<br>as asterisk, ID must also be asterisk. If MSA is<br>specified or re-specified as asterisk, SSA and<br>SP must also be asterisk. If SSA is specified or<br>re-specified as asterisk, SP must also be<br>asterisk. |
| VFY-SCROPC          | <b>GCLI</b>                  | E2511                   | RTRV-SCR-OPC          | Point codes specified by NI-NC-NCM must<br>be valid.                                                                                                    |
| VFY-SCROPC          | GCMI                         | E2512                   | RTRV-SCR-OPC          | Point codes specified by NI-NC-NCM must<br>be valid.                                                                                                    |
| VFY-SCROPC          | <b>IDNV</b>                  | E2527                   | RTRV-SCR-OPC          | NNI, NNC, NNCM, NAREA, NZONE, NID,<br>NMSA-NSSA-NSP, and NPC must not equal<br>C, when changing a screening entry who's<br>NSFI is equal to FAIL.                                                                                                    |

**Table 3-1.** SEAS Cross Reference Table

| <b>SEAS Command</b> | <b>SEAS</b><br>Error<br>Code | System<br>Error<br>Code | <b>System Command</b> | <b>Explanatory Text</b>                                                                                                    |
|---------------------|------------------------------|-------------------------|-----------------------|----------------------------------------------------------------------------------------------------|
| VFY-SCROPC          | <b>IDNS</b>                  | E2564                   | RTRV-SCR-OPC          | ANSI point code value 000-000-000, and<br>ITU-International point code value 0-000-0<br>are not allowed.                                                         |
| VFY-SCROPC          | NF case                      | E2573                   | RTRV-SCR-OPC          | If the SR is specified then it must exist.                                                                                                    |
| VFY-SCRSIO          | <b>IDNV</b>                  |                         | RTRV-SCR-SIO          | The screen reference must begin with an<br>alpha character.                                                                                                    |
| <b>VFY-SCRSIO</b>   | NF case                      | E2573                   | RTRV-SCR-SIO          | If the SR is specified then it must exist in the<br>SIO entity set.                                                                                              |
| VFY-SCRSIO          | <b>GNFI</b>                  | E3271                   | RTRV-SCR-SIO          | The NSFI must be valid for SIO screens.                                                                                                    |
| <b>VFY-SCRSIO</b>   | <b>IDNS</b>                  | N/A                     | RTRV-SCR-SIO          | Ranges are not supported for the SI, or NIC<br>parameters.                                                                                                    |
| VFY-SCRTT           | <b>IDNV</b>                  |                         | RTRV-SCR-TT           | The screen reference must begin with an<br>alpha character.                                                                                                    |
| VFY-SCRTT           | <b>GNSR</b>                  | E2554                   | RTRV-SCR-TT           | NSR can not be specified if NSFI is specified<br>as STOP.                                                                                                    |
| VFY-SCRTT           | <b>GNFI</b>                  | E3271                   | RTRV-SCR-TT           | If NSFI is specified, it must be valid for TT<br>screens.                                                                                                    |
| <b>VFY-SID</b>      | <b>SEHW</b>                  | E2145                   | <b>RTRV-SID</b>       | STP MAS Configuration table not accessible.                                                                                                    |
| <b>VFY-SID</b>      | <b>IDRE</b>                  | E2340                   | RTRV-SID              | STP capability point code must be a valid<br>point code (i.e. 0-0-0).                                                                                            |
| <b>VFY-SID</b>      | <b>IDNV</b>                  | E2861                   | RTRV-SID              | STP destination and capability point codes<br>can only be retrieved as full point codes.                                                                         |
| <b>VFY-SID</b>      | <b>SEHW</b>                  | E2874                   | <b>RTRV-SID</b>       | STP site id table not accessible.                                                                                                    |
| <b>VFY-SLK</b>      | <b>ENEQ</b>                  | E2101                   | <b>RTRV-SLK</b>       | If specified, card location must be equipped.                                                                                                    |
| <b>VFY-SLK</b>      | <b>SEHW</b>                  | E2102                   | <b>RTRV-SLK</b>       | Card (IMT) table not accessible.                                                                                                    |
| VFY-SLK             | <b>SEHW</b>                  | E2103                   | <b>RTRV-SLK</b>       | Link table not accessible.                                                                                                    |
| VFY-SLK             | <b>SEHW</b>                  | E2122                   | <b>RTRV-SLK</b>       | Linkset table not accessible.                                                                                                    |
| VFY-SLK             | <b>IDRE</b>                  | E2152                   | <b>RTRV-SLK</b>       | If card location is specified, shelf location<br>must be 11xx, 12xx, 13xx, 21xx, 22xx, 23xx,<br>31xx, 32xx, 33xx 41xx, 42xx, 43xx, 51xx, 52xx,<br>53xx, or 61xx. |
| VFY-SLK             | <b>IDRE</b>                  | E2153                   | RTRV-SLK              | If specified, card location slot must be<br>between 118 and not 9 or 10.                                                                                         |
| VFY-SLK             | IDRE                         | E2154                   | RTRV-SLK              | If specified, card location must not be<br>1113.1118.                                                                                                    |
| VFY-SLK             | <b>ENEQ</b>                  | E2292                   | RTRV-SLK              | Card must be a LIM.                                                                                                    |

**Table 3-1.** SEAS Cross Reference Table

| <b>SEAS Command</b> | <b>SEAS</b><br>Error<br>Code | System<br>Error<br>Code | <b>System Command   Explanatory Text</b> |                                                                                                    |
|---------------------|------------------------------|-------------------------|------------------------------------------|----------------------------------------------------------------------------------------------------|
| <b>VFY-SLK</b>      | <b>IDNS</b>                  | E2296                   | <b>RTRV-SLK</b>                          | Cannot specify a LINK without specifying a<br>card location.                                                                                                    |
| <b>VFY-SLK</b>      | <b>IDNS</b>                  | E2586                   | <b>RTRV-SLK</b>                          | If card application is SS7GX25, LINK must be<br>А.                                                                                                    |
| <b>VFY-SLK</b>      | <b>IDNS</b>                  | E2976                   | <b>RTRV-SLK</b>                          | If specified link is A1, B1, A2, B2, A3 or B3,<br>card running must be - a Multi Port LIM, a<br>MIM, or HC-MIM - a SSEDCM and APPL<br>type IPLIM/IPLIMI.                                                                 |
| VFY-SLK             | <b>IDNS</b>                  | E3405                   | <b>RTRV-SLK</b>                          | If card application is ATMANSI or ATMITU,<br>LINK must be A.                                                                                                    |
| <b>VFY-SLK</b>      | <b>IDNS</b>                  | E3415                   | <b>RTRV-SLK</b>                          | LOC and CLASS cannot be specified together.                                                                                                    |
| VFY-SLK             | <b>IDNS</b>                  | E3494                   | <b>RTRV-SLK</b>                          | If specified link is A4, B4, , A31, B31, card<br>running must be HC-MIM - Link a4, b4, ,<br>a31, b31 is invalid parameter for channel card<br>- Card running must be an HC-MIM if<br>specified link is a4-a31 or b4-b31. |
| <b>VFY-SLK</b>      | <b>IDNS</b>                  | E3494                   | <b>RTRV-SLK</b>                          | Link $a4$ , $b4$ , , $a31$ , $b31$ cannot be specified for<br>even numbered card location.                                                                                                    |
| <b>VFY-SLK</b>      | <b>SESW</b>                  | N/A                     | <b>RTRV-SLK</b>                          | Internal software errors must not occur.                                                                                                    |

**Table 3-1.** SEAS Cross Reference Table

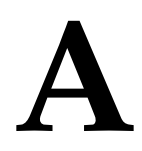

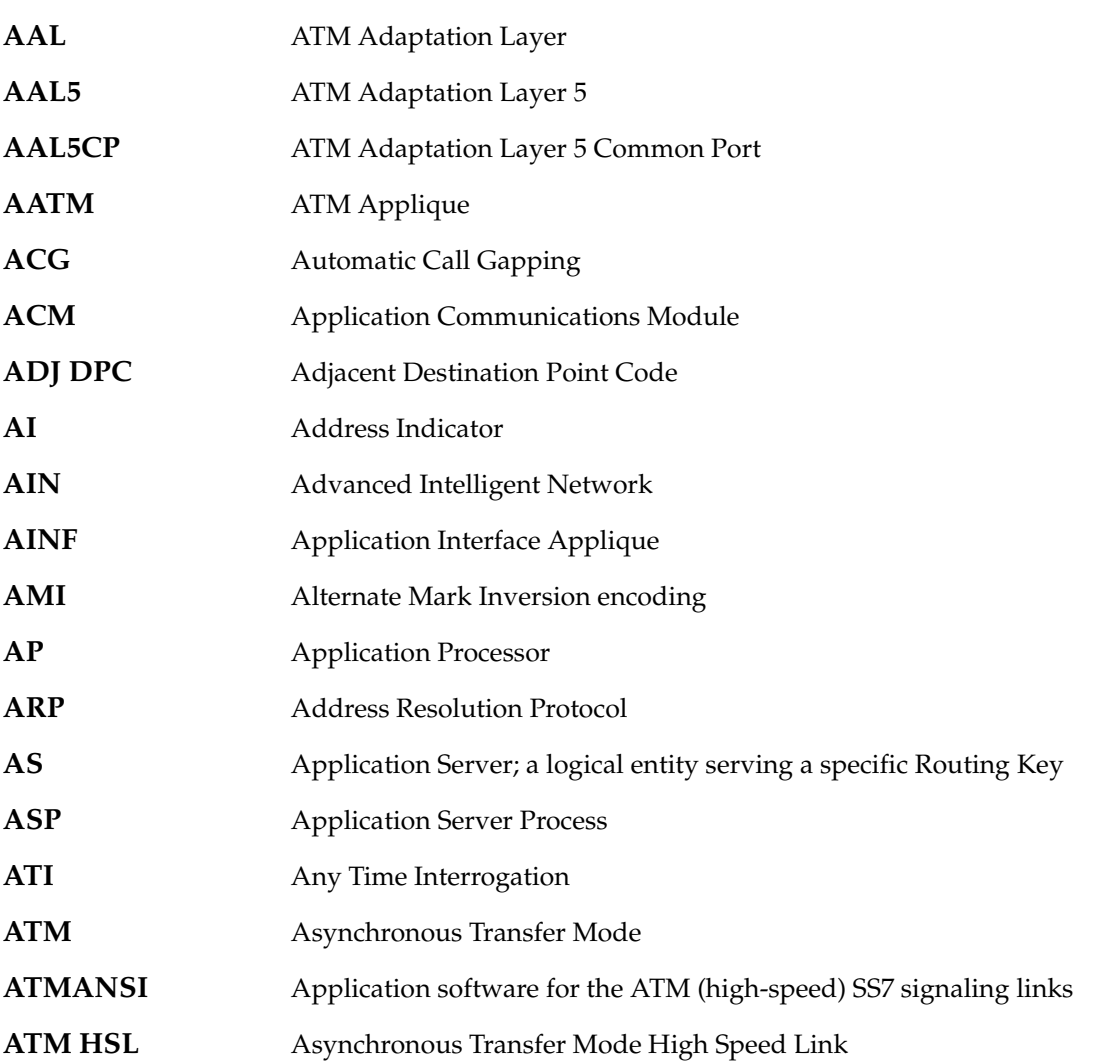

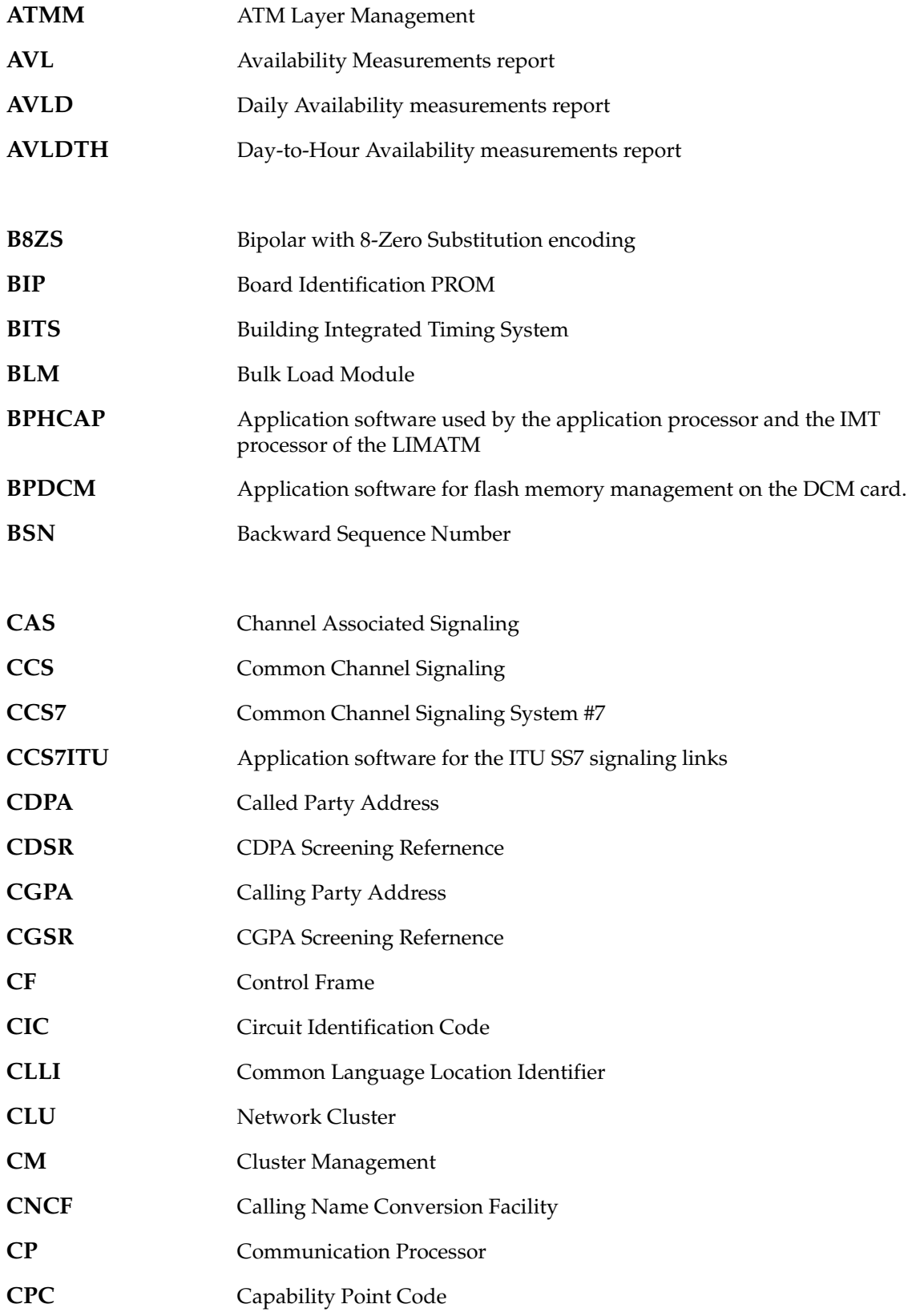

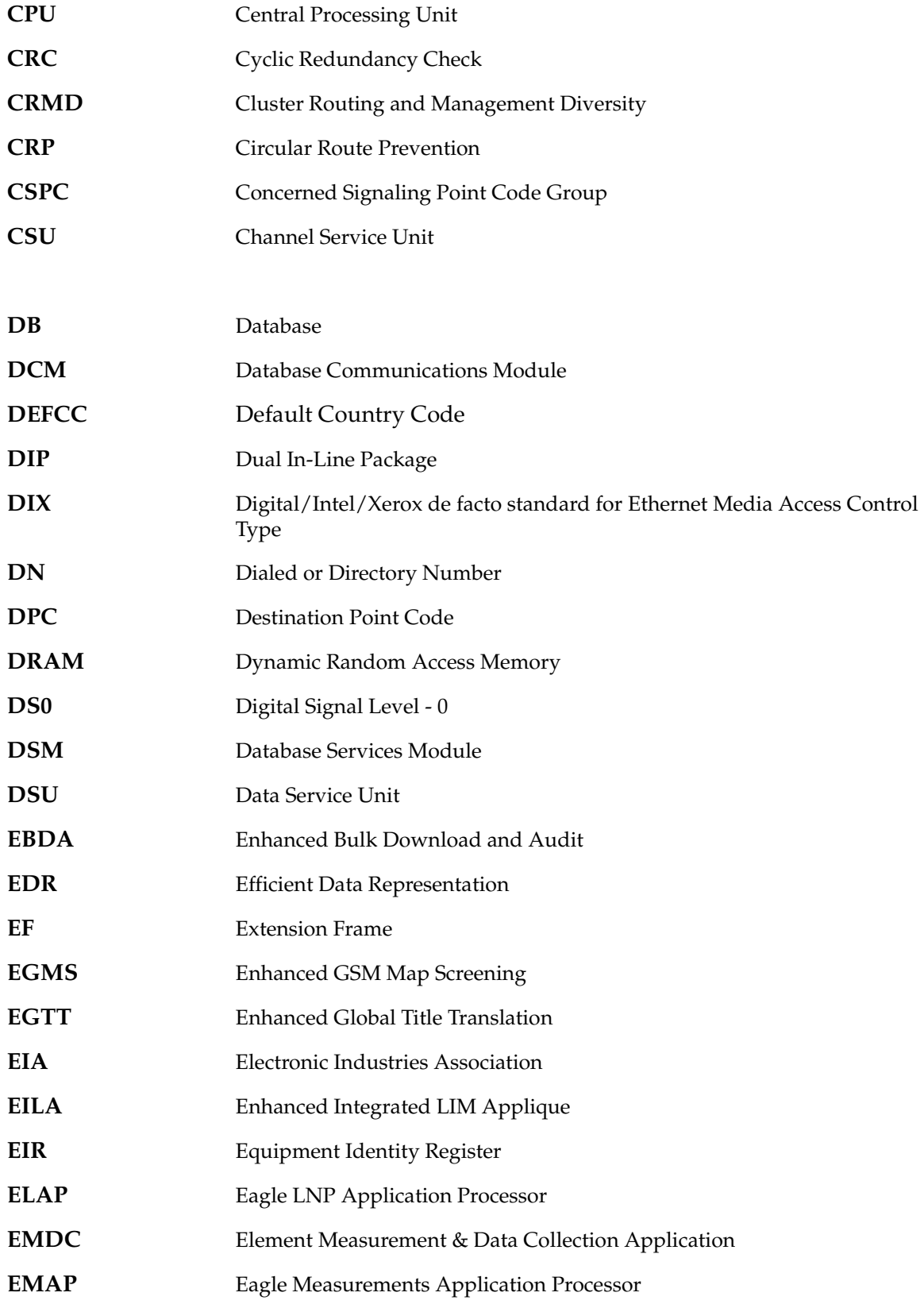

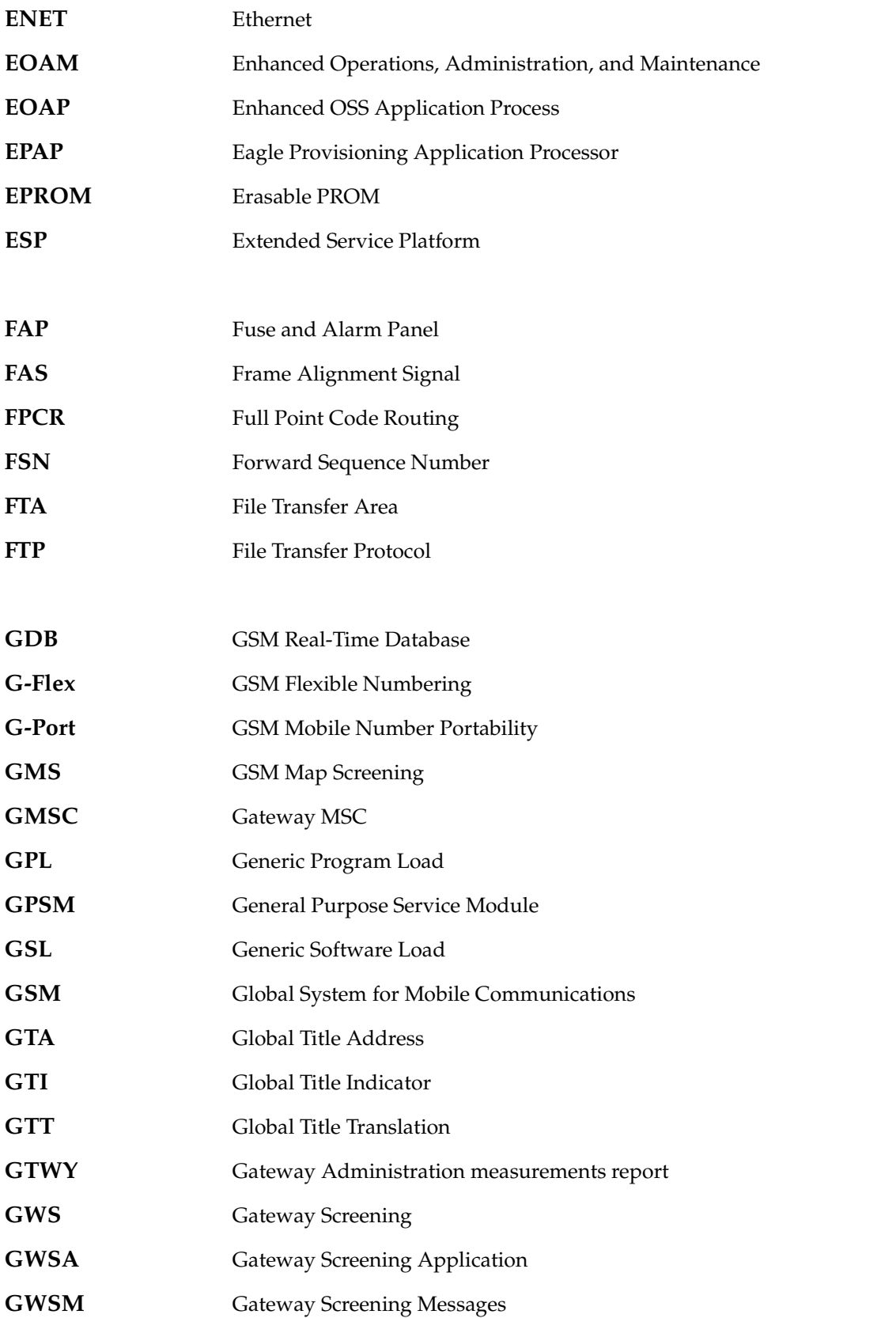

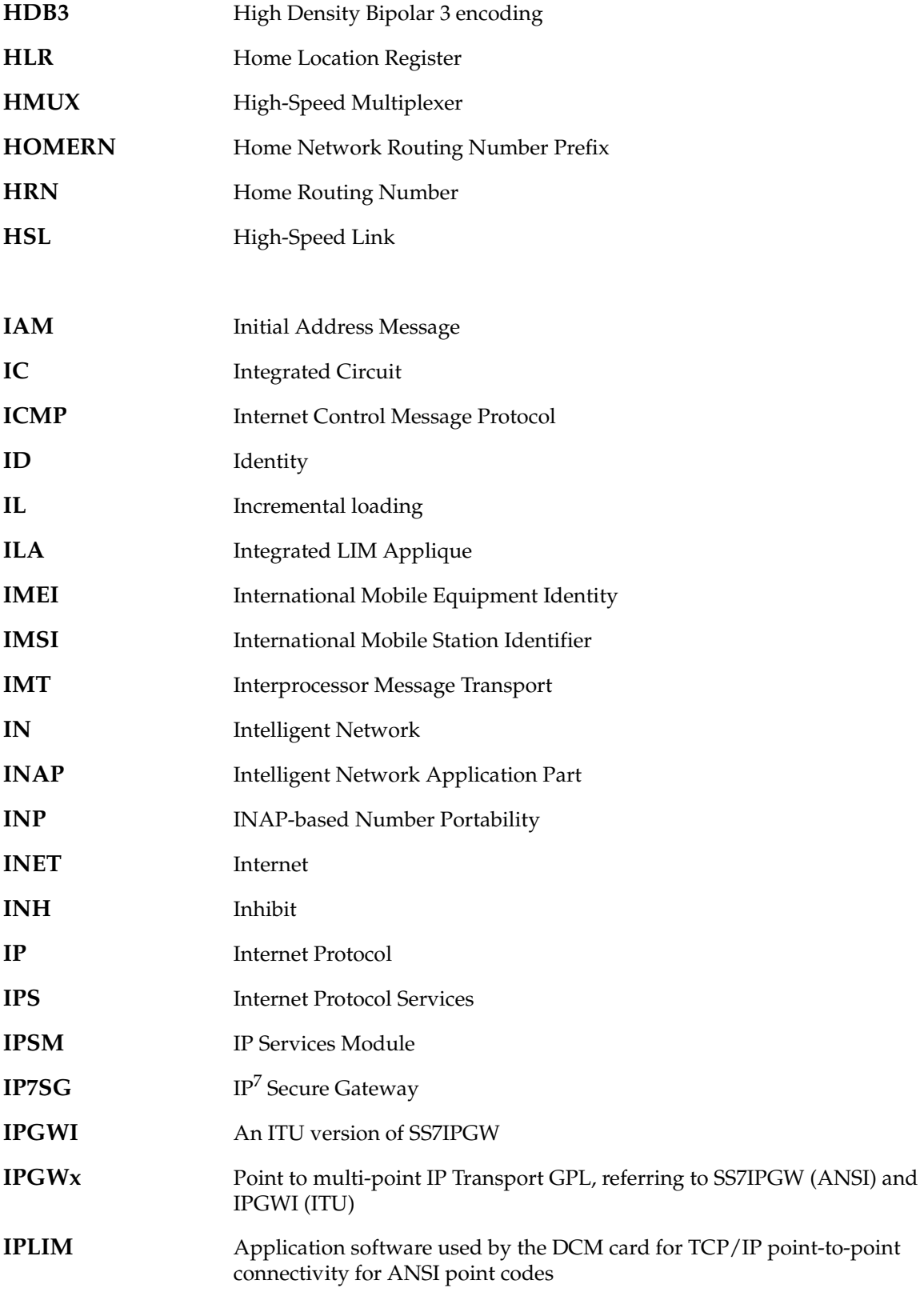

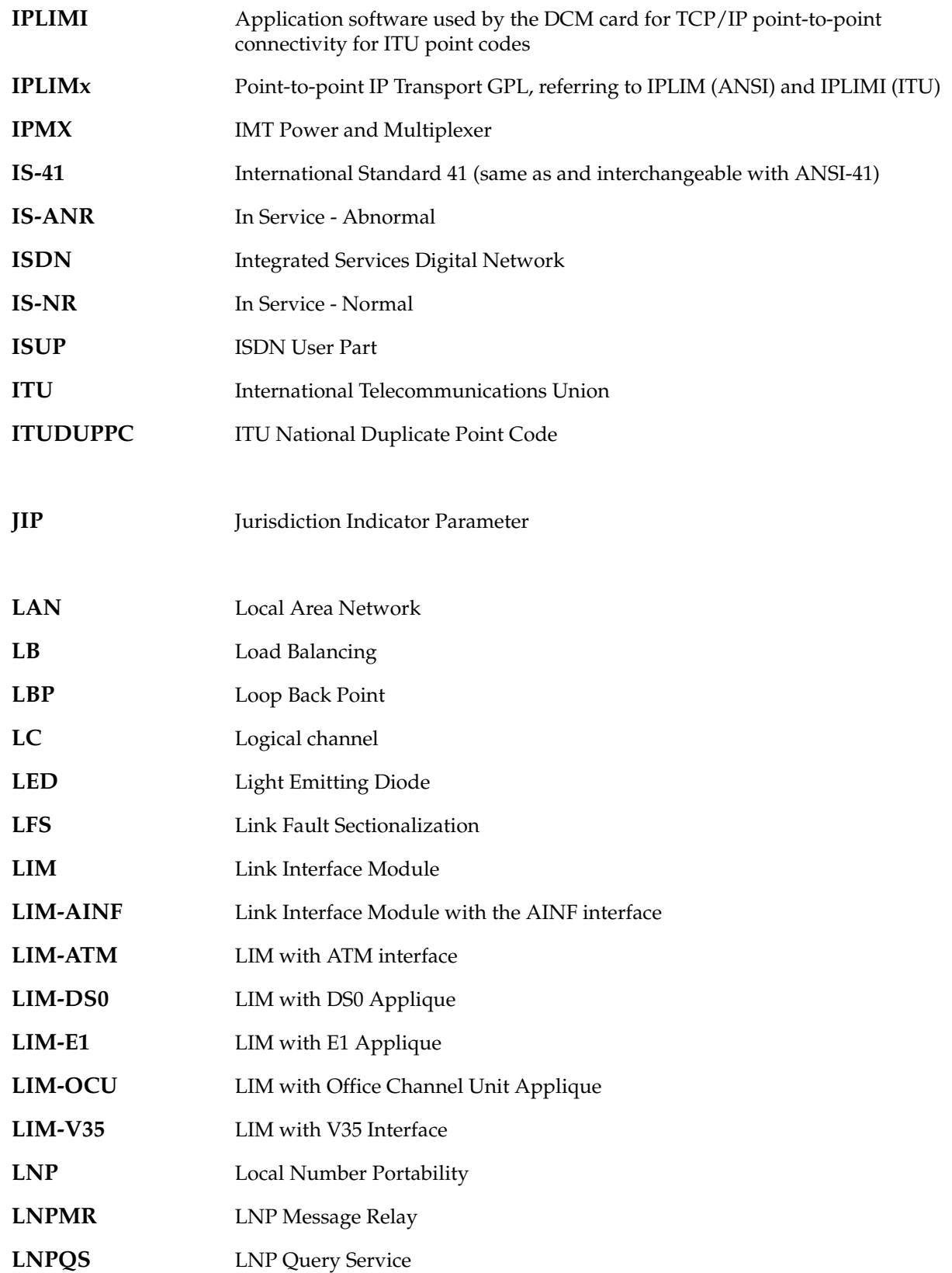

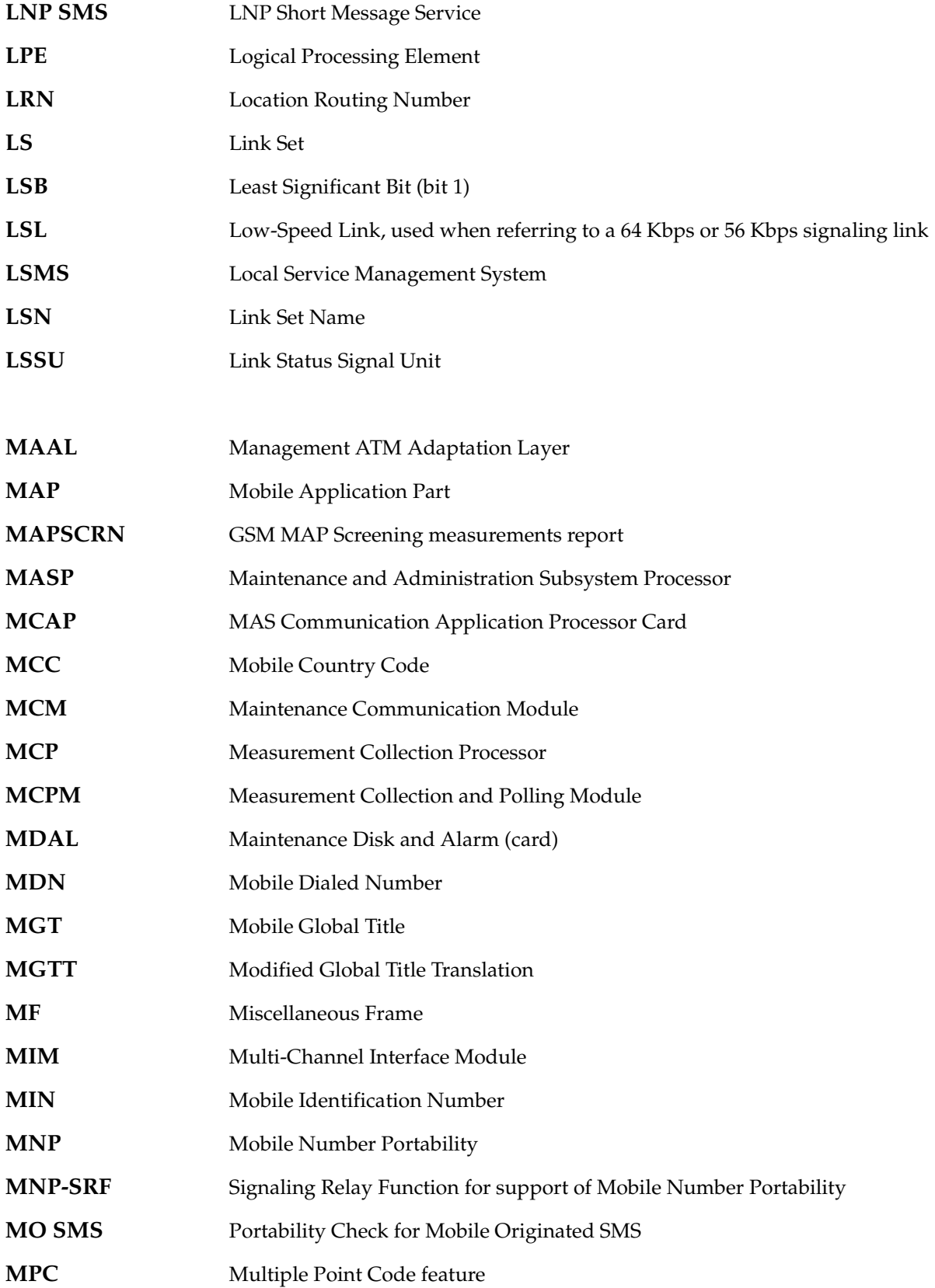

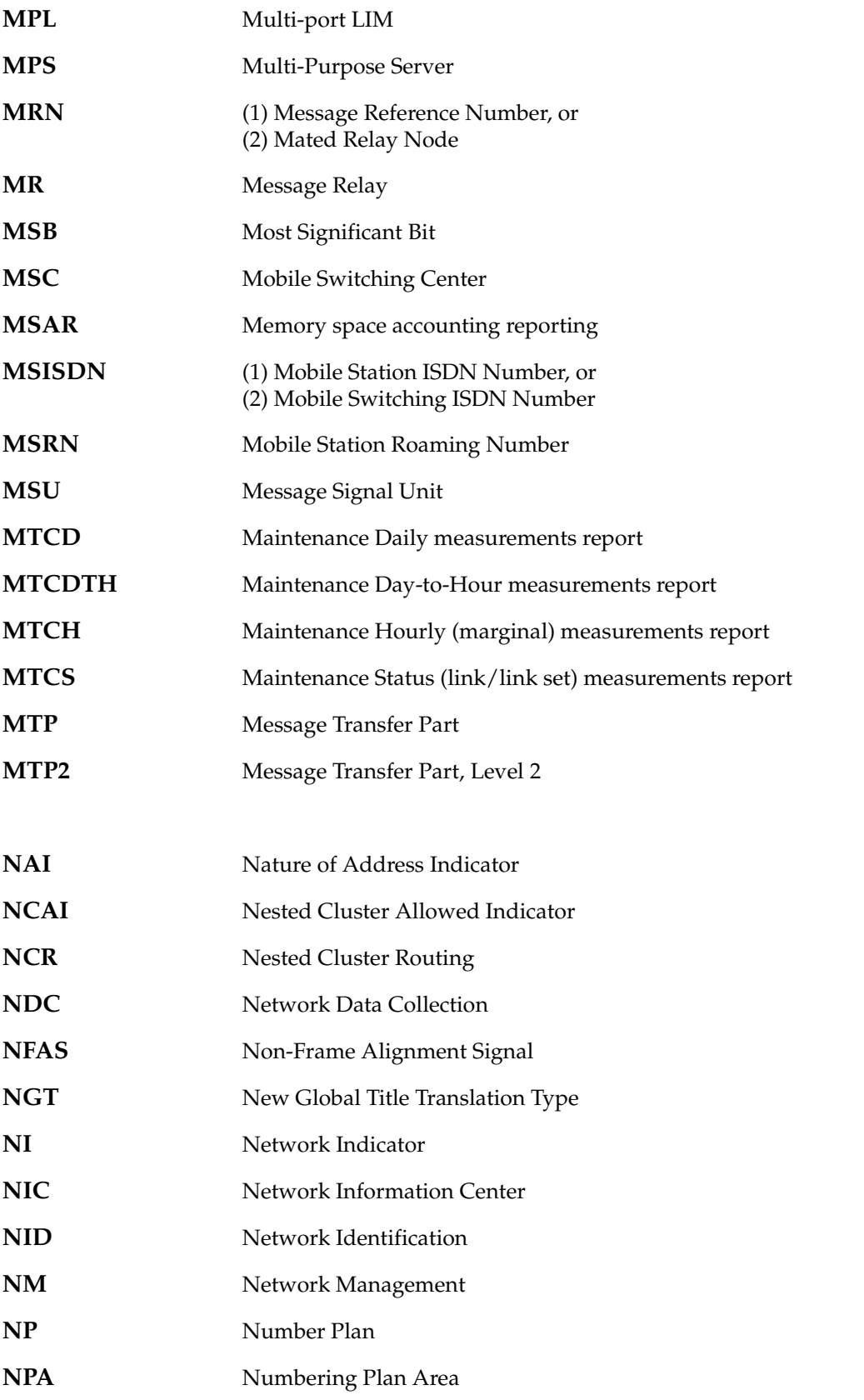

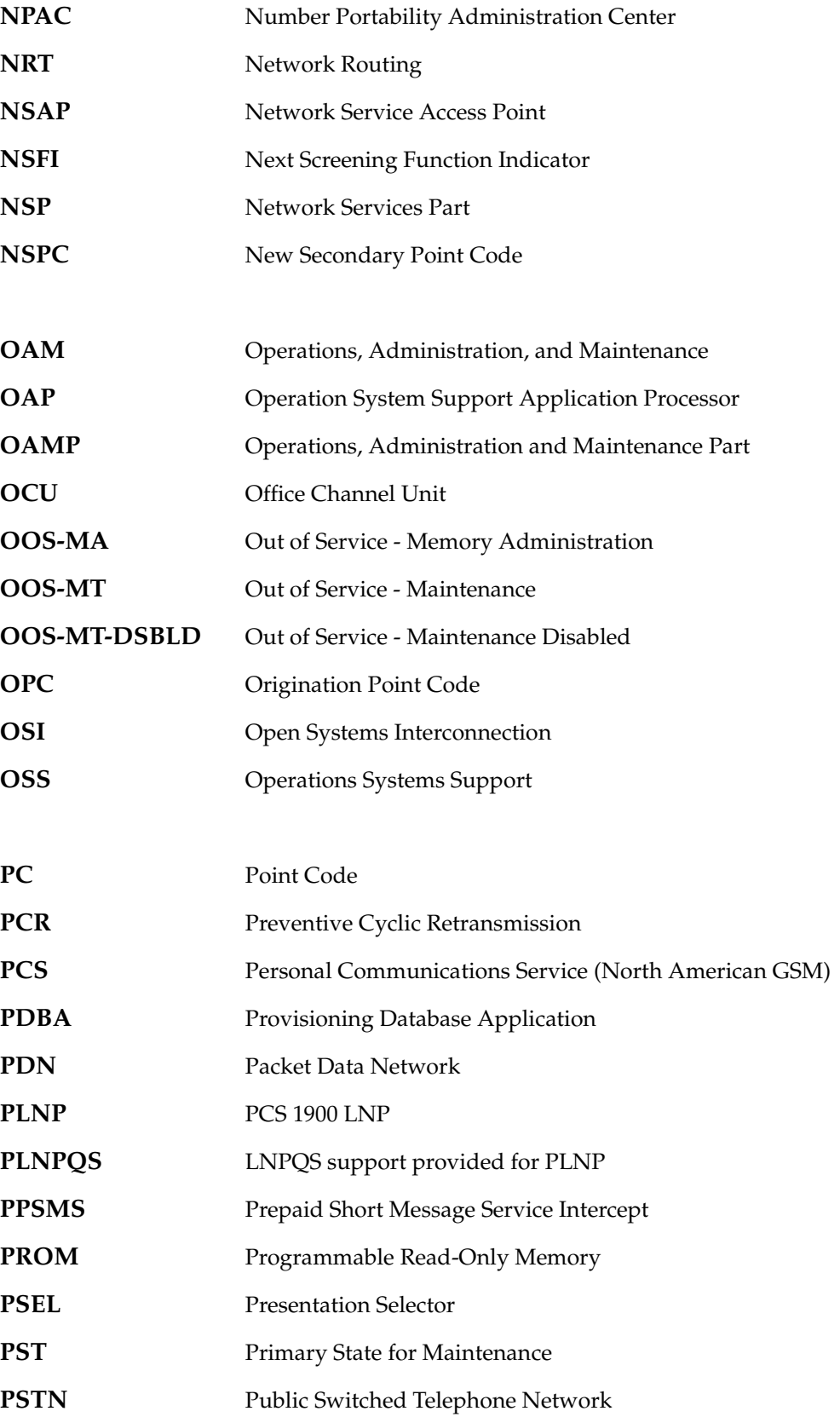

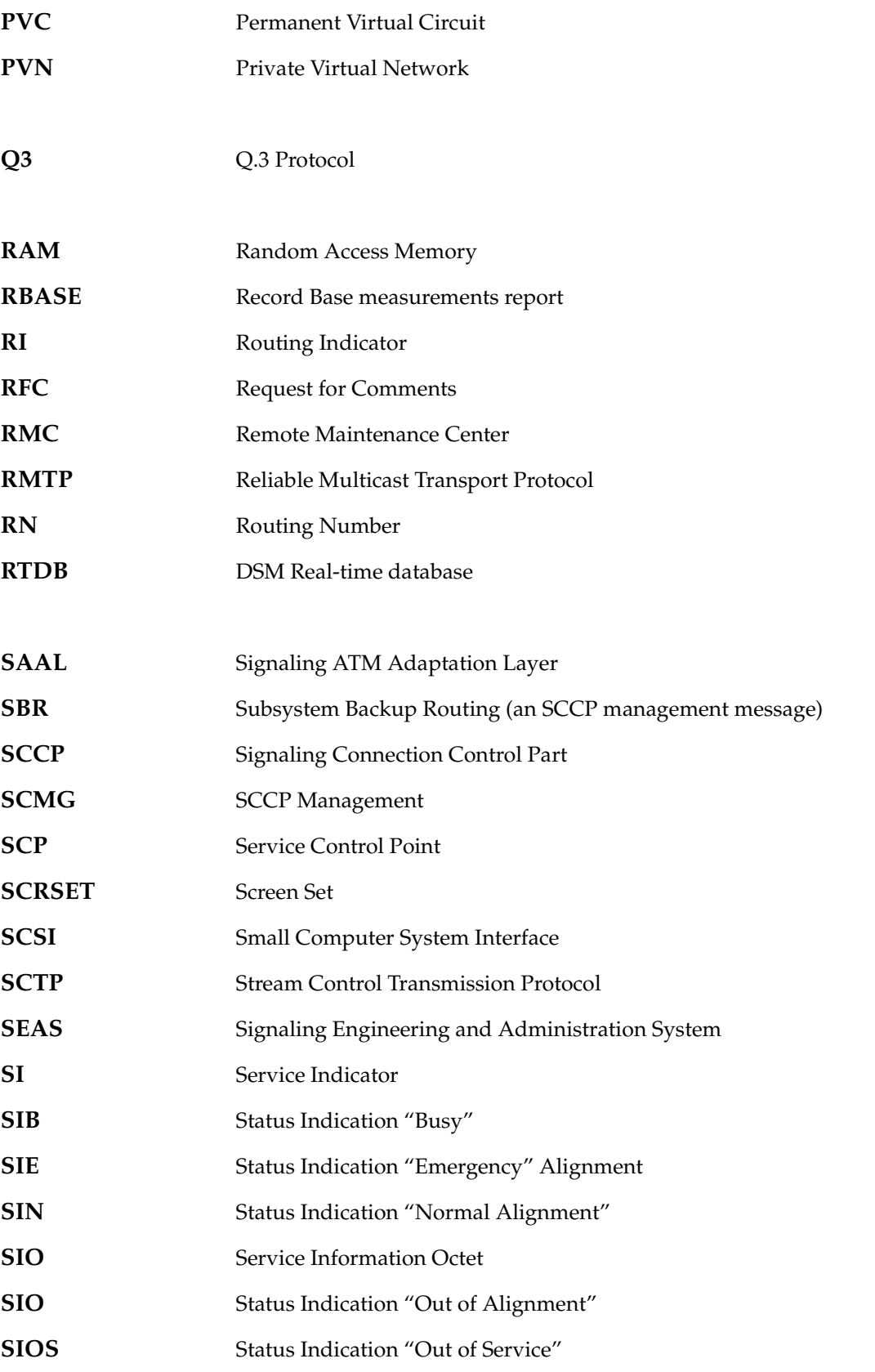

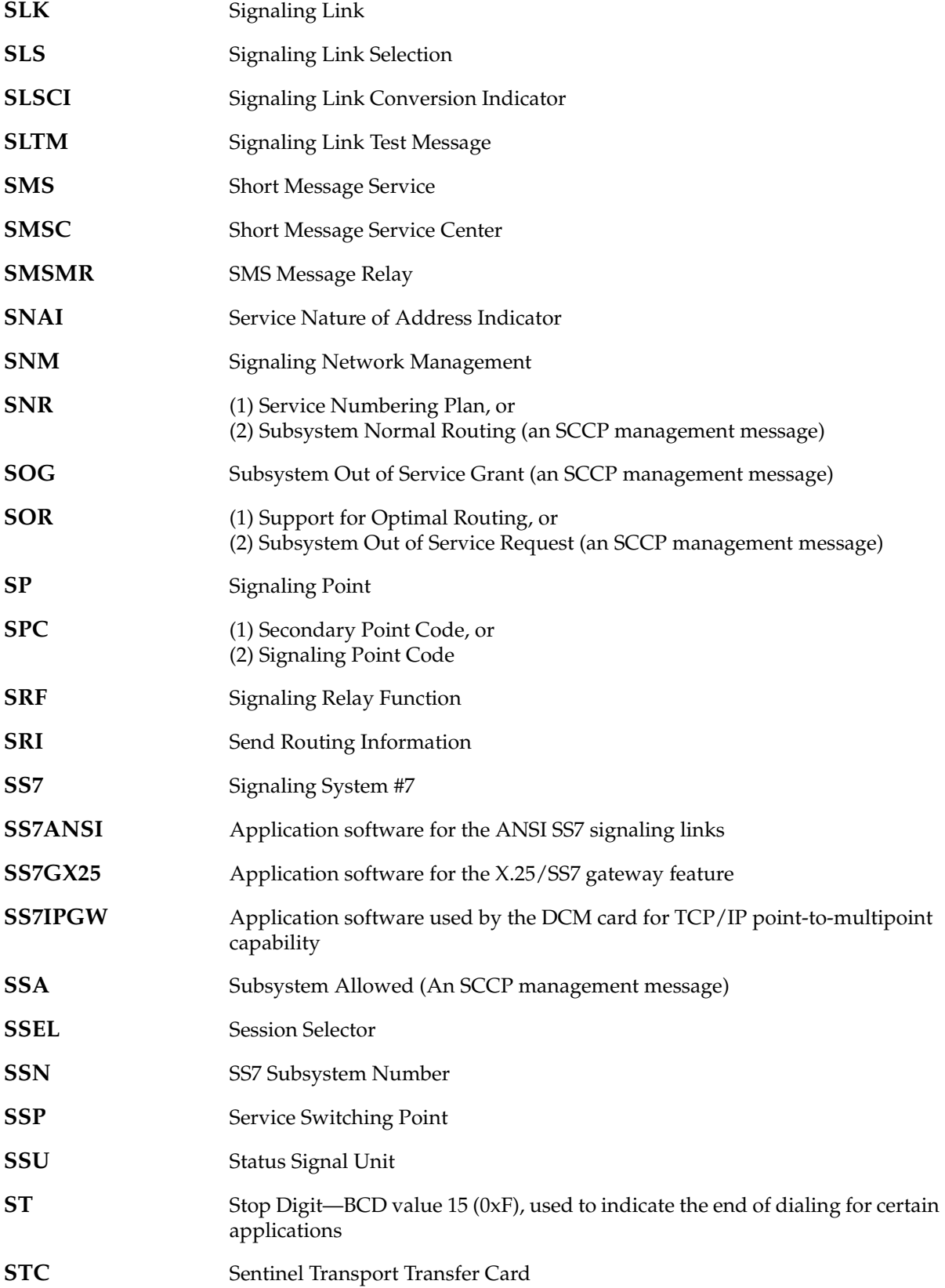

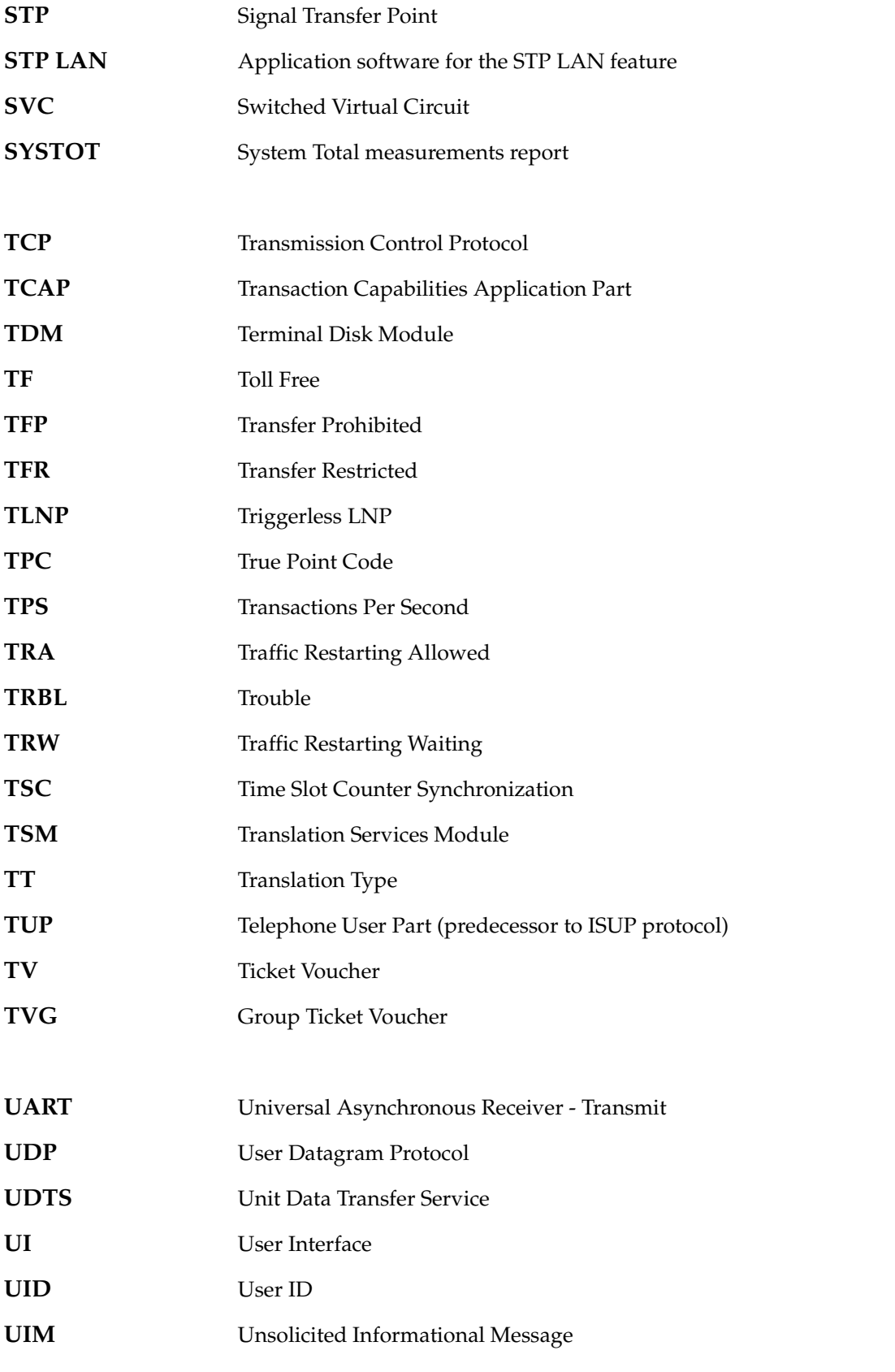

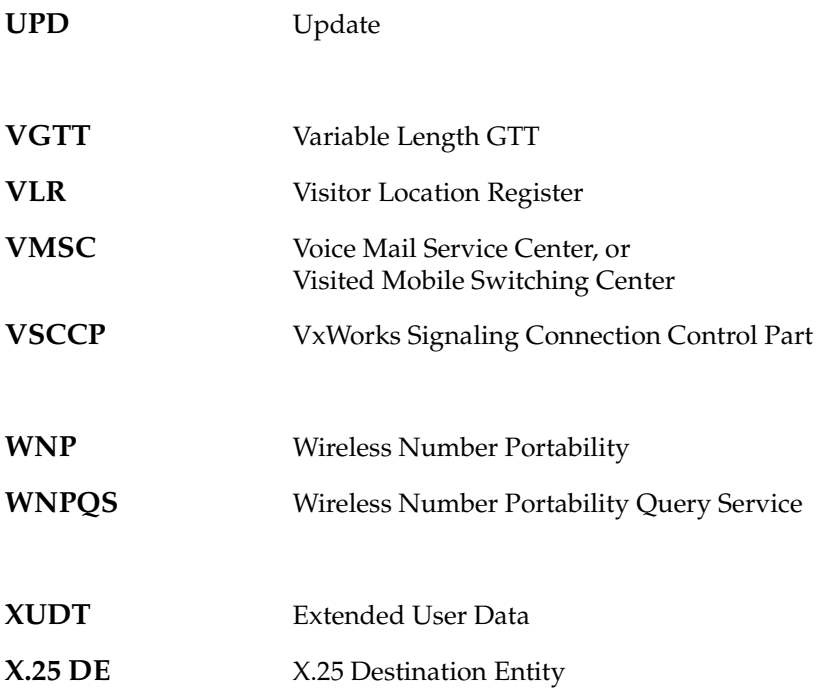
# **Index**

#### **Symbols**

[\(N\)CDSR already exists for specified](#page-797-0)  CGSR, 2-782 [\(N\)CGSR already exists for specified](#page-795-0)  OPNAME, 2-780 (N)SERV must be [GPORT/PPSMS/MNPSMS/EIR when](#page-697-0)  (N)SNAI=CCRNDN, 2-682 [\(N\)SERV value is invalid for the specified](#page-681-0)  (N)SNAI, 2-666 (N)SNP must be E164 when [\(N\)SERV=GPORT/PPSMS/MNPSMS,](#page-695-0) 2-6 80 [\(N\)SNP must be E164 when](#page-681-1)  NSERV=INPMR, 2-666 [\(N\)SNP/\(N\)SNAI must not be specified when](#page-683-0)  (N)SERV=INPQ/EIR, 2-668 [<command> command not recognized](#page-484-0)   $(C < col$ ), 2-469 [<command> command not supported by this](#page-484-1)  implementation  $(C < col$ ), 2-469 [<device> is <condition>,](#page-394-0) 2-379  $\epsilon$  [<parm\\_desc> is out of range - <parm>,](#page-22-0) 2-7 [<parm\\_desc> is out of range, <min>...<max> -](#page-22-1)  <parm>, 2-7 [<parm\\_desc> is out of range, <min>...<max>,](#page-23-0)   $\text{'}$ ' -  $\text{~sqrt}$ , 2-8 [<parm\\_desc> is out of range, <min>...<max>,](#page-23-1)  '<char>', '<char>' - <parm>, 2-8 [<parm\\_desc> num digits incorrect, min <min>](#page-32-0)   $max <$ max $>$  -  $<$ parm $>$ , 2-17 [<parm\\_desc> too long, min <min>, max <max>,](#page-30-0)  - <parm>, 2-15 [<parm\\_desc> too short, min <min>, max <max>,](#page-30-1)  - <parm>, 2-15 [<parm\\_desc> value is undefined -](#page-32-1)  <parm>, 2-17 <parm\_desc> [is out of range, <min>...<max> -](#page-37-0)  <parm>, 2-22 [<reserved word> cannot be used in this](#page-419-0)  command <reserved name> = reserved word, 2-404

### **Numerics**

[15-minute measurement collection in](#page-580-0)  progress, 2-565 [15-minute measurement feature must be](#page-583-0)  on, 2-568

[30-minute measurement collection in](#page-118-0)  progress, 2-103 [386/486 register cannot be specified,](#page-301-0) 2-286 [5-minute measurement collection in](#page-119-0)  progress, 2-104

# **A**

[A complete point code must be entered,](#page-229-0) 2-214 [A mated linkset cannot have more than one link](#page-769-0)  assigned, 2-754 [A maximum of 8 PCs are allowed in a](#page-336-0)  group, 2-321 [A problem occurred while trying to access the](#page-382-0)  GWS database, 2-367 [A SEHSL feature key must be enabled to](#page-791-0)  provision SEHSL, 2-776 [A specific NIC must be specified in the range](#page-240-0)  (0-3), 2-225 [A specific SI must be specified in the range](#page-385-0)  (0-15), 2-370 [A specific SSN must be specified in the range](#page-239-0)   $(1-255,*)$ , 2-224 [A specified SI value must be 3 for SUA,](#page-784-0) 2-769 [A timeout occurred while processing SCSI Debug](#page-477-0)  Command, 2-462 [A TTN-reserved service type name only if it](#page-466-0)  matches SERV, 2-451 [ACCESS can only be specified with](#page-293-0)  TYPE=P486-DATA, 2-278 [ACCESS parameter value is invalid for this](#page-746-0)  card, 2-731 [ACTION and SRCLPSET must be specified](#page-495-0)  together, 2-480 [ACTION must be specified as FORWARD,](#page-434-0)  DUPLICATE, or DUPDISC, 2-419 [ACTION or FORBID parameter shouldn't be](#page-706-0)  specified, 2-691 [Action requires either SAPC or MATELSN, not](#page-771-0)  both, 2-756 [Action requires ICNP feature to be](#page-399-0)  configured, 2-384 [Active device state does not permit database](#page-594-0)  change, 2-579 [ACTIVE not available for type-enttype](#page-123-0)  combination, 2-108 [Active OAM database is incoherent,](#page-398-0) 2-383 [Active OAM must be equipped with E586](#page-535-0)  [hardware,](#page-535-0) 2-520

[Active TDM in unknown upgrade mode, 2-490](#page-505-0) [Active/Stby GPL versions are not](#page-615-0)  compatible, 2-600 [ACTNAME already exists in GWS Action Set](#page-574-0)  Table, 2-559 [ACTNAME and ACTID cannot both be](#page-575-0)  specified, 2-560 [ACTNAME specified must exist in the GWS Stop](#page-571-0)  Action Set table, 2-556 [ADD/DROP mode provisioned FORCE=YES](#page-528-0)  required, 2-513 [ADDR parameter is invalid for this card,](#page-746-1) 2-731 [Address \(MPCx\) of mate subsystem must be a](#page-355-0)  full PC, 2-340 [Address \(PCx\) of primary subsystem must be a](#page-355-1)  full PC, 2-340 [ADDTBLCNV and DELTBLCNV cannot be](#page-847-0)  specified together, 2-832 [ADJ required if MPC/MSSN is given or](#page-169-0)  MULT=DOM or SHR, 2-154 [Adjacent even numbered port has signaling link](#page-527-0)  assigned, 2-512 [Alias already in use,](#page-189-0) 2-174 [Alias defined as a destination point code,](#page-134-0) 2-119 [Alias defined as translation type,](#page-190-0) 2-175 [Alias DPCs cannot be a member of a Network or](#page-360-0)  Cluster, 2-345 [Alias is not assigned to SERV,](#page-459-0) 2-444 [Alias not assigned to translation name,](#page-190-1) 2-175 [Alias not assigned to translation type,](#page-191-0) 2-176 [Alias not defined,](#page-135-0) 2-120 [Alias PC table is full,](#page-799-0) 2-784 [Alias PCs are not valid for cluster](#page-350-0)  destinations, 2-335 [Alias PCs exceed Max allowed for Feature](#page-790-0)  Quantity, 2-775 [Alias type matches DPC type,](#page-136-0) 2-121 [ALL cannot be specified with a](#page-188-0)  subsystem, 2-173 [All cards on shelf must be unequipped,](#page-89-0) 2-74 [All entered point code elements must be C if any](#page-198-0)  are C, 2-183 [All links in linkset must have same IPLIML2](#page-472-0)  setting, 2-457 [All links of LSN must use same error correction](#page-52-0)  method, 2-37 [All new PC parms must be null if NI, ZONE,](#page-218-0)  MSA or NPC =  $C$ , 2-203 [ALL only qualifier allowed with given card](#page-91-0)  type, 2-76 [All signaling links serviced by the E1 must be](#page-713-0) 

[All signaling links serviced by the T1 must be](#page-307-0)  deactivated, 2-292 [All signaling links serviced by this E1/T1 must be](#page-717-0)  deleted, 2-702 [All SUBNETID table entries must be of length](#page-813-0)  SUBNETIDLEN, 2-798 [All VENDID table entries must be of length](#page-804-0)  VENDIDLEN, 2-789 [ALL=YES cannot be specified with a point](#page-184-0)  code, 2-169 [ALL=YES must be specified to delete all SSNs for](#page-176-0)  a PC, 2-161 [ALL=YES must be specified to delete the entire](#page-176-1)  group, 2-161 Allow rejected [terminal is not equipped,](#page-183-0) 2-168 [ALPHA+NUM+PUNC must not be greater than](#page-317-0)  12, 2-302 [Already in nodal isolation,](#page-403-0) 2-388 [Already logged on,](#page-25-0) 2-10 [Alternate bus must be IS-NR,](#page-421-0) 2-406 [An ACTNAME must be specified,](#page-575-1) 2-560 [An MIC of TYPE=ALL already exists,](#page-429-0) 2-414 [An MIC with the same service and digits already](#page-429-1)  exists, 2-414 [AND parameter must be 6 or 10,](#page-432-0) 2-417 [ANSI PC is identical to ANSI CPC,](#page-80-0) 2-65 [ANSI PC parameters are invalid for ITU](#page-500-0)  cards, 2-485 [ANSI site id not defined,](#page-303-0) 2-288 [ANSI/ITU point code type mismatch,](#page-656-0) 2-641 [APC cannot be of a different domain than](#page-247-0)  previous, 2-232 [APC cannot be ref. by an X.25 route with](#page-270-0)  LC2NM=YES, 2-255 [APC not defined as destination point](#page-136-1)  code, 2-121 [APC/SAPC type and group code must match](#page-563-0)  DPC, 2-548 [APC/SAPC with specified group code already](#page-736-0)  exists for linkset, 2-721 [APCNTYPE parameter is only valid for](#page-790-1)  ITUN/ITUN24 link sets, 2-775 [APPL is invalid for report or entity,](#page-296-0) 2-281 [APPL is invalid for specified PERIOD,](#page-297-0) 2-282 [APPL not valid for command,](#page-590-0) 2-575 [APPL or LOC parameter must be](#page-297-1)  specified, 2-282 [APPL parameter must be specified with](#page-592-0)  CONVERTNET action, 2-577

deactivated, 2-698

[APPL=ALL can only be selected when](#page-615-1)  SERIAL=YES is specified, 2-600 [Application already assigned,](#page-457-0) 2-442 [Application Sockets on Port B Not](#page-720-0)  Allowed, 2-705 [Application type not in LNP database,](#page-458-0) 2-443 [Argument definition error, bad argument](#page-32-2)  type, 2-17 [Argument frame overflow,](#page-18-0) 2-3 [ARM register must be specified,](#page-743-0) 2-728 [AS table is full,](#page-732-0) 2-717 [AS/socket cannot be deleted while assigned to a](#page-722-0)  routing key, 2-707 [ASL8 is only valid for ANSI link sets,](#page-347-0) 2-332 [ASM/TSM Cards Cannot be Provisioned when](#page-842-0)  IDPS is Enabled, 2-827 [Assigned SLKs must be deleted before apcntype](#page-820-0)  can be changed, 2-805 [Association connection parameters must be](#page-726-0)  unique, 2-711 [Association in maximum allowed application](#page-817-0)  servers, 2-802 [Association is still assigned to AS,](#page-732-1) 2-717 [Association name already exists,](#page-727-0) 2-712 [Association name not found,](#page-729-0) 2-714 [At least one MCP card must be IS-NR,](#page-584-0) 2-569 [At least one MCPM card must be configured in](#page-294-0)  system, 2-279 [At least one Non-Key parm that is to be changed](#page-749-0)  is required, 2-734 [At least one of TIMER, PARM, SRCSET must be](#page-610-0)  entered, 2-595 [At least one optional parameter is](#page-58-0)  required, 2-43 [At least one other optional parameter is](#page-774-0)  required, 2-759 [At least one parameter must be changed,](#page-48-0) 2-33 [At least one parameter must be changed\(NSNP,](#page-536-0)  NSNAI, NSERV), 2-521 [At least one point code must be specified,](#page-843-0) 2-828 [At least TTA, TTI must be specified for a direction](#page-709-0)  of BOTH, 2-694 [At least two ports must have security admin](#page-323-0)  authority, 2-308 [At most two linksets can be assigned same](#page-145-0)  cost, 2-130 [Authority Violation,](#page-17-0) 2-2

# **B**

[BC should be less than 2000,](#page-302-0) 2-287 [BEI must be YES if APC domain is X.25,](#page-246-0) 2-231 [BLM must be provisioned and IS-NR for an](#page-625-0)  upload, 2-610 [BLM/DCM card must be provisioned and IS-NR](#page-624-0)  for bulk download, 2-609 [BLM/DCM LNP database must be coherent to do](#page-625-1)  a bulk download, 2-610 [BOOT=NO not supported for specified](#page-820-1)  gpl, 2-805 [Both DR and DA parameters cannot be](#page-91-1)  entered, 2-76 [Both LIMIT and INTRVL must be specified for](#page-592-1)  UIM threshold., 2-577 [Both LOC and LINK must be specified,](#page-126-0) 2-111 [Both NP and NAI must be specified if either is](#page-736-1)  present, 2-721 [Both NPV and NAIV must be either \\* or](#page-725-0)  numbers, 2-710 [Both OAM cards must be of the same type to](#page-436-0)  update database, 2-421 [Both OAM cards must be of type GPSM-II to](#page-319-0)  enable TSCSYNC, 2-304 [Both WRNLN and WRNTX must be](#page-322-0)  specified, 2-307 [BPS must be 1544000 for LIMATM cards,](#page-490-0) 2-475 BPS must be [4800,9600,19200,56000,64000,1544000 or](#page-63-0)  2048000, 2-48 [BPS must be 56000 for all ports on Multi Port](#page-401-0)  LIM, 2-386 [BPS must be 56000 or 64000,](#page-51-0) 2-36 [Bulk download from LSMS to the BLM card must](#page-626-0)  have completed, 2-611 [BYTE, WORD or DWORD must be](#page-91-2)  entered, 2-76

# **C**

[C value not allowed,](#page-219-0) 2-204 [CA or CB register value is invalid for this](#page-744-0)  card, 2-729 [Can't switch existing Pfx/Sfx, use RDMOD to](#page-750-0)  reset, 2-735 [Can't switch existing Pfx/Sfx, use RMGTT to](#page-762-0)  reset, 2-747 [Cannot add NP and NAI to an entry where](#page-748-0)  GTIXLAT is 22, 2-733 [Cannot allow terminal configured as](#page-69-0)  type=none, 2-54 [Cannot assign ITU and ANSI LHOST to the same](#page-297-2)  AS, 2-282 [Cannot assign LHOST to the B interface,](#page-649-0) 2-634

[Cannot assign LHOST/ALHOST to the B](#page-727-1)  interface, 2-712 [Cannot change existing STP True PC if in MAP](#page-472-1)  table, 2-457 [Cannot change if existing connection type is](#page-286-0)  PVC, 2-271 [Cannot change routing key and attribute](#page-711-0)  values, 2-696 [Cannot change terminal authority while user is](#page-323-1)  logged on, 2-308 [Cannot change the RC parameter with the ENT](#page-437-0)  command, 2-422 [Cannot change TYPE as system requires 2 SA](#page-324-0)  enabled terminals, 2-309 [Cannot change TYPE as system requires two SA](#page-327-0)  enabled terminals, 2-312 [Cannot decrease PVC below a logical channel in](#page-288-0)  use, 2-273 [Cannot decrease SVC below number of SVCs](#page-289-0)  already in use, 2-274 [Cannot delete last route to DPC ref. by an X.25](#page-269-0)  route, 2-254 [Cannot delete last route to DPC ref. by redirect](#page-270-1)  func, 2-255 [Cannot delete last route to DPC ref. In MAP](#page-269-1)  table, [2-254,](#page-269-1) [2-771](#page-786-0) [Cannot delete STP self ID if a DPC of same type is](#page-84-0)  defined, 2-69 [Cannot delete the last route to a DPC referenced](#page-416-0)  in the MRN table, 2-401 [Cannot echo to OAP terminal,](#page-649-1) 2-634 [Cannot enter a wildcard with XLAT=2, Use](#page-800-0)  XLAT=4 for wildcard, 2-785 [Cannot enter MTPRSE with SLSOCBIT, SLSRSB](#page-651-0)  parameters, 2-636 [Cannot enter MULTCC if STP Options DefCC is](#page-579-0)  NONE, 2-564 [Cannot enter the same PC more than](#page-403-1)  once, 2-388 [Cannot execute command until table](#page-767-0)  initialization complete, 2-752 [Cannot inhibit IMT bus - alternate bus is in](#page-308-0)  abnormal stat, 2-293 [Cannot leave a solitary PC in group,](#page-402-0) 2-387 [Cannot mix Unchannnelized and Channelized](#page-788-0)  modes on E1 card, 2-773 [Cannot provision EMDC card with 15 min coll](#page-583-1)  feature on, 2-568 [Cannot read DB Stat Table \(<database>, <disk>,](#page-396-0)  <MASP status>), 2-381 [Cannot set DefCC to none if a GSM Options](#page-566-0)  MULTCC is defined, 2-551

[Cannot specify ALL=YES when command](#page-21-0)  given, 2-6 [Cannot specify LC without LOC,](#page-287-0) 2-272 [Cannot specify LSN parameter with](#page-138-0)  ALL=YES, 2-123 [Cannot turn on feature with EMDC](#page-581-0)  provisioned, 2-566 [Cannot use NEXT if preceding RTRV-LOG](#page-763-0)  command used TYPE=ALL, 2-748 [Capability point code already defined as a route](#page-82-0)  DPC, 2-67 [Capability point code is already being](#page-81-0)  used, 2-66 [Capability point code matches STP's own point](#page-81-1)  code, 2-66 [Capacity of TDM\(s\) / TSM\(s\) insufficient to](#page-572-0)  support request, 2-557 [Card does not exist or is not a LIM \(LOC\),](#page-125-0) 2-110 [Card does not exist or is not an LPE,](#page-115-0) 2-100 [Card does not support command driven](#page-778-0)  loopback, 2-763 [Card does not support more than 2 Links,](#page-401-1) 2-386 [Card GPL of link does not match domain of](#page-245-0)  linkset APC, 2-230 [Card GPL state conflict,](#page-779-0) 2-764 [Card GPL type IPGWI requires a link set with](#page-654-0)  IPGWAPC=YES, 2-639 [Card GPL type SS7IPGW requires](#page-633-0)  IPGWAPC=YES, 2-618 [Card has IP LNK with IP address](#page-262-0)  assigned, 2-247 [Card having link in linkset must first be](#page-770-0)  inhibited, 2-755 [Card having link in mate linkset must first be](#page-770-1)  inhibited, 2-755 [Card is not a SS7GX25 card,](#page-290-0) 2-275 [Card is not an ACMENET card,](#page-251-0) 2-236 [Card is not in service,](#page-163-0) 2-148 [Card location already equipped,](#page-41-0) 2-26 [Card location is unequipped,](#page-42-0) 2-27 [Card location must be 1113 or 1115, or](#page-104-0)  APPL=E(OAM), 2-89 [Card location must be 1114 or 1116,](#page-105-0) 2-90 [Card location must be 1114, 1116, or 1117,](#page-105-1) 2-90 [Card location not assigned a TCP/IP link,](#page-252-0) 2-237 [Card location specified must be an OAM](#page-475-0)  card, 2-460 [Card location specified must be an SCCP](#page-416-1)  card, 2-401 [Card location specified must be the](#page-70-0) 

[standby,](#page-70-0) 2-55

[Card must be inhibited before executing this](#page-252-1)  command, 2-237 [Card slot location out of range,](#page-65-0) 2-50 [Card slot reserved by system,](#page-66-0) 2-51 [Card type must be VXWSLAN for a 100Mbit](#page-832-0)  link, 2-817 [Card type of LIMCH does not support E1PORT =](#page-713-1)  2, 2-698 [Card type of LIMCH does not support T1PORT =](#page-310-0)  2, 2-295 [Card\(s\) cannot warm restart - FORCE parameter](#page-643-0)  required, 2-628 [Card\(s\) not in-service normal - FORCE parameter](#page-598-0)  required, 2-583 [Card's A/B interface IP Networks must be](#page-539-0)  unique, 2-524 [CAS=ON is invalid for HC-MIM,](#page-525-0) 2-510 [Cccmmd table must be accessible,](#page-249-0) 2-234 [Cccnames table must be accessible,](#page-249-1) 2-234 [CCGT and NGTI are mutually exclusive,](#page-762-1) 2-747 [CCGT must be NO when PC is the STP's PC or](#page-552-0)  CPC, 2-537 [CCGT must be NO when RI is set to GT,](#page-553-0) 2-538 [CCNC already exists,](#page-534-0) 2-519 [CCNC and MCCMNC parameters must be](#page-533-0)  entered together, 2-518 [CCNC cannot be NONE,](#page-532-0) 2-517 [CDPNNAI and SNAI must be specified](#page-107-0)  together, 2-92 [CDPNNAI doesn't exist in INPOPTS](#page-101-0)  Table, 2-86 [CDPNPFX doesn't exist in INPOPTS](#page-100-0)  Table, 2-85 [CDPNPFX must be specified,](#page-55-0) 2-40 [CDPNPFX must not be NONE,](#page-98-0) 2-83 [CDSR does not exist in the database,](#page-795-1) 2-780 [CDSR must be specified when NCDSR is](#page-796-0)  specified, 2-781 [CGPA entry can't be provisioned,](#page-792-0) 2-777 [CGPA entry is referred by CDPA entries,](#page-666-0) 2-651 [CGSR doesn't exist for specified](#page-668-0)  OPNAME, 2-653 [CGSR must be specified when CDSR is](#page-705-0)  specified, 2-690 [CGSR or CDSR shouldn't be specified when](#page-705-1)  SADDR is specified, 2-690 [CHANBRDG is invalid for even numbered card](#page-529-0)  location, 2-514 [CHANBRDG is only valid for HC-MIM,](#page-525-1) 2-510 [CHANBRDG parameter is invalid for even](#page-526-0)  numbered port, 2-511

[Channel bridged slave port is invalid for link](#page-785-0)  provisioning, 2-770 [CHG-PID not allowed while in upgrade](#page-394-1)  mode, 2-379 [CIC outside of valid range for SI,](#page-657-0) 2-642 [CIC Range overlaps an existing routing](#page-619-0)  key, 2-604 [CICS must be less than or equal to CICE,](#page-618-0) 2-603 [Class name is not an existing command class](#page-132-0)  name, 2-117 [Class name is not an existing configurable](#page-114-0)  command class, 2-99 [CLLI cannot be specified without Point](#page-48-1)  Code, 2-33 [CLLI is already being used by a route,](#page-81-2) 2-66 [CLLI is not identical to that of matching](#page-139-0)  Destination, 2-124 [CLLI not defined in route table,](#page-137-0) 2-122 [CLLI used by STP,](#page-71-0) 2-56 [Cluster DPCs are only valid if the CRMD feature](#page-351-0)  is ON, 2-336 [Cluster DPCs can't inherit A or E linkset](#page-783-0)  types, 2-768 [CMD parameter is not a valid Eagle](#page-39-0)  command, 2-24 [collect=on cannot be specified with 15 min coll](#page-582-0)  operational, 2-567 [Combination of SS7 PC/SSNs exists in X.25 route](#page-283-0)  table, 2-268 [Combination of X.25 addresses exists in X.25](#page-283-1)  route table, 2-268 [Combination of X.25 addresses not in X.25 route](#page-278-0)  table, 2-263 [Combined total baud rate for all ports cannot](#page-159-0)  exceed 168K, 2-144 [Comm. attributes cannot be entered for OAP](#page-333-0)  terminal, 2-318 Command aborted [due to system error,](#page-250-0) 2-235 [Command action is out of phase with expected](#page-76-0)  procedure, 2-61 [Command already in progress,](#page-172-0) 2-157 [Command cannot be executed on a Telnet](#page-792-1)  terminal, 2-777 [Command cannot be executed on an MGMT](#page-434-1)  terminal, 2-419 [Command cannot be executed on an OAP](#page-320-0)  terminal, 2-305 [Command Class Management feature must be](#page-107-1)  enabled, 2-92 [Command driven loopback in progress,](#page-778-1) 2-763

[Command driven loopback not in](#page-779-1)  progress, 2-764 [Command is not supported for IPLIM and](#page-607-0)  SS7IPGW links, 2-592 [Command is not supported for SS7IPGW](#page-607-1)  links, 2-592 [Command not allowed while in upgrade](#page-470-0)  mode, 2-455 [Command Not Found,](#page-618-1) 2-603 [Command not supported for non-IPGWx](#page-582-1)  linksets, 2-567 [Command not supported with current IPLIML2](#page-510-0)  setting, 2-495 [Command not valid for IPGWI,](#page-655-0) 2-640 [Command not valid for IPLIM,](#page-637-0) 2-622 [Command not valid for IPLIMI,](#page-647-0) 2-632 [Command not valid for SS7IPGW,](#page-638-0) 2-623 Command Rejected Messages [description,](#page-17-1) 2-2, [3-2](#page-849-0) [Command Response Timeout, freeing up scroll](#page-420-0)  area, 2-405 [Command will cause system clock outage – Use](#page-537-0)  FORCE=YES, 2-522 [Common screening list DS length invalid,](#page-833-0) 2-818 [Common screening list entry already](#page-827-0)  exists, 2-812 [Common screening list entry not present,](#page-827-1) 2-812 [Common screening list feature invalid,](#page-807-0) 2-792 [Common screening list feature is](#page-826-0)  required, 2-811 [Common screening list invalid DS parameter](#page-833-1)  value, 2-818 [Common screening list invalid parameter](#page-828-0)  combination, 2-813 [Common screening list invalid parameter](#page-835-0)  value, 2-820 [Common screening list is full,](#page-828-1) 2-813 [Common screening list key invalid,](#page-807-1) 2-792 [Common screening list read fail,](#page-828-2) 2-813 [Common screening list requested feature must be](#page-829-0)  enabled, 2-814 [Common screening list starting digits of key](#page-832-1)  must be unique, 2-817 [Common screening list type is invalid,](#page-827-2) 2-812 [Common screening list type is required,](#page-826-1) 2-811 [Communication Settings are not allowed on](#page-134-1)  TELNET terminals, 2-119 [Concerned node table for this group is](#page-173-0)  full, 2-158 [Conflicting parameters specified,](#page-723-0) 2-708 [conflicts with existing entry,](#page-418-0) 2-403

[Connection adapter type does not match AS](#page-724-0)  adapter type, 2-709 [Connection not compatible with SLK IPLIML2](#page-507-0)  setting, 2-492 [Controlled Feature is not enabled,](#page-510-1) 2-495 [COPY must be in ACT1,](#page-575-2) 2-560 [Could not access active fixed disk,](#page-339-0) 2-324 [Could not access removable disk,](#page-337-0) 2-322, [2-323](#page-338-0) [Could not access standby fixed disk,](#page-338-1) 2-323 [Could not block link for testing,](#page-312-0) 2-297 [CPCTYPE cannot be specified with](#page-461-0)  NCPC, 2-446 [CPCTYPE cannot be specified without](#page-461-1)  CPC, 2-446 [CPCx has not been provisioned,](#page-358-0) 2-343 [CPCx must be ANSI if CPCTYPE equals](#page-462-0)  LNP, 2-447 [CPCx must not be ANSI if CPCTYPE is INP or](#page-679-0)  EIR, 2-664 [CRITALMINH not set trying to inhibit critical](#page-503-0)  alarms, 2-488 [CRMD feature must be ON,](#page-240-1) 2-225 [CSPC broadcast group already exists,](#page-170-0) 2-155 [CSPC broadcast group table is full,](#page-170-1) 2-155 [CSPC group cannot contain both PCN and](#page-846-0)  PCN24 point codes, 2-831 [CSPC group does not exist,](#page-171-0) 2-156 [CSPC group network type does not match PC](#page-185-0)  network type, 2-170 [CTX parameter is invalid for this card,](#page-742-0) 2-727 [Current actv OAM db is not supported for this](#page-79-0)  upgrade, 2-64 [Current database not coherent,](#page-340-0) 2-325 [Current ITU-N site id must be disabled for this](#page-327-1)  assignment, 2-312 [Current set of next elog entries have been](#page-767-1)  overwritten, 2-752 [Current stdby OAM db is not supported for this](#page-79-1)  upgrade, 2-64 [Customer Care Center,](#page-15-0) 1-8 [CWMIN must be less than or equal 16384 for](#page-470-1)  IPGW associations, 2-455

# **D**

- [DA parameter is invalid for this card,](#page-745-0) 2-730
- [Daily measurement collection in](#page-118-1)
- progress, 2-103
- [Data audit already in progress,](#page-105-2) 2-90
- [DATA can only be specified with P486,](#page-293-1) 2-278 Data missing for <parm> parameter
	- [\(C<col>\),](#page-479-0) 2-464

[DATA parameter is invalid for this card, 2-727](#page-742-1) [Database consistency violation - maintenance](#page-48-2)  required, 2-33 [Database in the BLM card must be coherent for an](#page-626-1)  upload, 2-611 [Database is incoherent,](#page-404-0) 2-389 [Database maint. in progress - retry later,](#page-88-0) 2-73 [Database maintenance is required,](#page-46-0) 2-31 [Database repair is required,](#page-46-1) 2-31 [Day is invalid for type-enttype](#page-497-0)  combination, 2-482 [Day must be specified when](#page-499-0)  PERIOD=SPECIFIC, 2-484 [Day out of range,](#page-108-0) 2-93 [Day-to-hour measurement collection in](#page-117-0)  progress, 2-102 [Day-to-hour measurement data not yet](#page-117-1)  collected, 2-102 [DB is incoherent \(<database>, <disk>, <MASP](#page-396-1)  status>), 2-381 [DB status is UPG 1 \(<database>, <disk>, <MASP](#page-396-2)  status>), 2-381 [DEBUG must be on,](#page-476-0) 2-461 [Def Router IP Addr must be local to this cards A,](#page-559-0)  B network, 2-544 [Dest IP Address already exists for this](#page-556-0)  card, 2-541 [Dest IP Address cannot be local to this cards A, B](#page-557-0)  network, 2-542 [Dest IP Address does not exist for this](#page-557-1)  card, 2-542 [Dest IP Address is invalid,](#page-556-1) 2-541 [Destination address must be a full point](#page-353-0)  code, 2-338 [Destination card invalid,](#page-106-0) 2-91 [Destination disk capacity equals 0,](#page-339-1) 2-324 [Destination disk is unformatted,](#page-336-1) 2-321 [Destination location must specify the standby](#page-337-1)  fixed disk, 2-322 [Destination location must specify the standby](#page-338-2)  removable disk, 2-323 [Destination parameter not supported,](#page-79-2) 2-64 [Destination's alias PCs must be full PCs,](#page-354-0) 2-339 [DEV state does not allow alarms to be](#page-392-0)  inhibited, 2-377 [DEV type is not supported by specified](#page-817-1)  location, 2-802 [Device alarm inhibit table not accessible,](#page-504-0) 2-489 [DFLTACT can not be ATIERR unless](#page-667-0)  OPCODE=71, 2-652 [DFLTACT must be specified as FORWARD,](#page-325-0)  DUPLICATE, or DUPDISC, 2-310

[DGTS parameter must be 3 or 6-10 digits,](#page-428-0) 2-413 [Disk access error - fixed disk,](#page-111-0) 2-96 [DLTPFX must not be specified, when](#page-99-0)  NCDPNPFX is NONE, 2-84 [Documentation Packaging, Delivery, and](#page-15-1)  Updates, 1-8 [Domain indicated by GTIx must match that of](#page-451-0)  existing TT, 2-436 [Domain must be SS7 if SPC is specified,](#page-632-0) 2-617 [DPADDR cannot be entered with](#page-291-0)  DR/DA, 2-276 [DPC assigned to SS7 address does not exist in SS7](#page-281-0)  domain, 2-266 [DPC assigned to SS7 address has no SS7](#page-282-0)  routes, 2-267 [DPC assigned to X.25 address has no SS7](#page-282-1)  routes, 2-267 [DPC assigned to X25 address does not exist in](#page-281-1)  X25 domain, 2-266 [DPC cannot be defined as a remote application](#page-434-2)  IPC, 2-419 [DPC defined as linkset APC,](#page-139-1) 2-124 [DPC is already being used,](#page-138-1) 2-123 [DPC is referenced by SCCP in the MRN](#page-412-0)  table, 2-397 [DPC is referenced by SCCP's MAP table,](#page-352-0) 2-337 [DPC must be a cluster DPC or cluster](#page-64-0)  member, 2-49 [DPC must be removed from X.25 route](#page-248-0)  tbl, 2-233 [DPC must be specified as wildcard when used](#page-367-0)  with STAT, 2-352 [DPC must have at least one route defined,](#page-268-0) 2-253 [DPC must not specify a cluster route for](#page-634-0)  IPGWAPC link set, 2-619 [DPC parameter must be specified,](#page-502-0) 2-487 [DPC parameter needed with](#page-162-0)  MODE=FULL, 2-147 [DR parameter is invalid for this card,](#page-745-1) 2-730 [DRANAI and DRANAIV must not be specified](#page-680-0)  together, 2-665 [DRANP and DRANPV must not be specified](#page-680-1)  together, 2-665 [DRARM parameter is invalid for this](#page-745-2)  card, 2-730 [DRARM parameter is invalid for this](#page-744-1)  processor, 2-729 [DS0 and NEI link elements do not support](#page-370-0)  non-latching tests, 2-355 [DSM's are required when LNP and VGTT are](#page-702-0)  ON, [2-687](#page-702-0)

[DSTN address must be a full, network or cluster](#page-365-0)  PC, 2-350

[DSTN5000 feature must be enabled,](#page-498-0) 2-483

[DUAL OAP configuration is needed for LNP](#page-462-1)  feature, 2-447

[Duplicate ACTs in different slots are not](#page-574-1)  allowed, 2-559

[DUR=PERM can only be specified with a 486](#page-292-0)  processor, 2-277

[DURAL must be specified within 0..995959 or](#page-321-0)  999999, 2-306

[DV must be SCCP when SERV is a user defined](#page-465-0)  type, 2-450

[DV must be TCAP when SERV is WNP, AIN,](#page-466-1)  PCS, IN or LNPQS, 2-451

[Dynamic rtkeys + SRKQ exceed max allowed](#page-639-0)  rtkey limit, 2-624

[E1 card location is unequipped,](#page-723-1) 2-708

[DYNRTK feature must be enabled to perform this](#page-641-0)  operation, 2-626

# **E**

[E1 is assigned to card,](#page-712-0) 2-697 [E1 Port test command in progress,](#page-539-1) 2-524 [E1 Port test command not in progress,](#page-539-2) 2-524 [E1 specified by E1LOC/E1PORT is using CAS,](#page-715-0)  TS=16 not allowed, 2-700 [E1/T1 Port greater than 2 unavailable,](#page-529-1) 2-514 [E1PORT specified by E1LOC is not](#page-714-0)  equipped, 2-699 [E5IS must be on,](#page-691-0) 2-676 [EADDR cannot be specified without](#page-665-0)  SADDR, 2-650 [EADDR must be greater than SADDR,](#page-664-0) 2-649 [EADDR shouldn't be specified when SADDR =](#page-794-0)  \*, 2-779 [Eagle can only accept messages of 450 or fewer](#page-489-0)  bytes  $(C < col$ ), 2-474 [Echo capability not applicable on originating](#page-499-1)  terminal, 2-484 [Echo is not set for this port,](#page-108-1) 2-93 [Echo not allowed for telnet terminals,](#page-164-0) 2-149 [EGMS feature requires DSM card with VSCCP](#page-665-1)  APPL or better, 2-650 [EGTA cannot be specified without GTA,](#page-170-2) 2-155 [EGTA must be greater than or equal to](#page-175-0)  GTA, 2-160 [EGTT cannot be ON if any SCCP card has a 486](#page-553-1)  processor, 2-538 [EGTT must be ON before this command can be](#page-546-0)  entered, 2-531

[EIR and INP are mutually exclusive,](#page-749-1) 2-734, [2-737](#page-752-0)

- [EIR and LNP are mutually exclusive,](#page-753-0) 2-738
- [EIR feature cannot be enabled if ASM/TSM is](#page-754-0)  present, 2-739
- [EIR feature must be enabled,](#page-756-0) 2-741
- [EIR feature must be ON,](#page-584-1) 2-569

[EIR subsystem is offline in database,](#page-756-1) 2-741

[Either ALIASN or ALIASN24, not both, for](#page-530-0)  destination, 2-515

[Either BUS or Location \(not both\) must be](#page-707-0)  specified, 2-692

[Either INP or GPORT feature must be](#page-701-0)  ON, 2-686

[Either LOC or APPL \(not both\) must be](#page-115-1)  specified, 2-100

[Either LSN or LOC and LINK must be](#page-123-1)  specified, 2-108

[Either PLNP or WNP Features must be](#page-670-0)  ON, 2-655

[Either TLNP or ISUP NP with EPAP must be](#page-816-0)  enabled, 2-801

[Either TYPE or TTN must be specified,](#page-196-0) 2-181

[ELAP architecture does not support LNP](#page-804-1)  quantity requested, 2-789

- [ELAP must be available to verify LNP quantity](#page-805-0)  support, 2-790
- [ELEI is only valid for cluster destinations,](#page-350-1) 2-335

[ELEI is only valid if the CRMD feature is](#page-351-1)  ON, 2-336

- [Enabling of IDPR requires VSCCP DSM cards](#page-836-0)  and ELAP, 2-821
- [ENCODE = AMI not currently](#page-735-0)  supported, 2-720

[Ending bucket cannot be less than starting](#page-423-0)  bucket, 2-408

[Enhanced Bulk Download already in](#page-627-0)  progress, 2-612

[Enhanced Bulk Download not in](#page-626-2)  progress, 2-611

[Enhanced GSM Map Screening feature must be](#page-796-1)  enabled, 2-781

[Enhanced GSM Map Screening feature must be](#page-793-0)  ON, 2-778

[Enhanced GSM Map Screening must be](#page-748-1)  ON, 2-733

[Enter param VENIDLEN, or params VENDID,](#page-814-0)  VENDNUM and VENDTYPE, 2-799

[Enter params SUBNETIDLEN or paramrs](#page-815-0)  SUBNETID and SUBNETNUM, 2-800

[Entered DPC exists in APPFLT table,](#page-825-0) 2-810

[Entered LSN already exists in APPFLT](#page-821-0)  table, 2-806 [Entered LSN does not exist in APPFLT](#page-822-0)  table, 2-807 [Entered NLSN already exists in APPFLT](#page-824-0)  table, 2-809 [Entered NLSN must exist in Linkset table,](#page-823-0) 2-808 [Entered NOPC already exists in APPFLT](#page-824-1)  table, 2-809 [Entered NOPC does not exist in the routing](#page-825-1)  table, 2-810 [Entered OPC already exists in APPFLT](#page-821-1)  table, 2-806 [Entered OPC does not exist in APPFLT](#page-822-1)  table, 2-807 [Entered OPC does not exist in the routing](#page-824-2)  table, 2-809 [Entity must be specified when Entity type is](#page-782-0)  specified, 2-767 [Entries in static route key table cannot exceed](#page-640-0)  SRKQ, 2-625 [Entry already exists for this application at this IP](#page-321-1)  Address, 2-306 [Entry already exists for this application at this](#page-322-1)  priority, 2-307 [Entry already exists with specified](#page-684-0)  GTII-TT-NP(V)-NAI(V)-SSN, 2-669 [Entry already exists with specified](#page-722-1)  GTIN24-TT-NP(V)-NAI(V)-SSN, 2-707 [Entry already exists with specified](#page-685-0)  GTIN-TT-NP(V)-NAI(V)-SSN, 2-670 [Entry already exists with specified](#page-680-2)  GTI-TT-NP(V)-NAI(V)-SSN, 2-665 [Entry being deleted is referenced by a GSM Map](#page-663-0)  Screen entry, 2-648 [Entry does not exist with specified](#page-685-1)  GTII-TT-NP(V)-NAI(V)-SSN, 2-670 [Entry does not exist with specified](#page-845-0)  GTIN24-TT-NP(V)-NAI(V)-SSN, 2-830 [Entry does not exist with specified](#page-686-0)  GTIN-TT-NP(V)-NAI(V)-SSN, 2-671 [Entry does not exist with specified](#page-681-2)   $GTI-TT-NP(V)-NAI(V)-SSN, 2-666$ [Entry is already defined as the STP Options](#page-565-0)  DefCC, 2-550 [ENUM must be greater or equal to mate](#page-764-0)  parameter SNUM, 2-749 ENUM range does not match SNUM [1-999 or 1000-1499,](#page-765-0) 2-750 [ENUM requires an SNUM as its mate](#page-764-1)  parameter, 2-749 [EPRI cannot be less than PRI,](#page-199-0) 2-184

[EROUTE not configured,](#page-441-0) 2-426 [Error in FEATCTRL.TBL date, maintenance](#page-709-1)  required, 2-694 [ETT already mapped for LSN and IO](#page-346-0)  specified, 2-331 [ETT cannot be mapped to MTT with same](#page-347-1)  value, 2-332 [ETT not defined for LSN and IO specified,](#page-346-1) 2-331 [Event interval argument - not valid](#page-483-0)   $(C < col$ ), 2-468 [EXT not valid with ACTION=RESET,](#page-300-0) 2-285

#### **F**

[Failed accessing maintenance data,](#page-366-0) 2-351 [Failed accessing the memory equippage](#page-572-1)  table, 2-557 [Failed reading ACG MIC table,](#page-425-0) 2-410 [Failed reading ACG NOC table,](#page-424-0) 2-409 [Failed reading APPFLT table,](#page-822-2) 2-807 [Failed reading Application Socket table,](#page-787-0) 2-772 [Failed reading FEATPFX,](#page-815-1) 2-800 [Failed reading GSM Options Table,](#page-540-0) 2-525 [Failed reading GSM SSN Table,](#page-540-1) 2-525 [Failed reading GTT DBMM table,](#page-451-1) 2-436 [Failed reading GTT Selector Table,](#page-541-0) 2-526 [Failed reading GTT Set Table,](#page-541-1) 2-526 [Failed Reading GTT TRANS table,](#page-451-2) 2-436 [Failed reading HOME SMSC ADDRESS](#page-521-0)  table, 2-506 [Failed reading HOMERN Table,](#page-676-0) 2-661 [Failed reading INPOPTS Table,](#page-676-1) 2-661 [Failed reading level 2 timer set table,](#page-76-1) 2-61 [Failed reading level 3 timer set table,](#page-78-0) 2-63 [Failed reading Link Fault Sectionalization](#page-368-0)  table, 2-353 [Failed reading linkset table,](#page-52-1) 2-37 [Failed reading LNP Options table,](#page-460-0) 2-445 [Failed Reading LNP SS Appl table,](#page-452-0) 2-437 [Failed Reading LNP TT SERV table,](#page-452-1) 2-437 [Failed reading MAS configuration table,](#page-62-0) 2-47 [Failed reading OAP configuration table,](#page-567-0) 2-552 [Failed reading redirect table,](#page-267-0) 2-252 [Failed Reading SCCP Service Table,](#page-843-1) 2-828, [2-830](#page-845-1) [Failed reading Secondary Point Code \(SPC\)](#page-627-1)  table, 2-612 [Failed reading SERV Selector Table,](#page-541-2) 2-526 [Failed reading shelf table,](#page-43-0) 2-28 [Failed reading site identification table,](#page-359-0) 2-344 [Failed reading SLTM table,](#page-84-1) 2-69 [Failed Reading SS Appl table,](#page-567-1) 2-552

[Failed reading STP options table, 2-334](#page-349-0) [Failed reading SUBNETID table,](#page-811-0) 2-796 [Failed reading terminal table,](#page-59-0) 2-44 [Failed reading the ATM link parameter set](#page-494-0)  table, 2-479 [Failed reading the E1/T1 table,](#page-718-0) 2-703 [Failed reading the extended link table,](#page-250-1) 2-235 [Failed reading the GWS Stop Action Set](#page-571-1)  table, 2-556 [Failed reading the IMT table,](#page-42-1) 2-27 [Failed reading the link table,](#page-43-1) 2-28 [Failed reading the MRN table,](#page-410-0) 2-395 [Failed reading the password table,](#page-316-0) 2-301, [2-303](#page-318-0) [Failed reading the route table,](#page-271-0) 2-256 [Failed reading the security log attributes](#page-414-0)  table, 2-399 [Failed reading the UIM Threshold Table,](#page-614-0) 2-599 [Failed reading the user identification table,](#page-86-0) 2-71 [Failed reading the X.25 destination table,](#page-271-1) 2-256 [Failed reading the X.25 route table,](#page-272-0) 2-257 [Failed reading trouble text table,](#page-477-1) 2-462 [Failed reading tt map table,](#page-344-0) 2-329 [Failed reading VENDID table,](#page-802-0) 2-787 [Failed reading/writing Extended Linkset](#page-388-0)  Table, 2-373 [Failed reading/writing Extended STP Options](#page-388-1)  Table, 2-373 [Failure reading the GSM Map SCRN](#page-662-0)  Table, 2-647 [Failure reading the GSM OPCODE Table,](#page-662-1) 2-647 [Failure reading the GSM SSN Screening](#page-661-0)  Table, 2-646 [Fan feature must be enabled,](#page-651-1) 2-636 [FEATPFX table full,](#page-809-0) 2-794 [Feature associated with SERV must be ON or](#page-845-1)  enabled, 2-830 [Feature bit configuration requires DSM card with](#page-555-0)  VSCCP appl, 2-540 [Feature corresponding to APPL not ON,](#page-241-0) 2-226 [Feature Name is not valid,](#page-810-0) 2-795 [Feature not compatible with ICNP feature,](#page-40-0) 2-25 [Feature not compatible with Measurements](#page-39-1)  Platform, 2-24 [Feature Prefix already exists,](#page-809-1) 2-794 [Feature Prefix not found,](#page-811-1) 2-796 [Feature Prefix Number invalid,](#page-810-1) 2-795 [Feature Prefix still in use,](#page-810-2) 2-795 [Feature Prefix too long,](#page-808-0) 2-793 [Feature Prefix too short,](#page-808-1) 2-793 [Feature Requires at least DSM4GB,](#page-39-2) 2-24 [FGTTLS feature requires minimum DSM card](#page-820-2)  with VSCCP APPL, 2-805

[File already exists,](#page-131-0) 2-116 [File transfer in progress,](#page-99-1) 2-84 [filelength not valid with](#page-300-1)  ACTION=RENAME, 2-285 [FILELENGTH not valid with](#page-299-0)  ACTION=RESET, 2-284 [First octet of IPADDR cannot be 127,](#page-253-0) 2-238 [Fixed disk contains Eagle data \(use](#page-71-1)  FORCE=YES), 2-56 [Fixed disk is inaccessible \(internal](#page-396-3)  problem), 2-381 [Fixed disk is not initialized,](#page-396-4) 2-381 [Fixed disk is not inserted,](#page-395-0) 2-380 [For Mate Point Code \(MPC\), MSSN, MateRC, RC](#page-406-0)  must be provided, 2-391 [For SUBNETNUM specified the prefix is not](#page-814-1)  provisioned, 2-799 [For VENDNUM specified the prefix is not](#page-806-0)  provisioned, 2-791 [FORBID can not be STATE or LOCATION for the](#page-666-1)  given OPNAME, 2-651 [FORCE parameter required,](#page-154-0) 2-139 [FORCE parameter valid only with DATA](#page-643-1)  parameter, 2-628 [FORCE valid only with APPL, DATA or](#page-642-0)  INITCLK parameters, 2-627 [FORCE=YES is required to isolate card from](#page-398-1)  IMT, 2-383 [FORCE=YES is required when card is](#page-311-0)  allowed, 2-296 [FORCE=YES must be given to inhibit last OAP](#page-306-0)  terminal, 2-291 [FORCE=YES must be specified,](#page-616-0) 2-601 [Force=YES must be specified,](#page-624-1) 2-609 [FORCE=YES must be specified for NUM greater](#page-176-2)  than 1000, 2-161 [FORCE=YES must be specified if NUM is greater](#page-459-1)  than 50, 2-444 [FORCE=YES must be specified to change existing](#page-576-0)  stop action, 2-561 [FORCE=YES must be specified to delete entire](#page-259-0)  node, 2-244 [FORCE=YES must be specified to initialize the](#page-334-0)  last OAP, 2-319 [Frame ID out of range,](#page-64-1) 2-49 [FTP SERV table must contain one entry with](#page-519-0)  application USER, 2-504 [FTP Server password must be 1 - 15 characters in](#page-439-0)  length, 2-424 [FTP Server table entry not found for this](#page-323-2)  APP/IPADDR, 2-308 [FTP Server table must be accessible,](#page-322-2) 2-307

- [FTP transfer already in progress, 2-504](#page-519-1)
- [Full Point Code must be specified,](#page-439-1) 2-424
- [Fully specified connection required to change](#page-612-0)  OPEN, 2-597
- [FWORD can only be used with PADDR,](#page-290-1) 2-275 [FWORD is not supported at this time,](#page-291-1) 2-276

# **G**

- [Gateway screening rules table is full,](#page-234-0) 2-219
- [GFLEX and LNP are mutually exclusive,](#page-687-0) 2-672
- [GFLEX feature must be on,](#page-531-0) 2-516
- [GFLEX or EIR feature must be on,](#page-760-0) 2-745
- [GFLEX or GPORT feature must be ON,](#page-775-0) 2-760
- [GFLEX or GPORT feature must be on,](#page-697-1) 2-682
- [GFLEX, INP, or GPORT feature must be](#page-679-1)  ON, 2-664
- [GFLEX/GPORT/EIR feature must be on,](#page-759-0) 2-744
- [GFLEX/GPORT/INP must be ON or EIR must](#page-757-0)  be enabled, 2-742
- [GFLEX/INP/GPORT/EIR/LNP ELAP Config](#page-730-0)  feature must be ON, 2-715
- [GPORT feature must be on,](#page-695-1) 2-680
- [GPORT feature must be on when](#page-694-0)  (N)SERV=GPORT, 2-679
- [GPORT feature requires DSM Cards,](#page-694-1) 2-679
- [GPSM-II required to support more than 700](#page-442-0)  links, 2-427
- [Group code must be in SID or SPC table,](#page-740-0) 2-725
- [Group code not allowed when ITUDUPPC feat is](#page-739-0)  OFF, 2-724
- [Group code not allowed with specified network](#page-739-1)  type, 2-724
- [Group Code of destination and Secondary PC](#page-659-0)  must match, 2-644
- [Group Code of DPCN and OPCN must](#page-700-0)  match, 2-685
- [Group code required for ITUN when ITUDUPPC](#page-739-2)  feat is ON, 2-724

[groupcode of DPC\(s\) and APC/SAPC must](#page-718-1)  match when MULTGC=NO, 2-703

- [Grp Code of dstn & True PC must match if no](#page-659-1)  Secondary PC, 2-644
- [GSM Map Screening feature must be](#page-665-2)  enabled, 2-650
- [GSM Map Screening feature must be ON,](#page-659-2) 2-644
- [GSM Map SCRN entry already exists or overlaps](#page-664-1)  another entry, 2-649
- [GT Conversion table is full,](#page-749-2) 2-734
- [GTA does not exist in any range,](#page-169-1) 2-154
- [GTA does not match translation type's number of](#page-168-0)  digits, 2-153
- [GTA Length does not match GTT Set number of](#page-551-0)  digits, 2-536
- [GTA length is not defined for GTTSET,](#page-703-0) 2-688
- [GTA length is not defined for TT,](#page-703-1) 2-688
- [GTA range does not exist,](#page-167-0) 2-152
- [GTA range is already assigned,](#page-169-2) 2-154
- [GTA range overlaps a current range,](#page-166-0) 2-151
- GTI  $(A)=4$ , and GTI  $(X)=1$  and 3 are not supported, 2-529
- [GTI network domain does not match GTT](#page-548-0)  set, 2-533
- [GTI/GTIA is invalid for specified](#page-682-0)  (N)SERV, 2-667
- [GTI/GTIA/GTII/GTIN not within specified](#page-719-0)  range of 1 to 4, 2-704
- [GTIA/GTI must not be specified when](#page-696-0)  (N)SERV= GPORT, 2-681
- GTII must not be specified when  $(N)$ SERV = INPQ, 2-667
- [GTT DBMM table is full,](#page-579-1) 2-564
- [GTT feature must be ON,](#page-242-0) 2-227
- [GTT must be on before EGTT can be on,](#page-543-0) 2-528
- [GTT must be ON before GPORT can be](#page-693-0)  ON, 2-678
- [GTT must be on before IDPR can be](#page-836-1)  enabled, 2-821
- [GTT must be on before IDPS can be](#page-840-0)  enabled, 2-825
- [GTT must be ON before INP can be ON,](#page-675-0) 2-660
- [GTT must be ON before MGTT can be](#page-273-0)  ON, 2-258
- [GTT must be ON before VGTT can be](#page-653-0)  ON, 2-638
- [GTT must be ON before XGTT can be](#page-445-0)  enabled, 2-430
- [GTT Selector already exists in](#page-671-0)   $GTII-TT-NP(V)-NAI(V)$ , 2-656
- [GTT Selector already exists in](#page-530-1)  GTIN24-TT-NP(V)-NAI(V), 2-515
- [GTT Selector already exists in](#page-671-1)  GTIN-TT-NP(V)-NAI(V), 2-656
- [GTT Selector does not exist in](#page-672-0) 
	- $GTII-TT-NP(V)-NAI(V)$ , 2-657
- [GTT Selector does not exist in](#page-530-2)  GTIN24-TT-NP(V)-NAI(V), 2-515
- [GTT Selector does not exist in](#page-672-1)   $G TIN-TT-NP(V)-NAI(V)$ , 2-657
- [GTT Selector specified by GTI-TT-NP\(V\)-NAI\(V\)](#page-546-1)  already exists, 2-531
- [GTT Selector specified by GTI-TT-NP\(V\)-NAI\(V\)](#page-547-0)  [does not exist,](#page-547-0) 2-532

[GTT Set specified by GTTSN already](#page-547-1)  exists, 2-532 [GTT Set specified by GTTSN does not](#page-547-2)  exist, 2-532 [GTT Set specified by GTTSN has GTAs assigned](#page-550-0)  to it, 2-535 [GTT Set specified by GTTSN has GTT Selectors](#page-549-0)  assigned to it, 2-534 [GTT Set table is full,](#page-548-1) 2-533 [GTT table is full,](#page-191-1) 2-176 [GTTSN must not be specified as NONE,](#page-549-1) 2-534 [Gtwy IP Address is invalid,](#page-621-0) 2-606 [Gtwy IP Address must be local to this cards A, B](#page-621-1)  network, 2-606 [GWS and LNP must be ON before TLNP can be](#page-577-0)  ON, 2-562 [GWS feature must be ON,](#page-243-0) 2-228 [GWS must be ON before CNCF can be](#page-569-0)  ON, 2-554 [GWS must be ON if LAN is ON,](#page-239-1) 2-224 [GWS/GTT shared table is full,](#page-230-0) 2-215 [GWSA, GWSM, GWSD are invalid without](#page-140-0) 

SCRSET specified, 2-125

# **H**

[H0 and H1 cannot be specified for SI greater than](#page-200-0)  2, 2-185 [H0 and H1 must be specified for given SI,](#page-199-1) 2-184 [H0/H1 matches existing H0/H1 in given](#page-200-1)  SR, 2-185 [H1 must be wild card if H0 is wild card,](#page-201-0) 2-186 [HC-MIM does not support interface to a channel](#page-525-2)  card, 2-510 [HH must be specified when](#page-123-2)  PERIOD=SPECIFIC, 2-108 [HIPR must be equipped on the shelf where](#page-527-1)  HC-MIM card reside, 2-512 [HMUXTVG must be ON before E5IS can be](#page-690-0)  ON, 2-675 [Home SMSC Table is full,](#page-522-0) 2-507 [HOMERN Table is full,](#page-676-2) 2-661 [Host assignment to IPLIM/IPLIMI card not](#page-732-2)  supported, 2-717 [Host Name Referenced by Application Socket or](#page-720-1)  Association, 2-705 [Host Name Still Referenced in IP Link](#page-648-0)  Table, 2-633 [Host table is full,](#page-602-0) 2-587 [Host table must contain IP link addresses,](#page-610-1) 2-595 [Hostname must be unique,](#page-601-0) 2-586

[Hourly measurement collection in](#page-124-0)  progress, 2-109

**I**

[ID must be specified,](#page-392-1) 2-377

- [IDP Screening for Prepaid feature must be ON](#page-840-1)  when SERV=IDPS, 2-825
- [IDPR and LNP are mutually exclusive,](#page-836-2) 2-821
- [IDPR cannot be enabled if ASM/TSM is](#page-837-0)  present, 2-822
- [IDPR feature requires DEFCC to be](#page-838-0)  provisioned, 2-823
- [If AUTO=yes, then DUPLEX and SPEED are not](#page-603-0)  allowed, 2-588

[If DIR=BKWD, SDATE/STIME must be >](#page-766-0)  EDATE/ETIME, 2-751

[If Domain name is specified, RSTDOMAIN is not](#page-609-0)  valid, 2-594

- [If GTIXLAT is 22, NAI and NP cannot be](#page-708-0)  specified, 2-693
- [If GTIXLAT is 24, NAI and NP must be](#page-708-1)  specifie, 2-693
- [If GWSA=OFF then GWSD must also be](#page-140-1)  OFF, 2-125
- [IF IO or ETT specified, BOTH opt. Parms must be](#page-347-2)  specified, 2-332
- [If IPADDR is specified SUBMASK is](#page-606-0)  required, 2-591
- [If NDIGITS = 0 then PREFIX parameter is](#page-49-0)  invalid, 2-34
- [If NGTI is 2, NNP and NNAI cannot be](#page-752-1)  specified, 2-737
- [If NGTI is 4, NNP and NNAI must be](#page-752-2)  specified, 2-737
- [If NGTI is 4, PC cannot be ANSI,](#page-846-1) 2-831
- [If OAP parameter not specified as ALL,](#page-568-0)  FORCE=YES required, 2-553
- [If PARM is specified, PVALUE must be](#page-604-0)  specified, 2-589
- [If SDATE=EDATE, then ETIME after or same as](#page-385-1)  STIME, 2-370
- [If specified BPS must be 1984000 when Linkclass](#page-789-0)  = Unchan, 2-774
- [If specified, BPS must be 2048000 for LIME1ATM](#page-477-2)  Card, 2-462
- [If specified, BPS must be 56000 for Multi Port](#page-401-2)  LIM, 2-386
- [If TIMER is specified, TVALUE must be](#page-603-1)  specified, 2-588
- [Illegal attempt to delete yourself,](#page-111-1) 2-96
- [IMT fault test in progress,](#page-420-1) 2-405

[IMT statistics collection in progress - Repeat](#page-424-1)  later, 2-409 [Incorrect DB version \(<database>, <disk>,](#page-396-5)  <MASP status>), 2-381 [Incorrect information unit, expecting card](#page-36-0)  location - <parm>, 2-21 [Incorrect information unit, expecting IP address -](#page-34-0)  <parm>, 2-19 [Incorrect information unit, expecting mnemonic -](#page-35-0)  <parm>, 2-20 [Incorrect information unit, expecting num or dflt](#page-41-1)  - mrnset, 2-26 [Incorrect information unit, expecting num,new](#page-40-1)  or dflt - mrnset, 2-25 [Incorrect information unit, expecting num,none](#page-40-2)  or dflt - mrnset, 2-25 [Incorrect information unit, expecting number -](#page-34-1)  <parm>, 2-19 [Incorrect information unit, expecting number or \\*](#page-36-1)  - <parm>, 2-21 [Incorrect information unit, expecting number or](#page-38-0)  none -  $\epsilon$ parm>, 2-23 [Incorrect information unit, expecting number or](#page-34-2)  range -  $\epsilon$ parm>, 2-19 [Incorrect information unit, expecting point code -](#page-35-1)  <parm>, 2-20 [Incorrect information unit, expecting string -](#page-35-2)  <parm>, 2-20 [Incorrect information unit, translation type -](#page-36-2)  <parm>, 2-21 [Incorrect input, expecting number, \\* or range -](#page-38-1)  <parm>, 2-23 [IND cannot be greater than 3,](#page-292-1) 2-277 [IND parameter must be 6 or 10,](#page-433-0) 2-418 [Inhibit rejected, target terminal is not](#page-233-0)  equipped, 2-218 [INIT=YES only valid with BID record,](#page-106-1) 2-91 [Initial Command Response Timeout,](#page-555-1) 2-540 [Init-sys already in progress at another](#page-114-1)  terminal, 2-99 [INP and LNP are mutually exclusive,](#page-675-1) 2-660 [INP feature must be ON,](#page-536-1) 2-521 [INP or EIR feature must be ON,](#page-755-0) 2-740 [INP subsystem is offline in database,](#page-555-2) 2-540 [Input parameter - use of parameter not](#page-488-0)  supported by this implementation  $(C < col$ ), 2-473 [Input parameter '<parm>' - missing](#page-487-0)  (C<col>), 2-472 [Input parameter argument - flow-thru command](#page-486-0)  string too long  $(C < col)$ , 2-471

[Input parameter argument - not valid or](#page-488-1)  superfluous (C<col>), 2-473 [Input parameter argument - point code range](#page-486-1)  error  $(C < col$ ), 2-471 [Input parameter argument - range error](#page-485-0)  [\(C<col>\),](#page-485-0) 2-470, [2-471](#page-486-2) [Input parameter argument - version range error](#page-485-1)   $(C < col$ ), 2-470 Input syntax punctuation error  $(C < col$ ), 2-465 [Insufficient #SCCP cards to support LIM - use](#page-591-0)  FORCE=YES, 2-576 [Integer value must be less than 65535,](#page-302-1) 2-287 [Intermed GTT Load sharing feature must be](#page-408-0)  on, 2-393 [International PC is identical to international](#page-82-1)  CPC, 2-67 [Invalid APPL selection for SERIAL init card](#page-615-2)  command, 2-600 [Invalid BAUD value specified,](#page-59-1) 2-44 [Invalid card location,](#page-25-1) 2-10 [Invalid card TYPE and APPL load type](#page-43-2)  combination, 2-28 [Invalid card type for this command,](#page-92-0) 2-77 Invalid character in IP address  $\epsilon$   $\gamma$  arm  $>$ , 2-14 [Invalid CLLI,](#page-140-2) 2-125 [Invalid combination - EDATE with](#page-387-0)  STIME, 2-372 [Invalid combination of ADDR and PADDR](#page-291-2)  specified, 2-276 [Invalid combination of parameters for a default](#page-688-0)  routing key, 2-673 [Invalid combination of parameters for a partial](#page-687-1)  routing key, 2-672 [Invalid combination of PSTNCAT and PSTNID](#page-710-0)  values, 2-695 [Invalid combination of TYPE and DATA](#page-744-2)  parameters, 2-729 [Invalid combination of TYPE, UENG, and CTX](#page-742-2)  parameters, 2-727 [Invalid destination application ID,](#page-90-0) 2-75 [Invalid destination table,](#page-24-0) 2-9 [Invalid Domain name,](#page-604-1) 2-589 [Invalid drive specified,](#page-100-1) 2-85 [Invalid ENTTYPE for this TYPE,](#page-120-0) 2-105 [Invalid FC value specified,](#page-60-0) 2-45 [Invalid Feature Access Key,](#page-512-0) 2-497 [Invalid file length,](#page-132-1) 2-117 [Invalid filename entered,](#page-131-1) 2-116 [Invalid GPL type for this command,](#page-116-0) 2-101 [Invalid H0/H1 or NH0/NH1 specified,](#page-467-0) 2-452 [Invalid hardware for EISCOPY to be on,](#page-692-0) 2-677

[Invalid Hostname, 2-584](#page-599-1) [Invalid INTRVL value specified,](#page-388-2) 2-373 [Invalid IP database configuration,](#page-833-2) 2-818 [Invalid IPADDR,](#page-295-0) 2-280 [Invalid LINK for APPL,](#page-244-0) 2-229 [Invalid link speed combination within](#page-50-0)  linkset, 2-35 [Invalid linkset type for card,](#page-53-0) 2-38 [Invalid Loopback selection for](#page-328-0)  LIME1ATM, 2-313 [Invalid name for adapter type,](#page-722-2) 2-707 [Invalid NCAI parameter has been](#page-356-0)  entered, 2-341 [Invalid OAM drive,](#page-24-1) 2-9 [Invalid OAM HW config or an HMUX card is out](#page-669-0)  of service, 2-654 [Invalid offset,](#page-476-1) 2-461 [Invalid originating application ID,](#page-90-1) 2-75 [Invalid parameter,](#page-298-0) 2-283 [Invalid parameter combination for SI,](#page-635-0) 2-620 [Invalid parameter combination specified,](#page-66-1) 2-51 [Invalid parameter for CCS7ITU or](#page-501-0)  IPLIMI, 2-486 [Invalid parameter for ITU-N 24bit point](#page-344-1)  code, 2-329 [Invalid parameter for SCCP,](#page-499-2) 2-484 [Invalid parameter for SS7ANSI, ATMANSI,](#page-500-1)  IPLIM, or SS7IPGW, 2-485 [Invalid parameter for VSCCP,](#page-501-1) 2-486 [Invalid parameter specified for report](#page-421-1)  type, 2-406 [Invalid parameters for ACTION=COPY,](#page-495-1) 2-480 [Invalid Part Number,](#page-510-2) 2-495 [Invalid password. Keyboard is locked. Enter](#page-319-1)  UNLOCK command, 2-304 [Invalid PERIOD for this TYPE or](#page-119-1)  ENTTYPE, 2-104 [Invalid point code,](#page-141-0) 2-126 [Invalid PRTY value specified,](#page-59-2) 2-44 [Invalid PVN,](#page-691-1) 2-676 [Invalid PVNMASK,](#page-704-0) 2-689 [Invalid SCSI device syntax,](#page-131-2) 2-116 [Invalid socket/association ratio for card](#page-442-1)  type, 2-427 [Invalid source table,](#page-24-2) 2-9 [Invalid Subnet Mask,](#page-599-2) 2-584 [Invalid system,](#page-25-2) 2-10 [Invalid System serial number,](#page-558-0) 2-543 [Invalid system serial number in database,](#page-512-1) 2-497 [Invalid table Id,](#page-132-2) 2-117 [Invalid timing source for channel](#page-786-1)  bridging, 2-771

[Invalid TRM value for SEAS TDM port,](#page-306-1) 2-291 [Invalid TYPE,](#page-129-0) 2-114 [Invalid userID/password combination,](#page-317-1) 2-302 [IP Address found in host table,](#page-819-0) 2-804 [IP address must be unique,](#page-609-1) 2-594 [IP Address requires 4 octets in the range 1 . . . 254](#page-26-0)  - <parm>, 2-11 [IP Address still referenced by the Def](#page-560-0)  Router, 2-545 [IP Node Address never entered or Card DB](#page-296-1)  corrupt, 2-281 [IP Route table full,](#page-622-0) 2-607 [IPADDR already assigned to another TCP/IP](#page-267-1)  link, 2-252 [IPADDR and IPRTE cannot be the same](#page-263-0)  address, 2-248 [IPADDR assigned to a TCP/IP link,](#page-255-0) 2-240 [IPADDR assigned to a TCP/IP node,](#page-254-0) 2-239 [IPADDR assigned to a TCP/IP router,](#page-267-2) 2-252 [IPADDR not assigned to a TCP/IP link,](#page-254-1) 2-239 [IPADDR not assigned to any TCP/IP](#page-261-0)  link, 2-246 [IPADDR not assigned to specified LOC,](#page-260-0) 2-245 [IPADDR w/o IPRTE must match first 2 octets of](#page-257-0)  TCP/IP link, 2-242 [IPADDR w/o IPRTE must match first 3 octets of](#page-258-0)  TCP/IP link, 2-243 [IPADDR w/o IPRTE must match first octet of](#page-257-1)  TCP/IP link, 2-242 [IPAPPL already assigned to specified](#page-258-1)  LOC, 2-243 [IPAPPL on Node not assigned to specified](#page-261-1)  LOC, 2-246 [IPAPPL on node not connected to any TCP/IP](#page-262-1)  link, 2-247 [IPGWI link must be in a single link](#page-654-1)  linkset, 2-639 [IPISUP Feature must be on,](#page-618-2) 2-603 [IPLIML2 is only valid for IPLIMx SLK,](#page-472-2) 2-457 [IPPORT already assigned,](#page-256-0) 2-241 [IPPORT can only be specified if IPADDR is](#page-256-1)  specified, 2-241 [IPPORT on node not assigned to specified](#page-260-1)  LOC, 2-245 [IPPORT on Node not connected to any TCP/IP](#page-261-2)  link, 2-246 [IPRTE address assigned to TCP/IP link,](#page-265-0) 2-250 [IPRTE address must use first 2 octets of Class B](#page-266-0)  TCP/IP Link, 2-251 [IPRTE address must use first 3 octets of Class C](#page-266-1) 

[TCP/IP Link,](#page-266-1) 2-251

[IPRTE address must use first octet of Class A](#page-265-1)  TCP/IP Link, 2-250 [IPSM card not equipped,](#page-137-1) 2-122 [IPSM card\(s\) must be inhibited to enable telnet](#page-741-0)  feature, 2-726 [IPTPS must be divisible by 10,](#page-782-1) 2-767 [IPTPS not allowed for non-IPGWx](#page-780-0)  linksets, 2-765 [IPTPS required for IPGWx linksets,](#page-780-1) 2-765 [IS412GSM must be provisioned before](#page-806-1)  SERVERPFX, 2-791 [ISUP normalization feature must be enabled to](#page-711-1)  set NORM=YES, 2-696 [ISUP NP with EPAP feature must be](#page-812-0)  enabled, 2-797 [ISUPMT/TUPMT already exists in given](#page-216-0)  SR, 2-201 [ISUPMT/TUPMT does not exist in given](#page-217-0)  SR, 2-202 [ITU entries not allowed when ANSIGFLEX is](#page-799-1)  on, 2-784 [ITU National Point Code must be full point](#page-674-0)  code, 2-659 [ITU PC parameters are invalid for ANSI](#page-501-2)  cards, 2-486 [ITU point codes are not supported when](#page-149-0)  DOMAIN=X25, 2-134 [ITU-INTL site id not defined,](#page-304-0) 2-289 [ITUN-ANSI SMS Conversion Feature is not](#page-821-2)  enabled, 2-806 [ITU-NATL site id not defined,](#page-304-1) 2-289 [ITUTFR parameter is only valid for ITU link](#page-653-1)  sets, 2-638

# **K**

Key values [DIR, TTA, TTI, NP, NAI already exist,](#page-735-1) 2-720 [DIR, TTA, TTI, NP, NAI does not](#page-735-2)  exist, 2-720 [Keyboard is locked. Enter UNLOCK](#page-18-1)  command, 2-3 [Keyboard is not locked,](#page-320-1) 2-305

# **L**

[L parameter cannot be used in combination with](#page-423-1)  LOC, 2-408 [L2STATS not valid for IPGWI,](#page-656-1) 2-641 [L2STATS not valid for SS7IPGW,](#page-637-1) 2-622 [L2TSET cannot be specified if card application is](#page-246-1)  SS7GX25, 2-231

[l2tset must be 1-10 for ANSI links, 11-20 for](#page-54-0)  ITU, 2-39 [LAN feature must be ON,](#page-241-1) 2-226 [Last entry in given SR is ref'ed by another](#page-205-0)  screen, 2-190 [Last route to DPC in use by GTT,](#page-147-0) 2-132 [LBP cannot exceed previously defined NEI LBP](#page-371-0)  value, 2-356 [LBP has already been provisioned,](#page-369-0) 2-354 [LBP must have been previously defined in](#page-373-0)  database, 2-358 [LBP or ALL parameter must be specified](#page-373-1)  exclusively, 2-358 [LC already in use,](#page-286-1) 2-271 [LC can only be specified when](#page-279-0)  TYPE=PVC, 2-264 [LC greater than maximum PVCs for link,](#page-285-0) 2-270 [LC must be specified when TYPE=PVC,](#page-278-1) 2-263 [Length of EGTA must be equal to length of](#page-168-1)  GTA, 2-153 [Level 1 Alarm Threshold level must be less than](#page-817-2)  Level 2, 2-802 [LFS command in progress,](#page-375-0) 2-360 [LFS data is only valid for OCTET and](#page-376-0)  ALTERNATE patterns, 2-361 [LFS feature must be ON,](#page-357-0) 2-342 [LFS must not be running on requested](#page-380-0)  link, 2-365 [LFS test is completing, cannot be](#page-375-1)  canceled, 2-360 [LHOST and ALHOST must refer to different IP](#page-563-1)  addresses, 2-548 [LHOST and ALHOST must refer to IP address on](#page-564-0)  the same card, 2-549 [LHOST has open socket or association,](#page-508-0) 2-493, [2-494](#page-509-0) [LHOST/ALHOST location not found,](#page-441-1) 2-426 [Link assigned to card,](#page-45-0) 2-30 [link capacity exceeds limit allow by feature](#page-524-0)  key, 2-509 [Link is in test mode,](#page-44-0) 2-29 [Link is invalid for card location,](#page-529-2) 2-514 [Link is unequipped in the database,](#page-156-0) 2-141 [LINK must be A if card type is LIMATM or](#page-490-1)  LIME1ATM, 2-475 [Link must be cancelled before executing this](#page-263-1)  command, 2-248 [Link must be removed from X.25 route\(s\),](#page-245-1) 2-230 [Link must be SAAL to execute command,](#page-380-1) 2-365 [Link must be SS7 to display Level 2 stats,](#page-379-0) 2-364 [Link must be SS7 to execute command,](#page-378-0) 2-363

[Link must not be active to execute](#page-378-1)  command, 2-363 [Link not assigned to SS7-X.25 card,](#page-285-1) 2-270 [Link not equipped,](#page-284-0) 2-269 [Link Parameter may only be a or b for](#page-791-1)  SE-HSL, 2-776 [LINK parameter valid only when](#page-127-0)  ENTTYPE=LINK, 2-112 Link set argument - not valid  $(C < col)$ , 2-467 [Link set is not equipped,](#page-161-0) 2-146 [Link set with IPGWAPC=YES requires](#page-634-1)  SS7IPGW/IPGWI GPL, 2-619 [Link test command in progress,](#page-777-0) 2-762 [Link test command not in progress,](#page-777-1) 2-762 [Link test must not be running on requested](#page-775-1)  link, 2-760 [LINKCLASS=UCH is not valid for even](#page-789-1)  numbered card loc, 2-774 [Links assigned to linkset,](#page-143-0) 2-128 [Links on specified linkset are in-service,](#page-53-1) 2-38 [Linkset already assigned to route,](#page-147-1) 2-132 [Linkset already defined,](#page-144-0) 2-129 [Linkset APC/SAPC is already being](#page-143-1)  used, 2-128 [Linkset assigned to route must have at least one](#page-55-1)  link, 2-40 [Linkset cannot be the mate of another](#page-768-0)  linkset, 2-753 [Linkset cannot reference self as mate,](#page-768-1) 2-753 [Linkset does not reference MATELSN,](#page-780-2) 2-765 [Linkset is unequipped,](#page-148-0) 2-133 [Linkset not assigned in route table,](#page-146-0) 2-131 [Linkset not defined,](#page-144-1) 2-129 [Linkset referenced by route,](#page-145-1) 2-130 [Linkset SAPC referenced by route,](#page-250-2) 2-235 [Linkset SLK requires ITUN APC/SAPC to be](#page-540-2)  14bit or 24bit only, 2-525 [Linkset table full,](#page-144-2) 2-129 [Linkset Type used for cluster route cannot be A](#page-145-2)  or E, 2-130 [linkset with MULTGC=YES requires](#page-712-1)  IPGWI/IPLIMI GPL, 2-697 [LNP and GPORT features are mutually](#page-693-1)  exclusive, 2-678 [LNP ELAP CFG feat incompatible with](#page-730-1)  SCCP/EBDADCM/EBDABLM appl, 2-715 [LNP ELAP Configuration and WNP features](#page-561-0)  must be ON, 2-546 [LNP ELAP Configuration feature must be](#page-514-0)  ON, 2-499 [LNP feature must be ON,](#page-415-0) 2-400

- [LNP feature must be on before LNP ELAP Config](#page-729-1)  can be on, 2-714
- [LNP or EIR must be enabled or INP must be](#page-758-0)  ON, 2-743
- [LNP or INP feature must be ON,](#page-677-0) 2-662
- [LNP ported LRNs 150K Qty Feat Requires at least](#page-623-0)  DSM2GB, 2-608
- [LNP ported NPANXXs 300K Qty Feat Requires at](#page-622-1)  least DSM2GB, 2-607
- [LNP ported TNs 12million Qty Feat Req at least](#page-517-0)  TSM/DSM1GB, 2-502
- [LNP ported TNs 24million Qty Feat Require at](#page-517-1)  least DSM2GB, 2-502
- [LNP ported TNs 36million Qty Feat Require at](#page-517-2)  least DSM3GB, 2-502
- [LNP ported TNs 48 to 228 M Qty Feat Req at least](#page-518-0)  DSM4GB, 2-503
- [LNP ported TNs 4million Qty Feat Require at](#page-516-0)  least TSM512MB, 2-501
- [LNP ported TNs 6million Qty Feat Require at](#page-516-1)  least TSM768MB, 2-501
- [LNP ported TNs 8million Qty Feat Require at](#page-516-2)  least TSM1GB, 2-501
- [LNP SS Appl table is full,](#page-453-0) 2-438
- [LNP subsystem is offline in database,](#page-416-2) 2-401
- [LNP TT SERV table is full,](#page-452-2) 2-437
- [Loading Mode unstable due to maint. baseline](#page-449-0)  not established, 2-434
- [Loading Mode unstable due to SCCP service is](#page-450-0)  deficient, 2-435
- [Loading mode unstable. System's LIM service is](#page-449-1)  unavailable, 2-434
- [LOC and CLASS cannot be specified](#page-496-0)  together, 2-481
- [LOC and E1PORT parameter combination must](#page-767-2)  be specified, 2-752
- [LOC and LINK must be specified when](#page-124-1)  PERIOD=ALL, 2-109
- [LOC and PORT must be specified to display](#page-379-1)  Level2 stats, 2-364
- [LOC and PORT parameter combination must be](#page-373-2)  specified, 2-358
- [LOC and T1PORT parameter combination must](#page-768-2)  be specified, 2-753
- [LOC has maximum number of LFS Tests already](#page-381-0)  in progress, 2-366
- [LOC is invalid for specified report TYPE,](#page-296-2) 2-281
- [LOC is not LFS capable,](#page-368-1) 2-353
- [LOC must be LIMDS0 or LIMOCU with SS7ANSI](#page-377-0)  or CCS7ITU, 2-362
- [LOC must be specified,](#page-151-0) 2-136

[LOC must be specified when TYPE=PVC or](#page-279-1)  SVCA, 2-264 [LOC must not be specified when](#page-280-0)  TYPE=SVCR, 2-265 [LOC not allowed with MODE=STATIC,](#page-641-1) 2-626 [LOC not assigned an X.25 signaling link,](#page-290-2) 2-275 [LOC parameter not valid for this](#page-127-1)  ENTTYPE, 2-112 [Location invalid for hardware](#page-61-0)  configuration, 2-46 [Location type cannot receive messages,](#page-90-2) 2-75 [Loopback in progress,](#page-379-2) 2-364 [Lower bound exceeds upper bound of range -](#page-33-0)   $\%$ , 2-18 [Lower bound exceeds upper bound of range -](#page-37-1)  <parm>, 2-22 [LSL parameters not valid for card type,](#page-491-0) 2-476 [LSMS parameter requires LNP feature,](#page-588-0) 2-573 [LSN and LINK parms cannot be specified](#page-126-1)  together, 2-111 [LSN and LOC cannot be specified](#page-125-1)  together, 2-110 [LSN must be provided with ALL=NO,](#page-137-2) 2-122 [LSN must be specified,](#page-127-2) 2-112, [2-376](#page-391-0) [LSN parameter not valid for type-enttype](#page-128-0)  combination, 2-113 [LSUSEALM not allowed for non-IPGWx](#page-781-0)  linksets, 2-766 [Lvl 1 Removable detected during](#page-504-1)  upgrade, 2-489

### **M**

[M2PATSET requires M2PA adapter type,](#page-520-0) 2-505 manual [related publications,](#page-10-0) 1-3 [Map entry must be solitary,](#page-407-0) 2-392 [Map with STP True PC has LNP/INP/EIR](#page-473-0)  SS-APPL assigned, 2-458 [Matching routing key already entered for](#page-721-0)  AS, 2-706 [Mate already exists for linkset,](#page-772-0) 2-757 [Mate linkset not defined,](#page-779-2) 2-764 Mate parameters [MPC, MSSN, MateRC are required](#page-407-1)  together, 2-392 [Mate PC/SSN cannot be given when](#page-174-0)  MULT=SOL, 2-159 [Mate PC/SSN cannot be same as](#page-177-0)  PC/SSN, 2-162 [Mate Relative Cost \(MateRC\) required if](#page-405-0)  MPC/MSSN is entered, 2-390

[Mated linksets must contain only SS7IPGW or](#page-769-1)  IPGWI links, 2-754 [Mated linksets must have APCs of same network](#page-769-2)  type, 2-754 [Max IP connections exceeded,](#page-607-2) 2-592 [Max number combined LSLs and ATM HSLs](#page-492-0)  already entered, 2-477 [Max number of cards of application type already](#page-595-0)  exist, 2-580 [Max number of DEFINED MSGCODEs per](#page-331-0)  variant is exceeded, 2-316 [Max number of DEFINED PARMCODEs per](#page-332-0)  variant is exceeded, 2-317 [Max number of entries exist in FTP Server](#page-324-1)  table, 2-309 [Max number of FTPSERV table entries exist for](#page-325-1)  this APP, 2-310 [Max number of STC cards per shelf is](#page-691-2)  entered, 2-676 [Max Packet Size must be 128 when N1 is equal to](#page-272-1)  1080, 2-257 [Max sockets per routing key exceeded,](#page-606-1) 2-591 [Maximum allowed Prefix values already entered](#page-808-2)  for feature, 2-793 [Maximum number of applications already](#page-457-1)  assigned, 2-442 [Maximum Number of CDPNNAIs already](#page-101-1)  provisioned, 2-86 [Maximum number of CDPNPFXs already](#page-92-1)  provisioned, 2-77 [Maximum number of connections already](#page-724-1)  provisioned for AS, 2-709 [Maximum number of CPCs defined \(96\),](#page-363-0) 2-348 [Maximum number of link tests already in](#page-381-1)  progress, 2-366 [Maximum number of links are assigned to this](#page-55-2)  linkset, 2-40 [Maximum number of Mated Applications \(MAP\)](#page-406-1)  exceeded, 2-391 [Maximum number of PPSMSGTAs already](#page-444-0)  provisioned, 2-429 [Maximum number of rules exceeded in screen](#page-206-0)  set, 2-191 [Maximum number of screen sets](#page-206-1)  exceeded, 2-191 [Maximum of 10 unique CCNCs allowed,](#page-534-1) 2-519 [Maximum point codes have been allocated to](#page-844-0)  SCCP-SERV set, 2-829 [Maximum RContexts per AS exceeded,](#page-787-1) 2-772 [maximum SAPC entries exceeded,](#page-737-0) 2-722 [Maximum SVCAs already defined for](#page-277-0)  link, [2-262](#page-277-0)

[May not change adjacent point code type, 2-127](#page-142-0)

- [May not modify both T21 and IT23 timers,](#page-78-1) 2-63
- [May not specify both LOC and STAT,](#page-152-0) 2-137
- [May not specify both LSN and PST,](#page-162-1) 2-147
- [May not specify Filename when ALL=YES,](#page-103-0) 2-88
- [MCP card must be IS-ANR Restrict to enable](#page-160-0)  measplatform, 2-145
- [Meas for Enh GSM MAP Screening not](#page-797-1)  supported on EOAM, 2-782
- [Meas Platform feature must be ON,](#page-294-1) 2-279
- [MEAS Platform must be enabled,](#page-438-0) 2-423
- [Measurement collection in progress, Retry](#page-733-0)  later, 2-718
- [Measurement Preparation in progress, Retry](#page-623-1)  later, 2-608
- [Measurements not inhibited,](#page-70-1) 2-55
- [Message threshold argument not valid](#page-482-1)  (C<col>), 2-467
- [MF or MV parms must be kept in an ordered list](#page-331-1)  starting at 1, 2-316
- [MGTT cannot be ON if any SCCP card less than](#page-304-2)  586 processor, 2-289
- [Minutes argument not valid \(C<col>\),](#page-484-2) 2-469 [Minutes out of range,](#page-108-2) 2-93
- [Missing argument assignment operator,](#page-21-1) 2-6
- [Missing command identifier,](#page-19-0) 2-4
- [Missing information unit separator,](#page-33-1) 2-18
- [Missing mandatory parameter <parm>,](#page-20-0) 2-5
- [Missing modifier separator,](#page-20-1) 2-5
- [Missing parameter,](#page-158-0) 2-143
- [Missing parameter BC,](#page-96-0) 2-81
- [Missing parameter CARD, LOC or IMT,](#page-97-0) 2-82
- [Missing parameter DA or DR,](#page-97-1) 2-82
- [Missing parameter DPADDR or DR,](#page-295-1) 2-280
- [Missing parameter block separator,](#page-19-1) 2-4
- [Missing parameter identifier,](#page-22-2) 2-7
- [Mixed point code types are not allowed,](#page-207-0) 2-192
- [Mnemonic argument is undefined,](#page-177-1) 2-162
- [MO SMS feature must be activated,](#page-521-1) 2-506, [2-508](#page-523-0)
- [Modification of security log not allowed,](#page-413-0) 2-398
- [Month out of range,](#page-109-0) 2-94
- [More than one of CARD, LOC and IMT](#page-98-1)  specified, 2-83
- [MPC and MSSN must be defined for new MULT](#page-181-0)  val, 2-166
- [MPC does not exist in routing table,](#page-178-0) 2-163
- [MPC entered, MSSN must also be given,](#page-178-1) 2-163
- [MPC feature must be enabled,](#page-652-0) 2-637
- [MPC network type does not match PC network](#page-179-0)  type, 2-164
- [MPC/MSSN pair already exists,](#page-180-0) 2-165
- [MPS must be either 128 or 256,](#page-287-1) 2-272
- [MRN table is full,](#page-335-0) 2-320
- [MRNSET must be specified \(only\) if FGTTLS](#page-830-0)  feature is enabled, 2-815
- [MRNSET must be specified \(only\) if RI parameter](#page-829-1)  is GT, 2-814
- [MSAR=ONLY must be specified](#page-363-1)  exclusively, 2-348

[MSGCODE and PARMCODE must both be](#page-331-2)  DEFINED, 2-316

- [MSRNNAI and MSRNNP parameters must be](#page-697-2)  entered together, 2-682
- [MSSN or MATERC entered, MPC must also be](#page-180-1)  given, 2-165
- [MTP Restart Indicator must be off to execute this](#page-506-0)  command, 2-491
- [MTP restart option not valid for IPGWAPC](#page-617-0)  linksets, 2-602
- [MTPDPCQ cannot be increased while x-list](#page-362-0)  storage is full, 2-347
- [MTPDPCQ cannot be less than no. of destinations](#page-366-1)  provisioned, 2-351
- [MTPDPCQ cannot exceed available space in the](#page-362-1)  dstn table, 2-347
- [MTPRSE parameter is only valid if ITUMTPRS](#page-645-0)  feature is ON, 2-630
- [MTPRSE parameter is only valid if MTPRS](#page-341-0)  feature is ON, 2-326
- [MTPRSI is only valid if MTPRS or ITUMTPRS](#page-340-1)  feature is ON, 2-325
- [MTPRSIT parameter is only valid if MTPRS](#page-341-1)  feature is ON, 2-326
- [MTPT10ALT cannot be less than level-3 timer](#page-378-2)  T10, 2-363
- [MTPXLQ cannot exceed available space in the](#page-348-0)  dstn table, 2-333
- [MTPXLxx parameters are only valid if CRMD](#page-348-1)  feature is ON, 2-333
- [MULTCC entry already exists in the GSM](#page-528-1)  Options CC list, 2-513
- [MULTCC entry cannot be NONE,](#page-419-1) 2-404
- [MULTCC entry does not exist,](#page-566-1) 2-551
- [MULTCC list is full,](#page-565-1) 2-550
- [MULTGC=YES not allowed if ITUDUPPC](#page-710-1)  feature is OFF, 2-695
- [MULTGC=YES requires IPGWI or IPLIMI](#page-700-1)  links, 2-685
- [MULTGC=YES requires ITU-N or ITU-I point](#page-718-2)  code, 2-703
- [Multiple groups are allowed only in default](#page-831-0)  MRNSET, 2-816
- [Must be in upgrade phase 3 or full function](#page-403-2)  [mode,](#page-403-2) 2-388

[Must enter at least one PC/RC pair, 2-422](#page-437-1) [Must specify ALL=YES to delete all files,](#page-103-1) 2-88 [Must specify application and version,](#page-104-1) 2-89 Must specify either [ENTRY or ROW with COLUMN,](#page-475-1) 2-460 [Must specify either SNAME or ASNAME,](#page-721-1) 2-706 [Must specify NC when NI is specified for](#page-474-0)  ORIGNINC, 2-459 [Must specify trigger type with an offset,](#page-838-1) 2-823

# **N**

[N1 must be either 1080 or 2104,](#page-287-2) 2-272 [NA entry already equipped,](#page-740-1) 2-725 [NA entry not found,](#page-740-2) 2-725 [NACTION must be specified \(FORWARD,](#page-436-1)  DUPLICATE, or DUPDISC), 2-421 [NACTION parameter must be FORWARD,](#page-435-0)  DUPLICATE, or DUPDISC, 2-420 [NAI and NAIV must not be specified](#page-544-1)  together, 2-529 [NAI entries per TT-NP combination has reached](#page-548-2)  allowed max, 2-533 [NAME not valid with ACTION=RESET,](#page-299-1) 2-284 [National PC is identical to national CPC,](#page-83-0) 2-68 [NC cannot be zero when NI is less than 6,](#page-208-0) 2-193 [NC is invalid,](#page-213-0) 2-198 [NC is invalid for type-enttype combo,](#page-496-1) 2-481 [NCAI param is only valid if both feat CRMD and](#page-357-1)  NCR are ON, 2-342 [NCAI required if cluster members have different](#page-360-1)  route set, 2-345 [NCDPNPFX already exists in INPOPTS](#page-86-1)  Table, 2-71 [NCGSR shouldn't be specified when CDSR is](#page-795-2)  specified, 2-780 [NCICE unspecified, NCICS must be less than or](#page-636-0)  equal to CICE, 2-621 [NCICS must be less than or equal to](#page-632-1)  NCICE, 2-617 [NCICS unspecified, NCICE must be greater than](#page-647-1)  or equal to CICS, 2-632 [NCM is invalid,](#page-214-0) 2-199 [NCM must be \\* when using Network](#page-393-0)  Routing, 2-378 [NCPCx and CPCx type must match,](#page-358-1) 2-343 [NCPCx cannot be specified without](#page-359-1)  CPCx, 2-344 [NCR must be enabled to enter NCAI](#page-343-0)  param, 2-328 [ND parameter must be 3 or 6-10,](#page-429-2) 2-414 [NDC System not configured,](#page-620-0) 2-605

[NDFLTACT must be specified \(FORWARD,](#page-436-2)  DUPLICATE, or DUPDISC), 2-421

[NDFLTACT parameter must be FORWARD,](#page-326-0)  DUPLICATE, or DUPDISC, 2-311

[NDGT parameter is invalid for VGTT,](#page-704-1) 2-689

- [NDGT parameter not permitted with](#page-193-0)  ALIAS, 2-178
- [NDIGITS parameter mandatory with PREFIX](#page-49-1)  parameter, 2-34
- [NEI LBP has already been defined for the CCS7](#page-371-1)  link, 2-356
- [NEI LBP must be defined as the last link](#page-372-0)  element, 2-357
- [Network Appearance table full,](#page-785-1) 2-770
- [Network Routing is only valid if the NRT feature](#page-393-1)  is ON, 2-378
- [Network Security Enhancements feature must be](#page-478-0)  ON, 2-463
- [Network/Cluster cannot have alias DPC](#page-359-2)  members, 2-344
- [Network/Cluster DSTNs are not supported in](#page-354-1)  the X.25 domain, 2-339
- [New CIC range overlaps an existing routing](#page-632-2)  key, 2-617
- [New class name cannot be the same as an existing](#page-133-0)  class name, 2-118
- [New connection type must be different from](#page-286-2)  existing, 2-271
- [New digits valid \(DV\) must not match old DV](#page-463-0)  indication, 2-448
- [New H0/H1 matches existing wild carded](#page-209-0)  H0/H1 in given SR, 2-194
- [New PC and RC must be entered as a](#page-437-2)  pair, 2-422
- [New PC does not exist in the routing](#page-182-0)  table, 2-167
- [New Translation Type already in LNP](#page-454-0)  database, 2-439
- [New Translation Type Name already in LNP](#page-455-0)  database, 2-440

[New/existing NSFI=AFTPC requires](#page-209-1)  new/existing SSN=1, 2-194

- [New/existing PC does not exist in the remote PC](#page-180-2)  table, 2-165
- [New/existing RI must be GT for new/existing](#page-181-1)  XLAT=DPCNGT, 2-166
- [NEXT requires this term issued last valid](#page-765-1)  RTRV-LOG command, 2-750
- [NGT can only be specified when XLAT=DPC or](#page-773-0)  DPCNGT, 2-758
- [NGT can only be specified when](#page-183-1)  [XLAT=DPCNGT,](#page-183-1) 2-168

[NGT must be specified for new values of](#page-182-1)  XLAT/RI, 2-167 [NGT must be specified when](#page-197-0)  XLAT=DPCNGT, 2-182 [NGTI only valid when PC and GTTSN are](#page-751-0)  different domains, 2-736 [NGTI only valid when PC and TYPE are different](#page-763-1)  domains, 2-748 [NH0 and NH1 cannot be specified for NSI greater](#page-201-1)  than 2, 2-186 [NH0 and NH1 cannot be specified for SI greater](#page-210-0)  than 2, 2-195 [NH0 and NH1 must be specified for given](#page-209-2)  NSI, 2-194 [NH1 must be wild card if NH0 is wild](#page-211-0)  card, 2-196 [NI is invalid,](#page-212-0) 2-197 [NI is invalid for type-enttype combo,](#page-496-2) 2-481 [NI parameter may not be specified for ITU](#page-554-0)  linksets, 2-539 [NI required,](#page-131-3) 2-116 [NI, ZONE, MSA or NPC cannot be C - more than](#page-204-0)  one exists, 2-189 [NI, ZONE, MSA or NPC cannot be C for existing](#page-204-1)  blocked SR, 2-189 [NI, ZONE, MSA or NPC must be C when creating](#page-218-1)  new blocked SR, 2-203 [NIC and SI must be specified for given H0 and](#page-237-0)  H1, 2-222 [NIC does not exist for given SR,](#page-218-2) 2-203 [NIC must be specified for given SI,](#page-217-1) 2-202 [NIC, SI, and H0/H1 entry already exists in given](#page-236-0)  SR, 2-221 [NIC, SI, H0/H1,& PRI entry already exist in](#page-469-0)  given SR, 2-454 [NMULTCC and MULTCC parameters must be](#page-110-0)  entered together, 2-95 [NMULTCC entry already exists in the GSM](#page-538-0)  Options MULTCC list, 2-523 [NNIC, NSI, and NH0/NH1 entry already exists](#page-216-1)  in given SR, 2-201 [NNP,NNAI,NPDD/S,NSDD/S,NGTI,RMGTT](#page-329-0)  invalid if MGTT is OFF, 2-314 [No active LFS Test on the specified link,](#page-376-1) 2-361 [No available primary MCP,](#page-450-1) 2-435 [No change requested,](#page-633-1) 2-618 [No Entry found,](#page-603-2) 2-588 [No File Transfer Area on removable](#page-106-2)  cartridge, 2-91 [No match on ACTNAME parameter during](#page-576-1)  retrieve, 2-561

[No match on AREA or SSA parameter during](#page-219-1)  retrieve, 2-204 [No match on DESTFLD parameter during](#page-389-0)  retrieve, 2-374 [No match on EPRI parameter during](#page-219-2)  retrieve, 2-204 [No match on H0 parameter during](#page-220-0)  retrieve, 2-205 [No match on H1 parameter during](#page-220-1)  retrieve, 2-205 [No match on ID or SP parameter during](#page-220-2)  retrieve, 2-205 [No match on NC parameter during](#page-221-0)  retrieve, 2-206 [No match on NCM parameter during](#page-221-1)  retrieve, 2-206 [No match on NI parameter during](#page-221-2)  retrieve, 2-206 [No match on NIC parameter during](#page-222-0)  retrieve, 2-207 [No match on NPC parameter during](#page-222-1)  retrieve, 2-207 [No match on NSFI parameter during](#page-222-2)  retrieve, 2-207 [No match on NSR parameter during](#page-223-0)  retrieve, 2-208 [No match on PCST parameter during](#page-786-2)  retrieve, 2-771 [No match on PRI parameter during](#page-223-1)  retrieve, 2-208 [No match on REDIRECT parameter during](#page-301-1)  retrieve, 2-286 [No match on RI parameter during](#page-223-2)  retrieve, 2-208 [No match on SCCPMT parameter during](#page-389-1)  retrieve, 2-374 [No match on SCMGFID parameter during](#page-390-0)  retrieve, 2-375 [No match on SI parameter during](#page-224-0)  retrieve, 2-209 [No match on SSN parameter during](#page-224-1)  retrieve, 2-209 [No match on TYPE parameter during](#page-224-2)  retrieve, 2-209 [No match on ZONE or MSA parameter during](#page-224-3)  retrieve, 2-209 [No MIC of TYPE=ALL exists,](#page-431-0) 2-416 [No MIC with the same service and digits](#page-432-1)  exists, 2-417 [No obits to display,](#page-164-1) 2-149 [No optional parameters may be specified if](#page-259-1) 

[FORCE=YES,](#page-259-1) 2-244

[No other optional parameters may be specified](#page-573-0)  with "ALL", 2-558 [No other optional parms can be entered with](#page-605-0)  SRCSET, 2-590 [No other parameters are permitted with the](#page-765-2)  NEXT parameter, 2-750 [No test link message is sent,](#page-157-0) 2-142 [No troubles to display,](#page-164-2) 2-149 [No user associated with OAP terminal,](#page-367-1) 2-352 No value expected for '<parm>' parameter (C<col>), 2-473 [NONE is a reserved name and cannot be used for](#page-463-1)  a TTN, 2-448 [NORM=YES not supported for specified](#page-709-2)  PSTNCAT/PSTNID values, 2-694 [Not compatible with SCCP Conversion](#page-751-1)  feature, 2-736 [NP and NAI must be specified as DFLT](#page-554-1)  together, 2-539 [NP and NPV must not be specified](#page-543-1)  together, 2-528 [NP ported TNs 2million Qty Feat Requires at](#page-623-2)  least TSM256MB, 2-608 [NP\(V\) and NAI\(V\) must be specified for given](#page-545-0)  GTI value, 2-530 [NP\(V\) and NAI\(V\) must not be specified for](#page-544-2)  given GTI value, 2-529 [NPCx cannot be specified without PCx,](#page-801-0) 2-786 [NPPSMSGTA already exists in GSMOPTS](#page-445-1)  Table, 2-430 [NSAP parameter requires LNP feature,](#page-587-0) 2-572 [NSFI / NSR cannot be specified,](#page-226-0) 2-211 [NSFI and NSR do not reference an existing](#page-227-0)  screen, 2-212 [NSFI is invalid,](#page-468-0) 2-453 [NSFI must be FAIL,](#page-226-1) 2-211 [NSFI must be specified,](#page-225-0) 2-210 [NSFI must be STOP,](#page-225-1) 2-210 [NSFI must be STOP if ACTNAME is](#page-572-2)  specified, 2-557 [NSFI must be STOP if COPY or REDIRECT are](#page-199-2)  specified, 2-184 [NSFI must not be FAIL,](#page-225-2) 2-210 [NSI must be specified for given NNIC,](#page-226-2) 2-211 [NSNAI = NONE only allowed when NSERV =](#page-698-0)  INPQ, 2-683 [NSNAI must be specified when NSERV =](#page-686-1)  INPMR, 2-671 [NSR cannot be specified if ACTNAME is](#page-571-2)  specified, 2-556 [NSR cannot be specified if COPY or REDIRECT](#page-208-1)  are specified, 2-193

[NSR cannot be specified when NSFI is STOP or](#page-228-0)  FAIL, 2-213 [NSR must be specified for given NSFI,](#page-228-1) 2-213 [NTT can only be specified when XLAT=DPC or](#page-773-1)  DPCNGT, 2-758 [NTT can only be specified when](#page-550-1)  XLAT=DPCNGT, 2-535 [NTT must be specified for new values of](#page-552-1)  XLAT/RI, 2-537 [NTT must be specified when](#page-550-2)  XLAT=DPCNGT, 2-535 [NUM exceeds maximum table size,](#page-184-1) 2-169 [Number of PREFIX digits cannot exceed](#page-49-2)  NDIGITS parameter, 2-34 [Number out of range,](#page-165-0) 2-150 [NZO is not valid for this TYPE,](#page-130-0) 2-115

# **O**

[OAP CFG required before OAP update,](#page-590-1) 2-575 [OAP Hostname required before OAP](#page-589-0)  update, 2-574 [OAP IP Address required before OAP](#page-590-2)  update, 2-575 [Occurrence argument - not valid](#page-483-1)   $(C < col$ ), 2-468 Octet 1 is out of range,  $1 \ldots 223$  -  $\epsilon$  parm>, 2-11 [Octet 1 missing - <parm>,](#page-28-0) 2-13 Octet 2 is out of range,  $1 \ldots 254$  - <parm>, 2-12 [Octet 2 missing - <parm>,](#page-28-1) 2-13 Octet 3 is out of range,  $1 \ldots 254$  -  $\langle$  parm>, 2-12 [Octet 3 missing - <parm>,](#page-28-2) 2-13 Octet 4 is out of range,  $1 \ldots 254$  -  $\epsilon$  -  $\epsilon$  / 2-12 [Octet 4 missing - <parm>,](#page-29-1) 2-14 [OCTET and ALTERNATE are not valid for](#page-377-1)  non-latching test, 2-362 [On-demand report currently being](#page-129-1)  printed, 2-114 [Only 4 ports with sys maint. output group ON](#page-160-1)  are allowed, 2-145 [Only 6 message relay services can be](#page-467-1)  assigned, 2-452 [Only IPGW routes are allowed for private](#page-790-2)  PCs, 2-775 [only one ITU-I APC/SAPC allowed per](#page-737-1)  linkset, 2-722 [Only one of BYTE, WORD or DWORD may be](#page-98-2)  entered, 2-83 [Only one of IPADDR, IPAPPL, IPRTE, or LOC](#page-262-2)  can be specified, 2-247 [Only one of IPAPPL or IPPORT may be](#page-259-2)  [specified,](#page-259-2) 2-244

[Only one of NCPC/A, NCPCI, or NCPCN/N24](#page-80-1)  may be specified, 2-65 [Only one of PPCN or PCN24 may be](#page-271-2)  specified, 2-256 [Only one optional parameter may be](#page-254-2)  specified, 2-239 [Only one Source and Destination may be](#page-100-2)  specified, 2-85 [Only one SS7IPGW or IPGWI link allowed in](#page-613-0)  mated linkset, 2-598 [Only PARMCODE=0 \(EOP\) can have](#page-330-0)  MINLEN=0, 2-315 [Only SNAME, ASNAME or RCONTEXT allowed](#page-721-2)  for default rtkey, 2-706 [Only two E1 ports allowed for Linkclass equals](#page-711-2)  unchan, 2-696 [OPC, CICS, CICE are not allowed with SI unless](#page-620-1)  SI is 4, 5, or 13, 2-605 [OPC, CICS, CICE are required if SI is 4, 5, or](#page-619-1)  13, 2-604 [OPCODE already exists,](#page-661-1) 2-646 [OPCODE and OPNAME shouldn't be specified](#page-706-1)  together, 2-691 [OPEN must be NO to change an Association or](#page-728-0)  its AS/Rtkey, 2-713 [OPEN must be NO to change or delete](#page-608-0)  socket, 2-593 [Open sockets cannot have same](#page-652-1)  lhost/lport, 2-637 [OPNAME already used,](#page-662-2) 2-647 [OPNAME does not exist in the database,](#page-663-1) 2-648 [Ordered routes cannot be assigned to cluster](#page-360-2)  members, 2-345 [Ordered routes cannot be changed for cluster](#page-364-0)  members, 2-349 [Ordered routes cannot be deleted from cluster](#page-361-0)  members, 2-346 [OUTGRP and SNUM/ENUM combination](#page-766-1)  invalid, 2-751

#### **P**

[P Address still referenced by static IP](#page-560-1)  Routes, 2-545 [Parameter AINTVL is not allowed,](#page-428-1) 2-413 [Parameter AINTVL is required,](#page-427-0) 2-412 [Parameter combination invalid,](#page-422-0) 2-407 [Parameter DRTN or AINTVL is required,](#page-430-0) 2-415 [Parameter DRTN or INTVL is required,](#page-431-1) 2-416 [Parameter INTVL is not allowed,](#page-427-1) 2-412 [Parameter INTVL is required,](#page-427-2) 2-412 [Parameter ND is not allowed,](#page-426-0) 2-411

[Parameter ND, DRTN, INTVL, or AINTVL is](#page-430-1)  required, 2-415 [Parameter PCST / NPCST is not allowed with C](#page-785-2)  for blocked SR, 2-770 [Parameters inconsistent on re-entering of](#page-645-1)  command, 2-630 [Parameters LSN - NLSN must be entered in](#page-823-1)  pair, 2-808 [Parameters ND, INTVL, and AINTVL are](#page-425-1)  required, 2-410 [Parameters not valid for card type,](#page-56-0) 2-41 [Parameters OPC - NOPC must be entered in](#page-823-2)  pair, 2-808 [Parameters SERV and DGTS are not allowed for](#page-425-2)  TYPE=ALL, 2-410 [Parameters SERV and DGTS are required,](#page-426-1) 2-411 [PARMCODE is supported in a message, cannot](#page-332-1)  be NOTDEFINED, 2-317 [Part Number does not belong to an On/Off](#page-559-1)  Feature, 2-544 [Partial point codes are not allowed,](#page-73-0) 2-58 [Partition specified invalid for target disk,](#page-153-0) 2-138 [Password cannot contain userID,](#page-318-1) 2-303 [Password does not contain enough alphabetic](#page-314-0)  characters, 2-299 [Password does not contain enough](#page-112-0)  characters, 2-97 [Password does not contain enough numeric](#page-315-0)  characters, 2-300 [Password does not contain enough punctuation](#page-316-1)  characters, 2-301 [Password operations not allowed on a](#page-302-2)  non-secure terminal, 2-287 [Password too long, 12 maximum,](#page-112-1) 2-97 [Password verification failed,](#page-113-0) 2-98 [Pattern contains invalid characters,](#page-85-0) 2-70 [Pattern has odd number of characters,](#page-85-1) 2-70 [PC & MRNSET must be specified](#page-832-2)  together, 2-817 [PC already exists in CSPC group,](#page-172-1) 2-157 [PC already exists in the MRN entity set,](#page-335-1) 2-320 [PC and RC must be entered as a pair,](#page-335-2) 2-320 [PC cannot match the SID,](#page-409-0) 2-394 [PC does not exist in CSPC group,](#page-172-2) 2-157 [PC does not exist in specified MRNSET,](#page-831-1) 2-816 [PC does not match existing entry in given](#page-469-1)  SR, 2-454 [PC must already exist in the MRN table,](#page-348-2) 2-333 [PC must already exist in the SCCP-SERV](#page-844-1)  set, 2-829 [PC must match NPCFMTI set in](#page-409-1)  [CHG-STPOPTS,](#page-409-1) 2-394

[PC network type does not match existing PC](#page-328-1)  network type, 2-313 [PC reference exists in GTT translation,](#page-831-2) 2-816 [PC/CLLI does not match current PC/CLLI of the](#page-140-3)  STP, 2-125 [PC/SSN already exists in given SR,](#page-233-1) 2-218 [PC/SSN does not exist as a mated](#page-186-0)  application, 2-171 [PC/SSN does not exist in given SR,](#page-232-0) 2-217 [PC/SSN must be given with Action FORWARD,](#page-440-0)  DUPLICATE, DUPDISC, 2-425 [PC/SSN must be specified if FORCE is](#page-440-1)  specified, 2-425 [PC/SSN/RI/SCCPMT already exists in given](#page-214-1)  SR, 2-199 [PC/SSN/RI/SCCPMT does not exist in given](#page-215-0)  SR, 2-200 [PC/SSN/SCMG already exists in given](#page-215-1)  SR, 2-200 [PC/SSN/SCMGFID does not exist in given](#page-216-2)  SR, 2-201 [PCRN1 and PCRN2 parameters are invalid if](#page-52-2)  ECM=BASIC, 2-37 [PCx specified does not exist as a True Point](#page-801-1)  Code, 2-786 [PCx, NPCx, CPCx or NCPCx must not be](#page-364-1)  equal, 2-349 [PERIOD must be 1 hour boundary for report](#page-124-2)  type, 2-109 [PERIOD must be 1/2 hour boundary,](#page-128-1) 2-113 [Period must be 1/4 hour boundary,](#page-580-1) 2-565 [Perm feature key cannot be turned off for the](#page-515-0)  feature, 2-500 [PLNP feature must be ON,](#page-465-1) 2-450 [Point code already exists in given SR,](#page-231-0) 2-216 [Point code defined as an alias,](#page-138-2) 2-123 [Point code does not exist in given SR,](#page-229-1) 2-214 [Point code does not exist in the remote point code](#page-175-1)  table, 2-160 [Point code does not exist in the routing](#page-174-1)  table, 2-159 [Point code matches a STP capability point](#page-74-0)  code, 2-59 [Point code matches a STP point code,](#page-75-0) 2-60 [Point code matches a STP secondary point](#page-774-1)  code., 2-759 [Point Code must be the STP True point](#page-464-0)  code, 2-449 [Point code must exist within the group,](#page-253-1) 2-238 [Point code network type does not match TT](#page-194-0)  network type, 2-179 [Point code not defined,](#page-273-1) 2-258

[Point code not equipped,](#page-163-1) 2-148 [Point code out of range,](#page-76-2) 2-61, [2-219](#page-234-1) [Point Code Subtype Prefix not supported,](#page-747-0) 2-732 [Point Code type does not match GTT Set network](#page-551-1)  domain, 2-536 [Point codes contain invalid wild card](#page-203-0)  combinations, 2-188 [Port B not supported for device,](#page-612-1) 2-597 [Port is channel bridged with its master](#page-527-2)  port, 2-512 [Port must be inhibited to change comm.](#page-58-1)  attributes, 2-43 [PORT must be specified,](#page-391-1) 2-376 [PORT must not be specified when](#page-280-1)  TYPE=SVCR, 2-265 [Port not valid for card or application type,](#page-649-2) 2-634 [PORT parameter invalid for DEV](#page-390-1)  selected, 2-375 [PPSMSGTA doesn't exist in GSMOPTS](#page-444-1)  Table, 2-429 [PPSMSGTA must be specified when](#page-444-2)  NPPSMSGTA is specified, 2-429 [PPSMSGTA must not be NONE,](#page-443-0) 2-428 [PREFIX parameter mandatory with NDIGITS](#page-50-1)  parameter, 2-35 [Prepaid IDP Query Relay feature must be ON](#page-835-1)  when (N)SERV=IDPR, 2-820 [Prepaid SMS Intercept Ph1 feature must be](#page-532-1)  ON, 2-517 [Primary PC/SSN pair already exists,](#page-182-2) 2-167 [Primary remote PC does not exist in routing](#page-186-1)  table, 2-171 [Private PC not allowed for non-IPGW](#page-788-1)  linkset, 2-773 [Processor timeout error,](#page-647-2) 2-632 [PSEL parameter requires LNP feature,](#page-588-1) 2-573 [PSTN is not defined,](#page-330-1) 2-315 [PSTNCAT=0 requires PSTNID=0,](#page-700-2) 2-685 [PSTNCAT=1 requires ITU-I or ITU-N point](#page-700-3)  code, 2-685 [PVC plus SVC cannot be greater than 255,](#page-288-1) 2-273 [PVC plus SVC must be at least 1,](#page-288-2) 2-273 [PVN and PVNMASK must be specified](#page-689-0)  together, 2-674 [PVN and PVNMASK must not be the](#page-689-1) 

### **Q**

same, 2-674

[turned on,](#page-581-1) 2-566

[QH and HH cannot be specified together,](#page-582-2) 2-567 [QH cannot be specified unless 15 min meas is](#page-581-1) 

[QH or HH is not valid for this TYPE, 2-115](#page-130-1) [QH or HH must be specified when](#page-123-3)  PERIOD=SPECIFIC', 2-108 [QH, HH, or DAY cannot be specified when](#page-122-0)  PERIOD=ACTIVE, 2-107 [QH, HH, or DAY cannot be specified when](#page-122-1)  PERIOD=ALL, 2-107 [QH, HH, or DAY cannot be specified when](#page-121-0)  PERIOD=LAST, 2-106 [Quantity control feature capacity](#page-330-2)  exceeded, 2-315 [Quoted string too long \(C<col>\),](#page-487-1) 2-472

#### **R**

[Range endpoints are reversed,](#page-834-0) 2-819 [RC Already Equipped,](#page-741-1) 2-726 [RC is required if no other optional parameters are](#page-402-1)  provided, 2-387 [RDCT must be in lowest priority action](#page-575-3)  slot, 2-560 [Read NETOPTS table failed,](#page-692-1) 2-677 [Received wrong display mode,](#page-164-3) 2-149 [RECOVERED is allowed only in channel](#page-526-1)  bridging mode, 2-511 [REDIRECT can only be specified with ANSI](#page-301-2)  point codes, 2-286 [Redirect function data has already been](#page-268-1)  entered, 2-253 [Redirect function data has not been](#page-268-2)  entered, 2-253 [Rejection threshold argument - not valid](#page-482-2)  (C<col>), 2-467 [Relative Cost \(RC\) is required for PC/SSN and](#page-405-1)  MPC/MSSN, 2-390 [Relative Cost \(RC\) of true MPC must be less than](#page-407-2)  RC of mate, 2-392 [Relative Cost \(RC\) of true PC must be less than](#page-407-3)  RC of mate, 2-392 [remote application not found,](#page-418-1) 2-403 [Remote point code does not exist in MAP](#page-186-2)  table, 2-171 [Remote point code table is full,](#page-187-0) 2-172 [Removable cartridge contains Eagle data \(use](#page-70-2)  FORCE=YES), 2-55 [Removable cartridge database level is not](#page-594-1)  compatible, 2-579 [Removable cartridge is inaccessible \(internal](#page-395-1)  problem), 2-380 [Removable cartridge is not a MEAS disk,](#page-395-2) 2-380 [Removable cartridge is not a system disk,](#page-395-3) 2-380 [Removable cartridge is not inserted,](#page-395-4) 2-380

[Removable cartridge not inserted,](#page-71-2) 2-56 [Removable in unknown upgrade mode,](#page-505-1) 2-490 [Removable is from previously aborted](#page-506-1)  upgrade, 2-491 [REP cannot be specified when](#page-292-2)  DUR=PERM, 2-277 [REP is only valid if LFST is defined as](#page-370-1)  LLT, 2-355 [REP must be greater than prev. and less than](#page-369-1)  subsequent REP, 2-354 [REP must be zero if link element to be tested is](#page-370-2)  NEI, 2-355 [REP parameter must be specified,](#page-377-2) 2-362 [Requested link must not be in command driven](#page-776-0)  loopback, 2-761 [Requested service parameters not supported](#page-837-1)  when (N)SERV=IDPR, 2-822 [Requires C-linksets parameter tfatcabmlq to be](#page-807-2)  set to 0, 2-792 [RESETCHAR not valid with](#page-299-2)  ACTION=CREATE, 2-284 [RESETCHAR not valid with](#page-300-2)  ACTION=RENAME, 2-285 [Revocation of security admin userID not](#page-318-2)  allowed, 2-303 [RI must be GT when specifying NGT,](#page-772-1) 2-757 [RI must be GT when specifying NTT,](#page-773-2) 2-758 [RI must be SSN when CCGT is YES,](#page-552-2) 2-537 [RI=GT must be specified when](#page-197-1)  XLAT=DPCNGT, 2-182 [RLE and LFST must be specified when database](#page-376-2)  is not used, 2-361 [RMIN must be less than or equal to](#page-470-2)  RMAX, 2-455 [RN already exists in HOMERN Table,](#page-678-0) 2-663 [RN does not exist in HOMERN Table,](#page-678-1) 2-663 [Route table is full,](#page-148-1) 2-133 [Routes of equal cost cannot exist for X.25](#page-356-1)  destinations, 2-341 [Routeset is empty,](#page-148-2) 2-133 [Routeset is full,](#page-146-1) 2-131 [Routeset must be empty,](#page-146-2) 2-131 [Routesets Feature Quantity must be](#page-513-0)  increased, 2-498 [Routing Context parameter is required for](#page-747-1)  SUA, 2-732 [Routing key not found,](#page-611-0) 2-596 [Routing Key table full,](#page-611-1) 2-596 [RTRV-LOG command already in](#page-386-0)  [progress,](#page-386-0) 2-371

# **S**

[S/ESHELF can only be entered, when report =](#page-707-1)  hmuxerr is set, 2-692 [S/ESLOT cannot be set to 9 or 10,](#page-523-1) 2-508 [SADDR and EADDR must have the same](#page-663-2)  number of digits, 2-648 [SADDR must be specified when EGMS feature is](#page-797-2)  OFF, 2-782 [SADDR, NPV and NAIV must be specified](#page-705-2)  together, 2-690 [SAPC allowed for ITU-I or ITU-N linkset](#page-738-0)  only, 2-723 [SAPC entry not found for the linkset,](#page-736-2) 2-721 [SAPC entry preset for the linkset,](#page-737-2) 2-722 [SCCP appl provisioned with ASM card](#page-534-2)  type, 2-519 [SCCP card must have at least 586](#page-417-0)  processor, 2-402 [SCCP Conversion feature must be](#page-750-1)  enabled, 2-735 [SCCP Conversion feature requires at least TSM](#page-764-2)  Hardware, 2-749 [SCCP not configured,](#page-156-1) 2-141 [SCCPCNV must be ON before TCAPCNV can be](#page-502-1)  ON, 2-487 [SCCPCNV, TCAPCNV must be disabled,](#page-763-2) 2-748 [SCCPMT must be specified as 9, 10, 17, 18, or](#page-184-2)  \*, 2-169 [SCCP-SERV allocation within MRN table is](#page-843-2)  full, 2-828 [SCMGFID is invalid,](#page-210-1) 2-195 [Screen set name already exists,](#page-235-0) 2-220 [Screen set name is referenced by a link set,](#page-235-1) 2-220 [Screen set name not defined,](#page-149-1) 2-134 [Screening action can not be ATIERR for the given](#page-667-1)  OPNAME, 2-652 SCTP Association or SLK provisioned [Card supports 2 links,](#page-514-1) 2-499 [SDATE must be earlier or equal to](#page-412-1)  EDATE, 2-397 [SDATE+STIME must be before current](#page-386-1)  date-time, 2-371 [SEAC CLLI parameter requires SEAS](#page-585-0)  feature, 2-570 [SEAC CLLI required before OAP update,](#page-592-2) 2-577 [SEAS can only update translations with Default](#page-838-2)  MRNSET, 2-823 [SEAS Error Messages Index,](#page-848-0) 3-1 [SEAS feature or LNP feature is not](#page-333-1)  configured, 2-318 [SEAS Gateway Linksets cannot be deleted](#page-384-0)  locally, 2-369

[SEAS Gateway Screen Set Names cannot be](#page-384-1)  changed locally, 2-369 [SEAS Subsystem has not been](#page-305-0)  provisioned, 2-290 [SEAS X.25 mode required before OAP](#page-593-0)  update, 2-578 [SEAS X.25 packet size required before OAP](#page-593-1)  update, 2-578 [Seconds out of range,](#page-116-1) 2-101 [Security log command already in](#page-414-1)  progress, 2-399 [Security tables may not be altered,](#page-476-2) 2-461 [SERIAL param valid only with APPL](#page-614-1)  param, 2-599 [SERV has not been assigned a true TT,](#page-452-3) 2-437 [SERV must not be GFLEX when SNAI =](#page-684-1)  RNIDN/RNNDN/RNSDN, 2-669 [Service Selector Table is full,](#page-536-2) 2-521 [Service Type is already in LNP database,](#page-454-1) 2-439 [Service type is not in LNP database,](#page-455-1) 2-440 [Set SERVERPFX to NONE before disabling](#page-806-2)  IS412GSM, 2-791 [Shelf ID out of range,](#page-65-1) 2-50 [Shelf location 1100 is reserved for the control](#page-88-1)  shelf, 2-73 [Shelf location already equipped,](#page-89-1) 2-74 [Shelf location not equipped,](#page-46-2) 2-31 [SI does not exist for given SR,](#page-236-1) 2-221 [Signaling link is not provisioned for the](#page-712-2)  card, 2-697 [SIO does not exist in given SR,](#page-236-2) 2-221 [Site PC, CPCs and NCPCs must be full point](#page-353-1)  codes, 2-338 [Site point code is already being used,](#page-83-1) 2-68 [Site SPC must be a full point code,](#page-631-0) 2-616 [SLK IPLIML2 requires linkset MTPRSE setting to](#page-471-0)  be no, 2-456 [SLKUSEALM not allowed for non-IPGWx](#page-781-1)  linksets, 2-766 [SLSCI is only valid for ANSI link sets,](#page-352-1) 2-337 [SLSOCBIT parameter is only valid for ITU link](#page-650-0)  sets, 2-635 [SLSOCBIT parameter not permitted if SLSOCB](#page-650-1)  feature is off, 2-635 [SLSRSB parameter is only valid for ITU Link](#page-651-2)  Sets, 2-636 [SLTSET and ENABLED cannot be specified](#page-85-2)  together, 2-70 [SMSC ADDR to be deleted does not exist in](#page-522-1)  database, 2-507 [SMSC Address already exists,](#page-522-2) 2-507

[SNAI & SNP must be specified when SERV is not](#page-683-1)  INPQ/EIR, 2-668 [SNAME must be specified,](#page-390-2) 2-375 [Socket connection parameters must be](#page-602-1)  unique, 2-587 [Socket name already exists,](#page-601-1) 2-586 [Socket Name not defined,](#page-612-2) 2-597 [Socket name not found,](#page-600-0) 2-585 [Socket Table full,](#page-605-1) 2-590 [Source address/location must be](#page-423-2)  specified, 2-408 [Source and destination combination is not](#page-576-2)  allowed, 2-561 [Source and destination disks not](#page-339-2)  compatible, 2-324 [Source database version is not](#page-388-3)  compatible, 2-373 [Source drive not coherent,](#page-340-2) 2-325 [Source location must specify the active fixed](#page-337-2)  disk, 2-322 [Source parameter not supported,](#page-79-3) 2-64 [Spare Point Code Feature must be](#page-761-0)  enabled, 2-746 [Spare Point Code Feature not compatible with](#page-762-2)  TALI socket, 2-747 [Spare Point Codes not supported with adapter](#page-761-1)  type, 2-746 [SPC & DPC must be the same network](#page-631-1)  type, 2-616 [SPC and NSPC may not be equal,](#page-628-0) 2-613 [SPC does not exist,](#page-630-0) 2-615 [SPC may not be referenced in the STP's route](#page-630-1)  table, 2-615 [SPC may not exist as a TPC or CPC in the SID](#page-628-1)  table, 2-613 [SPC may not exist as a TPC, CPC, or DPC in the](#page-629-0)  route table, 2-614 [SPC may not exist in the STP's route table,](#page-628-2) 2-613 [SPC must be a full point code,](#page-631-2) 2-616 [Specific SSN already exists,](#page-754-1) 2-739 [Specified APPL or LOC not supported with](#page-646-0)  DATA parameter, 2-631 [Specified AS name not found,](#page-724-2) 2-709 [Specified BC exceeds max allowed \(96\),](#page-99-2) 2-84 [Specified BPS is invalid,](#page-496-3) 2-481 [Specified card cannot be the Active](#page-685-2)  MASP, 2-670 [Specified cards A, B interface IP Address must be](#page-558-1)  assigned, 2-543 [Specified Fahrenheit values convert to same](#page-839-0)  Celsius value, 2-824 [Specified LOC is invalid,](#page-157-1) 2-142

[Specified LPSET contains default values and not](#page-494-1)  configurable, 2-479 [Specified MRNSET does not exist,](#page-830-1) 2-815 [Specified OAP does not exist,](#page-569-1) 2-554 [Specified OAP not available,](#page-567-2) 2-552 [Specified PC must exist in MRNSET,](#page-829-2) 2-814 [Specified Port is not valid for Card and APPL](#page-400-0)  Type, 2-385 [Specified UID is reserved for system use,](#page-414-2) 2-399 [Specify a single output method,](#page-834-1) 2-819 [SPLIT must be greater than CICS,](#page-636-1) 2-621 [SPLIT must be less than or equal to CICE,](#page-636-2) 2-621 [SPLIT, NCICS, NCICE are not allowed with SI](#page-638-1)  unless SI is 4, 5, or 13, 2-623 [SR or NSR does not reference an existing](#page-237-1)  SR, 2-222 [SRC and DEST must be specified,](#page-101-2) 2-86 [SRCLPSET and LPSET cannot be equal,](#page-495-2) 2-480 [SRCSET and SET cannot be equal,](#page-706-2) 2-691 [SRCTSET and TSET cannot be equal,](#page-520-1) 2-505 [SRFADDR, SRFNAI & SRFNP parameters must](#page-696-1)  be entered together, 2-681 [SRI Redirect Feature must be enabled,](#page-803-0) 2-788 [SRKQ + DRKQ exceed max allowed rtkey](#page-640-1)  limit, 2-625 [SRM or MRC cannot be entered for a solitary](#page-405-2)  entry, 2-390 [SRM=YES cannot be entered with ITU point code](#page-177-2)  types, 2-162 [SRVSEL of ITU found, but not allowed with](#page-798-0)  ANSIGFLEX, 2-783 [SS7 address does not exist in X.25 destination](#page-280-2)  table, 2-265 [SS7 Destination assigned to non-SS7](#page-248-1)  linkset, 2-233 [SS7 parameters cannot be specified for IP7](#page-613-1)  link, 2-598 [SS7IPGW/IPGWI cards must be inhibited to](#page-646-1)  change SYNC, 2-631 [SSEL parameter requires LNP feature,](#page-587-1) 2-572 [SSN can only be specified when](#page-189-1)  XLAT=DPCSSN, 2-174 [SSN cannot be specified without a point](#page-189-2)  code, 2-174 [SSN does not exist for given remote point](#page-188-1)  code, 2-173 [SSN for ITU-I and ITU-N True Point Codes must](#page-758-1)  be the same, 2-743 [SSN is not allowed unless SI is 3,](#page-608-1) 2-593 [SSN must be 1 if NSFI=AFTPC,](#page-198-1) 2-183

[SSN must be specified for new values of](#page-183-2)  XLAT/RI, 2-168 [SSN must be specified when](#page-197-2)  XLAT=DPCSSN, 2-182 [SSN not allowed with OPC, CICS, and](#page-619-2)  CICE, 2-604 [SSN required if SI is 3,](#page-604-2) 2-589 [SSN value must be LNP SSN or INP SSN,](#page-554-2) 2-539 [SSN/TYPE combination already exists,](#page-660-0) 2-645 [SSN/TYPE combination does not exist,](#page-661-2) 2-646 [SSNE should be greater than SSN,](#page-417-1) 2-402 [SSO parameter is not compatible with True](#page-519-2)  PC, 2-504 [Standby MASP has not finished](#page-166-1)  initializing, 2-151 [Standby MASP is inhibited,](#page-686-2) 2-671 [Standby MASP is isolated,](#page-166-2) 2-151 [Standby MASP is not available,](#page-387-1) 2-372 [Standby OAM must be equipped with E586](#page-535-1)  hardware, 2-520 [Standby TDM in unknown upgrade](#page-505-2)  mode, 2-490 [Starting address/location must be](#page-422-1)  specified, 2-407 [STIME must be earlier or equal to ETIME,](#page-412-2) 2-397 [STP options HMUXABUS or HMUXBBUS must](#page-707-2)  be set=yes, 2-692 [STP True PC and EIR subsystem do not exist in](#page-755-1)  MAP table, 2-740 [STP True PC and INP SSN do not exist in MAP](#page-677-1)  table, 2-662 [STP True PC and LNP SSN do not exist in MAP](#page-474-1)  table, 2-459 [STP True PC does not exist in MAP table,](#page-473-1) 2-458 [STPOPTS HMUXTVG must be turned on for this](#page-518-1)  feature, 2-503 [String pattern nonconformance, alphabetic -](#page-31-0)   $<$ parm $>$ , 2-16 [String pattern nonconformance, alphanumeric -](#page-30-2)  <parm>, 2-15 [String pattern nonconformance, numeric -](#page-31-1)   $<$ parm $>$ , 2-16 [SUBNETDLEN must be set before Subnet ID may](#page-815-2)  be entered, 2-800 [SUBNETID already exists in SUBNETID](#page-811-2)  table, 2-796 [SUBNETID does not exist in SUBNETID](#page-812-1)  table, 2-797 [SUBNETID table is full,](#page-811-3) 2-796 [SUBNETIDLEN may only be changed if](#page-813-1)  SUBNETID table is empty, 2-798

[Subsystem must be in opposite state of](#page-458-1)  change, 2-443 [Subsystem must be inhibited before it can be](#page-459-2)  deleted, 2-444 [Subsystem must be inhibited before it can be](#page-458-2)  OFFLINE, 2-443 [Subsystem Relative Cost \(RC\) must be less than](#page-406-2)  its mate, 2-391 [Subsystem table for MPC is full,](#page-179-1) 2-164 [Subsystem table for primary remote point code is](#page-187-1)  full, 2-172 [Syntax Error Found,](#page-617-1) 2-602 [System busy - Repeat later,](#page-400-1) 2-385 [System busy - try again later,](#page-152-1) 2-137 [System error - revert to mandatory in-pattern](#page-31-2)  specification, 2-16 [System error - software - an attempted buffer](#page-489-1)  overrun has been detected by the SEAS UPL parser  $(C < col$ ), 2-474 [System serial number entered is invalid,](#page-542-0) 2-527

[system serial number has not be locked,](#page-463-2) 2-448 [System serial number is already locked in](#page-542-1) 

[database,](#page-542-1) 2-527, [2-544](#page-559-2)

# **T**

- [T<#> \(domain\) must be between <min> and](#page-394-2)  <max>, 2-379
- [T1 card location is unequipped,](#page-309-0) 2-294
- [T1 is assigned to card,](#page-309-1) 2-294
- [T1 Port test command in progress,](#page-562-1) 2-547
- [T1 Port test command not in progress,](#page-704-2) 2-689
- [T1 TS value must be specified in the range](#page-312-1)  (0-23), 2-297
- [T1PORT specified by T1LOC is not](#page-310-1)  equipped, 2-295
- [Table copy command already in process,](#page-24-3) 2-9
- [Table full a maximum of 256 TYPE=SD MICs are](#page-430-2)  allowed, 2-415
- [Table is full, no more entries allowed,](#page-329-1) 2-314
- [Target bus must be inhibited,](#page-421-2) 2-406
- [Target card is not a DSM card with VSCCP](#page-783-1)  appl, 2-768
- [Target card is not in Active state,](#page-783-2) 2-768
- [Target drive capacity must be sufficient to](#page-572-3)  perform request, 2-557
- [TDM does not support Global Timing](#page-305-1)  Interface, 2-290
- [TELNET cannot be specified unless the IPSM](#page-150-0)  card is equipped, 2-135
- [TELNET Feature must be activated first,](#page-150-1) 2-135

[Telnet terminal TYPE can only be set to TELNET](#page-133-1)  or NONE, 2-118 [Temporary feature key is not allowed for the](#page-448-0)  feature, 2-433 [temporary key is un-available,](#page-558-2) 2-543 [Ten GTA Lengths are supported per](#page-703-2)  GTTSET, 2-688 [Ten GTA Lengths are supported per TT,](#page-702-1) 2-687 [Terminal already echoing to specified](#page-111-2)  terminal, 2-96 [Terminal Authority Violation,](#page-18-2) 2-3 [Terminal Id not entered,](#page-154-1) 2-139 [Terminal is currently inhibited,](#page-109-1) 2-94 [Terminal is currently out of service,](#page-110-1) 2-95 [Terminal is not equipped,](#page-155-0) 2-140, [2-150](#page-165-1) [Terminal temporarily disabled. Excessive](#page-319-2)  LOGIN failures, 2-304 [Terminal temporarily disabled. Excessive](#page-321-2)  UNLOCK failures, 2-306 [Terminals 1-16 cannot be set to](#page-135-1)  TYPE=TELNET, 2-120 [TFATCABMLQ is invalid for C-link sets,](#page-355-2) 2-340 [TFATCABMLQ value exceeds number of links in](#page-353-2)  link set, 2-338 [TFATFRPR must be in increments of 100](#page-374-0)  msec, 2-359 [The alarms are already inhibited for this](#page-502-2)  device, 2-487 [The Channel card must be on the same shelf as its](#page-717-1)  E1 card., 2-702 [The Channel card must be on the same shelf as its](#page-307-1)  T1 card., 2-292 [The CNCF feature must be on if CNCF is](#page-573-1)  specified, 2-558 [The current LSMS and the associated NSAP,](#page-568-1)  PSEL and SSEL required, 2-553 [The E1PORT at the specified location is already](#page-715-1)  equipped, 2-700 [The E1PORT at the specified location is not](#page-715-2)  equipped, 2-700 [The FEATURE/ANSIGFLEX option combination](#page-798-1)  is invalid, 2-783 [The Gateway Linkset specified already](#page-384-2)  exists, 2-369 [The Gateway Linkset table is full,](#page-382-1) 2-367 [The GSM MAP Screening table is full,](#page-669-1) 2-654 [The IDPS for Prepaid Feature Must be](#page-839-1)  Enabled, 2-824 [The last active serial port cannot be](#page-520-2)  inhibited, 2-505 [The linkset is provisioned locally,](#page-382-2) 2-367

[The linkset specified does not exist in the linkset](#page-383-0)  table, 2-368 [The linkset specified is not a Gateway](#page-383-1)  Linkset, 2-368 [The maximum number of SPCs has already been](#page-630-2)  defined, 2-615 [The maximum number of users is already](#page-87-0)  defined, 2-72 [The MPC feature must be ON before ITUDUPPC](#page-658-0)  can be ON, 2-643 [The NONE value is not allowed in this](#page-532-2)  case, 2-517 [The NSFI / RI combination is invalid,](#page-201-2) 2-186 [The NSFI is invalid for this screen type,](#page-202-0) 2-187 [The Prepaid IDP Query Relay Feature Must be](#page-834-2)  Enabled, 2-819 [The SPC already exists,](#page-629-1) 2-614 [The specified card cannot be inhibited,](#page-158-1) 2-143 [The specified LOC only supports SLTC](#page-309-2)  loopbacks, 2-294 [The specified overload level has already been](#page-433-1)  defined, 2-418 [The specified overload level is not](#page-424-2)  defined, 2-409 [The specified SLC is in use,](#page-57-0) 2-42 [The specified user identification is already](#page-86-2)  defined, 2-71 [The specified user identification is not](#page-87-1)  defined, 2-72 [The sum of the values for NPCFMTI must be](#page-553-2)  equal to 14, 2-538 [The T1PORT at the specified location is already](#page-306-2)  equipped, 2-291 [The T1PORT at the specified location is not](#page-308-1)  equipped, 2-293 [The terminal state request was](#page-60-1)  unanswered, 2-45 [There is a link already assigned to this](#page-57-1)  port, 2-42 [This command is not valid when EGTT is](#page-545-1)  ON, 2-530 [This function is not yet supported,](#page-196-1) 2-181 [THRES parameter valid only with](#page-506-2)  CONVERTNET/CONVERTSTP, 2-491 [Timeout,](#page-419-2) 2-404 [Timer not supported for M2PA Draft 6,](#page-842-1) 2-827 [Timer value or SRCTSET required,](#page-842-2) 2-827 [Timeslot 16 on the E1 is in use, CAS = ON not](#page-716-0)  allowed, 2-701 [Timing Source must be specified if](#page-526-2)  [CHANBRDG=ON is specified,](#page-526-2) 2-511

[TLNP and CNCF cannot be in the same action](#page-579-2)  set, 2-564 [TLNP and RDCT cannot be in the same action](#page-578-0)  set, 2-563 [TLNP feature must be ON,](#page-578-1) 2-563 [To change or delete SERV, it must have no LNP](#page-461-2)  aliases, 2-446 [To disable CRITALMINH, critical alarms cannot](#page-503-1)  be inhibited, 2-488 [Too many associations per card,](#page-727-2) 2-712 [Too many associations per SLK,](#page-726-1) 2-711 [Too many errors in this command,](#page-19-2) 2-4 [Too many IP connection states per card,](#page-825-2) 2-810 [Too many IP connections per card,](#page-605-2) 2-590 [Too many nested cluster dstn entered,](#page-342-0) 2-327 [Too many octets specified, only require 4 -](#page-29-2)  <parm>, 2-14 [too many parameters entered,](#page-397-0) 2-382 Too many parameters specified for <parm> block (C<col>), 2-466 [Too many sockets per SLK,](#page-613-2) 2-598 [Total Ethernet Capacity is greater than 100% for](#page-256-2)  IP Node, 2-241 [Total IPTPS for all linksets can't exceed system](#page-781-2)  TPS limit, 2-766 [Translation TYPE already exists,](#page-192-0) 2-177 [Translation TYPE defined as an alias,](#page-192-1) 2-177 [Translation TYPE has an alias,](#page-194-1) 2-179 [Translation Type is already in LNP](#page-453-1)  database, 2-438 [Translation TYPE is referenced by GTT](#page-194-2)  entry, 2-179 [Translation TYPE must be specified,](#page-195-0) 2-180 [Translation Type Name is not in the LNP](#page-456-0)  database, 2-441 [Translation Type referenced in LNP](#page-456-1)  database, 2-441 [Translation TYPE specified does not exist,](#page-192-2) 2-177 [Translation TYPEI already exists,](#page-671-2) 2-656 [Translation TYPEI specified does not](#page-673-0)  exist, 2-658 [Translation TYPEN already exists,](#page-670-1) 2-655 [Translation TYPEN specified does not](#page-673-1)  exist, 2-658 [Translation TYPEN24 already exists,](#page-533-1) 2-518 [Translation TYPEN24 specified does not](#page-670-2)  exist, 2-655 [TRM must be specified,](#page-397-1) 2-382 [TRM parameter not valid for type-enttype](#page-125-2)  combo, 2-110 [True PC already exists in MAP table,](#page-475-2) 2-460 [True Point Code can only have one mate,](#page-408-1) 2-393

[True Point Code may not be routed to](#page-408-2)  self, 2-393 [Try Double Quoting Parameter with '\\_',](#page-38-2) 2-23 [TS not allowed when SEHSL feature has set](#page-789-2)  Linkclass = Unchan, 2-774 [TS value on the E1 already in use by a signaling](#page-714-1)  link, 2-699 [TS value on the T1 already in use by a signaling](#page-311-1)  link, 2-296 [TSCSYNC must be ON before E5IS can be](#page-690-1)  ON, 2-675 [TSET parameter only valid if MODE =](#page-57-2)  DCE, 2-42 [tt map table full for LSN specified,](#page-345-0) 2-330 [tt map table is full,](#page-345-1) 2-330 [TT Mapping is not provisioned for this link](#page-346-2)  set, 2-331 [TT must be specified when enttype=tt,](#page-117-2) 2-102 [TT parameter valid only when](#page-126-2)  ENTTYPE=TT, 2-111 [TT, TTN, & DV parameters are not allowed with](#page-460-1)  ALIAS, 2-445 [TTA cannot be specified for a direction of](#page-733-1)  ITOA, 2-718 [TTA must be specified for a direction of](#page-708-2)  ATOI, 2-693 [TTI must be specified for a direction of](#page-733-2)  ITOA, 2-718 [TTI, NP, NAI cannot be specified for a direction](#page-846-2)  of ATOI, 2-831 [TTN already in use,](#page-193-1) 2-178 [TTN and TYPE do not correspond to each](#page-195-1)  other, 2-180 [TTN specified does not exist,](#page-193-2) 2-178 [TUP must use DPC/SI route key if DPC is](#page-655-1)  ANSI, 2-640 [Turn off EISCOPY before changing PVN and](#page-564-1)  [PVNMask,](#page-564-1) 2-549, [2-550,](#page-565-2) [2-704](#page-719-1) [Two OAP terminals are already](#page-332-2)  configured, 2-317 [TYPE = SCCS and PRTY=NONE combination not](#page-64-2)  allowed, 2-49 [TYPE = VT320 and PRTY=NONE combination](#page-60-2)  not allowed, 2-45 [TYPE and SNUM/ENUM combination](#page-766-2)  invalid, 2-751 [TYPE does not exist in given SR,](#page-238-0) 2-223 [TYPE matches existing TYPE in given SR,](#page-239-2) 2-224 [TYPE parameter value is invalid for this](#page-746-2)  card, [2-731](#page-746-2)

#### **U**

[UENG parameter is invalid for this card,](#page-743-1) 2-728 [UENG register must be specified,](#page-743-2) 2-728 [UIM number does not exist in STP Trouble Text](#page-566-2)  Table, 2-551 [UIM number does not exist in UIM Threshold](#page-464-1)  table, 2-449 [Unable to access database. Severe database](#page-173-1)  failure, 2-158 [Unable to access DB level,](#page-47-0) 2-32 [Unable to change adapter when assigned to an](#page-725-1)  AS, 2-710 [Unable to change Network/Cluster dstn NCAI](#page-343-1)  param, 2-328 [Unable to communicate with card at](#page-114-2)  location, 2-99 [Unable to determine current connect status of](#page-399-1)  card <card>, 2-384 [Unable to read the selected log,](#page-387-2) 2-372 [Undefined,](#page-847-1) 2-832 Unexpected character(s)  $\langle$  data $\rangle$  after  $\langle$  parm $\rangle$ (C<col>), 2-465 [Unexpected response message error,](#page-648-1) 2-633 [Unknown command,](#page-156-2) 2-141 [Unknown hardware configuration,](#page-464-2) 2-449 [Unknown LSN,](#page-129-2) 2-114 [Unneeded information found,](#page-33-2) 2-18 [Unrecognized command,](#page-20-2) 2-5 [Unrecognized parameter identifier,](#page-21-2) 2-6 [Un-uploaded security log entries exist on](#page-413-1)  standby fixed disk, 2-398 [Up to 8 SS7IPGW or IPGWI links allowed in](#page-771-1)  un-mated linkset, 2-756 [Use DFILE when specifying STBL,](#page-102-0) 2-87 [Use DTBL when specifying SFILE,](#page-102-1) 2-87 [Use REPT-STAT-MPS when LNP ELAP](#page-731-0)  Configuration is ON, 2-716 [Use SFILE when specifying DTBL,](#page-102-2) 2-87 [Use STBL when specifying DFILE,](#page-103-2) 2-88 [Use type=local or remove ipaddr from IPLNK](#page-818-0)  table, 2-803 [Use type=remote or enter ipaddr in IPLNK](#page-818-1)  table, 2-803 [User currently logged on,](#page-113-1) 2-98 [UserID already logged on \(or is logging on\)](#page-312-2)  another terminal, 2-297 [UserID has become obsolete and cannot be](#page-313-0)  used, 2-298 [UserID has been revoked,](#page-313-1) 2-298

## **V**

Value <data> for <parm> parameter is not valid  $(C < col$ ), 2-465 Value <data> for <parm> parameter not consistent with a previous parameter (C<col>), 2-464 Value <data> not supported for <parm> parameter in this implementation  $(C < col$ ), 2-463 Value <data> out of range for <parm> parameter (C<col>), 2-466 [VCI values 0...4 and 6...31 are reserved,](#page-490-2) 2-475 [VENDID already exists in VENDID table,](#page-802-1) 2-787 [VENDID does not exist in VENDID table,](#page-802-2) 2-787 [VENDID table is full,](#page-801-2) 2-786 [VENDIDLEN may only be changed if VENDID](#page-804-2)  table is empty, 2-789 [VENDIDLEN must be set before Vendor ID may](#page-814-2)  be entered, 2-799 [Version not supported,](#page-738-1) 2-723 [Version parameter not supported for either SUA](#page-738-2)  or M2PA, 2-723 [Version parameter not supported for SUA or](#page-841-0)  M3UA, 2-826 [VGTT cannot be On if any SCCP card has a 486](#page-674-1)  processor, 2-659 [VSCCP cards have insufficient extended](#page-535-2)  memory, 2-520

### **W**

[Waiting for duplex mode in provisioning](#page-89-2)  subsystem, 2-74 [Warm Restart capable Feature must be](#page-247-1)  enabled, 2-232 [When REXMIT=BSD is specified, an RTT cannot](#page-326-1)  be assigned, 2-311 [When REXMIT=FIXED or MOD is specified, an](#page-327-2)  RTT must be assigned, 2-312 [When type=DEFAULT, other allowed](#page-689-2)  parameters are SNAME/LOC, 2-674 [When type=full, DPC and SI must be](#page-699-0)  specified, 2-684 [When type=partial or default, SPLIT/ RESIZE](#page-688-1)  are not supported, 2-673 [Wild card entries are not allowed in this](#page-196-2)  command, 2-181 [Wildcard SSN already exists,](#page-754-2) 2-739 [Wildcard/Asterisk combination invalid for](#page-734-0)  direction, 2-719 [Wildcard/Asterisk invalid for direction of](#page-734-1)  [BOTH,](#page-734-1) 2-719

[Wildcard/Asterisk required for TTI, NP, NAI if](#page-734-2)  DIR is ITOA, 2-719 [WNP feature must be ON,](#page-570-0) 2-555 [WSMSC feature must be Activated,](#page-561-1) 2-546

# **X**

[X.25 address already exists in X.25 destination](#page-275-0)  table, 2-260 [X.25 address cannot be referenced by](#page-275-1)  route, 2-260 [X.25 address does not exist in X.25 destination](#page-276-0)  table, 2-261 [X.25 Address must contain at least four](#page-272-2)  digits, 2-257 [X.25 Destination assigned to non-X.25](#page-248-2)  linkset, 2-233 [X.25 destination table is full,](#page-276-1) 2-261 [X.25 mode parameter requires SEAS](#page-586-0)  feature, 2-571 [X.25 packet size parameter requires SEAS](#page-585-1)  feature, 2-570 [X.25 route table is full,](#page-284-1) 2-269 [X25G Feature must be ON before X252000 can be](#page-642-1)  ON, 2-627 [XGTT requires at least a 586 processor for SCCP](#page-446-0)  GPLs, 2-431 [XGTT requires both OAMs running on GPSMII](#page-446-1)  cards, 2-431 [XGTT with 1 million entries requires DSM cards](#page-447-0)  for SCCP GPLs, 2-432 [XLAT must be DPCSSN and RI must be SSN if PC](#page-570-1)  is the True PC, 2-555 [X-LIST DPC is not allowed,](#page-63-1) 2-48 [XMAP requires at least a 586 processor for SCCP](#page-447-1)  GPLs, 2-432 [XMAP requires both OAMs running on GPSMII](#page-448-1)  [cards,](#page-448-1) 2-433

#### **Index**